# HITACHI **Inspire the Next**

# **WJ200 Series Inverter Instruction Manual**

- Single-phase Input 200V class
- Three-phase Input 200V class
- Three-phase Input 400V class

Manual Number: NT325DX February 2018

**After read this manual, Keep it handy for future reference.**

**Hitachi Industrial Equipment Systems Co., Ltd.** 

**i** 

# <span id="page-1-0"></span>**Safety Messages**

For the best results with the WJ200 Series inverter, carefully read this manual and all of the warning labels attached to the inverter before installing and operating it, and follow the instructions exactly. Keep this manual handy for quick reference.

#### **Definitions and Symbols**

A safety instruction (message) includes a "Safety Alert Symbol" and a signal word or phrase such as WARNING or CAUTION. Each signal word has the following meaning:

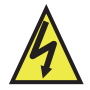

HIGH VOLTAGE: This symbol indicates high voltage. It calls your attention to items or operations that could be dangerous to you and other persons operating this equipment. Read the message and follow the instructions carefully.

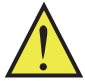

WARNING: indicates a potentially hazardous situation that, if not avoided, can result in serious injury or death.

CAUTION: Indicates a potentially hazardous situation that, if not avoided, can result in minor to moderate injury or serious damage to the product. The situation described in the CAUTION may, if not avoided, lead to serious results. Important safety measures are described in CAUTION (as well as WARNING), so be sure to observe them.

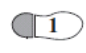

Step 1: Indicates a step in a series of action steps required to accomplish a goal. The number of the step will be contained in the step symbol.

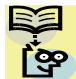

NOTE: Notes indicates an area or subject of special merit, emphasizing either the product's capability or common errors in operation or maintenance.

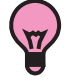

TIP: Tips give a special instruction that can save time or provide other benefits while installing or using the product. The tip calls attention to an idea that may not be obvious to first-time users of the product.

# **Hazardous High Voltage**

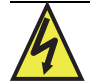

HIGH VOLTAGE: Motor control equipment and electronic controllers are connected to hazardous line voltages. When servicing drives and electronic controllers, there may be exposed components with housing or protrusions at or above line potential. Extreme care should be taken to protect against shock.

Stand on an insulating pad and make it a habit to use only one hand when checking components. Always work with another person in case an emergency occurs. Disconnect power before checking controllers or performing maintenance. Be sure equipment is properly grounded. Wear safety glasses whenever working on electronic controllers or rotating machinery.

# **Caution when using Safe Stop Function**

**When using Safe Stop function, make sure to check whether the safe stop function properly works when installation (before starting operation). Please carefully refer to page Appendix E**

# **General Precautions – Read These First!**

<span id="page-2-0"></span>**ii** 

WARNING: This equipment should be installed, adjusted, and serviced by qualified electrical maintenance personnel familiar with the construction and operation of the equipment and the hazards involved. Failure to observe this precaution could result in bodily injury.

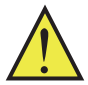

WARNING: The user is responsible for ensuring that all driven machinery, drive train mechanism not supplied by Hitachi Industrial Equipment Systems Co., Ltd., and process line material are capable of safe operation at an applied frequency of 150% of the maximum selected frequency range to the AC motor. Failure to do so can result in destruction of equipment and injury to personnel should a single-point failure occur.

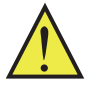

WARNING: For equipment protection, install a ground leakage type breaker with a fast response circuit capable of handling large currents. The ground fault protection circuit is not designed to protect against personal injury.

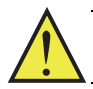

WARNING: HAZARDOUS OF ELECTRICAL SHOCK. DISCONNECT INCOMING POWER BEFORE WORKING ON THIS CONTROL.

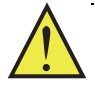

WARNING: Wait at least ten (10) minutes after turning OFF the input power supply before performing maintenance or an inspection. Otherwise, there is the danger of electric shock.

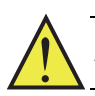

CAUTION: These instructions should be read and clearly understood before working on WJ200 series equipment.

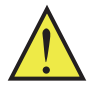

CAUTION: Proper grounds, disconnecting devices and other safety devices and their location are the responsibility of the user and are not provided by Hitachi Industrial Equipment Systems Co., Ltd.

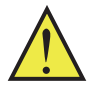

CAUTION: Be sure to connect a motor thermal disconnect switch or overload device to the WJ200 series controller to assure that the inverter will shut down in the event of an overload or an overheated motor.

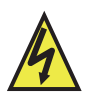

HIGH VOLTAGE: Dangerous voltage exists until power light is OFF. Wait at least ten (10) minutes after input power is disconnected before performing maintenance.

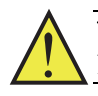

WARNING: This equipment has high leakage current and must be permanently (fixed) hard-wire to earth ground via two independent cables.

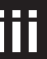

WARNING: Rotating shafts and above-ground electrical potentials can be hazardous. Therefore, it is strongly recommended that all electrical work conform to the National Electrical Codes and local regulations. Installation, alignment and maintenance should be performed only by qualified personnel.

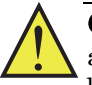

#### CAUTION:

- a) Class I motor must be connected to earth ground via low resistive path  $\left($ <0.1 $\Omega$ )
- b) Any motor used must be of a suitable rating.
- c) Motors may have hazardous moving path. In this event suitable protection must be provided.

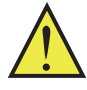

CAUTION: Alarm connection may contain hazardous live voltage even when inverter is disconnected. When removing the front cover for maintenance or inspection, confirm that incoming power for alarm connection is completely disconnected.

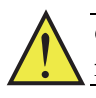

CAUTION: Hazardous (main) terminals for any interconnection (motor, contact breaker, filter, etc.) must be inaccessible in the final installation.

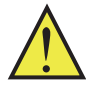

CAUTION: This equipment should be installed in IP54 or equivalent (see EN60529) enclosure. The end application must be in accordance with BS EN60204-1. Refer to the section "Choosing a Mounting Location" on page 2-7. The diagram dimensions are to be suitably amended for your application.

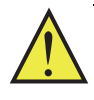

CAUTION: Connection to field wiring terminals must be reliably fixed having two independent means of mechanical support. Use a termination with cable support (figure below), or strain relief, cable clamp, etc.

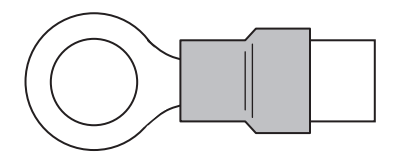

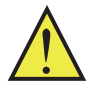

CAUTION: A double-pole disconnection device must be fitted to the incoming main power supply close to the inverter. Additionally, a protection device meet IEC947-1/ IEC947-3 must be fitted at this point (protection device data shown in "Determining Wire and Fuse Sizes" on page 2-16).

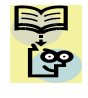

NOTE: The above instructions, together with any other requirements highlighted in this manual, must be followed for continue LVD (European Low Voltage Directive) compliance.

…2-6

<span id="page-4-0"></span>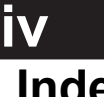

# **Index to Warnings and Cautions in This Manual**

#### **Cautions and Warnings for Orientation and Mounting Procedures**

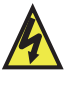

HIGH VOLTAGE: Hazard of electrical shock. Disconnect incoming power before working on this control. Wait ten (10) minutes before removing the front cover.

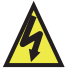

HIGH VOLTAGE:Hazard of electrical shock. Never touch the naked PCB (printed circuit board) portions while the unit is powered up. Even for switch portion, the inverter must be powered OFF before you change.

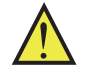

WARNING: In the following examples involving a general-purpose inverter, a large peak current flows on the main power supply side, and is able to destroy the converter module. Where such situations are foreseen or the connected equipment must be highly reliable, install an AC reactor between the power supply and the inverter. Also, where influence of indirect lightning strike is possible, install a lightning conductor.: …2-5

- 1. The unbalance factor of the power supply is 3% or higher.
- 2. The power supply capacity is at least 10 times greater than the inverter capacity (or the power supply capacity is 500kVA or more).
- 3. Abrupt power supply changes are expected, due to the conditions such as:
	- a. Several inverters are interconnected with a short bus.
	- b. A thyristor converter and an inverter are interconnected with a short bus.
	- c. An installed phase advance capacitor opens and closes.

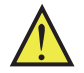

小个个 个个个个

WARNING: An inverter run by a private power generator may overheat the generator or suffer from a deformed output voltage waveform of the generator. Generally, the generator capacity should be ten times that of the inverter (kVA) in a PWM control system or six times greater in a PAM control system.

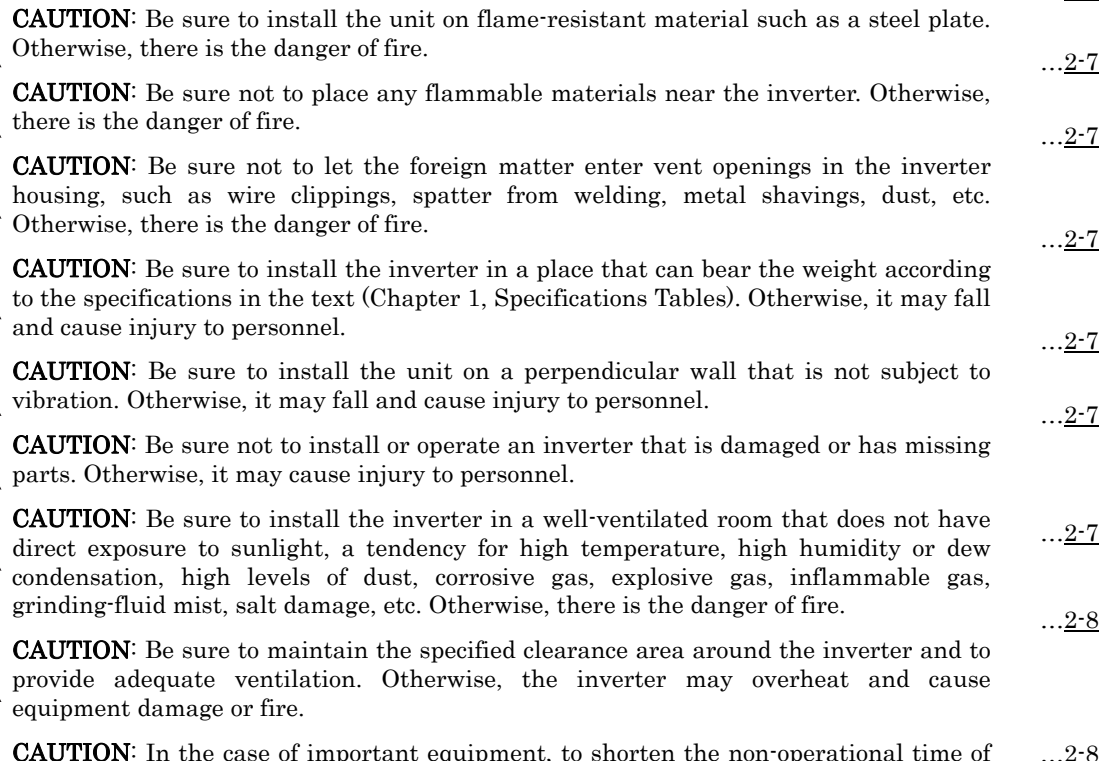

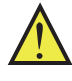

CAUTION: In the case of important equipment, to shorten the non-operational time of inverter failure, please provide a backup circuit by commercial power supply or spare inverter. …2-8

**v** 

 $...2 - 23$ 

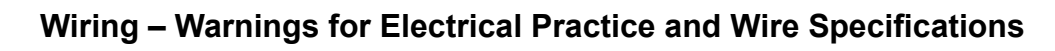

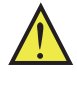

WARNING: "USE 60/75°C Cu wire only" or equivalent. For models WJ200-001L, -002L, -004L, -007L, -015S, -022S, -004H, -007H, -015H, -022H and -030H. …2-15

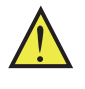

WARNING: "USE 75°C Cu wire only" or equivalent. For models WJ200-001S, -002S, -004S, -007S, -015L, -022L, -037L, -055L, -075L, -110L, -150L, -037H, -040H, -055H, -075H, -110H and -150H. …2-15 …2-15

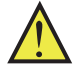

WARNING: "Open Type Equipment."

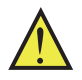

WARNING: "Suitable for use on a circuit capable of delivering not more than 100k rms symmetrical amperes, 240V maximum when protected by Class J, CC, G or T fuses or circuit breaker having an interrupting rating not les than 100,000 rms symmetrical amperes, 240 volts maximum". For models with suffix S or L. …2-15

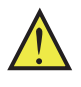

WARNING: "Suitable for use on a circuit capable of delivering not more than 100k rms symmetrical amperes, 480V maximum when protected by Class J, CC, G or T fuses or circuit breaker having an interrupting rating not les than 100,000 rms symmetrical amperes, 480 volts maximum." For models with suffix H. …2-15

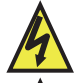

HIGH VOLTAGE: Be sure to ground the unit. Otherwise, there is a danger of electric shock and/or fire. …2-15

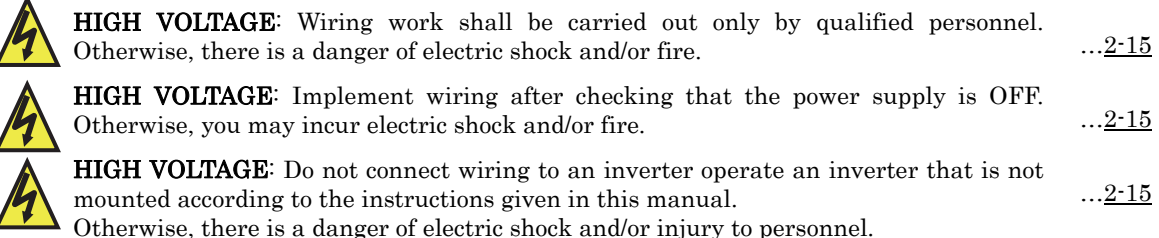

CAUTION: Power terminal assignment is different compared to old models such as L100, L200 series, etc.. Pay attention when wiring the power cable. …2-22

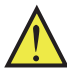

WARNING: Make sure the input power to the inverter is OFF. If the drive has been powered, leave it OFF for ten minutes before continuing.

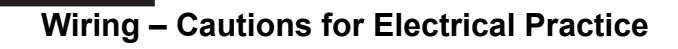

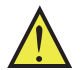

**vi** 

CAUTION: Fasten the screws with the specified fastening torque in the table below. Check for any loosening of screws. Otherwise, there is the danger of fire. … 2-17

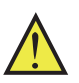

- CAUTION: Be sure that the input voltage matches the inverter specifications; Single phase 200V to 240V 50/60Hz (up to 2.2kW) for SFEF model … 2-21
- Single/Three phase 200V to 240V 50/60Hz (up to 2.2kW) for NFU model
- Three phase 200V to 240V 50/60Hz (7.5kW) for LFU model
- Three phase 380V to 480V 50/60Hz (up to 7.5kW) for HFx model

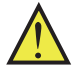

 CAUTION: Be sure not to power a three-phase-only inverter with single phase power. Otherwise, there is the possibility of damage to the inverter and the danger of fire. … 2-21

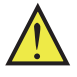

 CAUTION: Be sure not to connect an AC power supply to the output terminals. Otherwise, there is the possibility of damage to the inverter and the danger of injury and/or fire. … 2-21

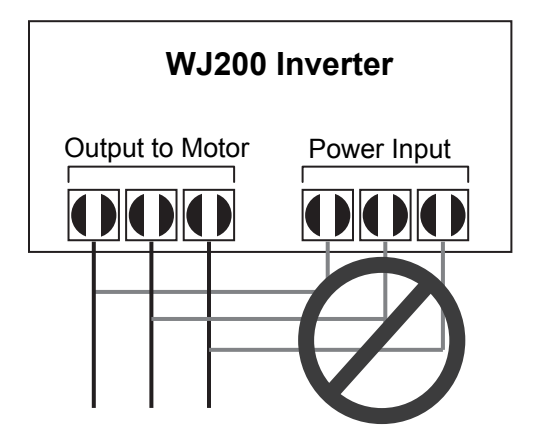

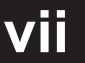

… 2-21

CAUTION: Remarks for using ground fault interrupter breakers in the main power supply: Adjustable frequency inverter with integrated CE-filters and shielded (screened) motor cables have a higher leakage current toward earth GND. Especially at the moment of switching ON this can cause an inadvertent trip of ground fault interrupters. Because of the rectifier on the input side of the inverter there is the possibility to stall the switch-off function through small amounts of DC current.

Please observe the following:

- Use only short time-invariant and pulse current-sensitive ground fault interrupters with higher trigger current.
- Other components should be secured with separate ground fault interrupters.
- Ground fault interrupters in the power input wiring of an inverter are not an absolute protection against electric shock.

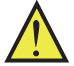

CAUTION: Be sure to install a fuse in each phase of the main power supply to the inverter. Otherwise, there is the danger of fire. … 2-21

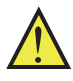

CAUTION: For motor leads, ground fault interrupter breakers and electromagnetic contactors, be sure to size these components properly (each must have the capacity for rated current and voltage). Otherwise, there is the danger of fire. … 2-21

#### **Powerup Test Caution Messages**

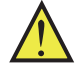

CAUTION: The heat sink fins will have a high temperature. Be careful not to touch them. Otherwise, there is the danger of getting burned. … 2-24

CAUTION: The operation of the inverter can be easily changed from low speed to high speed. Be sure to check the capability and limitations of the motor and machine before operating the inverter. Otherwise, there is the danger of injury. … 2-24

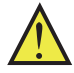

CAUTION: If you operate a motor at a frequency higher than the inverter standard default setting (50Hz/60Hz), be sure to check the motor and machine specifications with the respective manufacturer. Only operate the motor at elevated frequencies after getting their approval. Otherwise, there is the danger of equipment damage and/or injury. … 2-24 … 2-31

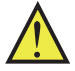

CAUTION: Check the following before and during the Powerup test. Otherwise, there is the danger of equipment damage. … 2-24

- Is the shorting bar between the [+1] and [+] terminals installed? DO NOT power or operate the inverter if the jumper is removed.
- Is the direction of the motor rotation correct?
- Did the inverter trip during acceleration or deceleration?
- Were the rpm and frequency meter readings as expected?
- Were there any abnormal motor vibration or noise?

## **viii Warnings for Configuring Drive Parameters**

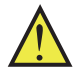

WARNING: When parameter b012, level of electronic thermal setting, is set to motor FLA rating (Full Load Ampere nameplate rating), the inverter provides solid state motor overload protection at 110% of motor FLA or equivalent. If parameter B012 exceeds the motor FLA rating, the motor may overheat and damaged. Parameter B012, level of electronic thermal setting, is a variable parameter. … 3-48

#### **Cautions for Configuring Drive Parameters**

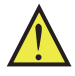

**CAUTION:** Be careful to avoid specifying a braking time that is long enough to  $\ldots$  3.27 cause motor overheating. If you use DC braking, we recommend using a motor with a built-in thermistor, and wiring it to the inverter's thermistor input (see "Thermistor Thermal Protection" on page 4-24). Also refer to the motor manufacturer's specifications for duty-cycle recommendations during DC braking.

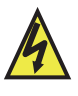

**CAUTION:** Do not change Debug mode for safety reasons. Otherwise unexpected ...  $3 \cdot 103$ performances may occur.

#### **Warnings for Operations and Monitoring**

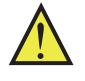

WARNING: Be sure to turn ON the input power supply only after closing the front case. While the inverter is energized, be sure not to open the front case. Otherwise, there is the danger of electric shock. … 4-3

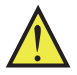

 WARNING: Be sure not to operate electrical equipment with wet hands. Otherwise, there is the danger of electric shock.  $... 4:3$ 

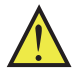

 WARNING: While the inverter is energized, be sure not to touch the inverter terminals even when the motor is stopped. Otherwise, there is the danger of electric shock. … <u>4-3</u>

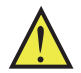

 WARNING: If the retry mode is selected, the motor may suddenly restart after a trip stop. Be sure to stop the inverter before approaching the machine (be sure to design the machine so that safety for personnel is secure even if it restarts.) Otherwise, it may cause injury to personnel.  $... 4 - 3$ 

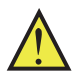

 WARNING: If the power supply is cut OFF for a short period of time, the inverter may restart operating after the power supply recovers if the Run command is active. If a restart may pose danger to personnel, so be sure to use a lock-out circuit so that it will not restart after power recovery. Otherwise, it may cause injury to personnel.  $... 4 - 3$ 

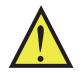

 WARNING: The Stop Key is effective only when the stop function is enabled. Be sure to enable the Stop Key separately from the emergency stop. Otherwise, it may cause injury to personnel. … 4-3

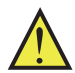

WARNING: During a trip event, if the alarm reset is applied and the Run command is present, the inverter will automatically restart. Be sure to apply the alarm reset only after verifying the Run command is OFF. Otherwise, it may cause injury to personnel.  $... 4:3$ 

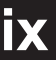

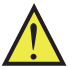

WARNING: Be sure not to touch the inside of the energized inverter or to put any conductive object into it. Otherwise, there is a danger of electric shock and/or fire.  $\ldots$  4.3

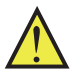

 WARNING: If power is turned ON when the Run command is already active, the motor will automatically start and injury may result. Before turning ON the power, confirm that the RUN command is not present.  $... 4-3$ 

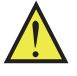

 $\ldots$  4-3 WARNING: When the Stop key function is disabled, pressing the Stop key does not stop the inverter, nor will it reset a trip alarm.

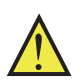

 WARNING: Be sure to provide a separate, hard-wired emergency stop switch when the application warrants it. … 4-3

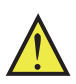

 WARNING: If the power is turned ON and the Run command is already active, the motor starts rotation and is dangerous! Before turning power ON, confirm that the Run command is not active. … 4-3

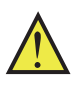

**WARNING:** After the Reset command is given and the alarm reset occurs, the motor  $\dots$   $4.29$ will restart suddenly if the Run command is already active. Be sure to set the alarm reset after verifying that the Run command is OFF to prevent injury to personnel.

#### **Cautions for Operations and Monitoring**

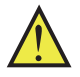

**CAUTION:** The heat sink fins will have a high temperature. Be careful not to touch them. Otherwise, there is the danger of getting burned. … 4-2

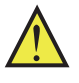

CAUTION: The operation of the inverter can be easily changed from low speed to high speed. Be sure to check the capability and limitations of the motor and machine before operating the inverter. Otherwise, it may cause injury to personnel. … 4-2

CAUTION: If you operate a motor at a frequency higher than the inverter standard default setting (50Hz/60Hz), be sure to check the motor and machine specifications with the respective manufacturer. Only operate the motor at elevated frequencies after getting their approval. Otherwise, there is the danger of equipment damage.  $... 4 - 2$ 

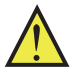

CAUTION: It is possible to damage the inverter or other devices if your application exceeds the maximum current or voltage characteristics of a connection point.  $\ldots$  4.4

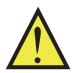

**CAUTION**: Be sure to turn OFF power to the inverter before changing the short  $\ldots$   $\frac{4 \cdot 12}{2}$ circuit bar position to change SR/SK. Otherwise, damage to the inverter circuitry may occur.

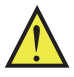

**CAUTION**: Be careful not to turn PID clear ON and reset the integrator sum when  $\ldots$   $\frac{4 \cdot 32}{2}$ the inverter is in Run mode (output to motor is ON). Otherwise, this could cause the motor to decelerate rapidly, resulting in a trip.

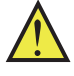

CAUTION: The digital outputs (relay and/or open collector) available on the drive must not be considered as safety related signals. The outputs of the external safety relay must be used for integration into a safety related control/command circuit

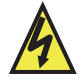

HIGH VOLTAGE: Dangerous voltage exists even after the Safe Stop is activated. It does NOT mean that the main power has been removed.

## **Warnings and Cautions for Troubleshooting and Maintenance**

WARNING: Wait at least ten (10) minutes after turning OFF the input power supply before performing maintenance or an inspection. Otherwise, there is the danger of electric shock. … 6-2

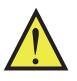

<span id="page-10-0"></span>**x** 

WARNING: Make sure that only qualified personnel will perform maintenance, inspection, and part replacement. Before starting to work, remove any metallic objects from your person (wristwatch, bracelet, etc.). Be sure to use tools with insulated handles. Otherwise, there is a danger of electric shock and/or injury to personnel. … 6-2

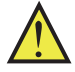

WARNING: Never remove connectors by pulling on its wire leads (wires for cooling fan and logic P.C.board). Otherwise, there is a danger of fire due to wire breakage and/or injury to personnel.  $... 6 - 2$ 

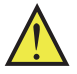

CAUTION: Do not connect the megger to any control circuit terminals such as intelligent I/O, analog terminals, etc. Doing so could cause damage to the inverter. … 6-17

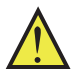

CAUTION: Never test the withstand voltage (HIPOT) on the inverter. The inverter has a surge protector between the main circuit terminals above and the chassis ground. … 6-17

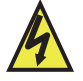

HIGH VOLTAGE: Be careful not to touch wiring or connector terminals when working with the inverters and taking measurements. Be sure to place the measurement circuitry components above in an insulated housing before using them. … 6-21

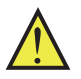

WARNING: Do not rely upon the STO feature to disconnect the power from the motor circuit. It is required isolate the supply before any maintenance is carried out on the motor circuit. See appendix E for detail.

# **General Warnings and Cautions**

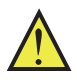

WARNING: Never modify the unit. Otherwise, there is a danger of electric shock and/or injury.

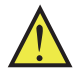

CAUTION: Withstand voltage test and insulation resistance tests (HIPOT) are executed before the units are shipped, so there is no need to conduct these tests before operation.

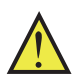

CAUTION: Do not attach or remove wiring or connectors when power is applied. Also, do not check signals during operation.

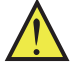

CAUTION: Be sure to connect the grounding terminal to earth ground.

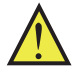

CAUTION: When inspecting the unit, be sure to wait ten minutes after turning OFF the power supply before opening the cover.

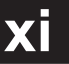

CAUTION: Do not stop operation by switching OFF electromagnetic contactors on the primary or secondary side of the inverter.

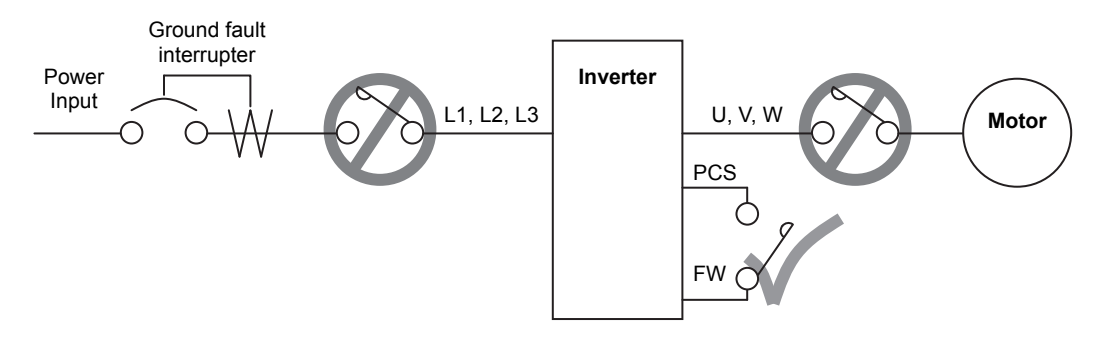

When there has been a sudden power failure while an operation instruction is active, then the unit may restart operation automatically after the power failure has ended. If there is a possibility that such an occurrence may harm humans, then install an electromagnetic contactor (Mgo) on the power supply side, so that the circuit does not allow automatic restarting after the power supply recovers. If the optional remote operator is used and the retry function has been selected, this will also cause automatic restarting when a Run command is active. So, please be careful.

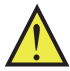

CAUTION: Do not insert leading power factor capacitors or surge absorbers between the output terminals of the inverter and motor.

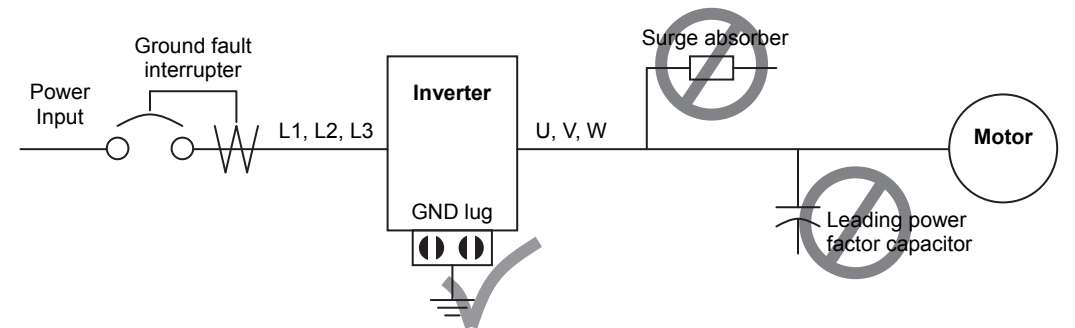

When there has been a sudden power failure while an operation instruction is active, then the unit may restart operation automatically after the power failure has ended. If there is a possibility that such an occurrence may harm humans, then install an electromagnetic contactor (Mgo) on the power supply side, so that the circuit does not allow automatic restarting after the power supply recovers. If the optional remote operator is used and the retry function has been selected, this will also cause automatic restarting when a Run command is active. So, please be careful.

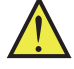

#### CAUTION: MOTOR TERMINAL SURGE VOLTAGE SUPPRESSION FILTER (For the 400V CLASS)

In a system using an inverter with the voltage control PWM system, a voltage surge caused by the cable constants such as the cable length (especially when the distance between the motor and the inverter is 10m or more) and cabling method may occur at the motor terminals. A dedicated filter of the 400V class for suppressing this voltage surge is available. Be sure to install a filter in this situation.

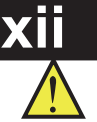

#### CAUTION: EFFECTS OF POWER DISTRIBUTION SYSTEM ON INVERTER

In the case below involving a general-purpose inverter, a large peak current can flow on the power supply side, sometimes destroying the converter module:

- 1. The unbalance factor of the power supply is 3% or higher.
- 2. the power supply capacity is at least 10 times greater than the inverter capacity (or the power supply capacity is 500kVA or more).
- 3. Abrupt power supply changes are expected, due to conditions such as:
	- a. Several inverters are interconnected with a short bus.
	- b. A thyristor converter and an inverter are interconnected with a short bus.
	- c. An installed phase advance capacitor opens and closes.

Where these conditions exist or when the connected equipment must be highly reliable, you MUST install an input side AC-reactor of 3% (at a voltage drop at rated current) with respect to the supply voltage on the power supply side. Also, where the effects of an indirect lightening strike are possible, install a lightening conductor.

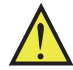

#### CAUTION: SUPPRESSION FOR NOISE INTERFERENCE FROM INVERTER

The inverter uses many semiconductor switching elements such as transistors and IGBTs. Thus, a radio receiver or measuring instrument located near the inverter is susceptible to noise interference.

To protect the instruments from erroneous operation due to noise interference, they should be used well away from the inverter. It is also effective to shield the whole inverter structure.

The addition of an EMI filter on the input side of the inverter also reduces the effect of noise from the commercial power line on external devices.

Note that the external dispersion of noise from the power line can be minimized by connecting an EMI filter on the primary side of the inverter.

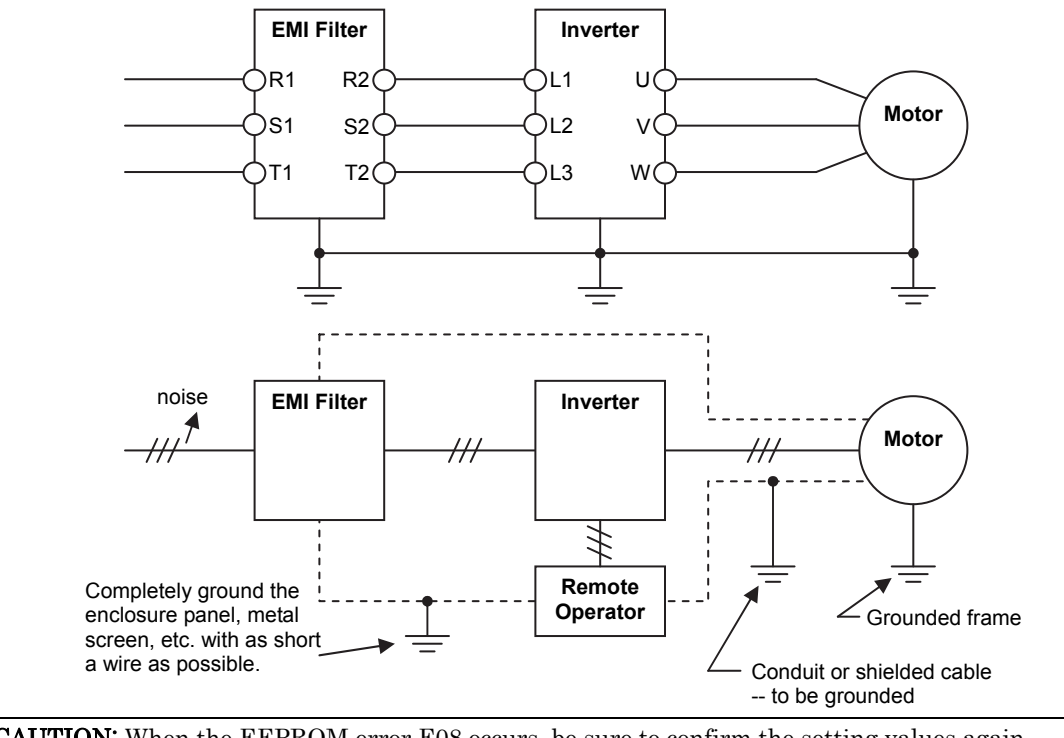

CAUTION: When the EEPROM error E08 occurs, be sure to confirm the setting values again.

CAUTION: When using normally closed active state settings (C011 to C017) for externally commanded Forward or Reverse terminals [FW] or [RV], the inverter may start automatically when the external system is powered OFF or disconnected from the inverter! So do not use normally closed active state settings for Forward or Reverse terminals [FW] or [RV] unless your system design protects against unintended motor operation.

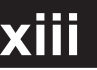

<span id="page-13-0"></span>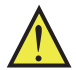

CAUTION: In all the instrumentations in this manual, covers and safety devices are occasionally removed to describe the details. While operating the product, make sure that the covers and safety devices are placed as they were specified originally and operate it according to the instruction manual.

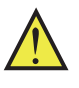

CAUTION: Do not discard the inverter with household waste. Contact an industrial waste management company in your area who can treat industrial waste without polling the environment.

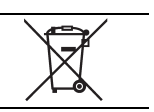

#### **UL Cautions, Warnings and Instructions xii**

#### **Warnings and Cautions for Troubleshooting and Maintenance**

The warnings and instructions in this section summarizes the procedures necessary to ensure an inverter installation complies with Underwriters Laboratories<sup>®</sup> guidelines.

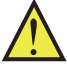

WARNING: Use 60/75°C Cu wire only. (for models: WJ200-001L, -002L, -004L, -007L, -015S, -022S, -004H, -007H, -015H, -022H and -030H)

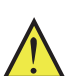

WARNING: Use 75C Cu wire only. (for models: WJ200-001S, -002S, -004S, -007S, -015L, -022L, -037L, -055L, -075L, -110L, -150L, -040H, -055H, -075H, -110H and -150H)

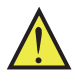

WARNING: Suitable for use on a circuit capable of delivering not more than 100,000 rms Symmetrical Amperes, 240 or 480V maximum.

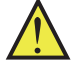

WARNING: When protected by CC, G, J, or R class Fuses, or when Protected By A Circuit Breaker Having An Interrupting Rating Not Less Than 100,000 rms Symmetrical Amperes, 240 or 480 Volts Maximum.

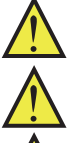

WARNING: Install device in pollution degree 2 environment.

**WARNING:** Maximum Surrounding Air Temperature  $50^{\circ}$ C

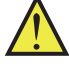

WARNING: Solid state motor overload protection is provided in each model

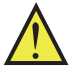

WARNING: Integral solid state short circuit protection does not provide branch circuit protection. Branch circuit protection must be provided in accordance with the National Electric Code and any additional local codes

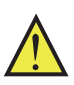

WARNING: Motor over temperature protection is not provided by the drive.

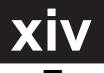

**Terminal symbols and Screw size**

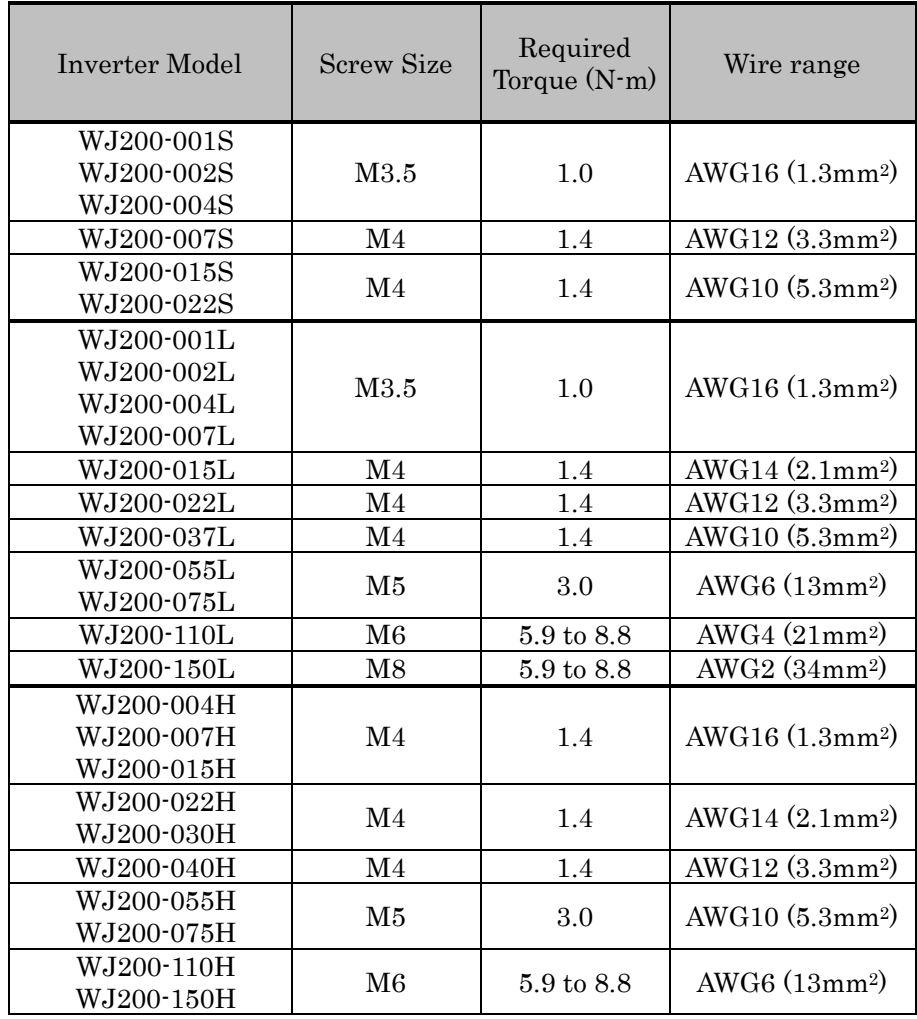

# **xv**

## <span id="page-15-0"></span> **Circuit Breaker and Fuse Sizes**

#### CONSTRUCTION DETAILS:(CONT'D)

 Distribution fuse and circuit breaker size marking is included in the manual to indicate that the unit shall be connected with a Listed Cartridge Nonrenewable fuse or Inverse time circuit breaker, rated 600 Vac with the current ratings as shown in the table below or Type E Combination Motor Controller marking is included in the manual to indicate that the unit shall be connected with,LS Industrial System Co.,Ltd,Type E Combination Motor Controller MMS Series with the ratings as shown in the table below:

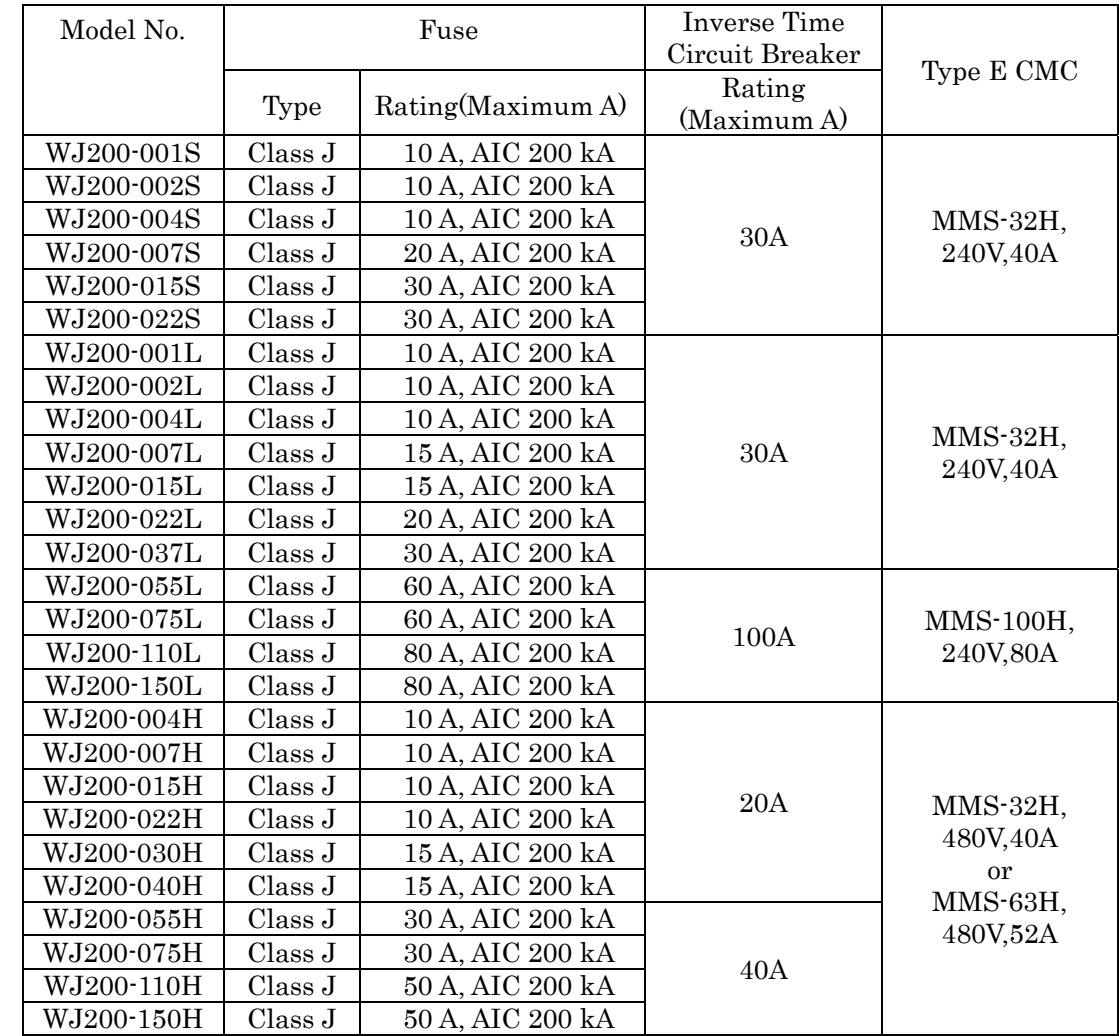

# **XVİ Table of Contents**

#### **Safety Messages**

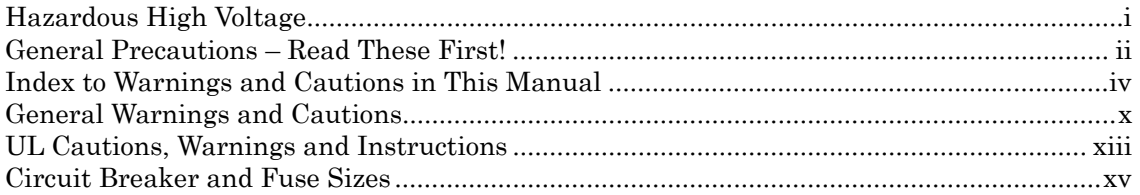

#### **Table of Contents**

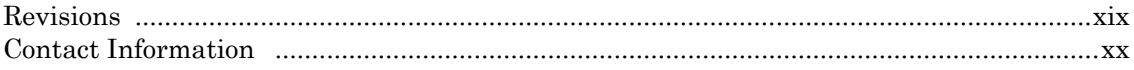

#### **Chapter 1: Getting Started**

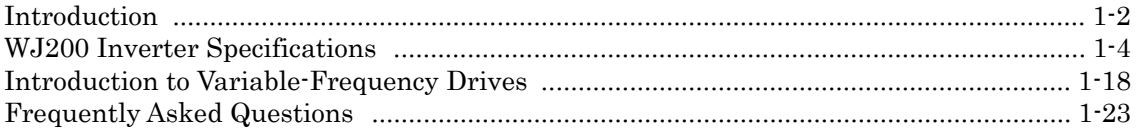

#### **Chapter 2: Inverter Mounting and Installation**

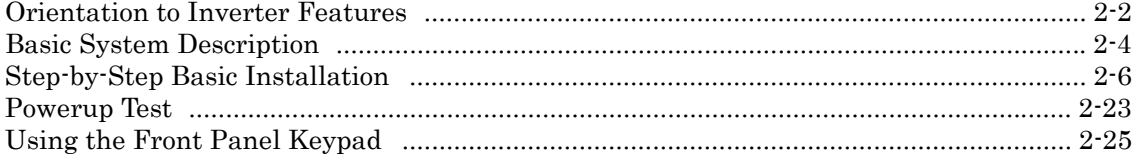

#### **Chapter 3: Configuring Drive Parameters**

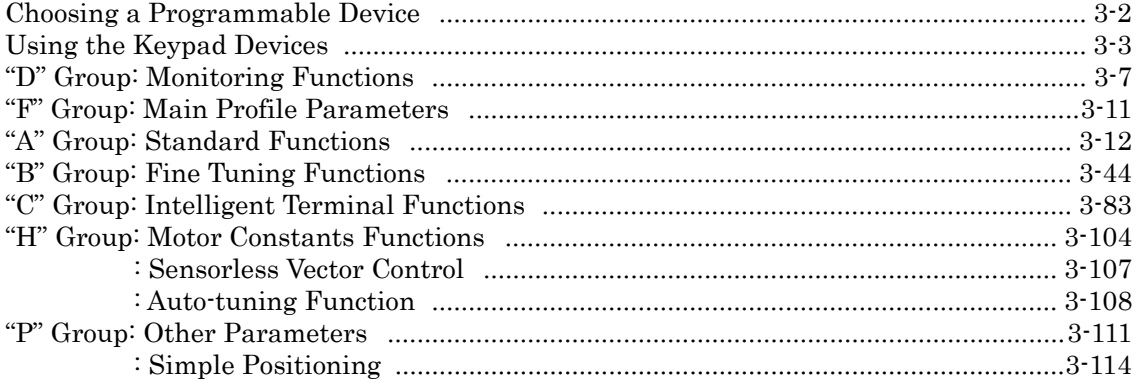

#### **Chapter 4: Operations and Monitoring**

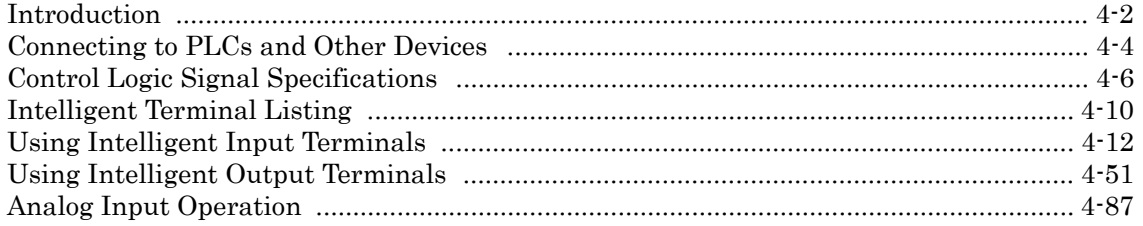

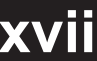

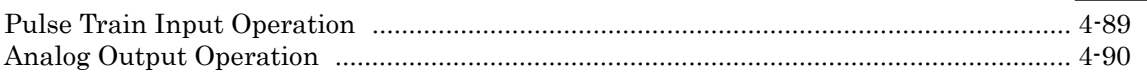

#### **Chapter 5: Inverter System Accessories**

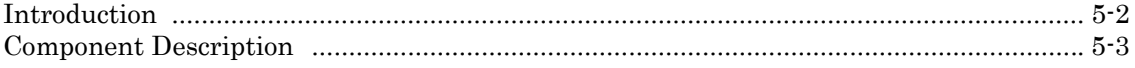

### **Chapter 6: Troubleshooting and Maintenance**

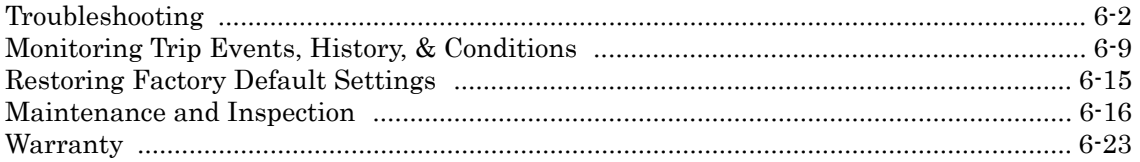

## **Appendix A: Glossary and Bibliography**

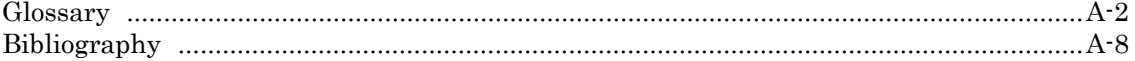

### **Appendix B: Modbus Network Communications**

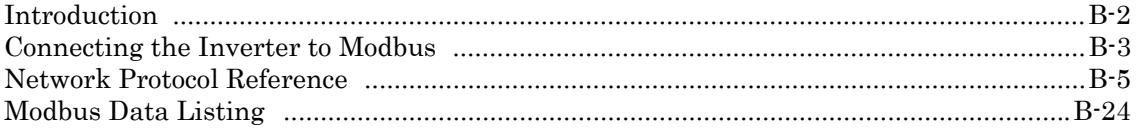

## **Appendix C: Drive parameter Setting Tables**

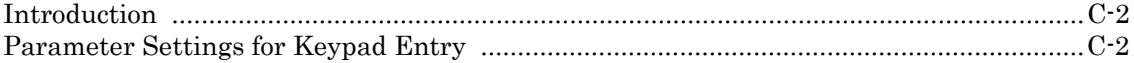

#### **Appendix D: EMC installation Guidelines**

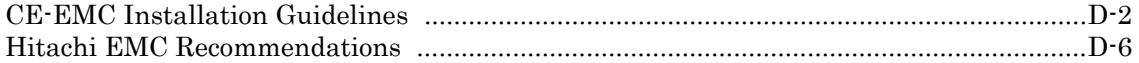

## Appendix E: Safety (ISO13849-1)

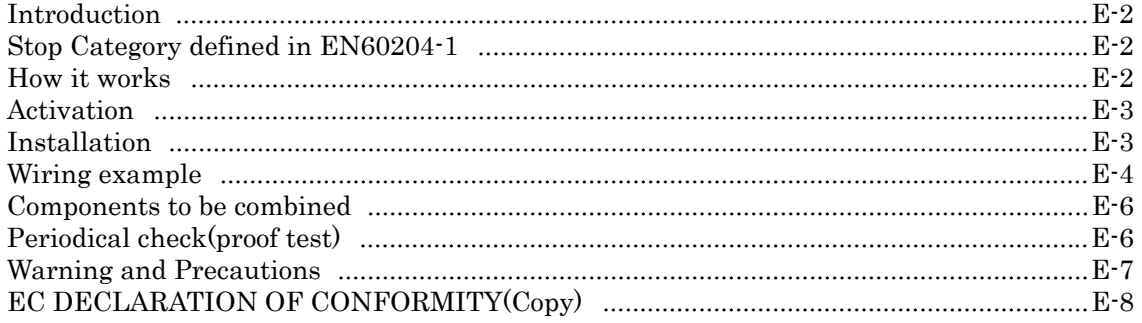

#### **Additional function For Version 2**

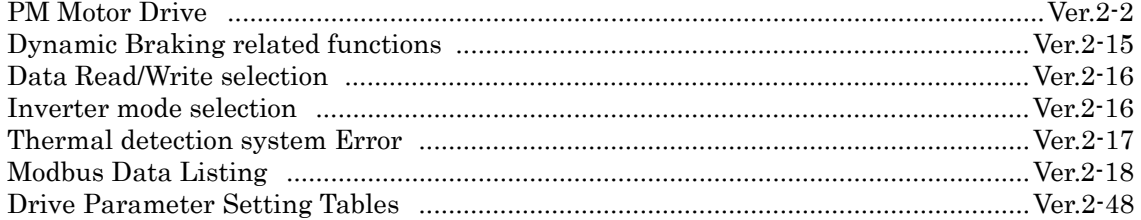

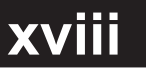

## **[Additional function For Version 3](#page-506-0)**

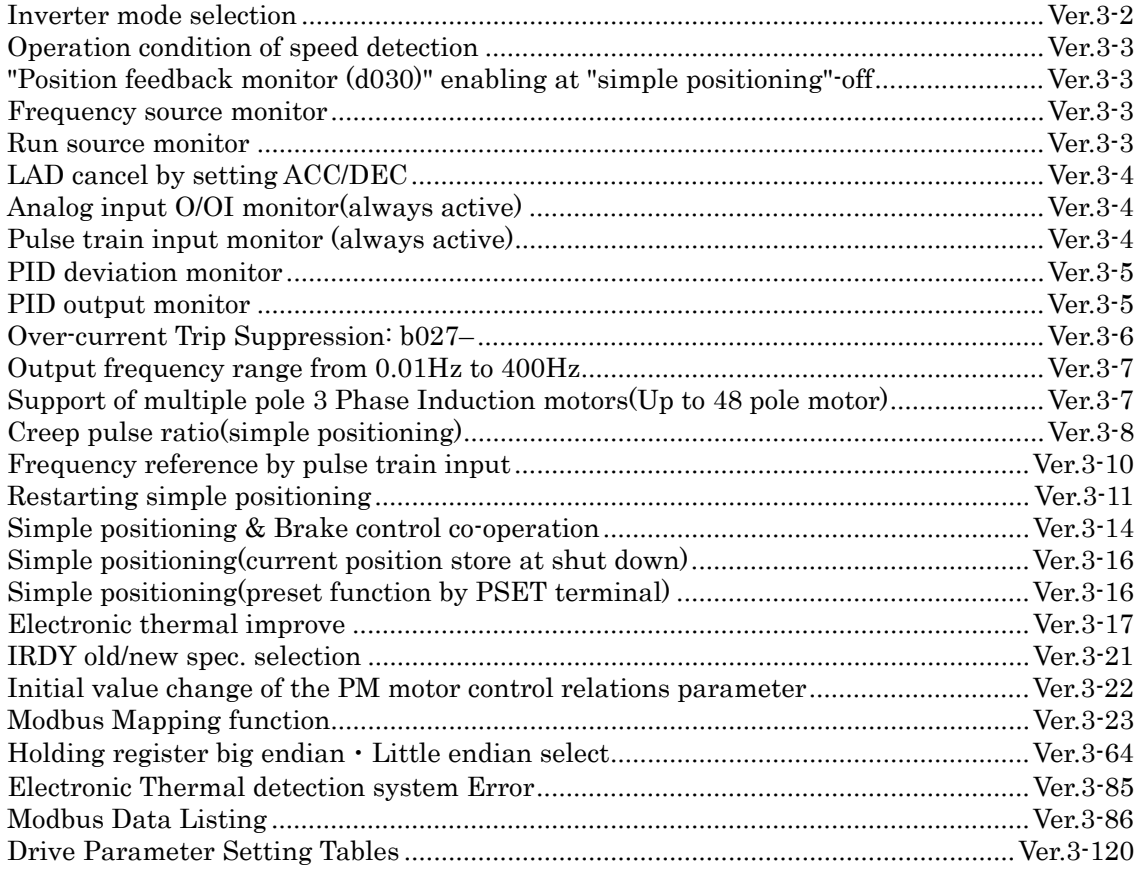

## **[Additional function For Version 3.1](#page-660-0)**

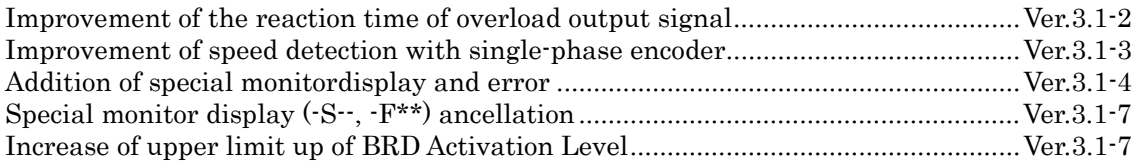

## **[Additional function For Version 3.2](#page-667-0)**

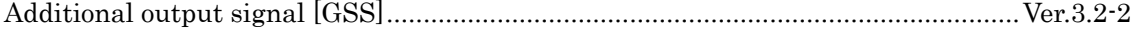

#### I**[ndex](#page-670-0)**

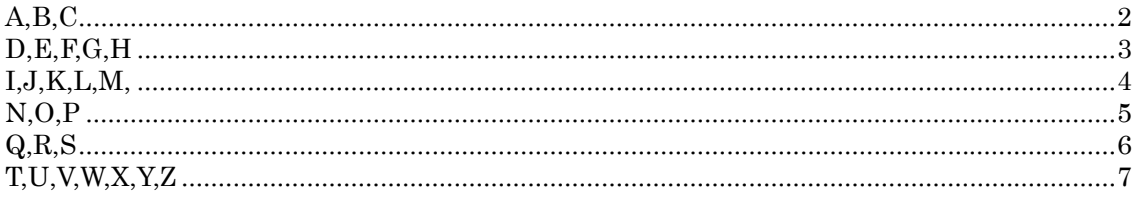

#### <span id="page-19-0"></span>**Revisions**

#### **Revision History Table**

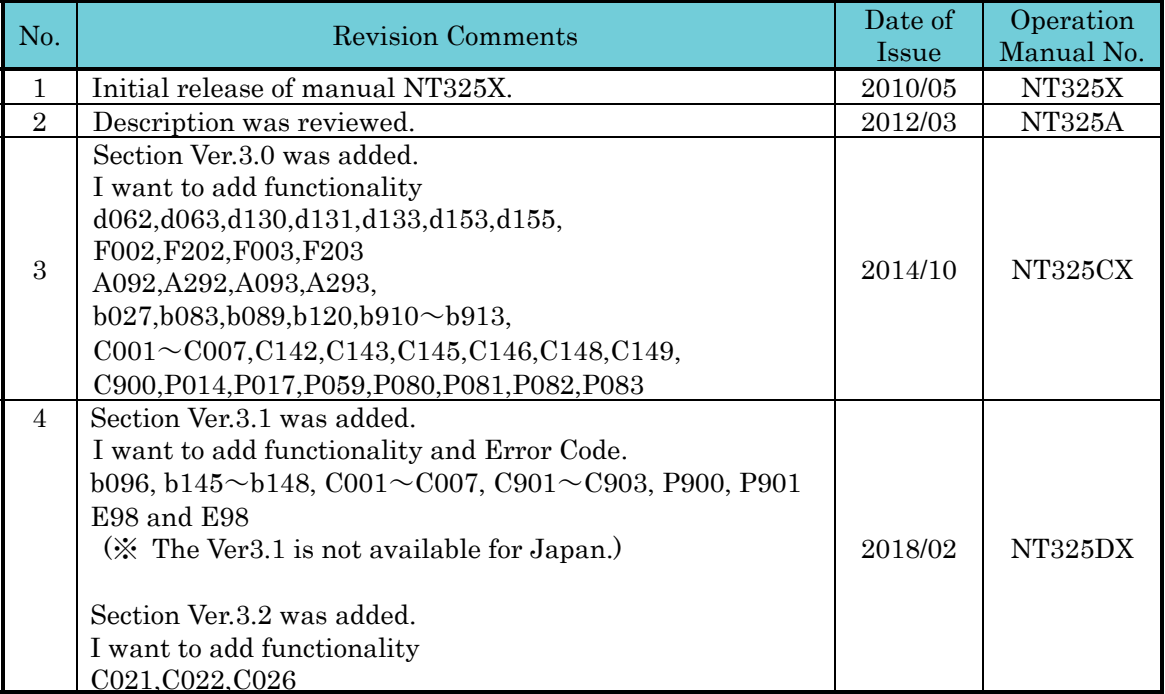

<span id="page-20-0"></span>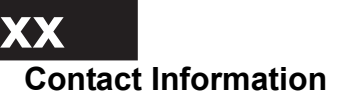

Hitachi America, Ltd. Power and Industrial Division 50 Prospect Avenue Tarrytown, NY 10591 U.S.A. Phone: +1-914-631-0600 Fax: +1-914-631-3672

Hitachi Europe GmbH Niederkasseler Lohweg 191

40547 Dusseldorf

Germany

Hitachi Australia Ltd. Level 3, 82 Waterloo Road North Ryde, N.S.W. 2113 Australia Phone: +61-2-9888-4100 Fax: +61-2-9888-4188

Hitachi Industrial Equipment Systems Co., Ltd. AKS Building, 3, kanda Neribei-cho Chiyoda-ku, Tokyo, 101-0022 Japan Phone: +81-3-4345-6910 Fax: +81-3-4345-6067

Phone: +49-211-5283-0 Fax: +49-211-5283-649 Hitachi Asia Ltd. Industrial Components & Equipment Division

No.30 Pioneer Crescent #10-15, West Park Bizcentral, Singapore 628560 Phone: +65-6305-7400 Fax: +65-6305-7401

Hitachi Industrial Equipment Systems Co., Ltd. Narashino Division 1-1, Higashi-Narashino 7-chome Narashino-shi, Chiba 275-8611 Japan Phone: +81-47-474-9921 Fax: +81-47-476-9517

Hitachi Asia (Hong Kong) Ltd. 7th Floor, North Tower World Finance Centre, Harbour City Canton Road, Tsimshatsui, Kowloon Hong Kong Phone: +852-2735-9218 Fax: +852-2735-6793

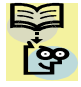

NOTE: To receive technical support for the Hitachi inverter you purchased, contact the Hitachi inverter dealer from whom you purchased the unit, or the sales office or factory contact listed above. Please be prepared to provide the following inverter nameplate information:

- 1. Model
- 2. Date of purchase
- 3. Manufacturing number (MFG No.)
- 4. Symptoms of any inverter problem

If any inverter nameplate information is illegible, please provide your Hitachi contact with any other legible nameplate items. To reduce unpredictable downtime, we recommend that you stock a spare inverter.

# <span id="page-21-0"></span>**Getting Started**

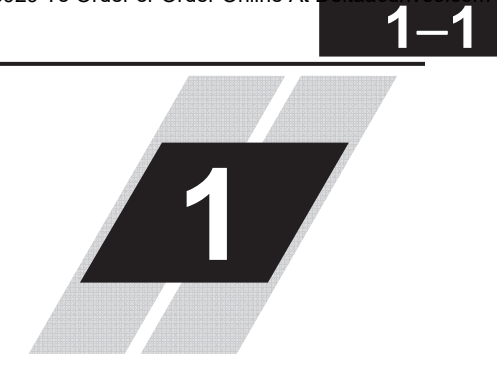

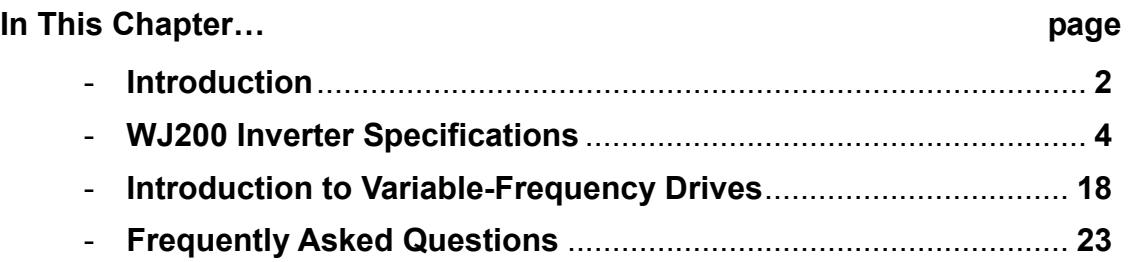

# <span id="page-22-0"></span> $1 - 2$ **Introduction**

## **Main Features**

Congratulation on your purchase of an WJ200 Series Hitachi inverter! This inverter drive features state-of-the-art circuitry and components to provide high performance. The housing footprint is exceptionally small, given the size of the corresponding motor. The Hitachi WJ200 product line includes more than a dozen inverter models to cover motor sizes from 1/8 horsepower to 20 horsepower, in either 240VAC or 480VAC power input versions.

The main features are:

- 200V and 400V class, 0.1 to 15kW inverters having dual rating
- US or EU versions available
- EzSQ (simple programming function) integrated
- Built-in RS485 MODBUS RTU as standard, other FieldBus optional
- New current suppressing function
- Sixteen programmable speed levels
- PID control adjusts motor speed automatically to maintain a process variable value
- Password protection to avoid unexpected parameter change
- Functional safety function to achieve STO (Safe Torque Off) in the safety level of ISO13849-1 cat.3 PL=d and IEC61508 SIL2.

The design in Hitachi inverters overcomes many of the traditional trade-offs between speed, torque and efficiency. The performance characteristics are:

- $\bullet$  High starting torque of 200% at 0.5Hz
- Continuous operation at 100% torque within a 1:10 speed range  $(6/60Hz / 5/50Hz)$ without motor derating.
- Fan has ON/OFF selection to provide longer life for cooling fan.

A full line of accessories from Hitachi is available to complete your motor application:

- Integrated USB port for PC communication
- Digital remote operator keypad
- Integrated brake chopper
- EMC filter (footprint type C1) optional

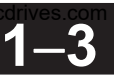

#### **Inverter Specification Label**

The Hitachi WJ200 inverters have product labels located on the right side of the housing, as pictured below. Be sure to verify that the specifications on the labels match your power source, and application safety requirements.

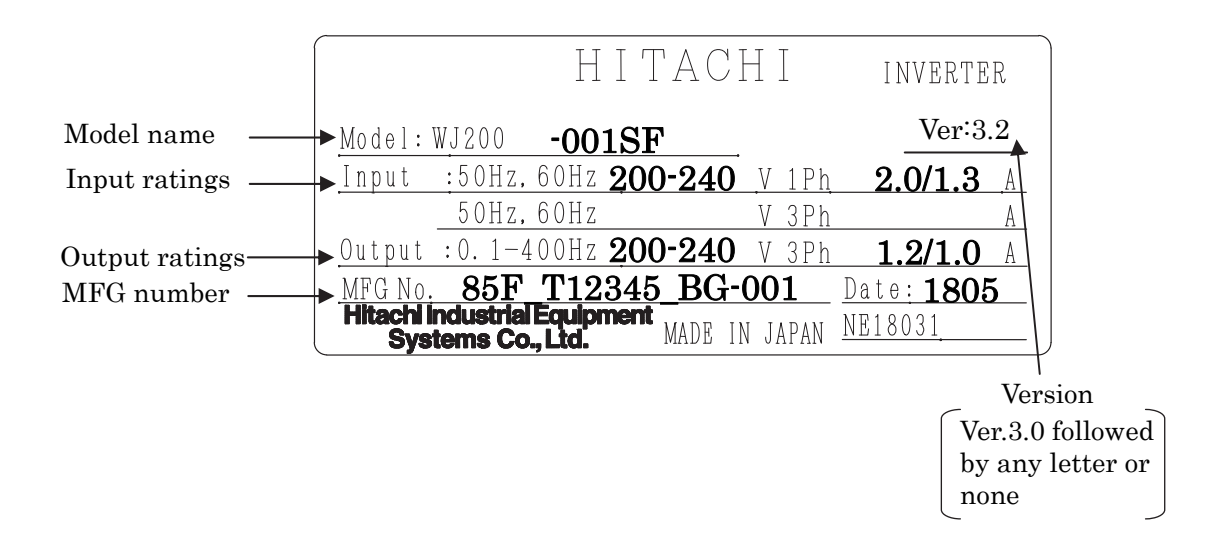

#### **Inverter Specification Label**

The model number for a specific inverter contains useful information about its operating characteristics. Refer to the model number legend below:

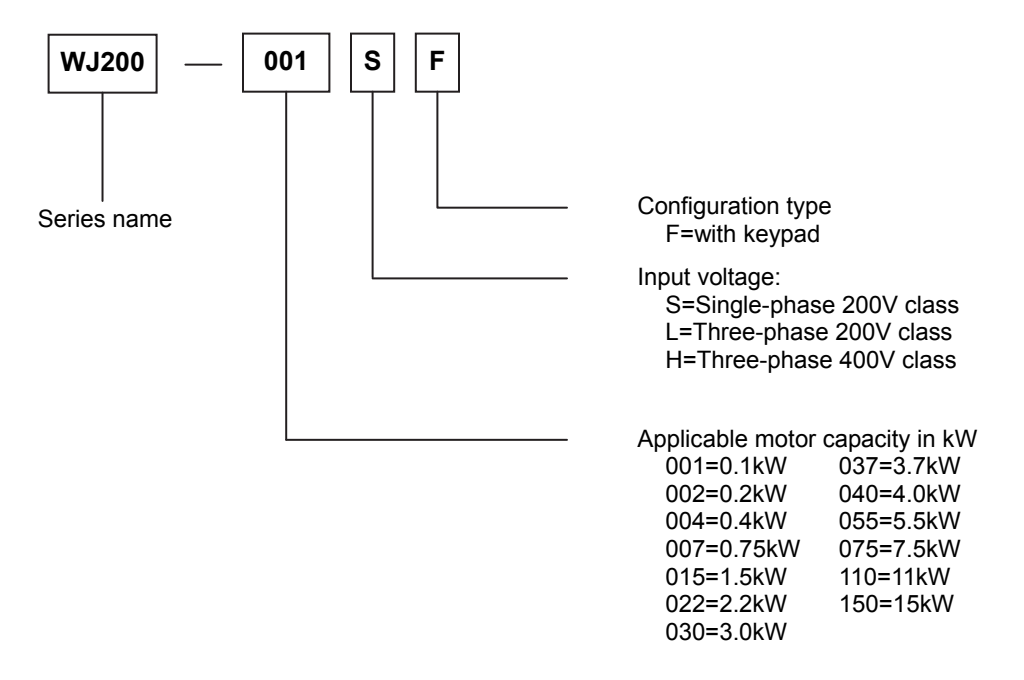

# <span id="page-24-0"></span>**WJ200 Inverter Specifications**

## **Model-specific tables for 200V and 400V class inverters**

The following tables are specific to WJ200 inverters for the 200V and 400V class model groups. Note that "General Specifications" on page in this chapter apply to both voltage class groups. Footnotes for all specification tables follow the table below.

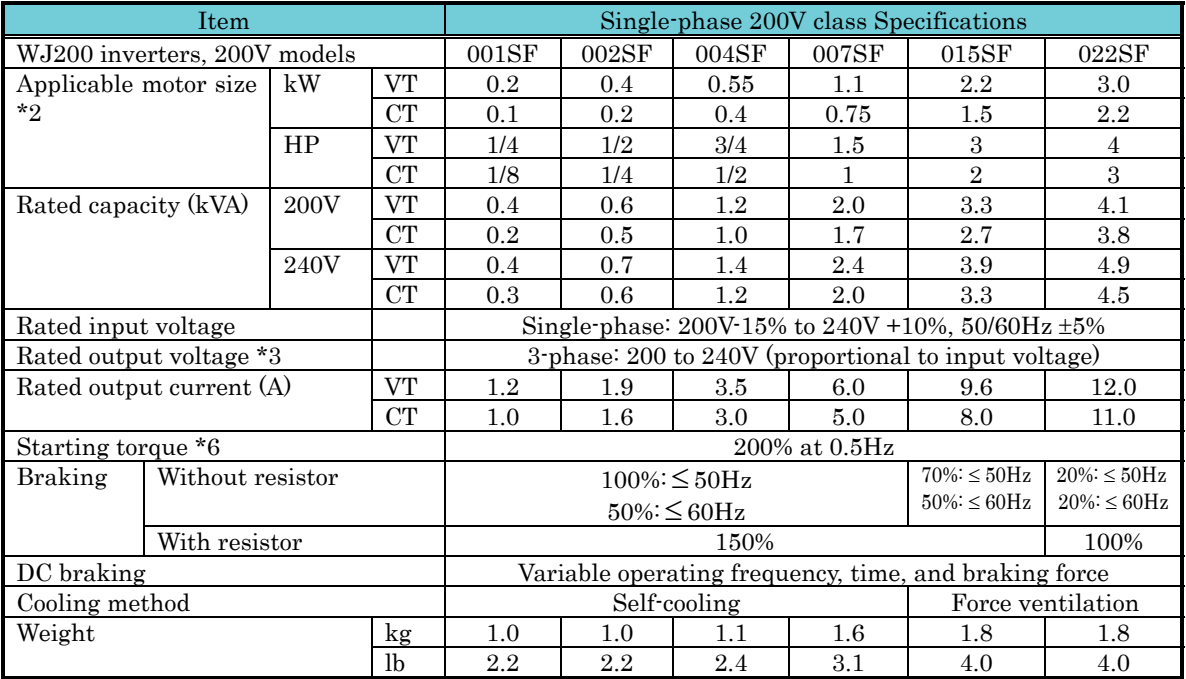

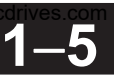

Footnotes for the preceding table and the tables that follow:

- Note1: The protection method conforms to JIS C 0920 (IEC60529).
- Note2: The applicable motor refers to Hitachi standard 3-phase motor (4p). When using other motors, care must be taken to prevent the rated motor current (50/60Hz) from exceeding the rated output current of the inverter.
- Note3: The output voltage decreases as the main supply voltage decreases (except when using the AVR function). In any case, the output voltage cannot exceed the input power supply voltage.
- Note4: To operate the motor beyond 50/60Hz, consult the motor manufacturer for the maximum allowable rotation speed.
- Note5: For achieving approved input voltage rating categories:
	- $\bullet$  460 to 480VAC Over-voltage category 2
	- 380 to  $460$ VAC Over-voltage category 3

To meet the Over-voltage category 3, insert an EN or IEC standard compliant isolation transformer that is earth grounded and star connected (for Low Voltage Directive).

- Note6: At the rated voltage when using a Hitachi standard 3-phase, 4-pole motor.
- Note7: The braking torque via capacitive feedback is the average deceleration torque at the shortest deceleration (stopping from 50/60Hz as indicated). It is not continuous regenerative braking torque. The average deceleration torque varies with motor loss. This value decreases when operating beyond 50Hz. If a large regenerative torque is required, the optional regenerative braking unit and a resistor should be used.
- Note8: The frequency command is the maximum frequency at 9.8V for input voltage 0 to 10VDC, or at 19.6mA for input current 4 to 20mA. If this characteristic is not satisfactory for your application, contact your Hitachi representative.
- Note9: If the inverter is operated outside the region shown in the graph in the derating curve, the inverter may be damaged or its service life may be shortened. Set **bDB3** Carrier Frequency Adjustment in accordance with the expected output current level. See derating curve section for the detailed information of the inverter operating range.
- Note10: The storage temperature refers to the short-term temperature during transportation.
- Note11: Conforms to the test method specified in JIS JIS C 60068-2-6 :2010(IEC 60068-2-6:2007). For the model types excluded in the standard specifications, contact your Hitachi sales representative.
- Note12: Watt losses are calculated values based on specification of main semi-conductors. You must take suitable margin when designing cabinet based on these values. Otherwise there is a possibility of heating trouble.

WJ200 Inverter Specifications, continued…

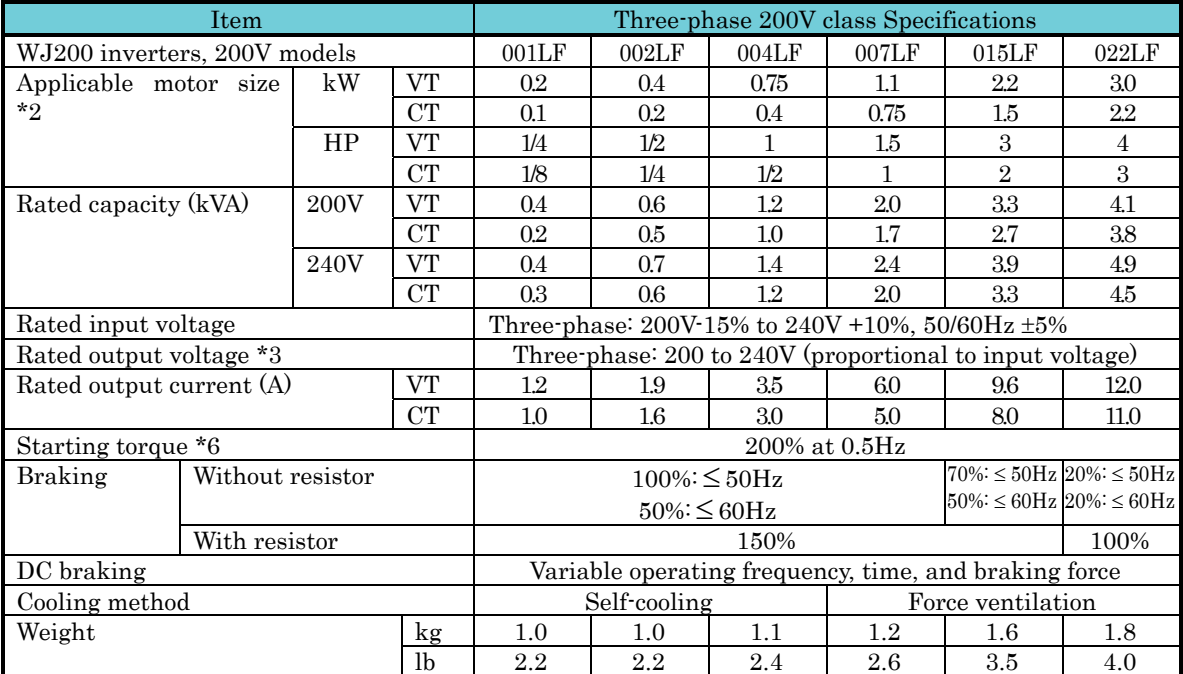

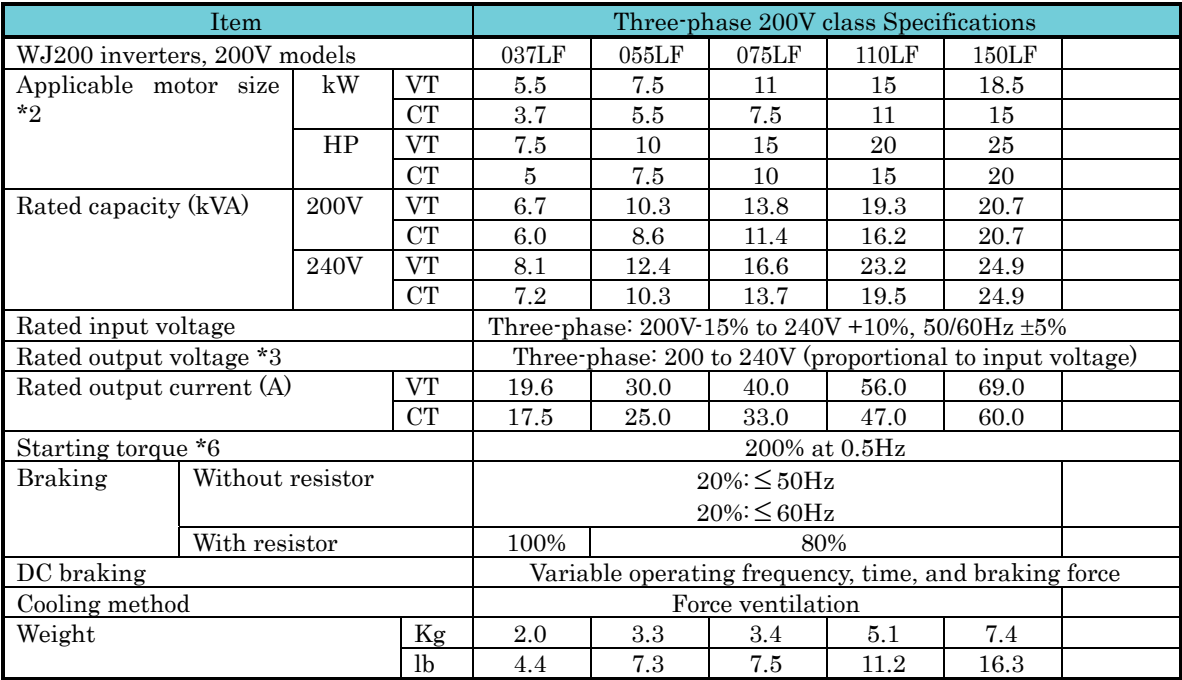

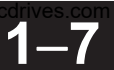

WJ200 Inverter Specifications, continued…

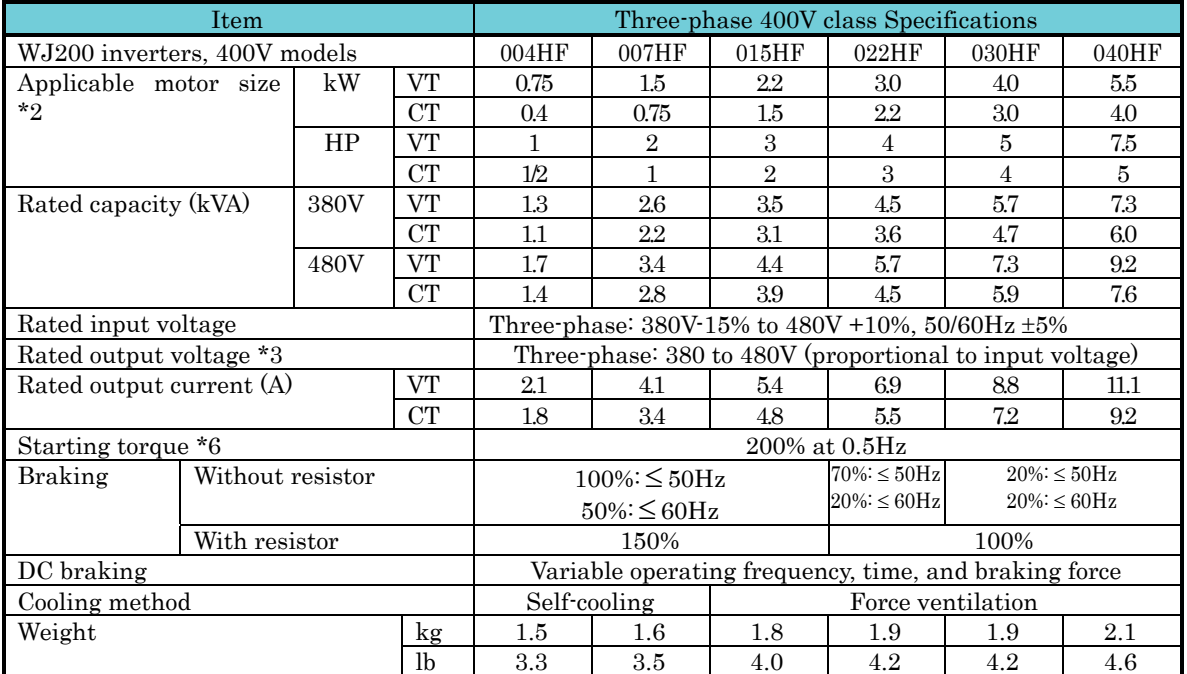

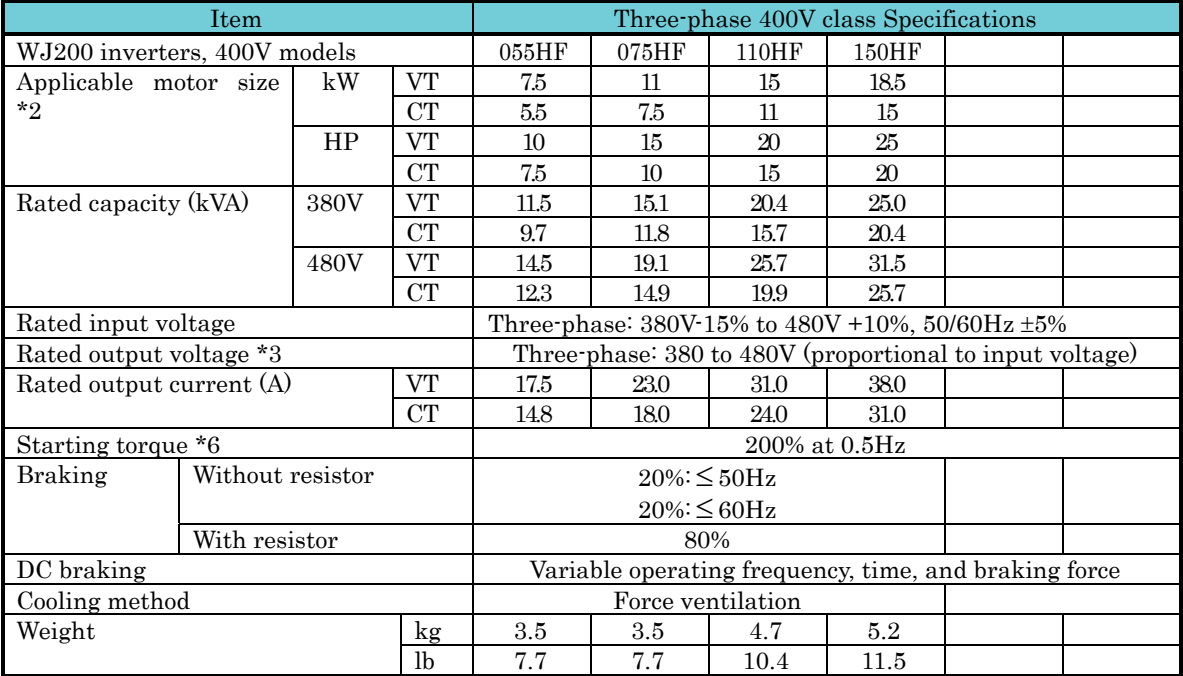

### **General Specifications**

The following table applies to all WJ200 inverters.

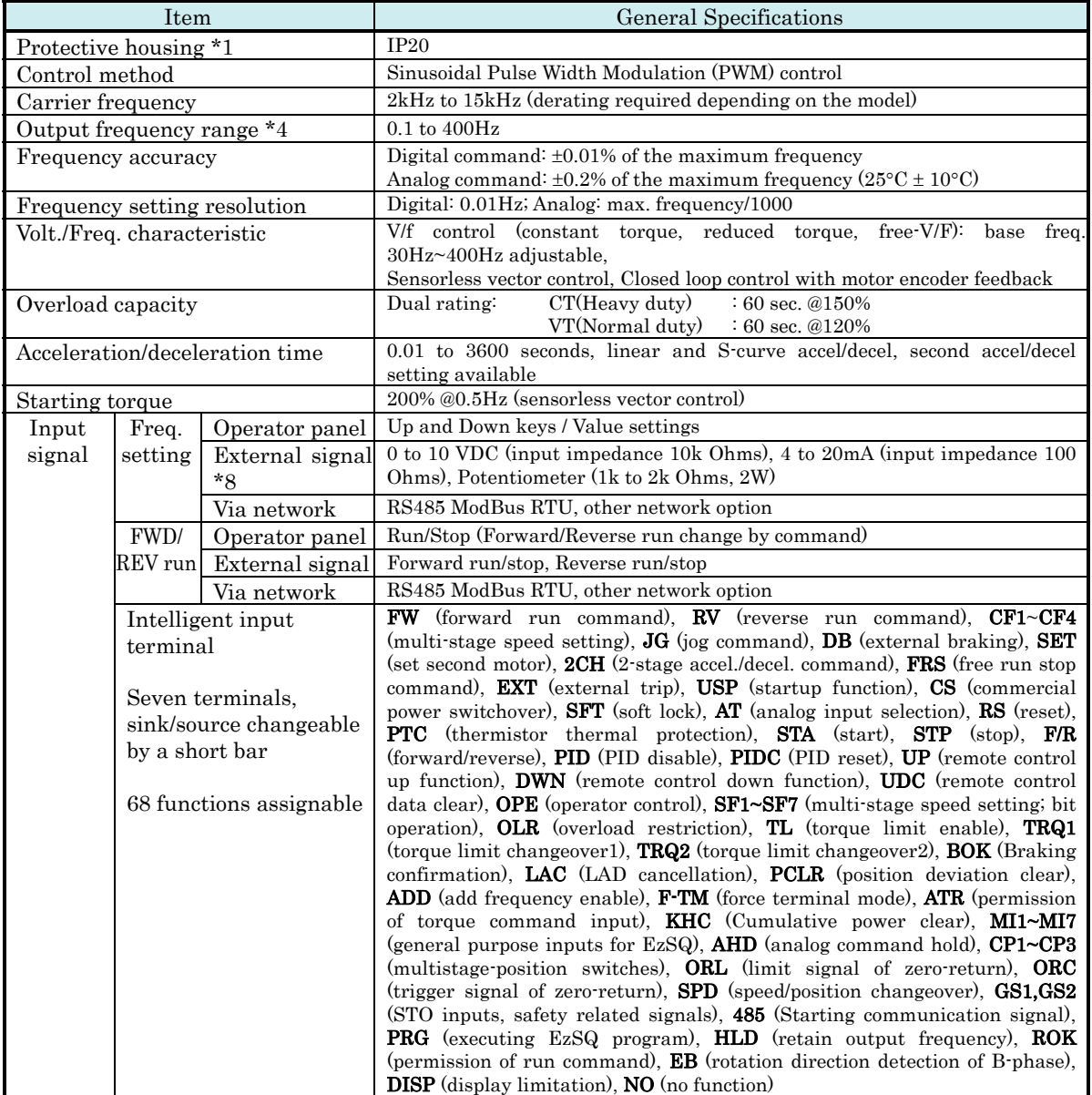

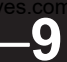

**19** 

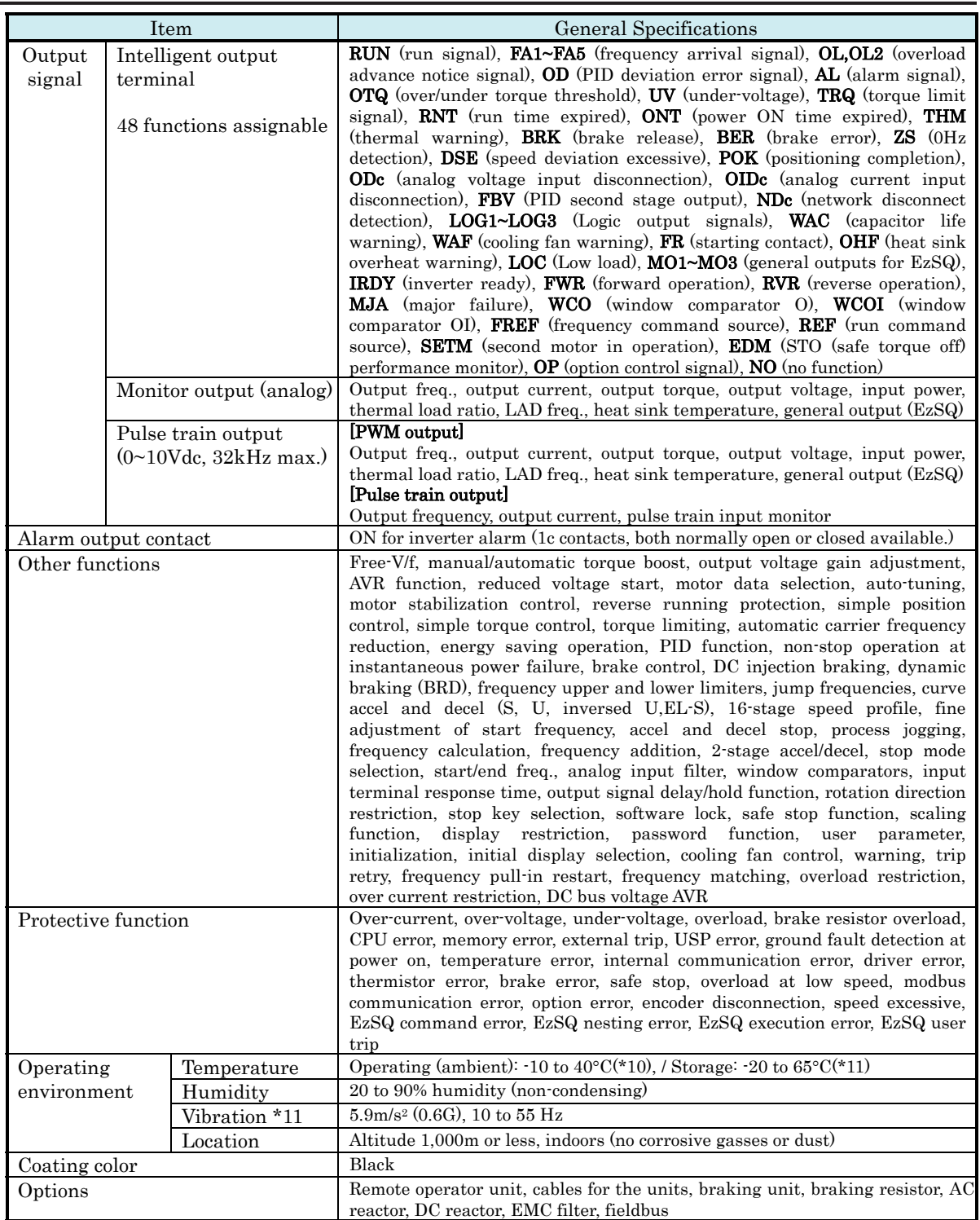

## **Signal Ratings**

**110** 

Detailed ratings are in "Control Logic Signal Specifications" in chapter 4.

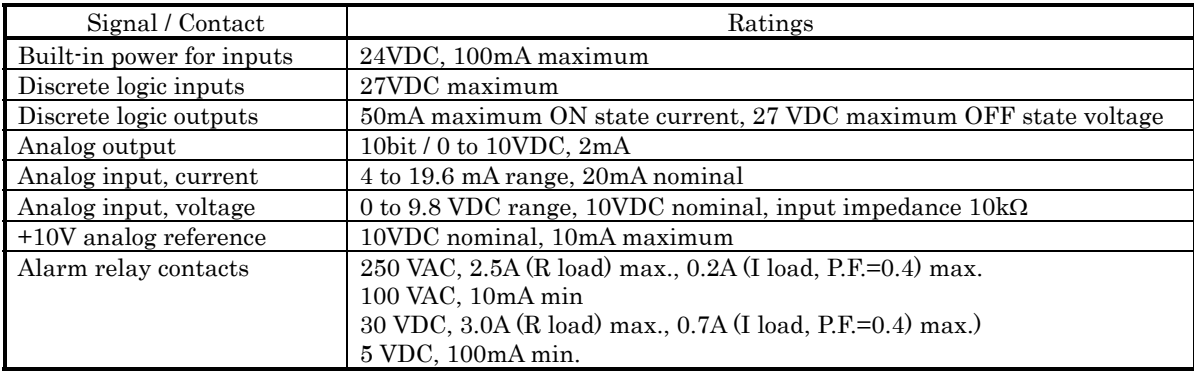

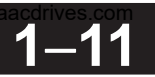

#### **Derating Curves**

The maximum available inverter current output is limited by the carrier frequency and ambient temperature.. Choosing a higher carrier frequency tends to decrease audible noise, but it also increases the internal heating of the inverter, thus decreasing (derating) the maximum current output capability. Ambient temperature is the temperature just outside the inverter housing—such as inside the control cabinet where the inverter is mounted. A higher ambient temperature decreases (derates) the inverter's maximum current output capacity.

An inverter may be mounted individually in an enclosure or side-by-side with other inverter(s) as shown below. Side-by-side mounting causes greater derating than mounting inverters separately. Graphs for either mounting methods are included in this section. Refer to "Ensure Adequate Ventilation" on page 2-10 for minimum clearance dimensions for both mounting configurations.

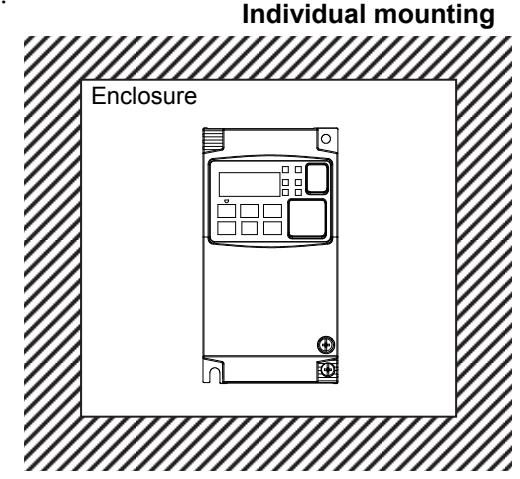

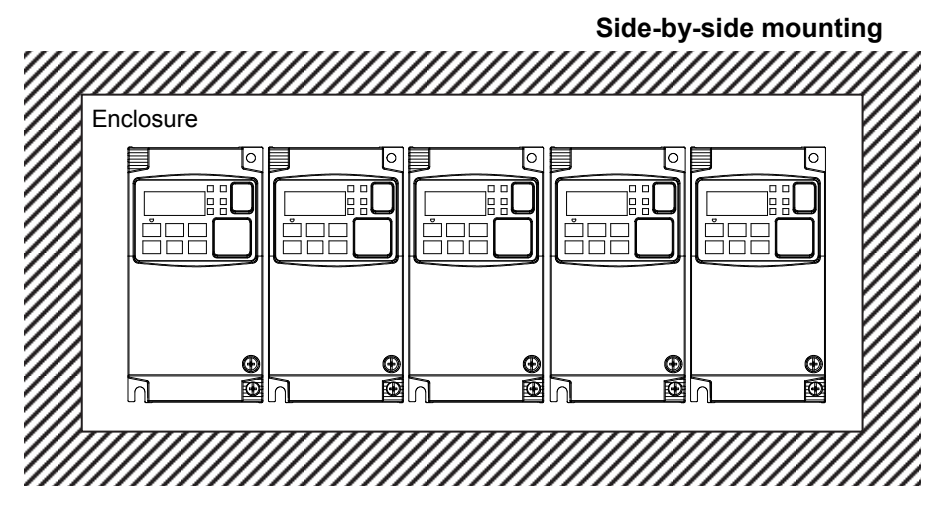

**112** 

The following table shows which models need derating.

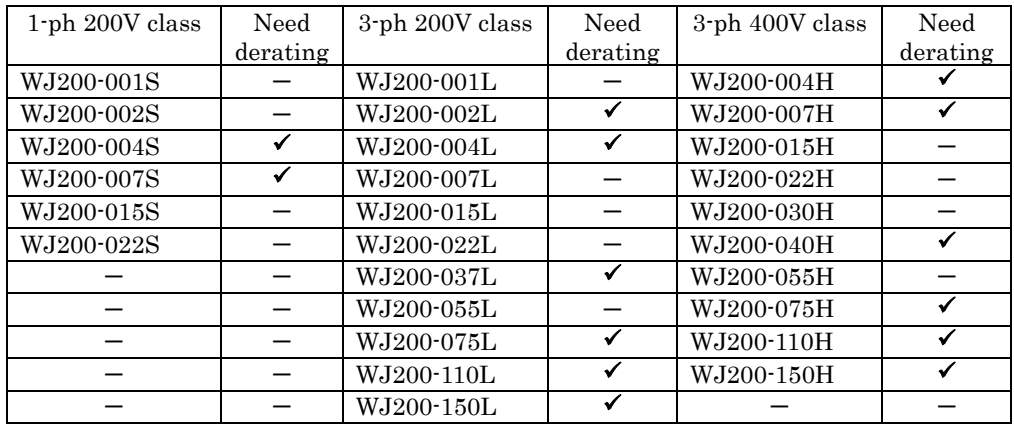

 $\checkmark$ : need derating

 $-$ : need no derating

Use the following derating curves to help determine the optimal carrier frequency setting for your inverter and find the output current derating. Be sure to use the proper curve for your particular WJ200 inverter model number.

Legend for Graphs:

 Ambient temperature 40℃ max., individual mounting Ambient temperature 50℃ max., individual mounting Ambient temperature 40℃ max., side-by-side mounting

Derating curves:

Models need no derating

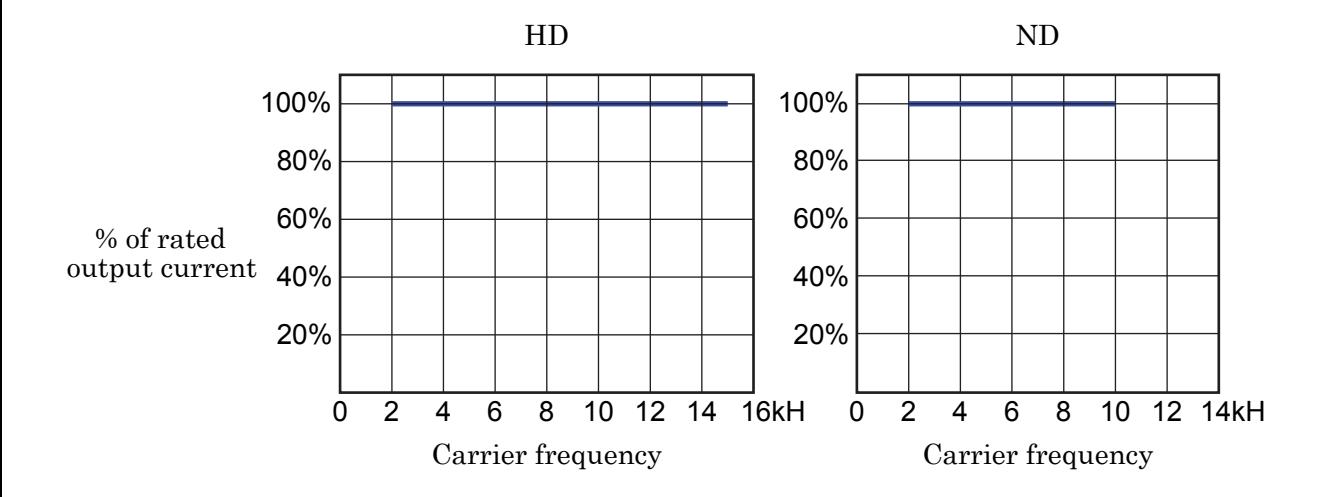

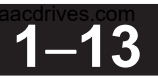

Derating curves, continued... Models need derating

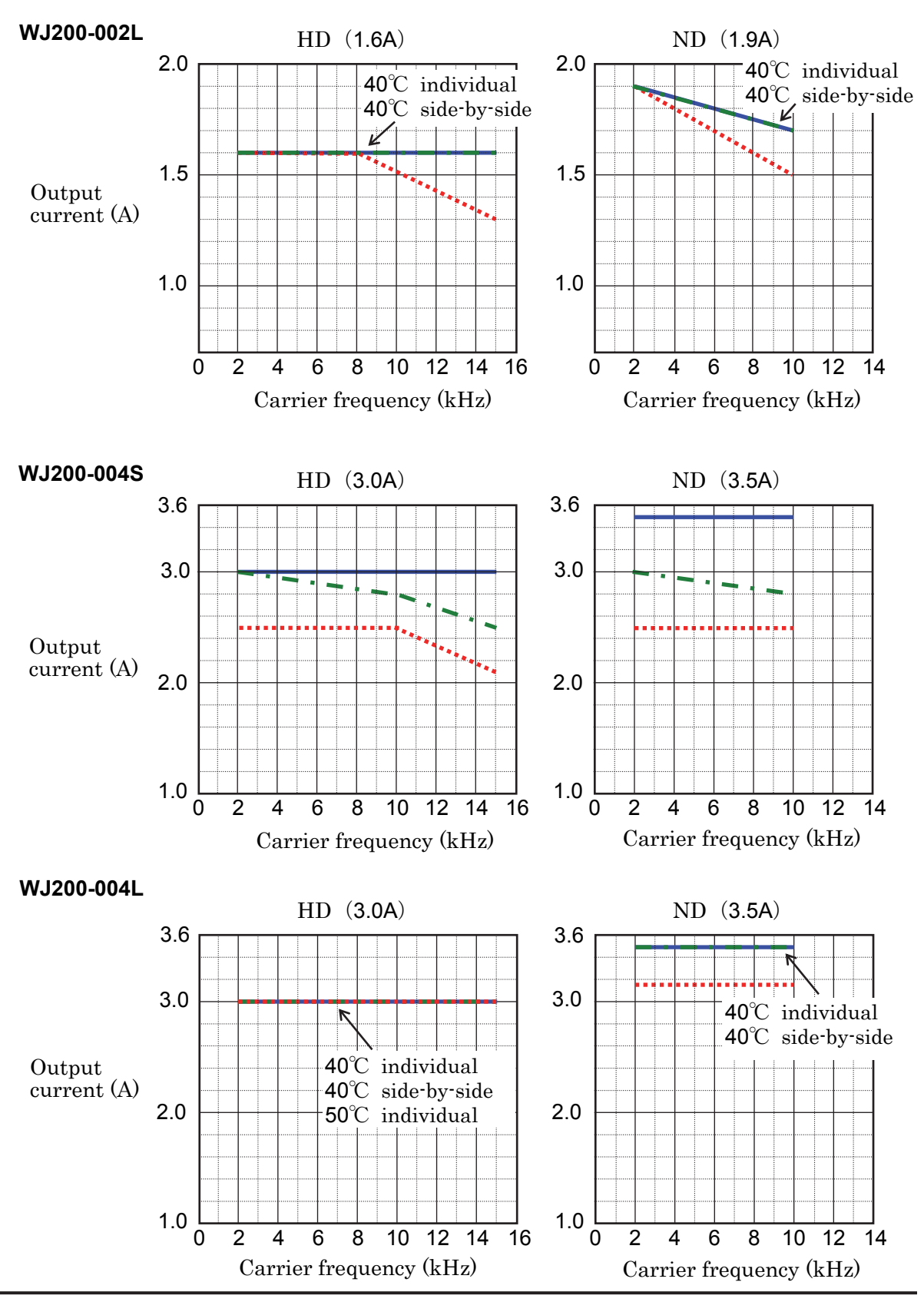

Send Quote Requests to info@automatedpt.com Call +1(800)985-6929 To Order or Order Online At Deltaacdrives.com Derating curves, continued...

**114** 

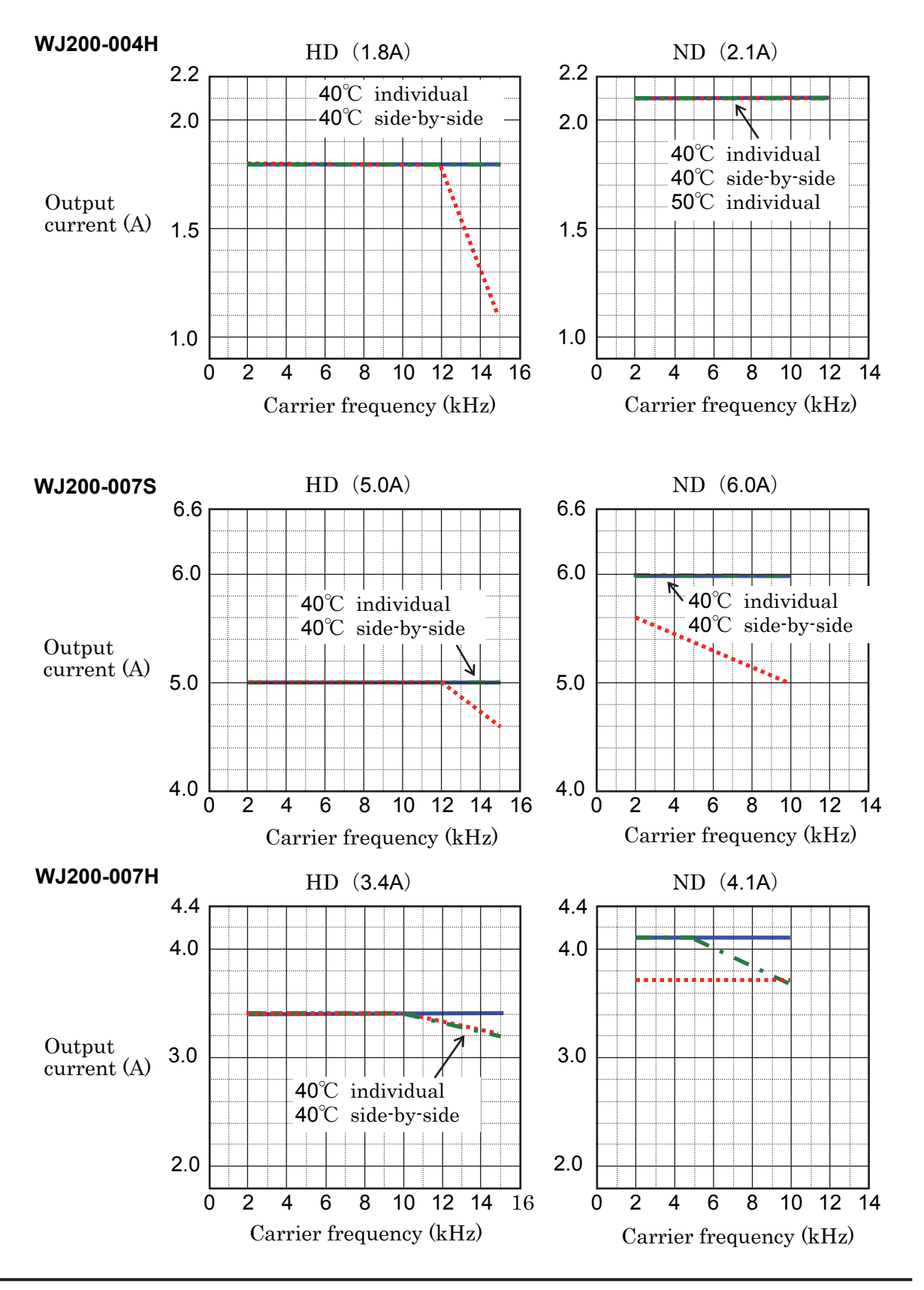

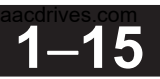

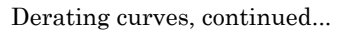

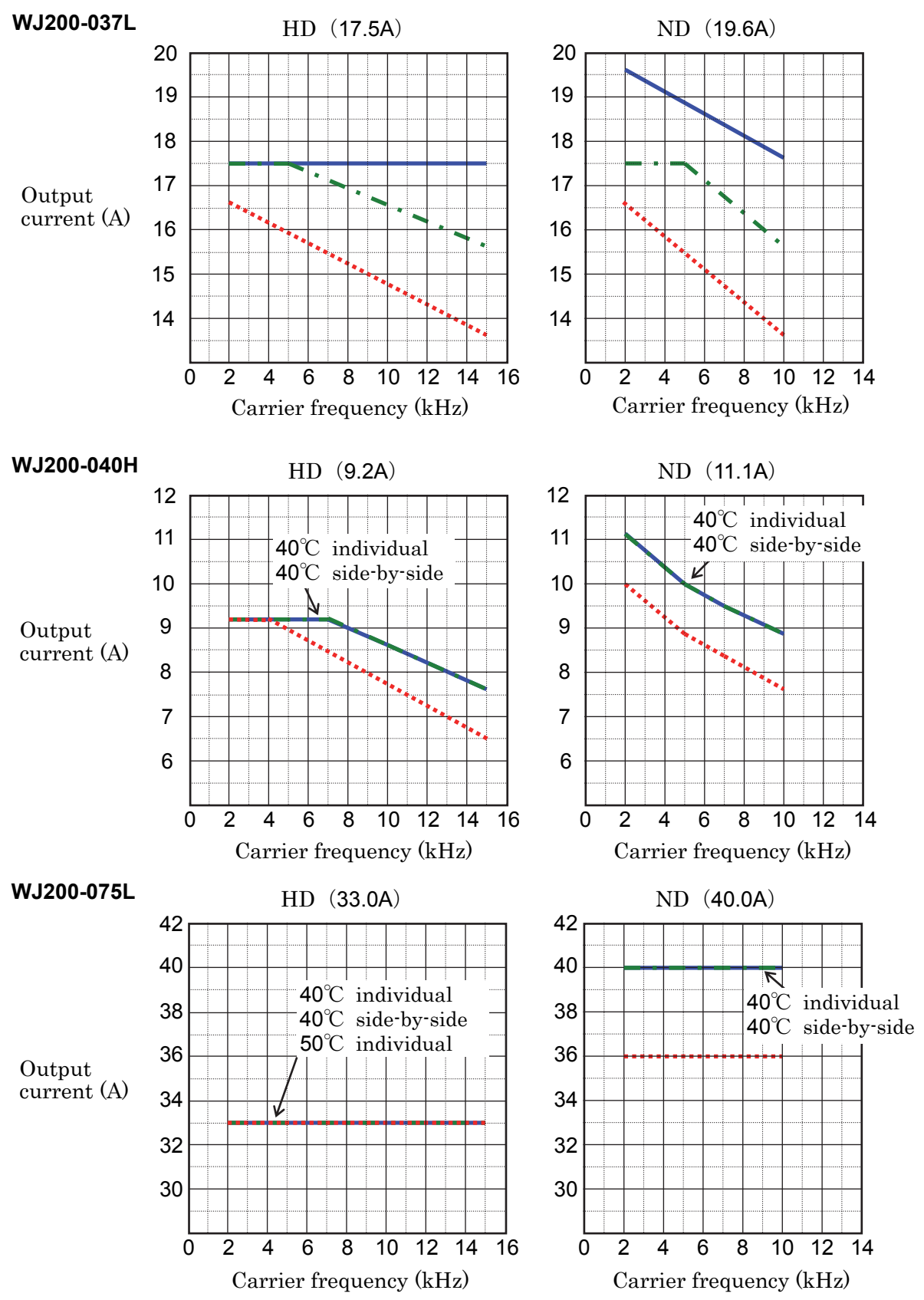

Send Quote Requests to info@automatedpt.com Call +1(800)985-6929 To Order or Order Online At Deltaacdrives.com
Derating curves, continued...

**16** 

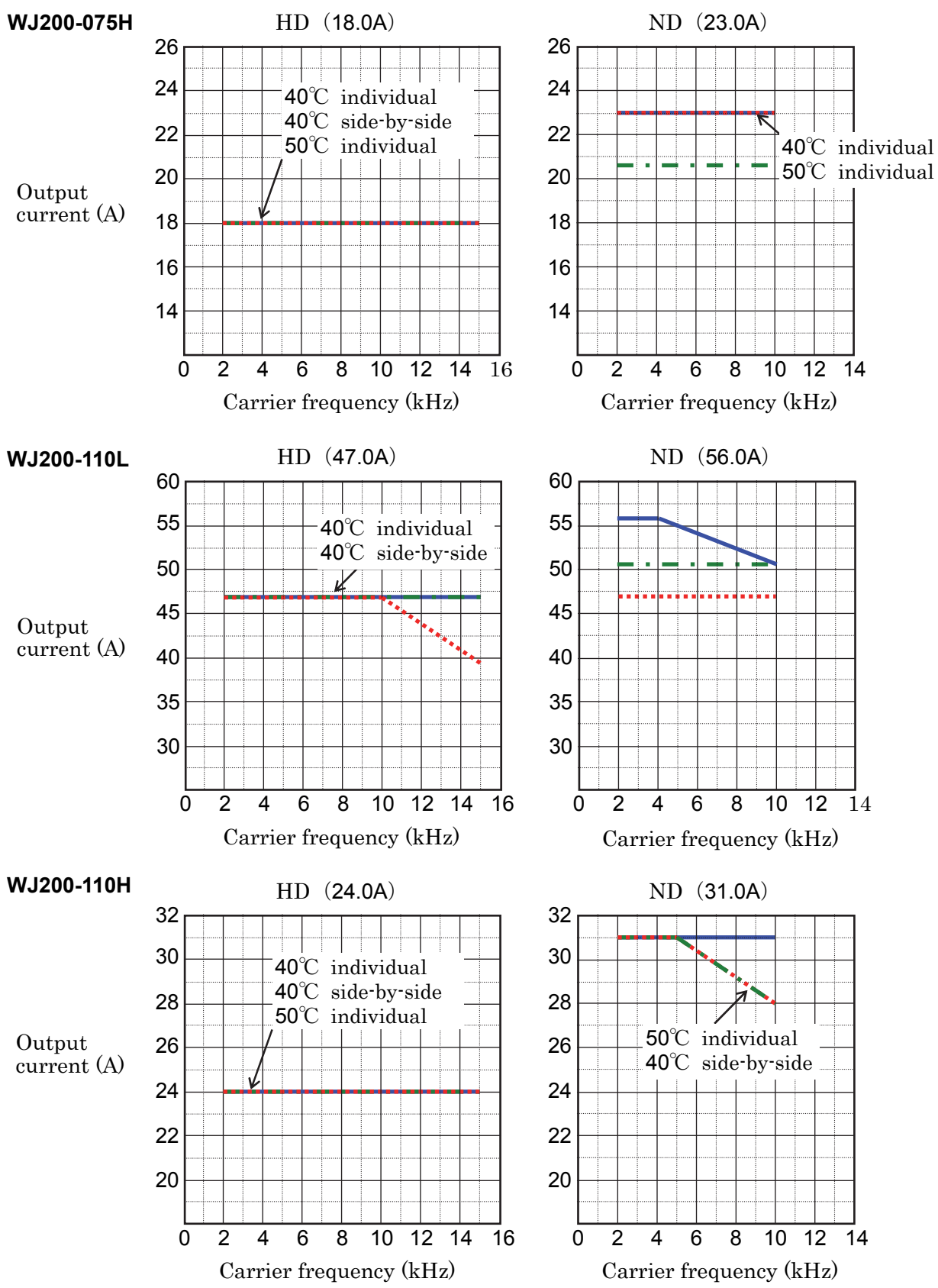

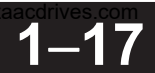

Derating curves, continued...

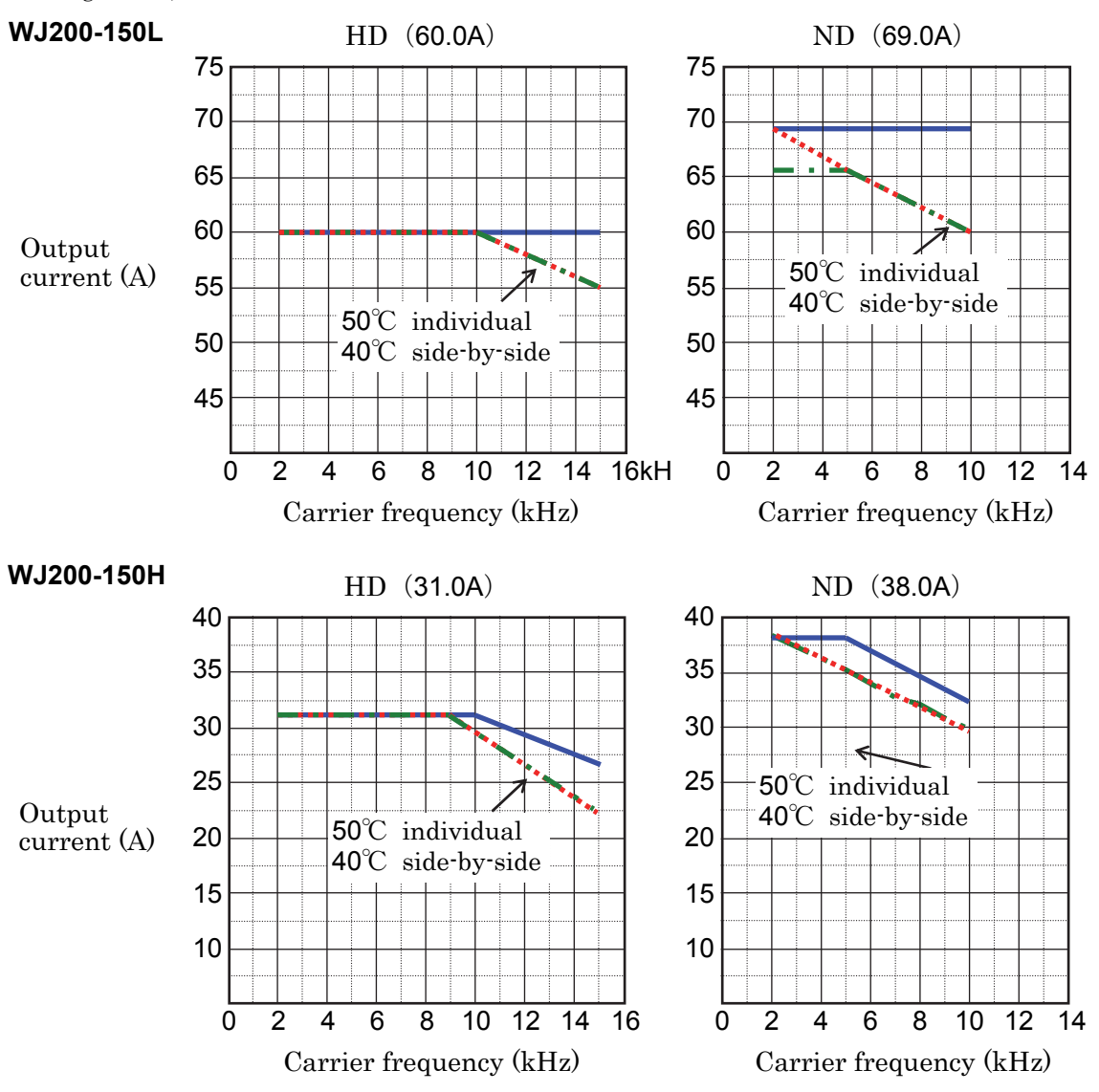

### **Introduction to Variable-Frequency Drives**

#### **The Purpose of Motor Speed Control for Industry**

Hitachi inverters provide speed control for 3-phase AC induction motors. You connect AC power to the inverter, and connect the inverter to the motor. Many applications benefit from a motor with variable speed, in several ways:

- Energy savings HVAC
- Need to coordinate speed with an adjacent process textile and printing presses
- Need to control acceleration and deceleration (torque)
- Sensitive loads elevators, food processing, pharmaceuticals

#### **What is an Inverter**

The term *inverter* and *variable-frequency drive* are related and somewhat interchangeable. An electronic motor drive for an AC motor can control the motor's speed by *varying the frequency* of the power sent to the motor.

An inverter, in general, is a device that converts DC power to AC power. The figure below shows how the variable-frequency drive employs an internal inverter. The drive first converts incoming AC power to DC through a rectifier bridge, creating an internal DC bus voltage. Then the inverter circuit converts the DC back to AC again to power the motor. The special inverter can vary its output frequency and voltage according to the desired motor speed.

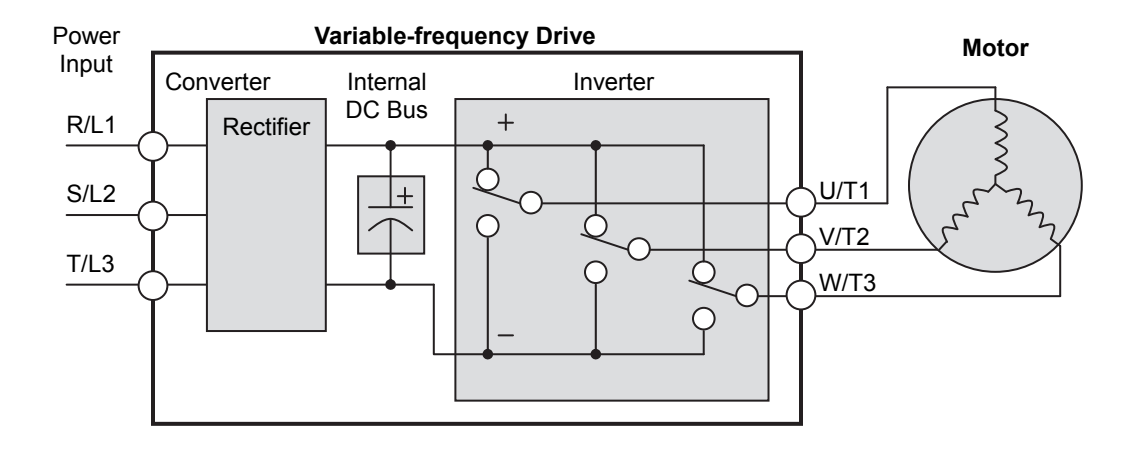

The simplified drawing of the inverter shows three double-throw switches. In Hitachi inverters, the switches are actually IGBTs (insulated gate bipolar transistors). Using a commutation algorithm, the microprocessor in the drive switches the IGBTs on and off at a very high speed to create the desired output waveforms. The inductance of the motor windings helps smooth out the pulses.

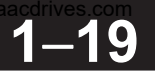

#### **Torque and Constant Volts/Hertz Operation**

In the past, AC variable speed drives used an open loop (scalar) technique to control speed. The constant-volts-hertz operation maintains a constant ratio between the applied voltage and the applied frequency. With these conditions, AC induction motors inherently delivered constant torque across the operating speed range. For some applications, this scalar technique was adequate.

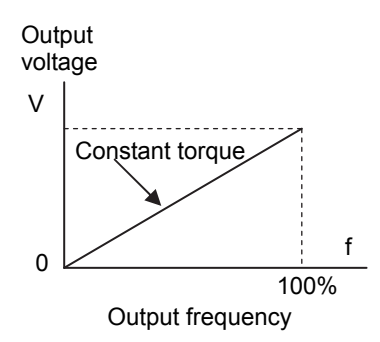

Today, with the advent of sophisticated microprocessors and digital signal processors (DSPs), it is possible to control the speed and torque of AC induction motors with unprecedented accuracy. The WJ200 utilizes these devices to perform complex mathematical calculations required to achieve superior performance. You can choose various torque curves to fit the needs of your application. Constant torque applies the same torque level across the frequency (speed) range. Variable torque, also called reduced torque, lowers the torque delivered at mid-level frequencies. A torque boost setting will add additional torque in the lower half of the frequency range for the constant and variable torque curves. With the *free-setting torque* curve feature, you can specify a series of data points that will define a custom torque curve to fit your application.

#### **Inverter Input and Three-phase Power**

The Hitachi WJ200 Series of inverters includes two sub-groups: the 200V class and the 400V class inverters. The drive described in this manual may be used in either the United States or Europe, although the exact voltage level for commercial power may be slightly different from country to country. Accordingly, a 200V class inverter requires (nominal) 200 to 240VAC, and 400V class inverter requires from 380 to 480VAC. The 200V class inverters having a suffix of –SF accept single-phase 200V class input voltage, those with a suffix –LF three-phase power only. All 400V class inverters require three-phase power supply.

TIP: If your application only has single phase power available, refer to WJ200 inverter of 3HP or less (European version with a suffix of -SFE); they can accept single phase input power. Note: Larger models may be able to accept single-phase with derating. Contact your Hitachi distributor for assistance.

The common terminology for single phase power is line (L) and Neutral (N). Three-phase power connections are usually labeled Line 1 [R/L1], Line 2 [S/L2] and Line 3 [T/L3]. In any case, the power source should include an earth ground connection. That ground connection will need to connect to the inverter chassis and to the motor frame (see "Wire the Inverter Output to Motor" on page 2-21).

#### **Inverter Output to the Motor**

The AC motor must be connected only to the inverter's output terminals. The output terminals are uniquely labeled (to differentiate them from the input terminals) with the designations U/T1, V/T2, and W/T3. This corresponds to typical motor lead connection designations T1, T2, and T3. It is often not necessary to connect a particular motor lead for a new application. The consequence of swapping any two of the three connections is the reversal of the motor direction. In applications where reversed rotation could cause equipment damage or personnel injury, be sure to verify direction of rotation before attempting full-speed operation.

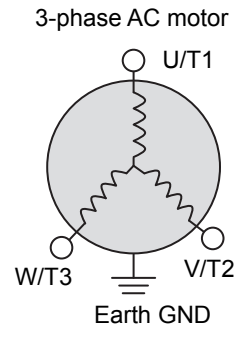

For safety to personnel, you must connect the motor chassis ground to the ground connection at the bottom of the inverter housing.

Notice the three connections to the motor do not include one marked "Neutral" or "Return". The motor represents a balanced "Y" impedance to the inverter, so there is no need for a separate return. In other words, each of the three "Hot" connections serves also as a return for the other connections, because of their phase relationship.

The Hitachi inverter is a rugged and reliable device. The intention is for the inverter to assume the role of controlling power to the motor during all normal operations. Therefore, this manual instructs you not to switch off power to the inverter *while the* motor is running (unless it is an emergency stop). Also, do not install or use disconnect switches in the wiring from the inverter to the motor (except thermal disconnect). Of course, safety-related devices such as fuses must be in the design to break power during a malfunction, as required by NEC and local codes.

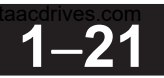

#### **Intelligent Functions and Parameters**

Much of this manual is devoted to describing how to use inverter functions and how to configure inverter parameters. The inverter is micro-processor-controlled, and has many independent functions. The microprocessor has an on-board EEPROM for parameter storage. The inverter's front panel keypad provides access to all functions and parameters, which you can access through other devices as well. The general name for all these devices is the *digital operator, integrated operator*, or *digital operator* panel. Chapter 2 will show you how to get a motor running, using a minimal set of function commands or configuring parameters.

The optional read/write programmer will let you read and write inverter EEPROM contents from the programmer. This feature is particularly useful for OEMs who need to duplicate a particular inverter's settings in many other inverters in assembly-line fashion.

#### **Braking**

In general, braking is a force that attempts to slow or stop motor rotation. So it is associated with motor deceleration, but may also occur even when the load attempts to drive the motor faster than the desired speed (overhauling). If you need the motor and load to decelerate quicker than their natural deceleration during coasting, we recommend installing a braking resistor. The dynamic braking unit (built into WJ200) sends excess motor energy into a resistor to slow the motor and load (See "Introduction" on page 5-2 and "Dynamic Braking" on page 5-5 for more information). For loads that continuously overhaul the motor for extended periods of time, the WJ200 may not be suitable (contact your Hitachi distributor).

The inverter parameters include acceleration and deceleration, which you can set to match the needs of the application. For a particular inverter, motor, and load, there will be a range of practically achievable accelerations and decelerations.

#### **Velocity Profiles**

**122** 

The WJ200 inverter is capable of sophisticated speed control. A graphical representation of that capability will help you understand and configure the associated parameters. This manual makes use of the velocity profile graph used in industry (shown at right). In the example, acceleration is a ramp to a set speed, and deceleration is a decline to a stop.

Acceleration and deceleration settings specify the time required to go from a stop to maximum frequency (or vise versa). The resulting slope (speed change divided by time) is the acceleration or deceleration. An increase in output frequency uses the acceleration slope, while a decrease uses the deceleration slope. The accel or decel time a particular speed change depends on the starting and ending frequencies.

However, the slope is constant, corresponding to the full-scale accel or decel time setting. For example, the full-scale acceleration setting (time) may be 10 seconds – the time required to go from 0 to 60Hz.

The WJ200 inverter can store up to 16 preset speeds. And, it can apply separate acceleration and deceleration transitions from any preset to any other preset speed. A multi-speed profile (shown at right) uses two or more preset speeds, which you can select via intelligent input terminals. This external control can apply any preset speed at any time.

Alternatively, the selected speed is infinitely variable across the speed range. You can use the potentiometer control on the keypad for manual control. The drive accepts analog 0-10VDC signals and 4-20 mA control signals as well.

The inverter can drive the motor in either direction. Separate FW and RV commands select the direction of rotation. The motion profile example shows a forward motion followed by a reverse motion of shorter duration. The speed presets and analog signals control the magnitude of the speed, while the FWD and REV commands determine the direction before the motion starts.

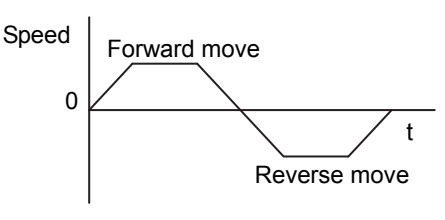

*Bi-directional Profile* 

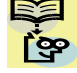

NOTE: The WJ200 can move loads in both directions. However, it is not designed for use in servo-type applications that use a bipolar velocity signal that determines direction.

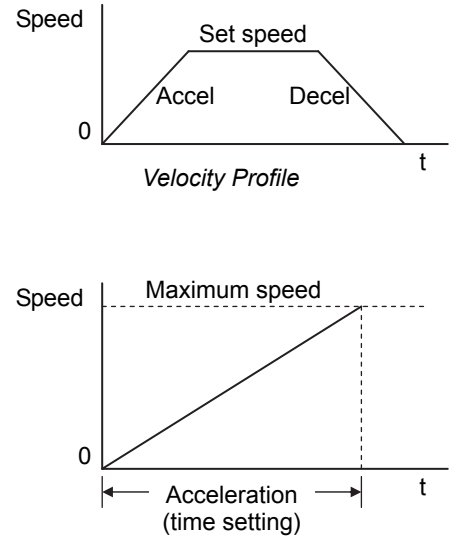

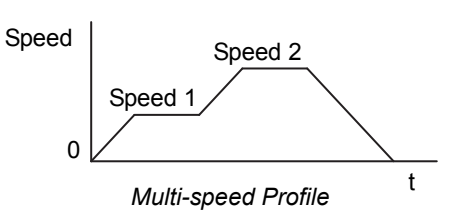

### **Frequently Asked Questions**

- Q. What is the main advantage in using an inverter to drive a motor, compared to alternative solutions?
	- A. An inverter can vary the motor speed with very little loss of efficiency, unlike mechanical or hydraulic speed control solutions. The resulting energy savings usually pays for the inverter in a relatively short time.
- Q. The term "inverter" is a little confusing, since we also use "drive" and "amplifier" to describe the electronic unit that controls a motor. What does "inverter" mean?
	- A. The term *inverter, drive*, and *amplifier* are used somewhat interchangeably in industry. Nowadays, the term drive, variable-frequency drive, variable-speed drive, and *inverter* are generally used to describe electronic, microprocessor-based motor speed controllers. In the past, variable-speed drive also referred to various mechanical means to vary speed. Amplifier is a term almost exclusively used to describe drives for servo or stepper motors.
- Q. Although the WJ200 inverter is a variable speed drive, can I use it in a fixed-speed application?
	- A. Yes, sometimes an inverter can be used simply as a "soft-start" device, providing controlled acceleration and deceleration to a fixed speed. Other functions of the WJ200 may be useful in such applications, as well. However, using a variable speed drive can benefit many types of industrial and commercial motor applications, by providing controlled acceleration and deceleration, high torque at low speeds, and energy savings over alternative solutions.
- Q. Can I use an inverter and AC induction motor in a positioning application?
	- A. That depends on the required precision, and the slowest speed the motor must turn and still deliver torque. The WJ200 inverter will deliver full torque while turning the motor at 6Hz (180RPM). DO NOT use an inverter if you need the motor to stop and hold the load position without the aid of a mechanical brake (use a servo or stepper motion control system).
- Q. Can the inverter be controlled and monitored via a network?
	- A. Yes. WJ200 inverters have built-in ModBus communications. See Appendix B for more information on network communications.
- Q. Why does the manual or other documentation use terminology such as "200V class" instead of naming the actual voltage, such as "230 VAC"
	- A. A specific inverter model is set at the factory to work across a voltage range particular to the destination country for that model. The model specifications are on the label on the side of the inverter. A European 200V class inverter ("EU" marking) has different parameter settings than a USA 200V class.

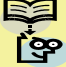

NOTE: The European 200V class inverter is for single phase input (-SFE), while the USA 200V class inverter is for 3 phase input (LFU).

- Q. Why doesn't the motor have a neutral connection as a return to the inverter?
	- A. The motor theoretically represents a "balanced Y" load if all three stator windings have the same impedance. The Y connection allows each of the three wires to alternatively serve as input or return on alternate half-cycle.
- Q. Does the motor need a chassis ground connection?
	- A. Yes, for several reasons. Most importantly, this provides protection in the event of a short in the motor that puts a hazardous voltage on its housing. Secondly, motors exhibit leakage current that increase with aging. Lastly, a grounded chassis generally emits less electrical noise than an ungrounded one.
- Q. What type of motor is compatible with the Hitachi inverters?
	- A. Motor type It must be a three-phase AC induction motor. Use an inverter-grade motor that has at least 800V insulation for 200V class inverters, or 1600V insulation for 400V class. **Motor size** – In practice, it's better to find the right size motor for your

application; then look for the inverter to match the motor.

NOTE: There may be other factors that will affect motor selection, including heat dissipation, motor operating speed profile, enclosure type, and cooling method.

- Q. How many poles should the motor have?
	- A. Hitachi inverters can be configured to operate motors with 2, 4, 6, or 8 poles. The greater the number of the poles, the slower the top motor speed will be, but it will have higher torque at the base speed.
- Q. Will I be able to add dynamic (resistive) braking to my Hitachi WJ200 drive after the initial installation?
	- A. Yes, the WJ200 inverter already has a dynamic braking circuit built in. Just add the resistor sized to meet the braking requirements. For more information, contact your nearest Hitachi representative.

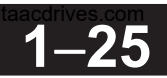

- Q. How will I know if my application will require resistive braking?
	- A. For new applications, it may be difficult to tell before you actually test a motor/drive solution. In general, some application can rely on system losses such as friction to serve as the deceleration force, or otherwise can tolerate a long decel time. These applications will not need dynamic braking. However, applications with a combination of a high-inertia load and a required short decel time will need dynamic braking. This is a physics question that may be answered either empirically or through extensive calculations.
- Q. Several options related to electrical noise suppression are available for the Hitachi inverters. How can I know if my application require any of these options?
	- A. The purpose of these noise filters is to reduce the inverter electrical noise so the operation of nearby electrical devices is not affected. Some applications are governed by particular regulatory agencies, and noise suppression is mandatory . in those cases, the inverter must have the corresponding noise filter installed. Other applications may not need noise suppression, unless you notice electrical interference with the operation of other devices.
- Q. The WJ200 features a PID control. PID loops are usually associated with chemical processes, heating, or process industries in general. How could the PID loop feature be useful in my application?
	- A. You will need to determine the particular main variable in your application the motor affects. That is the process variable (PV) for the motor. Over time, a faster motor speed will cause a faster change in the PV than a slow motor speed will. By using the PID loop feature, the inverter commands the motor to run at the optimal speed required to maintain the PV at the desired value for current conditions. Using the PID loop feature will require an additional sensor and other wiring, and is considered an advanced application.

**21** 

# **Inverter Mounting and Installation**

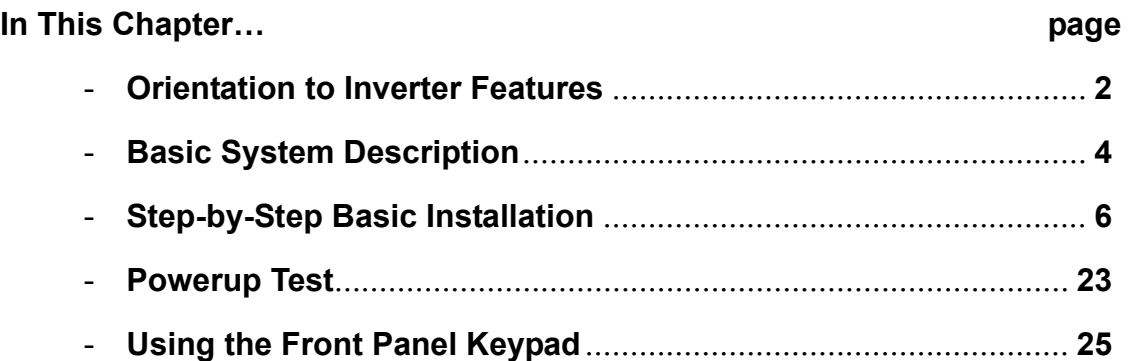

### **Orientation to Inverter Features**

#### **Unpacking and Inspection**

<span id="page-47-0"></span>**22** 

Please take a few moments to unpack your new WJ200 inverter and perform these steps:

- 1. Look for any damage that may have occurred during transportation.
- 2. Verify the contents of the box include:
	- a. One WJ200 inverter
	- b. One WJ200 Basic manual
- 3. Inspect the specifications label on the side of the inverter. Make sure it matches the product part number you ordered.

#### **Main Physical Features**

The WJ200 Series inverters vary in size according to the current output rating and motor size for each model number. All feature the same basic Keypad and connector interface for consistent ease of use. The inverter construction has a heat sink at the back of the housing. The larger models include a fan to enhance heat sink performance. The mounting holes are predrilled in the heat sink for your convenience. Smaller models have two mounting holes, while larger ones have four. Be sure to use all the mounting holes provided.

Never touch the heat sink during or just after operation; it can be very hot.

The electronics housing and front panel are built onto the front of the heat sink.

Inverter Keypad – The inverter uses a digital operator interface, or keypad. The four-digit display can show a variety of performance parameters. LEDs indicate whether the display units are Hertz or Amperes. Other LEDs indicate Power (external), and Run/Stop mode and Program/Monitor Mode status. Membrane keys Run and Stop/Reset control monitor operation. The ESC, SET,  $\triangle$  and  $\nabla$  keys allow an operator to navigate to the inverter's functions and parameter values. The SET key is used when changing a parameter.

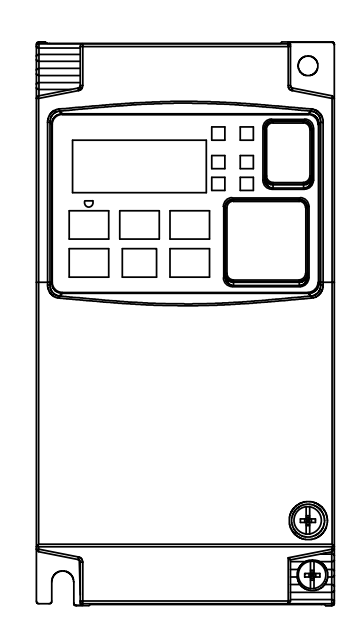

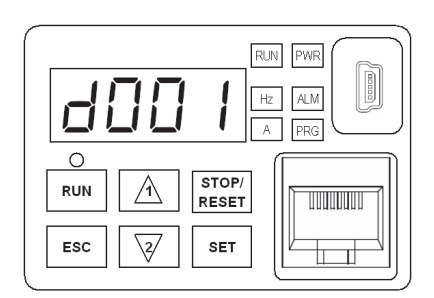

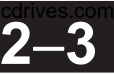

**Power Wiring Access – First, ensure no power source is connected to the inverter. If** power has been connected, verify that the Power LED is OFF and then wait ten minutes after power down to proceed. After removing the option PCB cover and terminal housing cover, the wiring blind cover that cover the power and motor wiring exits will be able to slide upward as shown below.

Notice the four wire exit slots in the wiring blind cover. This helps keep the power and motor wiring (to the left) separated from the signal-level logic or analog wiring (to the right).

Remove the wiring blind cover and as shown as set them aside in a secure place while wiring. Be sure to replace them afterward. Never operate the inverter with the wiring blind cover removed or the option PCB cover or terminal housing cover removed.

The power input and motor 3-phase wiring connect to the lower row of the terminals. The upper row of power terminals connect to optional braking units or DC link choke.

The following section in this chapter will describe system design and guide you through a step-by-step installation process. After the section on wiring, this chapter will show how to use the front panel keys to access functions and edit parameters.

When tightening the fixing screw for external option PCB cover and terminal cover use  $2 \sim 3 \text{kgf-cm}$  (0.2 $\sim$ 0.3N $\cdot$ m) of tightening torque.

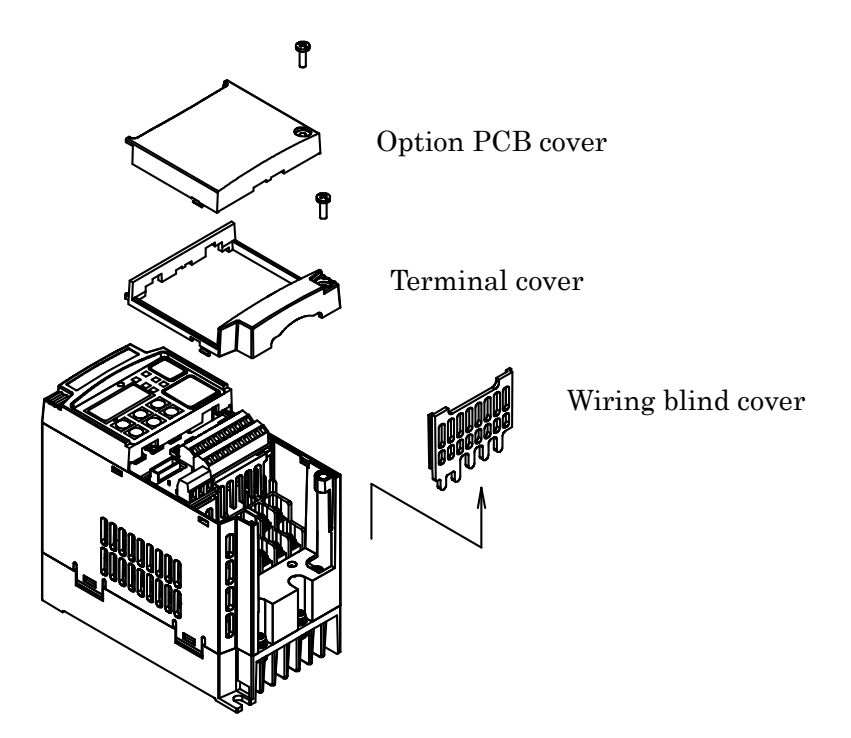

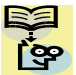

NOTE: Wiring blind cover can be removed without removing the terminal cover in the following models. Single-phase 200V: 0.7 to 2.2kW Three-phase 200V: 1.5 to 15kW Three-phase 400V: All size

### <span id="page-49-0"></span>**Basic System Description**

A motor control system will obviously include a motor and inverter, as well as a circuit breaker or fuses for safety. If you are connecting a motor to the inverter on a test bench just to get started, that's all you may need for now. But a system can also have a variety of additional components. Some can be for noise suppression, while others may enhance the inverter's braking performance. The figure and table below show a system with all the optional components you might need in your finished application.

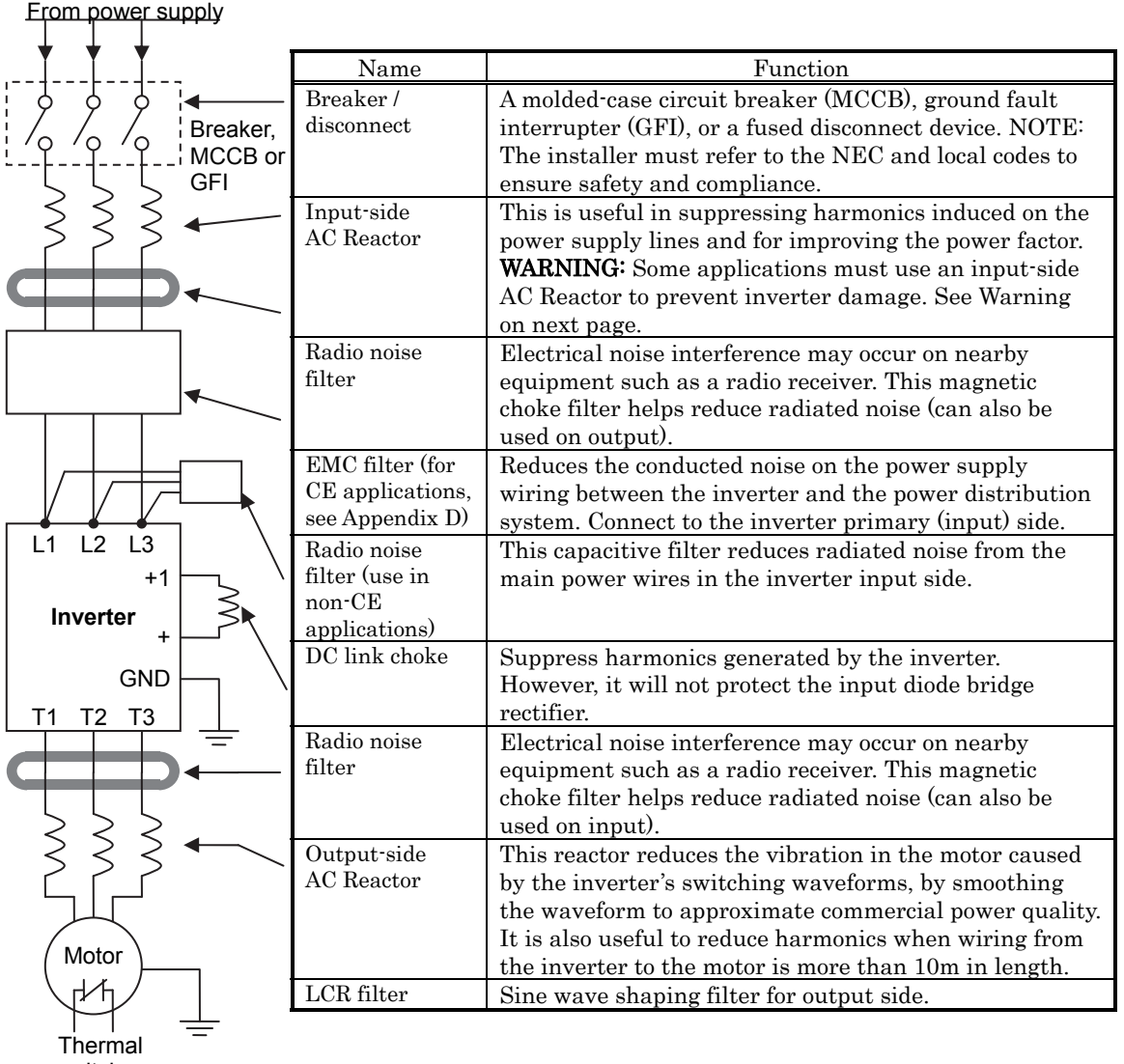

switch

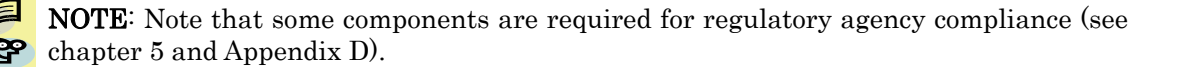

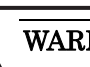

WARNING: In the cases below involving a general-purpose inverter, a large peak current can flow on the power supply side, sometimes destroying the converter module: 1. The unbalance factor of the power supply is 3% or higher.

- 2. The power supply capacity is at least 10 times greater than the inverter capacity
- (or the power supply capacity is 500kVA or more).
- 3. Abrupt power supply changes are expected, due to conditions such as:
	- a. Several inverters are interconnected with a short bus.
	- b. A thyristor converter and an inverter are interconnected with a short bus.
	- c. An installed phase advance capacitor opens and closes.

Where these conditions exist or when the connected equipment must be highly reliable, you MUST install an input-side AC reactor of 3% (at a voltage drop at rated current) with respect to the supply voltage on the power supply side. Also, where the effects of an indirect lightning strike are possible, install a lightning conductor.

### <span id="page-51-0"></span>**Step-by-Step Basic Installation**

This section will guide you through the following basic steps of installation:

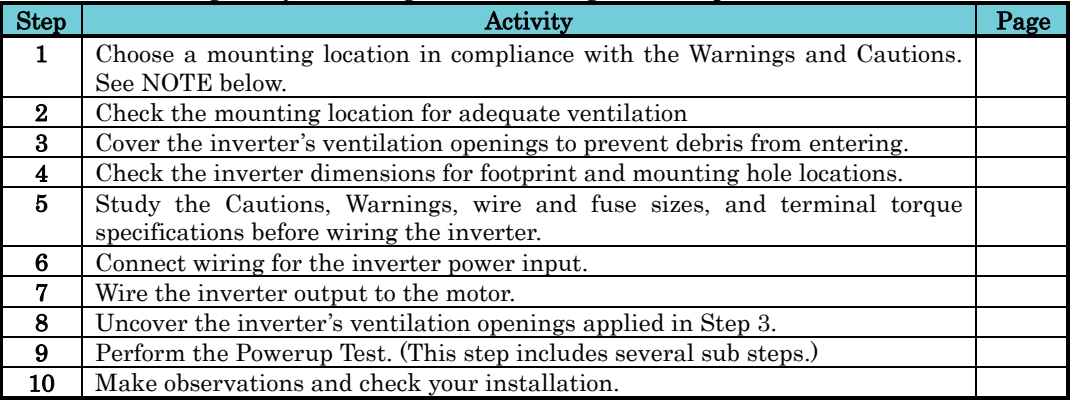

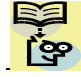

NOTE: If the installation is in an EU country, study the EMC installation guidelines in **P** Appendix D

WARNING: An inverter run by a private power generator may overheat the generator or suffer from a deformed output voltage waveform of the generator. Generally, the generator capacity should be ten times that of the inverter (kVA) in a PWM control system or six times greater in a PAM control system.

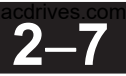

Choosing a Mounting Location

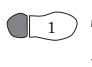

Step 1: Study the following caution messages associated with mounting the inverter.  $\cup$  This is the time when mistakes are most likely to occur that will result in expensive rework, equipment damage, or personal injury.

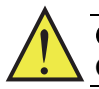

CAUTION: Be sure to install the unit on flame-resistant material such as steel plate. Otherwise, there is the danger of fire.

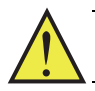

CAUTION: Be sure not to place any flammable materials near the inverter. Otherwise, there is the danger of fire.

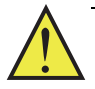

CAUTION: Be sure not to let the foreign matter enter vent openings in the inverter housing, such as wire clippings, spatter from welding, metal shavings, dust, etc. Otherwise, there is the danger of fire.

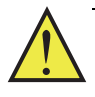

CAUTION: Be sure to install the inverter in a place that can bear the weight according to the specifications in the text (Chapter 1, Specifications Tables). Otherwise, it may fall and cause injury to personnel.

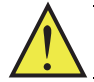

CAUTION: Be sure to install the unit on a perpendicular wall that is not subject to vibration. Otherwise, it may fall and cause injury to personnel.

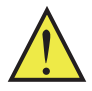

CAUTION: Be sure not to install or operate an inverter that is damaged or has missing parts. Otherwise, it may cause injury to personnel.

CAUTION: Be sure to install the inverter in a well-ventilated room that does not have direct exposure to sunlight, a tendency for high temperature, high humidity or dew condensation, high levels of dust, corrosive gas, explosive gas, inflammable gas, grinding-fluid mist, salt damage, etc. Otherwise, there is the danger of fire.

#### **Ensure Adequate Ventilation**

 $\Omega$  Step 2: To summarize the caution messages – you will need to find a solid, non-flammable, vertical surface that is in a relatively clean and dry environment. In order to ensure enough room for air circulation around the inverter to aid in cooling, it is recommended to maintain the specified clearance and the inverter specified in the below diagram.

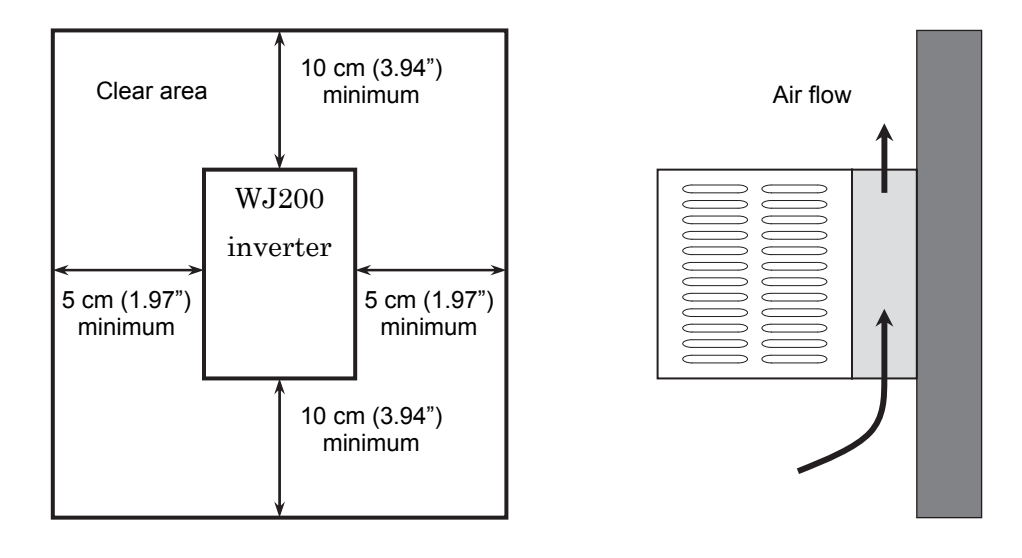

CAUTION: Be sure to maintain the specified clearance area around the inverter and to provide adequate ventilation. Otherwise, the inverter may overheat and cause equipment damage or fire.

#### **Keep Debris Out of Inverter Vents**

 $\mathcal{S}$  Step 3: Before proceeding to the wiring section, it's a good time to temporarily covers the inverter's ventilation openings. Paper and masking tape are all that is needed. This will prevent harmful debris such as wire clippings and metal shavings from entering the inverter during installation.

Please observe this checklist while mounting the inverter:

- 1. The ambient temperature must be in the range of  $-10$  to  $50^{\circ}$ C.
- 2. Keep any other heat-producing equipment as far away from the inverter as possible.

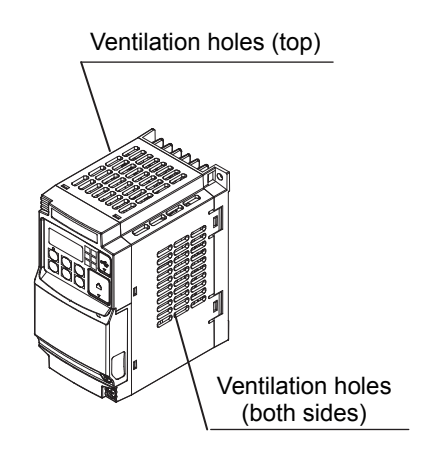

- 3. When installing the inverter in an enclosure, maintain the clearance around the inverter and verify that its ambient is within specification when the enclosure door is closed.
- 4. Do not remove the front housing at any time during operation.

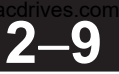

#### **Check Inverter Dimensions**

 $\triangleq$ ) Step 4: Locate the applicable drawing on the following pages for your inverter. Dimensions are given in millimeters (inches) format.

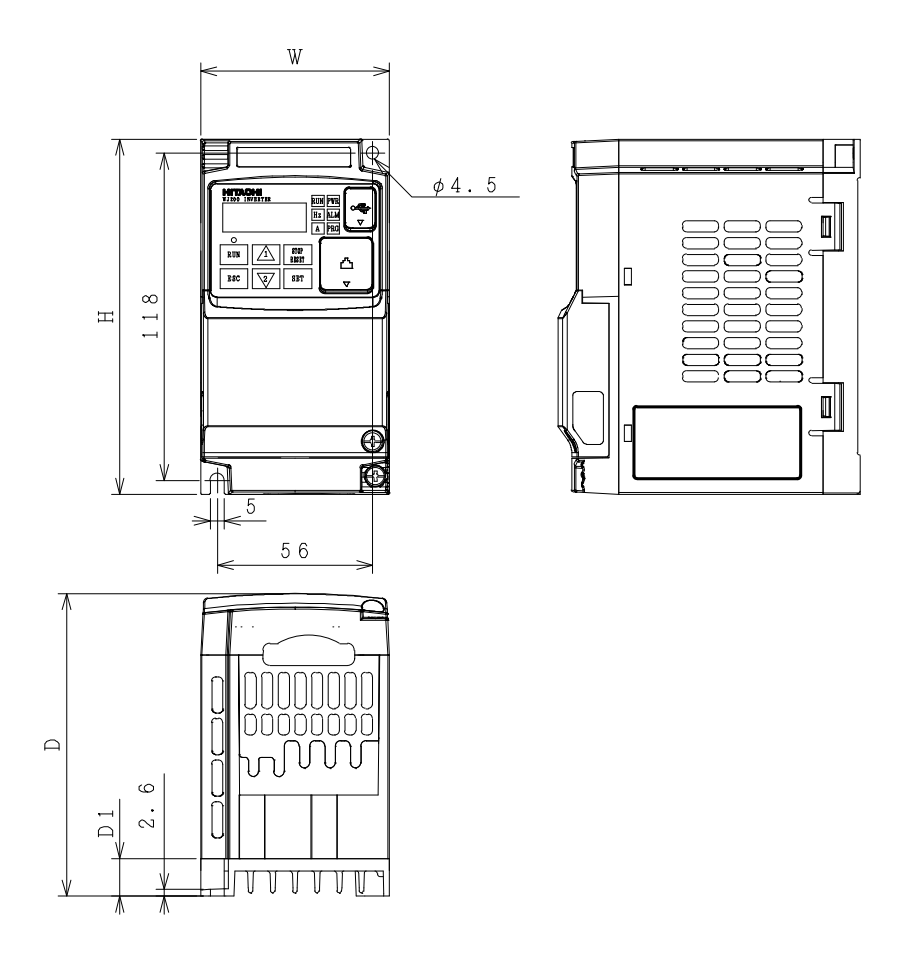

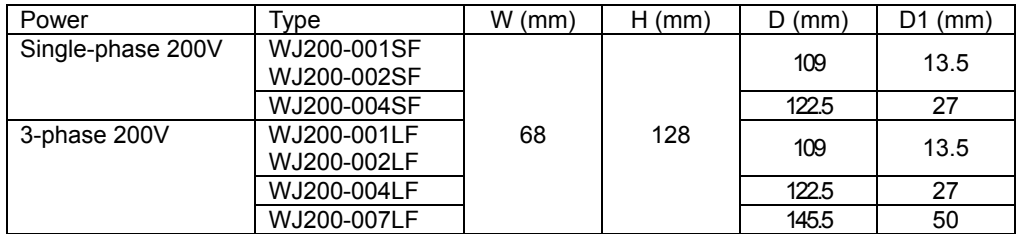

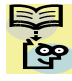

NOTE: Some inverter housing require two mounting screws, while other requires four. Be sure to use lock washers or other means to ensure screws do not loosen due to vibration.

**210** 

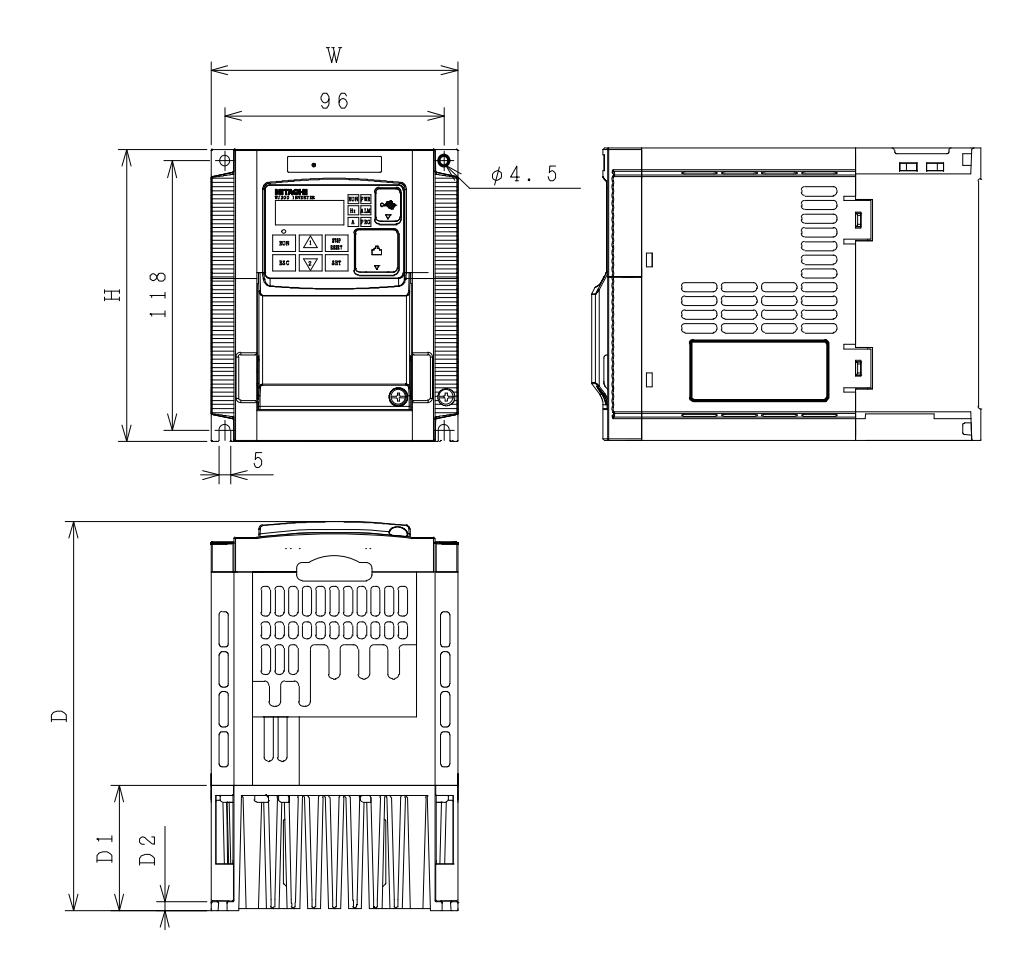

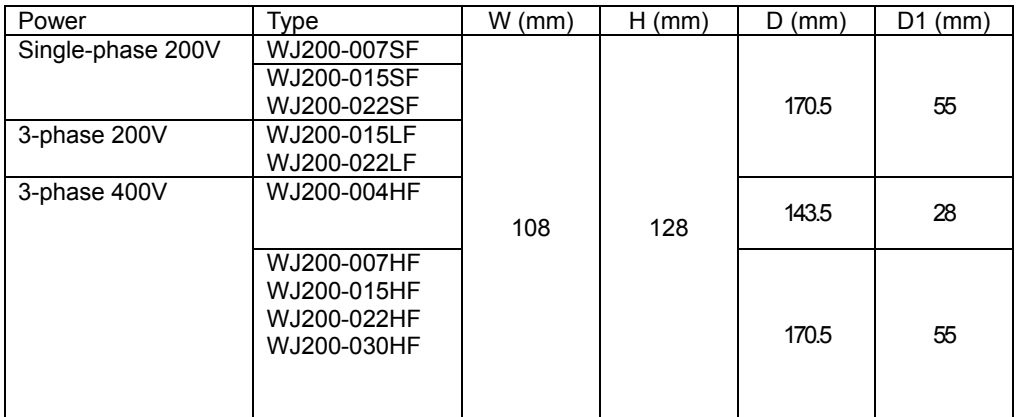

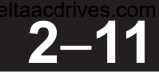

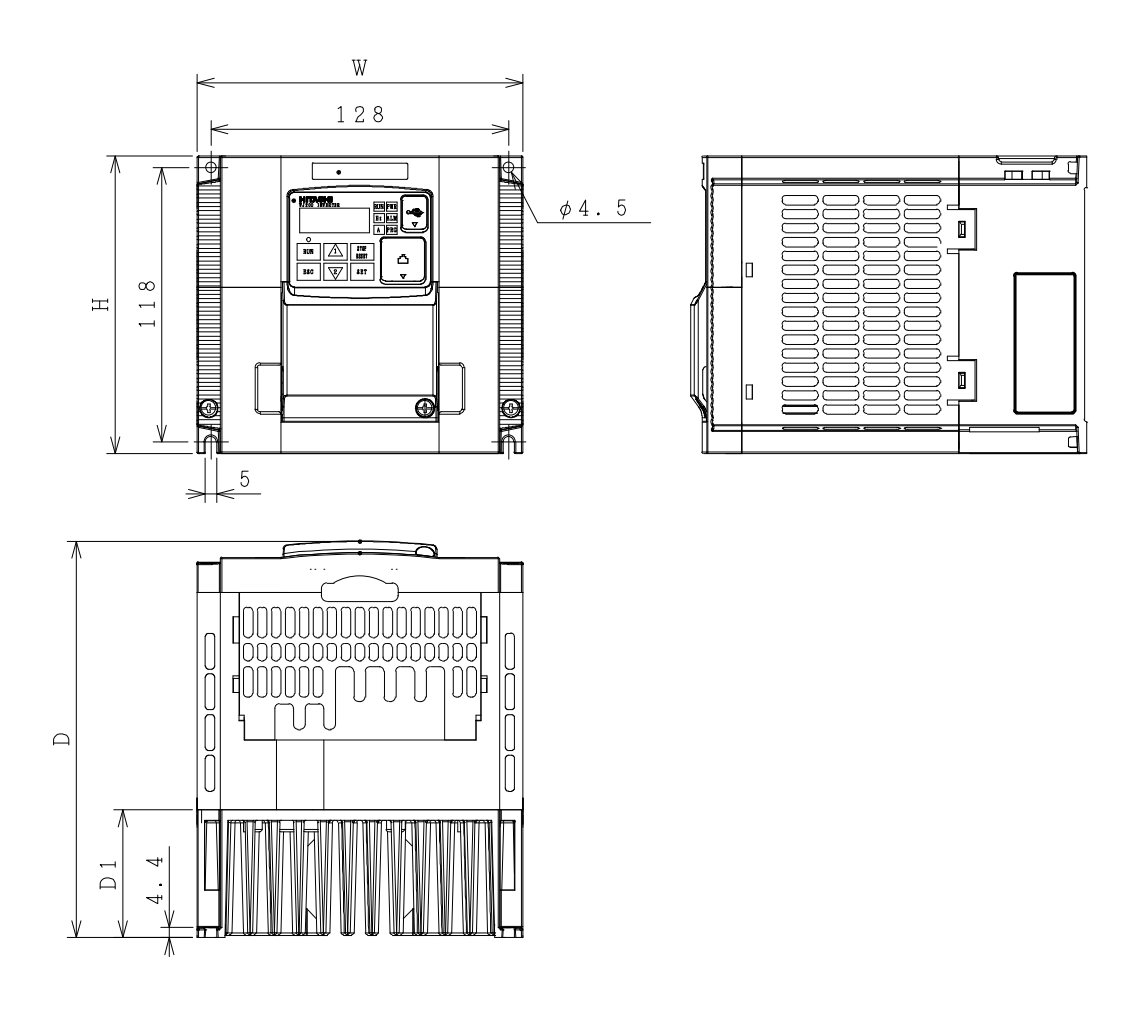

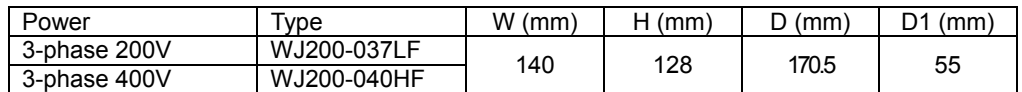

**212** 

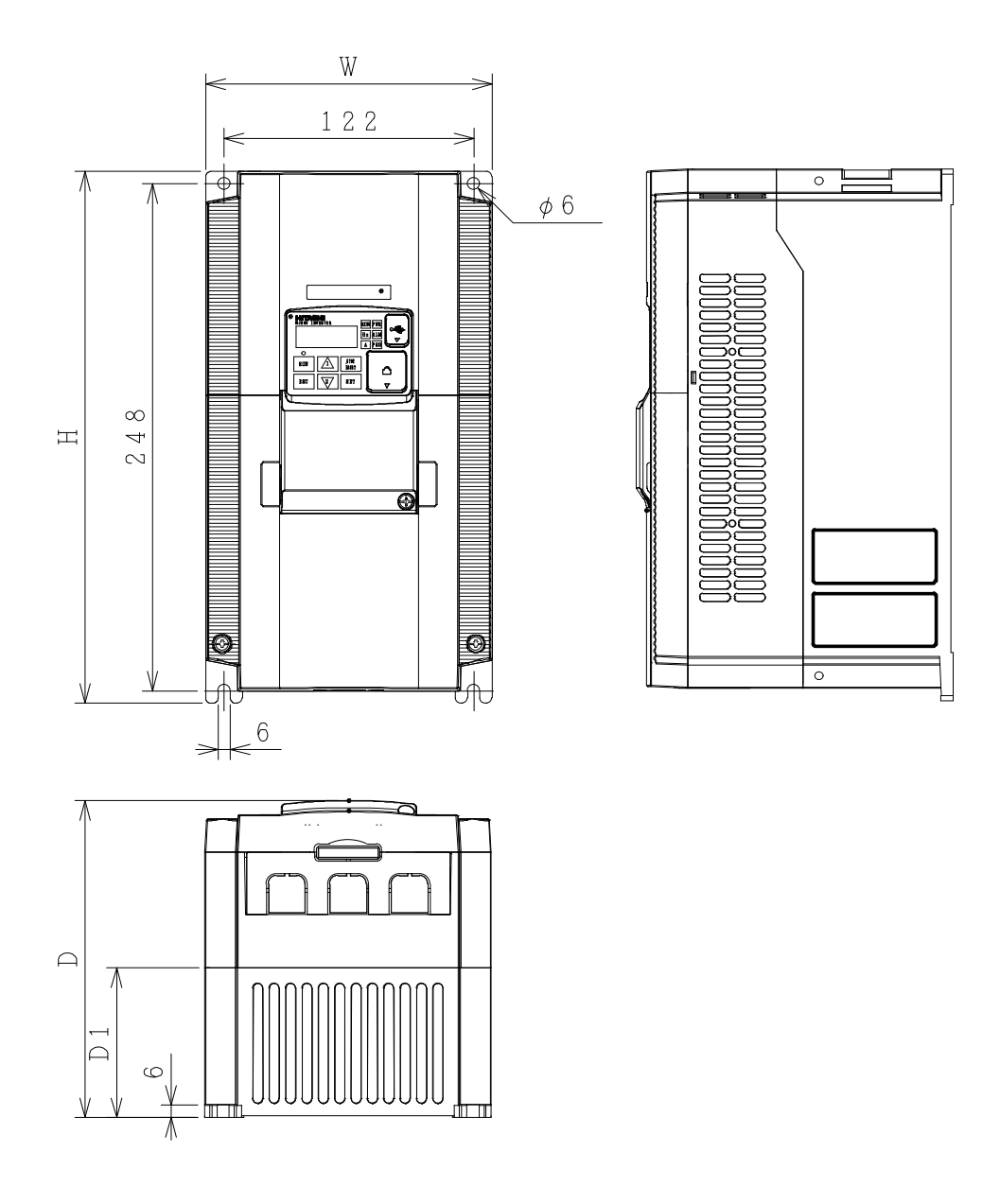

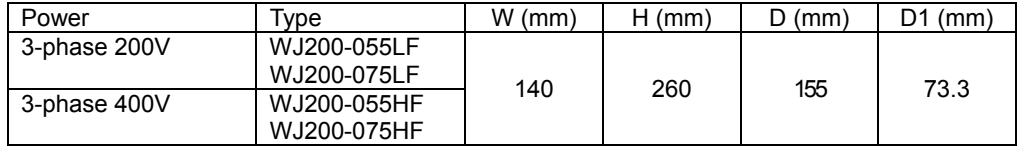

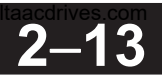

Ю

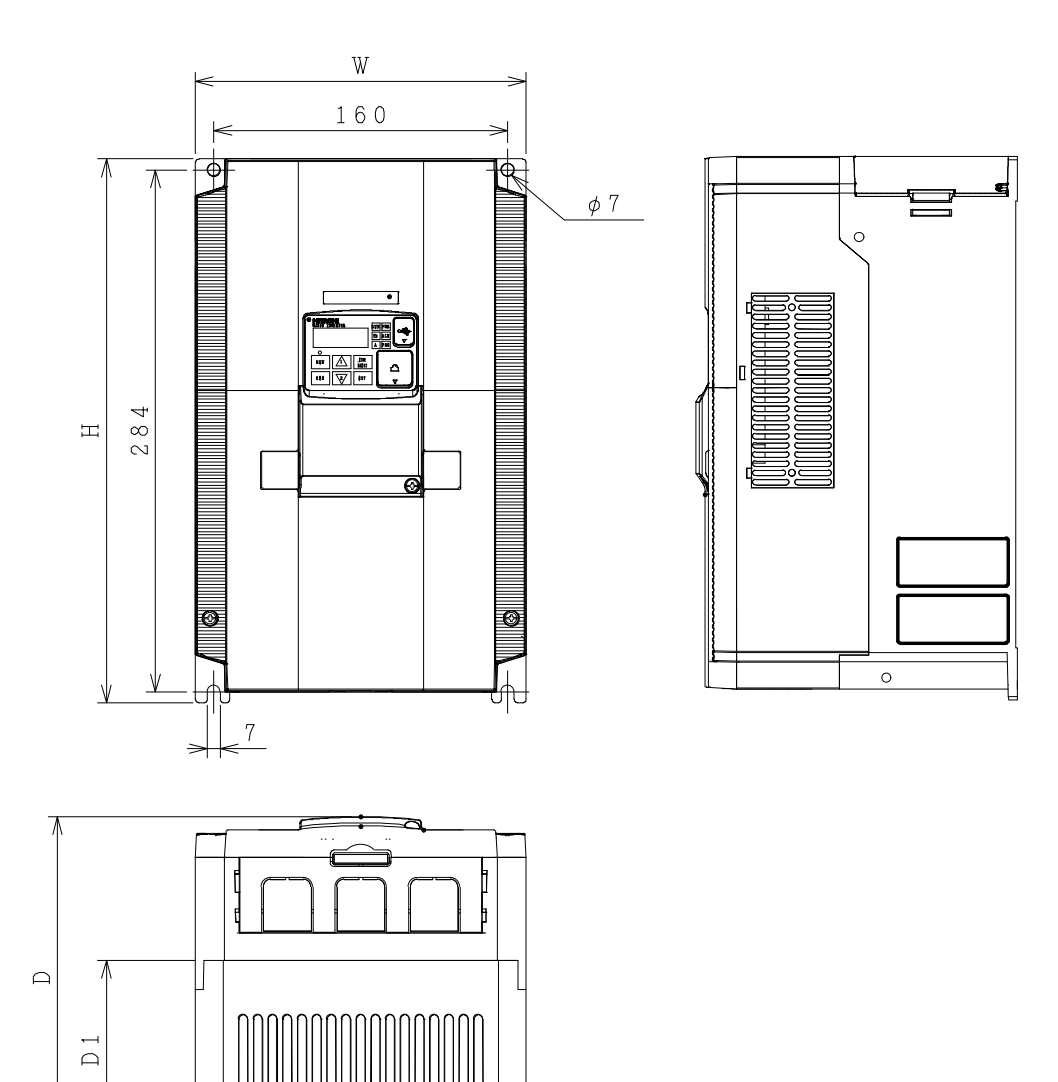

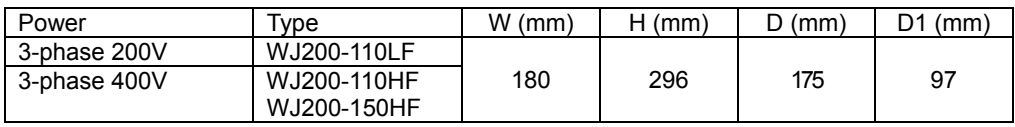

**214** 

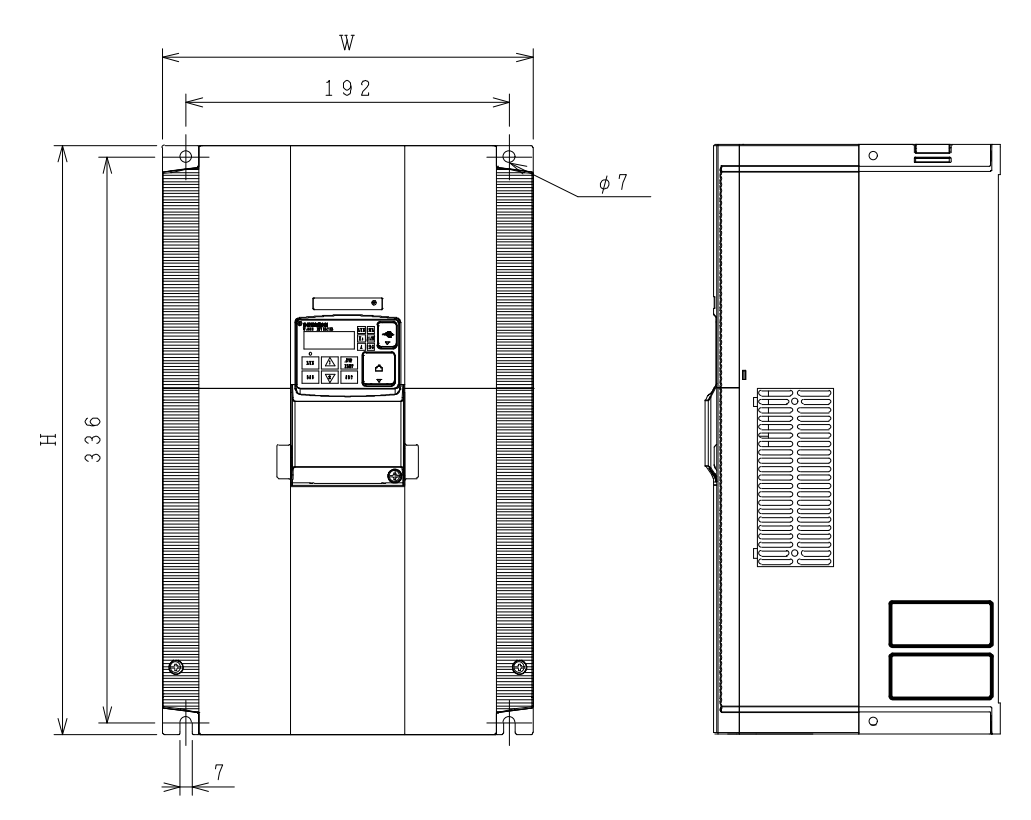

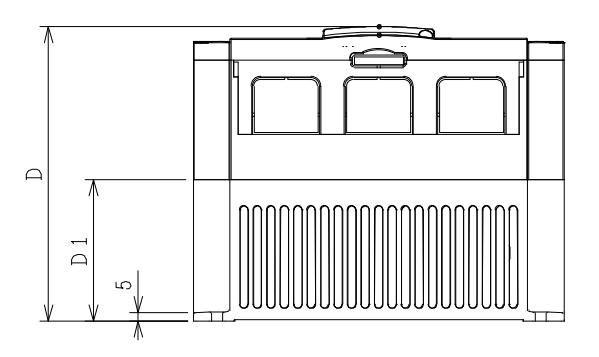

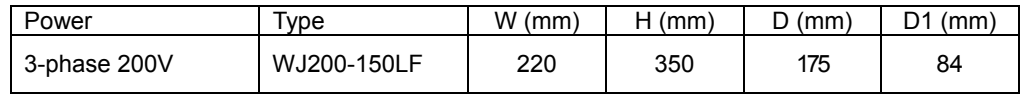

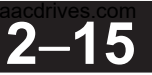

#### **Prepare for Wiring**

 $\frac{1}{2}$  Step 5: It is very important to perform the wiring steps carefully and correctly. Before proceeding, please study the caution and warning message herebelow.

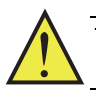

WARNING: Use 60/75°C Cu wire only. (for models: WJ200-001L, -002L, -004L, -007L, -015S, -022S, -004H, -007H, -015H, -022H and -030H)

WARNING: Use 75°C Cu wire only. (for models: WJ200-001S, -002S, -004S, -007S, -015L, -022L, -037L, -055L, -075L, -110L, -150L, -040H, -055H, -075H, -110H and -150H)

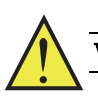

WARNING: "Open Type Equipment."

WARNING: "Suitable for use on a circuit capable of delivering not more than 100k rms symmetrical amperes, 240V maximum." For models with suffix S or L.

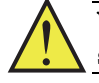

WARNING: "Suitable for use on a circuit capable of delivering not more than 100k rms symmetrical amperes, 480V maximum." For models with suffix H.

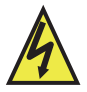

HIGH VOLTAGE: Be sure to ground the unit. Otherwise, there is a danger of electric shock and/or fire.

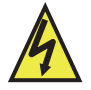

HIGH VOLTAGE: Wiring work shall be carried out only by qualified personnel. Otherwise, there is a danger of electric shock and/or fire.

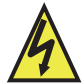

HIGH VOLTAGE: Implement wiring after checking that the power supply is OFF. Otherwise, you may incur electric shock and/or fire.

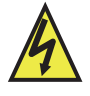

HIGH VOLTAGE: Do not connect wiring to an inverter or operate an inverter that is not mounted according to the instructions given in this manual. Otherwise, there is a danger of electric shock and/or injury to personnel.

#### **Determining Wire and Fuse Sizes**

The maximum motor currents in your application determines the recommended wore size. The following table gives the wire size in AWG. The "Power Lines" column applies to the inverter input power, output wires to the motor, the earth ground connection, and any other components shown in the "Basic System Description" on page 2-4. The "Signal Lines" column applies to any wire connecting to the two green connectors just inside the front cover panel.

| <b>Motor Output</b>               |                            |                          |                            |                       | <b>Wiring</b>                                       |                                          | <b>Applicable</b><br>equipment |
|-----------------------------------|----------------------------|--------------------------|----------------------------|-----------------------|-----------------------------------------------------|------------------------------------------|--------------------------------|
| kW                                |                            |                          | $\overline{HP}$            | <b>Inverter Model</b> | <b>Power Lines</b>                                  | <b>Signal</b>                            | Fuse (UL-rated,                |
| $\overline{\mathsf{V}\mathsf{T}}$ | $\overline{\text{c} \tau}$ | $\overline{\mathsf{VT}}$ | $\overline{\text{c} \tau}$ |                       |                                                     | <b>Lines</b>                             | class J, 600V)                 |
| 0.2                               | 0.1                        | $\frac{1}{4}$            | 1/8                        | WJ200-001SF           | AWG16 / 1.3mm <sup>2</sup><br>$(75^{\circ}$ C only) |                                          | 10A                            |
| 0.4                               | 0.2                        | $\frac{1}{2}$            | $\frac{1}{4}$              | WJ200-002SF           |                                                     |                                          |                                |
| 0.55                              | 0.4                        | $\frac{3}{4}$            | $\frac{1}{2}$              | WJ200-004SF           |                                                     |                                          |                                |
| 1.1                               | 0.75                       | 1.5                      | $\mathbf{1}$               | WJ200-007SF           | AWG12 / 3.3mm <sup>2</sup><br>$(75^{\circ}$ C only) |                                          | 20A                            |
| 2.2                               | 1.5                        | $\sqrt{3}$               | $\overline{2}$             | WJ200-015SF           | AWG10 / 5.3mm <sup>2</sup>                          |                                          | 30A                            |
| 3.0                               | 2.2                        | 4                        | 3                          | WJ200-022SF           |                                                     |                                          |                                |
| 0.2                               | 0.1                        | $\frac{1}{4}$            | 1/8                        | WJ200-001LF           | AWG16 / 1.3mm <sup>2</sup>                          |                                          | 10A                            |
| 0.4                               | 0.2                        | $\frac{1}{2}$            | $\frac{1}{4}$              | WJ200-002LF           |                                                     |                                          |                                |
| 0.75                              | 0.4                        | $\mathbf{1}$             | $\frac{1}{2}$              | WJ200-004LF           |                                                     |                                          |                                |
| 1.1                               | 0.75                       | 1.5                      | $\mathbf{1}$               | WJ200-007LF           |                                                     |                                          |                                |
| 2.2                               | 1.5                        | 3                        | $\overline{2}$             | WJ200-015LF           | AWG14 / 2.1mm <sup>2</sup><br>$(75^{\circ}$ C only) |                                          | 15A                            |
| 3.0                               | 2.2                        | $\overline{4}$           | 3                          | WJ200-022LF           | AWG12 / 3.3mm <sup>2</sup><br>$(75^{\circ}$ C only) |                                          | 20A                            |
| 5.5                               | 3.7                        | 7.5                      | 5                          | WJ200-037LF           | AWG10 / 5.3mm <sup>2</sup><br>$(75^{\circ}$ C only) | 18 to 28<br>AWG / 0.14                   | 30A                            |
| 7.5                               | 5.5                        | 10                       | 7.5                        | WJ200-055LF           | AWG6 / 13mm <sup>2</sup>                            | to 0.75 mm <sup>2</sup><br>shielded wire |                                |
| 11                                | 7.5                        | 15                       | 10                         | WJ200-075LF           | $(75^{\circ}$ C only)                               |                                          | 60A                            |
| 15                                | 11                         | 20                       | 15                         | WJ200-110LF           | AWG4 / 21mm <sup>2</sup><br>$(75^{\circ}$ C only)   | (see Note 4)                             | 80A                            |
| 18.5                              | 15                         | 25                       | 20                         | WJ200-150LF           | AWG2 / 34mm <sup>2</sup><br>$(75^{\circ}$ C only)   |                                          | 80A                            |
| 0.75                              | 0.4                        | 1                        | $\frac{1}{2}$              | WJ200-004HF           | AWG16 / 1.3mm <sup>2</sup>                          |                                          |                                |
| 1.5                               | 0.75                       | $\overline{2}$           | 1                          | WJ200-007HF           |                                                     |                                          | 10A                            |
| 2.2                               | 1.5                        | 3                        | $\overline{2}$             | WJ200-015HF           |                                                     |                                          |                                |
| 3.0                               | 2.2                        | $\overline{\mathbf{4}}$  | $\overline{3}$             | WJ200-022HF           | AWG14 / 2.1mm <sup>2</sup>                          |                                          |                                |
| 4.0                               | 3.0                        | 5                        | 4                          | WJ200-030HF           |                                                     |                                          |                                |
| 5.5                               | 4.0                        | 7.5                      | 5                          | WJ200-040HF           | AWG12 / 3.3mm <sup>2</sup><br>$(75^{\circ}$ C only) |                                          | <b>15A</b>                     |
| 7.5                               | 5.5                        | 10                       | 7.5                        | WJ200-055HF           | AWG10 / 5.3mm <sup>2</sup>                          |                                          |                                |
| 11                                | 7.5                        | 15                       | 10                         | WJ200-075HF           | $(75^{\circ}$ C only)                               |                                          | 30A                            |
| 15                                | 11                         | 20                       | 15                         | WJ200-110HF           | AWG6 / 13mm <sup>2</sup>                            |                                          | 50A                            |
| 18.5                              | 15                         | 25                       | 20                         | WJ200-150HF           | $(75^{\circ}$ C only)                               |                                          | 50A                            |

Note 1: Field wiring must be made by a UL-Listed and CSA-certified closed-loop terminal connector sized for the wire gauge involved. Connector must be fixed by using the crimping tool specified by the connector manufacturer.

Note 2: Be sure to consider the capacity of the circuit breaker to be used.

Note 3: Be sure to use a larger wire gauge if power line length exceeds 66ft.  $(20m)$ .

**Note 4:** Use  $18 \text{ AWG} / 0.75 \text{mm}^2$  wire for the alarm signal wire ( $\text{[AL0]}$ ,  $\text{[AL1]}$ ,  $\text{[AL2]}$ ) terminals).

Note 5: Type E Combination Motor Controller marking is to indicate that the unit

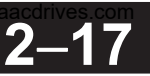

shall be connected with, LS Industrial System Co., Ltd, Type E Combination Motor Controller MMS Series .

#### **Terminal Dimensions and Torque Specs**

The terminal screw dimensions for all WJ200 inverters are listed in table below. This information is useful in sizing spade lug or ring lug connectors for wire terminations.

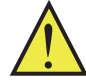

WARNING: Tighten the screws with the specified torque in the table below. Check for any loosening of screws. Otherwise, there is the danger of fire.

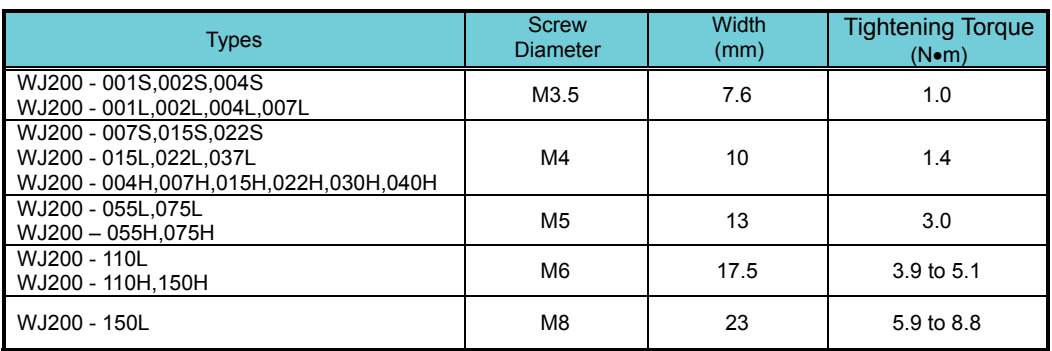

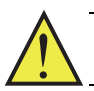

CAUTION: Fasten the screws with the specified fastening torque in the table below. Check for any loosening of screws. Otherwise, there is the danger of fire.

#### **Wire the Inverter Input to a Supply**

 $\widehat{\mathfrak{s}}$  Step 6: In this step, you will connect wiring to the input of the inverter. First, you must determine whether the inverter model you have required three-phase power only, or single-phase power only. All models have the same power connection terminals [R/L1], [S/L2], and [T/L3]. So you must refer to the specifications label (on the side of the inverter) for the acceptable power source types! For inverters that can accept single-phase power and are connected that way, terminal [S/L2] will remain unconnected.

Note the use of ring lug connectors for a secure connection.

#### **Single-phase 200V 0.1 to 0.4kW Three-phase 200V 0.1 to 0.75kW**

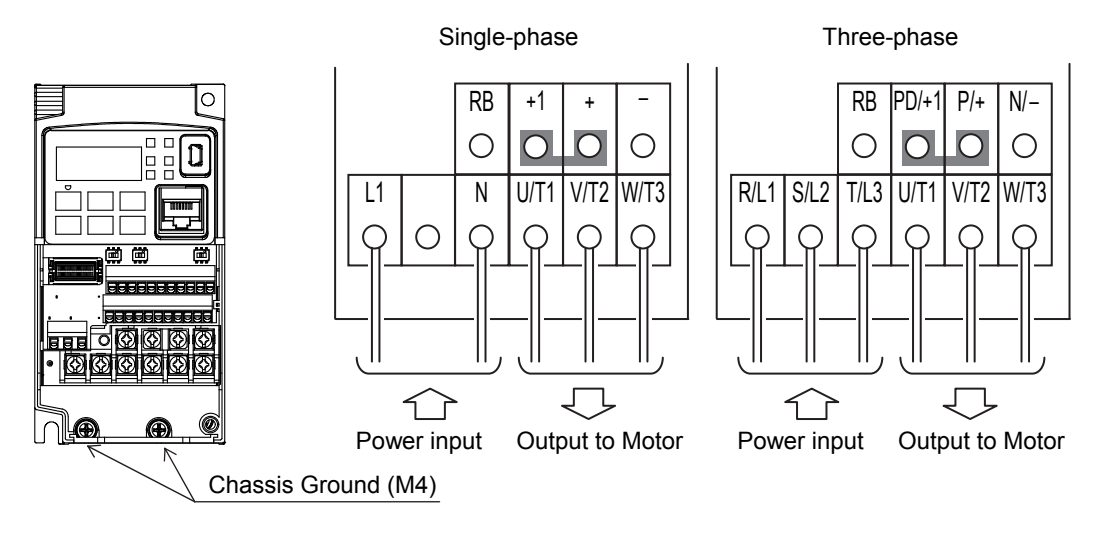

#### **Single-phase 200V 0.75 to 2.2kW Three-phase 200V 1.5, 2.2kW Three-phase 400V 0.4 to 3.0kW**

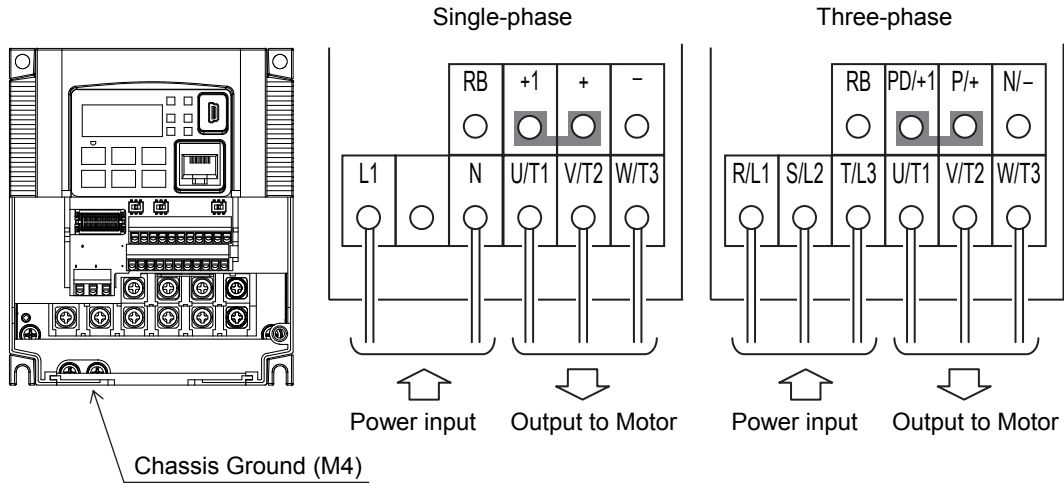

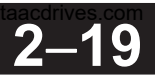

**Three-phase 200V 3.7kW**  Three-phase 400V

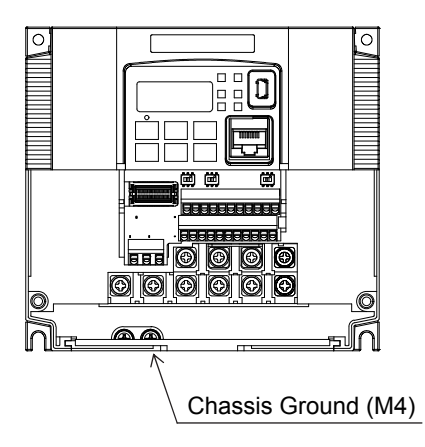

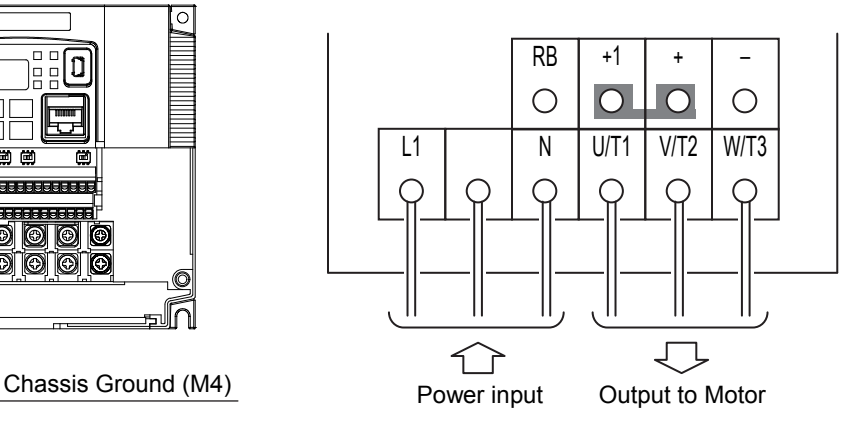

**Three-phase 200V 5.5, 7.5kW Three-phase 400V 5.5, 7.5kW** 

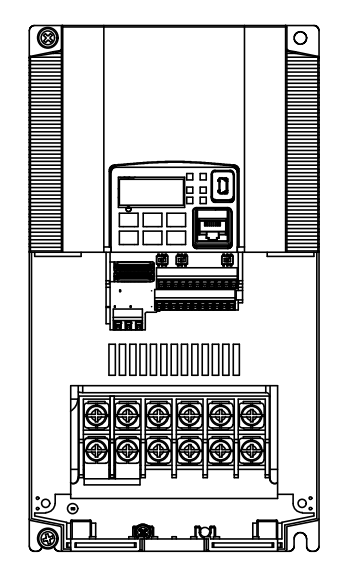

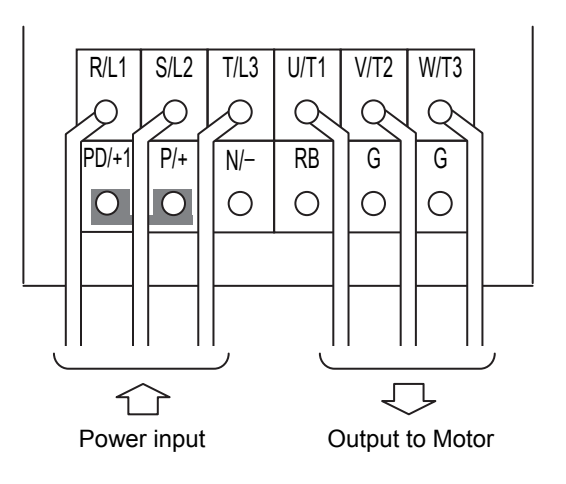

**Three-phase 200V 11kW Three-phase 400V** 

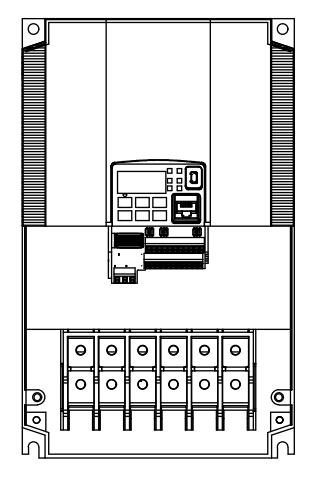

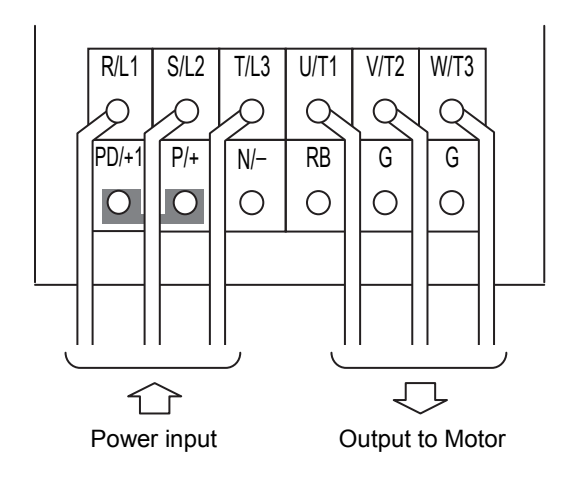

**Three-phase 200V 15kW** 

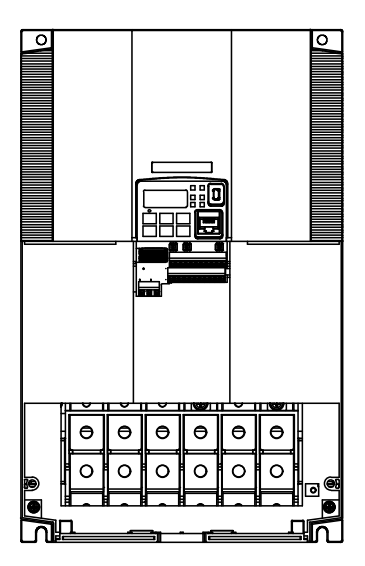

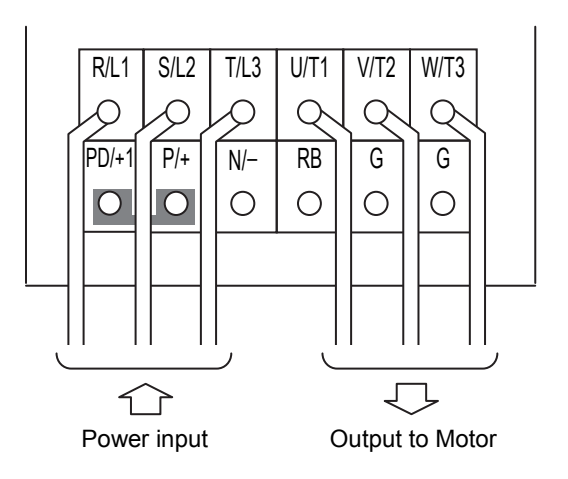

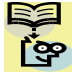

NOTE: An inverter powered by a portable power generator may receive a distorted power waveform, overheating the generator. In general, the generator capacity should be five times that of the inverter (kVA).

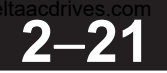

CAUTION: Be sure that the input voltage matches the inverter specifications:

- Single-phase 200 to 240 V 50/60 Hz  $(0.1 \text{kW} \sim 2.2 \text{kW})$  for SF models
- Three-phase 200 to 240 V 50/60 Hz  $(0.1 \text{kW} \sim 15 \text{kW})$  for LF models

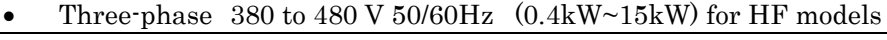

CAUTION: Be sure not to power a three-phase-only inverter with single-phase power. Otherwise, there is the possibility of damage to the inverter and the danger of fire.

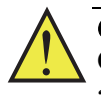

CAUTION: Be sure not to connect an AC power supply to the output terminals. Otherwise, there is the possibility of damage to the inverter and the danger of injury and/or fire.

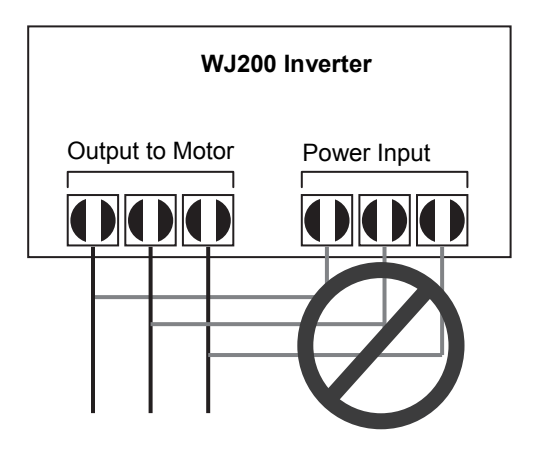

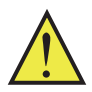

CAUTION: Remarks for using ground fault interrupter breakers in the main power supply: Adjustable frequency inverter with integrated CE-filters and shielded (screened) motor cables have a higher leakage current toward earth GND. Especially at the moment of switching ON this can cause an inadvertent trip of ground fault interrupters. Because of the rectifier on the input side of the inverter there is the possibility to stall the switch-off function through small amounts of DC current. Please observe the following:

- Use only short time-invariant and pulse current-sensitive ground fault interrupters with higher trigger current.
- Other components should be secured with separate ground fault interrupters.
- Ground fault interrupters in the power input wiring of an inverter are not an absolute protection against electric shock.

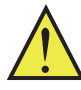

CAUTION: Be sure to install a fuse in each phase of the main power supply to the inverter. Otherwise, there is the danger of fire.

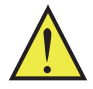

CAUTION: For motor leads, ground fault interrupter breakers and electromagnetic contactors, be sure to size these components properly (each must have the capacity for rated current and voltage). Otherwise, there is the danger of fire.

#### **Wire the Inverter Output to Motor**

- $\tau$ ) Step 7: The process of motor selection is beyond the scope of this manual. However, it must be an AC induction motor with three phases. It should also come with a chassis ground lug. If the motor does not have three power input leads, stop the installation and verify the motor type. Other guidelines for wiring the motor include:
	- Use an inverter-grade motor for maximum motor life (1600V insulation).
	- For standard motors, use the AC reactor accessory if the wiring between the inverter and motor exceeds 10 meters in length.

Simply connect the motor to the terminals [U/T1], [V/T2], and [W/T3] as shown in page 2-17 to 2-19. This is a good time to connect the chassis ground lug on the drive as well. The motor chassis ground must also connect to the same point. Use a star ground (single-point) arrangement, and never daisy-chain the grounds (point-to-point).

- Check the mechanical integrity of each wire crimp and terminal connection.
- Replace the housing partition that covers access to the power connections.

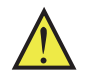

CAUTION: Power terminal assignment is different compared to old models such as L100, L200 series, etc,. Pay attention when wiring the power cable

#### **Logic Control Wiring**

After completing the initial installation and powerup test in this chapter, you may need to wire the logic signal connector for your application. For new inverter users/applications, we highly recommend that you first complete the powerup test in this chapter without adding any logic control wiring. Then you will be ready to set the required parameters for logic control as covered in Chapter 4, Operations and Monitoring.

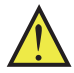

IMPORTANT!: Please be sure to set the motor nameplate data into the appropriate parameters to ensure proper operation and protection of the motor:

- \* B012 is the motor overload protection value
- \* A082 is the motor voltage selection
- \* H003 is the motor kW capacity
- \* H004 is the number of motor poles

 Please refer to the appropriate pages in this guide and the Instruction Manual for further details.

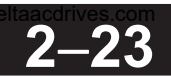

#### <span id="page-68-0"></span>**Uncover the Inverter Vents**

 $\mathcal{S}$  Step 8: After mounting and wiring the inverter, remove any covers from the inverter housing. This includes material over the side ventilation ports.

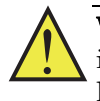

WARNING: Make sure the input power to the inverter is OFF. If the drive has been powered, leave it OFF for ten minutes before continuing.

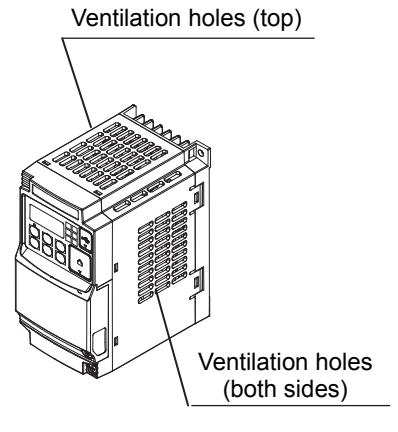

### **Powerup Test**

- 9) Step 9: After wiring the inverter and motor, you're ready to do a powerup test. The procedure that follows is designed for the first-time use of the drive. Please verify the following conditions before conducting the powerup test:
	- You have followed all the steps in this chapter up to this step.
	- The inverter is new, and is securely mounted to a non-flammable vertical surface.
	- The inverter is connected to a power source and a motor.
	- No additional wiring of the inverter connectors or terminals has been done.
	- The power supply is reliable, and the motor is a known working unit, and the motor nameplate ratings match the inverter ratings.
	- The motor is securely mounted, and is not connected to any load.

#### **Goals for the Powerup Test**

If there are any exceptions to the above conditions at this step, please take a moment to take any measures necessary to reach this basic starting point. The specific goals of this powerup test are:

- 1. Verify that the wiring to the power supply and motor is correct.
- 2. Demonstrate that the inverter and motor are generally compatible.
- 3. Get an introduction to the use of the built-in operator keypad.

The powerup test gives you an important starting to ensure a safe and successful application of the Hitachi inverter. We highly recommend performing this test before proceeding to the other chapters in this manual.

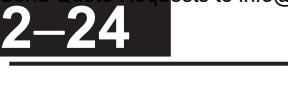

#### **Pre-test and Operational Precautions**

The following instructions apply to the powerup test, or to any time the inverter is powered and operating. Please study the following instructions and messages before proceeding with the powerup test.

- 1. The power supply must have fusing suitable for the load. Check the fuse size chart presented in Step 5, if necessary.
- 2. Be sure you have access to a disconnect switch for the drive input power if necessary. However, do not turn OFF power during inverter operation unless it is an emergency.
- 3. Turn the keypad potentiometer to the minimum position (full counter-clockwise).

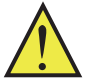

CAUTION: The heat sink fins will have a high temperature. Be careful not to touch them. Otherwise, there is the danger of getting burned.

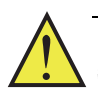

CAUTION: The operation of the inverter can be easily changed from low speed to high speed. Be sure to check the capability and limitations of the motor and machine before operating the inverter. Otherwise, there is the danger of injury.

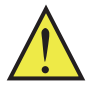

CAUTION: If you operate a motor at a frequency higher than the inverter standard default setting (50Hz/60Hz), be sure to check the motor and machine specifications with the respective manufacturer. Only operate the motor at elevated frequencies after getting their approval. Otherwise, there is the danger of equipment damage and/or injury.

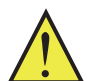

CAUTION: Check the following before and during the Powerup test. Otherwise, there is the danger of equipment damage.

- Is the shorting bar between the [+1] and [+] terminals installed? DO NOT power or operate the inverter if the jumper is removed.
- Is the direction of the motor rotation correct?
- Did the inverter trip during acceleration or deceleration?
- Were the rpm and frequency meter readings as expected?
- Were there any abnormal motor vibration or noise?

#### **Powering the Inverter**

If you have followed all the steps, cautions and warnings up to this point, you're ready to apply power. After doing so, the following events should occur:

- The POWER LED will illuminate.
- The numeric (7-segment) LEDs will display a test pattern, then stop at  $0.0$ .
- The Hz LED will be ON.

If the motor starts running unexpectedly or any other problem occurs, press the STOP key. Only if necessary should you remove power to the inverter as a remedy.

NOTE: If the inverter has been previously powered and programmed, the LEDs (other than the POWER LED) may illuminate differently than as indicated above. If necessary, you can initialize all parameters to the factory default settings. See "Restoring Factory Default Settings" on page 6-14.

### <span id="page-70-0"></span>**Using the Front Panel Keypad**

Please take a moment to familiarize yourself with the keypad layout shown in the figure below. The display is used in programming the inverter's parameters, as well as monitoring specific parameter values during operation.

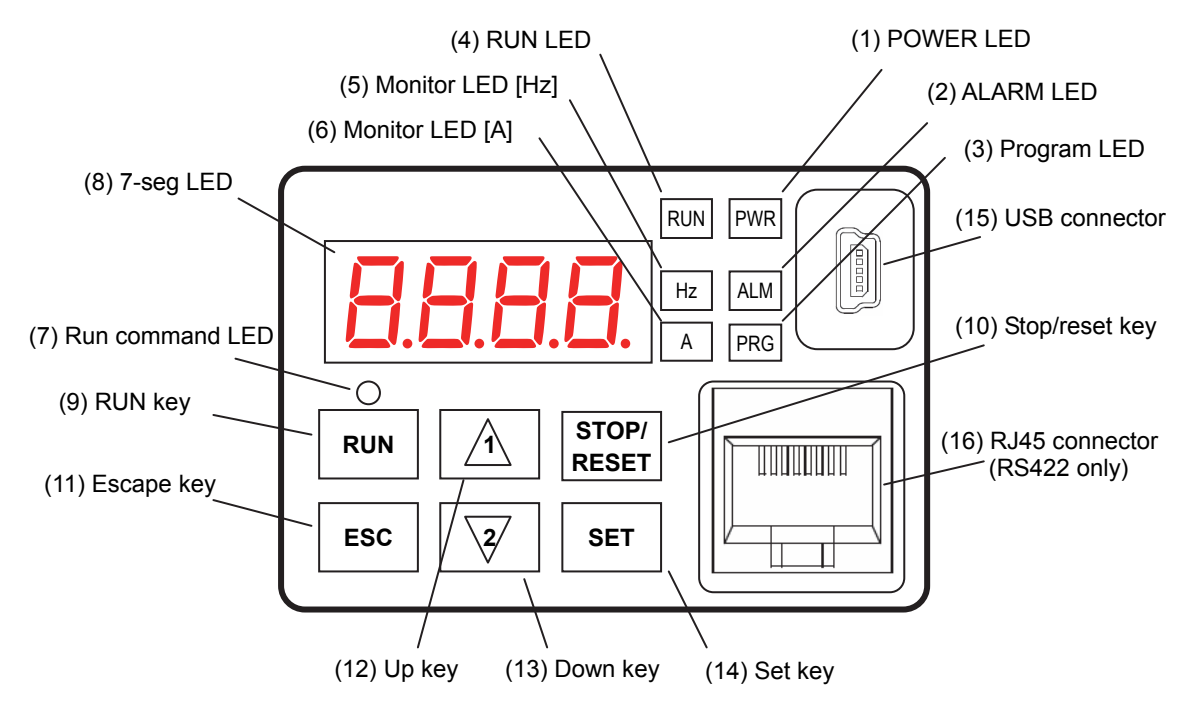

#### **Key and Indicator Legend**

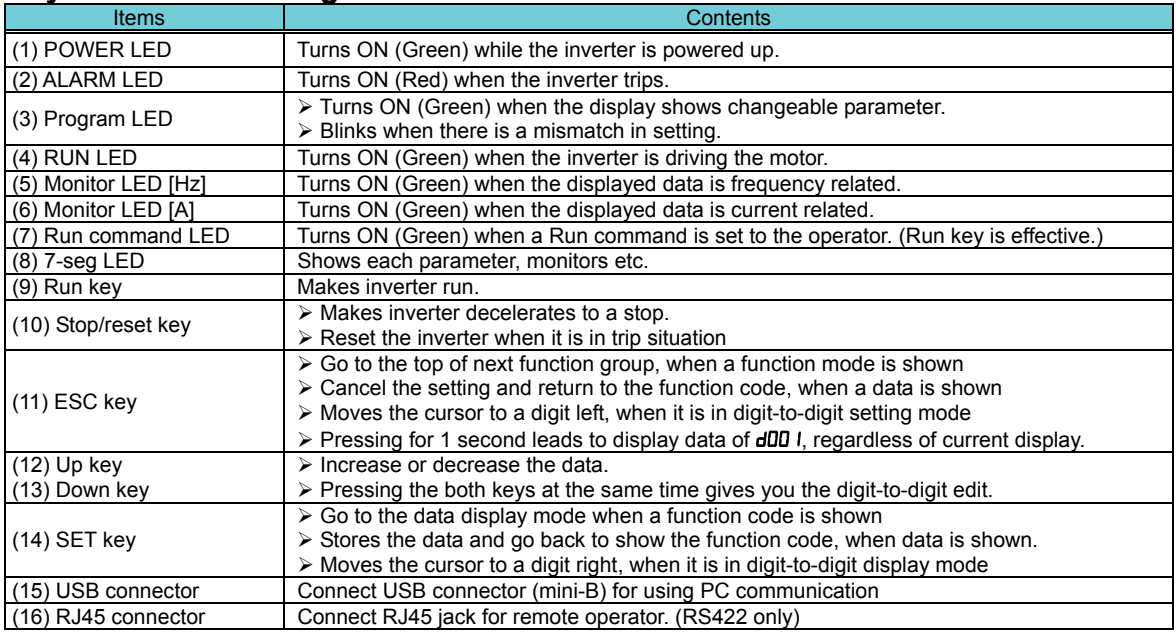

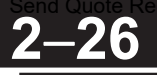

#### **Keys, Modes, and Parameters**

The purpose of the keypad is to provide a way to change modes and parameters. The term function applies to both monitoring modes and parameters. These are all accessible through function codes that are primary 4-character codes. The various functions are separated into related groups identifiable by the left-most character, as the table shows.

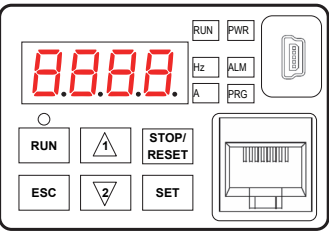

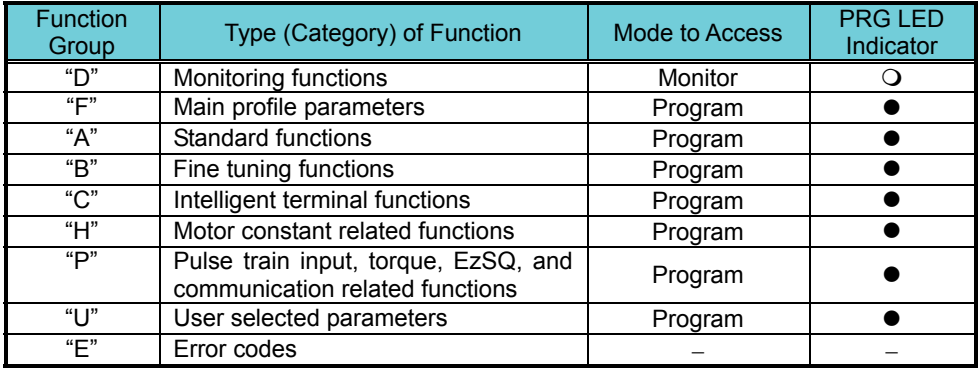

You can see from the following page how to monitor and/or program the parameters.

#### **Keypad Navigation Map**

The WJ200 Series inverter drives have many programmable functions and parameters. Chapter 3 will cover these in detail, but you need to access just a few items to perform the powerup test. The menu structure makes use of function codes and parameter codes to allow programming and monitoring with only a 4-digit display and keys and LEDs. So, it is important to become familiar with the basic navigation map of parameters and functions in the diagram below. You may later use this map as a reference.
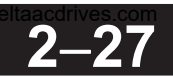

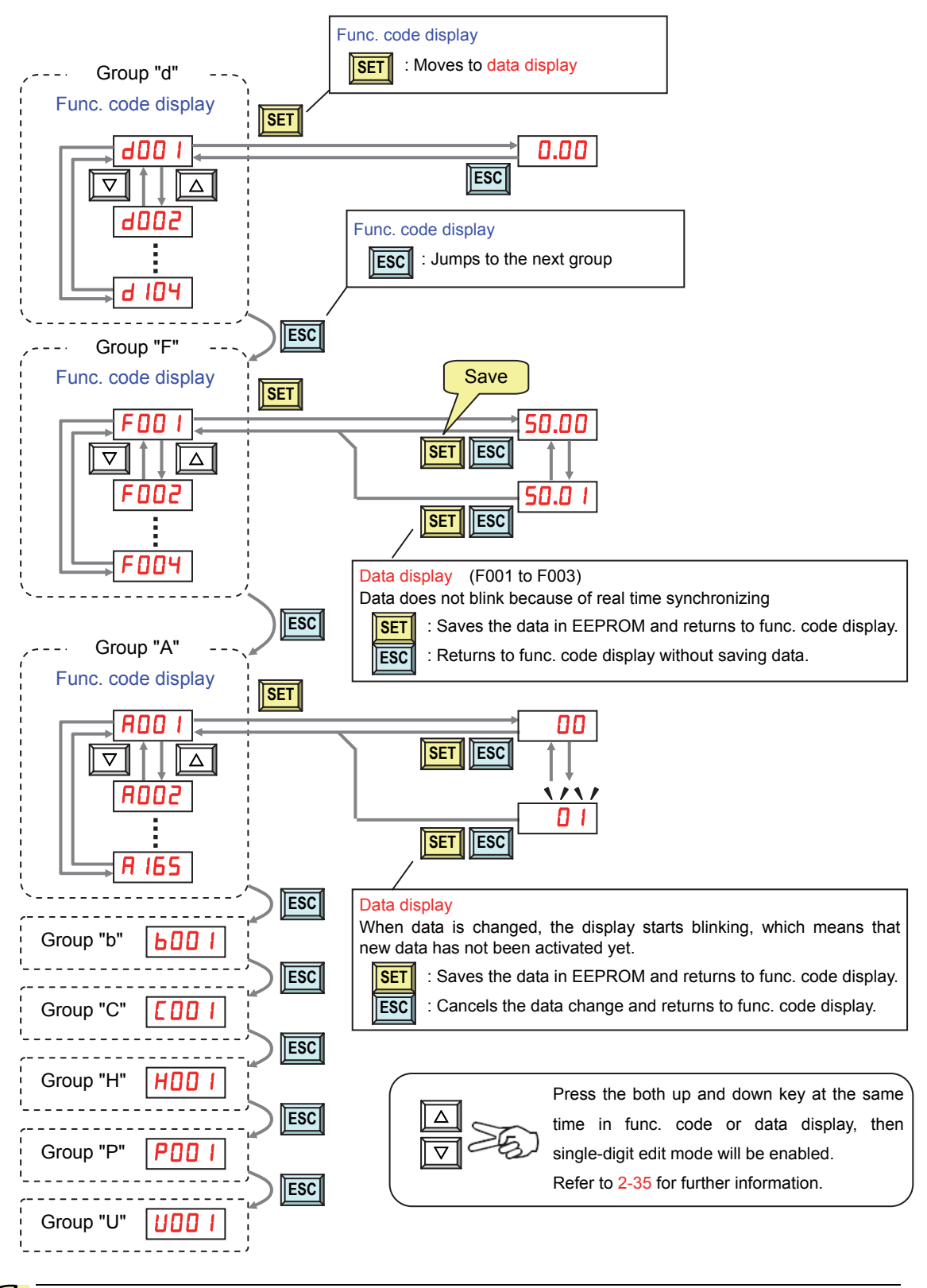

NOTE: Pressing the [ESC] key will make the display go to the top of next function group, regardless the display contents. (e.g.  $H$ D2  $I \rightarrow [ESC] \rightarrow b$ DD  $I$ )

#### [Setting example]

After power ON, changing from **0.00** display to change the **b083** (carrier frequency) data.

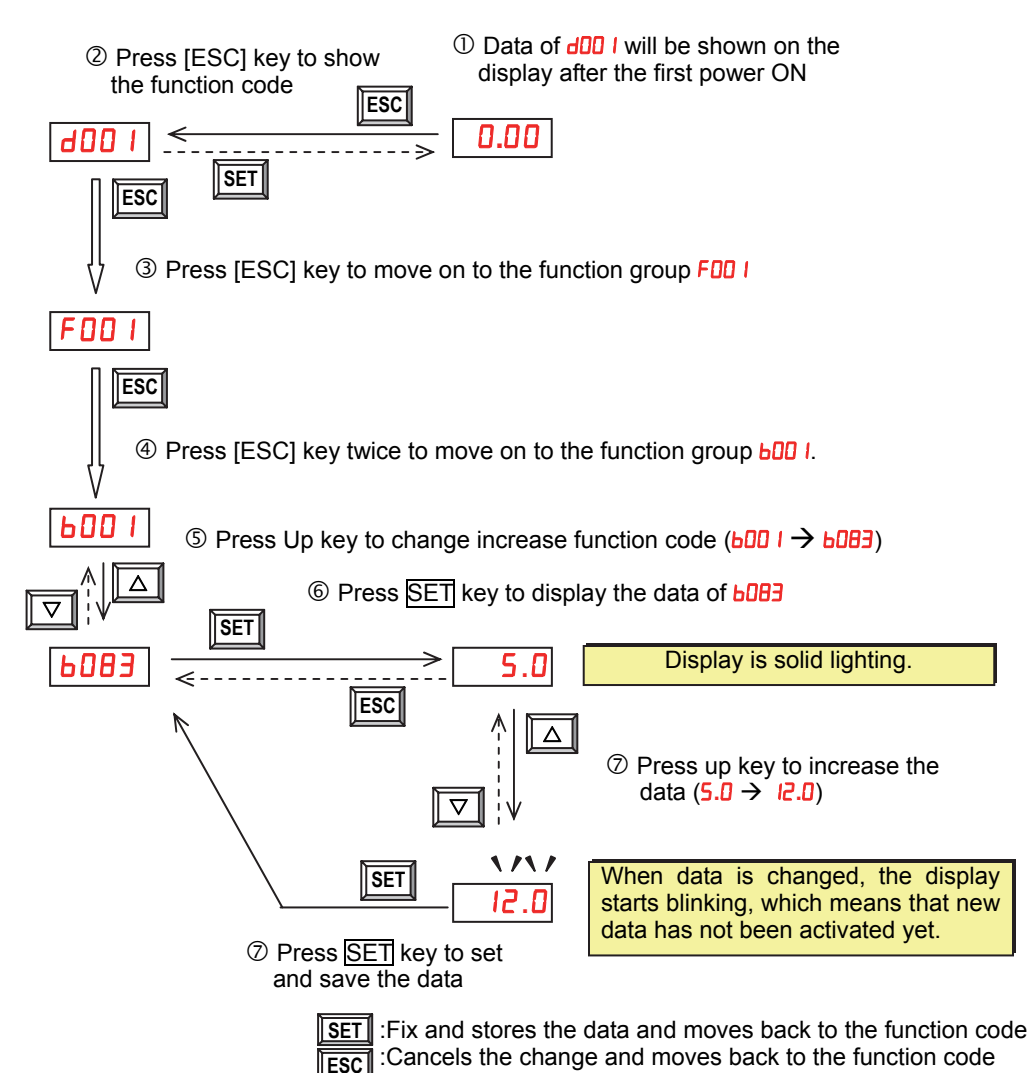

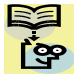

Function code **xxx** are for monitor and not possible to change.

Function codes **Fxxx** other than **FDDY** are reflected on the performance just after changing the data (before pressing SET key), and there will be no blinking.

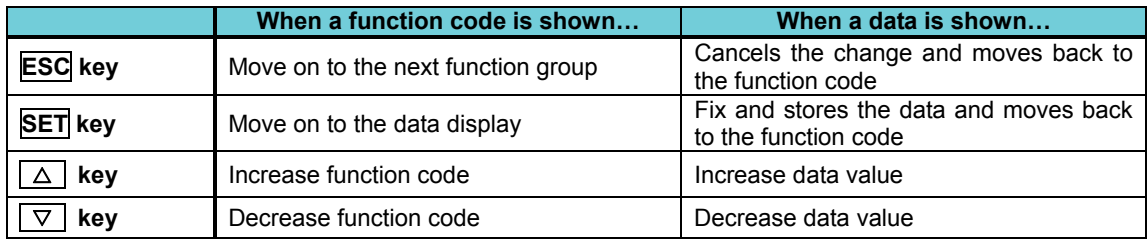

**Q** Note

Keep pressing for more than 1 second leads to d001 display, regardless the display situation. But note that the display will circulates while keep pressing the [ESC] key because of the original function of the key.  $(e.g. FDB I \rightarrow BDB I \rightarrow bBB I \rightarrow CDB I \rightarrow ... \rightarrow$  displays 50.00 after 1 second)

# **229**

#### **Selecting Functions and Editing Parameters**

To prepare to run the motor in the powerup test, this section will show how to configure the necessary parameters:

- 1. Select the digital operator as the source of motor speed command  $(HDD \rvert = DZ)$ .
- 2. Select the digital operator as the source of the RUN command  $(H = 2)$ .
- 3. Set the motor base frequency  $(H \Box \Box)$  and AVR voltage of the motor  $(H \Box \Box)$ .
- 4. Set the motor current for proper thermal protection  $(b \Box \Box)$ .
- 5. Set the number of poles for the motor (HDD4).

The following series of programming tables are designed for successive use. Each table uses the previous table's final state as the starting point. Therefore, start with the first and continue programming until the last one. If you get lost or concerned that some of the other parameters setting may be incorrect, refer to "Restoring Factory Default Settings" on page 6-8.

**Prepare to Edit Parameters –** This sequence begins with powering ON the inverter, then it shows how to navigate to the "A" Group parameters for subsequent settings. You can also refer to the "Keypad Navigation Map" on page 2-26 for orientation throughout the steps.

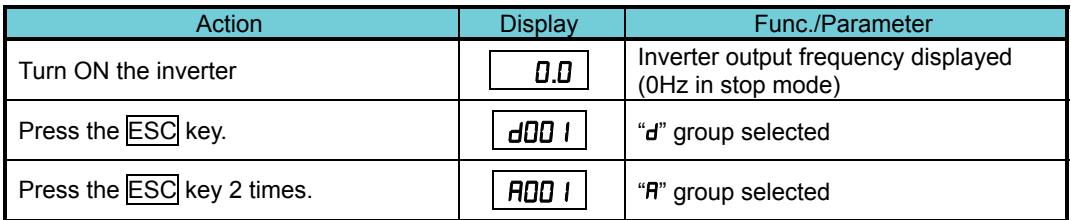

**1. Select the digital operator for Speed Command –** The inverter output frequency can be set from several sources, including an analog input, memory setting, or the network, for example. The powerup test uses the keypad as the speed control source for your convenience. Note that the default setting depends on the country.

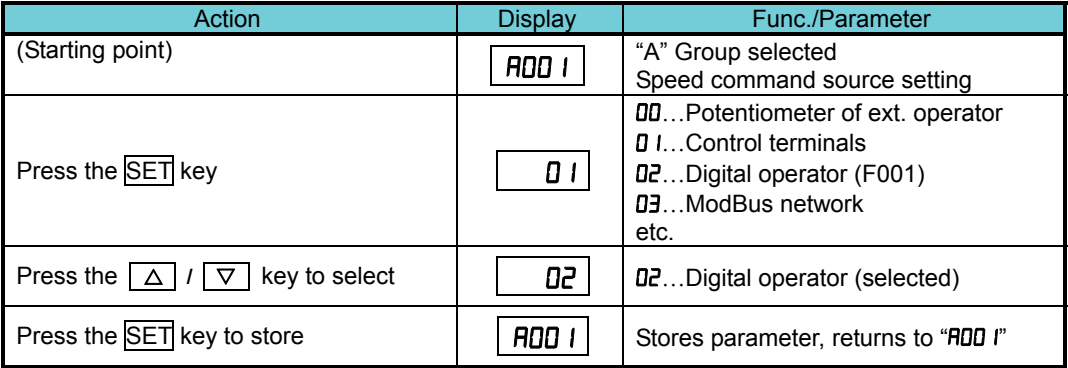

**2. Select the digital operator for RUN Command –** To RUN command causes the inverter to accelerate the motor to the selected speed. The Run command can arrive from various sources, including the control terminals, the Run key on the keypad or the network. In the figure to the right, notice the Run Key Enable LED, just above the Run key. If the LED is ON, the Run key is already selected as the source, and you may skip this step. Note that the default setting depends on the country.

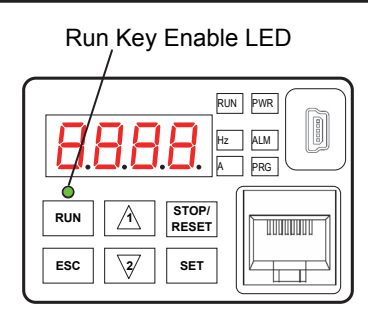

If the Potentiometer Enable LED is OFF, follow these steps below (the table resumes action from the end of the previous table).

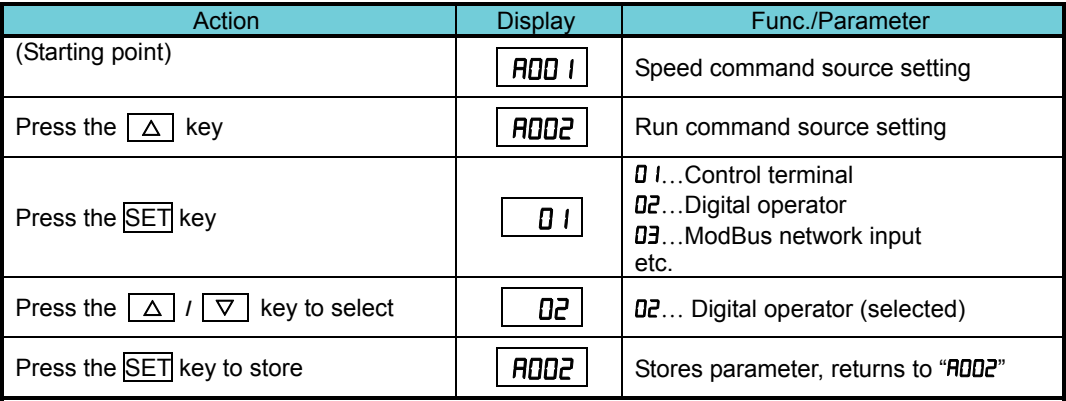

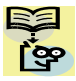

**230** 

NOTE: After completing the steps above, the Run Key Enable LED will be ON. This does not mean the motor is trying to run; it means that the RUN key is now enabled. DO NOT press the RUN key at this time – complete the parameter setup first.

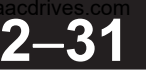

**3. Set the Motor Base Frequency and AVR voltage of the motor –** The motor is designed to operate at a specific AC frequency. Most commercial motors are designed for 50/60 Hz operation. First, check the motor specifications. Then follow the steps below to verify the setting or correct it for your motor. DO NOT set it greater than 50/60 Hz unless the motor manufacturer specifically approves operation at the higher frequency.

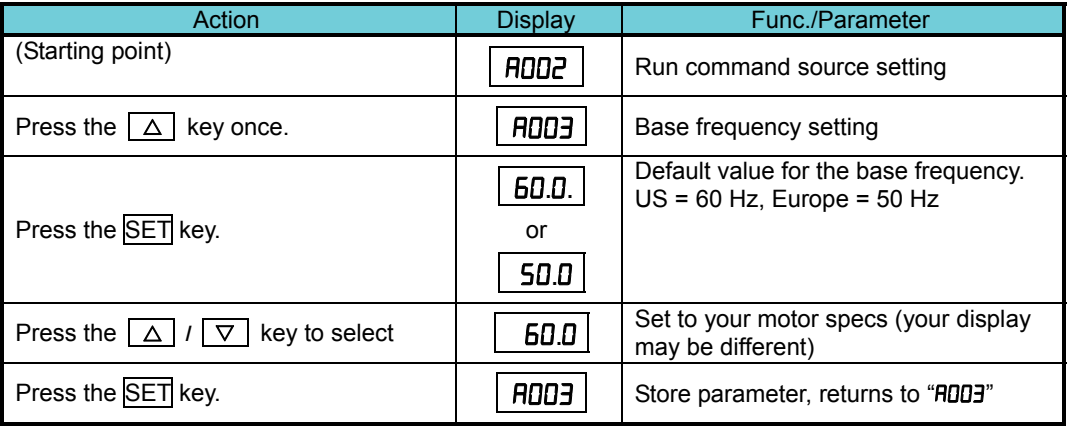

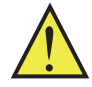

CAUTION: If you operate a motor at a frequency higher than the inverter standard default setting (50Hz/60Hz), be sure to check the motor and machine specifications with the respective manufacturer. Only operate the motor at elevated frequencies after getting their approval. Otherwise, there is the danger of equipment damage.

Set the AVR Voltage Setting – The inverter has an Automatic Voltage Regulation (AVR) function. It adjusts the output voltage to match the motor's nameplate voltage rating. The AVR smoothes out fluctuation in the input power source, but note that it does not boost the voltage in the event of a brown-out. Use the AVR setting (FIDER) that most closely matches the one for your motor.

- 200V class: 200 / 215 / 220 / 230 / 240 VAC
- 400V class: 380 / 400 / 415 / 440 / 460 / 480 VAC

To set the motor voltage, follow the steps on the following table.

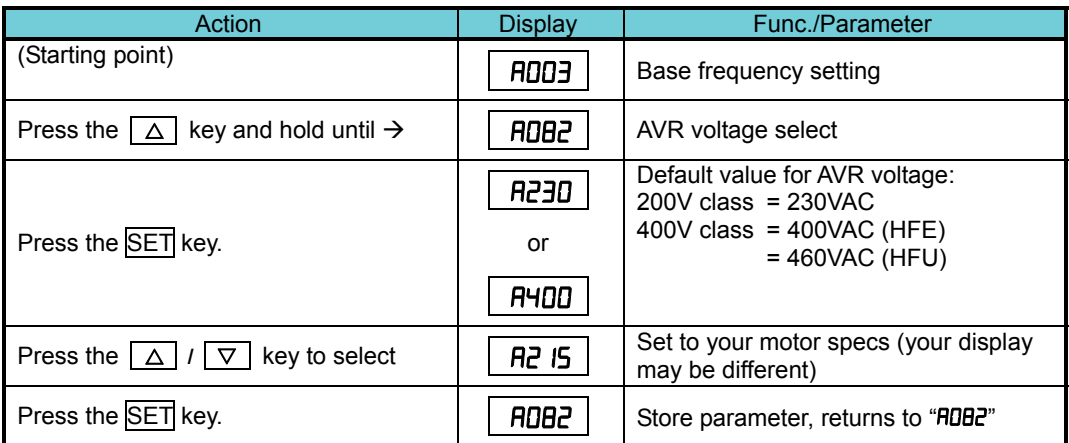

**232** 

**4. Set the Motor Current –** The inverter has thermal overload protection that is designed to protect the inverter and motor from overheating due to an excessive load. The inverter's uses the motor's current rating to calculate the time-based heating effect. This protection depends on using correct current rating for your motor. The level of electronic thermal setting, parameter  $b\Box B$ , is adjustable from 20% to 100% of the inverter's rated current. A proper configuration will also help prevent unnecessary inverter trip events.

Read the motor's current rating on its manufacturer's nameplate. Then follow the steps below to configure the inverter's overload protection setting.

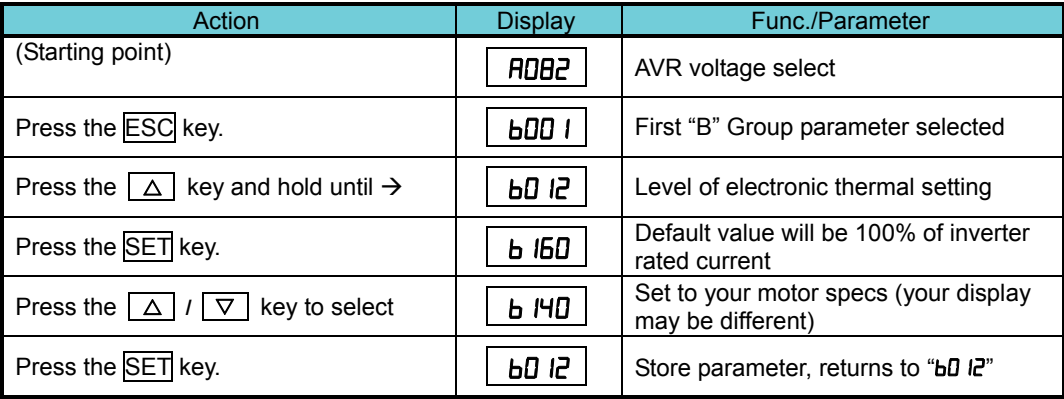

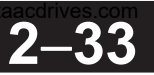

**5. Set the Number of Motor Poles –** The motor's internal winding arrangement determines its number of magnetic poles. The specification label on the motor usually indicates the number of poles. For proper operation, verify the parameter setting matches the motor poles. Many industrial motors have four poles, corresponding to the default setting in the inverter  $(HDDH)$ .

Follow the steps in the table below to verify the motor poles setting and change if necessary (the table resumes action from the end of the previous table.)

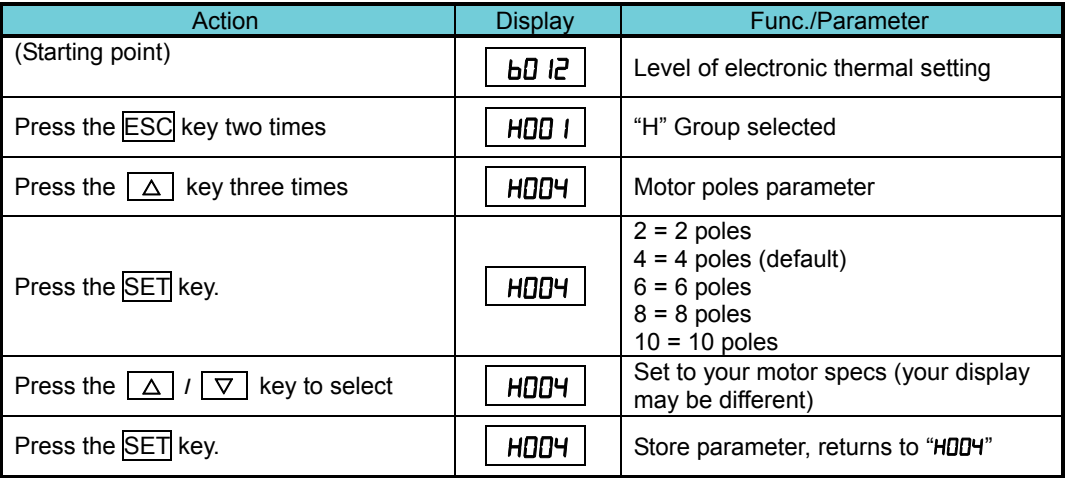

This step concludes the parameter setups for the inverter. You are almost ready to run the motor for the first time!

TIP: If you became lost during any of these steps, first observe the state of the PRG LED. Then study the " $Keypad\ Navigation\ Map$  on page 2-26 to determine the current state of the keypad controls and display. As long as you do not press the SET key, no parameter will be changed by keypad entry errors. Note that power cycling the inverter causes it to power up Monitor Mode, displaying the value for  $\frac{d}{d\theta}$  (output frequency).

The next section will show you how to monitor a particular parameter from the display. Then you will be ready to run the motor.

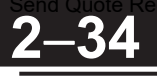

## **Monitoring Parameters with the Display**

After using the keypad for parameter editing, it's a good idea to switch the inverter from Program Mode to Monitor Mode. The PRG LED will be OFF, and the Hertz or Ampere LED indicates the display units.

For the powerup test, monitor the motor speed indirectly by viewing the inverter's output frequency. The output frequency must not be confused with base frequency (50/60 Hz) of the motor, or the carrier frequency (switching frequency of the inverter, in the kHz range). The monitoring functions are in the "D" list, located near the top left of the "Keypad Navigation Map"on page 2-26.

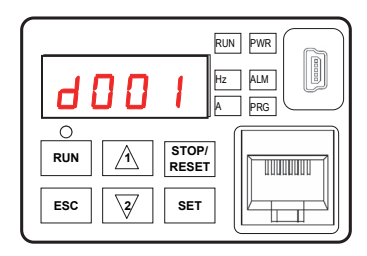

**Output frequency (speed) set –** Resuming keypad operation from the previous table, follow the steps below.

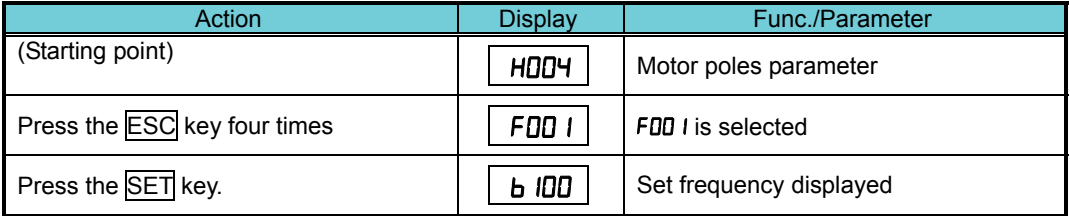

#### **Running the Motor**

If you have programmed all the parameters up to this point, you're ready to run the motor! First, review this checklist:

- 1. Verify the power LED is ON. If not, check the power connections.
- 2. Verify the Run Key Enable LED is ON. If it is OFF, check the  $H \Box B$  setting.
- 3. Verify the PRG LED is OFF. If it is ON, review the instructions above.
- 4. Make sure the motor is disconnected from any mechanical load.
- 5. Now, press the RUN key on the keypad. The RUN LED will turn ON.
- 6. Press the  $[\triangle]$  key for a few seconds. The motor should start turning.
- 7. Press the STOP key to stop the motor rotation.

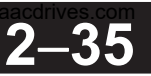

#### **Single-Digit Edit Mode**

िष्ट

If a target function code or data is far from current data, using the single-digit edit mode makes it quicker. Pressing the up key and down key at the same time leads you to go into the digit-to-digit changing mode.

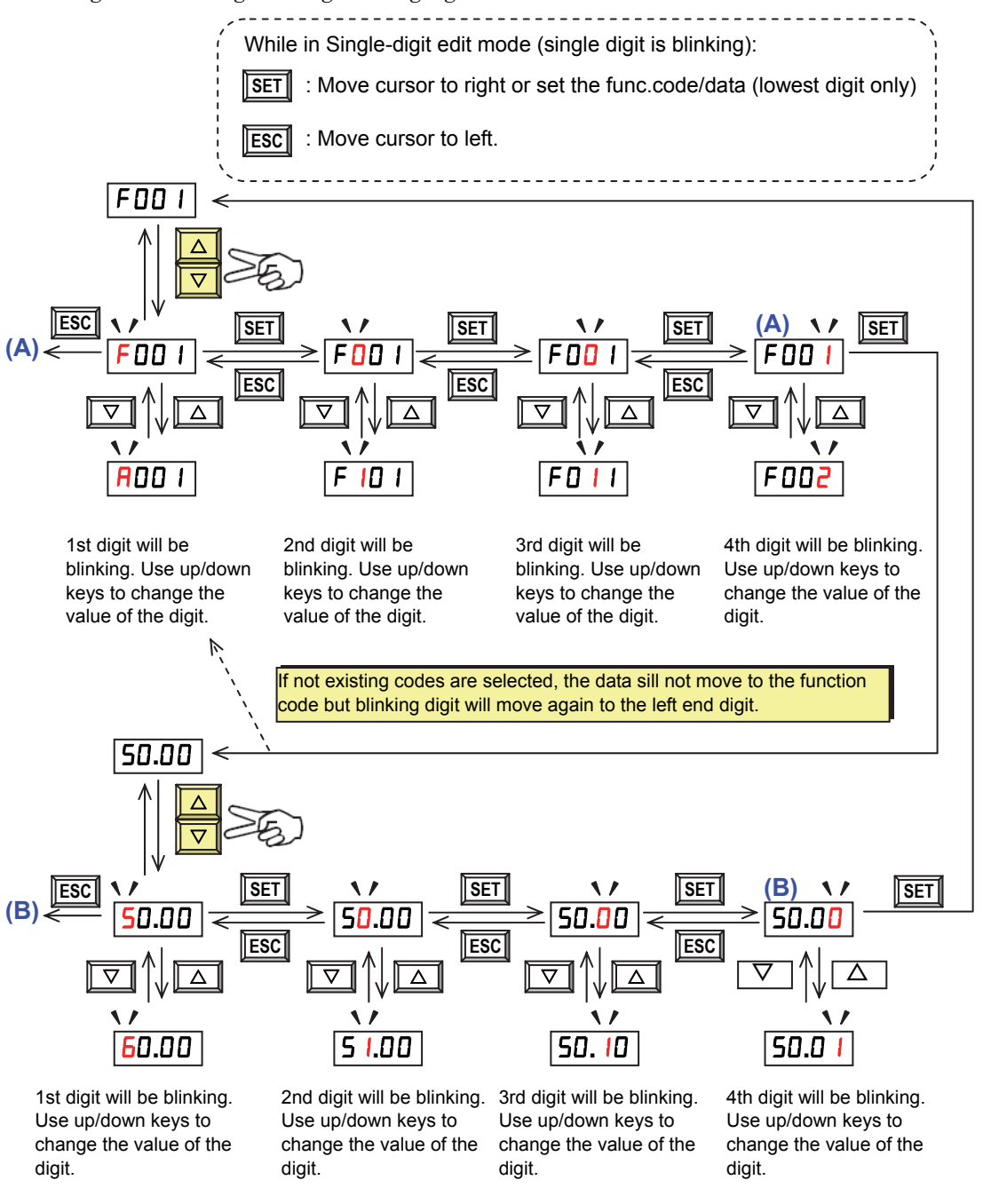

(Note) When pressing [ESC] with cursor on the highest digit, the cursor will jump to the lowest digit. ((A) and (B) in above figure.)

(Note) When pressing up key and down key at the same time in single-digit edit mode, the single-digit edit mode is disabled and goes back to normal mode.

## **Powerup Test Observations and Summary**

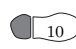

 $\widehat{p}$  Step 10: Reading this section will help you make some useful observations when first running the motor.

**Error Codes –** If the inverter displays an error code (format is "**E** xx"), see "Monitoring" Trip Events, History, & Conditions" on page 6-5 to interpret and clear the error.

**Acceleration and Deceleration –** The WJ200 inverter has programmable acceleration and deceleration value. The test procedure left these at the default value, 10 seconds. You can observe this by setting the frequency  $F \Box Q I$  at about half speed before running the motor. Then press RUN, and the motor will take 5 seconds to reach a steady speed. Press the STOP key to see a 5 second deceleration to a STOP.

**State of Inverter at Stop –** If you adjust the motor's speed to zero, the motor will slow to a near stop, and the inverter turns the outputs OFF. The high-performance WJ200 can rotate at a very slow speed with high torque output, but not zero (must use servo systems with position feedback for that feature). This characteristic means you must use a mechanical brake for some applications.

**Interpreting the Display –** First, refer to the output frequency display readout. The maximum frequency setting (parameter  $H_0$ 44) defaults to 50 Hz or 60 Hz (Europe and United States, respectively) for your application.

Example: Suppose a 4-pole motor is rated for 60 Hz operation, so the inverter is configured to output 60 Hz at full scale. Use the following formula to calculate the rpm.

Speed in RPM = 
$$
\frac{Frequency \times 60}{Pairs \ of \ poles} = \frac{Frequency \times 120}{#of \ poles} = \frac{60 \times 120}{4} = 1800 RPM
$$

The theoretical speed for the motor is 1800 RPM (speed of torque vector rotation). However, the motor cannot generate torque unless its shaft turns at a slightly different speed. This difference is called slip. So it's common to see a rated speed of approximately 1750 RPM on a 60 Hz, 4-pole motor. Using a tachometer to measure shaft speed, you can see the difference between the inverter output frequency and the actual motor speed. The slip increases slightly as the motor's load increases. This is why the inverter output value is called "frequency", since it is not exactly equal to motor speed.

**Run/Stop Versus Monitor/Program Modes –** The Run LED on the inverter is ON in Run Mode, and OFF in Stop Mode. The Program LED is ON when the inverter is in Program Mode, and OFF for Monitor Mode. All four mode combinations are possible. The diagram to the right depicts the modes and the mode transitions via keypad.

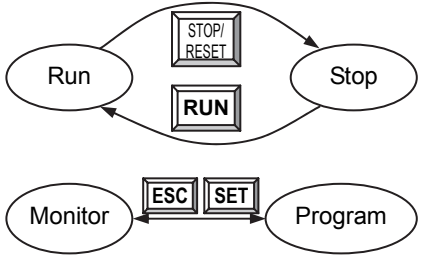

NOTE: Some factory automation devices such as PLCs have alternative Run/Program modes; the device is in either one mode or the other. In the Hitachi inverter, however, Run Mode alternates with Stop Mode, and Program Mode alternates with Monitor Mode. This arrangement lets you program some value while the inverter is operating – providing flexibility for maintenance personnel.

# **Configuring Drive Parameters**

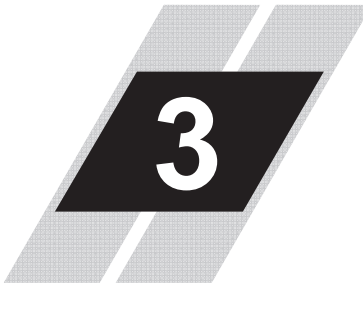

**31** 

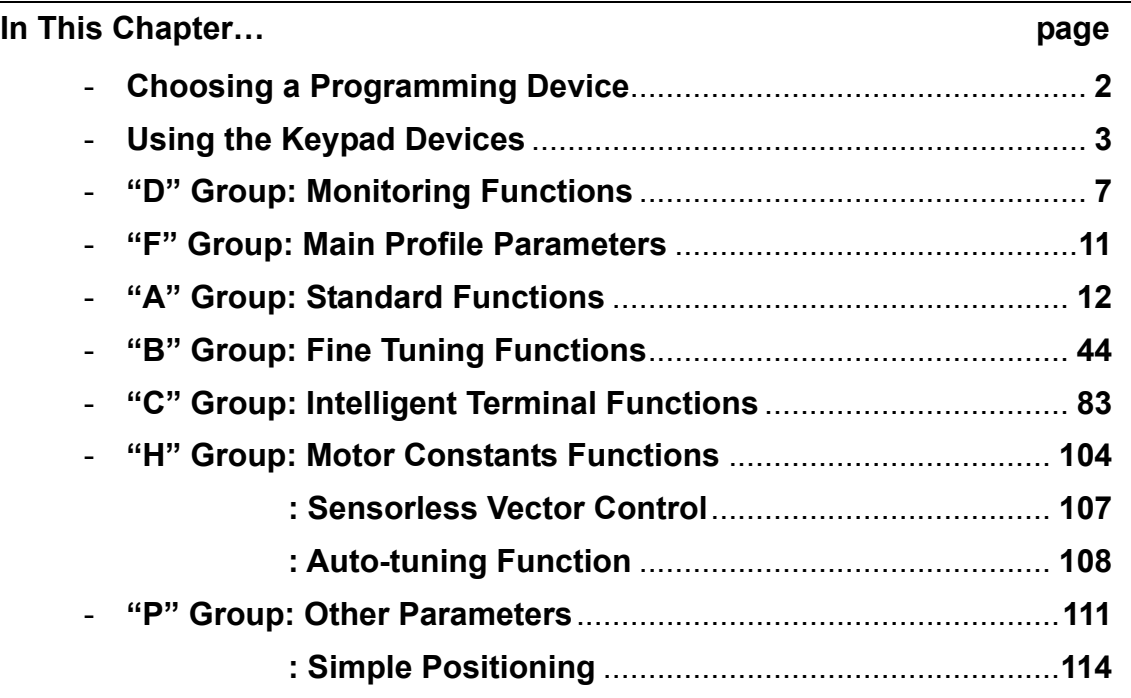

Note :

Sections listed about Ver.2, Ver.3.0, Ver.3.1 and Ver.3.2 are added to this instruction manual. If there is the description about the same item to the plural points, the substance described in the Ver.3.2 section has priority most. The substance described in the Ver.3.1 section takes first priority next. The next priority is the substance described in the Ver.3.0 and other sections. Please refer to the substance described in other sections for the item that is not described in Ver.3.2 section, Ver.3.1 section, Ver.3.0 section and Ver.2 section.

# <span id="page-83-0"></span>**Choosing a Programming Device**

### **Introduction**

Hitachi variable frequency drives (inverters) use the latest electronics technology for getting the right AC waveform to the motor at the right time. The benefits are many, including energy savings and higher machine output or productivity. The flexibility required to handle a broad range of applications has required ever more configurable options and parameters – inverter are now a complex industrial automation component. And this can make a product seem difficult to use, but the goal of this chapter is to make this easier for you.

As the powerup test in Chapter 2 demonstrated, you do not have to program very many parameters to run the motor. In fact, most applications would benefit only from programming just a few, specific parameters. This chapter will explain the purpose of each set of parameters, and help you choose the ones that are important to your application.

If you are developing a new application for the inverter and a motor, finding the right parameters to change is mostly an exercise in optimization. Therefore, it is okay to begin running the motor with a loosely tuned system. By making specific, individual changes and observing their effects, you can achieve a finely tuned system.

## **Introduction of Inverter Programming**

The front panel keypad is the first and best way to get to know the inverter's capabilities. Every function or programmable parameter is accessible from the keypad.

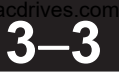

# <span id="page-84-0"></span>**Using the Keypad Devices**

The WJ200 Series inverter front keypad contains all the elements for both monitoring and programming parameters. The keypad layout is pictured below. All other programming devices for the inverter have a similar key arrangement and function.

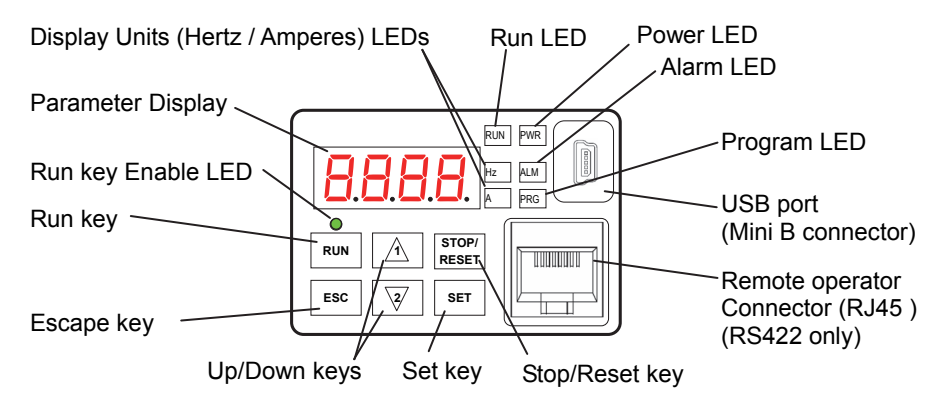

## **Key and Indicator Legend**

- Run LED ON when the inverter output is ON and the motor is developing torque (Run Mode), and OFF when the inverter output is OFF (Stop Mode).
- Program LED This LED is ON when the inverter is ready for parameter editing (Program Mode). It is OFF when the parameter display is monitoring data (Monitor Mode).
- Run Key Enable LED This LED is ON when the inverter is ready to respond to the Run key, OFF when the Run key is disabled.
- Run Key Press this key to run the motor (the Run Enable LED must be ON first). Parameter **F004**, Keypad Run Key Routing, determines whether the Run key generates a Run FWD or Run REV command.
- Stop/Reset Key Press this key to stop the motor when it is running (uses the programmed deceleration rate). This key will also reset an alarm that has tripped.
- Parameter Display  $-A$  4-digit, 7-segment display for parameters and function codes.
- Display Units, Hertz/Amperes One of these LEDs will be ON to indicate the units associated with the parameter display.
- Power LED This is ON when the power input to the inverter is ON.
- $\bullet$  **Alarm LED** ON when an inverter trip is active (alarm relay contact will be closed).
- Escape Key This key is used to escape from the current situation.
- Up/Down keys Use these keys alternatively to move up or down the lists of parameter and functions shown in the display, and increment/decrement values.
- $\bullet$  Set key This key is used to navigate through the lists of parameters and functions for setting and monitoring parameter values. When the unit is in Program Mode and you have edited a parameter value, press the Set key to write the new value to the EEPROM.

#### **Operational Modes**

The RUN and PRG LEDs tell just part of the story; Run Mode and Program Modes are independent modes, not opposite modes. In the state diagram to the right, Run alternates with Stop, and Program Mode alternates with Monitor Mode. This is a very important ability, for it shows that a technician can approach a running machine and change some parameters without shutting down the machine.

The occurrence of a fault during operation will cause the inverter to enter Trip Mode as shown. An event such as an output overload will cause the inverter to exit the Run Mode and turn OFF its output to the motor. In the Trip Mode, any request to run the motor is ignored. You must clear the error by pressing the Stop/Reset switch. See "Monitoring Trip Events, History, & Conditions" on page 6-8.

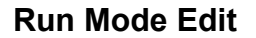

The inverter can be in Run Mode (inverter output is controlling motor) and still allow you to edit certain parameters. This is useful in applications that must run continuously, you need some inverter parameter adjustment.

The parameter tables in this chapter have a column titled "Run Mode Edit". An Ex mark  $\times$  means the parameter cannot be edited; a Check mark  $\checkmark$  means the parameter can be edited. The Software Lock Setting (parameter **b031**) determines when the Run Mode access permission is in effect and access permission in other conditions, as well. It is the responsibility of the user to choose a useful and safe software lock setting for the inverter operating conditions and personnel. Please refer to "Software Lock Mode" on page 3-53 for more information.

#### **Control Algorithms**

The motor control program in the WJ200 inverter has two sinusoidal PWM switching algorithms. The intent is that you select the best algorithm for the motor and load characteristics of your application. Both algorithms generate the frequency output in a unique way. Once configured, the algorithm is the basis for other parameter settings as well (see "Torque Control Algorithms" on page 3-22). Therefore, choose the best algorithm early in your application design process.

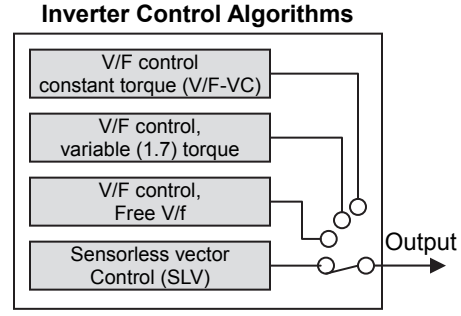

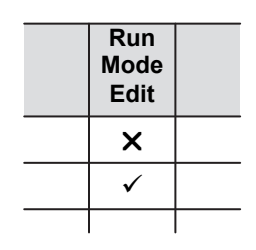

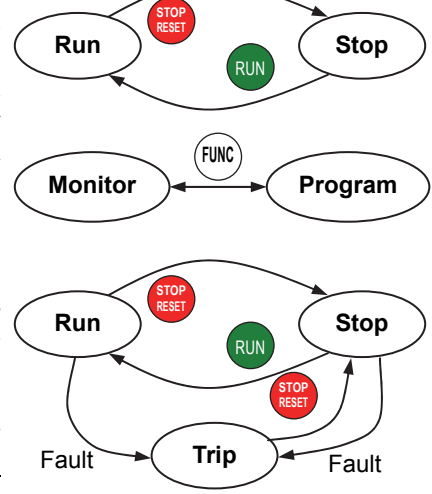

**34** 

### **Dual Rating Selection**

The WJ200 series inverter has Dual Rating, so that it can work in two different types of load condition, Constant torque application and Variable torque application. Select parameter **b049** depending on your application.

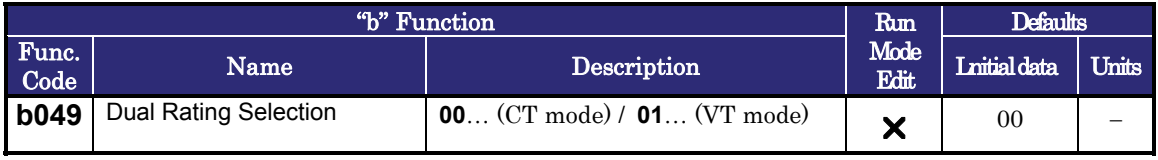

When changed, the rated output current and related items are changed automatically. Differences between HD and ND are described below.

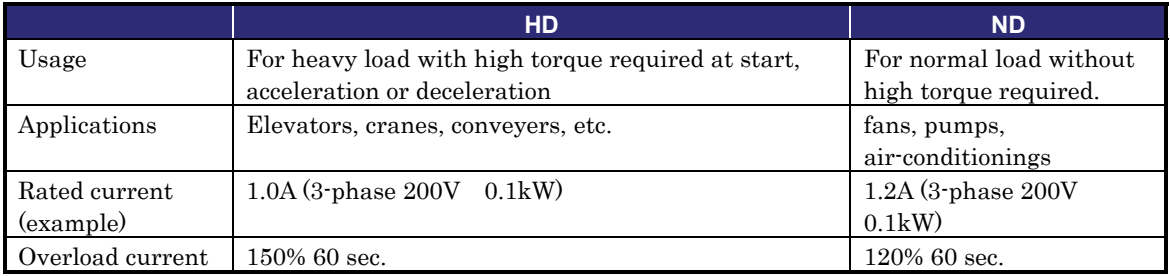

Initial values of HD and ND are different shown as below table. Be sure to note that when the dual rating selection b049 is changed except H003/H203, those initial values are also changed. (Even if currently set value is within the range of both HD and ND, data is initialized when b049 is changed.)

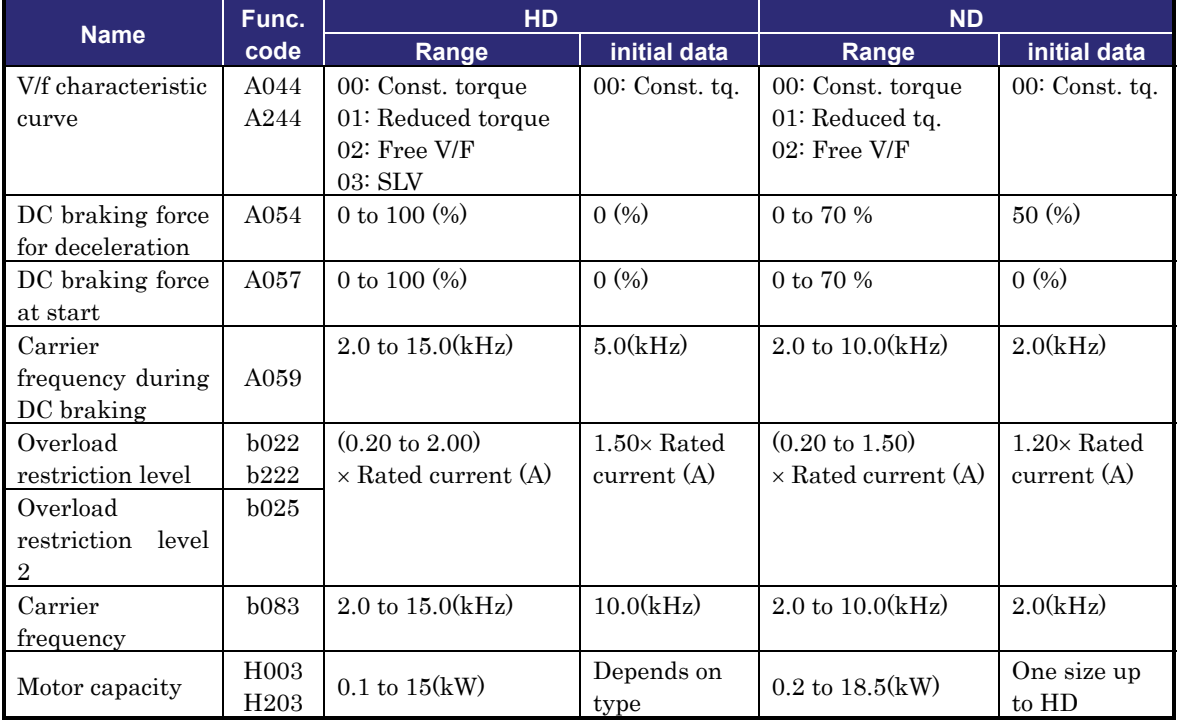

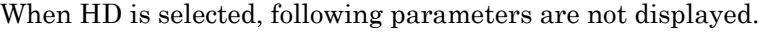

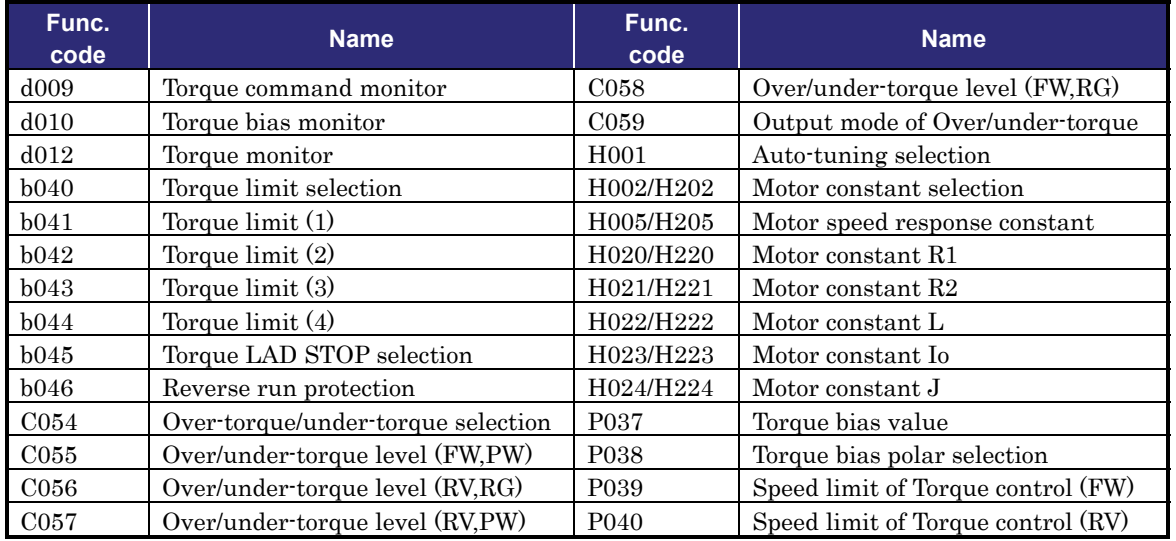

When ND is selected, following functions are not displayed in intelligent terminals.

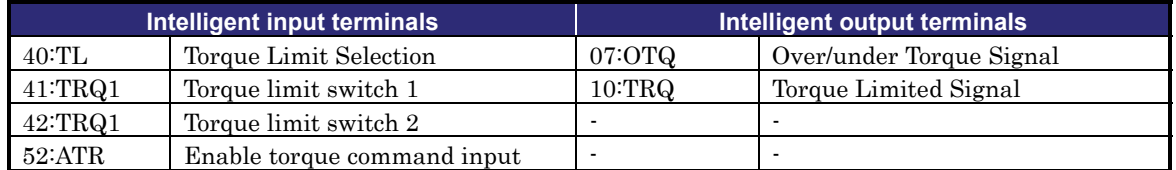

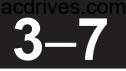

# <span id="page-88-0"></span>**"D" Group: Monitoring Functions**

You can access important parameter values with the "D" Group monitoring functions, whether the inverter is in Run Mode or Stop Mode. After selecting the function code number for the parameter you want to monitor, press the Function key once to show the value on the display. In functions **d005** and **d006**, the intelligent terminals use individual segments of the display to show ON/OFF status.

If the inverter display is set to monitor a parameter and powerdown occurs, the inverter stores the present monitor function setting. For your convenience, the display automatically returns to the previously monitored parameter upon the next powerup.

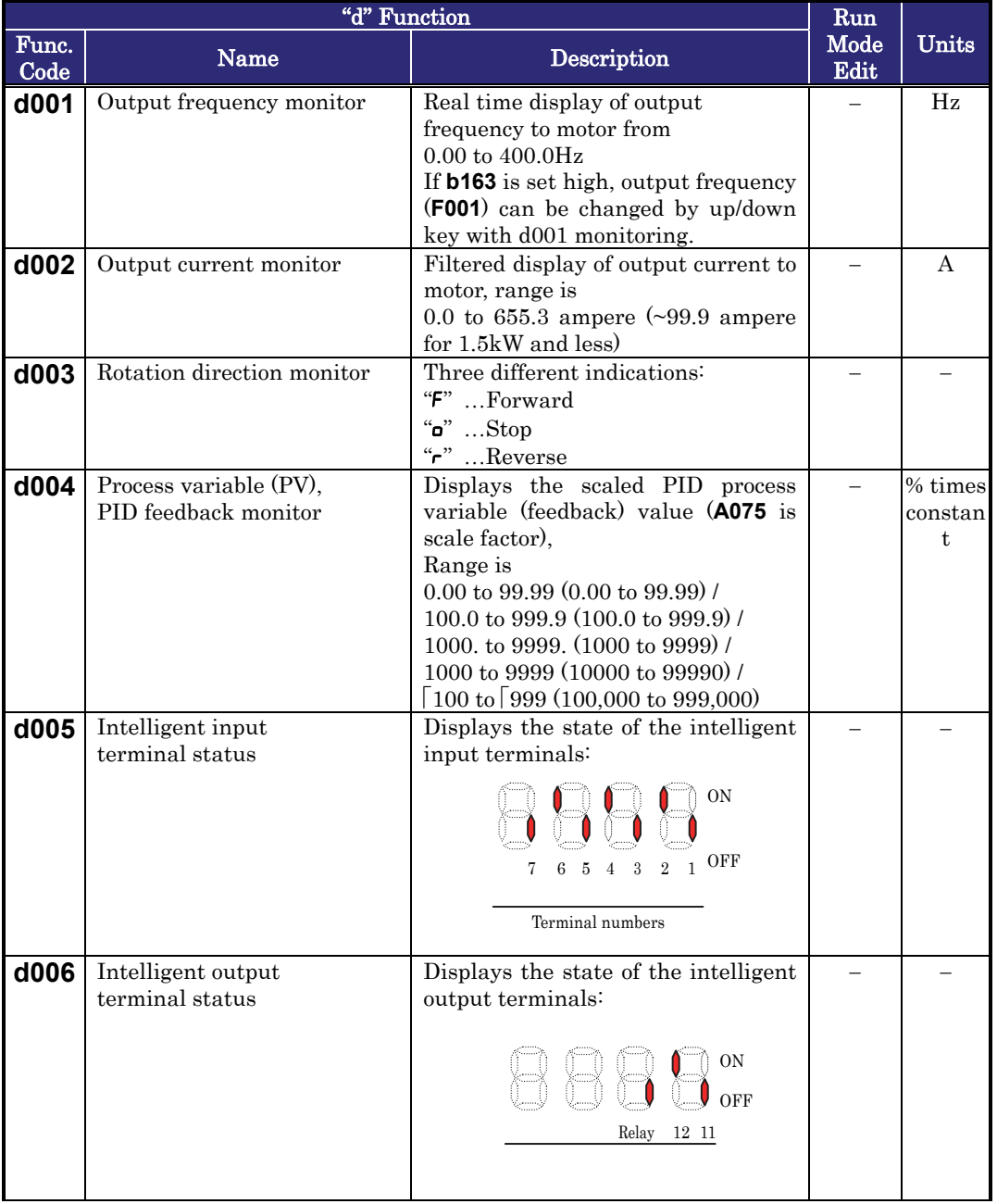

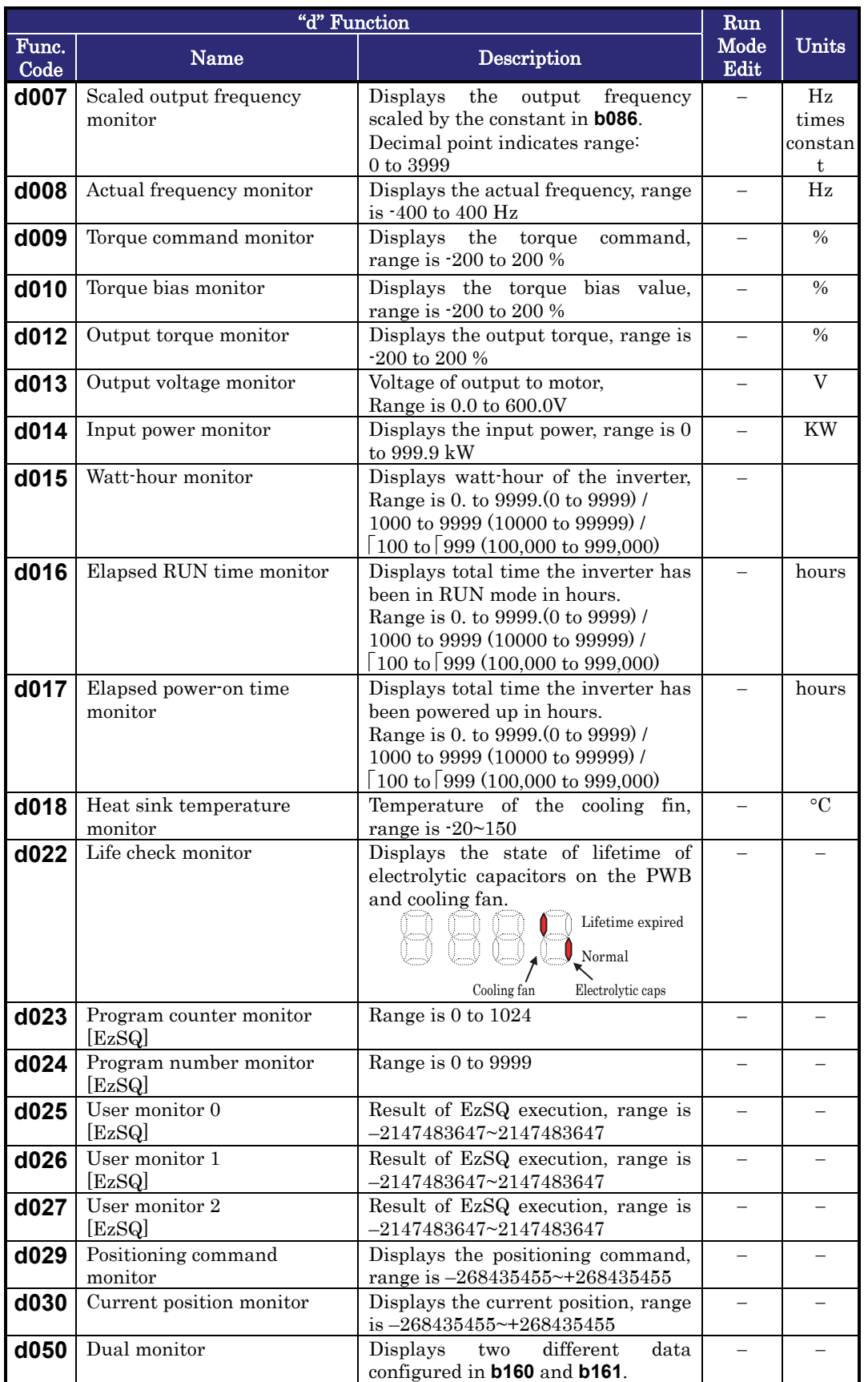

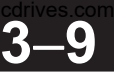

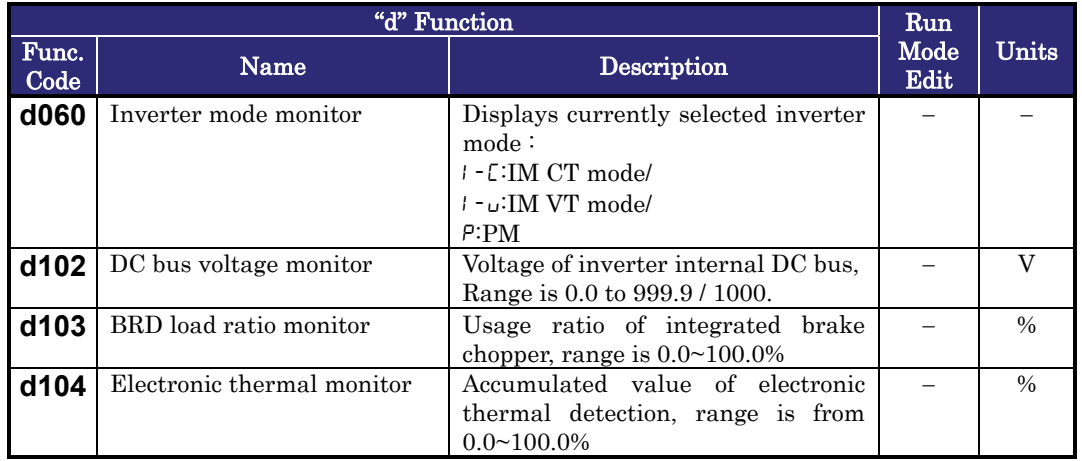

## **Trip Event and History Monitoring**

The trip event and history monitoring feature lets you cycle through related information using the keypad. See "Monitoring Trip Events, History, & Conditions" on page 6-5 for more details.

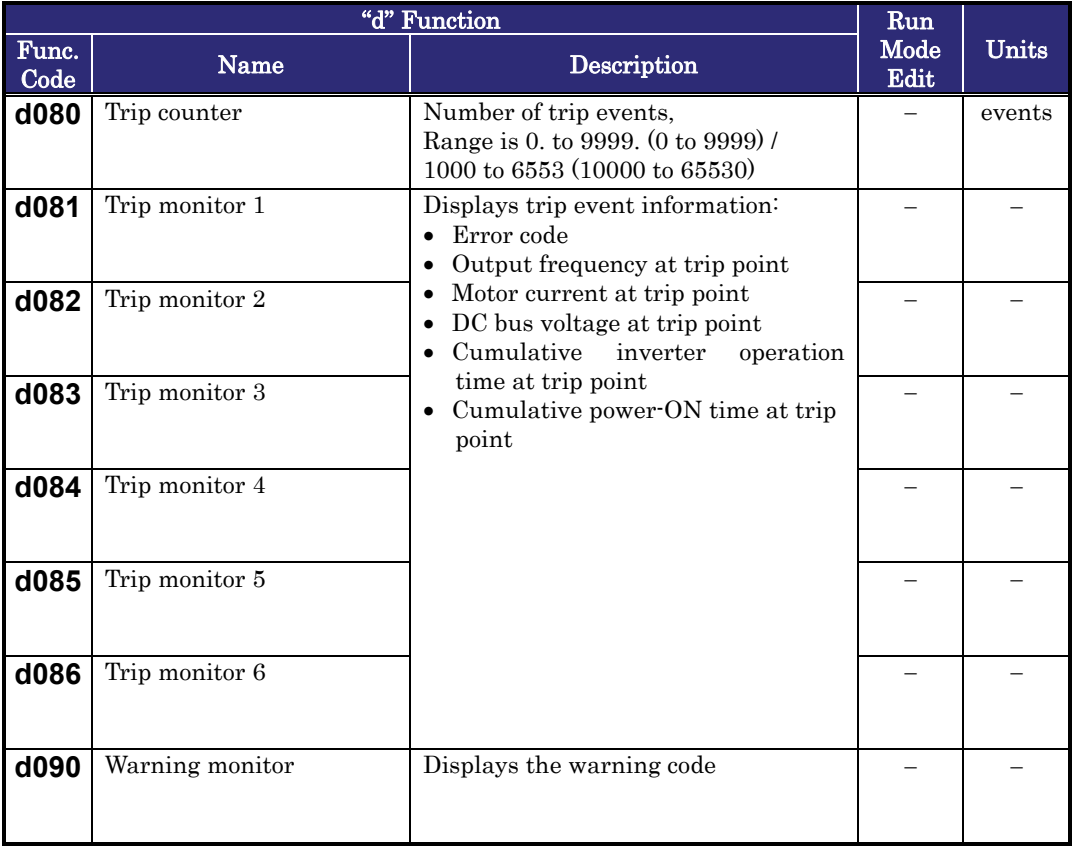

#### **Local Monitoring with keypad connected**

The WJ200 inverter's serial port may be connected to an external digital operator. During those times, the inverter keypad keys will not function (except for the Stop key). However, the inverter's 4-digit display still provides the Monitor Mode function, displaying any of the parameters **d001** to **d060**. Function **b150**, Monitor Display Select for Networked Inverter, determines the particular **d00**x parameter displayed. Refer to the previous table.

When monitoring the inverter with external keypad connected, please note the following:

- The inverter display will monitor **d00**x functions according to **b150** setting when a device is already connected to the inverter's serial port at inverter powerup.
- When external keypad is connected, the inverter keypad will also display error codes for inverter trip events. Use the Stop key or inverter Reset function to clear the error. Refer to "Error Codes" on page 6-8 to interpret the error codes.
- The Stop key can be disabled, if you prefer, by using function **b087**.

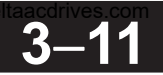

# <span id="page-92-0"></span>**"F" Group: Main Profile Parameters**

The basic frequency (speed) profile is defined by parameters contained in the "F" Group as shown to the right. The set running frequency is in Hz, but acceleration and deceleration are specified in the time duration of the ramp (from zero to maximum frequency, or from maximum frequency to zero). The motor direction parameter determines whether the keypad Run key produces a FWD or REV command. This parameter does not affect the intelligent terminal [FW] and [REV] functions, which you configure separately.

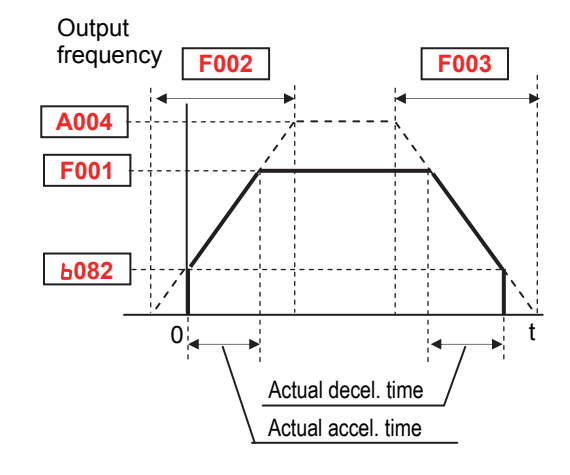

Acceleration 1 and Deceleration 1 are the standard default accel and decel values for the main profile. Accel and decel values for an alternative profile are specified by using parameters **A**x**92** through **A**x**93**. The motor direction selection (**F004**) determines the direction of rotation as commanded only from the keypad. This setting applies to any motor profile (1st or 2nd) in use at t particular time.

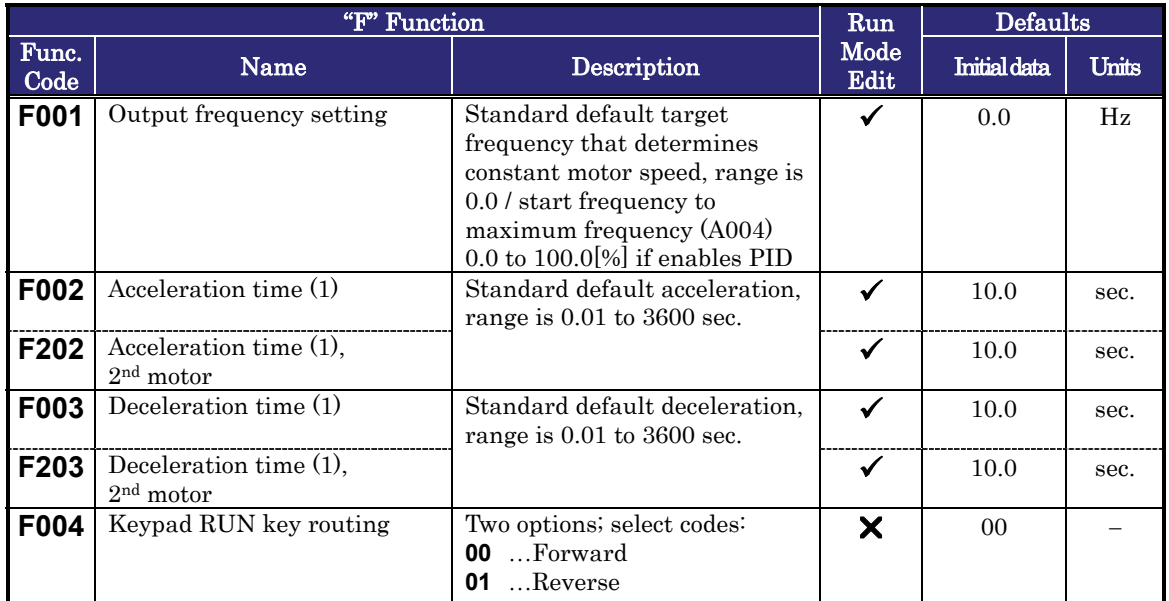

Acceleration and deceleration can be set via EzSQ as well via the following parameter.

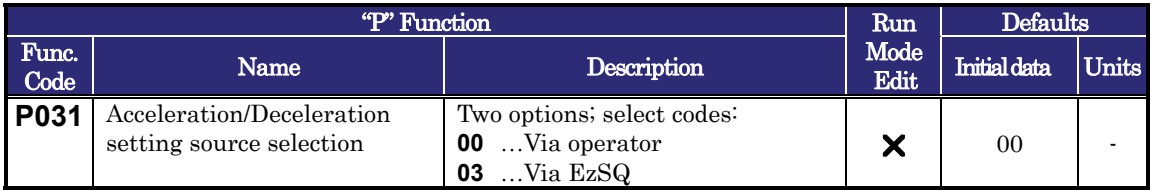

# <span id="page-93-0"></span>**"A" Group: Standard Functions**

The inverter provides flexibility in how you control Run/Stop operation and set the output frequency (motor speed). It has other control sources that can override the **A001** / **A002** settings. Parameter **A001** sets the source selection for the inverter's output frequency. Parameter **A002** selects the Run command source (for FW or RV Run commands). The default settings use the input terminals for –FE (European) models, and the keypad for –FU (USA) models.

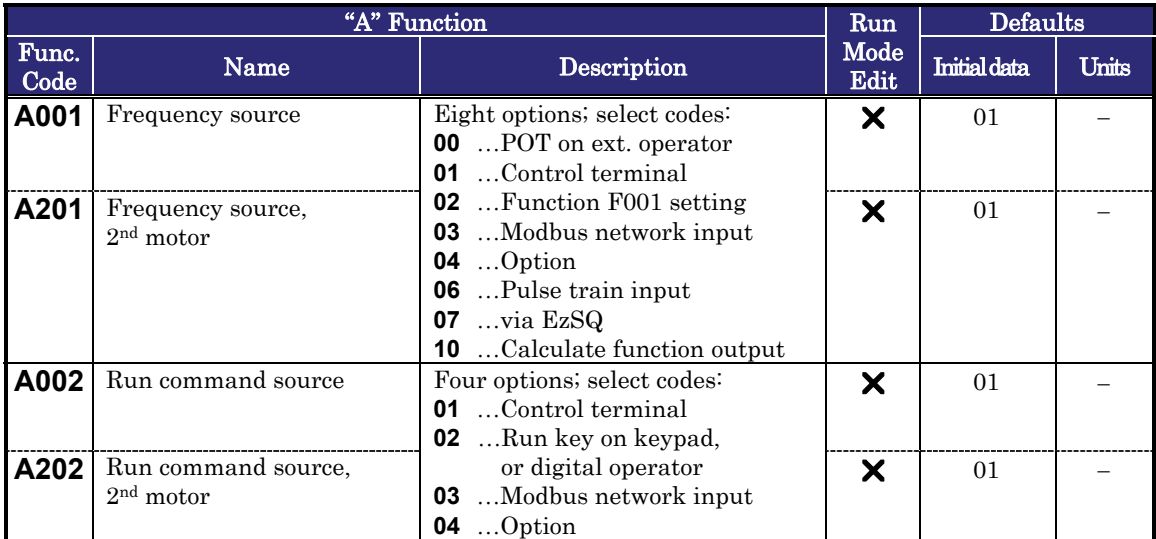

**Frequency Source Setting –** For parameter **A001**, the following table provides a further description of each option, and a reference to other page(s) for more information.

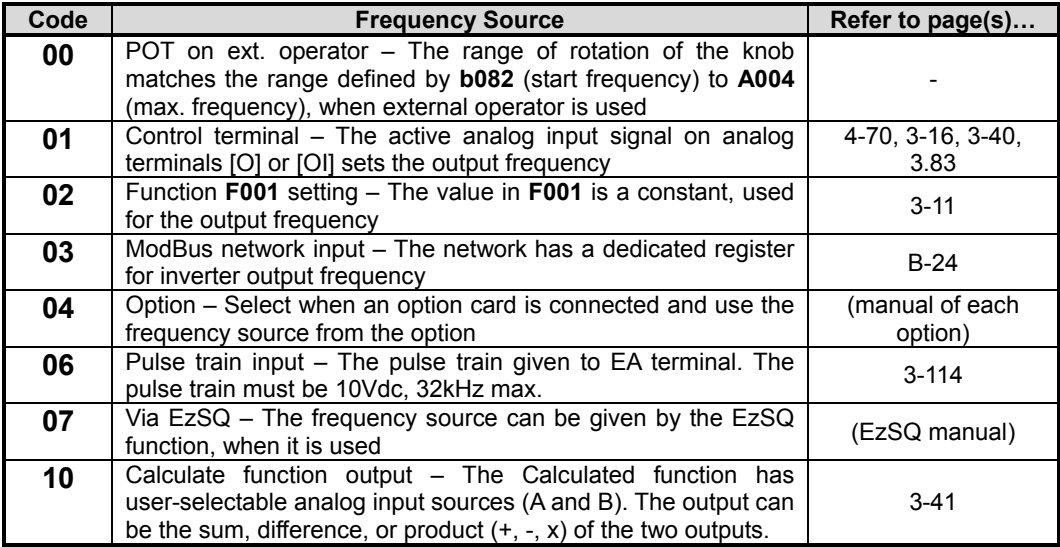

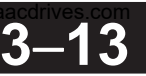

**Run Command Source Setting –** For parameter **A002**, the following table provides a further description of each option, and a reference to other page(s) for more information.

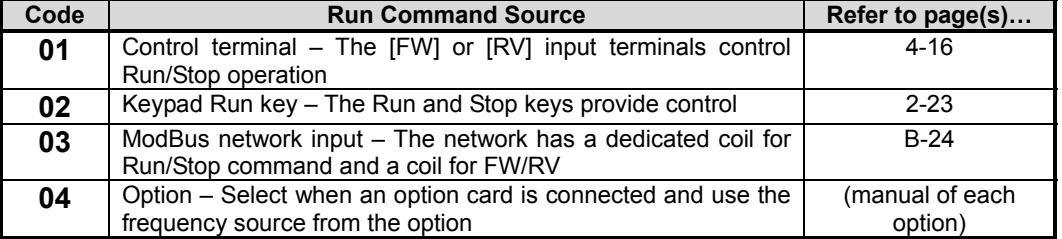

**A001**/**A002 Override Sources –** The inverter allows some sources to override the setting for output frequency and Run command in **A001** and **A002**. This provides flexibility for applications that occasionally need to use a different source, leaving the standard settings in **A001**/**A002**.

The inverter has other control sources that can temporarily override the parameter **A001** setting, forcing a different output frequency source. The following table lists all frequency source setting methods and their relative priority ("1" is the highest priority).

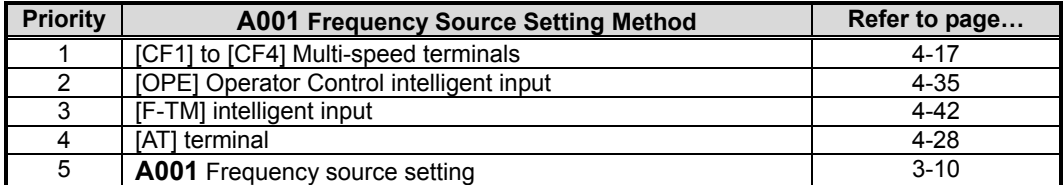

The inverter also has other control sources that can temporarily override the parameter **A002** setting, forcing a different Run command source. The following table lists all Run command setting methods and their relative priority ("1" is the highest priority).

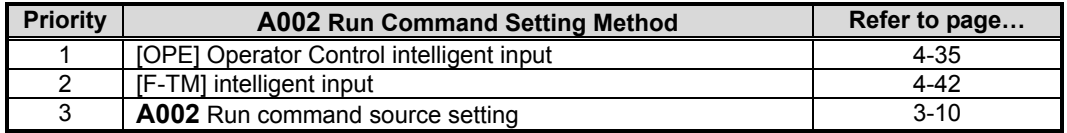

The figure below shows the correlation diagram of all frequency source setting methods and their relative priority.

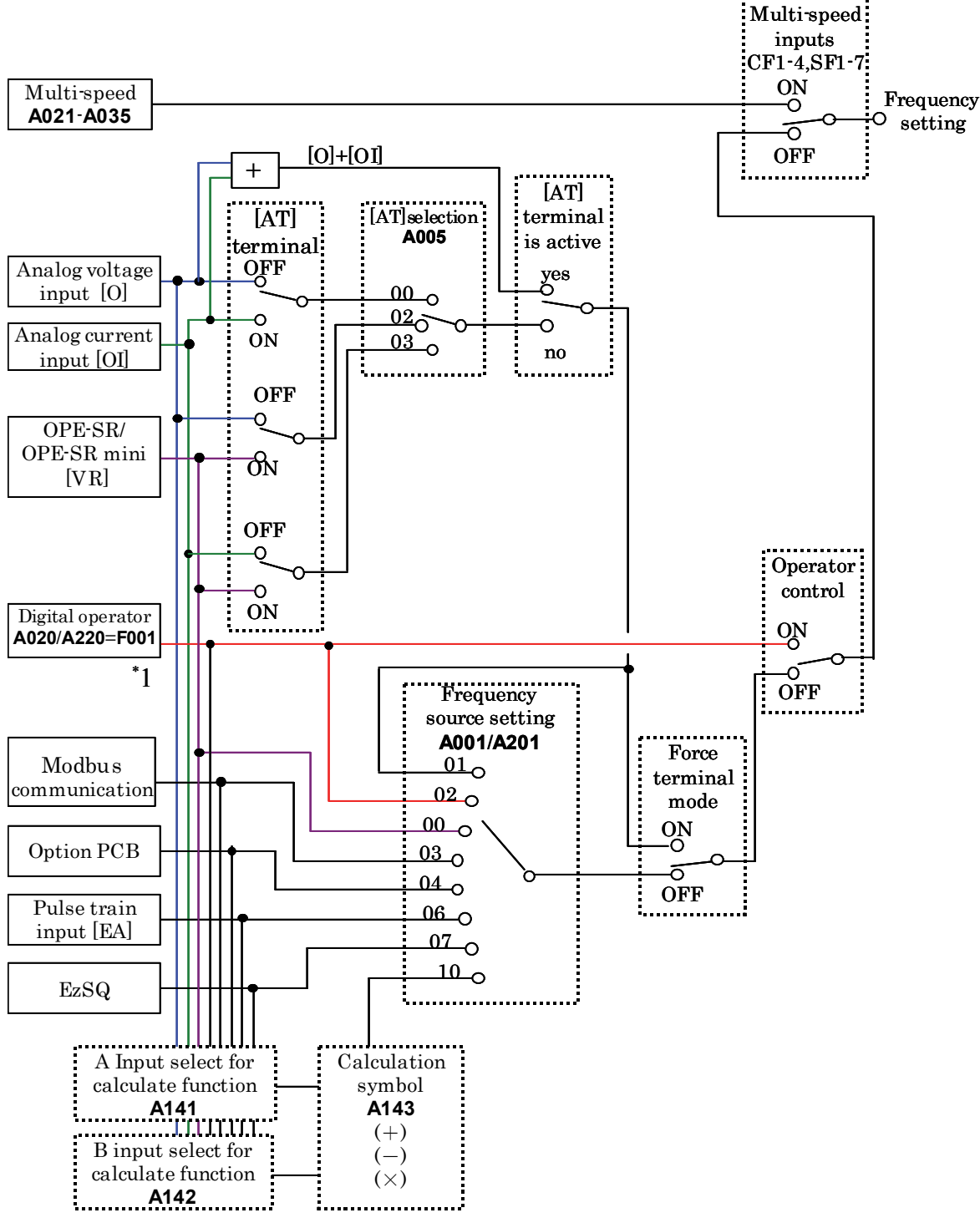

#### Frequency calculate function

**Note 1:** You can set the inverter output frequency with function **F001** only when you have specified "02" for the frequency source setting **A001**. If the setting of function **A001** is other than "**02**", function **F001** operates as the frequency command monitoring function. And by setting the frequency set in monitoring active (**b16301**), you can change the inverter output frequency with function **d001** or **d007**.

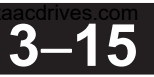

#### **Basic Parameter Settings**

These settings affect the most fundamental behavior of the inverter – the outputs to the motor. The frequency of the inverter's AC output determines the motor speed. You may select from three different sources for the reference speed. During application development you may prefer using the potentiometer, but you may switch to an external source (control terminal setting) in the finished application, for example.

The base frequency and maximum frequency settings interact according to the graph below (left). The inverter output operation follows the constant V/f curve until it reaches the full-scale output voltage at the base frequency. This initial straight line is the constant-torque part of the operating characteristic. The horizontal line over to the maximum frequency serves to let the motor run faster, but at a reduced torque. This is the constant-power operating range. If you want the motor to output constant torque over its entire operating range (limited to the motor nameplate voltage and frequency rating), then set the base frequency and maximum frequency equal as shown (below right).

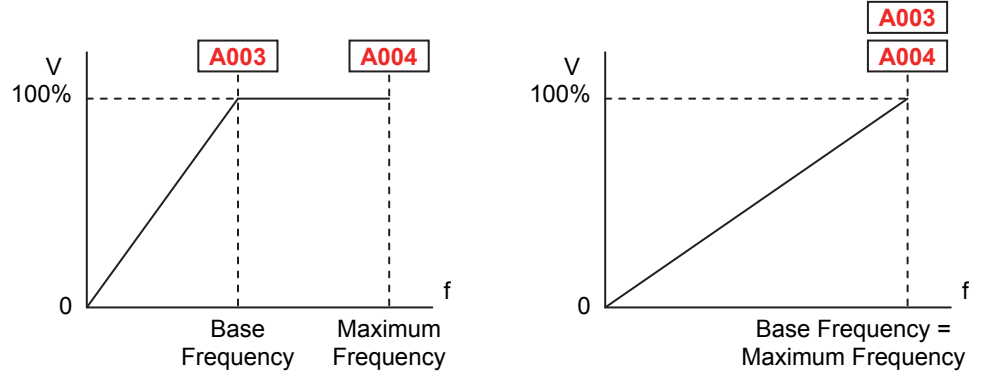

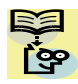

NOTE: The "2nd motor" settings in the table in this chapter store an alternate set of parameters for a second motor. The inverter can use the 1st set or 2nd set of parameters to generate the output frequency to the motor.

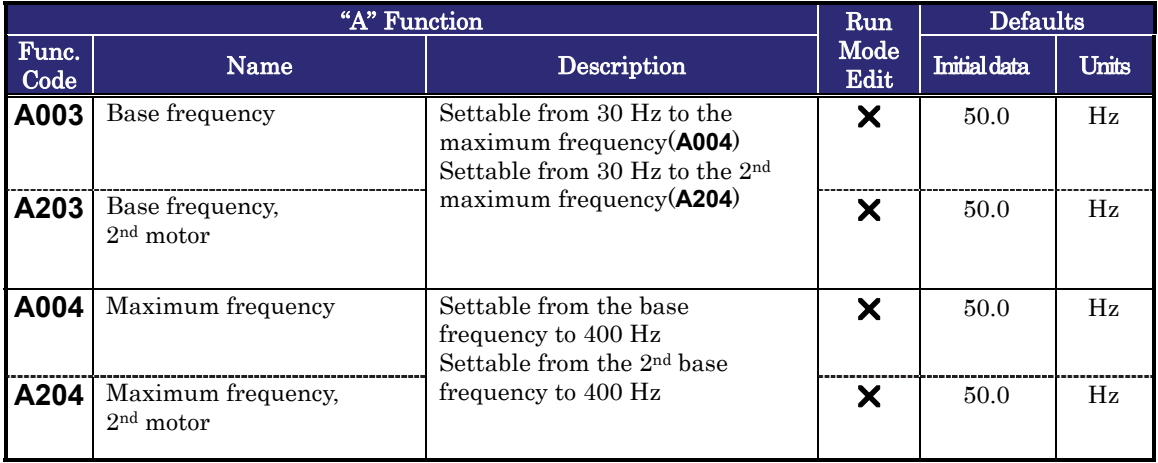

#### **Analog Input Settings**

**316** 

The inverter has the capability to accept an external analog input that can command the output frequency to the motor. Voltage input  $(0.10 \text{ V})$  and current input  $(4.20 \text{ mA})$ are available on separate terminals ([O] and [OI] respectively). Terminal [L] serves as signal ground for the two analog inputs. The analog input settings adjust the curve characteristics between the analog input and the frequency output.

**Adjusting [O-L] characteristics –** In the graph to the right, **A013** and **A014** select the active portion of the input voltage range. Parameters **A011** and **A012** select the start and end frequency of the converted output frequency range, respectively. Together, these four parameters define the major line segment as shown. When the line does not begin at the origin (**A011** and **A013** > 0), then **A015** defines whether the inverter outputs 0Hz or the **A011**-specified frequency when the analog input value is less than the **A013** setting. When the input voltage is greater than the **A014** ending value, the inverter outputs the ending frequency specified by **A012**.

**Adjusting [OI-L] characteristics –** In the graph to the right, **A103** and **A104** select the active portion of the input current range. Parameters **A101** and **A102** select the start and end frequency of the converted output frequency range, respectively. Together, these four parameters define the major line segment as shown. When the line does not begin at the origin (**A101** and **A103** > 0), then **A105** defines whether the inverter outputs 0Hz or the **A101**-specified frequency when the analog input value is less than the **A103** setting. When the input voltage is greater than the **A104** ending value, the inverter outputs the ending frequency specified by **A102**.

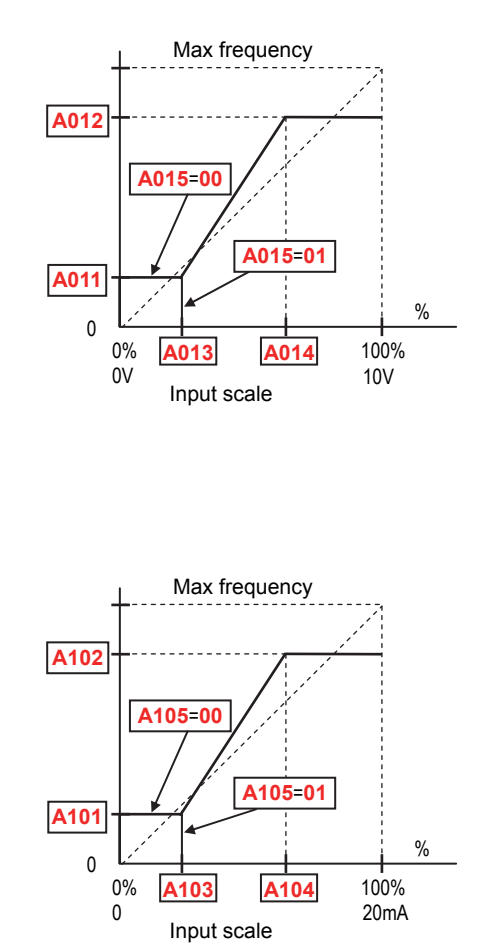

If [AT] is not assigned to any of the intelligent input terminal, inverter recognizes the  $input[O]+[O]$ .

**Adjusting [VR-L] characteristics –** This is used when an optional operator is used. Refer to parameters  $A161 \sim A165$  for the details.

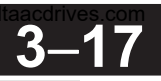

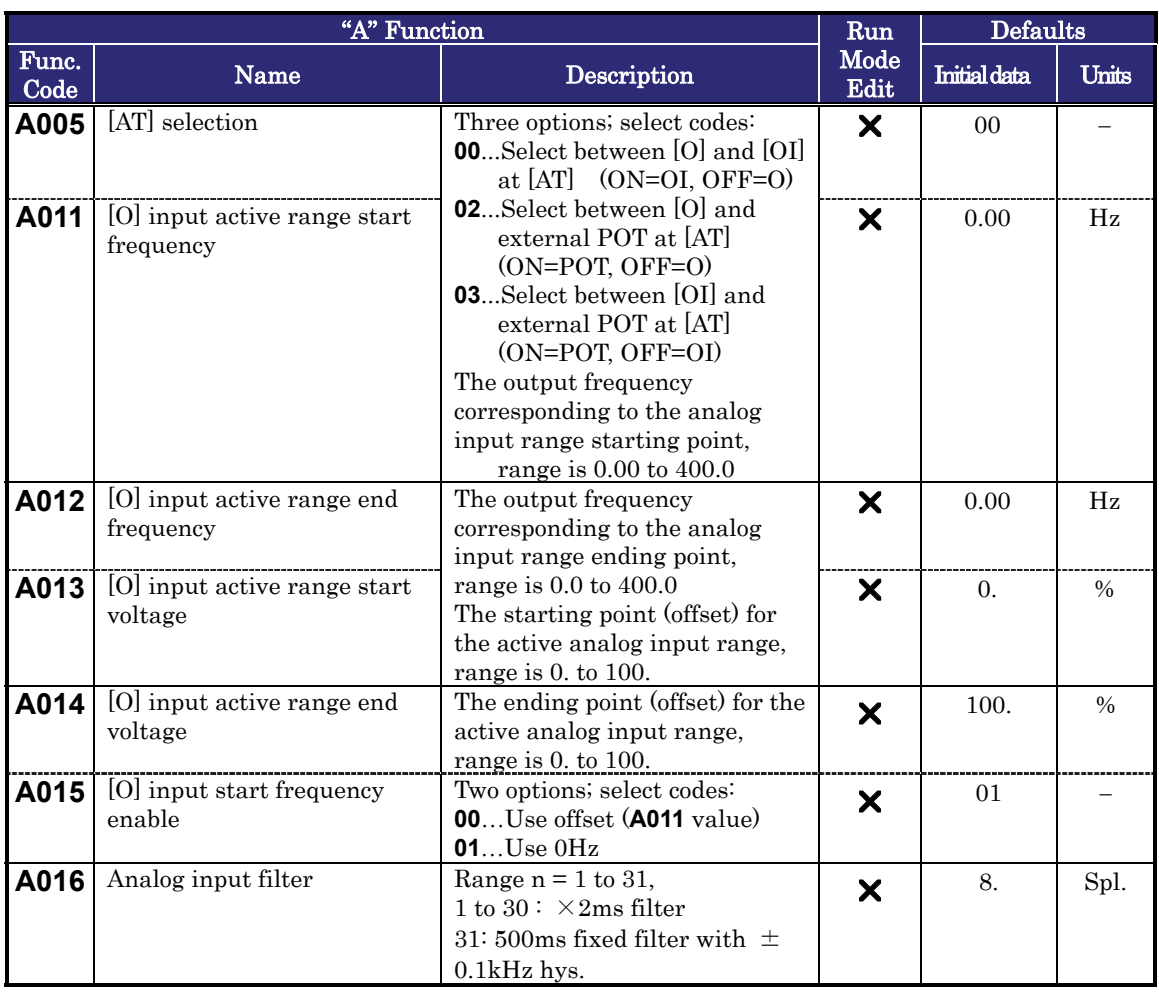

**A016**: **External Frequency Filter Time Constant –** This filter smoothes the analog input signal for the inverter's output frequency reference.

- ・ **A016** sets the filter range from n=**1** to **30**. This is a simple moving average calculation, where n (number of samples) is variable.
- ・ **A016**=**31** is a special value. It configures the inverter to use a movable deadband feature. Initially the inverter uses the 500ms of filter time constant. Then, the deadband is employed for each subsequent average of 16 samples. The deadband works by ignoring small fluctuations in each new average: less than  $\pm 0.1$ Hz change. When a 30-sample average exceeds this deadband, then the inverter applies that average to the output frequency reference, and it also becomes the new deadband comparison point for subsequent sample averages.

The example graph below shoes a typical analog input waveform. The filter removes the noise spikes. When a speed change (such as level increase) occurs, the filter naturally has a delayed response. Due to the deadband feature (**A016**=**31**), the final output changes only when the 30-sample average moves past the deadband threshold.

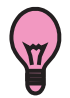

**318** 

TIP: The deadband feature is useful in applications that requires a very stable output frequency but use an analog input for the speed reference. Example application: A grinding machine uses a remote potentiometer for operator speed input. After a setting change, the grinder maintains a very stable speed to deliver a uniform finished surface.

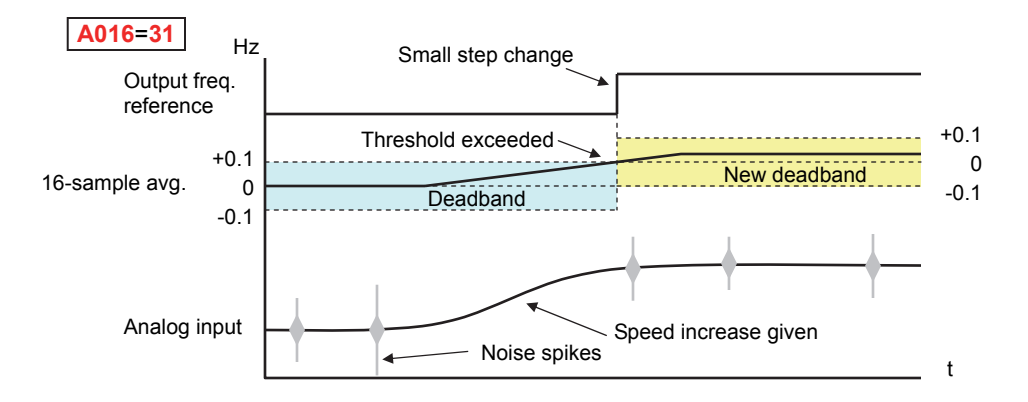

#### **EzSQ Related Settings**

The WJ200 series inverter has capability to execute EzSQ program like SJ700 series inverters. Parameters **A017** is for the EzSQ performance. Please refer to the EzSQ section for the detailed explanation.

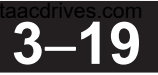

#### **Multi-speed and Jog Frequency Setting**

**Multi-speed –** The WJ200 inverter has the capability to store and output up to 16 preset frequencies to the motor (**A020** to **A035**). As in traditional motion terminology, we call this multi-speed profile capability. These preset frequencies are selected by means of digital inputs to the inverter. The inverter applies the current acceleration or deceleration setting to change from the current output frequency to the new one. The first multi-speed setting is duplicated for the second motor settings (the remaining 15 multi-speeds apply only to the first motor).

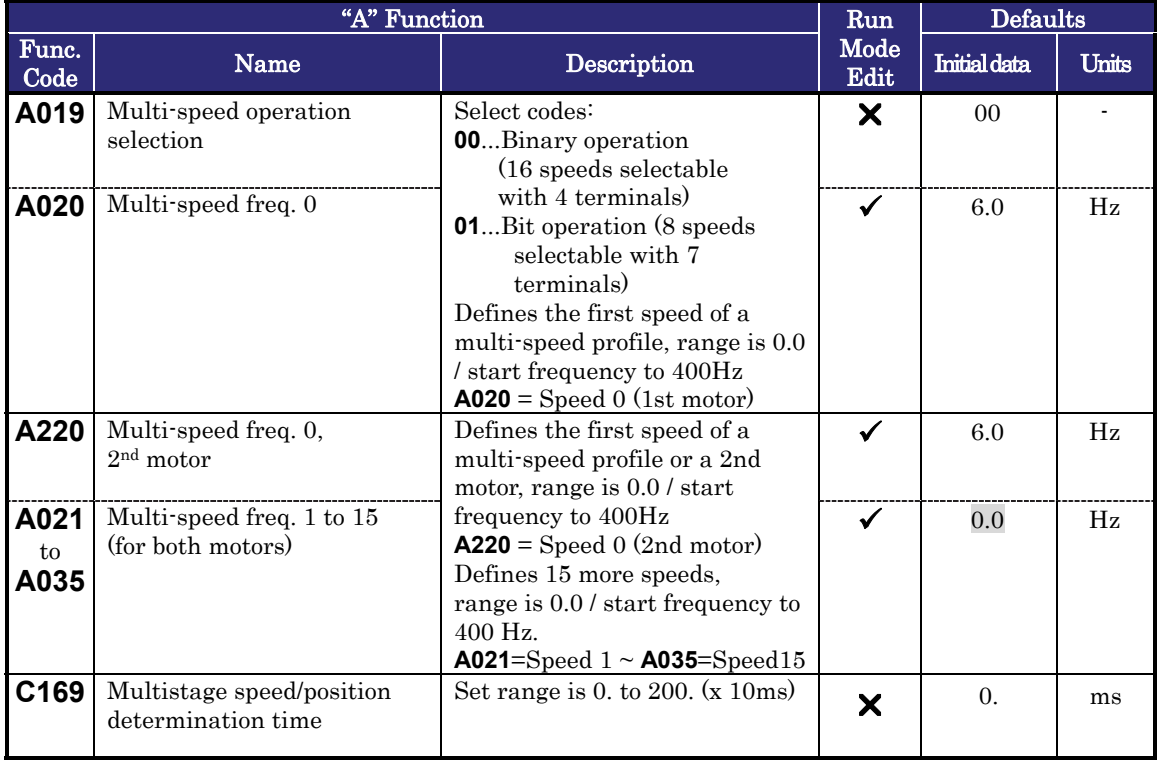

There are two ways for speed selection, which are "binary operation" and "bit operation".

For binary operation (**A019**=**00**), you can select 16 speeds by combination of 4 digital inputs. And for bit operation (**A019**=**01**), you can select 8 speeds by using 7 digital inputs. Please refer to the following figures for detailed explanation.

**320** 

#### (1) Binary operation ("1"=ON)

| Speed    | Param. | CF4 | CF <sub>3</sub> | CF <sub>2</sub> | CF <sub>1</sub> |
|----------|--------|-----|-----------------|-----------------|-----------------|
| Speed 0  | A020   | 0   | 0               | 0               | 0               |
| Speed 1  | A021   | 0   | 0               | 0               | 1               |
| Speed 2  | A022   | 0   | 0               | 1               | 0               |
| Speed 3  | A023   | 0   | 0               | 1               | 1               |
| Speed 4  | A024   | 0   | 1               | 0               | 0               |
| Speed 5  | A025   | 0   | 1               | 0               | 1               |
| Speed 6  | A026   | 0   | 1               | 1               | 0               |
| Speed 7  | A027   | 0   | 1               | 1               | 1               |
| Speed 8  | A028   | 1   | 0               | 0               | 0               |
| Speed 9  | A029   | 1   | 0               | 0               | 1               |
| Speed 10 | A030   | 1   | 0               | 1               | 0               |
| Speed 11 | A031   | 1   | 0               | 1               | 1               |
| Speed 12 | A032   | 1   | 1               | 0               | 0               |
| Speed 13 | A033   | 1   | 1               | 0               | 1               |
| Speed 14 | A034   | 1   | 1               | 1               | 0               |
| Speed 15 | A035   | 1   | 1               |                 | 1               |

(2) Bit operation ("1"=ON, "X"=regardless the condition (ON or OFF))

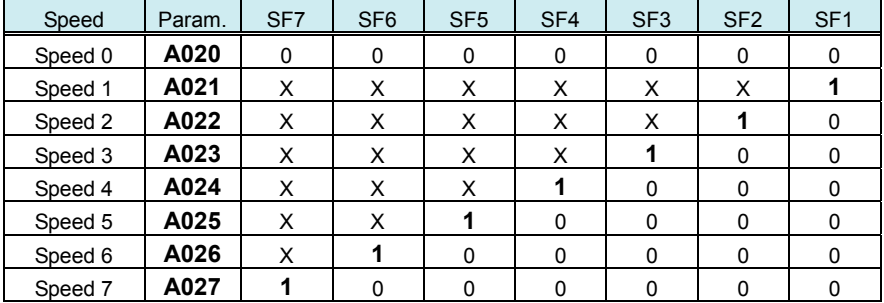

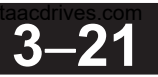

**Jog Frequency –** The jog speed setting is used whenever the Jog command is active. The jog speed setting range is arbitrarily limited to 10 Hz, to provide safety during manual operation. The acceleration to the jog frequency is instantaneous, but you can choose from three modes for the best method for stopping the jog operation.

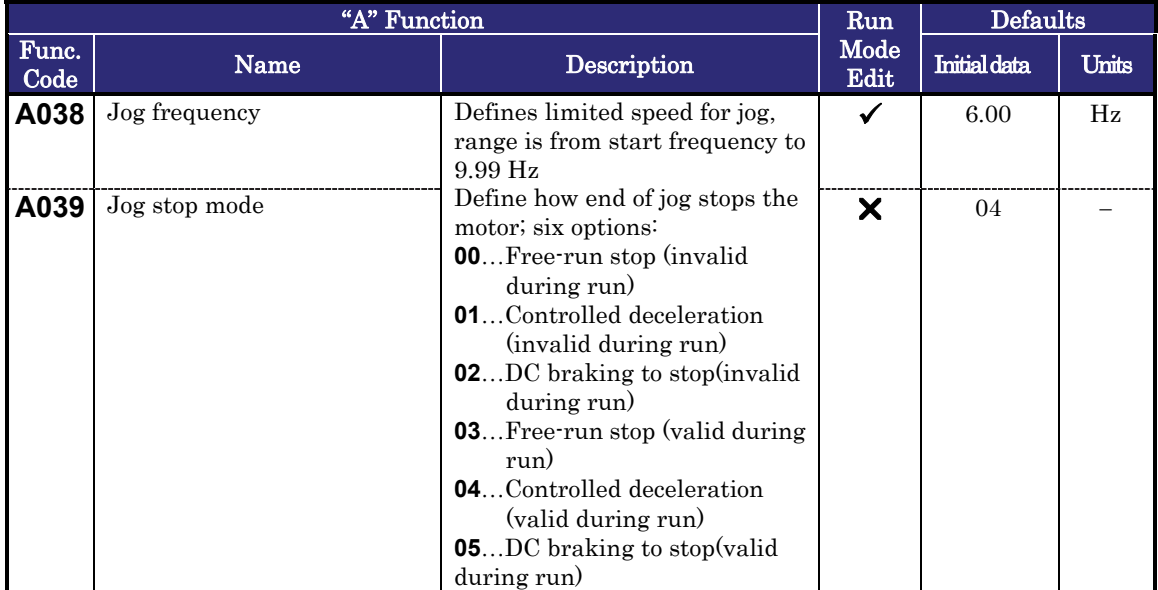

Note 1: For jogging operation, turn JG terminal ON at first and then turn FW or RV terminal on.

Note 2: When jogging stop mode A039=02 or 05, DC braking data is needed.

Note 3: During jogging operation, frequency can be set with output frequency setting F001.

**Inverter Torque Control Algorithms** 

V/F control constant torque (V/F-V

V/F control, variable (1.7) torque V/F control, Free V/f Sensorless vector Control (SLV)

**00**

**01**

**02**

**03**

**A044**

**Output** 

## **Torque Control Algorithms**

The inverter generates the motor output according to the V/f algorithm selected. Parameter **A044** selects the inverter algorithm for generating the frequency output, as shown in the diagram to the right (**A244** for 2nd motor). The factory default is **00** (constant torque).

Review the following description to help you choose the best torque control algorithm for your application.

The built-in V/f curves are oriented toward developing constant torque or variable torque characteristics (see graphs below). You can select either constant torque or reduced torque V/f control.

**Constant and Variable (Reduced) Torque** – The graph at right shows the constant torque characteristic from 0Hz to the base frequency **A003**. The voltage remains constant for output frequencies higher than the base frequency.

The graph above (right) shows the variable (reduced) torque curve, which has a constant torque characteristic from 0Hz to 10% of the base frequency. This helps to achieve higher torque at low speed with reduced torque curve at higher speeds.

**Sensorless Vector Control** – You can achieve high torque performance (200% torque at 0.5Hz of output frequency) without motor speed feedback (encoder feedback), which is so-called sensorless vector control (SLV control).

**Free V/F Control** – The free V/F setting function allows you to set an arbitrary V/F characteristics by specifying the voltages and frequencies (**b100**~**b113**) for the seven points on the V/F characteristic curve.

The free V/F frequencies 1 to 7 set by this function must always be in the collating sequence of " $1 < 2 < 3 < 4 < 5 < 6 < 7$ ".

Since all the free V/F frequencies are set to 0Hz as default (factory setting), specify their arbitrary values (being set with free-setting V/F frequency 7). The inverter does not operate the free V/F characteristics with the factory setting.

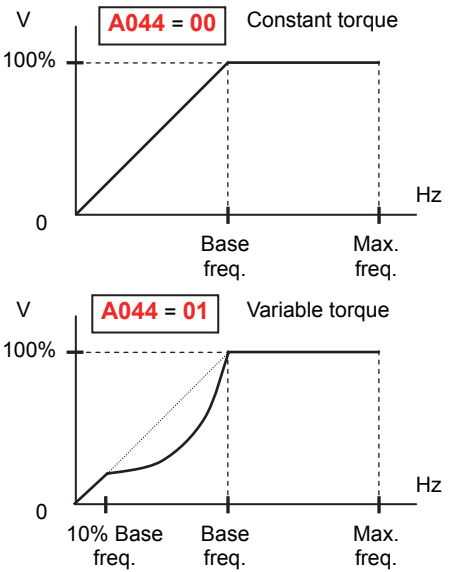

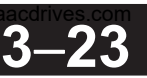

Enabling the free V/F characteristics setting function disables the torque boost selection (**A041**/**A241**), base frequency setting (**A003**/**A203**), and maximum frequency setting (**A004**/**A204**) automatically. (The inverter regard the value of free-setting V/F frequency 7 (**b112**) as the maximum frequency.)

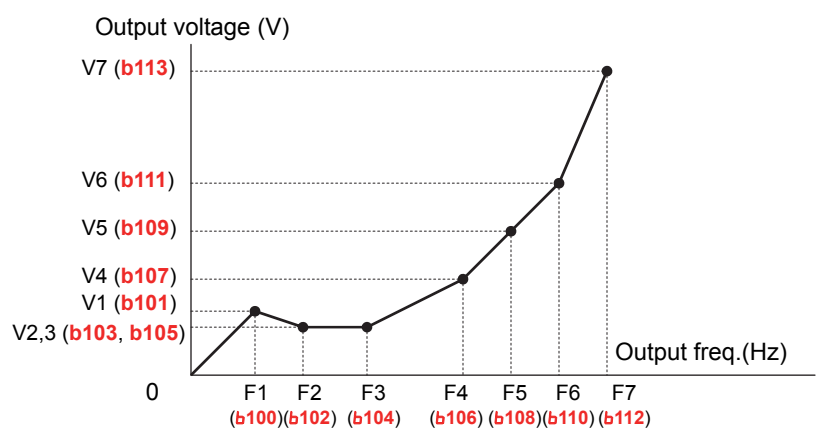

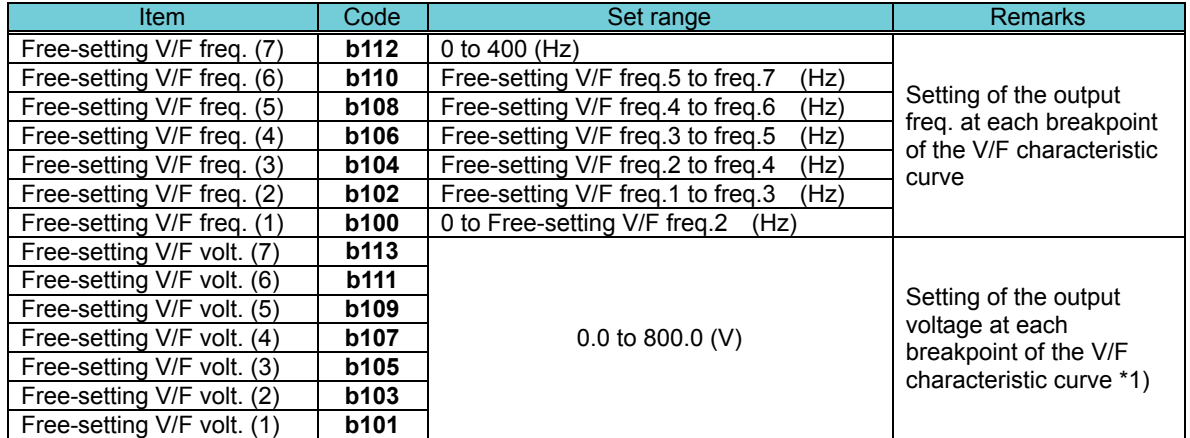

\*1) Even if the voltage higher than input is set as a free-setting V/F voltage 1 to 7, the inverter output voltage cannot exceed the inverter input voltage or that specified by the AVR voltage selection. Carefully note that selecting an inappropriate control system (V/F characteristics) may result in overcurrent during motor acceleration or deceleration or vibration of the motor or other machine driven by the inverter.

**324** 

**Manual Torque Boost** – The Constant

and Variable Torque algorithms feature an adjustable torque boost curve. When the motor load has a lot of inertia or starting friction, you may need to increase the low frequency starting torque characteristics by boosting the voltage above the normal V/f ratio (shown at right). The function attempts to compensate for voltage drop in the motor primary winding in the low speed range.

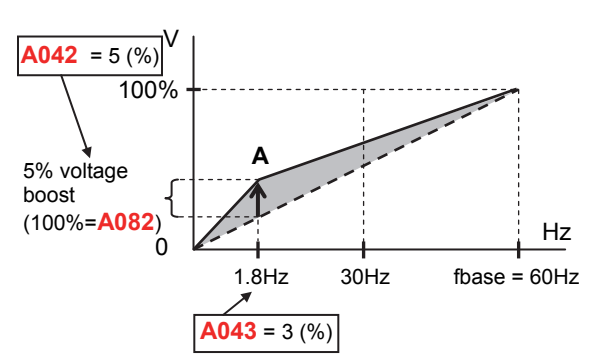

The boost is applied from zero to the base frequency. You set the breakpoint of the boost (point A on the graph) by using parameters **A042** and **A043**. The manual boost is calculated as an addition to the standard V/f curve.

Be aware that running the motor at a low speed for a long time can cause motor overheating. This is particularly true when manual torque boost is ON, or if the motor relies on a built-in fan for cooling.

**Voltage gain** – Using parameter **A045** you can modify the voltage gain of the inverter (see graph at right). This is specified as a percentage of the full scale output voltage. The gain can be set from 20% to 100%. It should be adjusted in accordance with the motor specifications. Gain can be changed even during operation in V/f mode, and while stopped in SLV mode. When the setting is changed , reset (RS terminal on/off) is to be executed so that the motor constants are re-calculated.

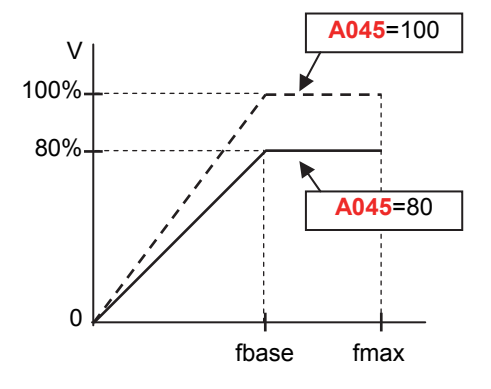

After the setting is done, please be sure to reset (terminal RS on/off) to recalculate the motor constant.

Refrain from change the setting value suddenly (within 10%). Inverter may overvoltage trip due to the rapid change of output voltage.

**Voltage compensation gain and slip compensation gain** – Using parameters **A046** and **A047**, you can obtain better performance under automatic torque boost mode (**A041**=**01**). See following table for the concept of adjustment, including other parameters.

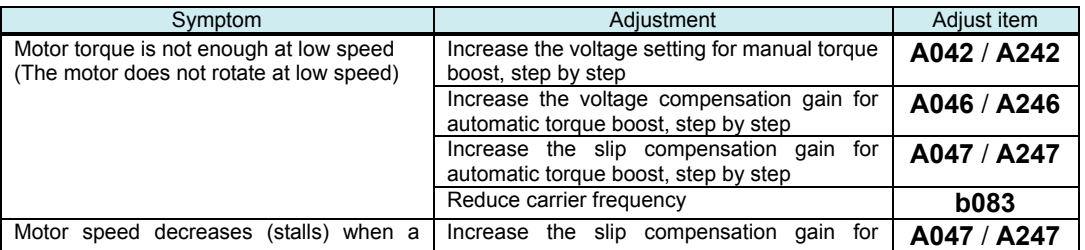

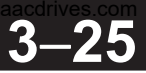

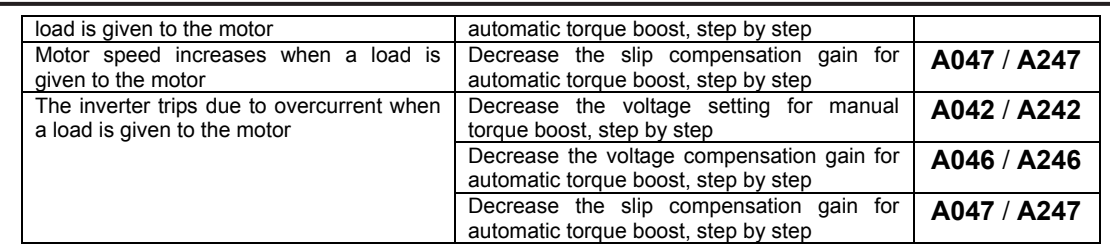

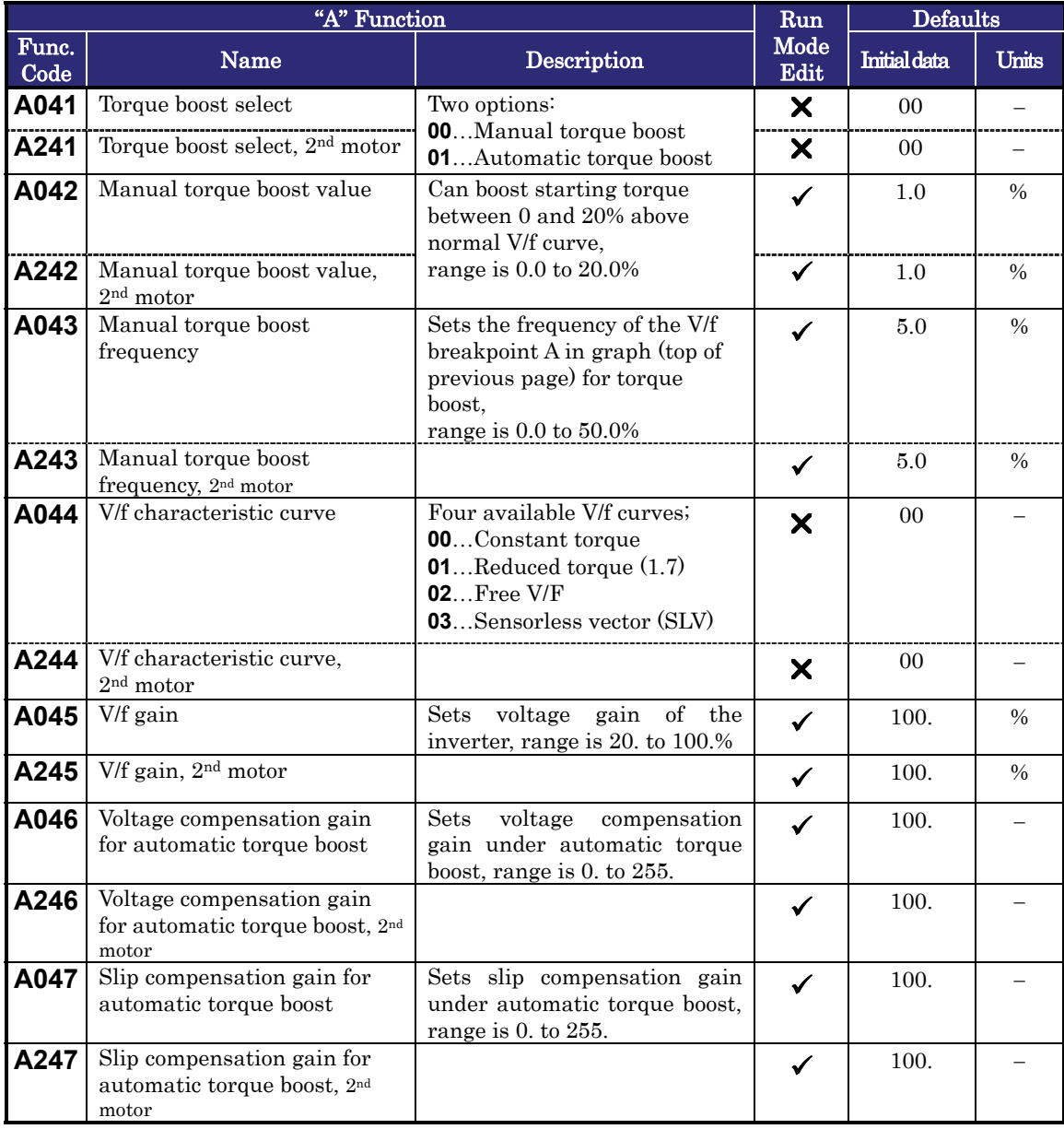

## **DC Braking (DB) Settings**

**Normal DC braking performance** The DC braking feature can provide additional stopping torque when compared to a normal deceleration to a stop. DC braking is particularly useful at low speeds when normal deceleration torque is minimal.

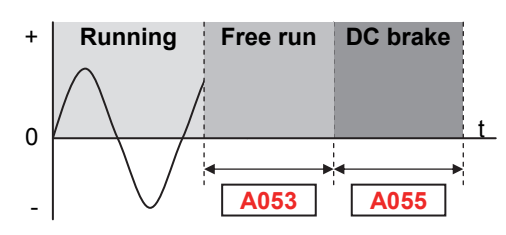

When you set **A051** to **01** (Enable during stop), and the RUN command (FW/RV signal) turns OFF, the inverter injects a DC voltage into the motor windings during deceleration below a frequency you can specify (**A052**).

The braking power (**A054**) and duration (**A055**) can both be set. You can optionally specify a wait time before DC braking (**A053**), during which the motor will free run.

**DC Braking – Frequency Detection —** You can instead set DC braking to operate during RUN mode only, by setting **A051** to **02** (Frequency detection). In this case DC braking operates when the output frequency comes down to the one you specified in **A052** while the RUN command is still active. Refer to the graphs figures below.

External DB and Internal DC braking are invalid during the frequency detection mode.

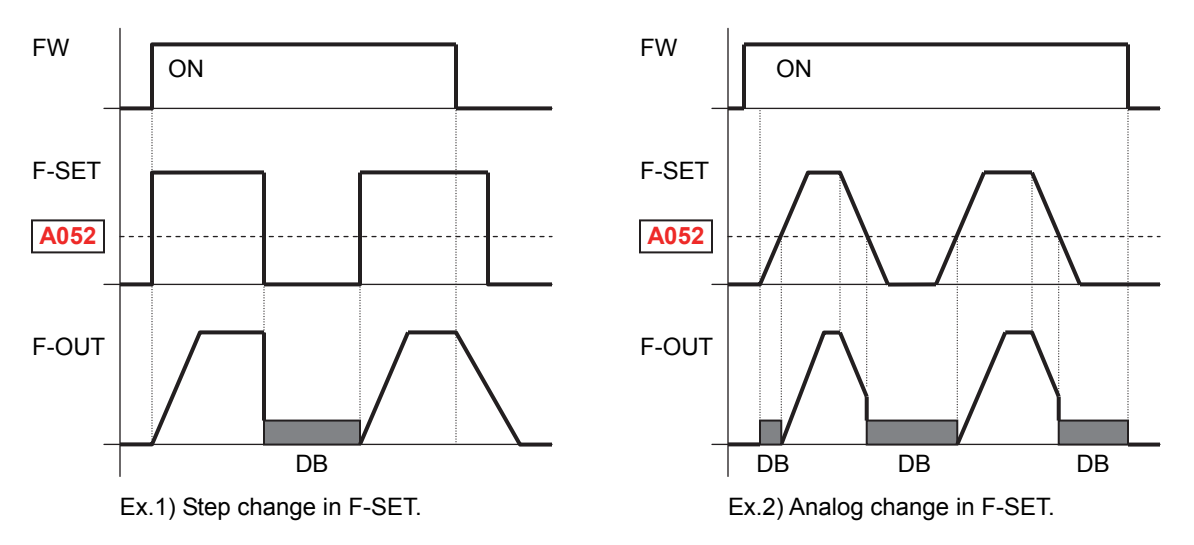

Example 1, (above left) shows the performance with **A051**=**02** with a step-changing frequency reference. In this case, when the reference goes to 0, the inverter immediately starts DC braking because the set point drops below the value specified in **A052**. DC braking continues until the set point exceeds **A052**. There will be no DC braking at next downward transition because the FW input is OFF.

Example 2, (above right) shows a gradually changing frequency reference, for example by analog input. In this case, there will be a DC braking period at starting because the frequency set point is lower than the value specified in **A052**.
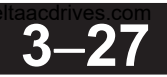

CAUTION: Be careful to avoid specifying a braking time that is long enough to cause motor overheating. If you use DC braking, we recommend using a motor with a built-in thermistor, and wiring it to the inverter's thermistor input (see "Thermistor Thermal Protection" in chapter 4). Also refer to the motor manufacturer's specifications for duty-cycle recommendations during DC braking.

DC braking performance at start can also be set separately (**A057** and **A058**). And carrier frequency of DC braking performance can also be set separately (**A059**).

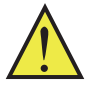

CAUTION: Be careful to avoid specifying a braking carrier frequency that is high enough to cause inverter and motor overheating. If you use DC braking, we recommend using a motor with a built-in thermistor, and wiring it to the inverter's thermistor input (see "Thermistor Thermal Protection" in chapter 4). Also refer to the motor manufacturer's specifications for duty-cycle recommendations during DC braking.

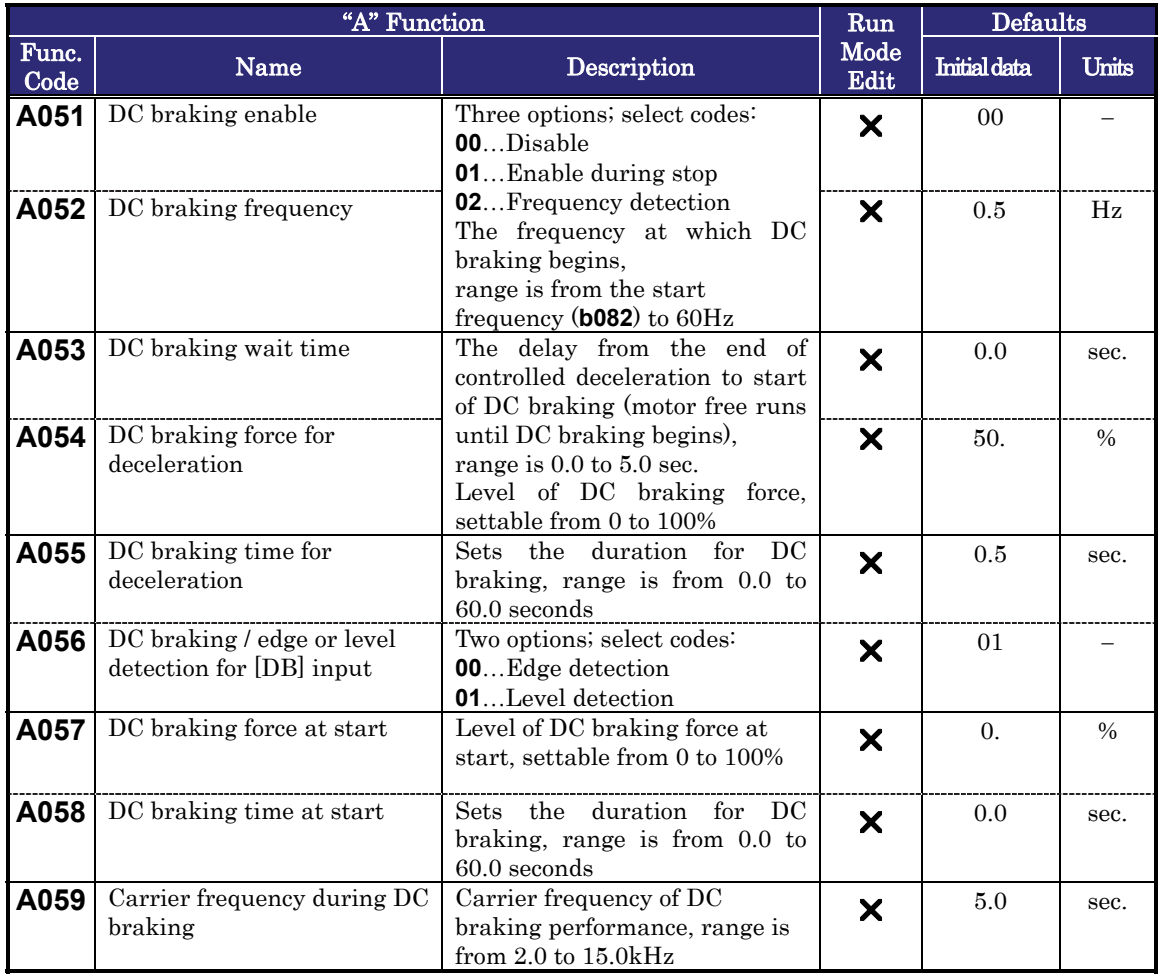

# **Frequency-related Functions**

**Frequency Limits** – Upper and lower limits can be imposed on the inverter output frequency. These limits will apply regardless of the source of the speed reference. You can configure the lower frequency limit to be greater than zero as shown in the graph. The upper limit must not exceed the rating of the motor or capability of the machinery. The maximum frequency setting (**A004**/**A204**) takes precedence over frequency upper limit (**A061**/**A261**).

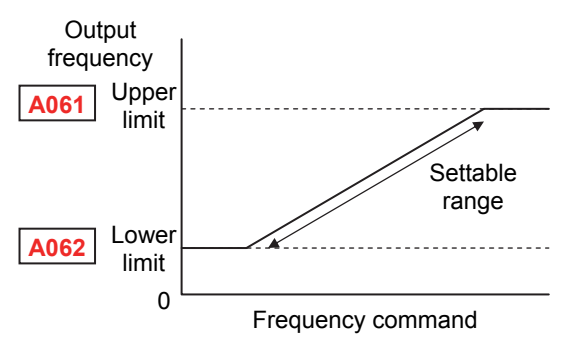

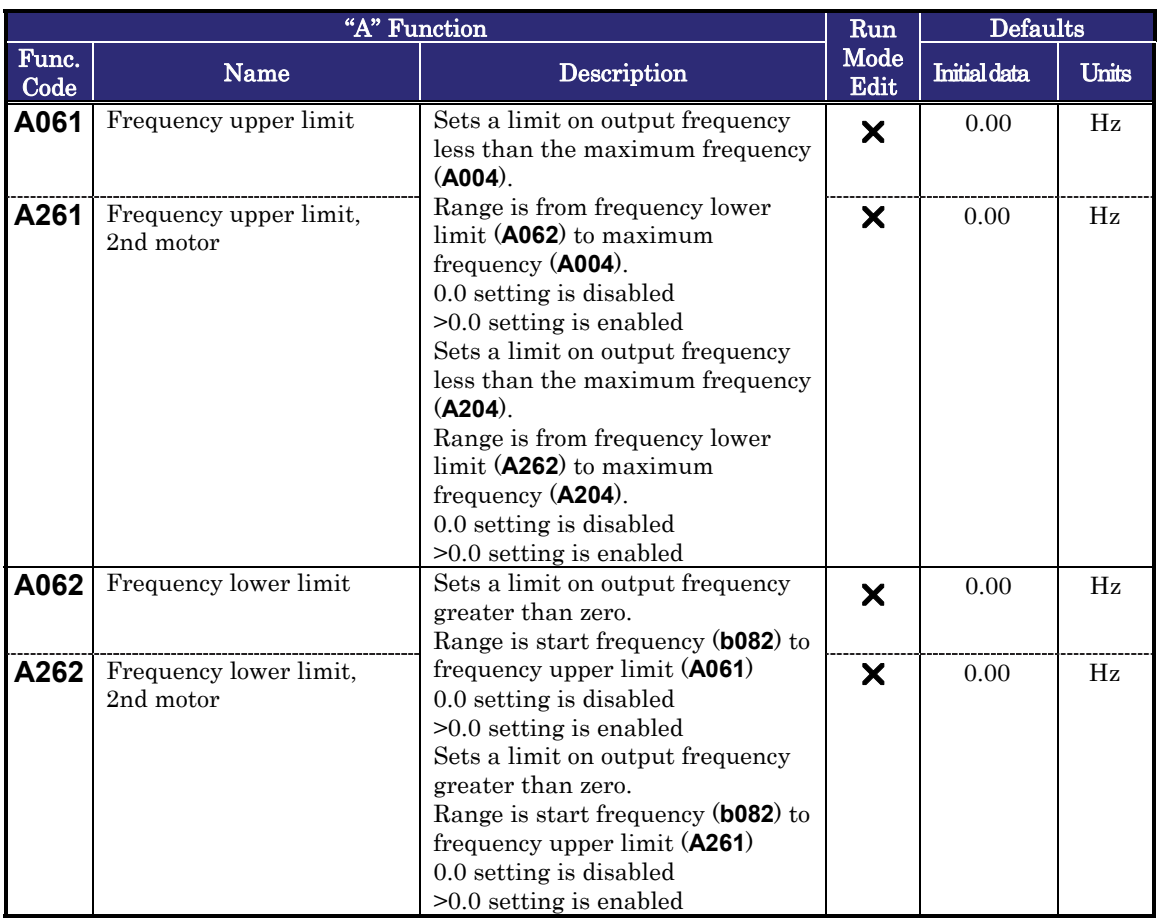

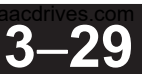

**Jump Frequencies –** Some motors or machines exhibit resonances at particular speed(s), which can be destructive for prolonged running at those speeds. The inverter has up to three *jump frequencies* as shown in the graph. The hysteresis around the jump frequencies causes the inverter output to skip around the sensitive frequency values.

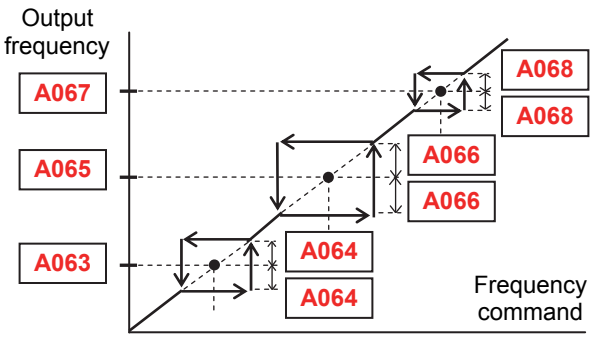

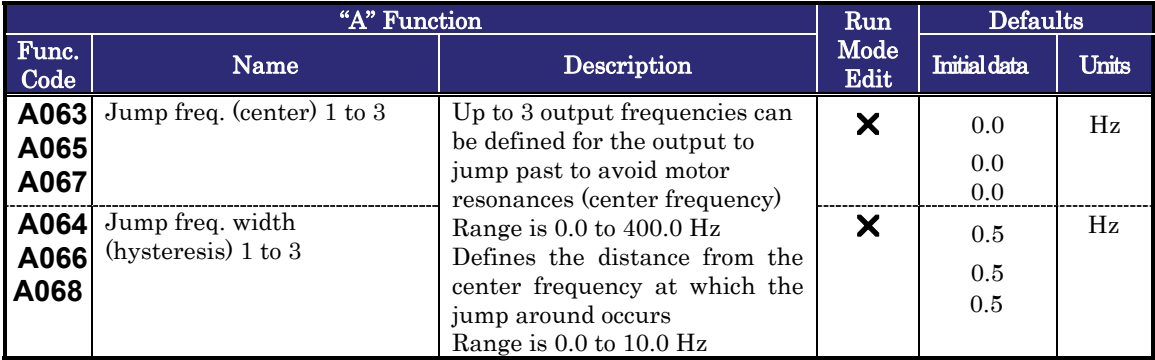

**Acceleration stop/Deceleration stop –** The acceleration stop and deceleration stop frequency setting allows you to make the inverter wait, upon starting the motor or upon decelerating the motor, until the motor slip becomes less when the motor load causes a large moment of inertia. Use this function if the inverter trips because of overcurrent when starting or decelerating the motor. This function operates with every acceleration and deceleration pattern, regardless the acceleration and deceleration curve selection (**A097** and **A098**). Instead of setting **A069**,**A070**,**A154** and **A155**, acceleration and deceleration can be held by intelligent input configured as "**83**:HLD".

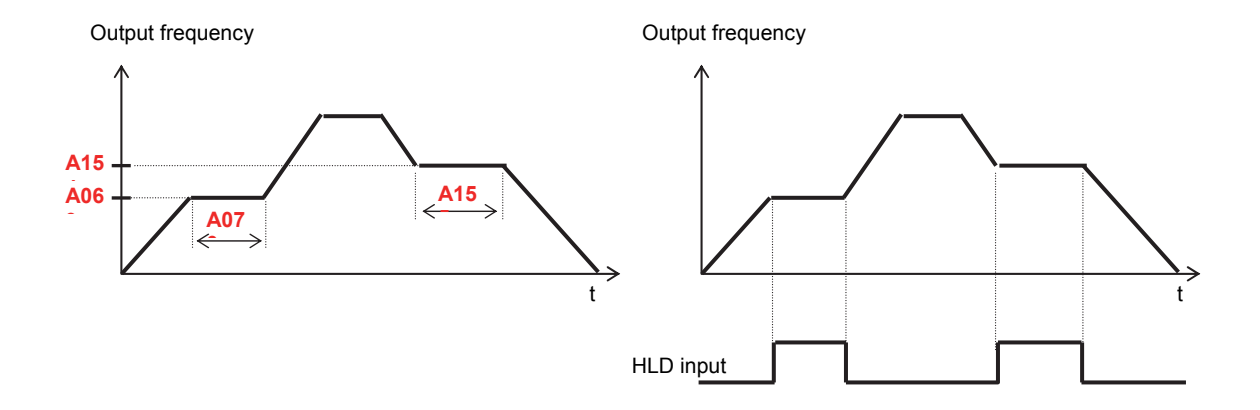

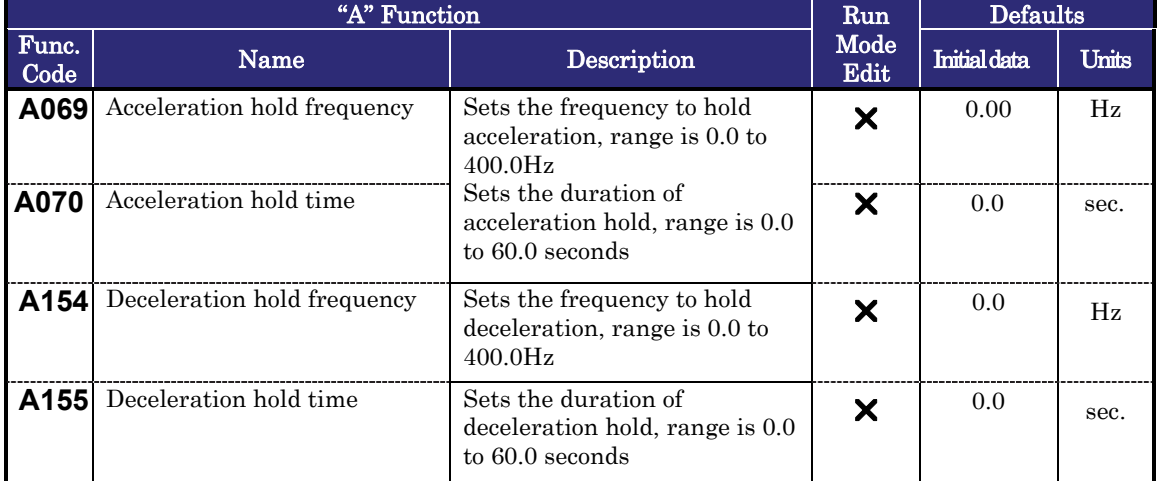

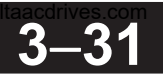

#### **PID Control**

When enabled, the built-in PID loop calculates an ideal inverter output value to cause a loop feedback process variable (PV) to move closer in value to the set point (SP). The frequency command serves as the SP. The PID loop algorithm will read the analog input for the process variable (you specify the current or voltage input) and calculate the output.

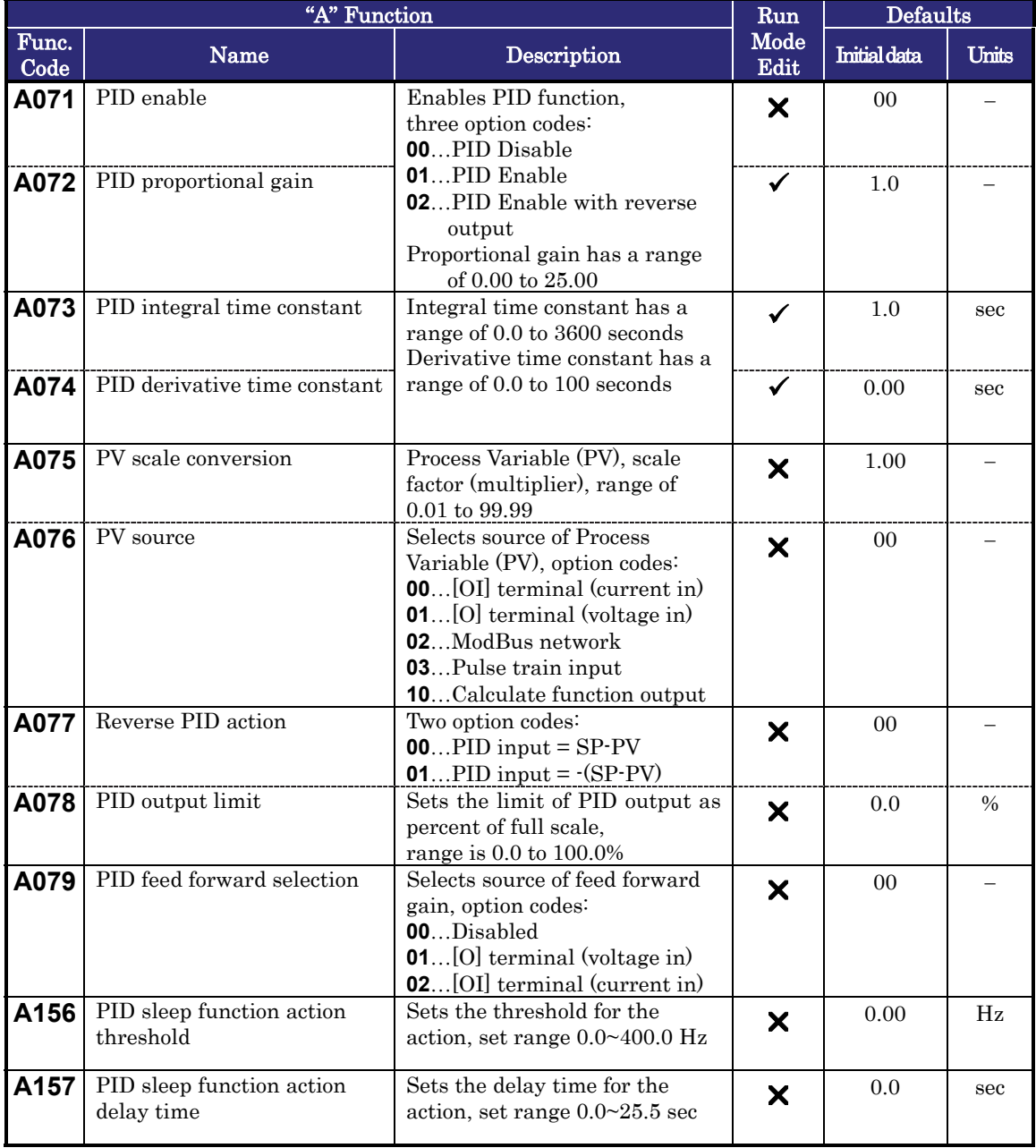

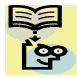

NOTE: The setting **A073** for the integrator is the integrator's time constant Ti, not the gain. The integrator gain  $Ki = 1/Ti$ . When you set  $A073 = 0$ , the integrator is disabled.

In standard operation, the inverter uses a reference source selected by parameter **A001** for the output frequency, which may be a fixed value (**F001**), a variable set by the front panel potentiometer, or value from an analog input (voltage or current). To enable PID operation, set **A071**=**01**. This causes the inverter to calculate the target freq, or setpoint.

A calculated target frequency can have a lot of advantages. It lets the inverter adjust the motor speed to optimize some other process of interest, potentially saving energy as well. Refer to the figure below. The motor acts upon the external process. To control that external process, the inverter must monitor the process variable. This requires wiring a sensor to either the analog input terminal  $[0]$  (voltage) or terminal  $[0]$  (current).

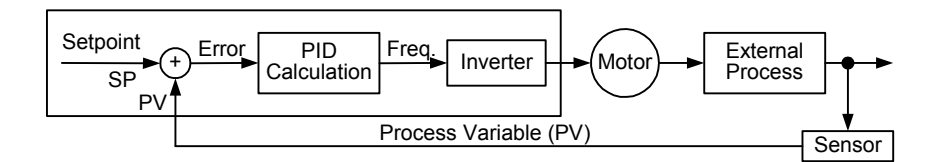

When enabled, the PID loop calculates the ideal output frequency to minimize the loop error. This means we no longer command the inverter to run at a particular frequency, but we specify the ideal value for the process variable. That ideal value is called the setpoint, and is specified in the units of the external process variable. For a pump application it may be gallons/minute, or it could be air velocity or temperature for an HVAC unit. Parameter **A075** is a scale factor that relates the external process variable units to motor frequency. The figure below is a more detailed diagram of the function.

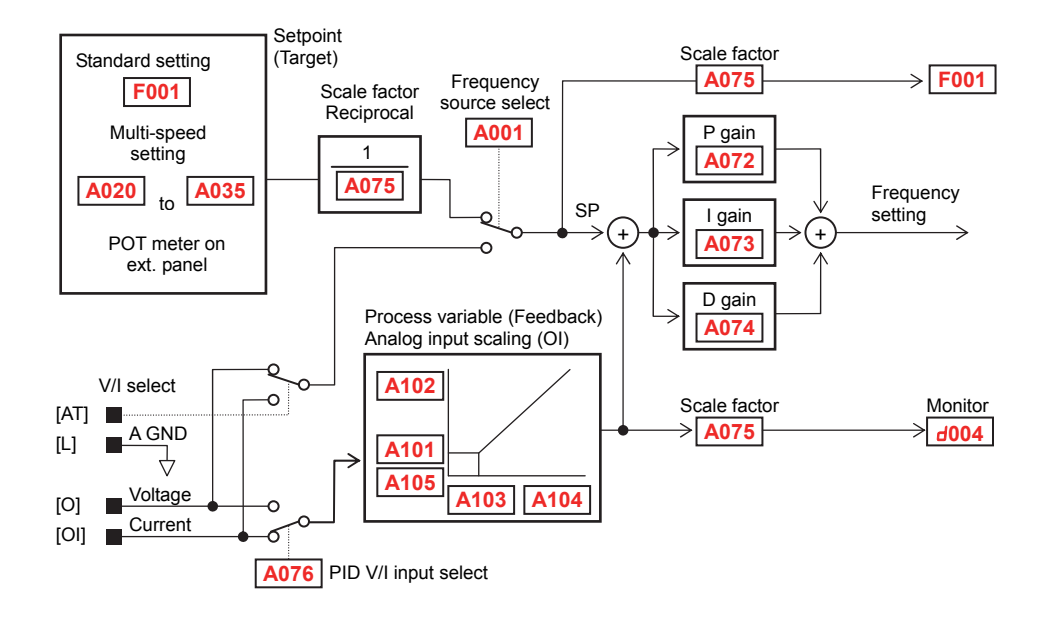

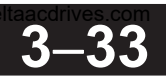

# **PID Loop Configuration**

The inverter's PID loop algorithm is configurable for various applications.

**PID Output Limit -** The PID loop controller has a built-in output limit function. This function monitors the difference between the PID setpoint and the loop output (inverter output frequency), measured as a percentage of the full scale range of each. The limit is specified by parameter **A078**.

- When the difference |(Setpoint loop output)| is smaller than or equal to the **A078** limit value, the loop controller operates in its normal linear range.
- When the difference |(Setpoint loop output)| is larger than the **A078** limit value, the loop controller changes the output frequency as needed so that the difference does not exceed the limit.

The diagram below shows PID setpoint changes and the related output frequency behavior when a limit value in **A078** exists.

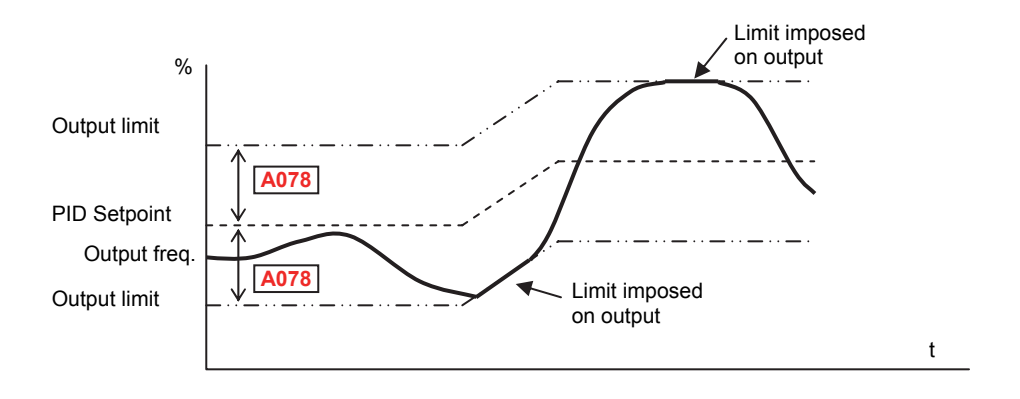

**Deviation (error) Inversion** - In typical heating loops or ventilation loops, an increase in energy into the process results in an *increasing* PV. In this case, the Loop Error  $=$  (SP – PV). For cooling loops, an increase in energy into the process results in a decreasing PV. In this case, the Loop Error  $=-(SP - PV)$ . Use **A077** to configure the error term.

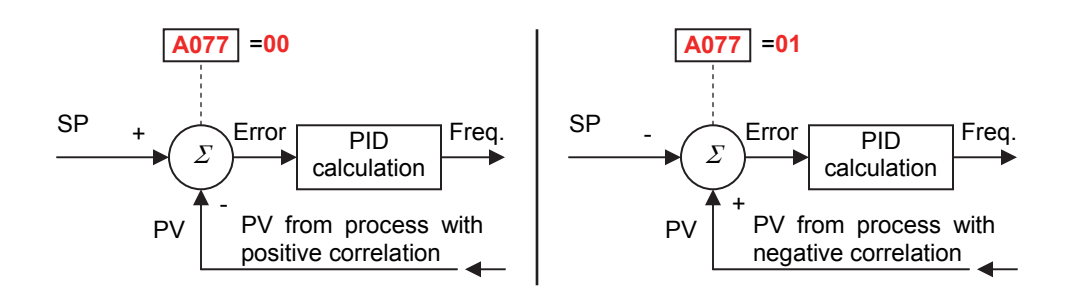

**PID deviation output –** If PID deviation "s" exceeds the value in **C044**, output signal configured as **04** (OD) is activated.

**PID feedback comparison output –** If PID feedback is out of the range between **C052** and **C053** output signal configured as **31** (FBV) is activated.

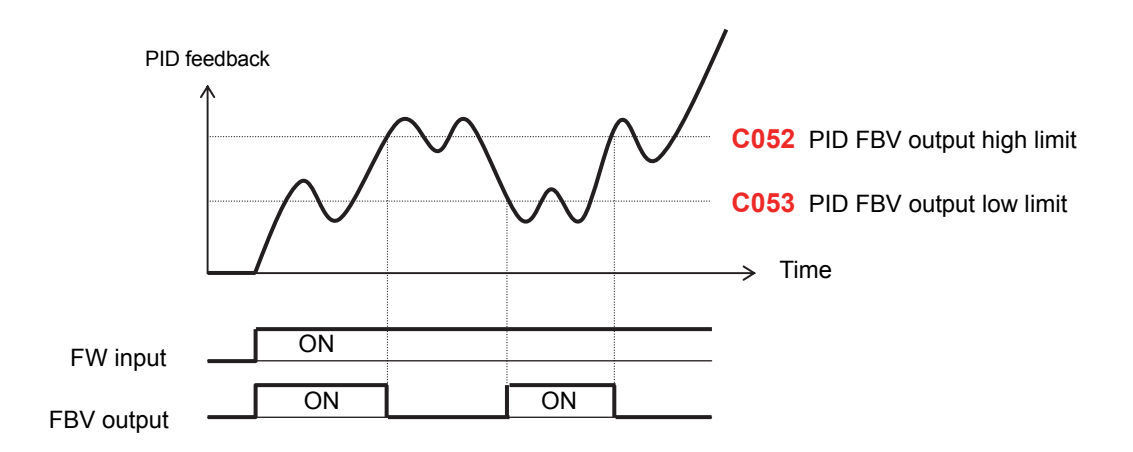

**PID scaling –** When PID scale parameter (**A075**) is set, following variables are scaled.

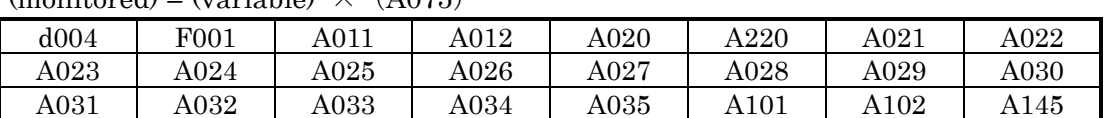

#### $(moritored) = (vanishled) \times (AO75)$

#### **PID Sleep Function**

The inverter shuts off the output when the PID output becomes less than the specified value (**A156**) in case of PID is set enabled, or shuts off when the frequency command becomes less than the specified value in case of PID is set disabled. And if the PID output or frequency command exceeds the specified value (**A156**) for a specified period (**A157**), inverter automatically restarts the operation. This is the PID sleep function.

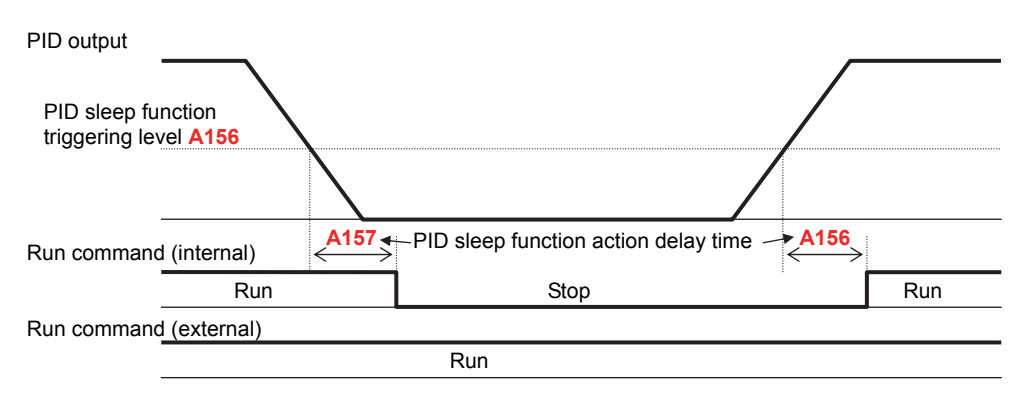

PID Sleep function is always enabled, even the PID function is disabled.

# **Automatic Voltage Regulation (AVR) Function**

The automatic voltage regulation (AVR) feature keeps the inverter output waveform at a relatively constant amplitude during power input fluctuations. This can be useful if the installation is subject to input voltage fluctuations. However, the inverter cannot boost its motor output to a voltage higher than the power input voltage. If you enable this feature, be sure to select the proper voltage class setting for your motor.

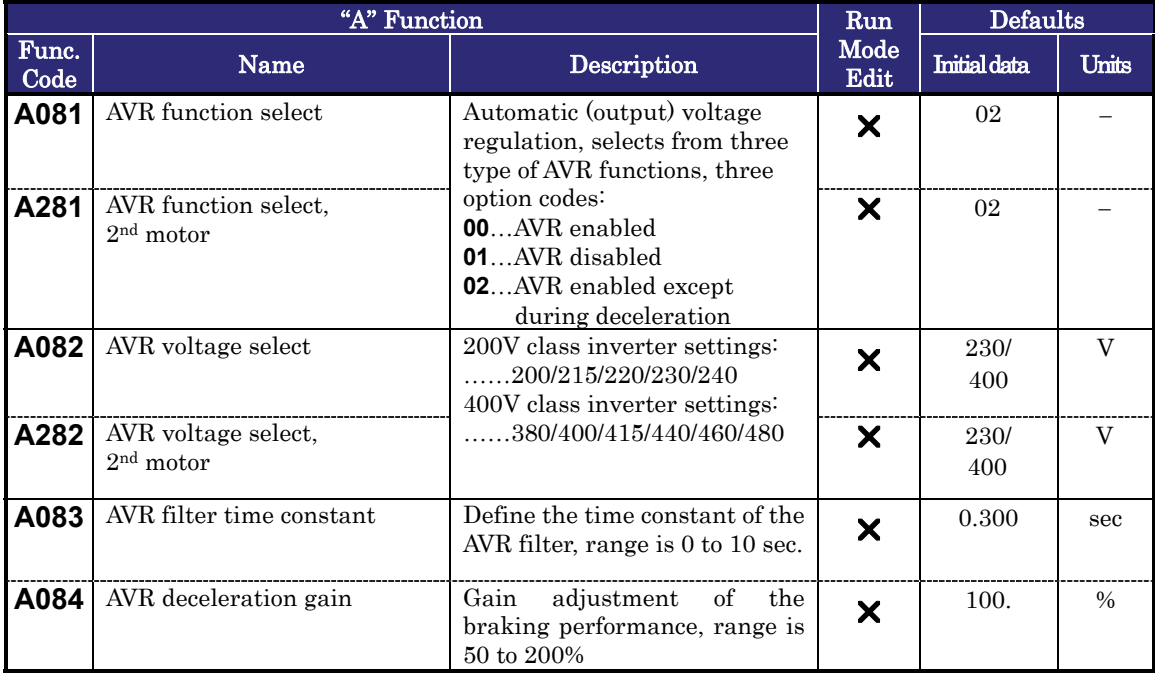

Note: The motor behave as generator during deceleration and the energy is regenerated to the drive. As a result, the DC voltage in the inverter increases and cause over-voltage trip when exceeding the OV level. When the voltage is set high, deceleration time can be set shorter thanks to the energy consumption due to the incensement of loss in inverter. In order to set deceleration time shorter without over-voltage trip, please try to set AVR off during deceleration or to tune the AR filter time constant and AVR deceleration gain.

# **Energy Savings Mode / Optional Accel/Decel**

**Energy Saving Mode –** This function allows the inverter to deliver the minimum power necessary to maintain speed at any given frequency. This works best when driving variable torque characteristic loads such as fans and pumps. Parameter **A085**=**01** enables this function and **A086** controls the degrees of its effect. A setting of 0.0 yields slow response but high accuracy, while a setting of 100 will yield a fast response with lower accuracy.

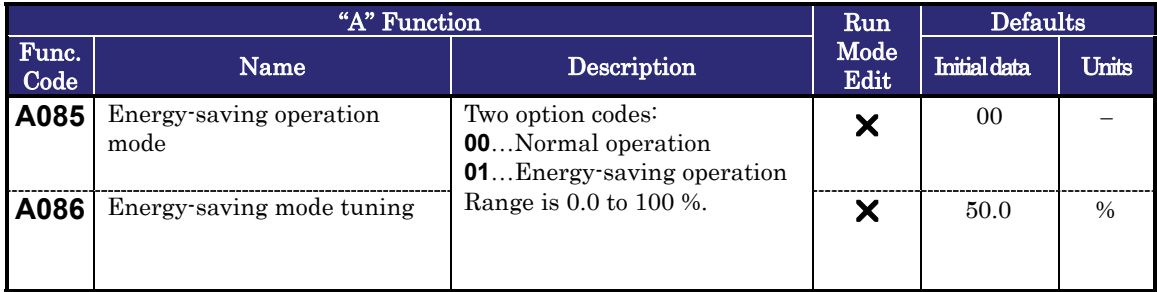

The acceleration time is controlled so that the output current below the level set by the Overload Restriction Function if enabled (Parameters **b021**, **b022**, and **b023**). If Overload Restriction is not enabled, then the current limit used is 150% of the inverter's rated output current.

The deceleration time is controlled so that the output current is maintained below 150% of the inverter's rated current, and the DC bus voltage is maintained below the OV Trip level (400V or 800V).

**336** 

NOTE: If the load exceeds the rating of the inverter, the acceleration time may be increased.

NOTE: If using a motor with a capacity that is one size smaller than the inverter rating, enable the Overload Restriction function (**b021**) and set the Overload Restriction Level (**b022**) to 1.5 times the motor nameplate current.

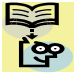

NOTE: Be aware that the acceleration and deceleration times will vary, depending on the actual load conditions during each individual operation of the inverter.

NOTE: When analog input is a source of frequency command, be sure to set analog filter **A016**=**31** (500ms). Otherwise, there can be the case that this energy saving function doesn't work well.

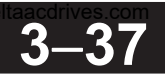

#### **Second Acceleration and Deceleration Functions**

The WJ200 inverter features two-stage acceleration and deceleration ramps. This gives flexibility in the profile shape. You can specify the frequency transition point, the point at which the standard acceleration (**F002**) or deceleration (**F003**) changes to the second acceleration (**A092**) or deceleration (**A093**). Or, you can use intelligent input [2CH] to trigger this transition. These profile options are also available for the second motor settings. Select a transition method via **A094** as depicted below. Be careful not to confuse the *second acceleration/deceleration settings* with settings for the *second motor!* 

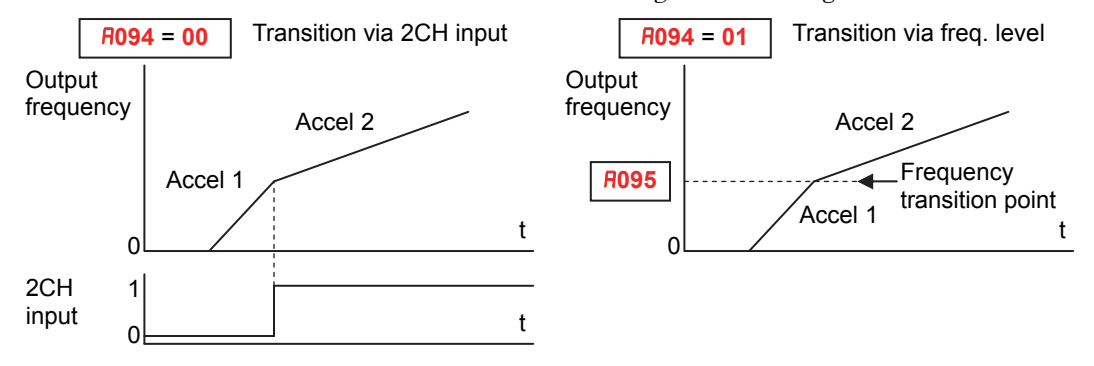

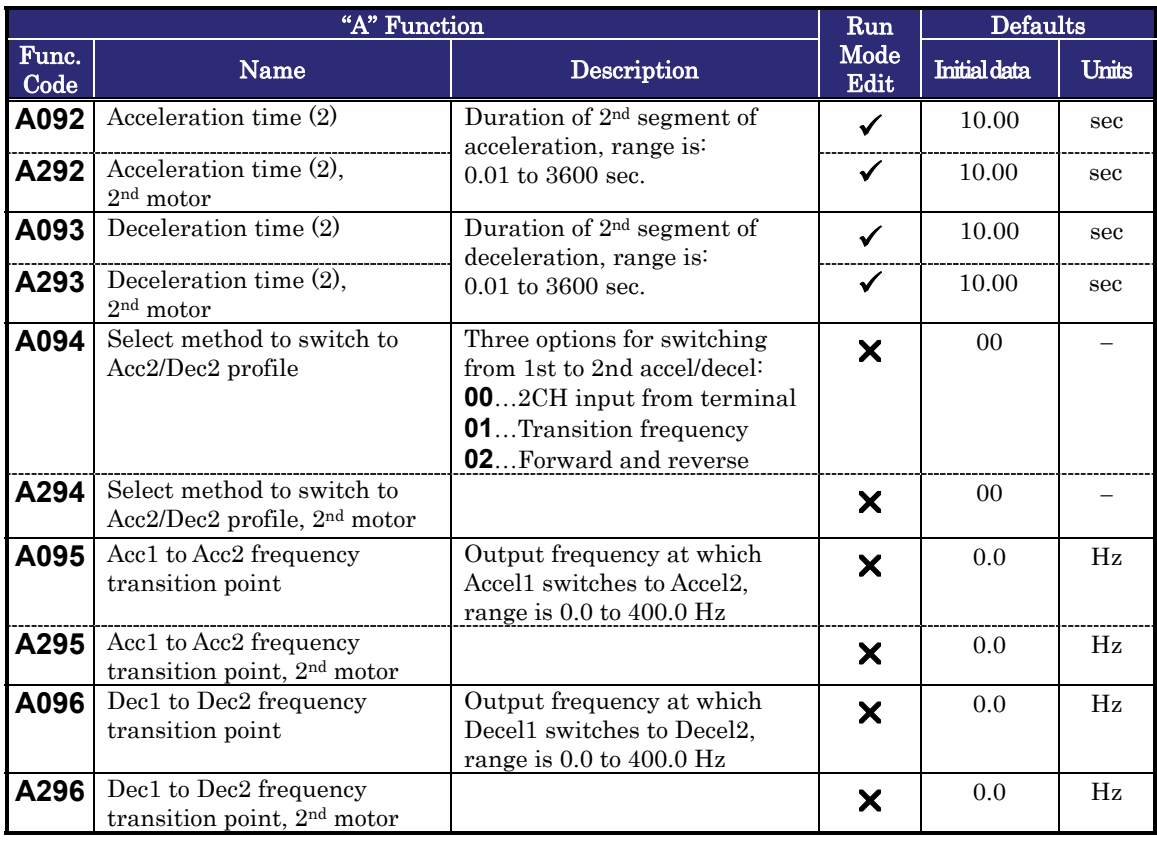

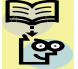

NOTE: For **A095** and **A096** (and for 2nd motor settings), if you set a very rapid Acc1 or Dec1 time (less than 1.0 second), the inverter may not be able to change rates to Acc2 or Dec2 before reaching the target frequency. In that case, the inverter decreases the rate of Acc1 or Dec1 in order to achieve the second ramp to the target frequency.

# **Accel/Decel**

**338** 

Standard acceleration and deceleration is linear. The inverter CPU can also calculate an S-curve acceleration or deceleration curve as shown. This profile is useful for favoring the load characteristics in particular applications.

Curve settings for acceleration and deceleration are independently selected. To enable the S-curve, use function **A097** (acceleration) and **A098** (deceleration).

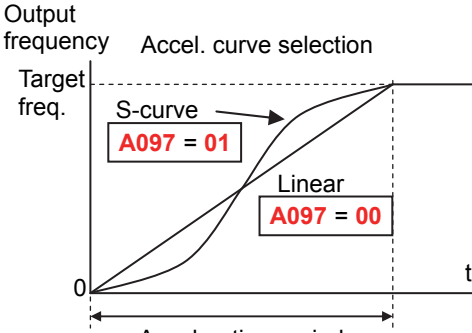

Acceleration period

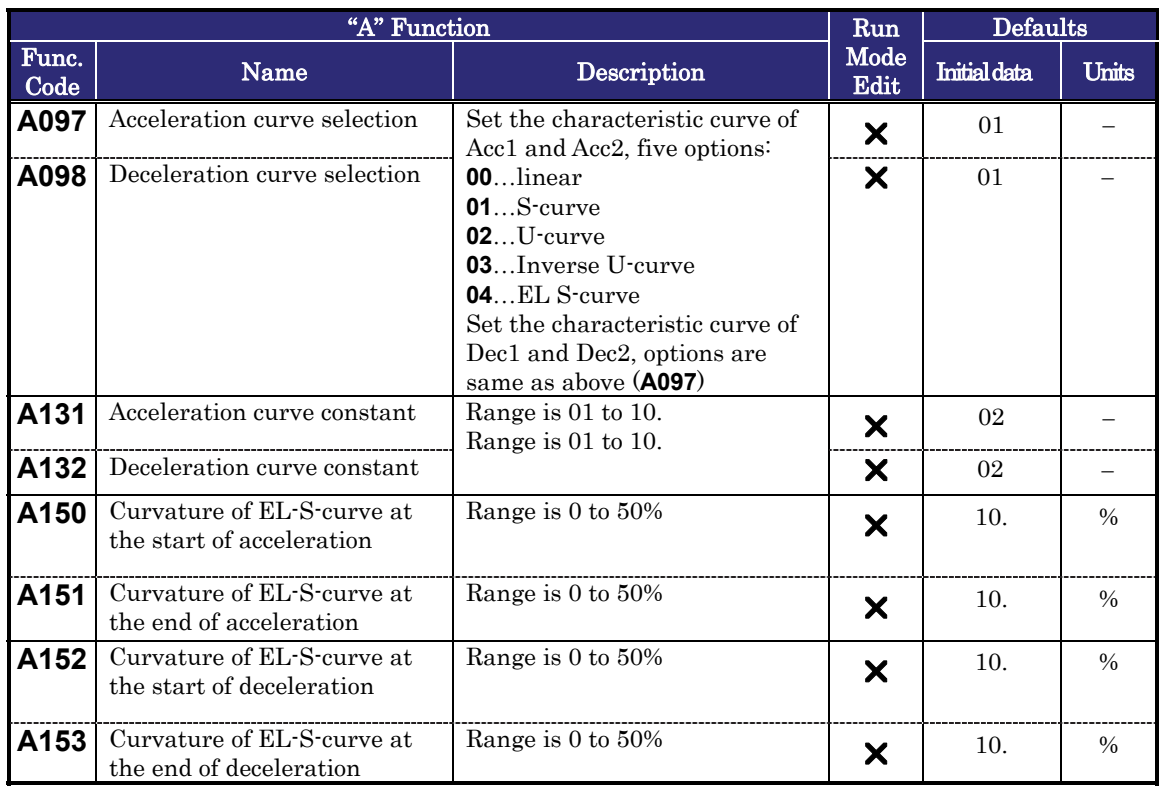

See next page for the details.

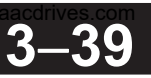

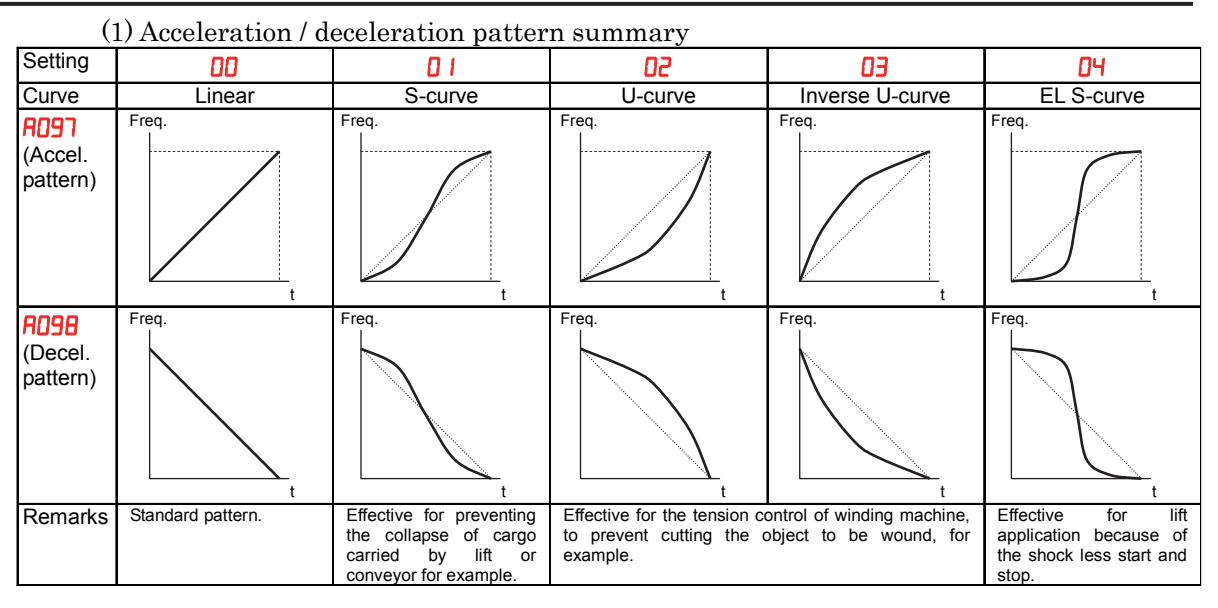

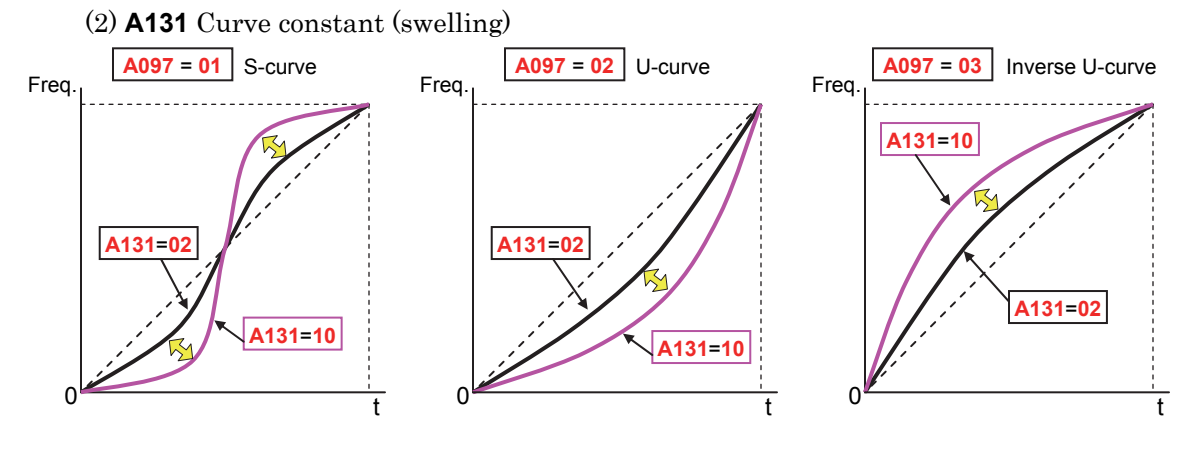

Large **A131** value will result in a big swelling. **A132** is the same concept as above.

#### (3) **A150**~**A153** Curvature of EL-S-curve

When using EL-S-curve pattern, you can set the curvatures individually for acceleration and deceleration. If all the curvatures are set to 50%, the EL-S-curve pattern will be equivalent to the S-curve pattern.

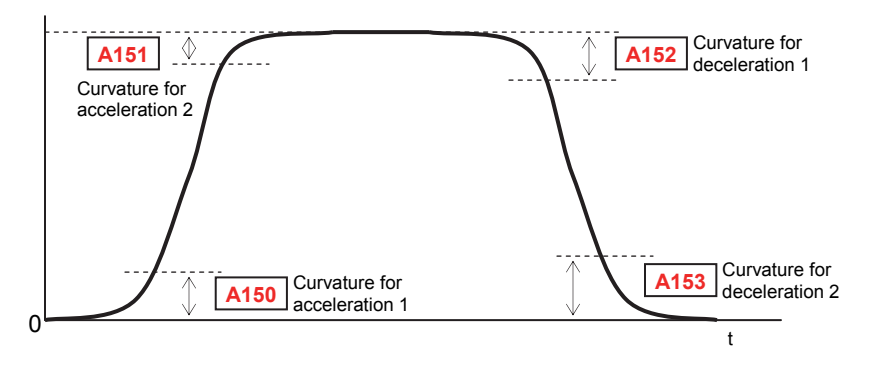

For use of EL-S curve be sure to use select frequency source as multi-speed, to avoid nuisance change of frequency during acceleration and deceleration.

# **Additional Analog Input Settings**

**Input Range Settings –** The parameters in the following table adjust the input characteristics of the analog current input. When using the inputs to command the inverter output frequency, these parameters adjust the starting and ending ranges for the current, as well as the output frequency range. Related characteristic diagrams are located in "Analog Input Settings" on page 3-16.

Analog sampling setting is the value specified in **A016**.

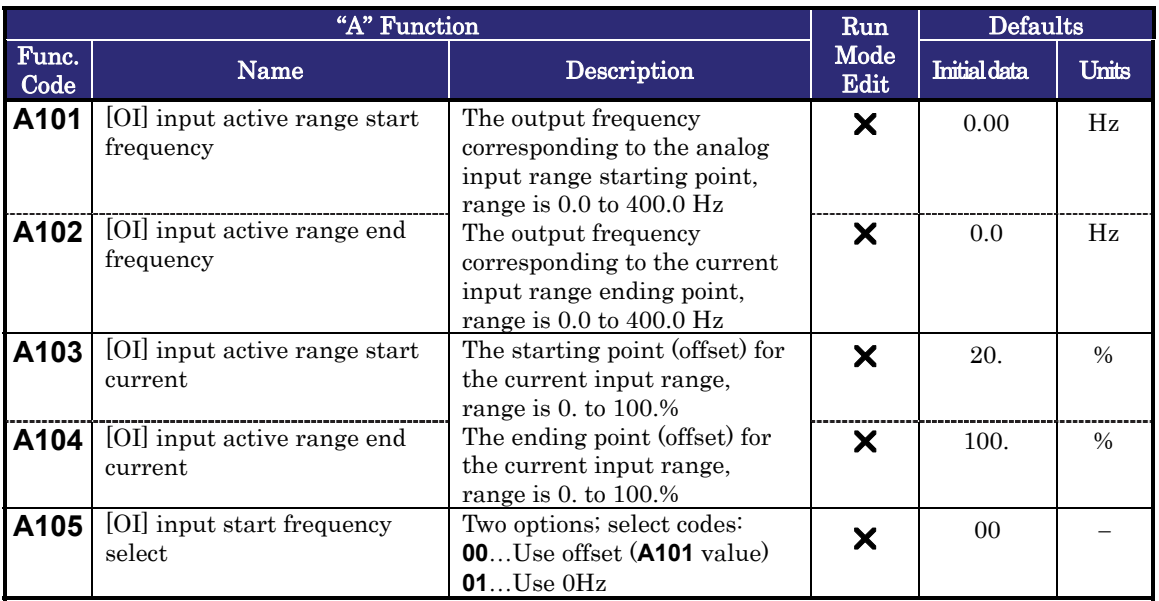

Refer to parameter **A011** to **A015** for analog voltage input.

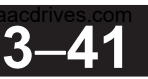

**Analog Input Calculate Function –** The inverter can mathematically combine two input sources into one value. The Calculate function can either add, subtract, or multiply the two selected sources. This provides the flexibility needed by various applications. You can use the result for the output frequency setting (use **A001**=**10**) or for the PID Process Variable (PV) input (use **A075**=**03**).

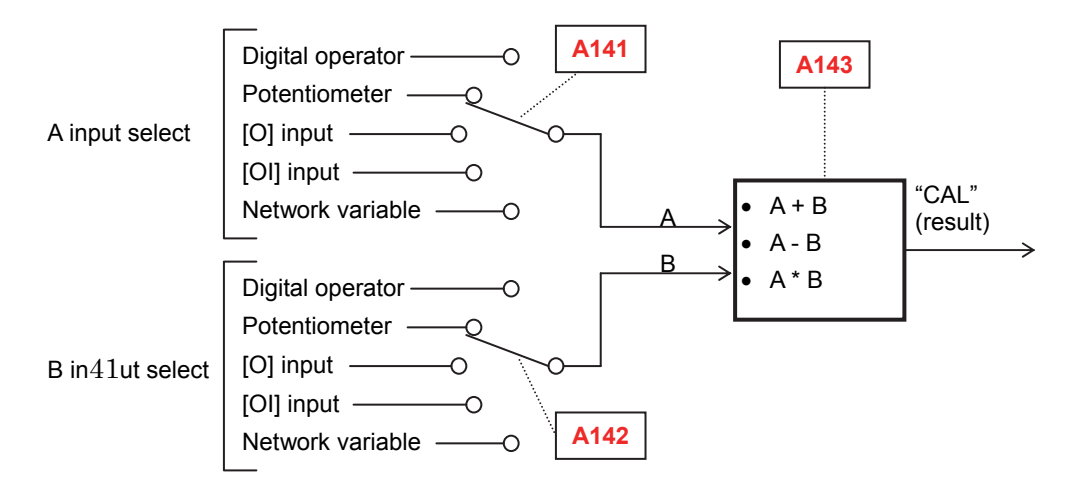

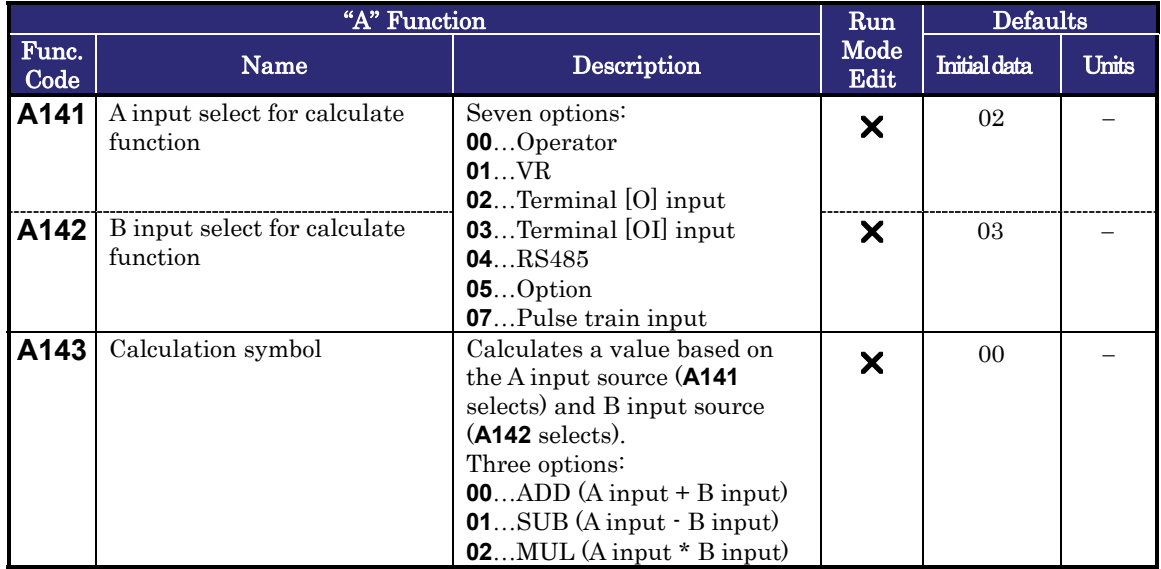

**Add Frequency –** The inverter can add or subtract on offset value to the output frequency setting which is specified by **A001** (will work with any of the five possible sources). The ADD Frequency is a value you can store in parameter **A145**. the ADD Frequency is summed with or subtracted from the output frequency setting only when the [ADD] terminal is ON. Function **A146** selects whether to add or subtract. By configuring an intelligent input as the [ADD] terminal, your application can selectively apply the fixed value in **A145** to offset (positively or negatively) the inverter output frequency in real time.

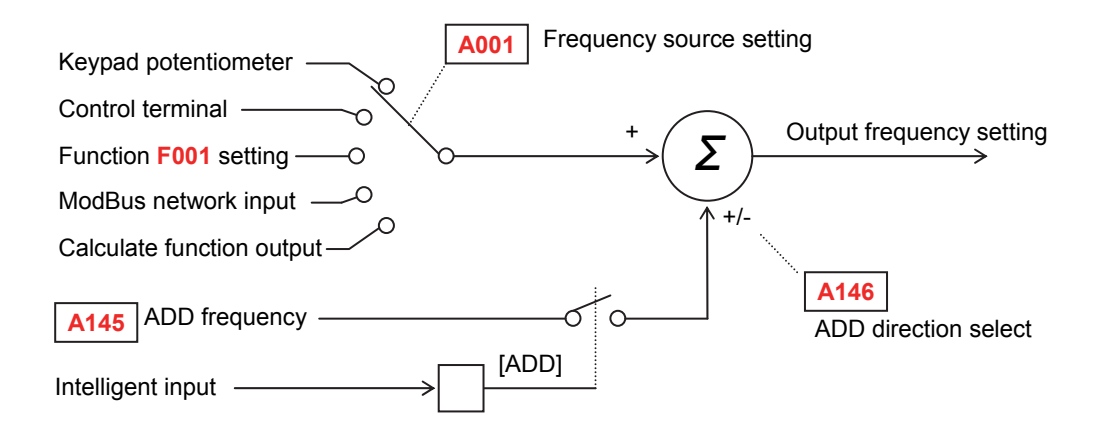

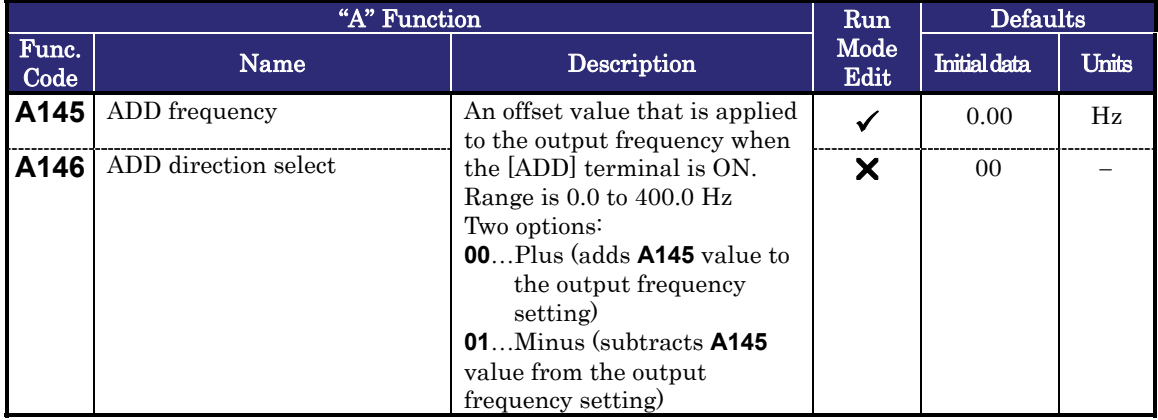

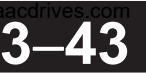

**Input Range Settings –** The parameters in the following table adjust the input characteristics of the VR (POT meter on external operator) input. When using the inputs to command the inverter output frequency, these parameters adjust the starting and ending ranges for the current, as well as the output frequency range. Related characteristic diagrams are located in "Analog Input Settings" in this chapter.

Analog sampling setting is the value specified in **A016**.

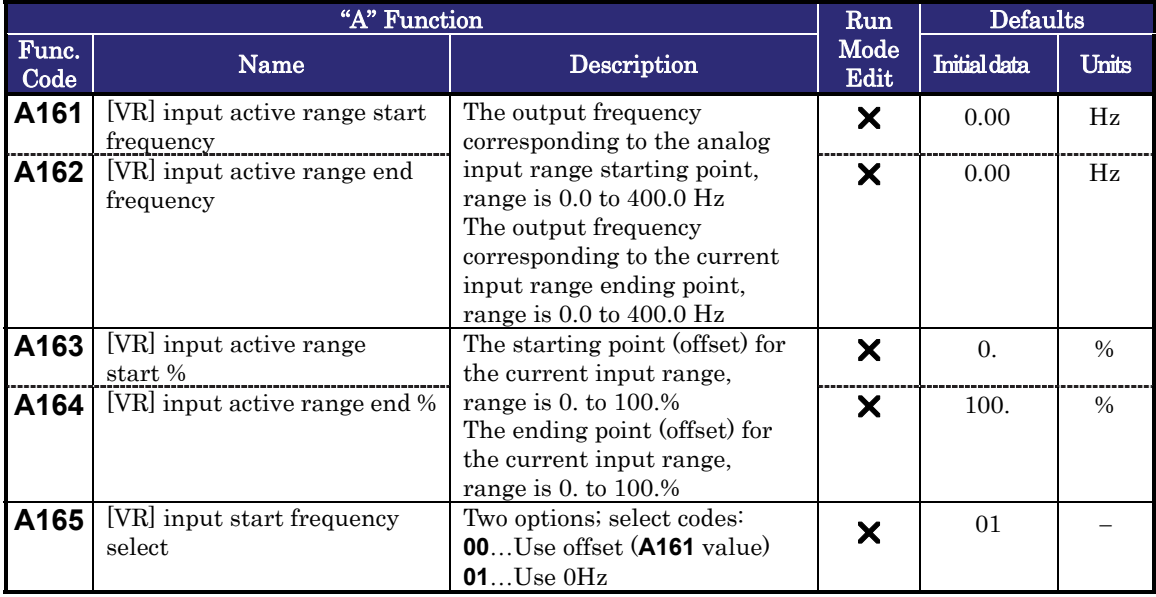

Refer to parameter **A011** to **A015** for analog voltage input.

# **"B" Group: Fine Tuning Functions**

The "B" Group of functions and parameters adjust some of the more subtle but useful aspects of motor control and system configuration.

#### **Automatic Restart Mode**

**344** 

The restart mode determines how the inverter will resume operation after a fault causes a trip event. The five options provide advantages for your applications. Frequency matching allows the inverter to read the motor speed by virtue of its residual magnetic flux and restart the output at the corresponding frequency. The inverter can attempt a restart a certain number of times depending on the particular trip event:

- Over-current trip, restart up to 3 times
- Over-voltage trip, restart up to 3 times

When the inverter reaches the maximum number of restarts (3), you must power cycle the inverter to reset its operation.

Other parameters specify the allowable under-voltage level and the delay time before restarting. The proper settings depend on the typical fault conditions for your application, the necessity of restarting the process in unattended situations, and whether restarting is always say.

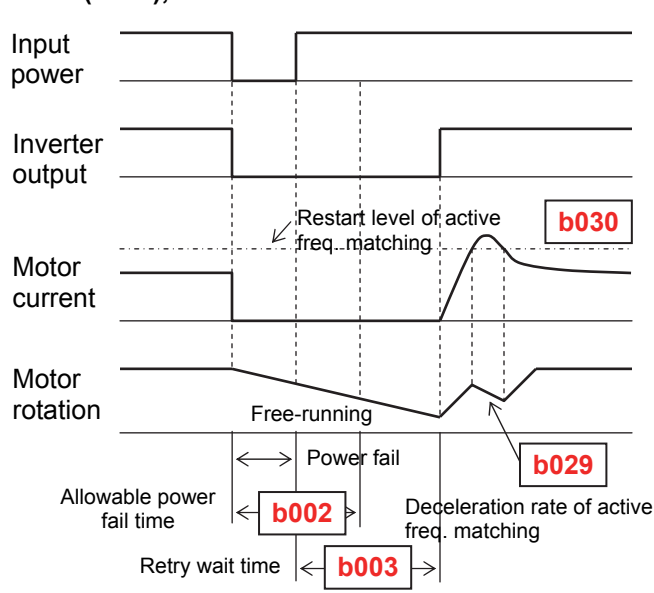

#### **Power failure < allowable power fail Time (b022), Inverter resumes**

If the actual power failure time is shorter than the **b002** set value, inverter resumes from the set frequency in **b011**.

The resumption mode is called "active frequency matching" and the inverter performs reduced voltage start to avoid over-current trip.

If the motor current exceeds the **b030** set value during this period. the inverter decelerates according to the **b029** set value and helps to reduce the motor current.

When the motor current is less than **b030**, the inverter increases motor speed toward the set speed. The inverter continues this retry process until the motor speed comes to the previous set speed.

Overload restriction (**b021**~**b028**) is not valid when active frequency matching is activated.

If the actual power failure time is longer than the **b002** set value, the inverter does not resume and the motor will coast to stop.

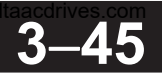

"b" Function Run Mode **Edit** Defaults Func. runc.<br>Code Name Name Description **Initial data** Units **b001** Restart mode on power failure / under-voltage trip Select inverter restart method, Five option codes: **00**...Alarm output after trip, no automatic restart **01** Restart at OHz **02.** Resume operation after frequency matching **03**...Resume previous freq. after freq. matching, then decelerate to stop and display trip info **04**...Resume operation after active freq. matching  $\mathsf{X}$  00 **b002** Allowable under-voltage power failure time The amount of time a power input under-voltage can occur without tripping the power failure alarm. Range is 0.3 to 25 sec. If under-voltage exists longer than this time, the inverter trips, even if the restart mode is selected.  $\mathsf{X}$  | 1.0 sec. **b003** Retry wait time before motor restart Time delay after under-voltage condition goes away, before the inverter runs motor again. Range is 0.3 to 100 seconds.  $\mathsf{X}$  | 1.0 sec. **b004** Instantaneous power failure / under-voltage trip alarm enable Three option codes: **00**...Disable **01**...Enable **02**...Disable during stop and decelerates to a stop  $\mathsf{X}$  00 **b005** Number of restarts on power failure / under-voltage trip events Two option codes: **00**...Restart 16 times 01...Always restart  $\mathsf{X}$  00 **b007** Restart frequency threshold Restart the motor from 0Hz if the frequency becomes less than this set value during the motor is coasting, range is 0 to 400Hz  $\times$  0.00 Hz **b008** Restart mode on over voltage / over current trip Select inverter restart method, Five option codes: **00**...Alarm output after trip, no automatic restart **01**...Restart at 0Hz **02**...Resume operation after frequency matching **03**...Resume previous freq. after active freq. matching, then decelerate to stop and display trip info **04**...Resume operation after active freq. matching  $\mathsf{X}$  00 **b010** Number of retry on over voltage / over current trip Range is 1 to 3 times  $\begin{array}{|c|c|c|c|c|c|c|c|} \hline \mathbf{X} & 3 & \text{times} \end{array}$ 

Automatic restart (retry) related parameters.

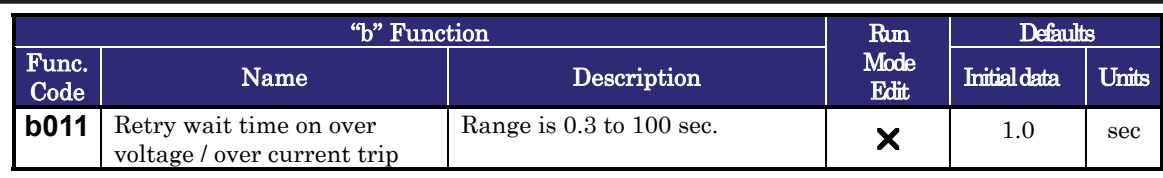

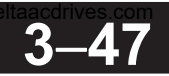

# **Active Frequency Matching Restart**

Goal of the active frequency matching is the same as normal frequency matching. Difference is the method. Please select the suitable one for your application.

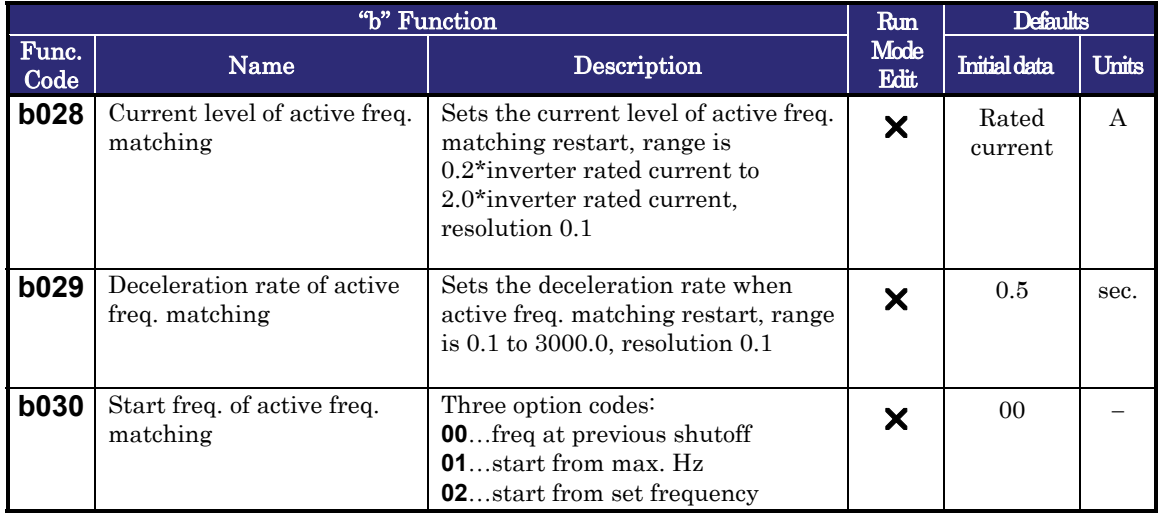

# **348 Electronic Thermal Overload Alarm Setting**

The thermal overload detection protects the inverter and motor from overheating due to an excessive load. It uses a current/inverse time curve to determine the trip point. Each parameters must be set according to motor FLA rating (Full Load Ampere nameplate rating) and cooling method / characteristics. If each parameters are set to inappropriate value, the motor may overheat.

First, use **b013** to select the torque characteristic that matches your load. This allows the inverter to utilize the best thermal overload characteristic for your application.

The torque developed in a motor is directly proportional to the current in the windings, which is also related to the heat generated (and temperature, over time).

Therefore, you must set the thermal overload threshold in terms of current (amperes) for parameter **b012**. The range is 20% to 100% of the rated current for each inverter model. If the current exceeds the level you specify, the inverter will trip and log an event (error **E05**) in the history table. The inverter turns the motor output OFF when tripped. Separate settings are available for the second motor (if applicable) as shown in the following table.

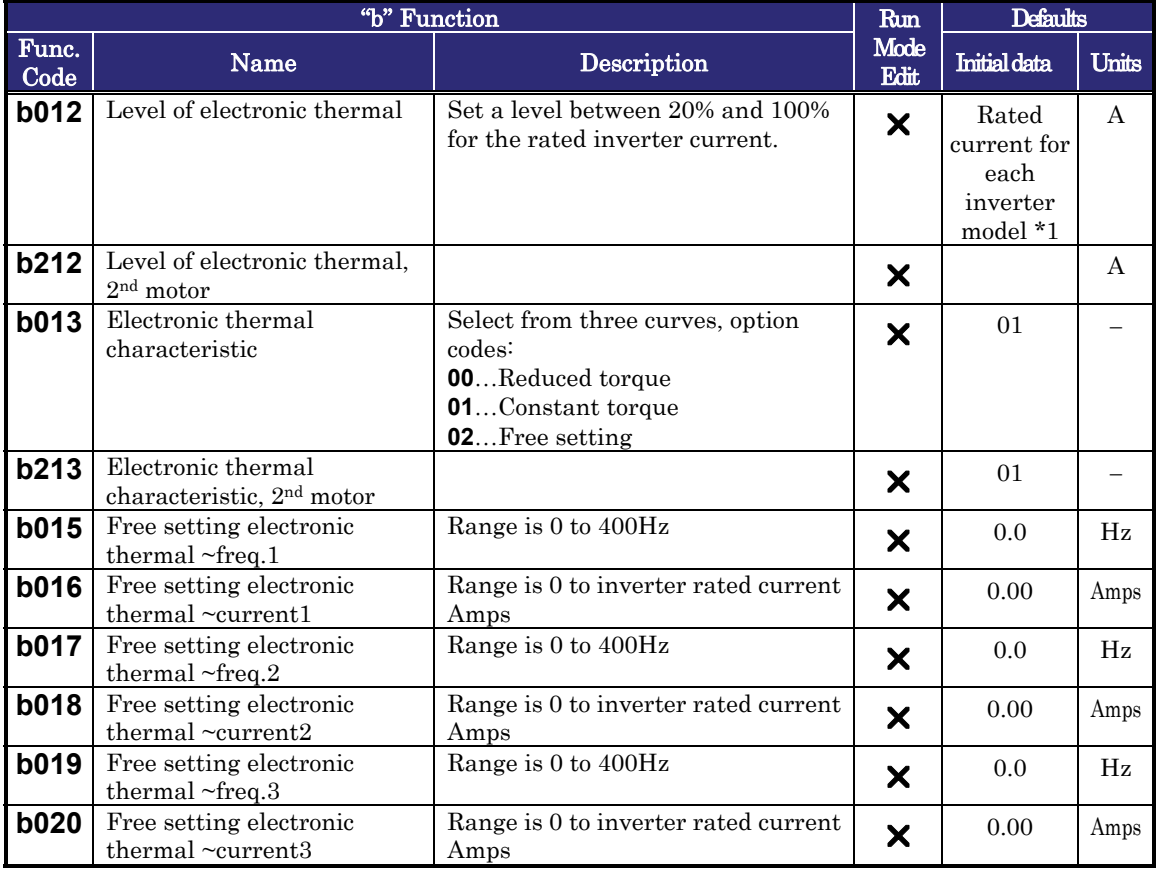

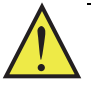

WARNING: When parameter **b012**, level of electronic thermal setting, is set to motor FLA rating (Full Load Ampere nameplate rating), the inverter provides solid state motor overload protection at 110% of motor FLA or equivalent. If parameter **b012** exceeds the motor FLA rating, the motor may overheat and be damaged. Parameter **b012**, level of electronic thermal setting, is a variable parameter. The motor FLA rating will change by base frequency and the motor voltage.

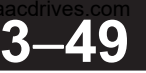

**Electronic thermal characteristic curve:** The characteristic curve depends on dual rate setting in **b049** as follows.

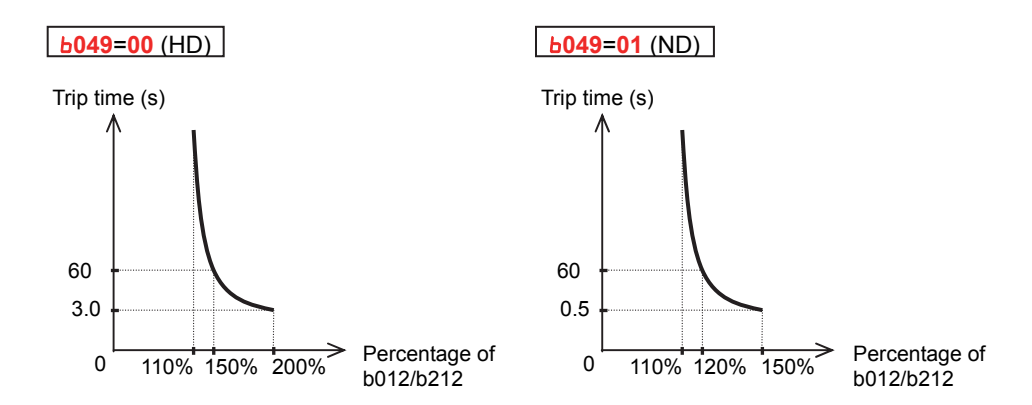

**Electronic thermal characteristic:** The characteristic curve is unique, but reduction rate depending on frequency is selected in **b013**.

#### Reduced Torque (**b013**=**00**)

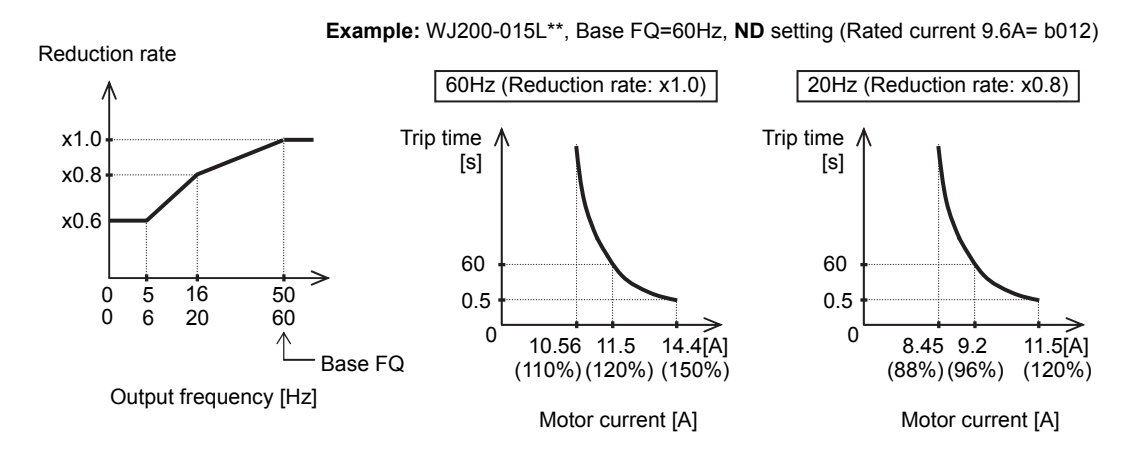

#### Constant Torque (**b013**=**01**)

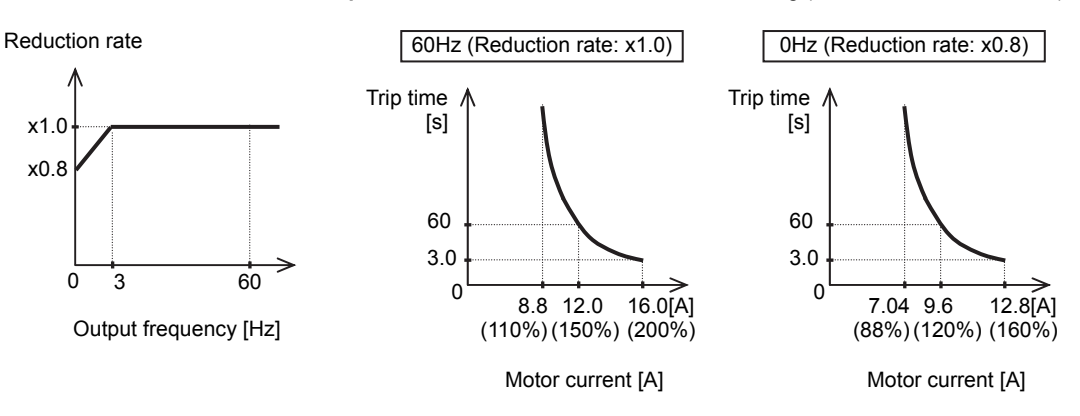

**Example:** WJ200-015L\*\*, Base FQ=60Hz, **HD** setting (Rated current 8.0A= b012)

ုလ္ဘာ

Free setting (**b013**=**02**)

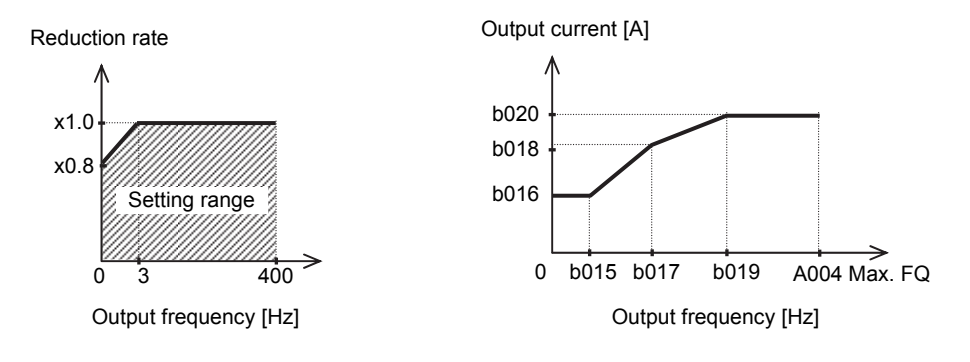

NOTE: To define free setting of electronic thermal (b013=13),parameters b015 to b020 need to be configured in the order shown below:

 $\cdot$  Frequency : b019  $\approx$  b017  $\approx$  b015  $\cdot$ Current : b020  $\triangle$  b018  $\triangle$  b016

**Electronic Thermal Warning Output:** You can configure this function so that the inverter outputs a warning signal before the electronic thermal protection operates against motor overheat. You can also set the threshold level to output a warning signal with the electronic thermal warning level setting in function "**C061**".

To output the warning signal, assign parameter "**13**" (THM) to one of the intelligent output terminals [11] to [12] (**C021** to **C022**), or to the relay output terminal (**C026**).

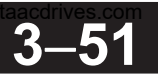

## **Current limitation Related Functions**

**Overload Restriction: b022** If the inverter's output current exceeds a preset current level you specify during acceleration or constant speed, the overload restriction feature automatically reduces the output frequency during powering drive (and can increase the speed during regeneration) to restrict the overload. This feature does not generate an alarm or trip event. You can instruct the inverter to apply overload restriction only during constant speed, thus allowing higher currents for acceleration. Or, you may use the same threshold for both acceleration and constant speed.

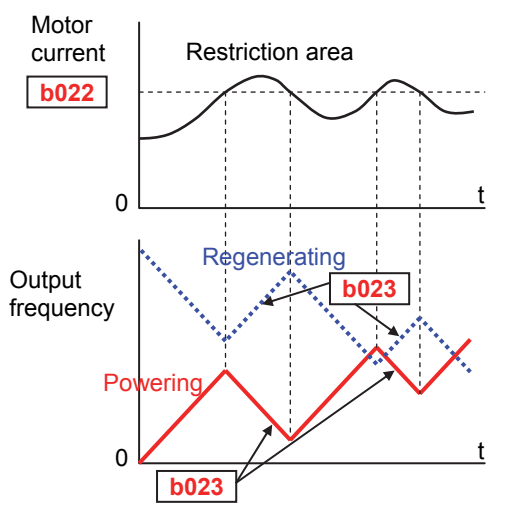

You can specify two types of overload restriction operation by setting functional items **b021**, **b022**, **b023**, and **b024**, **b025**, **b026** separately. To switch between these two is done by assigning "**39** (OLR)" to an intelligent input terminal and make it ON/OFF.

When the inverter detects an overload, it must decelerate the motor to reduce the current until it is less than the threshold. You can choose the rate of deceleration that the inverter uses to lower the output current.

**Over-current Trip Suppression: b027 –** The Over-current Trip Suppression function monitors the motor current and actively changes the output frequency profile to maintain the motor current within the limits. Although "LAD" refers to "linear acceleration / deceleration", the inverter only "STOPs" the acceleration and deceleration ramp so that it will not cause an over-current trip event.

The graph at right shows an inverter output profile that starts acceleration to a constant speed. At two different points during the acceleration, motor current increases and exceeds the fixed level of Over-current Trip Suppression level.

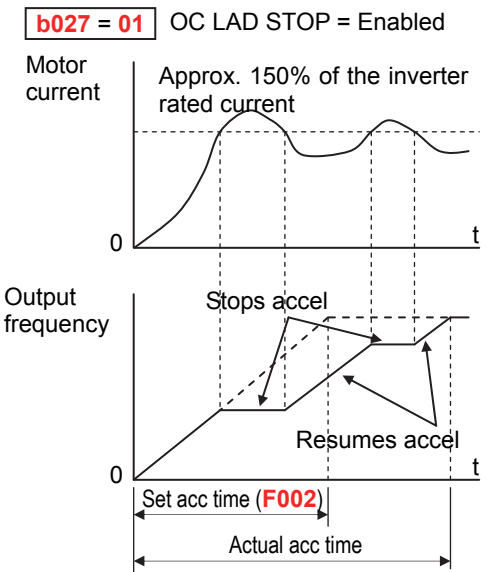

When the Over-current Trip Suppression feature is enabled by **b027** = **01**, the inverter stops the acceleration ramp in each case until the motor current level is again less than the threshold value, which is approximately 180% of the rated current of the inverter.

When using the Over-current Trip Suppression feature, please note the following:

- When the feature is enabled (**b027** = **01**), the actual acceleration may be longer than the value set by parameters **F002**/**F202** in some cases.
- The Over-current Trip Suppression feature does not operate by maintaining a constant motor current. So it is still possible to have an over-current trip event during extreme acceleration.

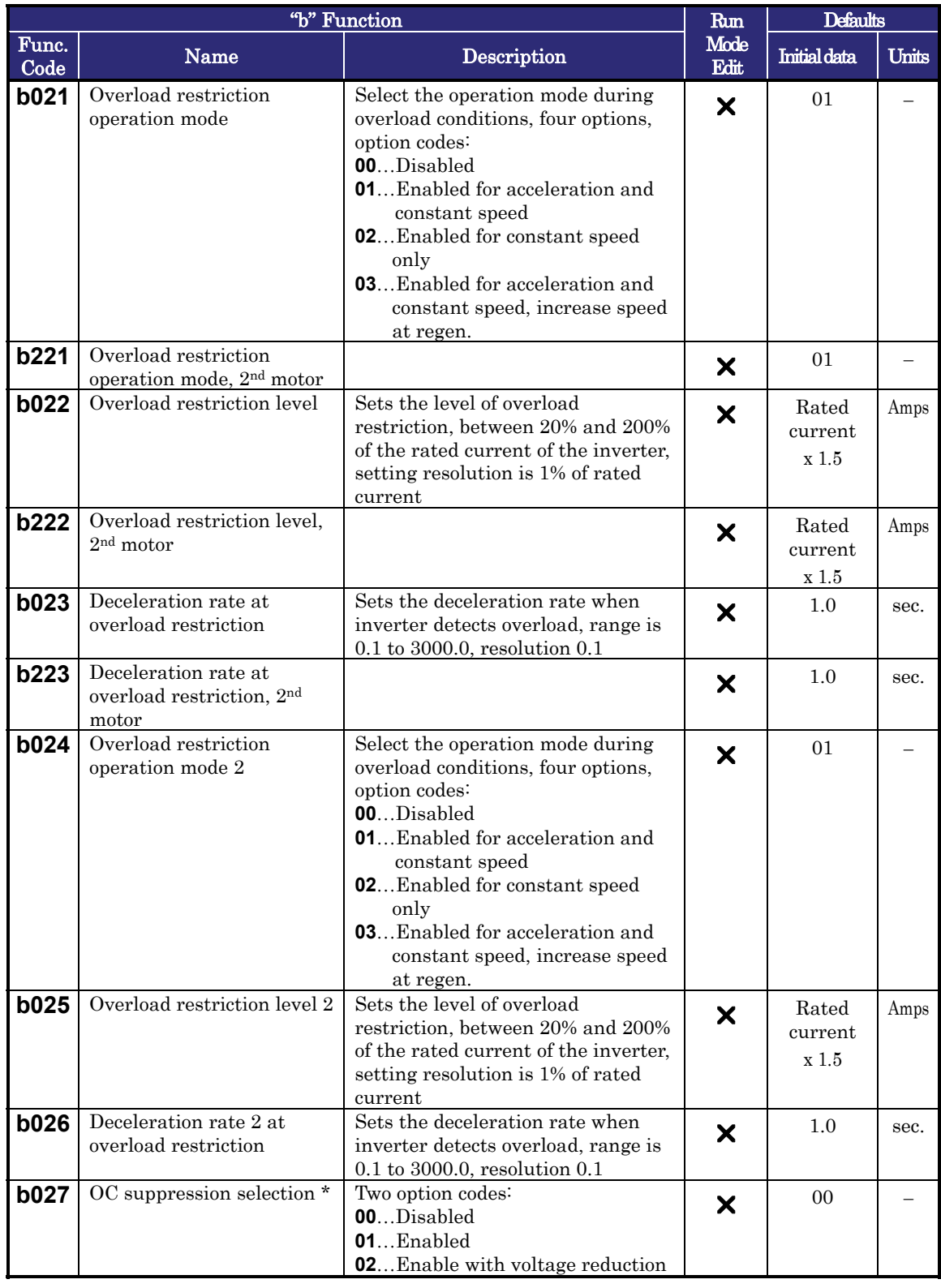

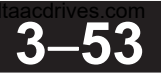

#### **Software Lock Mode**

The software lock function keeps personnel from accidentally changing parameters in the inverter memory. Use **b031** to select from various protection levels.

The table below lists all combinations of **b031** option codes and the ON/OFF state of the [SFT] input. Each Check  $\checkmark$  or Ex  $\checkmark$  indicates whether the corresponding parameter(s) can be edited. The Standard Parameters column below shows access in permitted for some lock modes. These refer to the parameter tables throughout this chapter, each of which includes a column titled Run Mode Edit as shown to the right.

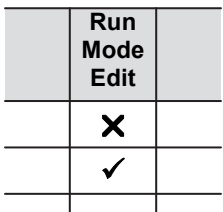

The marks (Check  $\checkmark$  or Ex  $\checkmark$ ) under the "Run Mode Edit" column title indicate whether access applies to each parameter as defined in the table below. In some lock modes, you can edit only **F001** and the Multi-speed parameter group that includes **A020**, **A220**, **A021**–**A035**, and **A038** (Jog). However, it does not include **A019**, Multi-speed operation selection. The editing access to **b031** itself is unique, and is specified in the right-most two columns below.

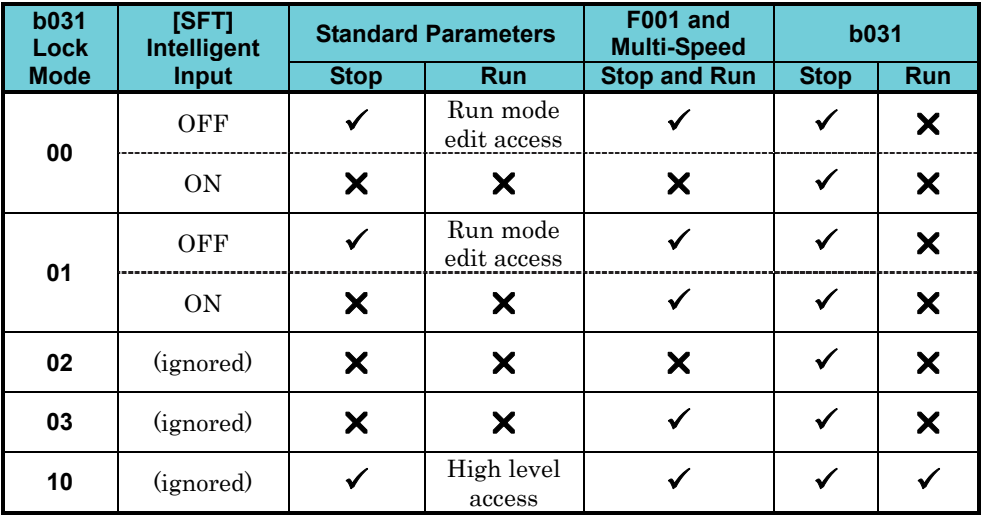

<u> l co</u>

NOTE: Since the software lock function **b031** is always accessible, this feature is not the same as password protection used in other industrial control devices. So if you want to use password function, use parameter **b037** together with the **b031**. See section 4-104 for detailed explanation of the password function.

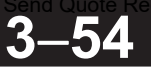

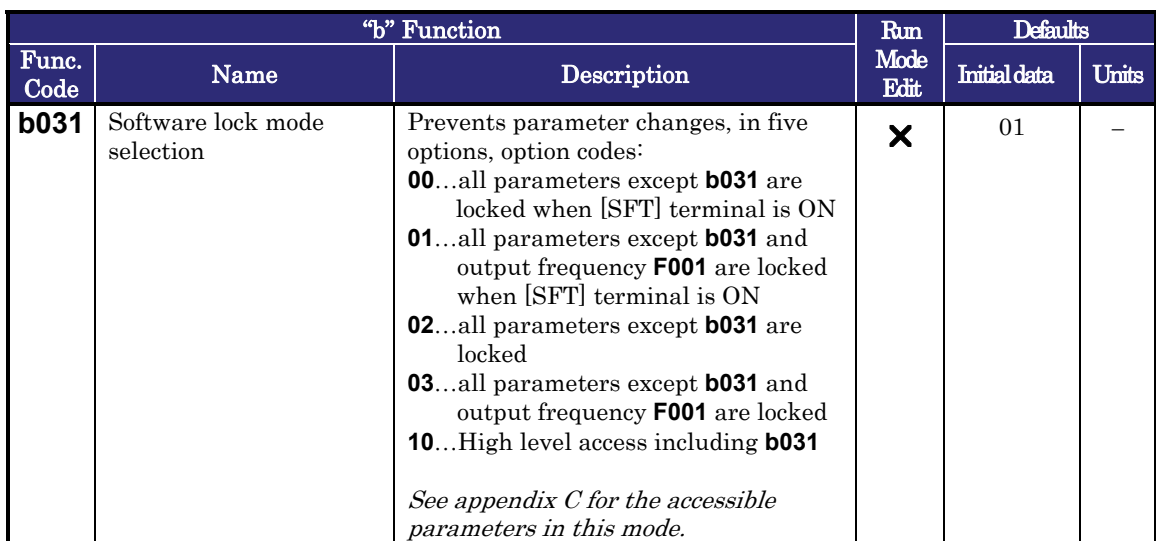

NOTE: To disable parameter editing when using **b031** lock modes **00** and **01**, assign the **EXECU** [SFT] function to one of the intelligent input terminals. See "Software Lock" in chapter 4

#### **Motor Cable Length Parameter**

To achieve higher motor control performance, the WJ200 inverter has the Motor Cable Length Parameter setting **b033**. Normally there is no need to adjust this parameter, however in case of long motor cable and/or shielded cable, where there is a comparatively higher earth capacitance, set this parameter higher to achieve better motor control performance.

Note that the parameter is indicative and no formula to calculate the suitable value. Normally, longer the motor cable, bigger the set value. Please adjust depending on your system.

For 11 and 15kW inverter, it is not needed to set b033.

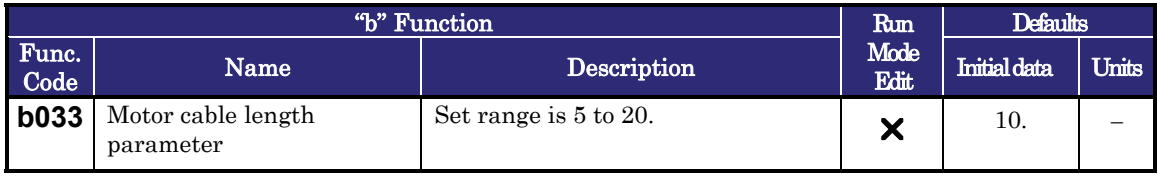

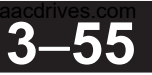

#### **Run/power ON warning time**

Inverter outputs the operation time over (RNT) or the plug-in time over (ONT) signal when the time specified as the run/power ON warning time (**b034**) is exceeded.

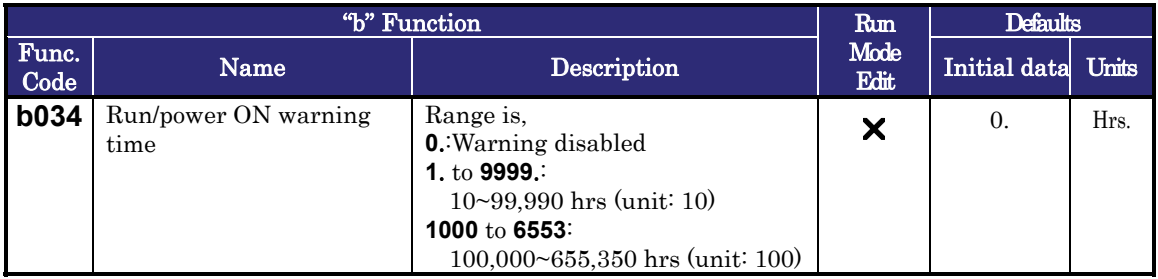

(1) Operation time over (RNT) signal

To use this signal function, assign function "11 (RNT)" to one of the intelligent output terminals [11] to [12] (**C021** to **C022**), or to the alarm relay output (**C026**). Specify the run/power-ON warning time (**b034**).

(2) Plug-in time over (ONT) signal

To use this signal function, assign function "12 (ONT)" to one of the intelligent output terminals [11] to [12] (**C021** to **C022**), or to the alarm relay output (**C026**). Specify the run/power-ON warning time (**b034**).

## **Rotation restriction related parameters**

**Rotation direction restriction: b035 –** The rotation direction restriction function allows you to restrict the direction of the motor rotation. This function is effective regardless of the specification of operation command input device (e.g., control terminal or integrated operator). If an operation command to drive the motor in a restricted direction is given, the inverter (display) shows  $($ 

**Reverse run protection: b046 –** The reverse run protection function is effective when "**03** (sensorless vector control)" or "**04** (0-SLV)" is specified for the V/F characteristic selection (**A044**). For control reasons, especially during motor operation at low speed, the inverter may output a frequency that instructs the motor to rotate in the direction opposite to that specified by the operation command.

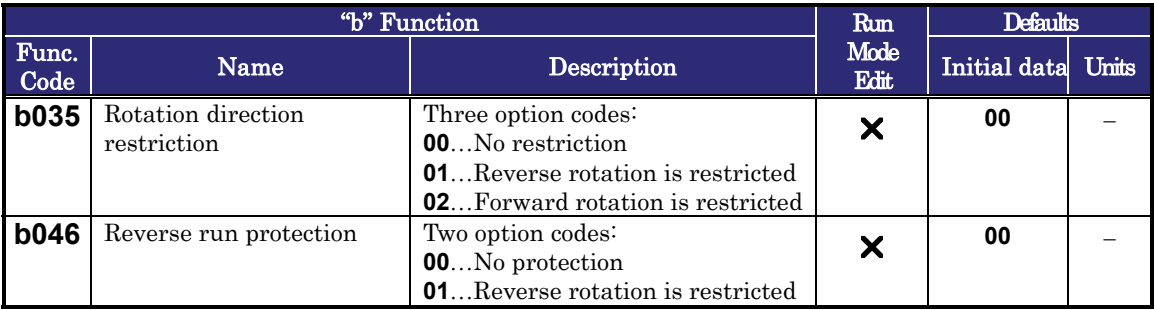

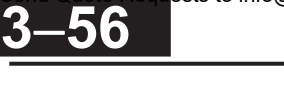

#### **Reduced voltage start**

The reduced voltage start function enables you to make the inverter increase the output voltage gradually when starting the motor.

Set a small value for the reduced voltage start selection (**b036**) if you intend to increase the start torque. On the other hand, setting a small value will cause the inverter to perform full-voltage starting and to easily trip because of overcurrent.

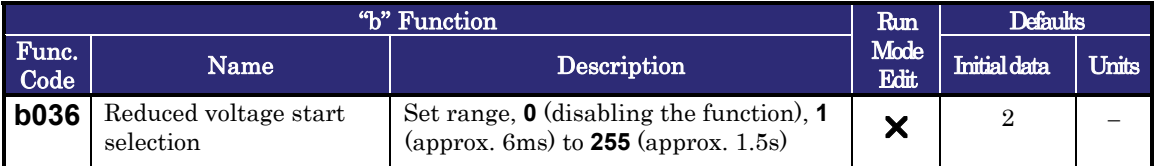

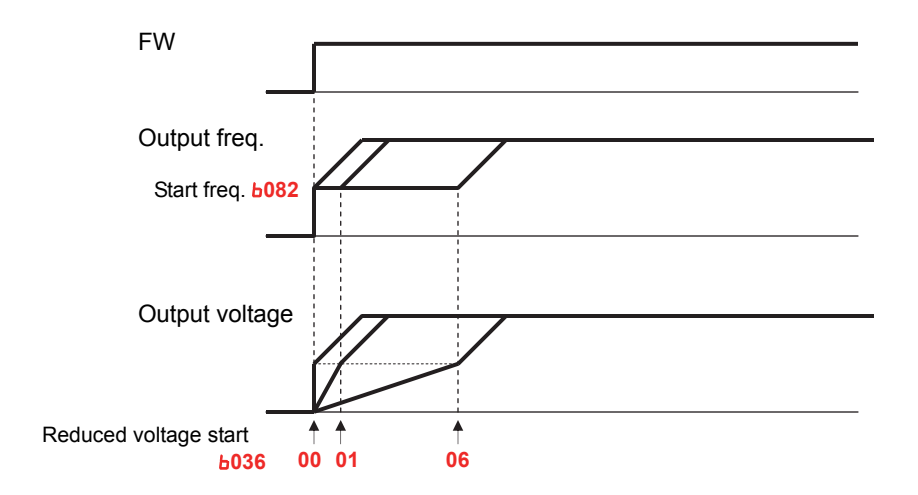

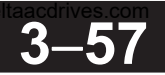

# **Display related parameters**

**Function code display restriction: b037 –** The function code display restriction allows you to arbitrarily switch the display mode or the display content on the integrated operator.

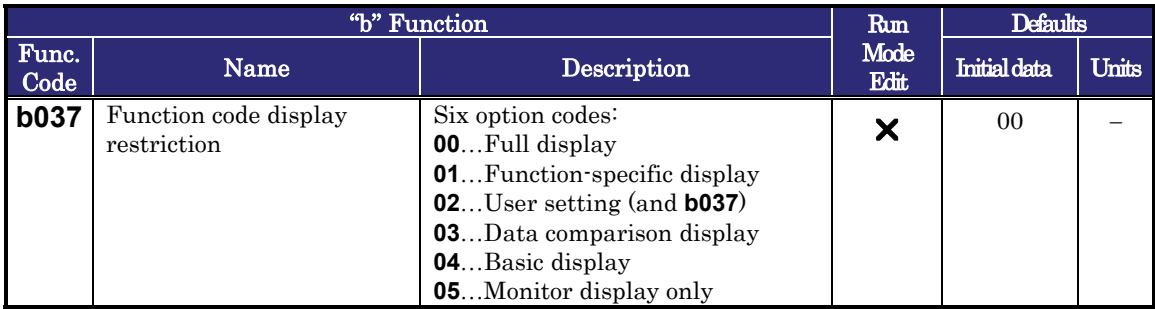

(1) Function-specific display mode (**b037**=**01**)

If a specific function has not been selected, the monitor does not show the parameters concerning the specific function. Following table lists the details of display conditions.

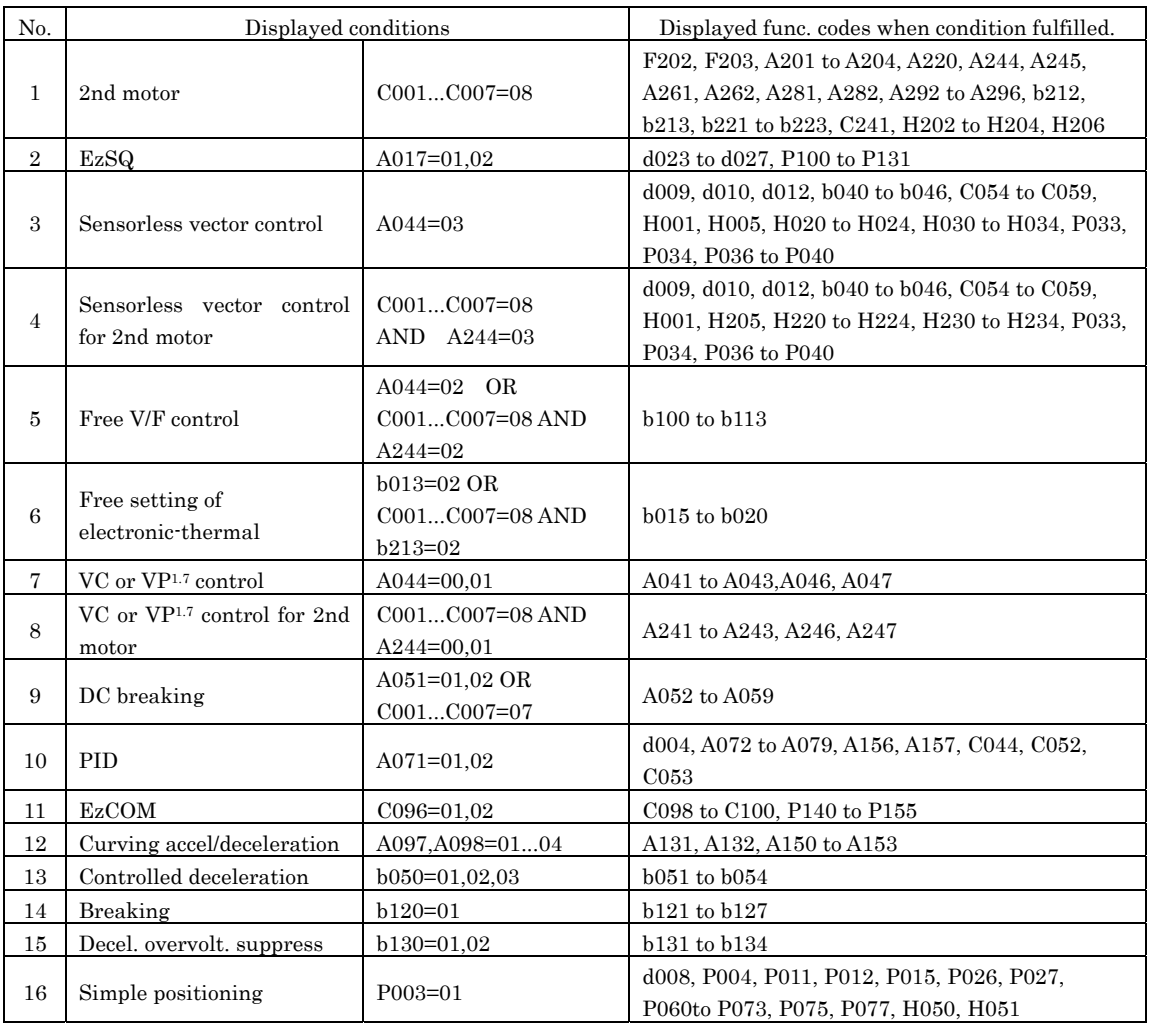

(2) User setting display mode (**b037**=**02**)

The monitor displays only the codes and items that are arbitrarily assigned to user parameters (**001**~**032**), except codes **d001**, **F001** and **b037**.

Refer to User parameter (**001**~**032**) section for the detail.

(3) Data comparison display mode (**b037**=**03**)

The monitor displays only the parameters that have been changed from the factory settings. All monitoring indications **d**xxx and code **F001**,**b190**,**b191** are always displayed.

(4) Basic display mode (**b037**=**04**)

The monitor displays basic parameters. (The monitor display is the factory setting.) The following table lists the parameters that can be displayed in basic display mode.

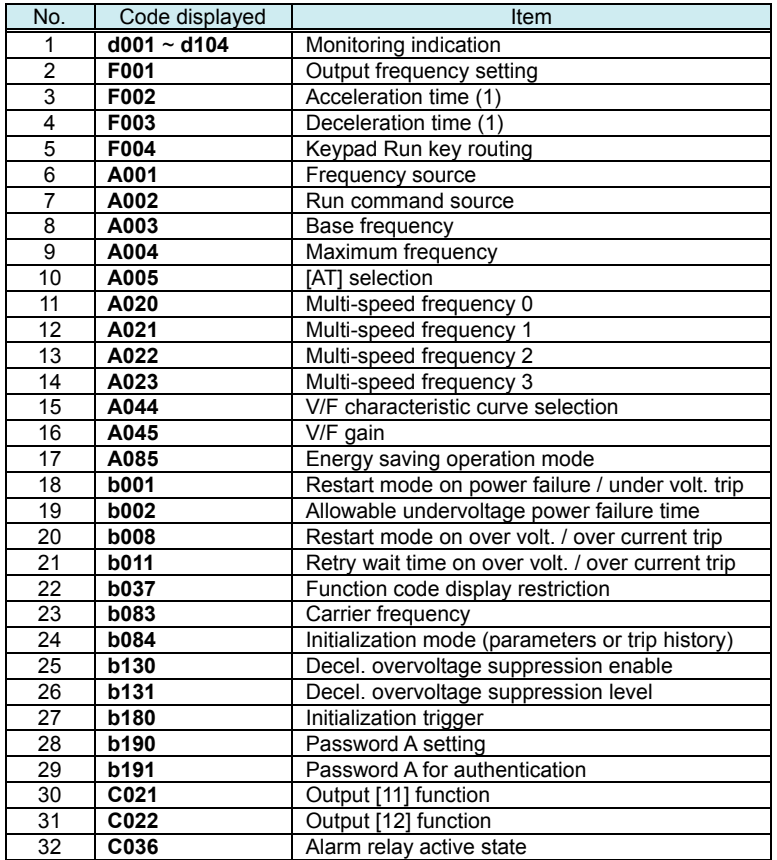

**Initial display selection: b038 –** The initial display selection function allows you to specify data displayed on the integrated operator on powerup. The table below lists the display items selectable. (The factory setting is **01** [**d001**].)

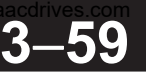

**Panel display selection: b150** – When an external operator is connected to WJ200 via RS-422 port, the display is locked and shows only one parameter configured by **b150**.

**Automatic return to the initial display: b164** – 10 min. after the last key operation, display returns to the initial parameter set by **b038**.

**Frequency conversion coefficient setting: b086 –** By setting **b086**, converted output frequency is monitored in **d007**.  $(d007 = d001 \times b086)$ 

**Frequency set in monitoring: b163 –** If **01** is set in **b163**, frequency can be changed by up/down key in monitor display **d001** and **d007**.

**Action selection in case of external operator disconnection: b165 –** When an external operator is disconnected, the inverter behaves according to **b165** setting.

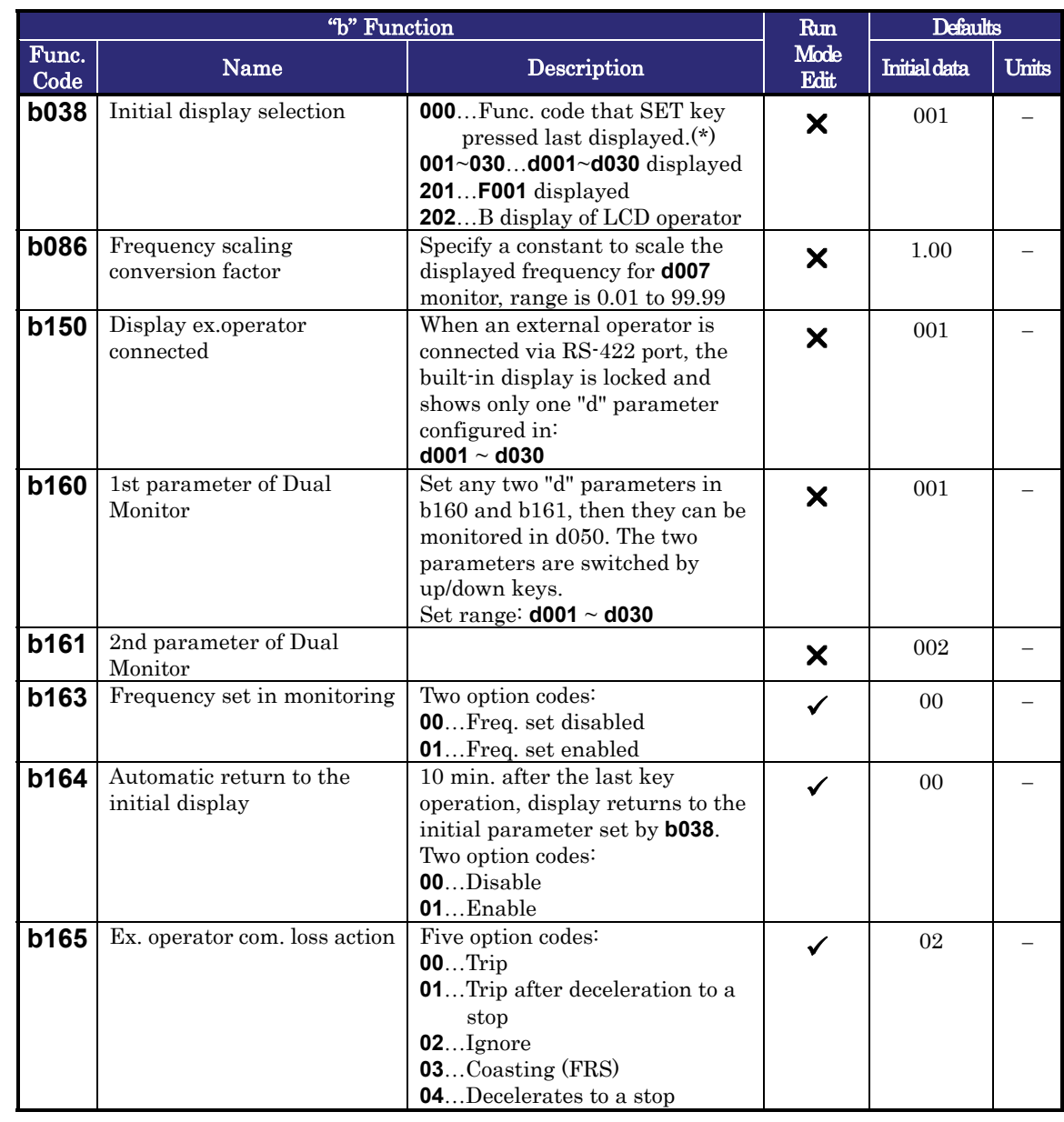

(\*) note: If the power is off with displaying "000" after the set, b038 comes when power is on again.

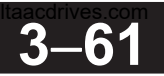

# **User Parameter Registration**

Parameter group "U" is the user parameter. Any function code can be chosen to registor on this parameter up to 32. When display mode is set to be "user parameter" (**b037**= **02**) then is**U001** to**U032**and **d001**, **F001**, **b037** are displayed.

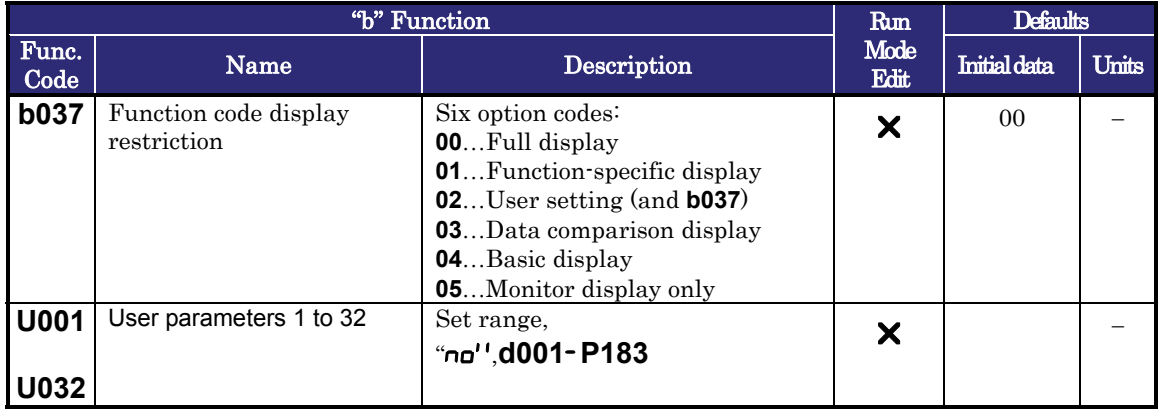

## **Automatic User Parameter Registration**

The automatic user parameter setting function allows you to make the inverter automatically record changed function codes in **001** to **032**. You can use the stored function codes as a history of data change. To enable this function, select "**01**" (enabling automatic user parameter setting) for the **b039**.

When any data is changed and SET key is pressed, the function code will be stored in U001 to U032 sequentially.

The latest data is in**U001**, and the oldest one is in**U032**.

Stored function codes in **U001** to **U032** are not duplicated. If duplicated function code is changed, old existing function code is deleted. If number of changed function code exceeds 32, the oldest one in **U032** is deleted.

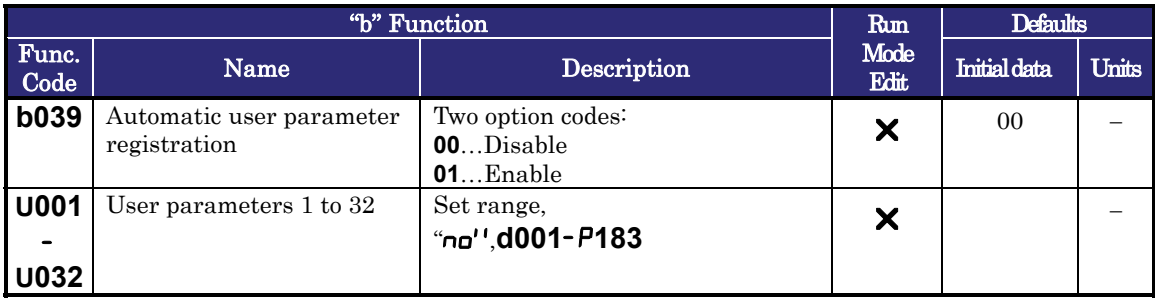

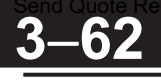

## **Torque Limit Function**

Torque limit function allows you to limit the motor output when **03** (SLV) is set for the V/F characteristics set at parameter **A044**. You can select one of the following modes with the torque limit selection (**b040**).

(1) Quadrant-specific setting mode (**b040**=**00**)

In this mode, individual torque limit value to be applied to four quadrants (i.e. forward powering, reverse regeneration, reverse powering and forward regeneration) are set as the torque limits 1 to 4 (**b041** to **b044**), respectively.

(2) Terminal-switching mode(**b040**=**01**)

In this mode, the torque limit values set in the torque limits 1 to 4 (**b041** to **b044**) are switched from one another according to the combination of the states of torque limit switch terminals 1 and 2 (TRQ1 and TRQ2) assigned to intelligent input terminals. A single selected torque limit is valid in all the operating states.

(3) Analog voltage input mode(**b040**=**02**)

In this mode, the torque limit value is set by a voltage applied to the control circuit terminal O. The voltage range 0 to 10V corresponds to the torque limit value range 0 to 200%. A single selected torque limit is valid in all the operating states.

If parameter "**40** (TL: whether to enable torque limitation)" has been assigned to any intelligent input terminal, the torque limit mode selected by the setting of **b040** is enabled only when the TL terminal is turned ON. When the TL terminal is turned OFF, torque limit settings are invalid, and the maximum torque setting is applied as a torque limit.

It the TL function has not been assigned to the intelligent input terminal, the torque limit mode selected by the setting of **b040** is always enabled.

Each torque limit value used for this function is expressed as a ratio of the maximum torque generated when the inverter outputs its maximum current on the assumption that the maximum torque is 200%.

Note that each torque limit value does not represent an absolute value of torque. The actual output torque varies depending on the motor.

It the torque limited signal function (TRQ) is assigned to an intelligent output terminal, the TRQ signal will turn ON when the torque limit function operates.

100% torque is referred to inverter rated current. Absolute torque value is up the motor to be combined.
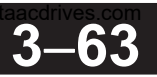

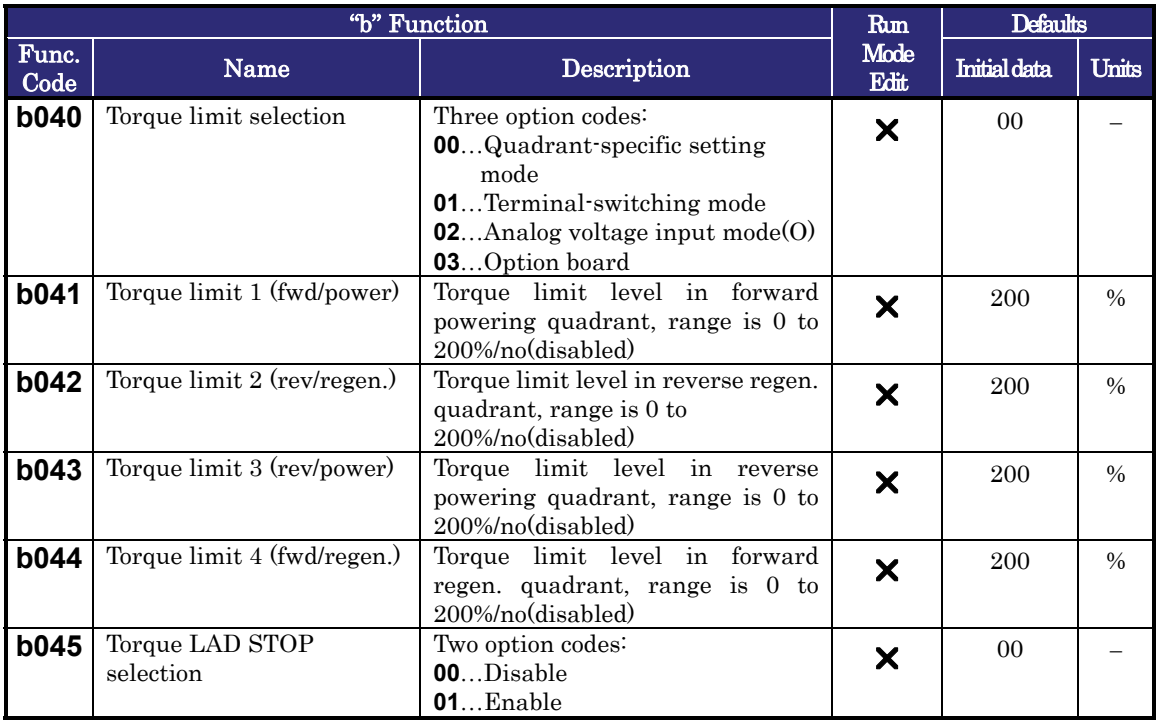

When "**00**" is specified for the torque limit selection (**b040**), the torque limits 1 to 4 apply as shown to the top right.

When "**00**" is specified for the torque limit selection (**b040**), the torque limit 1 to 4 are set as shown to the bottom right. The torque limit 1 to 4 are switched by the torque limit switches 1 and 2 assigned to intelligent input terminals 7 and 8, respectively for example:

When applying the torque limit function to the motor operation at low speed, also use the overload restriction function to get more stable performance.

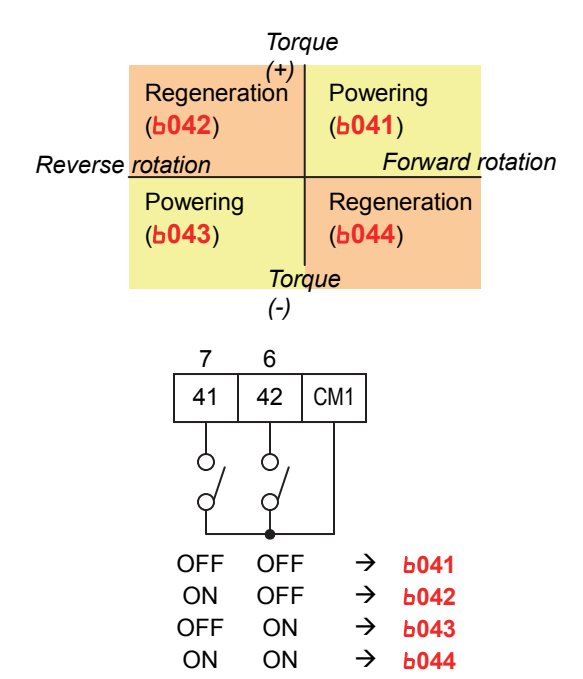

Related parameters: Over torque / under torque signal

# **Controlled Stop Operation at Power Loss**

Controlled stop operation at power loss helps avoid tripping or free-running (coasting) of the motor when power is lost while in run mode. The inverter controls the internal DC bus voltage while decelerating the motor, and brings the motor to a controlled stop.

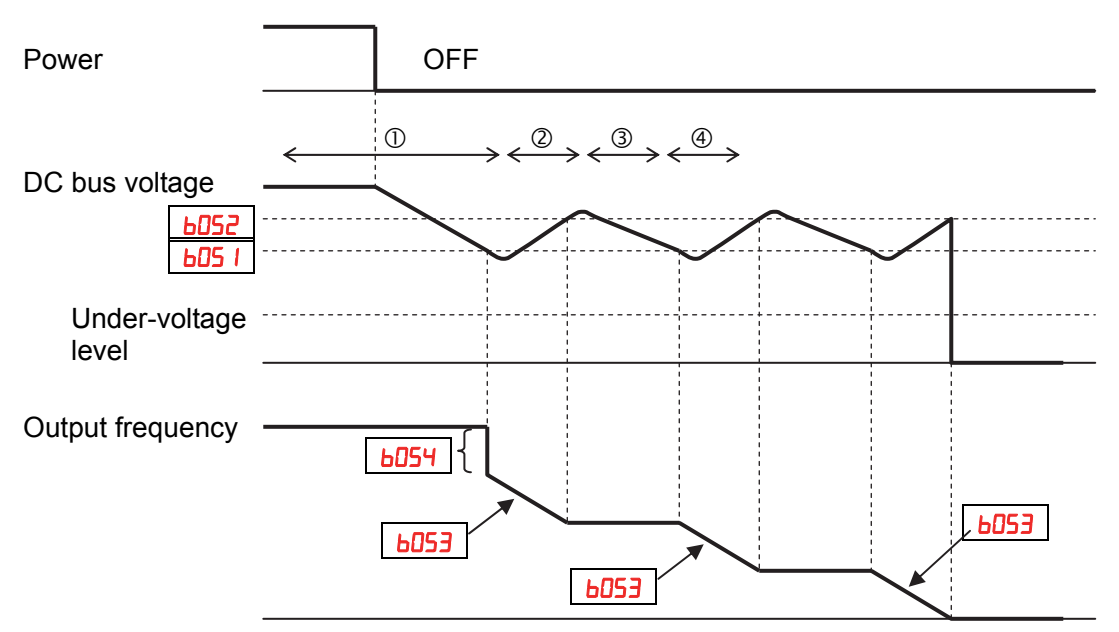

Should power be lost while the inverter is in run mode, this function will have the following effect:

- When the internal DC bus voltage of the inverter comes down to the set level of B051, the inverter decreases the output frequency by the amount set in B054. (During this interval the DC bus voltage rises due to regeneration, so does not reach the UV level.)
- The inverter then continues deceleration according to the value set in **b053**. If the DC bus voltage rises up to the set value of **b052**, the inverter stops deceleration to avoid OV tripping.
- During this interval, the DC bus voltage decreases again due to lack of input power.
- When the DC bus voltage comes down to the set value of **b051**, the inverter starts deceleration according to the set value of **b053** again. This process will be repeated as needed until the motor is brought to a stop.

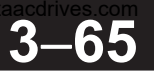

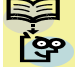

NOTE: If the DC bus voltage comes down to the UV level during this operation, the inverter trips with under-voltage and motor will free-run (coast) to a stop.

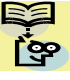

NOTE: If the set value of **b052**<**b051**, then the inverter internally swaps the **b052** and **b051** values. However the displayed values are not changed.

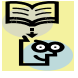

NOTE: This function cannot be interrupted until it is completed. So if the power is restored during this operation, wait until the operation is done (motor stops) and then give the run command.

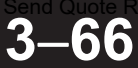

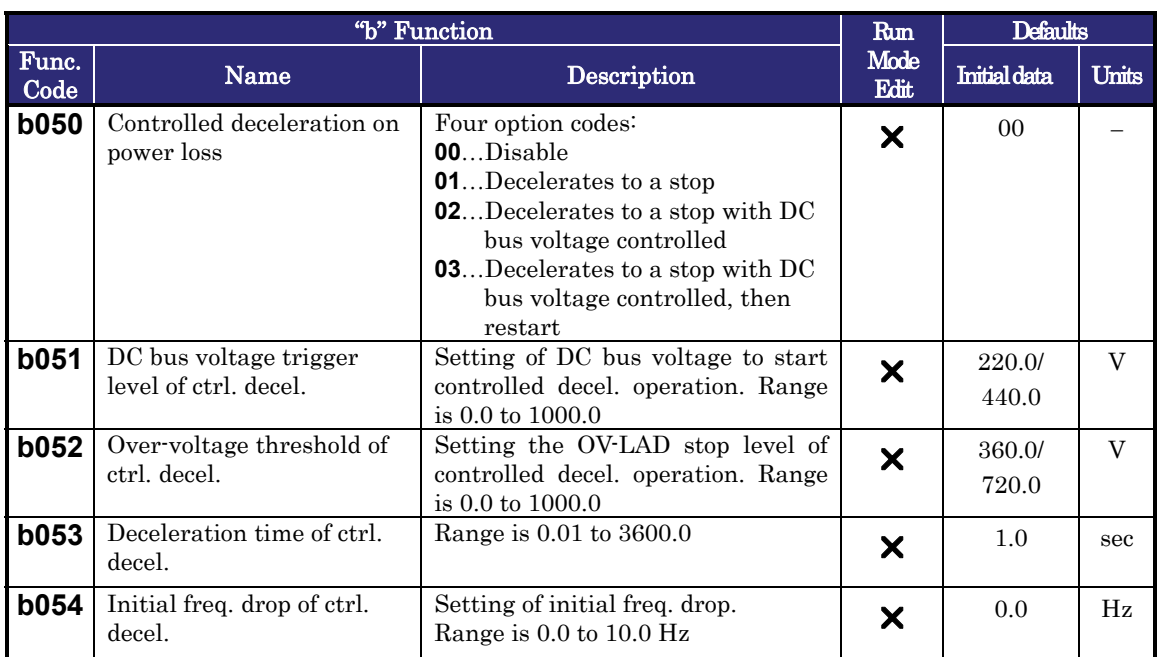

## **Window Comparator, Analog disconnection**

The window comparator function outputs signals when the values of analog inputs O and OI are within the maximum and minimum limits specified for the window comparator. You can monitor analog inputs with reference to arbitrary levels (to find input terminal disconnection and other errors).

You can specify a hysteresis width for the maximum-limit and minimum-limit levels of the window comparator. You can also specify limit levels and a hysteresis width individually for analog inputs O and OI.

You can fix the analog input data to be applied to an arbitrary value when WCO or WCOI is output. For this purpose, specify a desired value as the operation level at O/OI disconnection (**b070**/**b071**/**b072**). When "no" is specified, the analog input data is reflected as input.

Output values of ODC and OIDC are the same as those of WCO and WCOI, respectively.

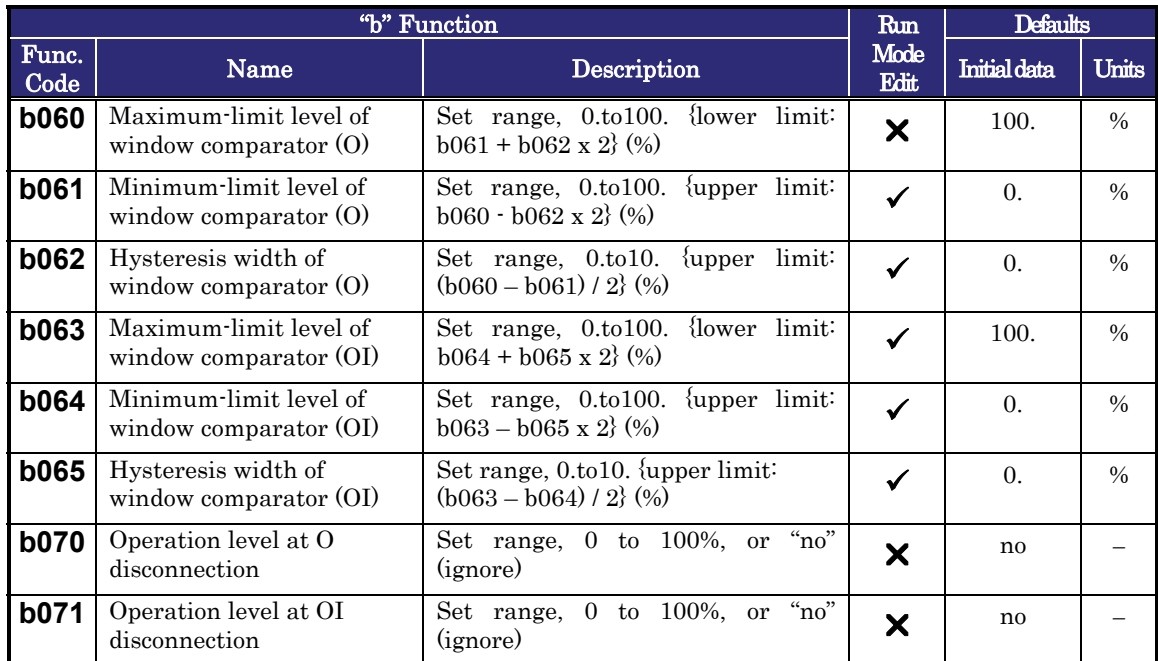

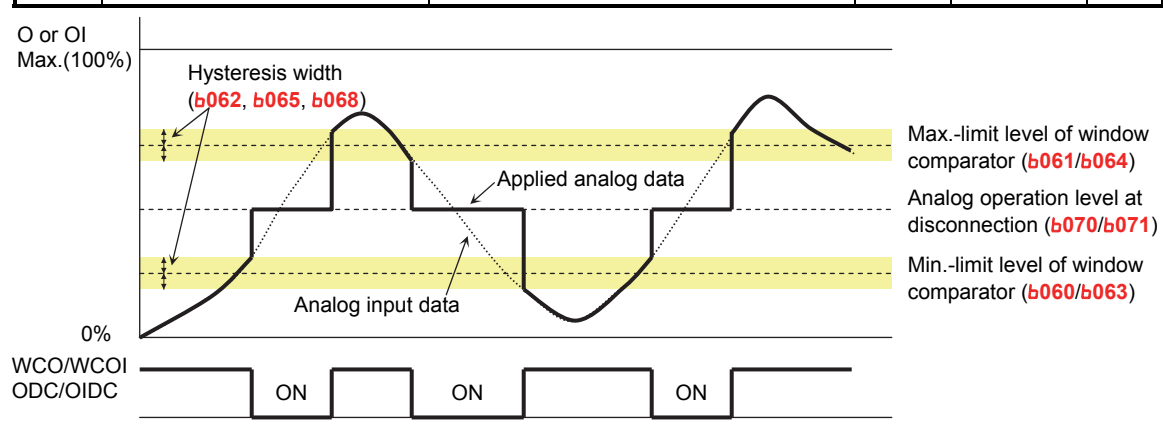

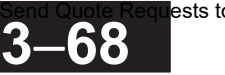

# **Ambient Temperature Setting**

Sets the ambient temperature where the inverter is installed, so to calculate internally the lifetime of cooling fan. Incorrect data will result in an incorrect calculation result.

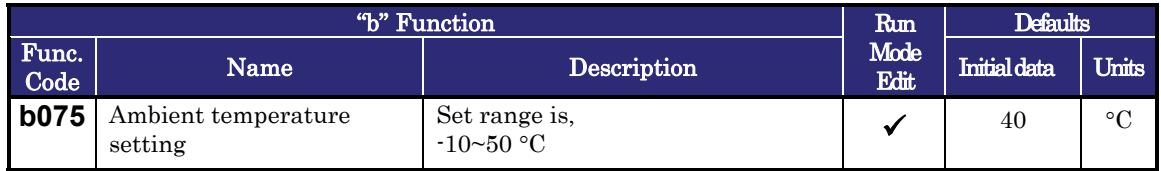

### **Watt-hour related**

When the watt-hour monitoring function is selected, the inverter displays the watt-hour value of electric power given to the inverter. You can also convert the value to be displayed to gain data by setting the cumulative input power display gain setting (**b079**). Value displayed by function **d015** is expressed as follows:

 $d015 = -$ Watt-hour (kWh) Watt-hour gain setting (**b079**)

The watt-hour input gain can be set within the range 1 to 1000 in step of 1.

You can clear the watt-hour data by specifying "01" for the watt-hour clearance function (**b078**) and pressing the STR key. You can also clear the watt-hour data at an intelligent input terminal by assigning parameter "**53**" (KHC: watt-hour clearance) to the terminal.

When the watt-hour display gain setting (**b078**) is set to "**1000**", the watt-hour data up to 999000 (kWh) can be displayed.

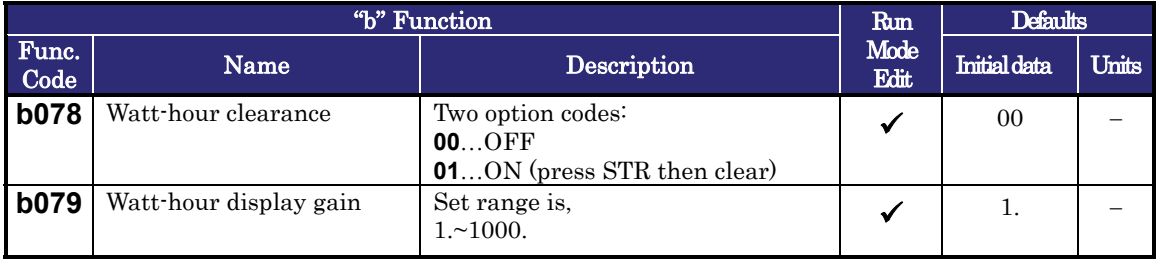

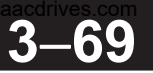

## **Carrier frequency (PWM) related**

**Carrier frequency adjustment: b083 –** The internal *switching frequency* of the inverter circuitry (also called the *chopper frequency*). It is called the carrier frequency because the lower AC power frequency of the inverter "rides" the carrier. The faint, high-pitched sound you hear when the inverter is in Run Mode is characteristic of switching power supplies in general. The carrier frequency is adjustable from 2.0kHz to 15kHz. The audible sound decreases at the higher frequencies, but RFI noise and leakage current may be increased. Refer to the specification derating curves in Chapter 1 to determine the maximum allowable carrier frequency setting for your particular inverter and environmental conditions. Refer also to **b089** for automatic carrier frequency reduction.

NOTE: The carrier frequency setting must stay within specified limits for inverter-motor applications that must comply with particular regulatory agencies. For example, European CE-approved application requires the carrier to be 3kHz or less.

**Automatic carrier frequency reduction: b089 –** The automatic carrier frequency reduction automatically reduces the carrier frequency according to the increase in output current. To enable this function, specify "**01**" for automatic carrier frequency reduction selection (**b089**).

When the output current increases to 60%, 72%, 84%, or 96% of the rated current, this function reduces the carrier frequency to 12, 9, 6, or 3 kHz, respectively. This function restores the original carrier frequency when the output decreases to 5% lower than each reduction start level.

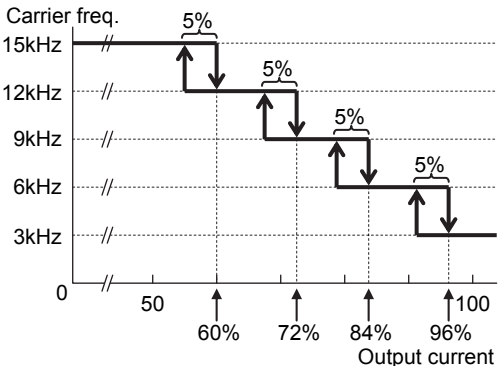

The rate of carrier frequency reduction is 2kHz per second. The maximum limit of carrier frequency change by this function is

the value specified for the carrier frequency setting (**b083**); the minimum limit is 3 kHz. Note: If 3 kHz or less freq. has been specified for **b083**, this function is disabled regardless of the setting of **b089**.

[Remark: Above graph is for schematic concept and the profile is a subject to change reflecting the temperature test. ]

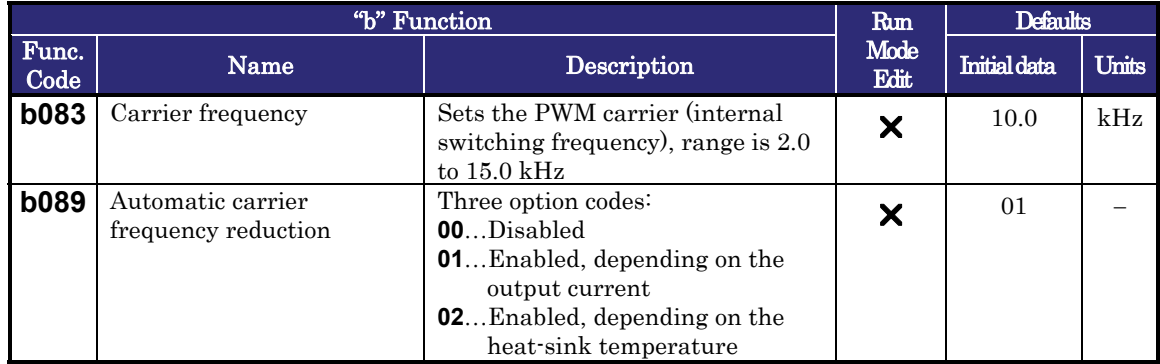

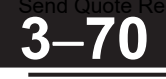

## **Miscellaneous Settings**

The miscellaneous settings include scaling factors, initialization modes, and others. This section covers some of the most important settings you may need to configure.

**Start frequency adjustment: b082 –** When the inverter starts to run, the output frequency does not ramp from 0Hz. Instead, it steps directly to the start frequency (**b082**), and the ramp proceeds upward from there.

**Initialization related: b084**, **b085**, **b094**, **b180 –** These functions allow you to restore the factory default settings. Please refer to "Restoring Factory Default Settings" in chapter 6.

**Stop key enable function: b087 –** This function allows you to decide whether the stop key on the integrated operator is enabled or not.

**Dynamic Braking related functions: b090, b095, b096, –** These parameters are for using the internal brake chopper so to get more regeneration torque of the motor.

**Cooling Fan Control: b092** – You can select the performance of the cooling fan (if your inverter model includes a fan). This function controls whether the cooling fan stops or keeps on running after the inverter stops the motor. This can result in an additional energy saving and extends fan life.

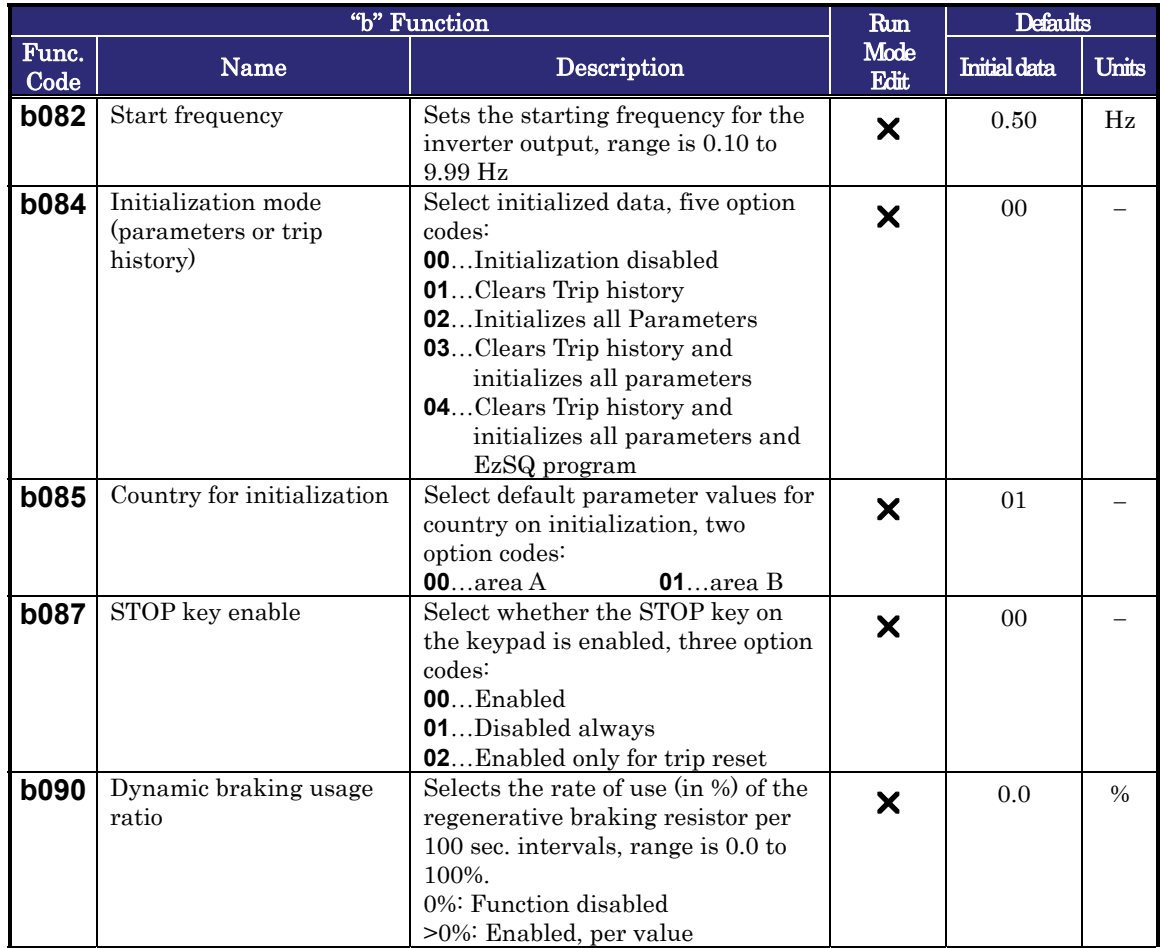

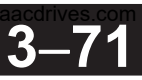

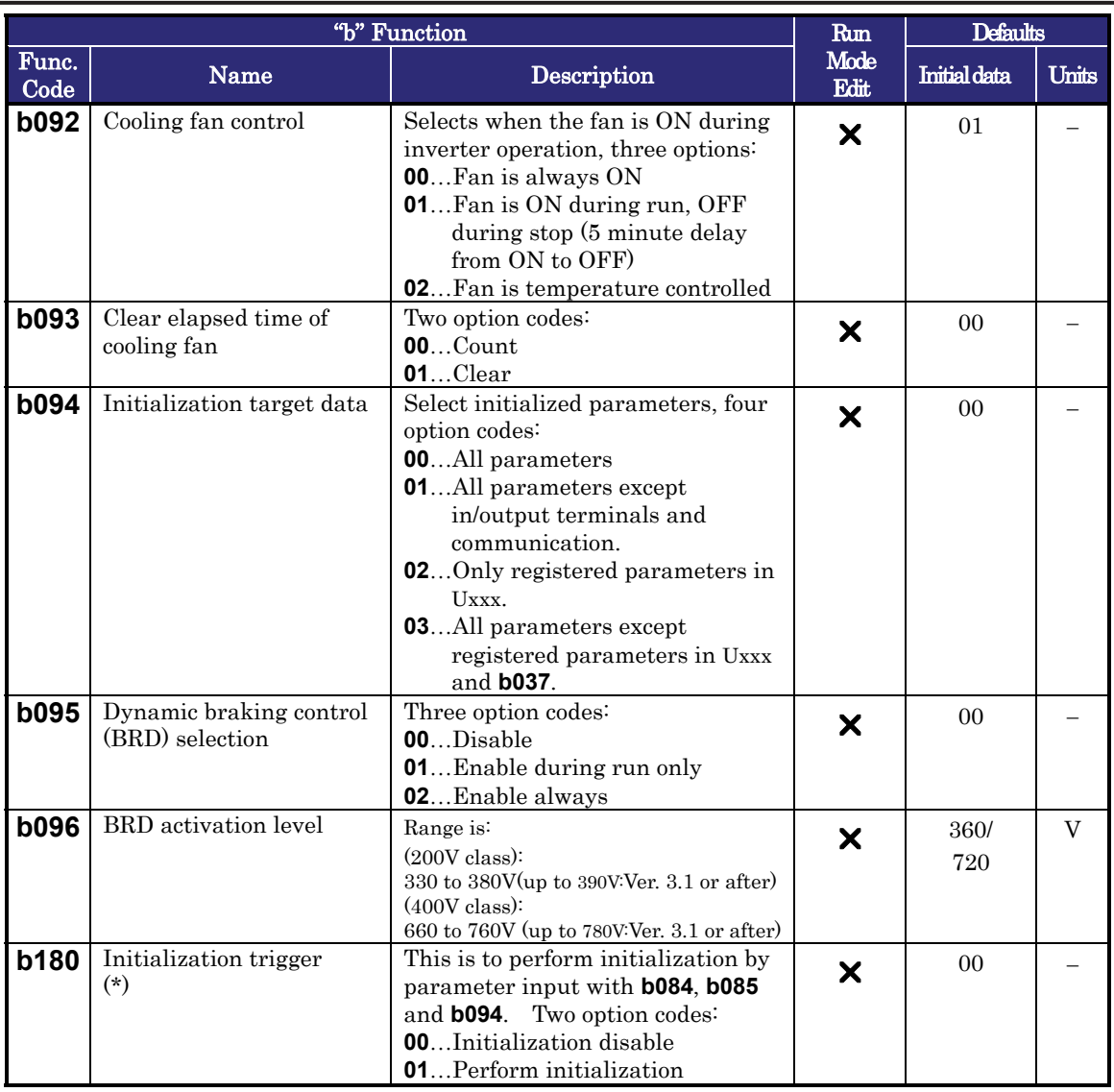

(\*) Note: When 01 is set on b180, and SET key is pressed, initialization starts immediately and there is not any way to restore the previous parameter setting. WJ200 doesn't have a method to trigger the initialization by key action as the other Hitachi inverter models have.

**Stop Mode / Restart Mode Configuration: b091/b088 –** You can configure how the inverter performs a standard stop (each time Run FWD and REV signals turn OFF). Setting **b091** determines whether the inverter will control the deceleration, or whether it will perform a free-run stop (coast to a stop). When using the free-run stop selection, it is imperative to also configure how you want the inverter to resume control of motor speed. Setting **b088** determines whether the inverter will ensure the motor always resumes at 0 Hz, or whether the motor resumes from its current coasting speed (also called *active frequency matching*). The run command may turn OFF briefly, allowing the motor to coast to a slower speed from which normal operation can resume.

In most applications a controlled deceleration is desirable, corresponding to **b091**=**00**. However, applications such as HVAC fan control will often use a free-run stop (**b091**=**01**). This practice decreases dynamic stress on system components, prolonging system life. In this case, you will typically set **b088**=**01** in order to resume from the current speed after a free-run stop (see diagram down below: active frequency matching resume). Note that using the default setting, **b088**=**00**, can cause trip events when the inverter attempts to force the load quickly to zero speed.

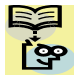

NOTE: Other events can cause (or be configured to cause) a free-run stop, such as power loss (see "Automatic Restart Mode" on page 3-44), or an intelligent input terminal [FRS] signal. If all free-run stop behavior is important to your application (such as HVAC), be sure to configure each event accordingly.

An additional parameter further configures all instances of a free-run stop. Parameter **b003**, Retry Wait Time Before Motor Restart, sets the minimum time the inverter will free-run. For example, if  $b003 = 4$  seconds (and **b091**=**01**) and the cause of the free-run stop lasts 10 seconds, the inverter will free-run (coast) for a total of 14 seconds before driving the motor again.

The figure at below right describes how active frequency matching resume operates. After waiting the time set in **b003**, the inverter tries to catch the speed of the motor shaft and outputs the speed set in **b030**. At this time, if the motor current rises up to the value set in **b028**, the inverter decreases the frequency according to the deceleration time set in **b029**, and finally comes to the required speed. Following are the related parameters for this control.

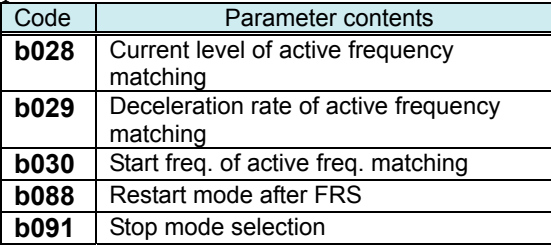

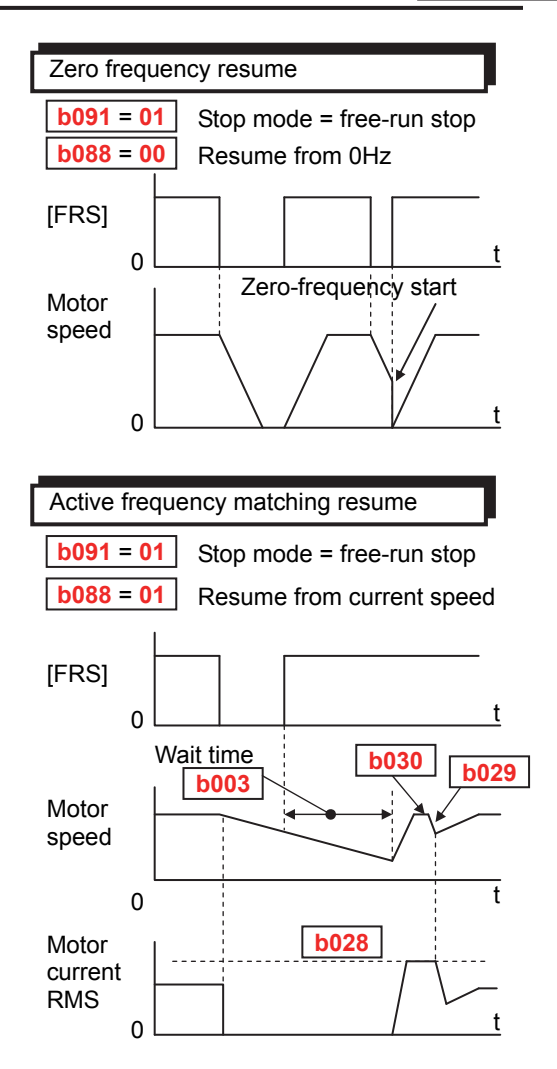

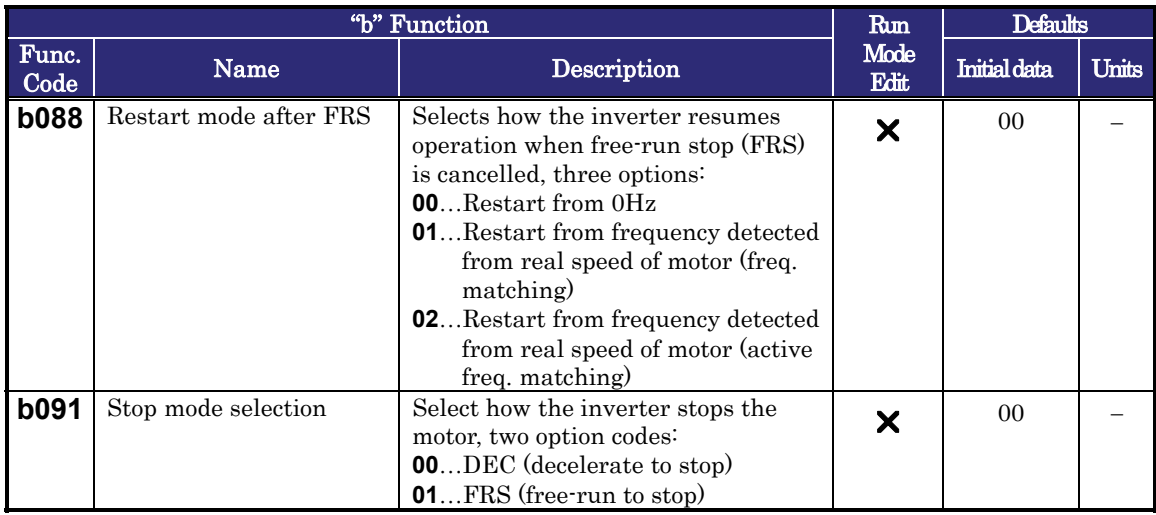

# **Free-V/F Settings Related**

**374** 

Please refer to chapter 3 for detailed explanation of the function.

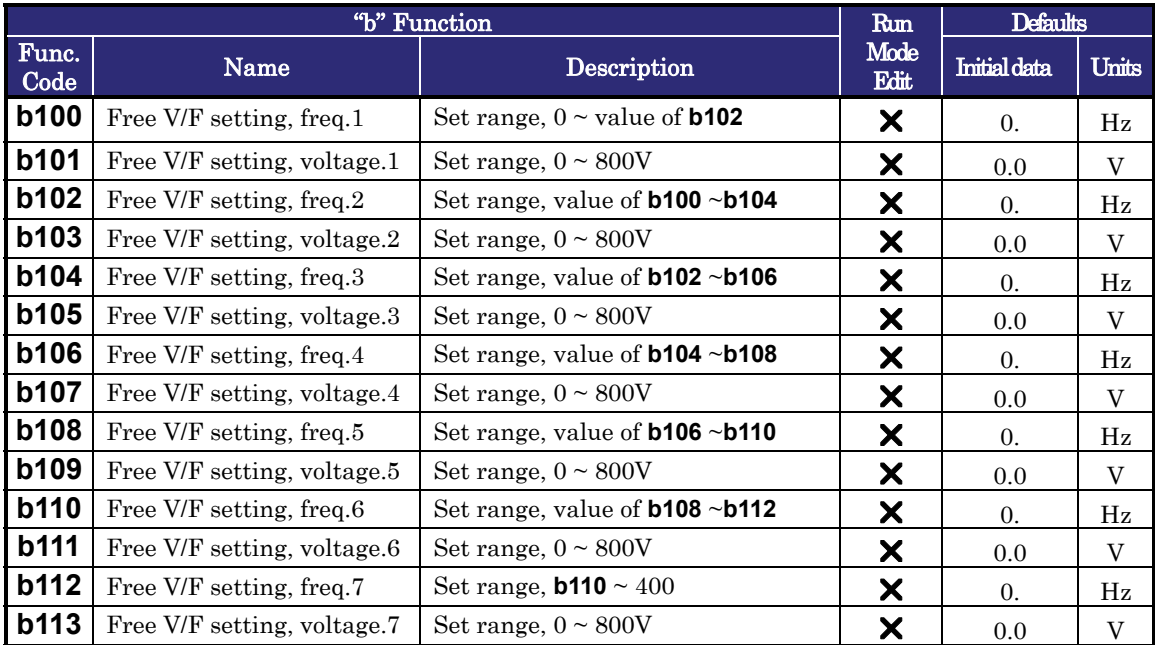

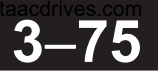

## **Brake Control Function Related**

The brake control function allows you to make the inverter control an external brake used for a lift or other machines. To enable this function, specify "**01**" (enabling the brake control function) for the Brake Control Enable (**b120**). This function operates as described below.

- (1) When the inverter receives an operation command, it starts the output and accelerates the motor up to the Brake Release Frequency Setting.
- (2) After the Brake Release Frequency Setting is reached, the inverter waits for the braking wait time (**b121**), and then outputs the brake release signal (BOK). However, if the inverter output current has not reached the brake release current (**b126**), the inverter does not output the brake release signal, but trips and outputs a brake error signal (BER).
- (3) When the braking confirmation signal (BOK) has been assigned to an intelligent input terminal (that is, when "**44**" is specified for one of "**C001**" to "**C007**"), the inverter waits for the Brake Wait Time for Confirmation (**b124**) without accelerating the motor after receiving the brake release signal. If the inverter does not receive the braking confirmation signal within the braking confirmation time (**b124**), it trips with the braking error signal (BER) output. When the braking confirmation signal (BOK) has not been assigned to any intelligent input terminal, the Brake Wait Time for Confirmation (**b124**) is invalid. In such cases, the inverter proceeds to the operation described in item (4) after the output of the brake release signal.
- (4) After the input of the braking confirmation signal (or the output of the brake release signal [when the BOK signal function is disabled]), the inverter waits for the Brake Wait Time for Acceleration (**b122**), and then starts accelerating the motor up to the set acceleration frequency.
- (5) When the operation command is turned off, the inverter decelerates the motor down to the braking frequency (**b125**), and then turns off the brake release signal (BRK).

Braking freq.

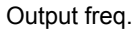

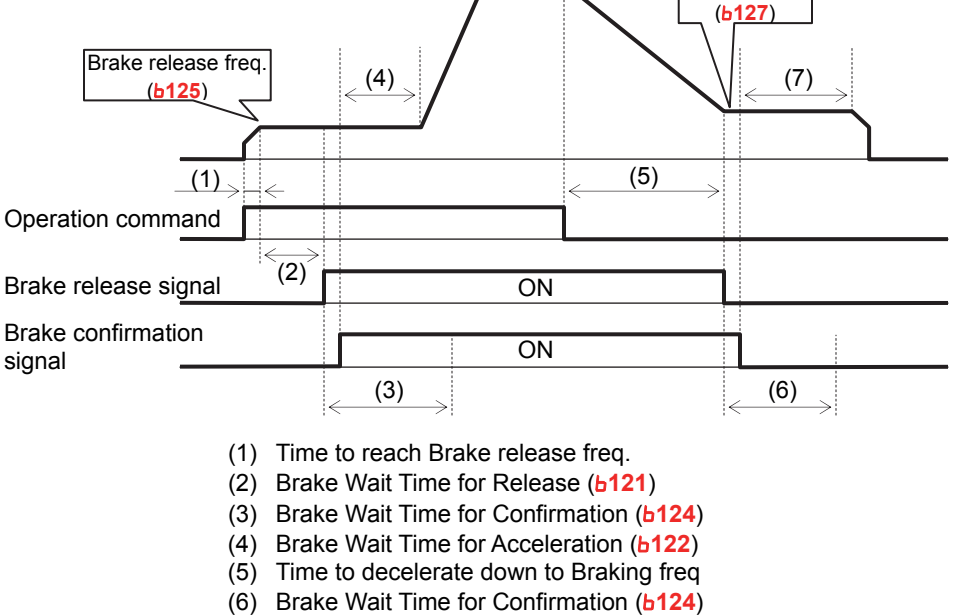

(7) Brake Wait Time for Stopping (**123**)

- **376** 
	- (6) When the braking confirmation signal (BOK) has been assigned to an intelligent input terminal (that is, when "**44**" is specified for one of "**C001**" to "**C007**"), the inverter waits, after turning off the brake release signal, until the braking confirmation is turned off at least for the Brake Wait Time for Confirmation (**b124**) without decelerating the motor. If the braking confirmation signal is not turned off within the Brake Wait Time for Confirmation (**b124**), the inverter trips with the braking error signal (BER) output. When the braking confirmation signal (BOK) has not been assigned to any intelligent input terminal, the Brake Wait Time for Confirmation (**b124**) is invalid. In such cases, the inverter proceeds to the operation described in item (7) after the brake release signal is turned off.
	- (7) After the braking confirmation signal (or the brake release signal [when the BOK signal function is disabled]) is turned off, the inverter waits for the Brake Wait Time for Stopping (**b123**), and then starts decelerating the motor down to 0Hz.

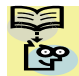

NOTE: The above timing chart shows the operation on the assumption that the braking confirmation signal "**44**" (BOK) is assigned to one of the terminal 1 to 7 (**C001**~**C007**). If the BOK signal is not assigned to any terminal, the Brake Wait Time for Acceleration (**b122**) begins when the brake release signal is turned on, and the Brake Wait Time for Stopping (**b123**) begins when the brake release signal is turned off.

When using the brake control function, assign the following signal functions to intelligent input and output terminals as needed.

- To input a signal indicating that the brake is released from the external brake to the inverter, assign the braking confirmation signal  $(44: BOK)$  to one of the terminal  $1\neg$ (**C001**~**C007**)
- Assign the brake release signal (**19**: BRK), which is a brake-releasing command, to one of the output terminal 11~12 (**C021**~**C022**). To output a signal when braking is abnormal, assign the brake error signal (**20**: BER) to an output terminal.

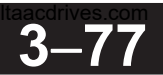

When using the brake control function, you are recommended to select the sensorless vector control (**A044**=**03**) that ensures a high torque performance.

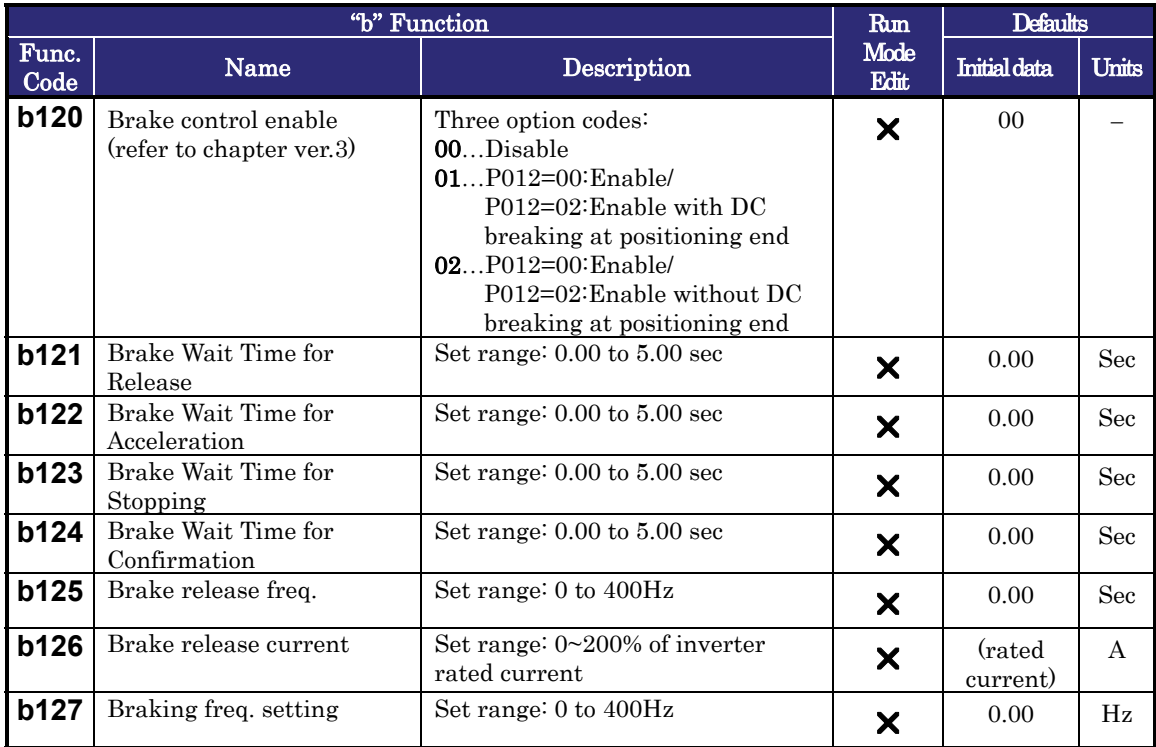

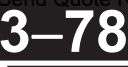

# **DC Bus AVR (Automatic Voltage Regulation) for Deceleration Settings**

This function is to achieve stable DC bus voltage in case of deceleration. DC bus voltage rises due to regeneration during deceleration. When this function is activated (**b130**=**01** or **02**), inverter controls the deceleration time so that the DC bus voltage not to go up to the overvoltage trip level, and leads to the trip-less operation during deceleration.

Please note that the actual deceleration time can be longer in this case.

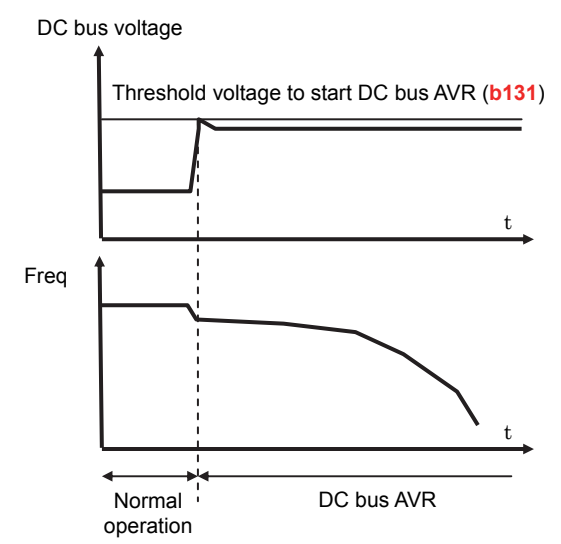

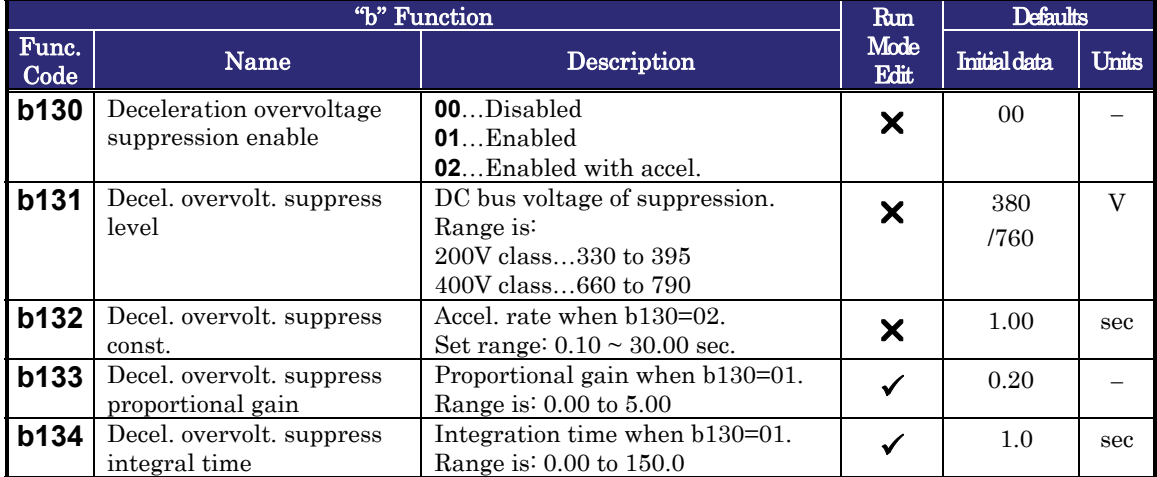

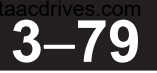

## **STO (Safe Torque Off) Trip Setting**

In addition to the shutting off the output by hardware, inverter trips by means of software. Please refer to the appendix E for detailed information. When safety function is used for the purpose of emergency stop, it is recommended to set "01".

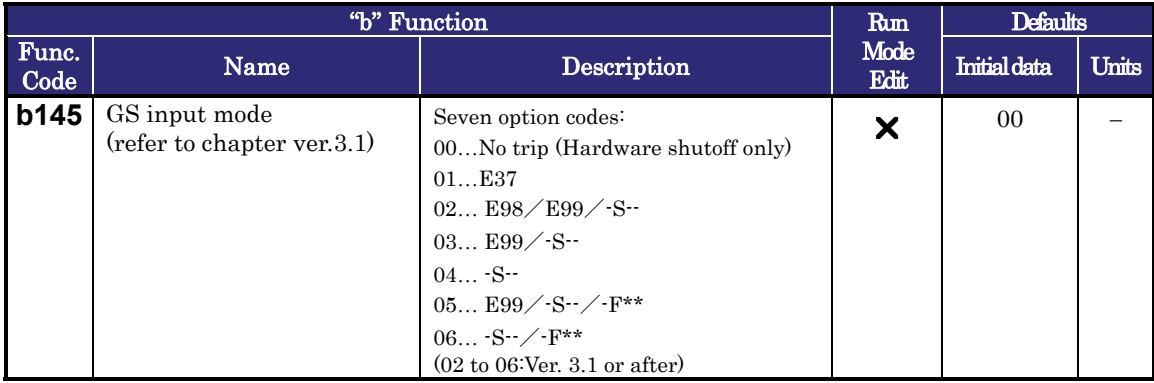

#### **Inverter Mode Setting**

After switched Inverter mode to PM (Permanent magnetic) mode, Permanent magnetic motor control is available. (Factory default is IM (Induction motor) mode)

PM mode is available only CT (HD) mode. (Parameter b049=00)

The mode is not changed only Inverter mode set (parameter b171). After changed the Inverter mode, execute "Restoring Factory Default Settings"(parameter b180), then the Parameter is initialized, the inverter mode is changed. (This initialization needs no parameter change of b084 like "Restoring Factory Default Settings".)

Current preset Mode can be monitored d060 display.

If you need such "Clears Trip history" or "Restoring Factory Default Settings" again at PM mode, please set b084,b085,b094 parameters, then set b171, so that Initialization will be executed.

b171 parameter setting is not required.

If you change from PM mode to IM mode, use b171, b180 parameter setting & the procedure.

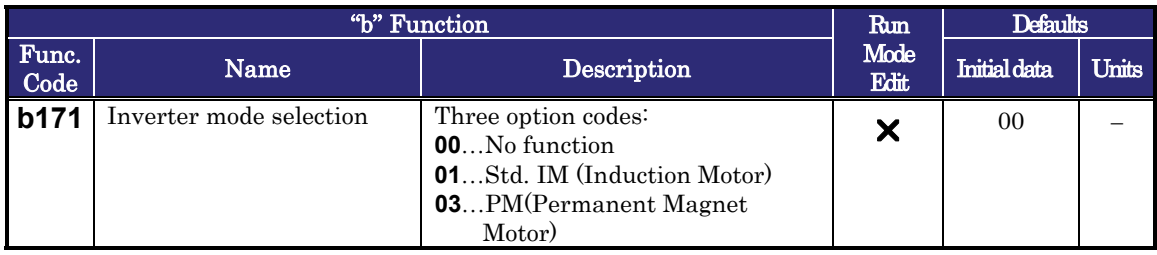

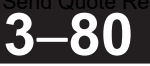

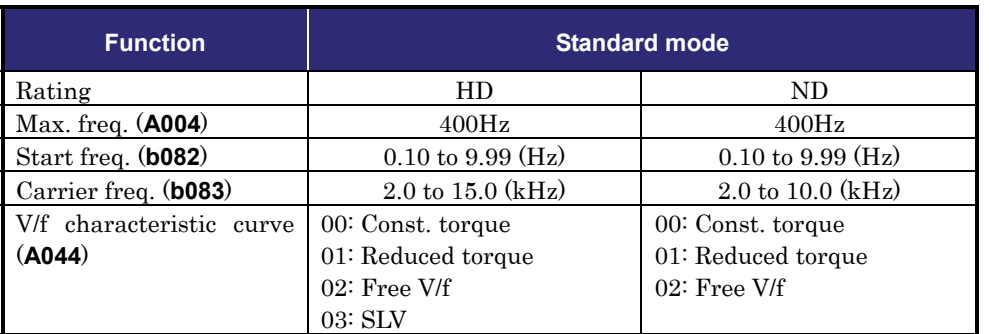

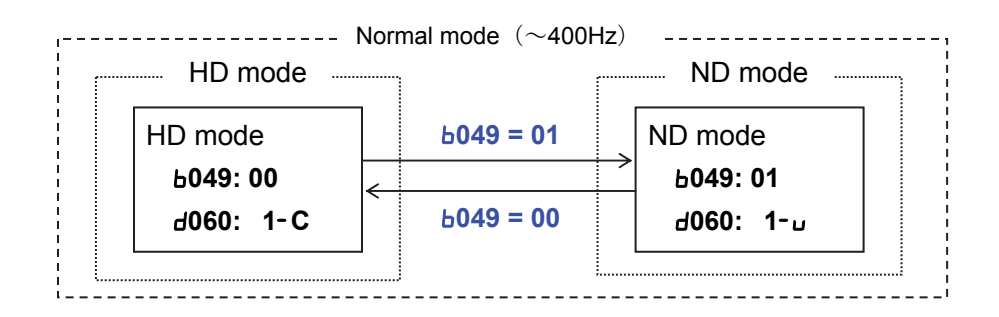

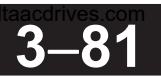

# **Password Function**

The WJ200 inverter has password function to prevent from changing parameters or to hide a part of parameters. There are two passwords for **b037** (Function Code Display Restriction) and **b031** (Software Lock) corresponding to password A and password B.

If password is forgotten, there is no way to delete password. Please be careful to set password.

#### **Overview of password function (Example of password A)**

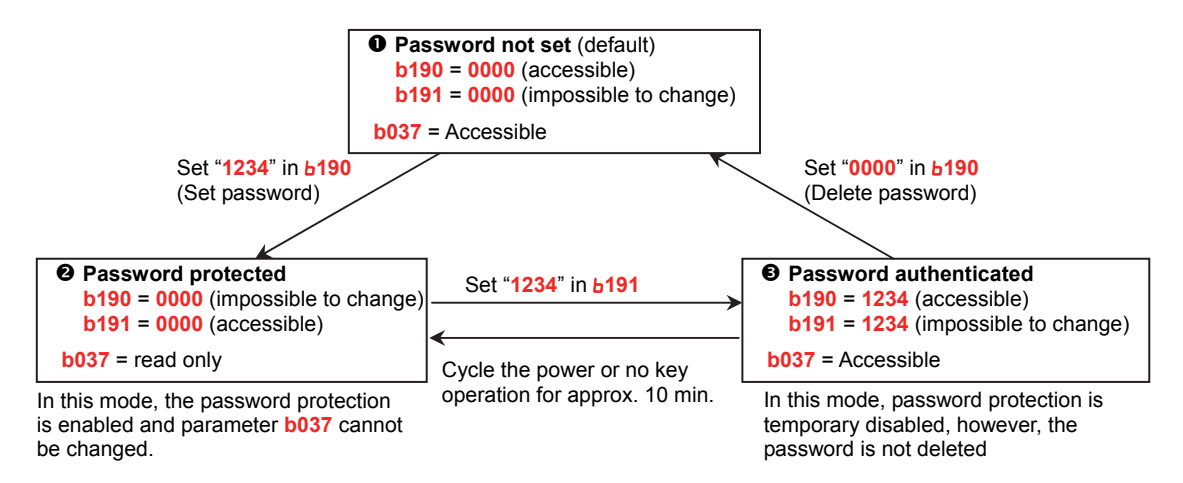

#### **Function Code Display Restriction Function and Software Lock Function**

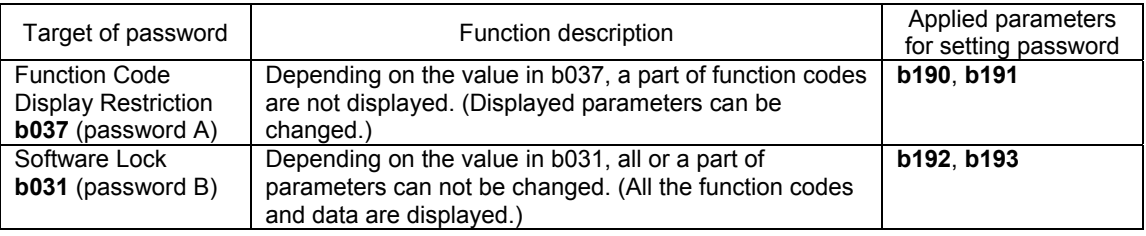

#### **How to Set Password**

- (1) Set parameter **b037** and/or **b031** depending on your demand
- (2) Set password in **b190** and/or **b192**("**0000**" is not available.)

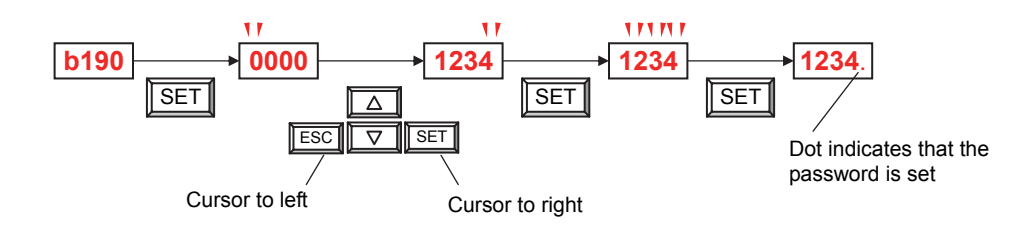

(3) Password has been set and locked. Parameter **b037** and/or **b031** cannot be changed.

#### **How to authenticate Password**

For a person who knows the password, unlock password protection as follows.

(4) Set password in **b191** and/or **b193**.

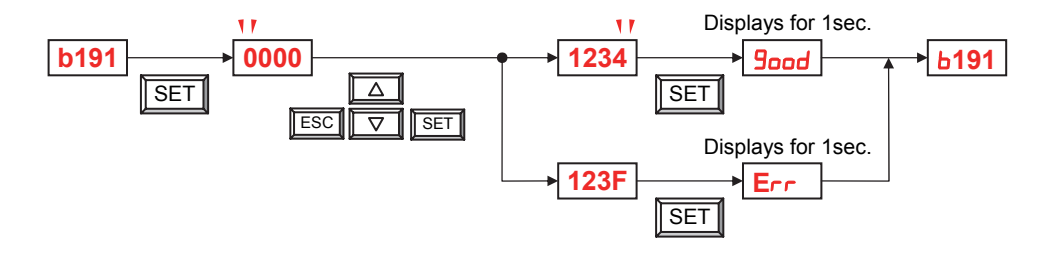

(5) If entered password is matched, "**Joed** (Good)" is displayed for 1 second and password protection is unlocked temporary. If cycling the power or no key operation lasts 10 min., password protection is enabled again automatically. If entered password is unmatched, "**E**<sub>r</sub> (Error)" is displayed and protection is not unlocked.

#### **How to change Password**

- (6) Make password authentication as above (4).
- (7) Set new password in **b190** and/or **b192**

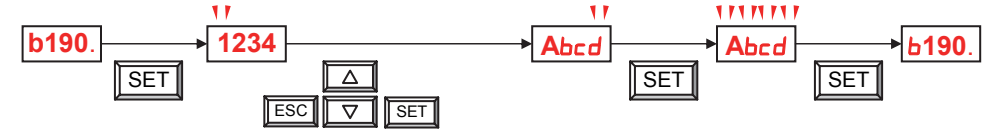

(8) After changing the password, password protection is enabled automatically.

#### **How to delete Password**

(9) Make password authentication as above (4).

#### (10) Set "**0000**" in **b190** and/or **b192**

(11)Password has been deleted and all the password information are cleared

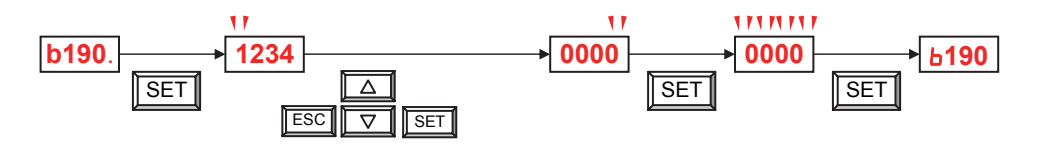

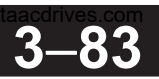

# **"C" Group: Intelligent Terminal Functions**

The seven input terminals  $\bf{[1]}, \bf{[2]}, \bf{[3]}, \bf{[4]}, \bf{[5]}, \bf{[6]},$  and  $\bf{[7]}$  can be configured for any of 72 different functions. The next two tables show how to configure the seven terminals. The inputs are logical, in that they are either OFF or ON. We define these states as OFF=0, and  $ON=1$ .

The inverter comes with default options for the seven terminals. These settings are initially unique, each one having its own setting. Note that European and US versions have different default settings. You can use any option on any terminal, and even use the same option twice to create a logical OR (though usually not required).

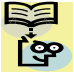

NOTE: Terminals [3] and [4] have the ability to be logical inputs, and to be safety inputs in case of safe stop function is selected.

NOTE: Terminal [5] has the ability to be a logical input, and to be an analog input for a **thermistor device when PTC function (option code 19) is assigned to that terminal.** 

## **Input Terminal Configuration**

Functions and Options – The *function codes* in the following table let you assign one of seventy-two options to any of the seven logic inputs for the XJ200 inverters. The functions **C001** through **C007** configure the terminals [1] through [7] respectively. The "value" of these particular parameters is not a scalar value, but it is a discrete number that selects one option from many available options.

For example, if you set function **C001**=**00**, you have assigned option **00** (Forward Run) to terminal [1]. The option codes and the specifics of how each one works are in Chap. 4.

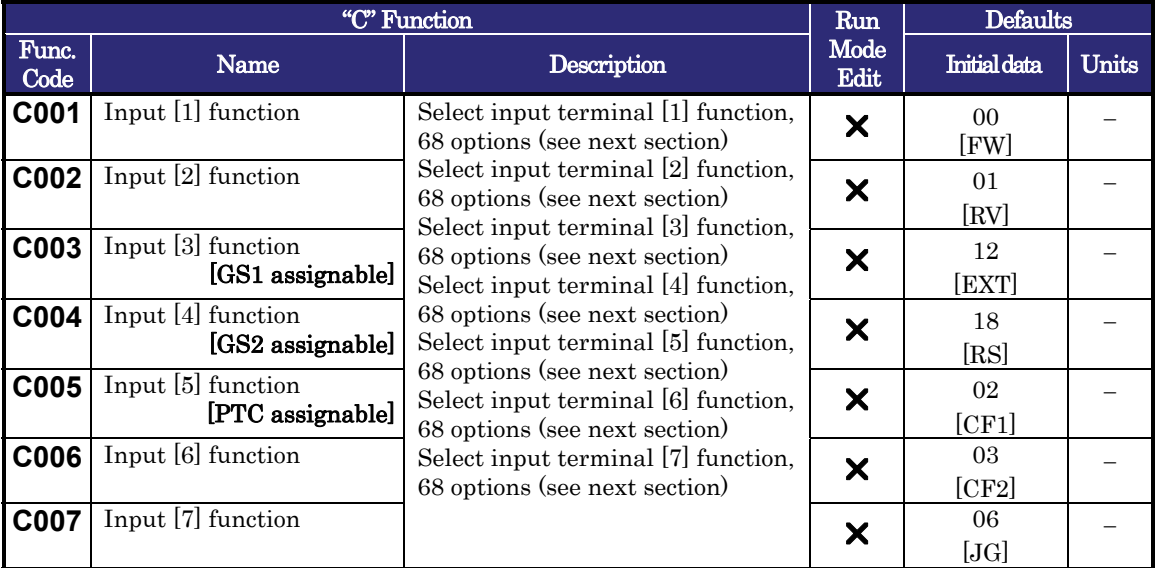

The input logic conversion is programmable for each of the seven inputs default to normally open (active high), but you can select normally closed (active low) in order to invert the sense of the logic.

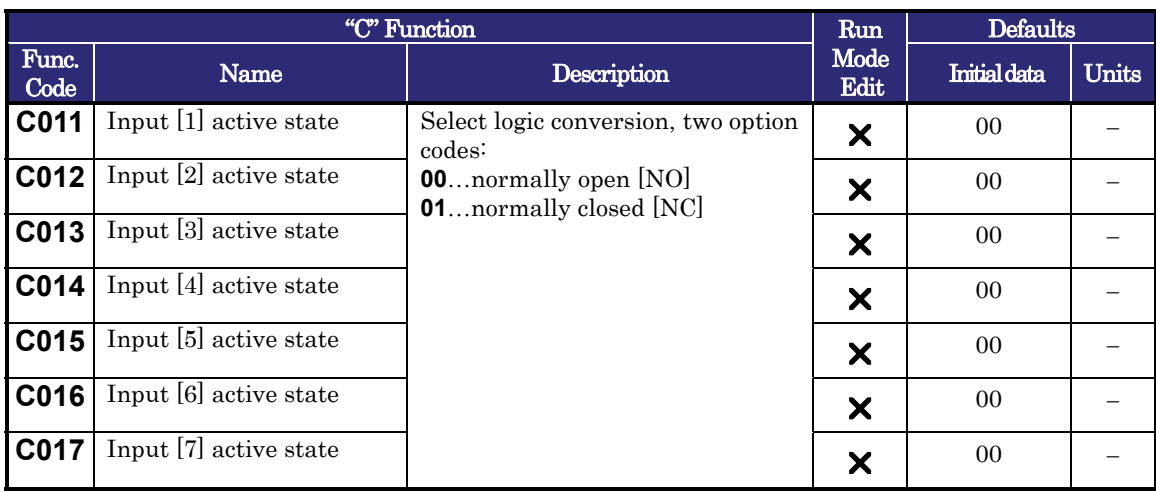

NOTE: An input terminal configured for option code **18** ([RS] Reset command) cannot be configured for normally closed operation.

Note: This response time is disregarded when power-on or reset. For example, when the power is up when FW terminal is on, then the operation starts regardless this response time as soon as the internal reset process is completed.

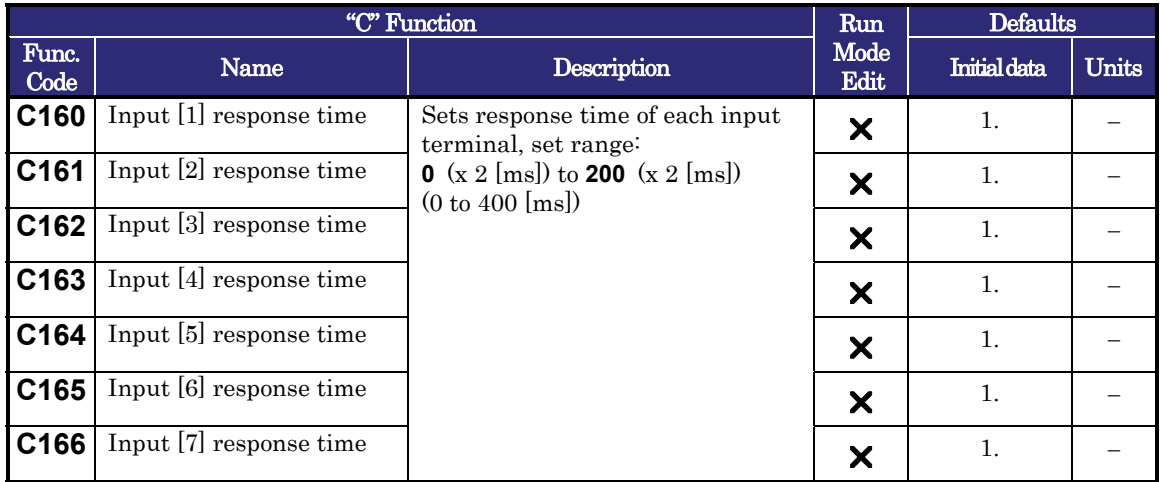

## **Intelligent Input Terminal Overview**

Each of the seven intelligent terminals may be assigned any of the options in the following table. When you program one of the option codes for terminal assignments **C001** to **C007**, the respective terminal assumes the function role of that option code. The terminal functions have a symbol or abbreviation that we use to label a terminal using that function. For example, the "Forward Run" command is [FW]. The physical label on the terminal block connector is simply 1, 2, 3, 4, 5, 6, or 7. However, schematic examples in this manual also use the terminal symbol (such as [FW]) to show the assigned option. The option codes for **C011** to **C017** determines the active state of the logical input (active high or active low).

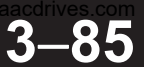

**Input Function Summary Table** – This table shows all thirty-one intelligent input functions at a glance. Detailed description of these functions, related parameters and settings, and example wiring diagrams are in "Using Intelligent Input Terminals" on page 4-12.

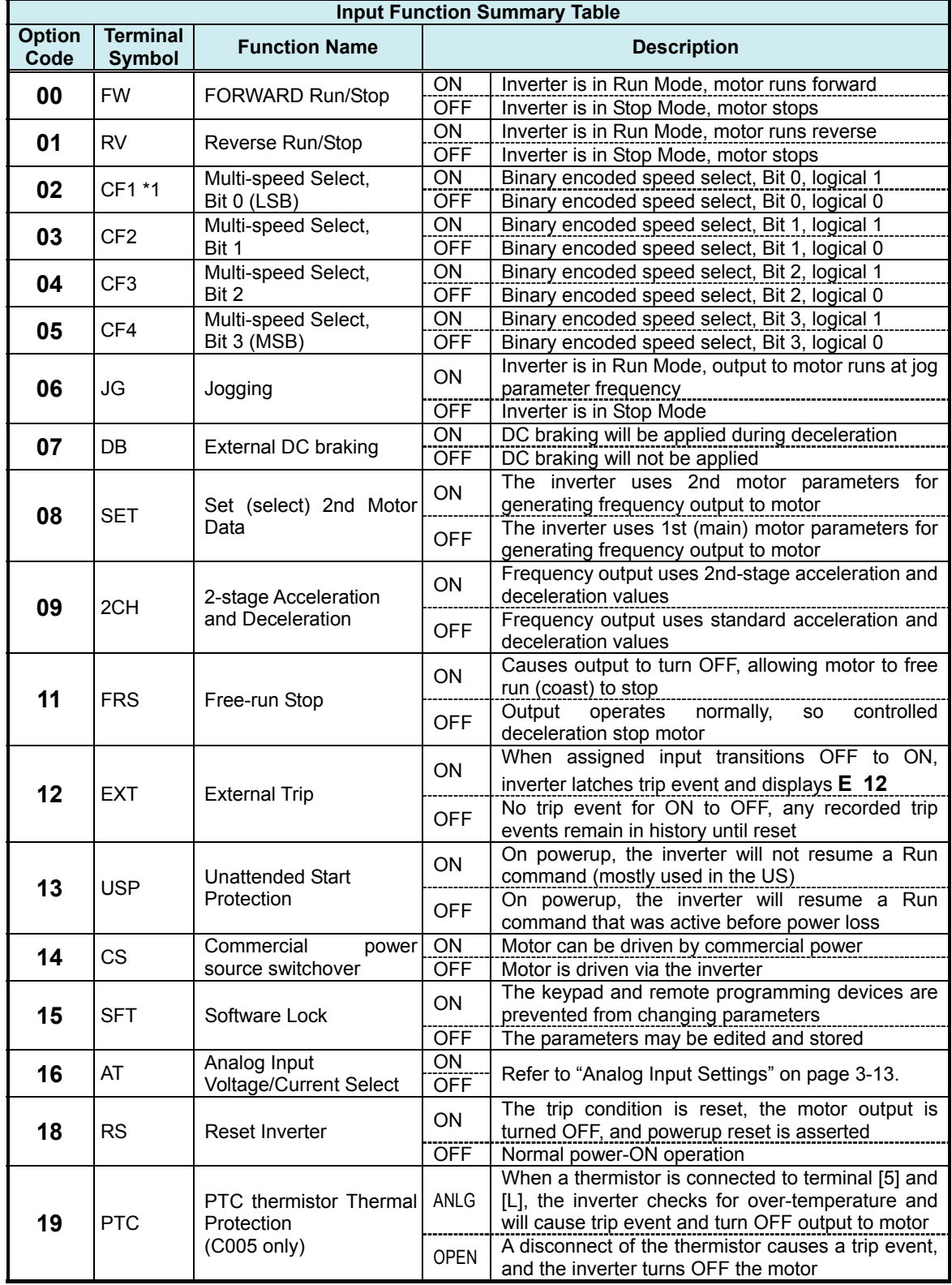

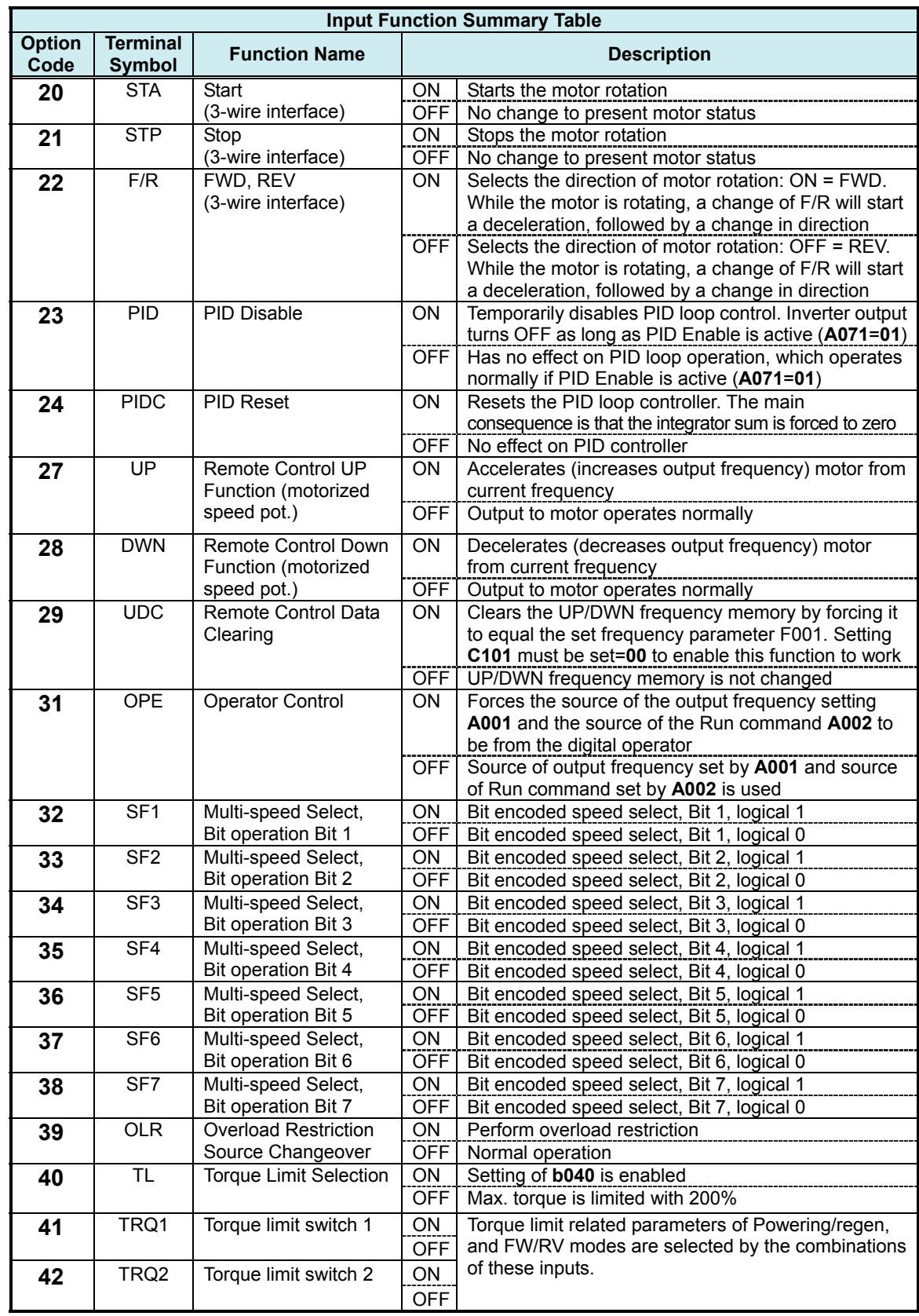

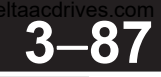

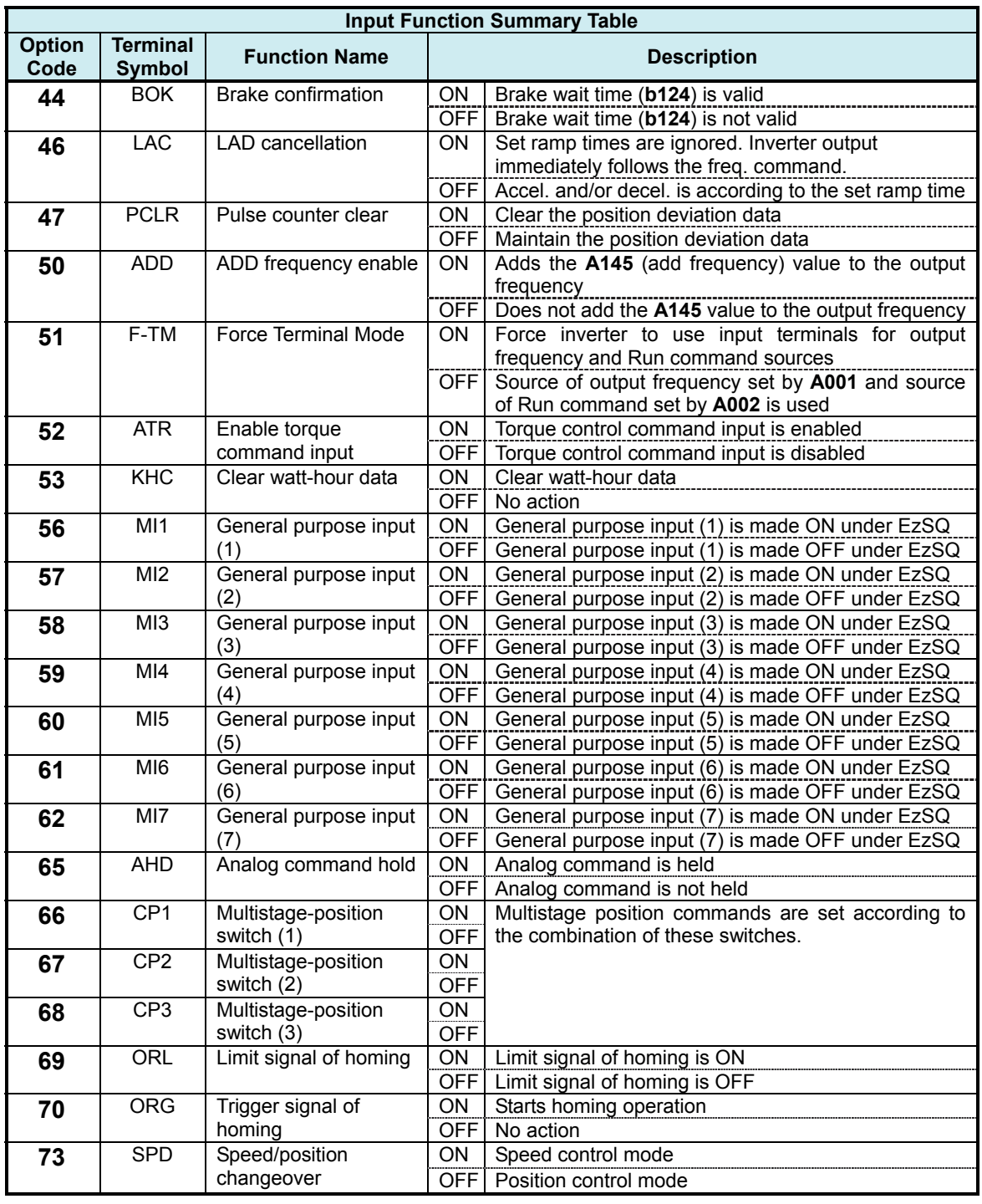

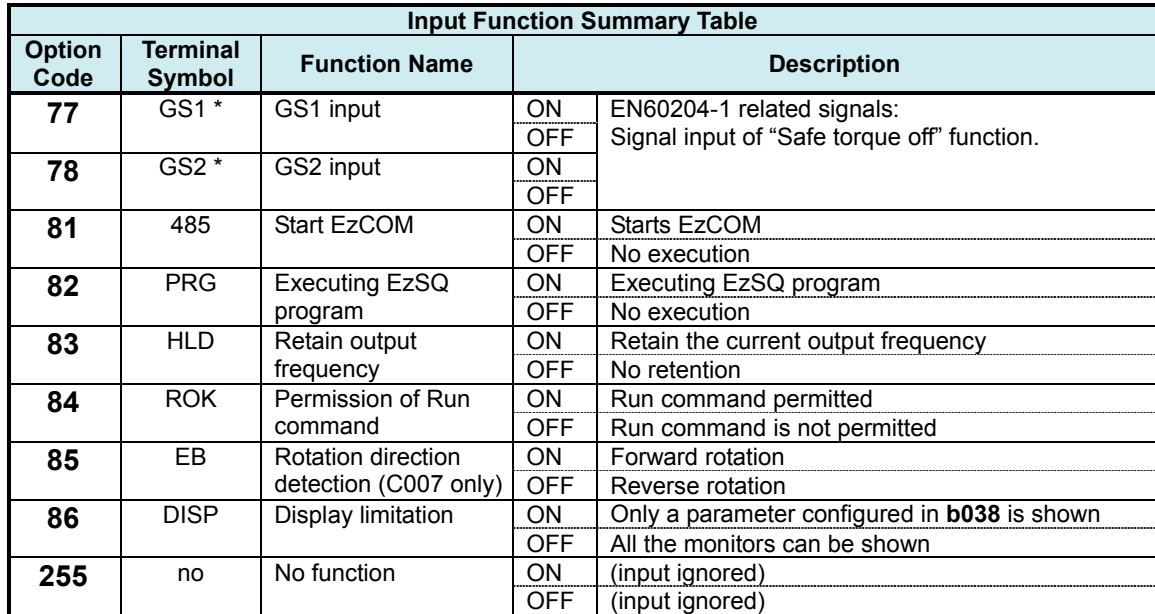

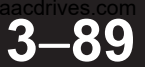

## **Output Terminal Configuration**

The inverter provides configuration for logic (discrete) and analog outputs, shown in the table below.

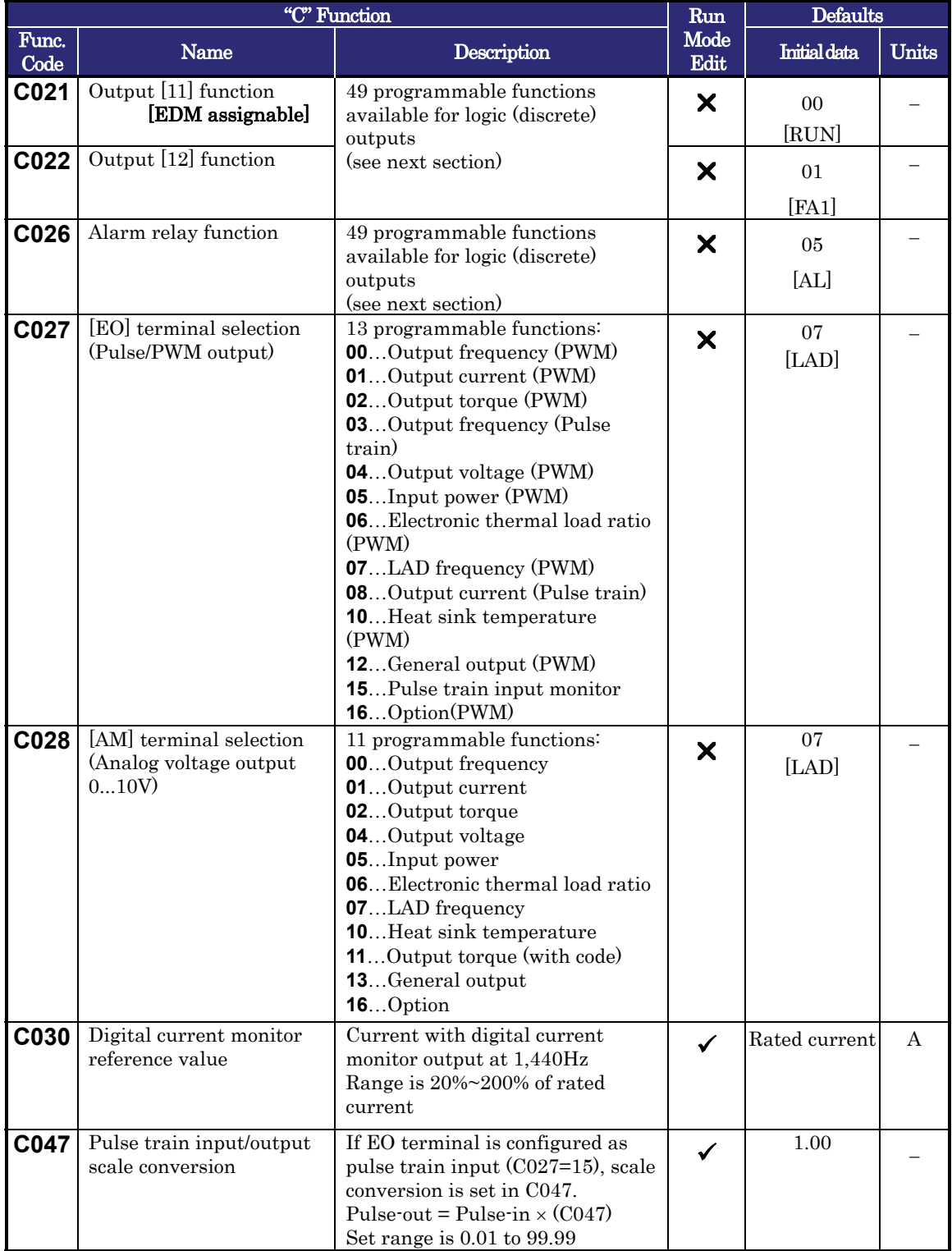

The output logic conversion is programmable for terminal [11], [12] and the alarm relay terminal. The open-collector output terminal [11] and [12] defaults to normally open (active low), but you can select normally closed (active high) for the terminal in order to invert the sense of the logic. You can invert the logical sense of the alarm relay output as well.

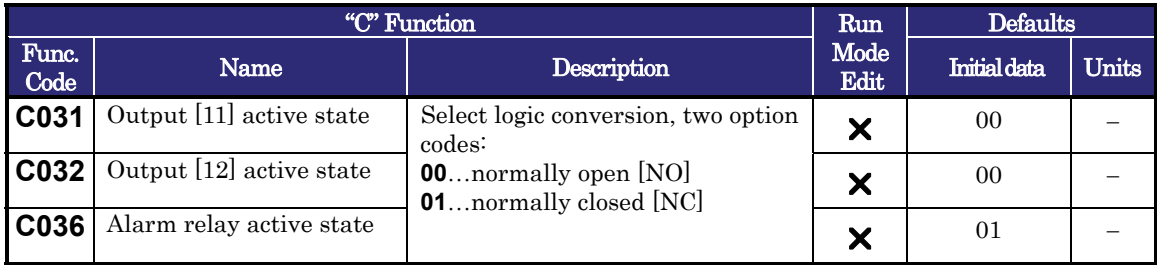

You can also adjust the output with ON/OFF delays.

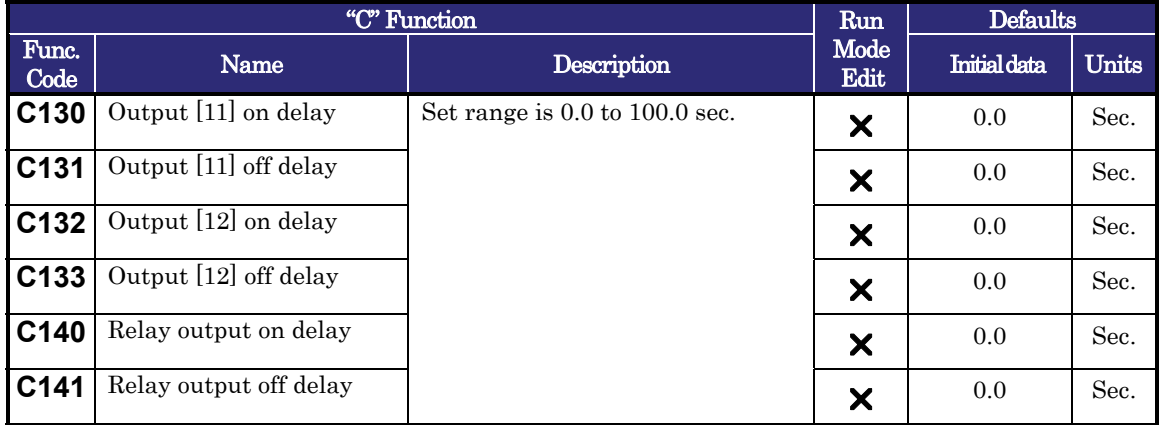

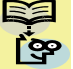

NOTE: If you are using the output terminal OFF delay feature (any of **C145**, **C149** > 0.0 sec.), the [RS] (reset) terminal affects the ON-to-OFF transition slightly. Normally (with using OFF delays), the [RS] input causes the motor output and the logic outputs to turn OFF together, immediately. However, when any output uses an OFF delay, then after the [RS] input turns ON, that output will remain ON for an additional 1 sec. period (approximate) before turning OFF.

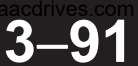

**Output Function Summary Table** – This table shows all functions for the logical outputs (terminals [11], [12] and [AL]) at a glance. Detailed descriptions of these functions, related parameters and settings, and example wiring diagrams are in "Using Intelligent Output Terminals" in chapter 4.

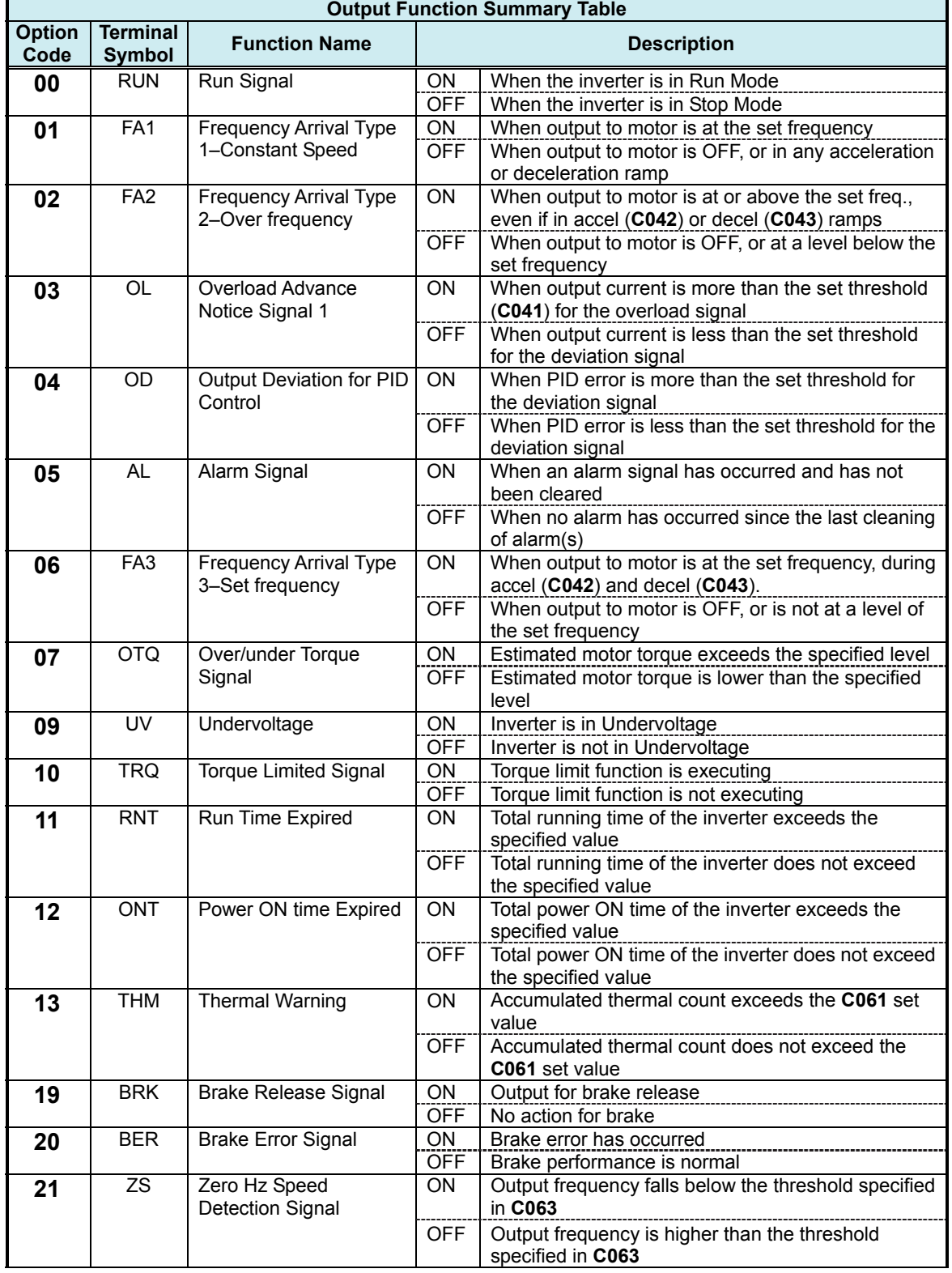

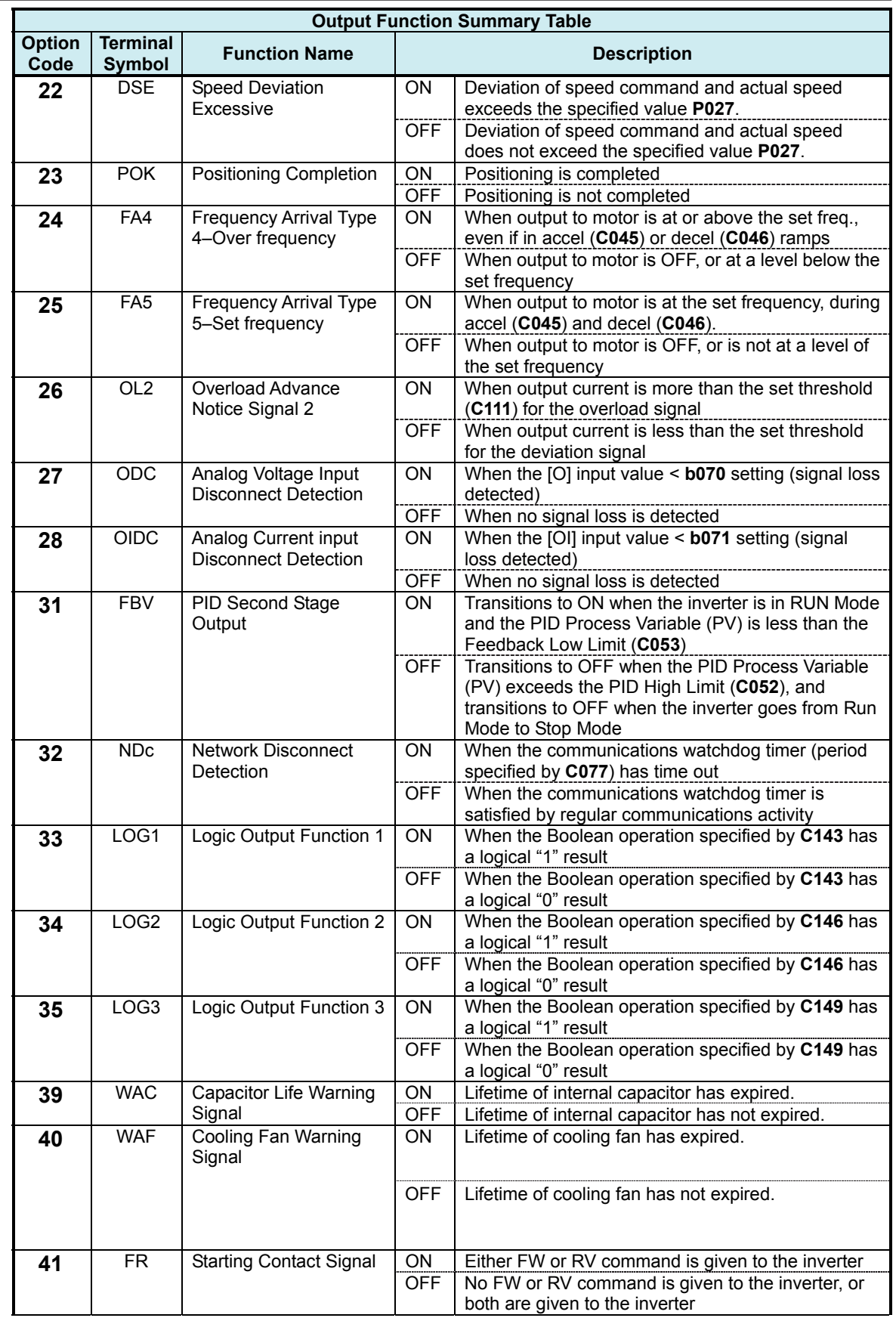

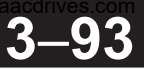

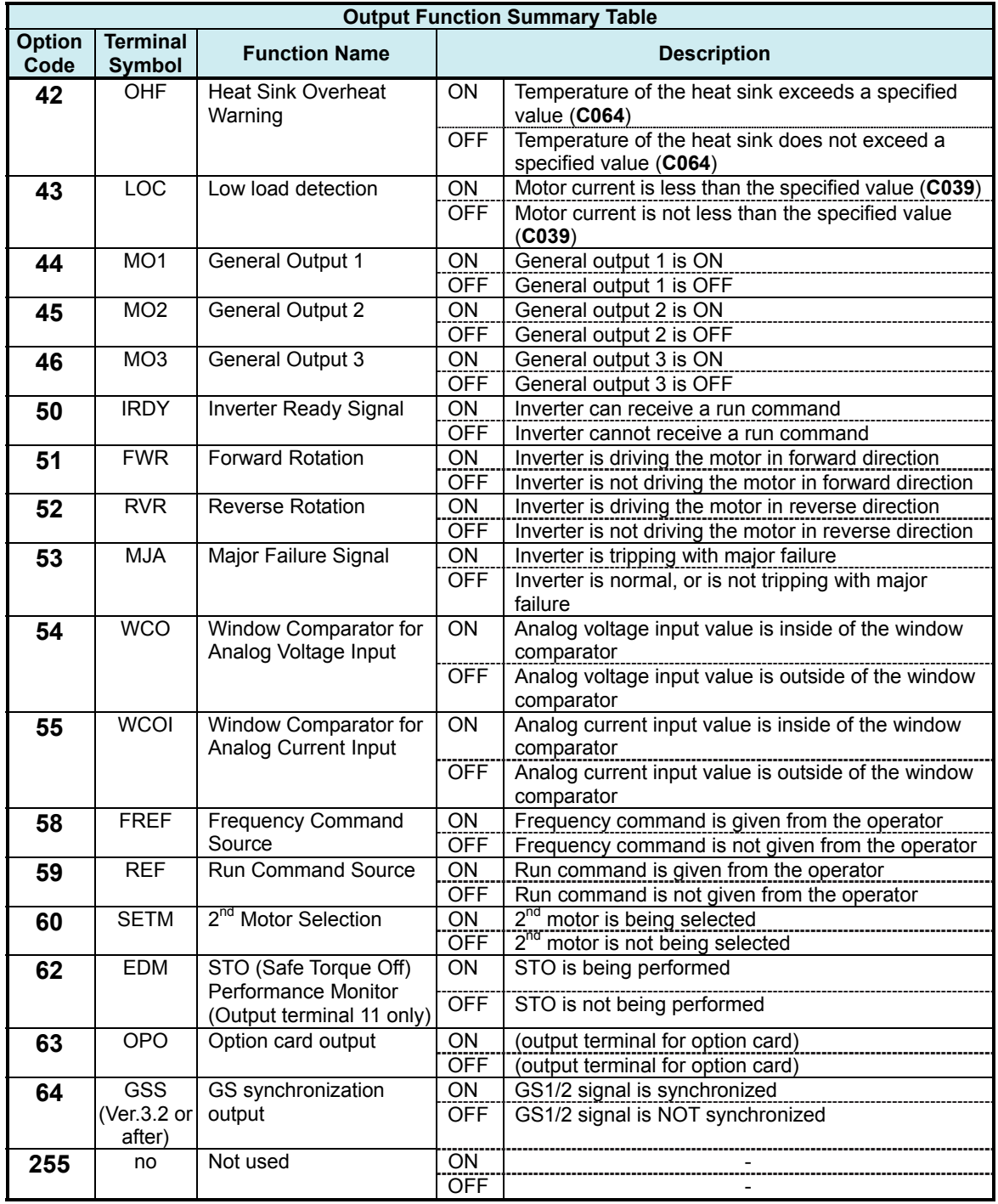

## **Low Load Detection Parameters**

The following parameters work in conjunction with the intelligent output function, when configured. The output mode parameter (**C038**) sets the mode of the detection at which the low load detection signal [LOC] turns ON. Three kinds of modes can be selected. The detection level parameter (**C039**) is to set the level of the low load.

This function is for generating an early warning logic output, without causing either a trip event or a restriction of the motor current (those effects are available on other functions).

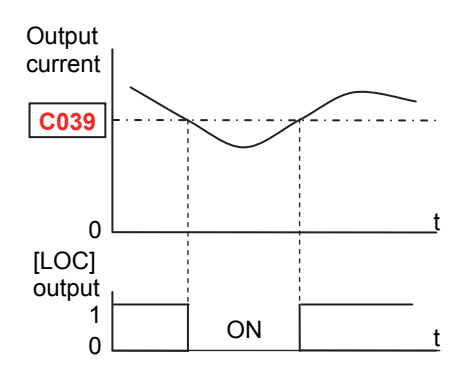

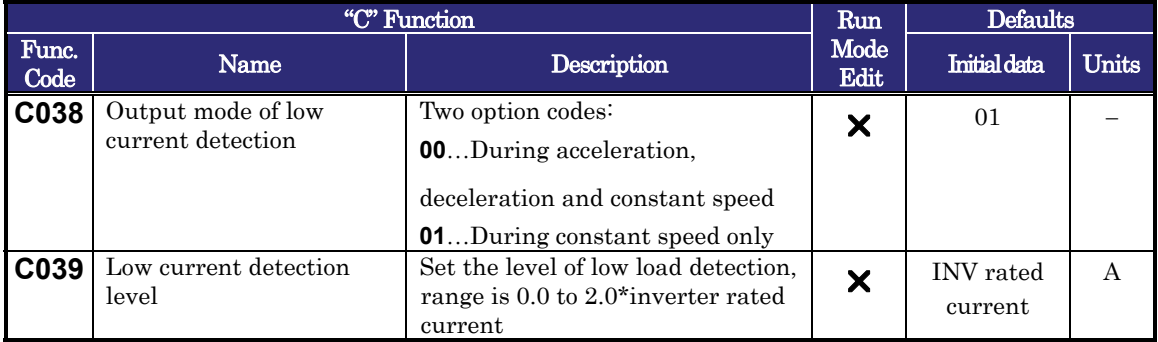

## **Output Function Adjustment Parameters**

**Overload Warning Output -** The following parameters work in conjunction with the intelligent output function, when configured. The overload level parameter (**C041**) sets the motor current level at which the overload signal [OL] turns ON. The range of setting is from 0% to 200% of the rated current for the inverter. This function is for generating an early warning logic output, without causing either a trip event or a restriction of the motor current (those effects are available on other functions).

**Frequency Arrival Output -** The frequency arrival signal, [FA1] or [FA2], is intended to indicate when the inverter output has reached (arrived at) the target frequency. You can adjust the timing of the leading and trailing edges of the signal via two parameters specified to acceleration ad deceleration ramps, **C042** and **C043**. Refer also to chapter 4.

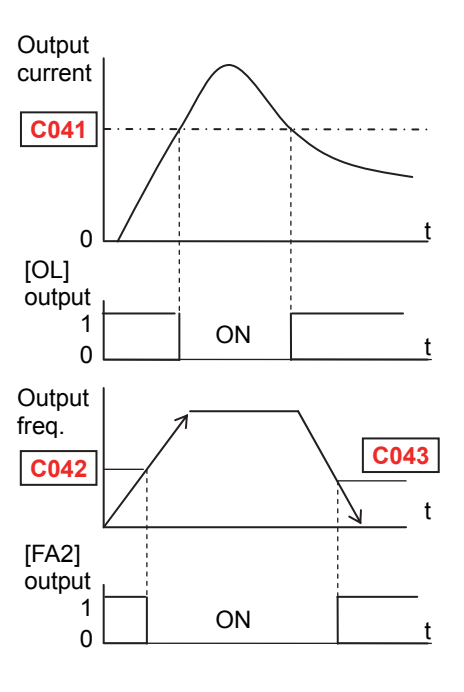

**PID FBV Output -** The Error for the PID loop is the magnitude (absolute value) of the difference between the Set point (desired value) and Process Variable (actual value). The PID output deviation signal [OD] (output terminal function option code **04**) indicates when the error magnitude has exceeded a magnitude you define.

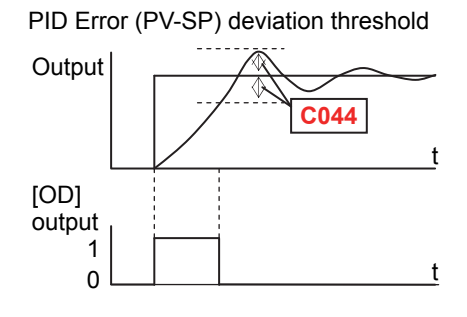

**Over/Under-torque Output –** The inverter outputs the over/under-torque signal when it detects that the estimated motor output torque exceeds the specified level. To enable this function, assign parameter "**07**" (OTQ: over/under-torque signal) to an intelligent output terminal. Over-torque or under-torque can be selected by function **C054**.

This function is effective only when the V/F characteristic curve selection "**A044**" or "**A244**" is the sensorless vector control or 0Hz range sensorless vector control. With any other V/F characteristic curve is selected, the output of the OTQ signal is unpredictable. When using the inverter for a lift, use the OTQ signal as the trigger to stop braking. Use the frequency arrival signal as the trigger to start braking.

**Electronic Thermal Warning Output –**Please refer to page 3-48 for detailed information.

**Zero speed detection Output –** The inverter outputs the OHz speed detection signal when the inverter output frequency falls below the threshold frequency specified in the zero speed detection level (**C063**).

To use this function, assign parameter "**21**" to one of the intelligent output terminals [11] to [12] (**C021** to **C022**), or to the alarm relay output terminal (**C026**).

This function applies to the inverter output frequency when the V/F characteristic curve selection is based on the constant torque  $(VC)$ , reduced torque  $(VP)$ , free-V/F, sensorless vector control.

**Heat Sink Overheat Warning Output –** The inverter monitors the temperature of its heat sink, and outputs the heat sink overheat warning (OHF) signal when the temperature exceeds the heat sink overheat warning level specified in parameter **C064**.

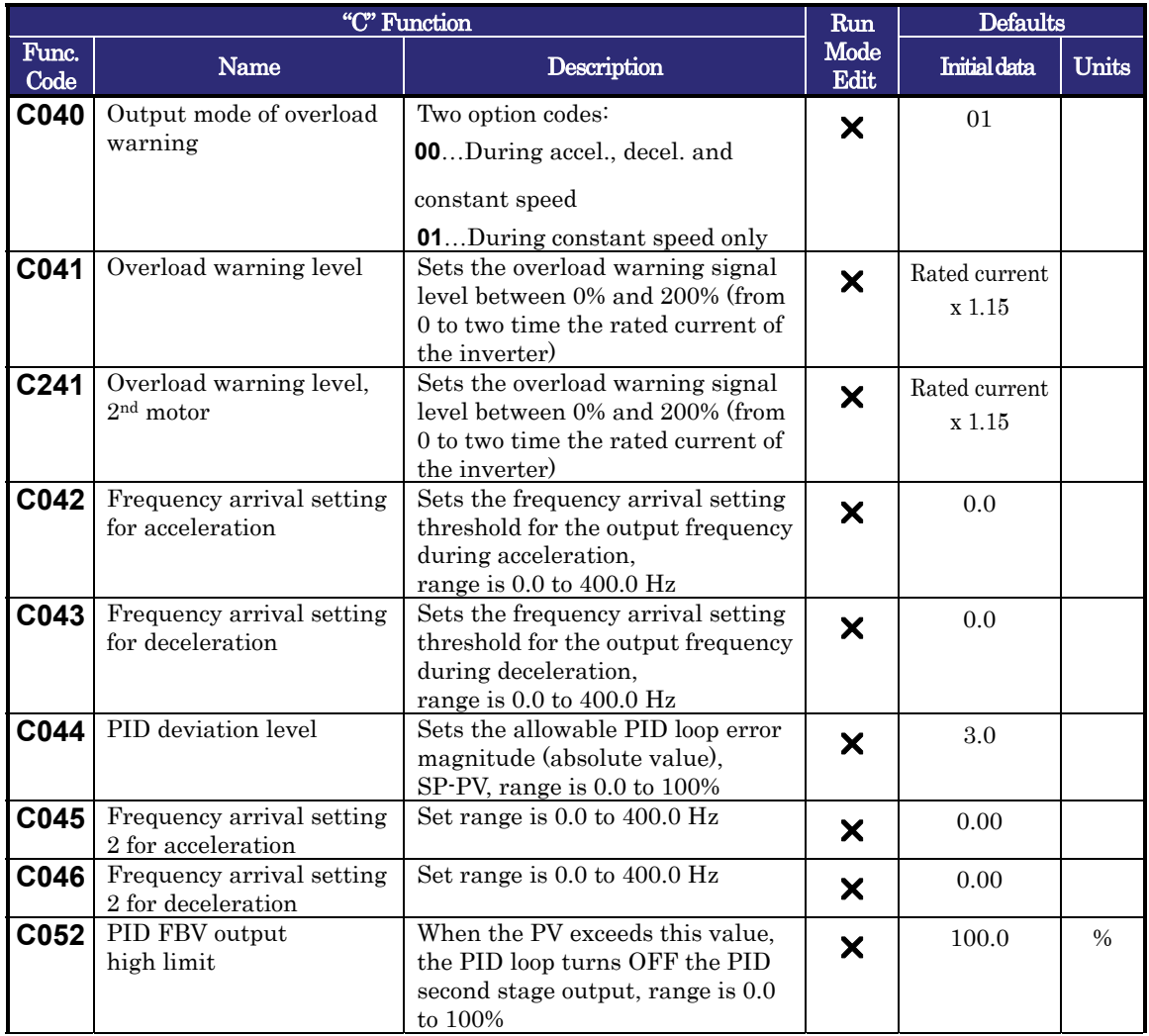

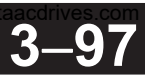

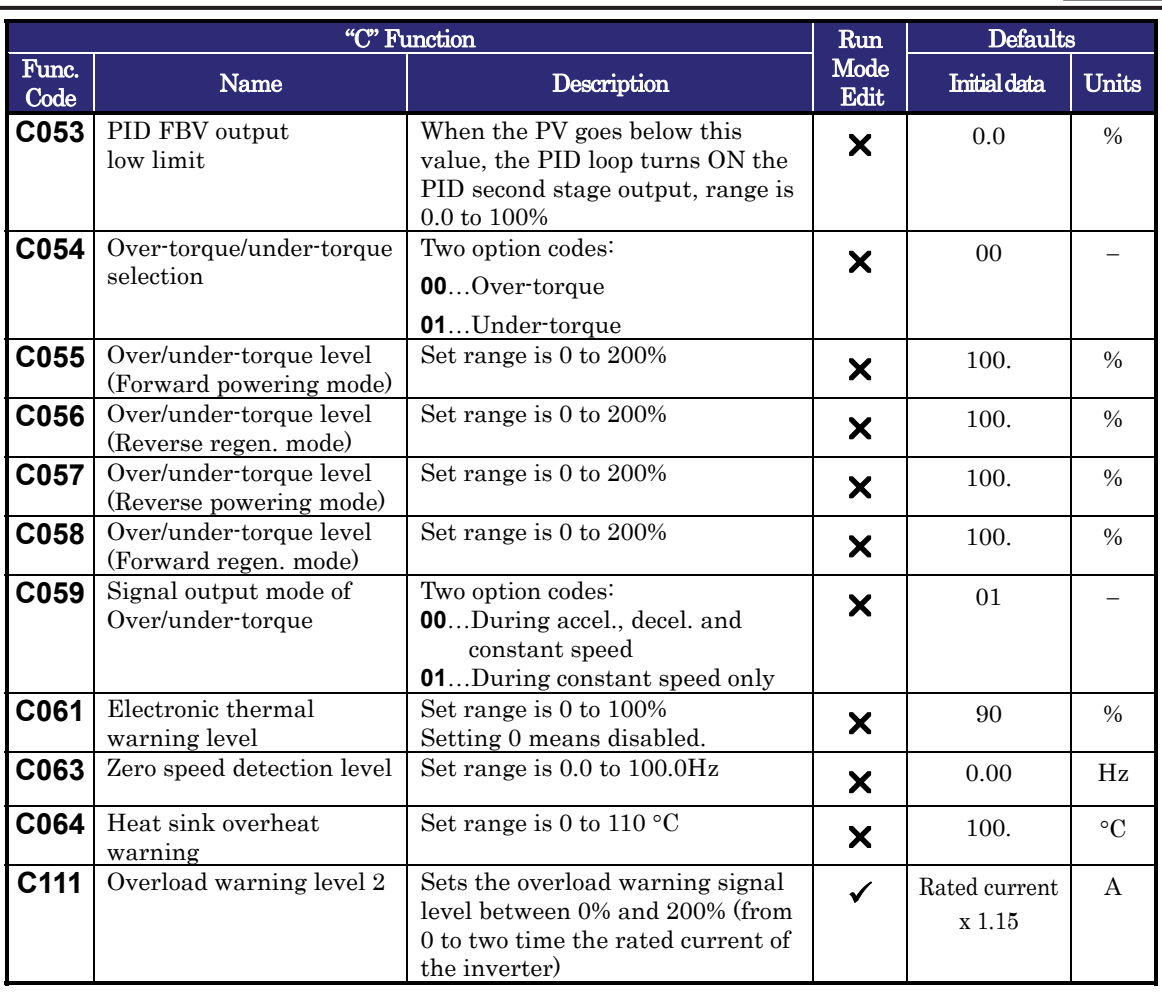

# **Network Communications Settings**

The following table lists parameters that configure the inverter's serial communications port. The settings affect how the inverter communication with a digital operator (such as SRW-0EX), as well as a ModBus network (for networked inverter applications). The settings cannot be edited via the network, in order to ensure network reliability. Refer to "ModBus Network Communications" on page B-1 for more information on controlling any monitoring your inverter from a network.

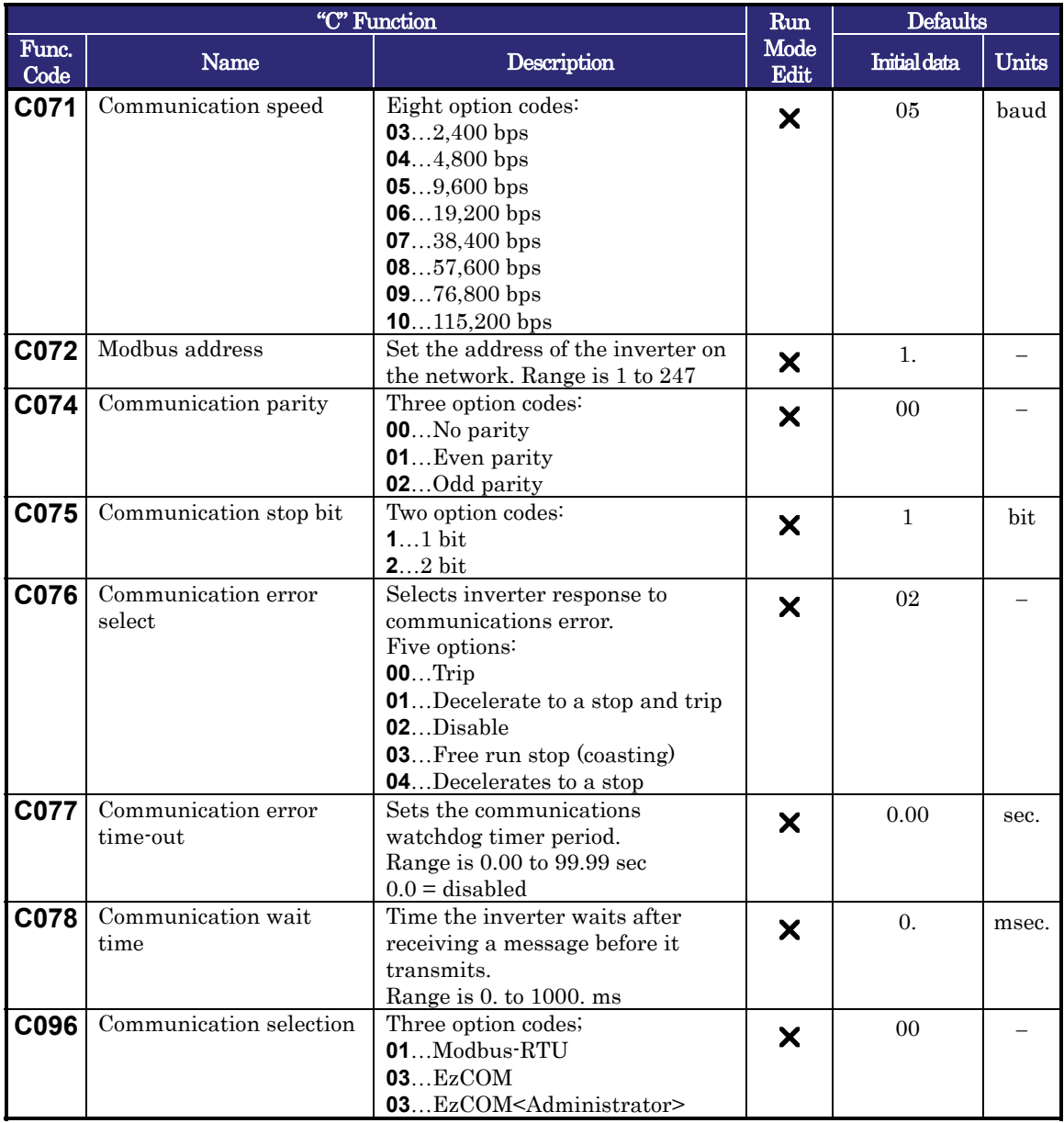
# **Analog Input Signal Calibration Settings**

The functions in the following table configure the signals for the analog input terminals. Note that these settings do not change the current/voltage or sink/source characteristics – only the zero and span (scaling) of the signals.

These parameters are already adjusted before the shipment, and therefore it is not recommended to do the adjustment at the customer.

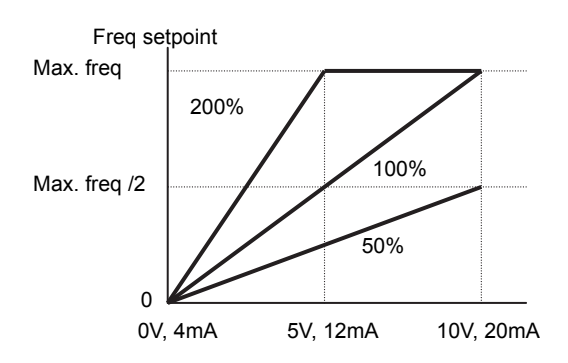

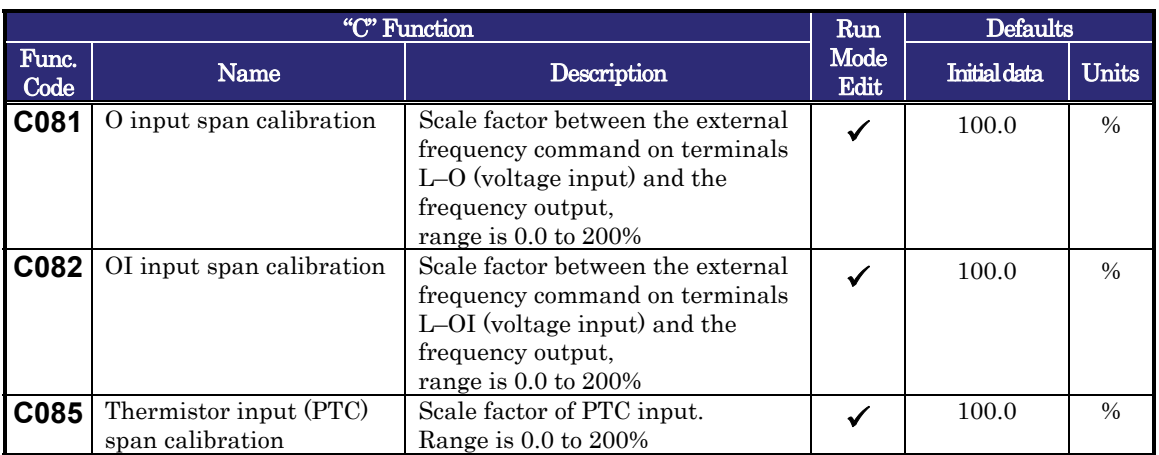

NOTE: When you restore factory default settings, the values will change to those listed above. Be sure to manually reconfigure the values for your application, if needed, after restoring factory defaults.

# **Miscellaneous Functions**

The following table contains miscellaneous functions not in other function groups.

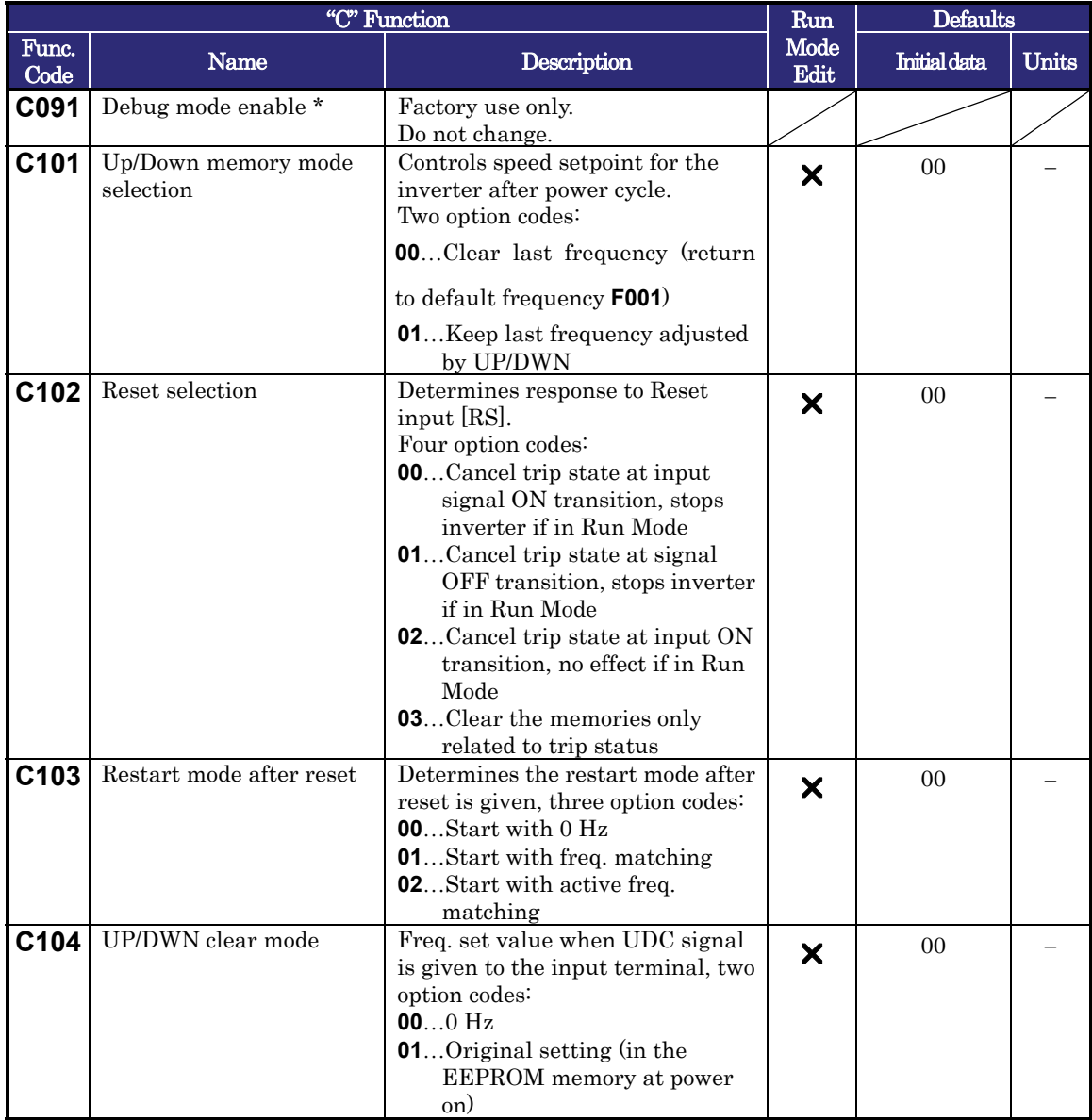

CAUTION: Do not change the debug mode for safety reasons. Otherwise unexpected performances may occur.

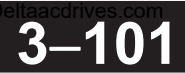

# **Analog Output Calibration Related Functions**

These functions are for adjustment of analog output FM and AM. The outputs are adjusted at factory before the shipment, and therefore basically no need to adjust at the customer. But in case you need to change the gain depending on your system (i.e. analog meter specification), you can use these functions for the adjustment.

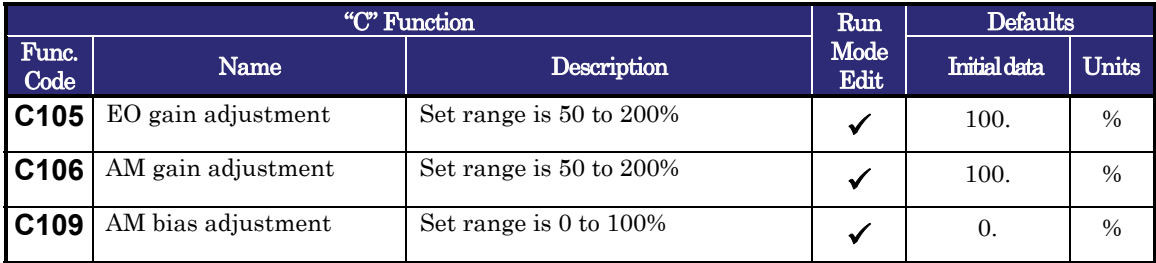

# **Output Logic and Timing**

**Logic Output Function –** The inverter has a built-in logic output feature. Select any two operands out of all intelligent output options except LOG1~LOG3 and their operator out of AND, OR, or XOR (exclusive OR). The terminal symbol for the new output is [LOG]. Use **C021**, **C022** or **C026** to route the logical result to terminal [11], [12] or the relay terminals. LOG1-LOG3, no, OPO cannot be the operand.

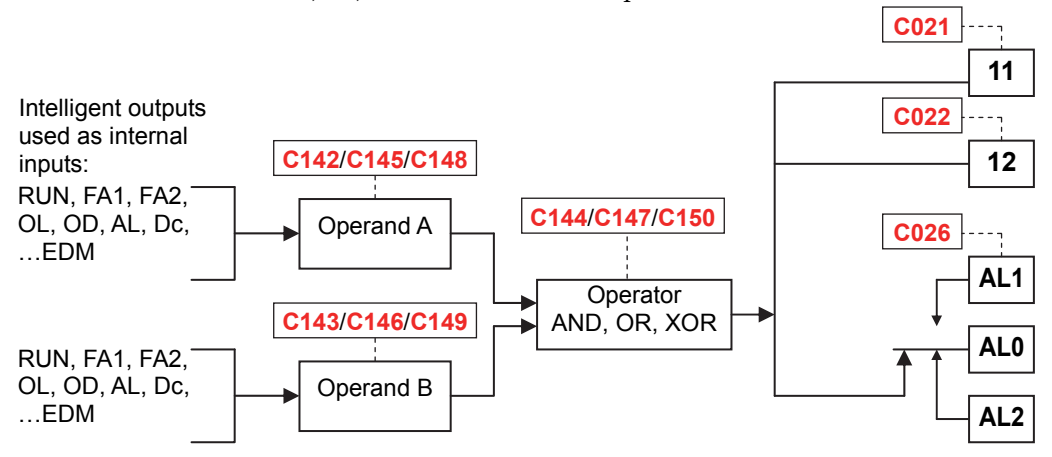

The following table shows all four possible input combinations with each of the three available logic operations.

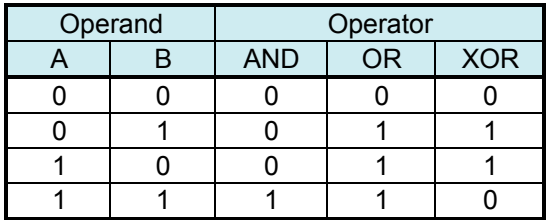

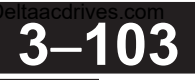

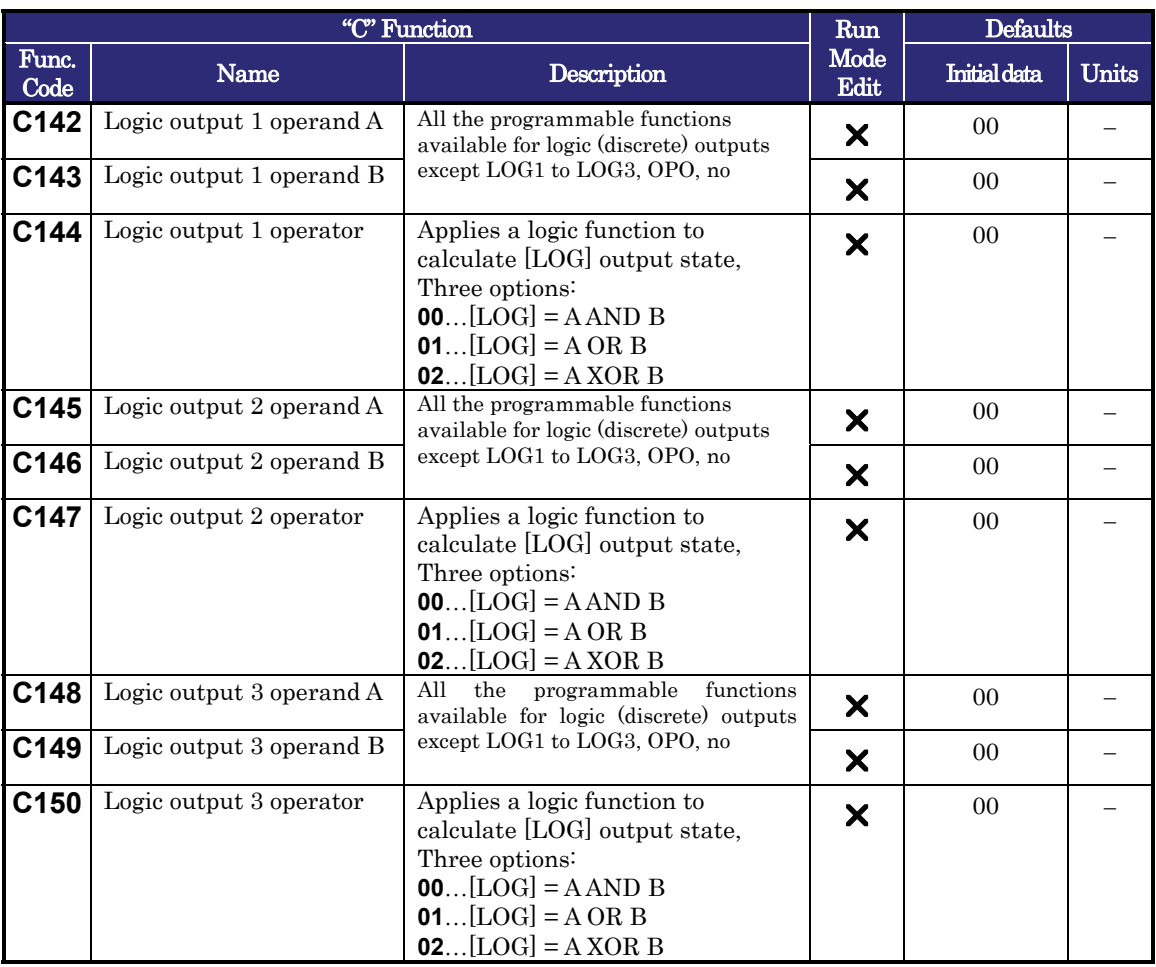

## **Other Functions**

To avoid the miss-input of the multi-speed due to the time rug, waiting time to fix the multi-speed can be set by C169. When input is detected, data is fixed after the time defined with C169.

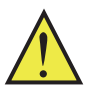

CAUTION: Do not change Debug mode for safety reasons. Otherwise unexpected performances may occur.

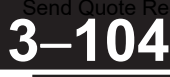

# **"H" Group: Motor Constants Functions**

The "H" Group parameters configure the inverter for the motor characteristics. You must manually set **H003** and **H004** values to match the motor. Parameter **H006** is factory-set. If you want to reset the parameters to the factory default settings, use the procedure in "Restoring Factory Default Settings" on in section 6.. Use **A044** to select the torque control algorithm as shown in the diagram.

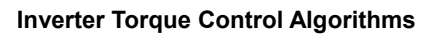

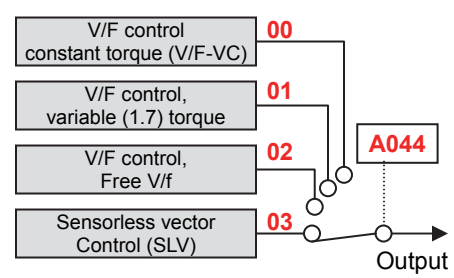

Please refer to chapter 4 for detailed explanation of the auto-tuning.

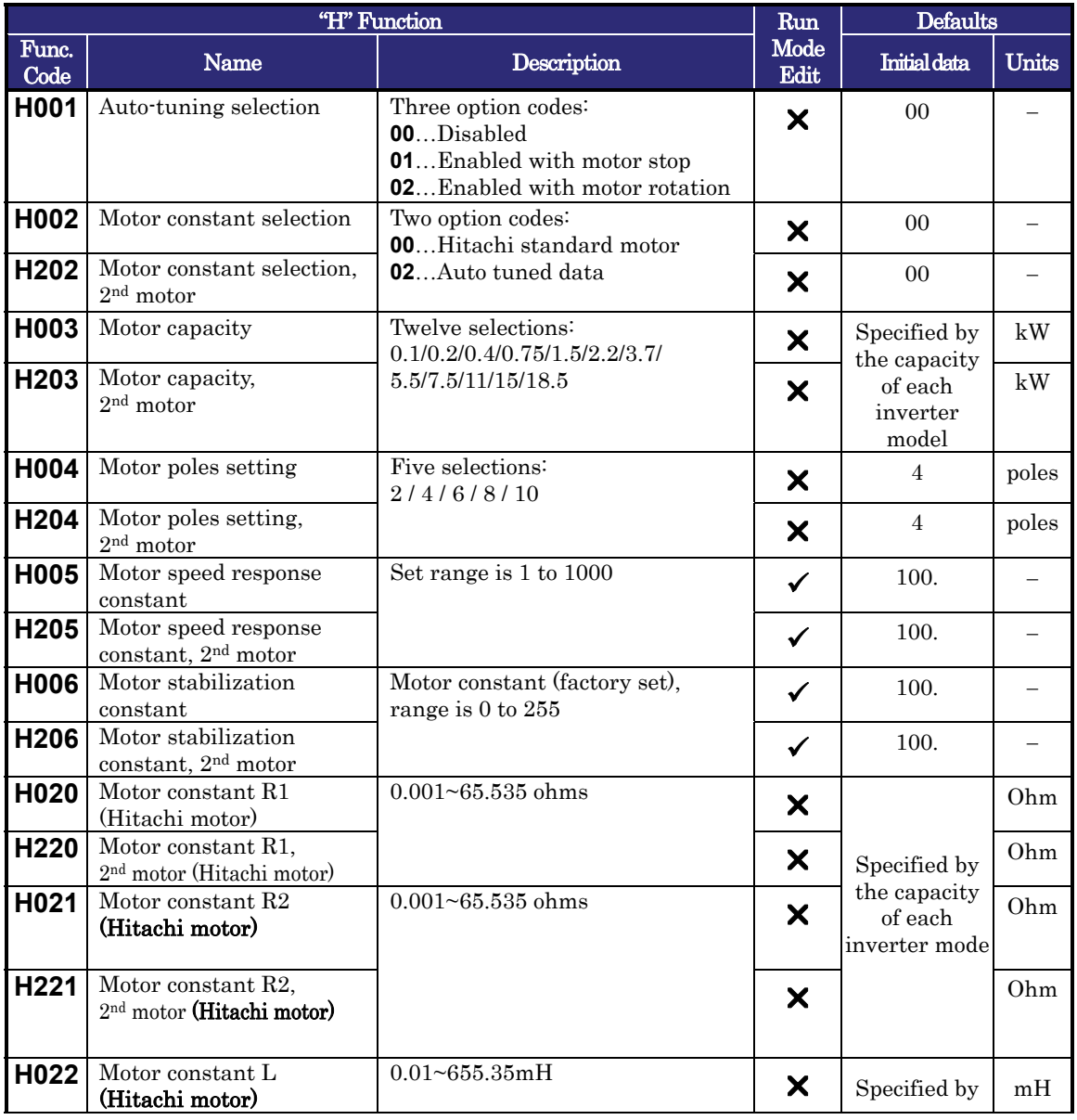

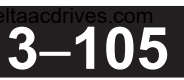

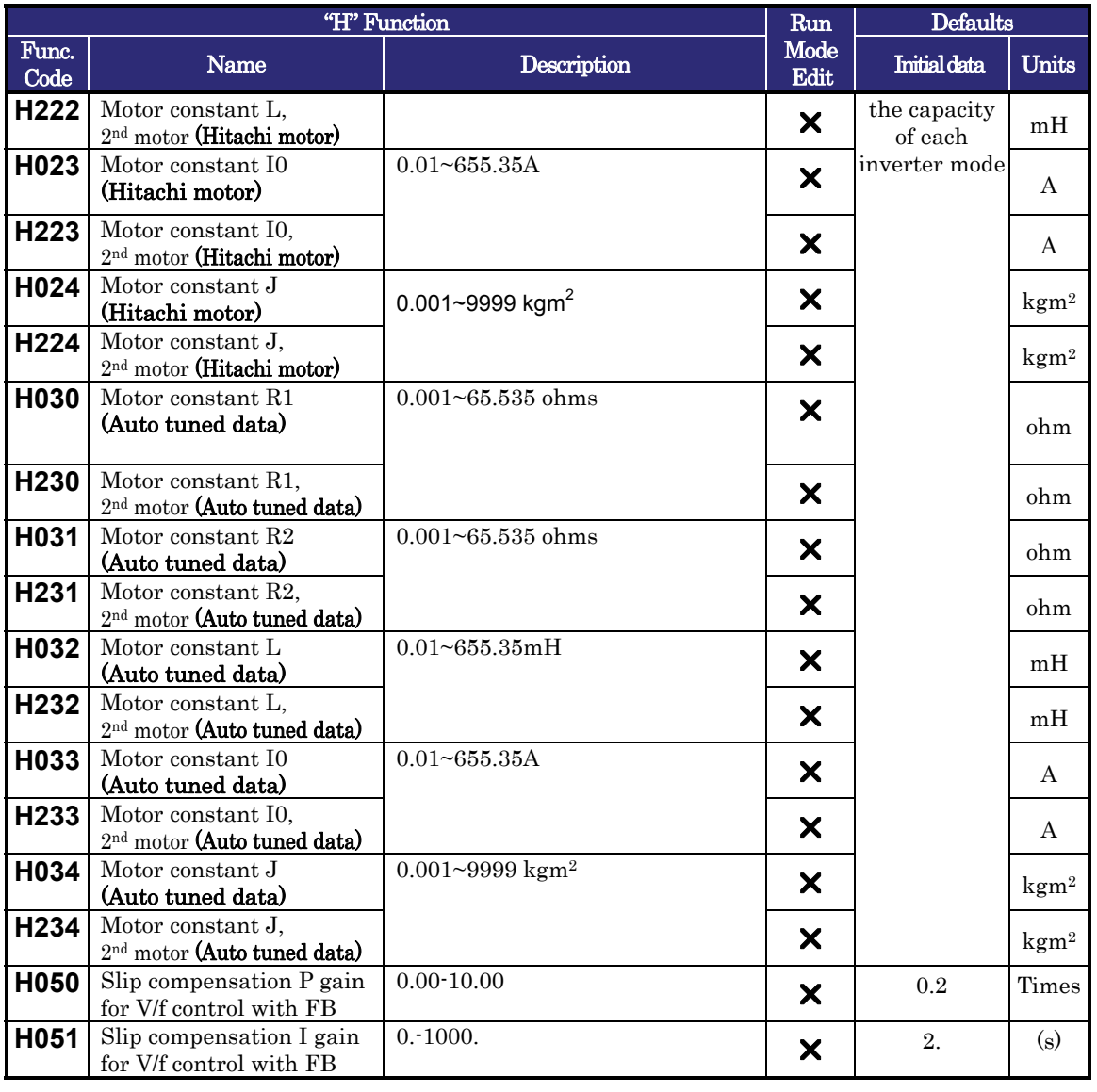

# **Motor Constants Selection**

**3106** 

Adjust the motor constant settings to the motor to be driven by the inverter.

When using a single inverter to drive multiple motors in the control mode based on VC, VP, or free V/F characteristics, calculate the total capacity of the motors, and specify a value close to the total capacity for the motor capacity selection (**H003**/**H203**).

When the automatic torque boost function is used, the motor constant settings that do not match with the motor may result in a reduced motor torque, or unstable motor operation.

You can select the motor constants that are used when the control mode is the sensorless vector control (hereafter "SLV") from the following three types.

- (1) Motor constants of Hitachi standard induction motor When **H002**/**H202**=**00**, motor constants in **H020**/**H220** to **H024**/**H224** are taken. The initial values in **H020**/**H220** to **H024**/**H224** are Hitachi standard motor's values.
- (2) Motor constants obtained by off-line auto-tuning When **H002**/**H202**=**02**, motor constants in **H030**/**H230** to **H034**/**H234** are taken, which are obtained by off-line auto-tuning.
- (3) Arbitrarily set motor constants In above (1) and (2) cases, motor constants can be adjusted manually. According to value of **H002**/**H202**, change motor constants in **H020**/**H220** to **H024**/**H224** or **H030**/**H230** to **H034**/**H234** if necessary.
- \*1) Convert the inertia (J) to the motor shaft value. Bigger J value will result in a quicker in motor response and quicker in torque increase. Smaller J value will result in the opposite way.
- \*2) In the SLV modes, inverter may give out reverse to given operation command in the low speed range as a nature of those controls. In case there is a specific inconvenience for example reverse rotation damages the machine, enable the reverse run protection (**b046**).

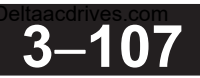

# **Sensorless Vector Control**

This sensorless vector control enables the inverter to accurately operate the motor with a high starting torque, even at low speed. It estimates and controls the motor speed and output torque based on the inverter output voltage, output current, and the set motor constants on the inverter. To use this function, specify "**03**" for the V/F characteristic curve selection (**A044**/**A2444**).

In prior to use this function, be sure to make optimum setting of the motor constants, which is described before.

When using this function, observe the following precautions:

- (1) If you use the inverter to drive a motor of which the capacity is two class lower than the maximum applicable capacity of the inverter, you may not be able to obtain adequate motor characteristics.
- (2) If you cannot obtain the desired characteristics from the motor driven under the SLV control, readjust the motor constants according to the symptom, as described in the table below.

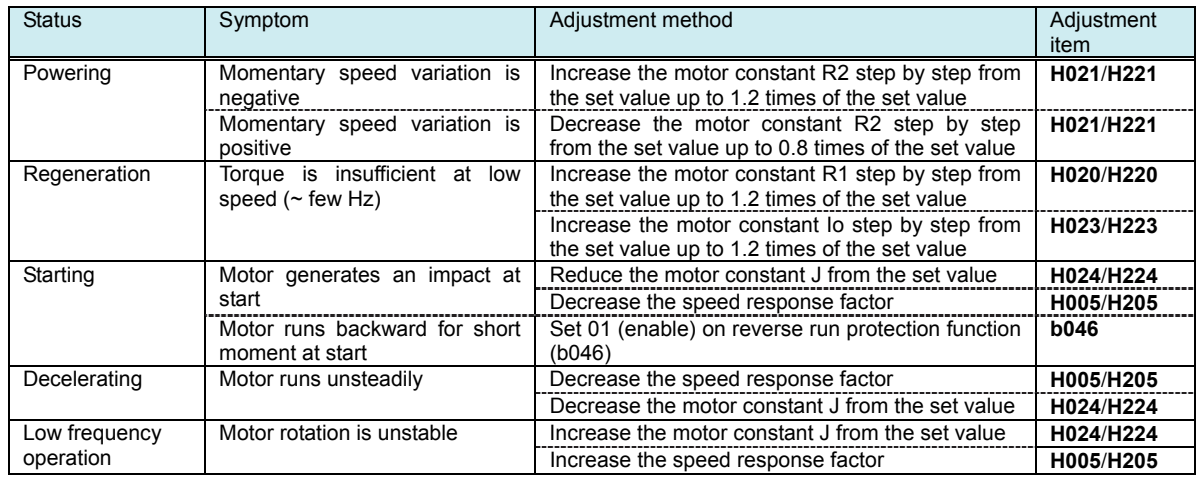

Note 1) When driving a motor of which the capacity is one class lower than the inverter, adjust the torque limit (**b041** to **b044**) so that the value " $\alpha$ " calculated by the expression below does not exceed 200%. Otherwise, the motor may not be burnt.

 $\alpha$  = "torque limit" x (inverter capacity) / (motor capacity)

(Example) When the inverter capacity is 0.75kW and the motor capacity is 0.4kW, the torque limit value is calculated as follows, based on the assumption that the value  $\alpha$  should be 200%:

Torque limit (**b041** to **b044**) =  $\alpha$  x (motor capacity) / (inverter capacity)  $= 2.0 \times (0.4 \text{kW})/(0.75 \text{kW}) = 106\%$ 

# **Auto-tuning Function**

The WJ200 inverter has auto-tuning function to get suitable motor control performance by measuring the motor constants automatically. Auto-tuning is effective only sensorless vector control.

#### Auto-tuning with motor stop (**H001**=**01**)

Motor does not rotate while auto-tuning. If rotating motor could give harm to your application, use this mode. But the motor constant  $I_0$  (no-load current) and J (inertia) are not measured and remain unchanged.  $(I_0 \text{ can be monitored in } 50\text{Hz of})$ V/f operation.)

#### Auto-tuning with motor rotation (**H001**=**02**)

Motor rotates according to a special operation pattern while auto-tuning. However, the torque during auto-tuning is not sufficient, which may cause a problem in the load (for example, a lift may slide down). See below instruction 7)-d).

When using auto-tuning function, follow the instructions below.

- 1) When using a motor which constants are unknown, execute offline auto-tuning to obtain the constants.
- 2) When the motor constant selection (H002/H202) is Hitachi std. motor (01), the initial values in **H020**/**H220** to **H024**/**H224** are Hitachi standard motor's values. If Hitachi std. motor is used, full performance is achieved without auto-tuning in most cases.
- 3) The motor constant data is corresponding to one-phase of Y (star) connection for 50Hz.
- 4) Set base frequency (**A003**) and AVR voltage (**A082**) according to the motor specifications. If the motor voltage is other than the alternatives, set V/f gain (**A045**) according to below formula. "motor voltage  $(A082)$ "  $\times$  "output voltage gain  $(A045)$ " = "motor rated voltage"
- 5) Proper motor constants are obtained only when the same size or one size lower motor is used. If other size of motor is connected, proper values may not be obtained or auto-tuning operation may not be completed. In this case, press STOP/RESET key, then error code will be displayed.
- 6) Be sure to disable DC braking setting (**A051**=**00**) and simple positioning selection (**P012**=**00**), otherwise motor constants are not measured properly.
- 7) Be sure to deactivate ATR terminal (**52**:Enable torque cmd. input), otherwise motor constants are not measured properly.
- 8) If auto-tuning with motor rotation (**H001**=**02**) is used, check the followings points.
	- a) The motor rotates up to 80% of base frequency. Check if it is no problem for the application.
	- b) The motor should not be driven by any other external force.
	- c) All the brakes should be released.
	- d) During auto-tuning, insufficient torque may cause a problem in the load (for example, a lift may slide down). In this case, remove the motor from the machine or other load, and perform auto-tuning with the motor alone. The measured inertia J is based on the motor alone. To apply the data, add the moment of inertia of the load machine to the measured J data after converting the moment of inertia to the motor shaft data.
	- e) If the application is with limitation (e.g. lift or boring machine), the allowable rotation limit may be exceeded in auto-tuning, and the machine may be damaged.
- 9) Even when "**01** (auto-tuning without motor rotation)" is selected, the motor could rotate slightly during auto-tuning.
- 10)When performing the auto-tuning with one lower size of motor, enable the overload restriction function, and set the overload restriction level to 150% of the rated current of the motor.

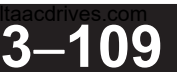

- 11)When deceleration over-voltage suppress integral time (b134) is small, auto-tuning may result in over-voltage trip. In this case, increase b134 and retry the auto-tuning.
- 12) To execute auto-tuning, be sure to set the output frequency (F001) larger than starting frequency (b082) regardless with or without rotation.

**Off-line auto-tuning procedure (with motor rotation)**

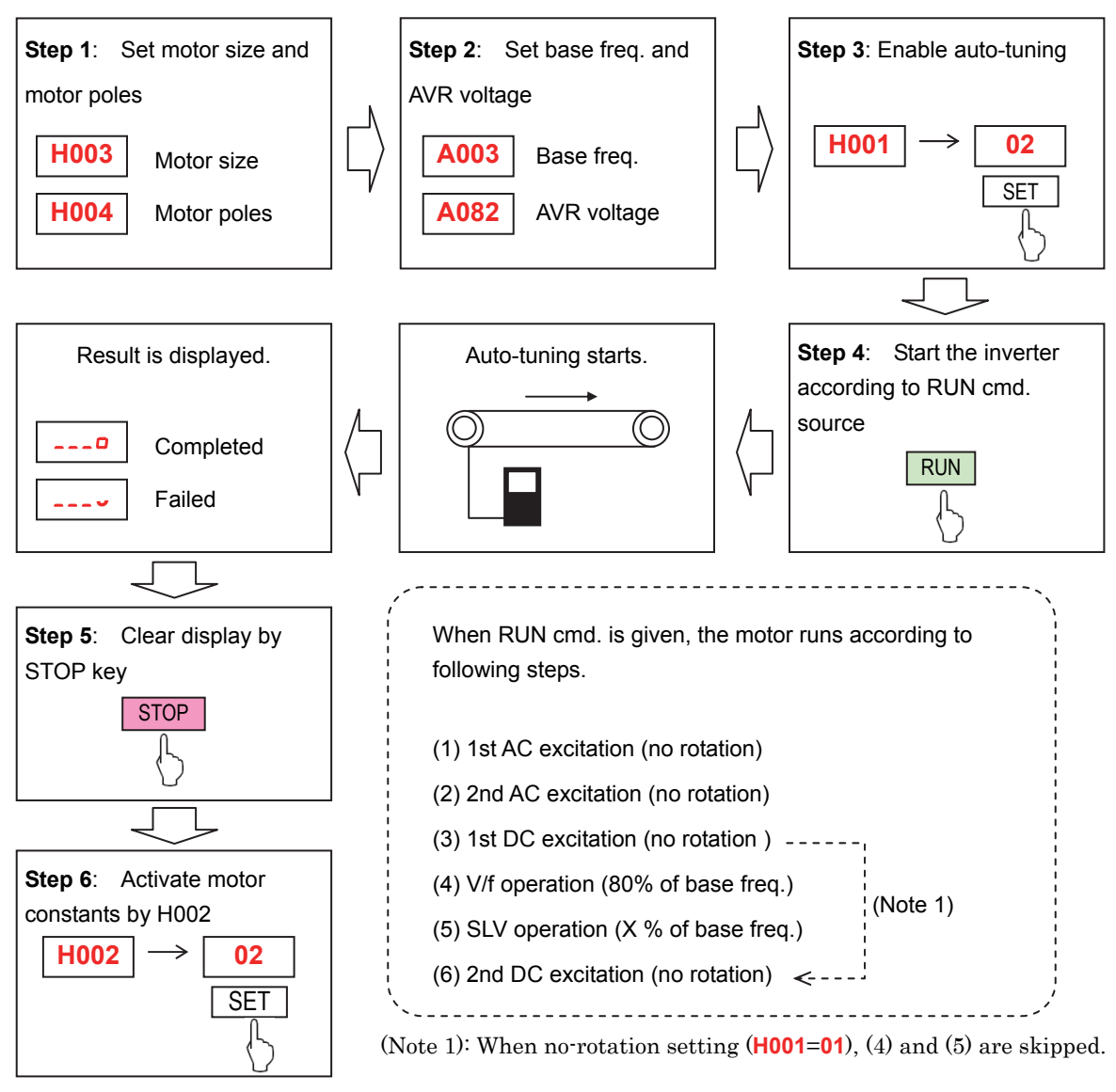

(Note 2) After auto-tuning is completed, be sure to set 01 in H002/H202, otherwise measured data is not effective.

(Note 3) Speed "X" of above (5) depends on accel/deceleration time. (T: Larger time of accel or deceleration time)

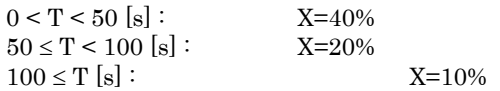

(Note 4) If auto-tuning is failed, try to execute again.

- (Note 5) If the inverter trips during the auto-tuning, the auto-tuning is interrupted. After removing the cause of trip, retry auto-tuning from the beginning.
- (Note 6) If inverter is stopped during auto-tuning by stop command (by STOP key or deactivate RUN input), measured constants could remain. Be sure to execute auto-tuning again.
- (Note 7) If auto-tuning is attempted in free V/f setting, auto-tuning will fail with error display.

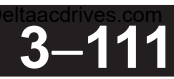

# **"P" Group: Other Parameters**

P group parameters are for other functionality such as option error related, encoder (pulse train input) settings related, torque command related, positioning command related, Torque command related, EzSQ related, and communication (CompoNet, DeviceNet, EtherNet, ProfiBus, CAN Open, and CC-Link) related.

## **Option Card Error**

You can select how the inverter reacts when an error results from a built-in option card.

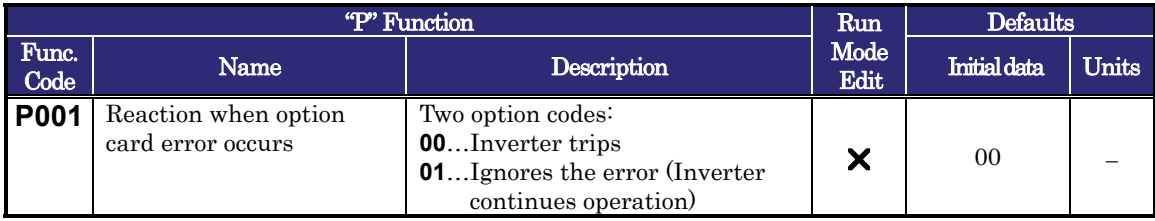

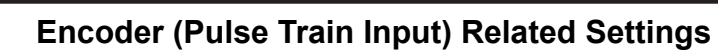

You can achieve speed control or simple positioning control by using pulse train input. Following table shows the related parameters of those function. Please refer to chapter 4 for the detailed description.

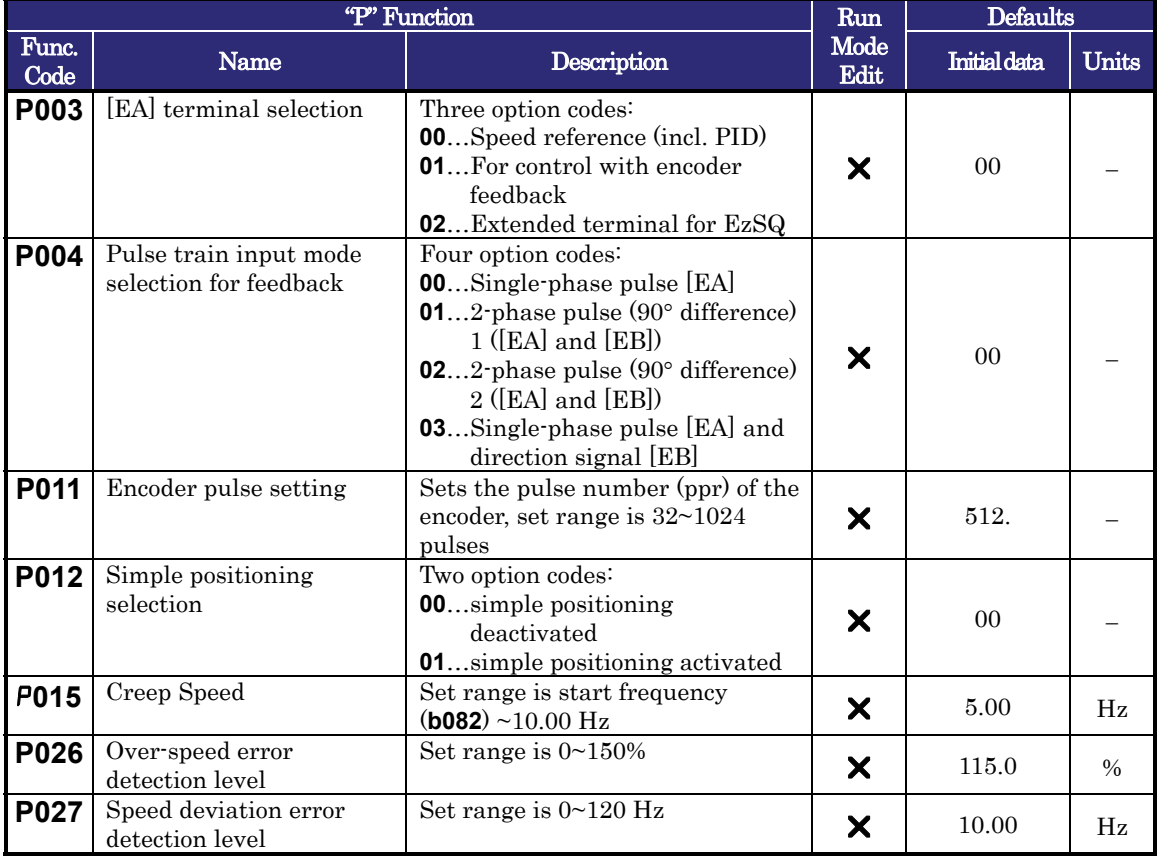

# **Speed control Related Settings**

Set "**15**" in **C027** and "**00**" in **P003**, then output frequency is controlled by single phase pulse train input to EA terminal.

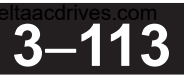

## **Torque Command Related Settings**

You can achieve simple positioning by simple encoder feedback control. Following table shows the related parameters to be set for the positioning. Please refer to chapter 4 for the detailed description of the function. 100% torque is referred to inverter rated current. Absolute torque value is up the motor to be combined.

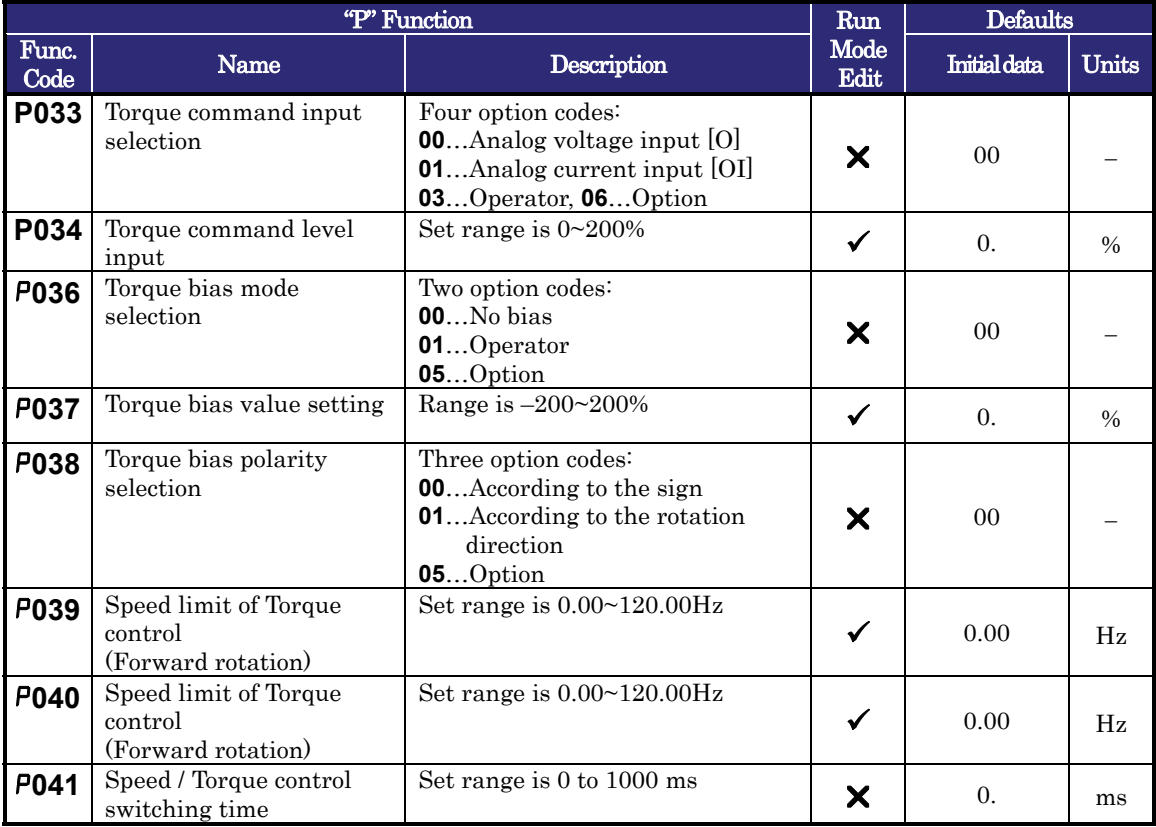

# **Simple Positioning**

**3114** 

**Encoder wiring –** The hardware overview about pulse train input is shown bas below.

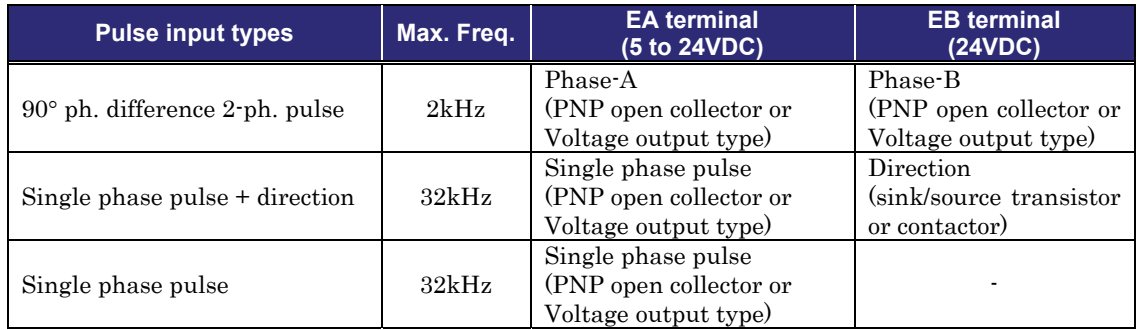

#### **2-phase pulse input**

Wire phase-A to EA terminal and phase-B to EB terminal. Since common terminal of EB is same as other inputs, use all the input terminals as source logic (PNP open collector or voltage output type). Voltage of EB should be 18 to 24VDC. Assign EB in input terminal 7.

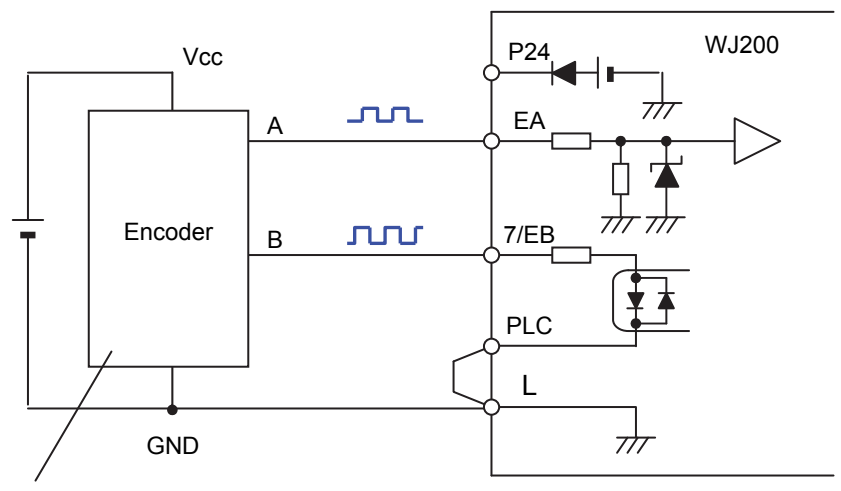

PNP open collector type or voltage output type encoder

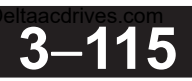

#### **Single phase pulse input**

Wire phase-A to EA terminal and direction signal to EB terminal. Both sink or source logic are available for EB terminal by changing position of the short bar. Assign EB in input terminal 7. ON input is forward and OFF input is reverse direction.

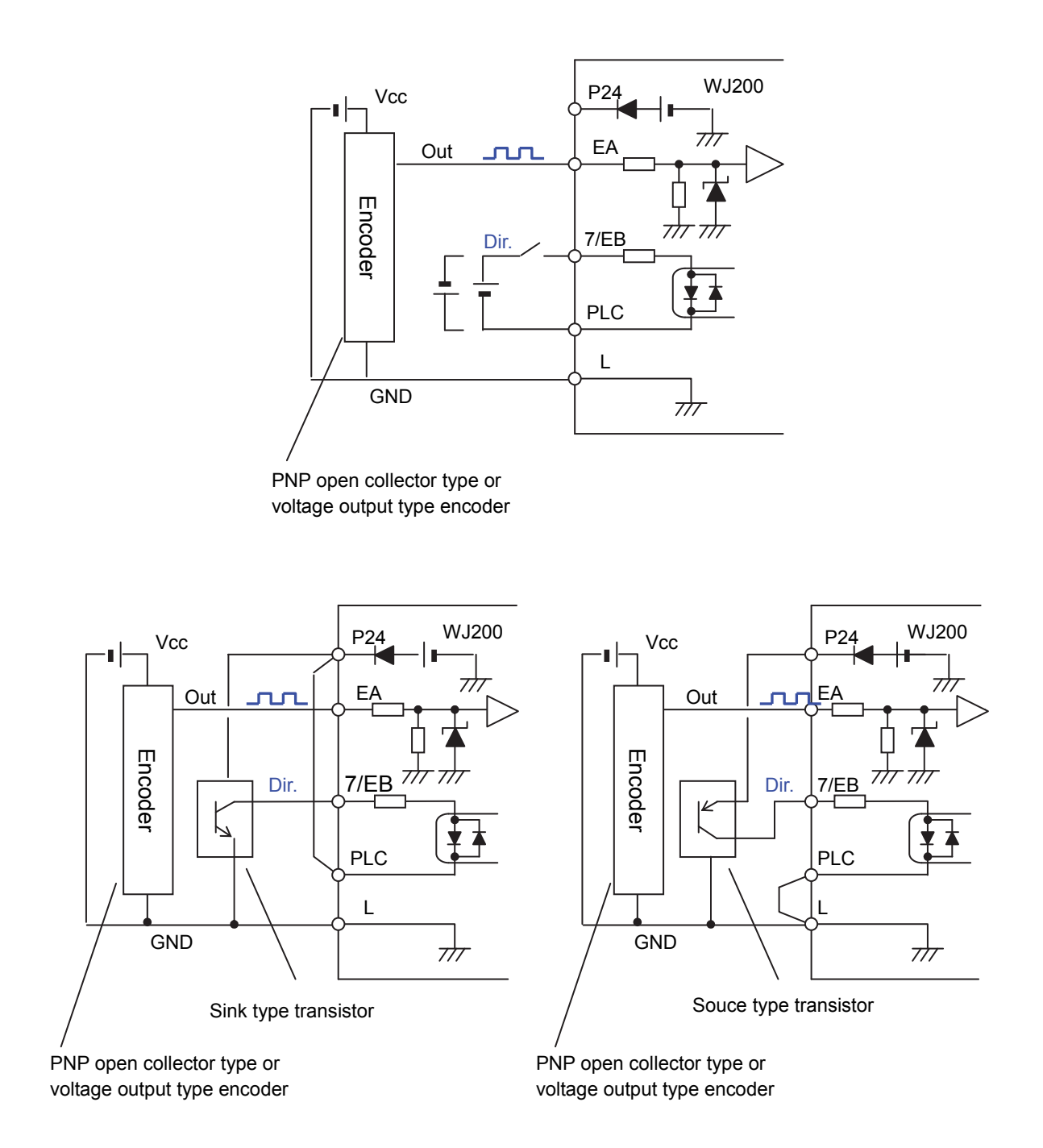

#### **Simple positioning setting**

**3116** 

- Set "**03**" in [EA] selection (**P003**), then pulse train input is used as feedback signal from encoder.
- Set "**02**" in simple positioning selection (**P012**), then simple positioning is enabled. (If "**00**" is set, "V/f control with FB" is enabled. Please refer to xx for further information.
- Up to 8 position data are commanded by combination of 3 input terminals configured as CP1 to CP3.
- Besides positioning input, RUN command (FW,RV) is necessary. Since rotation direction does not matter for positioning, both FW and RV work as RUN command.
- Positioning speed depends on frequency source (**A001**).
- More than four digits are required for positioning data, but only four higher digits are displayed.

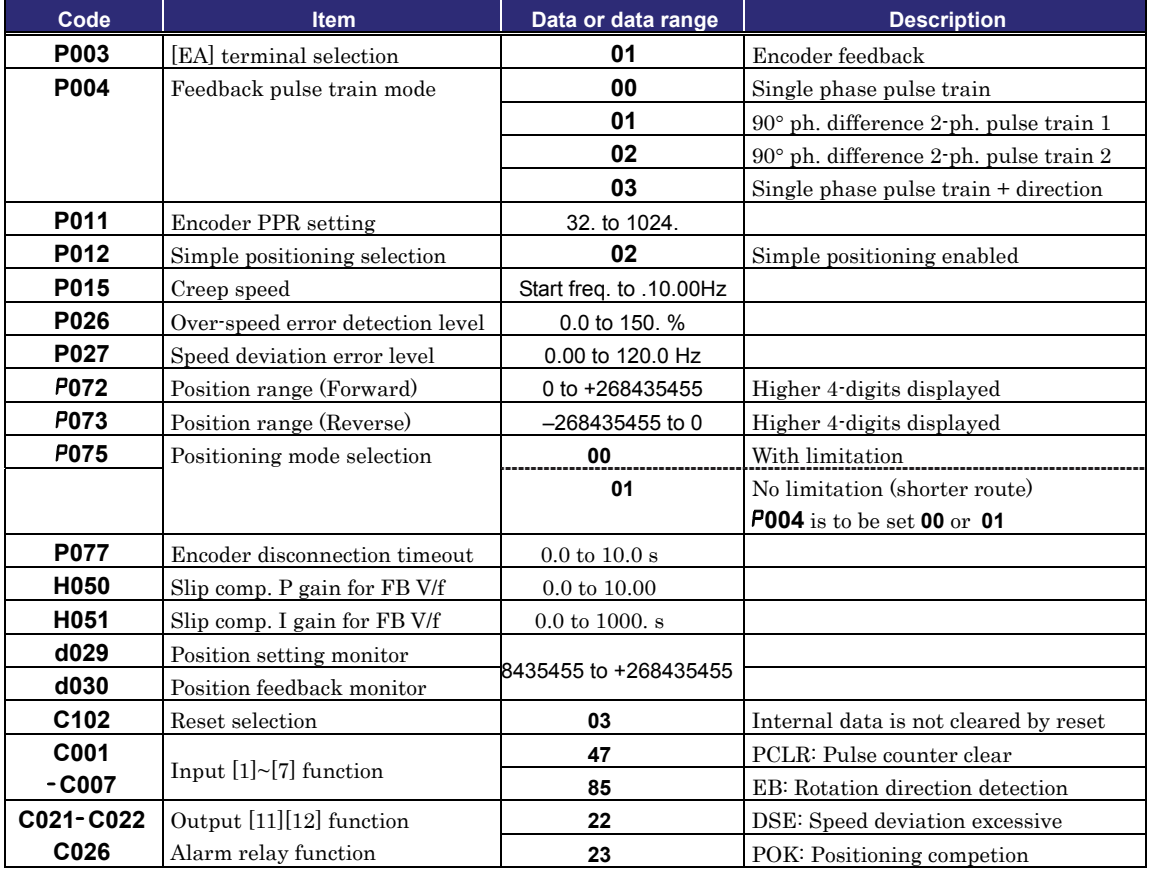

(Note 1) If 7/EB terminal is used (P004=00~03), set 85 (EB) in input 7 (C007). ON is forward and OFF is reverse direction.

(Note 2) When 2-phase pulse is used, maximum frequency of phase-A and B are different (32kHz for A-phase, 2kHz for B-phase). In order to detect rotation direction over 2kHz, choose detection methods in P004.

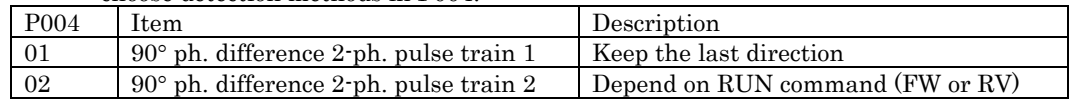

(Note 3) For rotating coordinate system, if "**01**" is set in **P075**, the rotation direction of shorter routing is selected. In this case, set the number of pulse for one rotation in position-0 (**P060**). This value must be positive number. When "**01**" is set in **P075**, **P004** is to be set **00** or**01**.

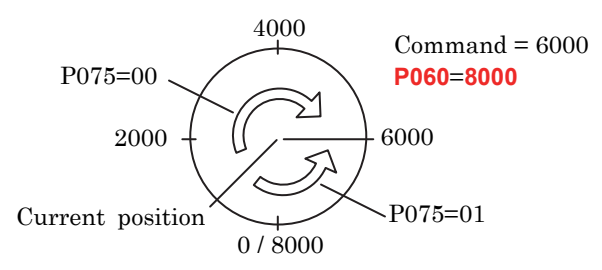

(Note 4) **d030** is cleared by inputting PCLR, SPD, ORG, RS signal or turning on the power supply.

 When "**00**" is set in **P004**, PCLR is effective only during the RUN command (FW, RV) is given.

(Note 5) **P075** is to be set higher when speed detection is not accurate in low speed.

In the simple positioning mode, the inverter runs the motor until the machine reaches

the target position according to the following settings, and then stops the motor with

DC braking.

- <1> Position setting
- <2> Speed setting (frequency setting)
- <3> Acceleration and deceleration time

(DC braking state is held until RUN command is turned off.)

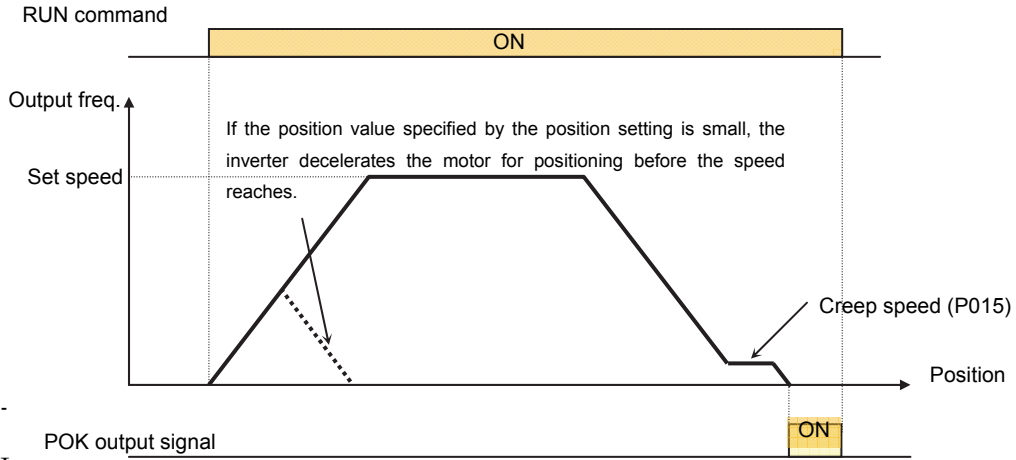

I

**3118** 

n simple positioning mode, the frequency and acceleration/deceleration are according to current settings as same as normal operation.

- Depending on DC braking and creep speed setting, positioning may go off the point.

- If the position value specified by the position setting is small, the inverter may decelerate the motor for positioning before its speed reaches the speed setting.

- In simple positioning mode, the rotation direction setting (FW or RV) of the operation command is ignored. The operation command simply functions as the signal to run or stop the motor. The motor runs in the forward direction when the value of "target position" –(minus) "current position" is positive, or in the reverse position when the value is negative.

- The position at power up is home position (Position data = 0). If power is removed, current position data is lost.

When the operation command is turned on with 0 specified as the position setting, positioning is completed (with DC braking) without running the motor.

- Specify "**03** (only to reset a trip)" for reset mode selection (**C102**). If a value other than "**03**" is specified to **C102**, the current position counter will be cleared when the inverter reset terminal (or reset key) is turned on. Be sure to specify "**03**" for reset mode selection (**C102**) if you intend to use the value of the current position counter for operation after recovering the inverter from tripping by turning on the reset terminal (or reset key).

- If the PCLR function is assigned to a input terminal, turning it on to clear the current position counter.

- In simple positioning mode, ATR terminal is invalid. (Torque control does not work.)
- If current position is out of the set range, inverter will be tripped (E83) and coasting status.

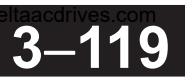

# **Multistage position switching function (CP1/CP2/CP3)**

When functions "**66** (CP1)" to "**68** (CP3)" are assigned to input terminal [1] to [7] (**C001** to **C008**), you can select multistage positions 0 to 7. Preset position data 0 to 7 in **P060** to **P067**. If no assignment is set in terminals, position command will be position-0 (**P060**).

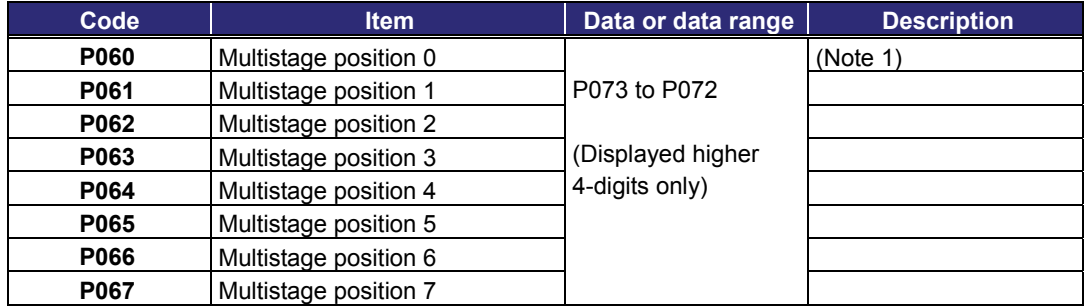

(Note 1) If **P075**=**01**, set the number of pulse for one rotation in **P060**.

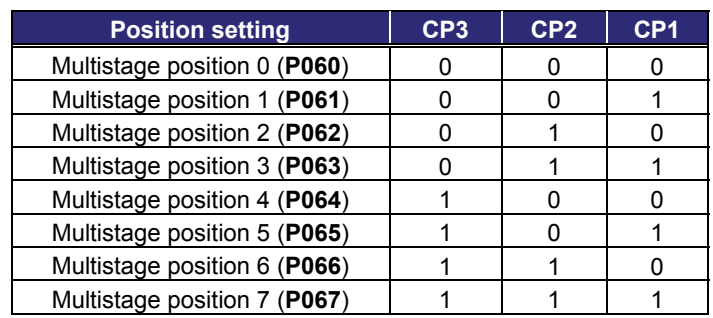

To avoid misinput due to time lag of each input, you can adjust the determination time in (**C169**). The input status is taken the preset time (**C169**) after the last change of input status. (Note that a long determination time deteriorates the input response.)

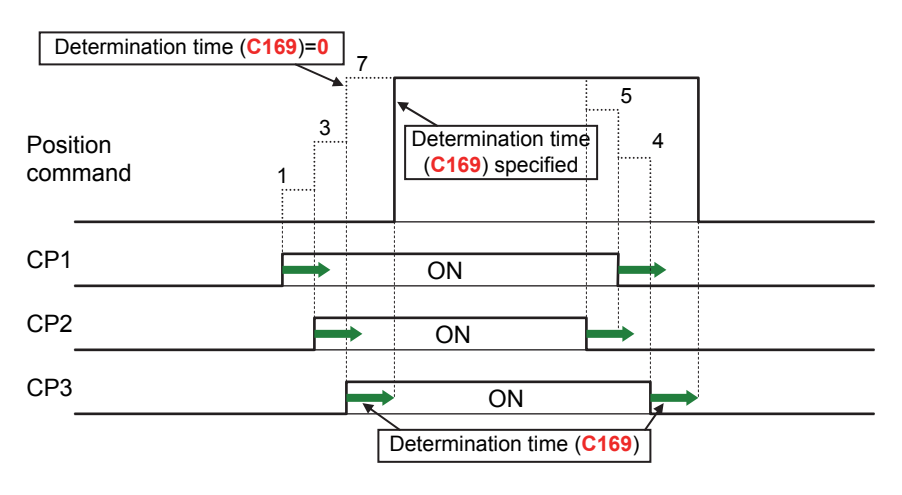

## **Speed/positioning switching function (SPD)**

- Set SPD terminal ON, then speed control is enabled in simple positioning mode.

- While SPD terminal is ON, current position counter is 0. When SPD is turned OFF, the inverter starts positioning operation.

- If positioning command data is 0 at SPD turning OFF, the inverter start deceleration immediately. (Depending on DC braking setting, motor could be hunting.)

- While SPD terminal is ON, rotating direction depends on RUN command. Be sure to check rotating direction after switching to positioning operation.

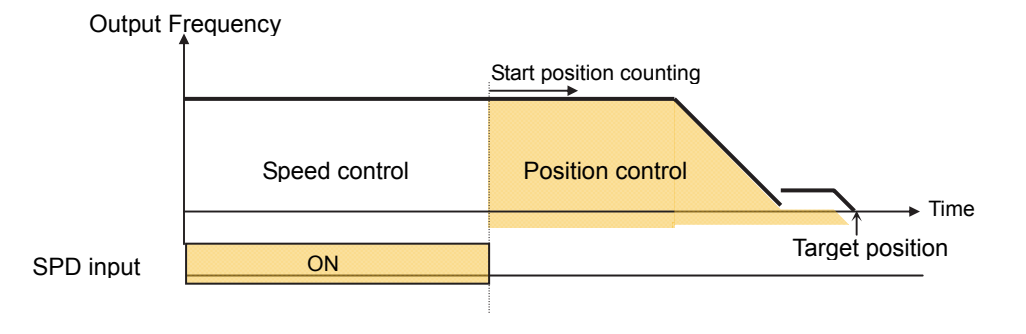

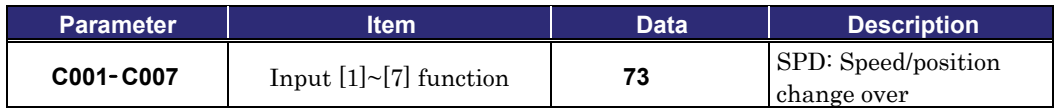

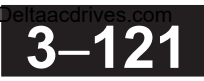

## **Homing function**

- Two different homing functions are available by setting homing mode selection (**P068**).
- When trigger signal of homing (**70**: ORG), the inverter starts homing operation. When homing is completed, current position data is reset (0).
- Direction of homing is specified in **P069**.
- If homing is not operated, position at power up is regarded as home position  $(0)$ .

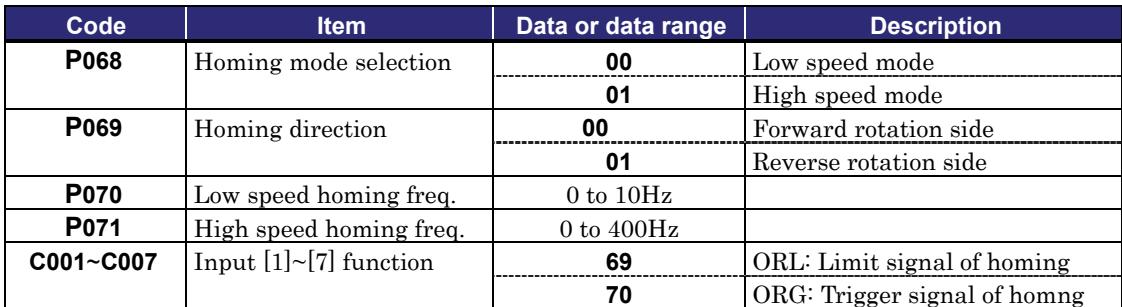

#### (1) Low speed homing  $($ P068 = 00 $)$

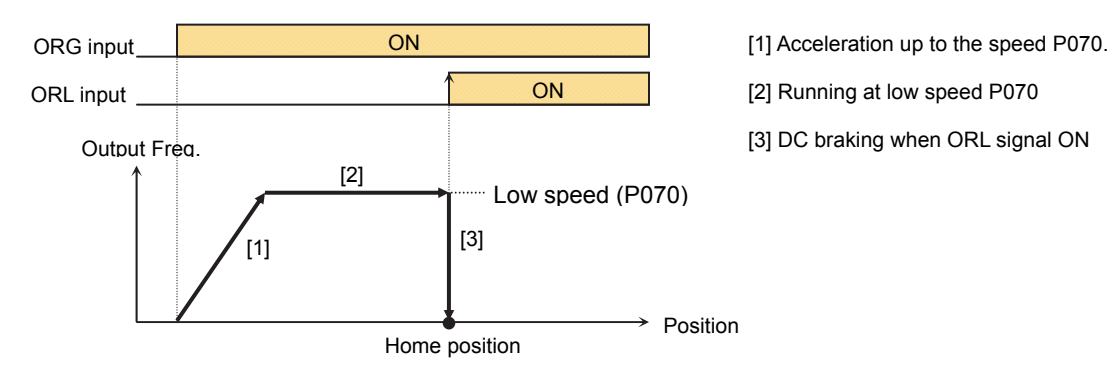

#### $(2)$  High speed homing  $(1)$  P068 = 01)

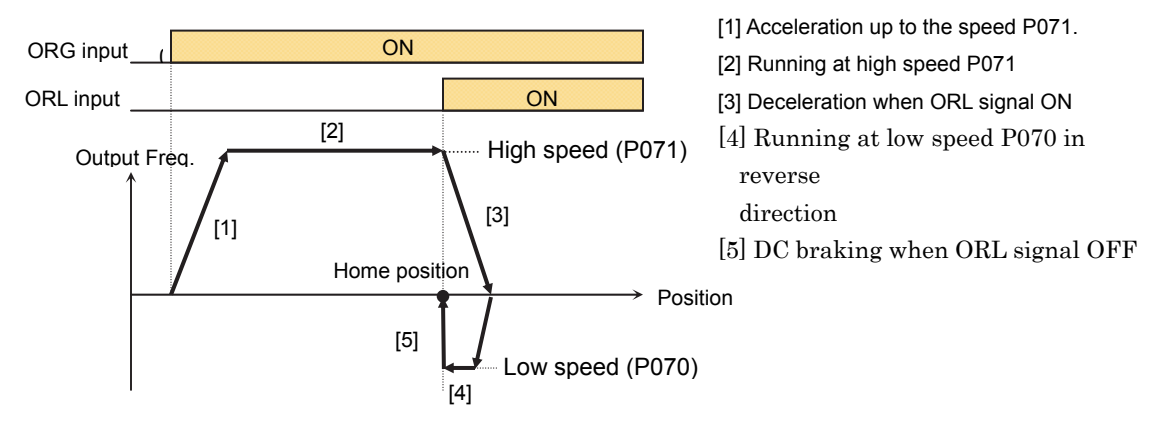

# **EzSQ User Parameter Related Settings**

Please refer to chapter 4 for the detailed description of the function.

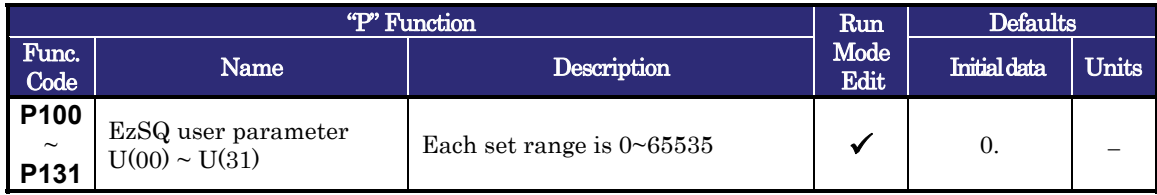

# **Operations and Monitoring**

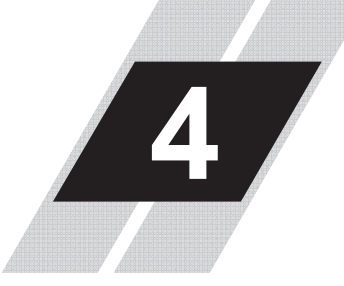

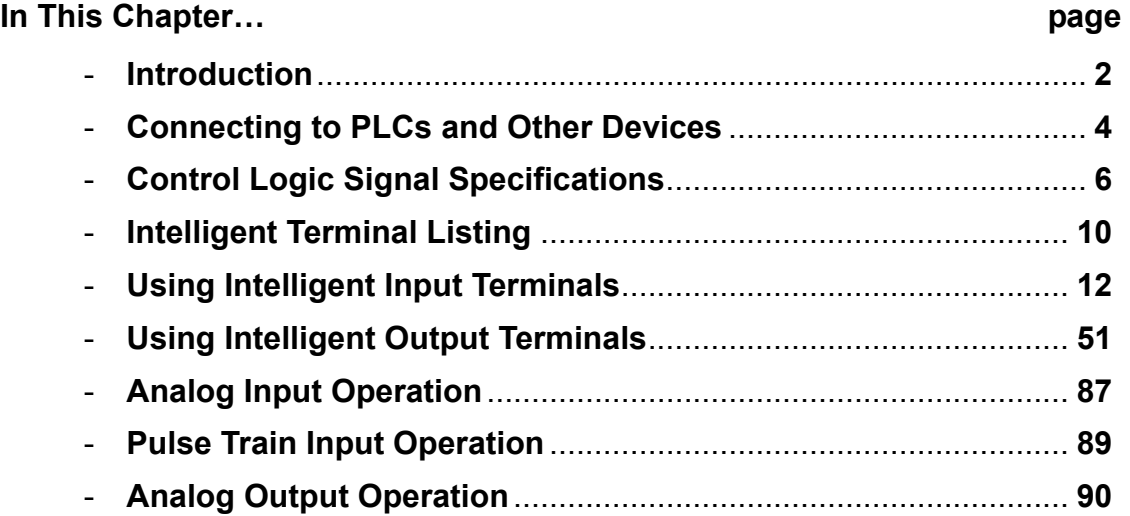

Note :

Sections listed about Ver.2, Ver.3.0, Ver.3.1 and Ver.3.2 are added to this instruction manual. If there is the description about the same item to the plural points, the substance described in the Ver.3.2 section has priority most. The substance described in the Ver.3.1 section takes first priority next. The next priority is the substance described in the Ver.3.0 and other sections. Please refer to the substance described in other sections for the item that is not described in Ver.3.2 section, Ver.3.1 section, Ver.3.0 section and Ver.2 section.

# <span id="page-205-0"></span>**Introduction**

The previous material in Chapter 3 gave a reference listing of all the programmable functions of the inverter. We suggest that you first scan through the listing of inverter functions to fain a general familiarity. This chapter will build on that knowledge in the following ways:

**1. Related functions –** Some parameters interact with or depend on the settings in other functions. This chapter lists "required settings" for a programmable function to serve as a cross-reference and an aid in showing how function interacts.

**2. Intelligent terminals –** Some functions rely on an input signal on a control logic connector terminal, or generate output signals in other cases.

**3. Electrical interfaces –** This chapter shows how to make connections between the inverter and other electrical devices.

**4. Auto Tuning Performance –** This chapter shows how to perform auto tuning so to achieve good performance of the motor control.

**5. Positioning Performance –** This chapter shows how to realize simple positioning by using encoder (PG) feedback.

**6. PID Loop Operation –** The WJ200 has a built-in PID loop that calculates the optimal inverter output frequency to control an external process. This chapter shows the parameters and input/output terminals associated with PID loop operation.

**7. Multiple motors –** A single WJ200 inverter may be used with two or more motors in some types of applications. This chapter shows the electrical connections and inverter parameters involved in multiple-motor applications.

The topics in this chapter can help you decide the features that are important to your application, and how to use them. The basic installation covered in Chapter 2 concluded with the power up test and running the motor. Now, this chapter starts from that point and shows how to make the inverter part of a larger control or automation system.

## **Caution Messages for Operating Procedures**

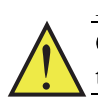

Before continuing, please read the following Caution messages.

CAUTION: The heat sink fins will have a high temperature. Be careful not to touch them. Otherwise, there is the danger of getting burned.

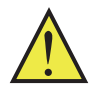

CAUTION: The operation of the inverter can be easily changed from low speed to high speed. Be sure to check the capability and limitations of the motor and machine before operating the inverter. Otherwise, it may cause injury to personnel.

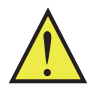

CAUTION: If you operate a motor at a frequency higher than the inverter standard default setting (50Hz/60Hz), be sure to check the motor and machine specifications with the respective manufacturer. Only operate the motor at elevated frequencies after getting their approval. Otherwise, there is the danger of equipment damage.

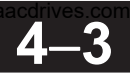

# **Warning Messages for Operating Procedures**

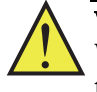

WARNING: Be sure to turn ON the input power supply only after closing the front case. While the inverter is energized, be sure not to open the front case. Otherwise, there is the danger of electric shock.

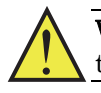

WARNING: Be sure not to operate electrical equipment with wet hands. Otherwise, there is the danger of electric shock.

WARNING: While the inverter is energized, be sure not to touch the inverter terminals even when the motor is stopped. Otherwise, there is the danger of electric shock.

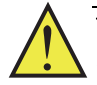

WARNING: If the retry mode is selected, the motor may suddenly restart after a trip stop. Be sure to stop the inverter before approaching the machine (be sure to design the machine so that safety for personnel is secure even if it restarts.) Otherwise, it may cause injury to personnel.

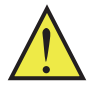

WARNING: If the power supply is cut OFF for a short period of time, the inverter may restart operating after the power supply recovers if the Run command is active. If a restart may pose danger to personnel, so be sure to use a lock-out circuit so that it will not restart after power recovery. Otherwise, it may cause injury to personnel.

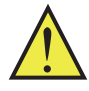

WARNING: The Stop Key is effective only when the stop function is enabled. Be sure to enable the Stop Key separately from the emergency stop. Otherwise, it may cause injury to personnel.

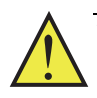

WARNING: During a trip event, if the alarm reset is applied and the Run command is present, the inverter will automatically restart. Be sure to apply the alarm reset only after verifying the Run command is OFF. Otherwise, it may cause injury to personnel.

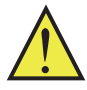

WARNING: Be sure not to touch the inside of the energized inverter or to put any conductive object into it. Otherwise, there is a danger of electric shock and/or fire.

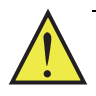

WARNING: If power is turned ON when the Run command is already active, the motor will automatically start and injury may result. Before turning ON the power, confirm that the RUN command is not present.

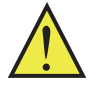

WARNING: When the Stop key function is disabled, pressing the Stop key does not stop the inverter, nor will it reset a trip alarm.

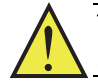

WARNING: Be sure to provide a separate, hard-wired emergency stop switch when the application warrants it.

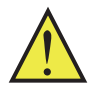

WARNING: If the power is turned ON and the Run command is already active, the motor starts rotation and is dangerous! Before turning power ON, confirm that the Run command is not active.

# <span id="page-207-0"></span>**Connecting to PLCs and Other Devices**

Hitachi inverters (drives) are useful in many types of applications. During installation, the inverter keypad (or other programming device) will facilitate the initial configuration. After installation, the inverter will generally receive its control commands through the control logic connector or serial interface from another controlling device. In a simple application such as single-conveyor speed control, a Run/Stop switch and potentiometer will give the operator all the required control. In a sophisticated application, you may have a *programmable logic controller* (PLC) as the system controller, with several connections to the inverter.

It is not possible to cover all the possible types of application in this manual. It will be necessary for you to know the electrical characteristics of the devices you want to connect to the inverter. Then, this section and the following sections on I/O terminal functions can help you quickly and safely connect those devices to the inverter.

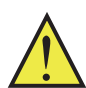

CAUTION: It is possible to damage the inverter or other devices if your application exceeds the maximum current or voltage characteristics of a connection point.

The connections between the inverter and other devices rely on the electrical input/output characteristics at both ends of each connection, shown in the diagram to the right. The inverter's configurable inputs accept either a sourcing or sinking output from an external device (such as PLC). This chapter shows the inverter's internal electrical component(s) at each I/O terminal. In some cases, you will need to insert a power source in the interface wiring.

In order to avoid equipment damage and get your application running smoothly, we recommend drawing a schematic of each connection between the inverter and the other device. Include the internal components of each device in the schematic, so that it makes a complete circuit loop.

After making the schematic, then:

1. Verify that the current and voltage for each connection is within the operating limits of each device.

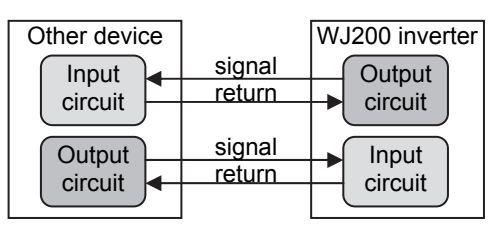

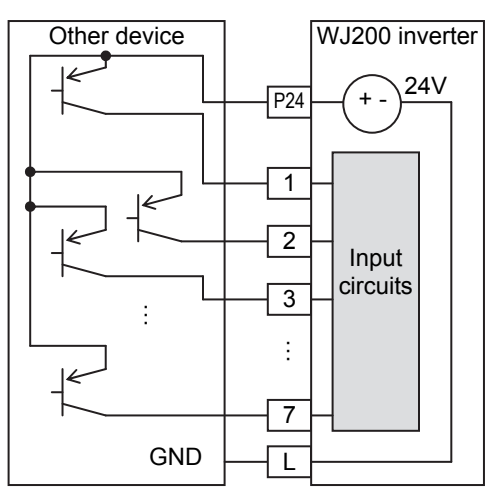

- 2. Make sure that the logic sense (active high or active low) of any ON/OFF connection is correct.
- 3. Check the zero and span (curve end points) for analog connections, and be sure the scale factor from input to output is correct.
- 4. Understand what will happen at the system level if any particular device suddenly loses power, or powers up after other devices.

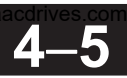

## **Example Wiring Diagram**

The schematic diagram below provides a general example of logic connector wiring, in addition to basic power and motor wiring converted in Chapter 2. The goal of this chapter is to help you determine the proper connections for the various terminals shown below for your application needs.

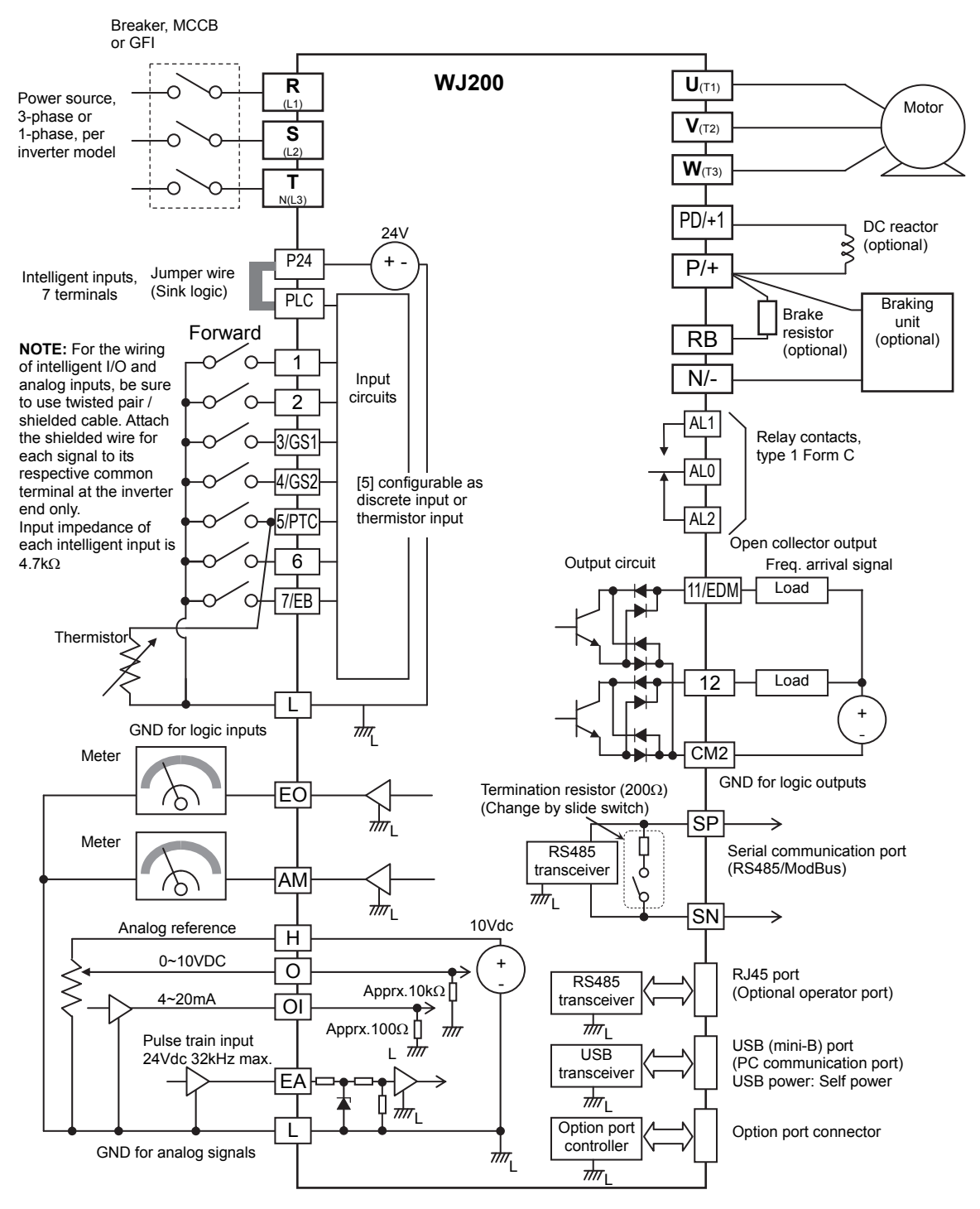

# <span id="page-209-0"></span>**Control Logic Signal Specifications**

The control logic connectors are located just behind the front housing cover. The relay contacts are just to the left of the logic connectors. Connector labeling is shown below.

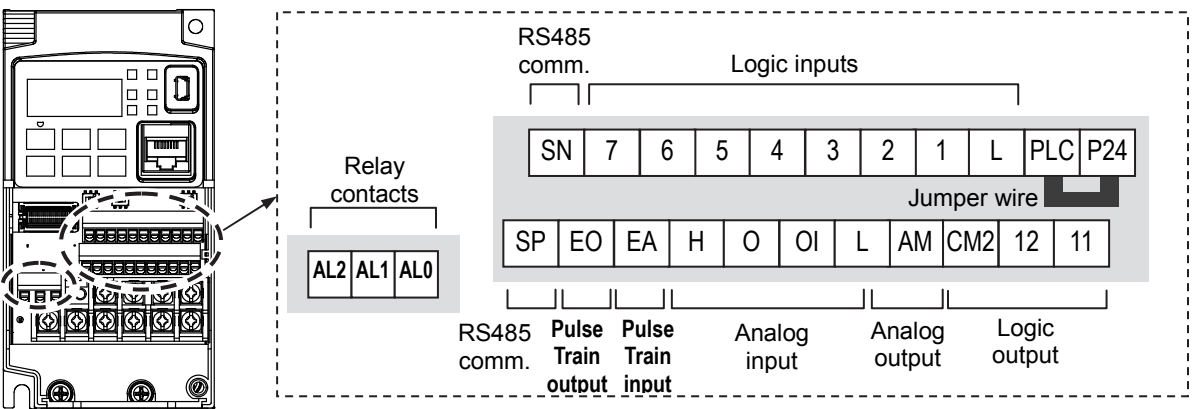

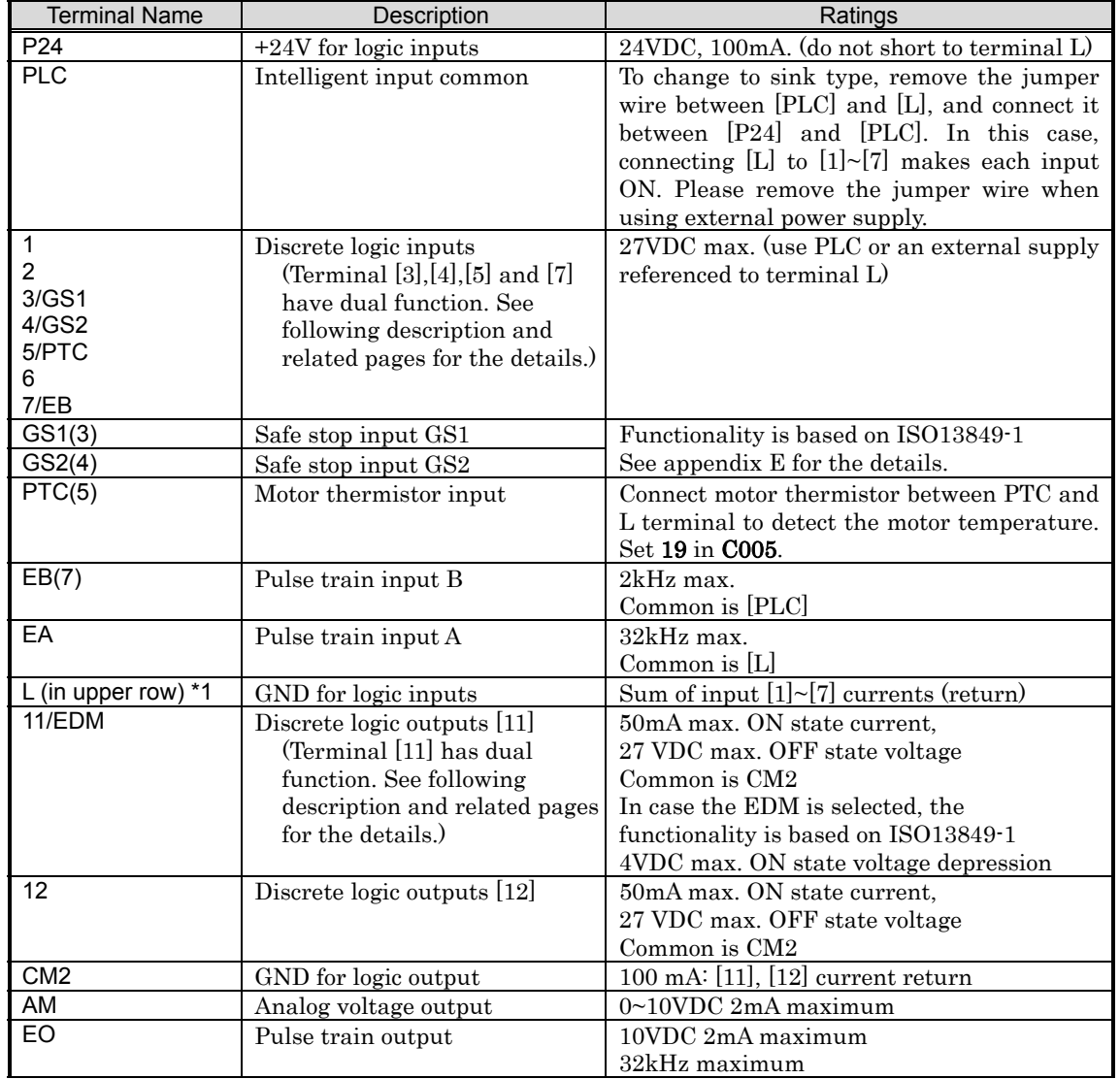

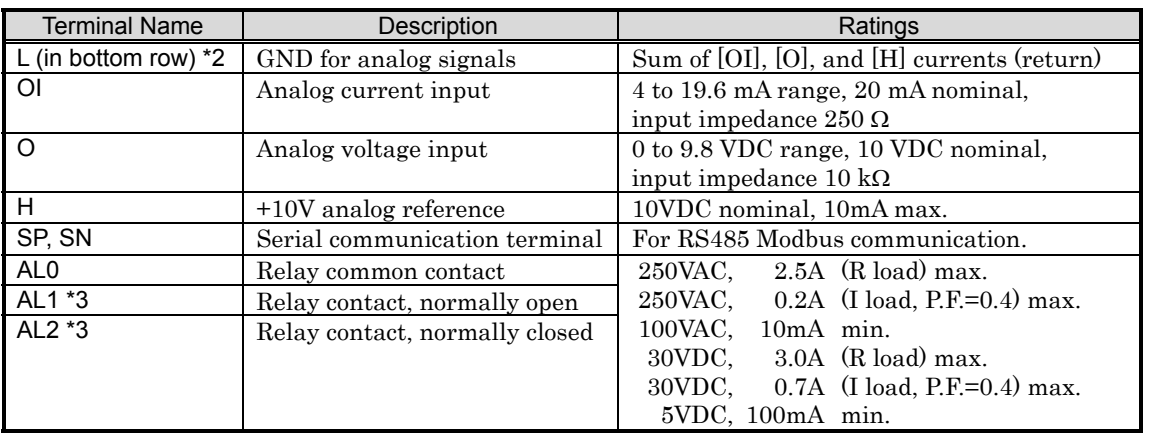

- Note 1: The two terminals [L] are electrically connected together inside the inverter.
- Note 2: We recommend using [L] logic GND (to the right) for logic input circuits and [L] analog GND (to the left) for analog I/O circuits.
- Note 3: Default relay N.O./N.C. configuration is reversed. See page 4-60.

# **Wiring sample of control logic terminal (sink logic)**

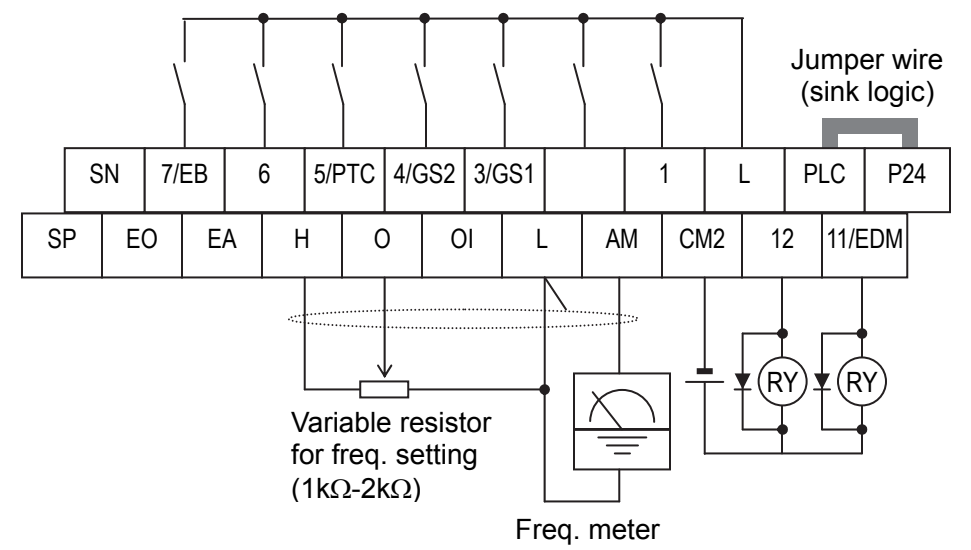

Note: If relay is connected to intelligent output, install a diode across the relay coil (reverse-biased) in order to suppress the turn-off spike.

## **Caution for intelligent terminals setting**

In turning on power when the input to the intelligent terminals become the following operations, the set data might be initialized.

Please ensure not becoming the following operations, in changing the function allocation of the intelligent input terminal.

- 1) Turning on power while [Intelligent input terminal 1/2/3 are ON] and [Intelligent input terminal 4/5/6/7 are OFF].
- 2) After 1)'s condition, turning off power.
- 3) After 2)'s condition, turning on power while [Intelligent input terminal 2/3/4 are ON] and [Intelligent input terminal 1/5/6/7 are OFF].

## **sink/source logic of intelligent input terminals**

Sink or source logic is switched by a jumper wire as below.

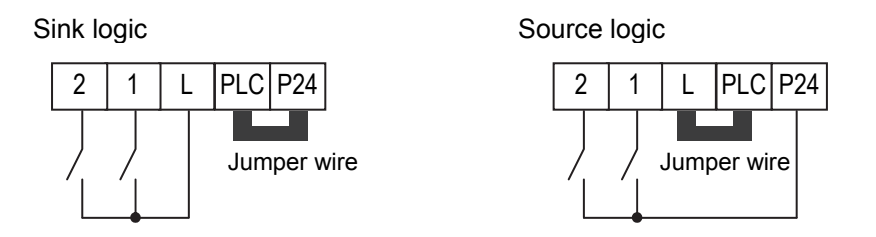

## **Wire size for control and relay terminals**

Use wires within the specifications listed below. For safe wiring and reliability, it is recommended to use ferrules, but if solid or stranded wire is used, stripping length should be 8mm.

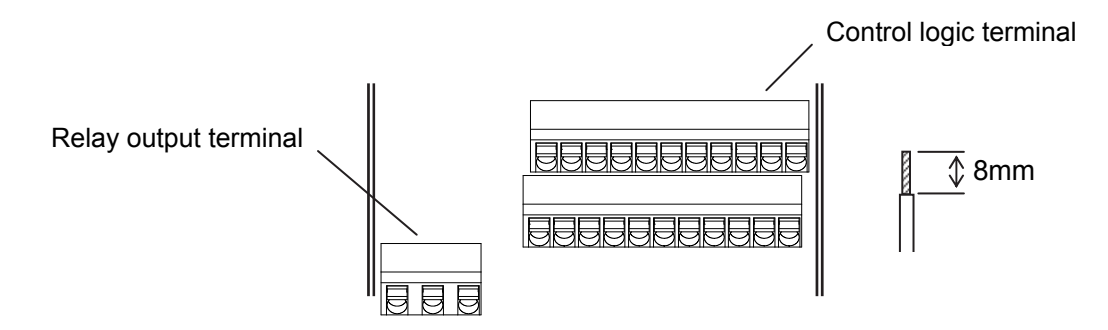

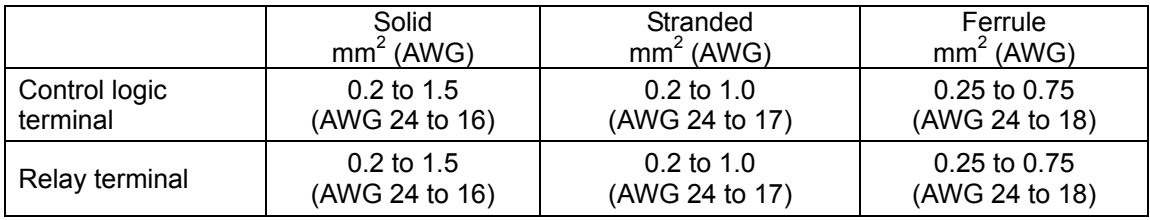

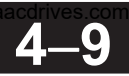

## **Recommended ferrule**

For safe wiring and reliability, it is recommended to use following ferrules. When you use an option mounted, please use a rod terminal without sleeve to wire so that to avoid hitting the option case.

Rod terminal with sleeve

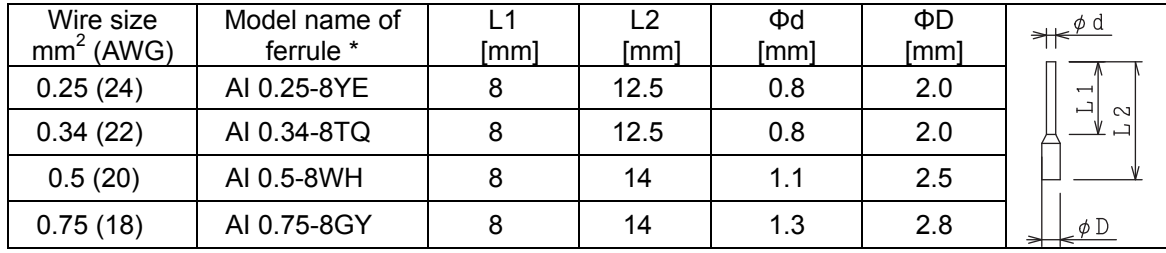

Rod terminal without sleeve

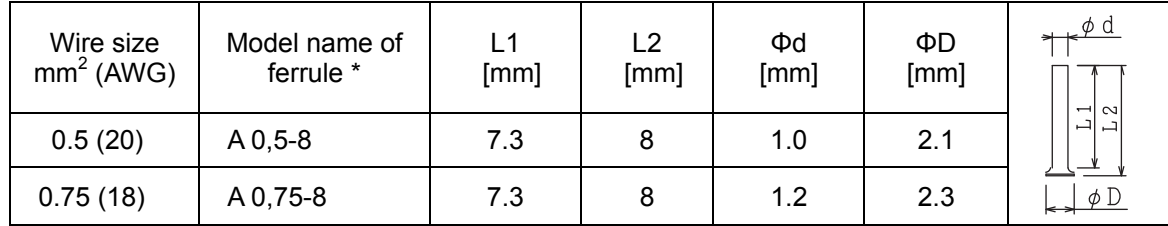

\* Supplier: Phoenix contact

Crimping pliers: CRIMPFOX UD 6-4 or CRIMPFOX ZA 3

## **How to connect?**

(1) Push down an orange actuating lever by a slotted screwdriver (width 2.5mm max.).

(2) Plug in the conductor.

(3) Pull out the screwdriver then the conductor is fixed.

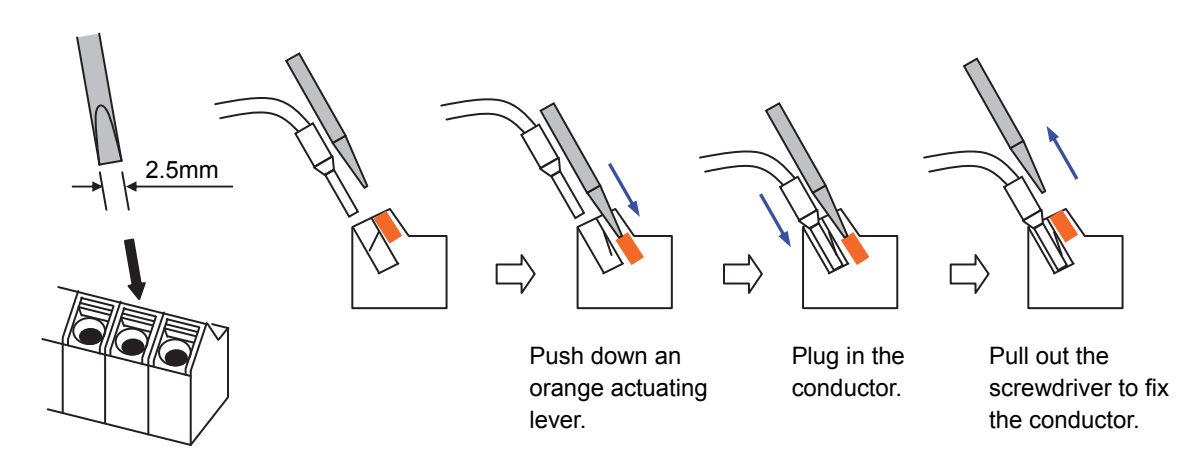

# <span id="page-213-0"></span>**Intelligent Terminal Listing**

# **Intelligent Inputs**

Use the following table to locate pages for intelligent input material in this chapter.

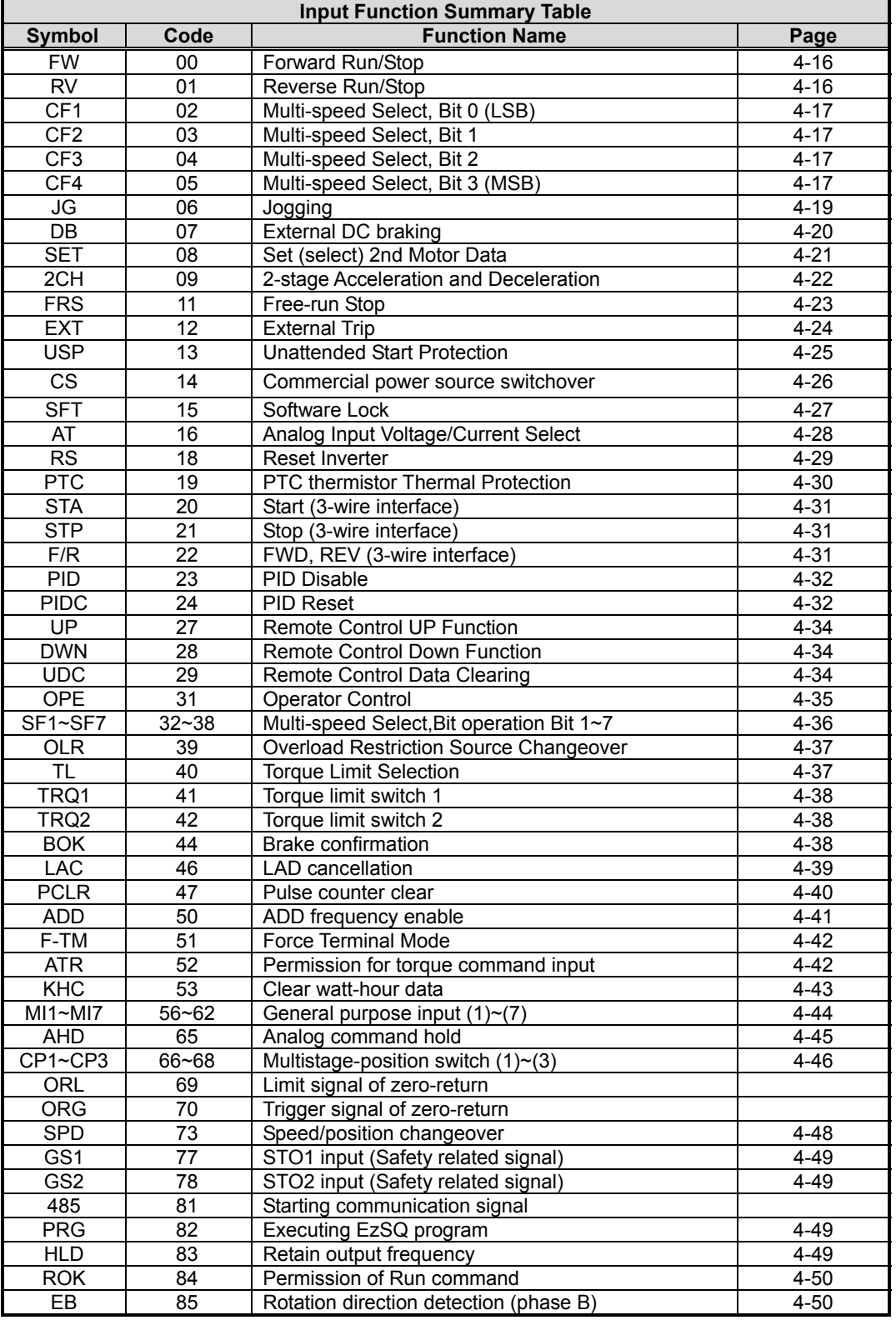

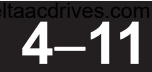

Use the following table to locate pages for intelligent input material in this chapter.

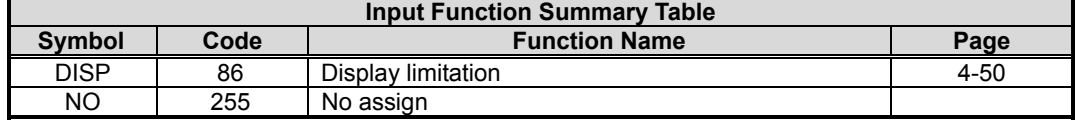

## **Intelligent Outputs**

Use the following table to locate pages for intelligent output material in this chapter.

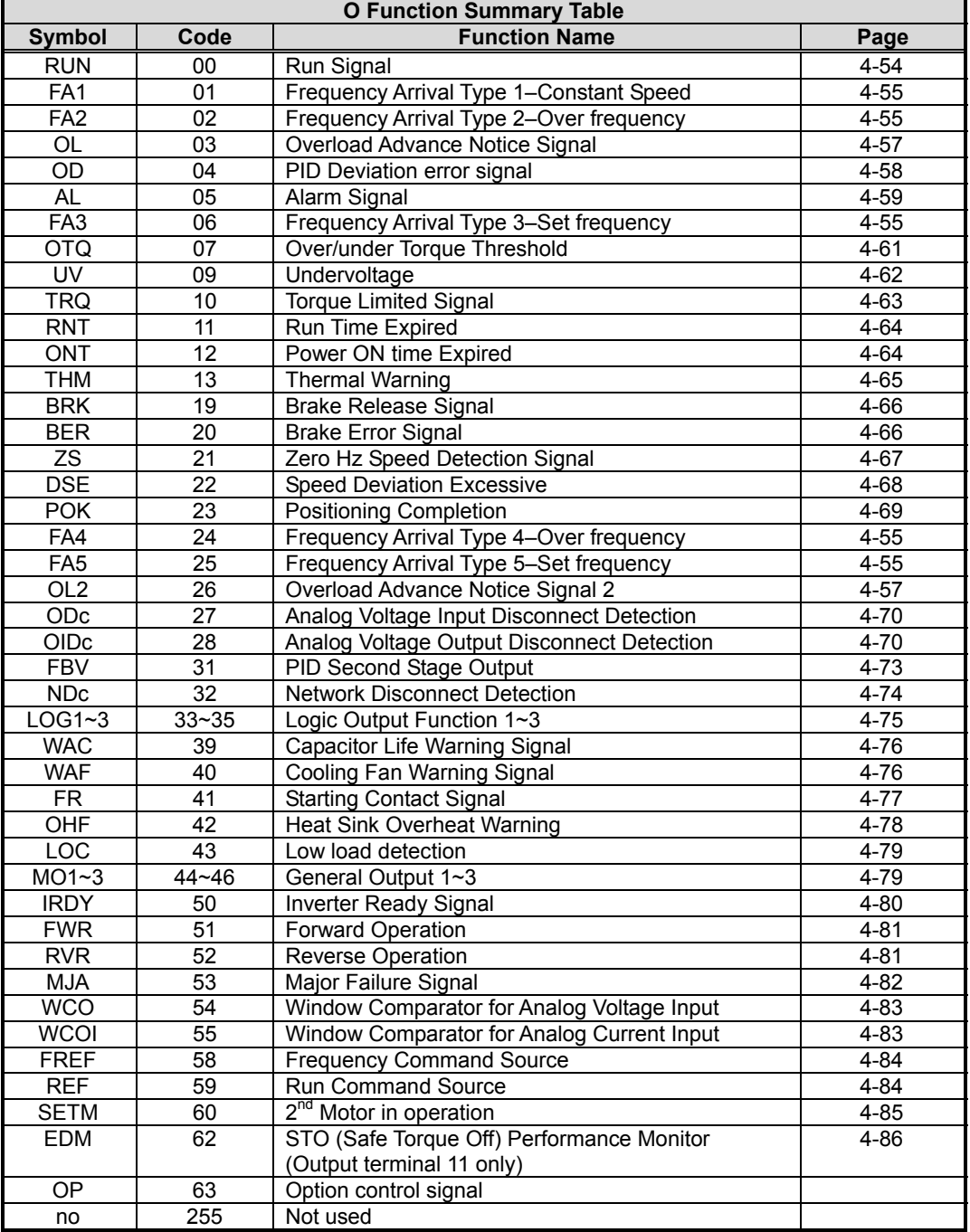

# <span id="page-215-0"></span>**Using Intelligent Input Terminals**

Terminals [1], [2], [3], [4], [5], [6] and [7] are identical, programmable inputs for general use. The input circuits can use the inverter's internal (isolated) +24V field supply or an external power supply. This section describes input circuits operation and how to connect them properly to switches or transistor outputs on field devices.

The WJ200 inverter features selectable *sinking* or *sourcing* inputs. These terms refer to the connection to the external switching device–it either *sinks* current (from the input to GND) or *sources* current (from a power source) into the input. Note that the sink/source naming convention may be different in your particular country or industry. In any case, just follow the wiring diagrams in this section for your application.

The inverter has a jumper wire for configuring the choice of sinking or sourcing inputs. To access it, you must remove the front cover of the inverter housing. In the figure to the top right, the jumper wire is shown as attached to the logic terminal block (connector). For EU and US version (suffix –xFE, and –xFU), it is originally located as source type logic. If you need to change to the sink type connection, remove the jumper wire and connect it as shown in the figure at the bottom right.

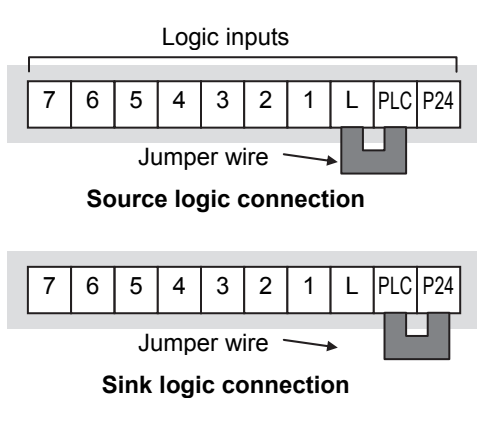

CAUTION: Be sure to turn OFF power to the inverter before changing the jumper wire position. Otherwise, damage to the inverter circuitry may occur.

[PLC] Terminal Wiring – The [PLC] terminal (Programmable Logic Control terminal) is named to include various devices that can connect to the inverter's logic inputs. In the figure to the right, note the [PLC] terminal and the jumper wire. Locating the jumper wire between [PLC] and [L] sets the input logic source type, which is the default setting for EU and US versions. In this case, you connect input terminal to [P24] to make it active. If instead you locate the jumper wire between [PLC] and [P24], the input logic will be sink type. In this case, you connect the input Jumper wire for terminal to [L] to make it active.

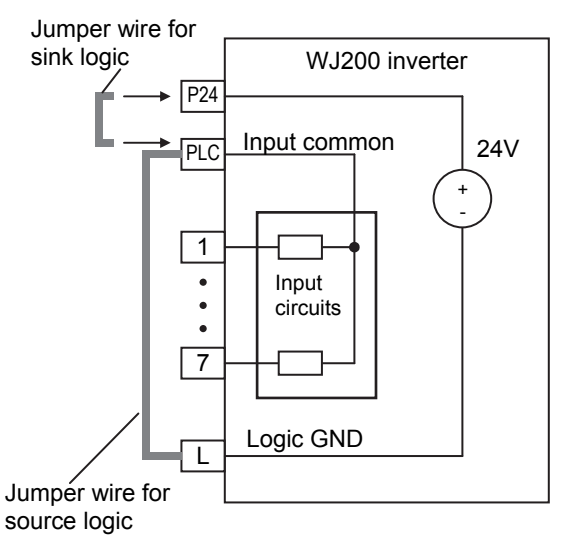

The wiring diagram on the following pages show the four combinations of using sourcing or sinking inputs, and using the internal or an external DC supply.
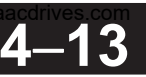

The two diagrams below input wiring circuits using the inverter's internal +24V supply. Each diagram shows the connection for simple switches, or for a field device with transistor outputs. Note that in the lower diagram, it is necessary to connect terminal [L] only when using the field device with transistors. Be sure to use the correct connection of the jumper wire shown for each wiring diagram.

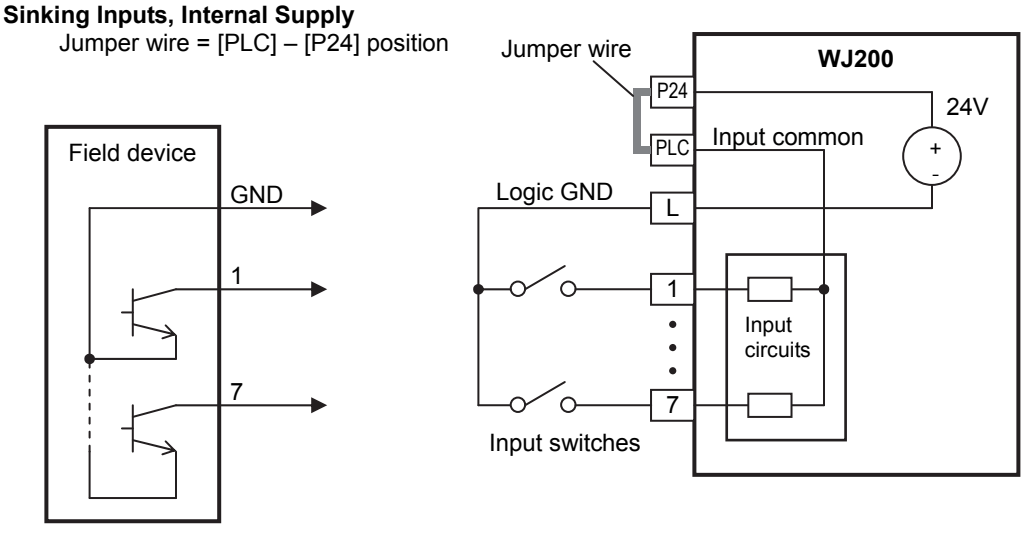

Open collector outputs, NPN transistors

## **Sourcing Inputs, Internal Supply**

Jumper wire =  $[PLC] - [L]$  position

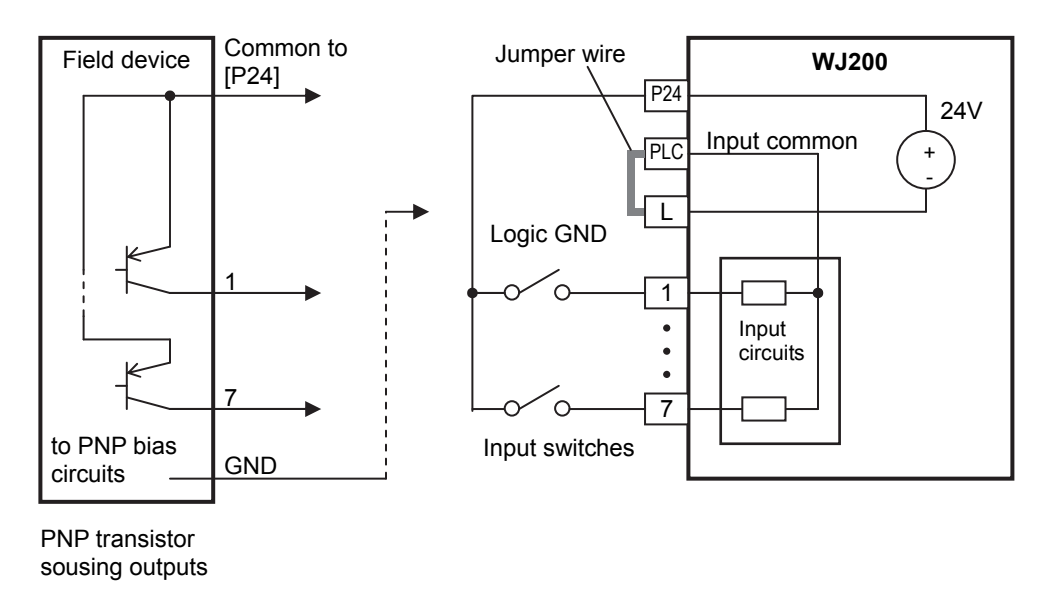

The two diagrams below show input wiring circuits using an external supply. If using the "Sinking Inputs, External Supply" in below wiring diagram, be sure to remove the jumper wire, and use a diode (\*) with the external supply. This will prevent a power supply contention in case the jumper wire is accidentally placed in the incorrect position. For the "Sourcing Inputs, External Supply", please connect the jumper wire as drawn in the diagram below.

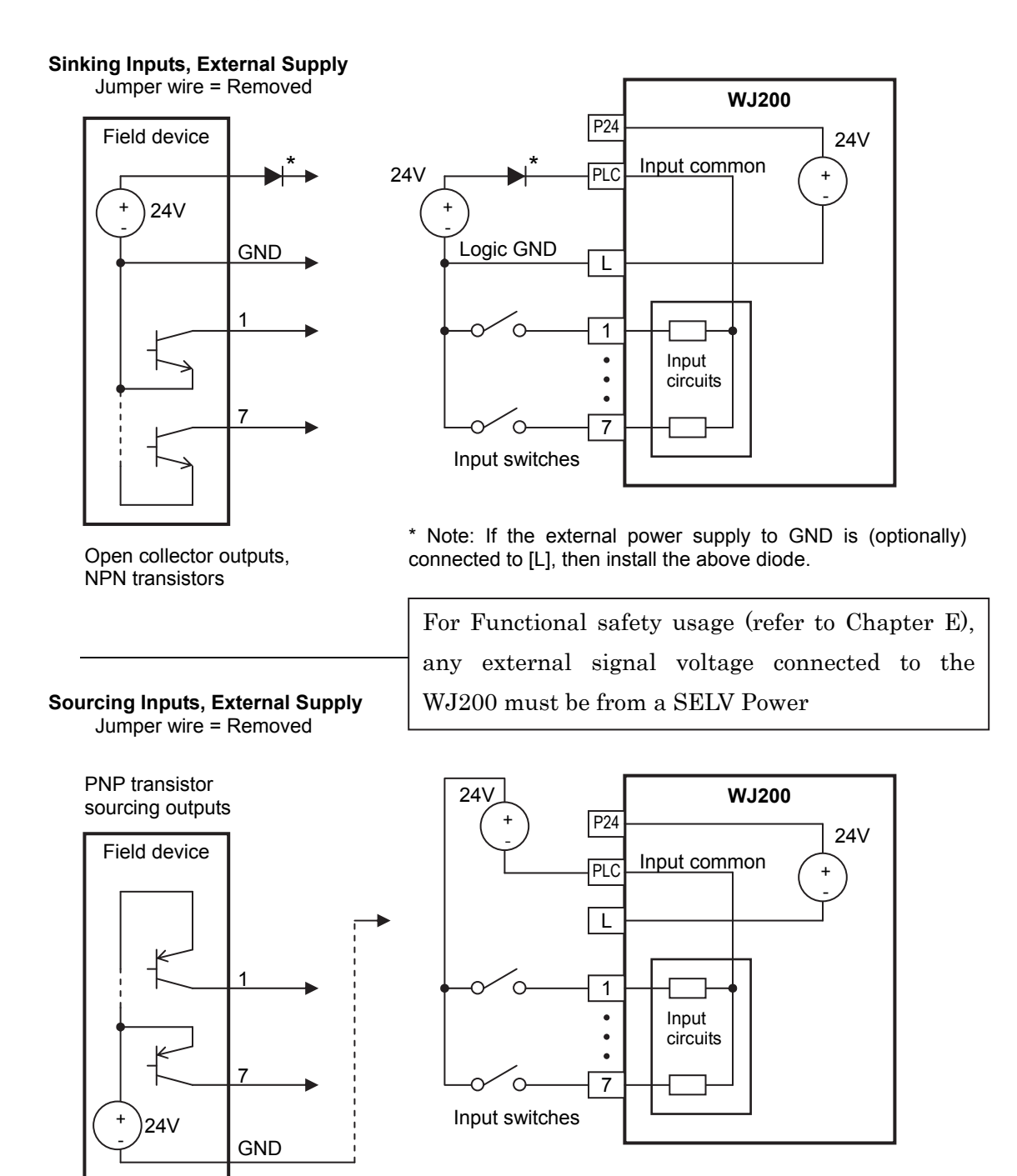

The inverter control section can be powered externally with 24 Vdc as shown below. This will allow you to read and write parameters using the keypad or via communication (such as Modbus/RTU or with optional fieldBus communication cards).

NOTE: You CANNOT use the ProDriveNext programming software when powering the inverter in this way! It will also not be possible to drive a motor.

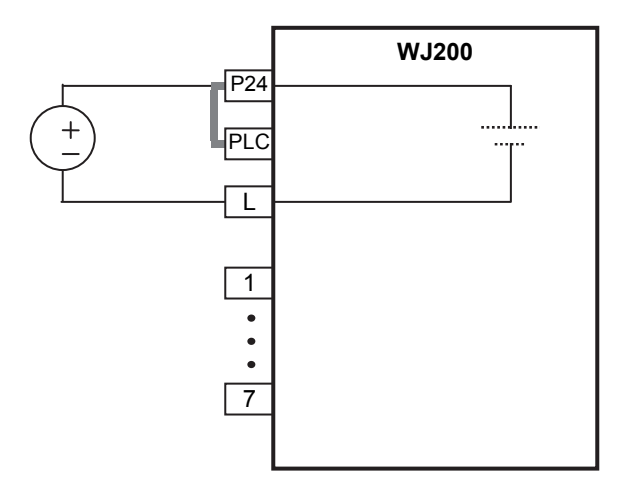

By having ability inverter doesn't block the current flowing into itself when it is not powered. This may cause the closed circuit when two or more inverters are connected to common I/O wiring as shown below to result in unexpected turning the on the input. To avoid this closed circuit, please put the diode (rated:50V/0.1A) in the path as described below.

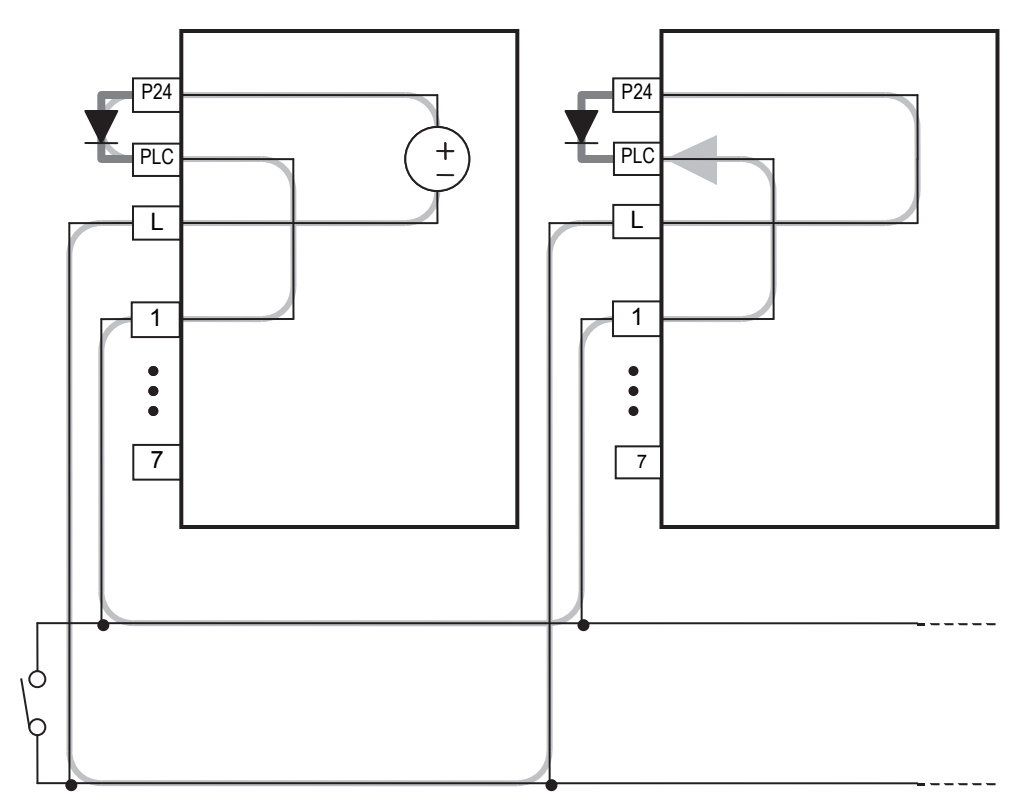

## **Forward Run/Stop and Reverse Run/Stop Commands:**

When you input the Run command via the terminal [FW], the inverter executes the Forward Run command (high) or Stop command (low). When you input the Run command via the terminal [RV], the inverter executes the Reverse Run command (high) or Stop command (low).

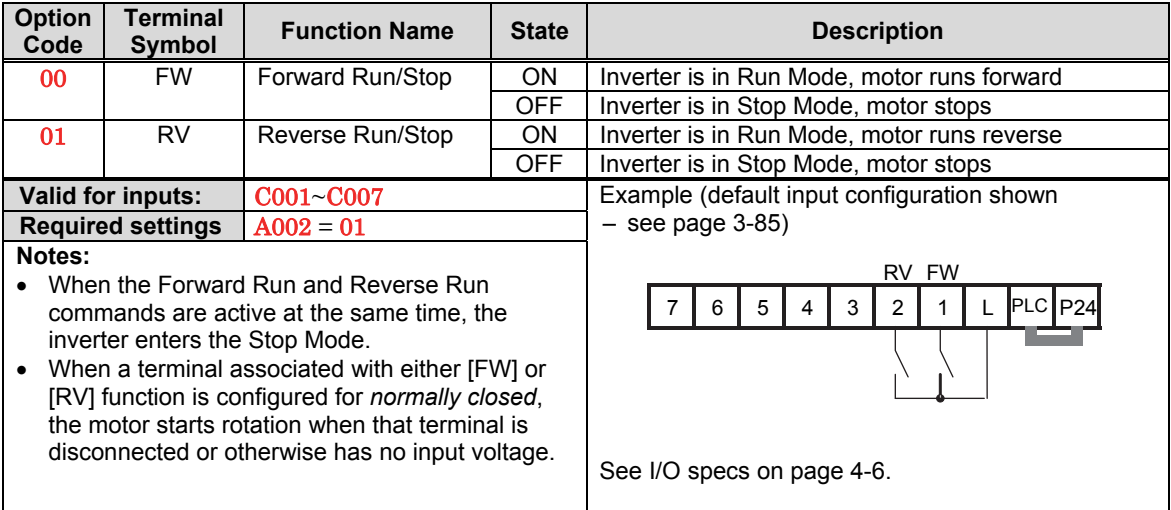

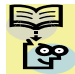

NOTE: The parameter F004, Keypad Run Key Routing, determines whether the single Run key issues a Run FWD command or Run REV command. However, it has no effect on the [FW] and [RV] input terminal operation.

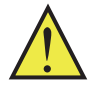

WARNING: If the power is turned ON and the Run command is already active, the motor starts rotation and is dangerous! Before turning power ON, confirm that the Run command is not active.

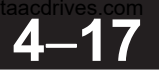

## **Multi-Speed Select ~Binary Operation**

The inverter can store up to 16 different target frequencies (speeds) that the motor output uses for steady-state run condition. These speeds are accessible through programming four of the intelligent terminals as binary-encoded inputs CF1 to CF4 per the table to the right. These can be any of the six inputs, and in any order. You can use fewer inputs if you need eight or fewer speeds.

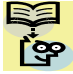

NOTE: When choosing a subset of speeds to use, always start at the top of the table, and with the least-significant bit: CF1, CF2, etc.

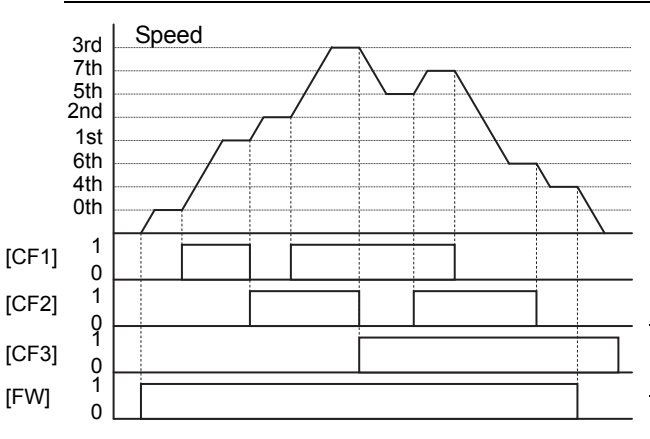

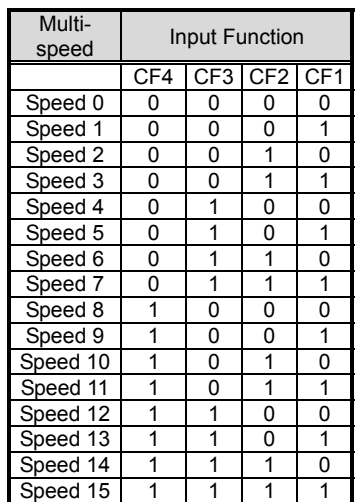

The example with eight speeds in the figure below shows how input switches configured for CF1–CF3 functions can change the motor speed in real time.

NOTE: Speed 0 depends on A001 parameter value.

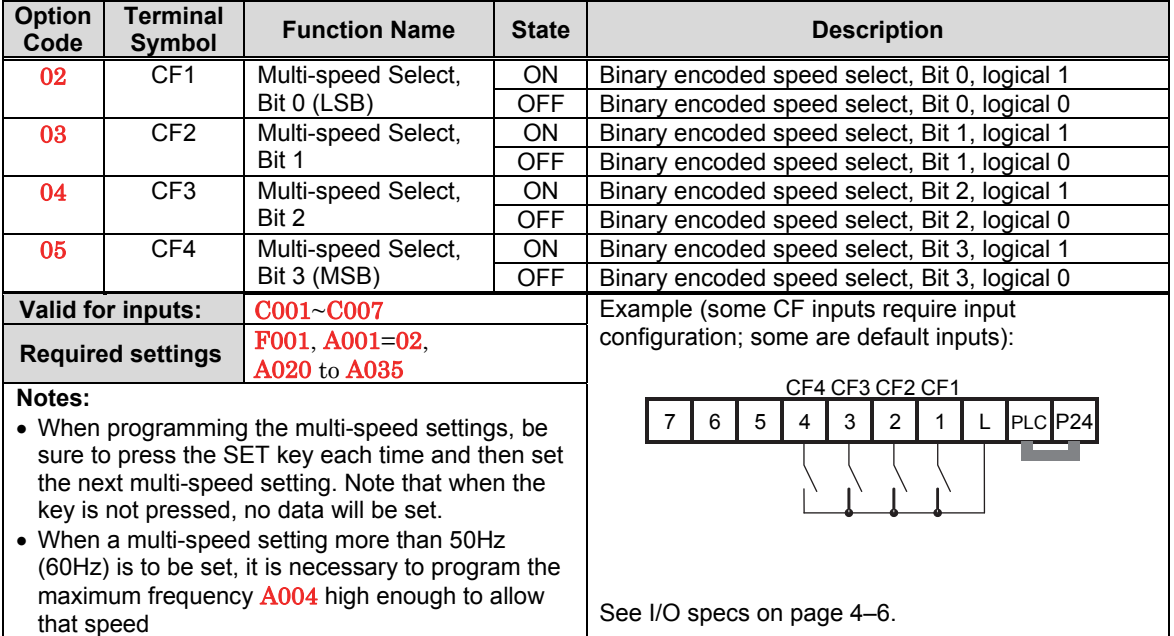

While using the multi-speed capability, you can monitor the present frequency with monitor function **d001** during each segment of a multi-speed operation.

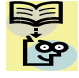

NOTE: When using the Multi-speed Select settings CF1 to CF4, do not display **P** parameter F001 or change the value of F001 while the inverter is in Run Mode (motor running). If it is necessary to check the value of F001 during Run Mode, please monitor d001 instead of F001.

There are two ways to program the speeds into the registers  $A020$  to  $A035$ .

1. Standard keypad programming:

- a. Select each parameter A020 to A035.
- **b.** Press the SET key to view the parameter value.
- **c.** Use the  $\vert \Delta \vert$  and  $\vert \nabla \vert$  keys to edit the value.
- d. Use the SET key to save the data to memory.
- 2. Programming using the CF switches. Set the speed by following these steps:
	- a. Turn the Run command OFF (Stop Mode).
	- **b.** Turn inputs ON to select desired Multi-speed. Display the value of **F001** on the digital operator.
	- c. Set the desired output frequency by pressing the  $\boxed{\triangle}$  and  $\boxed{\triangledown}$  keys.
	- d. Press the SET key once to store the set frequency. When this occurs,

F001 indicates the output frequency of Multi-speed n.

- e. Press the SET key once to confirm that the indication is the same as the set frequency.
- f. Repeat operations in 2. a) to 2. e) to set the frequency of other Multi-speeds. It can be set also by parameters  $\triangle 020$  to  $\triangle 035$  in the first procedure 1. a) to 1. d).

## **Jogging Command**

The Jog input [JG] is used to command the motor to rotate slowly in small increments for manual operation. The speed is limited to 9.99 Hz. The frequency for the jogging operation is set by parameter A038. Jogging does not use an acceleration ramp, so we recommend setting the jogging frequency A038 to 5 Hz or less to prevent tripping.

When the terminal [JG] is turned ON and the Run command is issued, the inverter outputs the programmed jog frequency to the motor. To enable the Run key on the digital operator for jog input, set the value 01 (terminal mode) in A002 (Run command source).

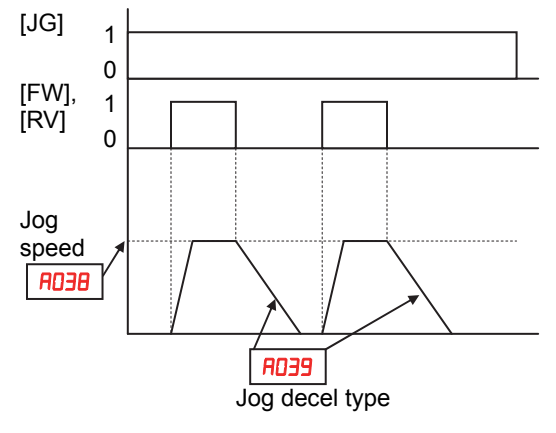

The type of deceleration used to end a motor jog operation is selectable by programming function A039. The options are:

- 00 valid during operation, Free-run stop (coasting)
- 01 valid during operation, Deceleration (normal level) and stop
- 02 valid during operation, Use DC braking and stop
- 03 invalid during operation, Free-run stop (coasting)
- 04 invalid during operation, Deceleration (normal level) and stop
- 05 invalid during operation, Use DC braking and stop

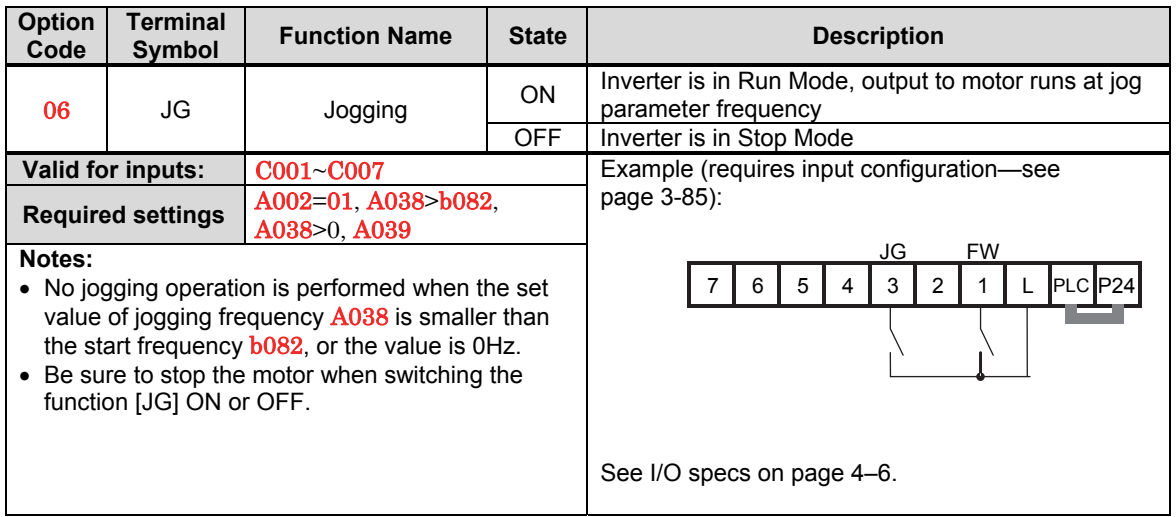

## **External Signal for DC Braking**

**420** 

When the terminal [DB] is turned ON, the DC braking feature is enabled. Set the following parameters when the external DC braking terminal [DB] is to be used:

- **A053** DC braking delay time setting. The range is 0.1 to 5.0 seconds.
- **A054** DC braking force setting. The range is 0 to 100%.

The scenarios to the right help show how DC braking works in various situations.

- 1. Scenario 1 The [FW] or [RV] terminal is ON. When [DB] is ON, DC braking is applied. When [DB] is OFF again, the output frequency ramps to the prior level.
- 2. Scenario 2 The Run command is applied from the operator keypad. When the [DB] terminal is ON, DC braking is applied. When the [DB] terminal is OFF again, the inverter output remains OFF.
- 3. Scenario 3 The Run command is applied from the operator keypad. When the [DB] terminal is ON, DC braking is applied after the delay time set by A053 expires. The motor is in a free-running (coasting) condition. When the [DB] terminal is OFF again, the inverter output remains OFF.

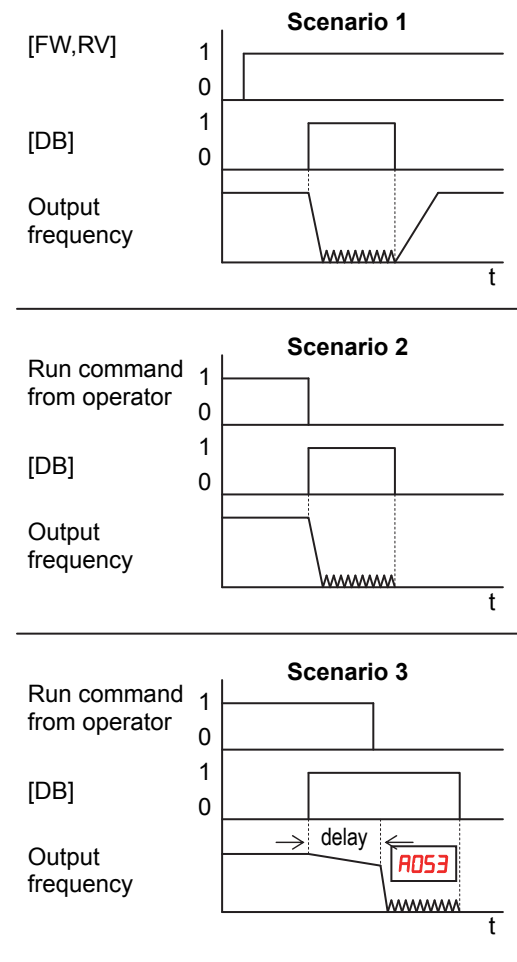

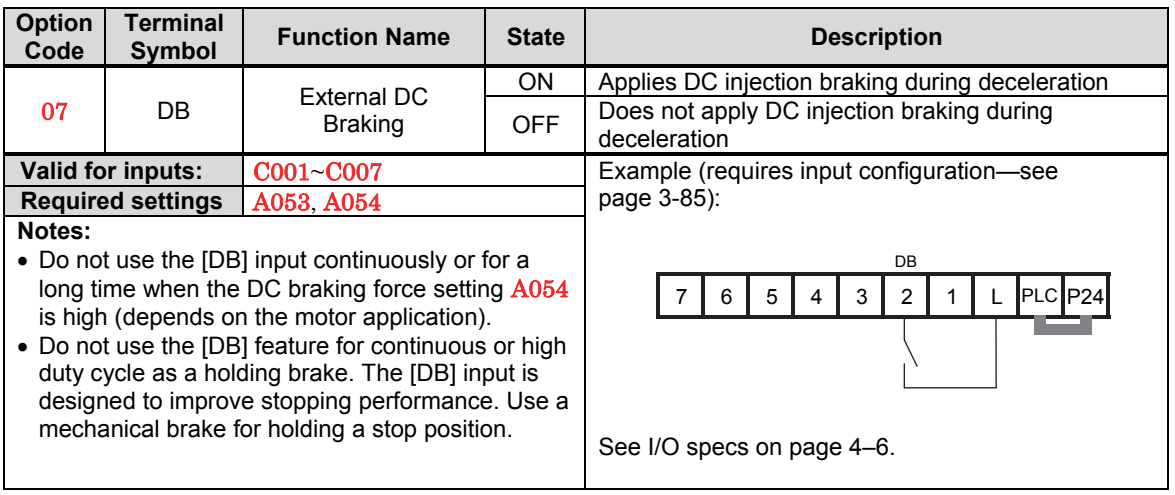

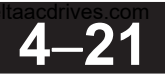

## **Set Second Motor, Special Set**

If you assign the [SET] function to an intelligent input terminal, you can select between two sets of motor parameters. The second parameters store an alternate set of motor characteristics. When the terminal [SET] is turned ON, the inverter will use the second set of parameters to generate the frequency output to the motor. When changing the state of the [SET] input terminal, the change will not take effect until the inverter is stopped.

When you turn ON the [SET] input, the inverter operates per the second set of parameters. When the terminal is turned OFF, the output function returns to the original settings (first set of motor parameters). Refer to "2nd Motor Selection" on page 4–85 for details.

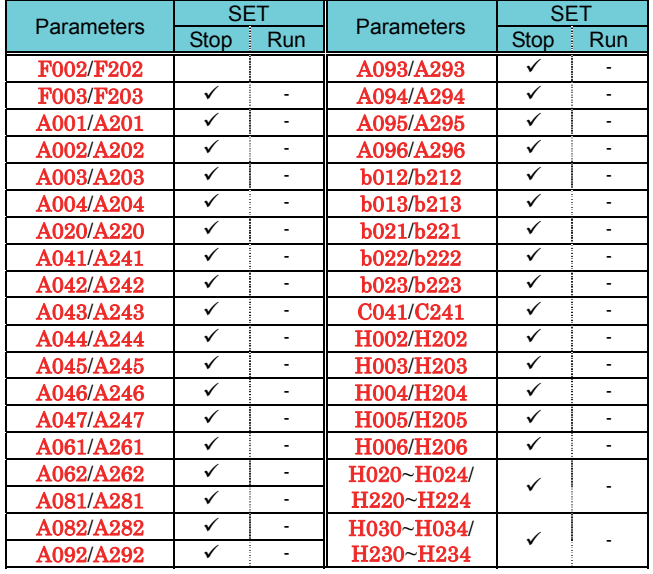

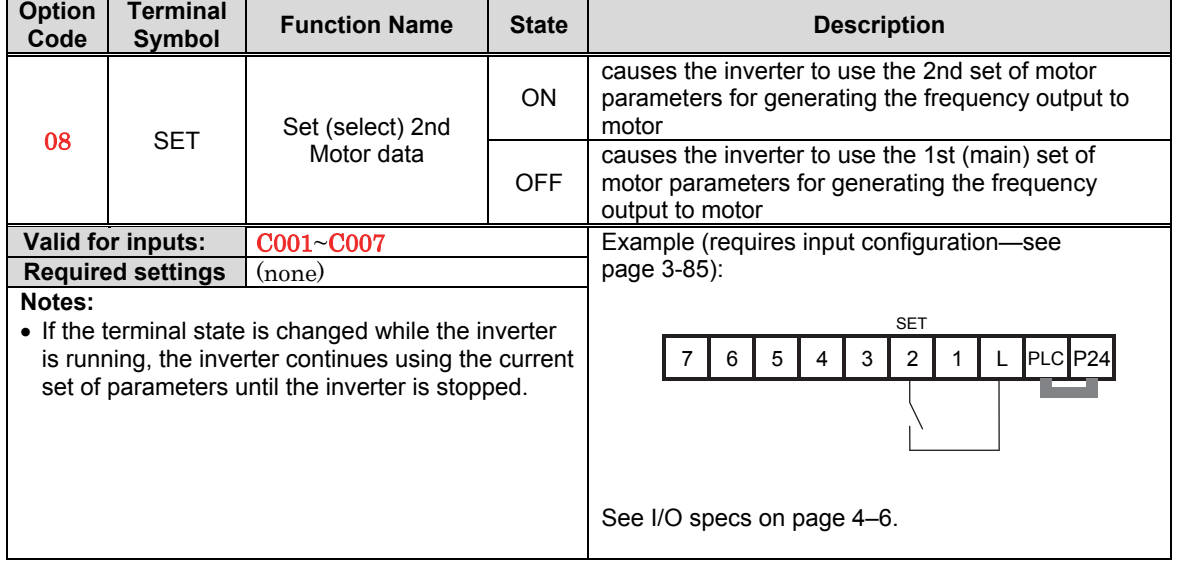

#### **Two Stage Acceleration and Deceleration**

When terminal [2CH] is turned ON, the inverter changes the rate of acceleration and deceleration from the initial settings (F002 and F003) to use the second set of acceleration/ deceleration values. When the terminal is turned OFF, the inverter is returned to the original acceleration and deceleration time (F002 acceleration time 1, and F003 deceleration time 1). Use A092 (acceleration time 2) and A093 (deceleration time 2) to set the second stage acceleration and deceleration times.

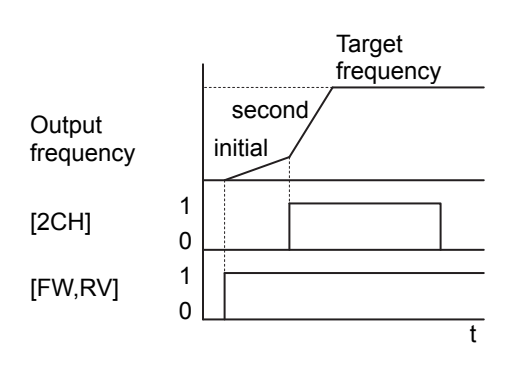

In the graph shown above, the [2CH] becomes active during the initial acceleration. This causes the inverter to switch from using acceleration 1 (F002) to acceleration 2 (A092).

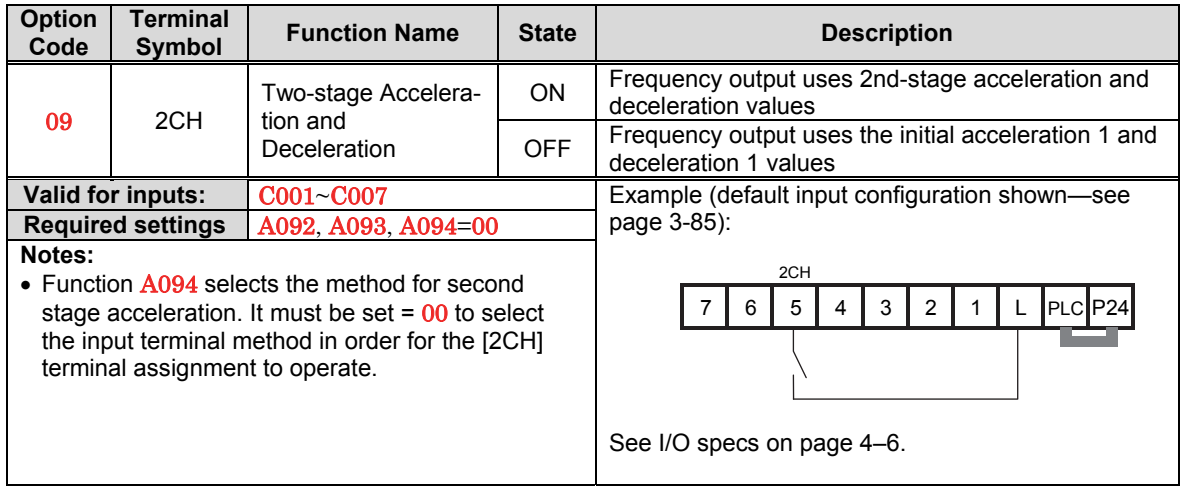

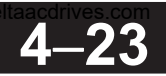

### **Free-run Stop**

When the terminal [FRS] is turned ON, the inverter stops the output and the motor enters the free-run state (coasting). If terminal [FRS] is turned OFF, the output resumes sending power to the motor if the Run command is still active. The free-run stop feature works with other parameters to provide flexibility in stopping and starting motor rotation.

In the figure below, parameter **b088** selects whether the inverter resumes operation from 0 Hz (left graph) or the current motor rotation speed (right graph) when the [FRS] terminal turns OFF. The application determines the best setting.

Parameter b003 specifies a delay time before resuming operation from a free-run stop. To disable this feature, use a zero delay time.

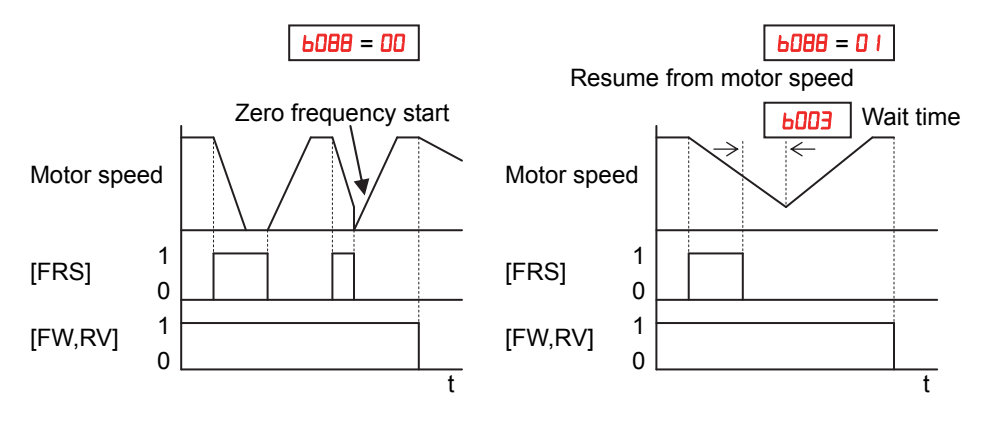

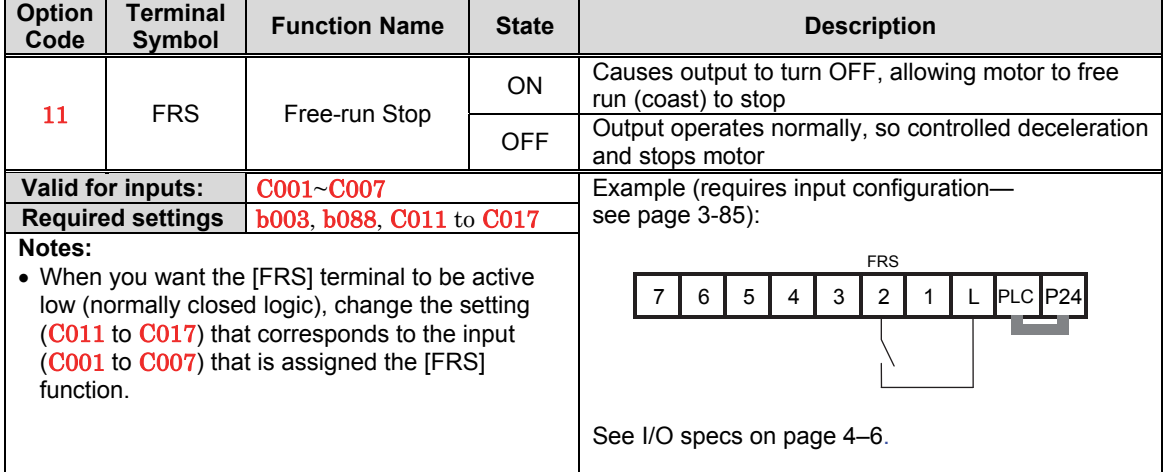

## **External Trip**

**424** 

When the terminal  $[EXT]$  is turned ON, the inverter enters the trip state, indicates error code  $E$  12, and stops the output. This is a general purpose interrupt type feature, and the meaning of the error depends on what you connect to the [EXT] terminal. Even if the [EXT] input is turned OFF, the inverter remains in the trip state. You must reset the inverter or cycle power to clear the error, returning the inverter to the Stop Mode.

In the graph below, the [EXT] input turns ON during normal Run Mode operation. The inverter lets the motor free-run to a stop, and the alarm output turns ON immediately. When the operator initiates a Reset command, the alarm and error are cleared. When the Reset is turned OFF, the motor begins rotation since the Run command is already active.

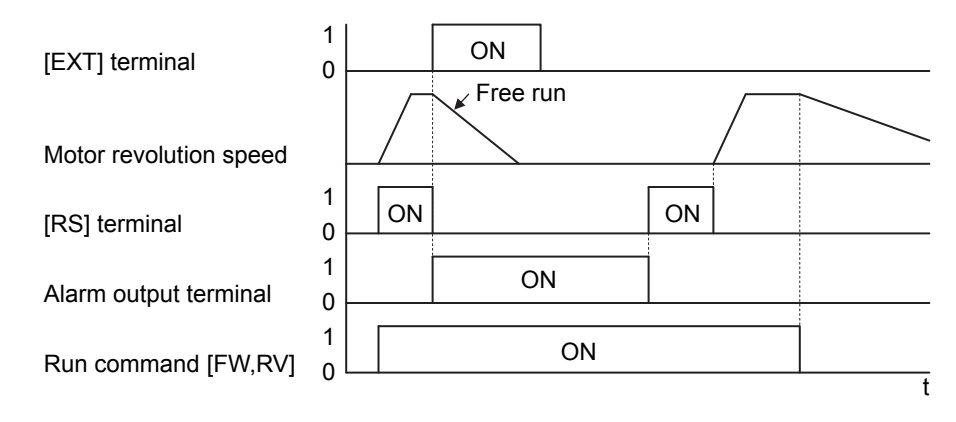

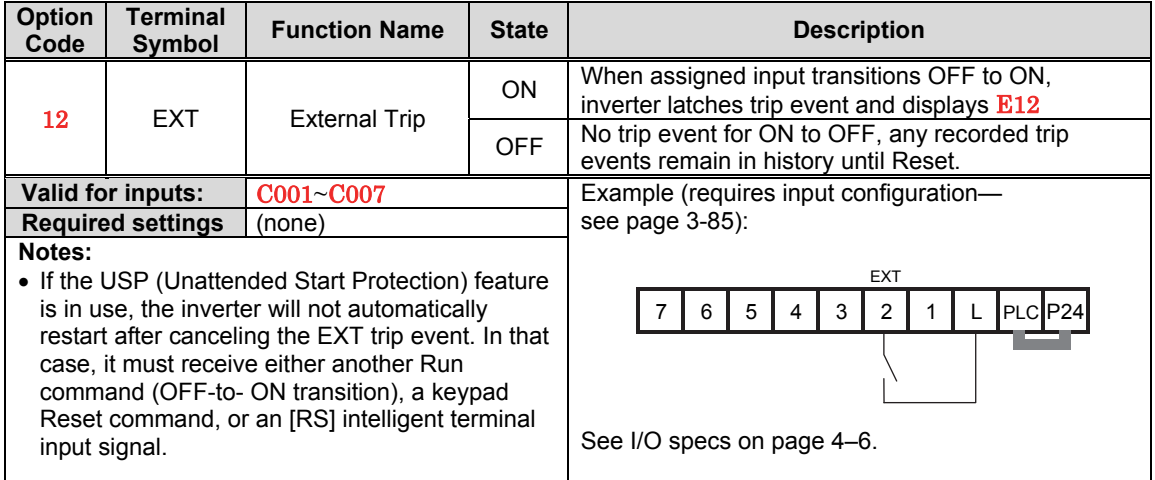

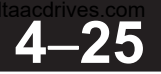

## **Unattended Start Protection**

If the Run command is already set when power is turned ON, the inverter starts running immediately after powerup. The Unattended Start Protection (USP) function prevents that automatic startup, so that the inverter will not run without outside intervention. When USP is active and you need to reset an alarm and resume running, either turn the Run command OFF, or perform a reset operation by the terminal [RS] input or the keypad Stop/reset key.

In the figure below, the [USP] feature is enabled. When the inverter power turns ON, the motor does not start, even though the Run command is already active. Instead, it enters the USP trip state, and displays  $E$  13 error code. This requires outside intervention to reset the alarm by turning OFF the Run command per this example (or applying a reset). Then the Run command can turn ON again and start the inverter output.

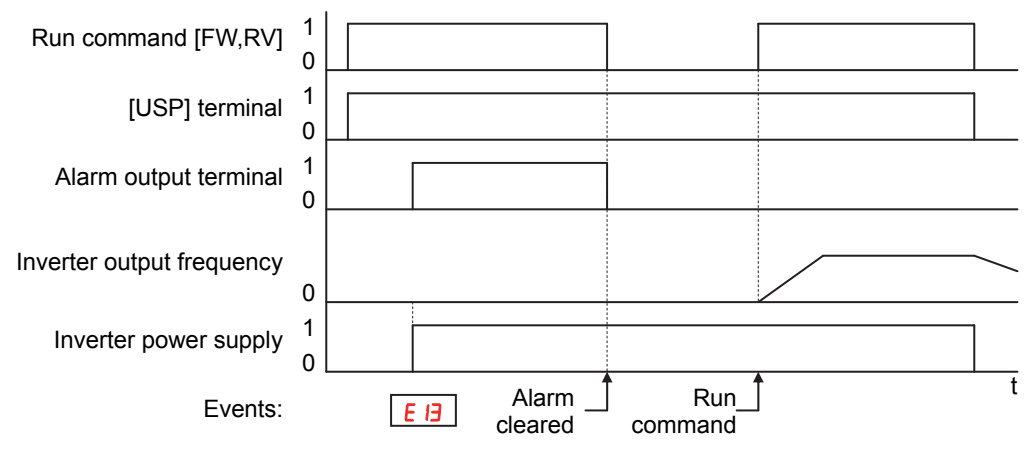

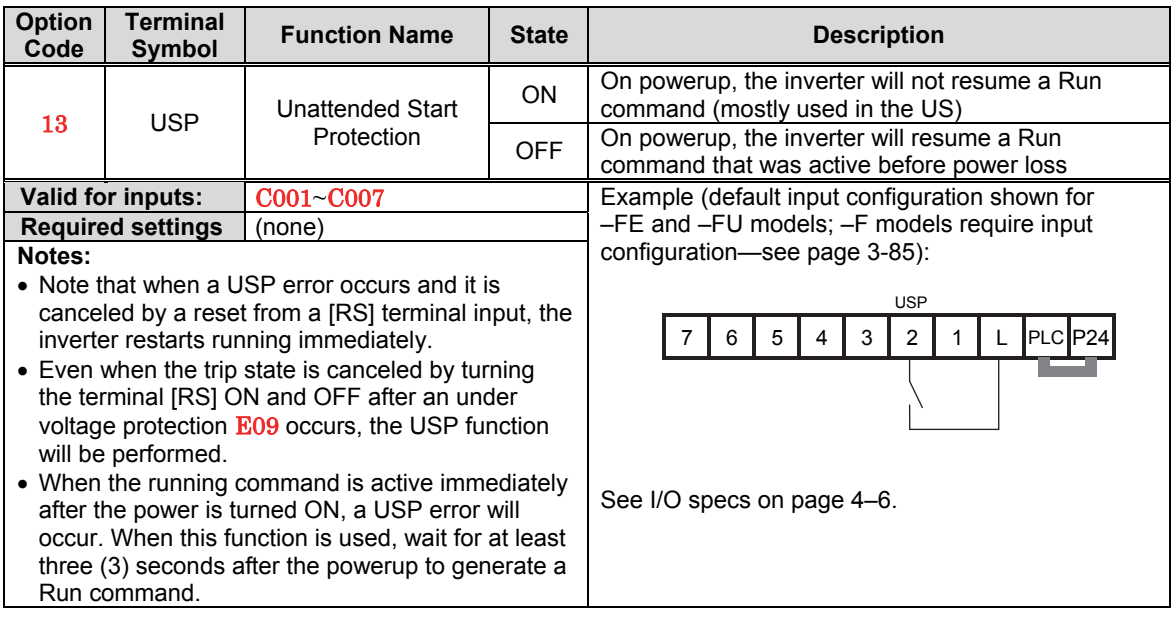

### **Commercial power source switchover**

The commercial power source switching function allows you to switch the power supply (between the inverter and commercial power supply) to your system of which the load causes a considerable moment of inertia. You can use the inverter to accelerate and decelerate the motor in the system and the commercial power supply to drive the motor for constant speed operation.

To use this function, assign parameter " $14$  (CS)" to one of the intelligent input terminal [1] to [7] (C001 to C007). When the CS is turned OFF with an operation command is being given, the inverter waits for the retry wait time before motor starts (b003), adjusts the output frequency to the speed of the free-running motor, and then accelerates the motor with the adjusted frequency. MC2

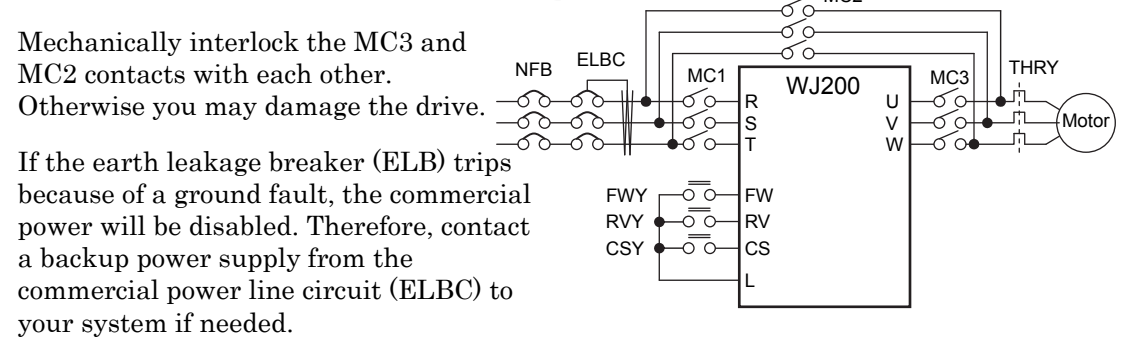

Use weak-current type relays for FWY, RVY, and CSY. The figures below show the sequence and timing of operations for reference.

Switching from inverter to commercial power Switching from commercial power to inverter

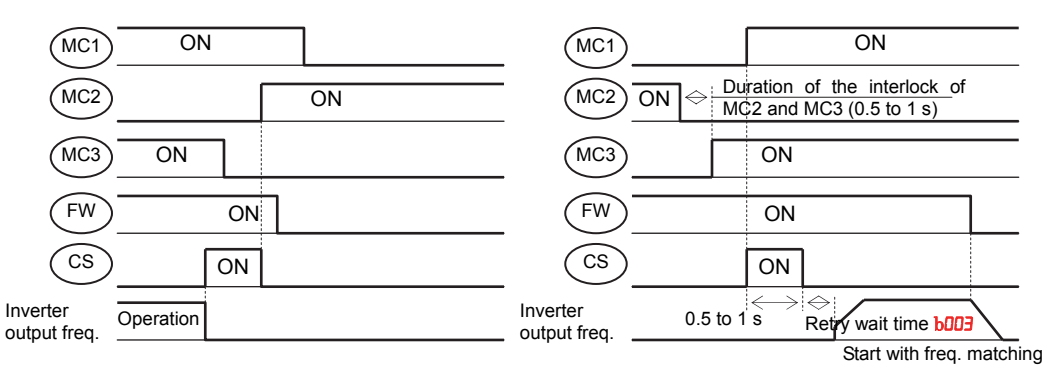

If the inverter trips because of overcurrent when it starts the motor with frequency matching, increase the retry wait time before motor starts (**b003**).

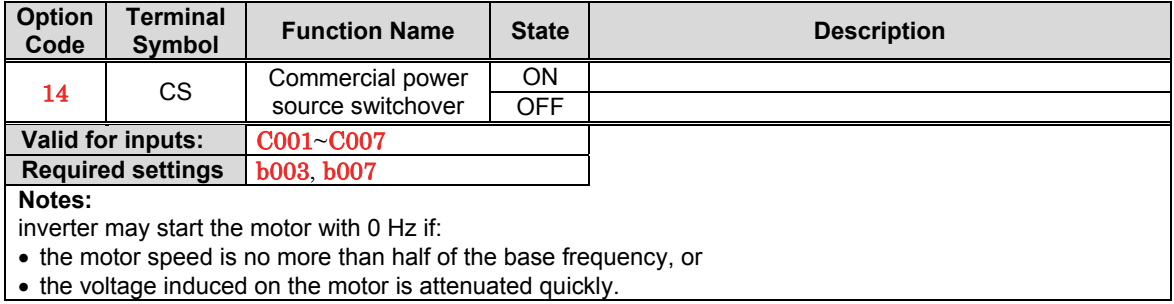

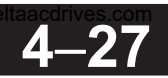

## **Software Lock**

When the terminal  $[SFT]$  is turned ON, the data of all the parameters and functions (except the output frequency, depending on the setting of b031) is locked (prohibited from editing). When the data is locked, the keypad keys cannot edit inverter parameters. To edit parameters again, turn OFF the [SFT] terminal input.

Use parameter **b031** to select whether the output frequency is excluded from the lock state or is locked as well.

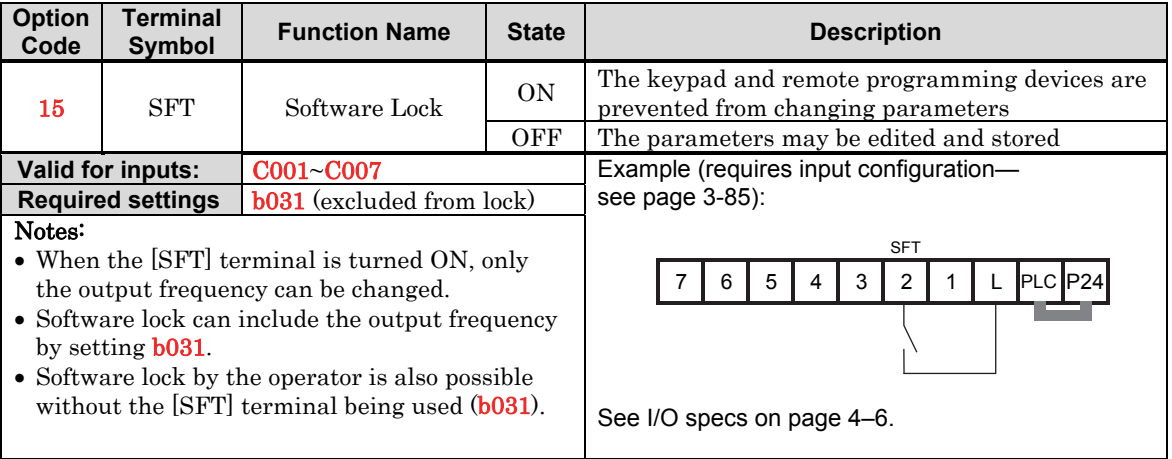

## **Analog Input Current/Voltage Select**

The [AT] terminal selects whether the inverter uses the voltage [O] or current [OI] input terminals for external frequency control. When intelligent input [AT] is ON, you can set the output frequency by applying a current input signal at [OI]-[L]. When the [AT] input is OFF, you can apply a voltage input signal at [O]-[L] to set the output frequency. Note that you must also set parameter  $A001 = 01$  to enable the analog terminal set for controlling the inverter frequency.

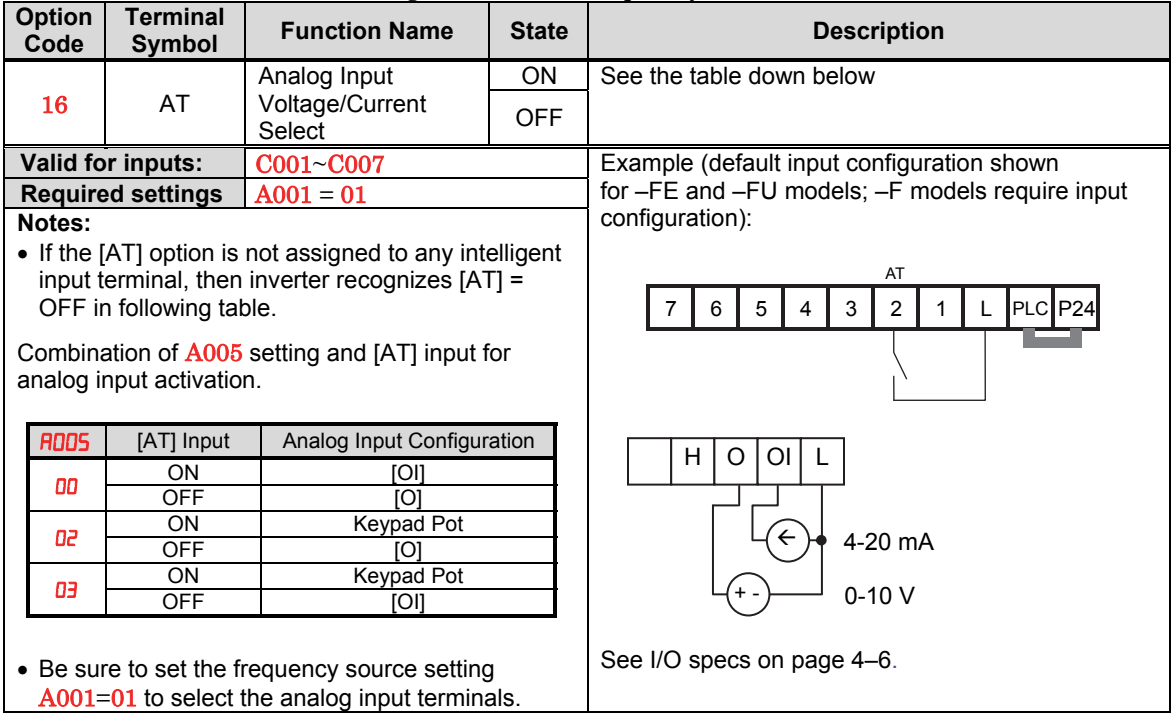

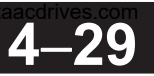

#### **Reset Inverter**

The [RS] terminal causes the inverter to execute the reset operation. If the inverter is in Trip Mode, the reset cancels the Trip state. When the signal [RS] is turned ON and OFF, the inverter executes the reset operation. The minimum pulse width for [RS] must be 12 ms or greater. The alarm output will be cleared within 30 ms after the onset of the Reset command.

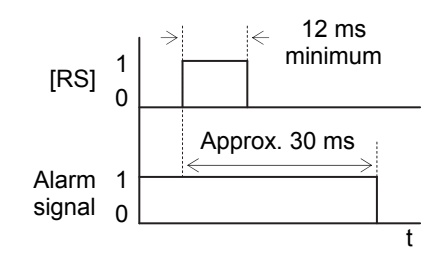

WARNING: After the Reset command is given and the alarm reset occurs, the motor will restart suddenly if the Run command is already active. Be sure to set the alarm reset after verifying that the Run command is OFF to prevent injury to personnel.

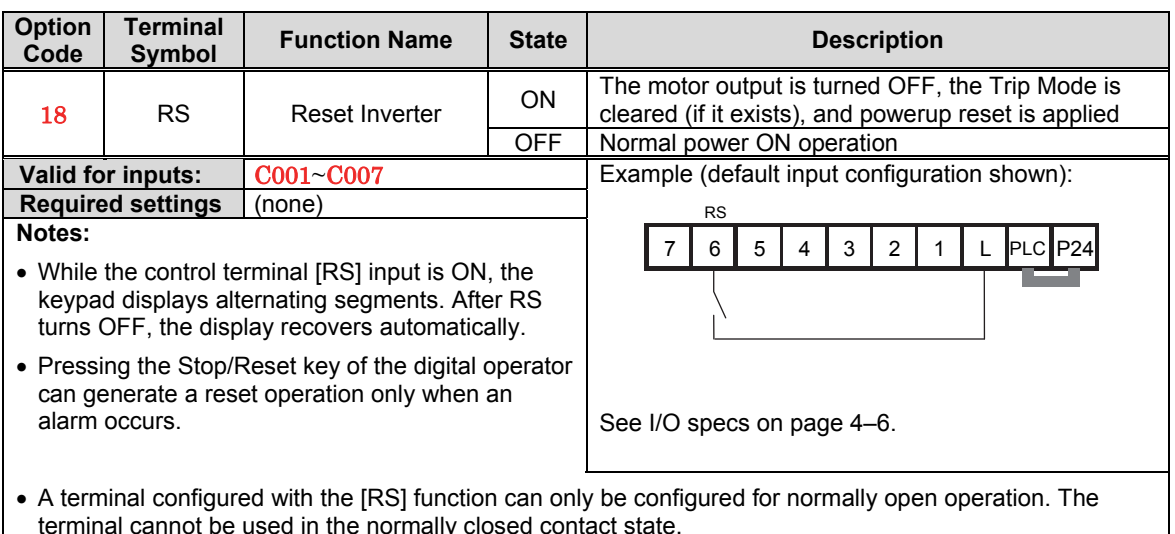

- When input power is turned ON, the inverter performs the same reset operation as it does when a pulse on the [RS] terminal occurs.
- The Stop/Reset key on the inverter is only operational for a few seconds after inverter powerup when a hand-held remote operator is connected to the inverter.
- If the [RS] terminal is turned ON while the motor is running, the motor will be free running (coasting).
- If you are using the output terminal OFF delay feature (any of  $C145$ ,  $C147$ ,  $C149 > 0.0$  sec.), the [RS] terminal affects the ON-to-OFF transition slightly. Normally (without using OFF delays), the [RS] input causes the motor output and the logic outputs to turn OFF together, immediately. However, when any output uses an OFF delay, then after the [RS] input turns ON, that output will remain ON for an additional 1 sec. period (approximate) before turning OFF.

## **Thermistor Thermal Protection**

**430** 

Motors that are equipped with a thermistor can be protected from overheating. Input terminal [5] has the unique ability to sense a thermistor resistance. When the resistance value of the thermistor connected to terminal [PTC] (5) and [L] is more than  $3 \text{ k}\Omega \pm 10\%$ , the inverter enters the Trip Mode, turns OFF the output to the motor, and indicates the trip status  $E35$ . Use this function to protect the motor from overheating.

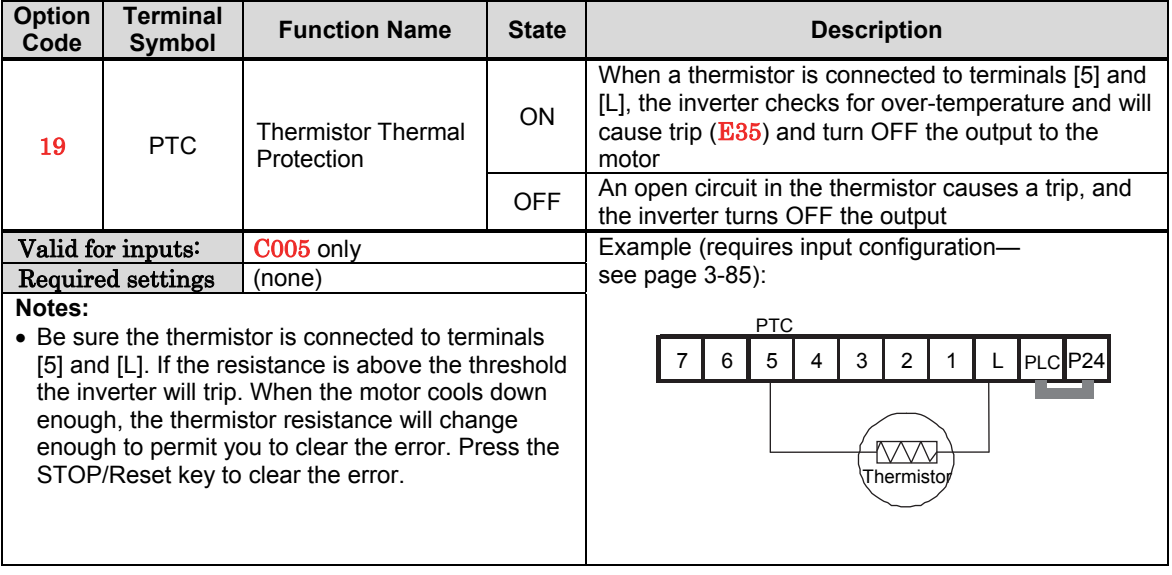

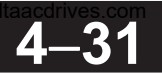

#### **Three-wire Interface Operation**

The 3-wire interface is an industry standard motor control interface. This function uses two inputs for momentary contact start/stop control, and a third for selecting forward or reverse direction. To implement the 3-wire interface, assign 20 [STA] (Start), 21 [STP] (Stop), and 22 [F/R] (Forward/Reverse) to three of the intelligent input terminals. Use a momentary contact for Start and Stop. Use a selector switch, such as SPST for the Forward/Reverse input. Be sure to set the operation command selection A002=01 for input terminal control of motor.

If you have a motor control interface that needs logic-level control (rather than momentary pulse control), use the [FW] and [RV] inputs instead.

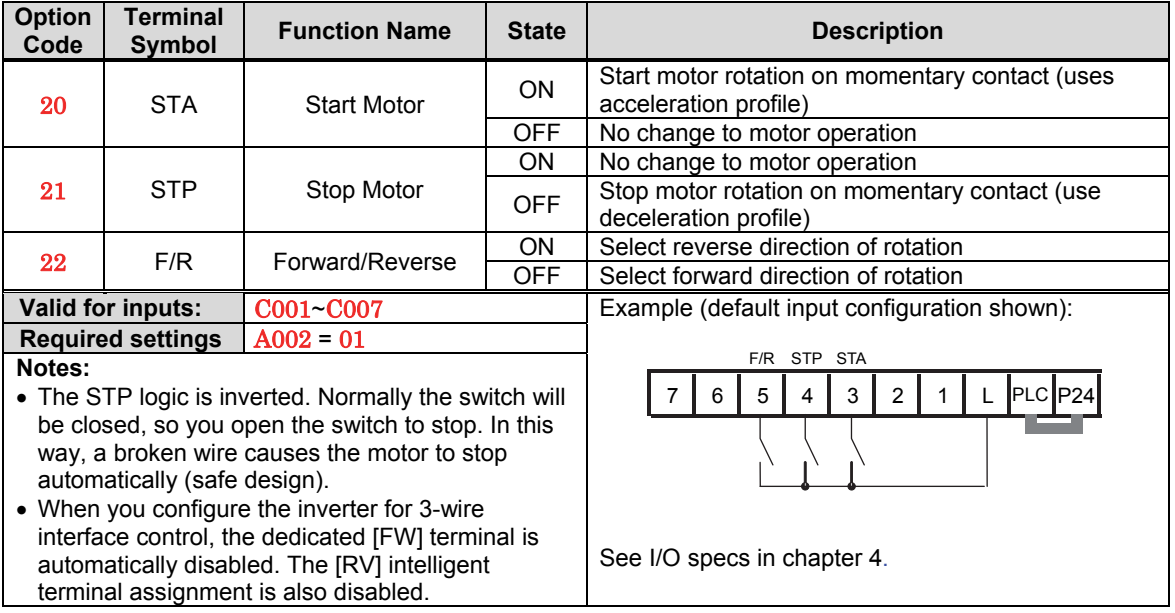

The diagram below shows the use of 3-wire control. STA (Start Motor) is an edge-sensitive input; an OFF-to-ON transition gives the Start command. The control of direction is level-sensitive, and the direction may be changed at any time. STP (Stop Motor) is also a level-sensitive input.

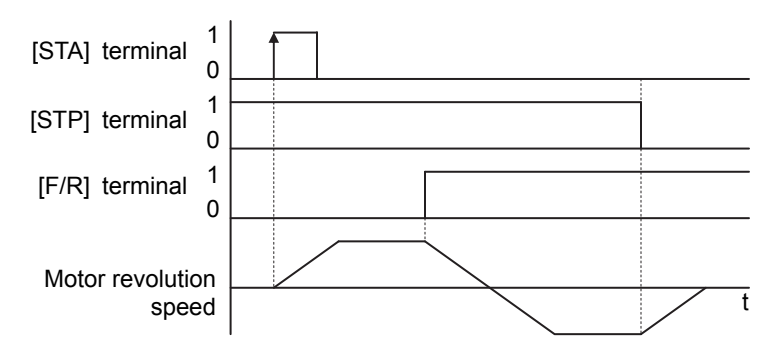

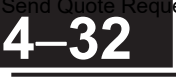

## **PID ON/OFF and PID Clear**

The PID loop function is useful for controlling motor speed to achieve constant flow, pressure, temperature, etc. in many process applications. The PID Disable function temporarily suspends PID loop execution via an intelligent input terminal. It overrides the parameter A071 (PID Enable) to stop PID execution and return to normal motor frequency output characteristics. The use of PID Disable on an intelligent input terminal is optional. Of course, any use of the PID loop control requires setting PID Enable function A071=01.

The PID Clear function forces the PID loop integrator sum = 0. So, when you turn ON an intelligent input configured as [PIDC], the integrator sum is reset to zero. This is useful when switching from manual control to PID loop control and the motor is stopped.

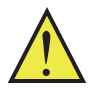

CAUTION: Be careful not to turn PID Clear ON and reset the integrator sum when the inverter is in Run Mode (output to motor is ON). Otherwise, this could cause the motor to decelerate rapidly, resulting in a trip.

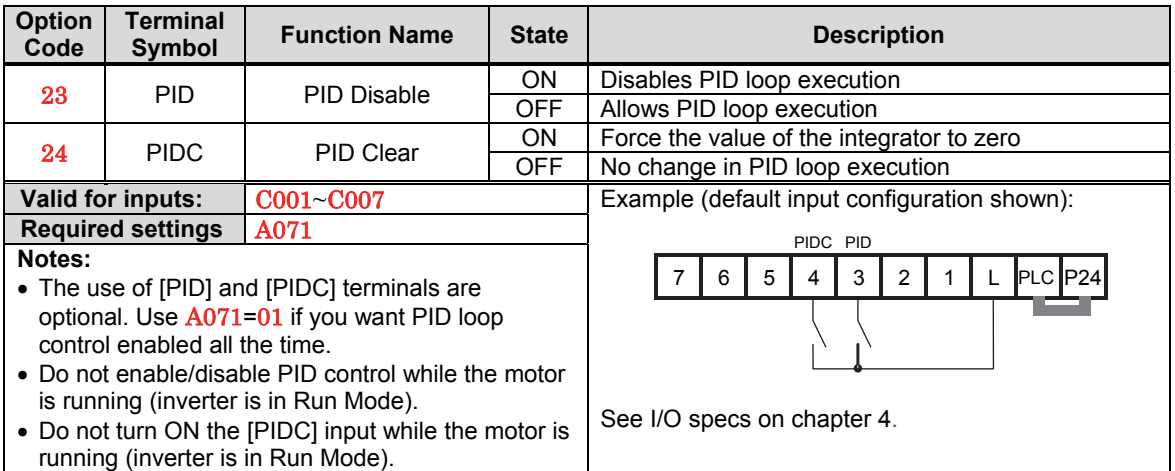

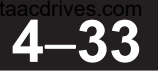

### **Remote Control Up and Down Functions**

The [UP] [DWN] terminal functions can adjust the output frequency for remote control while the motor is running. The acceleration time and deceleration time of this function is same as normal operation ACC1 and DEC1 (2ACC1,2DEC1). The input terminals operate according to these principles:

- Acceleration When the [UP] contact is turned ON, the output frequency accelerates from the current value. When it is turned OFF, the output frequency maintains its current value at that moment.
- Deceleration When the [DWN] contact is turned ON, the output frequency decelerates from the current value. When it is turned OFF, the output frequency maintains its current value at that moment.

In the graph below, the [UP] and [DWN] terminals activate while the Run command remains ON. The output frequency responds to the [UP] and [DWN] commands.

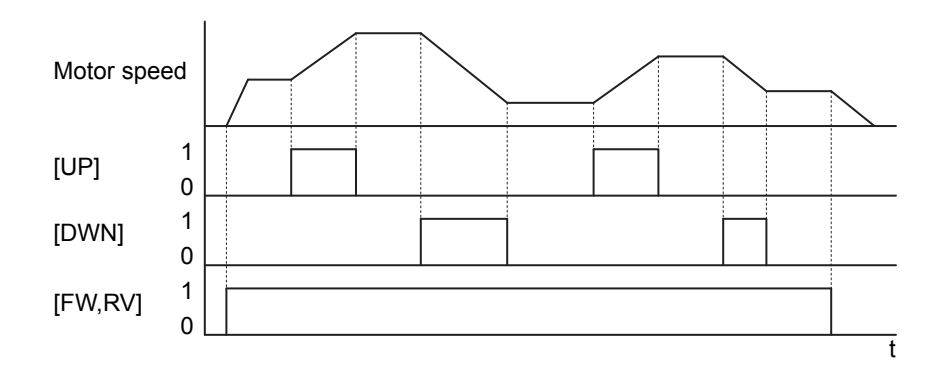

It is possible for the inverter to retain the frequency set from the [UP] and [DWN] terminals through a power loss. Parameter C101 enables/disables the memory. If disabled, the inverter retains the last frequency before an UP/DWN adjustment. Use the [UDC] terminal to clear the memory and return to the original set output frequency.

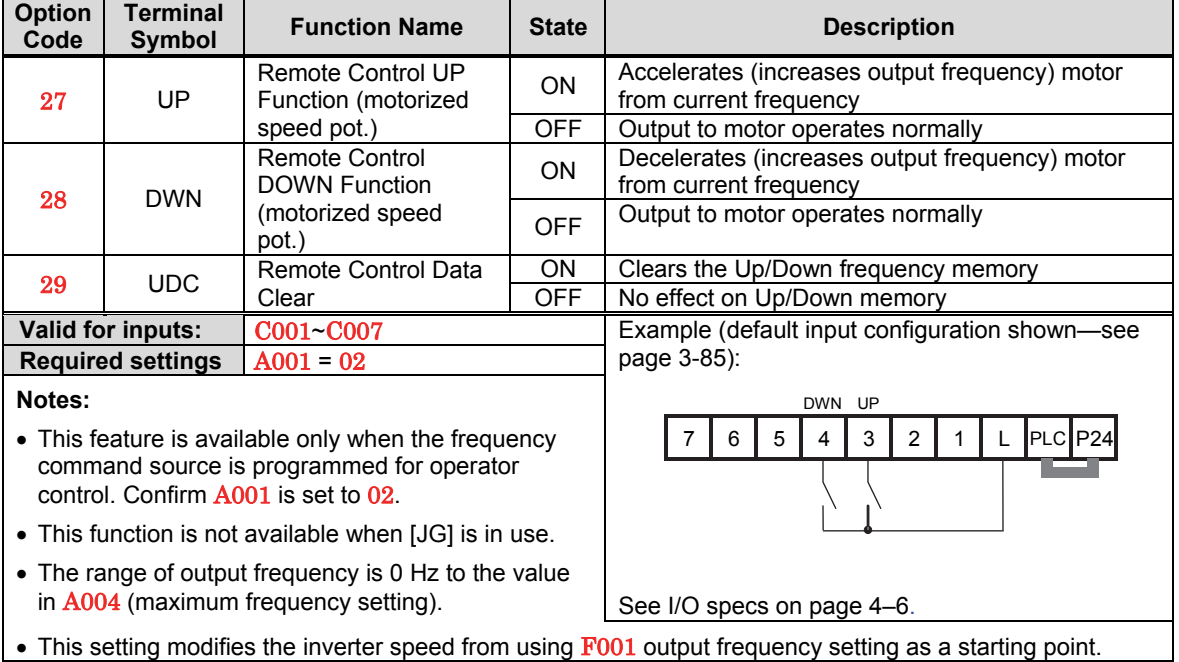

## **Force Operation from Digital Operator**

This function permits a digital operator interface to override the following two settings in the inverter:

- **A001** Frequency source
- A002 Run command source

When using the [OPE] terminal input, typically A001 and  $A002$  are configured for sources other than the digital operator interface for the output frequency and Run command sources, respectively. When the [OPE] input is ON, then user has immediate command of the inverter, to start or stop the motor and to set the speed.

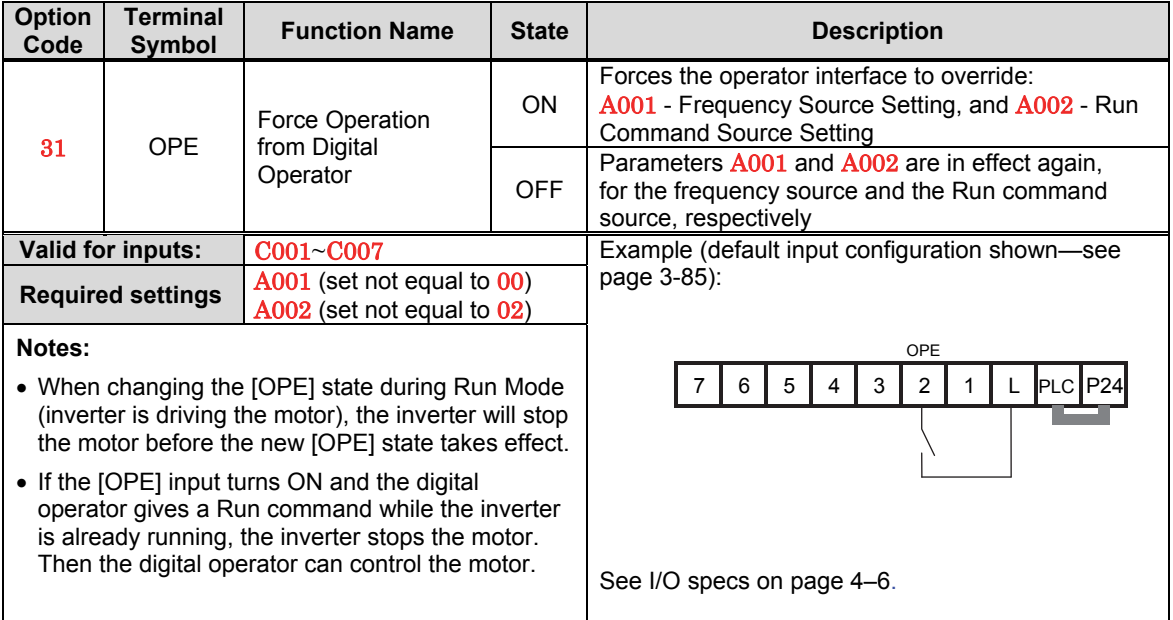

The inverter can store up to 16 different target frequencies (speeds) that the motor output uses for steady-state run condition. These speeds are accessible through programming seven of the intelligent terminals as bit-encoded inputs SF1 to SF7 per the table to the right. These can be any of the six inputs, and in any order. You can use fewer inputs if you need eight or fewer speeds.

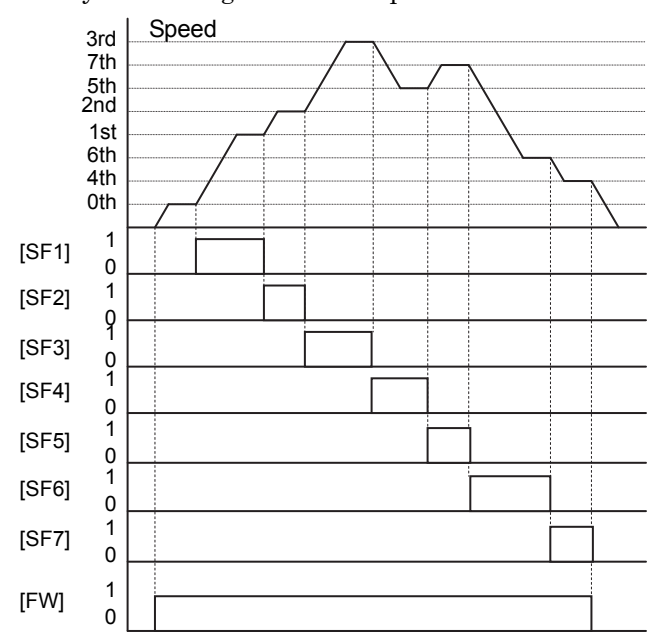

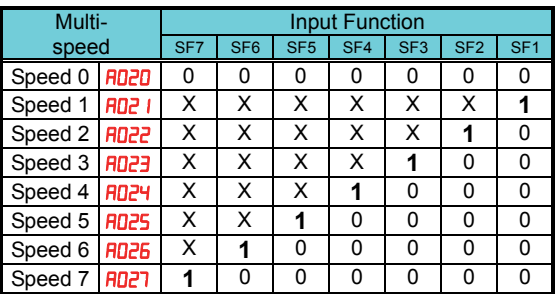

The example with eight speeds in the figure below shows how input switches configured for SF1–SF7 functions can change the motor speed in real time.

NOTE: Speed 0 depends on A001 parameter value.

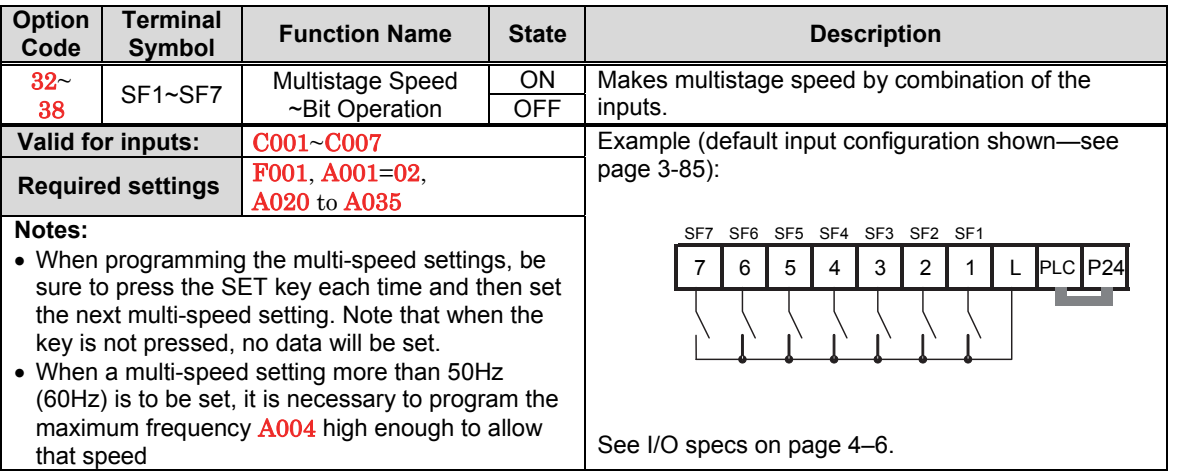

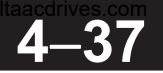

## **Overload Restriction Source Changeover**

This function allows you to change the parameter sets of overload restriction. (Please refer to chapter 3 for the detailed description of the overload restriction function.)

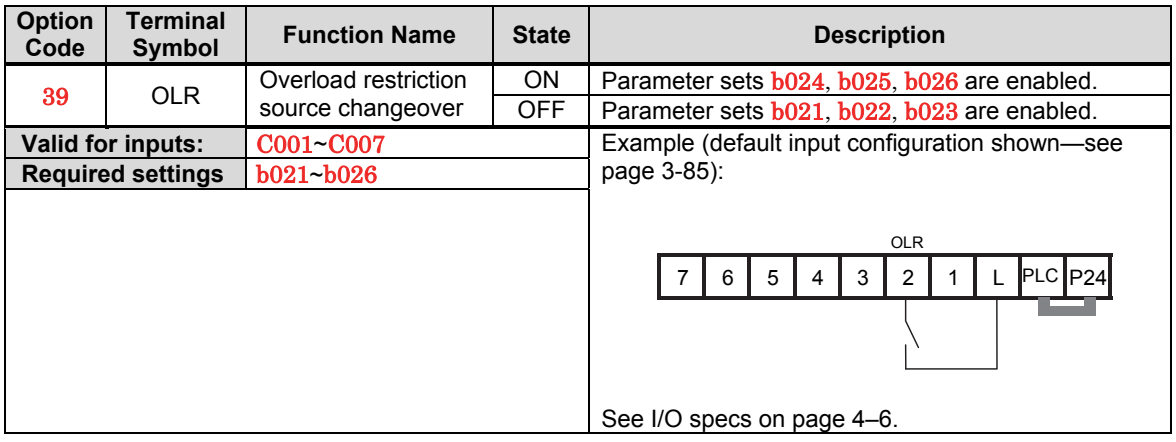

### **Torque Limit Selection**

This function is to select the torque limit mode. (Please refer to chapter 3 for the detailed description of the function.)

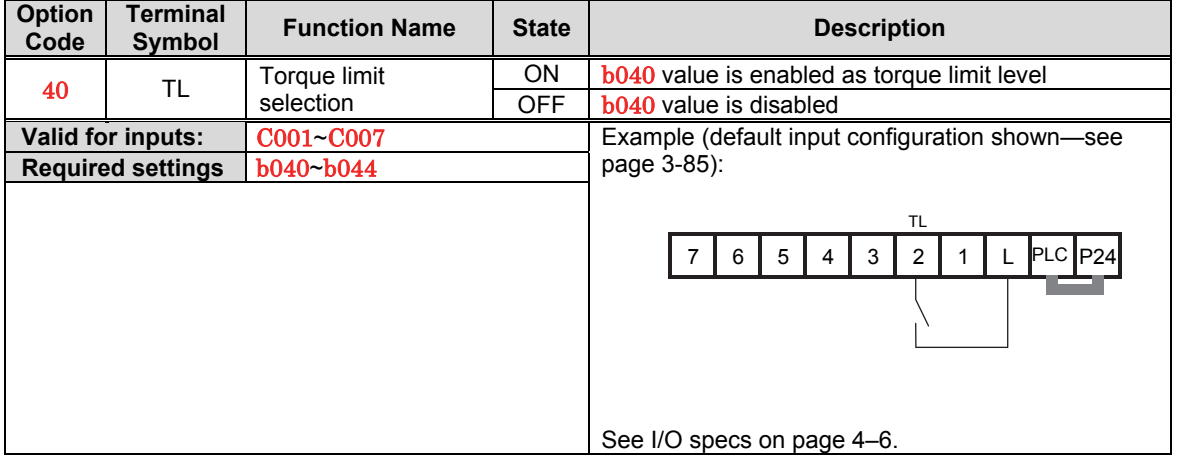

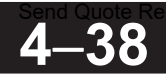

## **Torque Limit Switch**

This function is to select the torque limit mode. (Please refer to for the detailed description of the function.)

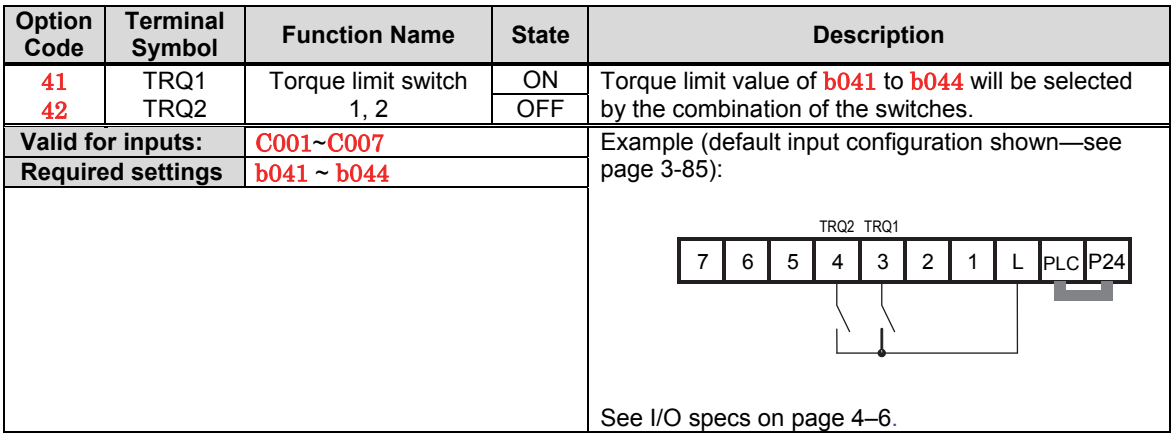

## **Brake Confirmation**

This function is for brake performance. Please refer to chapter 3 for the detailed description of the function.

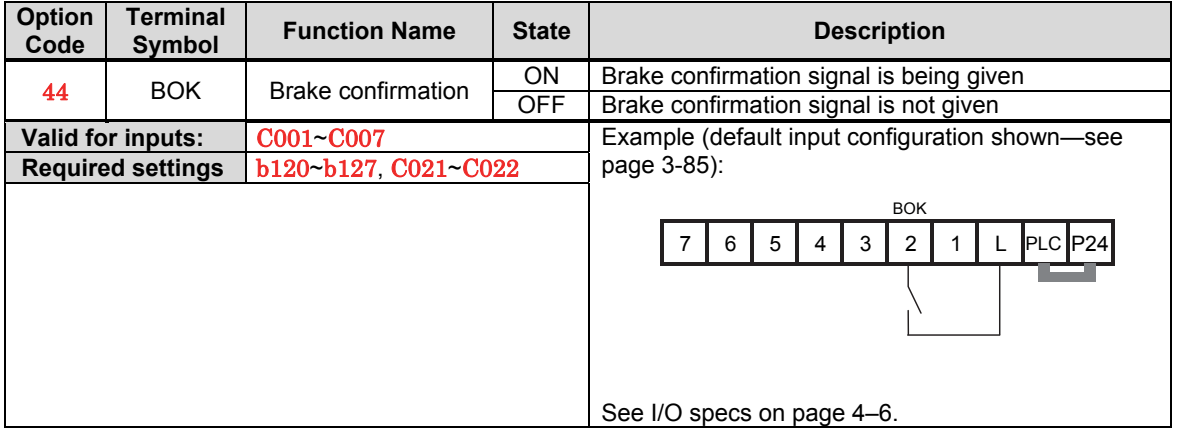

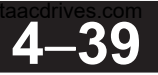

## **LAD Cancellation**

This function is for canceling the set ramp time and changes the output speed immediately according to the set speed. (Please refer to chapter3 for the detailed description of the function.)

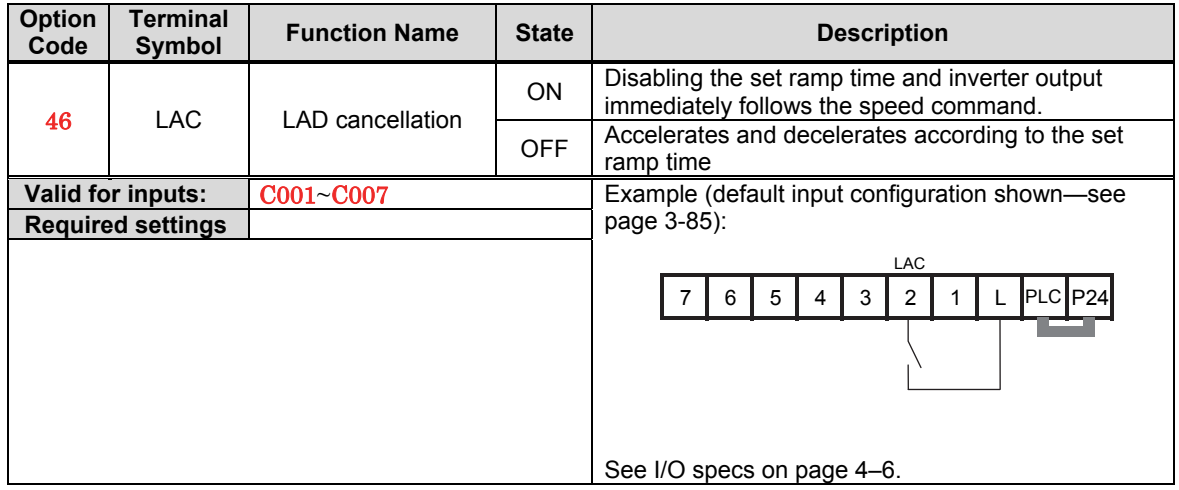

## **Pulse Counter Clear**

**440** 

This function is for clearing the accumulated pulse numbers in case of positioning. (Please refer to chapter 3 for the detailed description of the function.)

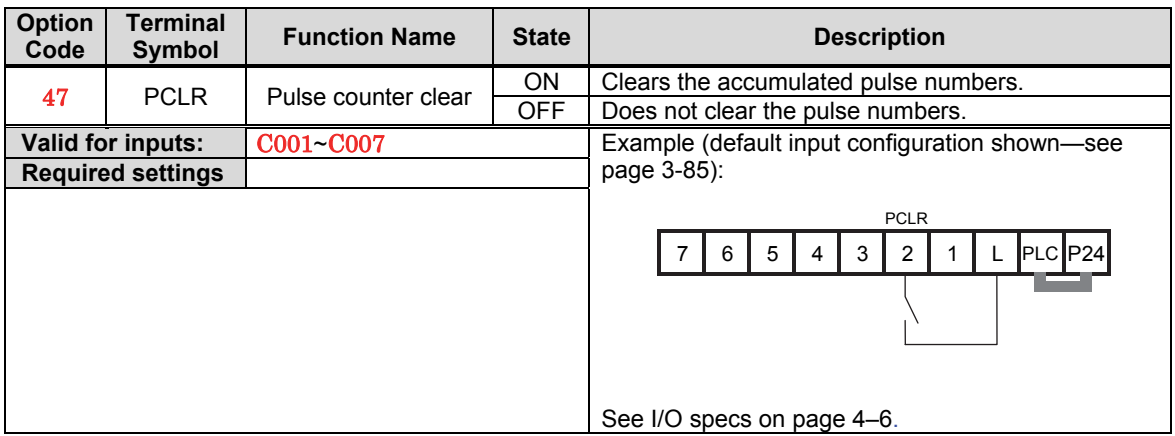

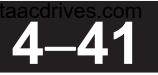

## **Add Frequency Enable**

The inverter can add or subtract an offset value to the output frequency setting which is specified by A001 (will work with any of the five possible sources). The ADD Frequency is a value you can store in parameter A145. The ADD Frequency is summed with or subtracted from the output frequency setting only when the [ADD] terminal is ON. Function  $\overline{A146}$  selects whether to add or subtract. By configuring an intelligent input as the [ADD] terminal, your application can selectively apply the fixed value in A145 to offset (positively or negatively) the inverter output frequency in real time.

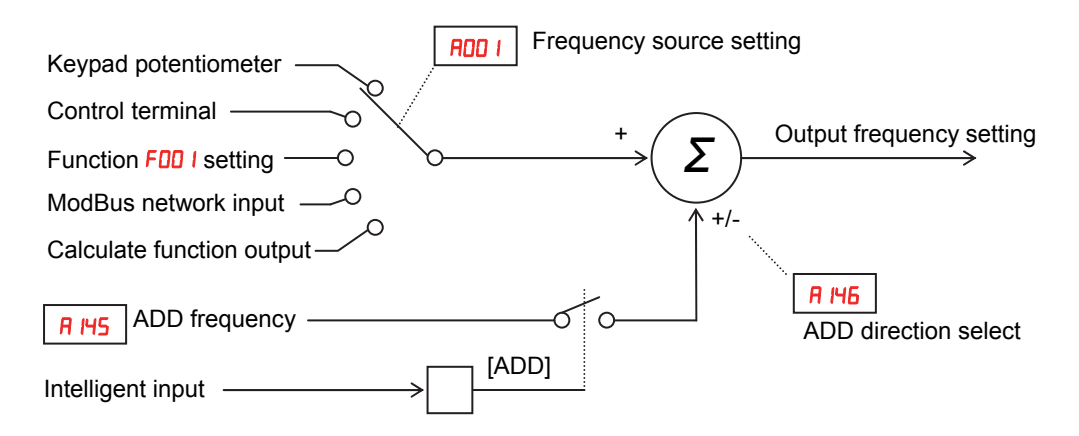

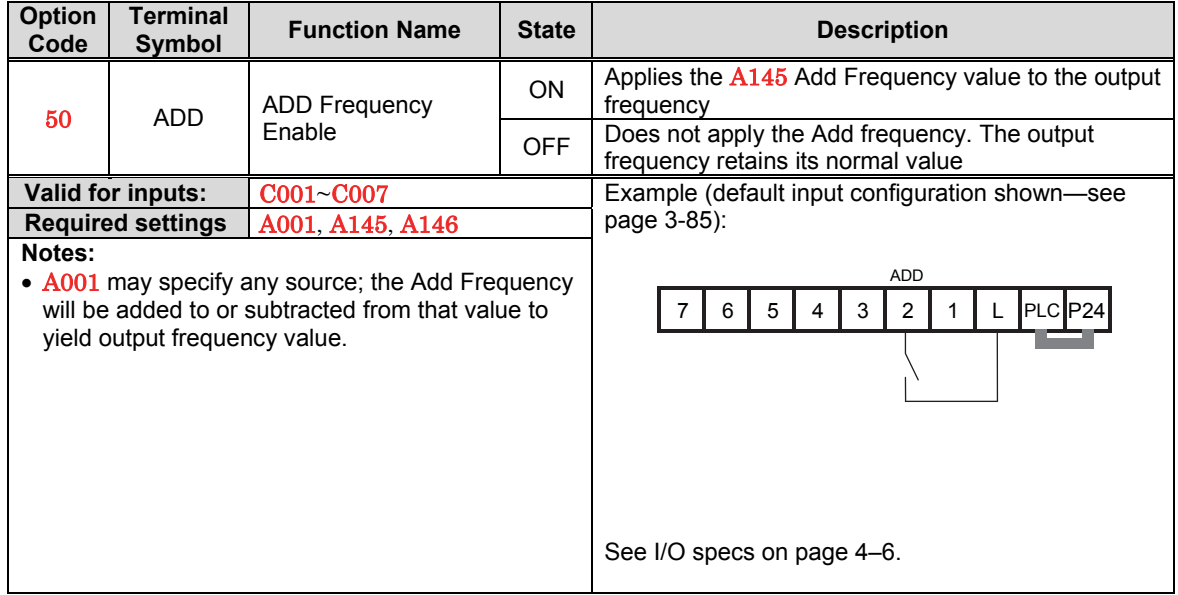

## **Force Terminal Mode**

**442** 

The purpose of this intelligent input is to allow a device to force the inverter to allow control of the following two parameters via the control terminals:

- A001 · Frequency source setting (01 = control terminals [FW] and [RV]
- $\cdot$  A002  $\cdot$  Run command source setting (01 = control terminals [O] or [OI]

Some applications will require one or both settings above to use a source other than the terminals. You may prefer to normally use the inverter's keypad and potentiometer, or to use the ModBus network for control, for example. However, an external device can turn ON the [F-TM] input to force the inverter to (temporarily) allow control (frequency source and Run command) via control terminals. When the [F-TM] input is OFF, then the inverter uses the regular sources specified by A001 and A002 again.

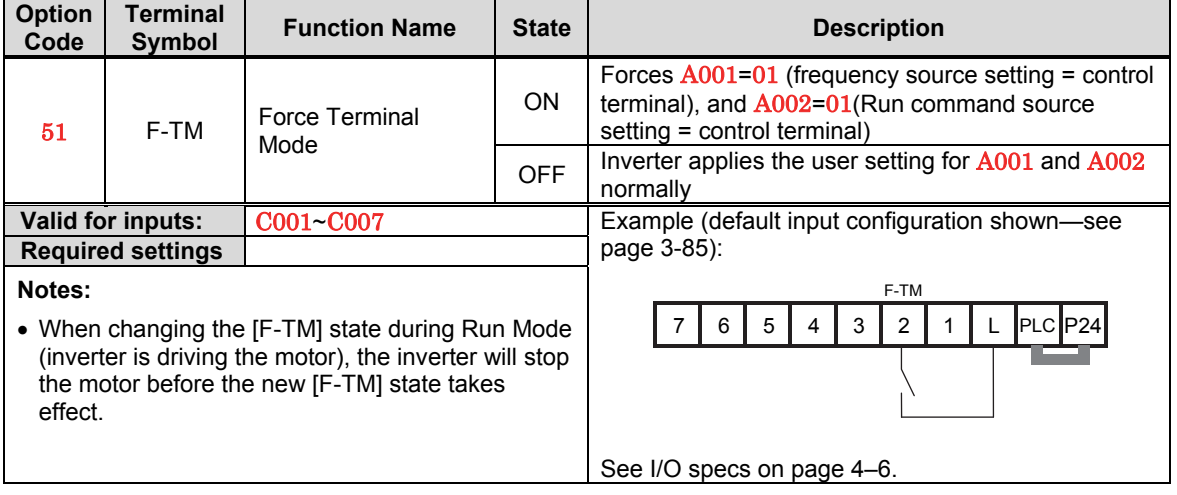

## **Permission for torque command input**

This function is to permit the torque command input. (Please refer to chapter 3 for the detailed description of the function.)

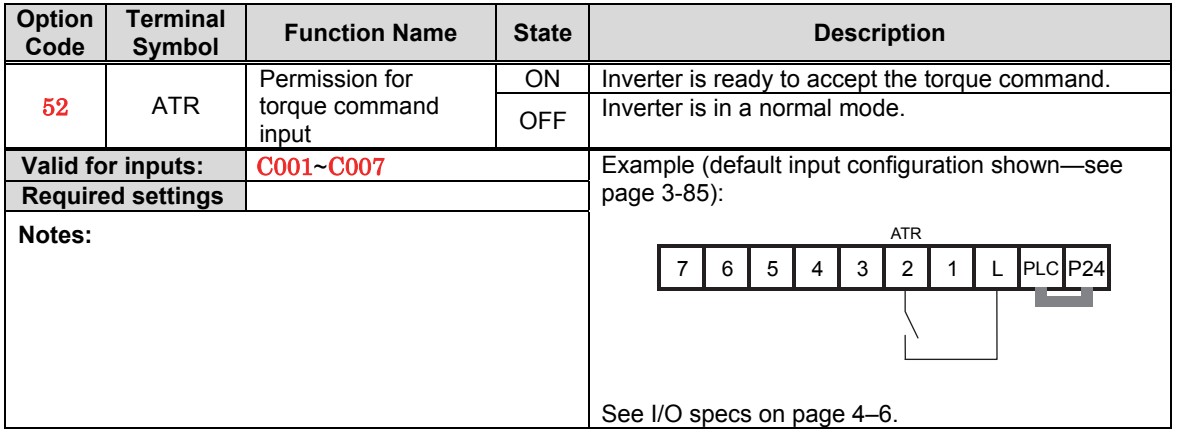

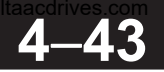

## **Clearance of cumulative power data**

This function is to clear the cumulative input power data.

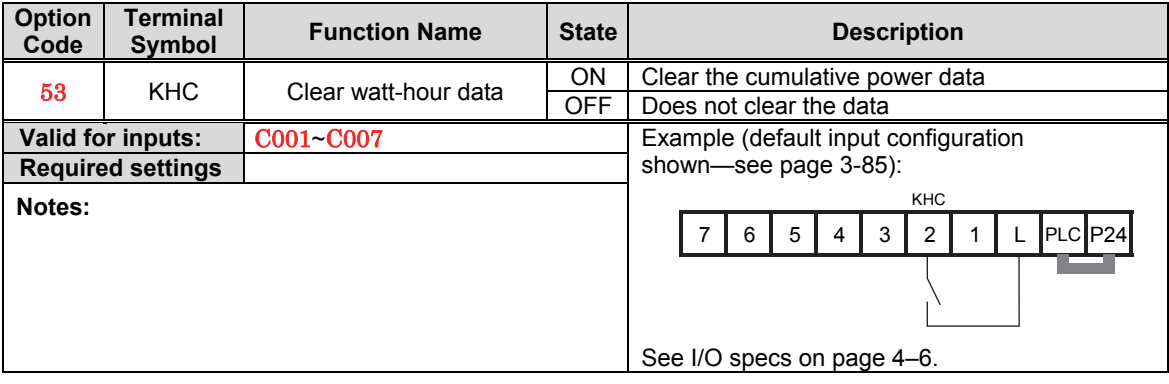

## **General Purpose Input (1)~(7)**

These functions are used with EzSQ function. Refer to a description of EzSQ for the details.

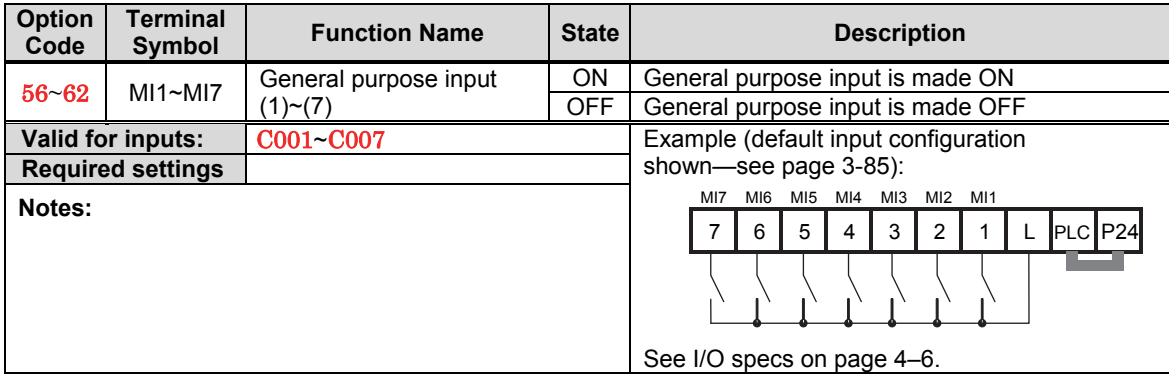

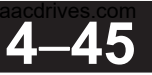

## **Analog Command Hold**

This function allows you to make the inverter hold the analog command input via the external analog input terminal when the AHD terminal is made ON.

While the AHD is turned ON, the up/down function can be used based on the analog signal held by this function as reference data.

When "01" is specified for Up/down memory mode selection (C101), the result of up/down processing can be stored in memory.

If the inverter power is turned on or the RS terminal turned off with the AHD terminal left turned on, the data held immediately before power on or turning off the RS terminal will be used.

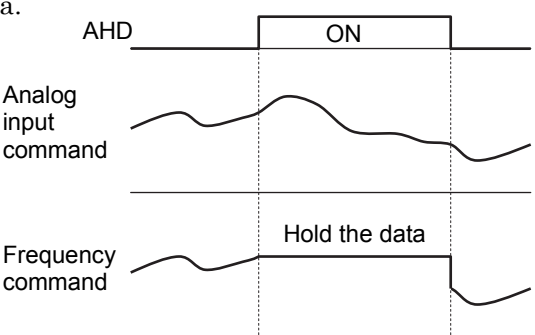

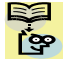

Set frequency remains when the inverter is switched with SET terminal with AHD on. Turn AHD terminal off to re-hold the set frequency.

Frequent use of this function may result in a shorter in memory component of the inverter.

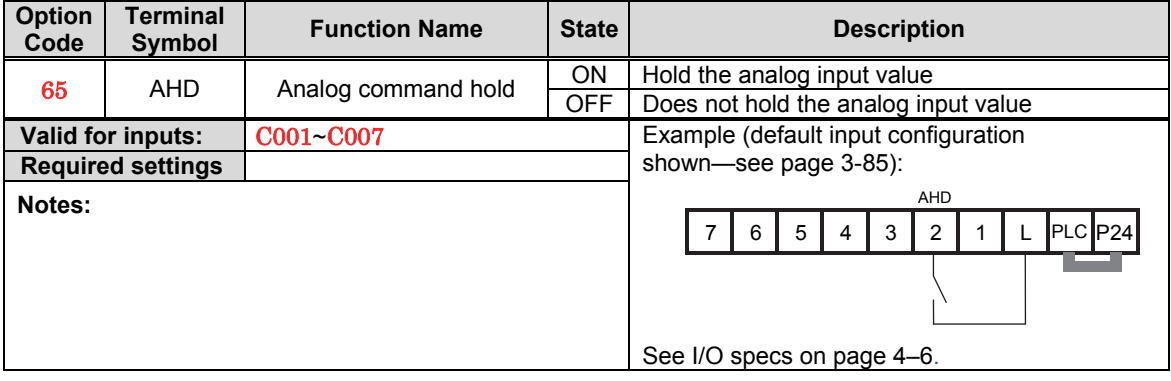

## **Multistage-position switch (1)~(3)**

When " $66$  (CP1)" to " $68$  (CP3)" are assigned to input terminals, you can select position settings from multistage positions 0 to 7.

Use multistage position settings 0 to 7 ( $P060$  to  $P067$ ) for the position settings. If no position settings are assigned to terminals, multistage position 0 (P060) is assumed.

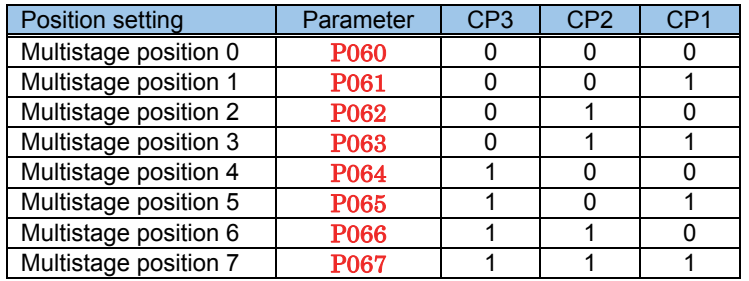

You can specify a delay to be applied at multistage position setting input, until the relevant terminal input is determined. Use this specification to prevent the application of fluctuating terminal input before it is determined.

You can adjust the determination time with the multistage speed/position determination time setting (C169). The input data is finally determined when the terminal input becomes stable after the delay set as C169. (Note that a long determination time deteriorates the input terminal response.)

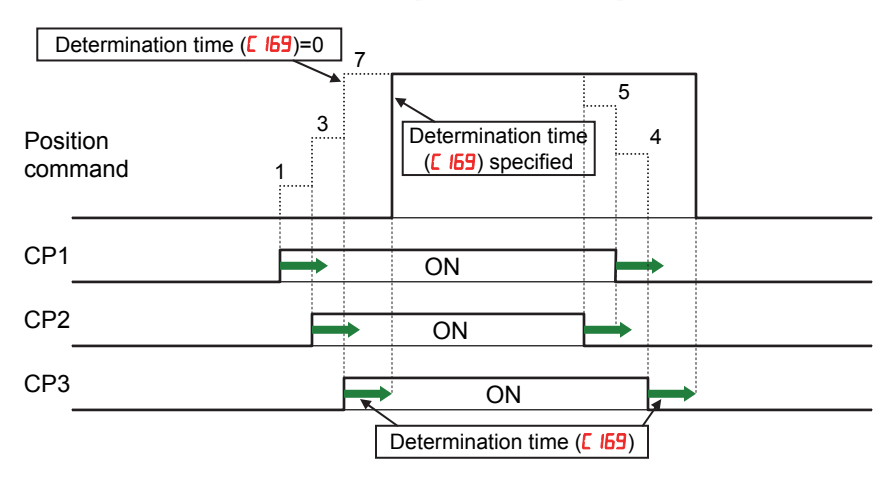

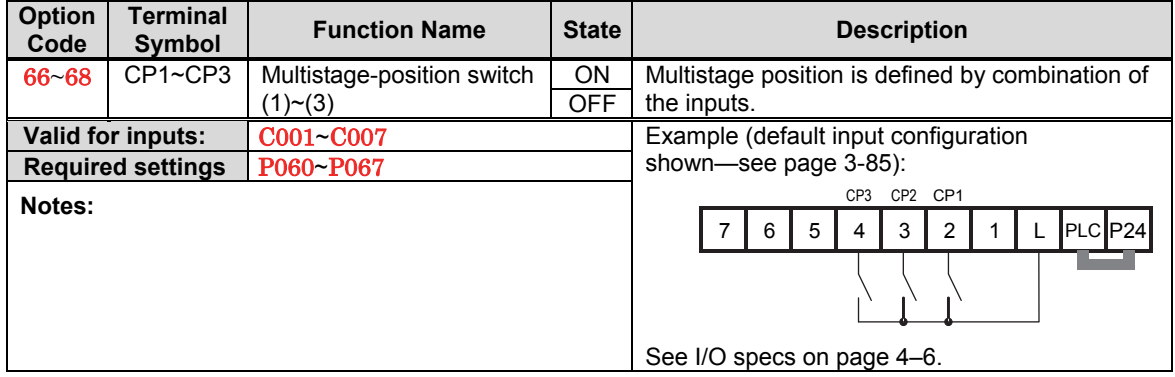

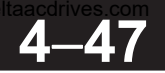

## **Limit signal of homing, Trigger signal of zero-return**

These functions are used for homing performance.

One of three types of homing operations can be selected by homing mode selection (P068). When a homing operation ends, the current position counter is cleared (to 0). Use homing direction selection  $(P069)$  to select the direction of homing operation. If homing operation is not performed, position control is performed based on the assumption that the motor position detected at power-on is the origin.

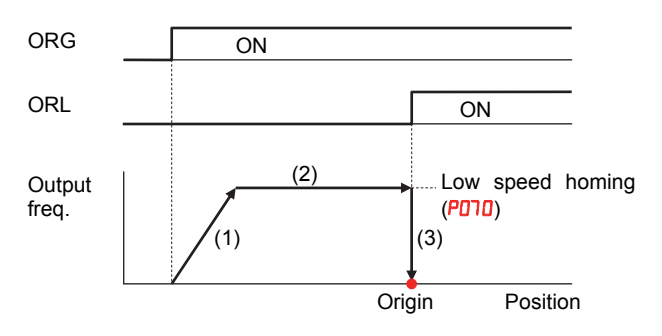

- (1) The inverter accelerates the motor for the specified ramp time to the low speed homing.
- (2) It runs the motor at the low speed homing.
- (3) It performs positioning when the ORL signal is given.

#### $\langle 2 \rangle$  High speed homing (P068=01)

 $\langle$  1> Low speed homing ( $P$ 068=00)

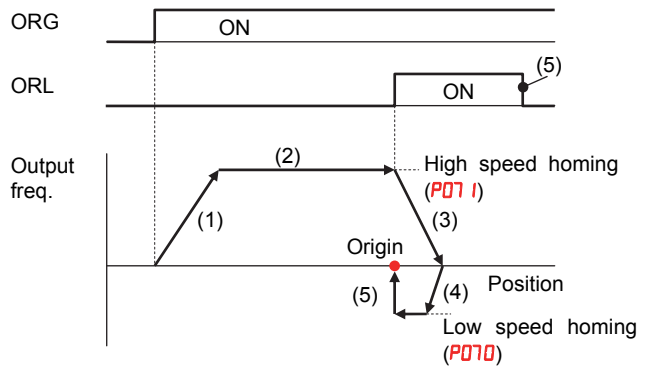

- (1) The inverter accelerates the motor for the specified ramp time to the high speed homing.
- (2) It runs the motor at the high speed homing.
- (3) It starts deceleration when the ORL signal is turned on.
- (4) It runs the motor in the reverse direction at the low speed homing.
- (5) It performs positioning when the ORL signal is turned off.

#### Speed/position changeover

To perform speed control operation in absolute position control mode, turn on the SPD terminal. While the SPD terminal is off, the current position count remains at 0. Therefore if the SPD terminal is turned off during operation, the control operation is switched to position control operation based on the position where the terminal is turned off. (Speed control operation is switched to position control operation.)

If the position setting is 0 at this time, the inverter stops the motor at that position. (Hunting may occur if a certain position loop gain value has been set.)

While the SPD terminal is on, the rotating direction depends on the operation command. When switching from speed control to position control, pay attention to the sign of the value set in the operation command.

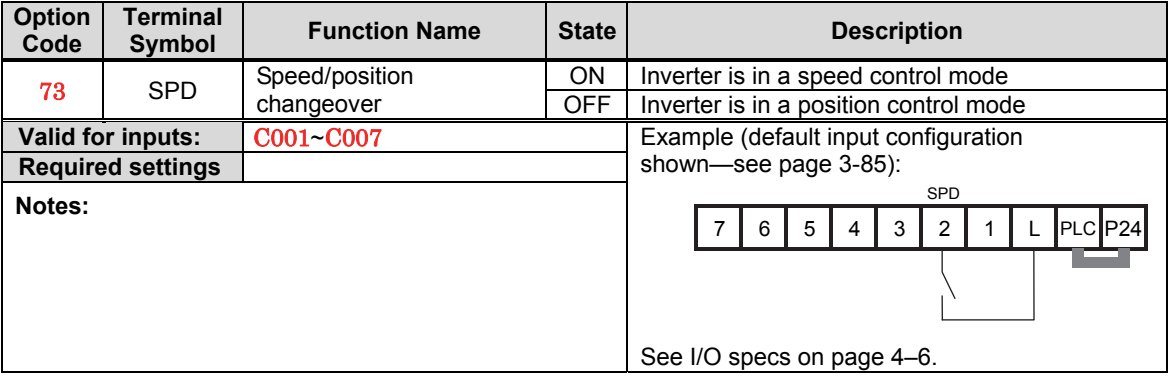
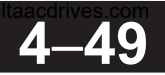

### **Safe Stop Related Signals**

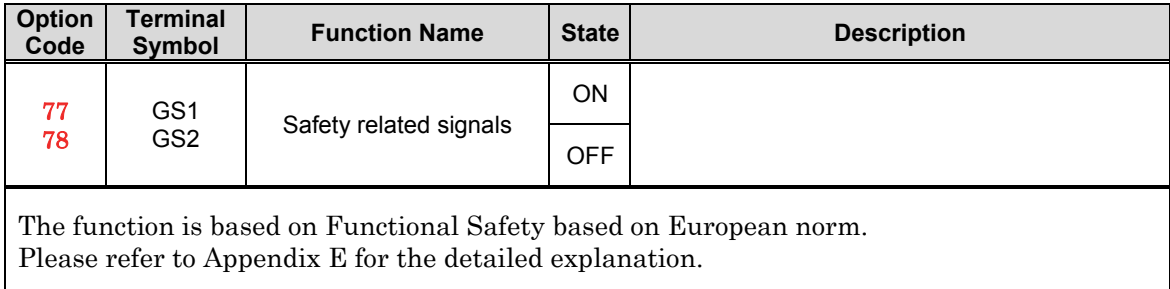

## **Executing EzSQ program**

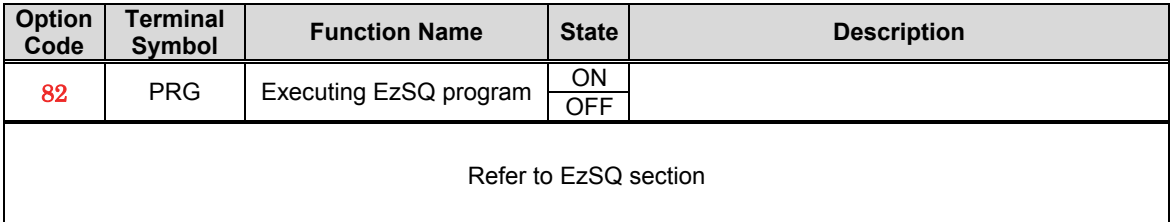

#### **Retain output frequency**

This function allows you to retain output frequency.

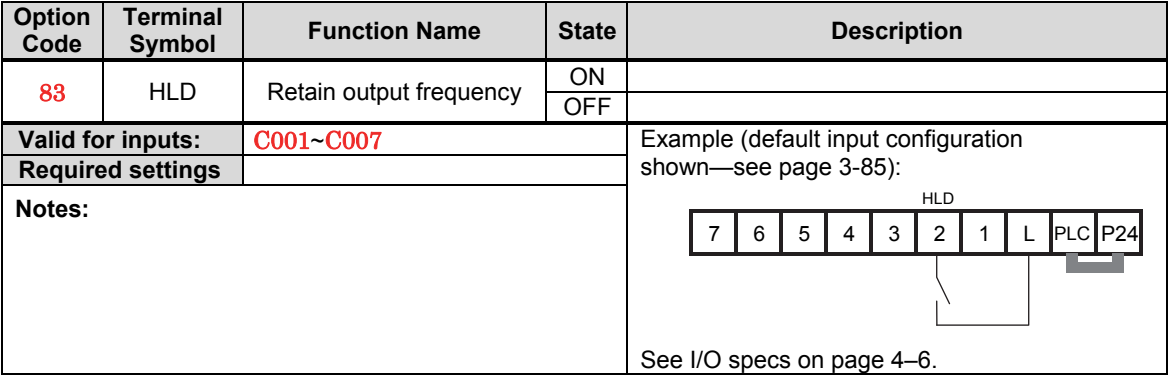

## **Permission of Run command**

This function allows you to accept run command.

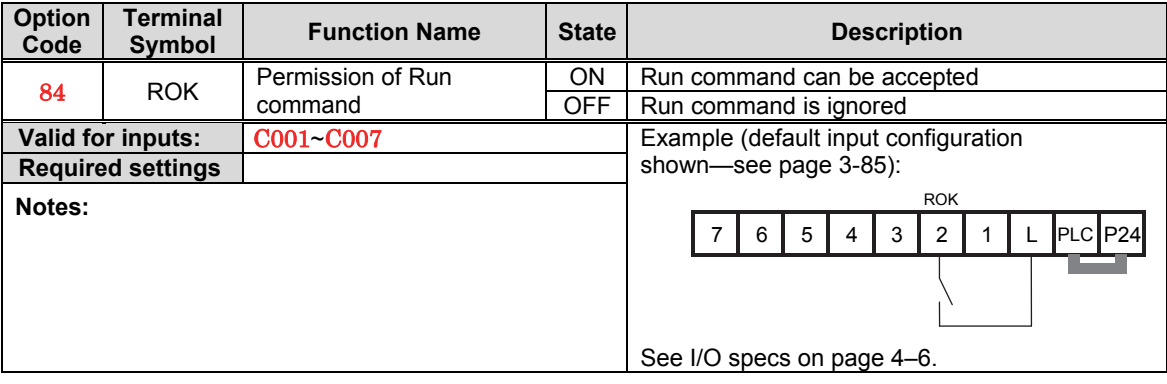

#### **Rotation direction detection**

Input terminal (7) is for inputting "B pulse", which is used for detecting the rotation direction.

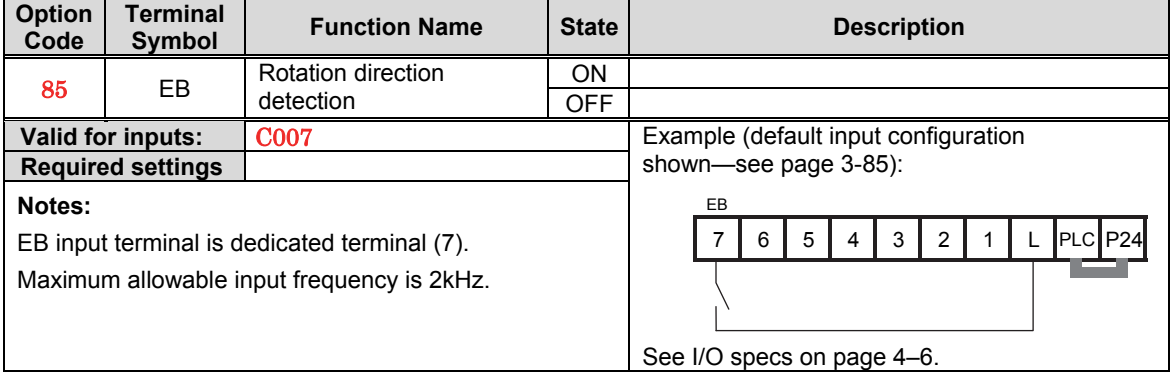

#### **Display limitation**

This function is to show only the contents of  $d001$  display.

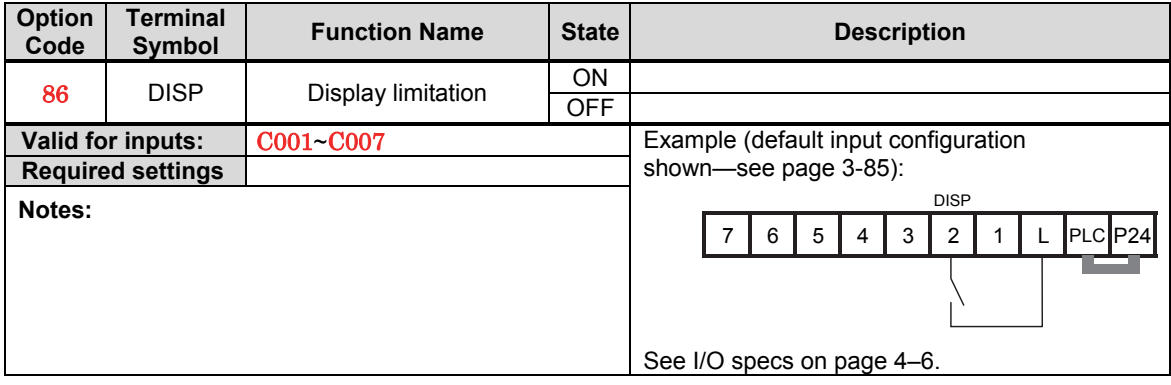

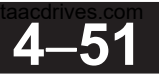

## **Using Intelligent Output Terminals**

The intelligent output terminals are programmable in a similar way to the intelligent input terminals. The inverter has several output functions that you can assign individually to two physical logic outputs. One of the outputs is an open-collector transistor, and the other output is the alarm relay (form C – normally open and normally closed contacts). The relay is assigned the alarm function by default, but you can assign it to any of the functions that the open-collector output uses.

## **Sinking Outputs, Open Collector**

The open-collector transistor output can handle up to 50mA. We highly recommend that you use an external power source as shown at the right. It must be capable of providing at least 50mA to drive the output at full load. To drive loads that require more than 50mA, use external relay circuits as shown below right.

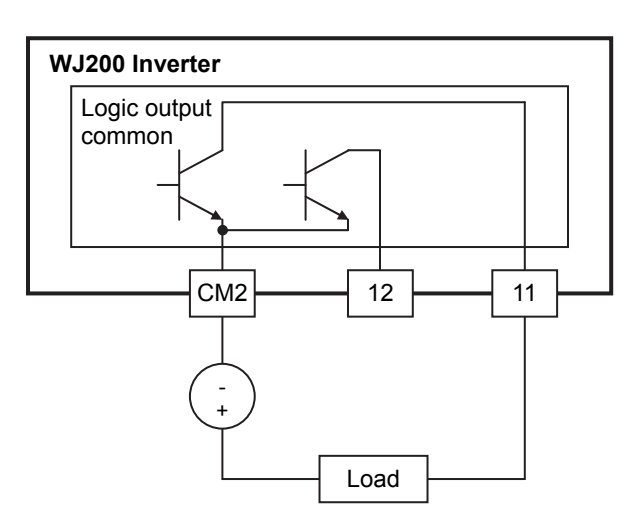

#### **Sinking Outputs, Open Collector**

If you need output current greater than 50mA, use the inverter output to drive a small relay. Be sure to use a diode across the coil of the relay as shown (reverse-biased) in order to suppress the turn-off spike, or use a solid-state relay.

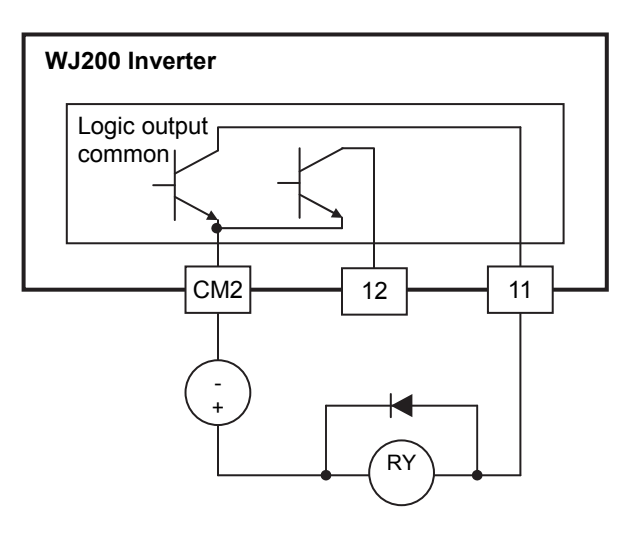

**452** 

## **Internal Relay Output**

The inverter has an internal relay output with normally open and normally closed contacts (Type 1 form C). The output signal that controls the relay is configurable; the Alarm Signal is the default setting. Thus, the terminals are labeled [AL0], [AL1], [AL2], as shown to the right. However, you can assign any one of the nine intelligent outputs to the relay. For wiring purposes, the general terminal functions are:

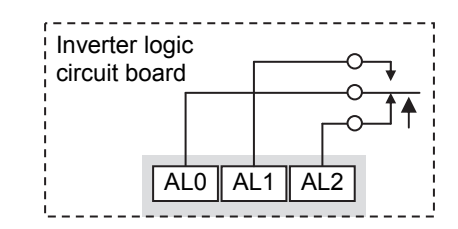

- $[AL0]$  Common contact
- $[AL1]$  Normally open contact
- $[AL2]$  Normally closed contact

The relay itself can be configured as "normally open or closed." Parameter C036, Alarm Relay Active State, is the setting. This setting determines whether or not the relay coil is energized when its output signal is OFF:

- C036=00 "Normally open" (relay coil is de-energized when output signal is OFF)
- C036=01 "Normally closed" (relay coil is **energized** when the output signal is OFF)

Since the relay already has normally open [AL1] and normally closed [AL2] contacts, the purpose of the ability to invert the relay coil's active state may not be obvious. It allows you to determine whether or not an inverter power loss causes the relay to change state. The default relay configuration is the Alarm Signal (C026=05), as shown to the right. And, C036=01 sets the relay to "normally closed" (relay coil normally energized). The reason for this is that a typical system design will require an inverter power loss to assert an alarm signal to external devices.

The relay can be used for other intelligent output signals, such as the Run Signal (set C026=00). For these remaining output signal types, the relay coil typically must NOT change state upon inverter power loss (set C036=00). The figure to the right shows the relay settings for the Run Signal output.

If you assign the relay an output signal other than the Alarm Signal, the inverter can still have an Alarm Signal output. In this case, you can assign it to terminal [11] , providing an open collector output.

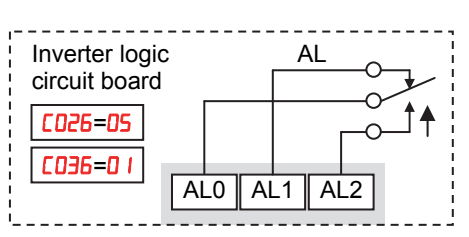

*Relay shown with inverter power ON, Alarm Signal OFF*

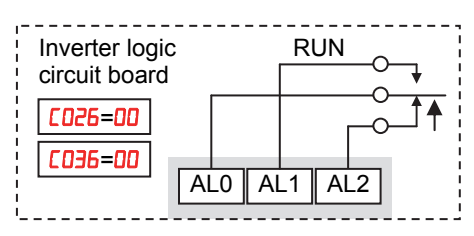

*Relay shown with inverter power ON, Run Signal OFF*

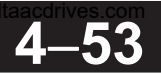

## **Output Signal ON/OFF Delay Function**

Intelligent outputs including terminals [11], and the output relay, have configurable signal transition delays. Each output can delay either the OFF-to-ON or ON-to-OFF transitions, or both. Signal transition delays are variable from 0.1 to 100.0 seconds. This feature is useful in applications that must tailor inverter output signals to meet timing requirements of certain external devices.

The timing diagram below shows a sample output signal (top line) and the results of various ON/OFF delay configurations.

- Original signal This example signal waveform consists of three separate pulses named "A," "B," and "C."
- ...with ON delay Pulse A is delayed by the duration of the ON delay time. Pulses B and C do not appear at the output, because they are shorter than the ON delay.
- ...with OFF delay Pulse A is lengthened by the amount of the OFF delay time. The separation between pulses B and C does not appear at the output, because it is shorter than the OFF delay time.
- ...with ON/OFF delays Pulse A is delayed on both leading and trailing edges by the amounts of the ON and OFF delay times, respectively. Pulses B and C do not appear at the output, because they are shorter than the ON delay time.

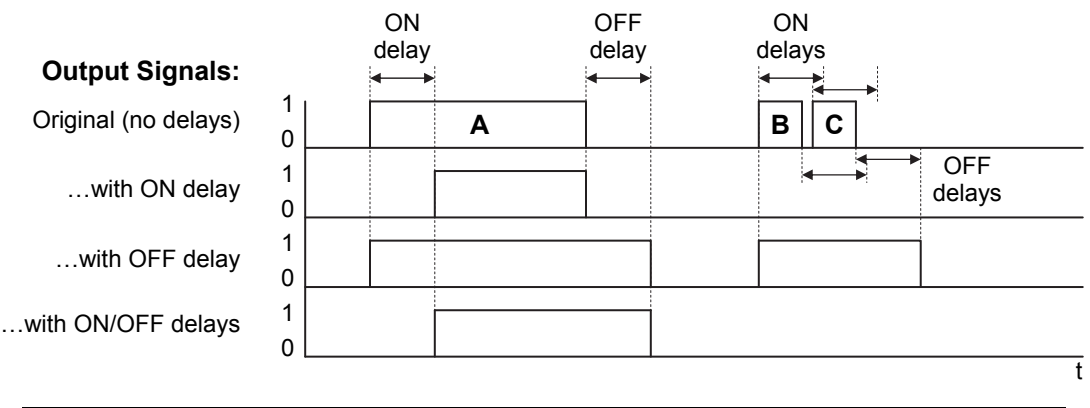

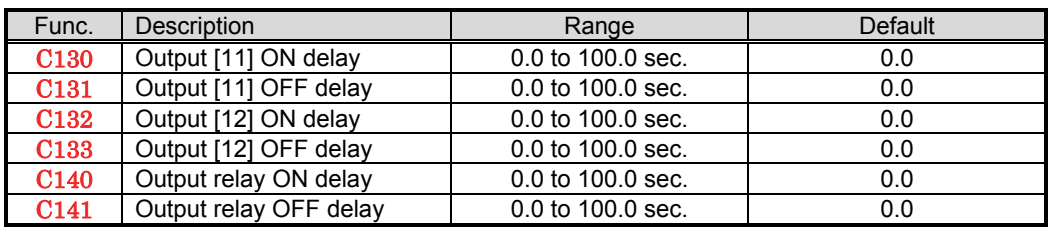

Use of the ON/OFF signal delay functions are optional. Note that any of the intelligent output assignments in this section can be combined with ON/OFF signal timing delay configurations.

## **Run Signal**

**454** 

When the [RUN] signal is selected as an intelligent output terminal, the inverter outputs a signal on that terminal when it is in Run Mode. The output logic is active low, and is the open collector type (switch to ground).

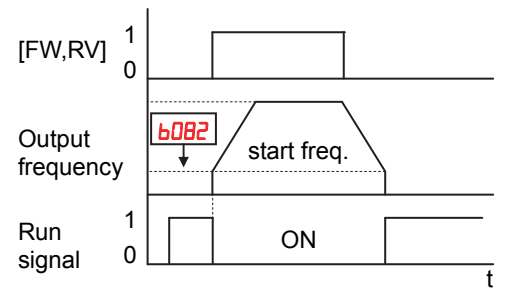

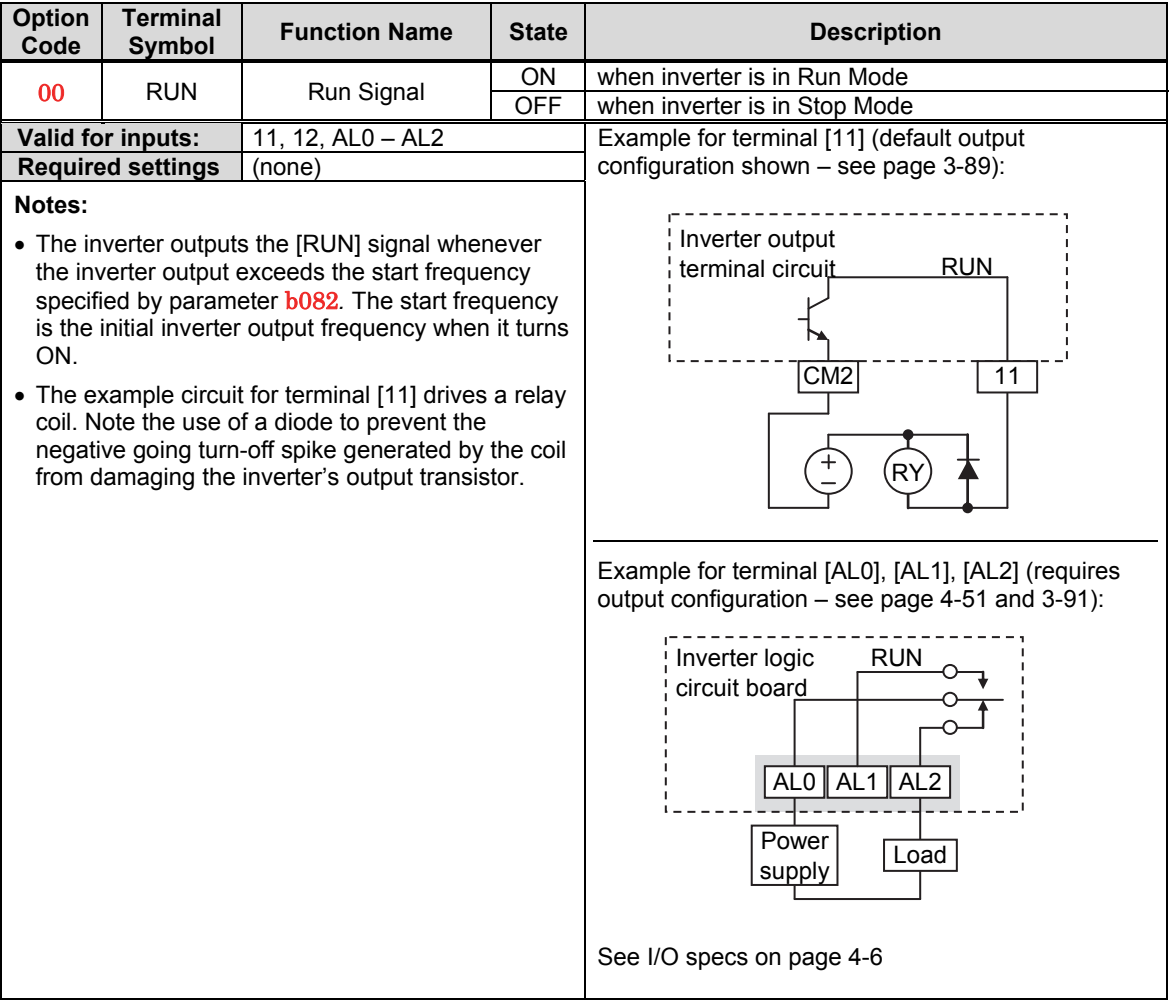

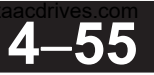

#### **Frequency Arrival Signals**

The Frequency Arrival group of outputs helps coordinate external systems with the current velocity profile of the inverter. As the name implies, output [FA1] turns ON when the output *frequency arrives* at the standard set frequency (parameter F001). Output [FA2] relies on programmable accel/ decel thresholds for increased flexibility. For example, you can have an output turn ON at one frequency during acceleration, and have it turn OFF at a different frequency during deceleration. All transitions have hysteresis to avoid output chatter if the output frequency is near one of the thresholds.

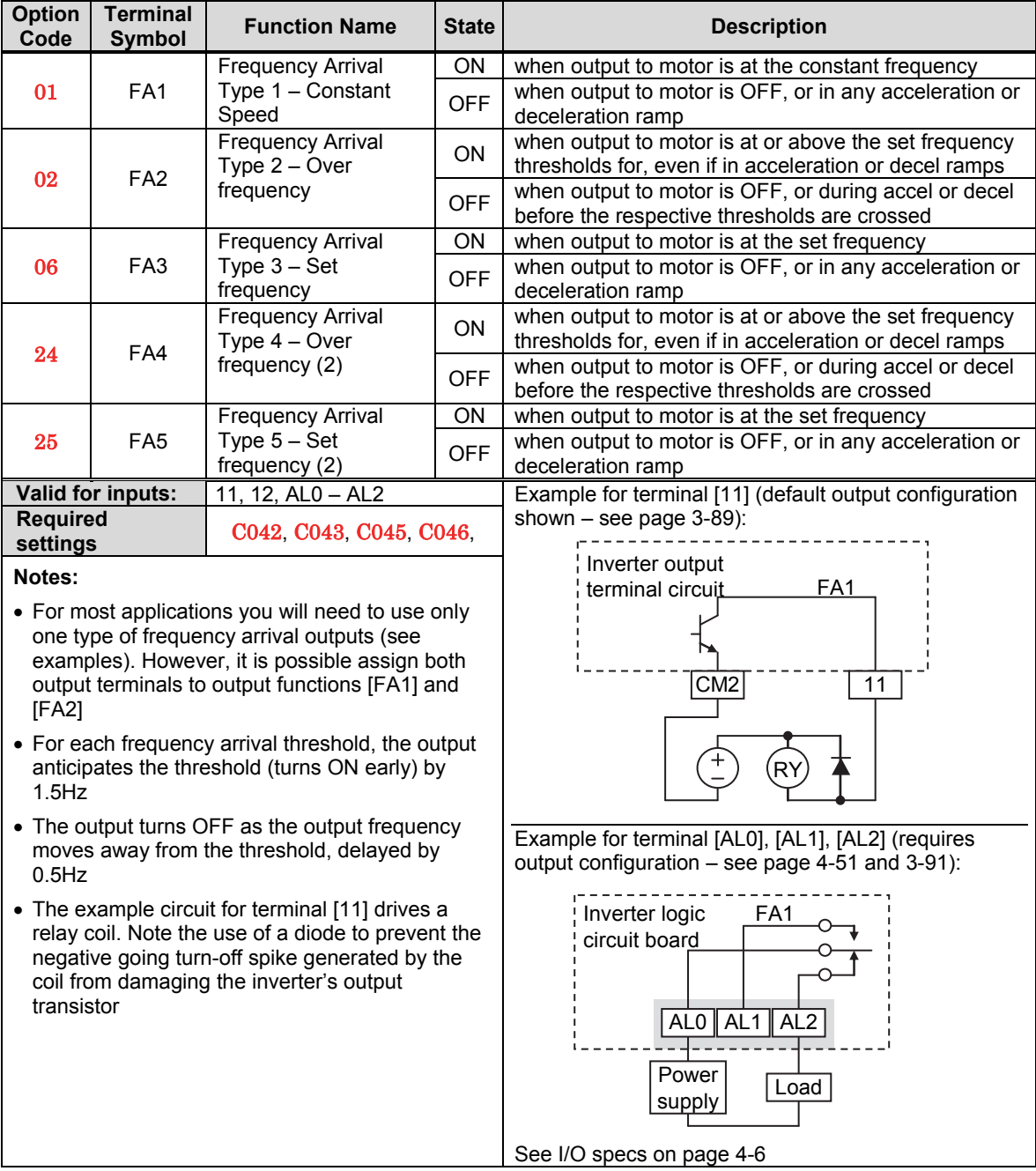

**456** 

Frequency arrival output [FA1] uses the standard output frequency (parameter F001) as the threshold for switching. In the figure to the right, Frequency Arrival [FA1] turns ON when the output frequency gets within Fon Hz below or Fon Hz above the target constant frequency, where Fon is 1% of the set maximum frequency and Foff is 2% of the set maximum frequency. This provides hysteresis that prevents output chatter near the threshold value. The hysteresis effect causes the output to turn ON slightly early as the speed approaches the threshold. Then the turn-OFF point is slightly *delayed*. Note the active low nature of the signal, due to the open collector output.

Frequency arrival output [FA2/FA4] works the same way; it just uses two separate thresholds as shown in the figure to the right. These provide for separate acceleration and deceleration thresholds to provide more flexibility than for [FA1]. [FA2/FA4] uses C042/C045 during acceleration for the ON threshold, and C043/C046 during deceleration for the OFF threshold. This signal also is active low. Having different accel and decel thresholds provides an asymmetrical output function. However, you can use equal ON and OFF thresholds, if desired.

Frequency arrival output [FA3/FA5] works also the same way, only difference is arriving at set frequency.

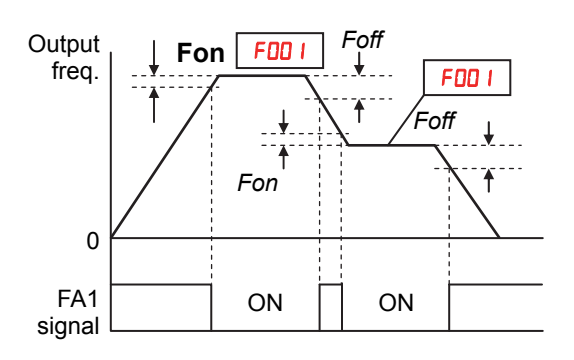

**Fon=1% of max. frequency**  *Foff=2% of max. frequency* 

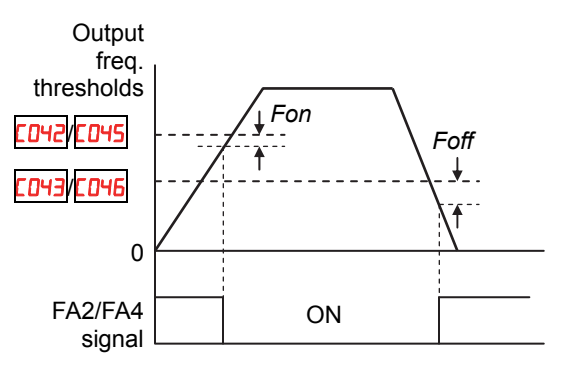

**Fon=1% of max. frequency**  *Foff=2% of max. frequency* 

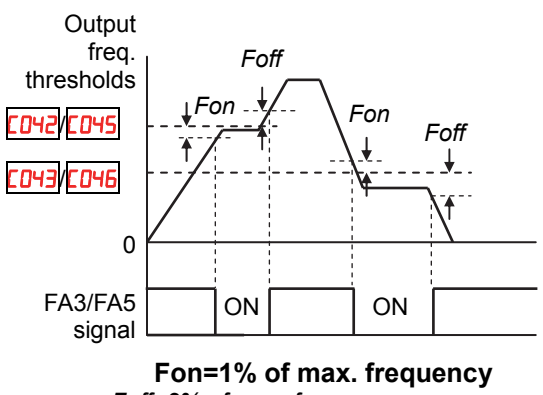

*Foff=2% of max. frequency* 

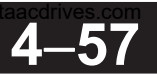

#### **Overload Advance Notice Signal**

When the output current exceeds a preset value, the [OL] terminal signal turns ON. The parameter C041 and C111 sets the overload threshold. (Two thresholds can be set.) The overload detection circuit operates during powered motor operation and during regenerative braking. The output circuits use open-collector transistors, and are active low.

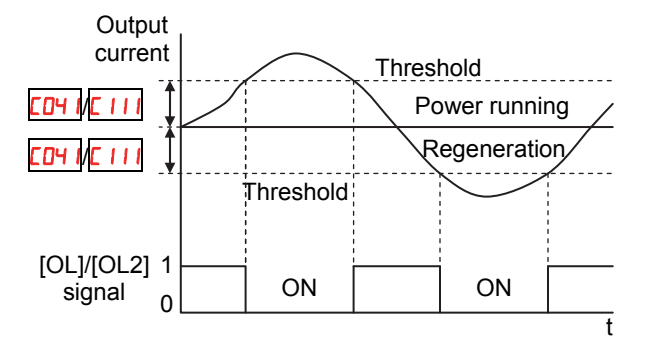

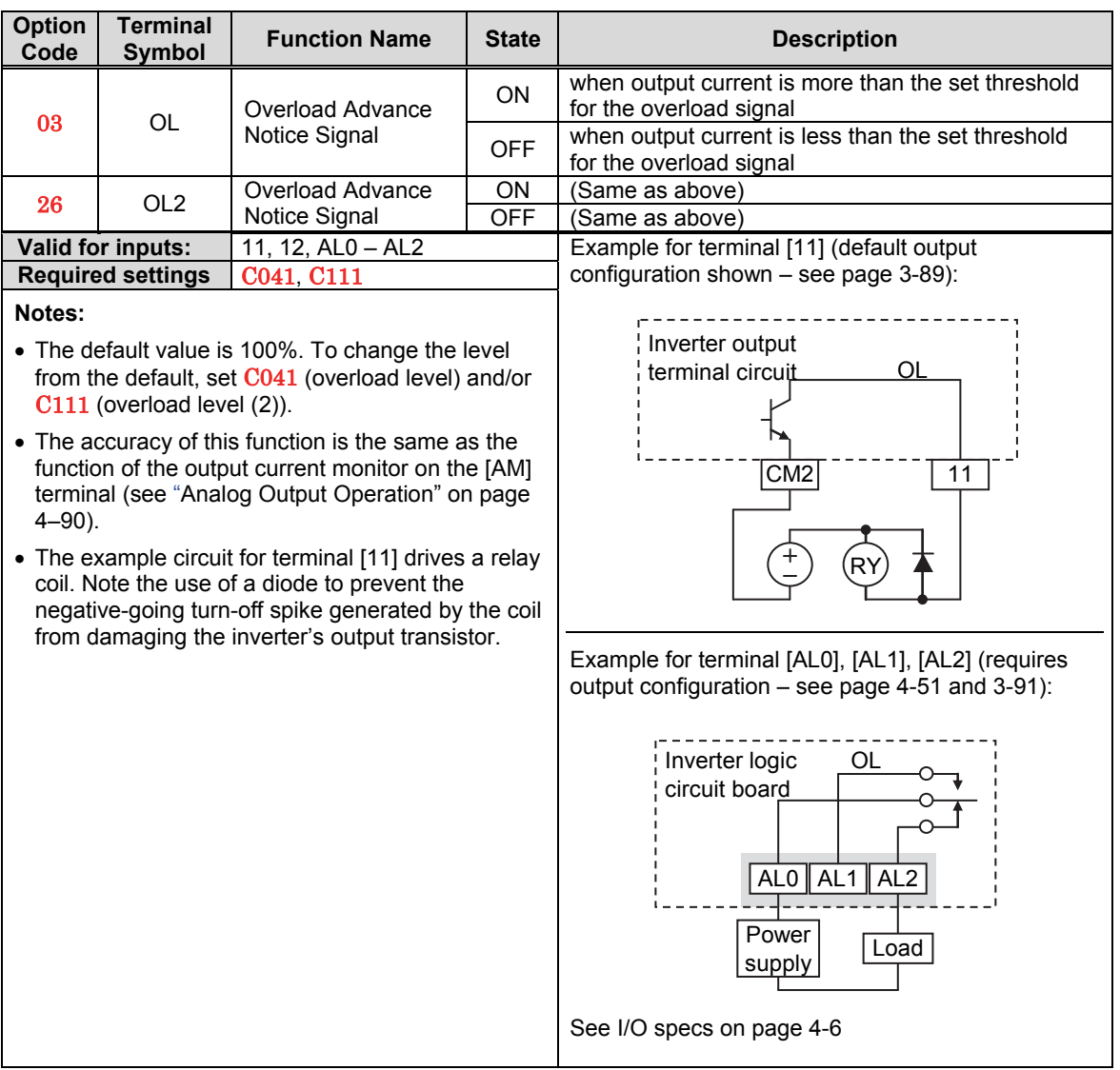

### **Output Deviation for PID Control**

The PID loop error is defined as the magnitude (absolute value) of the difference between the Setpoint (target value) and the Process Variable (actual value). When the error magnitude exceeds the preset value for C044, the [OD] terminal signal turns ON. Refer to "PID Control" on page 3-30.

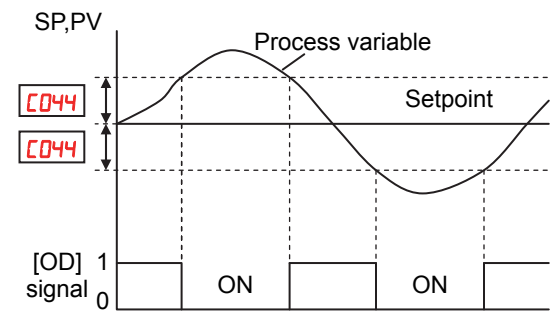

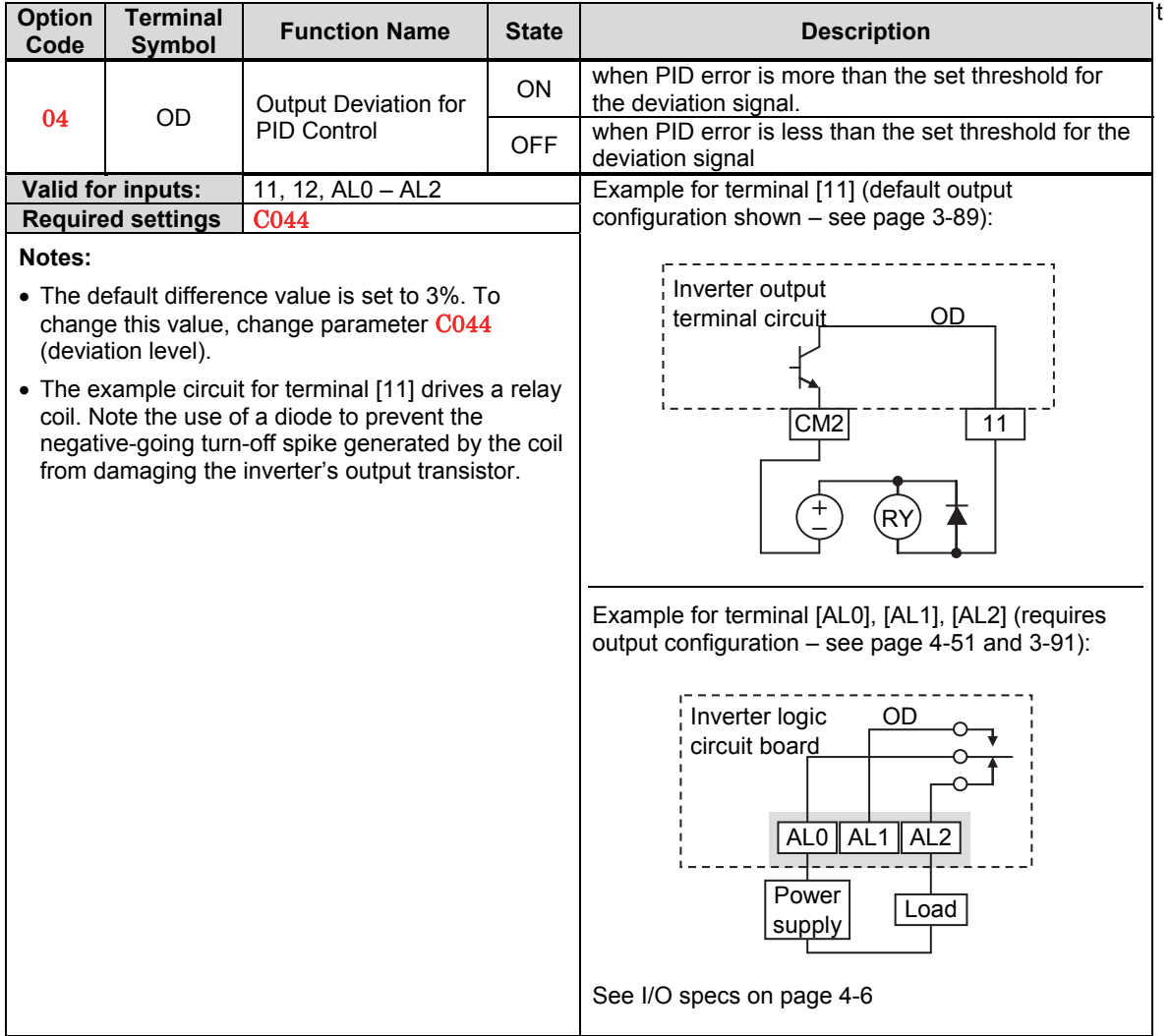

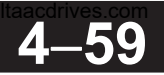

#### **Alarm Signal**

The inverter alarm signal is active when a fault has occurred and it is in the Trip Mode (refer to the diagram at right). When the fault is cleared the alarm signal becomes inactive.

We must make a distinction between the alarm signal AL and the alarm relay *contacts* [AL0], [AL1] and [AL2]. The signal AL is a logic function, which you can assign to the open collector output terminals [11], [12], or the relay outputs.

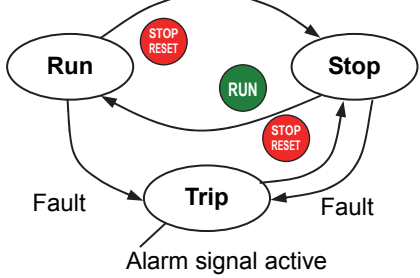

The most common (and default) use of the relay is for AL, thus the labeling of its terminals. Use an open collector output (terminal [11] or [12]) for a low-current logic signal interface or to energize a small relay (50 mA maximum). Use the relay output to interface to higher voltage and current devices (10 mA minimum).

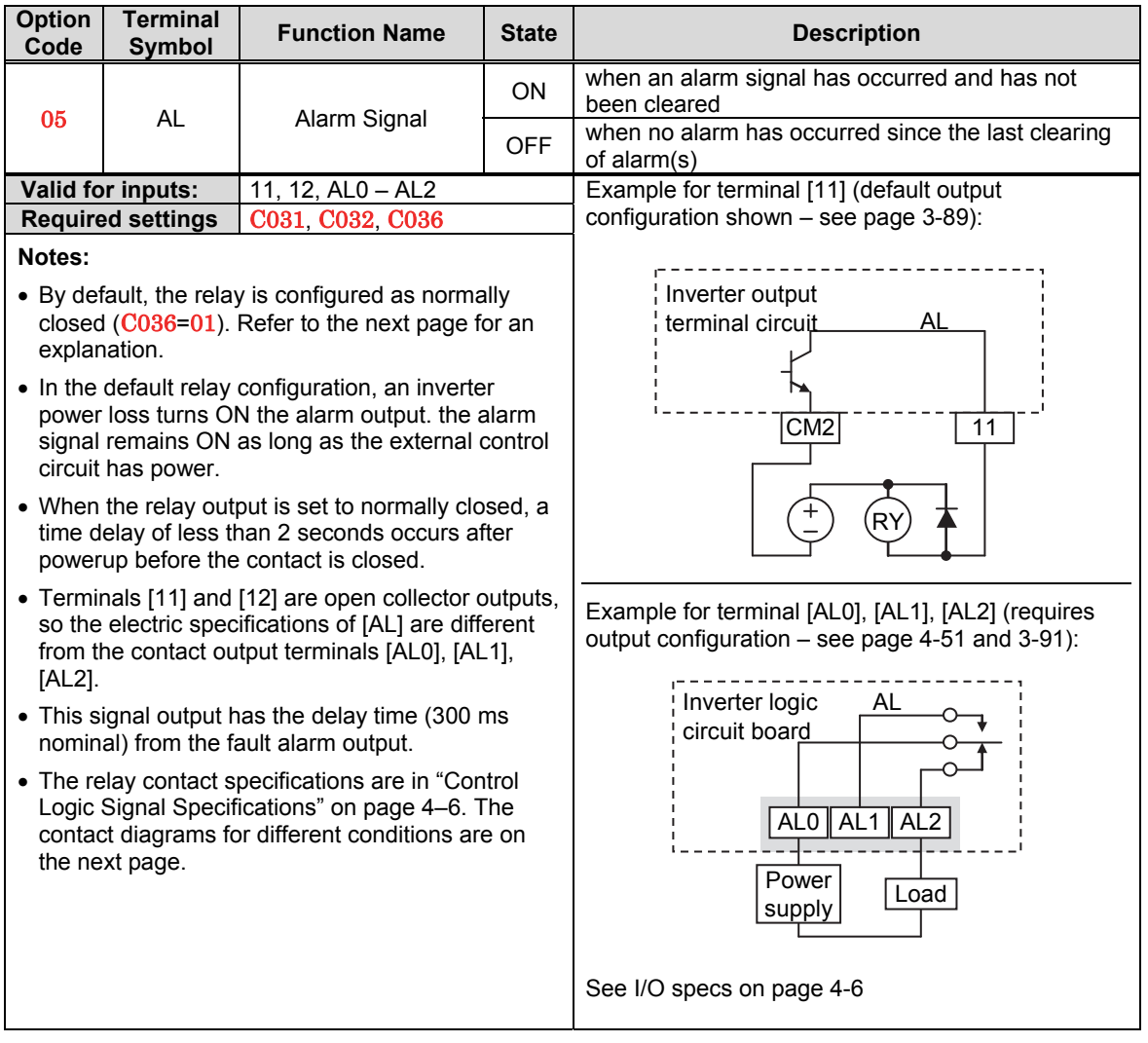

**460** 

The alarm relay output can be configured in two main ways:

- **Trip/Power Loss Alarm** The alarm relay is configured as normally closed (C036=01) by default, shown below (left). An external alarm circuit that detects broken wiring also as an alarm connects to [AL0] and [AL1]. After powerup and short delay  $( $2$  seconds), the relay energizes and the alarm circuit is OFF. Then,$ either an inverter trip event or an inverter power loss will de-energize the relay and open the alarm circuit
- **Trip Alarm –** Alternatively, you can configure the relay as normally open (C036=00), shown below (right). An external alarm circuit that detects broken wiring also as an alarm connects to [AL0] and [AL2]. After powerup, the relay energizes only when an inverter trip event occurs, opening the alarm circuit. However, in this configuration, an inverter power loss does not open the alarm circuit.

Be sure to use the relay configuration that is appropriate for your system design. Note that the external circuits shown assume that a closed circuit = no alarm condition (so that a broken wire also causes an alarm). However, some systems may require a closed circuit  $=$  alarm condition. In that case, then use the opposite terminal  $[AL1]$  or  $[AL2]$ from the ones shown.

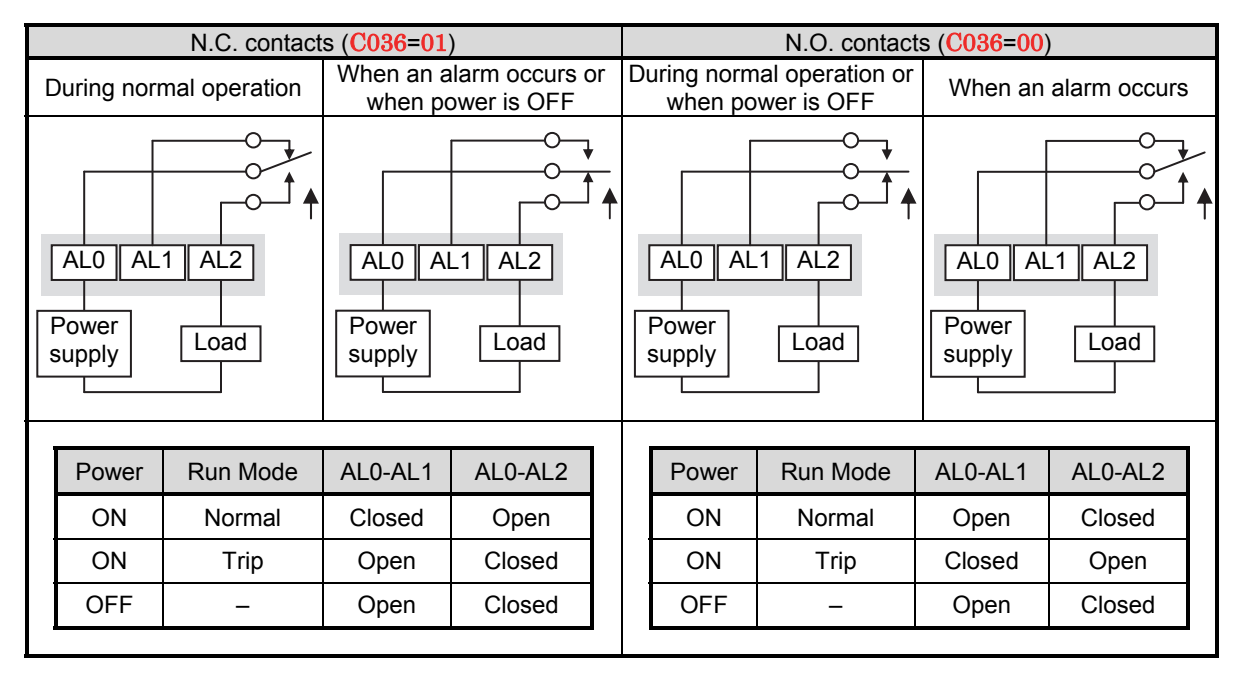

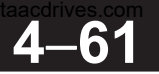

#### **Over Torque Signal**

The inverter outputs the over torque signal when it detects that the estimated motor output torque exceeds the specified level.

To enable this function, assign "07 (OTQ)" to an intelligent output terminal.

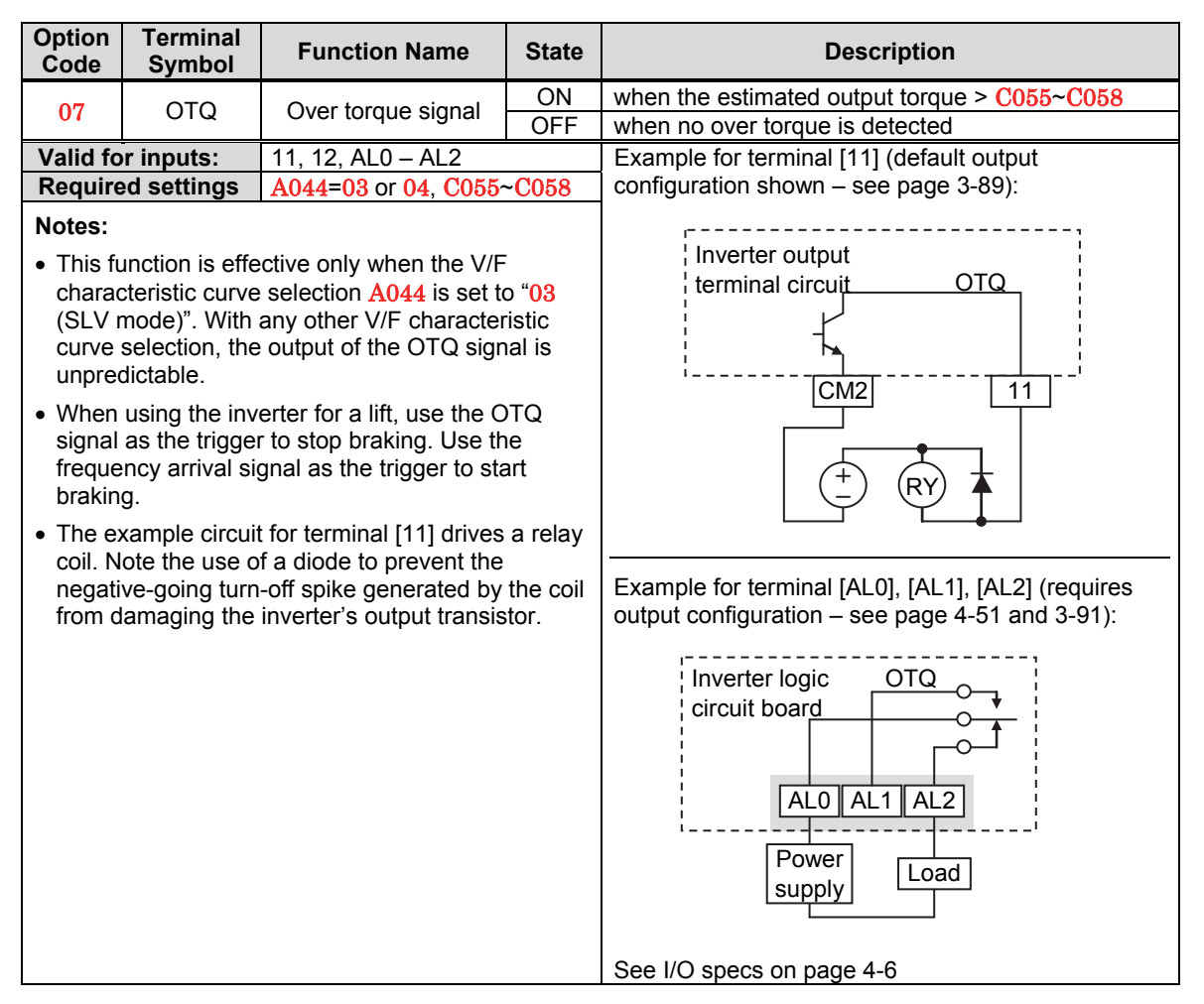

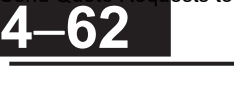

## **Undervoltage Signal**

The inverter outputs the undervoltage signal when it detects that the inverter is in undervoltage situation.

To enable this function, assign "09 (UV)" to an intelligent output terminal.

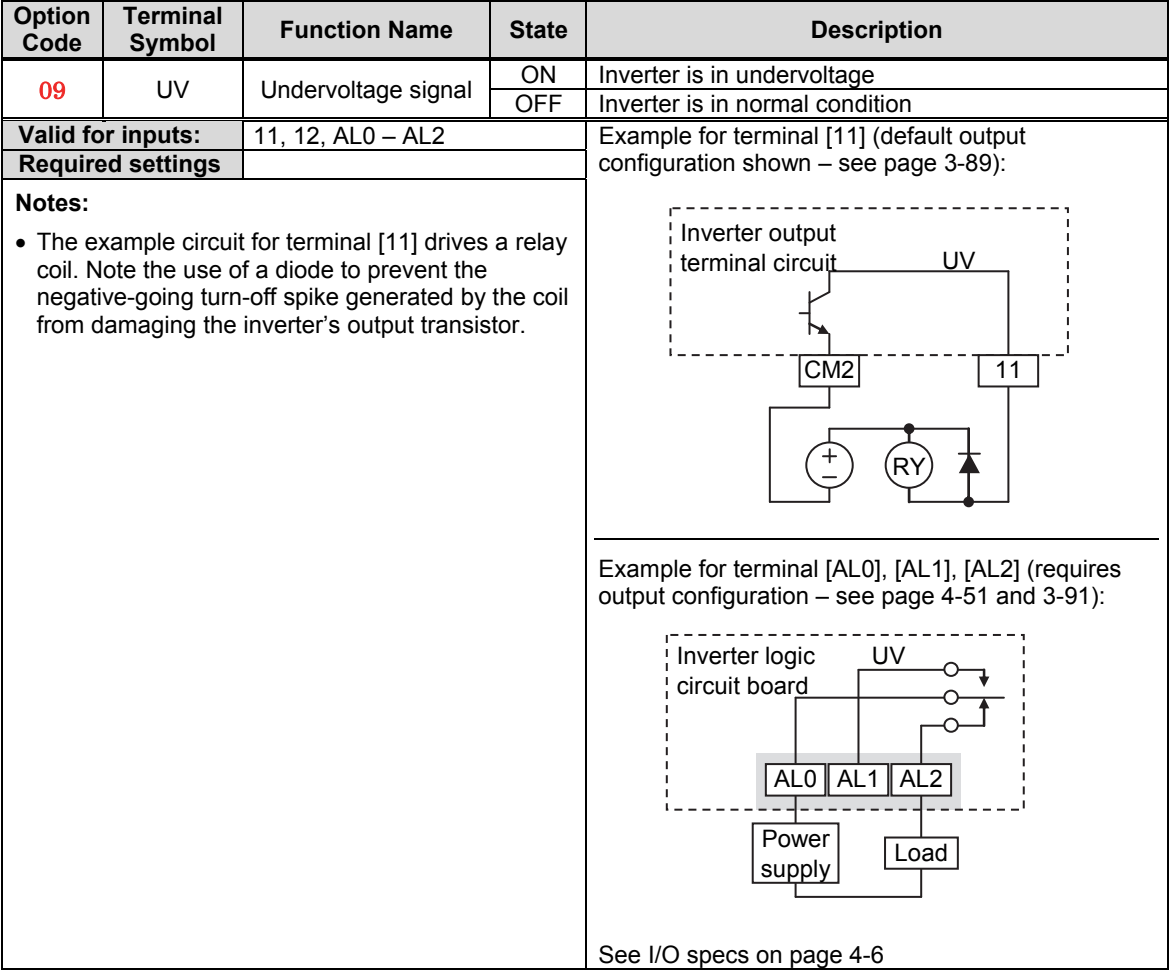

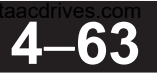

#### **Torque Limited Signal**

The inverter outputs the torque limited signal when it is in torque limit operation.

To enable this function, assign "10 (TRQ)" to an intelligent output terminal.

Refer to section 3 for detailed explanation.

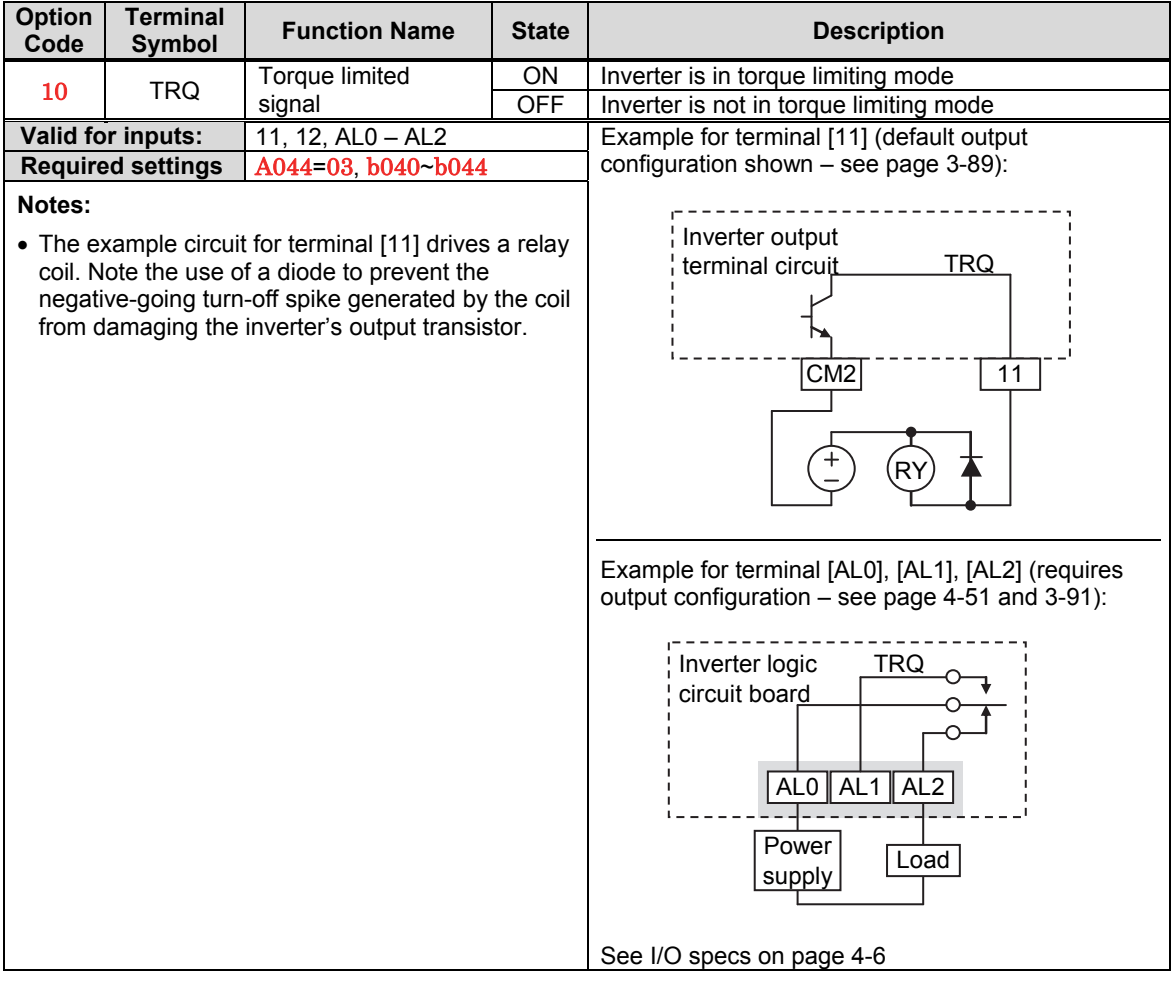

## **Running Time and Power On Time Over Signal**

The inverter outputs the operation time expiration signal and power on time expiration signal.

To enable this function, assign "11 (RNT)", and/or "12 (ONT)" to intelligent output terminals.

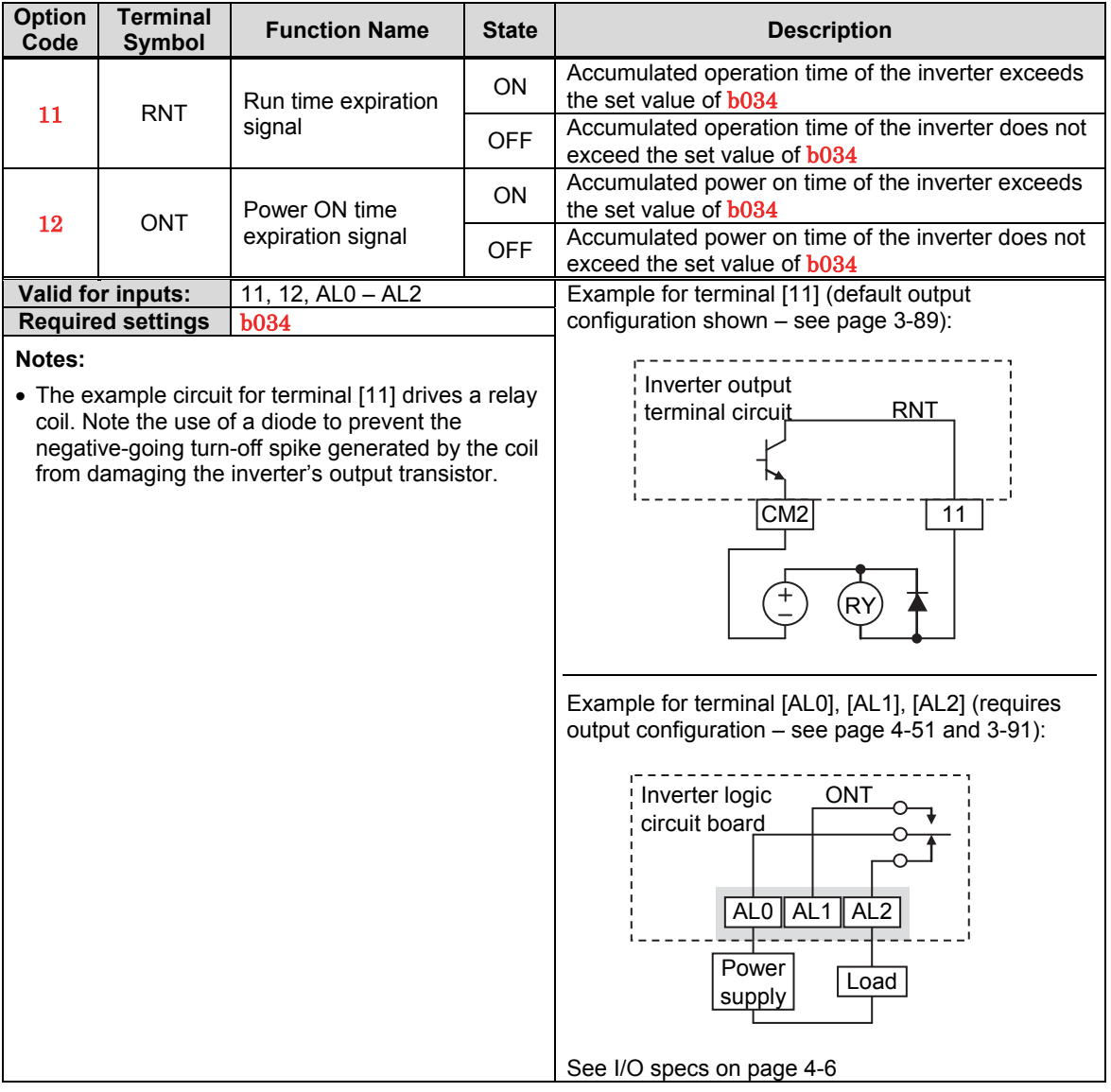

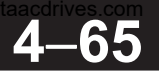

#### **Electronic Thermal Warning Signal Output**

You can configure this function so that the inverter outputs a warning signal before the electronic thermal protection operates against motor overheat. You can also set the threshold level to output a warning signal with the electronic thermal warning level setting (C061).

To output the warning signal, assign function "13 (THM)" to one of the intelligent output terminals [11] to [12], or to the relay output terminal.

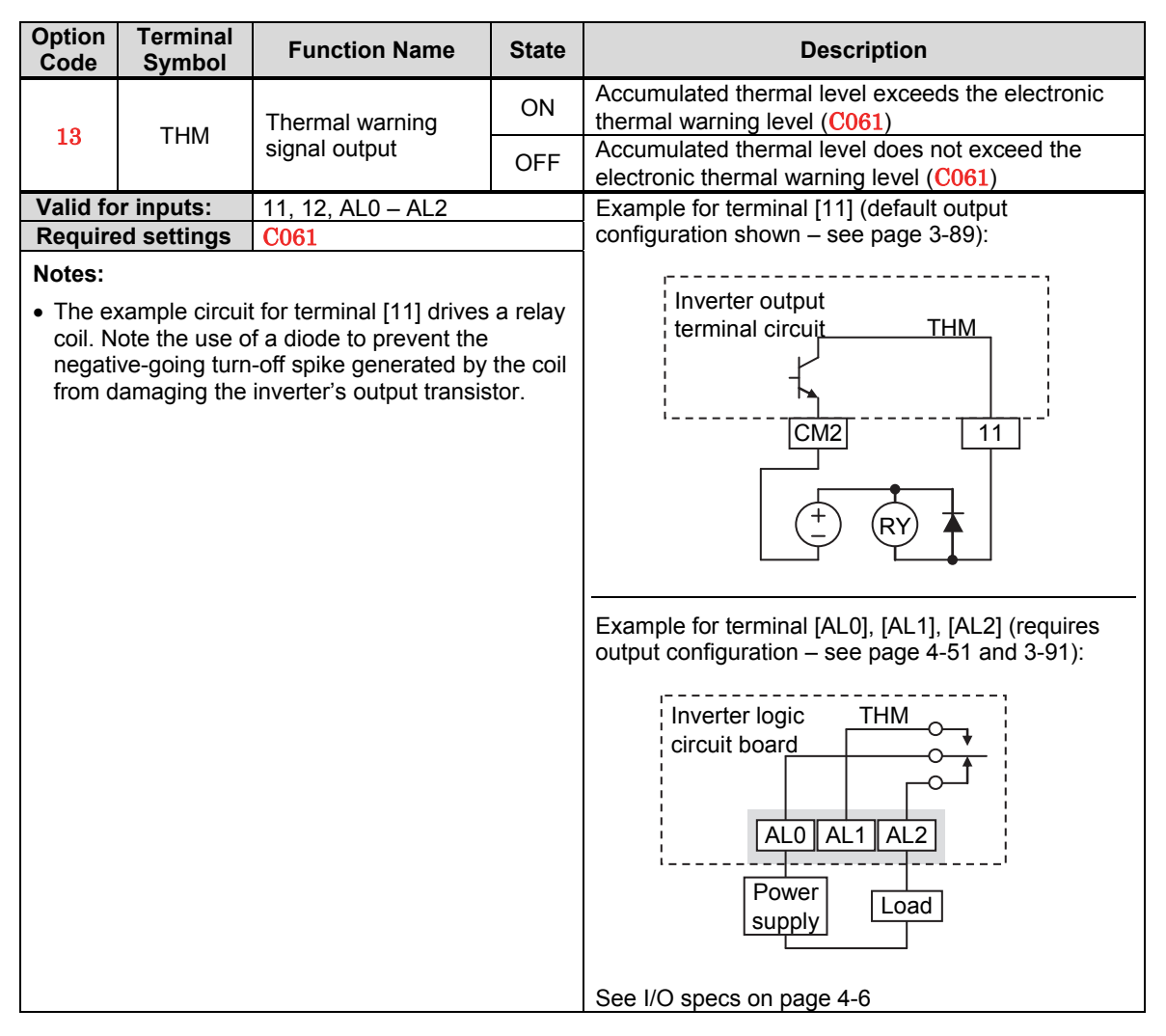

## **External Brake Related Output Signals**

These signals are used with brake control function.

To output the warning signals, assign function "19 (BRK)" and "20 (BER)" to the intelligent output terminals [11] and [12], or to the relay output terminal.

Refer to chapter 3 for detailed explanation of the brake control function.

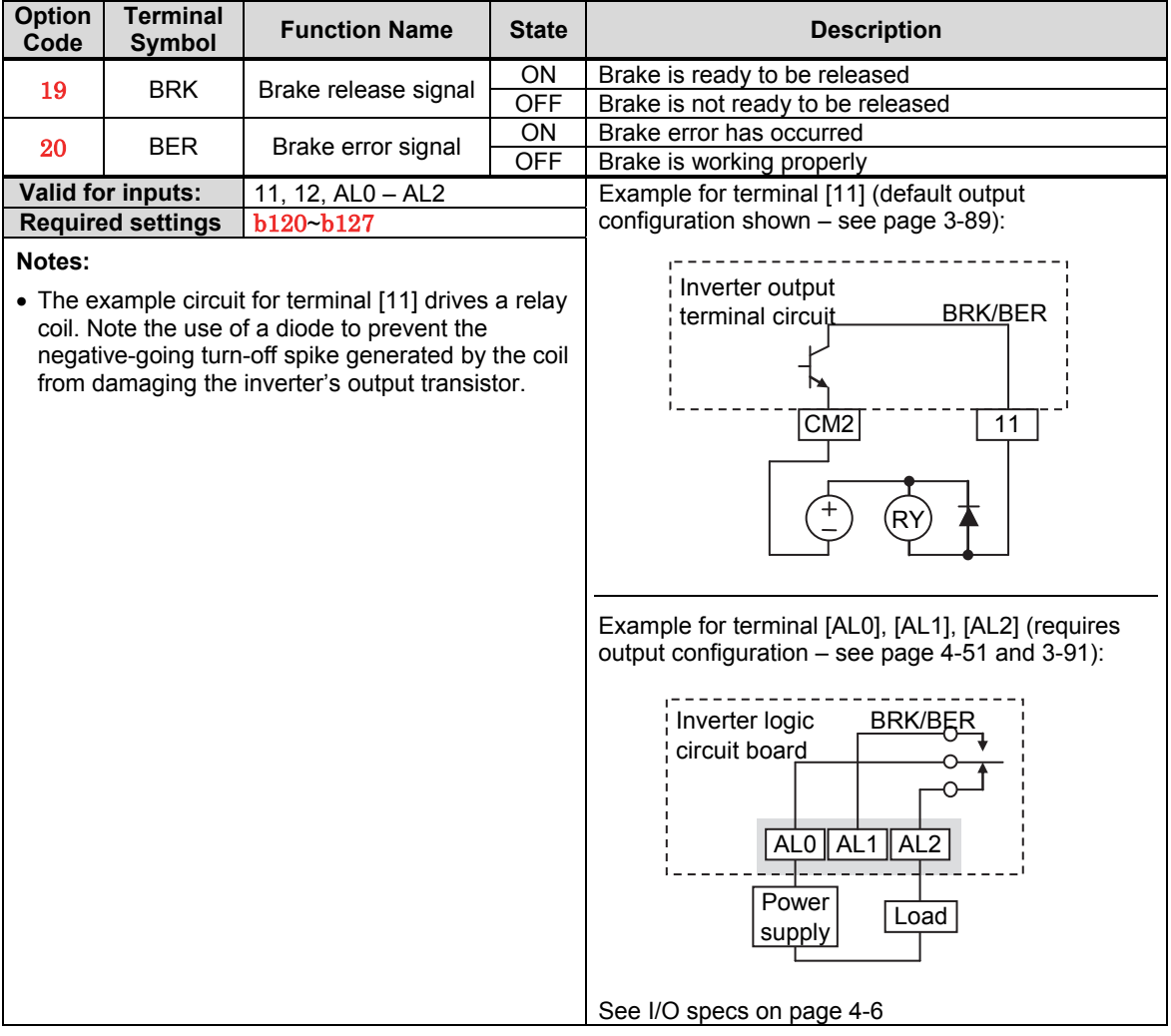

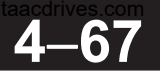

#### **Zero Hz Speed Detection Signal**

The inverter outputs the 0Hz speed detection signal when the inverter output frequency falls below the threshold level (C063).

To use this function, assign "21 (ZS)" to one of the intelligent output terminals.

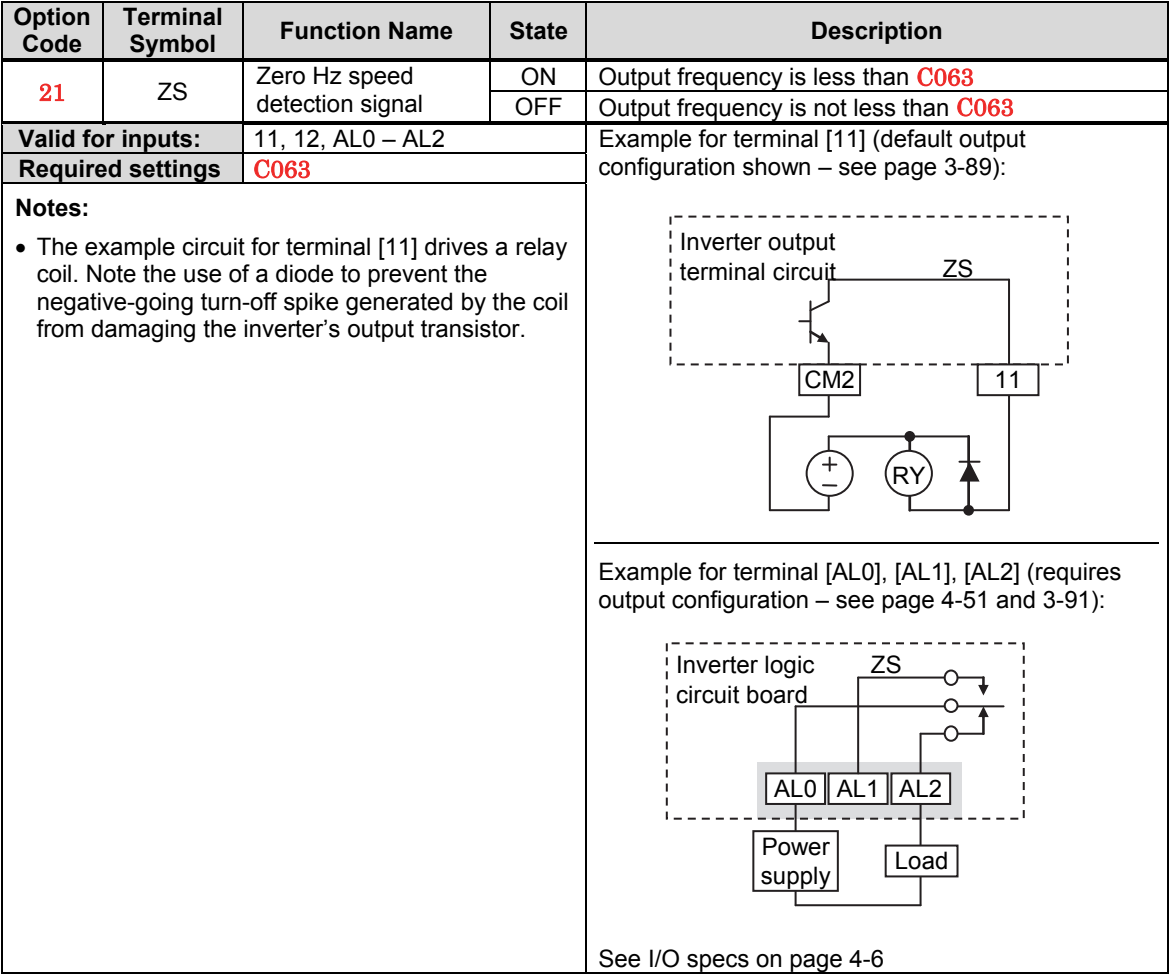

## **Speed Deviation Excessive Signal**

The inverter outputs the detection signal when the deviation between the set speed and actual motor speed becomes less the threshold level (P027). This function is valid when connecting the encoder feedback to the inverter.

To use this function, assign "22 (DSE)" to one of the intelligent output terminals.

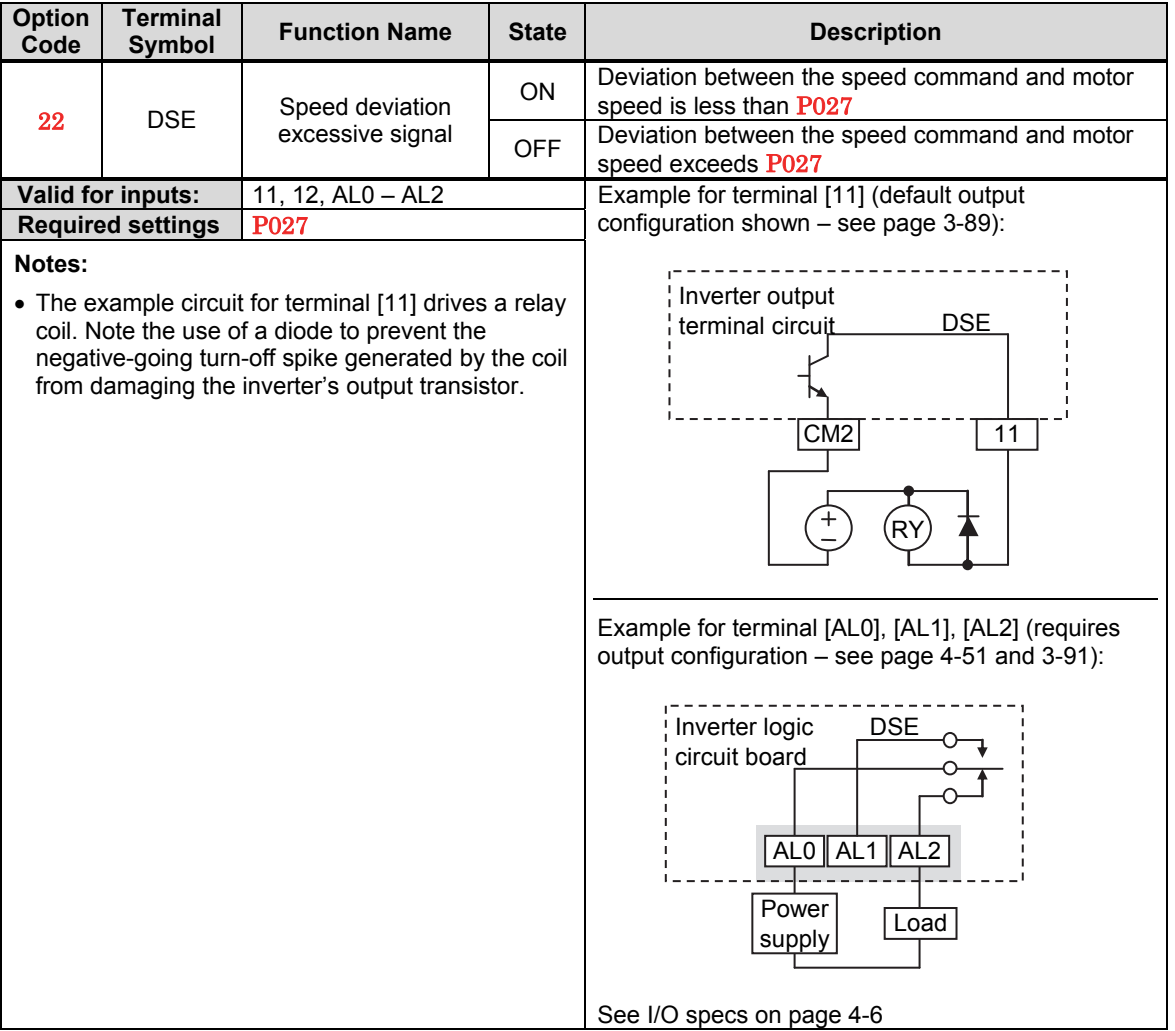

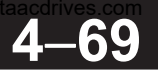

#### **Positioning Completion Signal**

Inverter gives out the positioning signal when positioning performance is done.

To use this function, assign "23 (POK)" to one of the intelligent output terminals.

Refer to chapter 4 for the details of the performance.

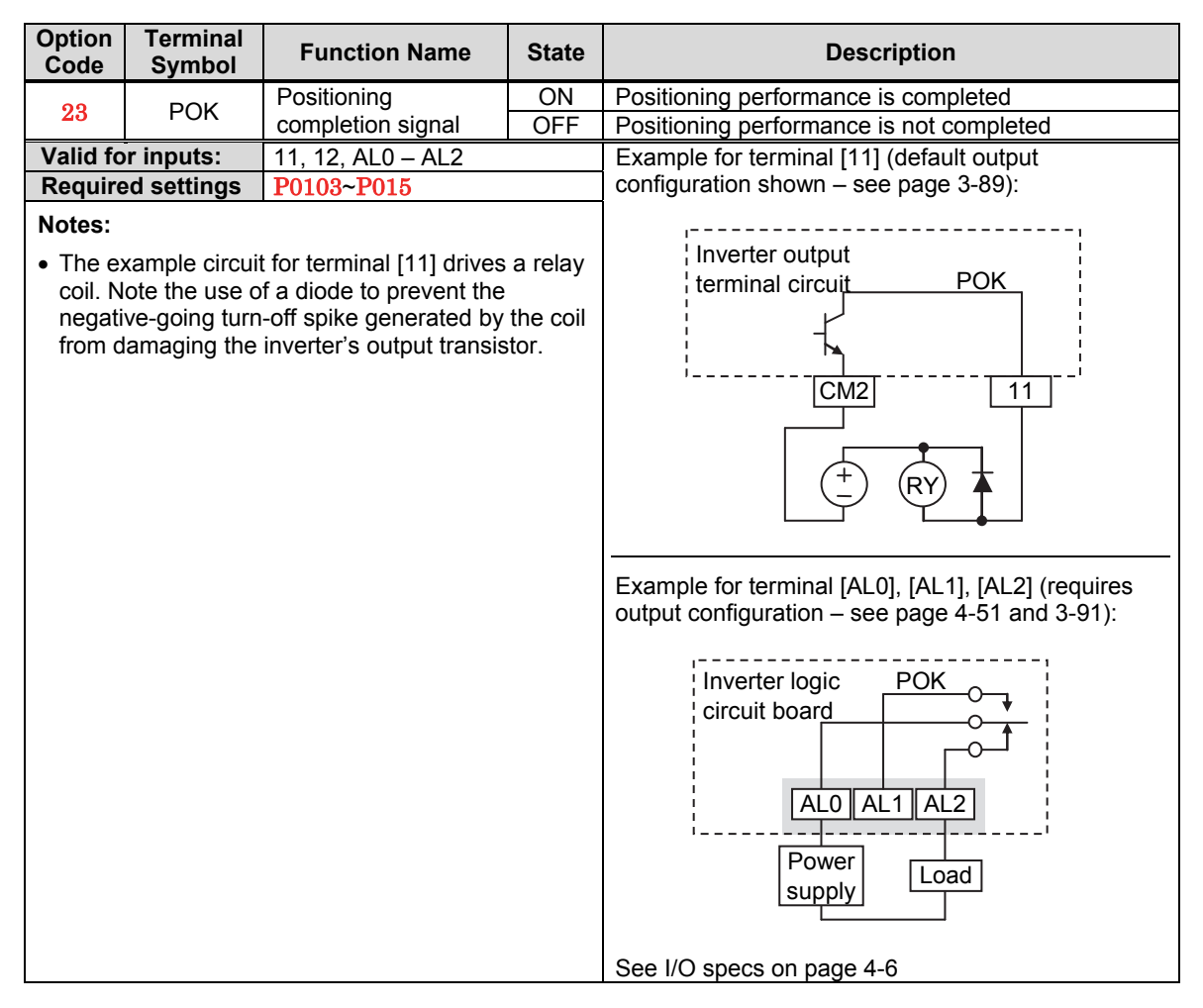

## **Analog Input Disconnect Detect**

This feature is useful when the inverter receives a speed reference from an external device. Upon input signal loss at either the [O] or [OI] terminal, the inverter normally just decelerates the motor to a stop. However, the inverter can use the intelligent output terminal [Dc] to signal other devices that a signal loss has occurred.

**Voltage signal loss at [O] terminal - Parameter <b>b082** is the Start Frequency Adjustment. It sets the beginning (minimum) output frequency when the speed reference source is greater than zero. If the analog input at terminal [O] is less than the Start Frequency, the inverter turns ON the [Dc] output to indicate a signal loss condition.

**Current signal loss at [OI] terminal -** The [OI] terminal accepts a 4mA to 20mA signal, with 4mA representing the beginning of the input range. If the input current falls below 4mA, the inverter applies a threshold to detect signal loss.

Note that a signal loss is not an inverter trip event. When the analog input value is again above the b082 value, the [Dc] output turns OFF. There is no error condition to clear.

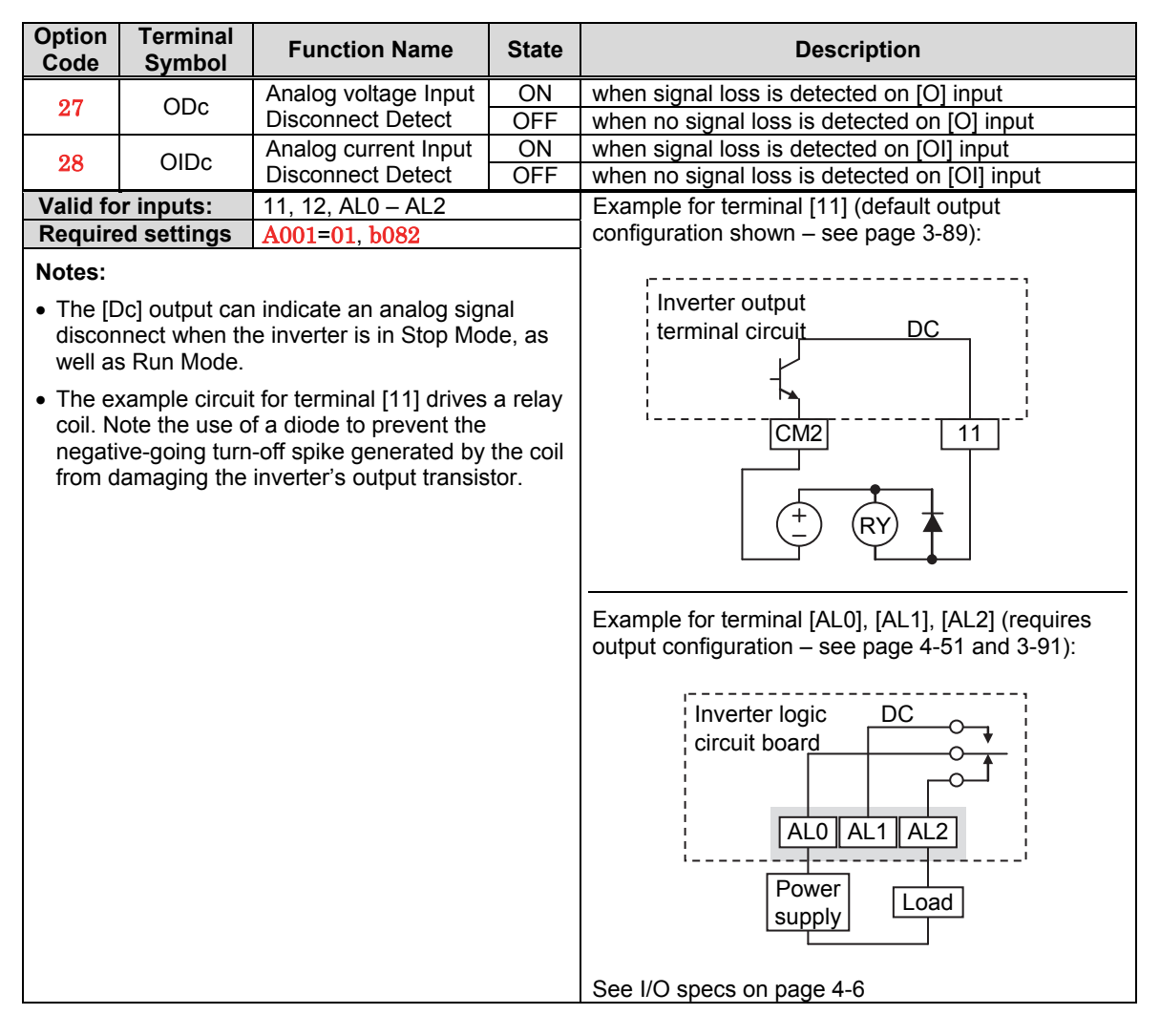

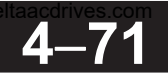

#### **PID Second Stage Output**

The inverter has a built-in PID loop feature for *two-stage control*, useful for certain applications such as building ventilation or heating and cooling (HVAC). In an ideal control environment, a single PID loop controller (stage) would be adequate. However, in certain conditions, the maximum output energy from the first stage is not enough to maintain the Process Variable (PV) at or near the Setpoint (SP). And, the output of the first stage is in saturation. A simple solution is to add a second stage, which puts an additional and constant amount of energy into the system under control. When size properly, the boost from the second stage brings the PV toward the desired range, allowing the first stage PID control to return to its linear range of operation.

The two-stage method of control has some advantages for particular applications.

- The second stage is only ON in adverse conditions, so there is an energy savings during normal conditions.
- Since the second stage is simple ON/OFF control, it is less expensive to add than just duplicating the first stage.
- At powerup, the boost provided by the second stage helps the process variable reach the desired setpoint sooner than it would if the first stage acted alone.
- Even though the second stage is simple ON/OFF control, when it is an inverter you can still adjust the output frequency to vary the boost it provides.

Refer to the example diagram below. Its two stages of control are defined as follows:

- Stage 1 · Inverter #1 operating in PID loop mode, with motor driving a fan
- Stage 2 · Inverter #2 operating as an ON/OFF controller, with motor driving a fan

Stage #1 provides the ventilation needs in a building most of the time. On some days, there is a change in the building's air volume because large warehouse doors are open. In that situation, Stage #1 alone cannot maintain the desired air flow (PV sags under SP). Inverter #1 senses the low PV and its PID Second Stage Output at [FBV] terminal turns ON. This gives a Run FWD command to Inverter #2 to provide the additional air flow.

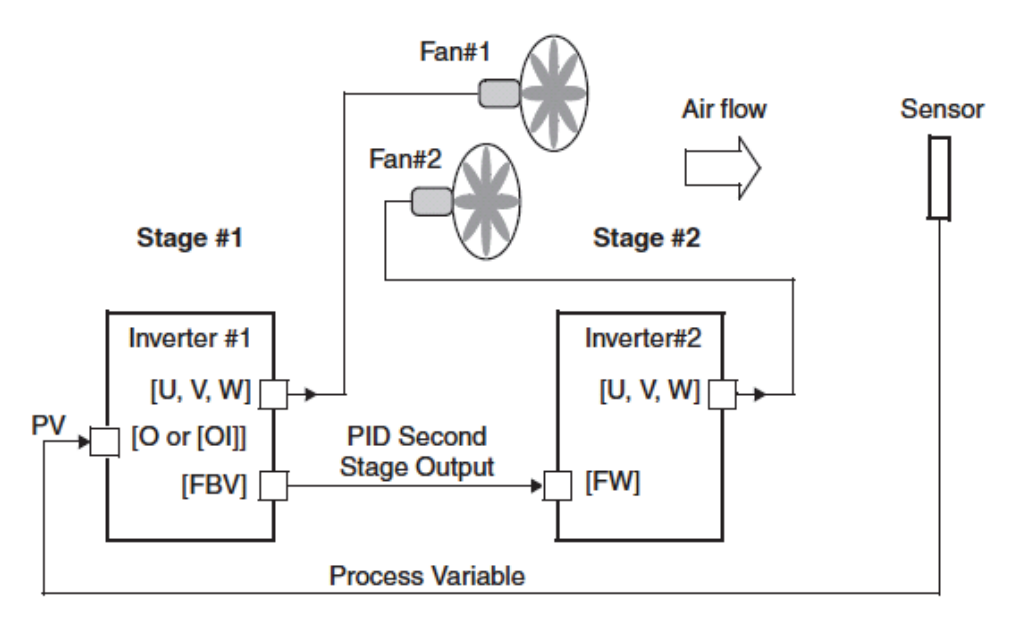

**472**  To use the PID Second Stage Output feature, you will need to choose upper and lower limits for the PV, via C053 and C052 respectively. As the timing diagram below shows, these are the thresholds Stage #1 inverter uses to turn ON or OFF Stage #2 inverter via the [FBV] output. The vertical axis units are percent (%) for the PID setpoint, and for the upper and lower limits. The output frequency, in Hz, is superimposed onto the same diagram.

> When the system control begins, the following events occur (in sequence in the timing diagram):

- 1. Stage #1 inverter turns ON via the [FW] Run command.
- 2. Stage #1 inverter turns ON the [FBV] output, because the PV is below the PV low limit **C053**. So, Stage #2 is assisting in loop error correction from the beginning.
- 3. The PV rises and eventually exceeds the PV high limit C052. Stage #1 inverter then turns OFF the [FBV] output to Stage #2, since the boost is no longer needed.
- 4. When the PV begins decreasing, only Stage #1 is operating, and it is in the linear control range. This region is where a properly configured system will operate most often.
- 5. The PV continues to decrease until it crosses under the PV low limit (apparent external process disturbance). Stage #1 inverter turns ON the [FBV] output, and Stage #2 inverter is assisting again.
- **6.** After the PV rises above the PV low limit, the [FW] Run command to Stage  $\#1$ inverter turns OFF (as in a system shutdown).
- 7. Stage #1 inverter enters Stop Mode and automatically turns OFF the [FBV] output, which causes Stage #2 inverter to also stop.

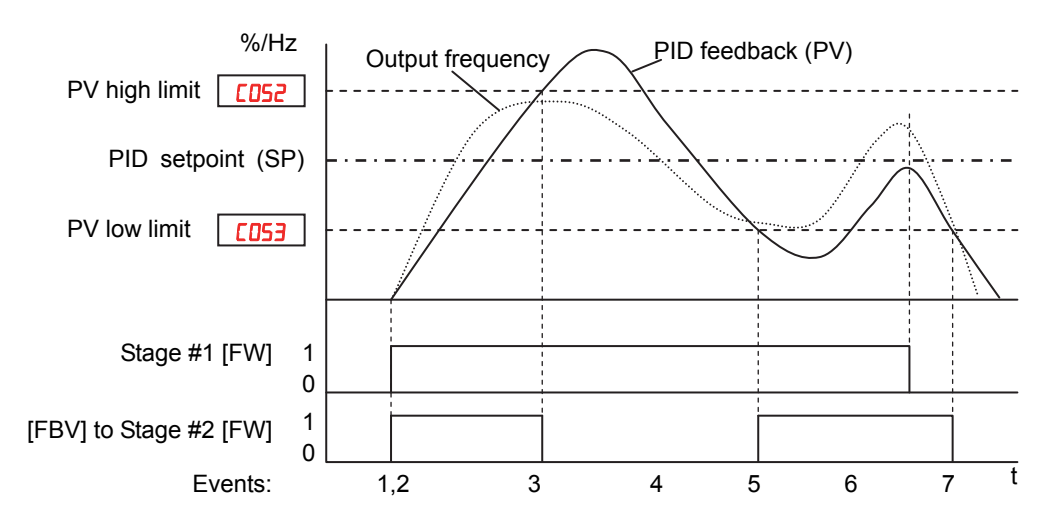

The terminal [FBV] configuration table is on the following page.

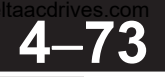

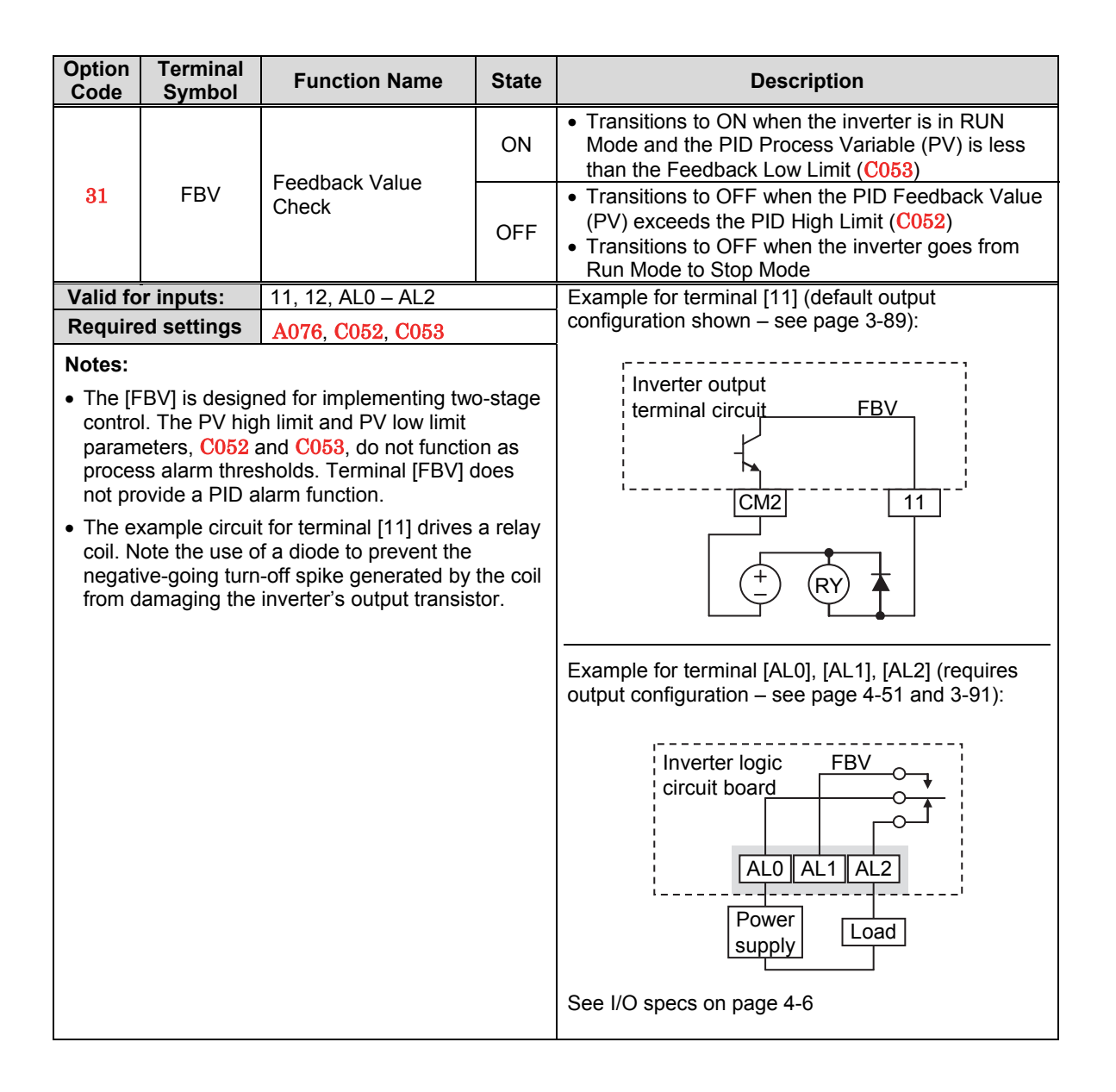

#### **Communication signal Disconnect Detect**

This signal function is enabled only when ModBus-RTU has been selected for the communication. If a reception timeout occurs, the inverter continues to output the communication line disconnection signal until it receives the next data.

Specify the limit time for reception timeout by setting the communication trip time (C077).

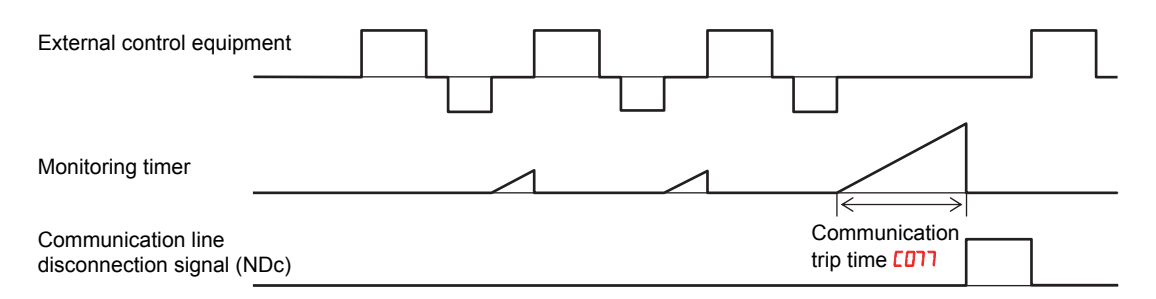

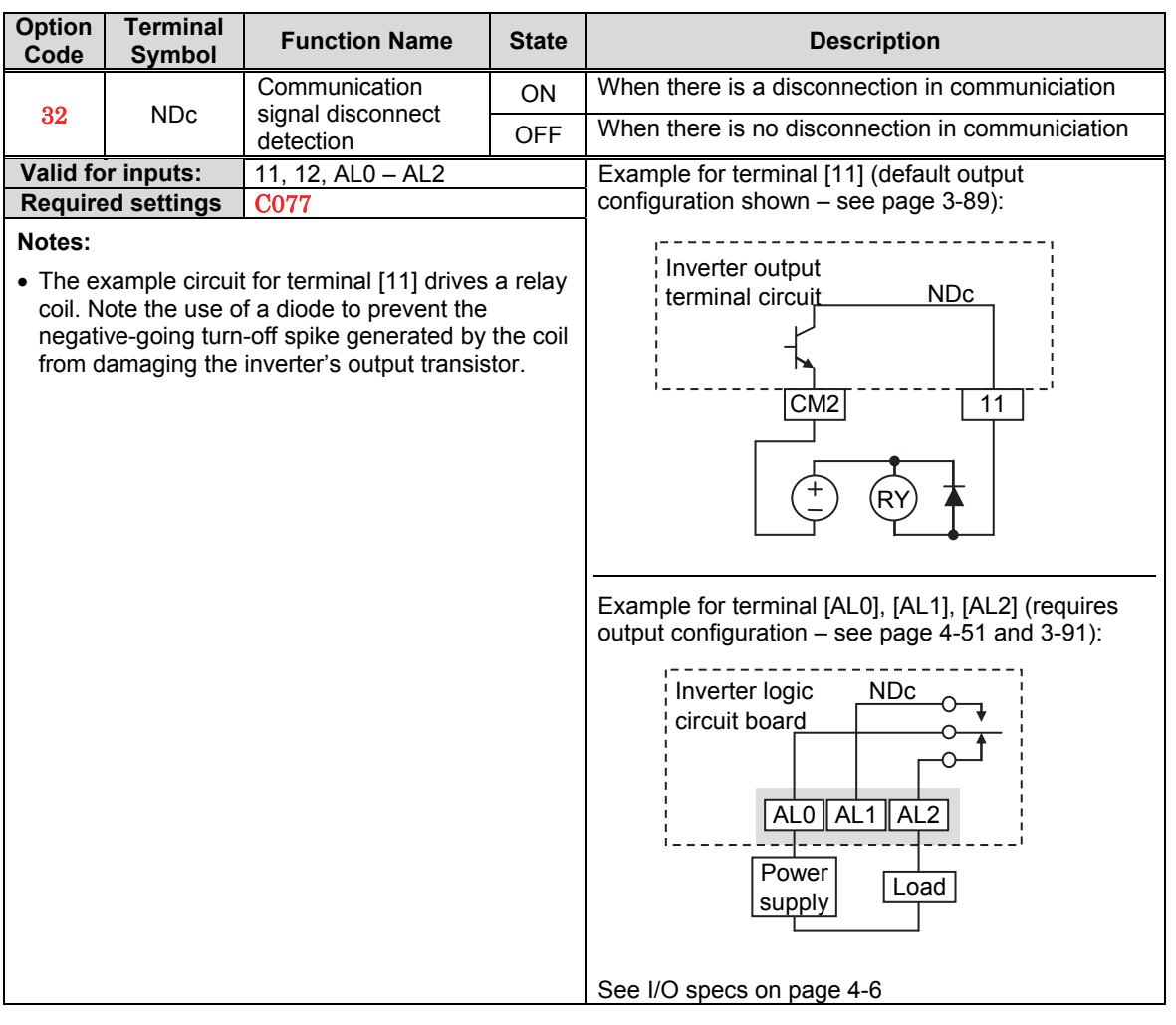

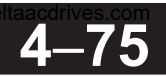

### **Logic Output Function**

The inverter has a built-in logic output feature. Select any two operands out of all intelligent output options except LOG1~LOG3 and their operator out of AND, OR, or XOR (exclusive OR). The terminal symbol for the new output is [LOG]. Use C021, C022 or C026 to route the logical result to terminal [11], [12] or the relay terminals.

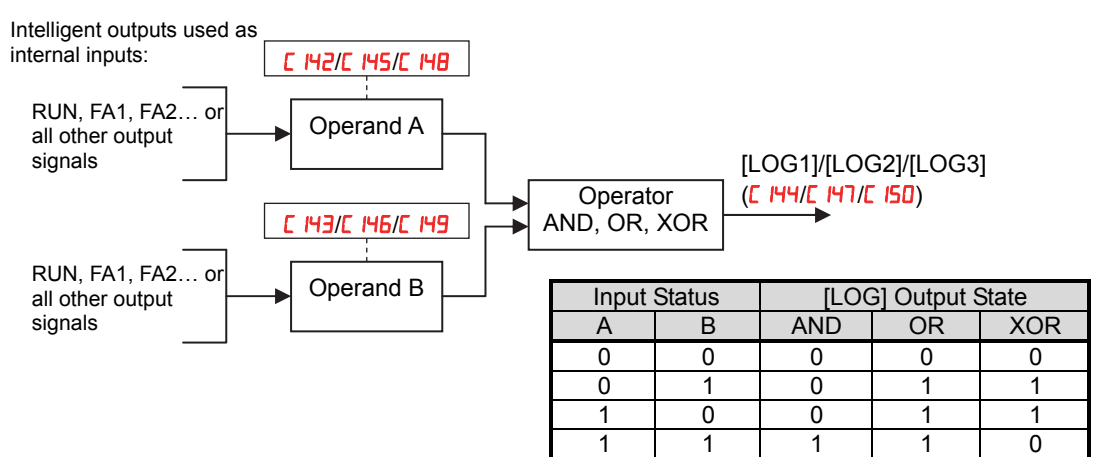

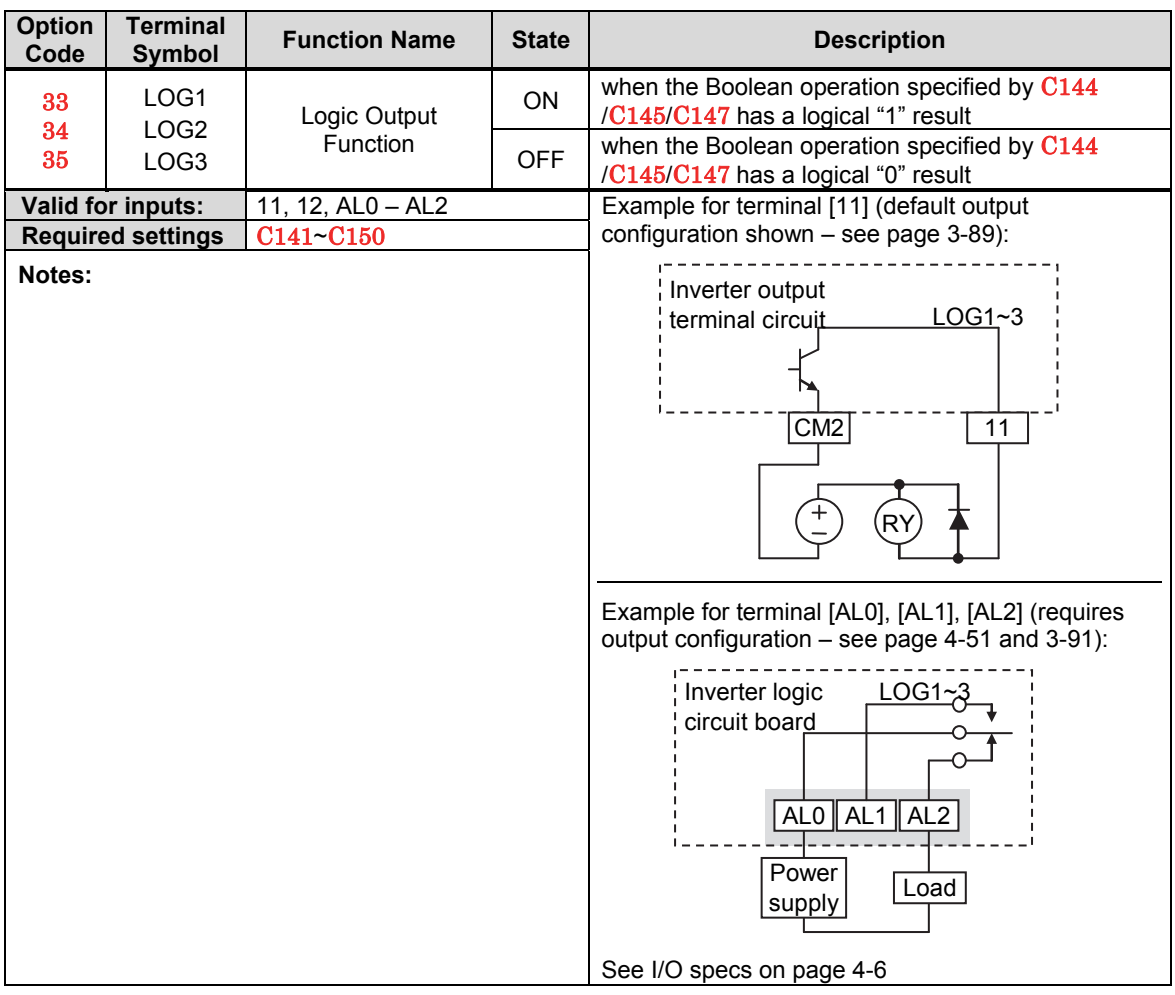

## **Lifetime Warning Output Function**

**Capacitor life warning signal-** The inverter checks the operating life of the capacitors on the internal circuit board on the basis of the internal temperature and cumulative power on time. You can also monitor the state of the capacitor life warning signal (WAF) in **d022**. If the WAC signal is given out, it is recommended to replace the main PCB and control PCB.

**Cooling fan warning signal-** The inverter gives out the cooling fan speed-drop signal (WAF) when it detects the rotation speed of the cooling fan drops down to approx. 75% of the full speed. If "01" has been selected for the cooling fan control (b092), the inverter will not give out the WAF signal even when the cooling fan is stopped. If the signal is given out, check the cooling fan cover for clogging. You can also monitor the state of WAF signal in **d022**.

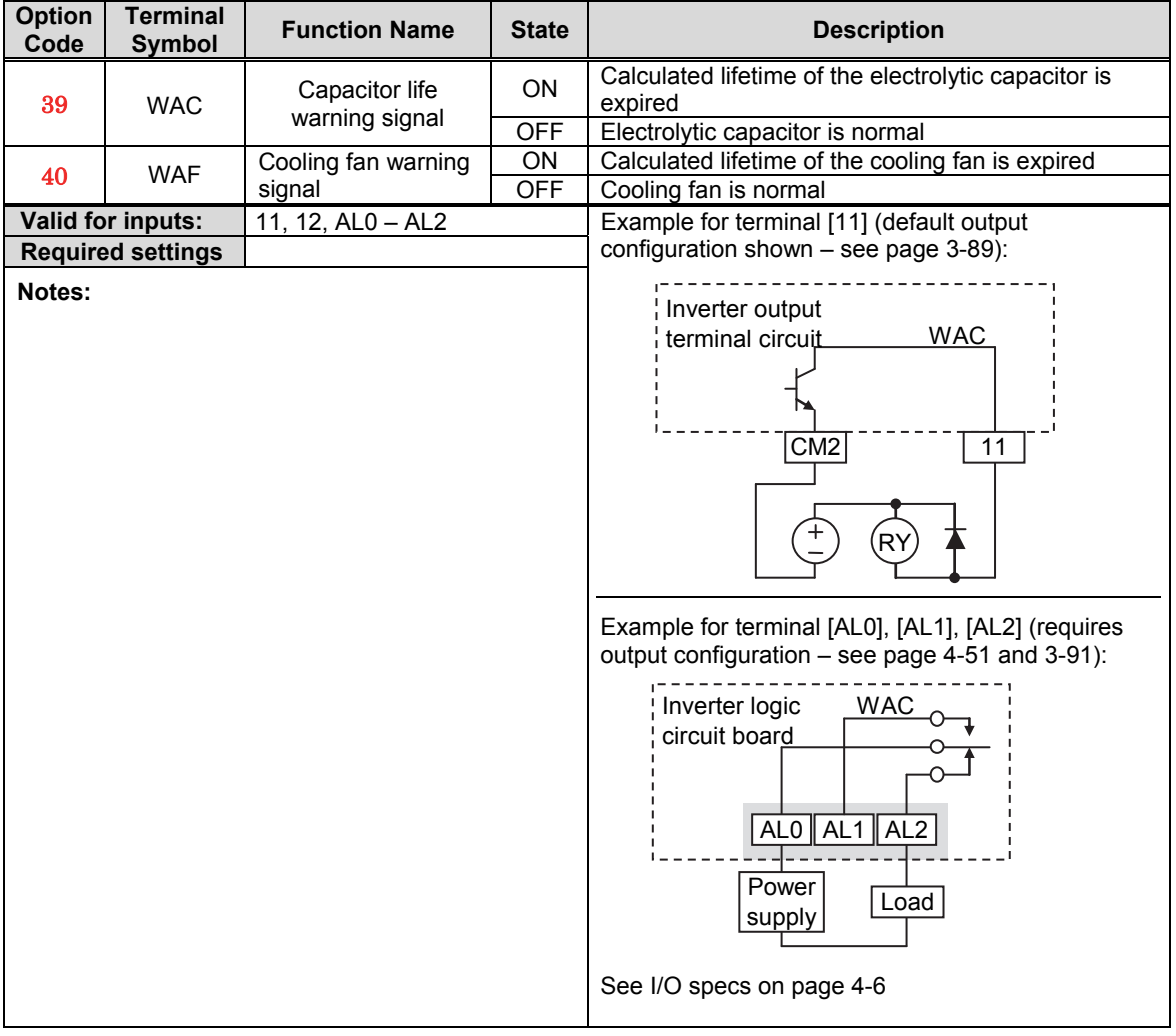

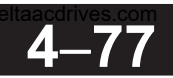

#### **Starting Contact Signal**

The inverter gives out the starting contact signal (FR) while it is receiving an operational command. The FR signal is given out, regardless the setting of the run command source setting (A002). If the forward operation (FW) and reverse operation (RV) are given at the same time, the inverter stops the motor operation.

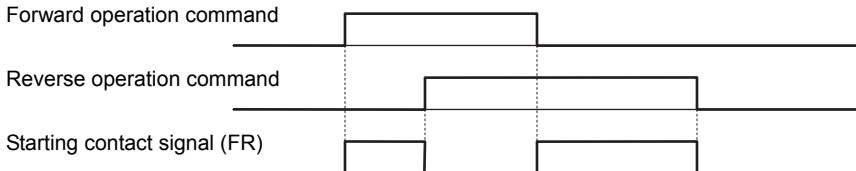

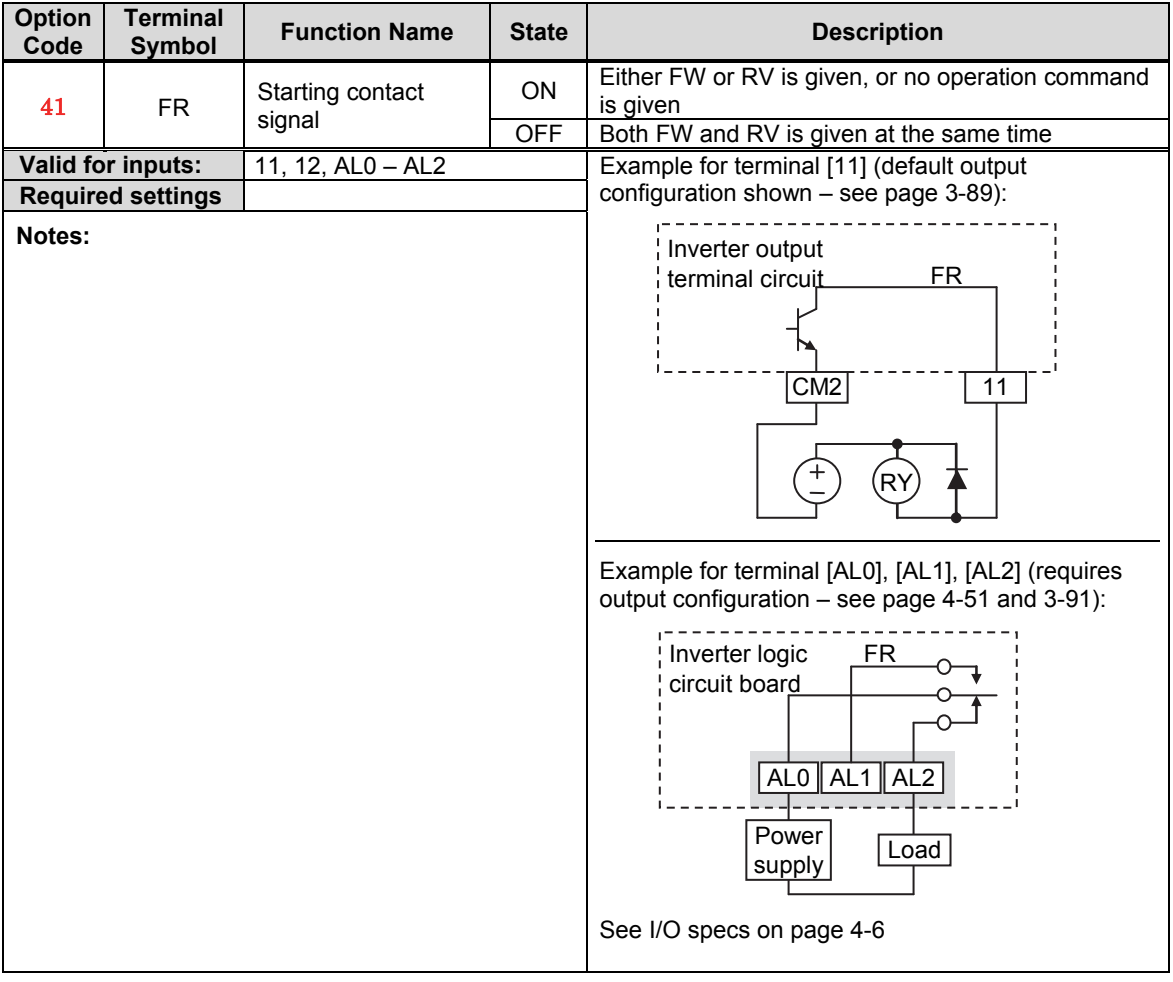

## **Heat Sink Overheat Warning**

**478** 

The inverter monitors the temperature of its internal heatsink, and gives out the heat sink overheat warning signal (OHF) when the temperature exceeds the overheat warning level (C064).

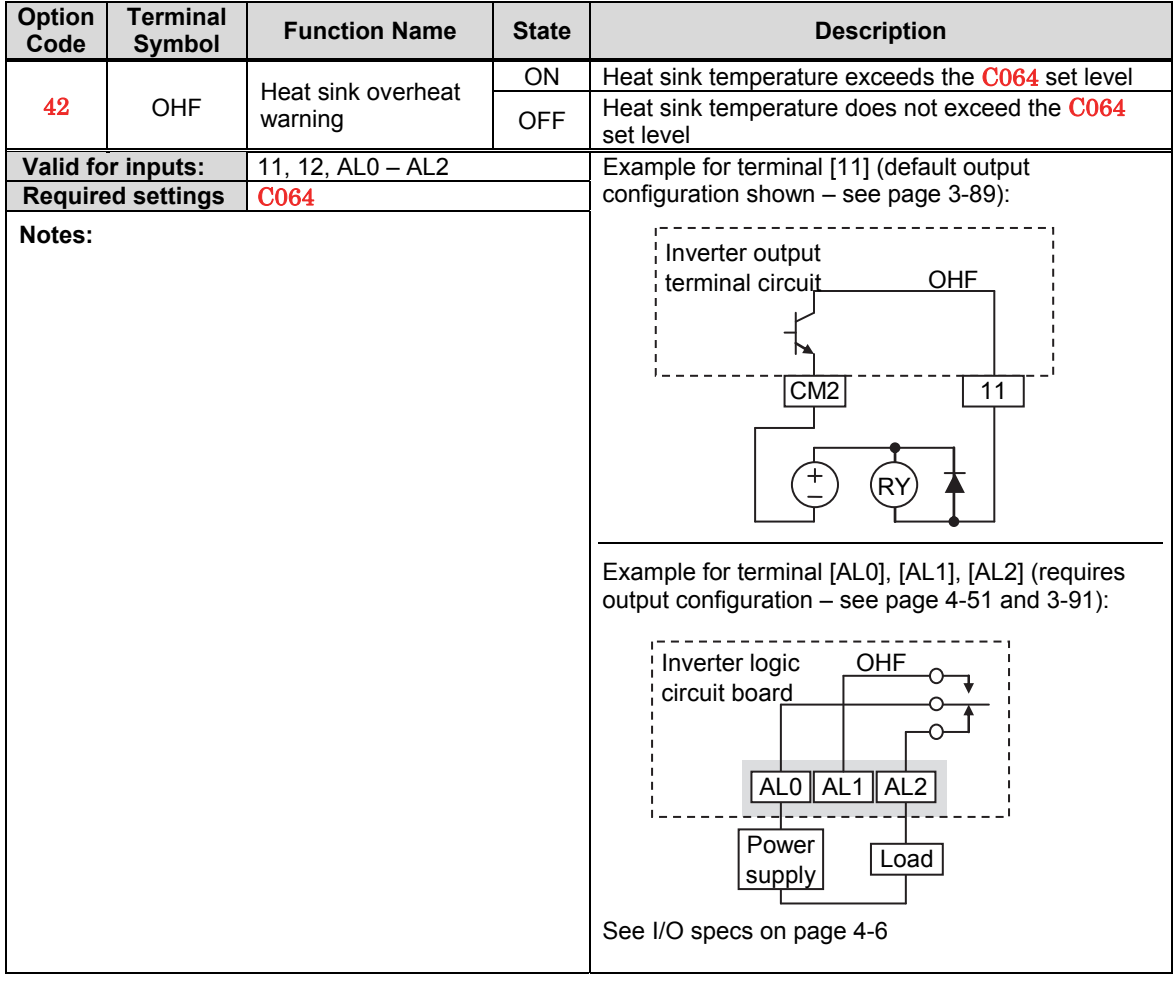

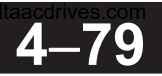

#### **Low Load Detection Signal**

The low load detection signal output indicates the general status of the inverter output current. When the output current becomes less than the value specified by C039, the LOC output turns ON.

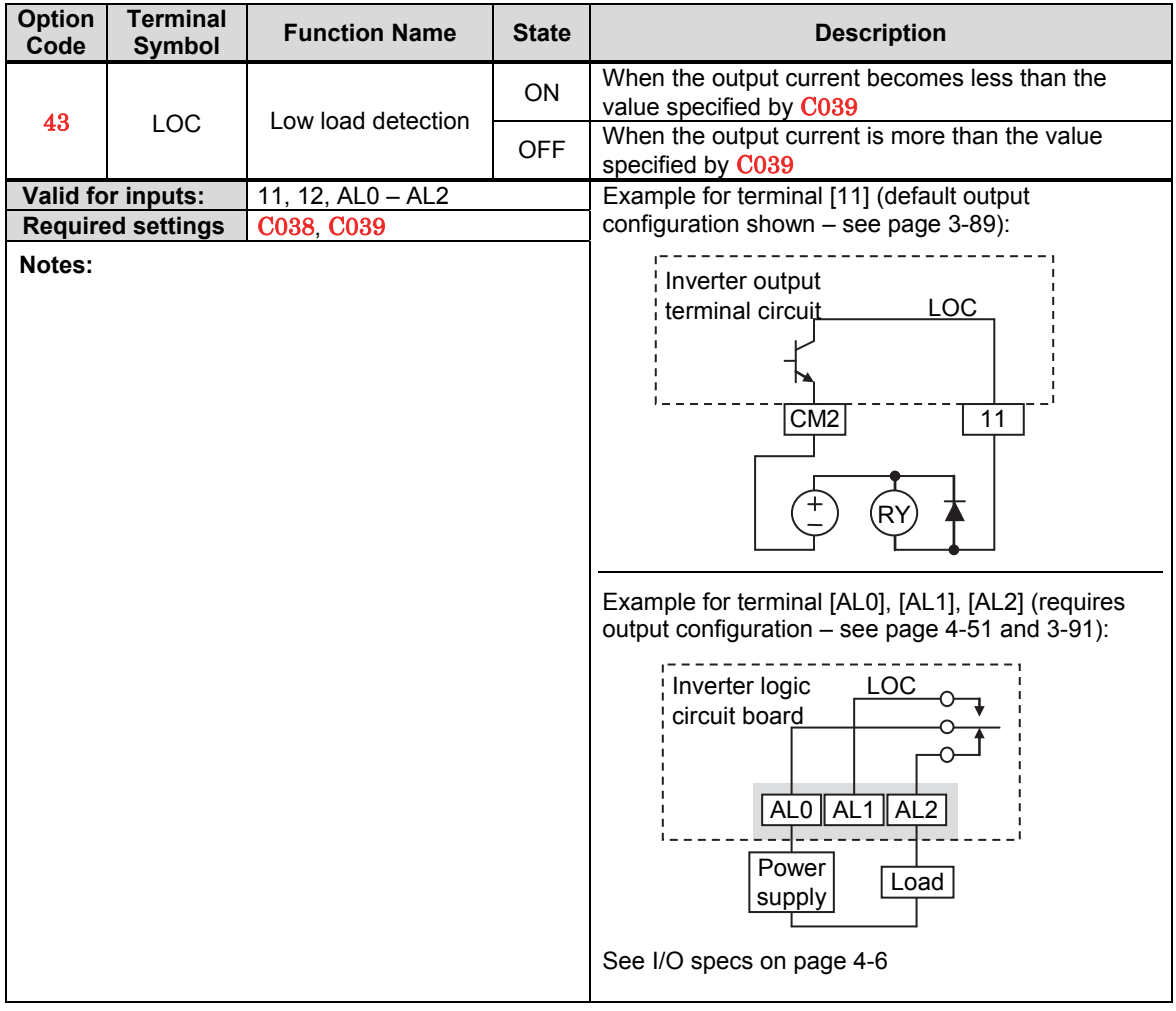

#### **General Input (1)~(3)**

The functions are for EzSQ. Refer to a manual of EzSQ for detailed description.

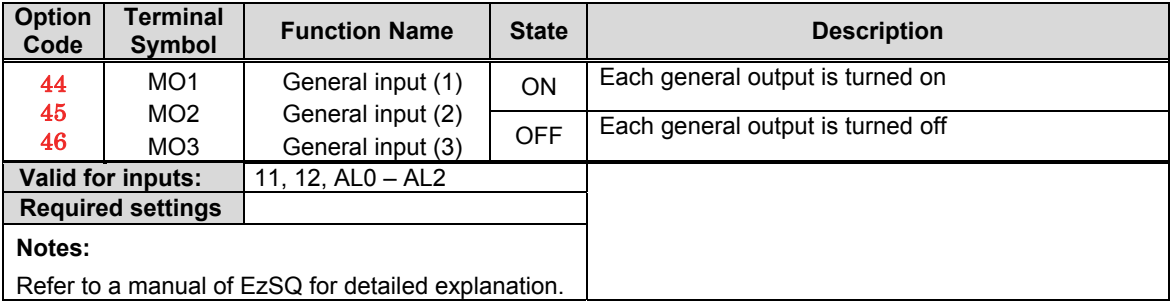

## **Inverter Ready Signal**

**480** 

The inverter outputs the inverter ready signal (IRDY) when it is ready for operation (i.e. when it can receive an operational command).

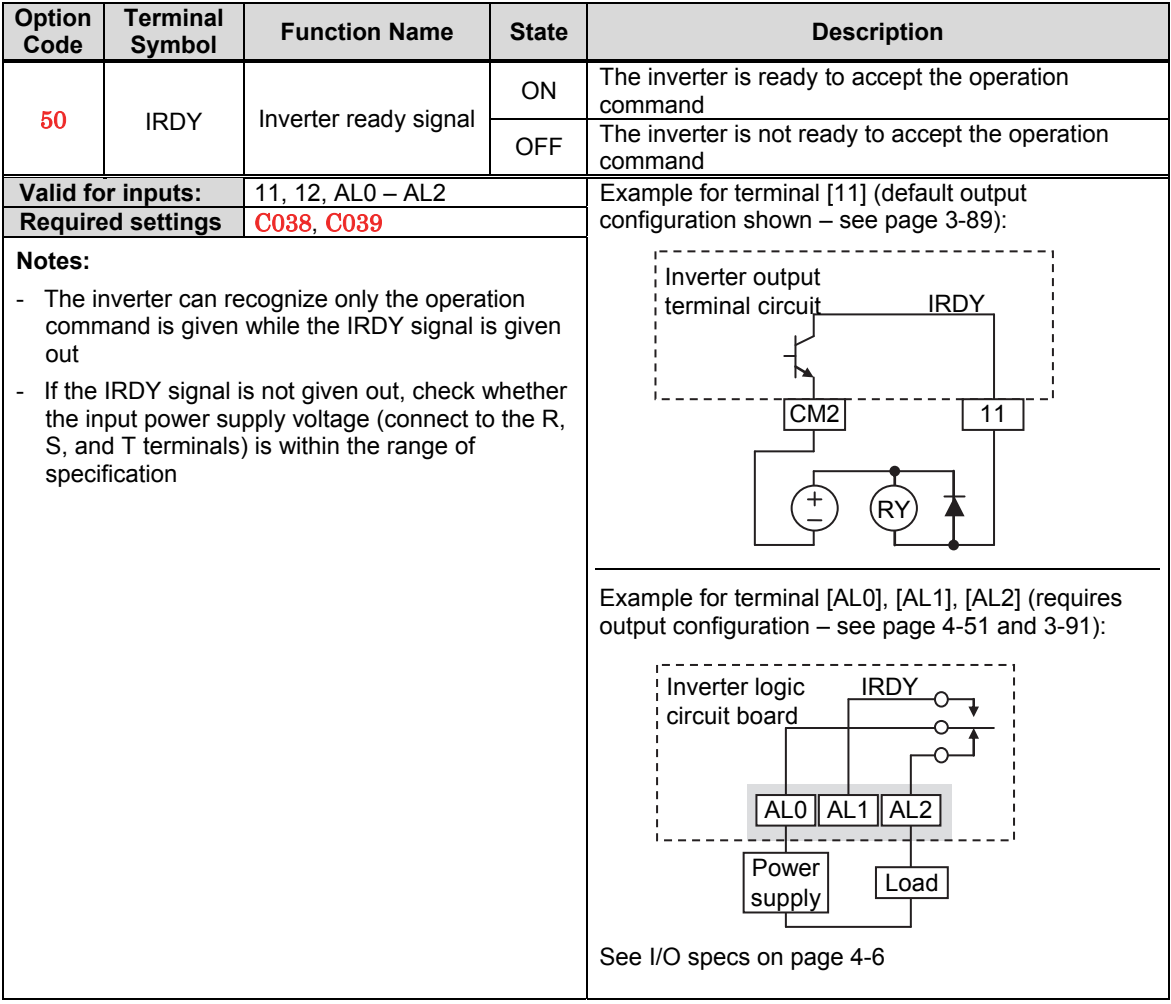

# **481**

### **Forward Rotation, Reverse Rotation Signals**

**Forward Rotation signal-** The inverter continues to output the forward rotation signal (FWR) while it is driving the motor for forward operation. The FWR signal is turned off while the inverter is driving the motor for reverse operation or stopping the motor.

**Reverse Rotation signal -** The inverter continues to output the forward rotation signal (RVR) while it is driving the motor for reverse operation. The RVR signal is turned off while the inverter is driving the motor for forward operation or stopping the motor.

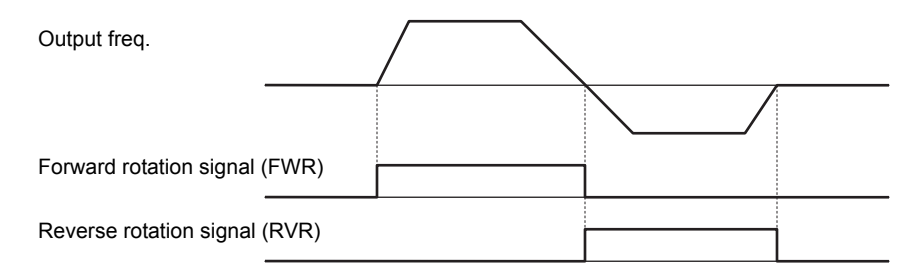

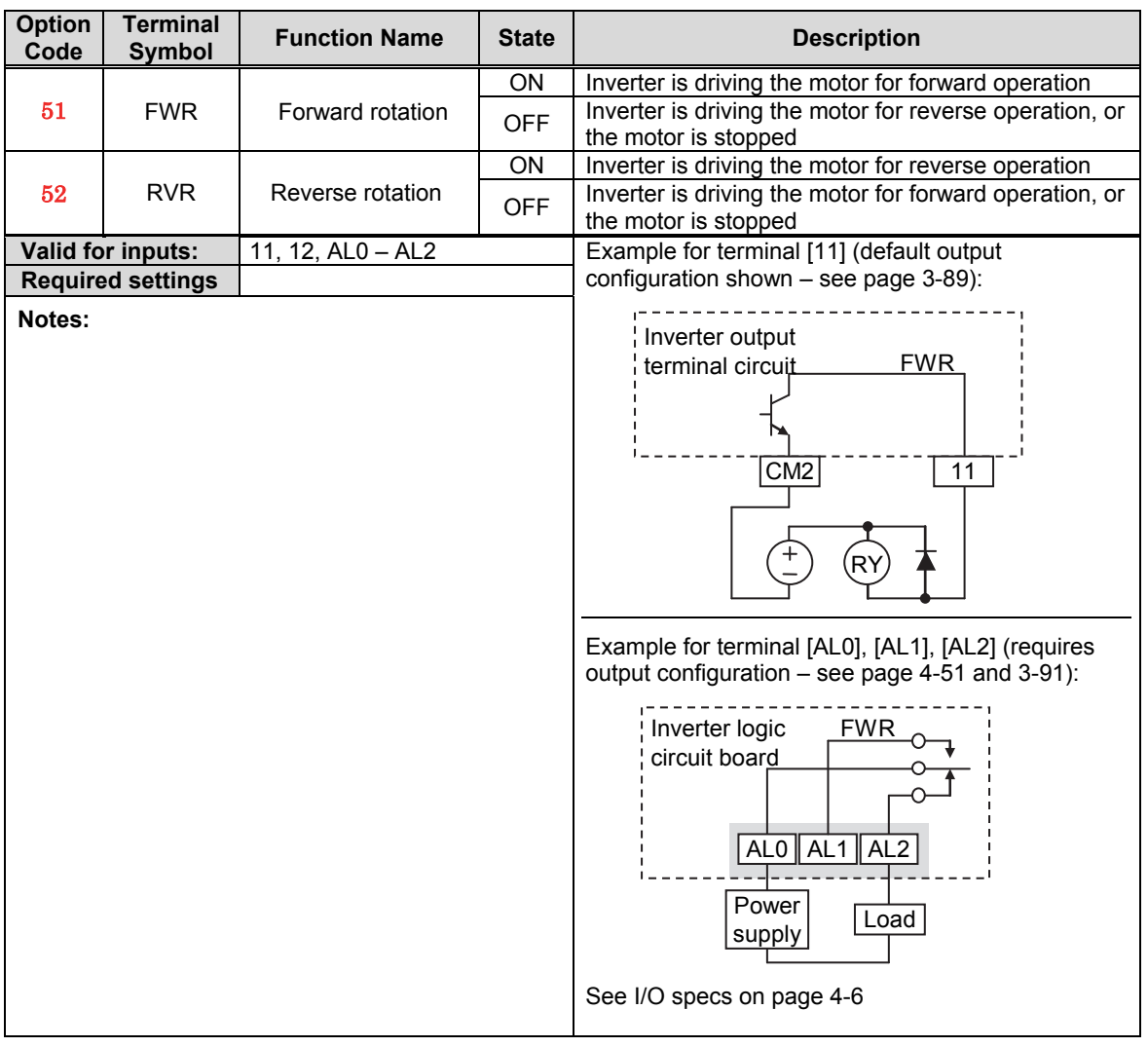

## **Major Failure Signal**

**482** 

The inverter gives out the major failure signal in addition to an alarm signal when it trips because of one of the errors listed in note down below.

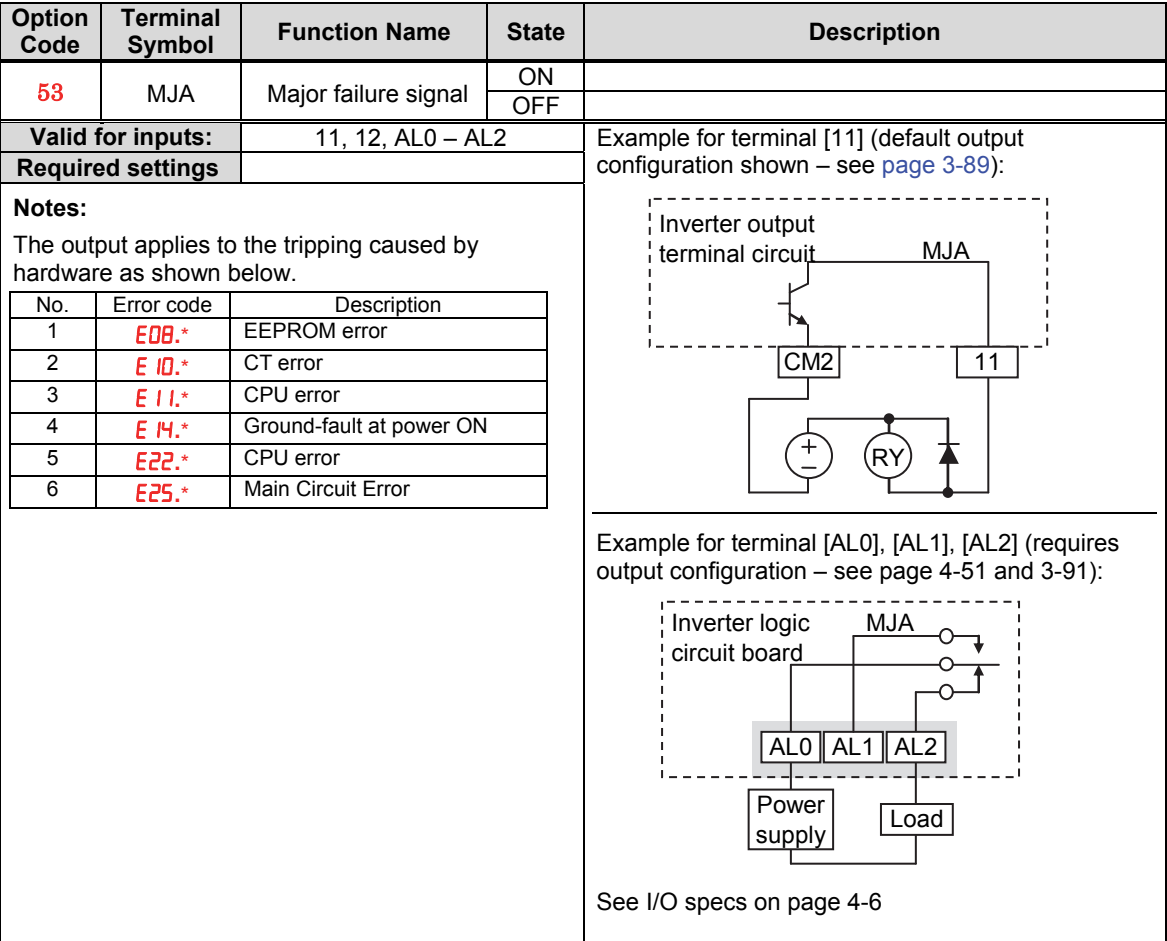

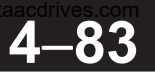

#### **Window Comparator for Analog Inputs**

The window comparator function outputs signals when the value of analog inputs [O] and [OI] are within the maximum and minimum limits specified for the window comparator. You can monitor analog inputs with reference to arbitrary levels (to find input terminal disconnection and other errors).

Refer to chapter 3 for detailed information.

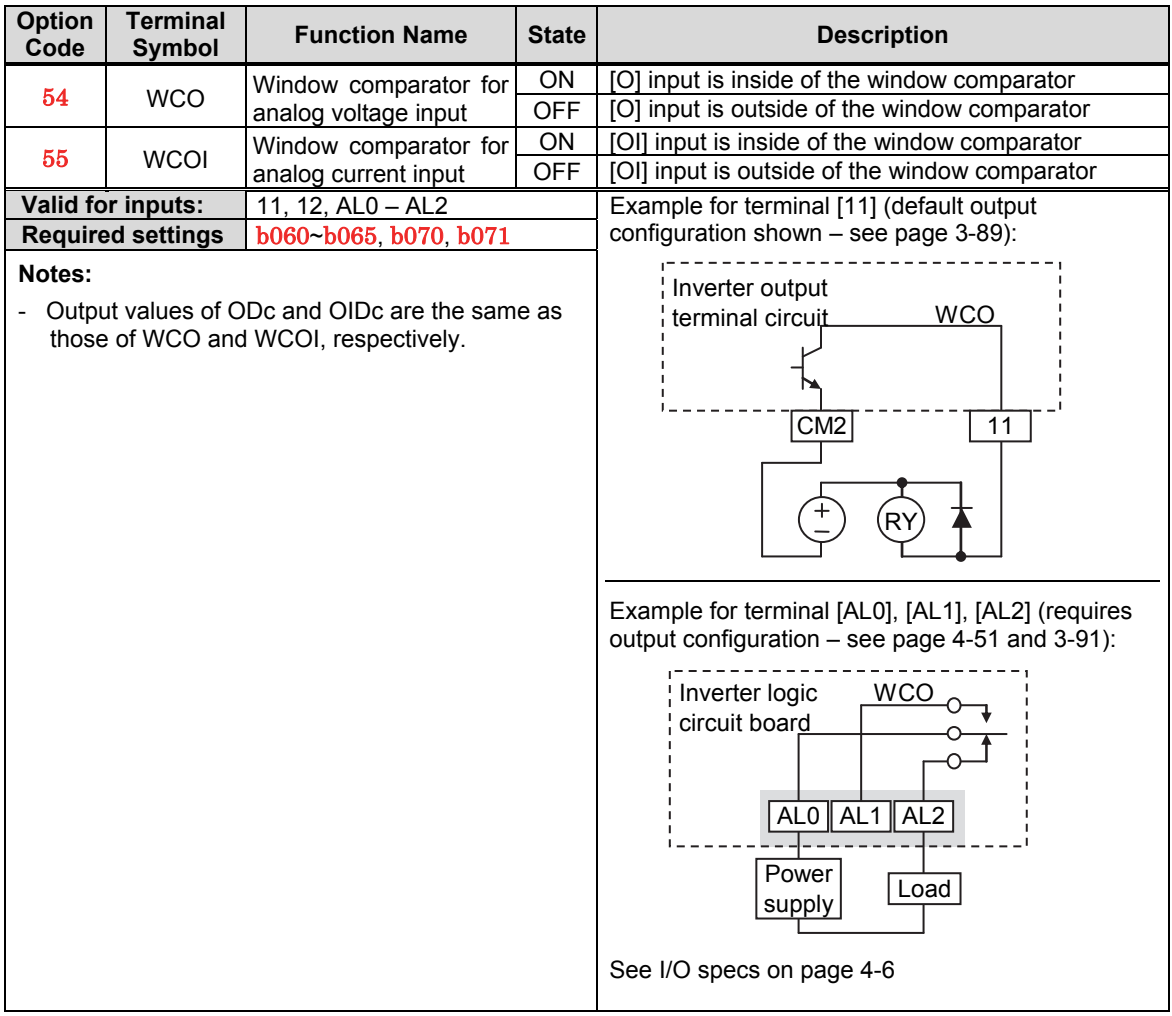

## **Frequency Command Source, Run Command Source**

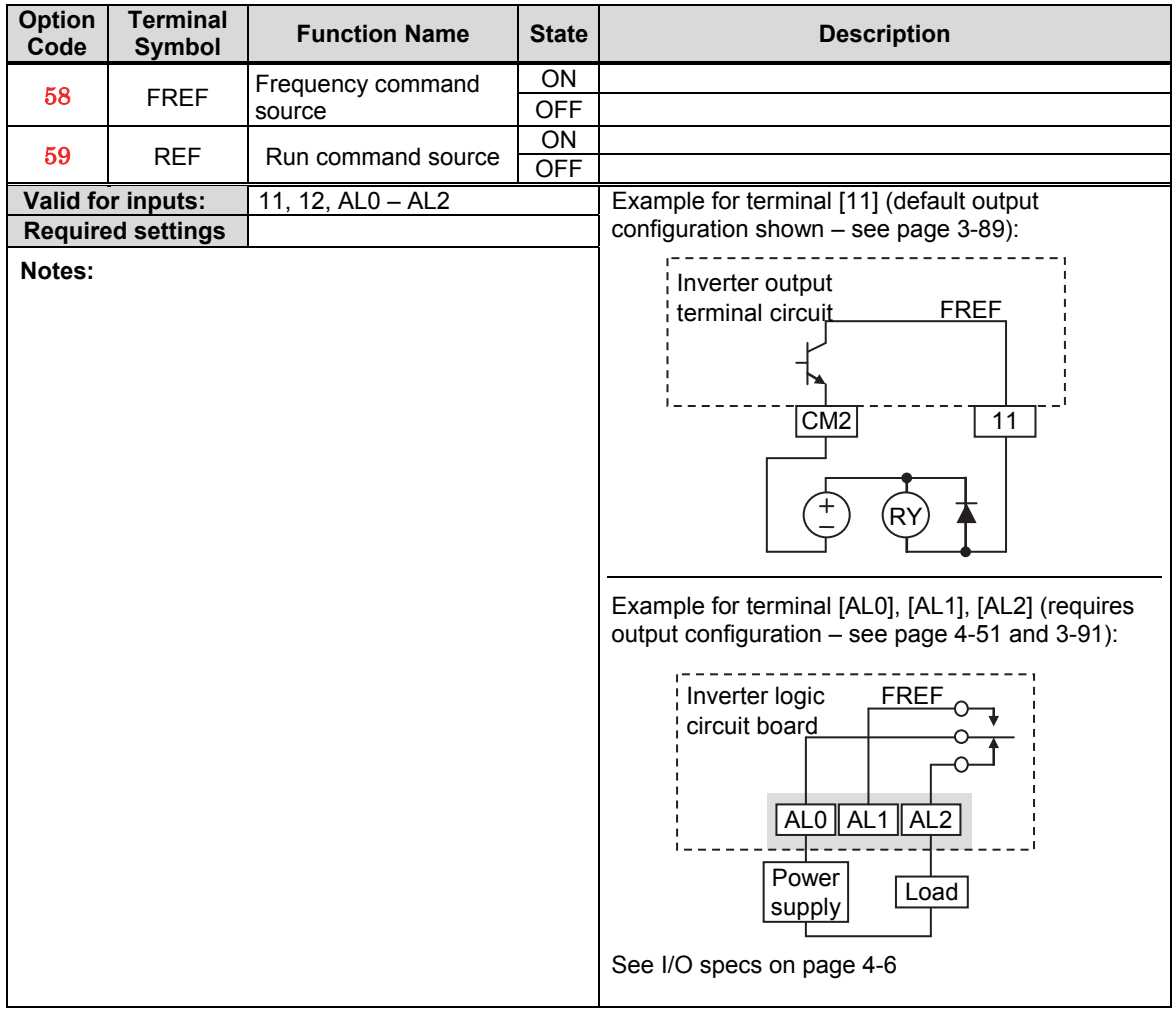
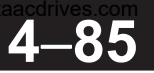

# **2nd Motor Selection**

This function allows you to switch the inverter setting to control two different types of motors. To use this function, assign function "08" to one of the input terminal and make it on or off. When 2nd motor parameters are selected, output signal SETM turns on.

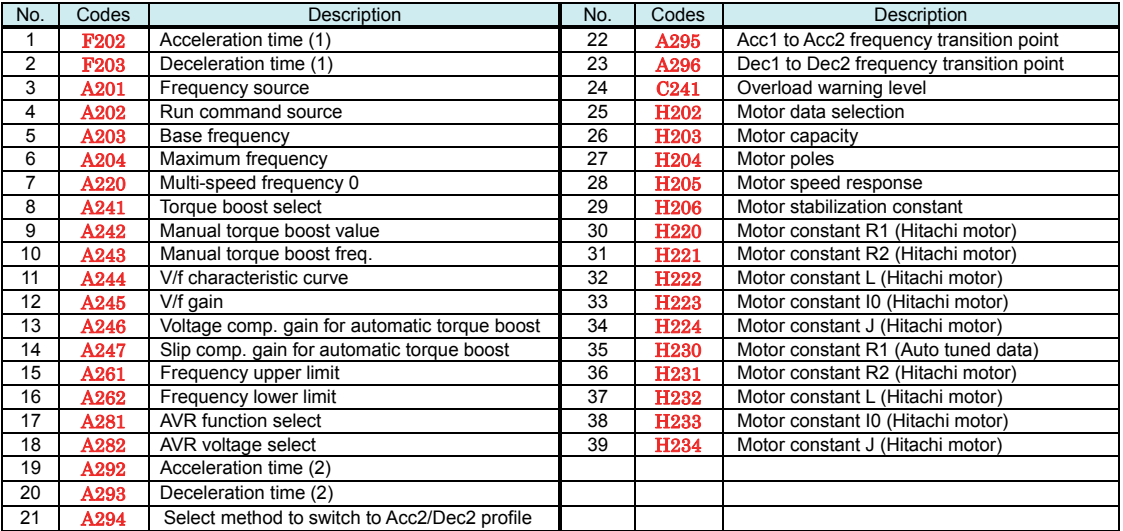

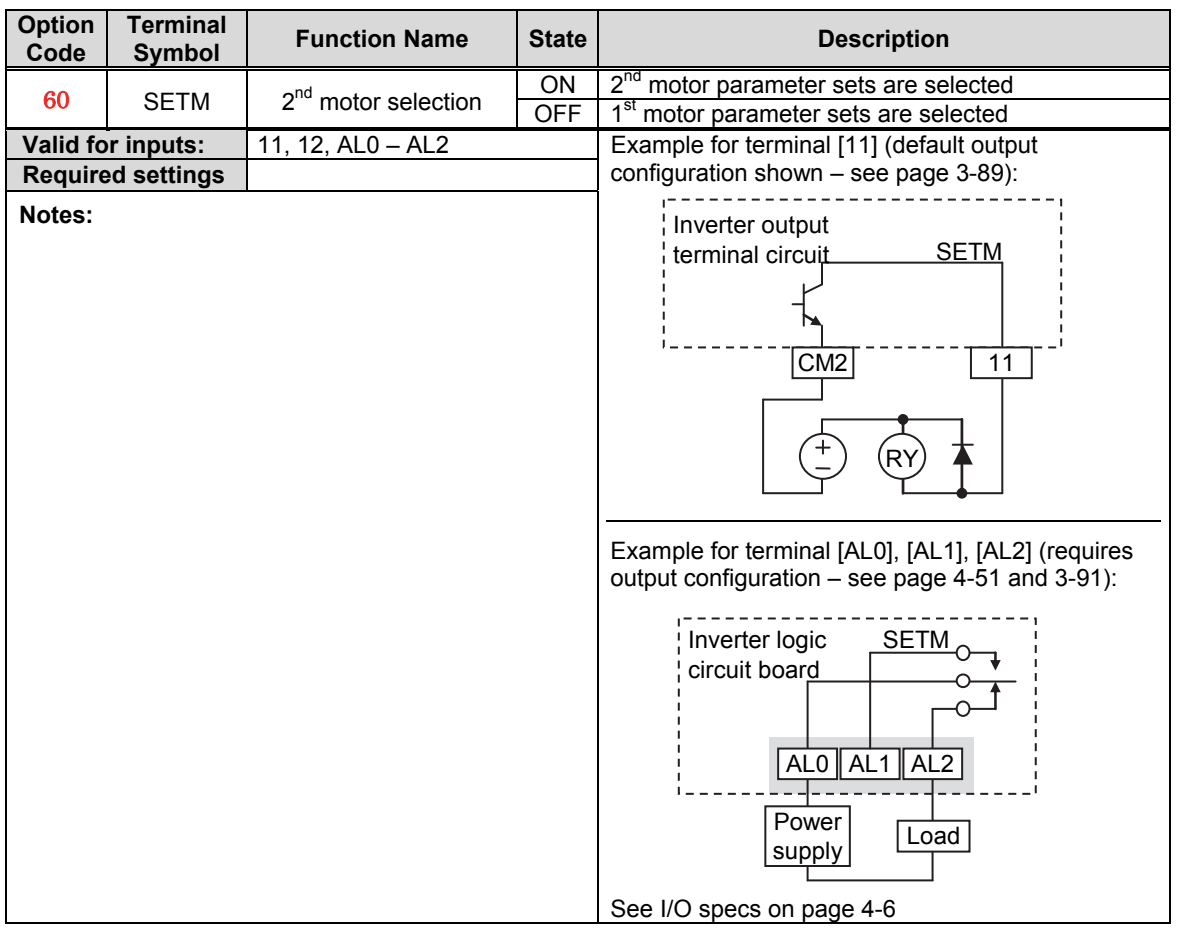

# **STO (Safe Torque Off) Performance Monitor**

This signal is specific for Safe Stop function.

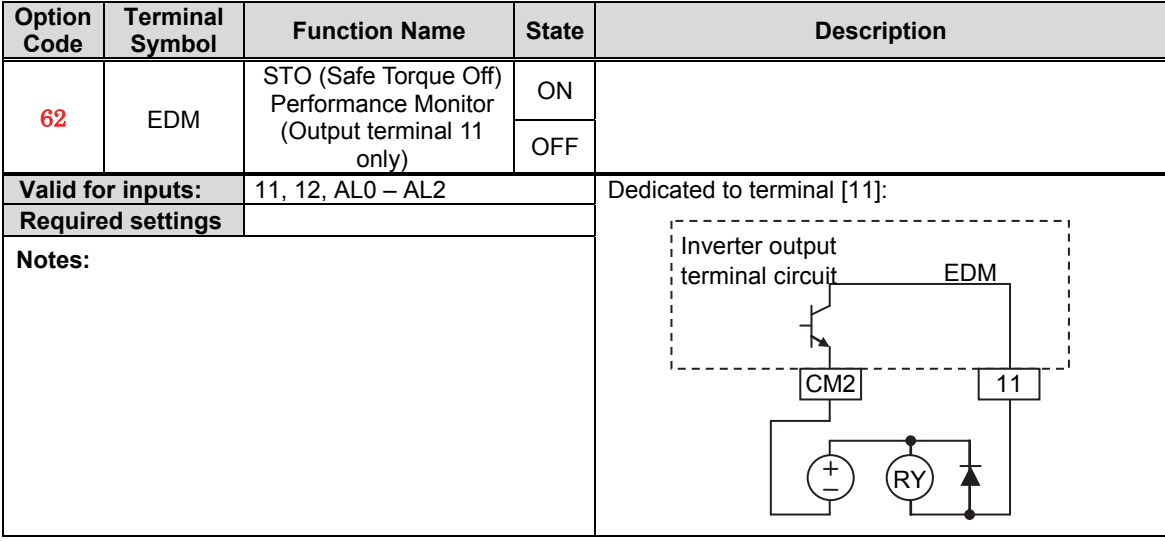

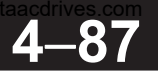

# **Analog Input Operation**

The WJ200 inverters provide for analog input to command the inverter frequency output value. The analog input terminal group includes the [L], [OI], [O], and [H] terminals on the control connector, which provide for Voltage [O] or Current [OI] input. All analog input signals must use the analog ground [L].

If you use either the voltage or current analog input, you must select one of them using the logic input terminal function [AT] analog type. Refer to the table on next page showing the activation of each analog input by combination of A005 set parameter and [AT] terminal condition. The [AT] terminal function is covered in "Analog Input Current/Voltage Select" in section 4. Remember that you must also set  $A001 = 01$  to select analog input as the frequency source.

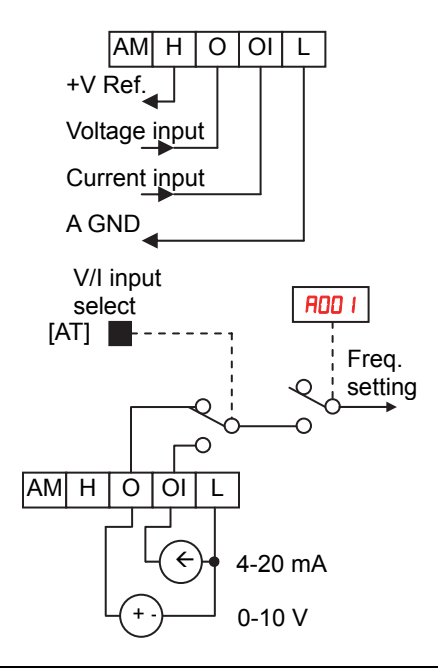

NOTE: If no logic input terminal is configured for the [AT] function, then inverter recognizes that [AT]=OFF and MCU recognizes [O]+[OI] as analog input.

Using an external potentiometer is a common way to control the inverter output frequency (and a good way to learn how to use the analog inputs). The potentiometer uses the built-in 10V reference [H] and the analog ground [L] for excitation, and the voltage input [O] for the signal. By default, the [AT] terminal selects the voltage input when it is OFF. Take care to use the proper resistance for the potentiometer, which is  $1~2$  k $\Omega$ , 2 Watts.

**Voltage Input** – The voltage input circuit uses terminals [L] and [O]. Attach the signal cable's shield wire only to terminal [L] on the inverter. Maintain the voltage within specifications (do not apply negative voltage).

**Current Input** – The current input circuit uses terminals [OI] and [L]. The current comes from a sourcing type transmitter; a *sinking* type will not work! This means the current must flow into terminal [OI], and terminal [L] is the return back to the transmitter. The input impedance from [OI] to [L] is 100 Ohms. Attach the cable shield wire only to terminal [L] on the inverter.

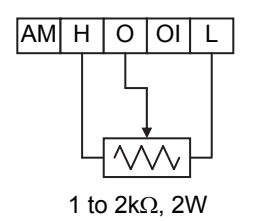

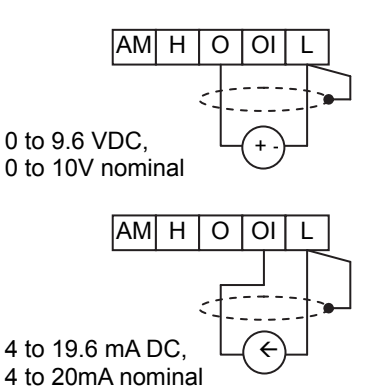

The following table shows the available analog input settings. Parameter A005 and the input terminal [AT] determine the External Frequency Command input terminals that are available, and how they function. The analog inputs [O] and [OI] use terminal [L] as the reference (signal return).

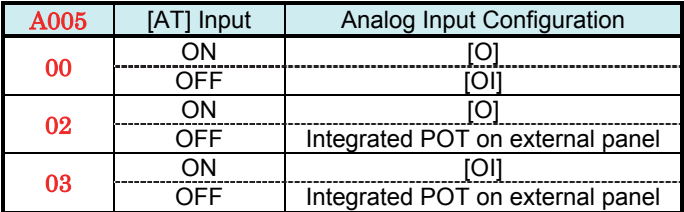

#### **Other Analog Input-related topics:**

- · "Analog Input Settings"
- · "Additional Analog Input Settings"
- · "Analog Signal Calibration Settings"
- · "Analog Input Current/Voltage Select"
- · "ADD Frequency Enable"
- · "Analog Input Disconnect Detect"

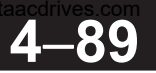

# **Pulse Train Input Operation**

The WJ200 inverter is capable of accepting pulse train input signals, that are used for frequency command, process variable (feedback) for PID control, and simple positioning. The dedicated terminal is called "EA" and "EB". Terminal "EA" is a dedicated terminal, and the terminal "EB" is an intelligent terminal, that has to be changed by a parameter setting.

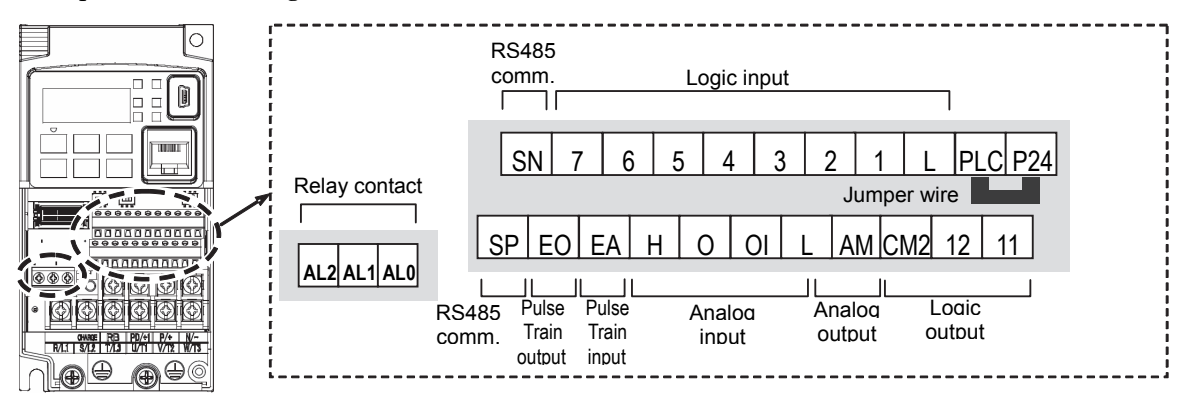

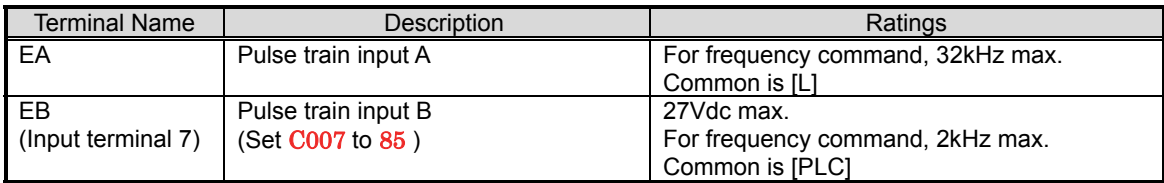

#### **(1) Frequency Command by pulse train input**

When using this mode, you should set **A001** to **06**. In this case the frequency is detected by input-capture, and calculated based on the ratio of designated max. frequency (under 32kHz). Only an input terminal "EA" will be used in this case.

#### **(2) Using for process variable of PID control**

You can use the pulse train input for process variable (feedback) of PID control. In this case you need to set A076 to 03. Only "EA" input terminal is to be used.

#### **(3) Simple positioning by pulse train input**

This is to use the pulse train input like an encoder signal. You can select three types of operation.

# **Analog Output Operation**

In inverter applications it is useful to monitor the inverter operation from a remote location or from the front panel of an inverter enclosure. In some cases, this requires only a panel-mounted volt meter. In other cases, a controller such as a PLC may provide the inverter's frequency command, and require inverter feedback data (such as output frequency or output current) to confirm actual operation. The analog output terminal [AM] serves these purposes.

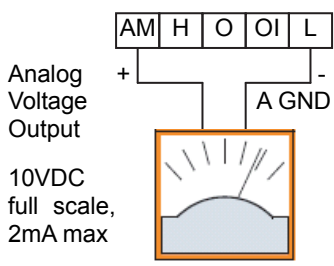

See I/O specs on page4-6

The inverter provides an analog voltage output on terminal [AM] with terminal [L] as analog GND reference. The [AM] can output inverter frequency or current output value. Note that the voltage range is 0 to +10V (positive-going only), regardless of forward or reverse motor rotation. Use C028 to configure terminal [AM] as indicated below.

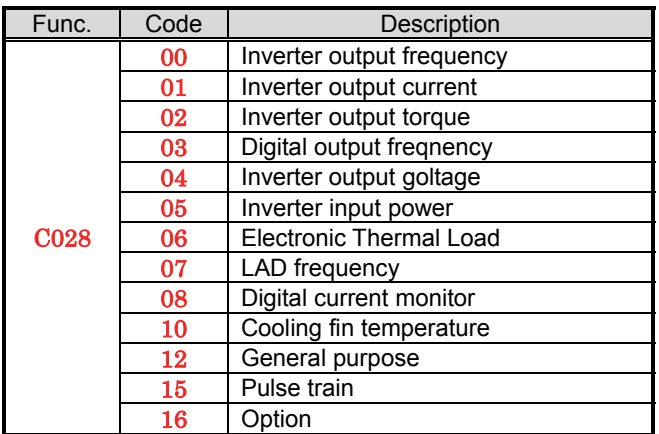

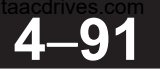

The [AM] signal offset and gain are adjustable, as indicated below.

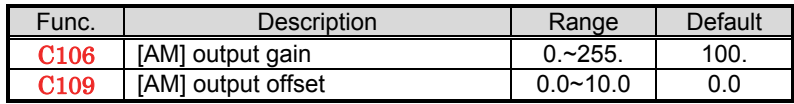

The graph below shows the effect of the gain and offset setting. To calibrate the [AM] output for your application (analog meter), follow the steps below:

1. Run the motor at the full scale speed, or most common operating speed.

- a. If the analog meter represents output frequency, adjust offset (C109) first, and then use C106 to set the voltage for full scale output.
- **b.** If [AM] represents motor current, adjust offset  $(C109)$  first, and then use **bC106** to set the voltage for full scale output. Remember to leave room at the upper end of the range for increased current when the motor is under heavier loads.

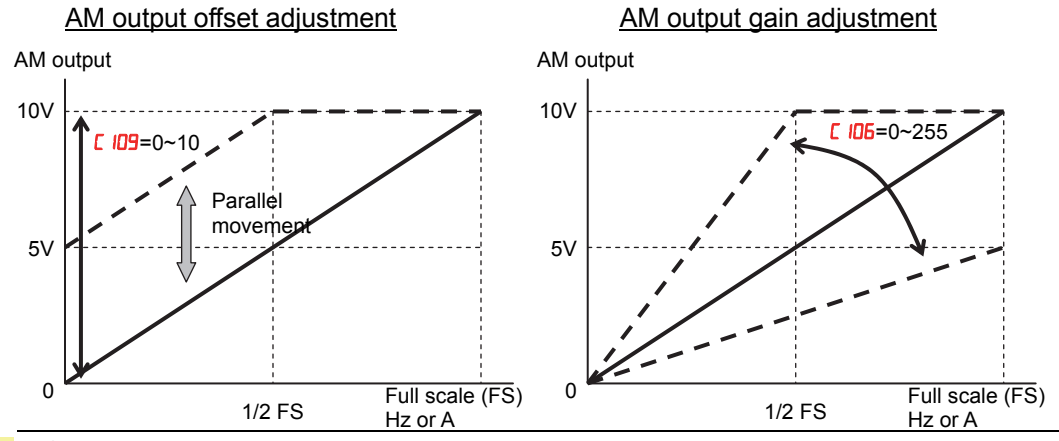

NOTE: As mentioned above, first adjust the offset, and then adjust the gain. Otherwise the required performance cannot be obtained because of the parallel movement of the offset adjustment.

# **Inverter System Accessories**

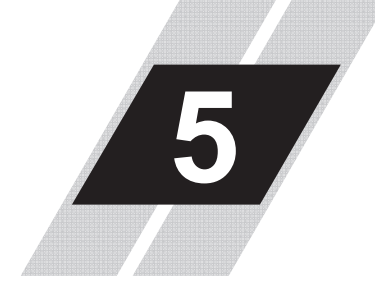

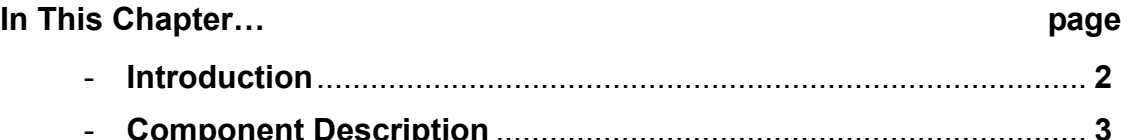

# <span id="page-296-0"></span>**Introduction**

# **Introduction**

A motor control system will obviously include a motor and inverter, as well as fuses for safety. If you are connecting a motor to the inverter on a test bench just to get started, that's all you may need for now. But a fully developed system can also have a variety of additional components. Some can be for noise suppression, while others may enhance the inverter's braking performance. The figure below shows a system with several possible optional components, and the table gives part number information.

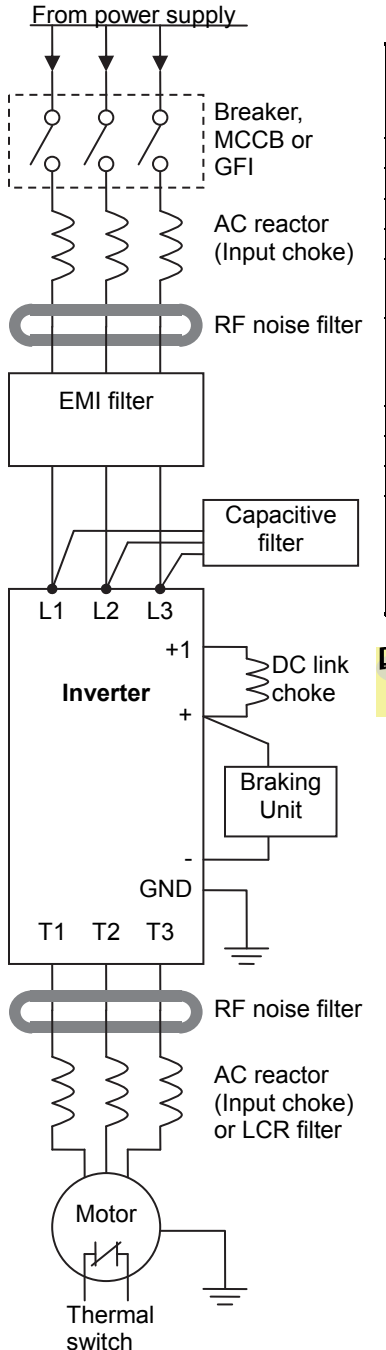

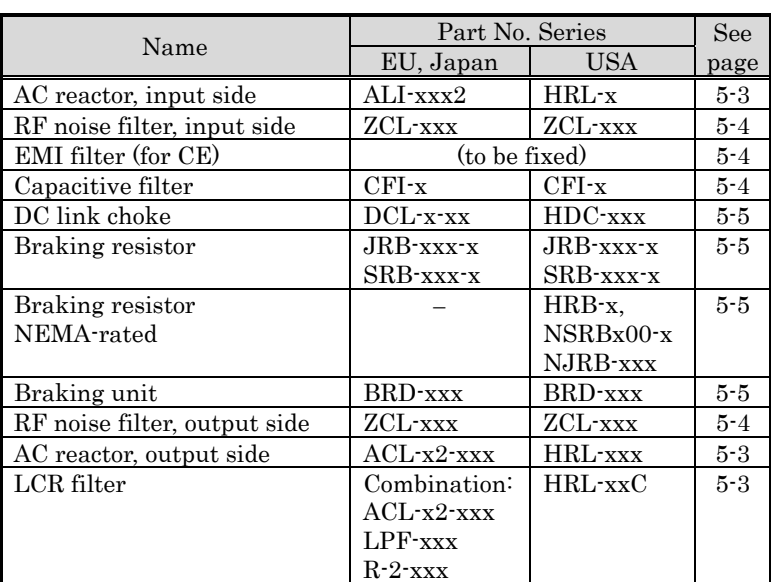

NOTE: The Hitachi part number series for accessories includes different sizes of each part type, specified by the –x suffix. Hitachi product literature can help match size and rating of your inverter to the proper accessory size.

Each inverter accessory comes with its own printed instruction manual. Please refer to those manuals for complete installation details. This chapter gives only an overview of these optional system devices.

# <span id="page-297-0"></span>**Component Descriptions**

### **AC Reactors, Input Side**

This is useful in suppressing harmonics induced on the power supply lines, or when the main power voltage imbalance exceeds 3% (and power source capacity is more than 500 kVA), or to smooth out line fluctuations. It also improves the power factor.

In the following cases for a general-purpose inverter, a large peak current flows on the main power supply side, and is able to destroy the inverter module:

- If the unbalanced factor of the power supply is 3% or higher
- If the power supply capacity is at least 10 times greater than the inverter capacity (the power supply capacity is 500 kVA or more)
- If abrupt power supply changes are expected

Examples of these situations include:

- 1. Several inverters are connected in parallel, sharing the same power bus
- 2. A thyristor converter and an inverter are connected in parallel, sharing the same power bus
- 3. An installed phase-advance (power factor correction) capacitor opens and closes

Where these conditions exist or when the connected equipment must be highly reliable, you MUST install an input-side AC reactor of 3% (at a voltage drop at rated current) with respect to the supply voltage on the power supply side. Also, where the effects of an indirect lightning strike are possible, install a lightning conductor.

#### Example calculation:

 $V_{RS} = 205V$ ,  $V_{ST} = 203V$ ,  $V_{TR} = 197V$ ,

where  $V_{RS}$  is R-S line voltage,  $V_{ST}$  is S-T line voltage,  $V_{TR}$  is T-R line voltage

Unbalance factor of voltage =

*Max. line voltage*(min.) – *Mean Line voltage*  $\times$ 100

*Meanline voltage*

$$
= \frac{V_{RS} - (V_{RS} + V_{ST} + V_{TR})/3}{(V_{RS} + V_{ST} + V_{TR})/3} \times 100 = \frac{205 - 202}{202} \times 100 = 1.5\%
$$

Please refer to the documentation that comes with the AC reactor for installation instructions.

### **AC Reactors, Output Side**

This reactor reduces the vibrations in the motor caused by the inverter's switching waveforms, by smoothing the waveforms to approximate commercial power quality. It is also useful to reduce the reflected voltage wave phenomenon when wiring from the inverter to the motor is more than 10m in length. Please refer to the documentation that comes with the AC reactor for installation instructions.

#### **Zero-phase Reactor (RF Noise Filter)**

The zero-phase reactor helps reduce radiated noise from the inverter wiring. It can be used on the input or output side of the inverter. The example zero-phase reactor shown to the right comes with a mounting bracket. The wiring must go through the opening to reduce the RF component of the electrical noise. Loop the wires three times (four turns) to attain the full RF filtering effect. For larger wire sizes, place multiple zero-phase reactors (up to four) side-by-side for a greater filtering effect.

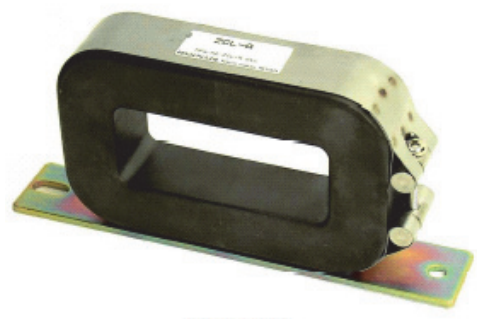

ZCL-xxx

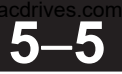

## **WJ200 Dynamic Braking Selection Tables**

The WJ200 series inverter models have internal braking units. Additional stopping torque is available by adding external resistors. The required braking torque depends on your particular application. Other tables in this section will help you choose the proper resistor.

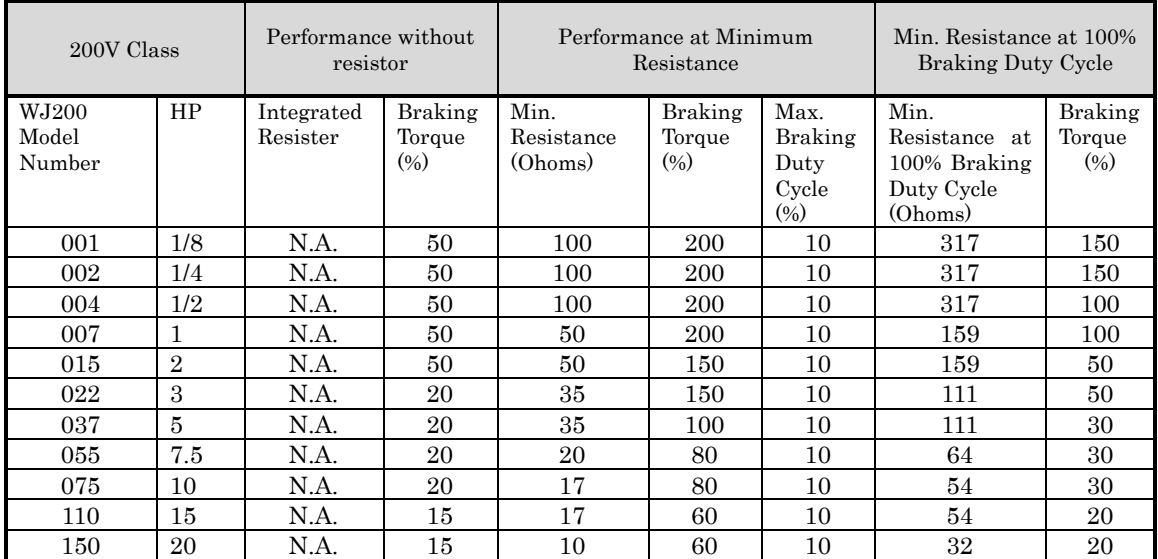

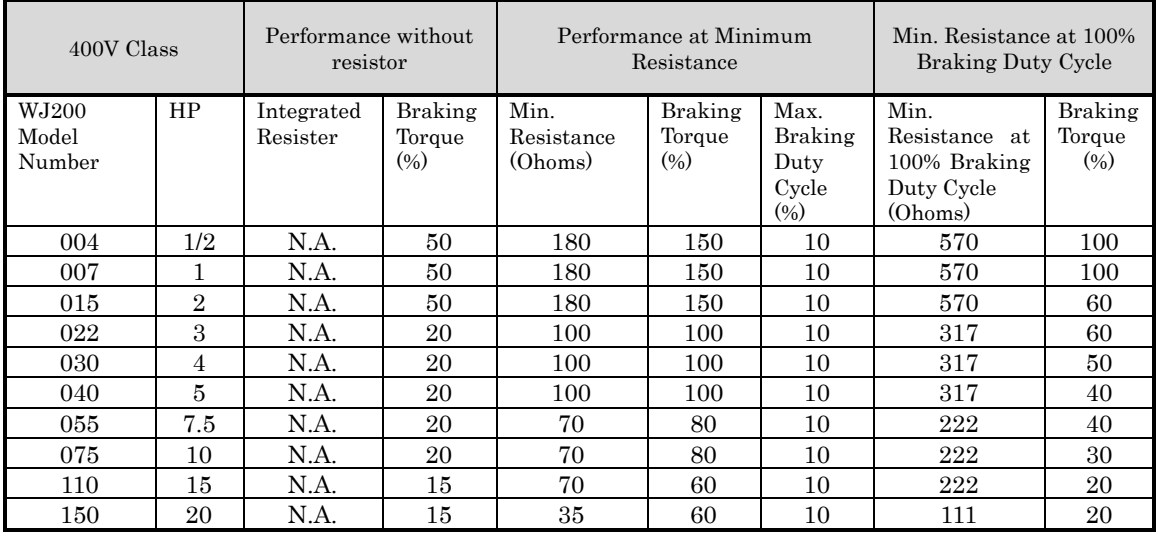

# **Troubleshooting and Maintenance**

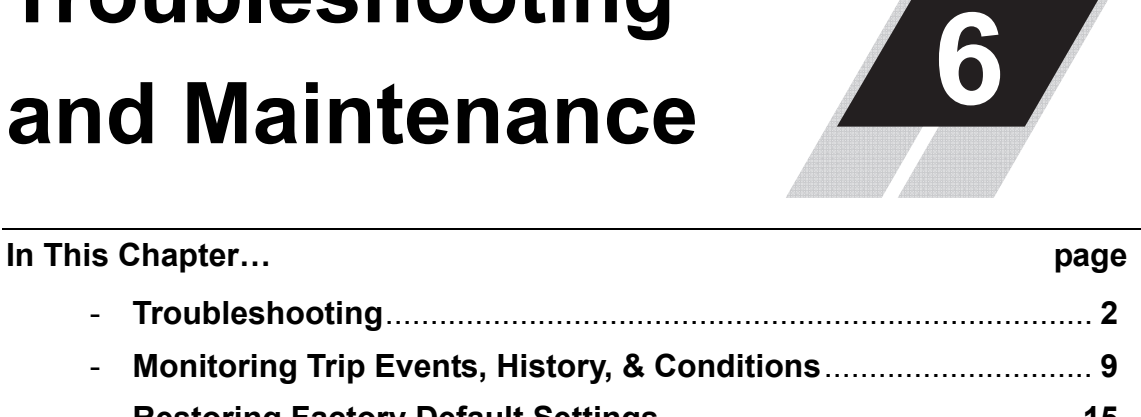

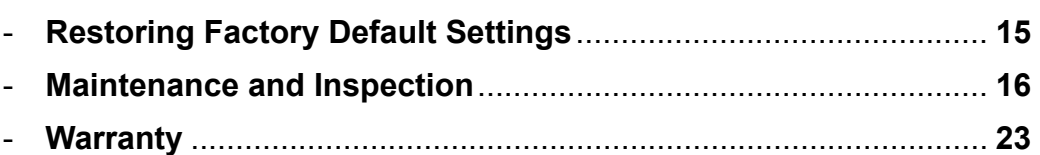

# <span id="page-301-0"></span>**Troubleshooting**

### **Safety Messages**

Please read the following safety messages before troubleshooting or performing maintenance on the inverter and motor system.

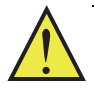

WARNING: Wait at least ten (10) minutes after turning OFF the input power supply before performing maintenance or an inspection. Otherwise, there is a danger of electric shock.

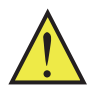

WARNING: Make sure that only qualified personnel will perform maintenance, inspection, and part replacement. Before starting to work, remove any metallic objects from your person (wristwatch, bracelet, etc.). Be sure to use tools with insulated handles. Otherwise, there is a danger of electric shock and/or injury to personnel.

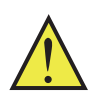

WARNING: Never remove connectors by pulling on its wire leads (wires for cooling fan and logic P.C.board). Otherwise, there is a danger of fire due to wire breakage and/or injury to personnel.

### **General Precautions and Notes**

- Always keep the unit clean so that dust or other foreign matter does not enter the inverter.
- Take special care in regard to breaking wires or making connection mistakes.
- Firmly connect terminals and connectors.
- Keep electronic equipment away from moisture and oil. Dust, steel filings and other foreign matter can damage insulation, causing unexpected accidents, so take special care.

#### **Inspection Items**

This chapter provides instructions or checklists for these inspection items:

- Daily inspection
- Periodical inspection (approximately once a year)
- Insulation resistance (Megger) test (approximately once two years)

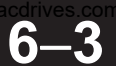

## **Troubleshooting Tips**

The table below lists typical symptoms and the corresponding solution(s).

#### 1. Inverter does not power up.

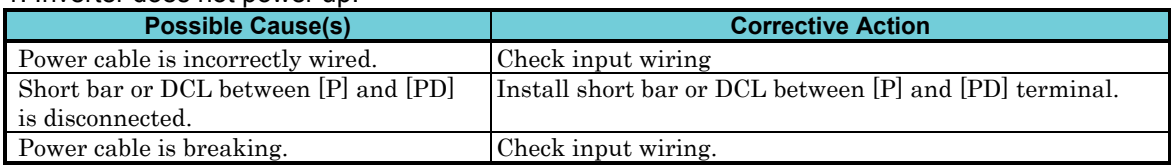

#### 2. Motor does not start.

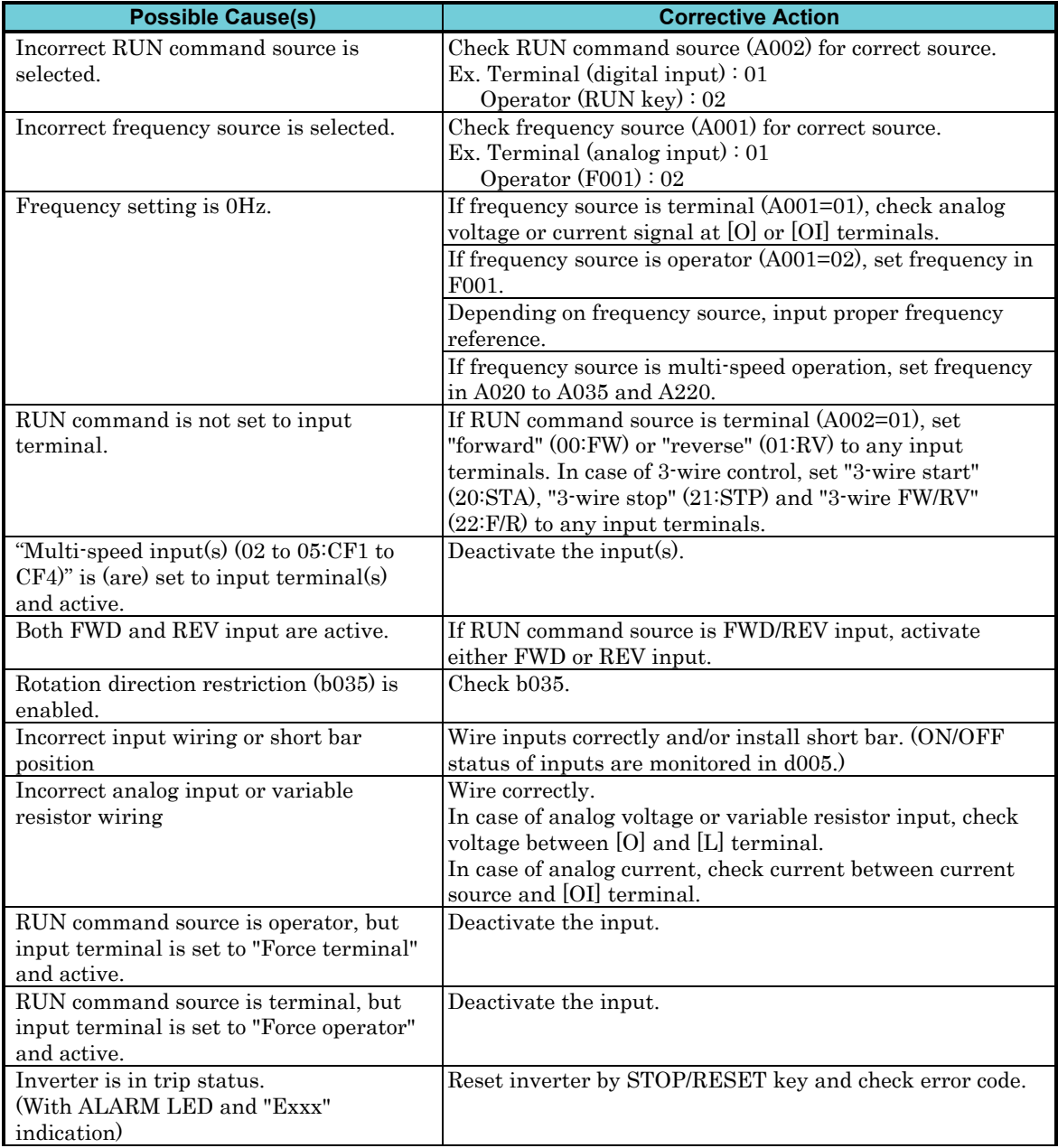

Either GS1 or GS2 input is inactive. Activate both GS1 and GS2 or disable that function by dip switch.

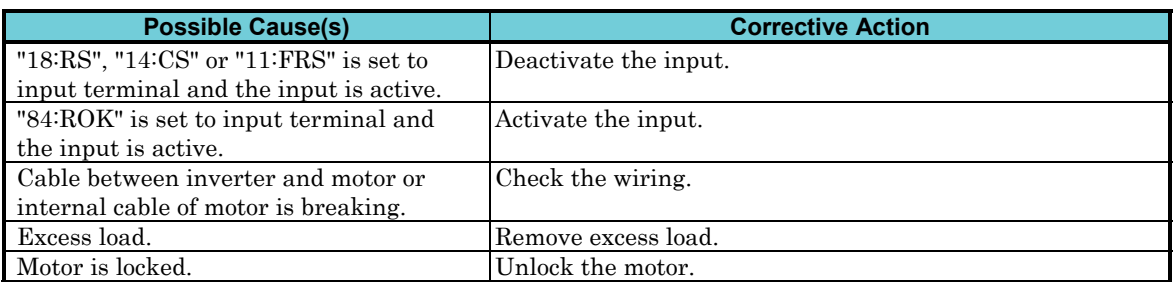

#### 3. Motor does not accelerate to command speed.

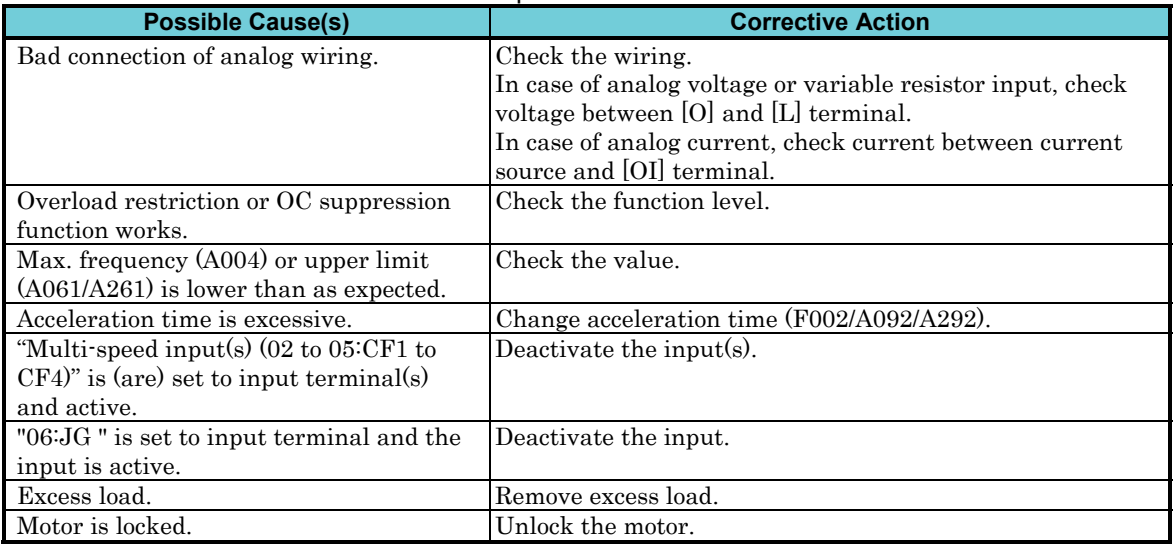

#### 4. Inverter does not respond to changes in frequency setting from operator.

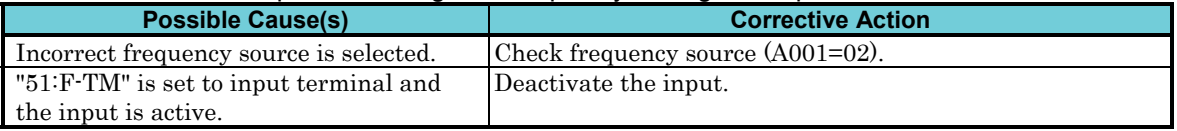

#### 5. A part of function codes is not displayed.

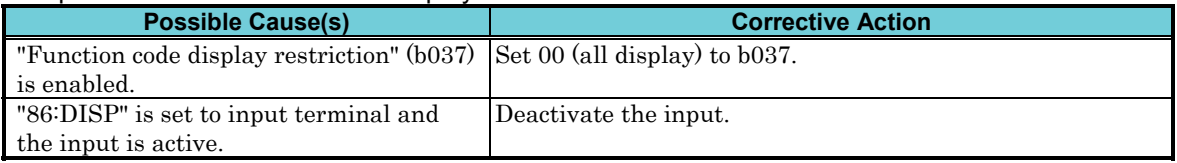

#### 6. Operator (keypad) does not respond.

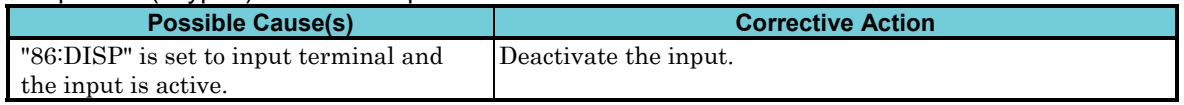

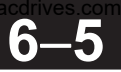

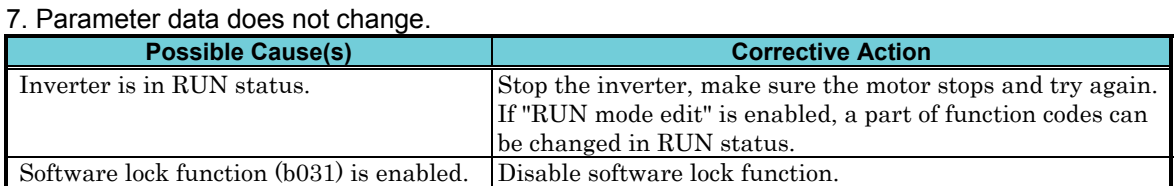

#### 8. Motor rotates reverse direction with forward command.

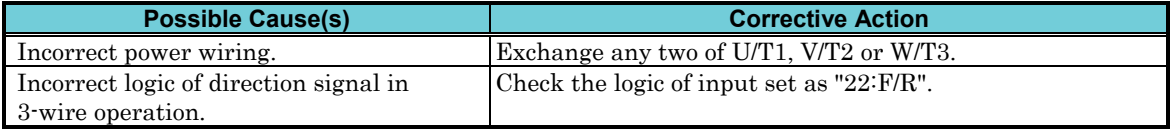

#### 9. Motor rotates reverse direction with RUN key of keypad.

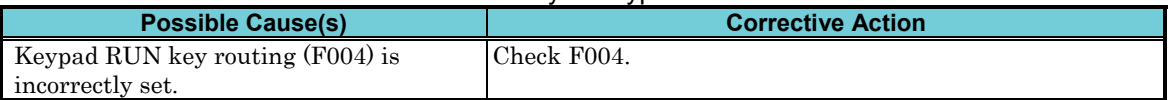

#### 10. .Overcurrent trip (E03)

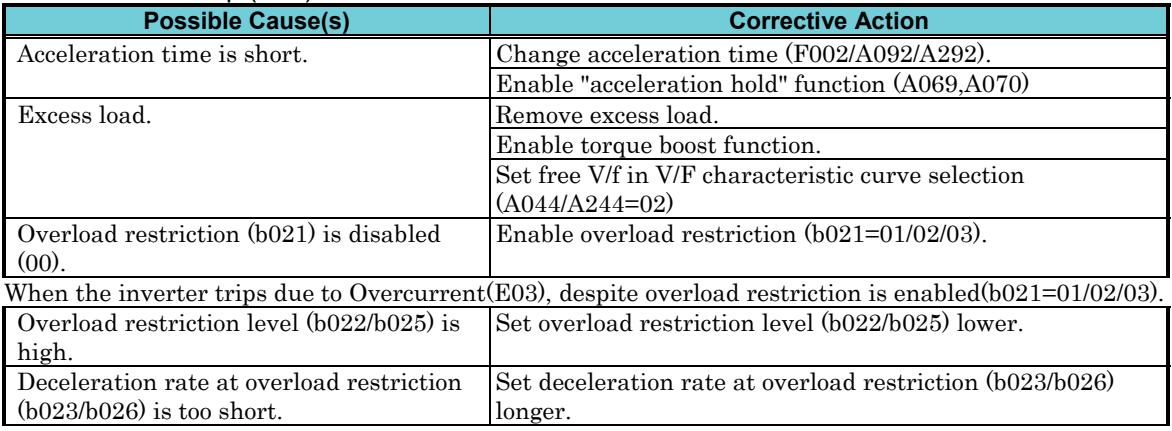

#### 11. STOP/RESET key does not respond.

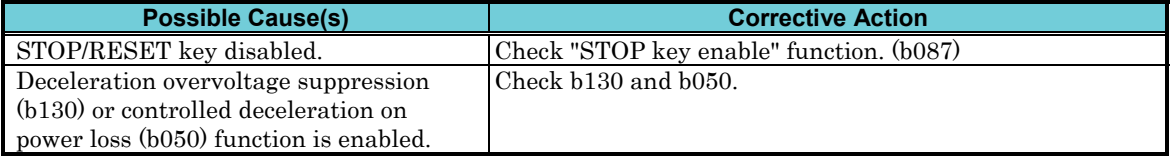

#### 12. Sound noise of motor or machine.

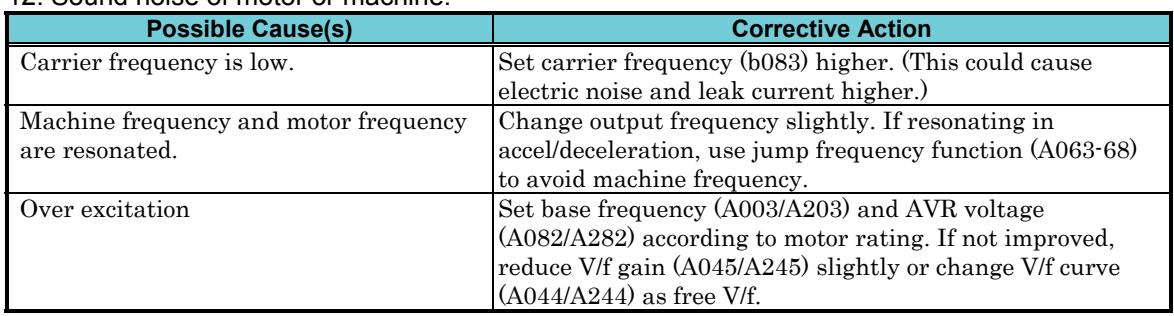

#### 13. Overload trip (E05).

**66** 

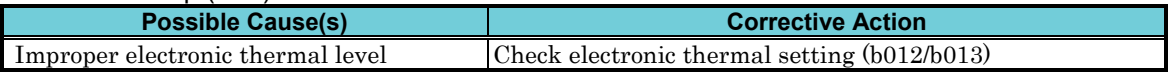

#### 14. Over voltage trip (E07).

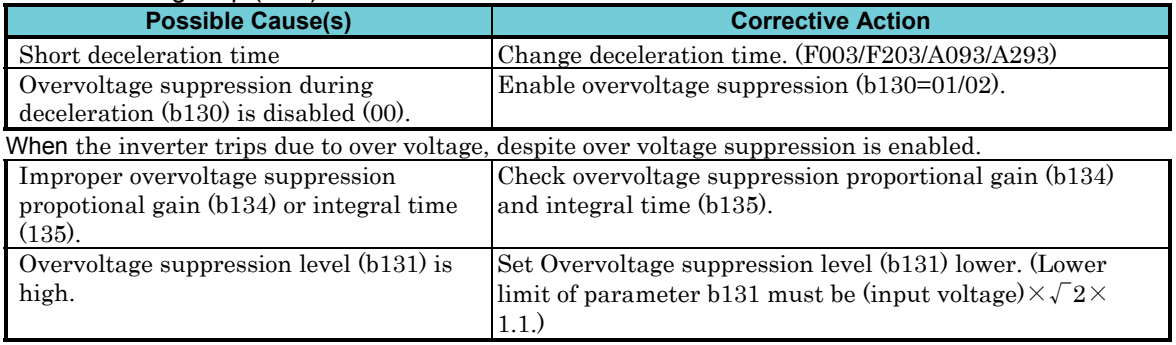

#### 15. Thermistor error trip (E35).

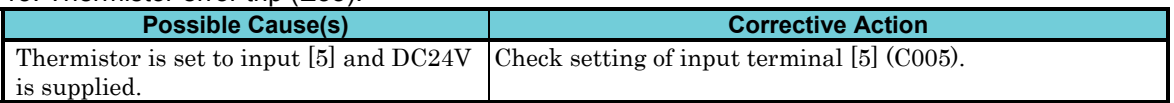

#### 16. Unstable output frequency.

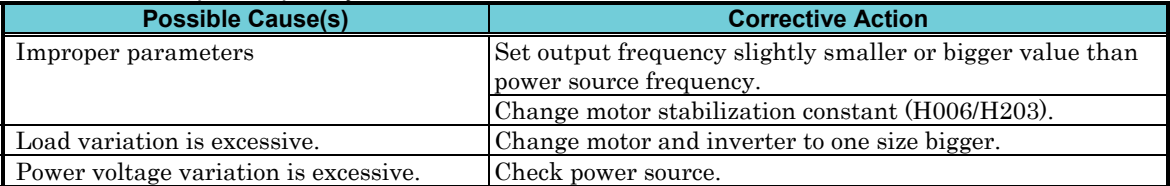

#### 17. Output torque is not sufficient.

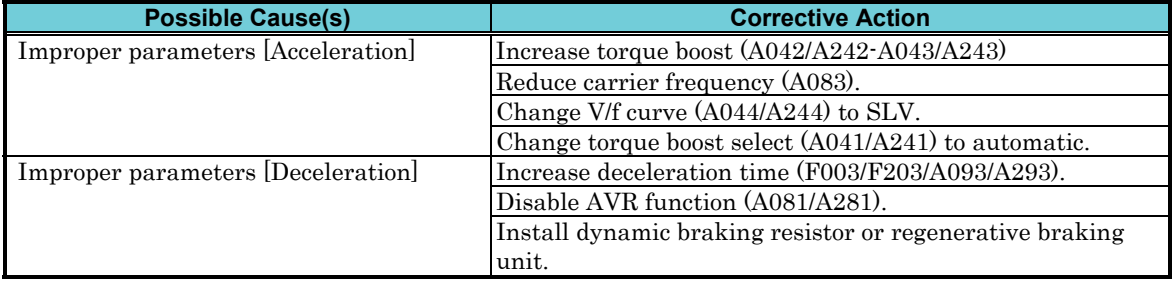

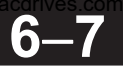

18. If cable to operator is disconnected, inveter will trip or stop.

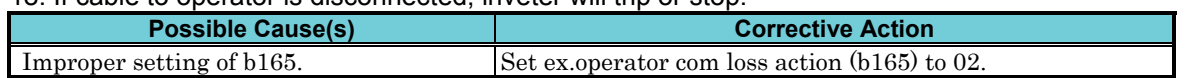

#### 19. No response over Modbus communication.

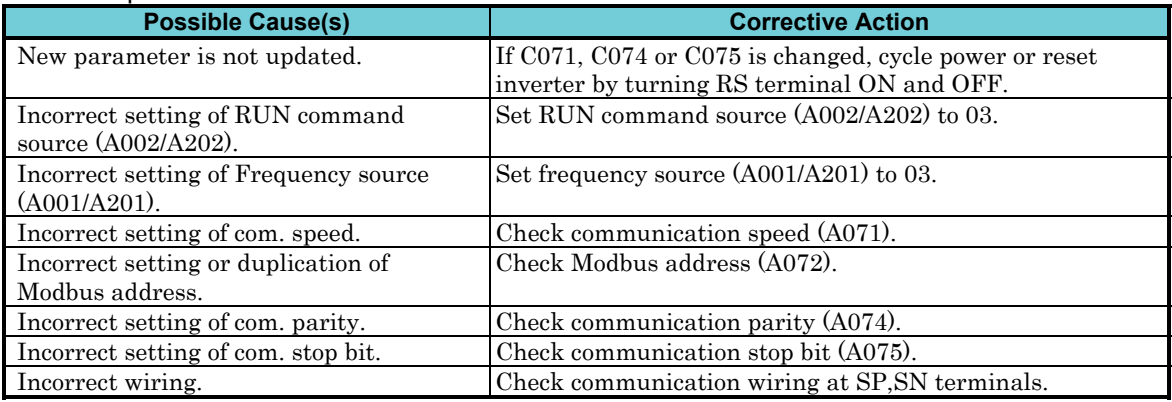

#### 20. When inverter starts, ECB (Earth leakage Circuit Breaker) trips.

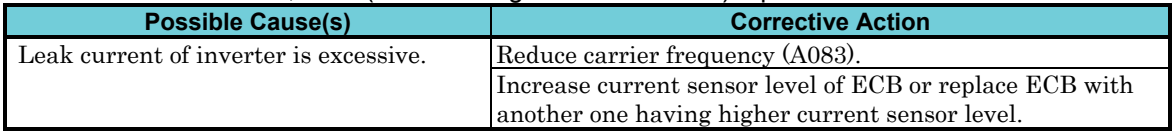

#### 21.DC braking doesn't work

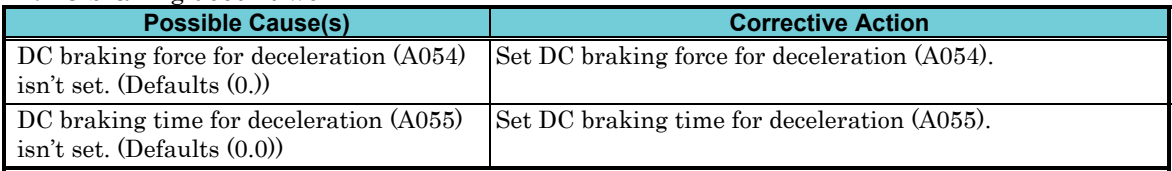

#### 22.Under-voltage error

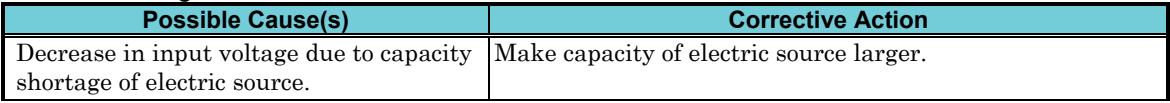

#### 23.TV or radio near inverter receives noises

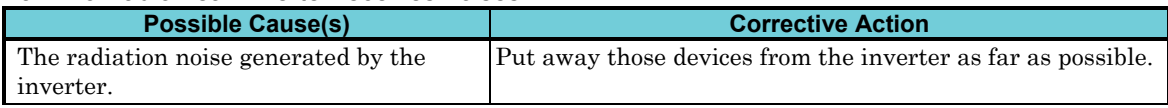

#### 24. Motor overheated

**68** 

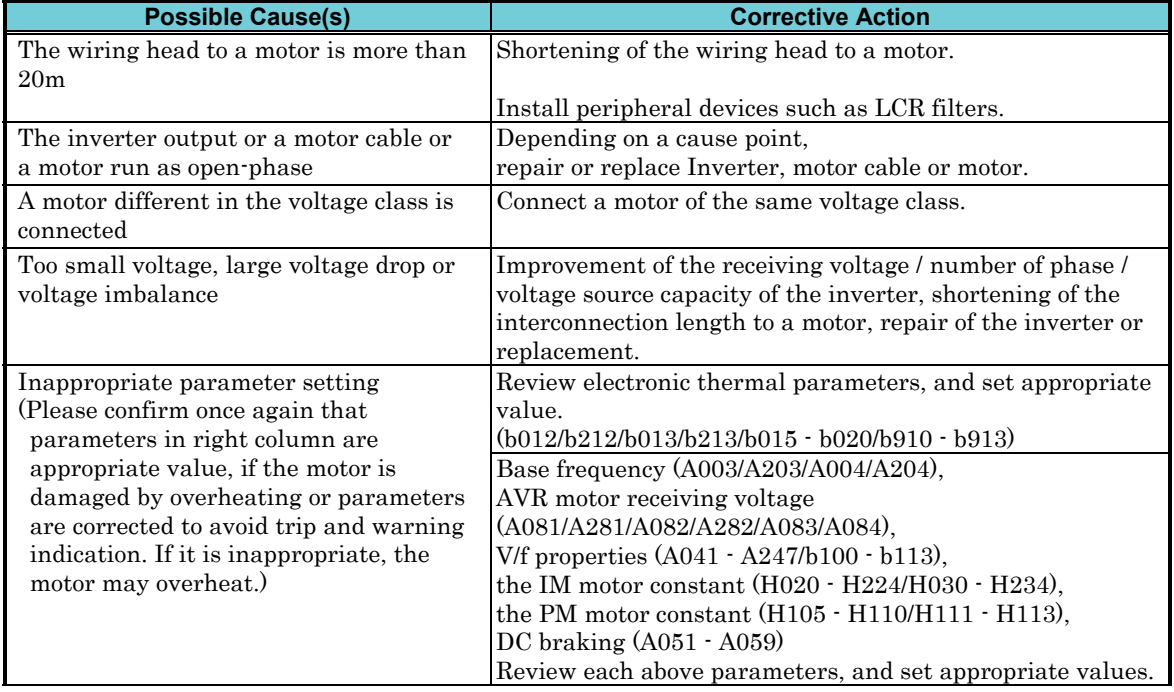

# <span id="page-308-0"></span>**Monitoring Trip Events, History, & Conditions**

# **Fault Detection and Clearing**

The microprocessor in the inverter detects a variety of fault conditions and captures the event, recording it in a history table. The inverter output turns OFF, or "trips" similar to the way a circuit breaker trips due to an over-current condition. Most faults occur when the motor is running (refer to the diagram to the right). However, the inverter could have an internal fault and trip in Stop Mode.

In either case, you can clear the fault by pressing the Stop/Reset key. Additionally, you can clear the inverter's cumulative trip history by performing the procedure "Restoring Factory Default Settings" on page 6–8 (setting b084=00 will clear the trip history but leave inverter settings intact).

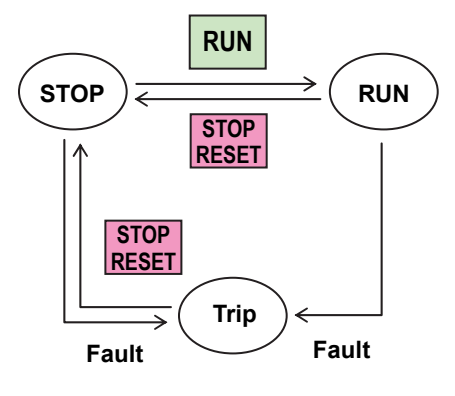

# **Error Codes**

An error code will appear on the display automatically when a fault causes the inverter to trip. The following table lists the cause associated with the error.

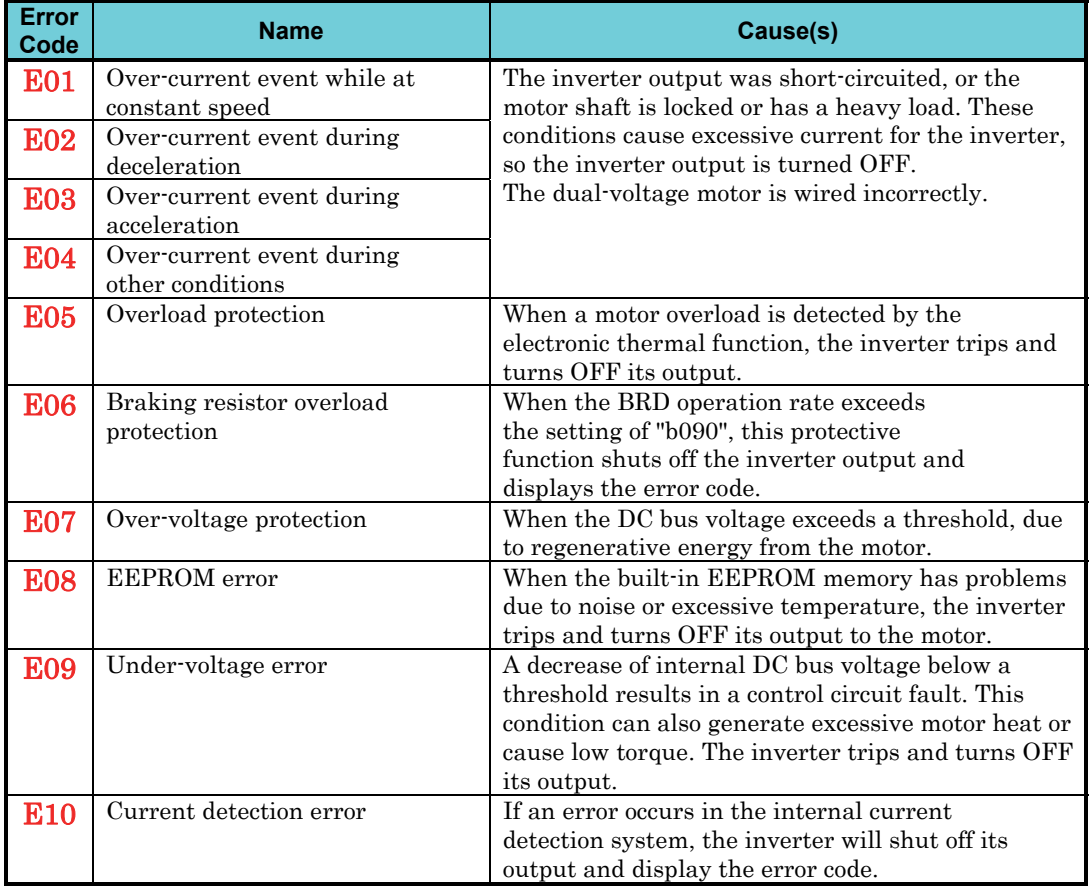

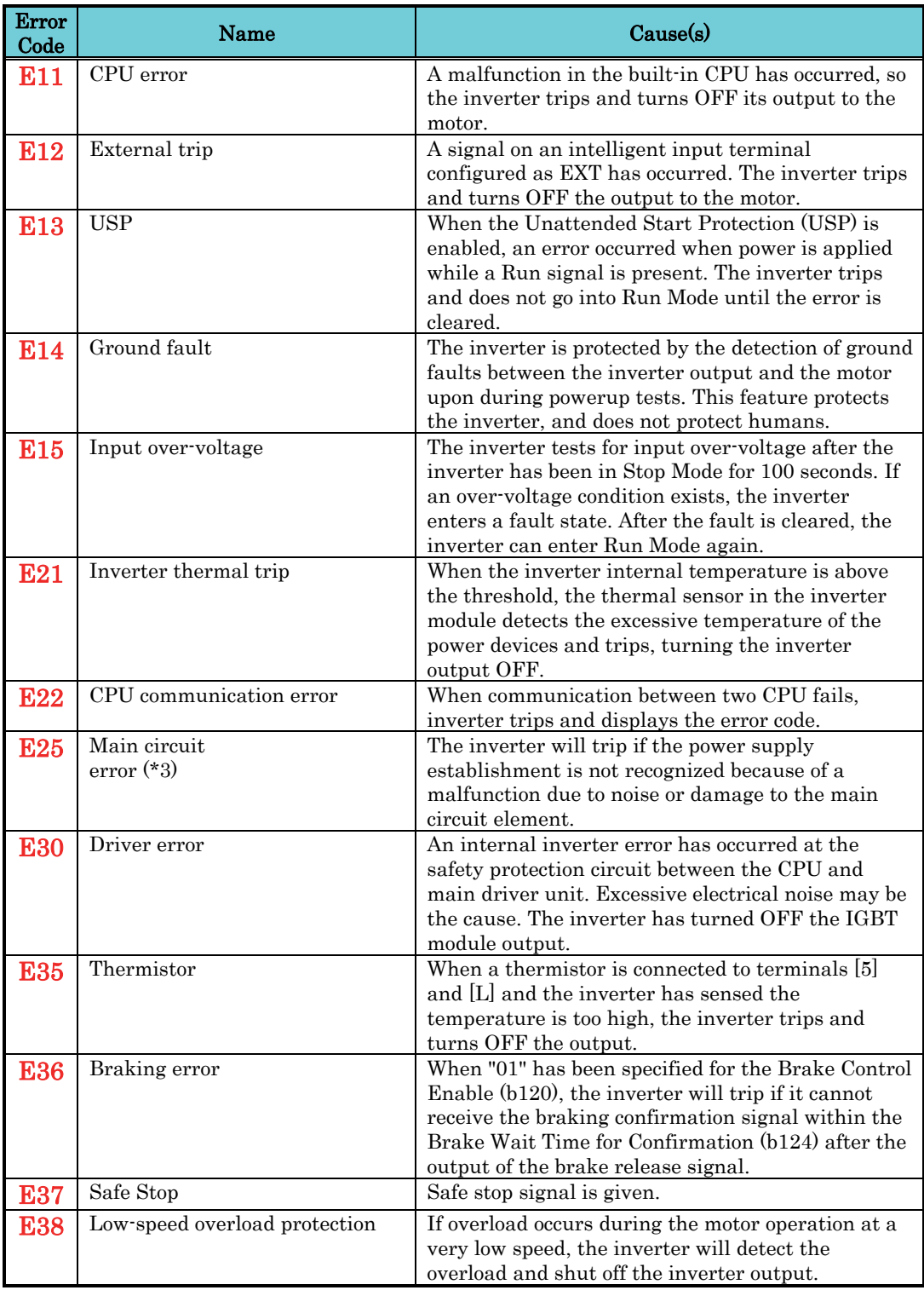

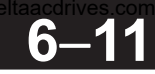

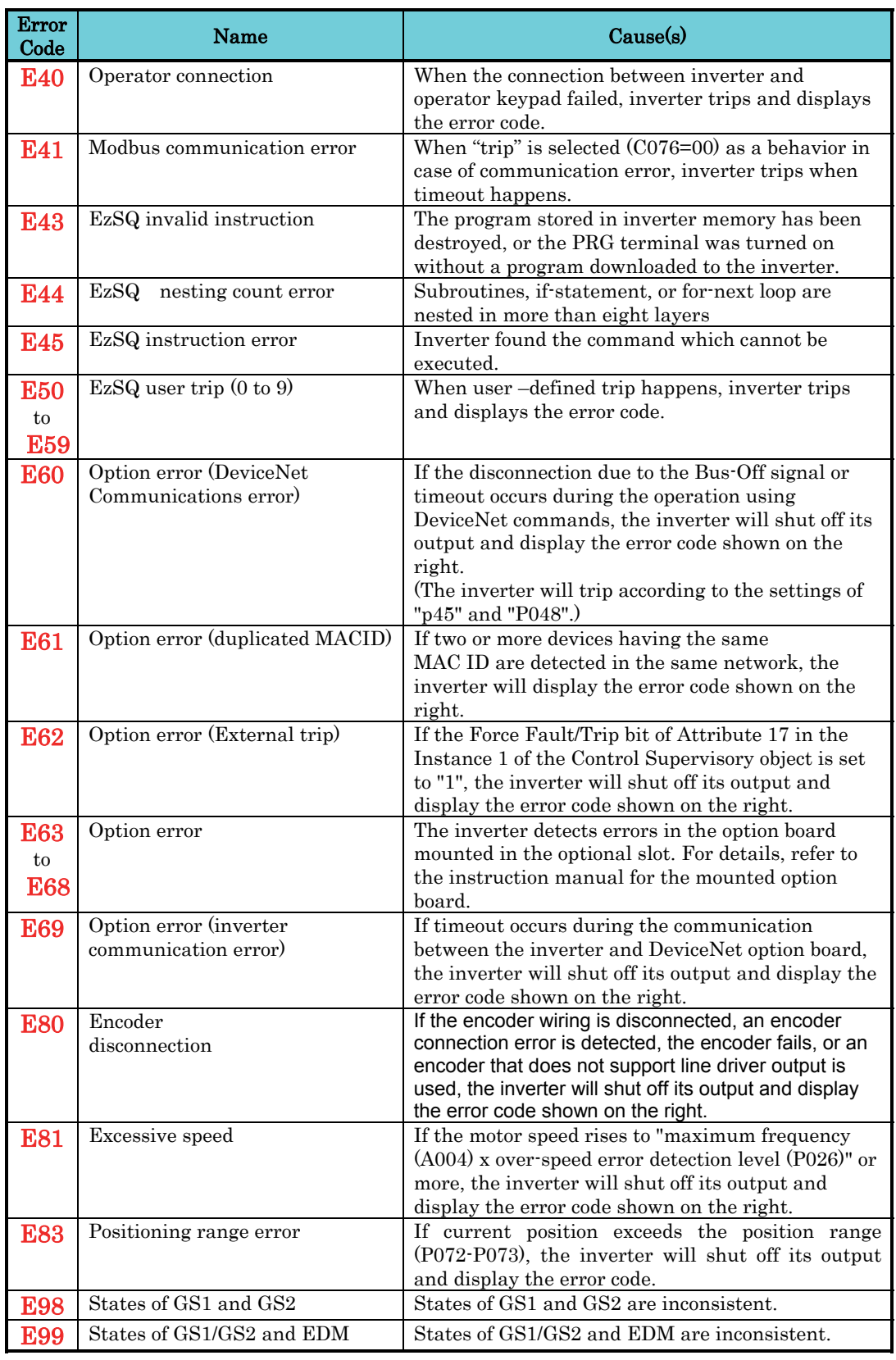

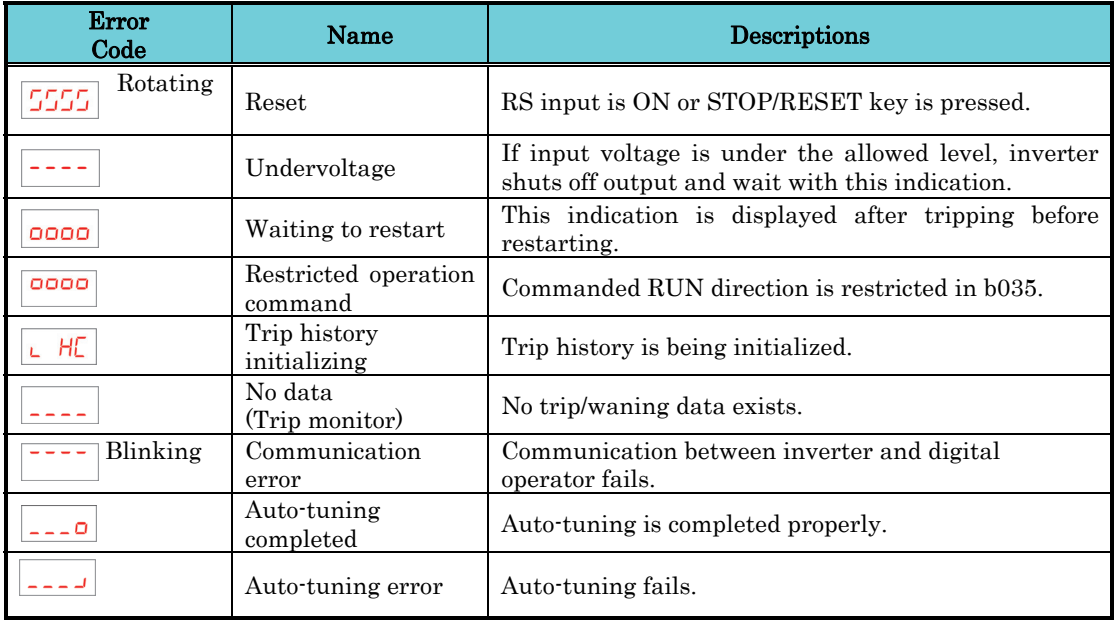

**612** 

**NOTE**: Reset is not allowed in 10 second after trip.

**NOTE**: When error E08, E14 and E30 occur, reset operation by RS terminal or STOP/RESET key is not accepted. In this case, reset by cycling power. If still same error occurs, perform initialization.

# **Warning Codes**

If set parameter is conflicted to other parameters, warning code is displayed as follows.

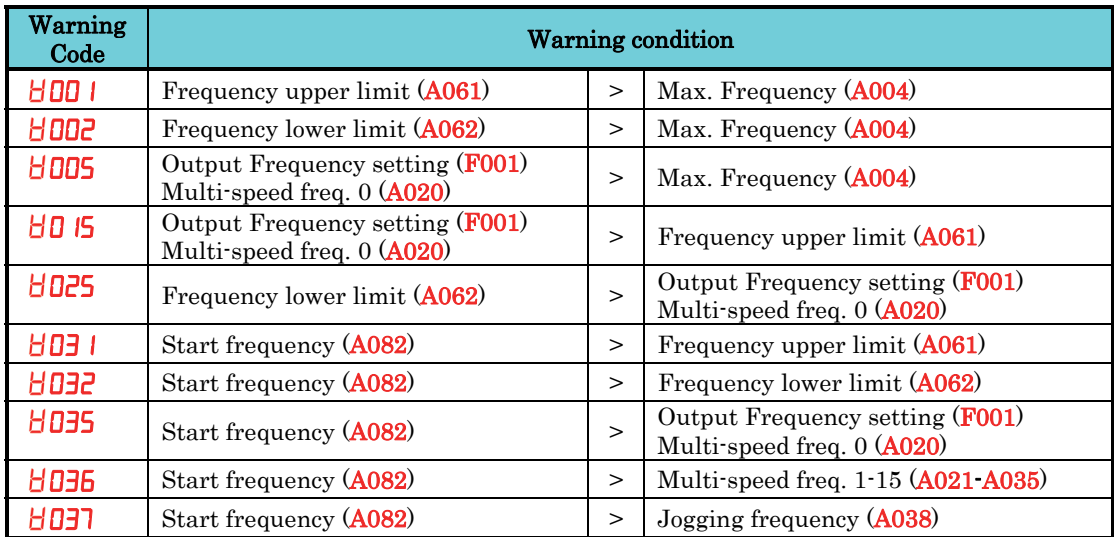

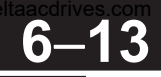

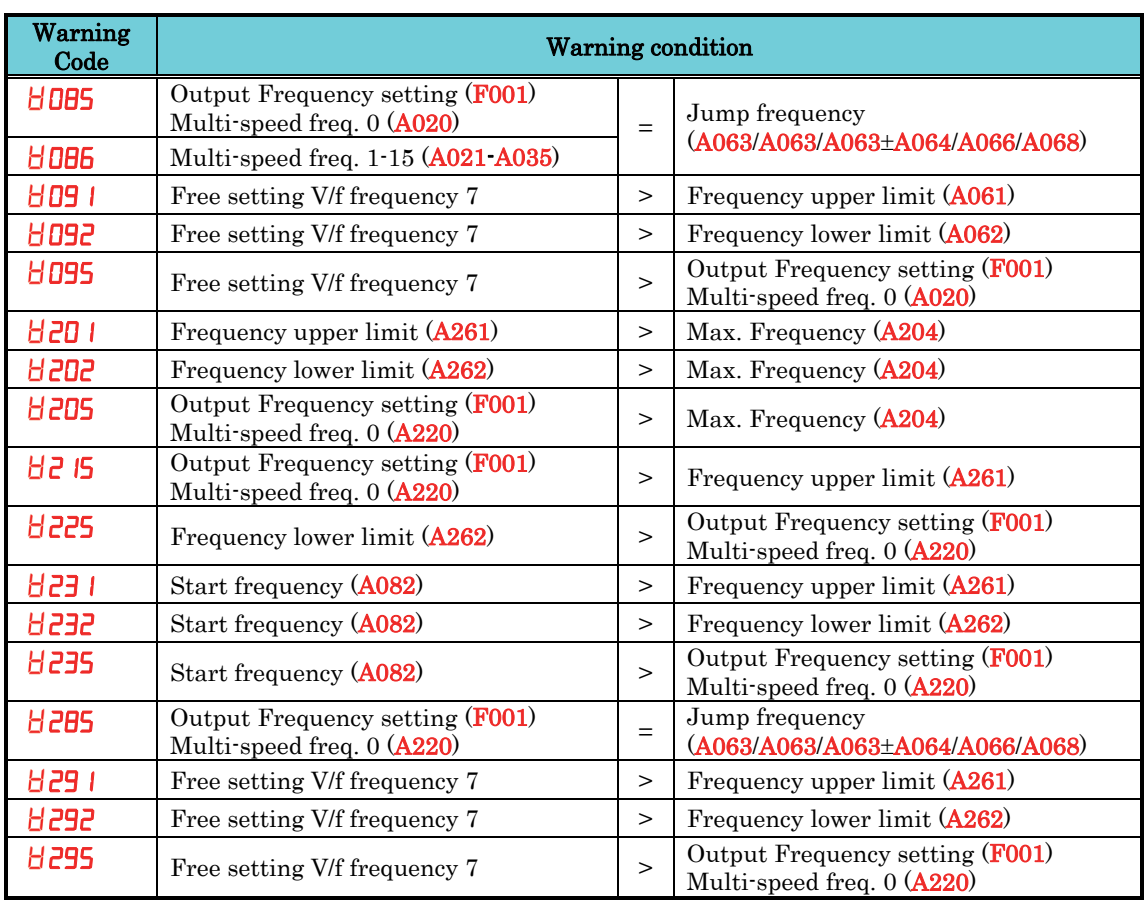

### **Trip History and Inverter Status**

We recommend that you first find the cause of the fault before clearing it. When a fault occurs, the inverter stores important performance data at the moment of the fault. To access the data, use the monitor function (dxxx) and select d081 details about the present fault. The previous 5 faults are stored in d082 to d086. Each error shifts d081-d085 to d082-d086, and writes the new error to d081.

The following Monitor Menu map shows how to access the error codes. When fault(s) exist, you can review their details by first selecting the proper function:  $\frac{1081}{1081}$  is the most recent, and  $\frac{d}{86}$  is the oldest.

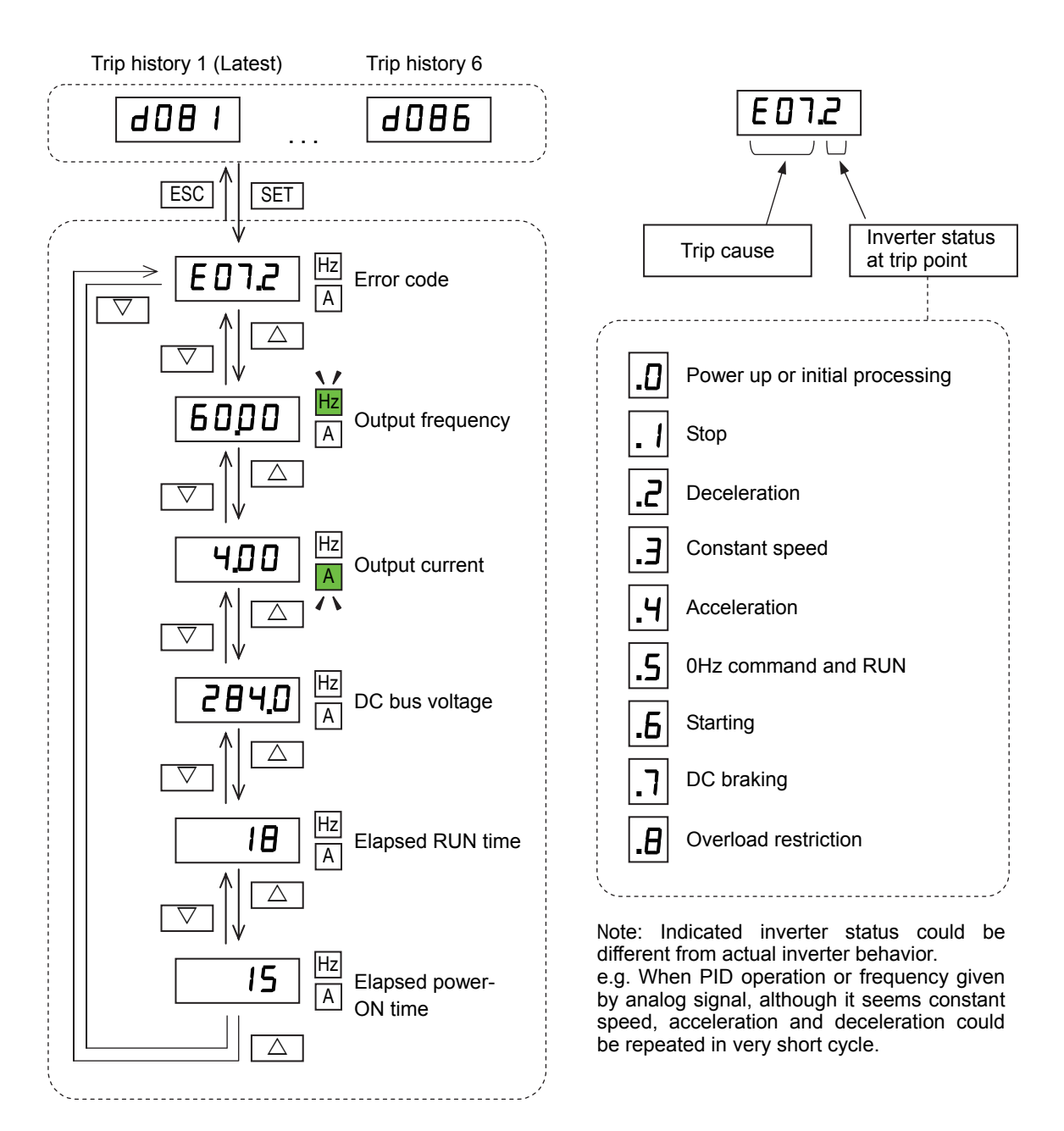

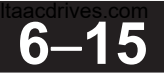

# <span id="page-314-0"></span>**Restoring Factory Default Settings**

You can restore all inverter parameters to the original factory (default) settings according to area of use. After initializing the inverter, use the powerup test in Chapter 2 to get the motor running again. If operation mode (std. or high frequency) mode is changed, inverter must be initialized to activate new mode. To initialize the inverter, follow the steps below.

- (1) Select initialization mode in b084.
- (2) If  $b084=02$ , 03 or 04, select initialization target data in  $b094$ .
- (3) If b084=02, 03 or 04, select country code in b085.

0 1

- (4) Set 01 in b180.
- (5) The following display appears for a few seconds, and initialization is completed with d001 displayed.

### **Display during initialization**

Initialization mode

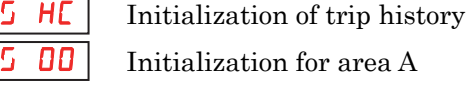

n for area A Initialization for area B

The left digit rotates during initialization

Blinking alternately

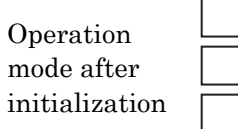

 HD mode ND mode PM mode

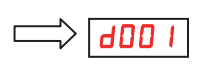

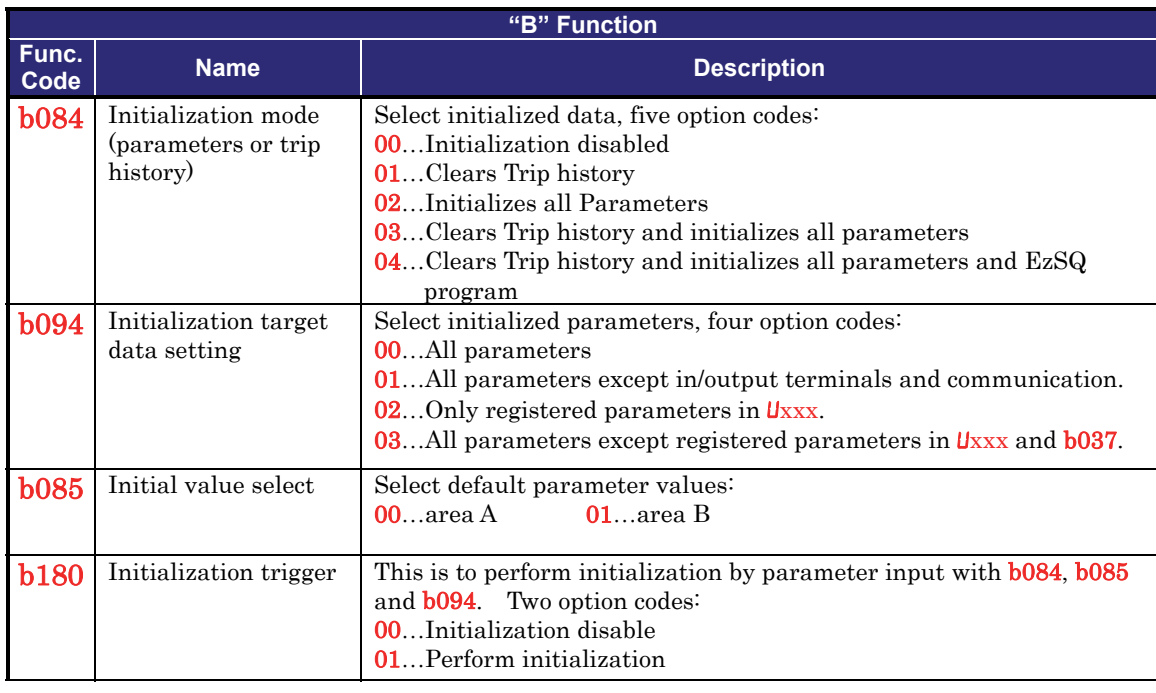

Data of b084 is not saved in EEPROM to avoid unintentional initializing.

# <span id="page-315-0"></span>**Maintenance and Inspection**

### **Daily and Yearly Inspection Chart**

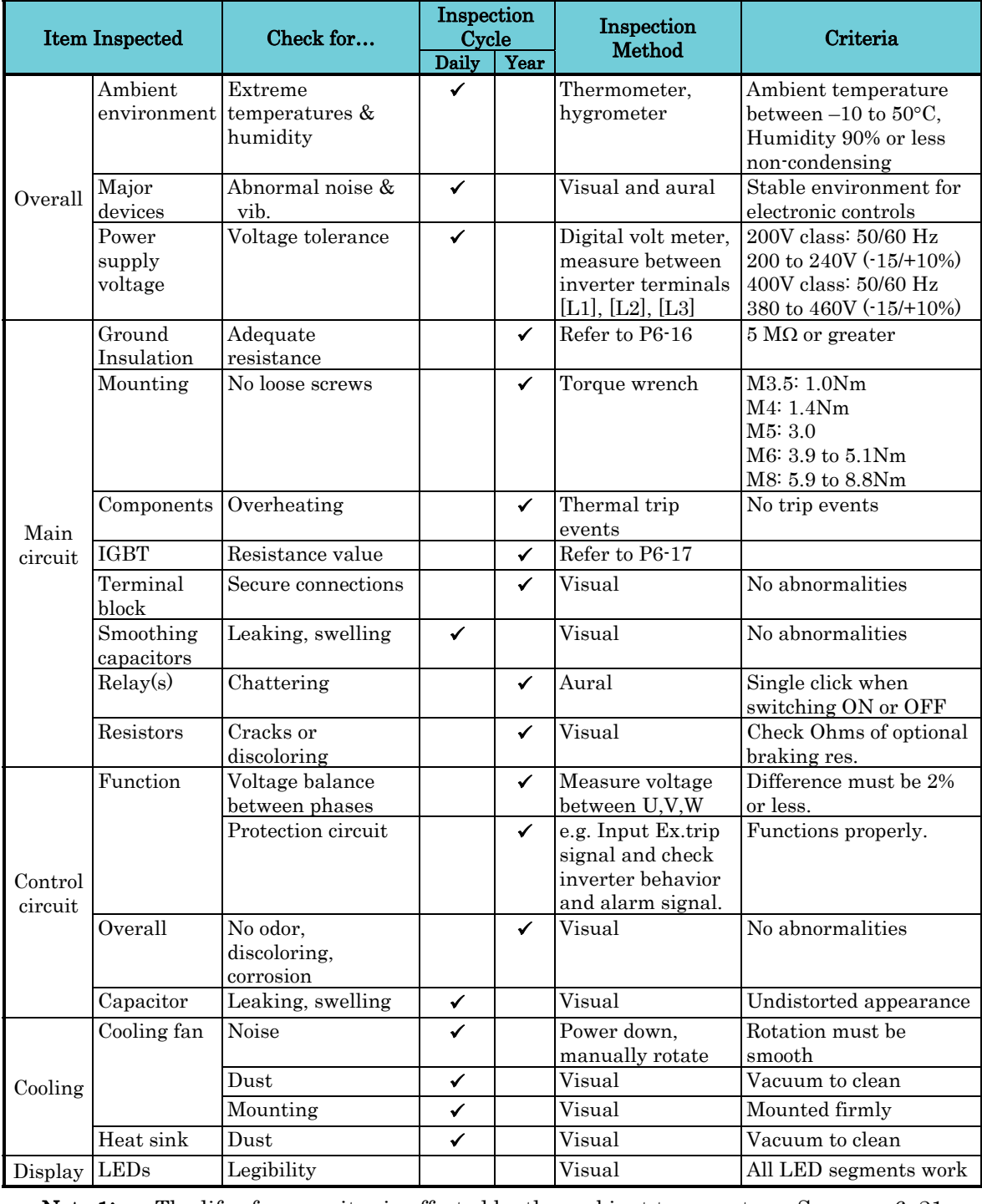

Note 1: The life of a capacitor is affected by the ambient temperature. See page 6–21. Note 2: Designed life of a cooling fan is.10 years. However, it is affected by the ambient temperature and other environmental conditions.

Note 3: The inverter must be cleaned periodically. If dust accumulates on the fan and heat sink, it can cause overheating of the inverter.

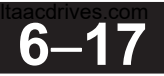

### **Megger test**

The *megger* is a piece of test equipment that uses a high voltage to determine if an insulation degradation has occurred. For inverters, it is important that the power terminals be isolated from the Earth GND terminal via the proper amount of insulation.

The circuit diagram below shows the inverter wiring for performing the megger test. Just follow the steps to perform the test:

- 1. Remove power from the inverter and wait at least 10 minutes before proceeding.
- 2. Open the front housing panel to access the power wiring.
- 3. Remove all wires to terminals [R, S, T, PD/+1, P/+, N/–, U, V, and W]. Most importantly, the input power and motor wires will be disconnected from the inverter.
- 4. Use a bare wire and short terminals  $[R, S, T, PD/+1, P/+, N/-, U, V, and W]$  together as shown in the diagram.
- 5. Connect the megger to the inverter Earth GND and to the shorted power terminals as shown. Then perform the megger test at 500 VDC and verify  $5M\Omega$  or greater resistance.

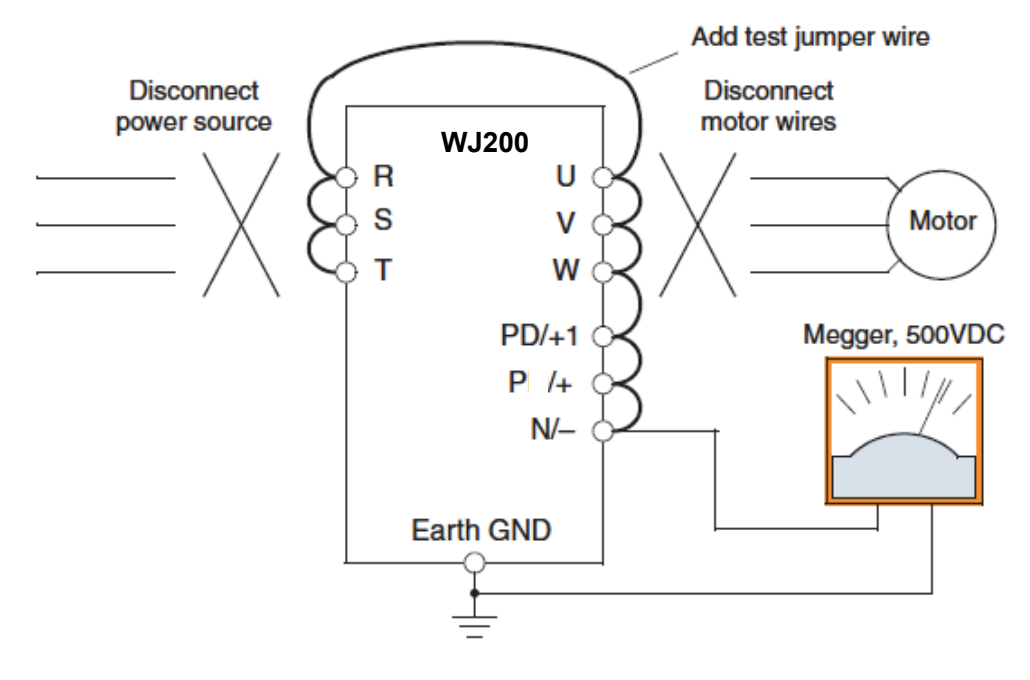

6. After completing the test, disconnect the megger from the inverter.

**7.** Reconnect the original wires to terminals  $[R, S, T, PD/+1, P/+, N/-, U, V, and W]$ .

CAUTION: Do not connect the megger to any control circuit terminals such as intelligent I/O, analog terminals, etc. Doing so could cause damage to the inverter.

CAUTION: Never test the withstand voltage (HIPOT) on the inverter. The inverter has a surge protector between the main circuit terminals above and the chassis ground.

CAUTION: Power terminal assignment is different compared to old models such as L100, L200 series, etc,. Pay attention when wiring the power cable.

# **IGBT Test Method**

**618** 

The following procedure will check the inverter transistors (IGBTs) and diodes:

- 1. Disconnect input power to terminals [R, S, and T] and motor terminals [U, V, and W].
- 2. Disconnect any wires from terminals [+] and [–] for regenerative braking.
- 3. Use a Digital Volt Meter (DVM) and set it for  $1\Omega$  resistance range. You can check the status of the charging state of terminals  $[R, S, T, U, V, W, +$ , and  $-$  of the inverter and the probe of the DVM by measuring the charging state.

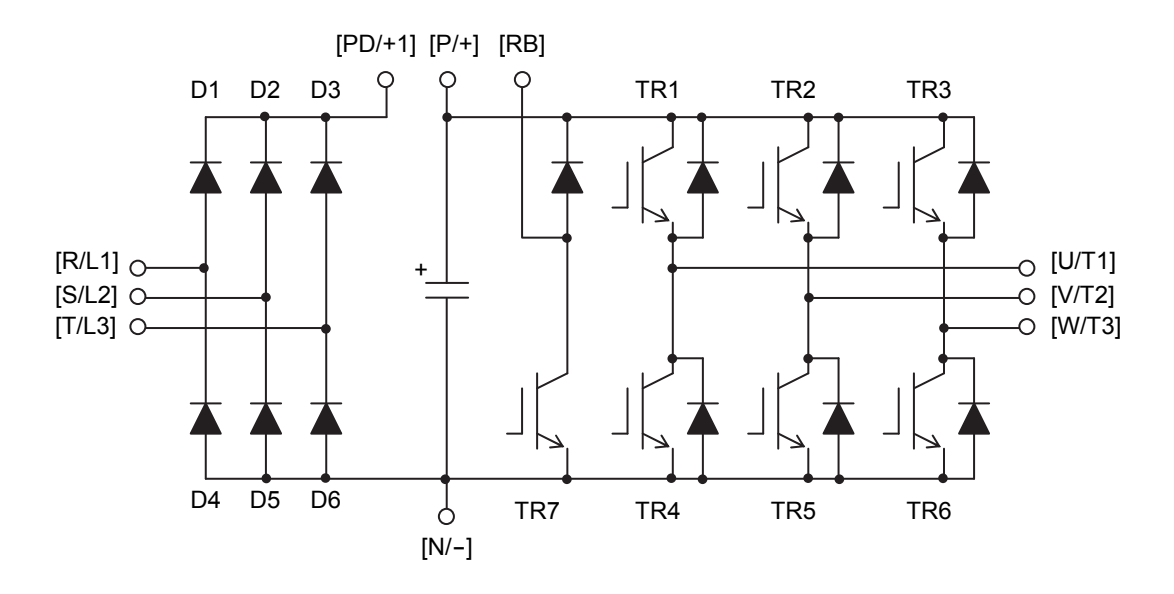

Table Legend Almost infinite resistance:  $\leq \infty \Omega$  Almost zero resistance:  $\leq 0 \Omega$ 

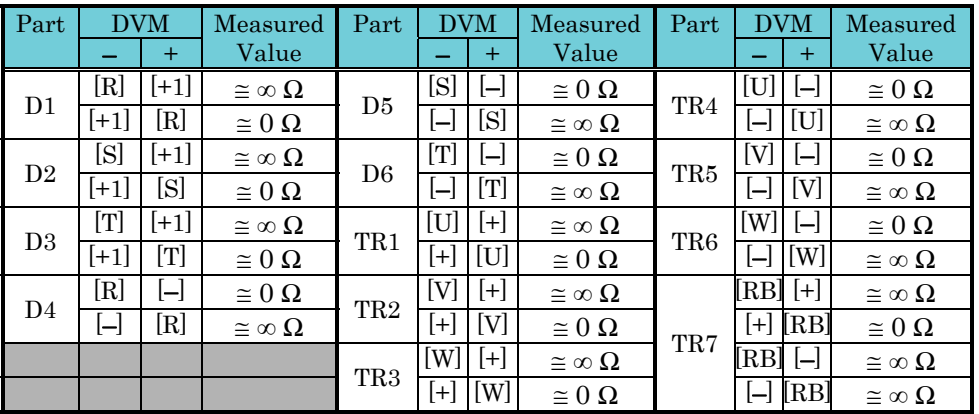

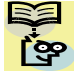

NOTE: The resistance values for the diodes or the transistors will not be exactly the same, but they will be close. If you find a significance difference, a problem may exist.

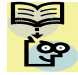

**NOTE:** Before measuring the voltage between  $[+]$  and  $[$ – $]$  with the DC current range, confirm that the smoothing capacitor is discharged fully, then execute the tests.

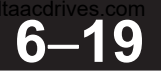

### **General Inverter Electrical Measurements**

The following table specifies how to measure key system electrical parameters. The diagrams on the next page show inverter-motor systems and the location of measurement points for these parameters.

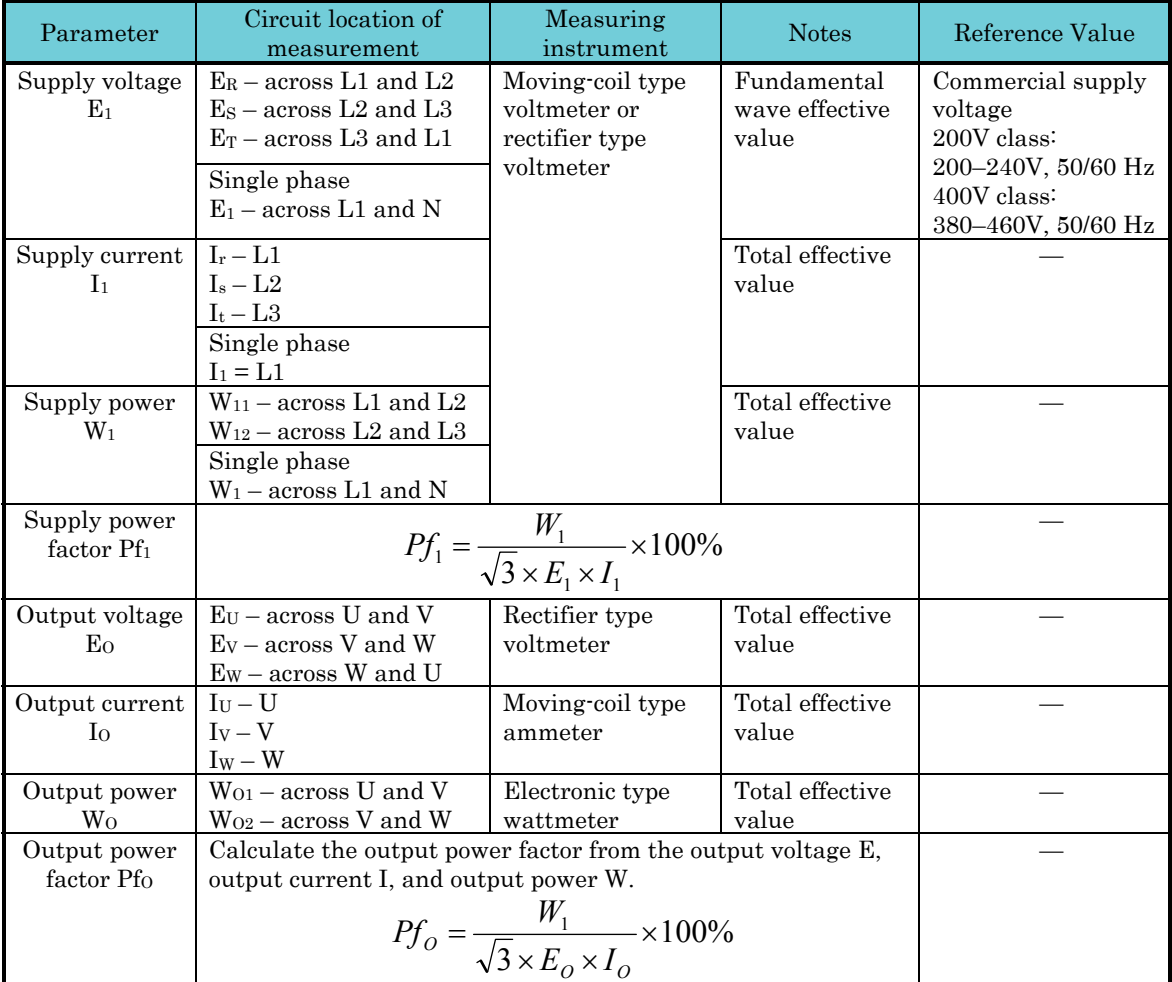

- Note 1: Use a meter indicating a fundamental wave effective value for voltage, and meters indicating total effective values for current and power.
- Note 2: The inverter output has a distorted waveform, and low frequencies may cause erroneous readings. However, the measuring instruments and methods listed above provide comparably accurate results.
- Note 3: A general-purpose digital volt meter (DVM) is not usually suitable to measure a distorted waveform (not pure sinusoid).

The figures below show measurement locations for voltage, current, and power measurements listed in the table on the previous page. The voltage to be measured is the fundamental wave effective voltage. The power to be measured is the total effective power.

#### **Single-phase Measurement Diagram**

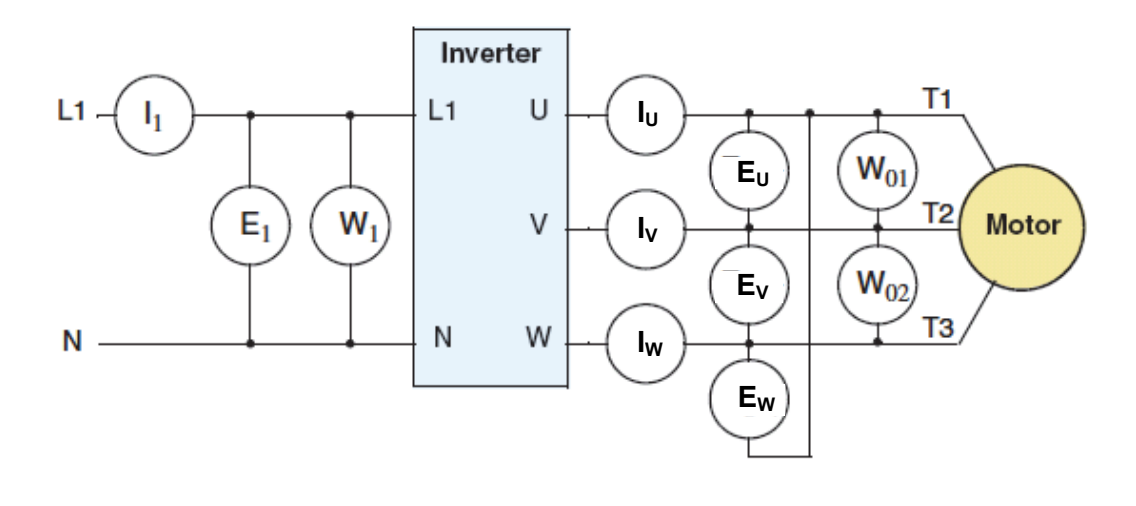

#### **Three-phase Measurement Diagram**

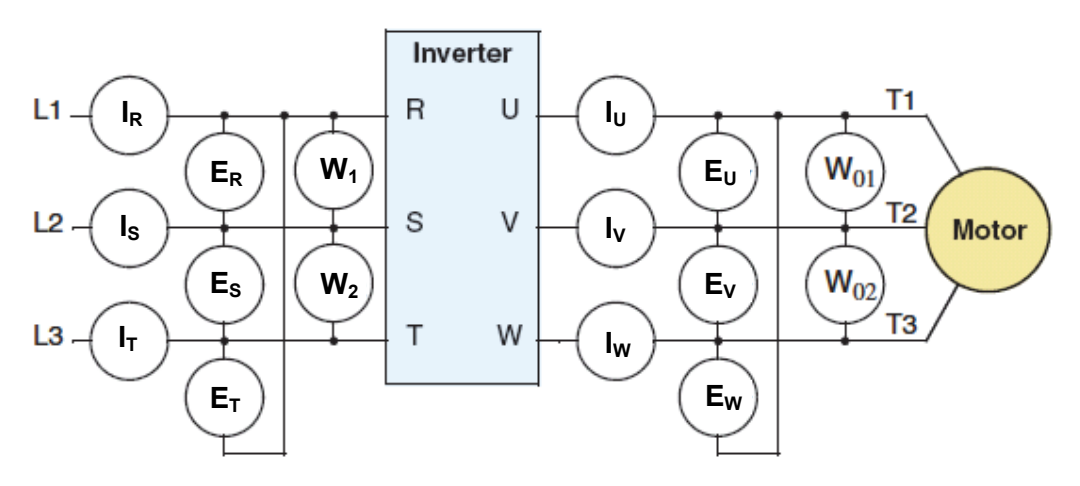

### **Inverter Output Voltage Measurement Techniques**

Taking voltage measurements around drives equipment requires the right equipment and a safe approach. You are working with high voltages and high-frequency switching waveforms that are not pure sinusoids. Digital voltmeters will not usually produce reliable readings for these waveforms. And, it is usually risky to connect high voltage signals to oscilloscopes. The inverter output semiconductors have some leakage, and no-load measurements produce misleading results. So, we highly recommend using the following circuits to measure voltage for performing the equipment inspections.

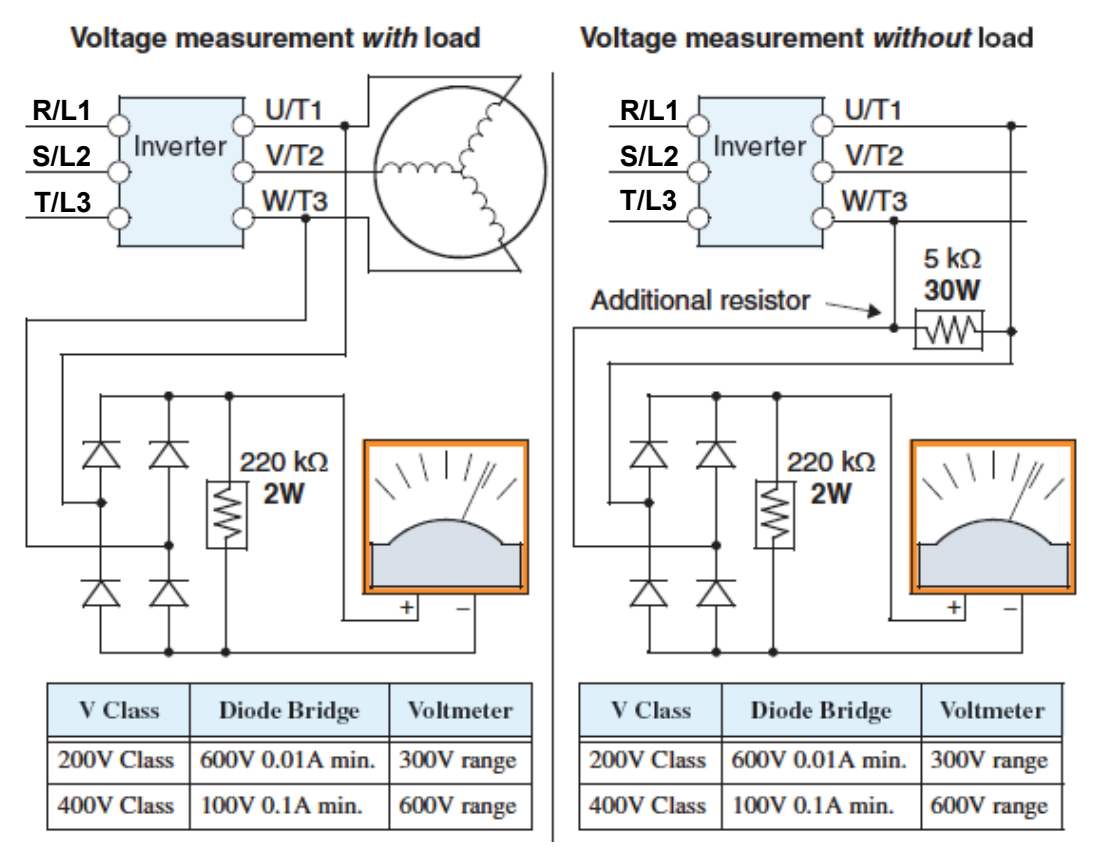

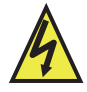

HIGH VOLTAGE: Be careful not to touch wiring or connector terminals when working with the inverters and taking measurements. Be sure to place the measurement circuitry components above in an insulated housing before using them.

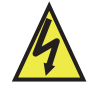

 The safe Disable function does not cut the power supply to the drive and does not provide electrical isolation. Before any installation or maintenance work is done, the drives power supply must be switched off and place a tag/lock-out.

### **Capacitor Life Curves**

**622** 

The DC bus inside the inverter uses a large capacitor as shown in the diagram below. The capacitor handles high voltage and current as it smoothes the power for use by the inverter. So, any degradation of the capacitor will affect the performance of the inverter.

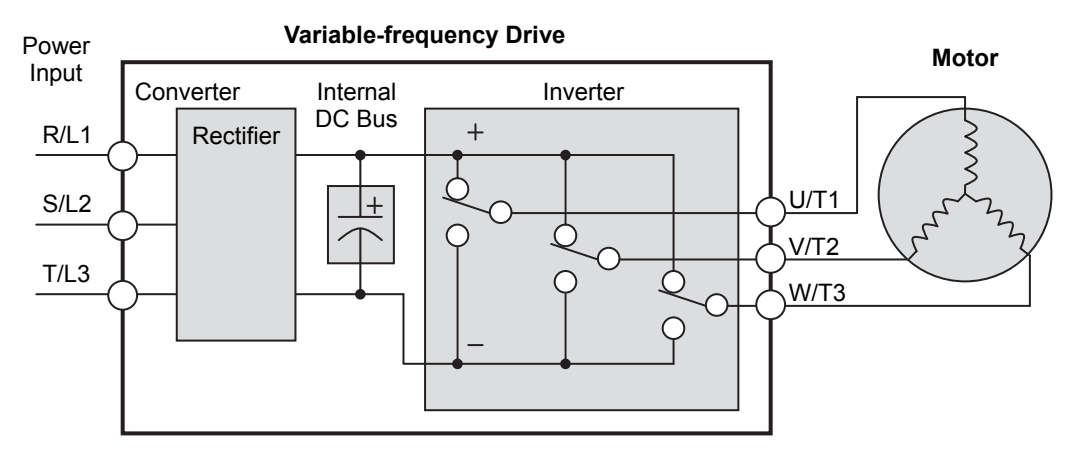

Capacitor life is reduced in higher ambient temperatures, as the graph below demonstrates. Under the condition of average ambient temperature 40degC, 80% load, 24 hours operation, the lifetime is 10years. Be sure to keep the ambient temperature at acceptable levels, and perform maintenance inspections on the fan, heat sink, and other components. If the inverter is installed on a cabinet, the ambient temperature is the temperature inside the cabinet.

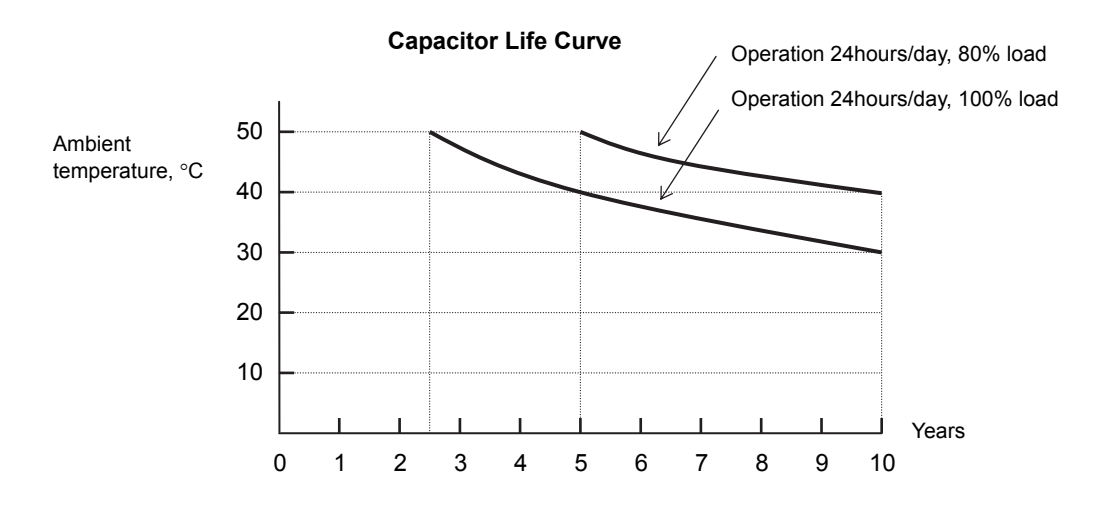

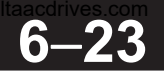

# <span id="page-322-0"></span>**Warranty**

### **Warranty Terms**

The warranty period under normal installation and handling conditions shall be two (2) years from the date of manufacture, or one (1) year from the date of installation, whichever occurs first. The warranty shall cover the repair or replacement, at Hitachi's sole discretion, of ONLY the inverter that was installed.

- 1. Service in the following cases, even within the warranty period, shall be charged to the purchaser:
	- a. Malfunction or damage caused by mis-operation or modification or improper repair
	- b. Malfunction or damage caused by the different external factors which is not related to the inverter installed at this time.
	- c. Malfunction or damage caused by the use in the range beyond the specifications level.
	- d. Malfunction or damage caused by a drop after purchase and transportation
	- e. Malfunction or damage caused by fire, earthquake, flood, lightening, abnormal input voltage, contamination, or other natural disasters
- 2. When service is required for the product at your work site, all expenses associated with field repair shall be charged to the purchaser.
- 3. Always keep this manual handy; please do not lose it. Please contact your Hitachi distributor to purchase replacement or additional manuals.

The damage to other equipments and systems which inducted by each next item, is out of warranty.

- 1) Malfunction or damage of installed inverters.
- 2) Inappropriate setting situation beyond the specification level of the motor, machine, power supply.
- 3) The use in the inappropriate parameter setting of the installed inverters.

Please minimize the probability that above items endanger to the other equipments and systems. In addition, please carry out safety design and countermeasures which indicate the danger for users. Please choose inverter with a margin in the rating and performance. In addition, likewise please design the other equipments and systems with a margin and redundancy.

In addition, as for the compatibilities to purpose of utilization of the installed inverters, please confirm before use by customers oneself because it cannot be warrantied.

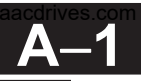

# **Glossary and Bibliography**

**In This Appendix…** page **but the contract of the contract of the contract of the contract of the contract of the contract of the contract of the contract of the contract of the contract of the contract of the contract of** 

**A** 

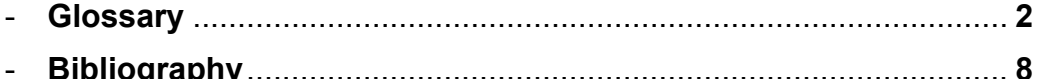
### **Glossary**

**A2** 

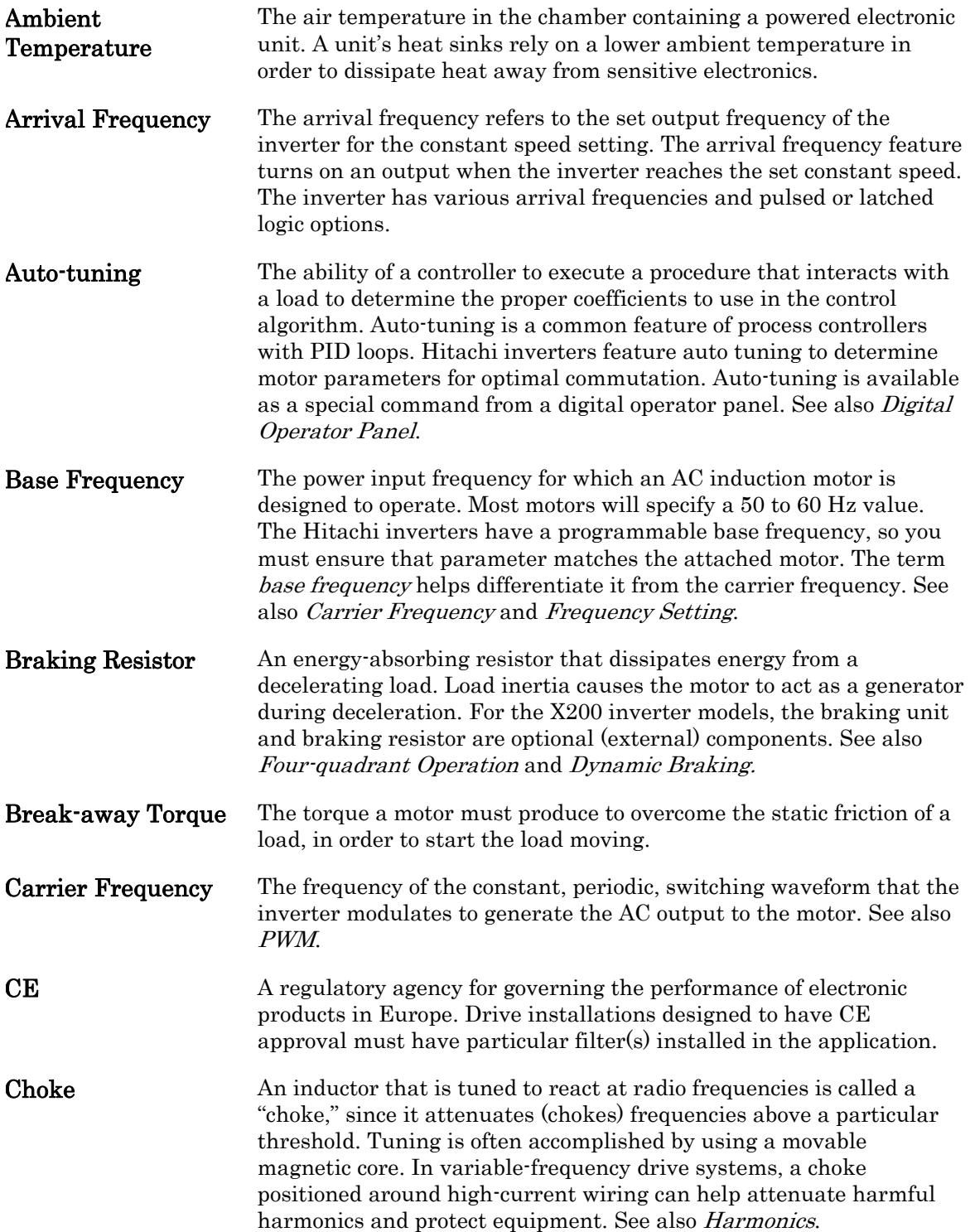

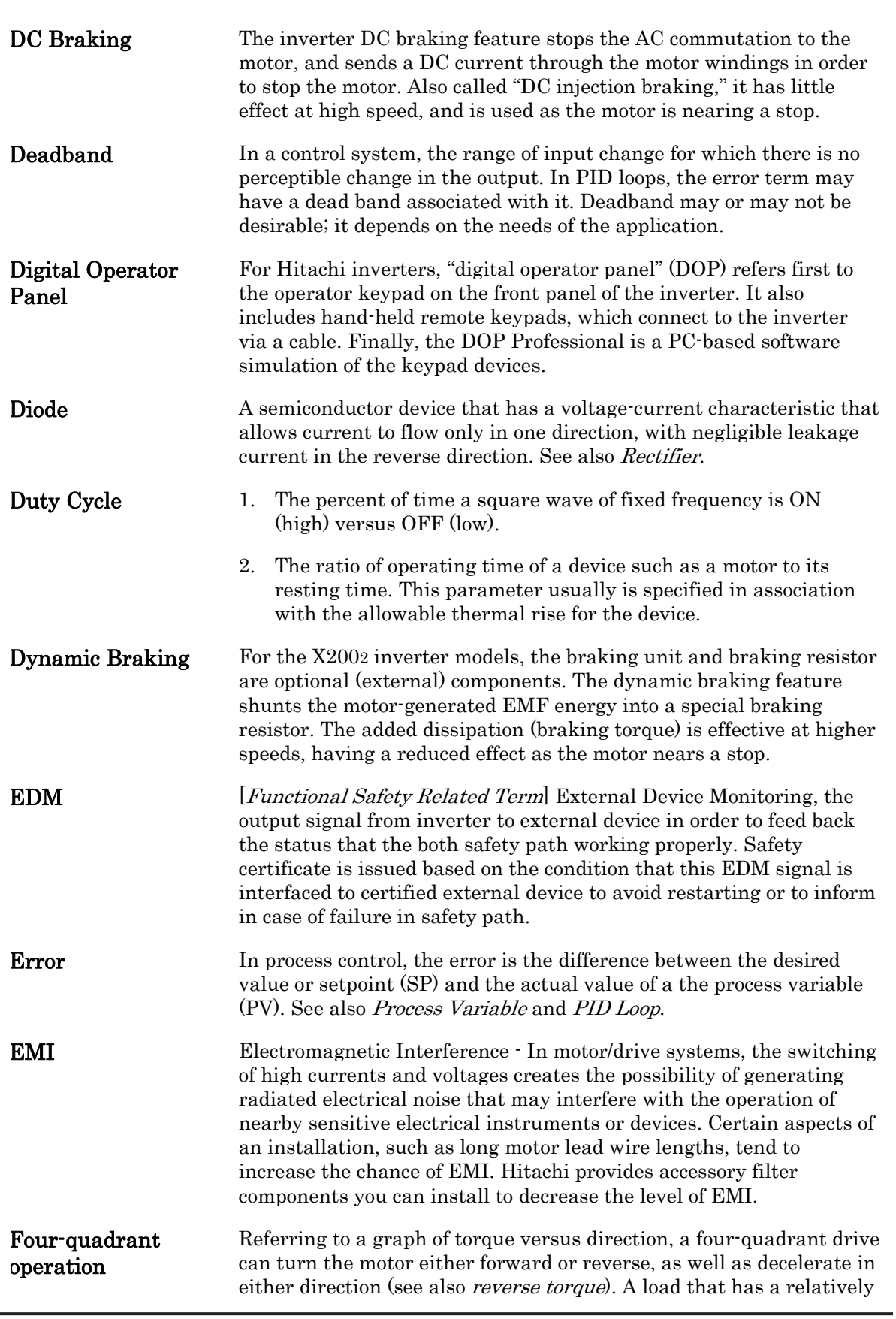

high inertia and must move in both directions and change directions rapidly requires four-quadrant capability from its drive.

- **Free-run Stop** A method of stopping a motor, caused when the inverter simply turns OFF its motor output connections. This may allow the motor and load to coast to a stop, or a mechanical brake may intervene and shorten the deceleration time.
- **Frequency Setting** While frequency has a broad meaning in electronics, it typically refers to motor speed for variable-frequency drives (inverters). This is because the output frequency of the inverter is variable, and is proportional to the attained motor speed. For example, a motor with a base frequency of 60 Hz can be speed controlled with an inverter output varying form 0 to 60 Hz. See also Base Frequency, Carrier Frequency, and Slip.
- **Harmonics** A *harmonic* is a whole number multiple of a base of fundamental frequency. The square waves used in inverters produce high frequency harmonics, even though the main goal is to produce lower-frequency sine waves. These harmonics can be harmful to electronics (including motor windings) and cause radiated energy that interferes with nearby electronic devices. Chokes, line reactors, and filters are sometimes used to suppress the transmission of harmonics in an electrical system. See also Choke.
- **Horsepower** A unit of physical measure to quantify the amount of work done per unit of time. You can directly convert between horsepower and Watts as measurements of power.
- **IGBT** Insulated Gate Bipolar Transistor(IGBT) A semiconductor transistor capable of conducting very large currents when in saturation and capable of withstanding very high voltages when it is OFF. This high-power bipolar transistor is the type used in Hitachi inverters.
- **Inertia** The natural resistance a stationary object to being moved by an external force. See also Momentum.
- **Intelligent Terminal** A configurable input or output logic function on the Hitachi inverters. Each terminal may be assigned one of several functions.
- Inverter A device that electronically changes DC to AC current through an alternating process of switching the input to the output, inverted and non-inverted. A variable speed drive such as the Hitachi X2002 is also called an inverter, since it contains three inverter circuits to generate 3-phase output to the motor.
- Isolation Transformer A transformer with 1:1 voltage ratio that provides electrical isolation between its primary and secondary windings. These are typically used on the power input side of the device to be protected. An isolation transformer can protect equipment from a ground fault or other malfunction of nearby equipment, as well as attenuate harmful harmonics and transients on the input power.

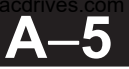

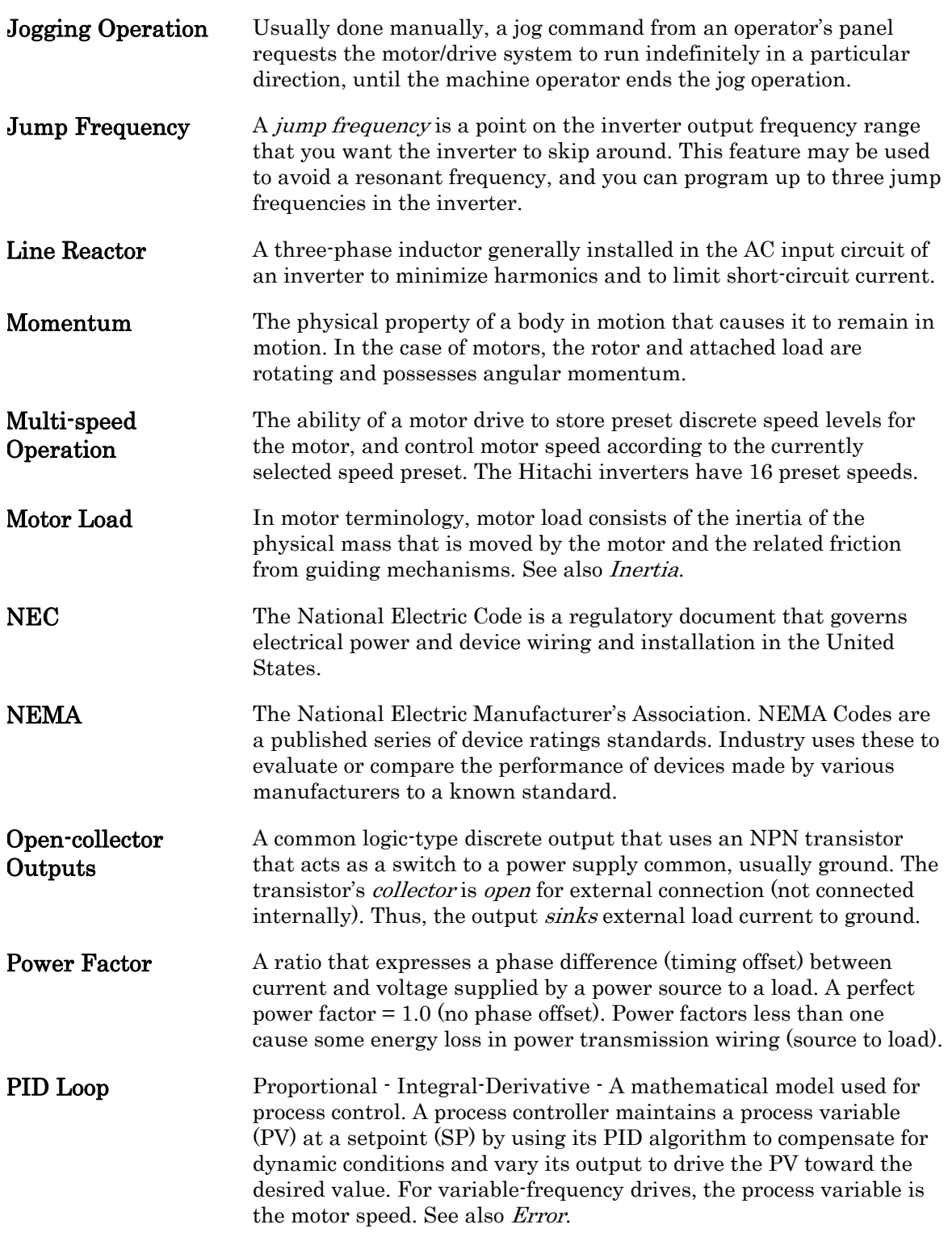

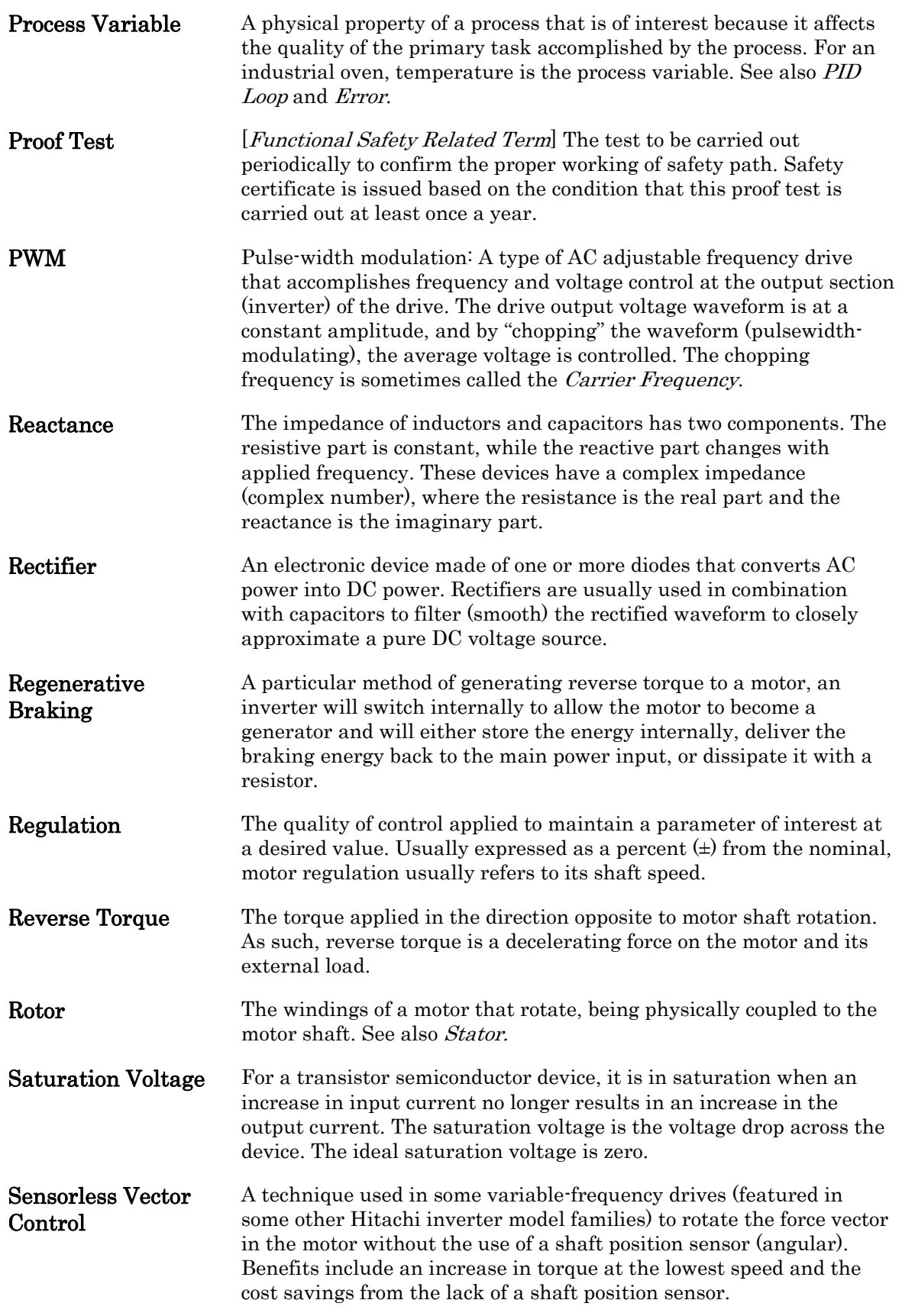

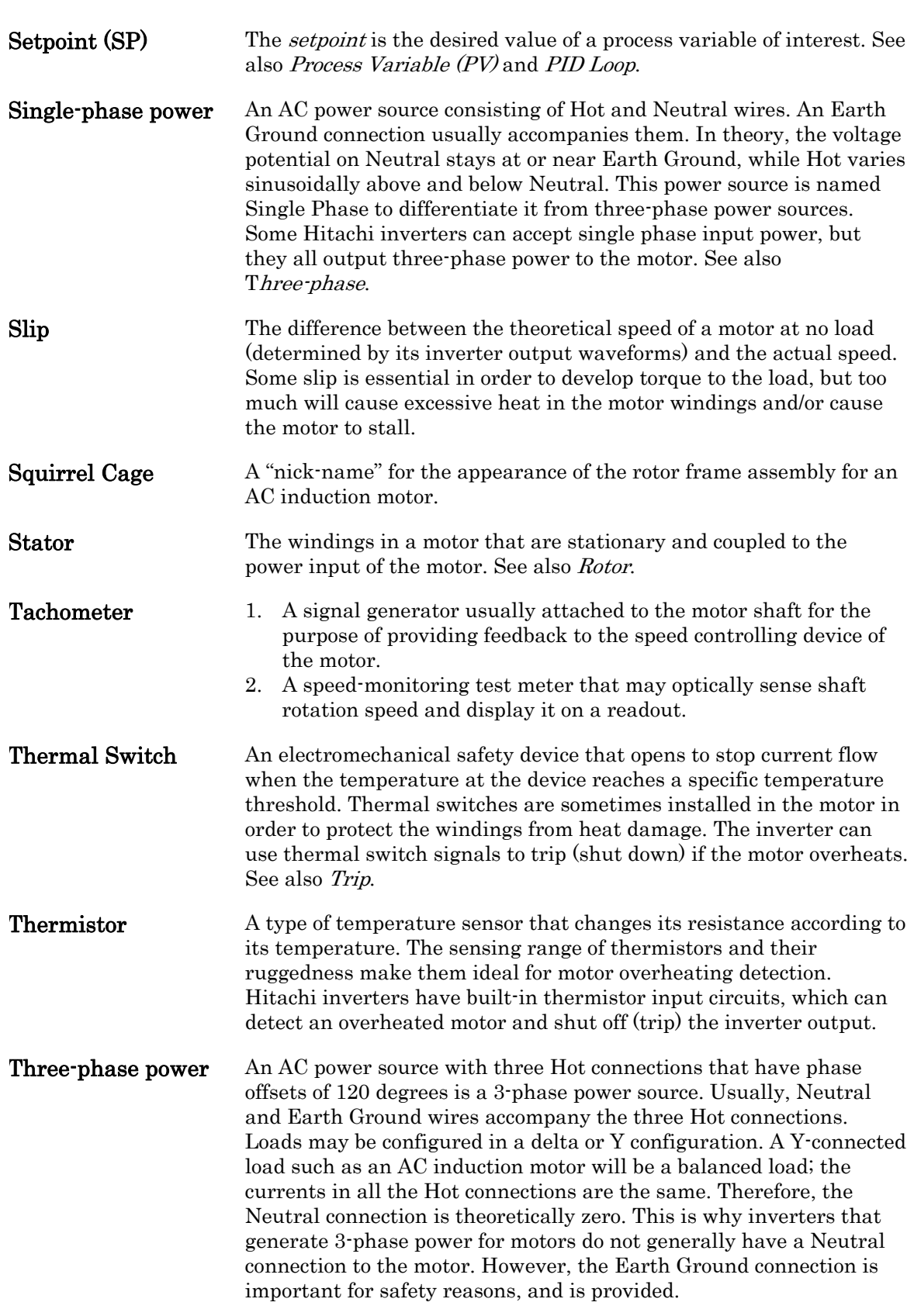

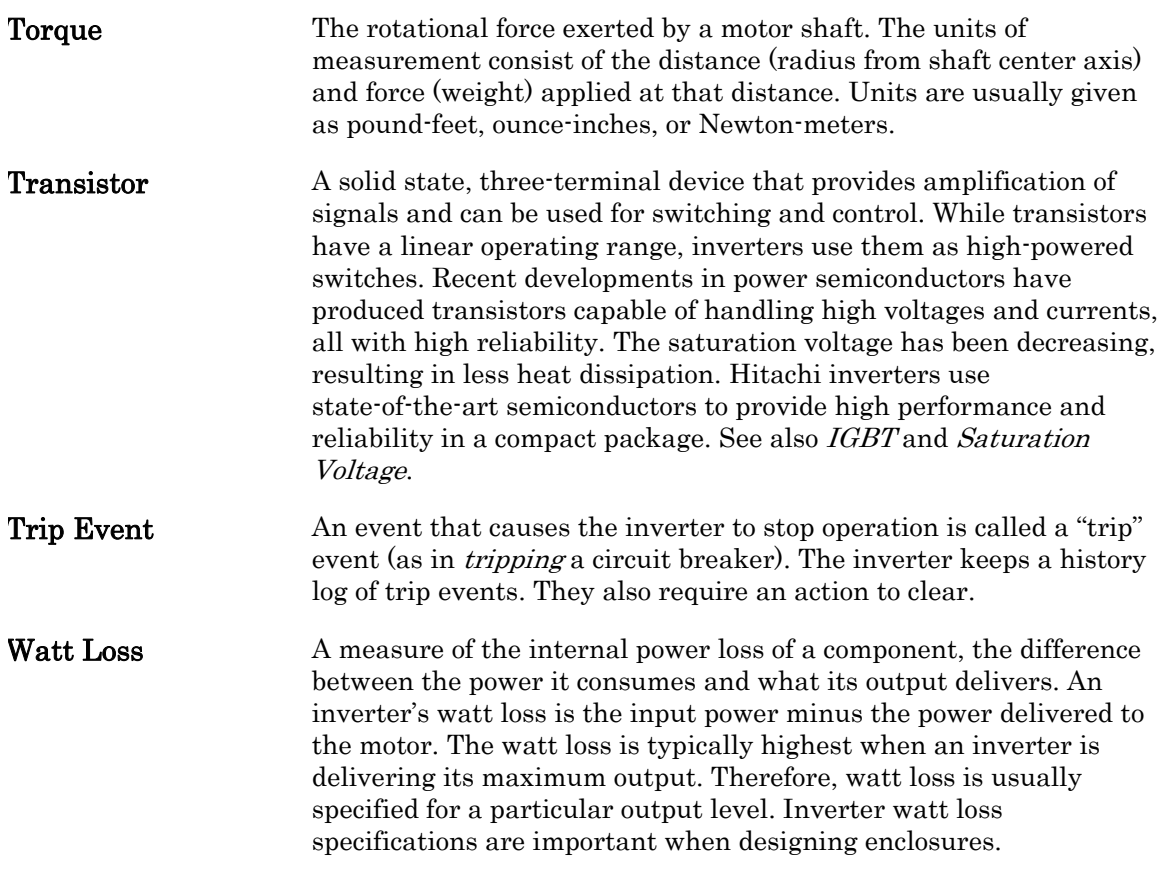

### **Bibliography**

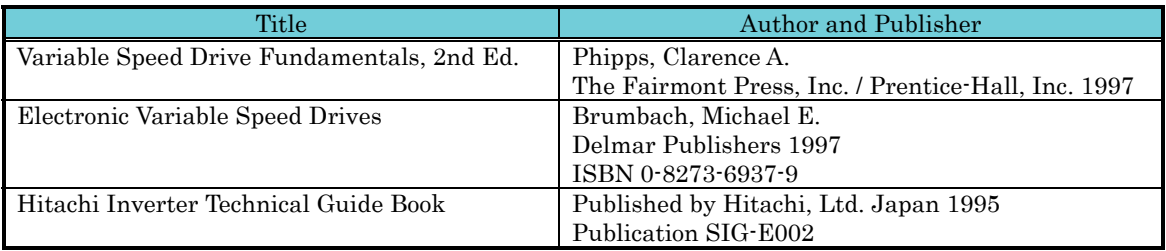

**B** 

**B**<sup>-1</sup>

# **Modbus Network Communications**

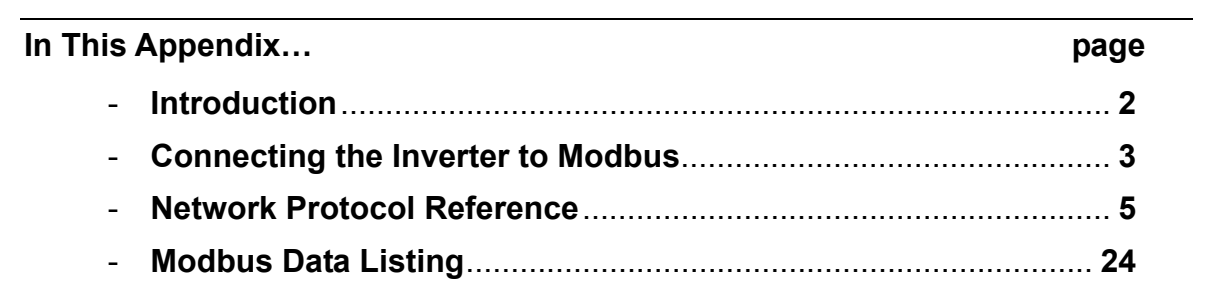

Note :

Sections listed about Ver.2, Ver.3.0, Ver.3.1 and Ver.3.2 are added to this instruction manual. If there is the description about the same item to the plural points, the substance described in the Ver.3.2 section has priority most. The substance described in the Ver.3.1 section takes first priority next. The next priority is the substance described in the Ver.3.0 and other sections. Please refer to the substance described in other sections for the item that is not described in Ver.3.2 section, Ver.3.1 section, Ver.3.0 section and Ver.2 section.

### <span id="page-332-0"></span>**Introduction**

WJ200 Series inverters have built-in RS-485 serial communications, featuring the Modbus RTU protocol. The inverters can connect directly to existing factory networks or work with new networked applications, without any extra interface equipment. The specifications are in the following table.

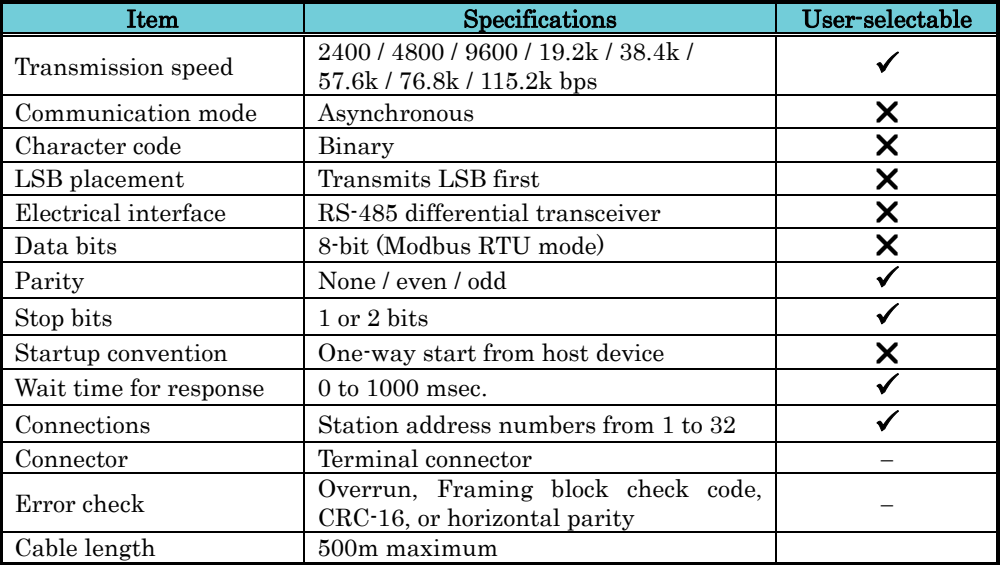

The network diagram below shows a series of inverters communicating with a host computer. Each inverter must have a unique address, from 1 to 32, on the network. In a typical application, a host computer or controller is the master and each of the inverter(s) or other devices is a slave.

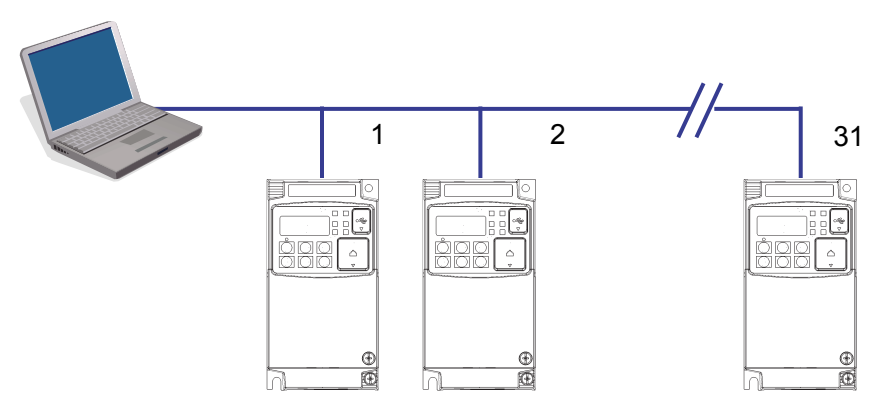

## **B3**

### <span id="page-333-0"></span>**Connecting the Inverter to Modbus**

Modbus connector is in control terminal block as below. Note that RJ45 connector (RS-422) is used for external operator only.

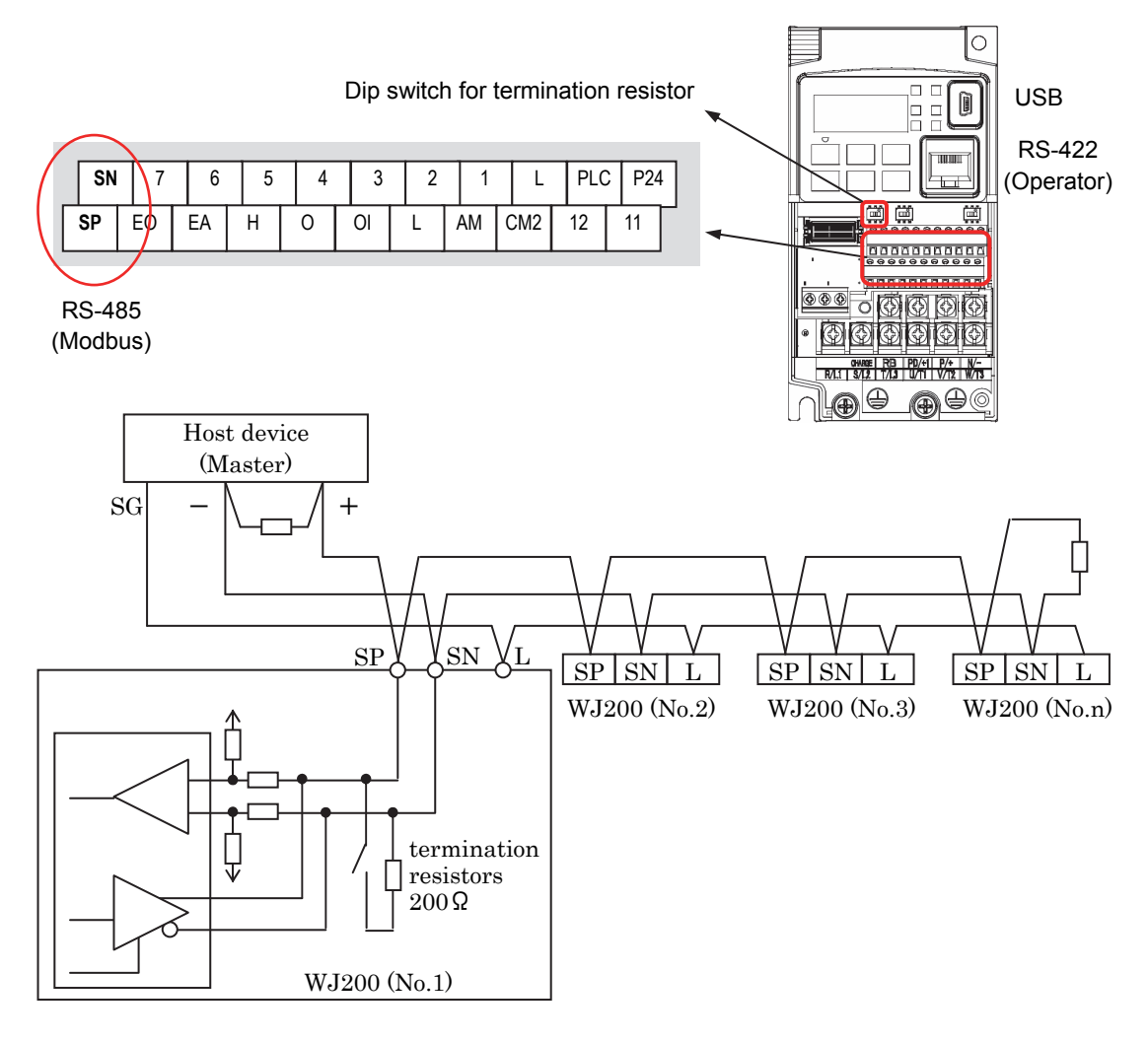

- Note) Communication may become unstable depending on a cable and the wiring situation to use for use environment of the inverter, a communication line. In that case, please carry out follows.
	- not use the terminal resistance with a built-in inverter, and please get the terminal resistance that matched the characteristic impedance of the cable at the both ends of the communications cable.(the terminal resistance having built-in to inverter is  $200 \Omega$ .)
	- Please connect a signal ground of each inverter to external equipment (master).
	- Please lower a transfer speed.
	- Please insert a repeater.

Inverter Parameter Setup - The inverter has several settings related to Modbus communications. The table below lists them together. The Required column indicates which parameters *must* be set properly to allow communications. You may need to refer to the host computer documentation in order to match some of its settings.

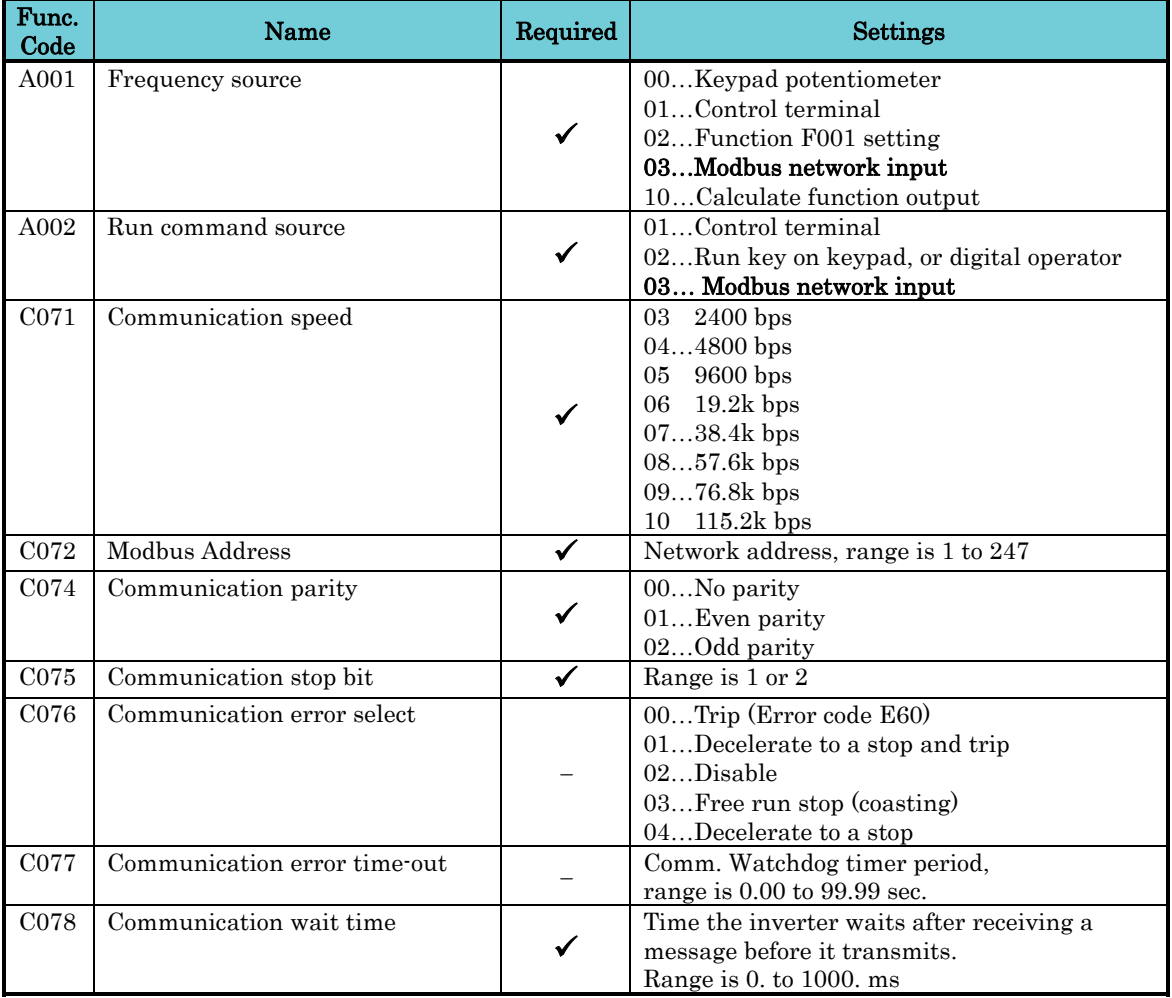

NOTE: When you change any of the parameters above, the inverter power must be rebooted in order to activate new parameters. Instead of rebooting, turning ON/OFF of reset terminal works as same.

## **B5**

### <span id="page-335-0"></span>**Network Protocol Reference**

#### **Transmission procedure**

The transmission between the external control equipment and the inverter takes the procedure below.

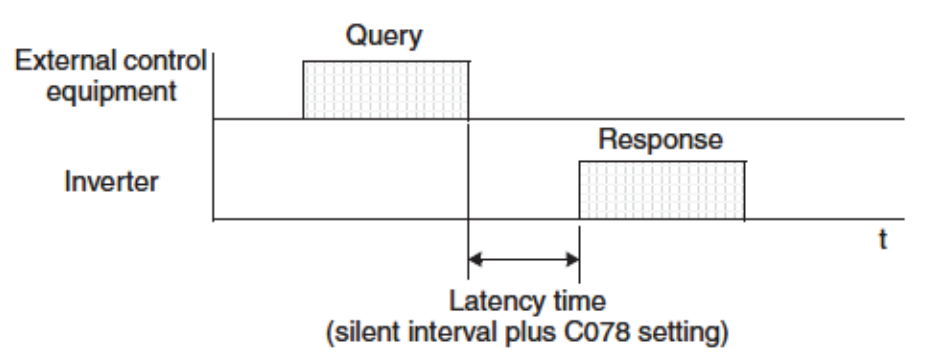

- Query A frame sent from the external control equipment to the inverter
- Response A frame returned from inverter to the external control equipment

The inverter returns the response only after the inverter receives a query from the external control equipment and does not output the response positively. Each frame is formatted (with commands) as follows:

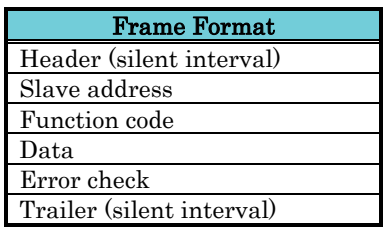

#### **Message Configuration: Query**

#### Slave address:

- This is a number of 1 to 32 assigned to each inverter (slave). (Only the inverter having the address given as a slave address in the query can receive the query.)
- When slave address "0" is specified, the query can be addressed to all inverters simultaneously. (Broadcasting)
- In broadcasting, you cannot call and loop back data.
- Slave Address 1-247 in Modbus specification. When master address the slave 250-254, broadcast toward specific slave address. Slave doesn't answer back. And this function is valid for the write command (05h, 06h, 0Fh, 10h)

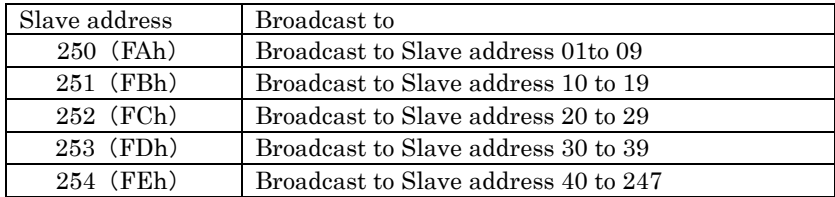

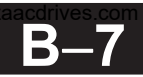

#### Data:

- A function command is set here.
- The data format used in the X2002 series is corresponding to the Modbus data format below.

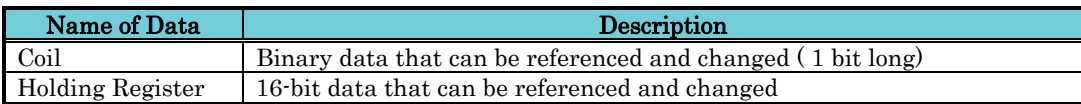

#### Function code:

Specify a function you want to make the inverter execute. Function codes available to the X2002 series are listed below.

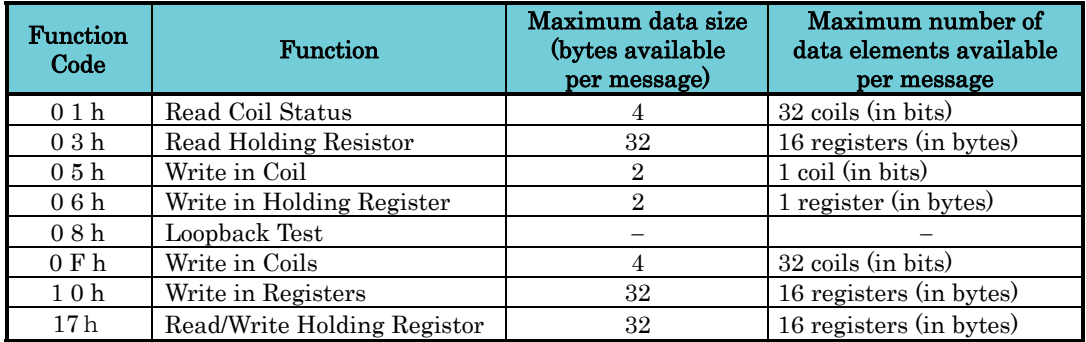

#### Error check:

Modbus-RTU uses CRC (Cyclic Redundancy Check) for error checking.

- The CRC code is 16-bit data that is generated for 8-bit blocks of arbitrary length.
- The CRC code is generated by a generator polynomial CRC $\cdot$ 16 (X16+ X15+ X2+ 1).

#### Header and trailer (silent interval):

Latency is the time between the reception of a query from the master and transmission of a response from the inverter.

- 3.5 characters (24 bits) are always required for latency time. If the latency time shorter than 3.5 characters, the inverter returns no response.
- The actual transmission latency time is the sum of silent interval (3.5 characters long) + C078 (transmission latency time).

#### **Message Configuration: Response**

#### Transmission time required:

- A time period between reception of a query from the master and transmission of a response from the inverter is the sum of the silent interval  $(3.5 \text{ characters long}) +$ C078 (transmission latency time).
- The master must provide a time period of the silent interval (3.5 characters long or longer) before sending another query to an inverter after receiving a response from the inverter.

#### Normal response:

- When receiving a query that contains a function code of Loopback (08h), the inverter returns a response of the same content of the query.
- When receiving a query that contains a function code of Write in Register or Coil (05h, 06h, 0Fh, or 10h), the inverter directly returns the query as a response.
- When receiving a query that contains a function code of Read Register or Coil (01h or 03h), the inverter returns, as a response, the read data together with the same slave address and function code as those of the query.

#### Response when an error occurs:

- When finding any error in a query (except for a transmission error), the inverter returns an exception response without executing anything.
- You can check the error by the function code in the response. The function code of the exception response is the sum of the function code of the query and 80h.
- The content of the error is known from the exception code.

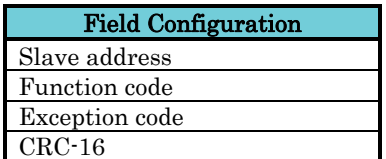

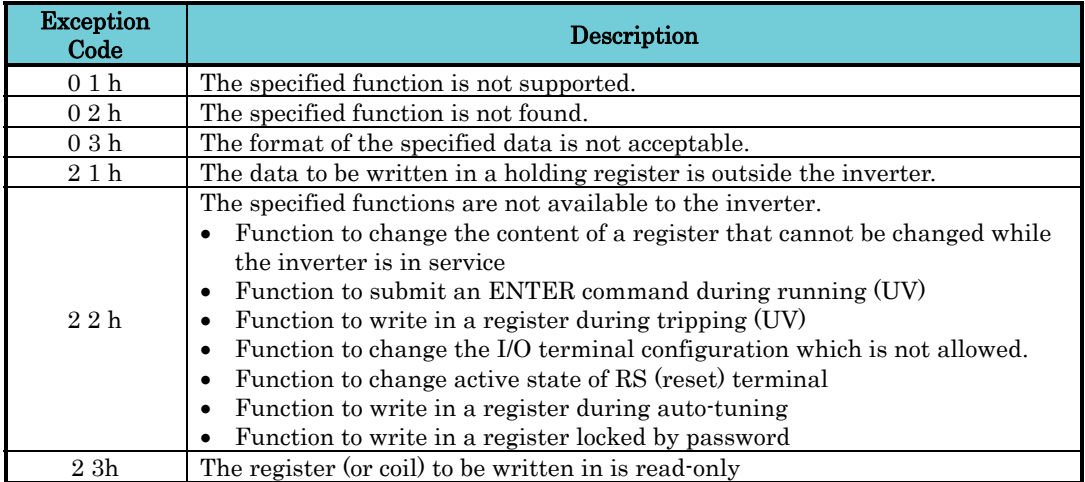

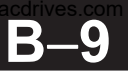

#### No response occurs:

In the cases below, the inverter ignores a query and returns no response.

- When receiving a broadcasting query
- When detecting a transmission error in reception of a query
- When the slave address set in the query is not equal to the slave address of the inverter
- When a time interval between data elements constituting a message is shorter than 3.5 characters
- When the data length of the query is invalid
- When broadcast message received.

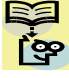

NOTE: Provide a timer in the master and make the master retransmit the same query when no response is made within a preset time period after the preceding query was sent.

#### **Explanation of function codes**

**B10** 

#### Read Coil Status [01h]:

This function reads the status (ON/OFF) of selected coils. An example follows below.

- Read intelligent input terminals [1] to [5] of an inverter having a slave address "8."
- This example assumes the intelligent input terminals have terminal states listed below.

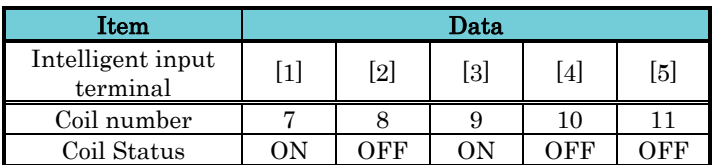

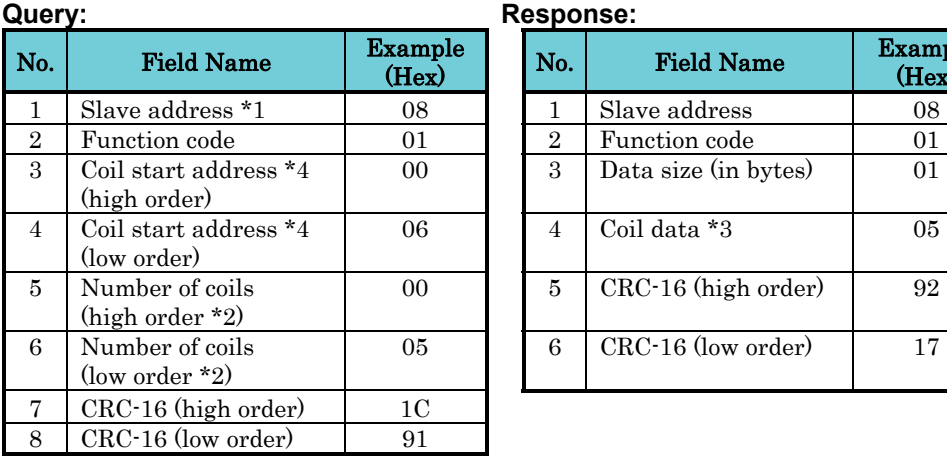

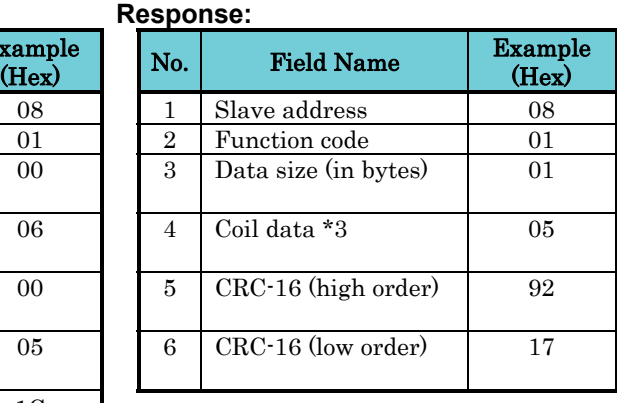

Note 1: Broadcasting is disabled.

- Note 3: Data is transferred by the specified number of data bytes (data size).
- Note 4: The PDU Coils are addressed starting at zero. Therefore coils numbered 1-31 are addressed as 0-30. Coil address value (transmitted on Modbus line) is 1 less than the Coil Number.
- The data set in the response shows terminal state of coils  $0007h \sim 000Dh$ .
- $\bullet$  Data "05h = 00000101b" indicates the following assuming coil 7 is the LSB.

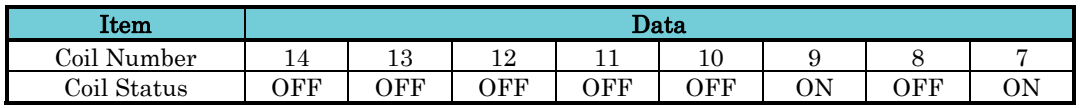

 When a read coil is outside the defined coils, the final coil data to be transmitted contains "0"as the status of the coil outside the range.

 When the Read Coil Status command cannot be executed normally, see the exception response.

Note 2: When 0 or more than 31 is specified as a number of coils, error code "03h" is returned.

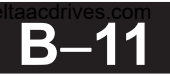

#### Read Holding Register [03h]:

This function reads the contents of the specified number of consecutive holding registers (of specified register addresses). An example follows below.

- Reading Trip monitor 1 factor and trip frequency, current, and voltage from an inverter having a slave address "1"
- This example assumes the previous three trip factors are as follows:

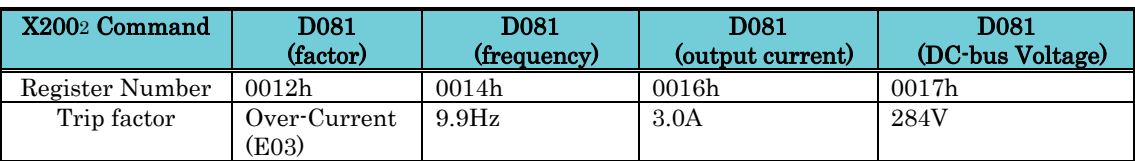

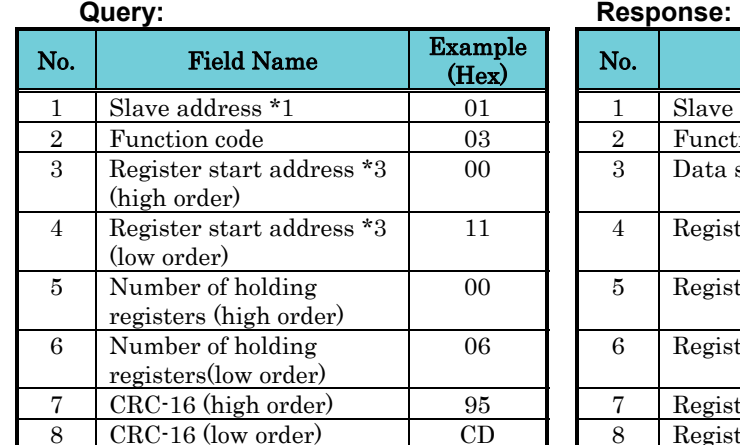

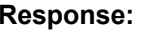

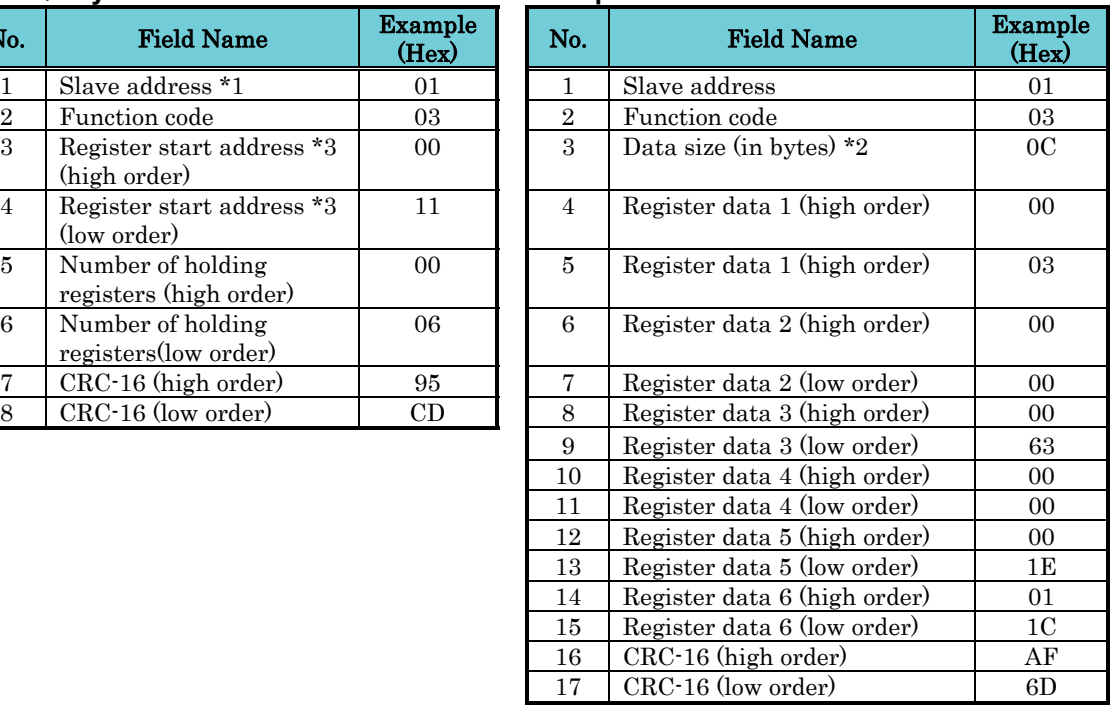

- Note 1: Broadcasting is disabled.
- Note 2: Data is transferred by the specified number of data bytes (data size). In this case, 6 bytes are used to return the content of three holding registers.
- Note 3: The PDU Register Number are addressed starting at zero. Therefore register numbered "0012h" are addressed as "0011h". Register address value (transmitted on Modbus line) is 1 less than the Register Number.

**B12** 

The data set in the response is as follows:

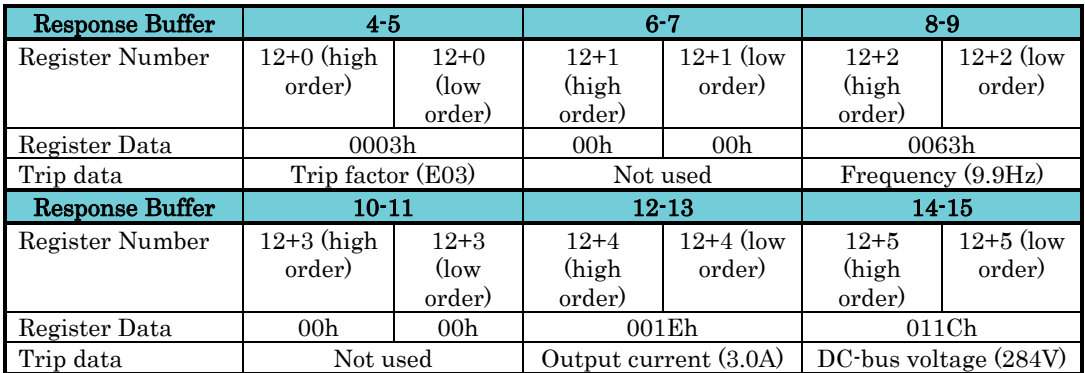

When the Read Holding Register command cannot be executed normally, refer to the exception response.

#### Write in Coil [05h]:

This function writes data in a single coil. Coil status changes are as follows:

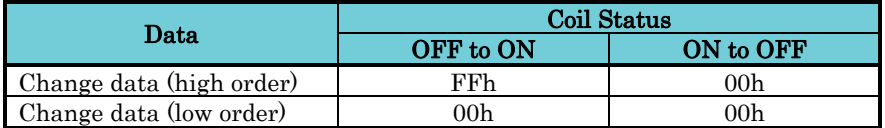

An example follows (note that to command the inverter, set A002=03):

- Sending a RUN command to an inverter having slave address "8"
- This example writes in coil number "1."

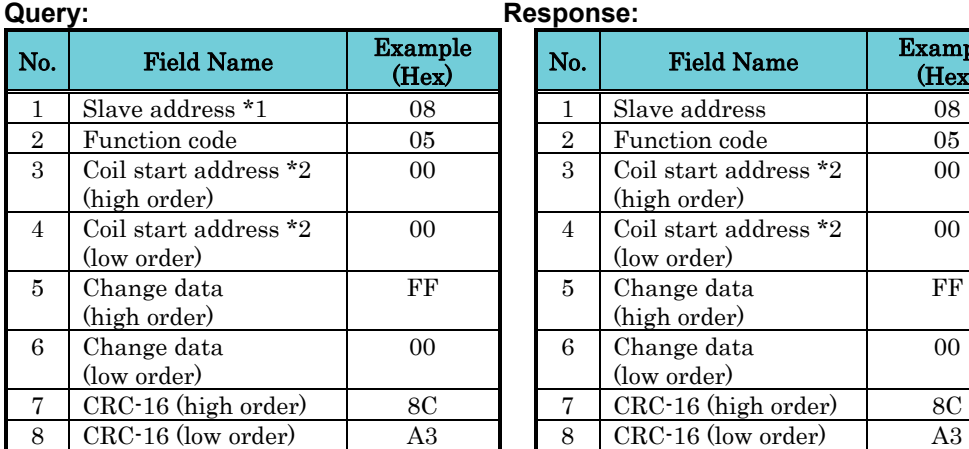

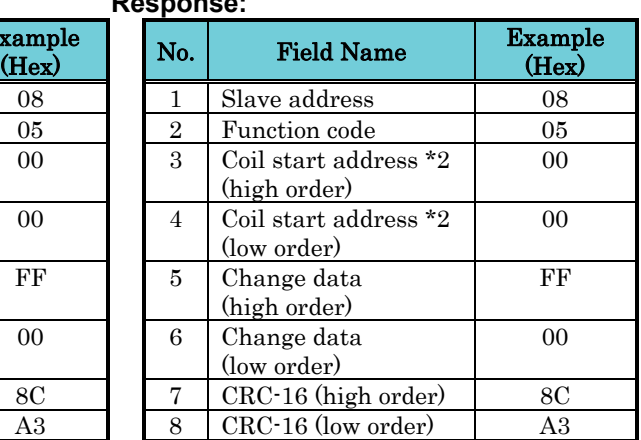

Note 1: No response is made for a broadcasting query.

Note 2: The PDU Coils are addressed starting at zero. Therefore coils numbered 1-31 are addressed as 0-30. Coil address value (transmitted on Modbus line) is 1 less than the Coil Number.

When writing in a selected coil fails, see the exception response.

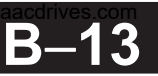

#### Write in Holding Register [06h]:

This function writes data in a specified holding register. An example follows:

- Write "50Hz" as the first Multi-speed 0 (A020) in an inverter having slave address "5."
- This example uses change data " $500(1F4h)$ " to set " $50Hz$ " as the data resolution of the register "1029h" holding the first Multi-speed 0 (A020) is 0.1Hz

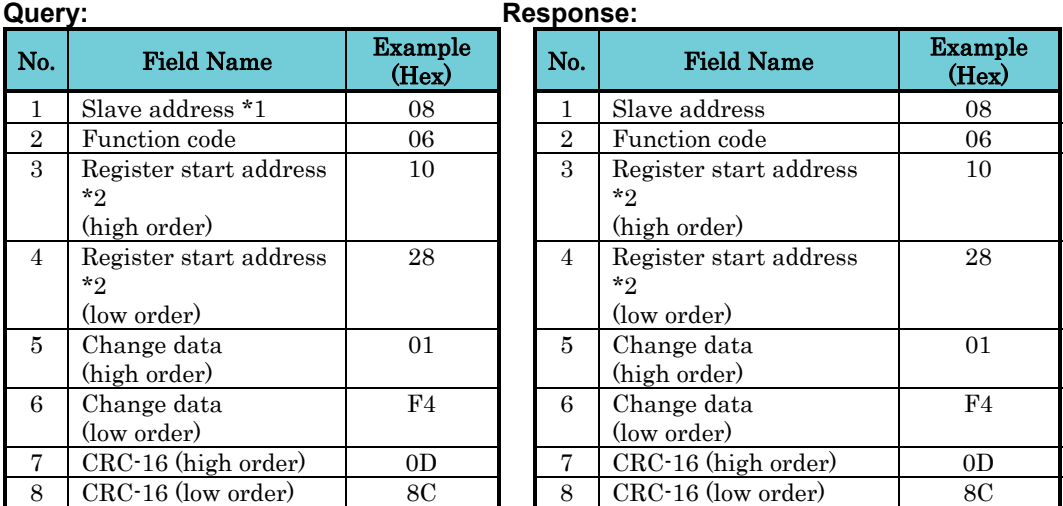

- Note 1: No response is made for a broadcasting query.
- Note 2: The PDU Register Number are addressed starting at zero. Therefore register numbered "1029h" are addressed as "1028h". Register address value (transmitted on Modbus line) is 1 less than the Register Number.

When writing in a selected holding register fails, see the exception response.

#### Loopback Test [08h]:

**B14** 

This function checks a master-slave transmission using any test data. An example follows:

 Send test data to an inverter having slave address "1" and receiving the test data from the inverter (as a loopback test).

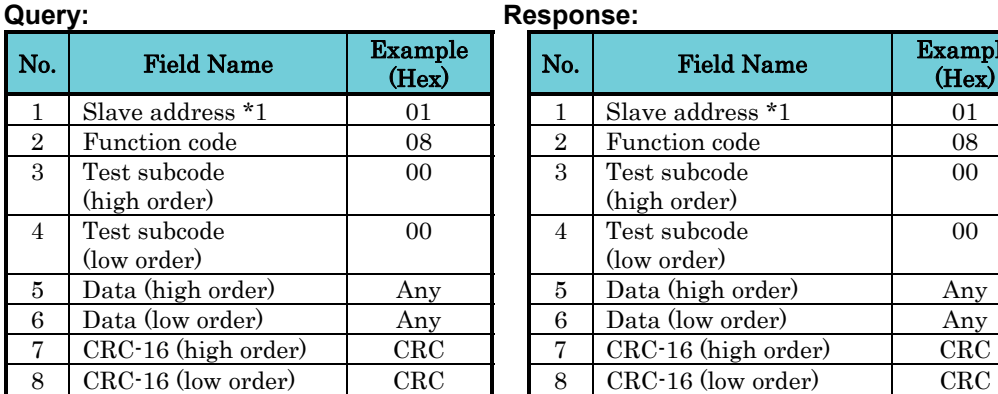

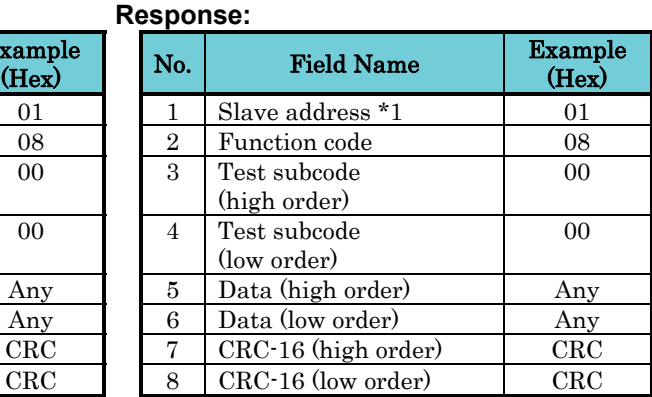

Note 1: Broadcasting is disabled.

When test subcode is for echo (00h, 00h) only and not available to the other commands.

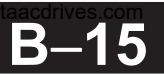

#### Write in Coils [0Fh]:

This function writes data in consecutive coils. An example follows:

- Change the state of intelligent input terminal [1] to [5] of an inverter having a slave address "8."
- This example assumes the intelligent input terminals have terminal states listed below.

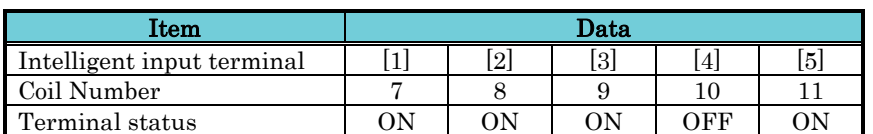

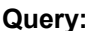

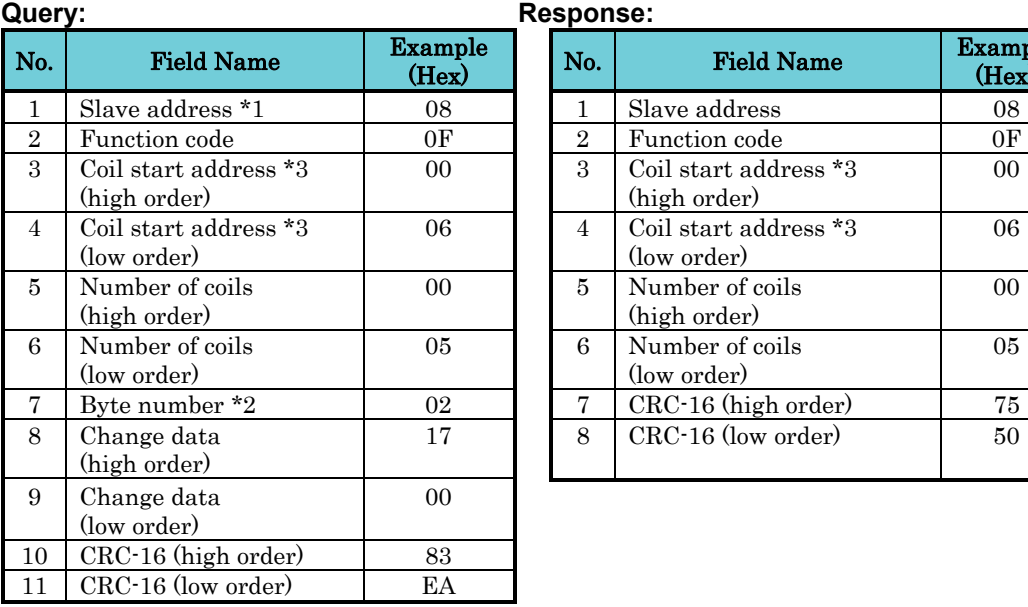

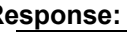

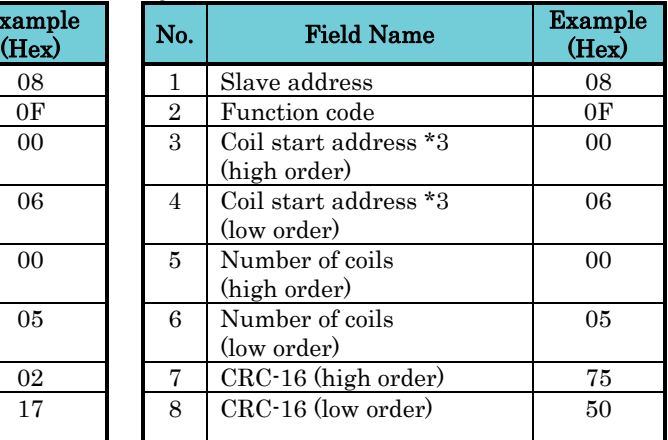

Note 1: Broadcasting is disabled.

- Note 2: The change data is a set of high-order data and low-order data. So when the size (in bytes) of data to be changed is an odd start coil number ("7"), add "1" to the data size (in bytes) to make it an even number.
- Note 3: The PDU Coils are addressed starting at zero. Therefore coils numbered 1-31 are addressed as 0-30. Coil address value (transmitted on Modbus line) is 1 less than the Coil Number.

#### Write in Holding Registers [10h]:

This function writes data in consecutive holding registers. An example follows:

- Write "3000 seconds" as the first acceleration time 1 (F002) in an inverter having a slave address "8."
- This example uses change data "300000(493E0h)" to set "3000 seconds" as the data resolution of the registers "1014h" and "1015h" holding the first acceleration time 1 (F002) is 0.01 second.

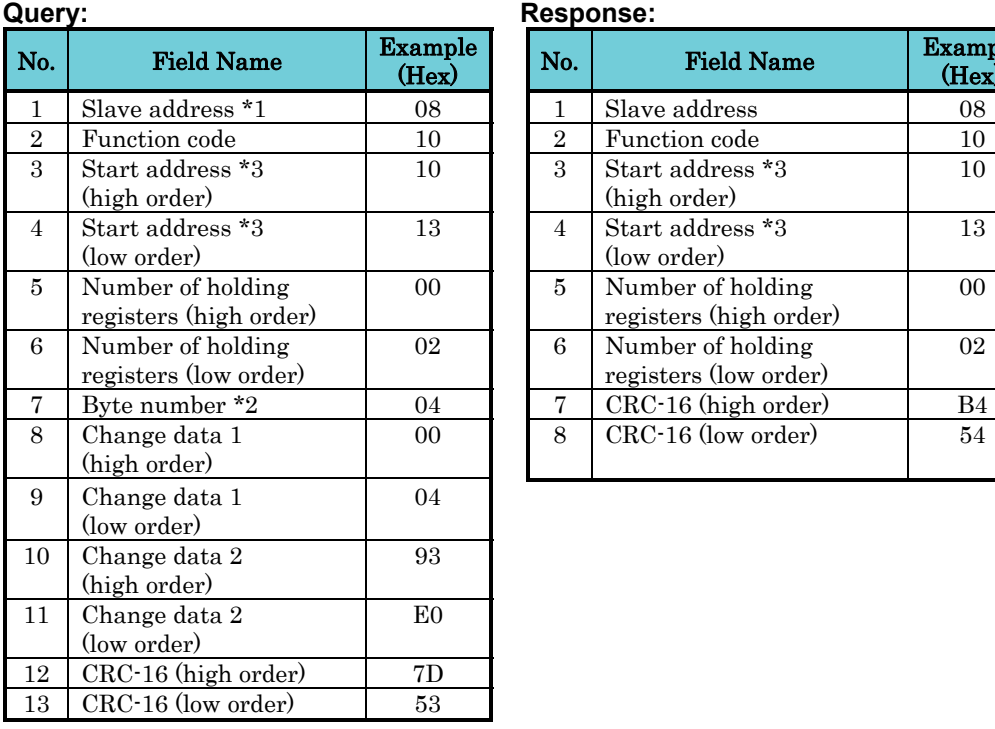

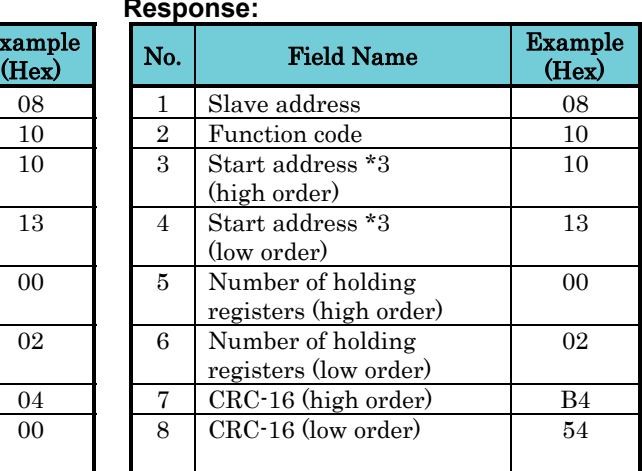

Note 1: Broadcasting is disabled.

- Note 2: This is not the number of holding registers. Specify the number of bytes of data to be changed.
- Note 3: The PDU Register Number are addressed starting at zero. Therefore register numbered "1014h" are addressed as "1013h". Register address value (transmitted on Modbus line) is 1 less than the Register Number.

When writing in selected holding registers fails, see the exception response.

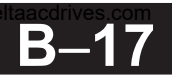

#### Write in Holding Registers [17h]:

This function is to read and write data in consecutive holding registers. An example follows:

 Write "50.0Hz" as the set frequency (F001) in an inverter having a slave address "1" and then to read out the output frequency (d001).

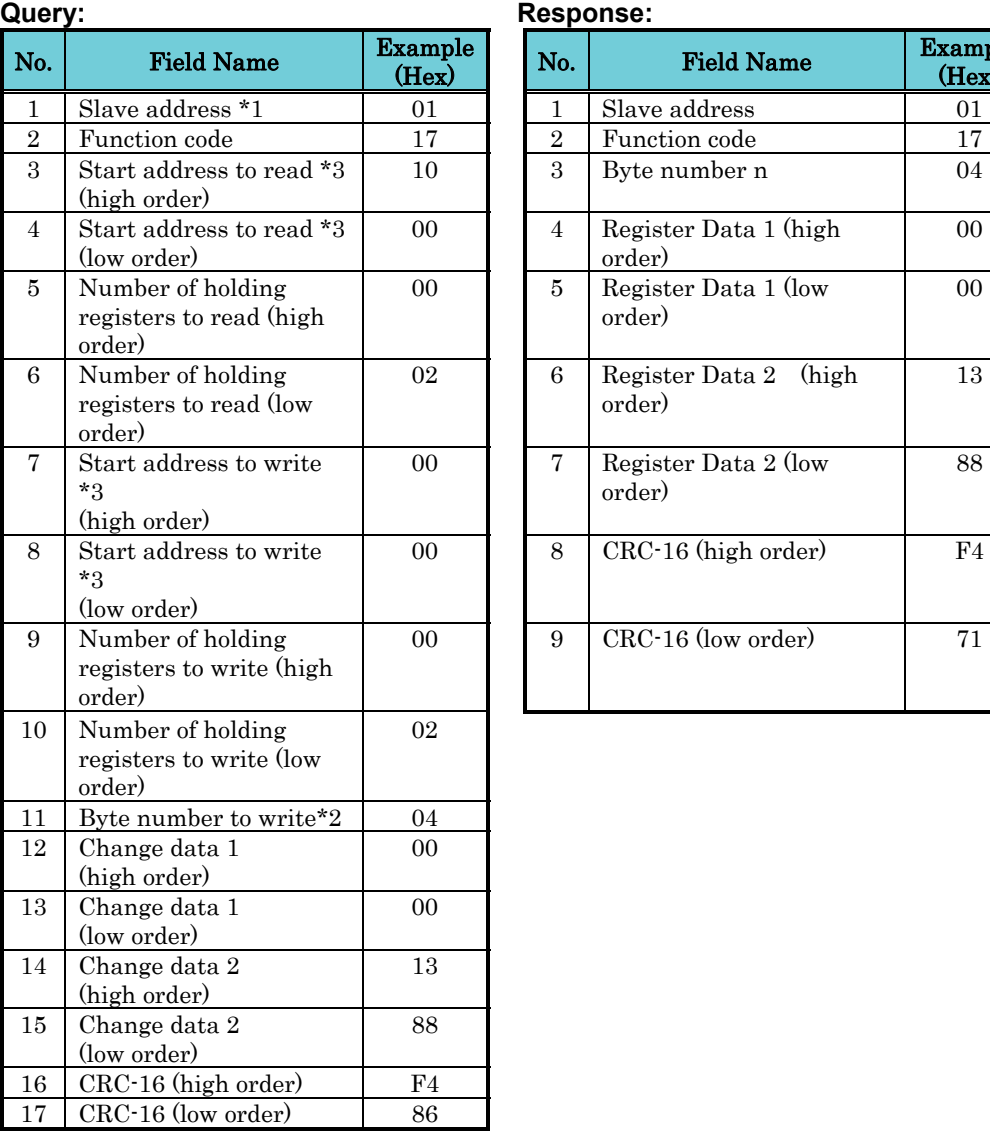

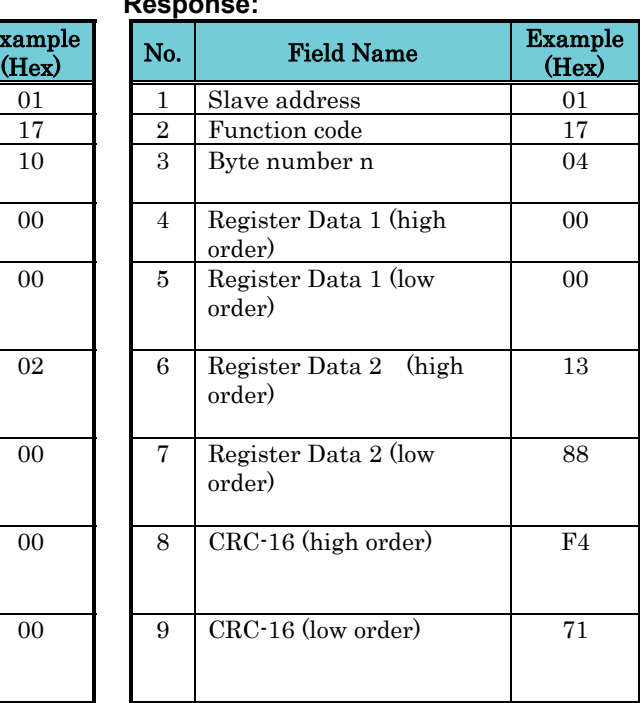

Note 1: Register address value (transmitted on Modbus line) is 1 less than the Register Number.

When writing in selected holding registers fails, see the exception response.

#### Exception Response:

**B18** 

When sending a query (excluding a broadcasting query) to an inverter, the master always requests a response from the inverter. Usually, the inverter returns a response according to the query. However, when finding an error in the query, the inverter returns an exception response. The exception response consists of the fields shown below.

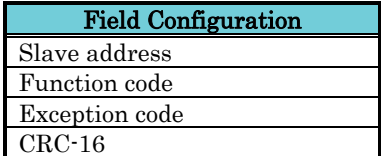

The content of each field is explained below. The function code of the exception response is the sum of the function code of the query and 80h. The exception code indicates the factor of the exception response.

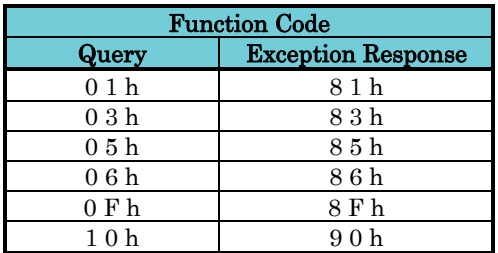

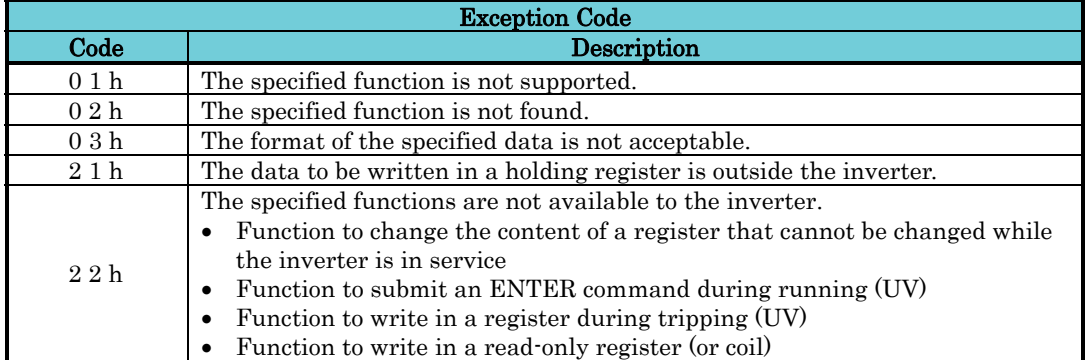

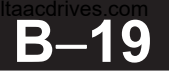

#### **Store New Register Data (ENTER command)**

After being written in a selected holding register by the Write in Holding Register command (06h) or in selected holding registers by the Write in Holding Registers command (10h), new data is temporary and still outside the storage element of the inverter. If power to the inverter is shut off, this new data is lost and the previous data returns. The ENTER command is used to store this new data in the storage element of the inverter. Follow the instructions below to submit the ENTER command.

#### Submitting an ENTER Command:

 Write any data in all memory (of a holding register at 0900h) by the Write in Holding Register command [06h].

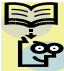

NOTE: The ENTER command takes much time to run. You can check its progress by monitoring the Data Writing signal (of a coil at 0049h).

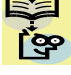

NOTE: The service life of the storage element of the inverter is limited (to about 100,000 write operations). Frequent use of the ENTER command may shorten its service life.

#### **EzCOM (Peer-to-Peer communication)**

- Besides standard Modbus-RTU communication (slave), WJ200 supports Peer-to-Peer communication between multiple inverters.
- The max. number of inverter in the network is up to 247 (32 without repeater).
- One administrator inverter is necessary in the network, and the other inverters behave as master or slave.
- Be sure to set station No.1 as an administrator inverter, which controls master inverter according to user setting. The others will be slave inverters. An admin. inverter is fixed, but a master inverter always turns by rotation. For this reason, an admin. inverter can be a master or a slave.
- A master inverter is able to write data to any holding register of designated slave inverter. The max. number of holding register is up to 5. After writing data completed, a master inverter will be shift to the next inverter.
- The max, number of master inverter is 8.

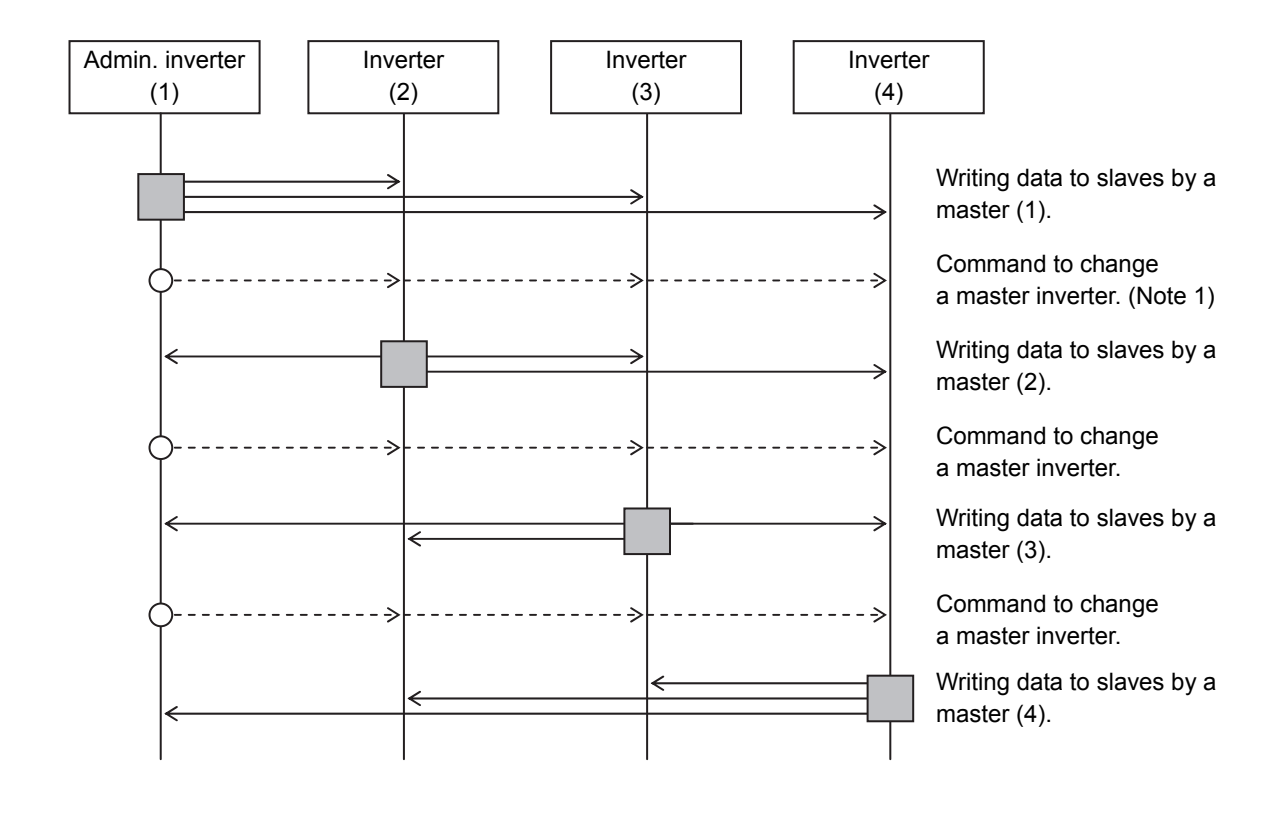

Master inverter

Note 1: The command to change a master is issued by an admin. inverter automatically, which users do not have to take care.

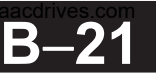

Note2: The command to change a master from 01 to 02 is issued after the data is sent from master inverter 01 to slave and silent interval plus communication wait time (C078) passed. Note 3: Administrative inverter issues the next command to change a master after the data from master inverters is sent and silent interval plus communication wait time (C078) passed. In case the data from master inverter cannot be received within the communication timeout (C077), then the inverter timeouts and the behaves according to the communication error selection.

Note 4: Please set the communication timeout as it is valid  $(C077=0.01 \sim 99.99)$ . If it is disabled (C077=0.0), EzCOM function is interrupted in case the data from master inverter was not received. In case it is interrupted, please turn on/off the power or reset (reset terminal on/off).

**B22** 

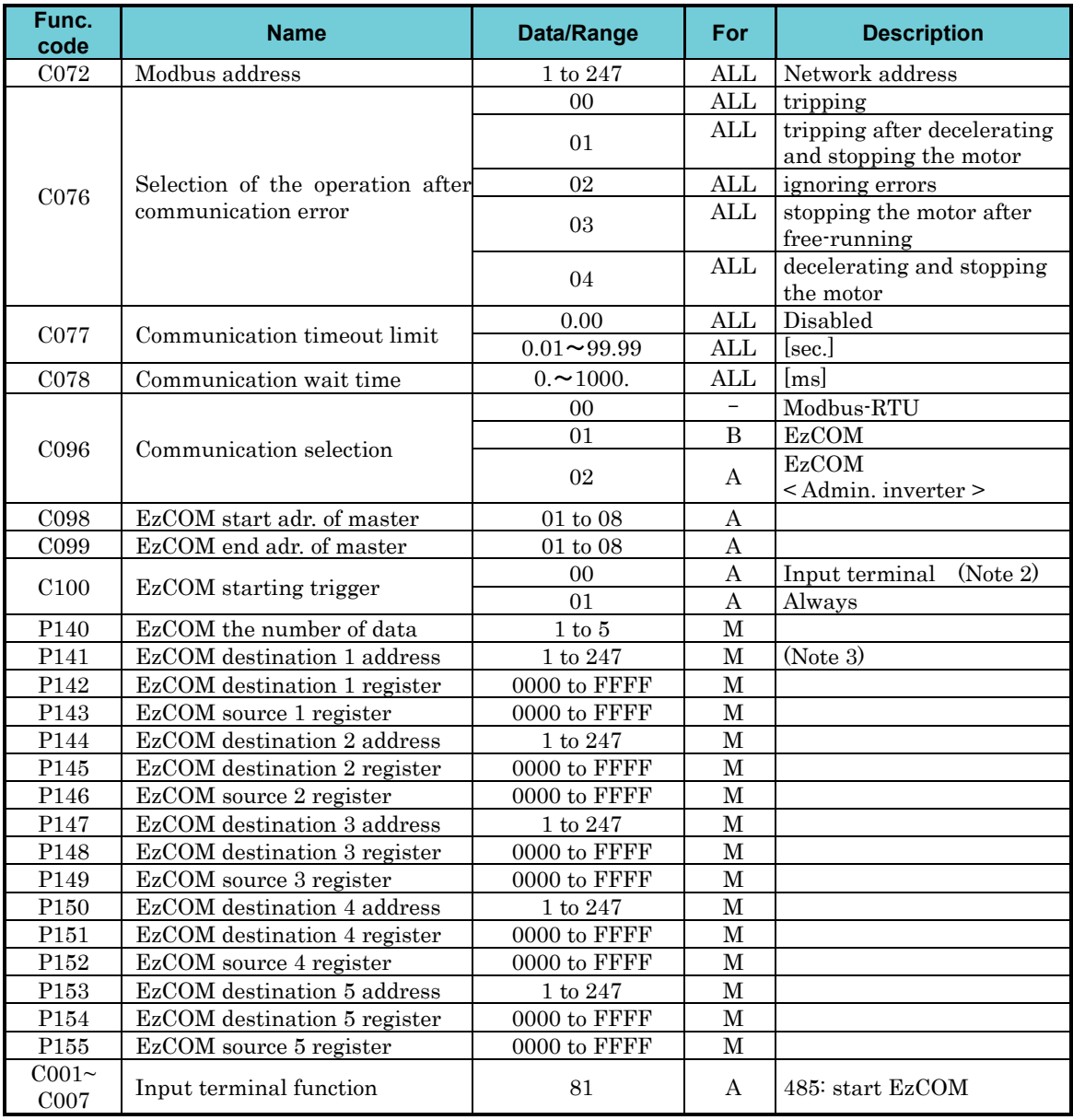

#### **Which parameters to be set?**

ALL : Set all inverters in the network.

- A : Set admin. inverter (address=1) only.
- B : Set all inverters except admin. inverter.
- M : Set master inverters configured in C098 to C099 of admin. inverter.

Note 5: Address of Administrative inverter is to be set 01 (C072=01).

Note 6: When selection of operation after communication error is set other than "ignoring errors (C076=02)", EzCOM function is interrupted in case of communication timeout on administrative inverter. In this case, please power off/on or reset (on/off RES terminal) to recover.

Note 7:.If EzCOM starting trigger is set as input terminal (C100=00), be sure to configure 81 in one of input terminals.

Note 8: If EzCOM starting trigger is set as always (C100=01), administrative inverter starts to send the

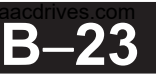

data immediately after power on. In case the establishment of the inverter to be assigned as master of delays and fail to receive the command to change the master, the data cannot be sent from master and administrative inverter time-outs. When C100=01 selected, please be sure to power up the administrative inverter at last after reconfirming the establishment of inverters other than administrative inverters.

- Note 9: Although slave addresses are set in a master inverter, data is sent as broadcast address (00). If a slave inverter receives data to another slave, it will be ignored.
- Note 10:As EzCOM source and destination register, please set the number minus one from the value listed in the table in "modbus data listing".
- Note 11: Be sure to avoid to set "08FFh(EEPROM writing)" and "0901h(EEPROM
- Note 12: If above parameter is changed, the inverter power must be rebooted in order to activate new parameters. Instead of rebooting, turning ON/OFF of reset terminal works as same.

#### **Basic function (in case the number of data is 1 (P140=1))**

- A master inverter sends data in holding register P143 of the master to a slave inverter of address P141 and overwrites on holding register P142.
- A master inverter is changed to the next inverter, and repeats same procedure according to setting of new master inverter.

### <span id="page-354-0"></span>**Modbus Data Listing**

### **Modbus Coil List**

The following tables list the primary coils for the inverter interface to the network. The table legend is given below.

- Coil Number The network *register address offset* for the coil. The coil data is a single bit (binary) value.
- Name The functional name of the coil
- $R/W$  · The read-only  $(R)$  or read-write  $(R/W)$  access permitted to the inverter data
- Description The meaning of each of the states of the coils

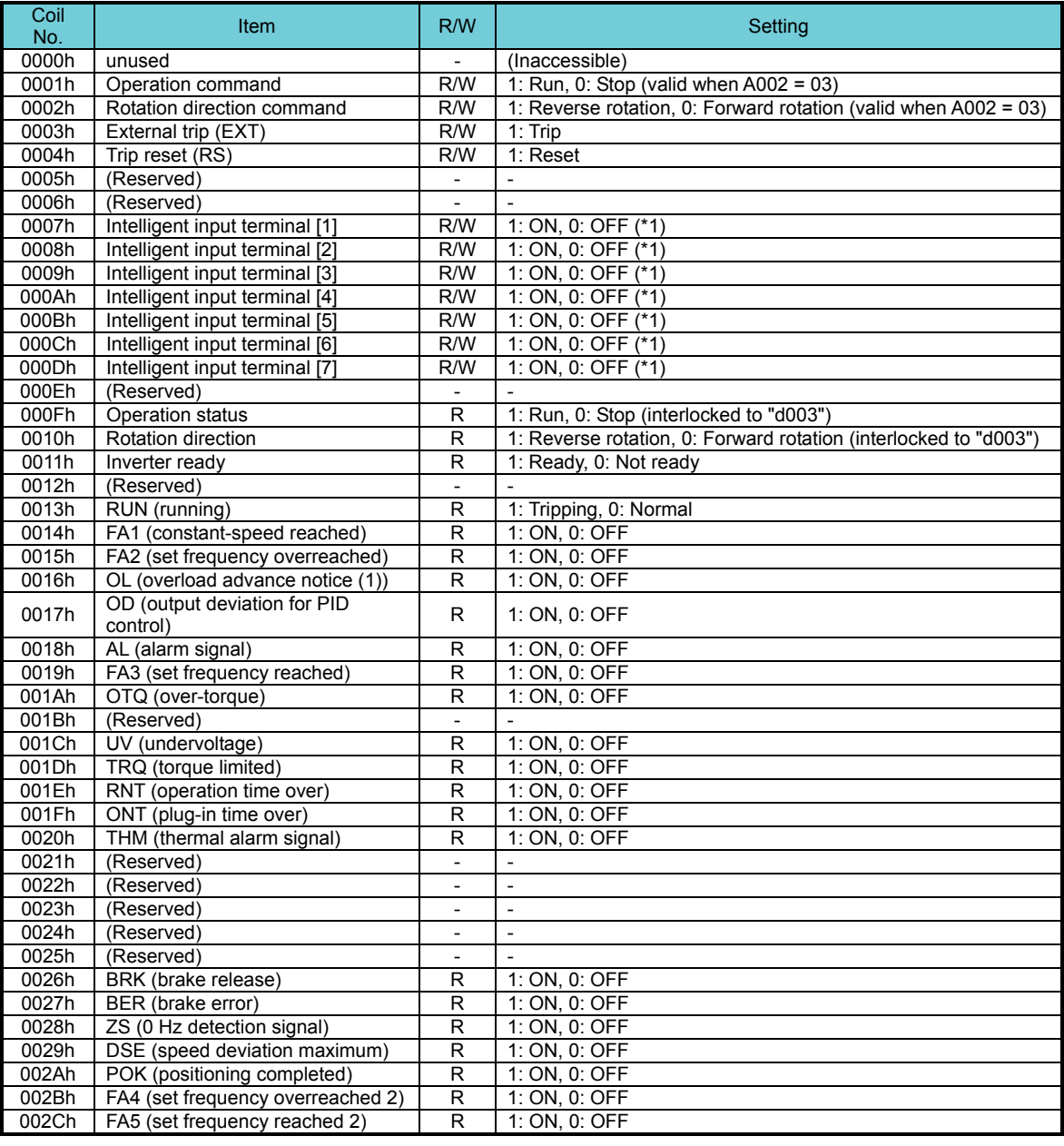

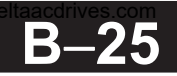

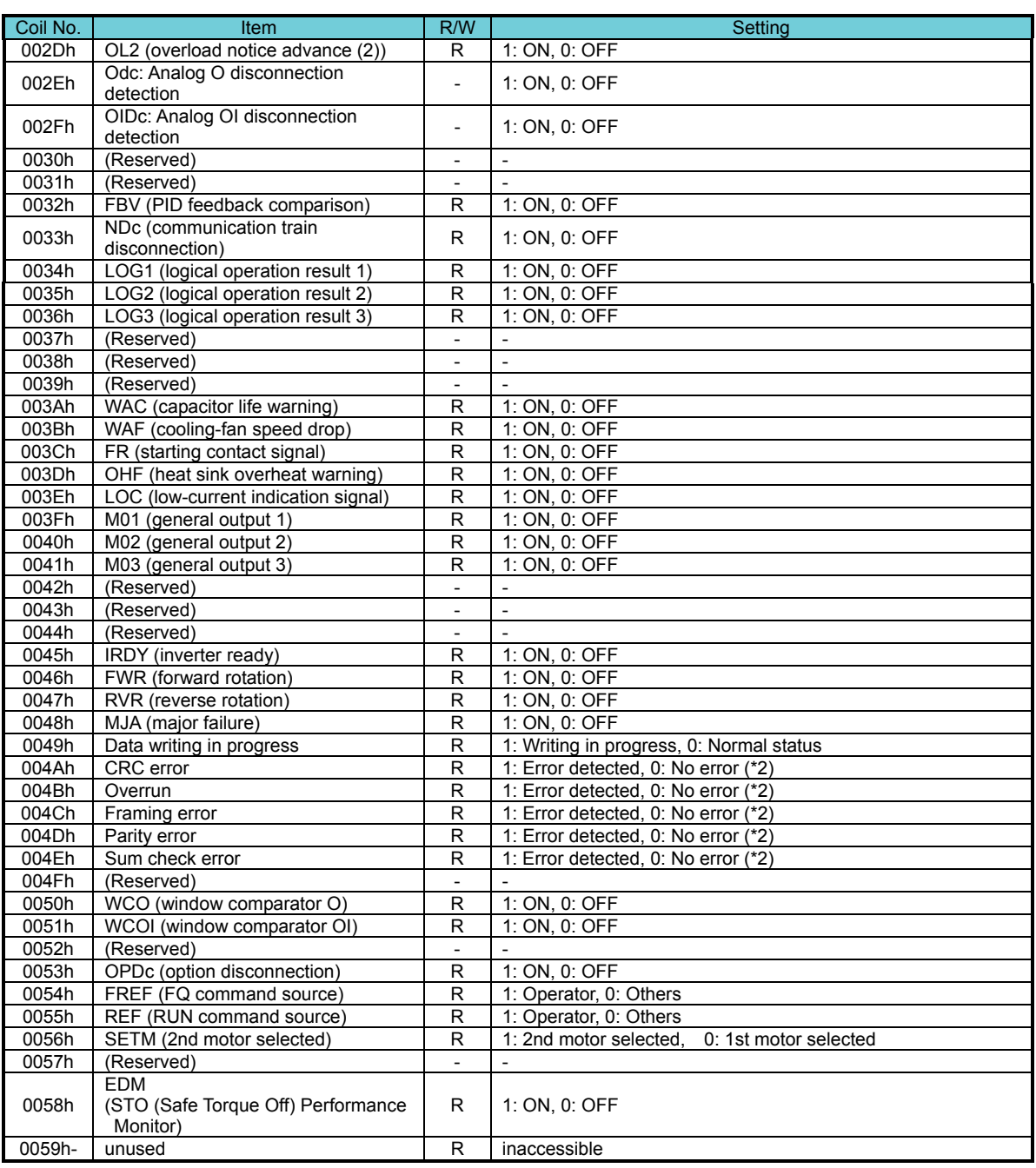

- \*1 Normally, this coil is turned on when the corresponding intelligent input terminal on the control circuit terminal block is turned on or the coil itself is set to on. In this regard, the operation of the intelligent input terminal has priority over the operation of the coil. If disconnection of the communication train has disabled the master system from turning off the coil, turn the corresponding intelligent input terminal on the control circuit block on and off. This operation turns off the coil.
- \*2 Communication error data is retained until an error reset command is input. (The data can be reset during the inverter operation.)

#### **Modbus Holding Registers**

The following tables list the holding registers for the inverter interface to the network. The table legend is given below.

- Function Code The inverter's reference code for the parameter or function (same as inverter keypad display)
- Name <sup>-</sup> The standard functional name of the parameter or function for the inverter
- **R/W**  $\cdot$  The read-only(R) or read-write access(R/W) permitted to the data in the inverter
- Description How the parameter or setting works (same as Chapter 3 description).
- Reg. The network *register address offset* for the value. Some values have a high-byte and low-byte address.
- Range The numerical range for the network value that is sent and/or received

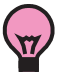

TIP: The network values are binary integers. Since these values cannot have an embedded decimal point, for many parameters it represents the actual value (in engineering units) multiplied by a factor of 10 or 100. Network communications must use the listed range for network data. The inverter automatically divides received values by the appropriate factor in order to establish the decimal point for internal use. Likewise, the network host computer must apply the same factor when it needs to work in engineering units. However, when sending data to the inverter, the network host computer must scale values to the integer range listed for network communications.

• Resolution - This is the quantity represented by the LSB of the network value, in engineering units. When the network data range is greater than the inverter's internal data range, this 1-bit resolution will be fractional.

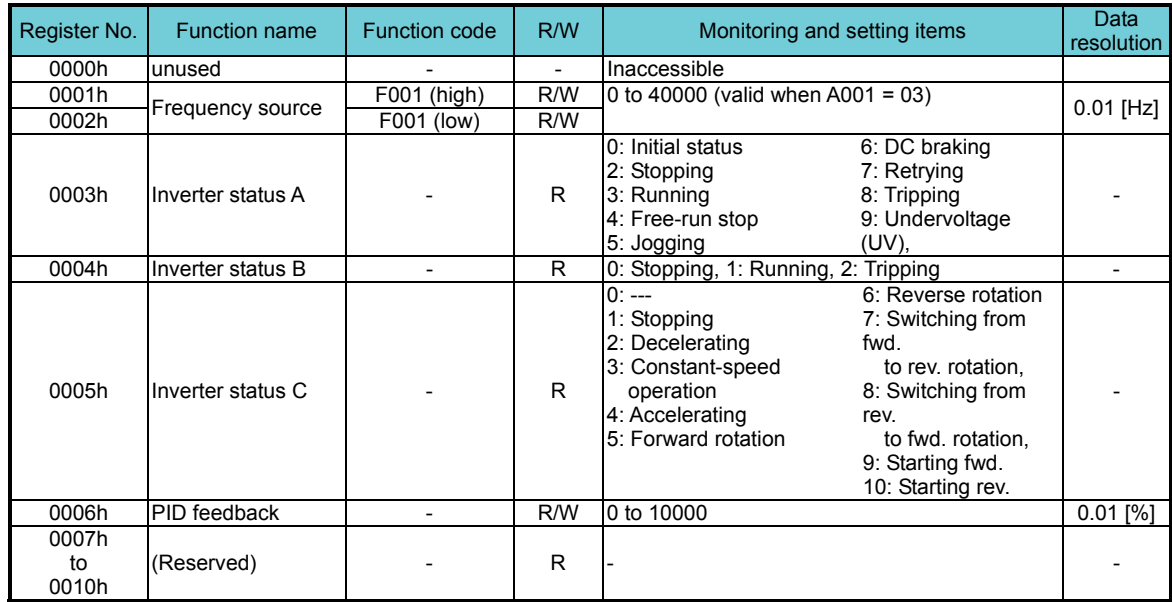

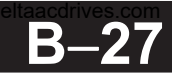

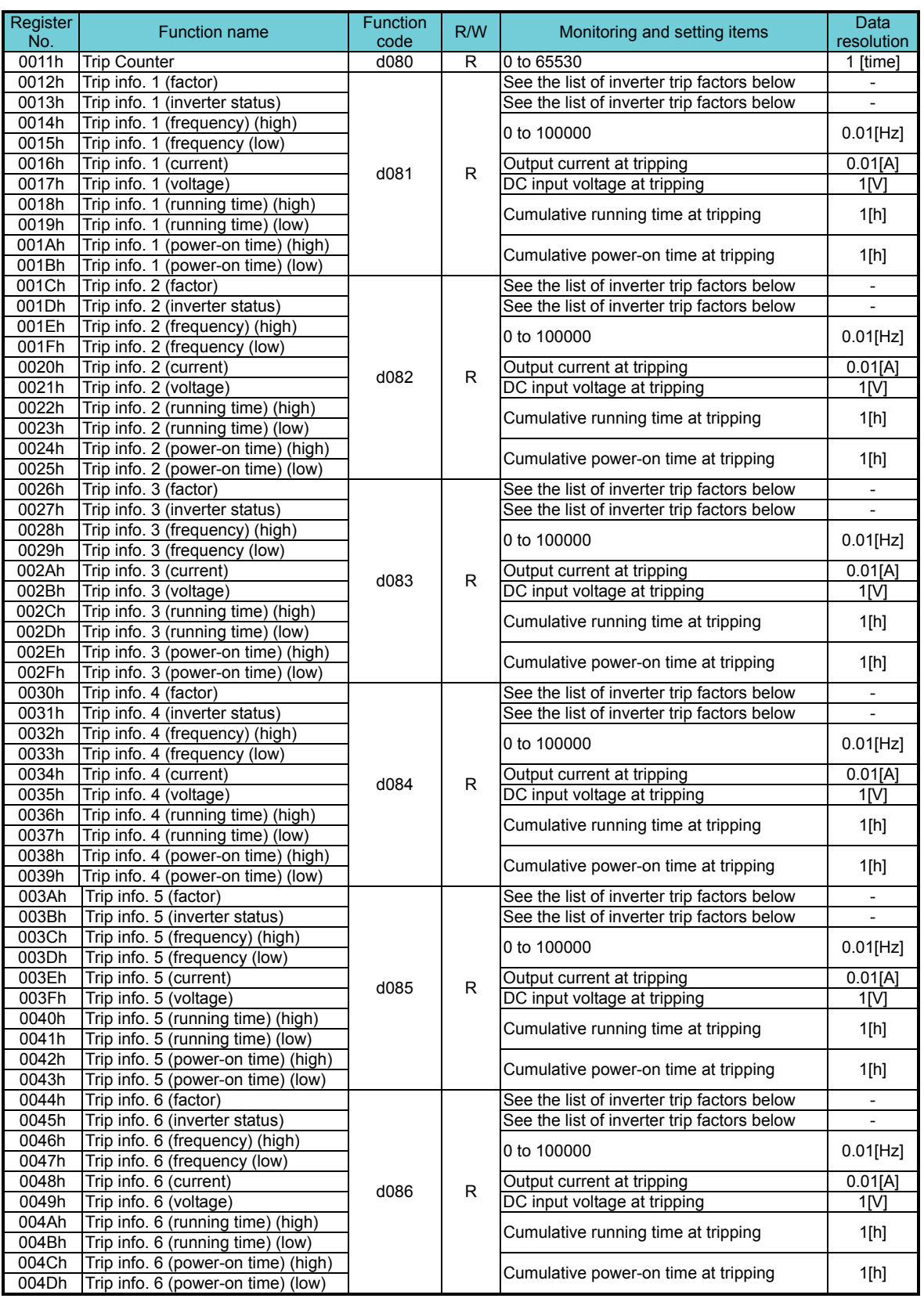

**B28** 

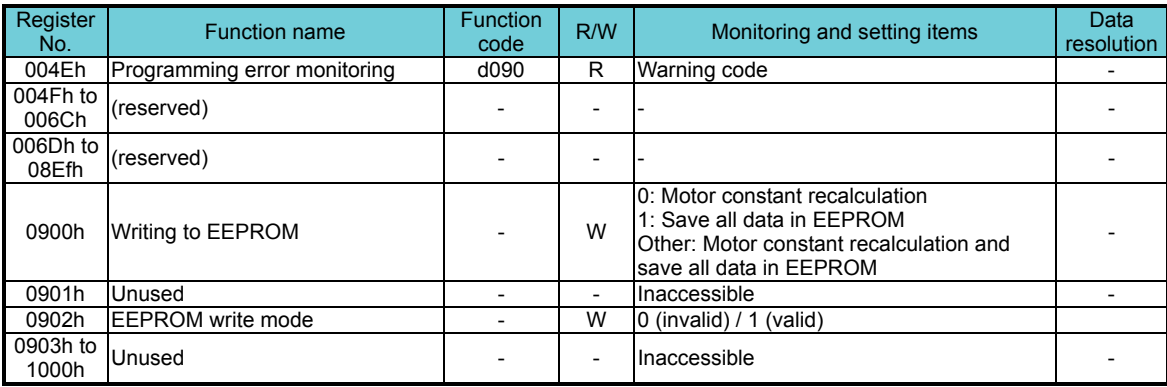

- Note 1: Assume that the rated current of the inverter is "1000".
- Note 2: If a number not less than "1000" (100.0 seconds) is specified, the second value after the decimal point will be ignored.
- Note 3: 0902h setting is referred for one time when following 06H command is executed.

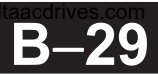

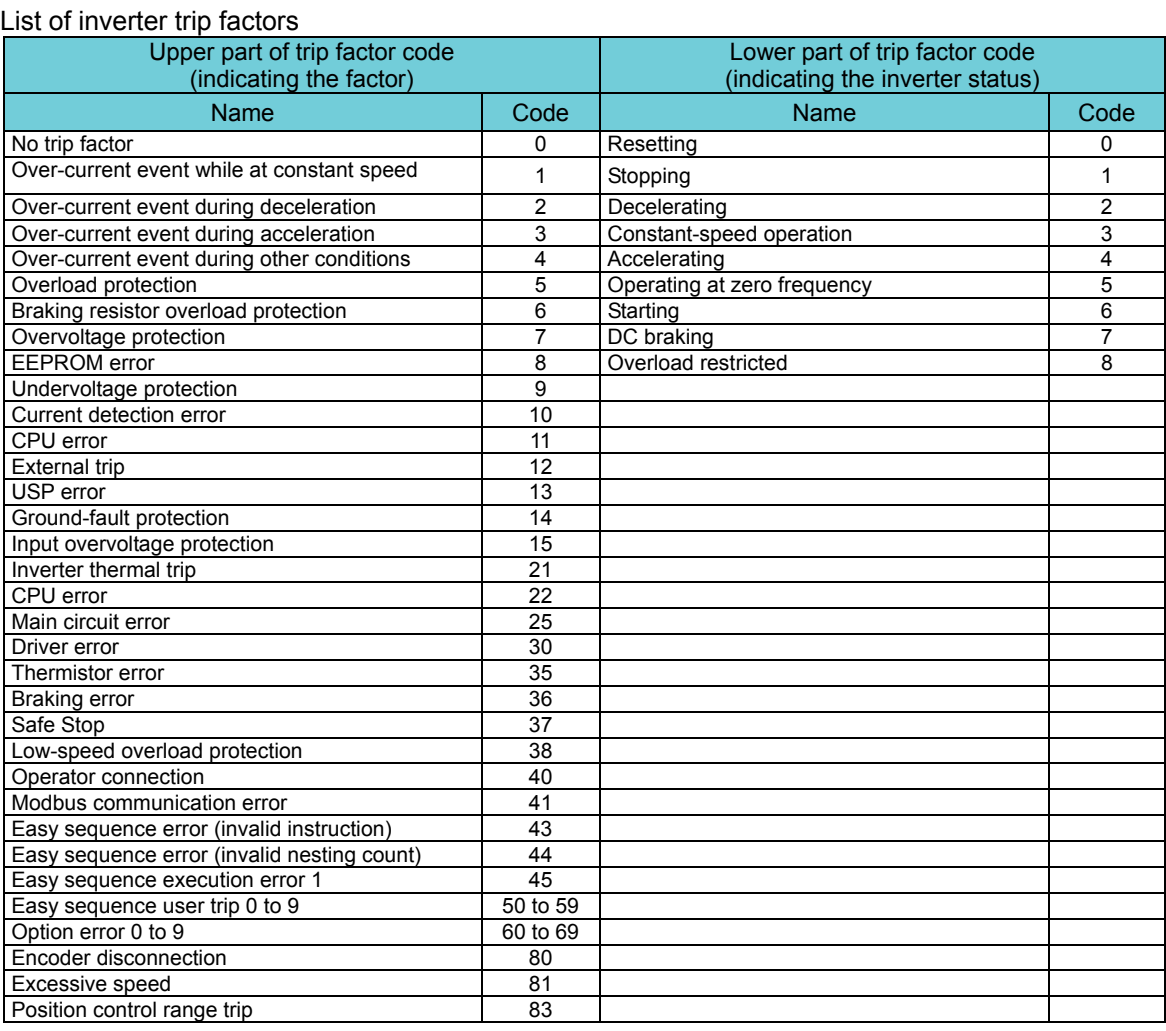
#### (iii) List of registers (monitoring)

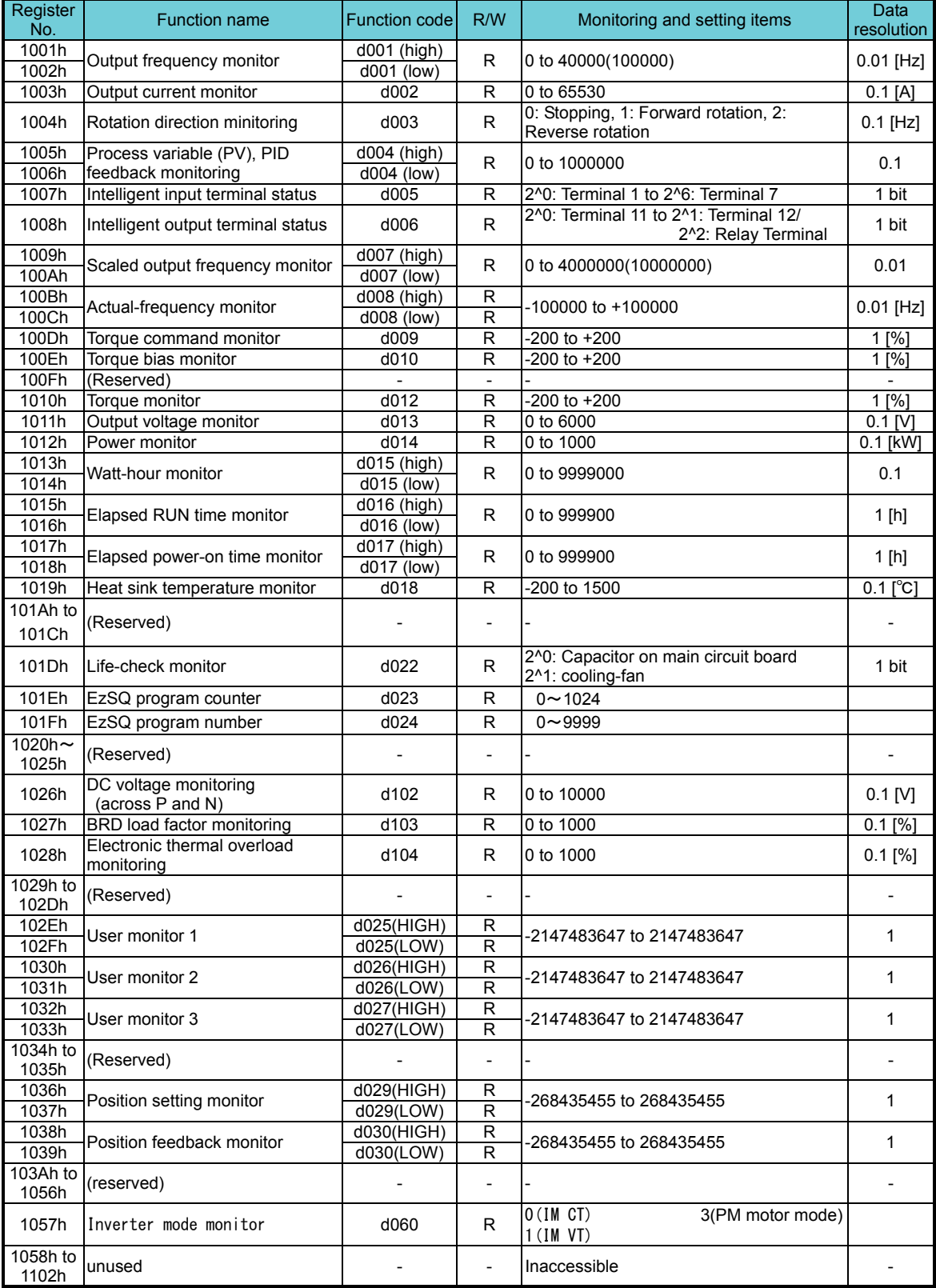

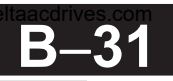

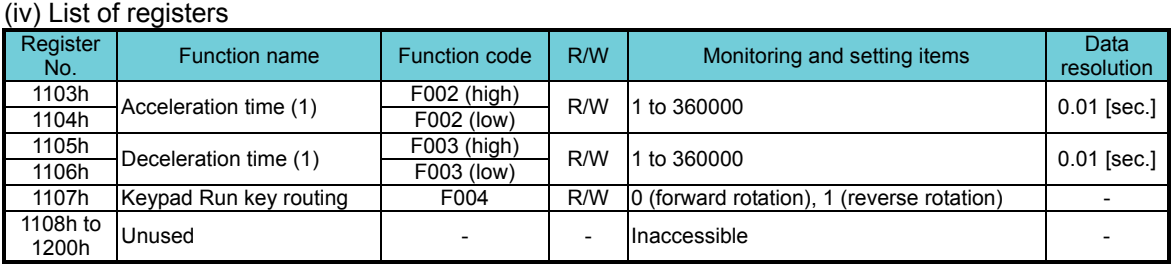

#### (v) List of registers (function modes)

## Parameter group A

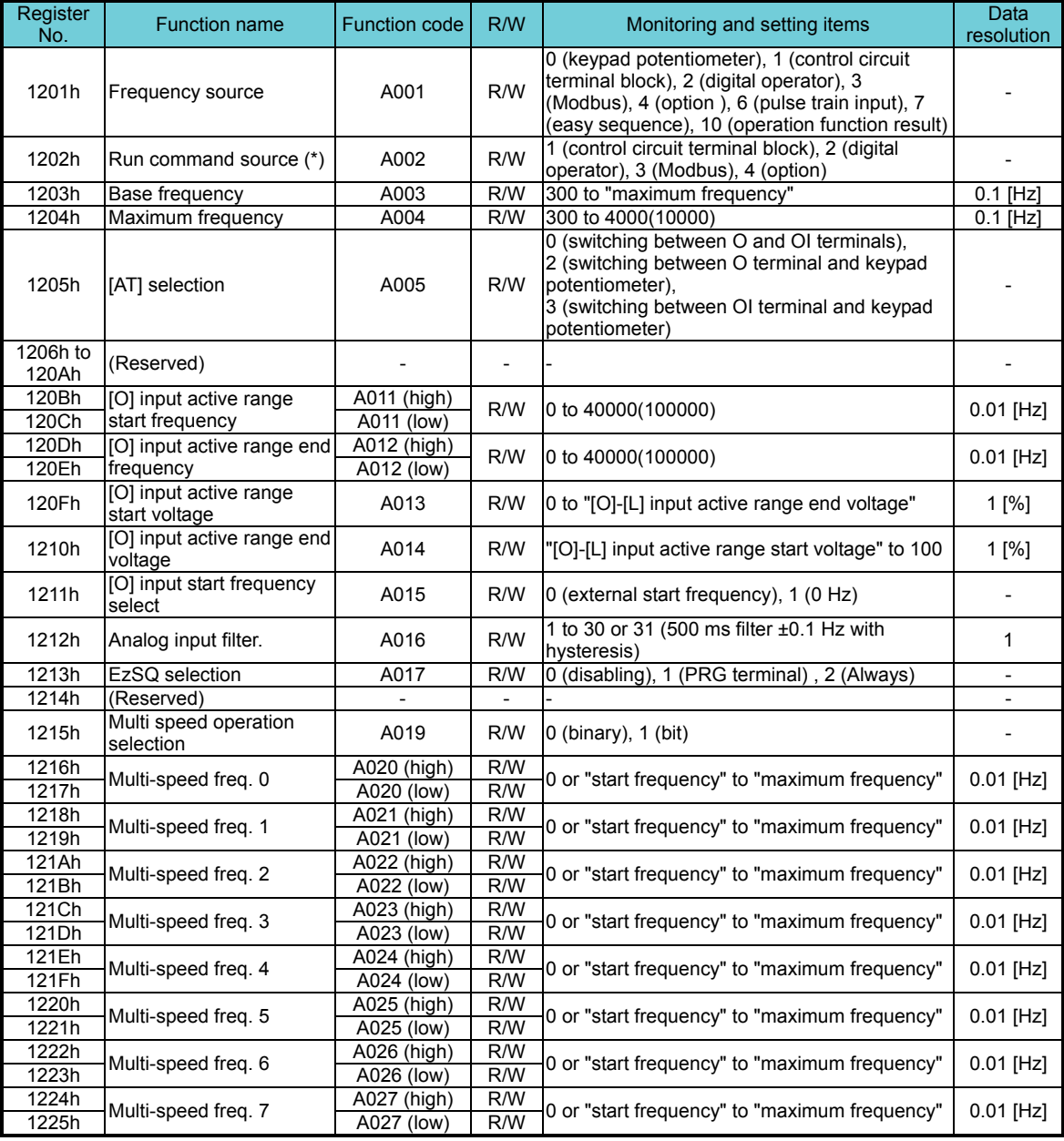

After changing the setting, keep the time 40ms or longer before actually give run command

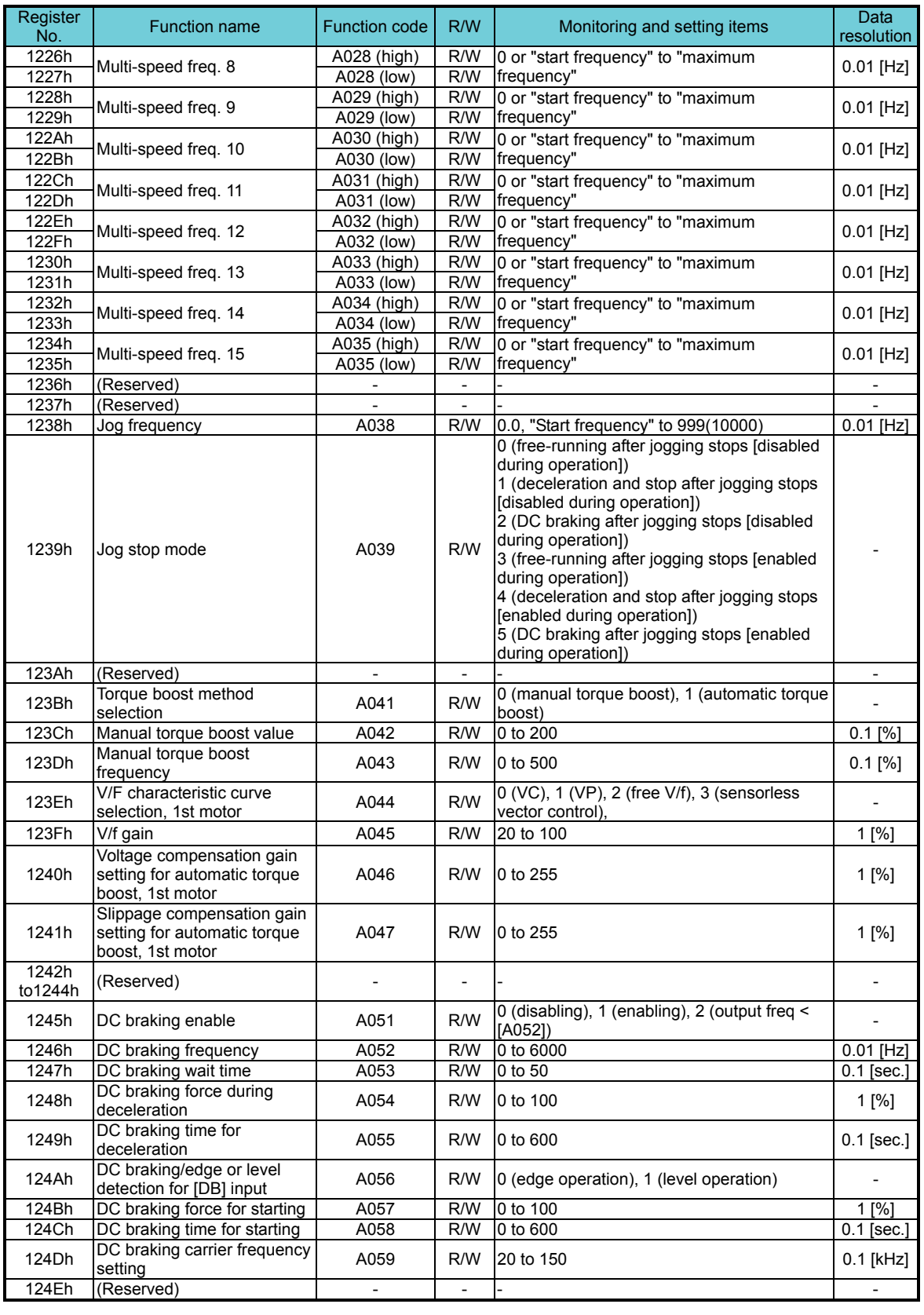

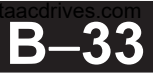

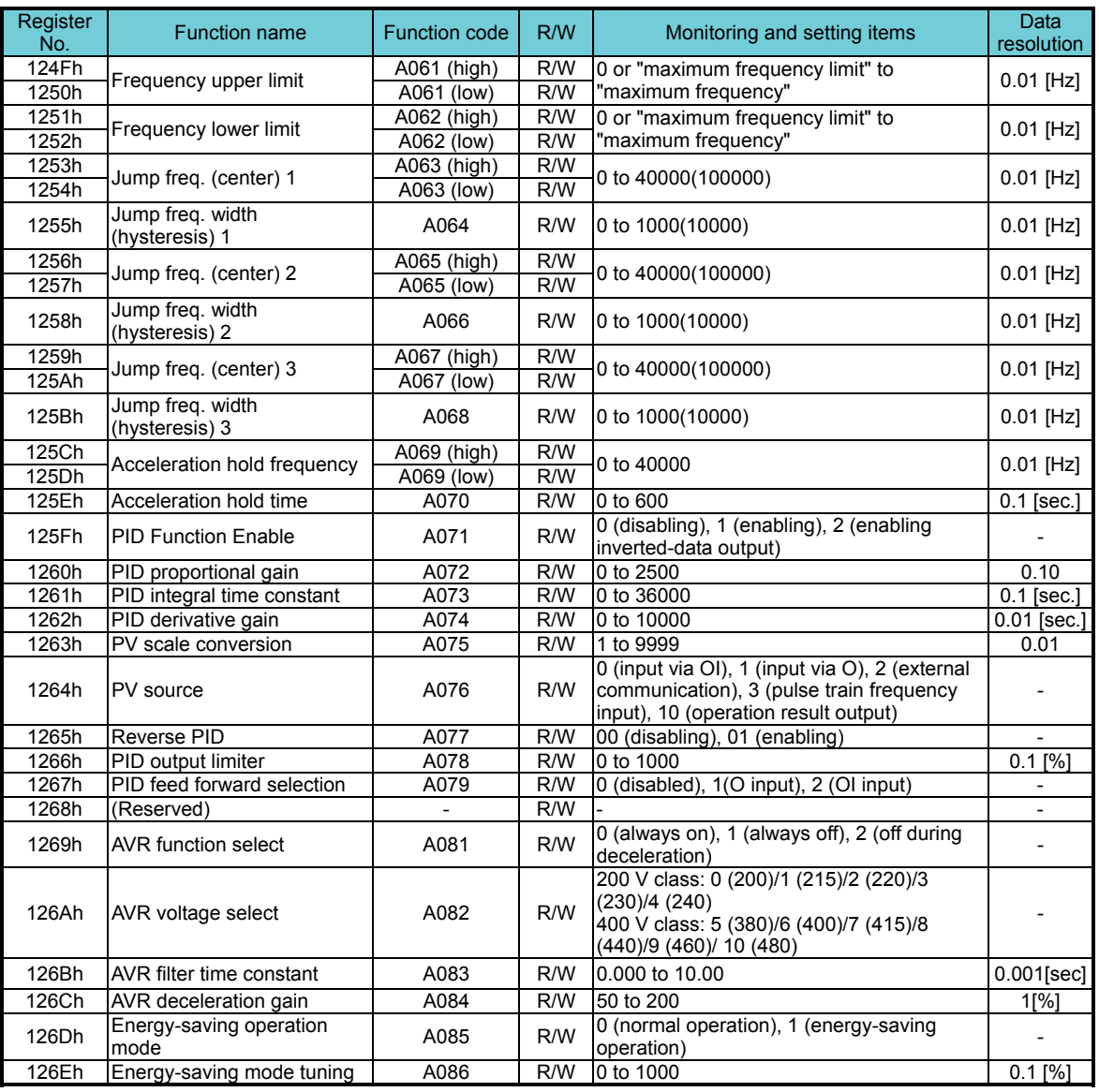

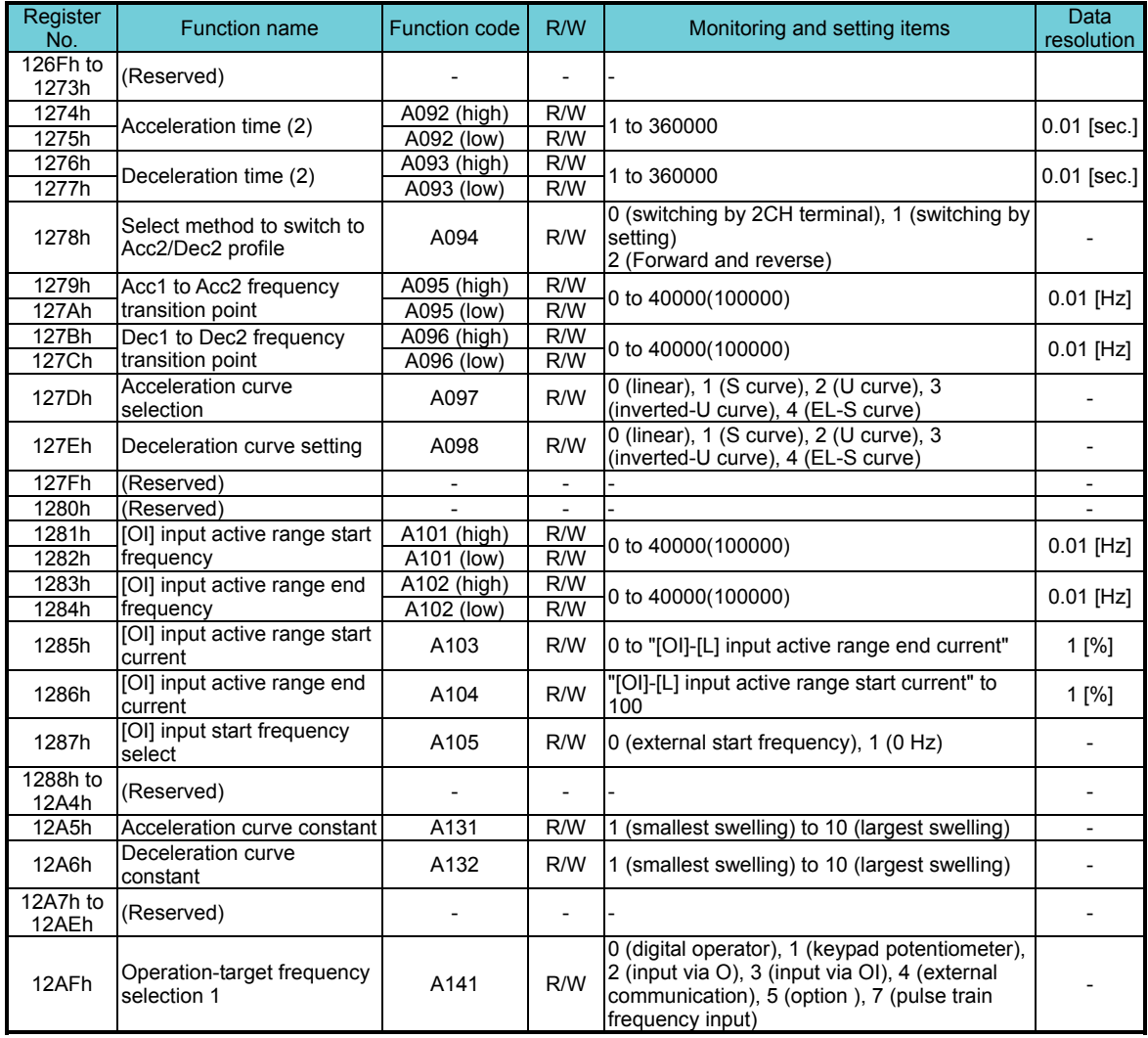

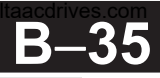

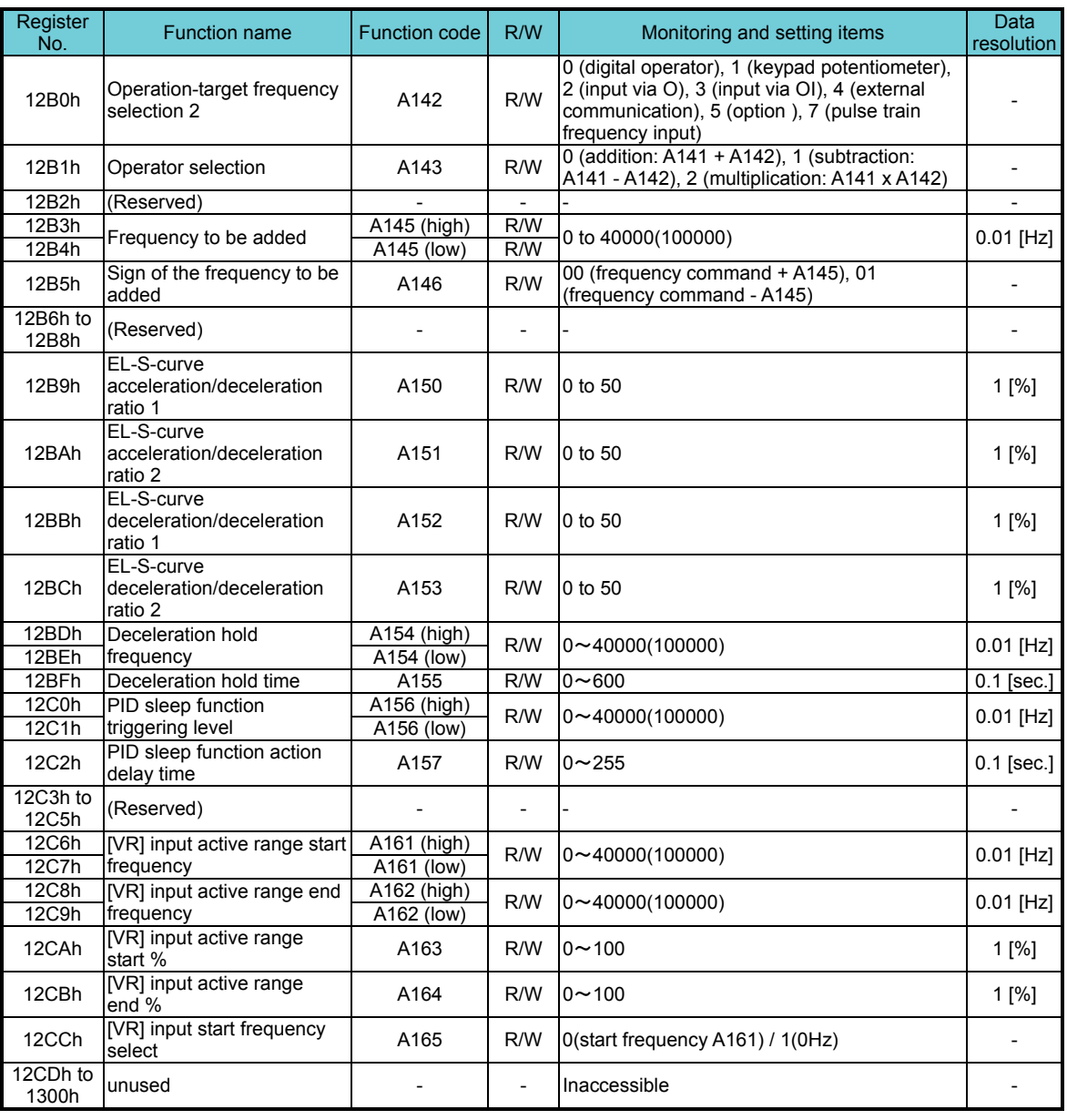

#### Parameter group B

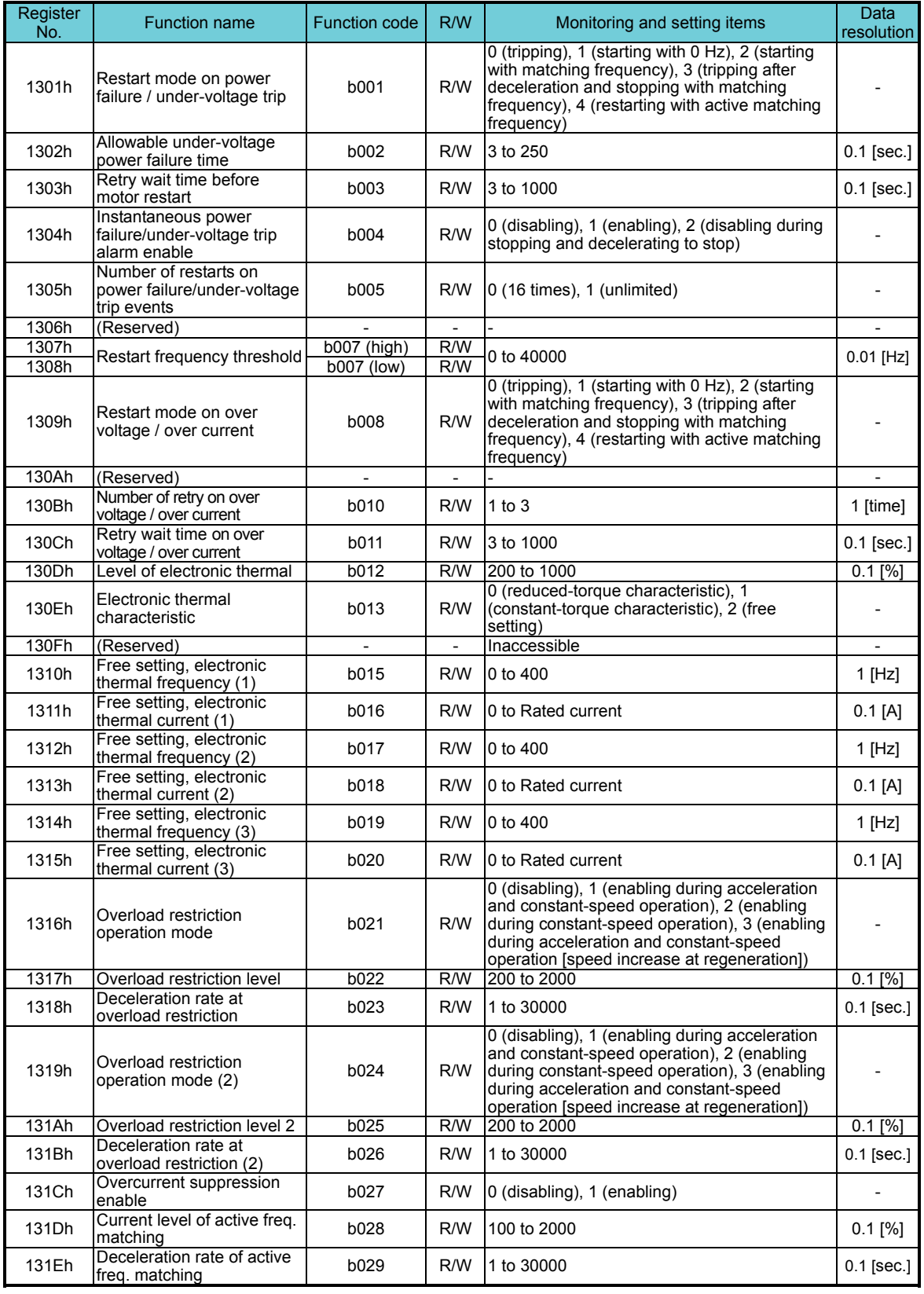

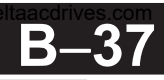

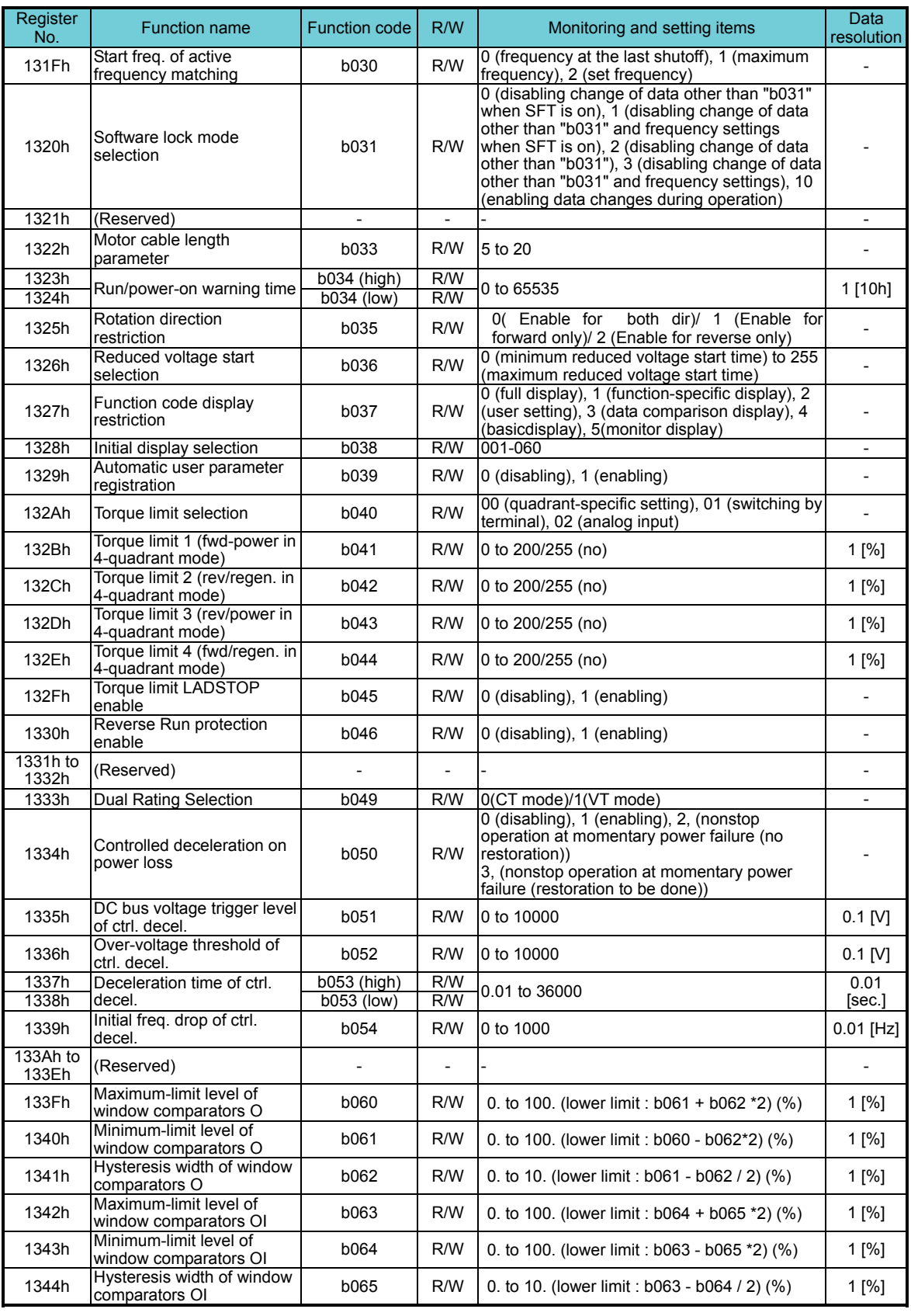

Send Quote Requests to info@automatedpt.com

Call +1(800)985-6929 To Order or Order Online At Deltaacdrives.com

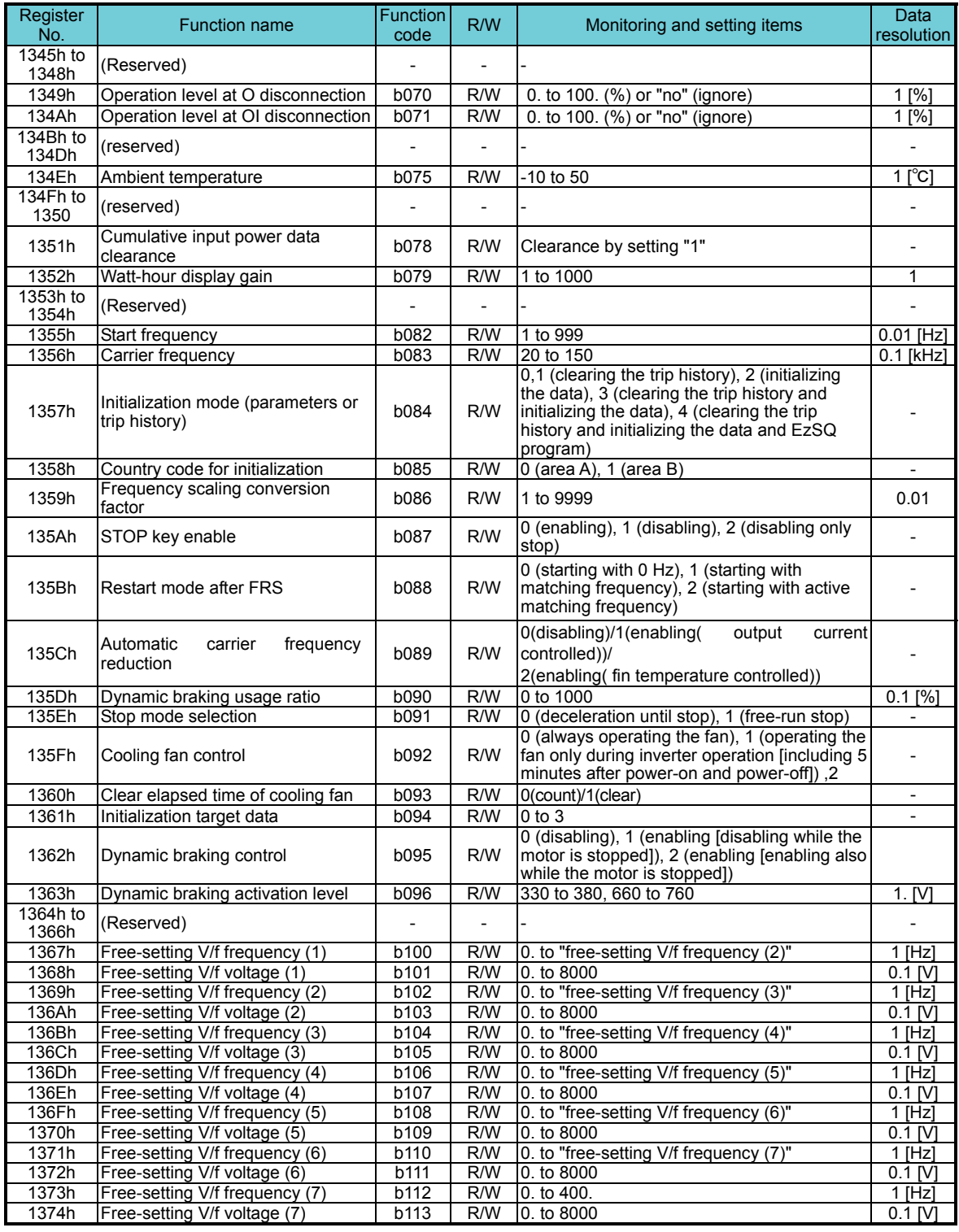

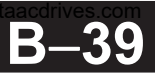

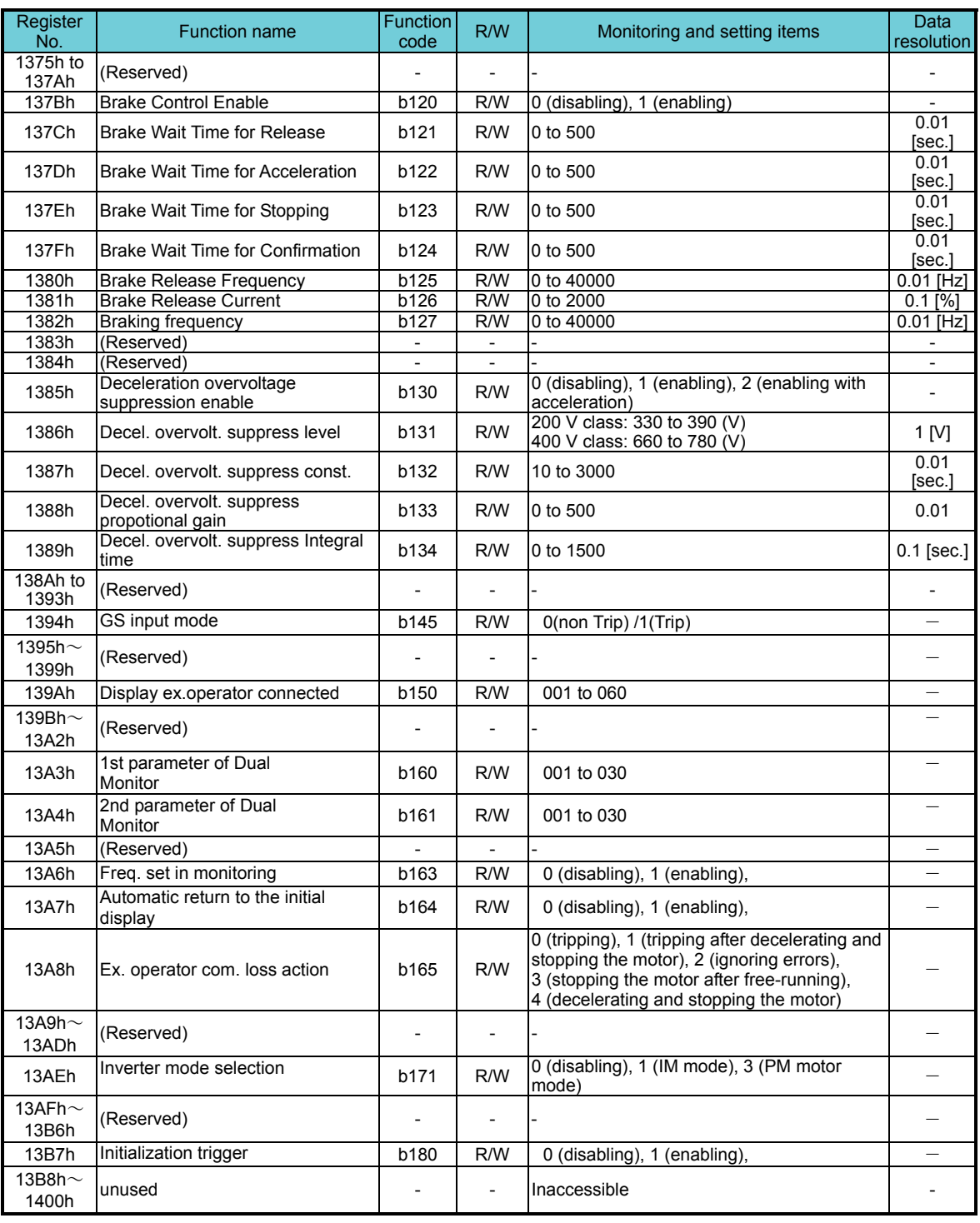

#### Parameter group C

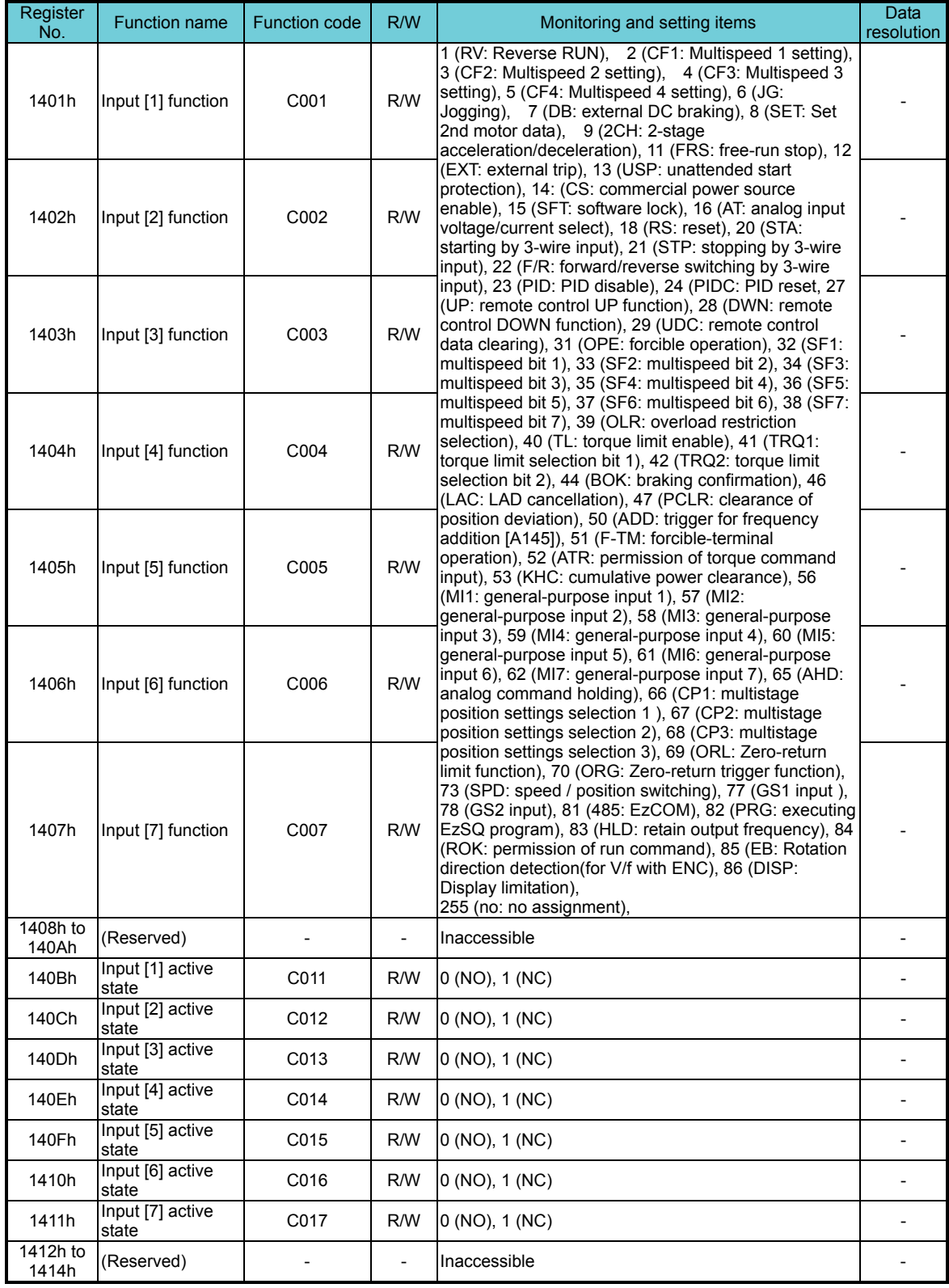

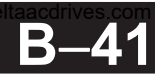

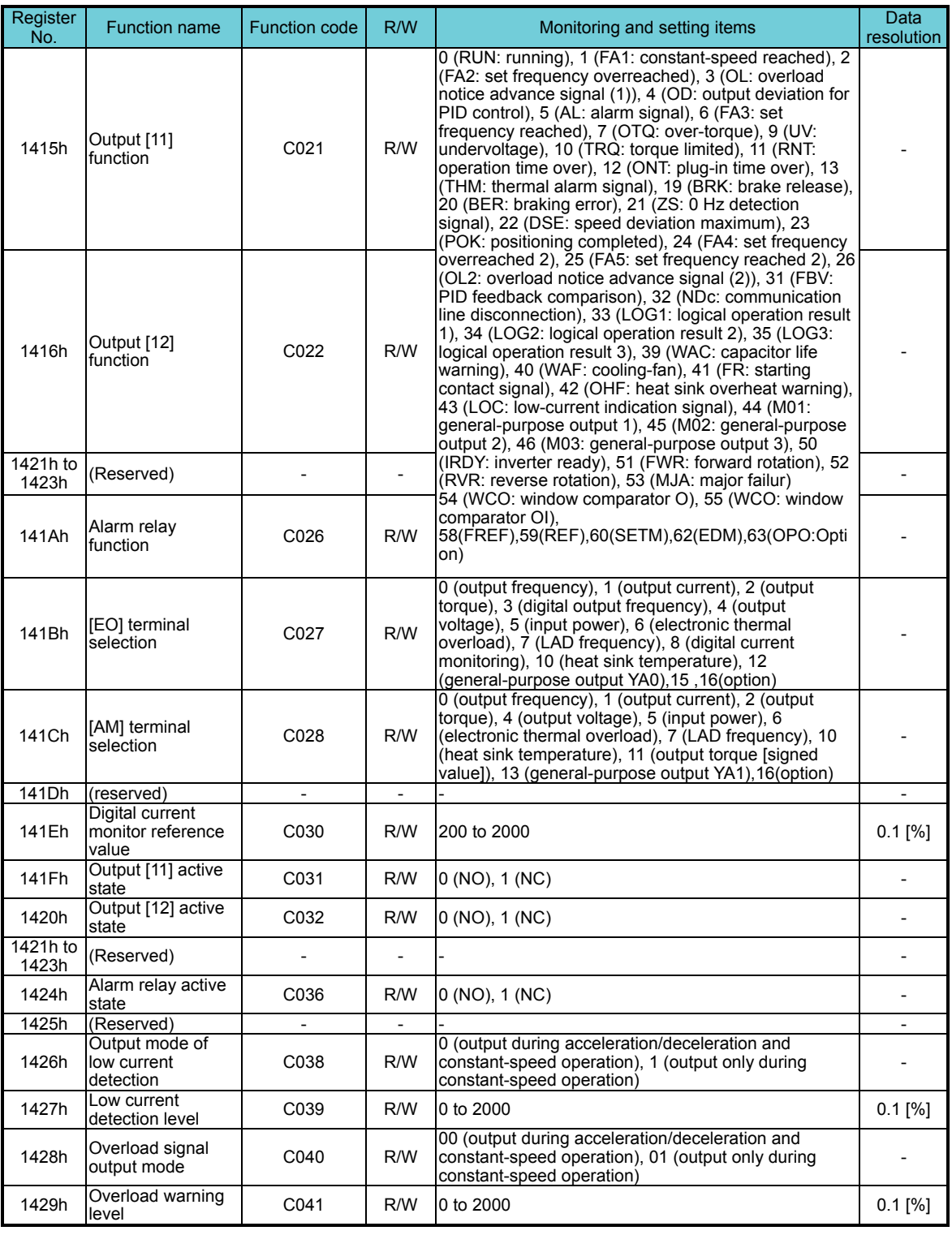

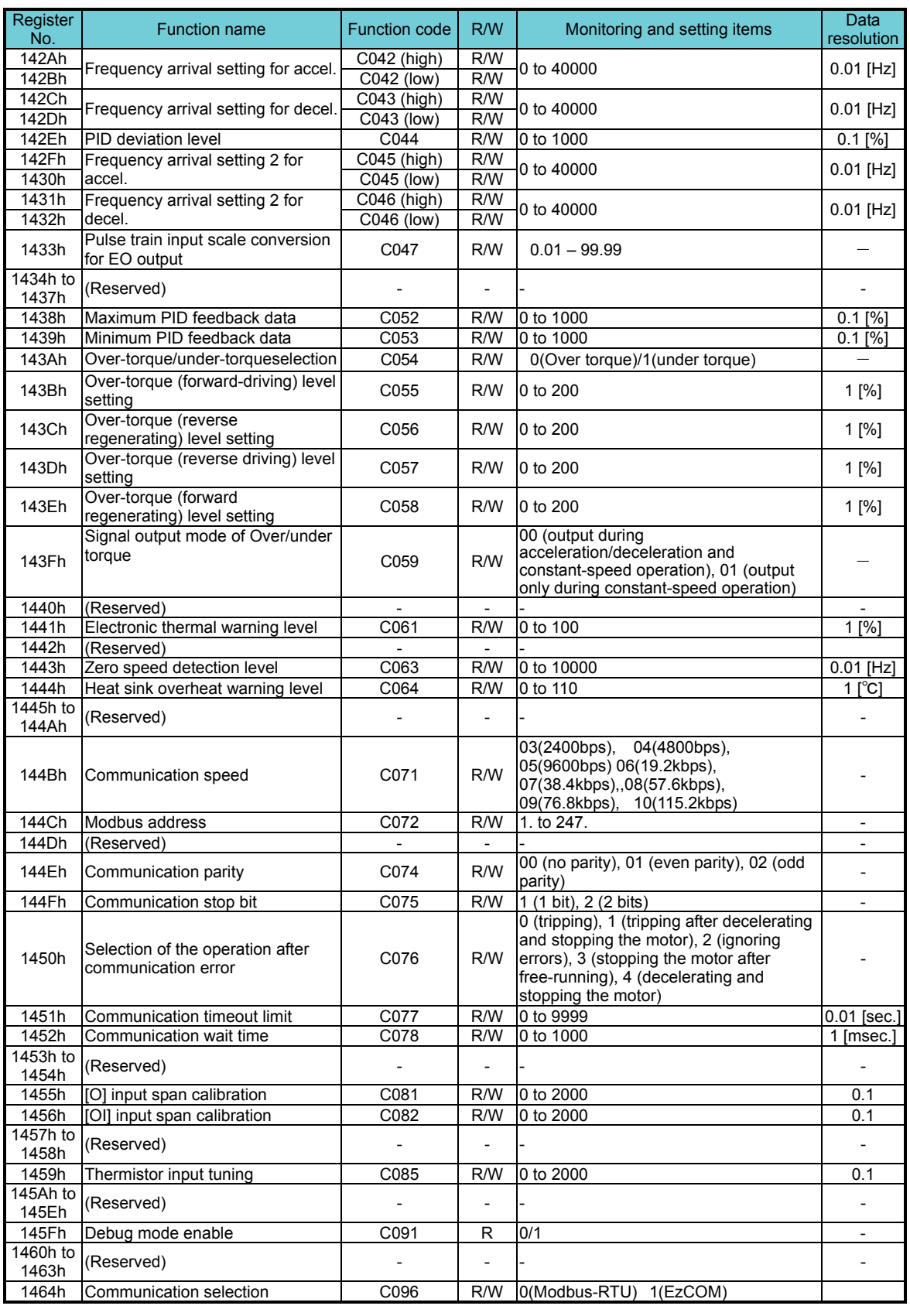

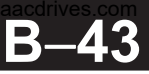

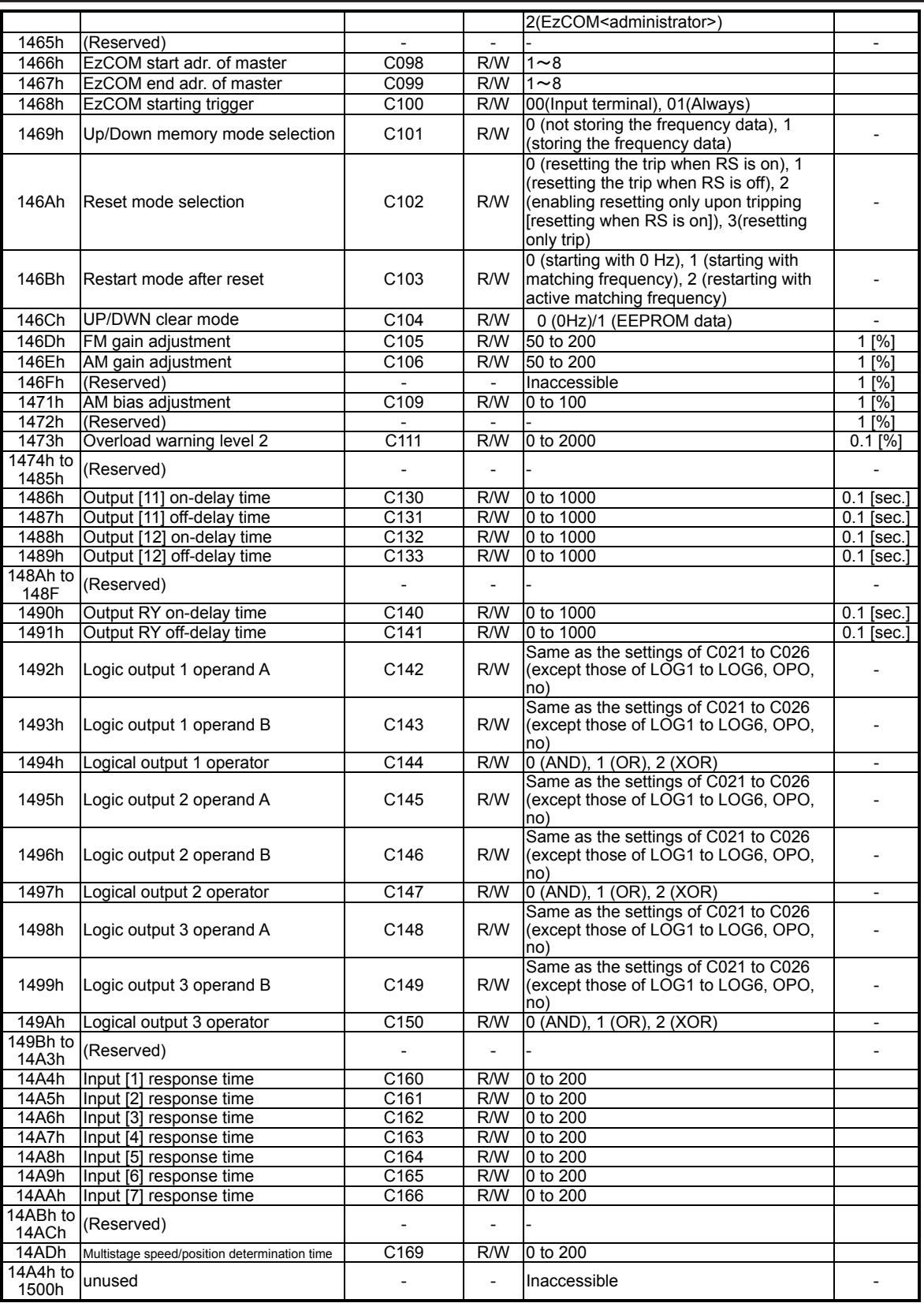

#### Parameter group H

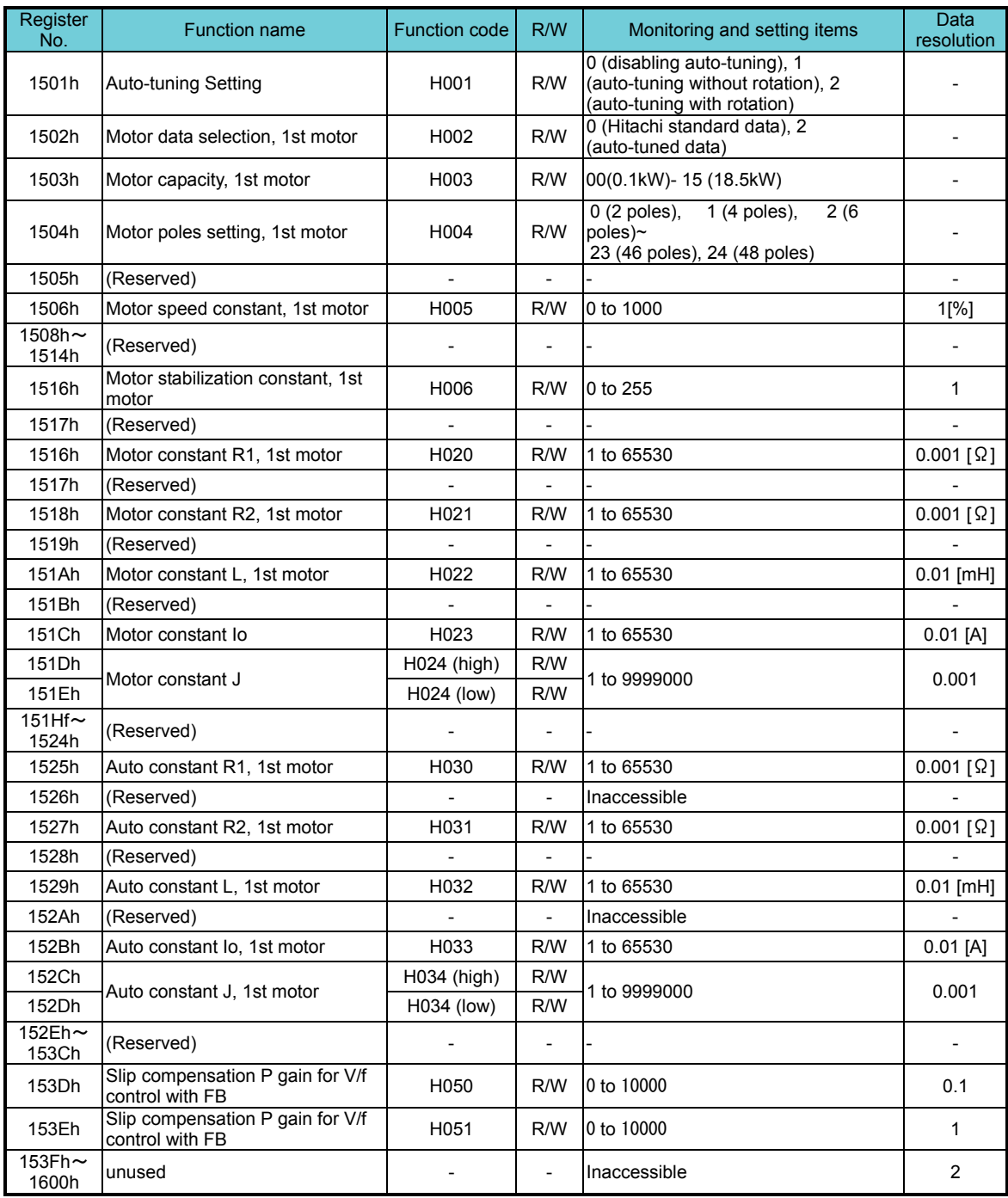

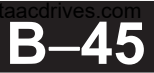

#### Parameter group P

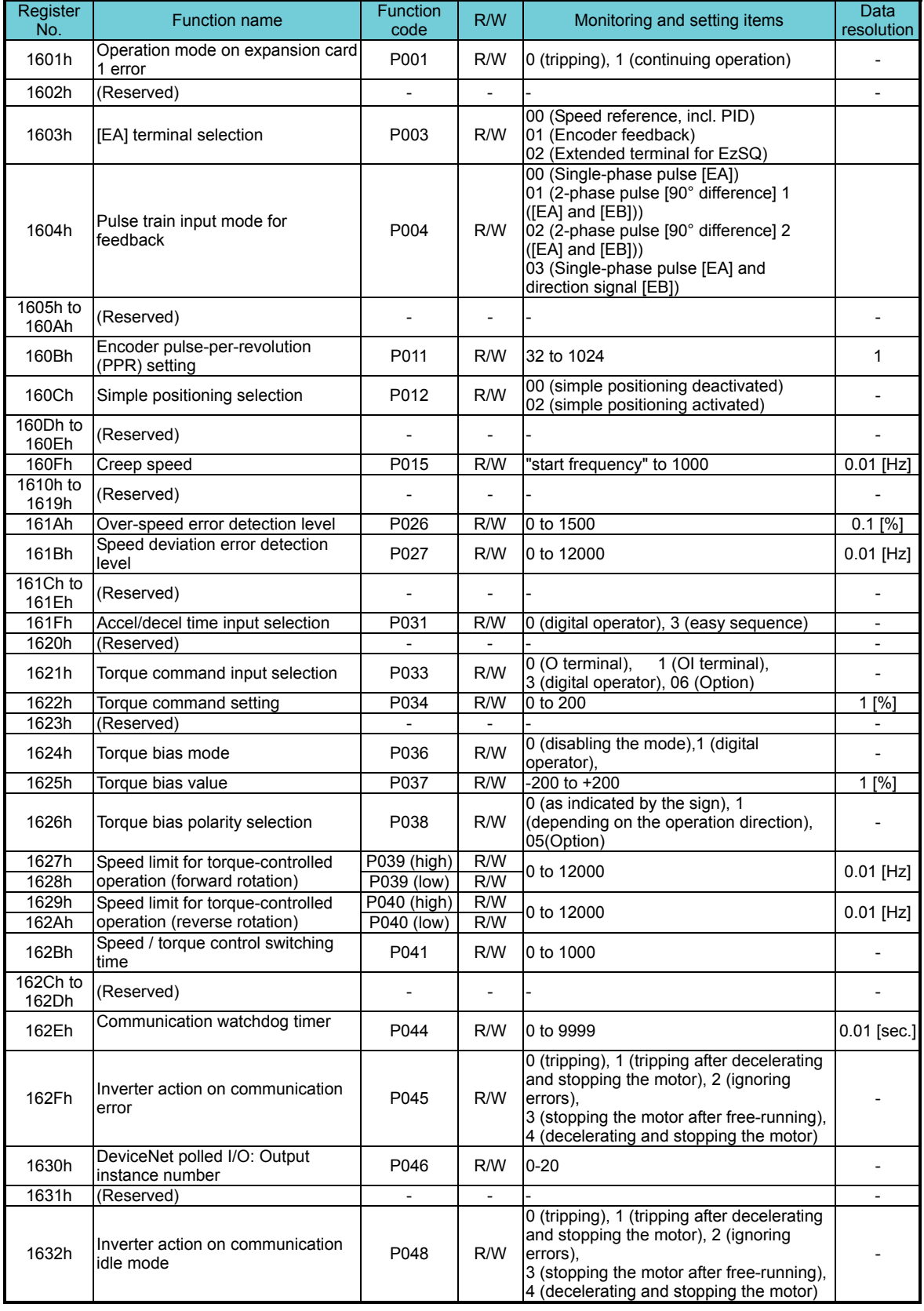

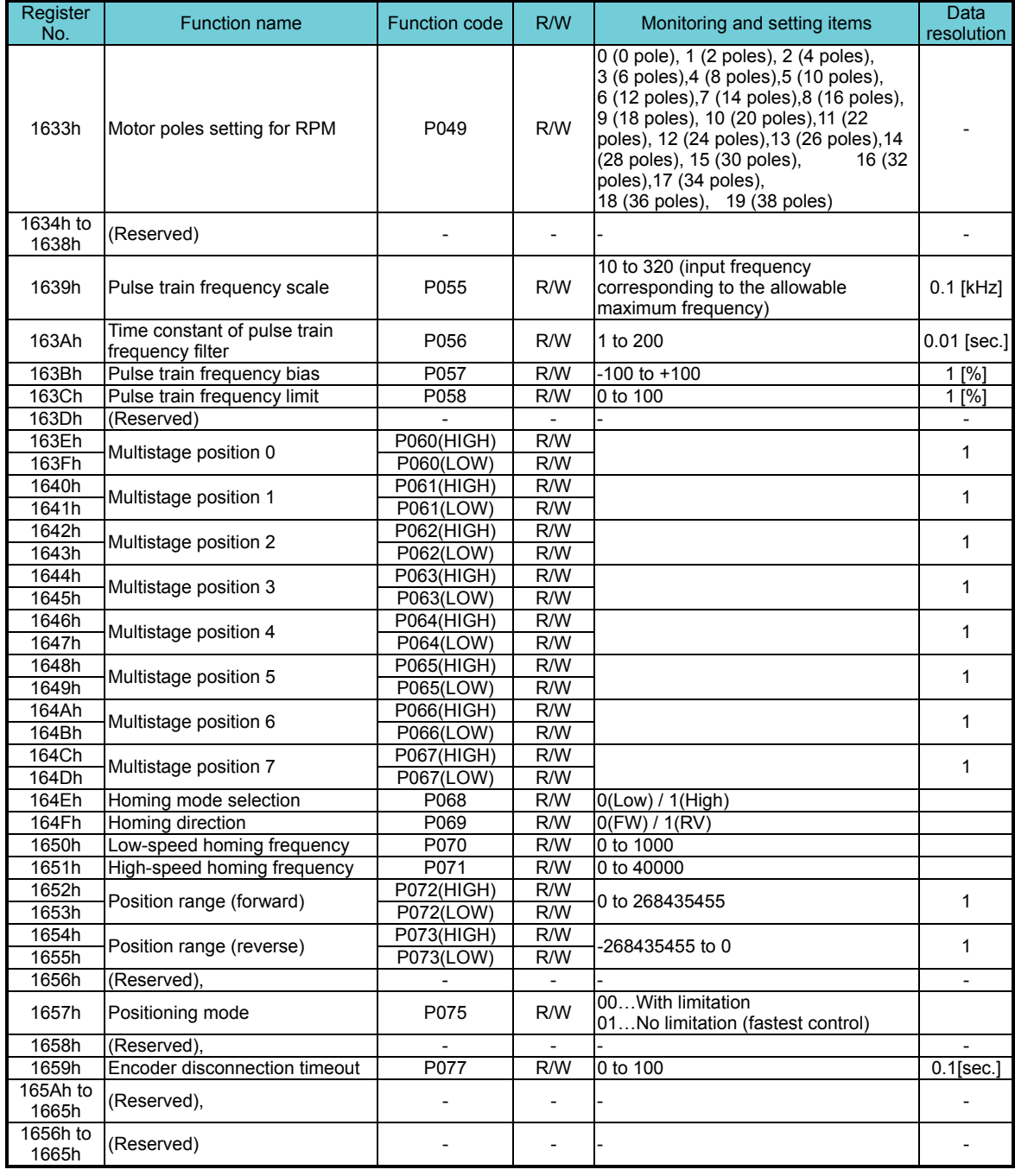

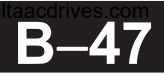

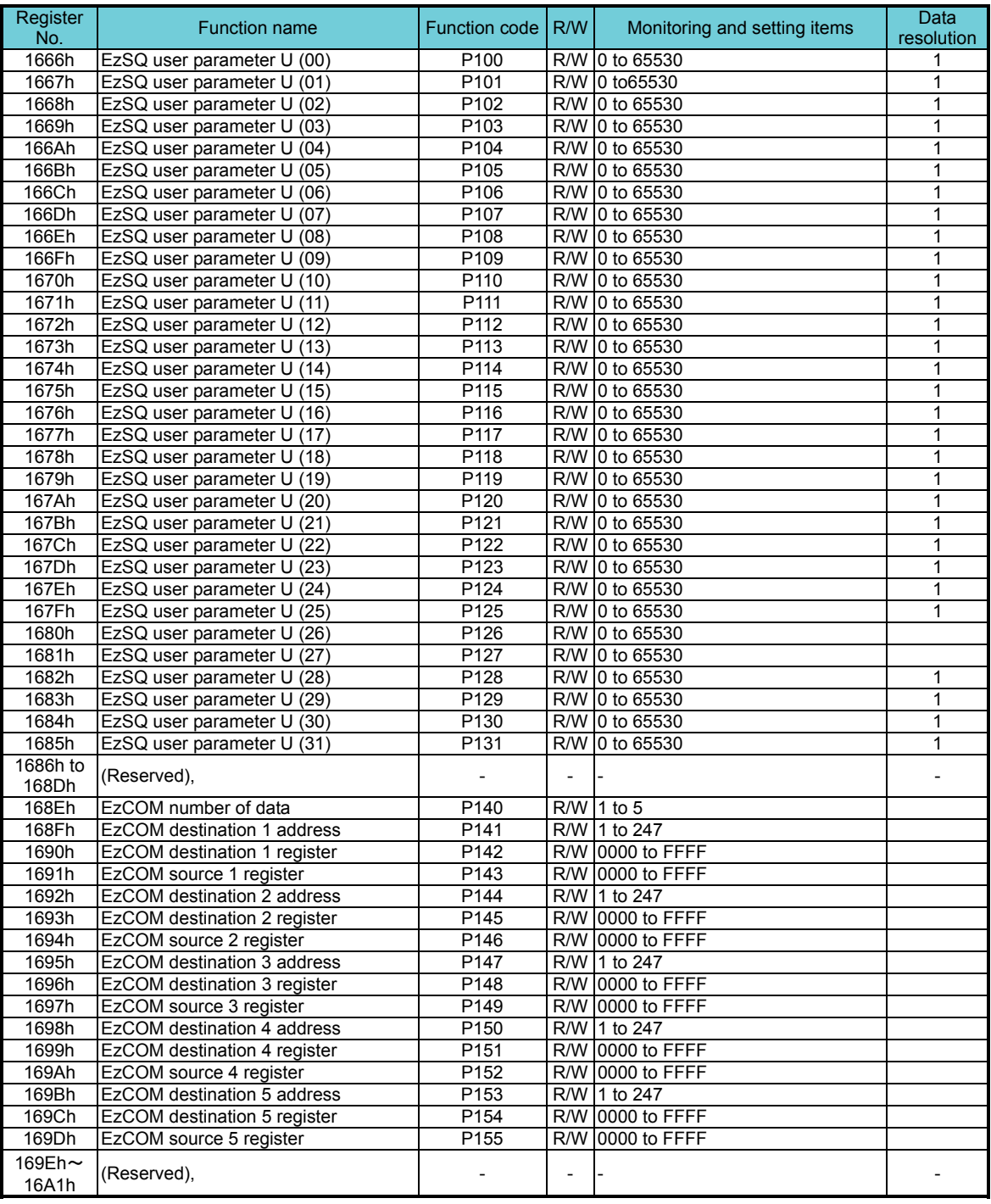

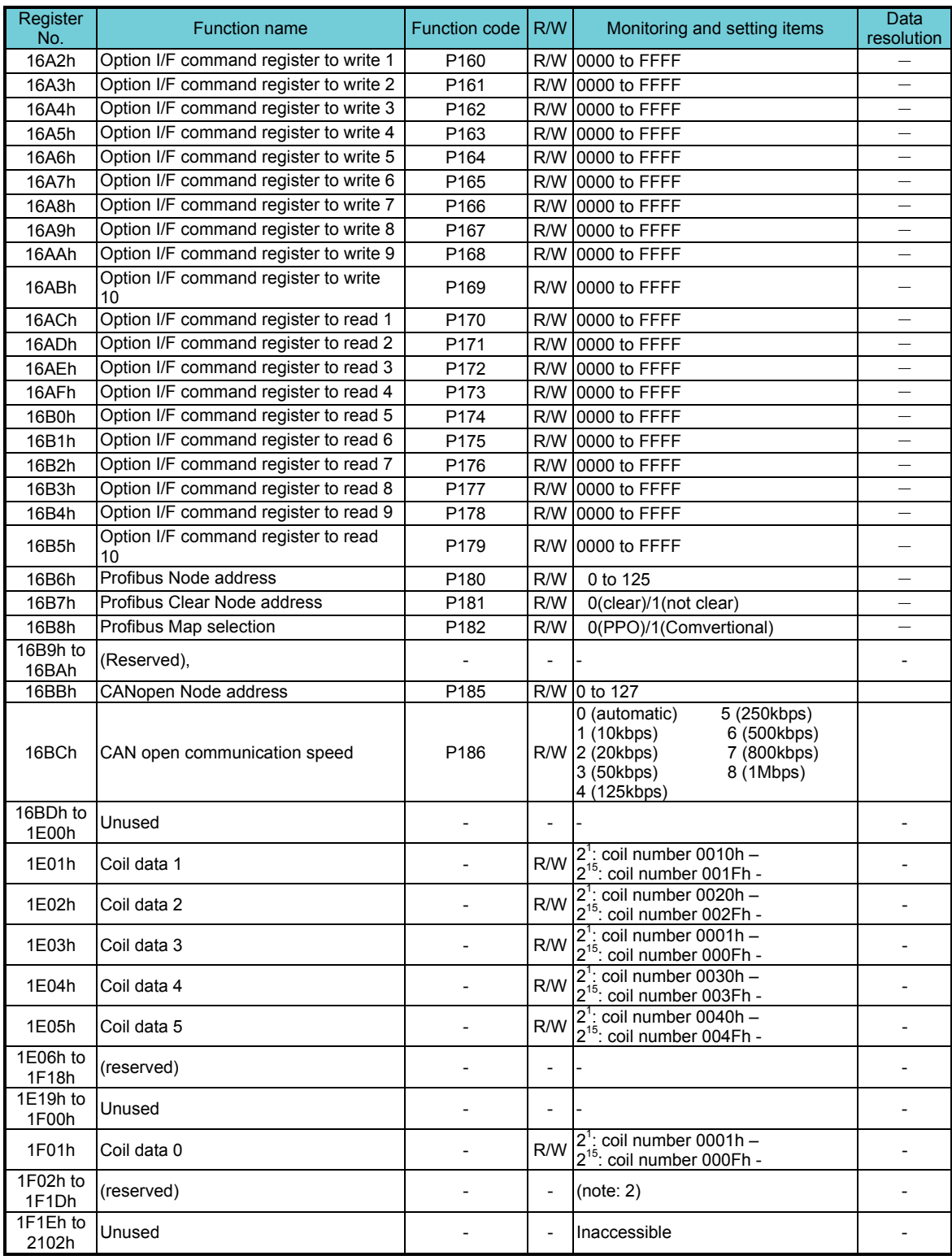

Note 1: above register (coil data 0 to 5) is consisted with 16 coil data. EzCOM communication (inverter to inverter) doesn't support coil, but only register is supporte, in case of need to access coil, please use above registers.

Note 2: Be sure not to write into above 1F02h to 1F1Dh.

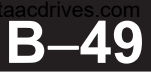

#### (vi) List of registers (2nd control settings)

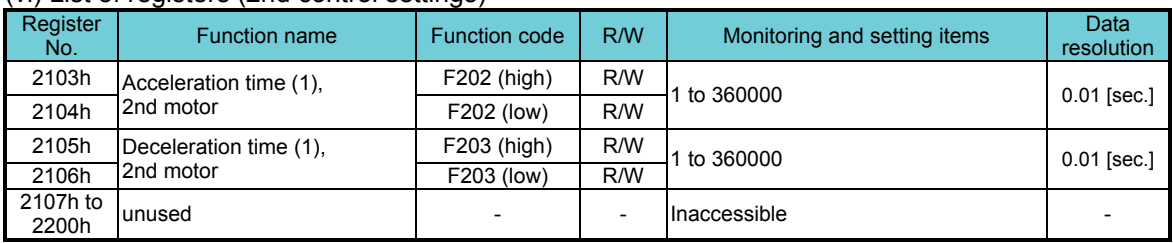

#### (vii) List of registers (function modes for the 2nd control settings)

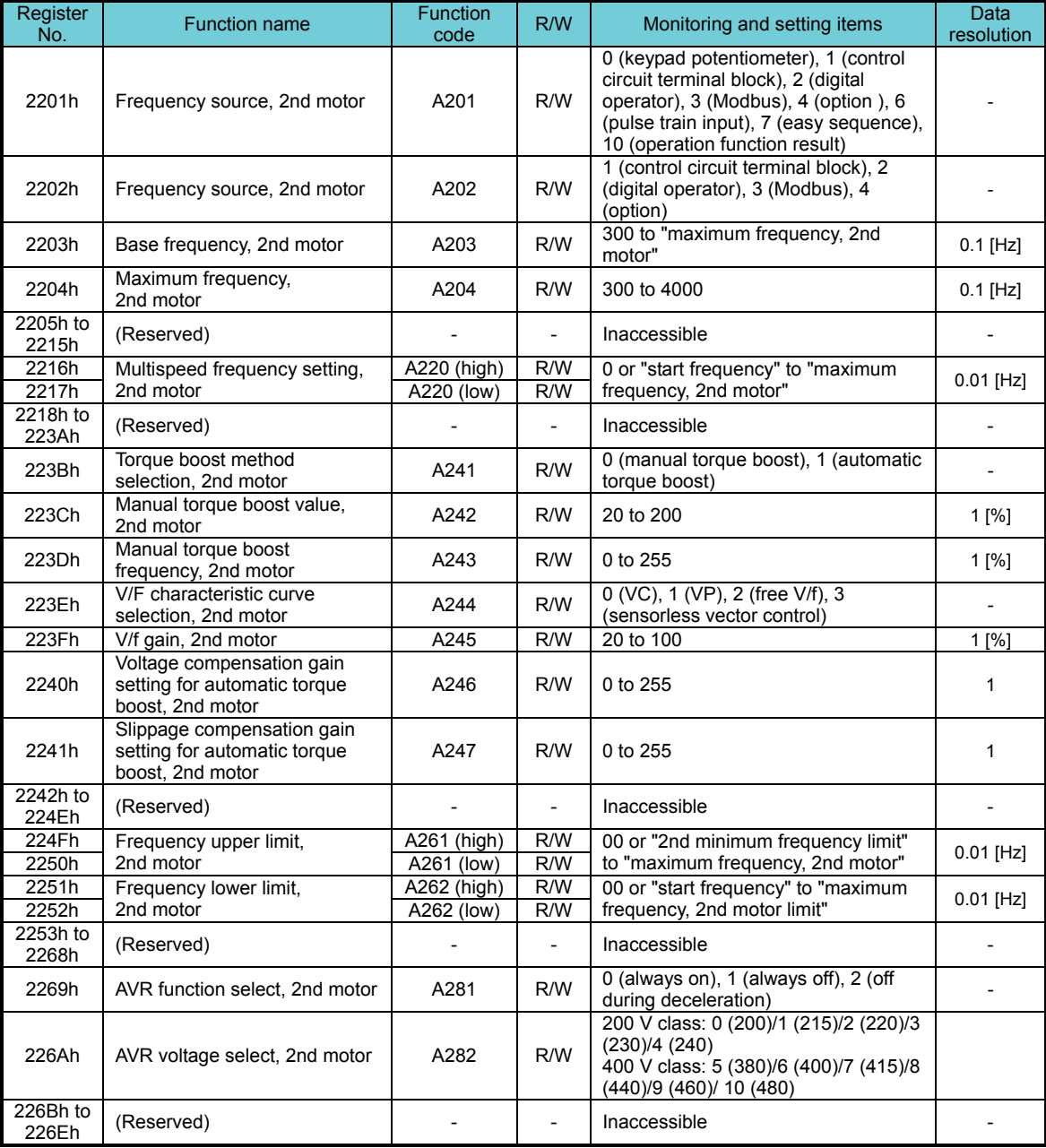

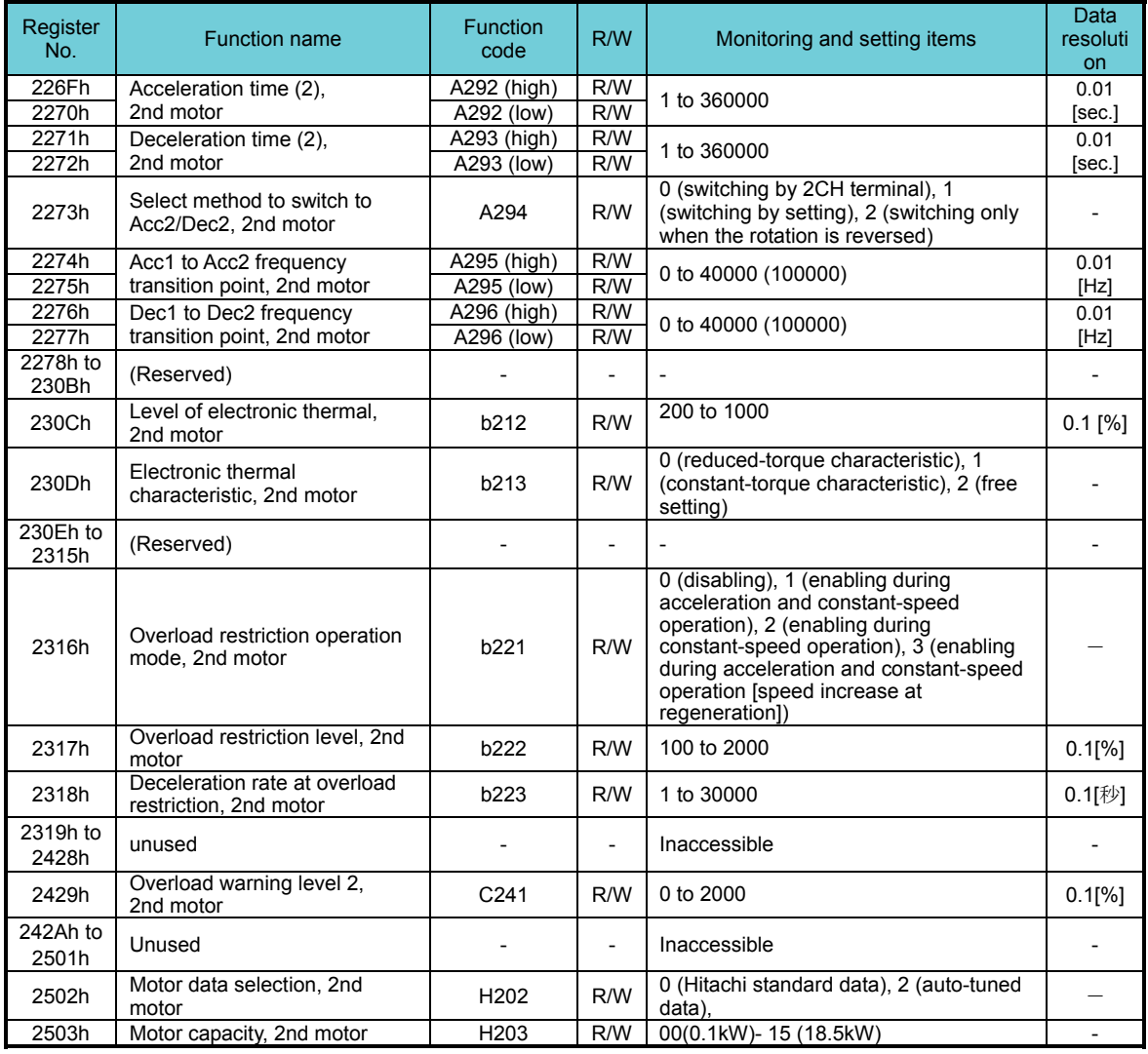

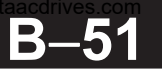

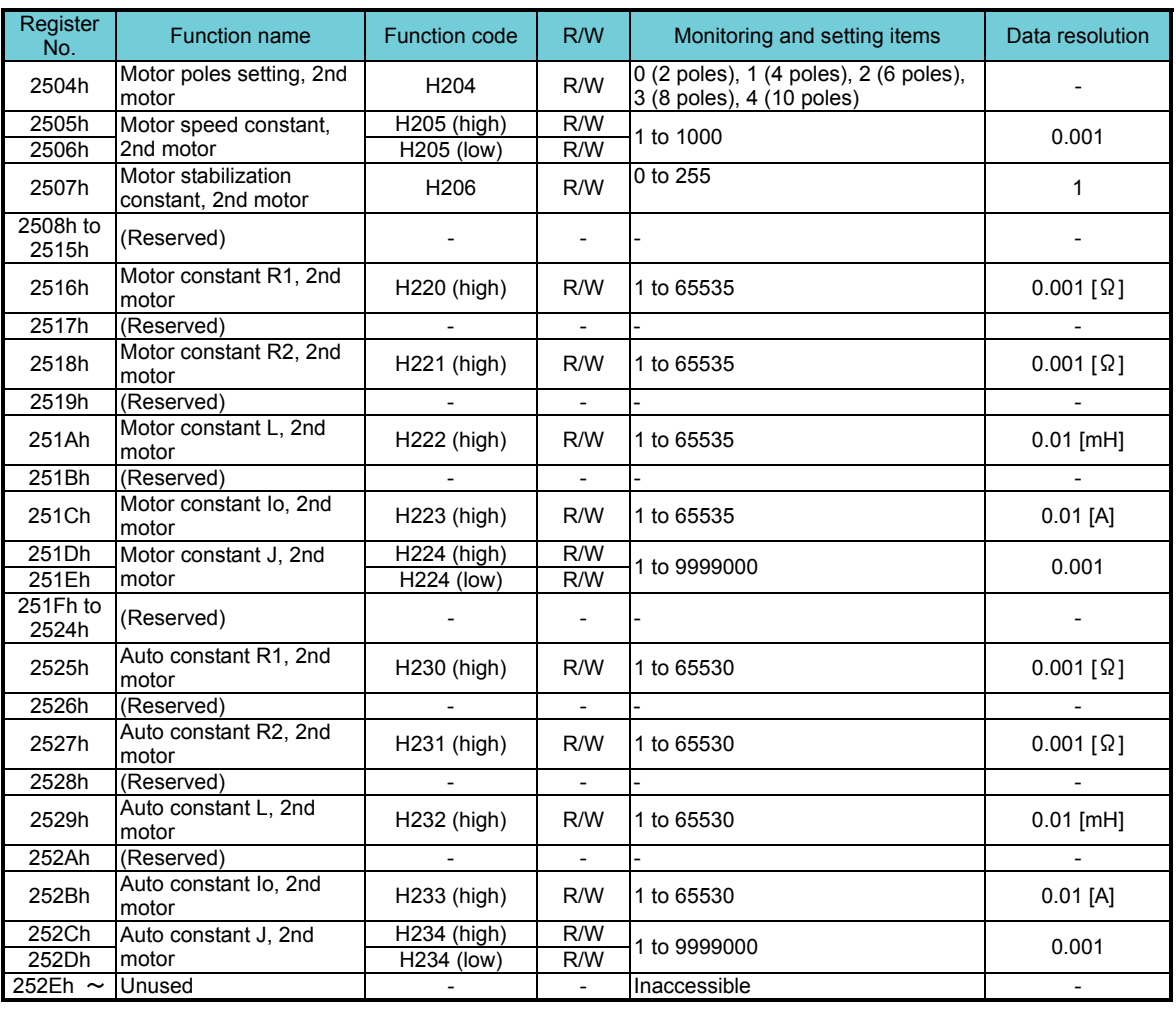

**C** 

**C1** 

# **Drive Parameter Setting Tables**

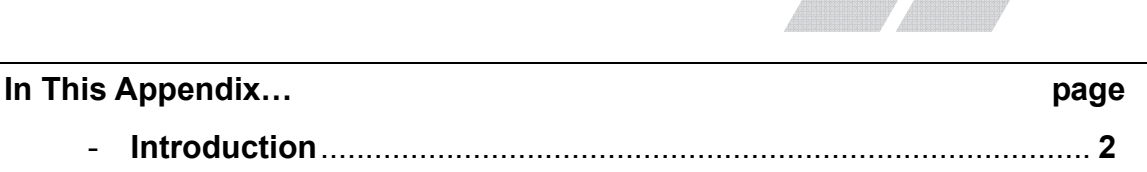

- **[Parameter Settings for Keypad Entry](#page-383-0)** ............................................ **2** 

Note :

Sections listed about Ver.2, Ver.3.0, Ver.3.1 and Ver.3.2 are added to this instruction manual. If there is the description about the same item to the plural points, the substance described in the Ver.3.2 section has priority most. The substance described in the Ver.3.1 section takes first priority next. The next priority is the substance described in the Ver.3.0 and other sections. Please refer to the substance described in other sections for the item that is not described in Ver.3.2 section, Ver.3.1 section, Ver.3.0 section and Ver.2 section.

This information is printed on the specification label located on the right side

of the inverter

# **Introduction**

<span id="page-383-0"></span>**C2** 

This appendix lists the user-programmable parameters for the WJ200 series inverters and the default values for European and U.S. product types. The right-most column of the tables is blank, so you can record values you have changed from the default. This involves just a few parameters for most applications. This appendix presents the parameters in a format oriented toward the keypad on the inverter.

# **Parameter Settings for Keypad Entry**

WJ200 series inverters provide many functions and parameters that can be configured by the user. We recommend that you record all parameters that have been edited, in order to help in troubleshooting or recovery from a loss of parameter data.

Inverter model WJ200

MFG. No.

# **IMPORTANT**

Please be sure to set the motor nameplate data into the appropriate parameters to ensure proper operation and protection of the motor:

- b012 is the motor overload protection value
- A082 is the motor voltage selection
- H003 is the motor kW capacity
- H004 is the number of motor poles

Please refer to the appropriate pages for the further details.

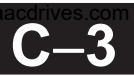

## **Main Profile Parameters**

<u>ြသ</u>

**NOTE:** Mark " $\checkmark$ " inb031=10 shows the accessible parameters when b031 is set "10", high level access.

\* Please change from " $04$  (Basic display)" to " $00$  (Full display)" in parameter

b037 (Function code display restriction), in case some parameters cannot be displayed.

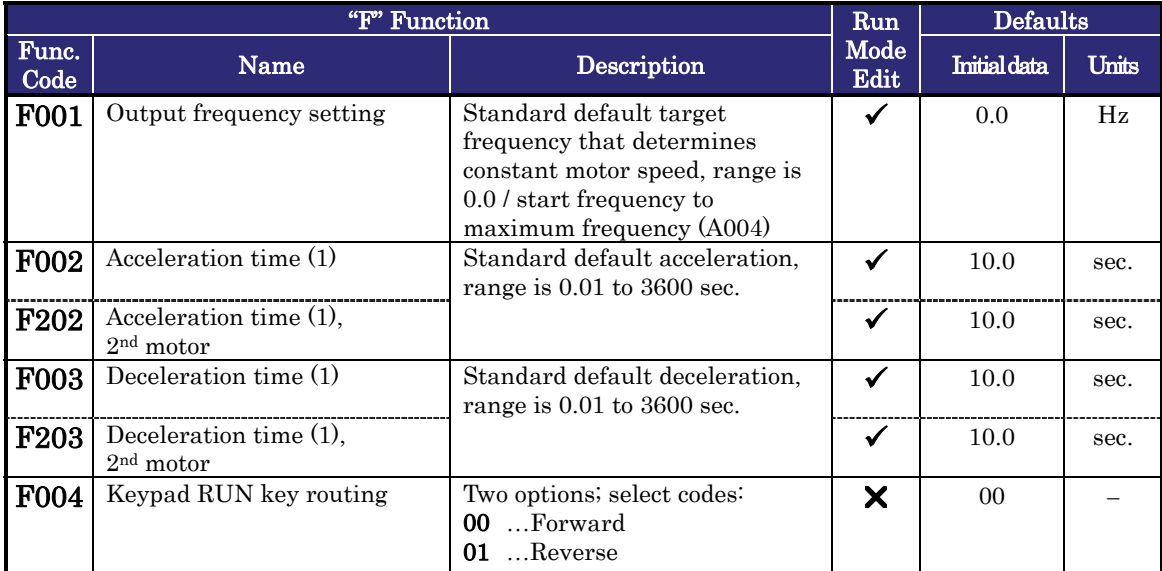

## **Standard Functions**

BE

**NOTE:** Mark " $\checkmark$ " in B031=10 shows the accessible parameters when B031 is set "10", high level access.

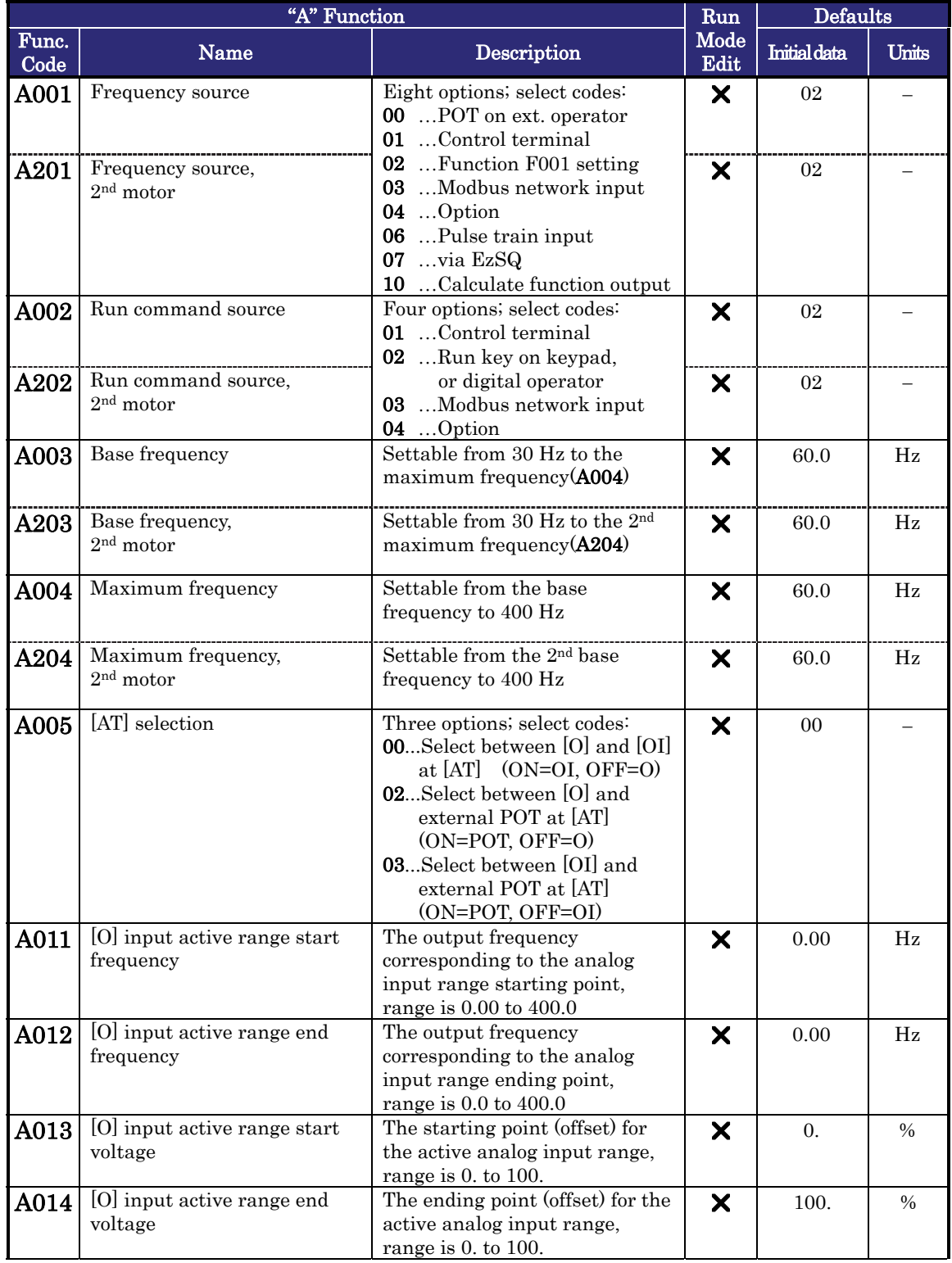

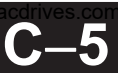

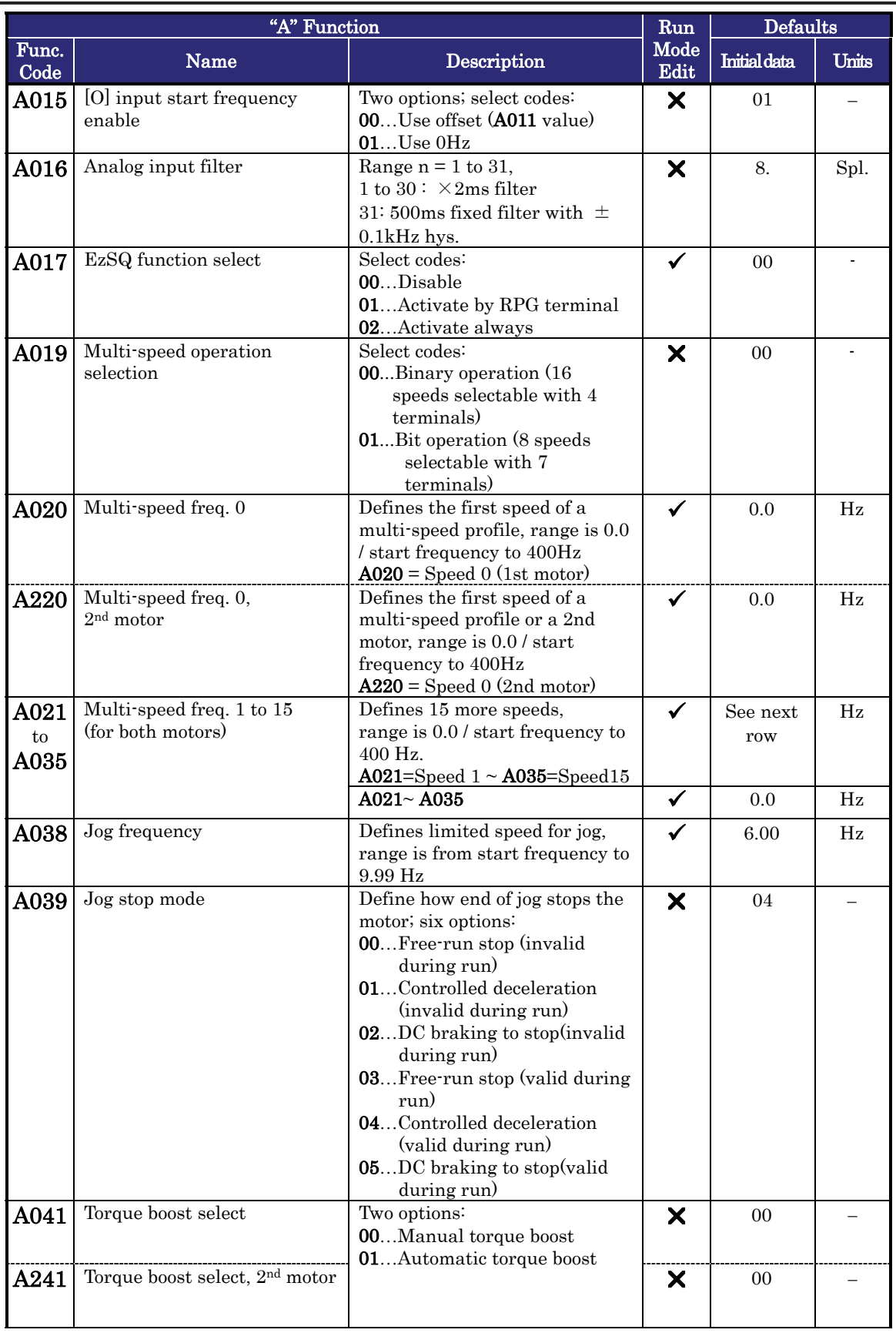

**C6** 

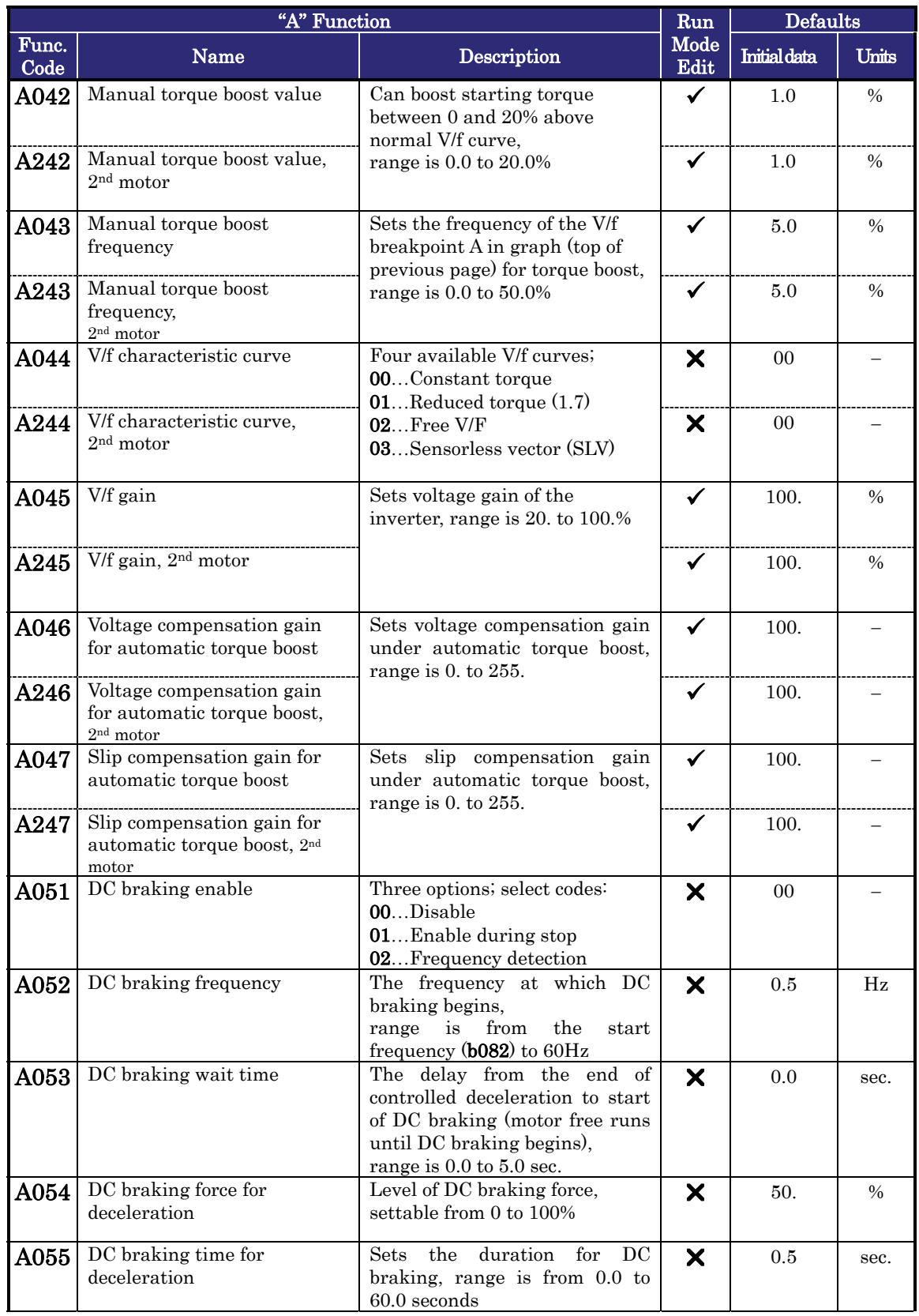

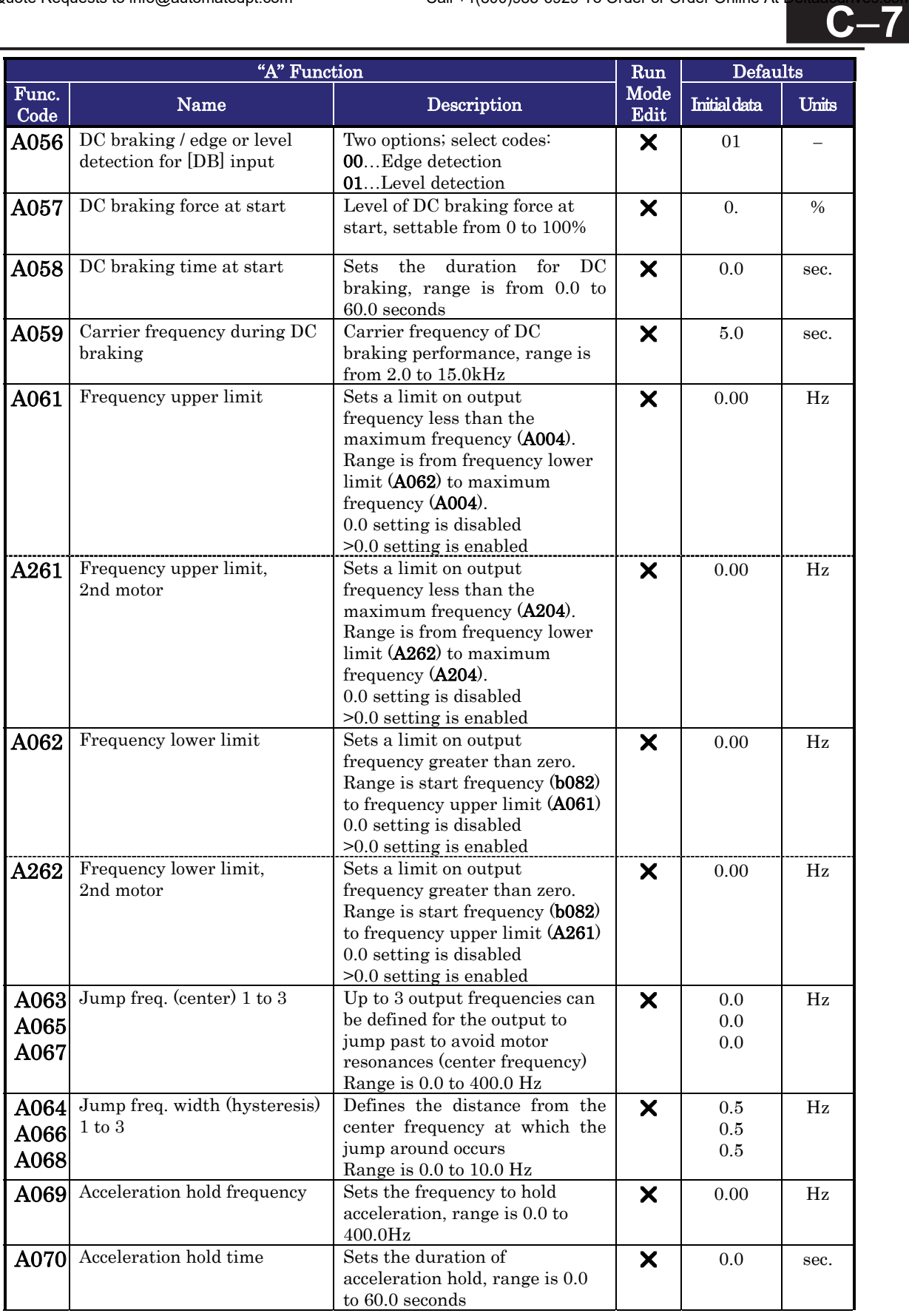

**C8** 

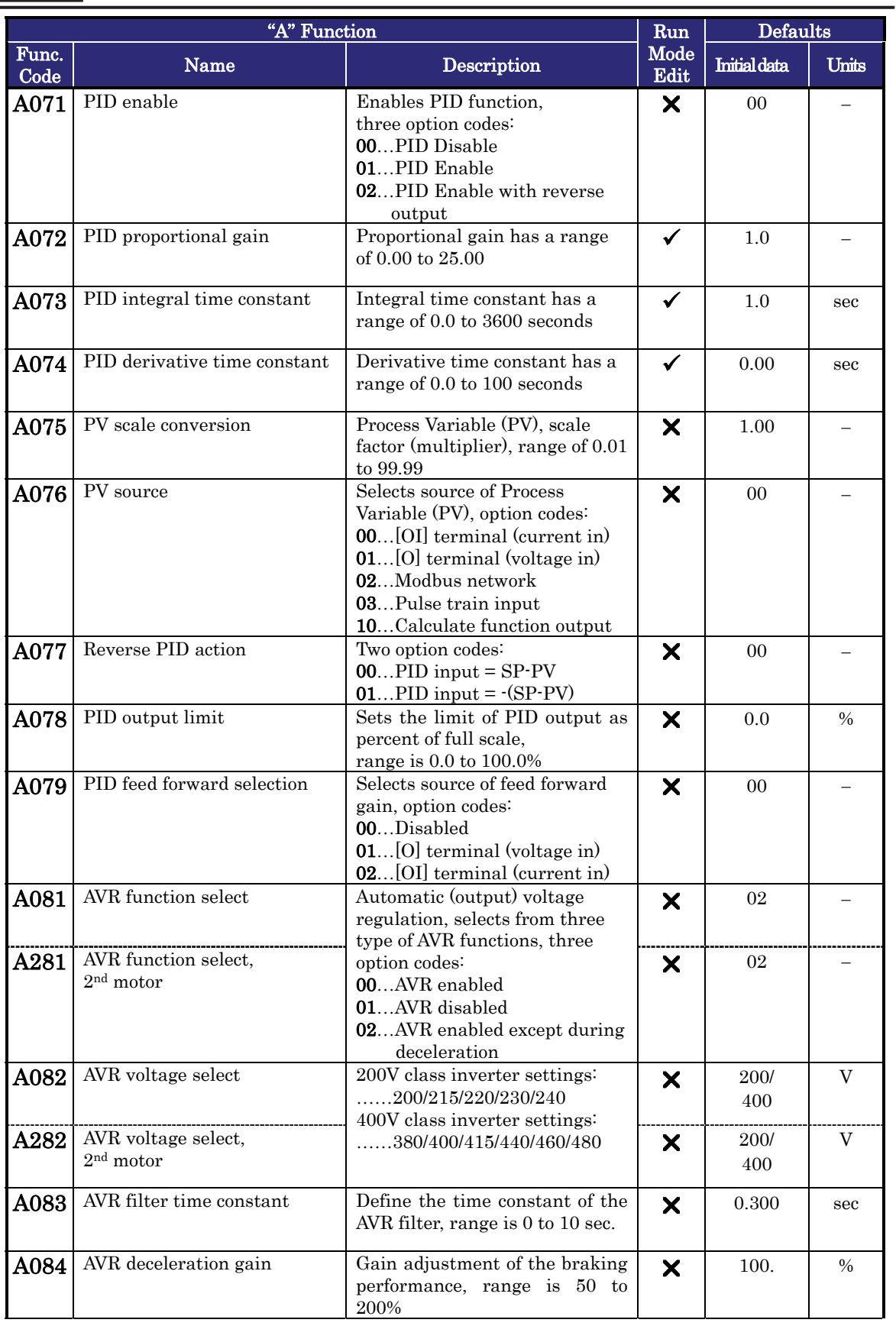

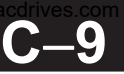

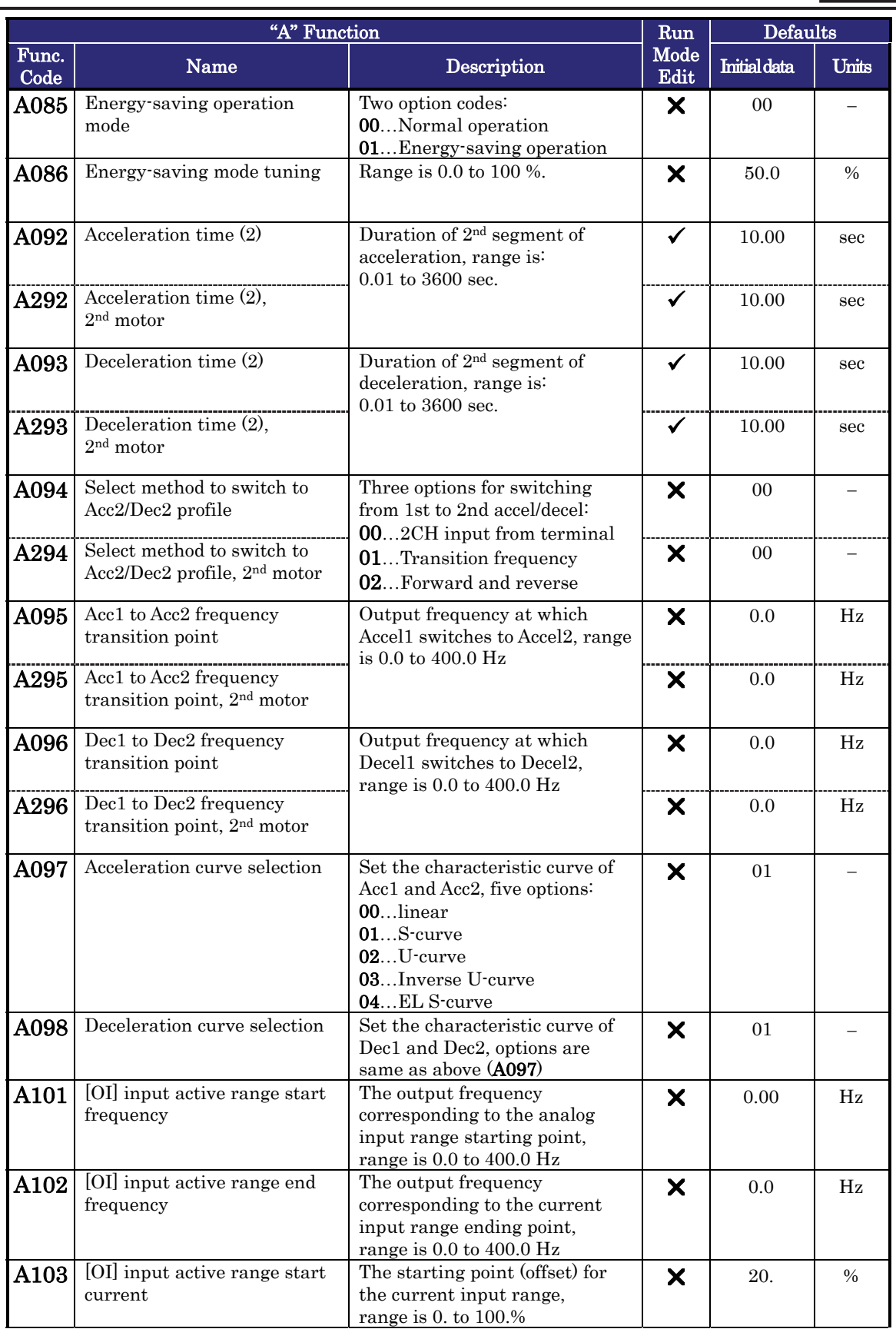

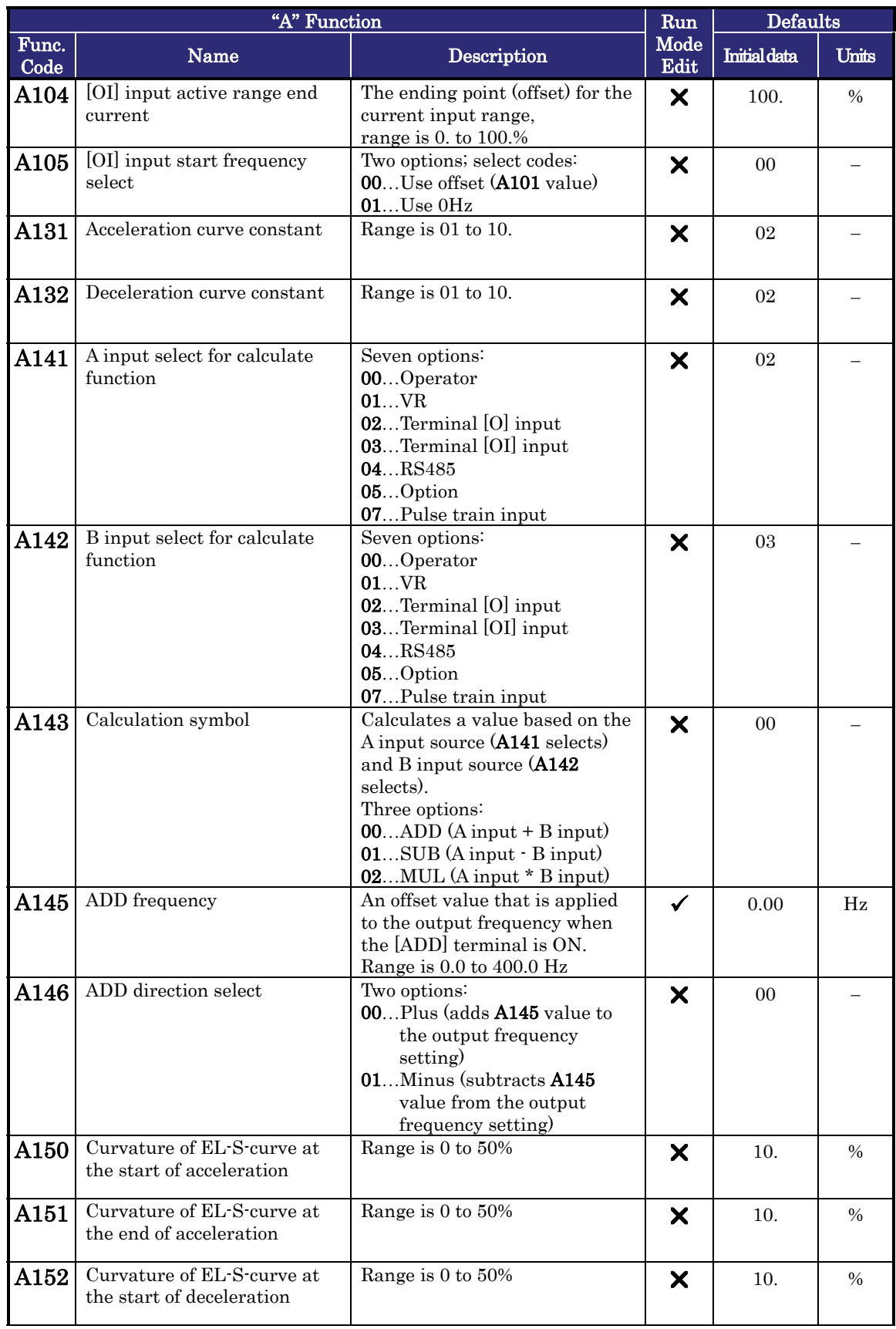

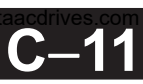

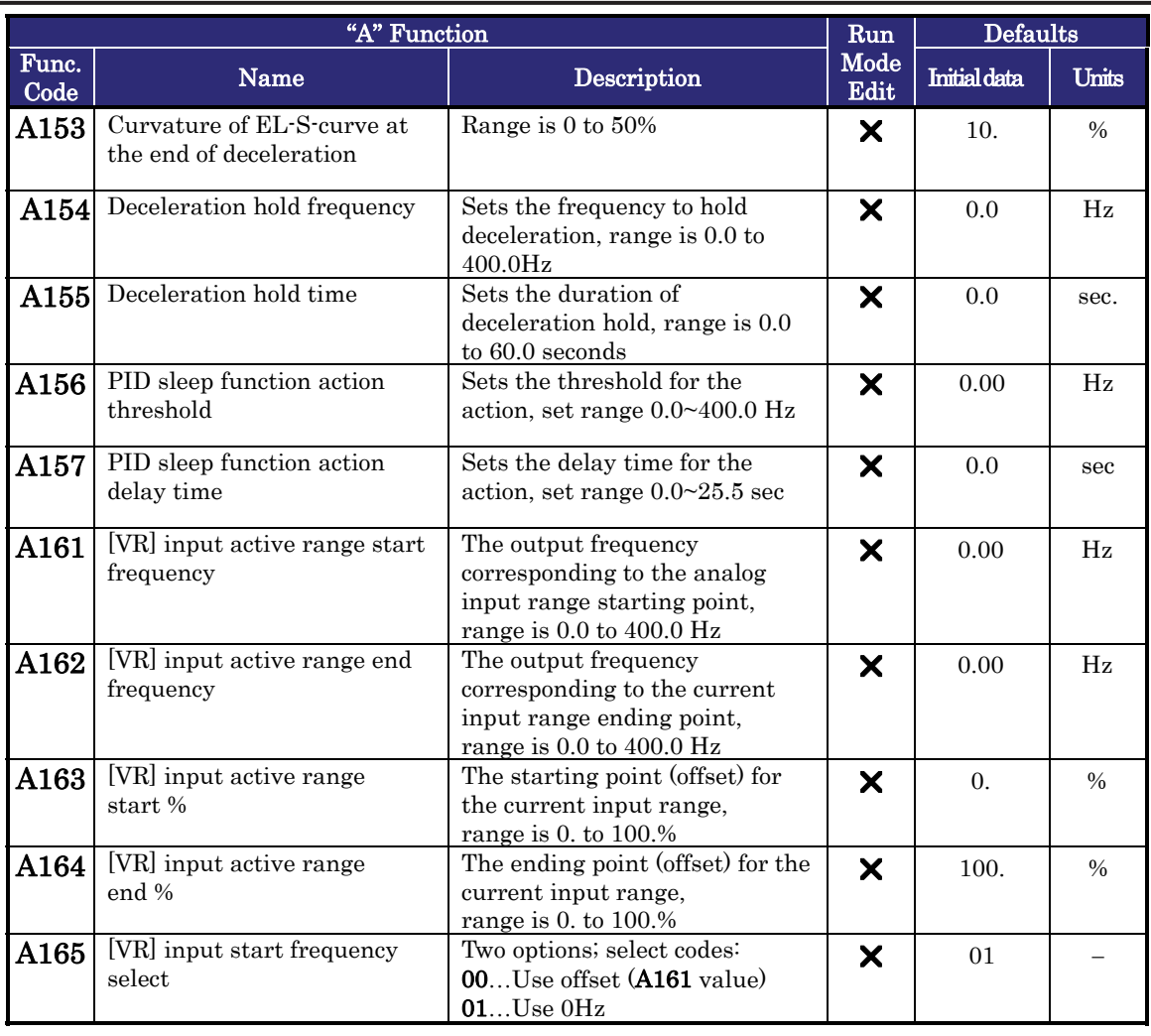

## **Fine Tuning Functions**

**C12** 

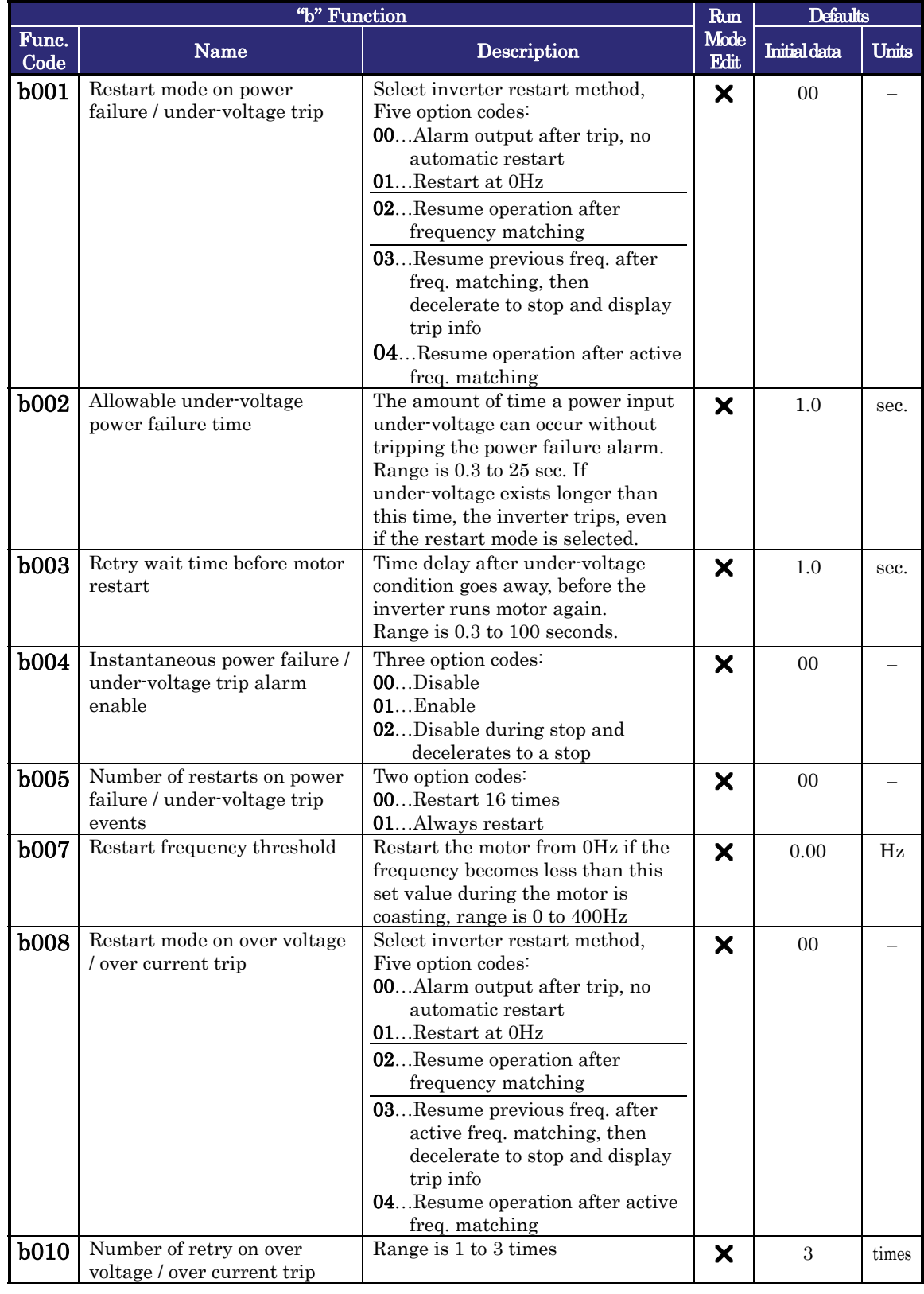

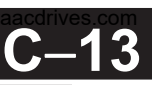

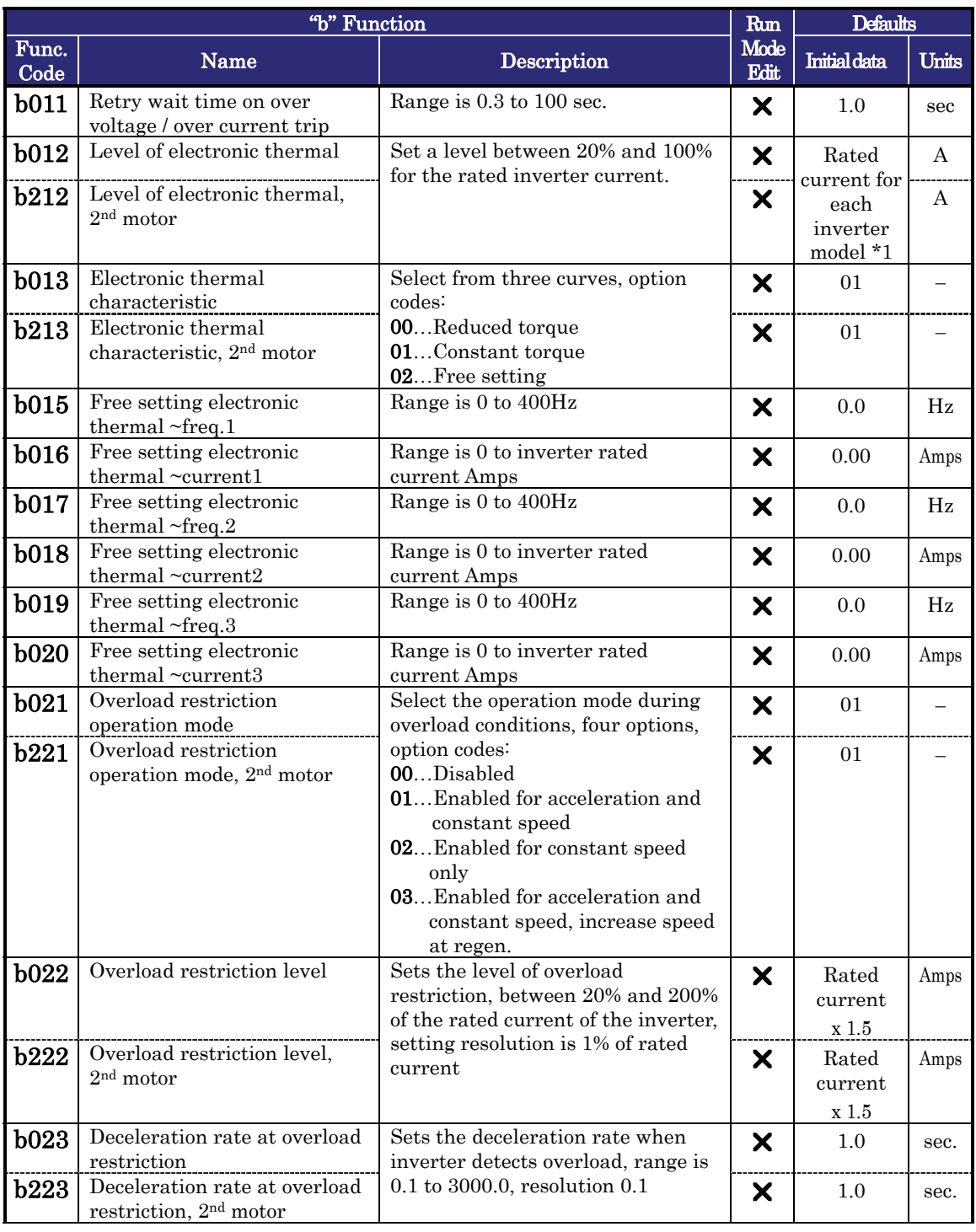

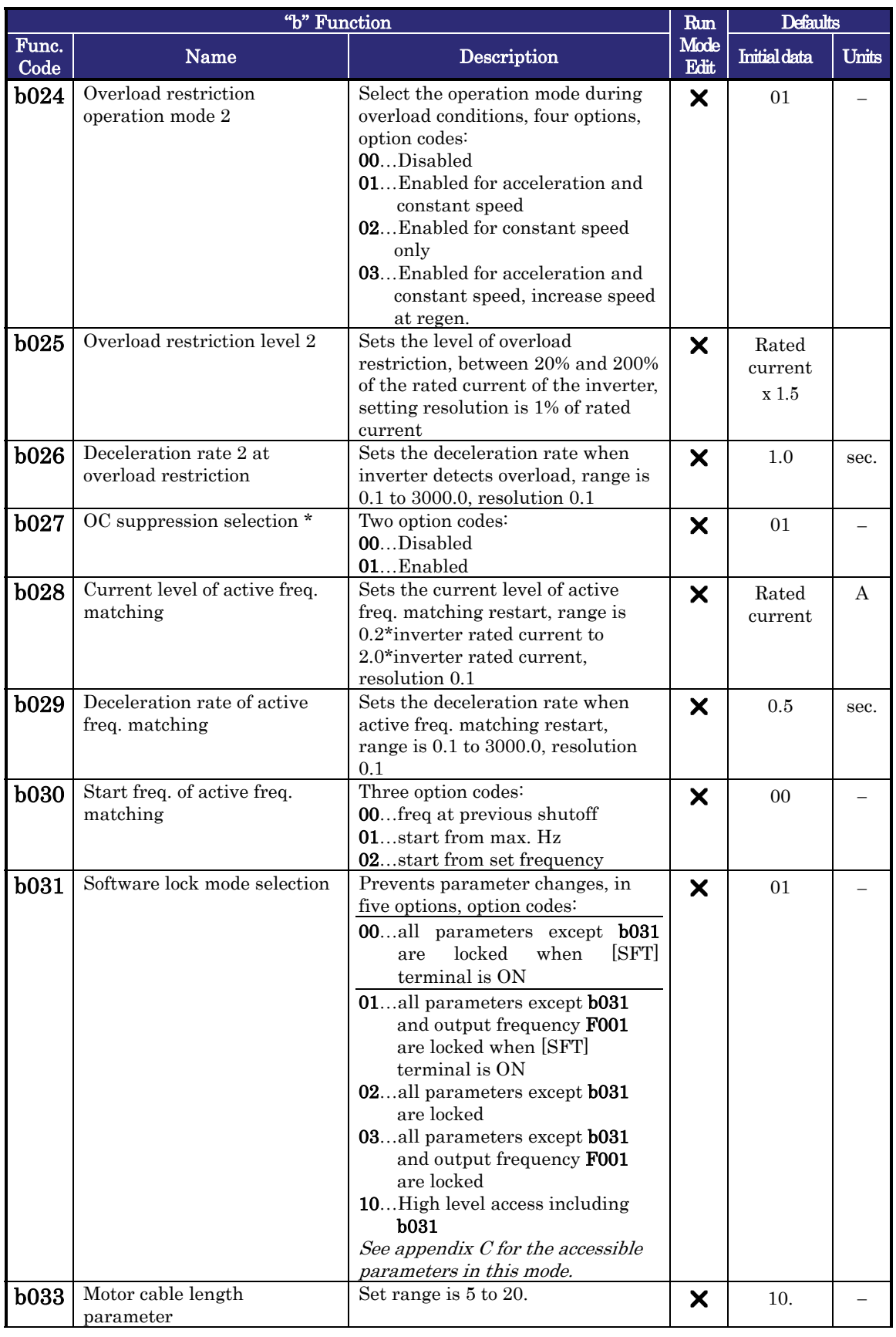
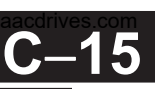

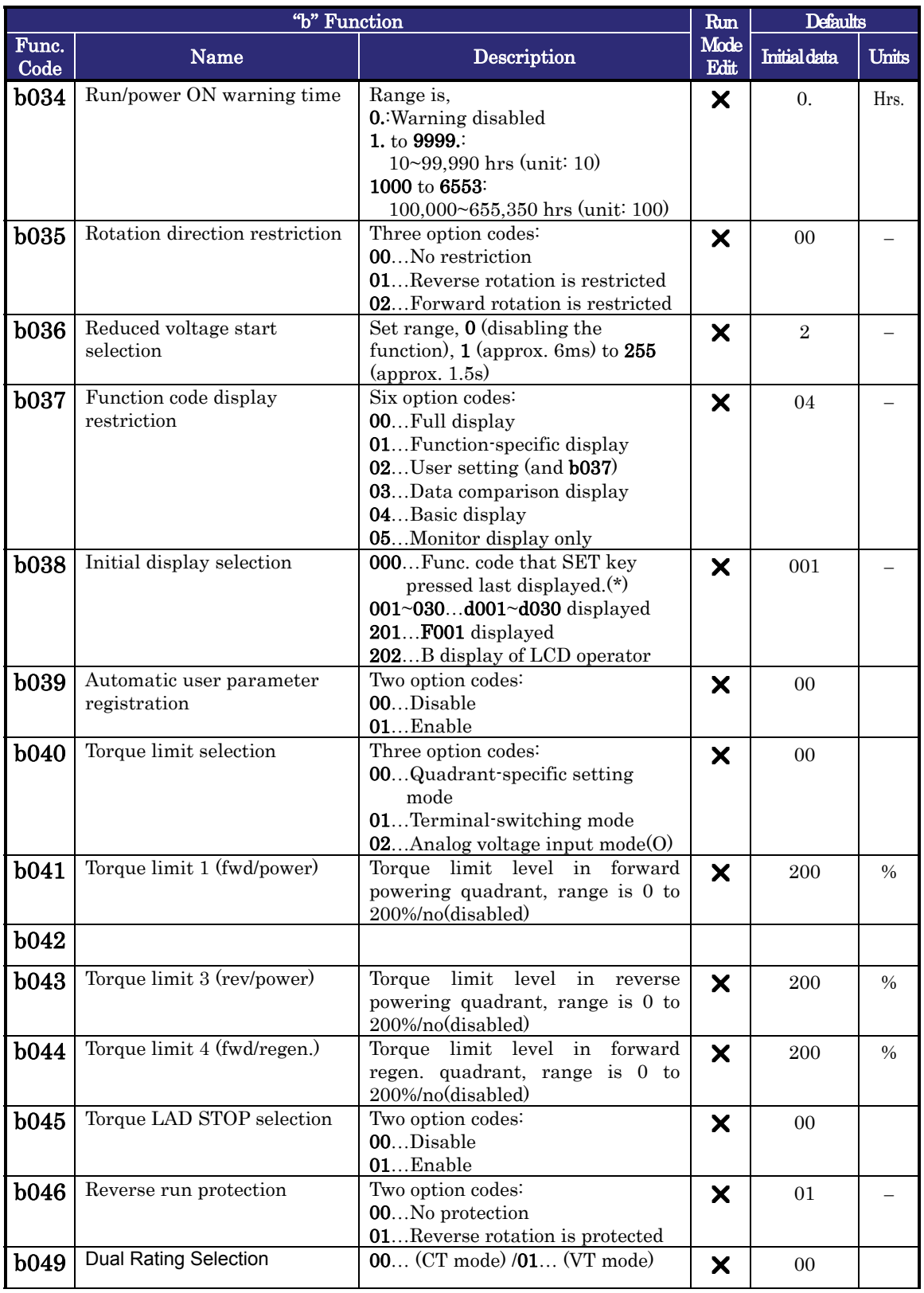

**C16** 

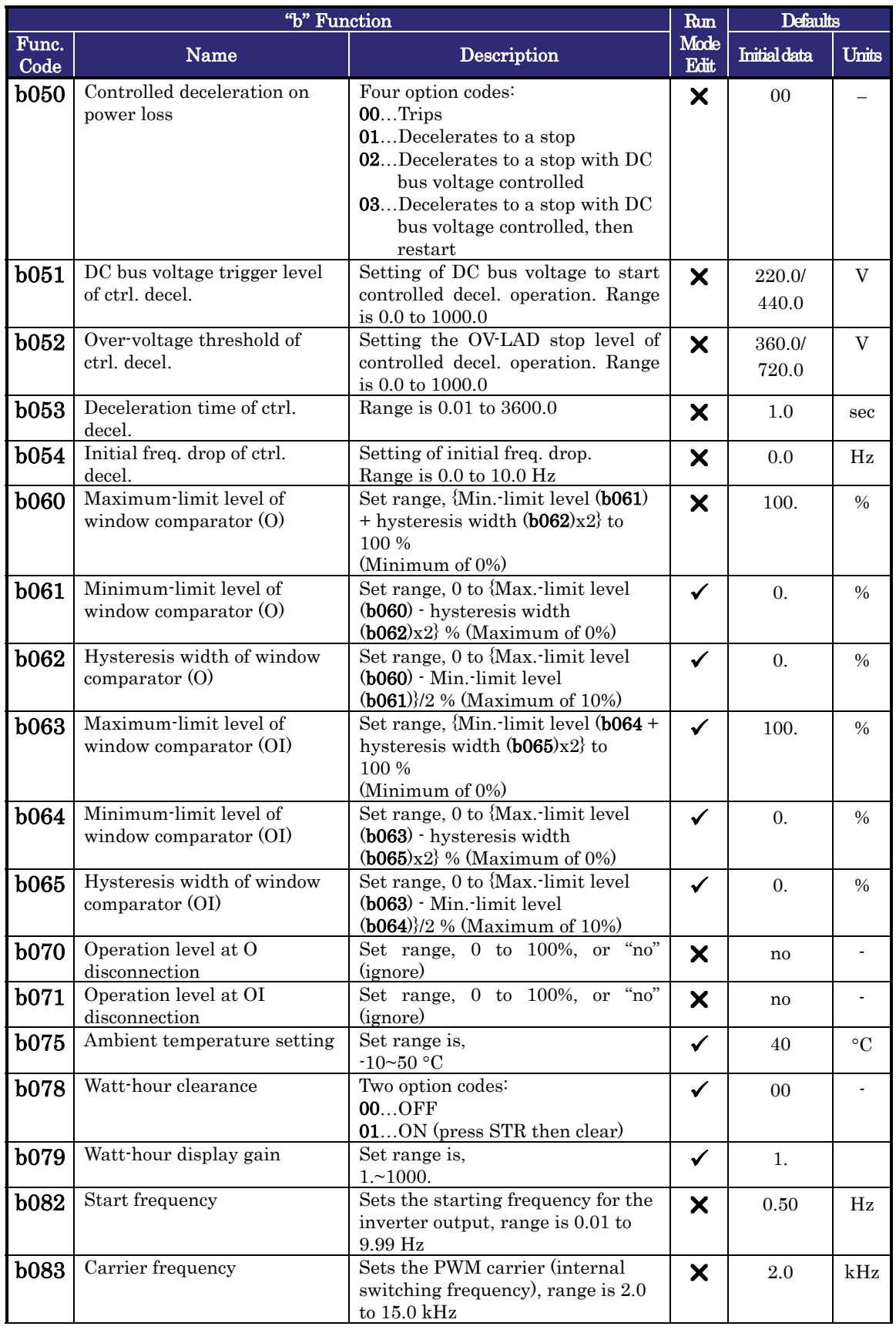

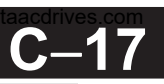

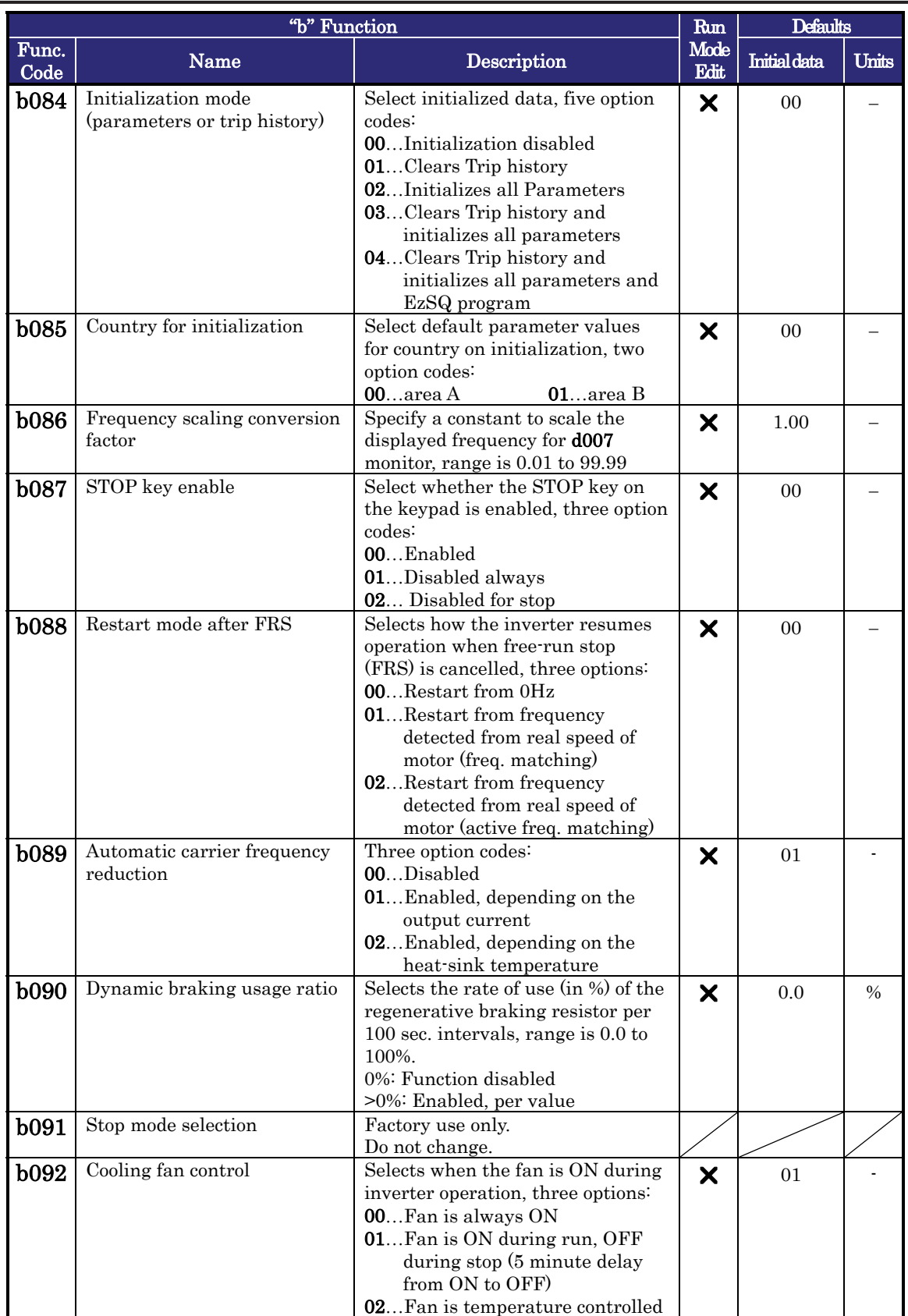

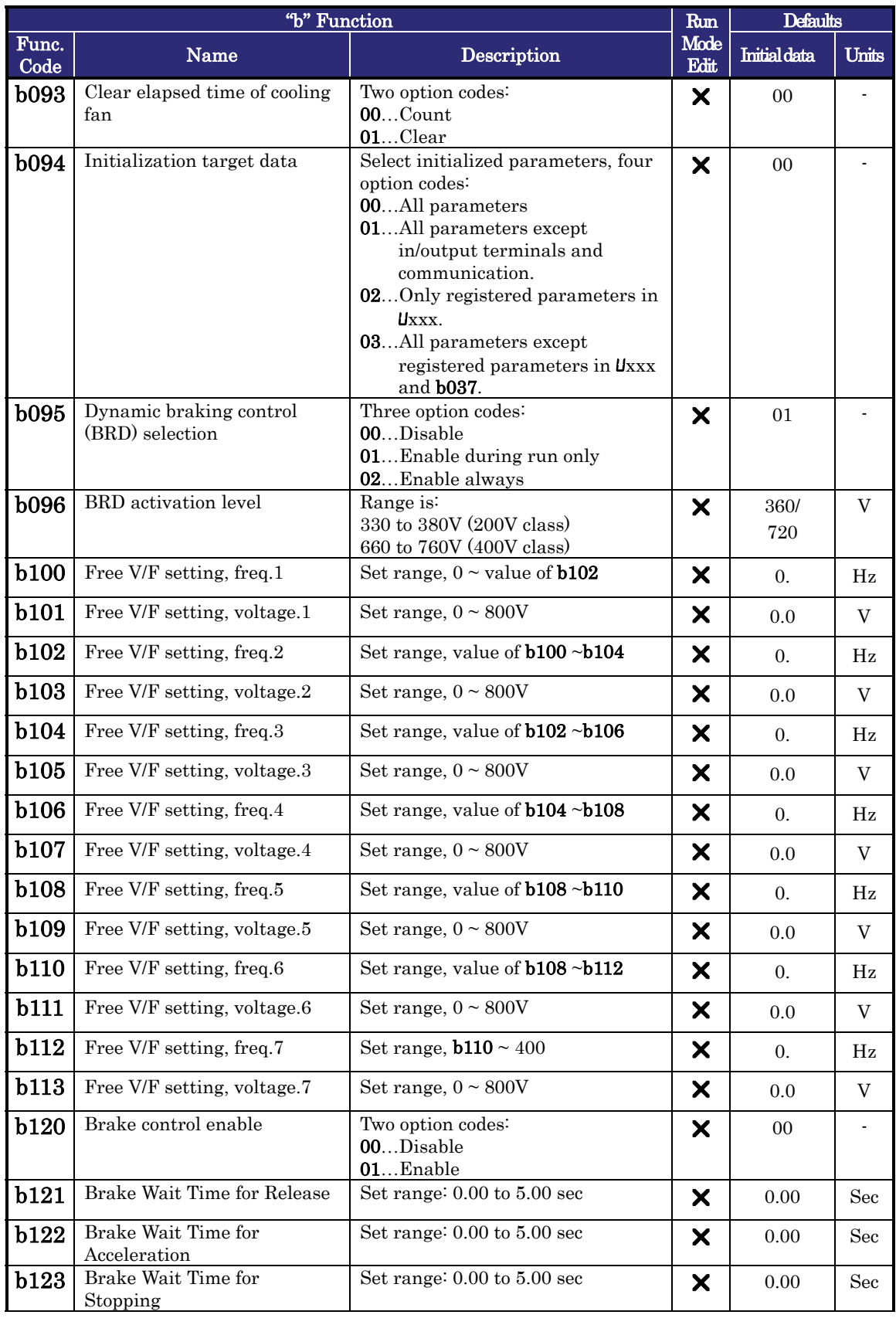

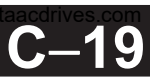

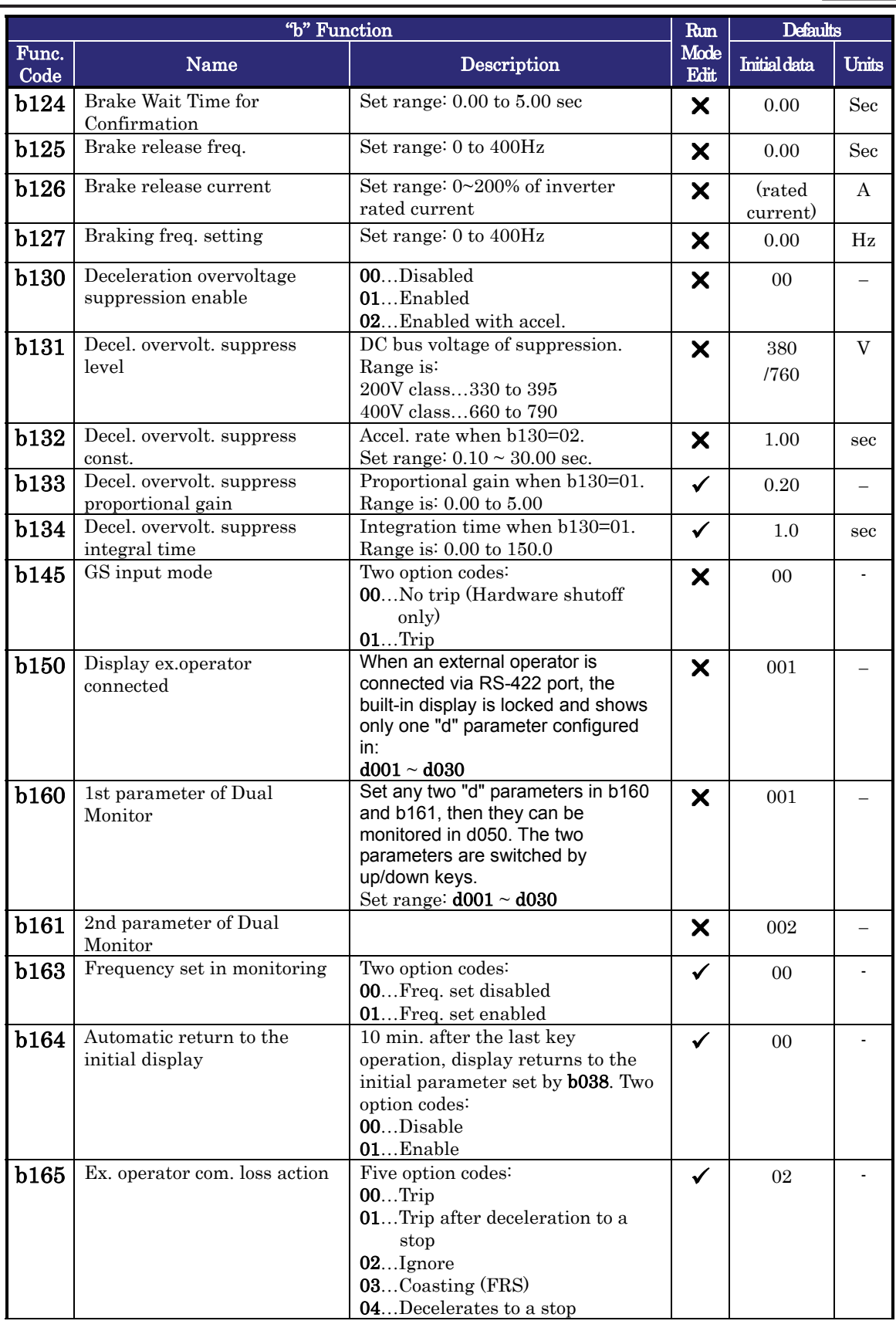

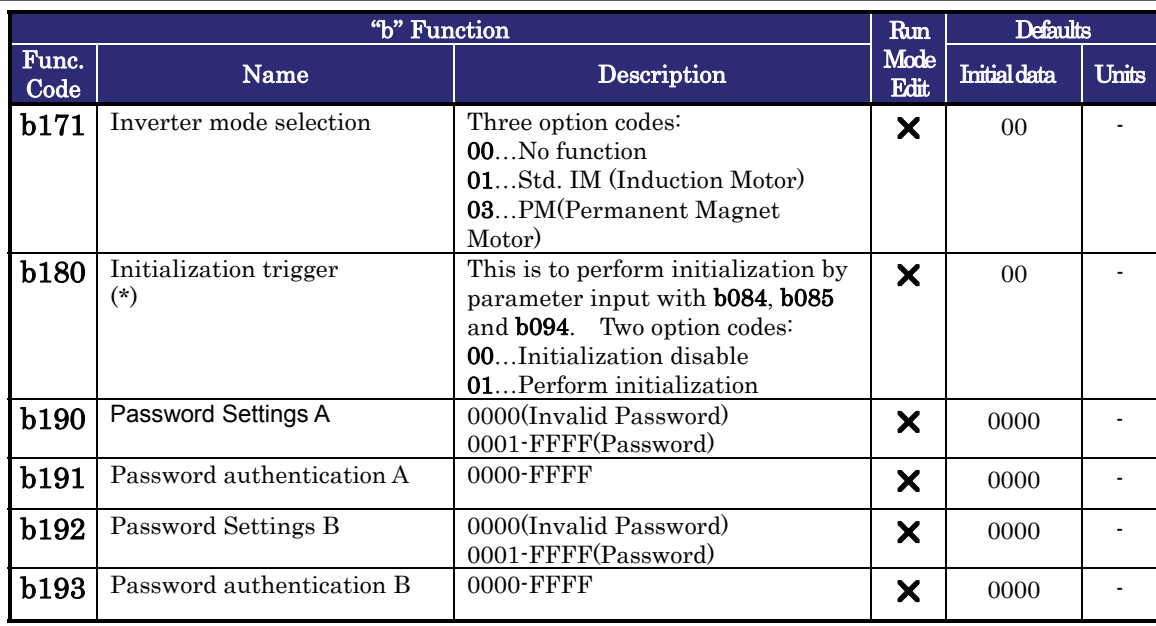

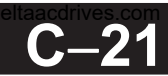

#### **Intelligent Terminal Functions**

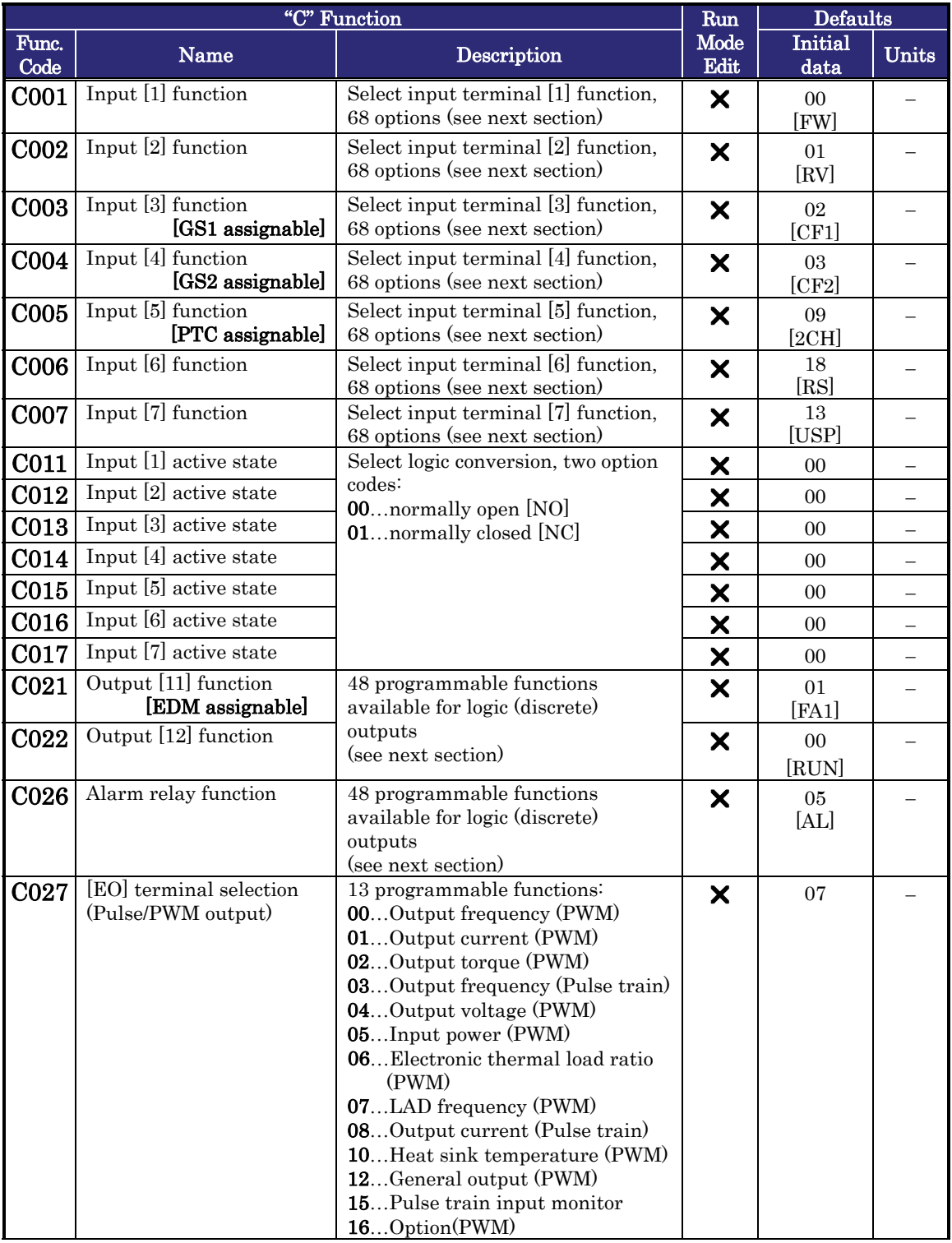

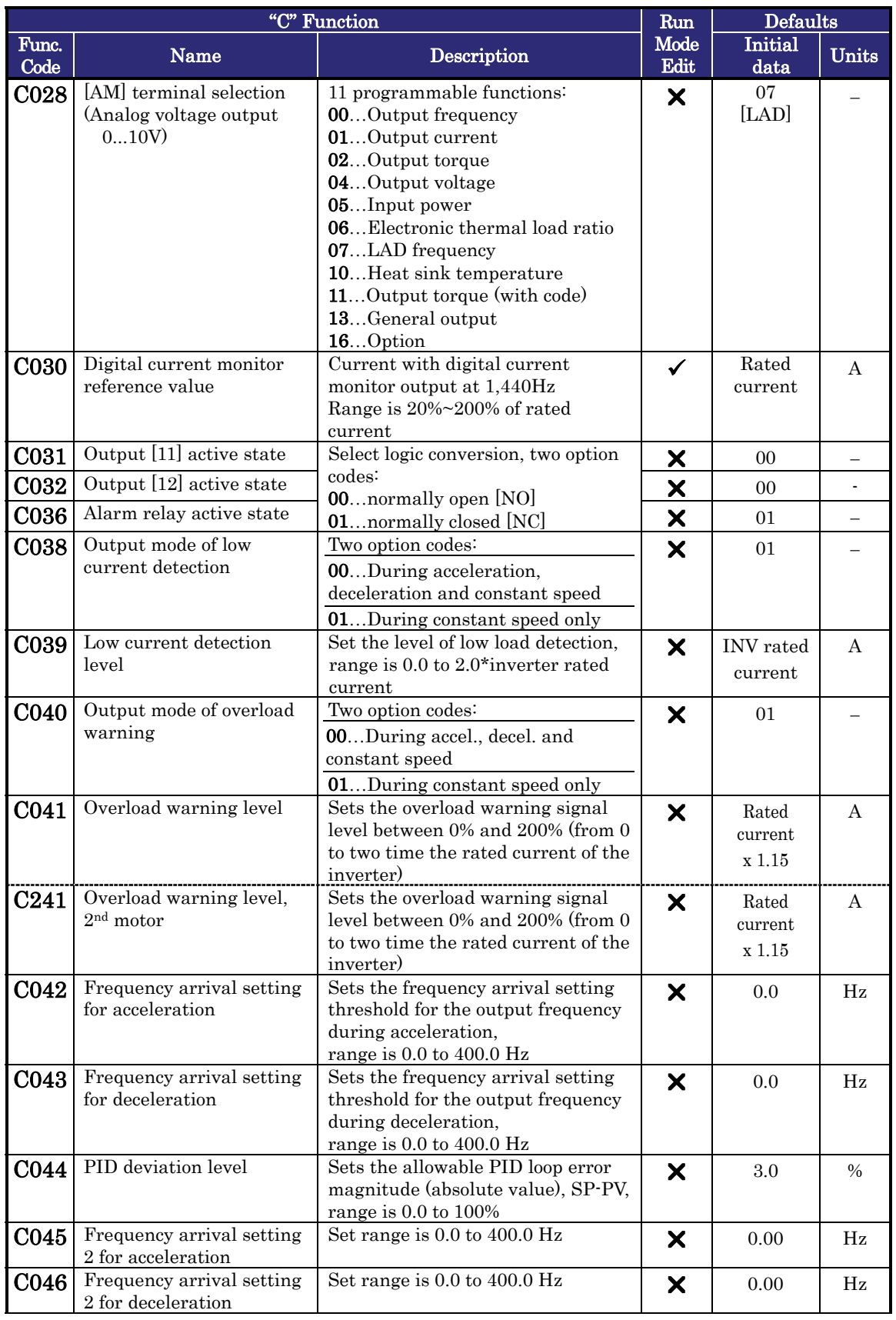

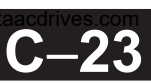

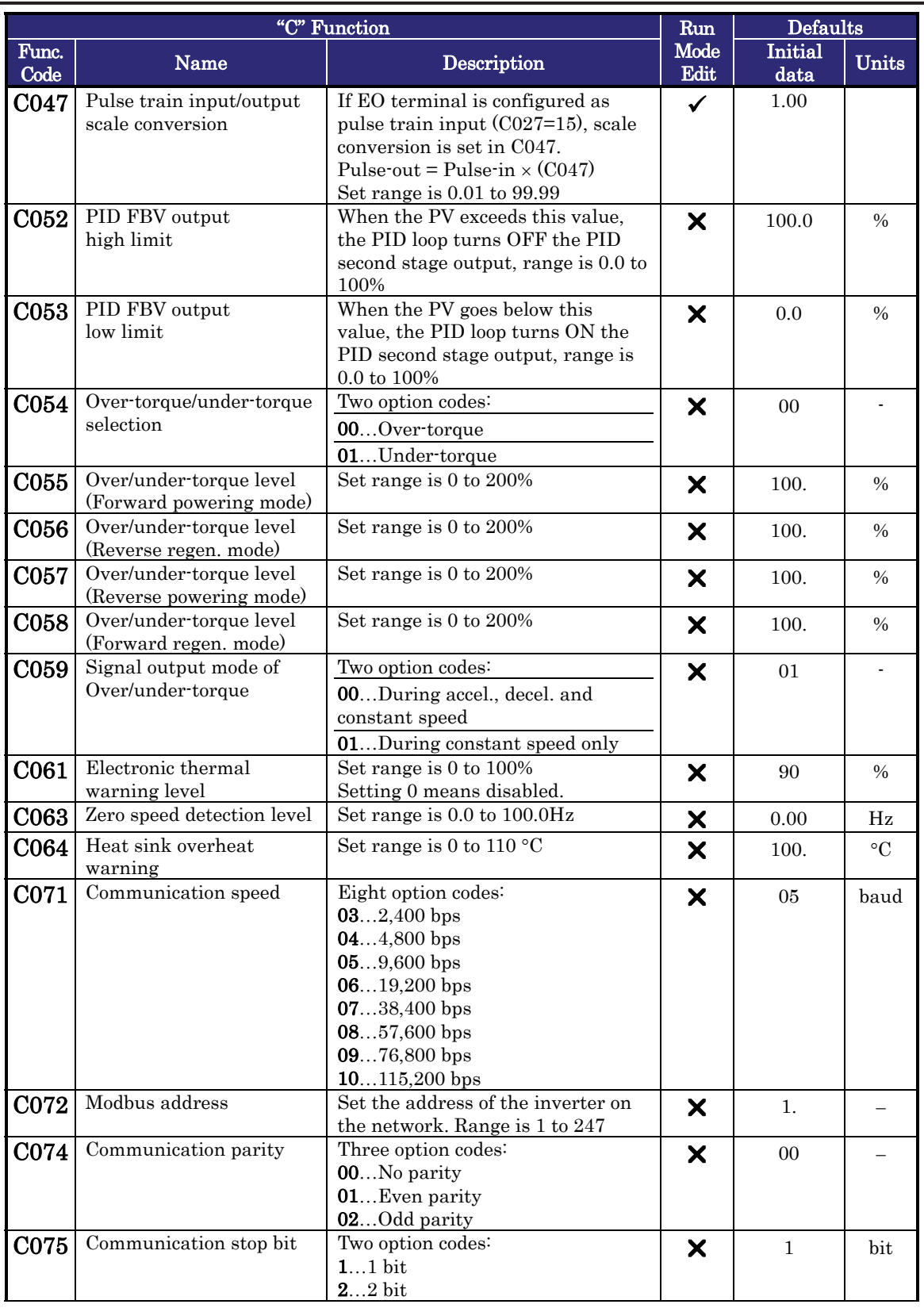

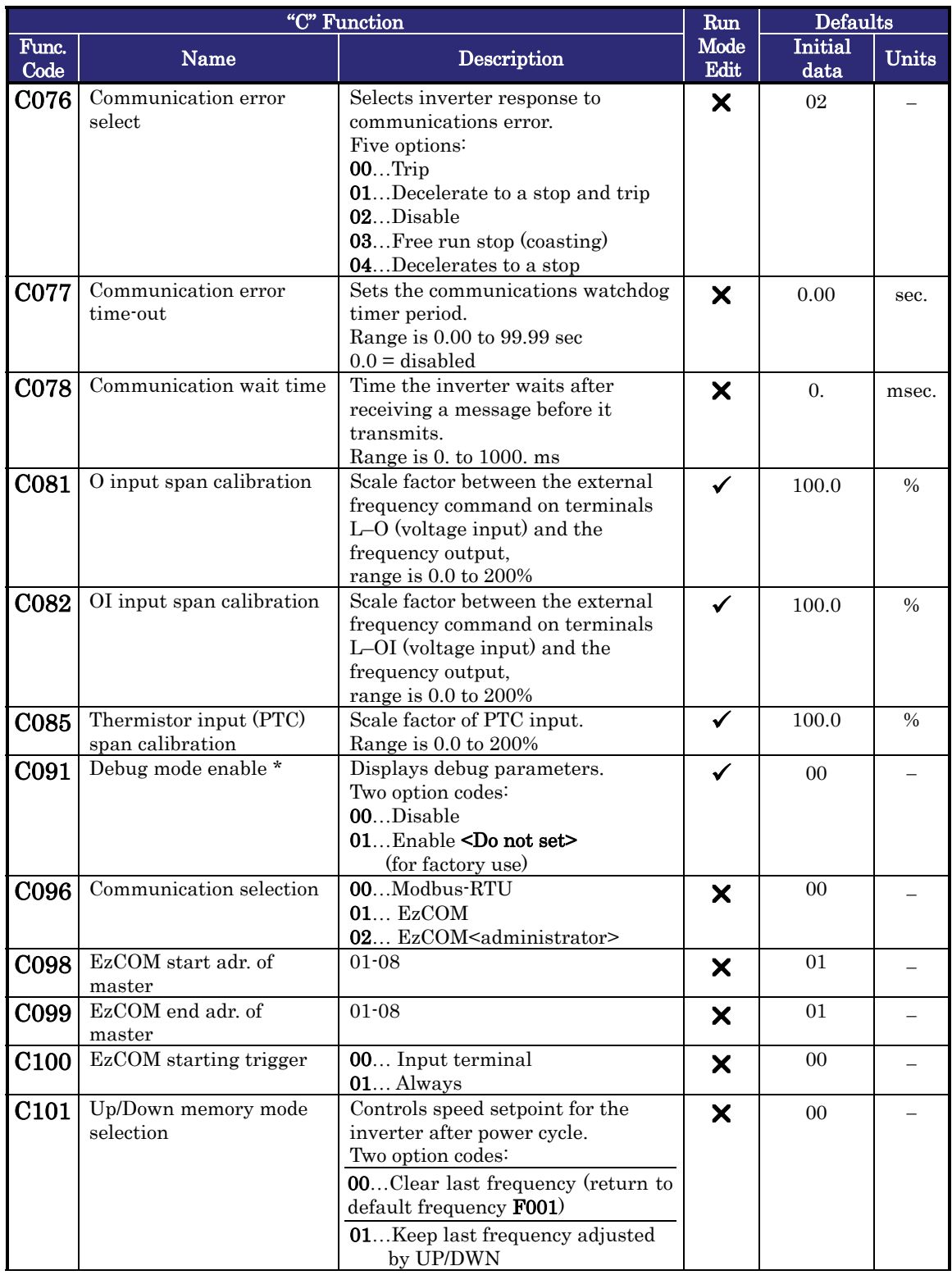

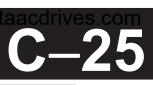

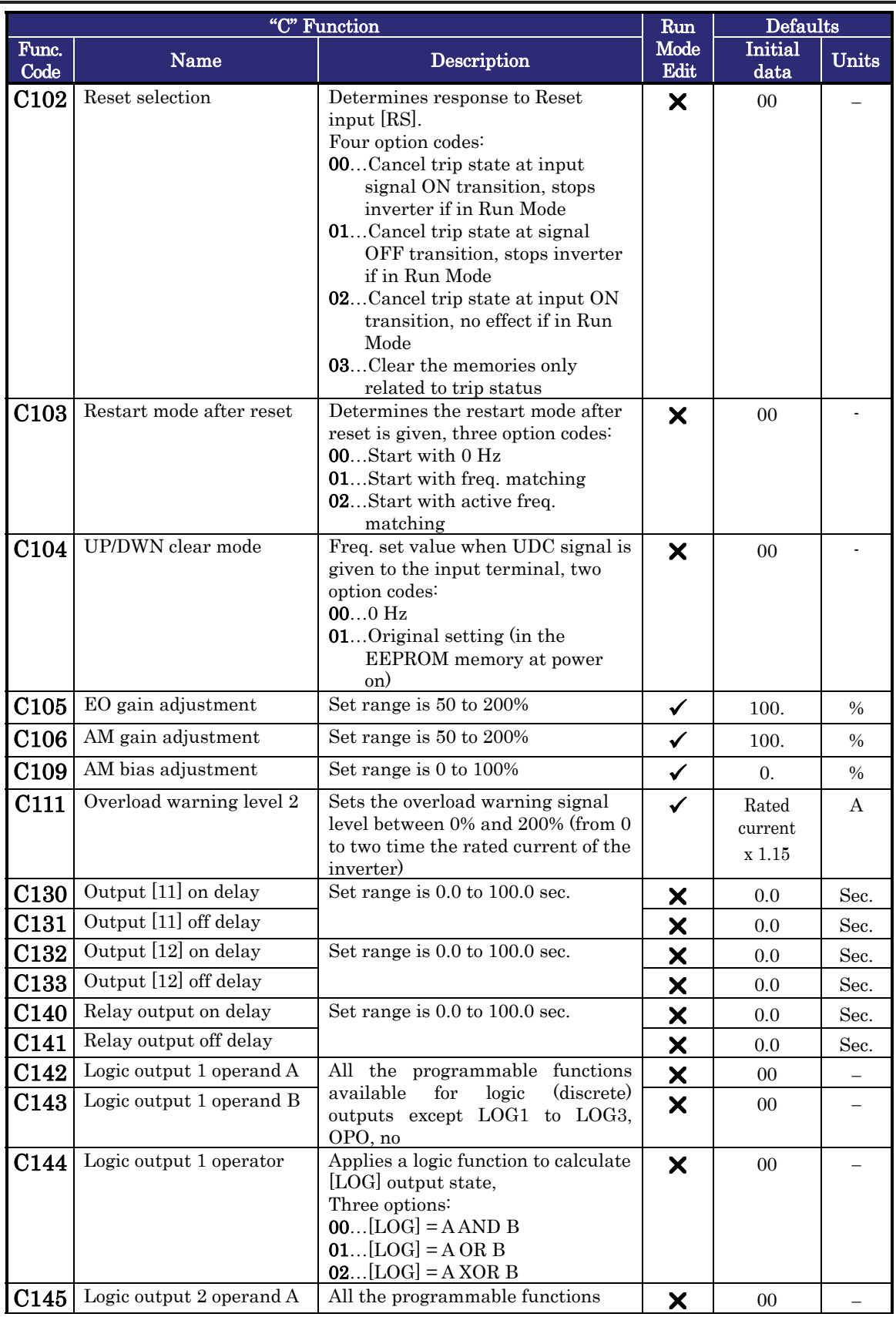

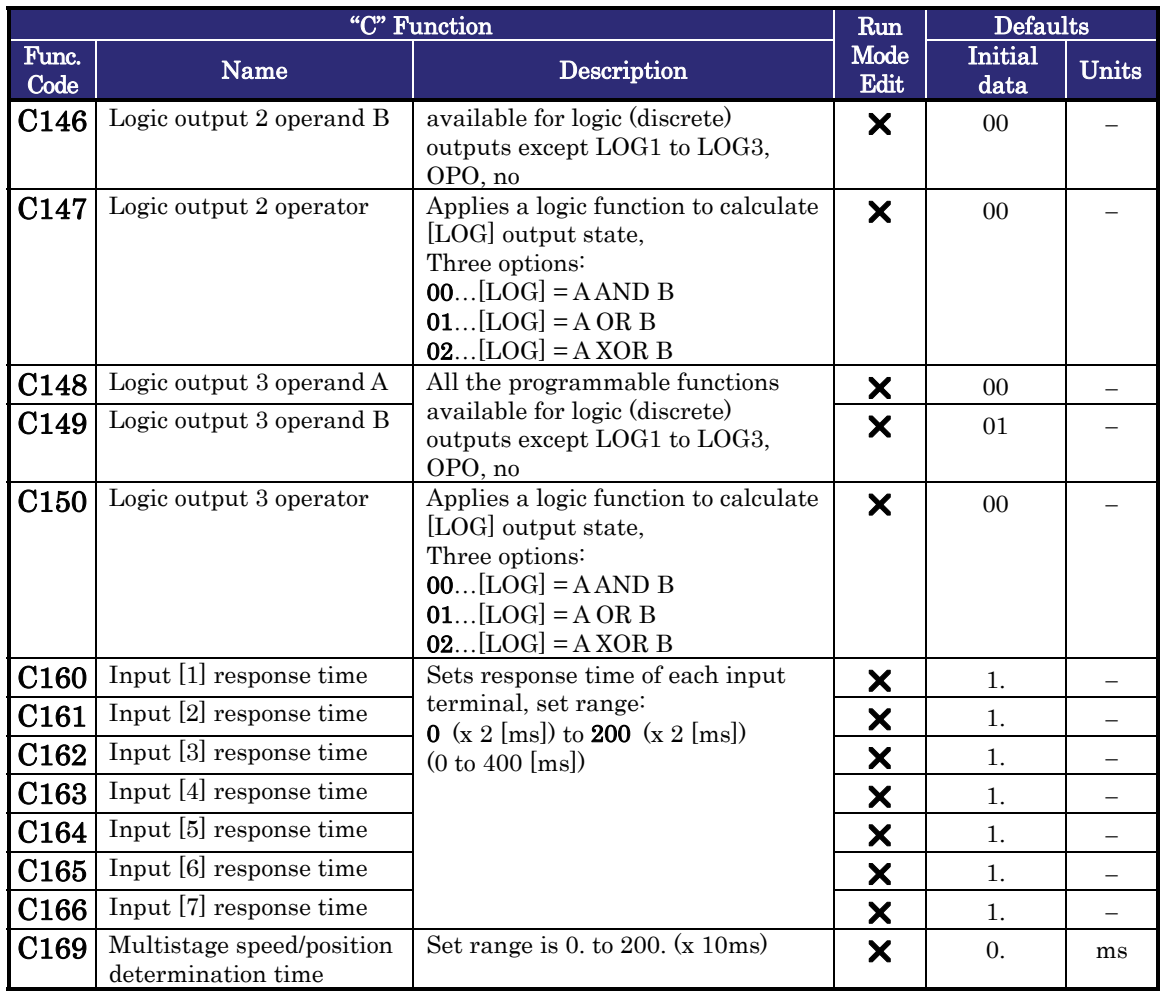

#### **Motor Constants Functions**

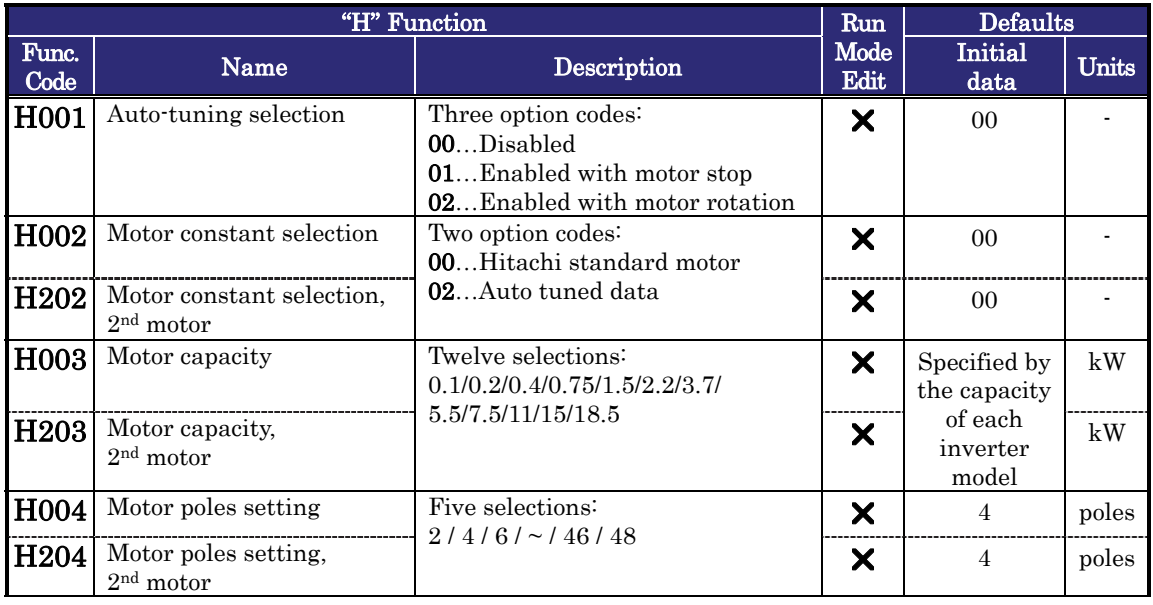

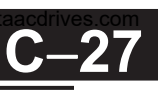

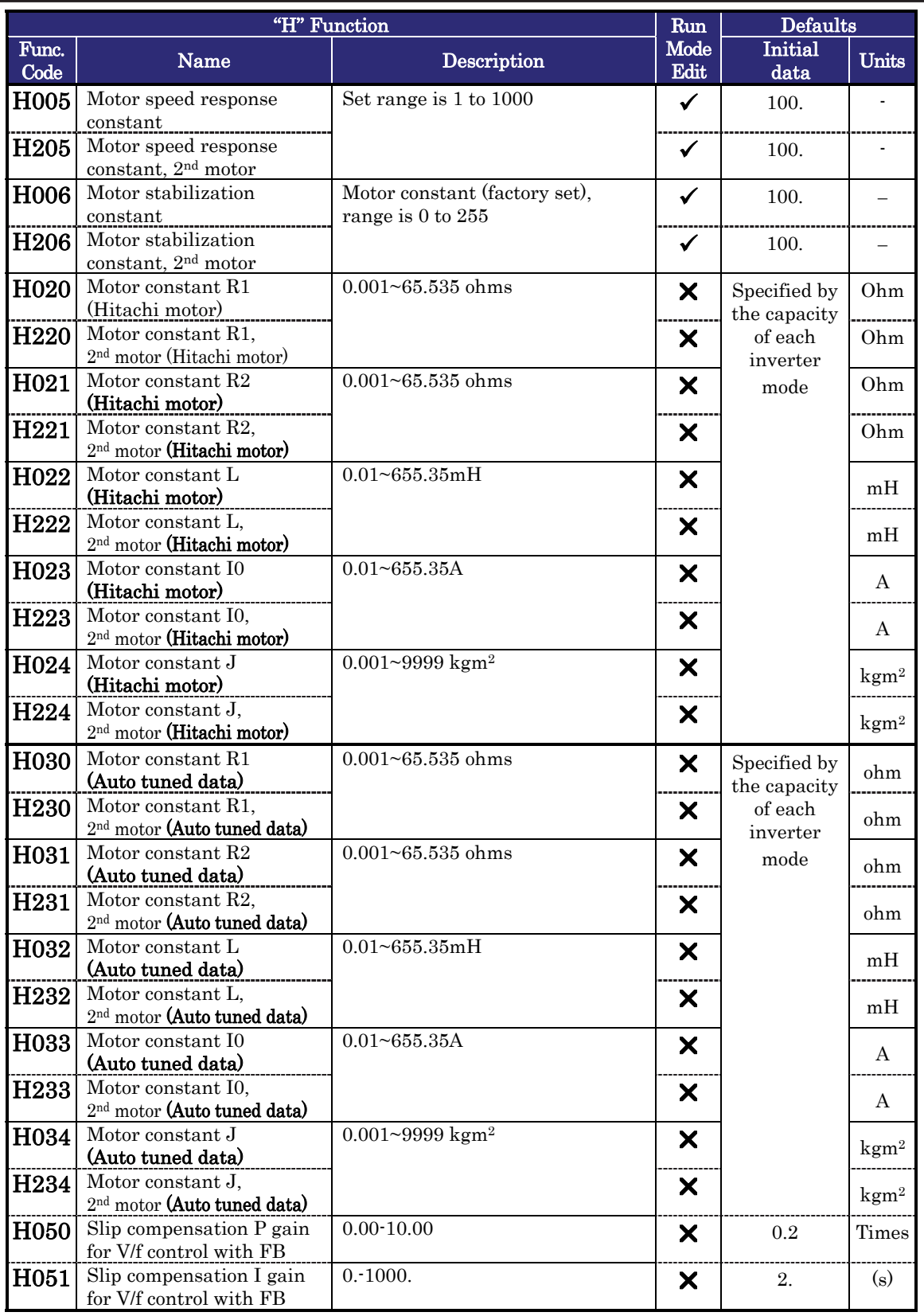

#### Expansion Card Functions

"P" parameters will be appeared when the expansion option is connected.

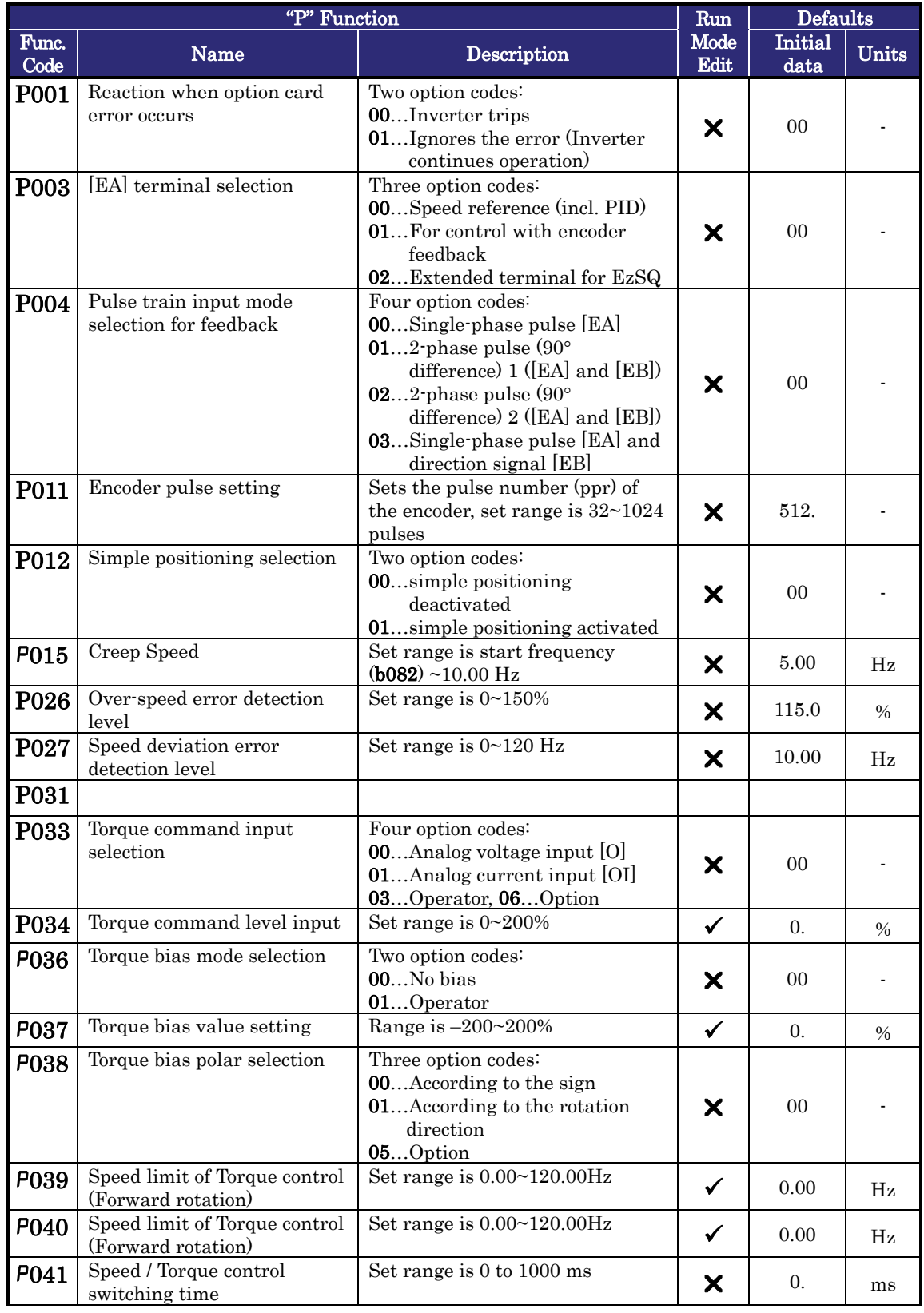

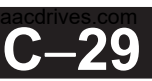

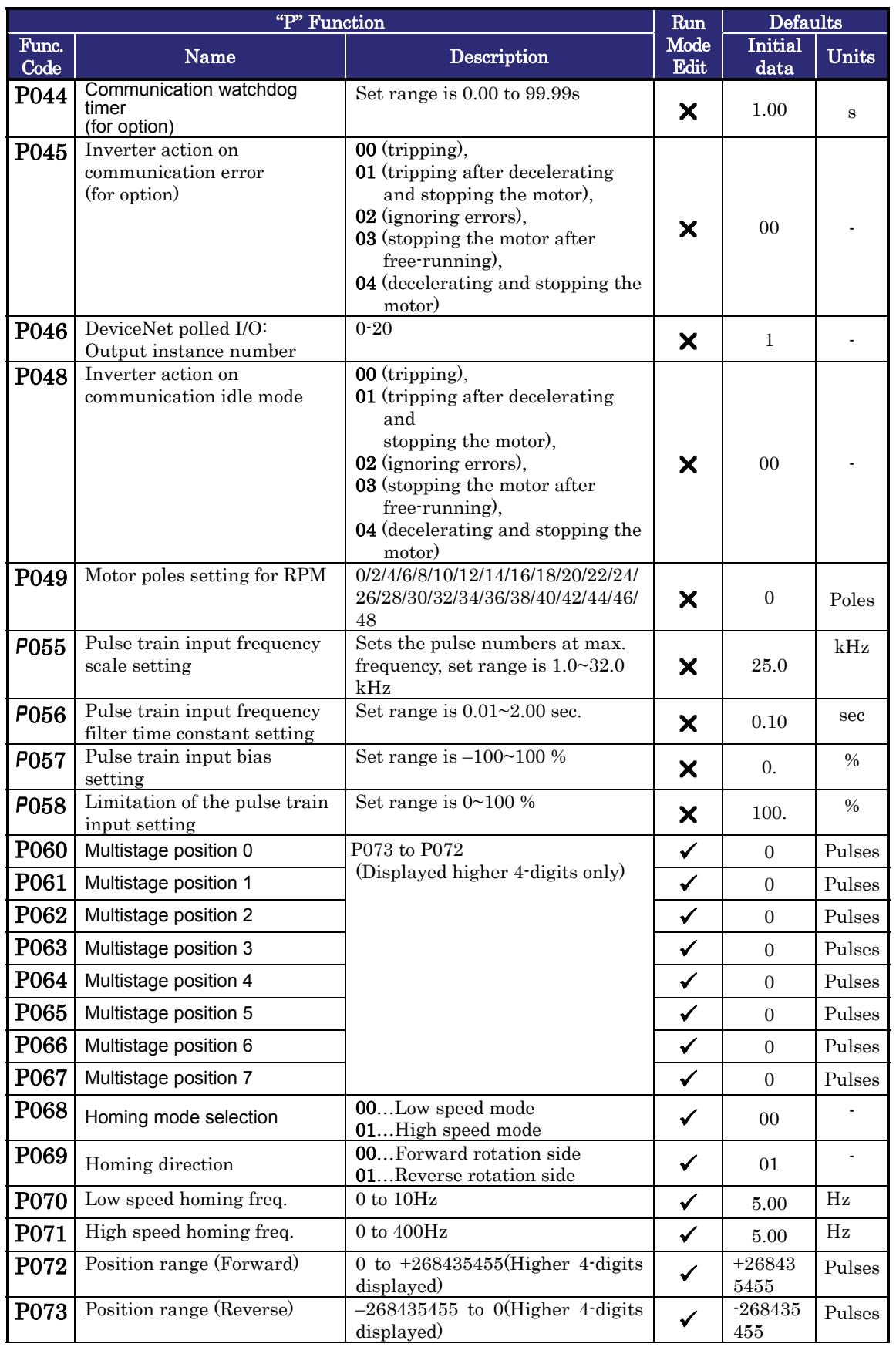

Send Quote Requests to info@automatedpt.com

Call +1(800)985-6929 To Order or Order Online At Deltaacdrives.com

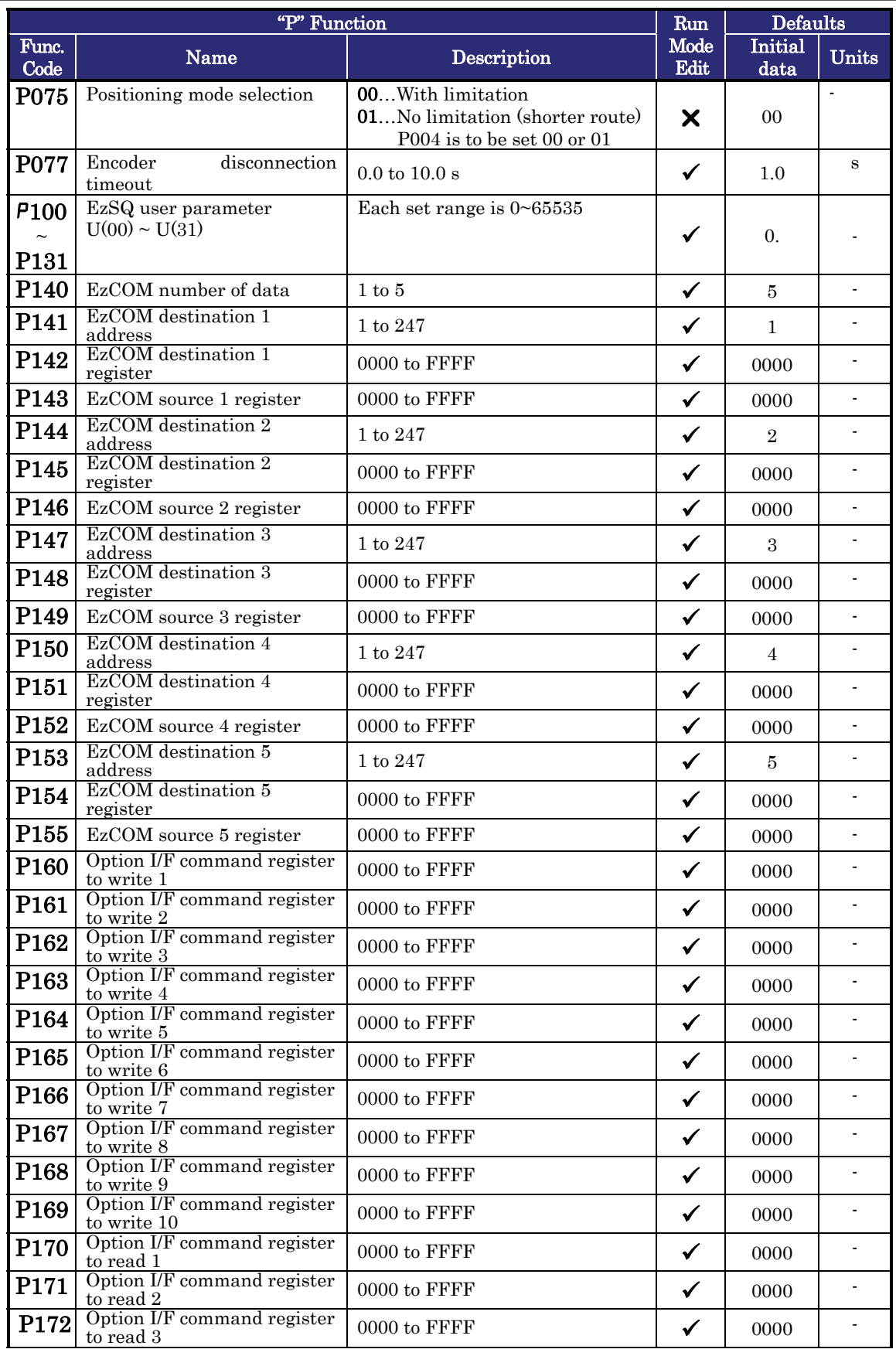

Send Quote Requests to info@automatedpt.com

Call +1(800)985-6929 To Order or Order Online At Deltaacdrives.com

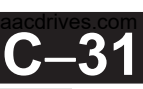

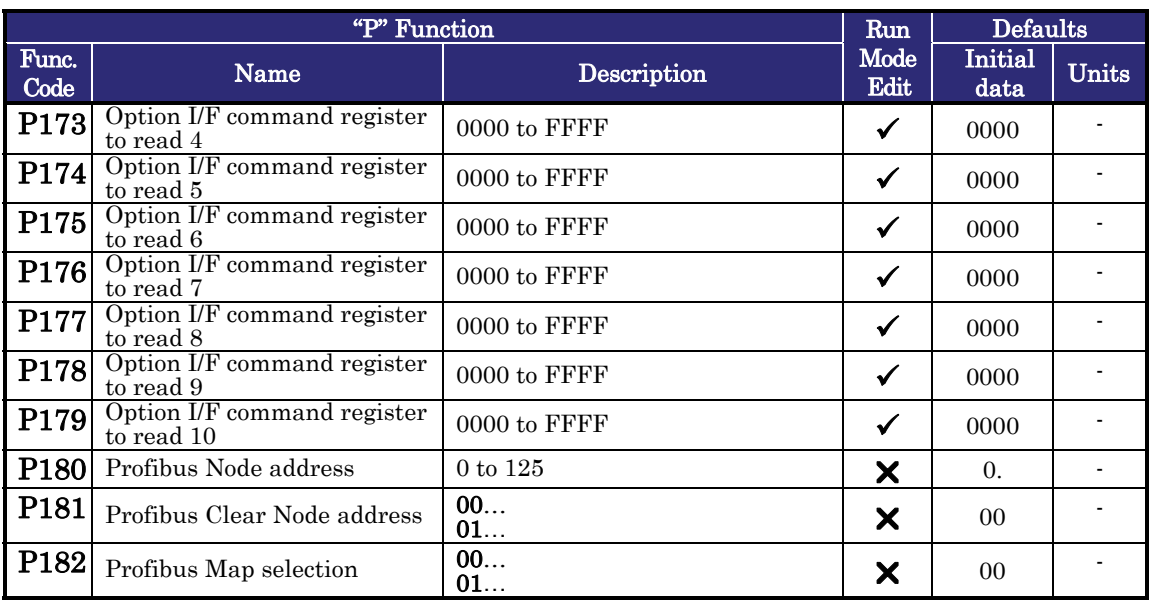

**D** 

## **D1**

# **CE-EMC Installation Guidelines**

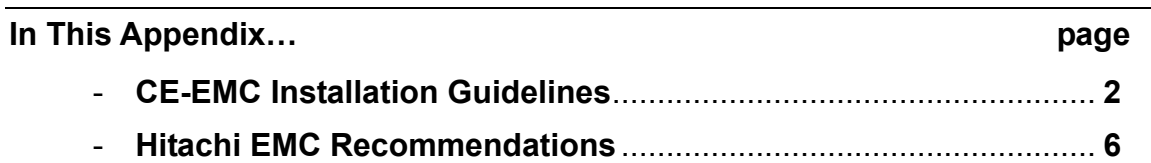

## <span id="page-414-0"></span>**CE-EMC Installation Guidelines**

You are required to satisfy the machinery directive (2006/42/EC) and the EMC directive (2004/108/EC [until April 19th 2016], 2014/30/EU [from April 20th 2016]) when using a WJ200 inverter in an EU country.

To satisfy the EMC directive and to comply with standard, you need to use a dedicated EMC filter suitable for each model, and follow the guidelines in this section. Following table shows the compliance condition for reference.

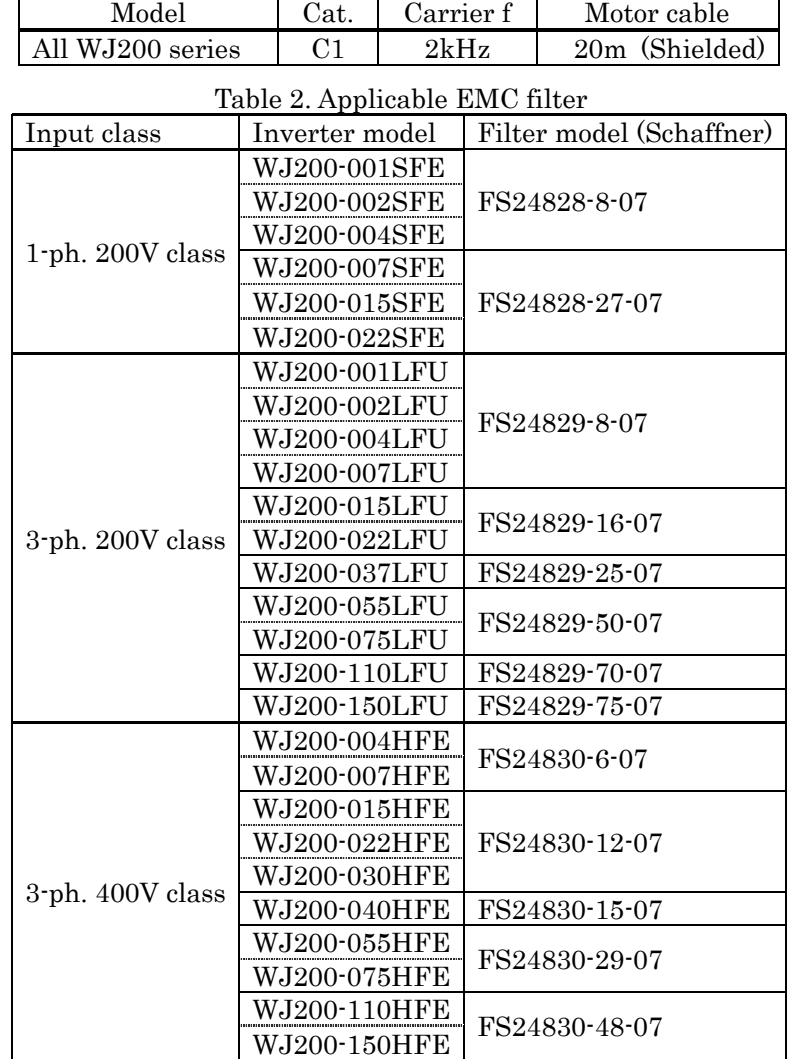

Table 1. Condition for the compliance

WJ200-110L, 110H and 150H needs to be installed in a metal cabinet and add ferrite core at the input cable to meet category C1. Unless otherwise category C2.

#### **Important notes**

- 1. Input choke or other equipment is required if necessary to comply with EMC directive from the harmonic distortion point of view (IEC 61000-3-2 and 4).
- 2. If the motor cable length exceeds 20m, use output choke to avoid unexpected problem due to the leakage current from the motor cable (such as malfunction of the thermal relay, vibration of the motor, etc..).
- **D3**
- 3. As user you must ensure that the HF (high frequency) impedance between adjustable frequency inverter, filter, and ground is as small as possible.
	- Ensure that the connections are metallic and have the largest possible contact areas (zinc-plated mounting plates).
- 4. Avoid conductor loops that act like antennas, especially loops that encompass large areas.
	- Avoid unnecessary conductor loops.
	- Avoid parallel arrangement of low-level signal wiring and power-carrying or noise-prone conductors.
- 5. Use shielded wiring for the motor cable and all analog and digital control lines.
	- Allow the effective shield area of these lines to remain as large as possible; i.e., do not strip away the shield (screen) further away from the cable end than absolutely necessary.
	- With integrated systems (for example, when the adjustable frequency inverter is communicating with some type of supervisory controller or host computer in the same control cabinet and they are connected at the same ground + PE-potential), connect the shields of the control lines to ground + PE (protective earth) at both ends. With distributed systems (for example the communicating supervisory controller or host computer is not in the same control cabinet and there is a distance between the systems), we recommend connecting the shield of the control lines only at the end connecting to the adjustable frequency inverter. If possible, route the other end of the control lines directly to the cable entry section of the supervisory controller or host computer. The shield conductor of the motor cables always must connect to ground + PE at both ends.
	- To achieve a large area contact between shield and ground + PE-potential, use a PG screw with a metallic shell, or use a metallic mounting clip.
	- Use only cable with braided, tinned copper mesh shield (type "CY") with 85% coverage.
	- The shielding continuity should not be broken at any point in the cable. If the use of reactors, contactors, terminals, or safety switches in the motor output is necessary, the unshielded section should be kept as short as possible.
	- Some motors have a rubber gasket between terminal box and motor housing. Very often, the terminal boxes, and particularly the threads for the metal PG screw connections, are painted. Make sure there is always a good metallic connection between the shielding of the motor cable, the metal PG screw connection, the terminal box, and the motor housing. If necessary, carefully remove paint between conducting surfaces.
- 6. Take measures to minimize interference that is frequently coupled in through installation cables.
	- Separate interfering cables with 0.25m minimum from cables susceptible to interference. A particularly critical point is laying parallel cables over longer distances. If two cables intersect (one crosses over the other), the interference is smallest if they intersect at an angle of 90°. Cables susceptible to interference should therefore only intersect motor cables, intermediate circuit cables, or the wiring of a rheostat at right angles and never be laid parallel to them over longer distances.
- 7. Minimize the distance between an interference source and an interference sink (interference- threatened device), thereby decreasing the effect of the emitted interference on the interference sink.
	- You should use only interference-free devices and maintain a minimum distance of 0.25 m from the adjustable frequency inverter.
- 8. Follow safety measures in the filter installation.
- **D4**
- If using external EMC filter, ensure that the ground terminal (PE) of the filter is properly connected to the ground terminal of the adjustable frequency inverter. An HF ground connection via metal contact between the housings of the filter and the adjustable frequency inverter, or solely via cable shield, is not permitted as a protective conductor connection. The filter must be solidly and permanently connected with the ground potential so as to preclude the danger of electric shock upon touching the filter if a fault occurs.

To achieve a protective ground connection for the filter:

- Ground the filter with a conductor of at least 10 mm2 cross-sectional area.
- Connect a second grounding conductor, using a separate grounding terminal parallel to the protective conductor. (The cross section of each single protective conductor terminal must be sized for the required nominal load.)

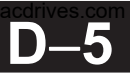

#### **Installation for WJ200 series (example of SFE models)**

Model LFx (3-ph. 200V class) and HFx (3-ph. 400V class) are the same concept for the installation.

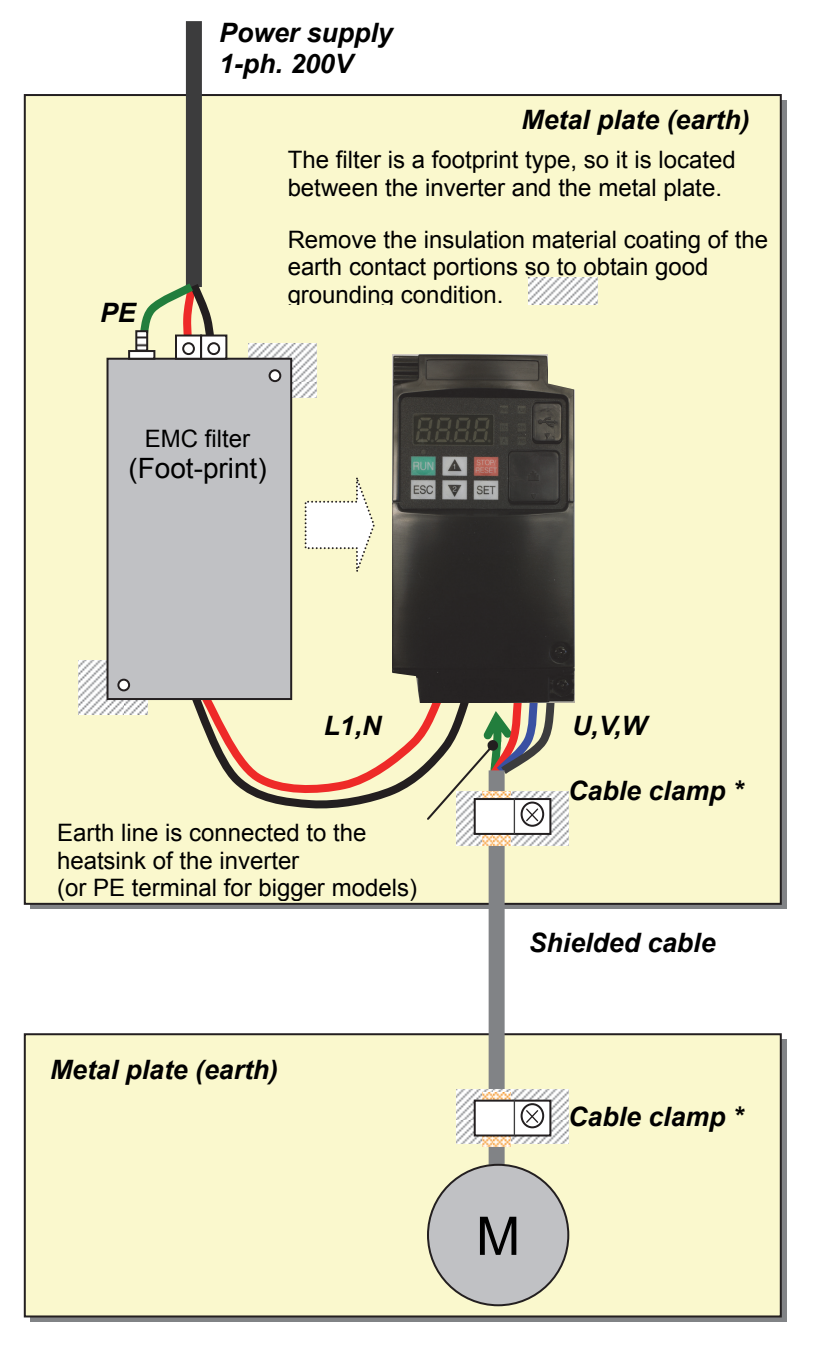

\*) Both earth portions of the shielded cable must be connected to the earth point by cable clamps.

Input choke or equipment to reduce harmonic current is necessary for CE marking (IEC 61000-3-2 and IEC61000-3-4) from the harmonic current point of view, even conducted emission and radiated emission passed without the input choke.

## <span id="page-418-0"></span>**Hitachi EMC Recommendations**

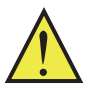

WARNING: This equipment should be installed, adjusted, and serviced by qualified personal familiar with construction and operation of the equipment and the hazards involved. Failure to observe this precaution could result in bodily injury.

Use the following checklist to ensure the inverter is within proper operating ranges and conditions.

- 1. The power supply to WJ200 inverters must meet these specifications:
	- Voltage fluctuation  $\pm 10\%$  or less
	- Voltage imbalance  $\pm 3\%$  or less
	- Frequency variation  $\pm 4\%$  or less
	- Voltage distortion THD =  $10\%$  or less
- 2. Installation measure:
	- Use a filter designed for WJ200 inverter. Refer to the instruction of the applicable external EMC filter.
- 3. Wiring:
	- Shielded wire (screened cable) is required for motor wiring, and the length must be 20 meter or less.
	- If the motor cable length exceeds the value shown above, use output choke to avoid unexpected problem due to the leakage current from the motor cable.
	- The carrier frequency setting must be 2 kHz to satisfy EMC requirements.
	- Separate the power input and motor wiring from the signal/process circuit wiring.
- 4. Environmental conditions—when using a filter, follow these guidelines:
	- Ambient temperature:  $-10$  to 50 °C (Derating is required when the ambient temperature exceeds 40 °C)
	- Humidity: 20 to 90% RH (non-condensing)
	- Vibration:  $5.9 \text{ m/sec}$   $2(0.6 \text{ G})$   $10 \sim 55 \text{ Hz}$
	- Location: 1000 meters or less altitude, indoors (no corrosive gas or dust)

# **Safety (ISO13849-1)**

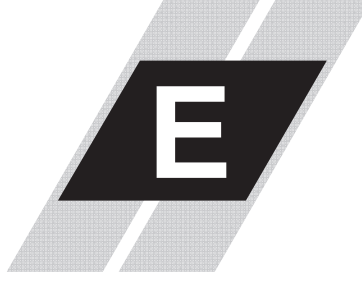

**E1** 

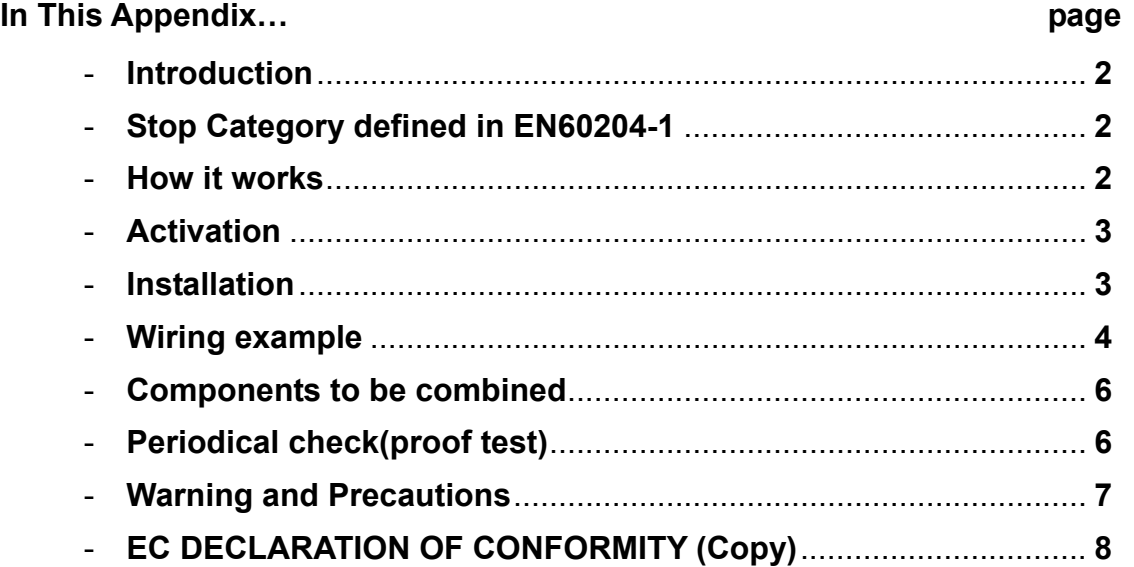

### <span id="page-420-0"></span>**Introduction**

The Gate Suppress function can be utilized to perform a safe stop according to the EN60204-1, stop category 0 (Uncontrolled stop by power removal) (as STO function of IEC/EN61800-5-2). It is designed to meet the requirements of the ISO13849-1, Cat.3 PL=d, IEC61508 SIL2 and IEC/EN61800-5-2 SIL2 only in a system in which EDM signal is monitored by an "external device monitor".

## **Stop Category defined in EN60204-1**

Category  $0:$  Uncontrolled stop by immediate  $\leq 200$  ms) shut-down of the power supply to the actuators. (as STO function of IEC/EN61800-5-2)

Category  $1:$  Controlled stop by interrupting the power supply to the actuator level if, for example, the hazardous movement has been brought to a standstill (time-delayed shut-down of the power supply).

(as SS1 function of IEC/EN61800-5-2)

Category  $2$ : Controlled stop. The power supply to the drive element is not interrupted. Additional measures to EN 1037 (protection from unexpected restart) are necessary. (as SS2 function of IEC/EN61800-5-2)

#### **How it works**

Interrupting the current to GS1 or GS2, for example removing the link between either GS1 or GS2 and PLC or both GS1/GS2 and PLC disables the drive output, i.e. the power supply to the motor is cut by stopping the switching of the output transistors in a safe way. EDM output is activated when GS1 and GS2 are given to the drive.

Always use both inputs to disable the drive. EDM output conducts when both GS1 and GS2 circuits are working properly. If for any reason only one channel is opened, the drive output is stopped but the EDM output is not activated. In this case the Safe Disable input wiring must be checked.

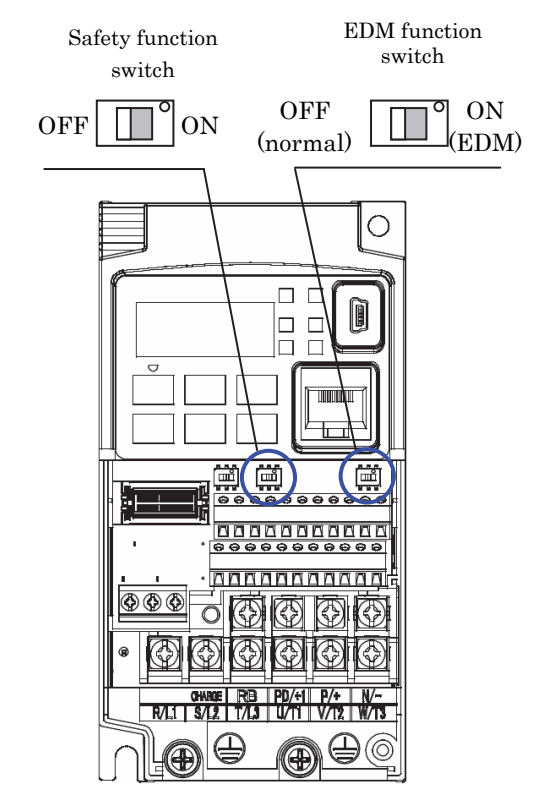

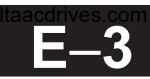

#### <span id="page-421-0"></span>**Activation**

Turning on the safety switch automatically assign the GS1 input and GS2 input automatically.

To assign EDM (external device monitor) output, please turn the EDM function switch on. EDM output is automatically assigned on intelligent output terminal 11.

(When safety switch or EDM switch is turned off, the intelligent input and output terminal assigned on will be set as "no" function, and contact will remain normally off.)

Always use both inputs to disable the drive. If for any reason only one channel is opened, the drive output is stopped but the EDM output is not activated. In this case the Safe Disable input wiring must be checked.

### **Installation**

According to the safety standard listed above, please install referring to the example. Please be sure to use the both GS1 and GS2, and construct the system that GS1 andGS2 are both turned off when safety input is given to the inverter.

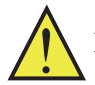

Be sure to carry out the proof test when installation is ready before operation.

When the Gate Suppress function is utilized, connect the drive to a safety certified interrupting device utilizing EDM output signal to reconfirm both safety inputs GS1 and GS2. Follow the wiring instructions in this QRG and the instruction manual.

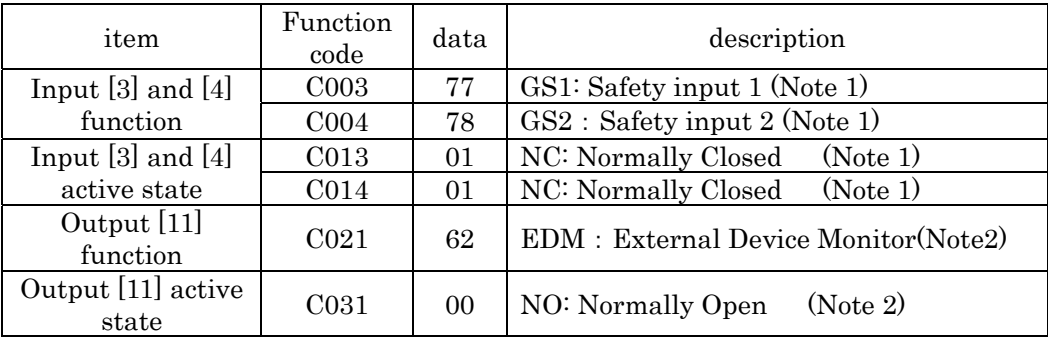

- Note 1) They are automatically set when safety switch is turned ON, cannot be changed.
- Note 2) Those are automatically assigned when EDM switch is turned ON, cannot be changed.

### <span id="page-422-0"></span>**Wiring example**

When the Gate Suppress function is utilized, connect the drive to a safety certified interrupting device utilizing EDM output signal to reconfirm both safety inputs GS1 and GS2. Follow the wiring instructions in the Instruction manual page 4-14.

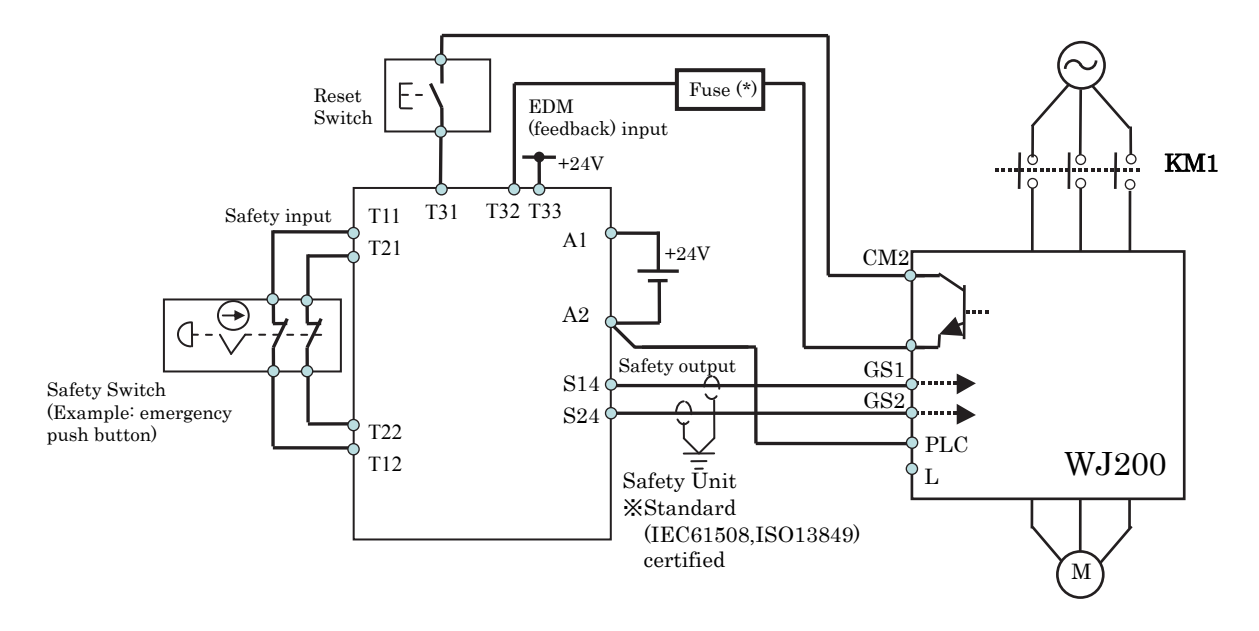

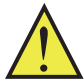

(\*) Specification of the fuse:

The arch extinguishing fuse with rated voltage AC250V, rated current 100mA complies to either IEC6127 –2/-3/-4 Example)

SOC・・・ http://www.socfuse.com EQ series AC250V, 100mA (UL, SEMKO, BSI) Little · · · http://www.littelfuse.co.jp 216 series AC250V, 100mA (CCC, UL, CSA, SEMKO, CE, VDE)

Any external signal voltage connected to the WJ200 must be from a SELV Power Supply.

By pressing the emergency stop button, the current to GS1 and GS2 is shut off, and the inverter output is shut off. By this, motor is free-running. This behavior is according to the stop category 0 defined in EN60204.

Note 1: Above is the example to use the intelligent input terminal with source logic. When it is used with sink logic, the wiring is to be modified.

- Note 2: The wire for safety relay and emergency input signal are to be shielded coaxial cable for example RS174/U (produced by LAPP) by MIL-C17, or KX2B by NF C 93-550 with diameter 2.9mm with less than 2 meters. Please be sure to ground the shielding.
- Note 3: All the inductance related parts such as relay and contactor are required to contain the over-voltage protection circuit.

**E5** 

As described on page 4-14 of the Instruction manual, inverter doesn't block the current flowing into itself when it is not powered. This may cause the closed circuit when two or more inverters are connected to common I/O wiring as shown below to result in unexpected turning the on the input. This may lead to dangerous situation. To avoid this closed circuit, please put the diode (rated:50V/0.1A) in the path as described below.

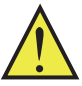

IF the protection diodes used when the units are in wired parallel are only single diodes then their condition would be checked as part of the proof test.

In case of Source logic

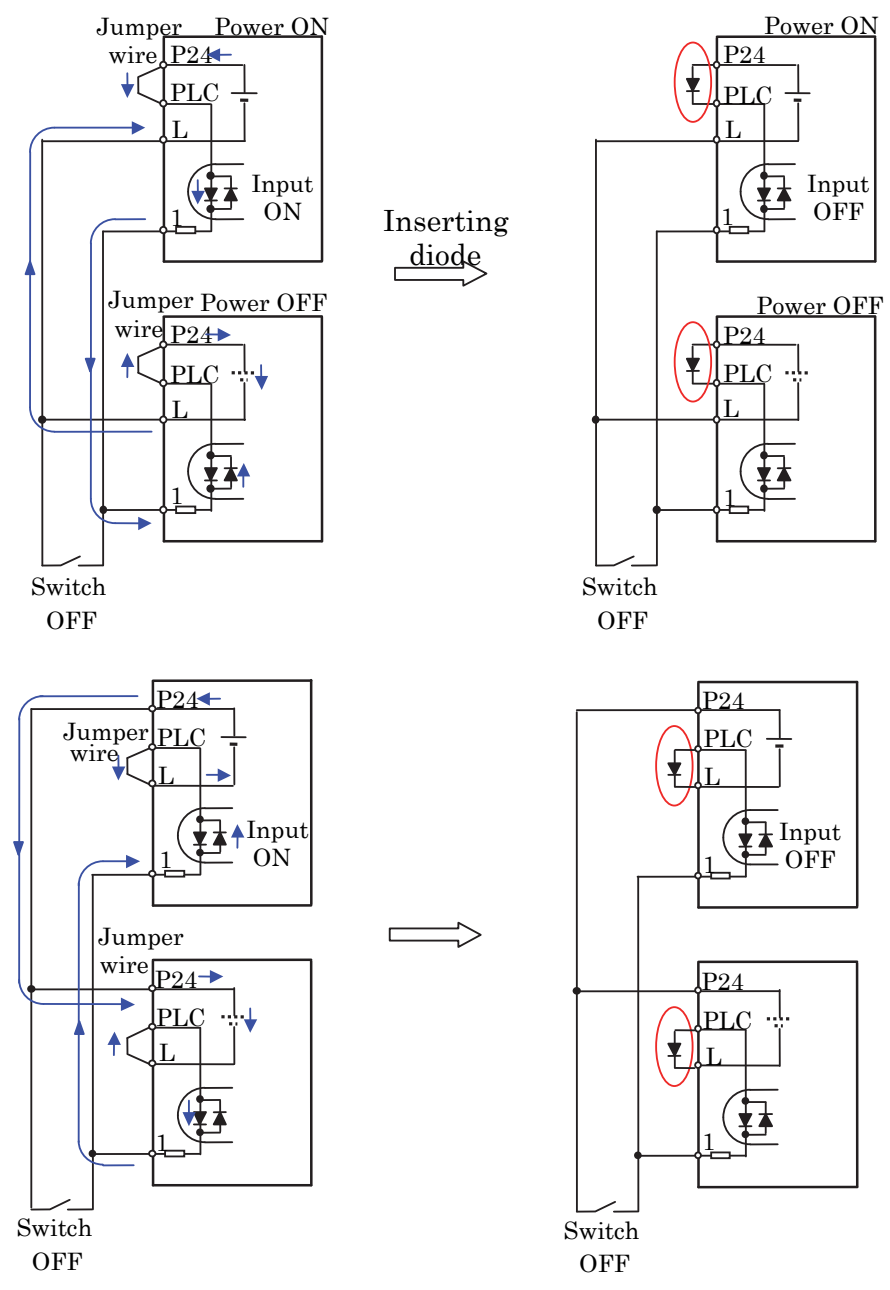

The current loop cause turn the input ON even the switch is off when diode is not inserted.

The current loop is to be prevented by inserting diode instead of short bar.

### <span id="page-424-0"></span>**Components to be combined**

Followings are the example of the safety devices to be combined.

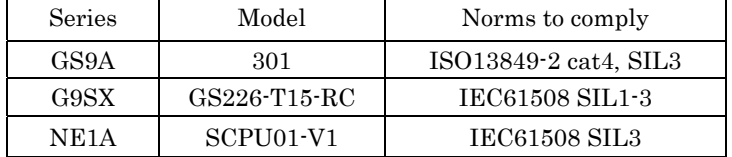

The configuration of and components used in any circuit other than an appropriately pre-approved safety module that interfaces with the WJ200 GS1/GS2 and EDM ports MUST be at least equivalent to Cat.3 PLd under ISO 13849-1:2006 in order to be able to claim an overall Cat.3 PLd for the WJ200 and external circuit combination.

The EMI level that the external module has been assessed to must be at least equivalent to that of Annex E in IEC 62061.

## **Periodical check (proof test)**

Proof test is essential to be able to reveal any dangerous undetected failures after a period of time, in this case 1 year. Carrying out this proof test at least one a year is the condition to comply the ISO13849-1 PLd.

 - To activate (give current to) GS1 and GS2 simultaneously and separately to see output is allowed and EDM is conducting

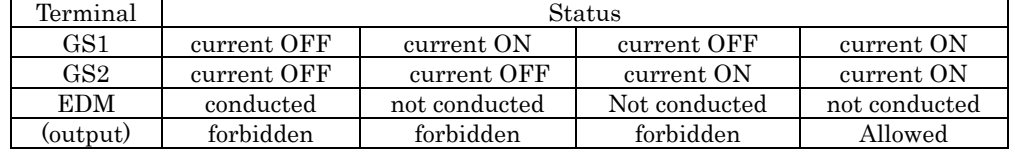

- To activate (give current to) both GS1 and GS2 to see output is allowed and EDM is not conducting

- To activate (give current to) GS1, not to activate GS2 and see output is forbidden and EDM is not conducting

- To activate (give current to) GS2, not to activate GS1 and see output is forbidden and EDM is not conducting

- To deactivate (interrupt current to) both GS1 and GS2 to see output is forbidden and EDM is conducting

Be sure to carry out the prooftest when installation is ready before operation.

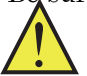

IF the protection diodes used when the units are in wired parallel are only single diodes then their condition would be checked as part of the proof test. Check to reconfirm that the diodes are not damaged when proof test is done.

**E7** 

## <span id="page-425-0"></span>**Warning and Precautions**

1. To assure, that the Safe Disable function appropriately fulfills the safety requirements of the application, a throughout risk assessment for the whole safety system has to be carried out.

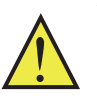

- 2. The Safe Disable function does not cut the power supply to the drive and does not provide electrical isolation. Before any installation or maintenance work is done, the drives power supply must be switched off and place a tag/lock-out.
- 3. The wiring distance for the Safe Disable inputs should be shorter than 30 m.
- 4. The time from opening the Safe Disable input until the drive output is switched off is less than 10 ms.
- 5. The digital outputs (relay and/or open collector) available on the drive must not be considered as safety related signals. The outputs of the external safety relay must be used for integration into a safety related control/command circuit.

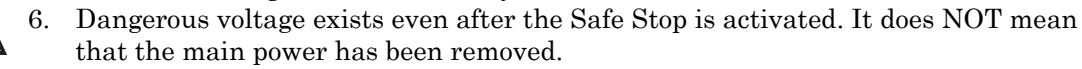

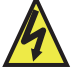

## <span id="page-426-0"></span>**EC DECLARATION OF CONFORMITY (Copy)**

We, Hitachi Industrial Equipment Systems Co., Ltd., of

1-1, Higashinarashino 7-chome, Narashino-shi, Chiba 275-8611 Japan declare under our sole responsibility that:-

 the Hitachi Sanki WJ200 series of Inverter Drivers which consists of 27 models ranging from motor capacity 0.1kW to 15kW with the exact designated model numbers for the WJ200 series detailed as follows.

WJ200-(I)(II)(III)(IV)

(I)= 001, 002, 004, 007, 015, 022, 030, 037, 040, 055, 075, 110 or 150

(which stands for the applicable motor capacity in kW)

 $(II) = S$ , L or H

(S=single phase 200V power system;

L=3 phases 200V power system,

H=3 phases 400V power system)

(III) = F (product is provided with keypad)

 $(IV)$  = blank (These model numbers appear on the respective labels of these drives)

Serial number / (s) / range………………….all models having the model code above

conforms to applicable Essential Health and Safety Requirements of the EU Machinery Directive (2006/42/EC) and the Protection Requirements of the EU EMC Directive (2014/30/EU).

The name and address of the person authorized to compile the technical file, established in the Community is:-

Hitachi Europe GmbH

Niederkassler Lohweg 191, 40547 Duesseldorf, Germany.

An EC Type Examination Certificate (Nr. 01/205/5342.02/18) has been issued by Notified Body (0035) under the EU Machinery Directive by TUV Rheinland Industrie Services GmbH of Alboinstr, 58 12103 Berlin Germany.

Harmonised standards used to support this Declaration of Conformity as referred to in Article 7(2), include:-

Harmonised standards forming the basis of conformity for the EU Machinery Directive IEC61800-5-2:2016 EN ISO 13849-1:2015 EN61800-5-1:2007 EN62061:2005/A2:2015 EN60204-1:2016

Harmonised standards forming the basis of conformity for the EU EMC Directive EN61800-3:2004/A1:2012

Place and date of the declaration:- (left blank for DoC on user manual)

Identity and signature of the person empowered to draw up the declaration on behalf of the manufacturer (left blank for DoC on user manual)

## **Ver.2**

# **Additional function For Version 2**

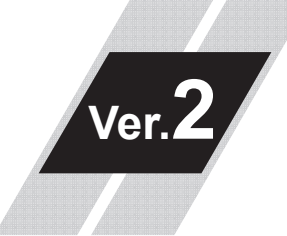

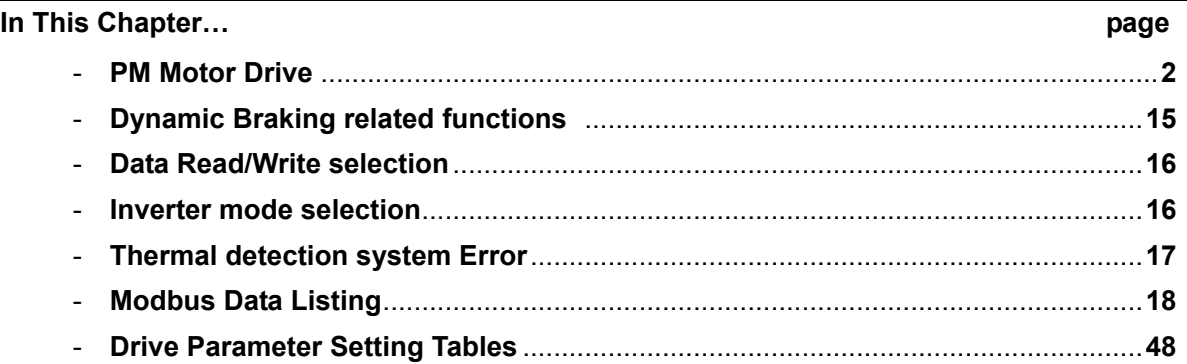

#### Note :

Sections listed about Ver.2, Ver.3.0, Ver.3.1 and Ver.3.2 are added to this instruction manual. If there is the description about the same item to the plural points, the substance described in the Ver.3.2 section has priority most. The substance described in the Ver.3.1 section takes first priority next. The next priority is the substance described in the Ver.3.0 and other sections. Please refer to the substance described in other sections for the item that is not described in Ver.3.2 section, Ver.3.1 section, Ver.3.0 section and Ver.2 section.

#### **PM Motor Drive**

#### **14.1.1 Limitation**

<span id="page-428-0"></span>**Ver.22** 

There is a limitation in the PM drive. Please note it.

①About the specification

- 1. Please use for the application of reduced torque with the starting torque less than 50%. In case of use other than above, or in combination with the motor other than Hitachi standard motor, performance cannot be guaranteed to be sufficient.
- 2. It is not suitable for at the usage the constant-torque, the rapid acceleration/deceleration and low speed driving. Please never use it for the transportation machine, especially the gravity load usage such as elevators.
- 3. PM motor cannot be drive by the commercial power source.
- 4. The motor can drive at load moment of inertia 50 times or less the motor moment of inertia. When over 50 times the motor moment of inertia, you may not be able to obtain adequate motor characteristics.
- 5. Two or more motors cannot be driven with one inverter.
- 6. When the DC braking function is used and the inverter trips by over voltage, use a braking resistor.
- 7. Please let me drive the motor after the brake is released when there is a maintenance brake. The motor may generate out-of-step if timing is not suitable.
- 8. When starting, the motor may reverse. Please use the initial magnet position estimation function when Trouble is caused when reverse run.
- 9. When you use the inverter to drive a motor of which the rated current of the motor exceeds the rated current of the inverter, and the capacity is two classes lower than the maximum applicable capacity of the inverter, you may not be able to obtain adequate motor characteristics.
- 10.Please adjust the motor constant settings to the motor to be driven by the inverter. The motor constant data corresponding to the date of one phase of Y connection.
- 11. When the motor cable for the long (more than 20m as reference) distance, you may not be able to obtain adequate motor characteristics.
- 12.Please do not drive the motor that the maximum current of the motor (demagnetization level) falls below about 300% of the rated current of the inverter. The motor may be demagnetization. Degauss (magnetic conditioning).

- Please note the effective value and the peak value. The rated current of the inverter in the manual is the effective value.

- 13.Please set carrier frequency (b083) 8.0kHz or higher.
- 14.Please set electric thermal setting (b012) to the rated current of motor (same as H105).

②About the function

- 1. When the motor rotating at the speed of 50% or less of the base frequency (A003) is used the restarting with active matching frequency, the motor may restart  $0Hz$  at retry.
- 2. When use the restarting with active matching frequency, the motor may generate over current trip if the motor direction of the rotation changes in free running.
- 3. When use the restarting with active matching frequency at 120Hz or more, generated the over current trip.
- 4. When the motor cable for the long (more than 20m as reference) distance if use the restarting with active matching frequency, the motor may generate over current trip.
	- Please restart after stopping the motor with the DC braking function or the external brake, etc.
- 5. A part of function cannot be used. Please refer to other material "14.1.2 Invalid functions" for details.

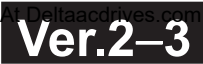

#### **14.1.2 Invalid functions**

The following functions invalids in the PM drive.

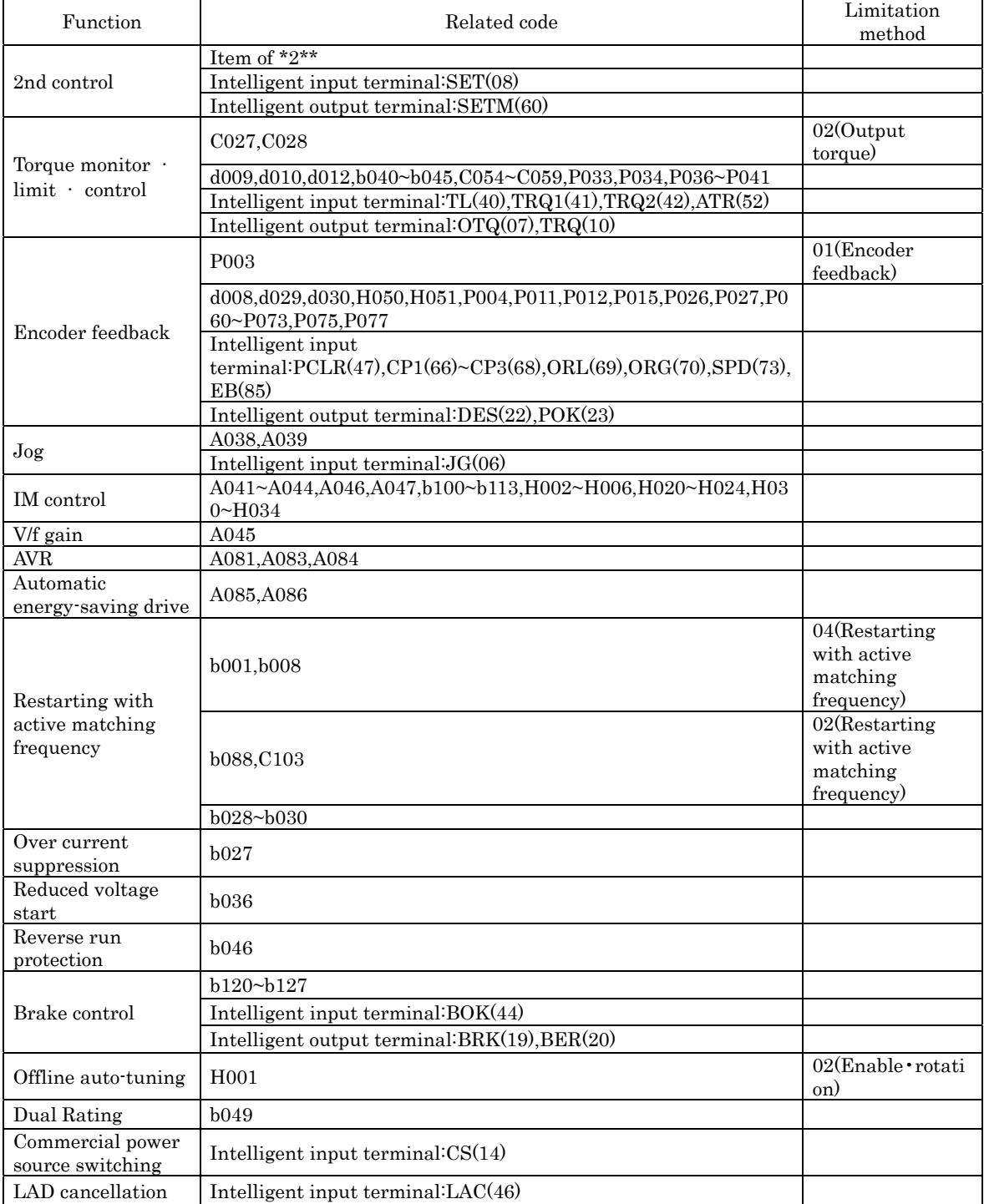

#### **14.1.3 PM mode switching**

It changes to the PM mode by setting the initialization trigger (b180) to 01 after setting the inverter mode selection (b171) to 03, and initialization is executed.

■When using this mode, observe the following precautions.

- ① When 01 is set on the initialization trigger (b180), and SET key is pressed, initialization starts immediately and there is not any way to restore the previous parameter setting.
- ② All data will be initialized regardless the setting of b094. b094
- ③ The settings of "P100" to "P131", running-time data, and power-on time data cannot be cleared.
- ④ When display is restricted by the function code display restriction function (b037) or software is locked by the software lock function (b031), you cannot initialize because the function codes of initialization are no-display. If you forget password that restrict setting (b031) and (b037), you cannot cancel it. (So you cannot initialize when software lock is active, you note that the setting password. (See section 7.6.11 the password function.))

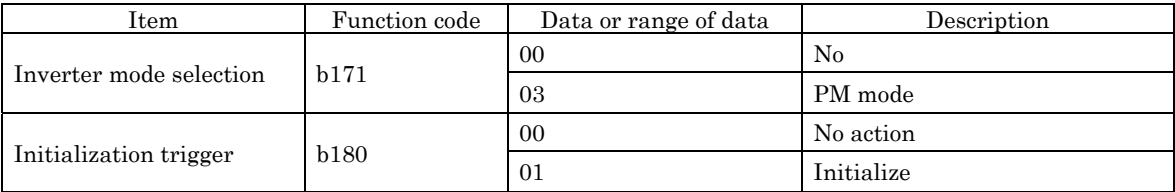

## **Ver.25**

■ Way to PM mode switching

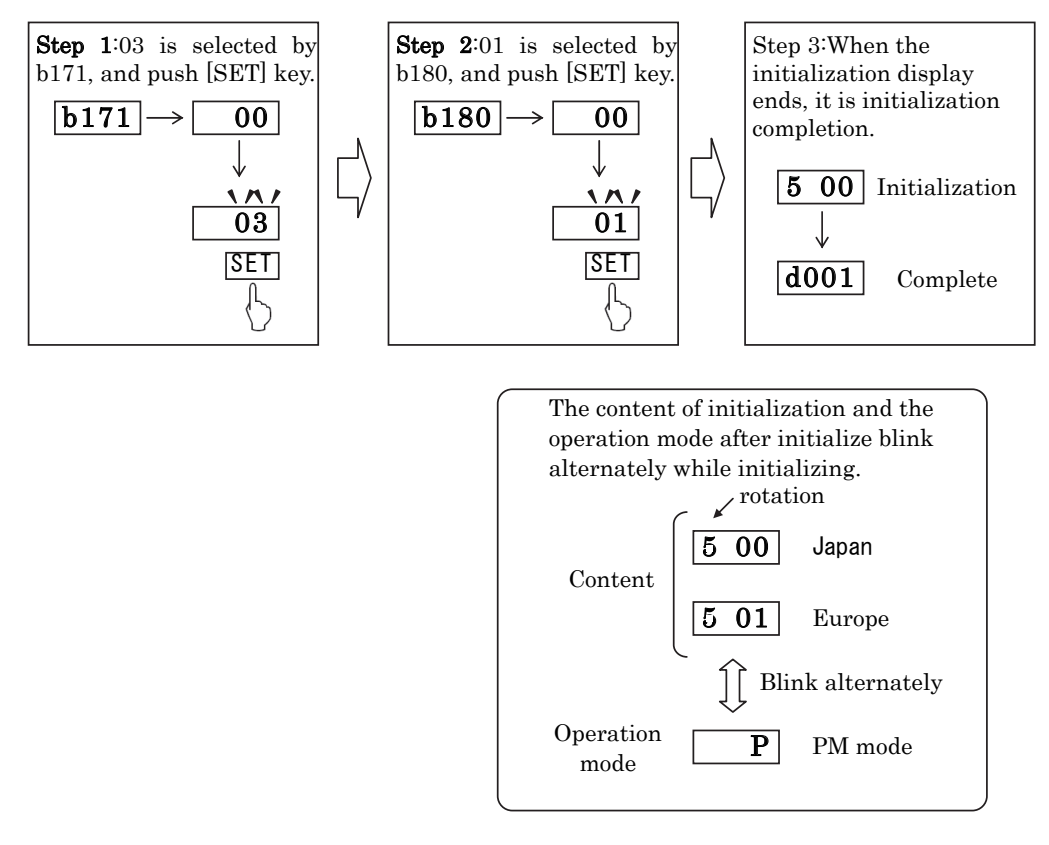

- Note 1: For prevent from initializing by mistake, (b084) and (b180) restore 00 after initialize or Re-power supply. Every time, please set it every time if you initialize.
- Note 2: Even if initialize, the initial data select (b085), the input span calibration (C081, C082), and the thermistor input (PTC) span calibration (C085) don't initialize.
- Note 3: There is not any way to restore the previous parameter setting after initialize.
- Note 4: The parameter is changed by this operation with A081=00, A281=00, C007=04.
### **14.1.4 Motor constants selection**

**Ver.26** 

•When PM dive, adjust the motor constant settings to the motor to be driven by the inverter.

•You can select the motor constants from the following three types:

- (1) Motor constants of Hitachi standard motor
	- $\Rightarrow$  When 00 is set on PM motor code setting (H102), motor constants use (H106~H110). Initial values of (H106~H110) are set on motor constants of Hitachi standard motor.
- (2) Motor constants tuned by offline auto-tuning
	- $\Rightarrow$  When 01 is set on PM motor code setting (H102) after the offline auto-tuning allows, motor constants use automatically measure values (H111~H113) and Hitachi standard motor values (H109~H110).
- (3) Arbitrarily set motor constants
	- $\Rightarrow$  In above-mentioned both (1) and (2) cases, motor constants can be changed to the given value. Please change the value of (H106~H113) in the value of (H102).

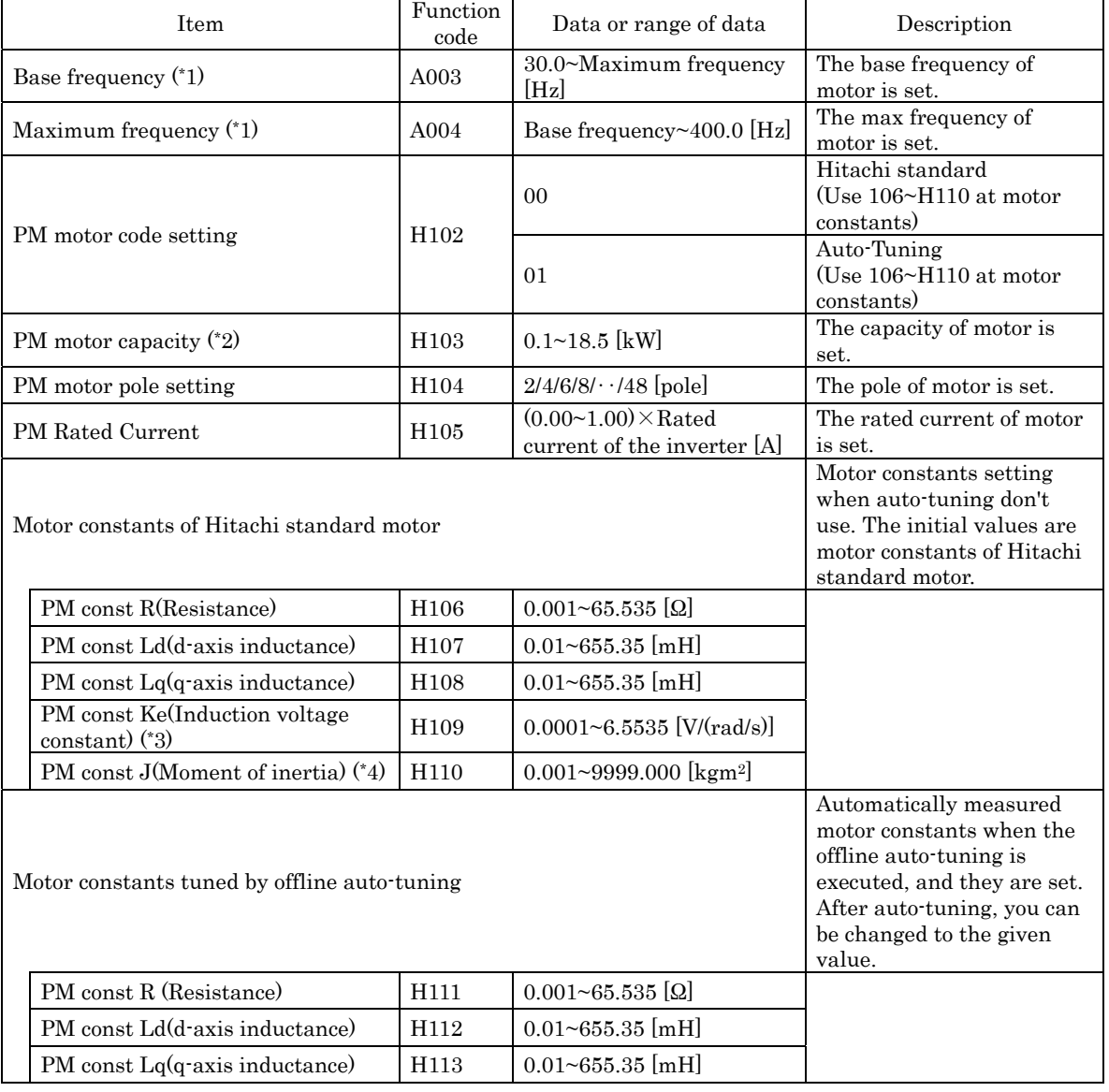

\*1 The base frequency (the maximum frequency) calculates to the following by the rated revolution (the maximum revolution) of the motor and motor pole.

120 Base frequency (Maximum frequency)  $[Hz] =$  Rated revolution (Maximum revolution)  $[\min] \times$  pole

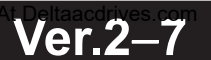

- \*2 Please pay attention that settings of H104 to H110, A003 and A004 will be changed automatically, when PM motor capacity (H103) is changed.<br>
\*3 PM induction voltage constant Ke is the peak voltage of one phase of per electrical angle speed (rad/s).
- 
- \*4 PM moment of inertia J is value (kgm<sup>2</sup>) that added the moment of inertia of the load machine that converting the moment of inertia into the motor shaft data to the moment of inertia of the motor.

#### **14.1.5 PM offline auto-tuning function**

**Ver.28** 

PM offline auto-tuning automatically measures motor constants necessary for sensorless vector control at special driving pattern different from usually besides driving, and accuracy of vector control is improved. PM induction voltage constant Ke and PM moment of inertia J cannot measure because motor don't revolute. Please set the induction voltage constant is the peak voltage of one phase of per electrical angle speed (rad/s), and the moment of inertia is value (kgm<sup>2</sup>) that added the moment of inertia of the load machine that converting the moment of inertia into the motor shaft data to the moment of inertia of the motor, by manual.

■When using this mode, observe the following precautions.

- ①When you use vector control by the motor that doesn't understand constants, please measure motor constants by offline auto-tuning.
- ②The measured motor constant is the data of one phase of Y connection.
- ③Please use auto-tuning with the motor has stopped. If the motor rotates, correct constant data may not be obtained. (In such cases, the auto-tuning operation may not be completed. If the auto-tuning operation is not completed, press the STOP/RESET key. The operation will end with an error code displayed.)
- ④Adjust the settings of base frequency (A003), maximum frequency (A004), AVR voltage select (A082), PM motor capacity (H103), PM motor pole setting (H104) and PM Rated Current (H105) to the motor specifications before use auto-tuning. When motor of outside set range of these parameters, correct constant data may not be obtained. (In such cases, the auto-tuning operation may not be completed. If the auto-tuning operation is not completed, press the STOP/RESET key. The operation will end with an error code displayed.)
- ⑤This function can properly apply to only the motors in the maximum applicable capacity class of your inverter or one class lower than the capacity class of your inverter. If this function is used for motors with other capacities, correct constant data may not be obtained. (In such cases, the auto-tuning operation may not be completed. If the auto-tuning operation is not completed, press the STOP/RESET key. The operation will end with an error code displayed.)
- ⑥Specify "00" (disabling) for the DC braking enable. (The default setting is "00".) If "01" (enabling) is specified for the DC braking enable (A051), motor constants cannot be measured by offline auto-tuning.
- ⑦When the motor cable for the long (more than 20m as reference) distance, correct constant data may not be obtained. Please set the motor cable length parameter (b033) according to the motor cable, and use auto-tuning. (The motor cable length parameter setting is a parameter that corrects the current detection accuracy by the difference of the length of the motor cable. The capacity of inverter of 11kW and 15kW need not be set.)
- ⑧The motor may rotate slightly during auto-tuning, but this is not abnormal behavior.
- ⑨The allophone and the vibration may generate during auto-tuning, but this is not abnormal behavior.
- ⑩Please do not use auto-turning with the shaft of the motor fixed with external brake etc. Otherwise correct motor constants may not be obtained.
- ⑪Please use auto-turning with the load machine attached to the motor. Otherwise right motor constants may not be obtained.

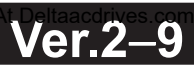

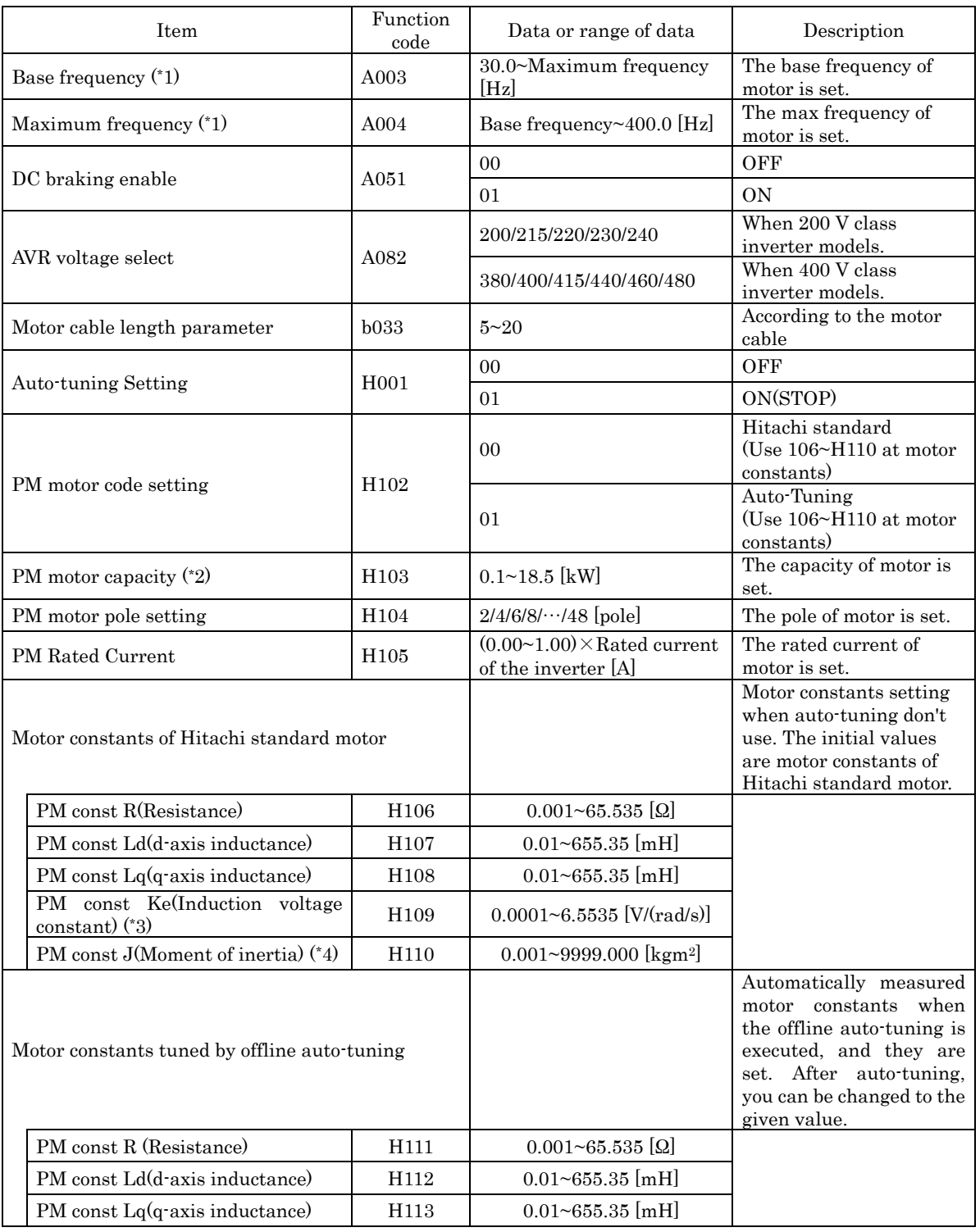

**Ver.210** 

\*1 The base frequency (the maximum frequency) calculates to the following by the rated revolution (the maximum revolution) of the motor and motor pole.

120 Base frequency (Maximum frequency)  $[Hz] =$  Rated revolution (Maximum revolution)  $[\min^{-1}] \times$  pole

- \*2 Please pay attention that settings of H104 to H110, A003 and A004 will be changed automatically, when PM motor capacity (H103) is changed.
- \*3 PM induction voltage constant Ke is the peak voltage of one phase of per electrical angle speed (rad/s).
- \*4 PM moment of inertia J is value (kgm2) that added the moment of inertia of the load machine that converting the moment of inertia into the motor shaft data to the moment of inertia of the motor. \*5 Even if the auto-tuning has ended normally, you cannot operate the inverter with the tuning data left. If you
- intend to operate the inverter with the tuning data left, be sure to switch the setting of motor constant selection (H102) to "01".<br>\*6 If the auto-tuning has ended abnormally, you confirm the motor cable and the parameter setting, and retry
- 
- it. \*7 If you cancel the auto-tuning midway with a stop command (by pressing the STOP/RESET key or turning off the operation command), the constants set for auto-tuning may remain in the inverter. Before retrying the auto-tuning, initialize the inverter, and then readjust the settings for the auto-tuning. (Perform the same procedure also when you proceed to the normal inverter operation.)

# **Ver.211**

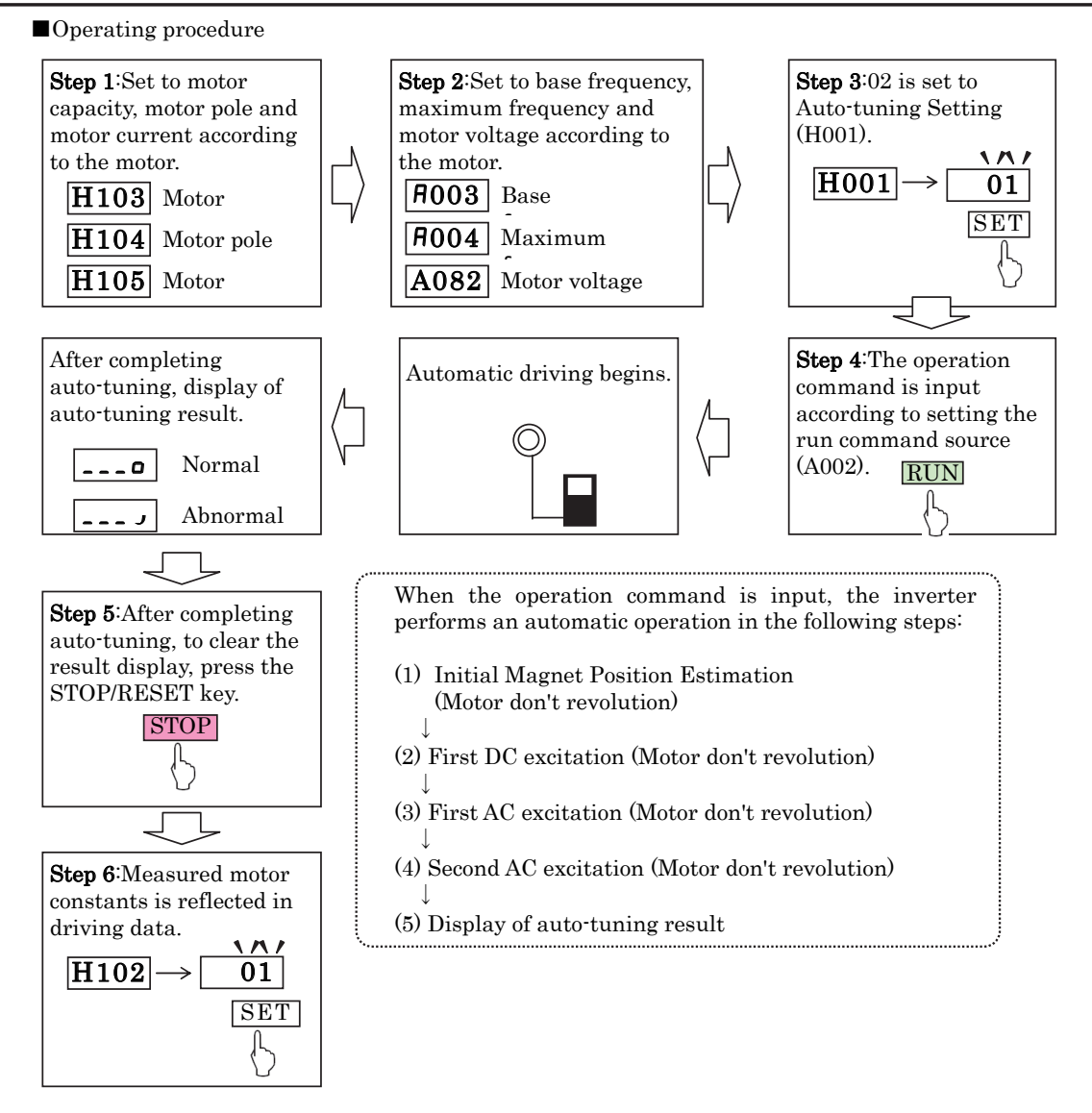

#### **14.1.6 PM drive**

**Ver.212** 

- •This function estimates magnet position of PM by output voltage and current of inverter and setting motor constants, and drive PM.
- •Before using this function, be sure to make optimum constant settings for the motor with reference to Section 14.1.4, "Motor constant selection."

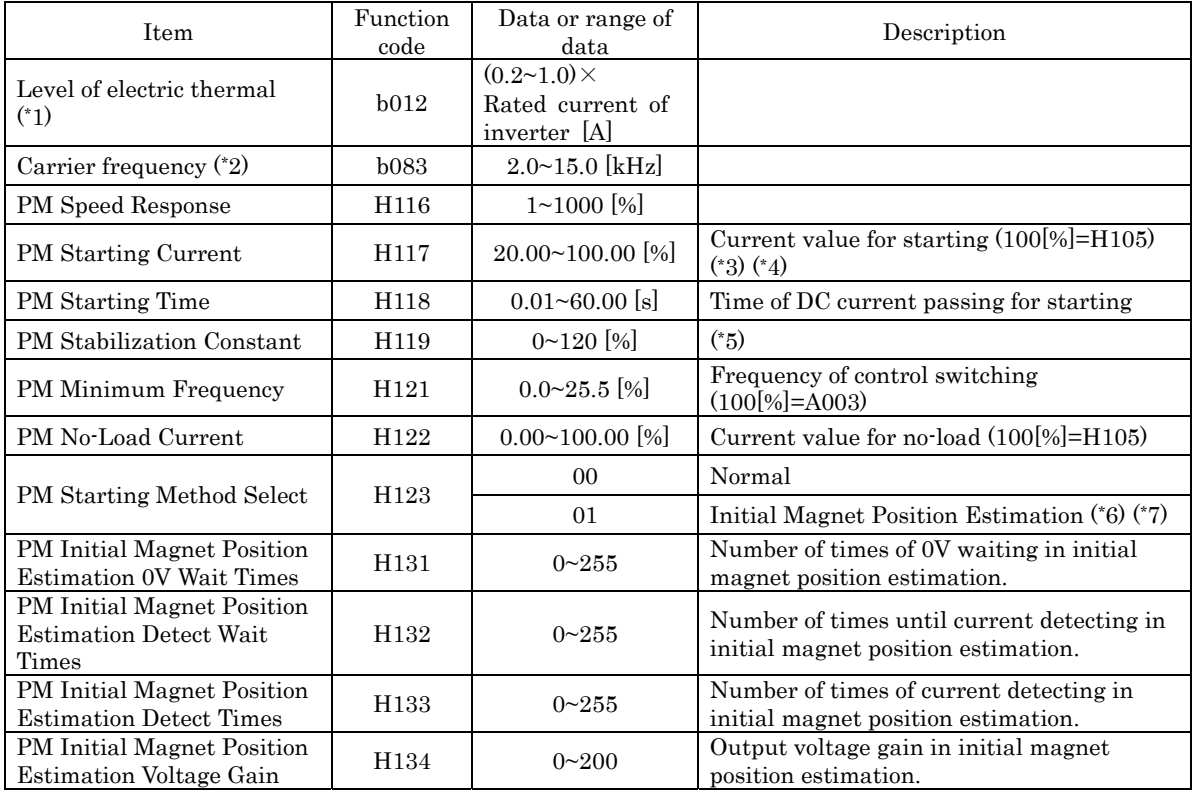

\*1 Please set electric thermal setting (b012) to the rated current of motor (same as H105).

\*2 Please set carrier frequency (b083) 8.0kHz or higher.

\*3 automatically reduces the carrier frequency according to the PM Starting Current setting. \*4 When too great setting, motor may generate overload trip.

\*5 When too small setting, you may not be able to obtain motor torque, and motor generate impact or generate over current trip near H121 setting. \*6 The allophone may generate during initial magnet position estimation, but this is not abnormal behavior.

\*7 When use initial magnet position estimation, please start with the motor has stopped. When start with the motor has rotated, motor may rotate greatly or generate out-of-step.

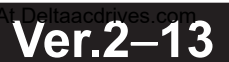

•When using this function, observe the following precautions:

- ①In combination with the motor other than Hitachi standard motor, performance cannot be guaranteed to be sufficient.
- ②If you cannot obtain the desired characteristics from the motor driven under the sensorless vector control, readjust the motor constants according to the symptom, as described in the table below

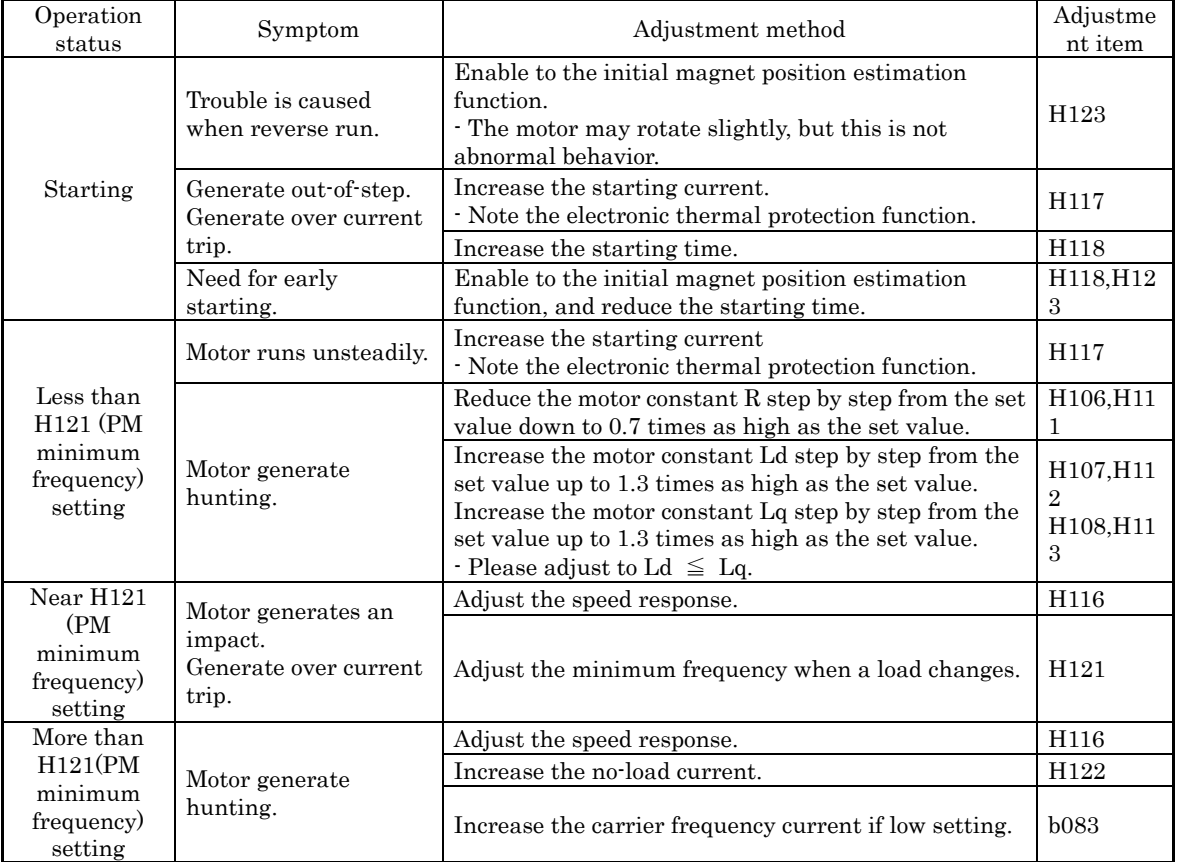

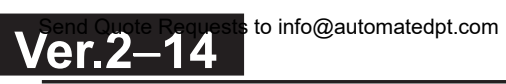

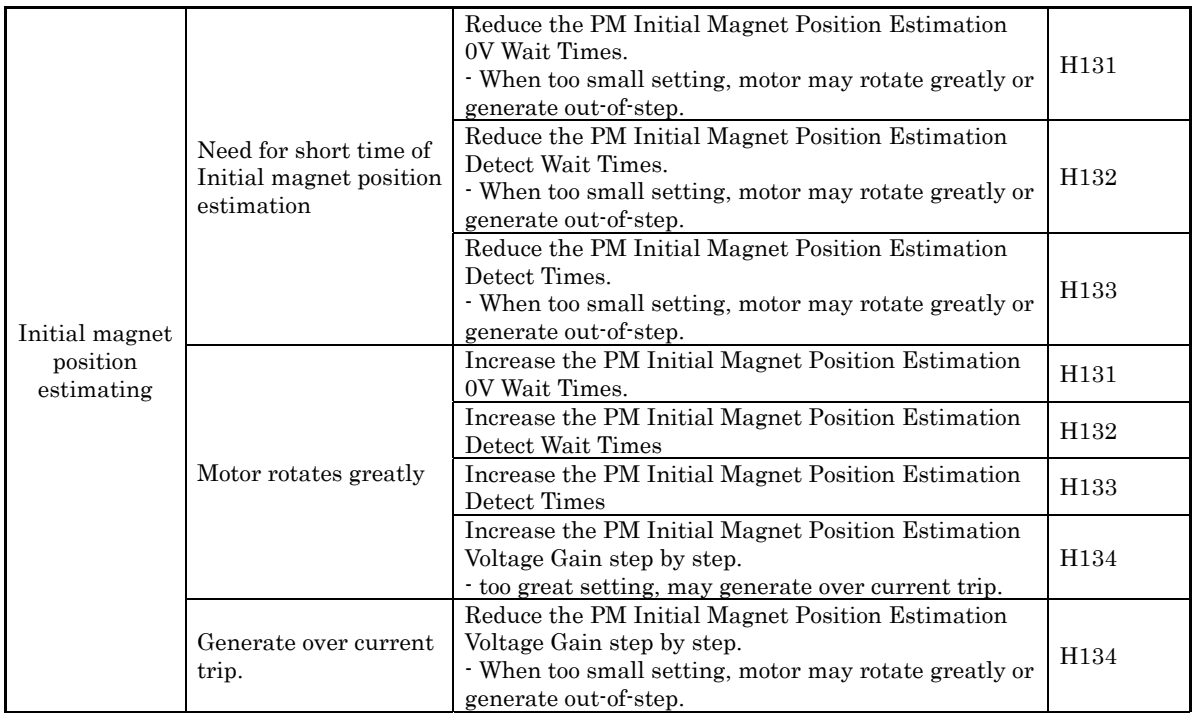

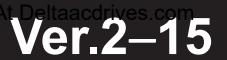

## **Dynamic Braking related functions**

**Dynamic Braking related functions:** b090**,** b095**,** b096**,**b097 **–** These parameters are for using the internal brake chopper so to get more regeneration torque of the motor.

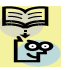

**NOTE:**. Mark " $\checkmark$ " in A line of [ Run Mode Edit] shows the accessible parameters when b031 is not set "10", high level access.

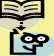

**NOTE:**. Mark " $\checkmark$ " in B line of [ Run Mode Edit] shows the accessible parameters when b031 is set "10", high level access.

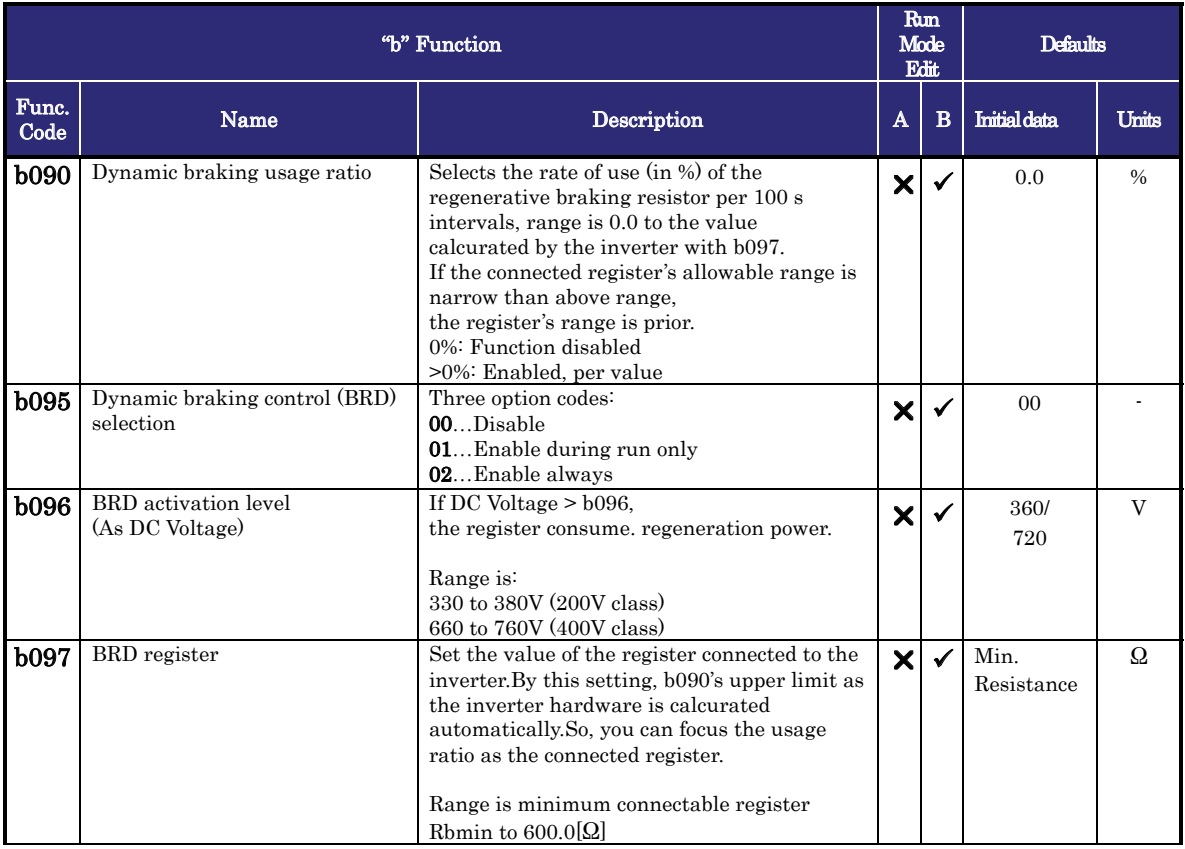

# **Data Read/Write selection**

Setting b166 to "01", you can inhibit **both** Read, Write function by WOP. This function is different from "software lock function".

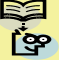

**Ver.216** 

 **NOTE:**. Mark " $\checkmark$ " in A line of [ Run Mode Edit] shows the accessible parameters when b031 is not set "10", high level access.

**NOTE:**. Mark " $\checkmark$ " in B line of [ Run Mode Edit] shows the accessible parameters when b031 is set "10". high level access.

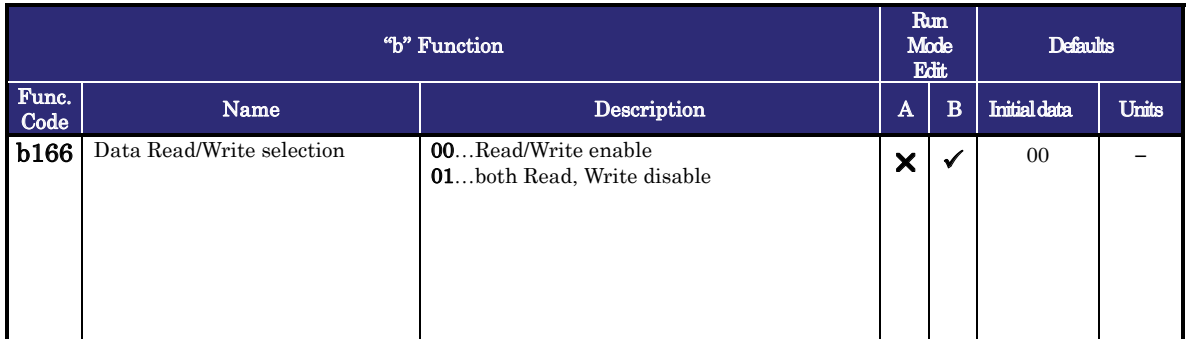

# **Inverter mode selection**

- •Current mode of the inverter is displayed in d060.
- •When initializing or clearing trip history under PM operation mode, please set b084,b085 and b094, which is
	- the same as a normal procedure of initialization, and execute initialization by setting the initialization trigger
	- (b180) to 01. b171 setting is not needed.
- •When changing the operation mode from PM mode to IM, same parameters will be used.

It changes to the PM mode by setting the initialization trigger (b180) to 01 after setting the inverter mode selection (b171) to 03, and initialization is executed.

Oppositely, it changes to the IM mode by setting the initialization trigger (b180) to 01 after setting the inverter mode selection (b171) to 01, and initialization is executed.

■When changing inverter mode, observe the following precautions.

- ① The Factory default is IM mode.
- ② When inverter mode changing, b084 setting is not needed.
- ③ When PM mode, "Dual Rating Selection" is only "CT mode".
- ④ When 01 is set on the initialization trigger (b180), and SET key is pressed, initialization starts immediately and there is not any way to restore the previous parameter setting.
- ⑤ All data will be initialized independent of b094.
- ⑥ The settings of "P100" to "P131", running-time data, and power-on time data cannot be cleared.
- ⑦ When display is restricted by the function code display restriction function (b037) or software is locked by the software lock function (b031), you cannot initialize because the function codes of initialization are no-display. If you forget password that restrict setting (b031) and (b037), you cannot cancel it. (So you cannot initialize when software lock is active, you note that the setting password. (See section 7.6.11 the password function.))

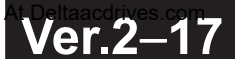

**NOTE:** Mark " $\checkmark$ " in A line of [Run Mode Edit] shows the accessible parameters when b031 is not set "10", NOTE: Mark "V"

NOTE:. Mark " $\checkmark$ " in B line of [ Run Mode Edit] shows the accessible parameters when b031 is set "10",  $\frac{1}{2}$  high level access.

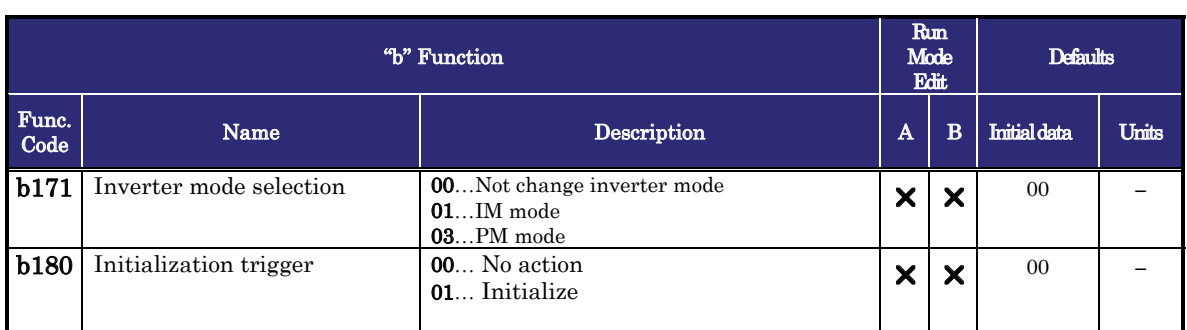

# **Thermal detection system Error**

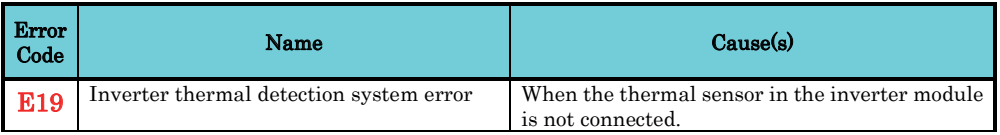

# **Modbus Data Listing**

#### **Modbus Coil List**

**Ver.218** 

The following tables list the primary coils for the inverter interface to the network. The table legend is given below.

- Coil Number The network *register address offset* for the coil. The coil data is a single bit (binary) value.
- Name The functional name of the coil
- R/W  $\cdot$  The read-only (R) or read-write (R/W) access permitted to the inverter data
- Description The meaning of each of the states of the coils

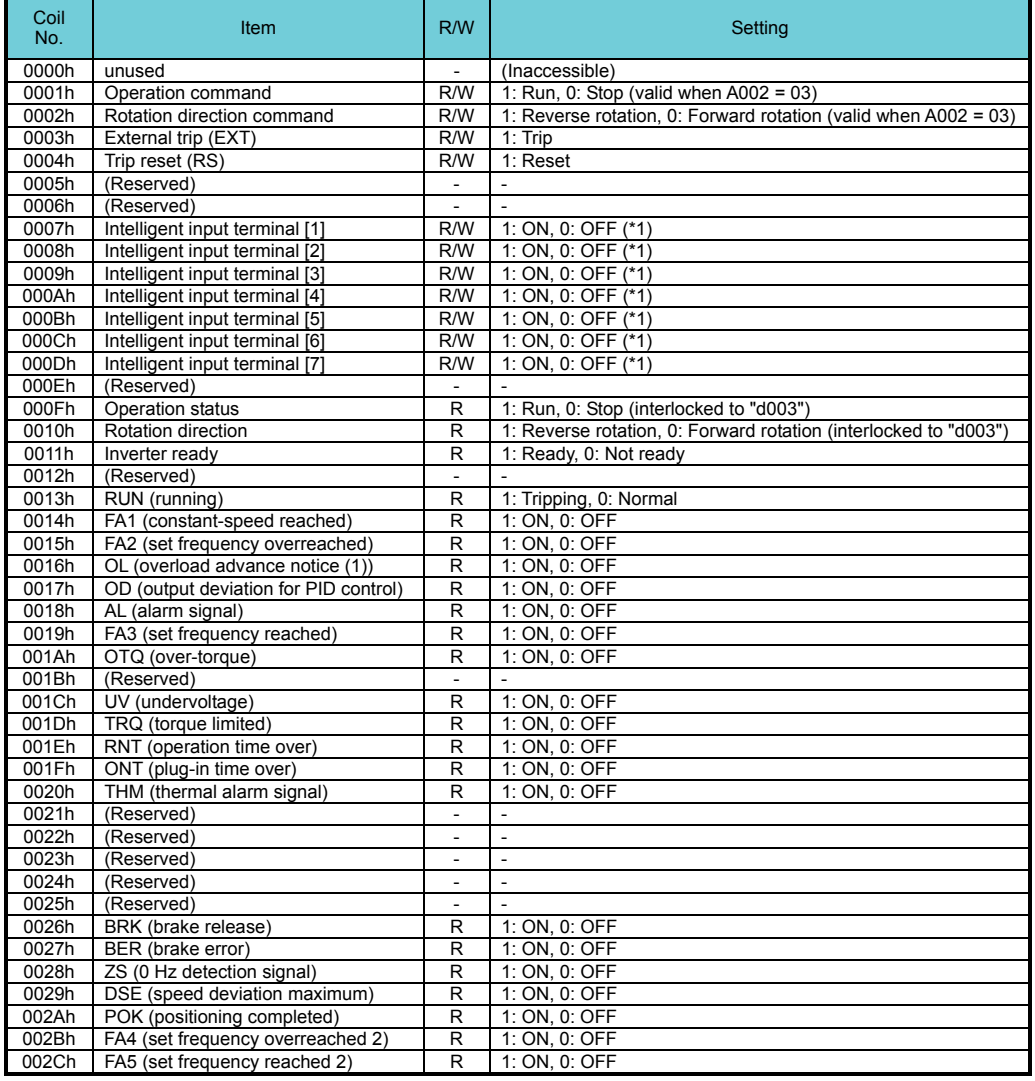

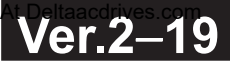

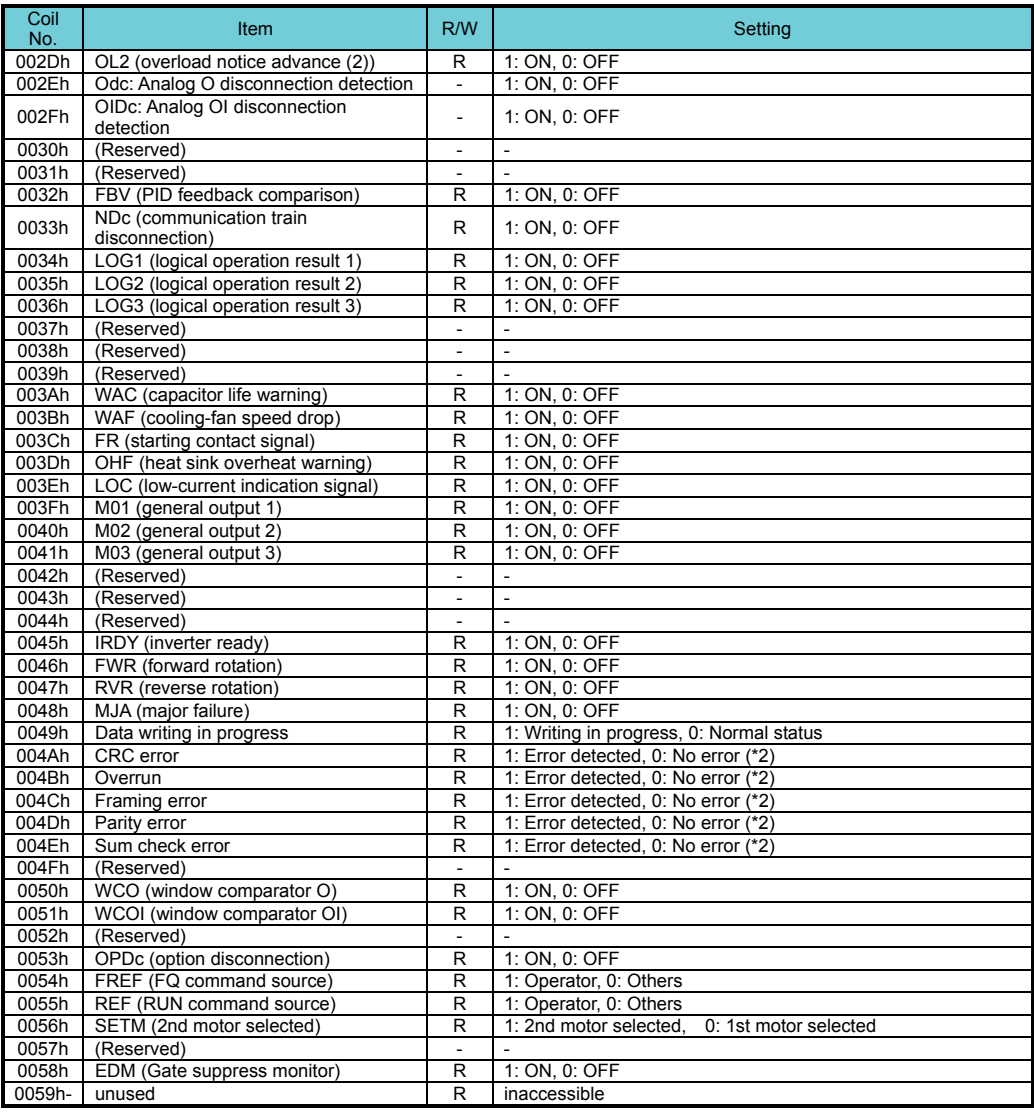

- \*1 Normally, this coil is turned on when the corresponding intelligent input terminal on the control circuit terminal block is turned on or the coil itself is set to on. In this regard, the operation of the intelligent input terminal has priority over the operation of the coil. If disconnection of the communication train has disabled the master system from turning off the coil, turn the corresponding intelligent input terminal on the control circuit block on and off. This operation turns off the coil.
- \*2 Communication error data is retained until an error reset command is input. (The data can be reset during the inverter operation.)

#### **Modbus Holding Registers**

The following tables list the holding registers for the inverter interface to the network. The table legend is given below.

- Function Code The inverter's reference code for the parameter or function (same as inverter keypad display)
- Name The standard functional name of the parameter or function for the inverter
- R/W  $\cdot$  The read-only(R) or read-write access(R/W) permitted to the data in the inverter
- Description How the parameter or setting works (same as Chapter 3 description).
- Reg. The network *register address offset* for the value. Some values have a high-byte and low-byte address.
- Range The numerical range for the network value that is sent and/or received

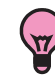

**Ver.220** 

TIP: The network values are binary integers. Since these values cannot have an embedded decimal point, for many parameters it represents the actual value (in engineering units) multiplied by a factor of 10 or 100. Network communications must use the listed range for network data. The inverter automatically divides received values by the appropriate factor in order to establish the decimal point for internal use. Likewise, the network host computer must apply the same factor when it needs to work in engineering units. However, when sending data to the inverter, the network host computer must scale values to the integer range listed for network communications.

 Resolution - This is the quantity represented by the LSB of the network value, in engineering units. When the network data range is greater than the inverter's internal data range, this 1-bit resolution will be fractional.

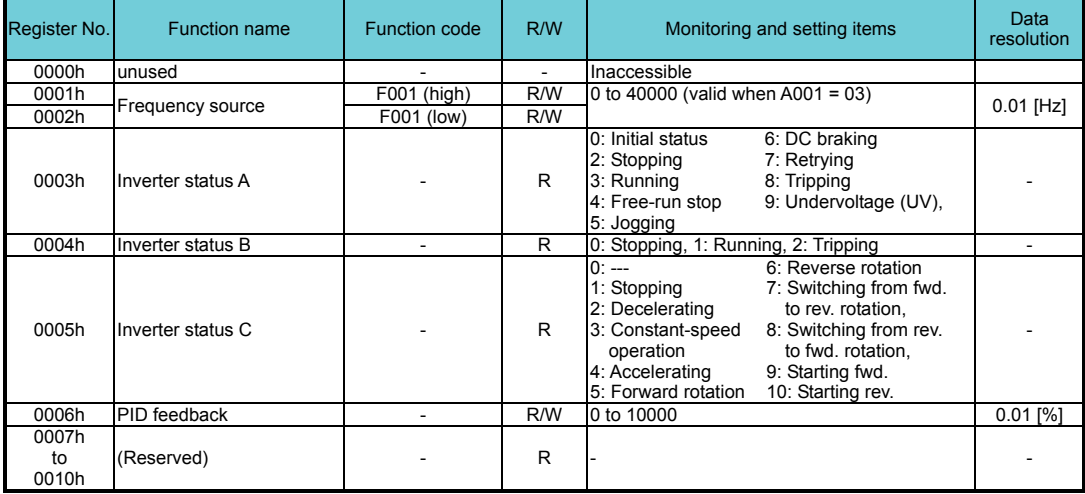

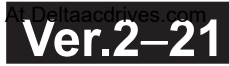

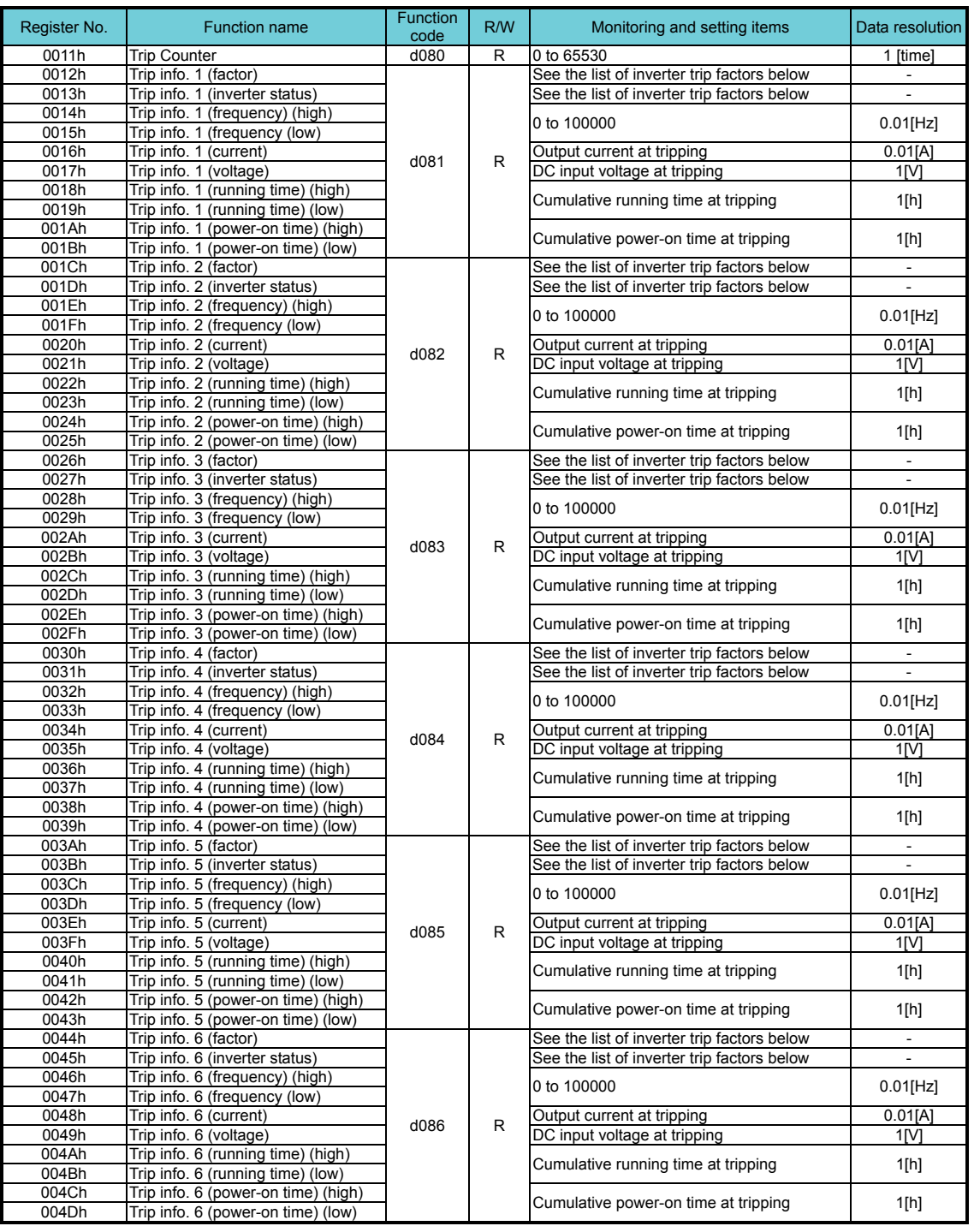

**Ver.222** 

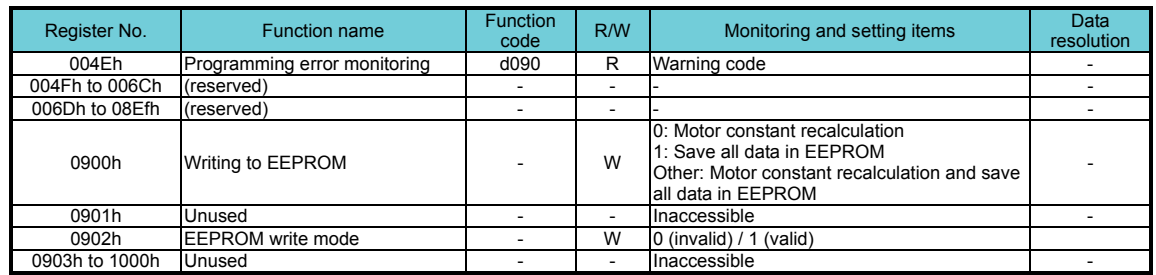

Note 1: Assume that the rated current of the inverter is "1000".

Note 2: If a number not less than "1000" (100.0 seconds) is specified, the second value after the decimal point will be ignored.

Note 3: 0902h setting is referred for one time when following 06H command is executed.

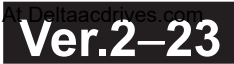

#### List of inverter trip factors

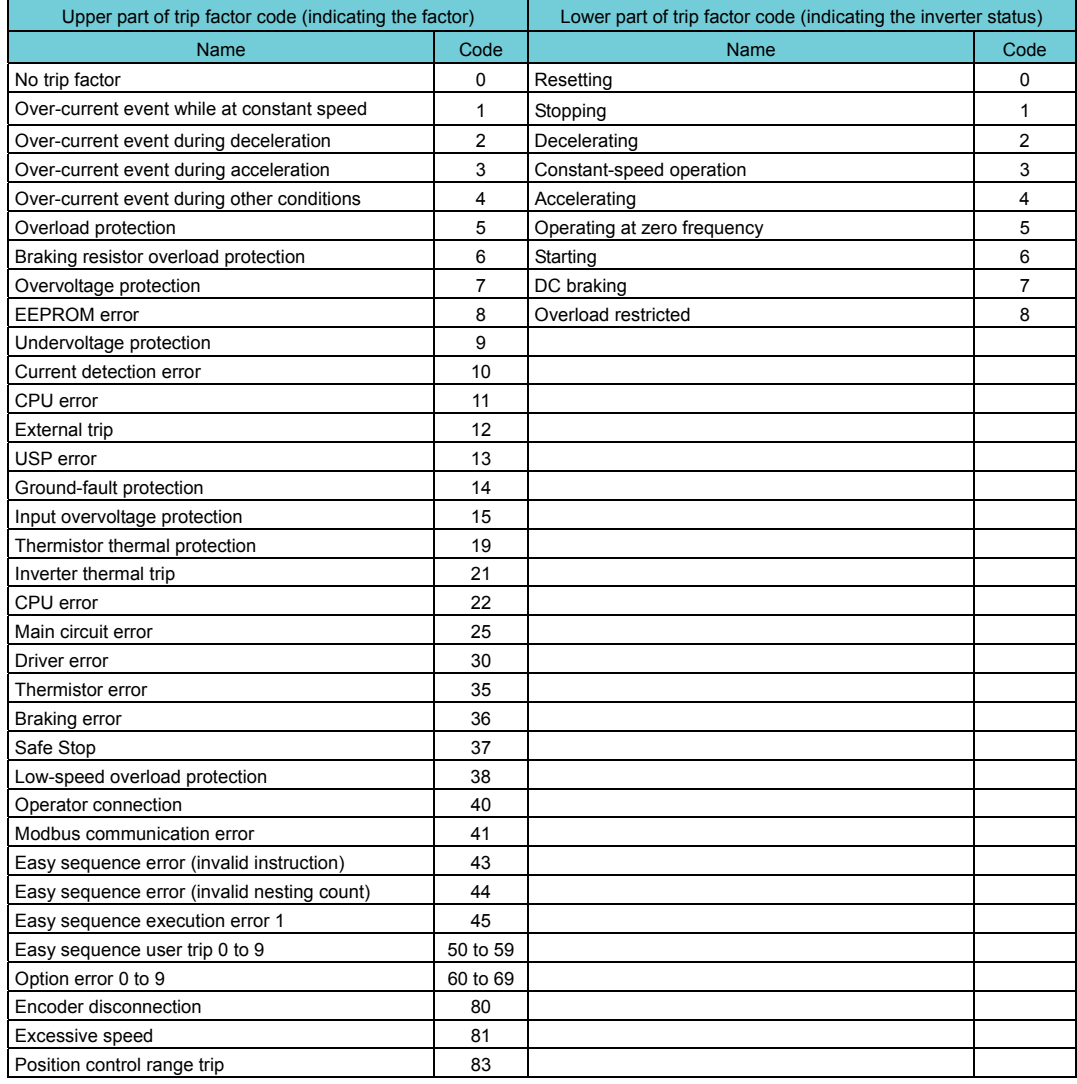

#### (iii) List of registers (monitoring)

**Ver.224** 

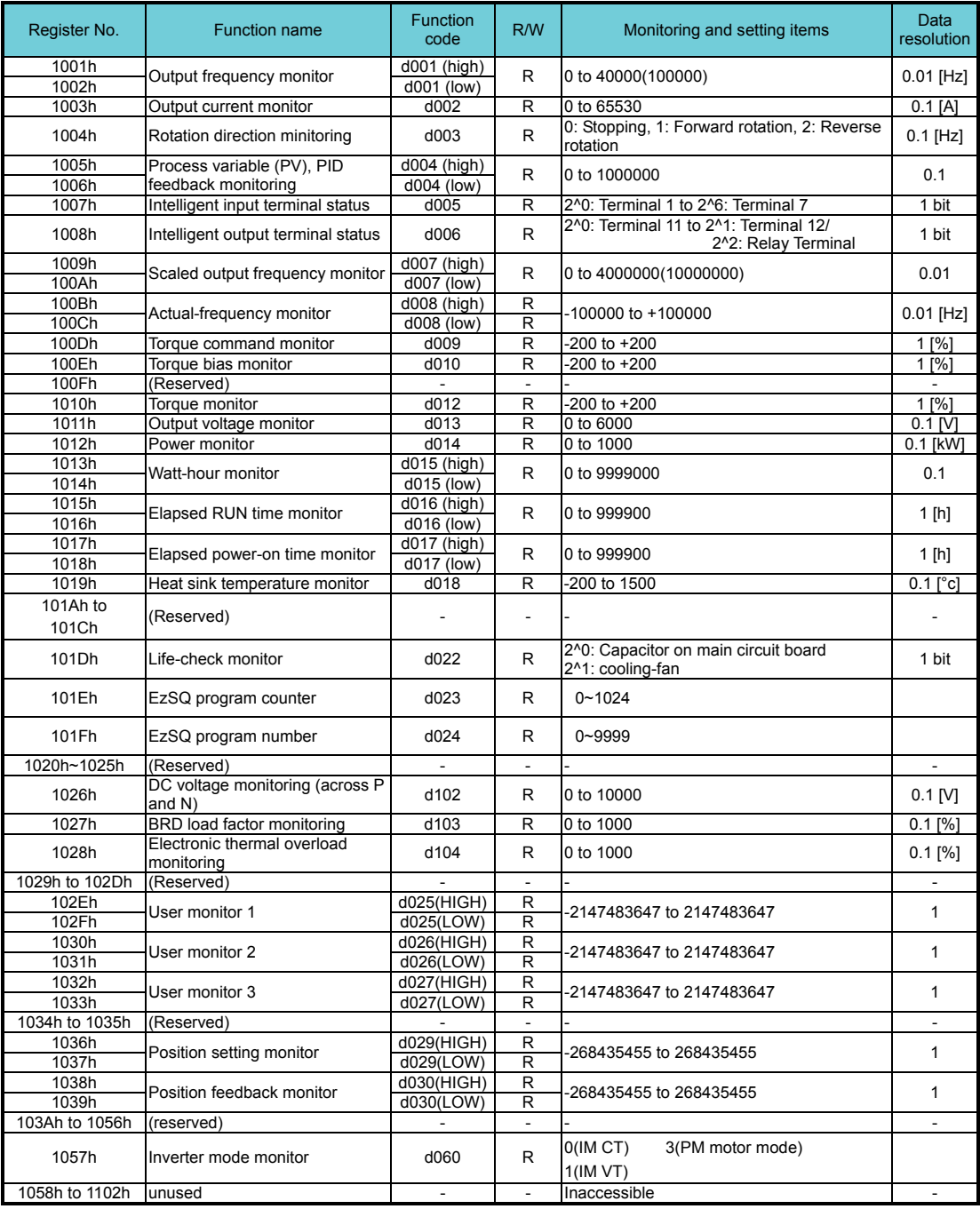

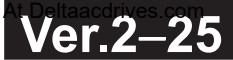

#### (iv) List of registers

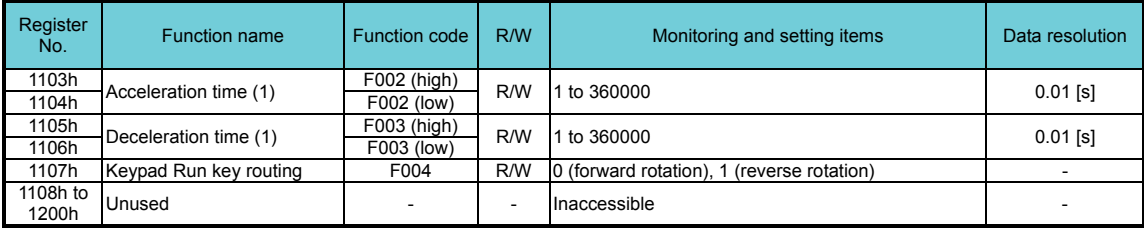

#### (v) List of registers (function modes)

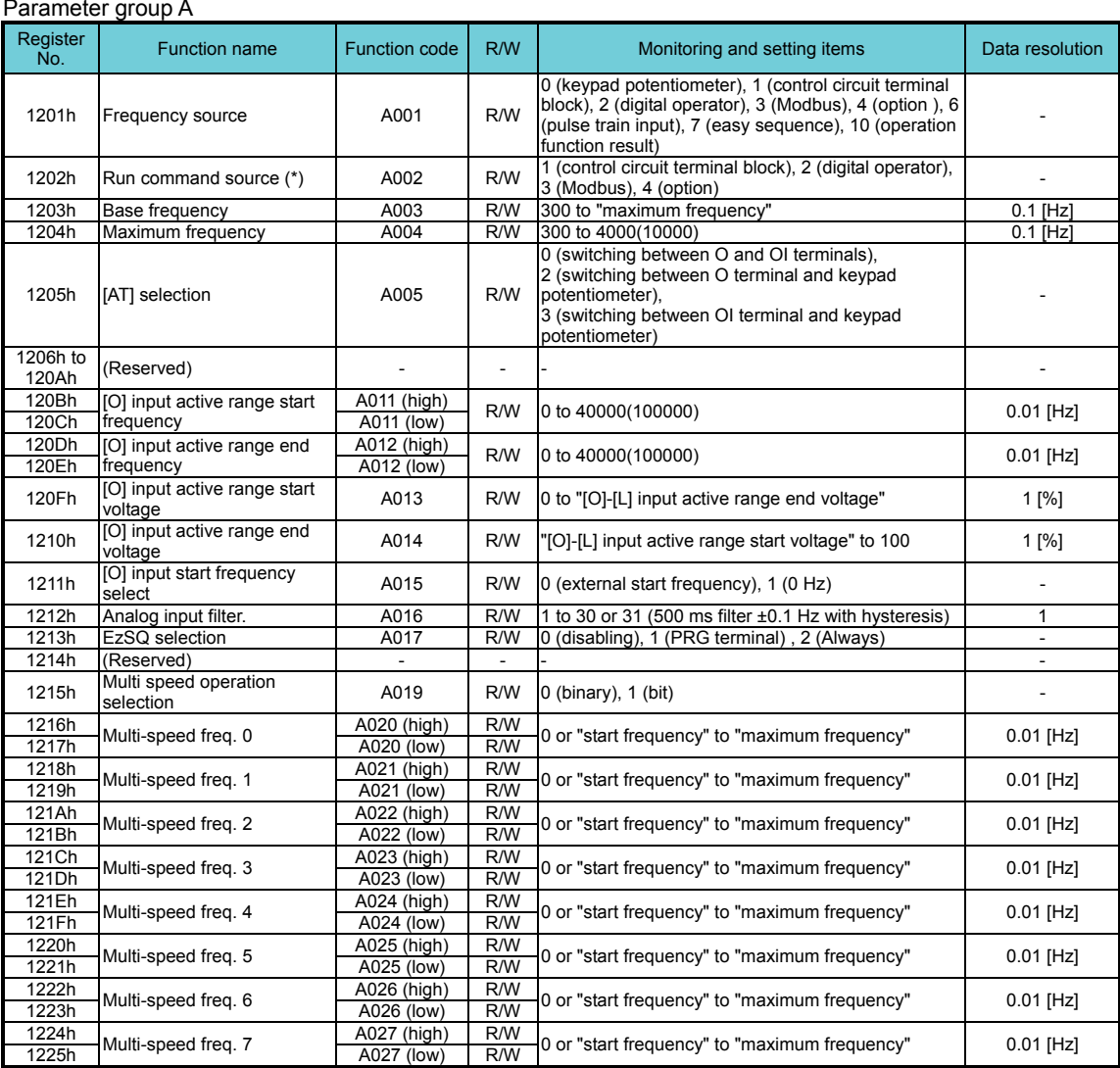

After changing the setting, keep the time 40ms or longer before actually give run command

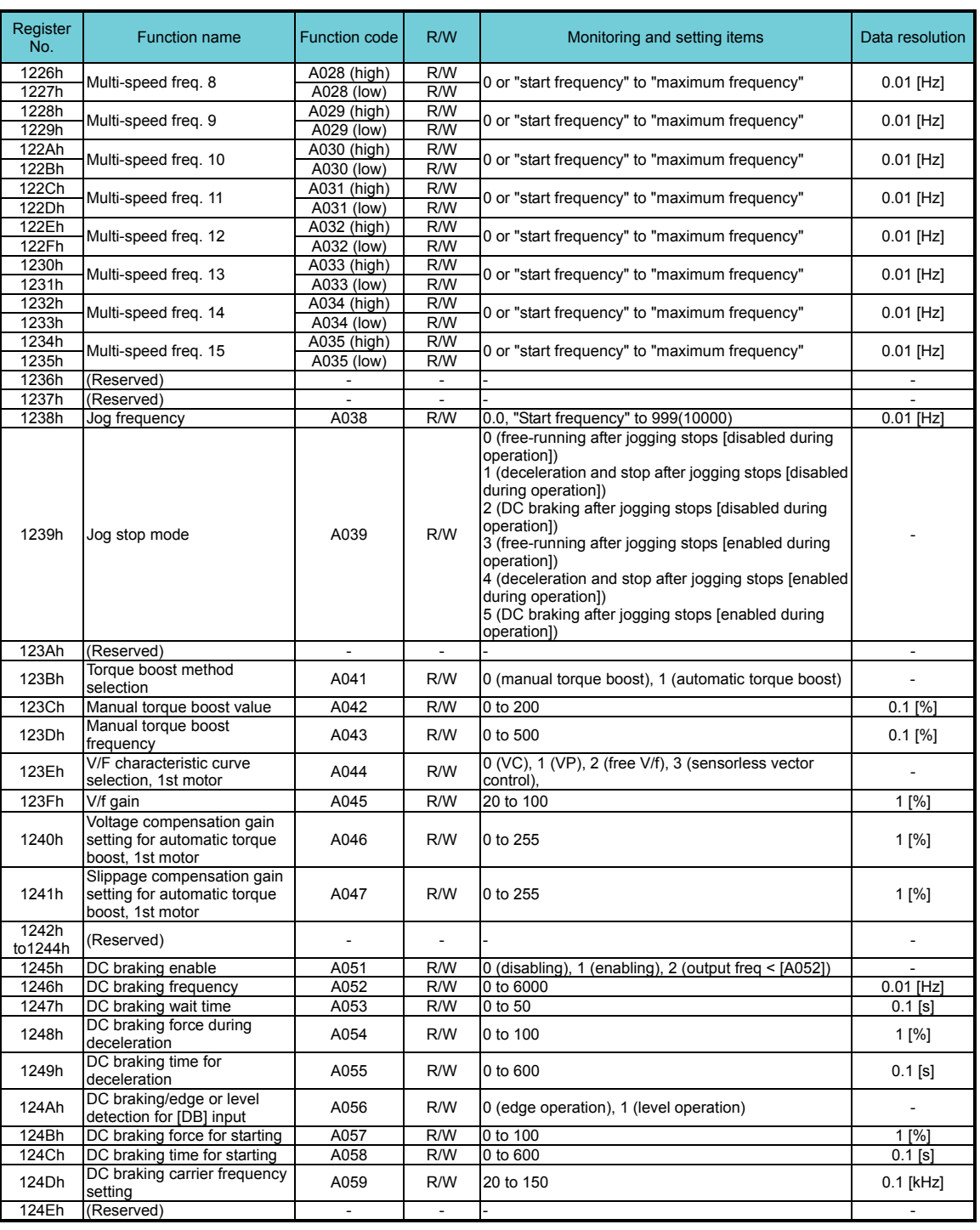

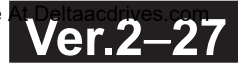

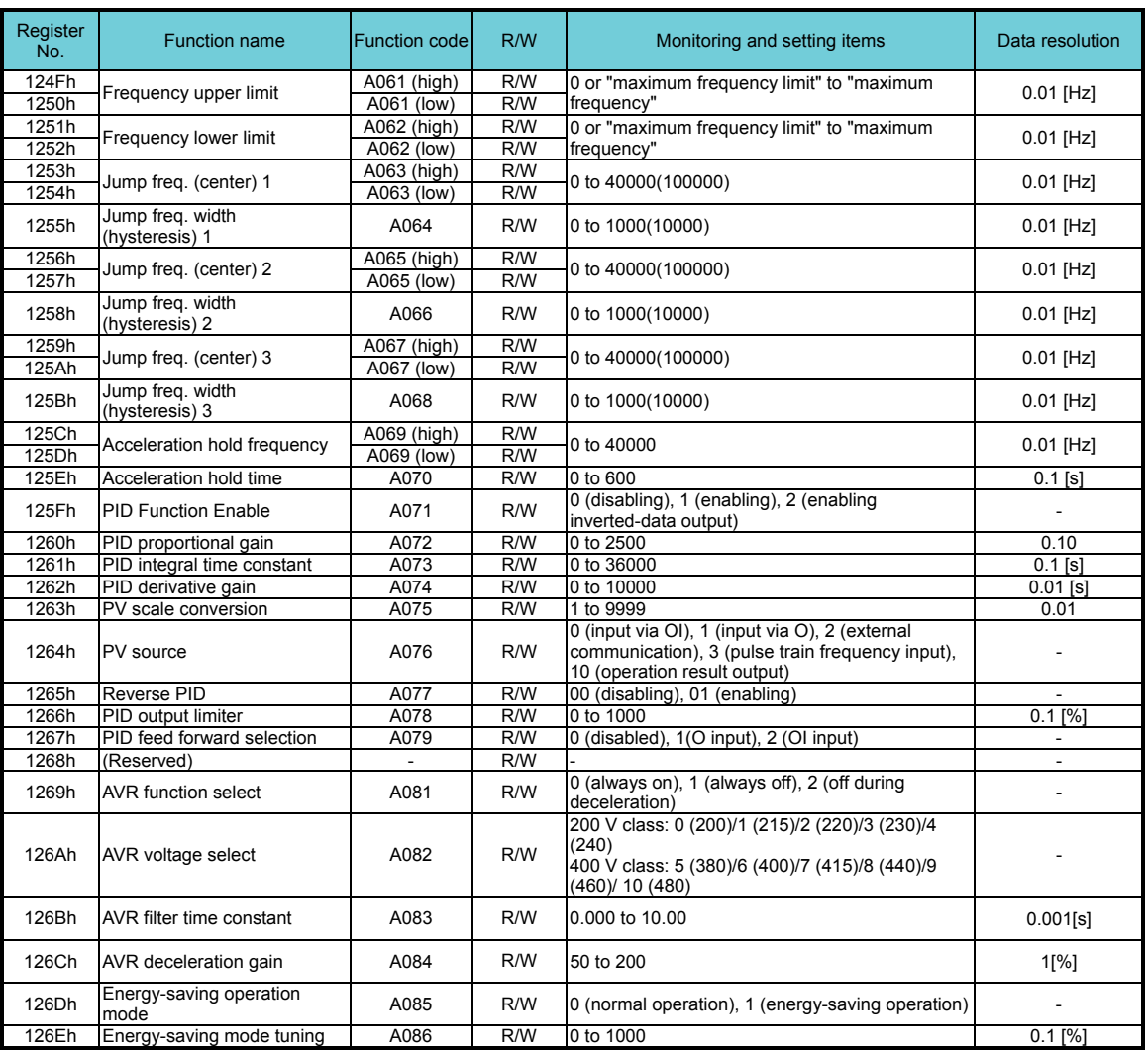

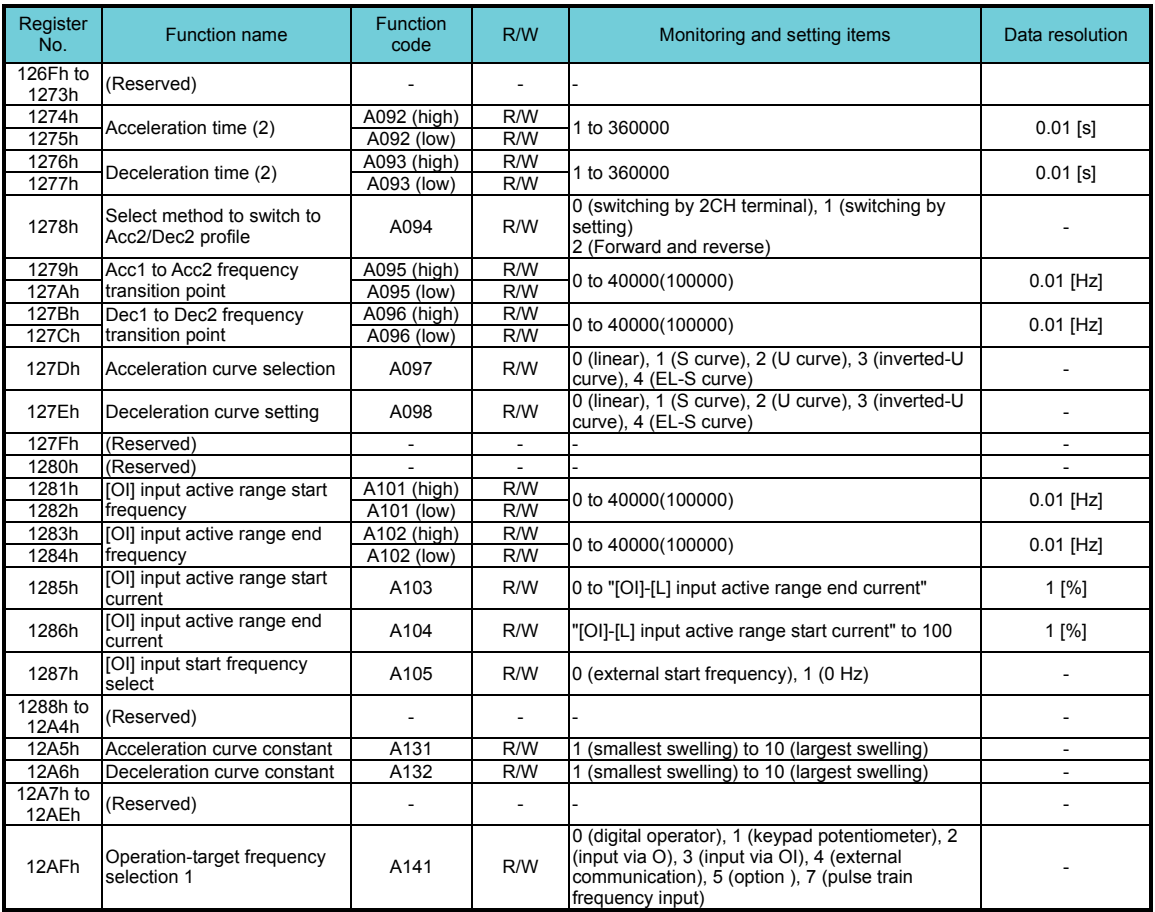

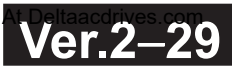

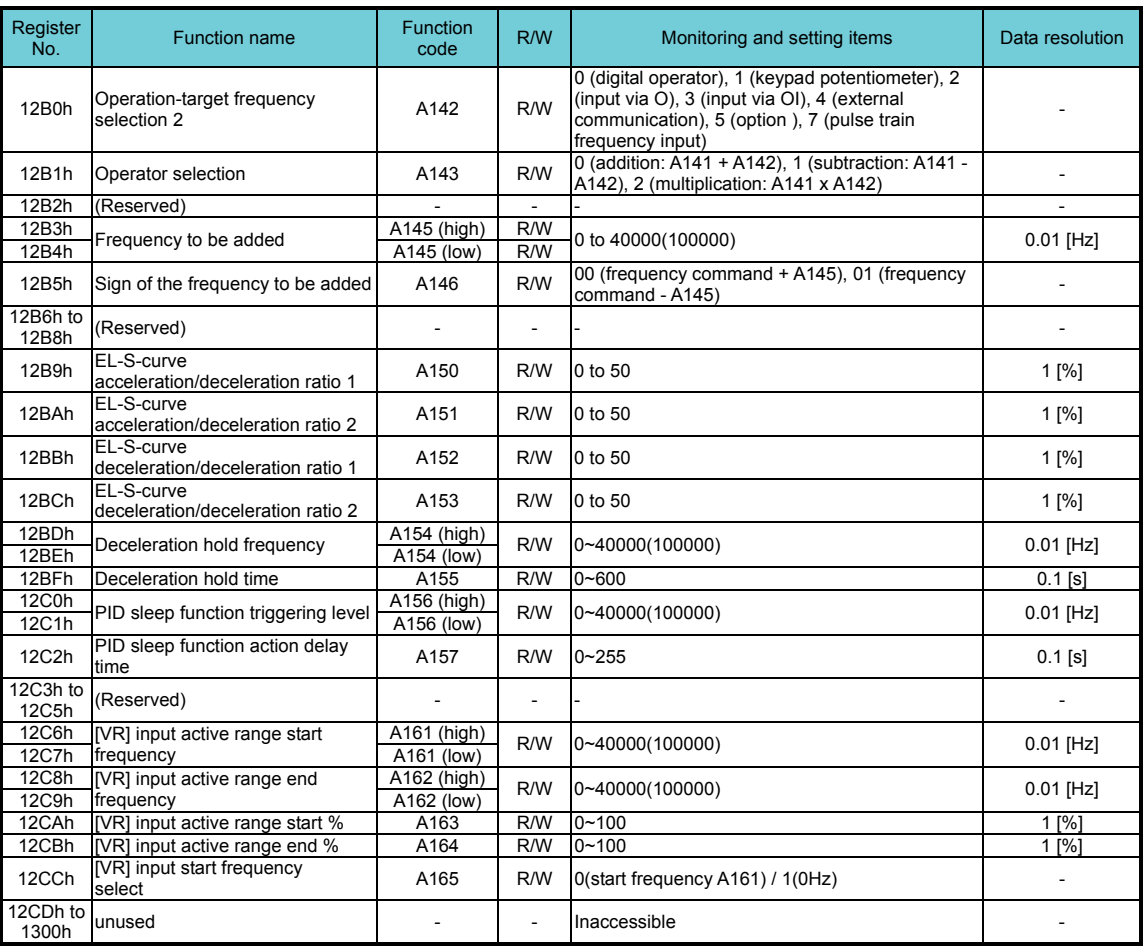

#### Parameter group B

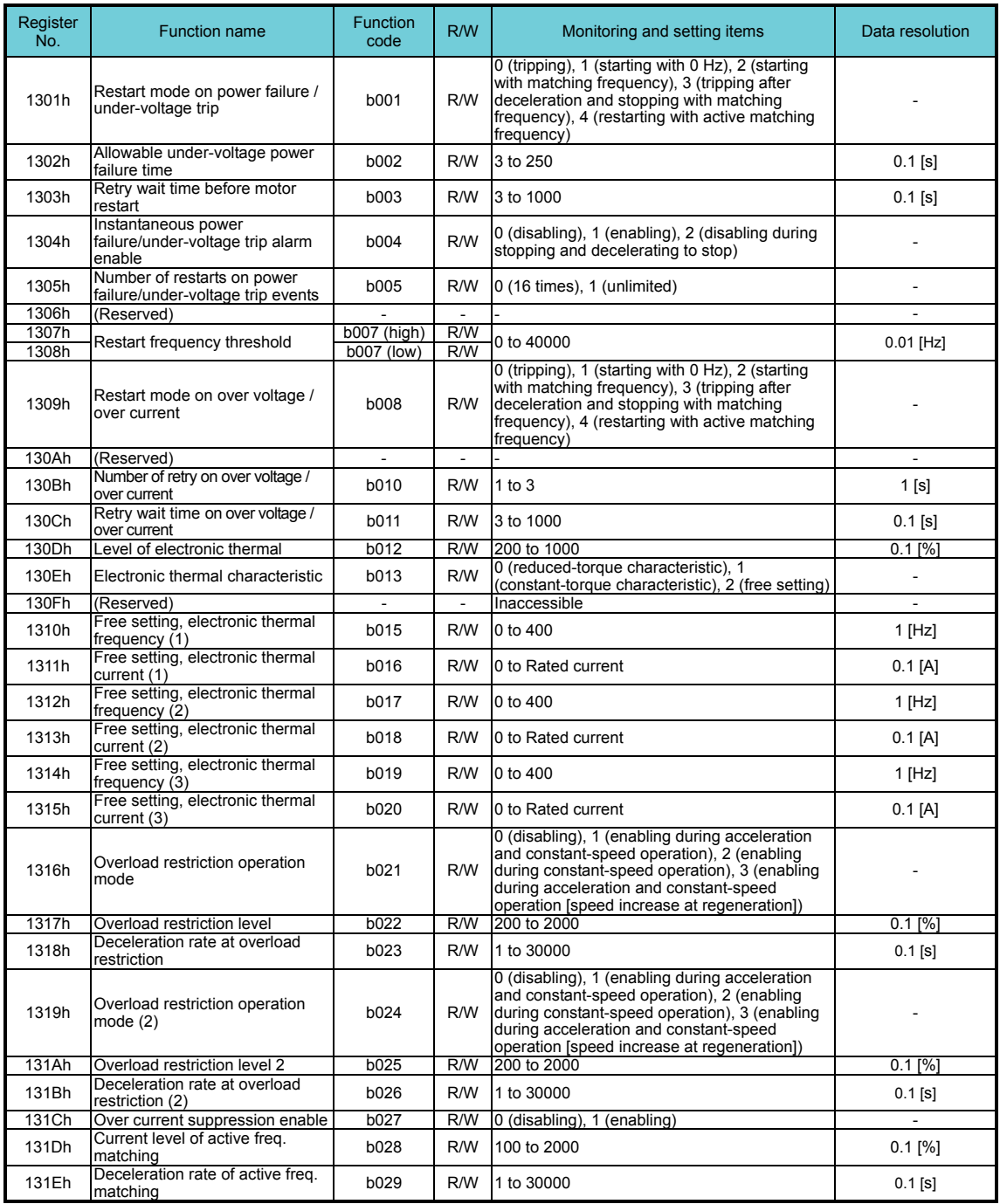

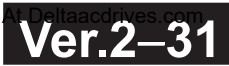

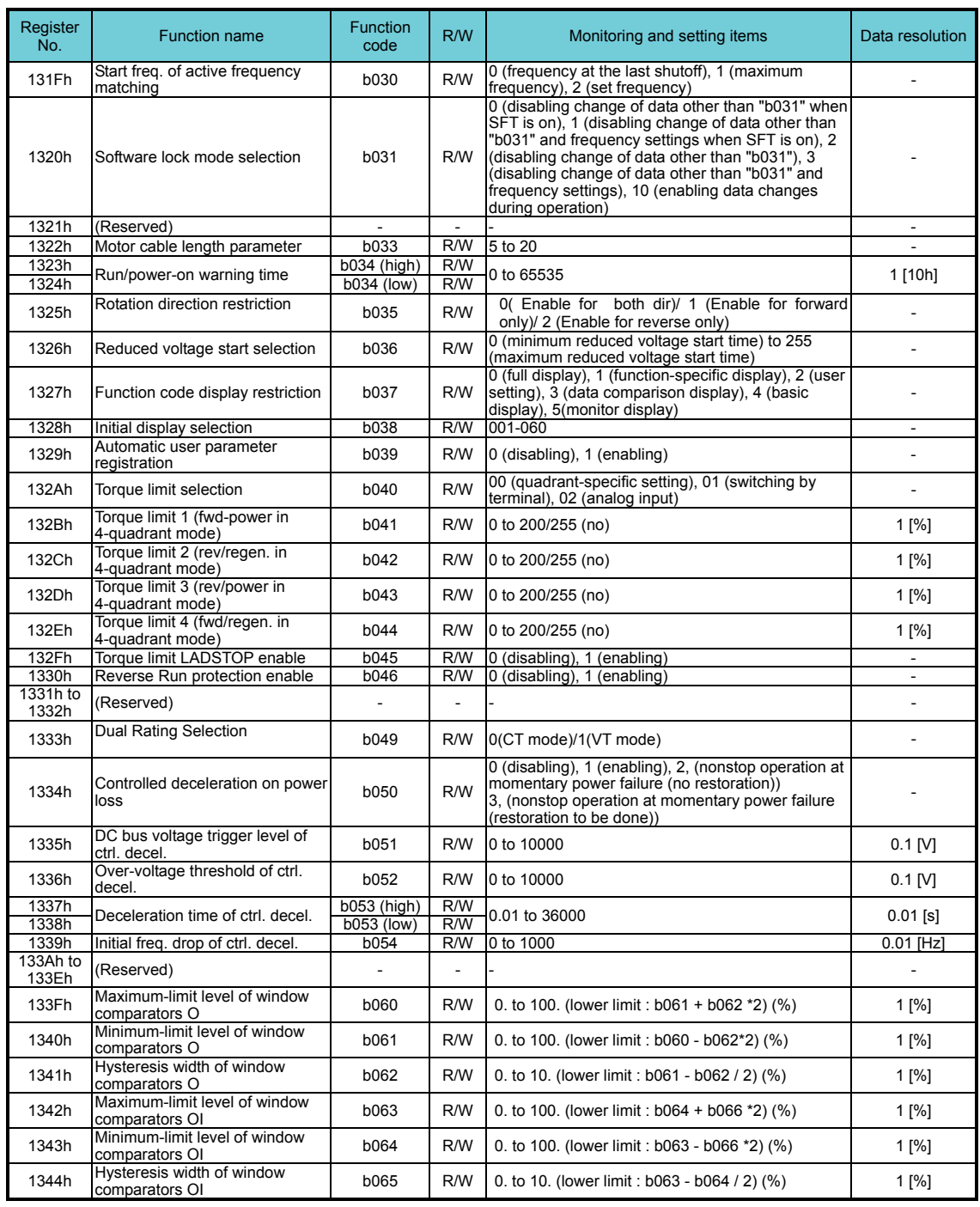

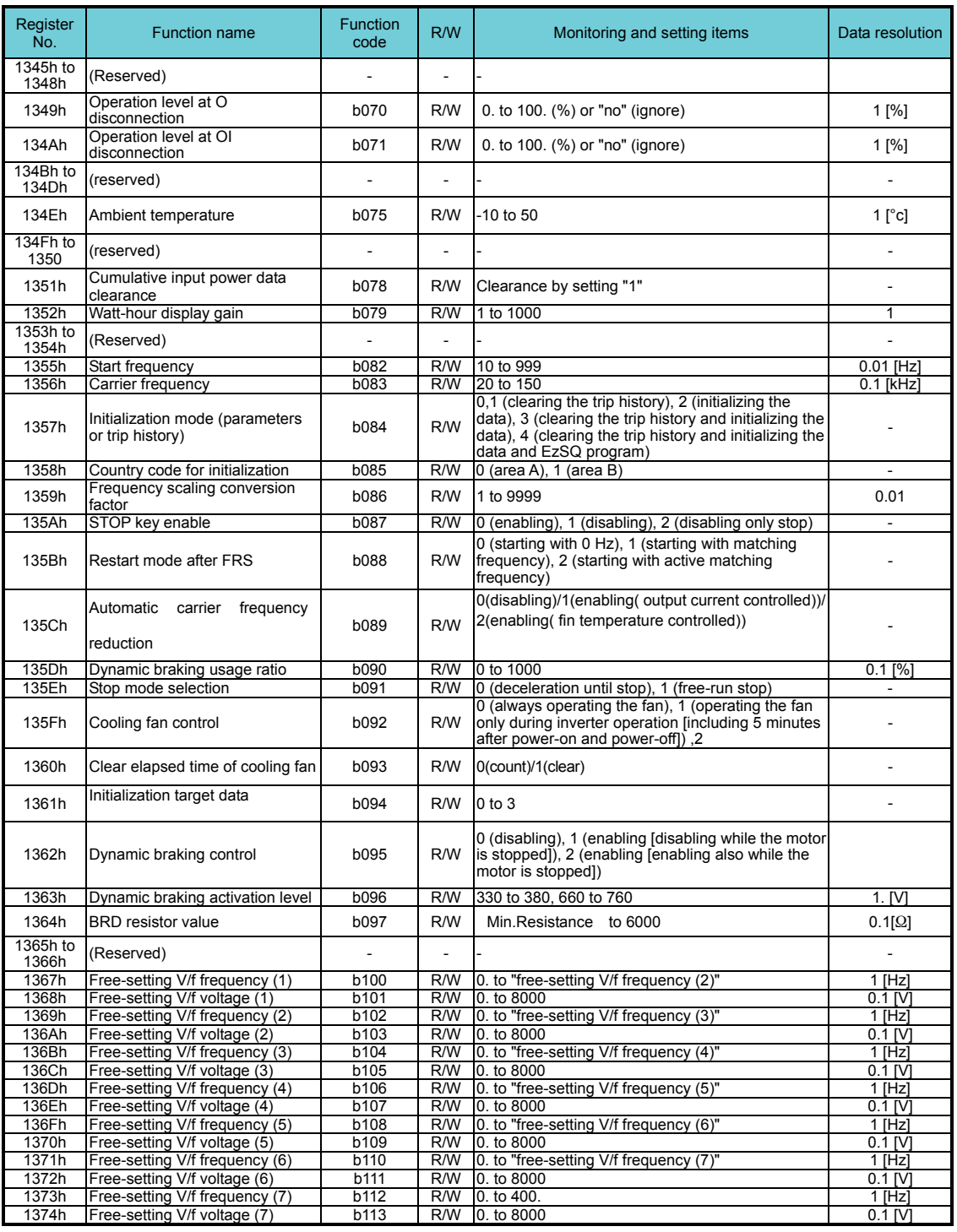

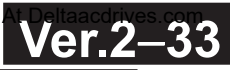

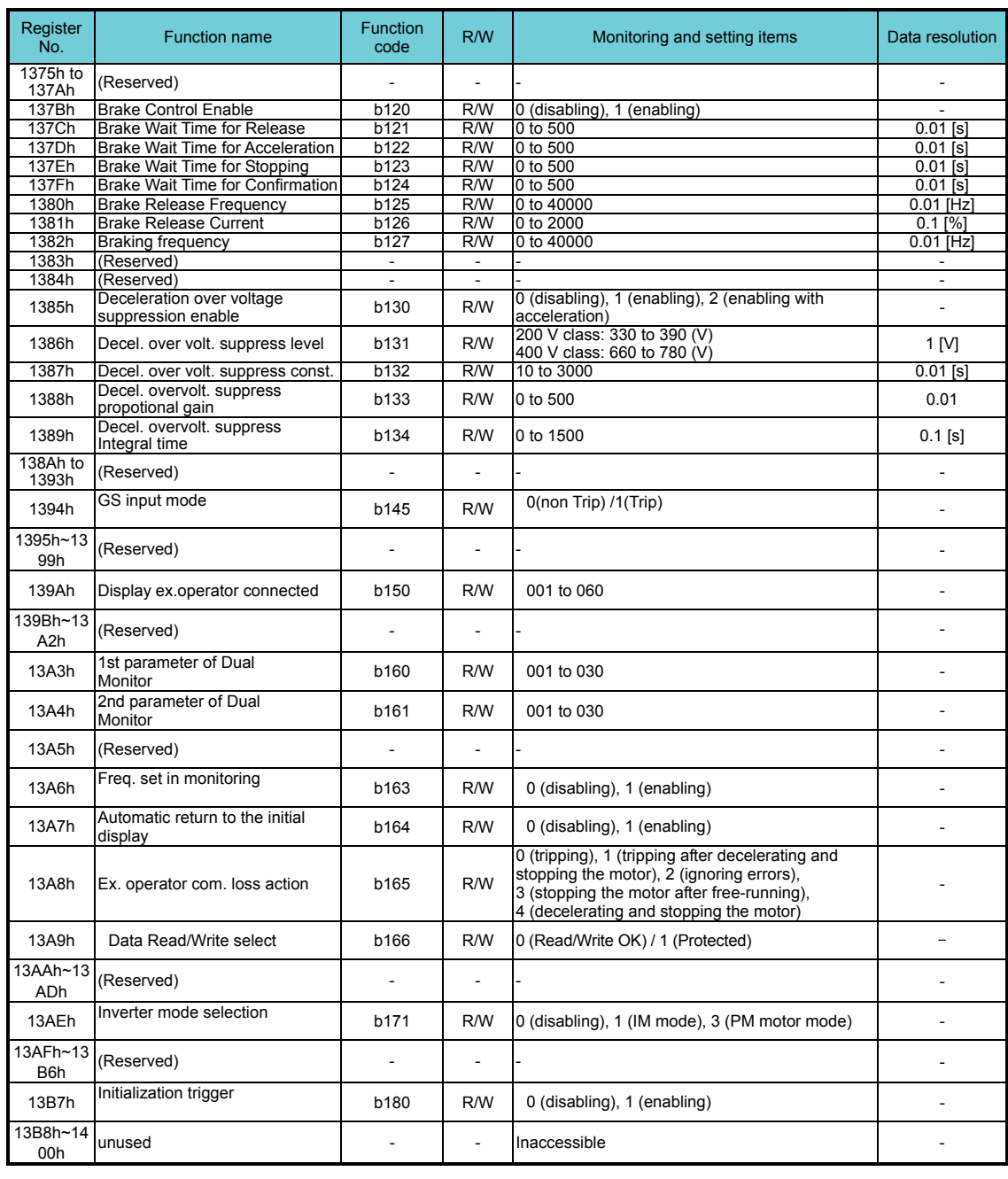

#### Parameter group C

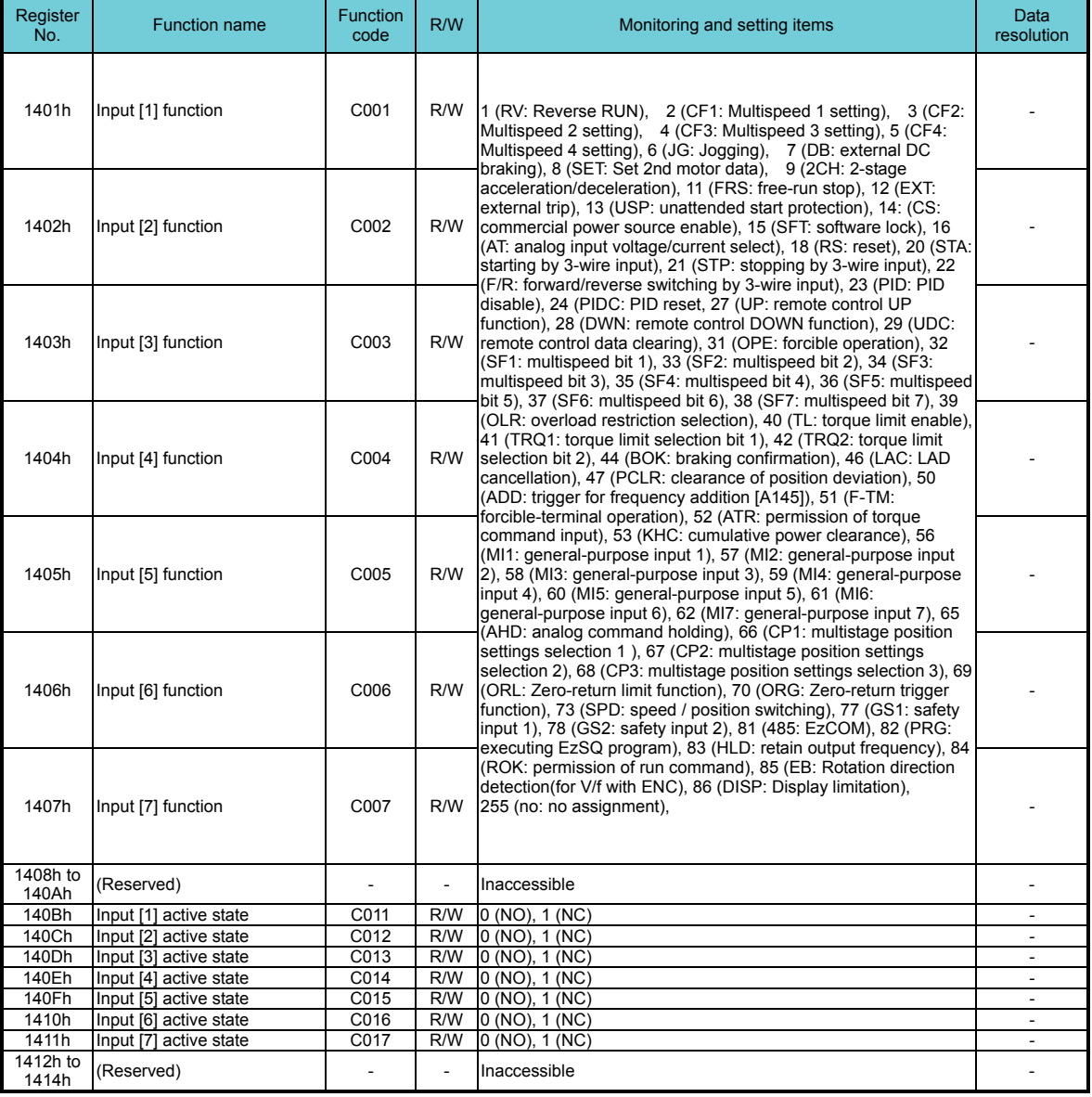

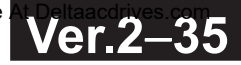

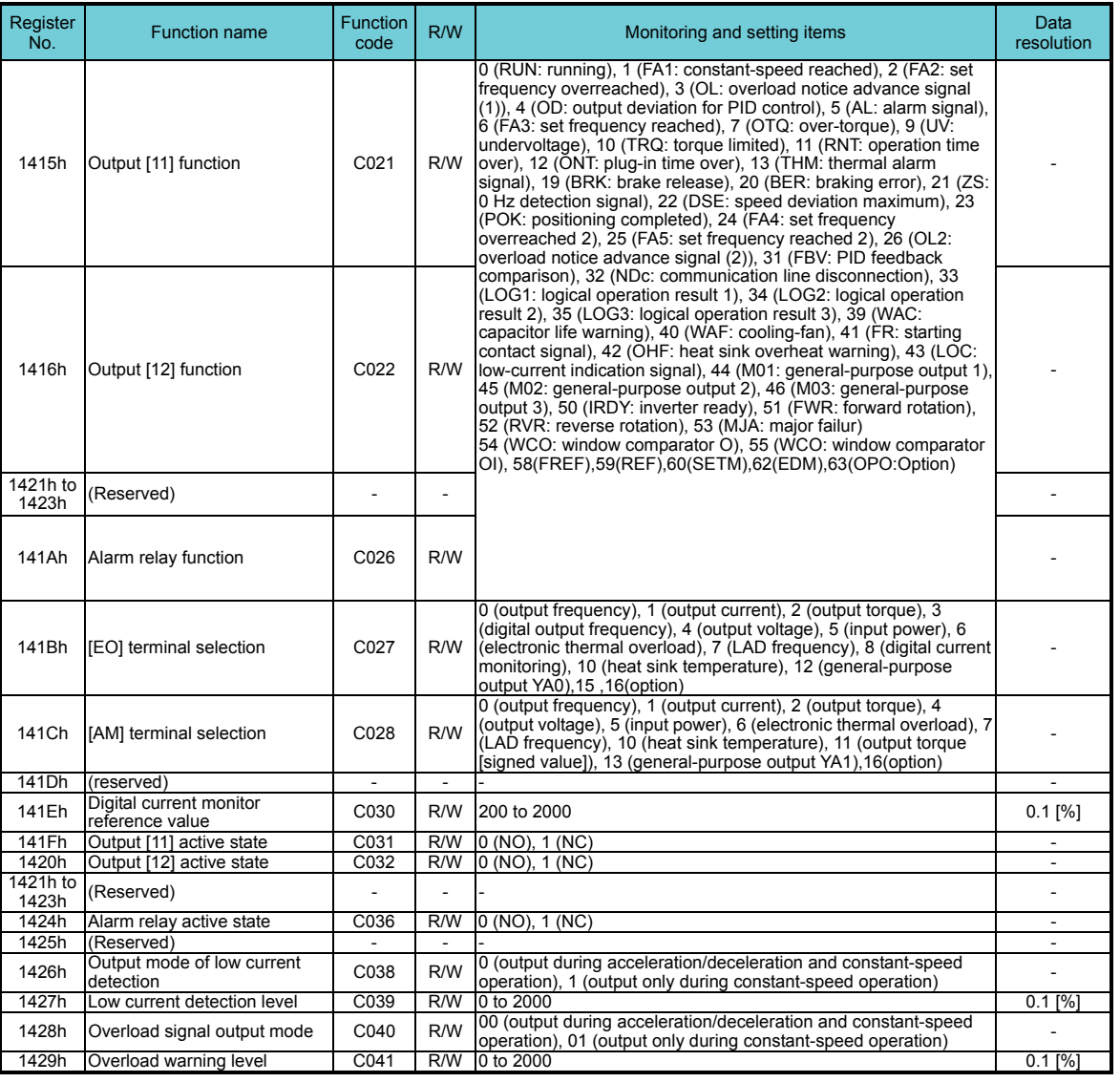

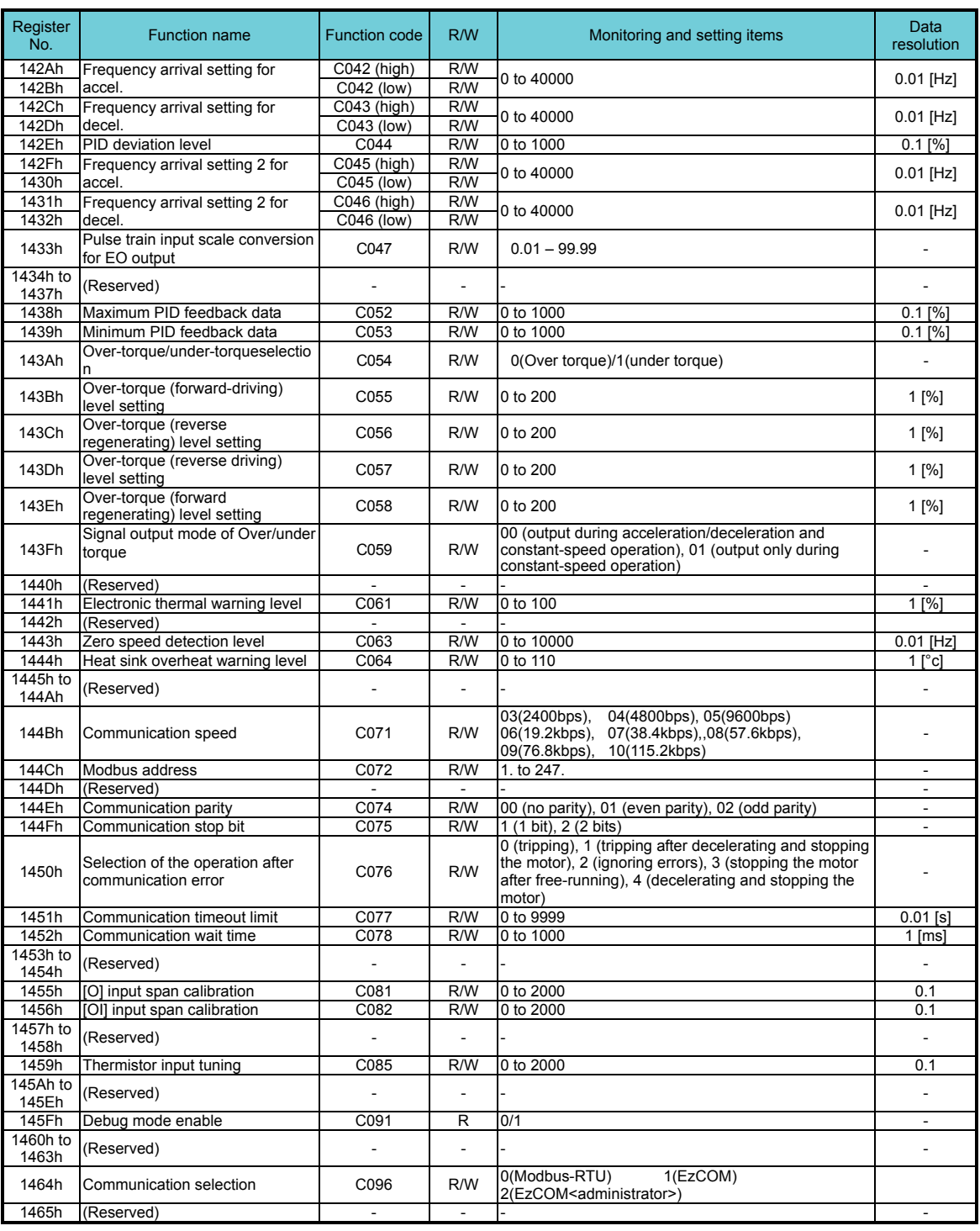

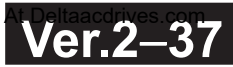

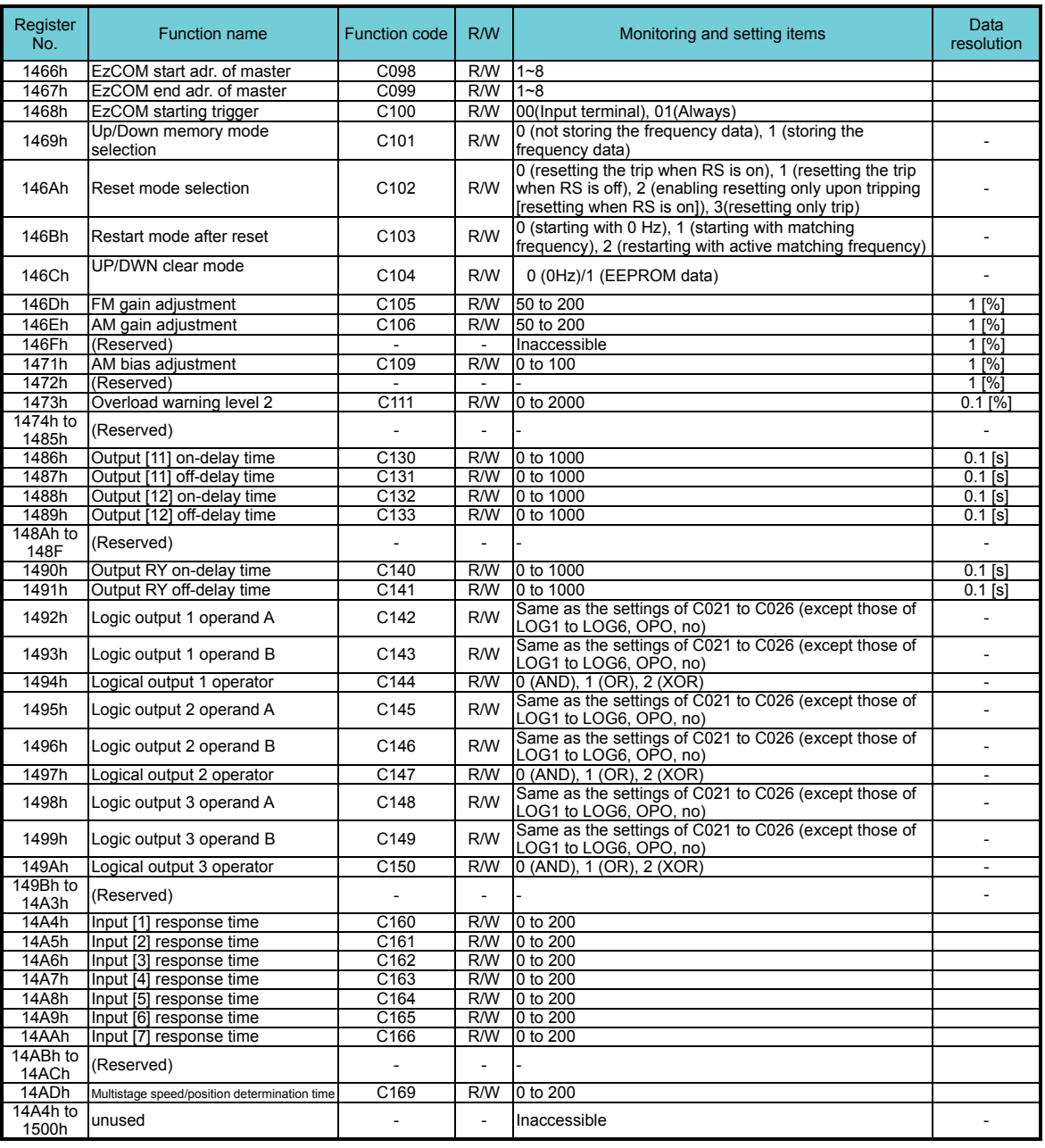

#### Parameter group H

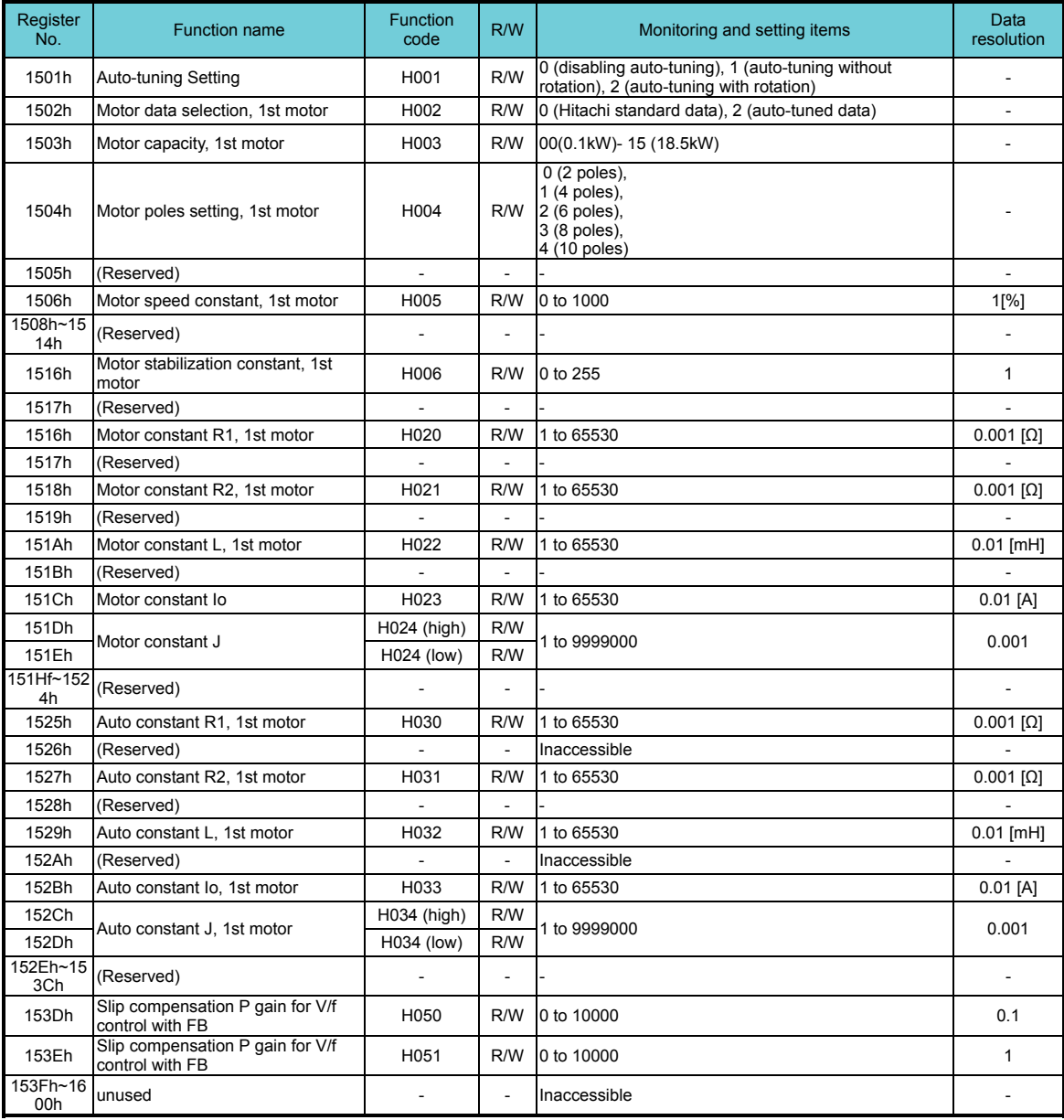

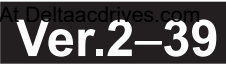

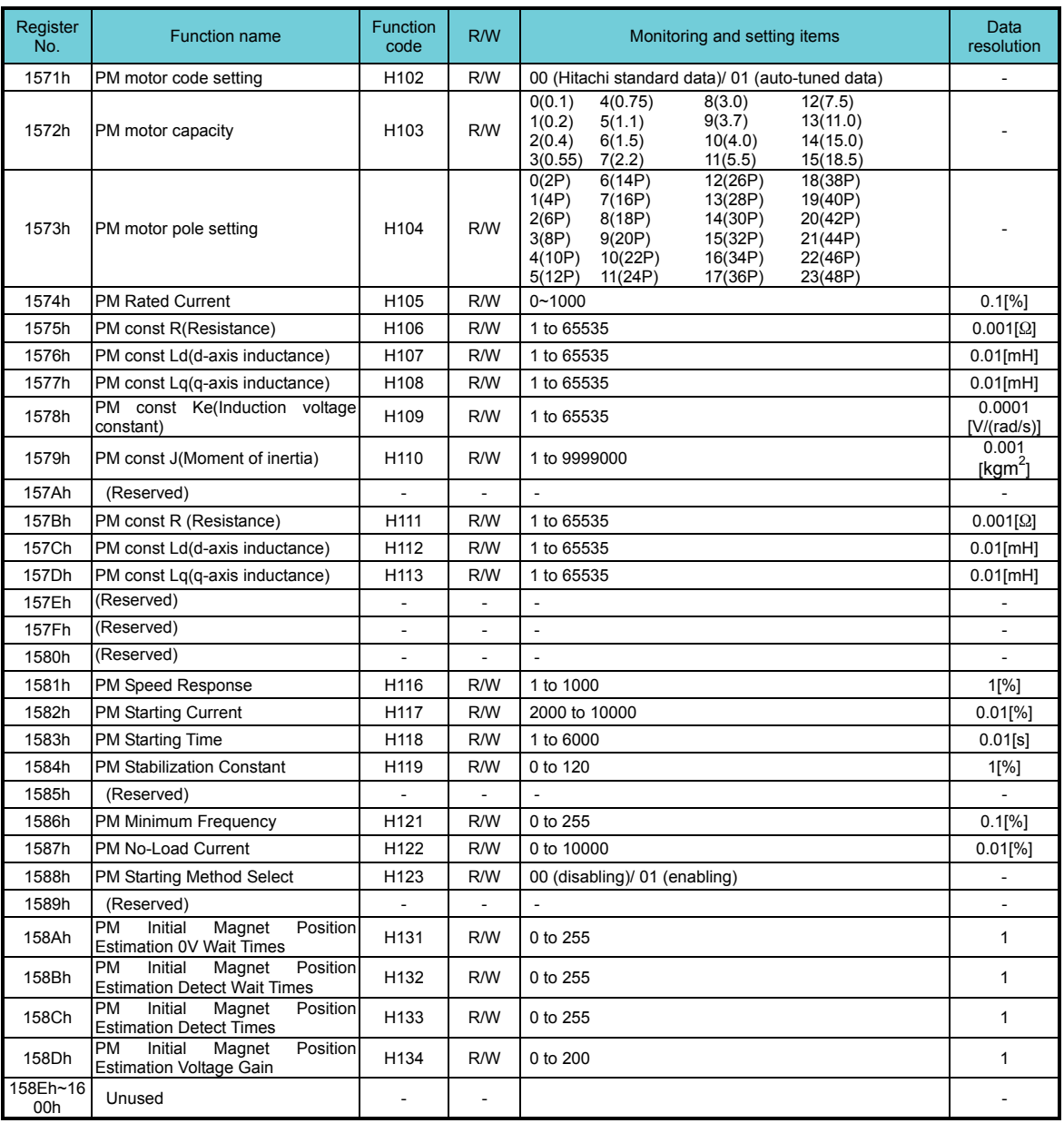

#### Parameter group P

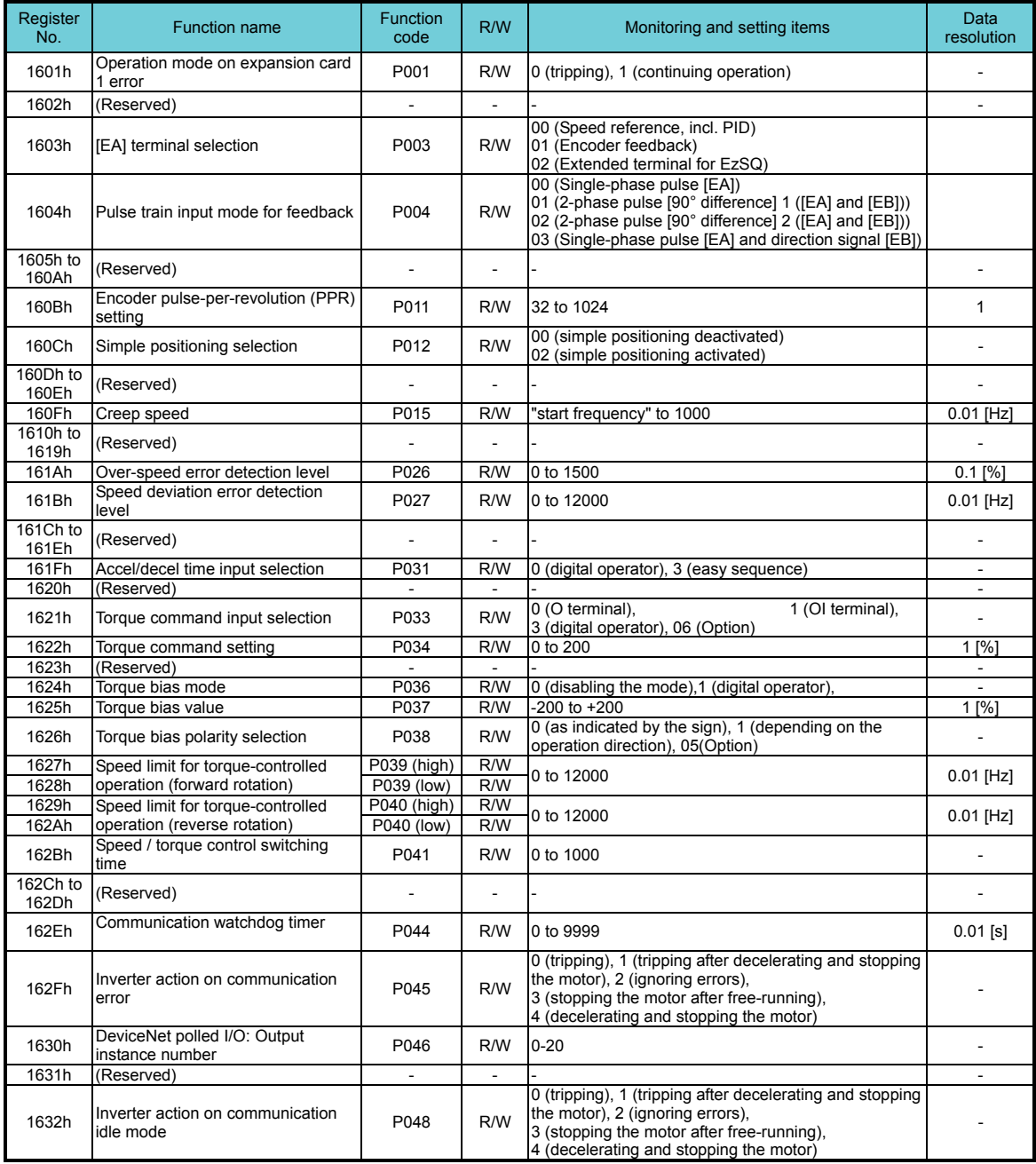

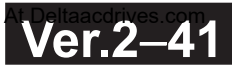

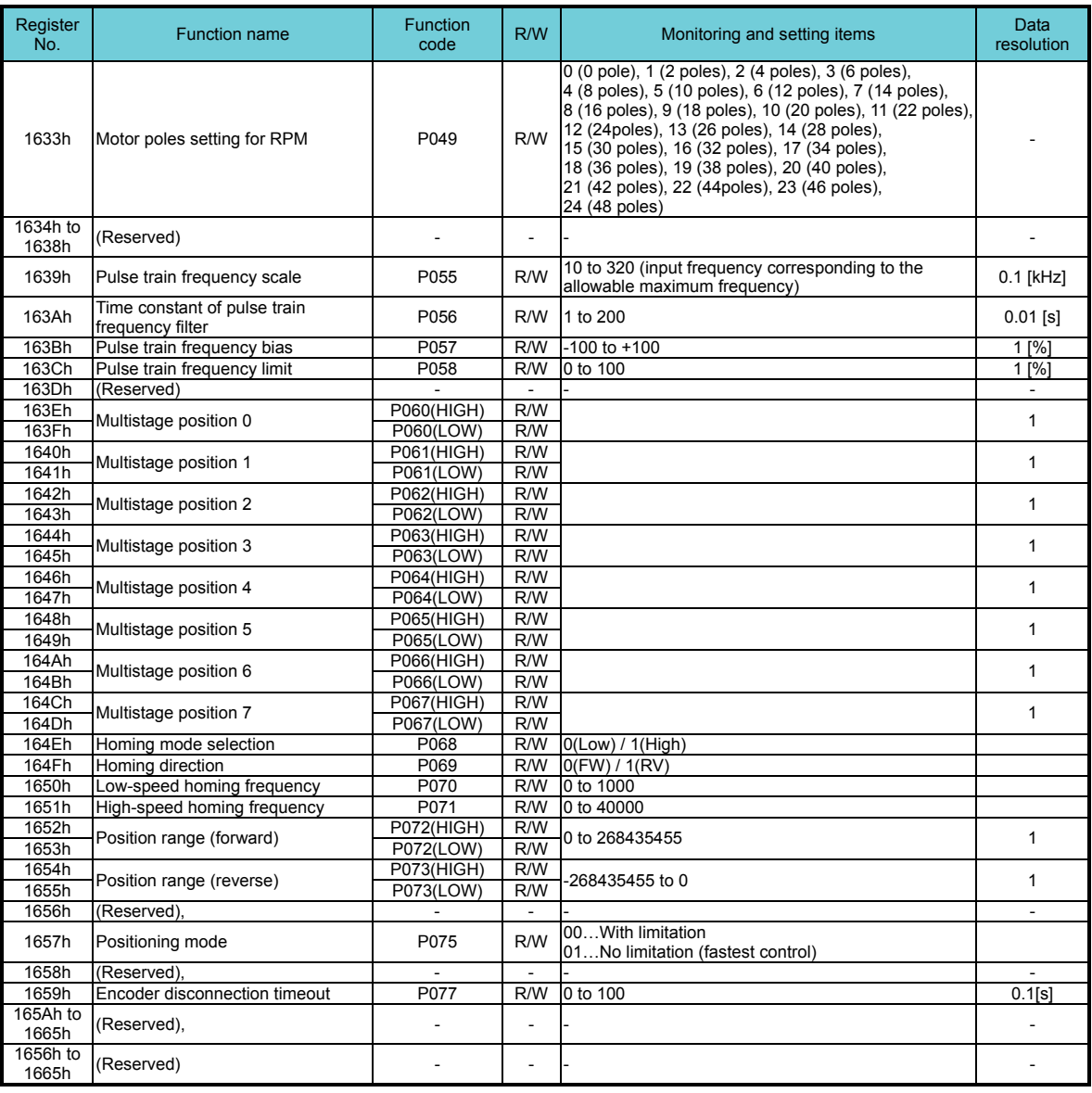
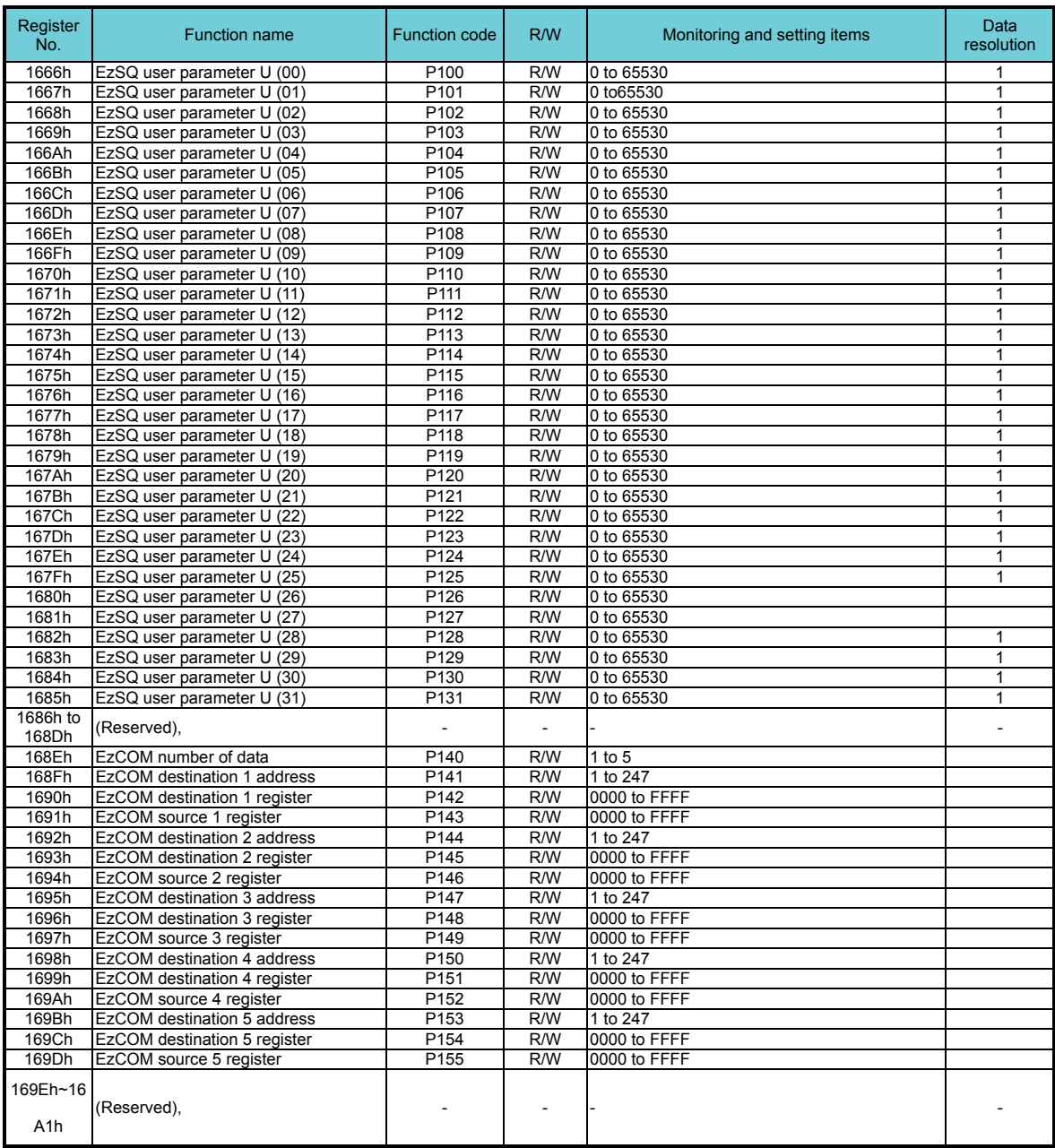

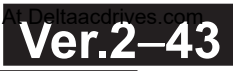

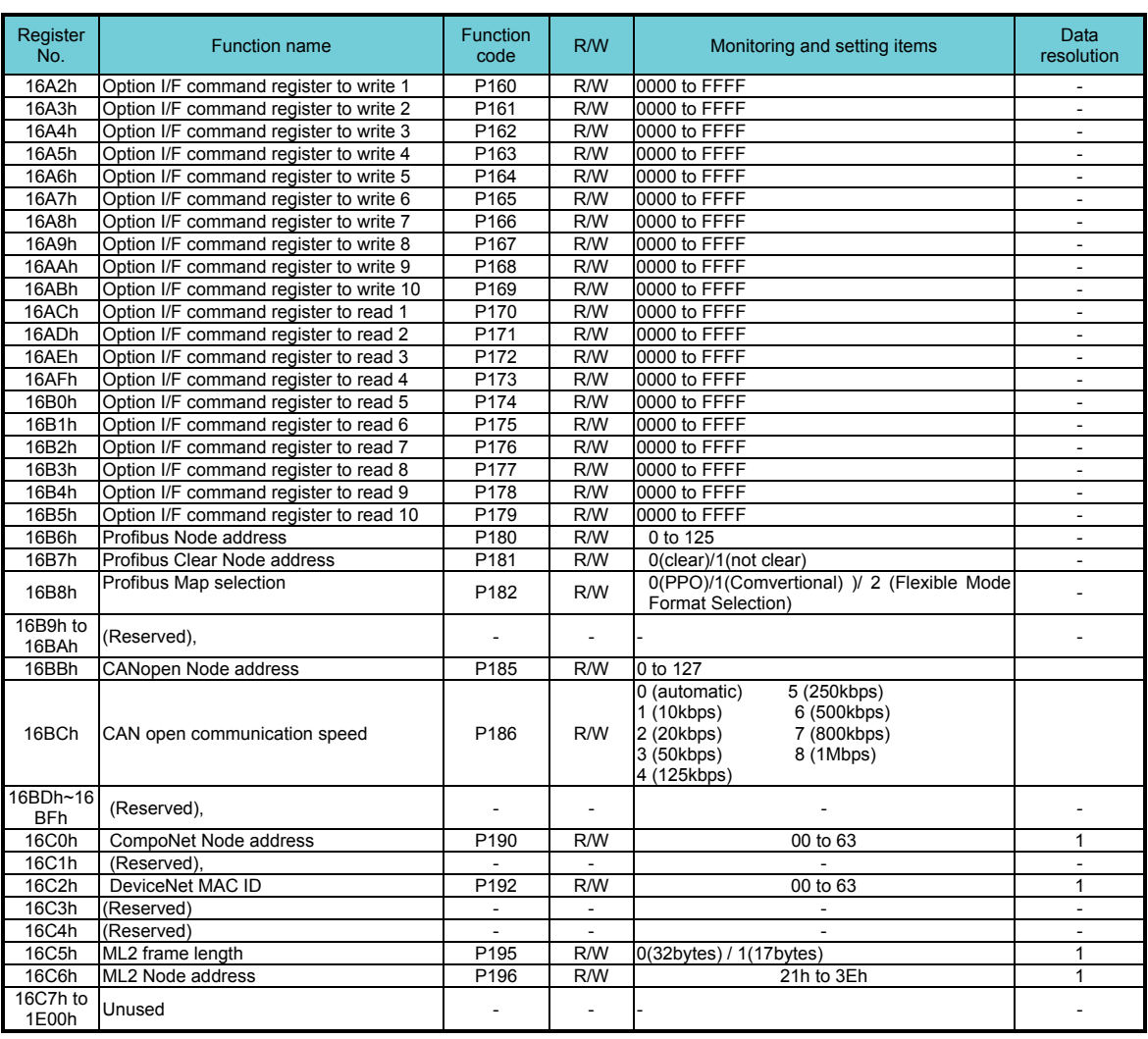

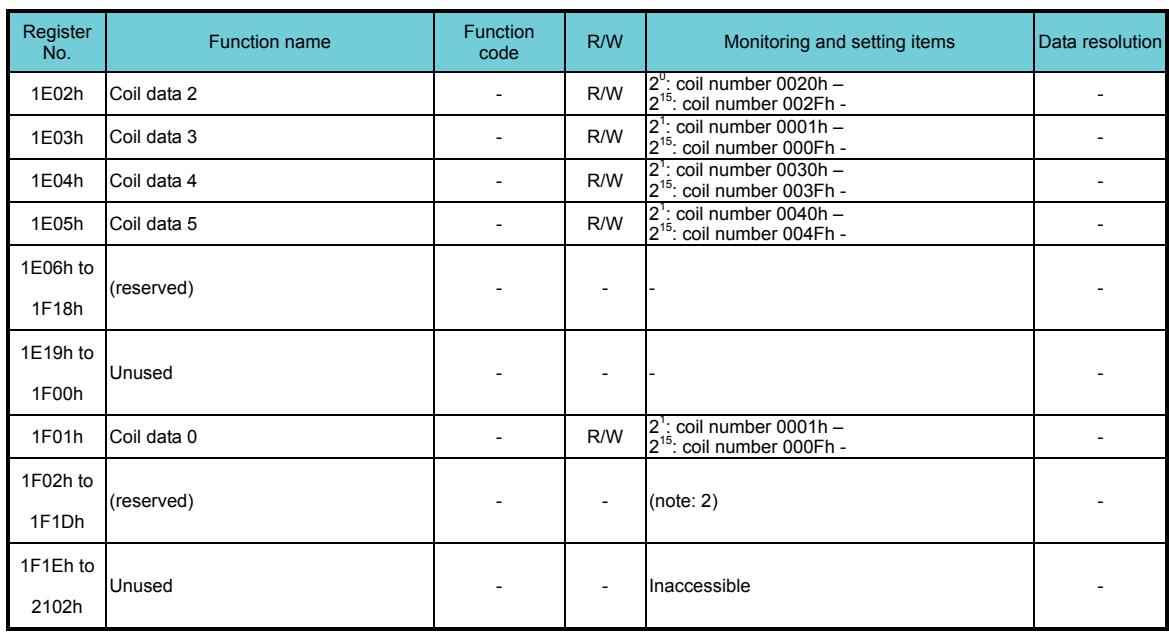

Note 1: above register (coil data 0 to 5) is consisted with 16 coil data. EzCOM communication (inverter to inverter) doesn't support coil, but only register is supporte, in case of need to access coil, please use above registers. Note 2: Be sure not to write into above 1F02h to 1F1Dh.

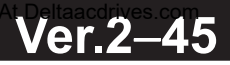

(vi) List of registers (2nd control settings)

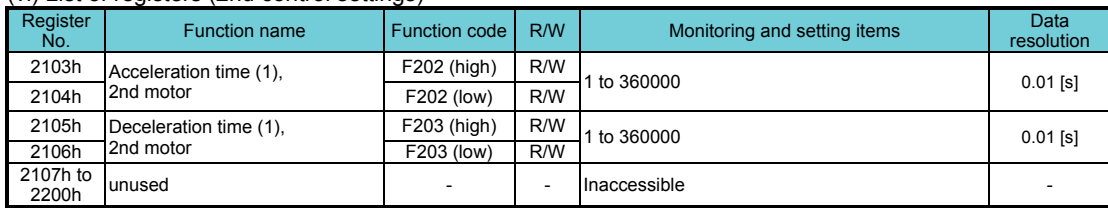

#### (vii) List of registers (function modes for the 2nd control settings)

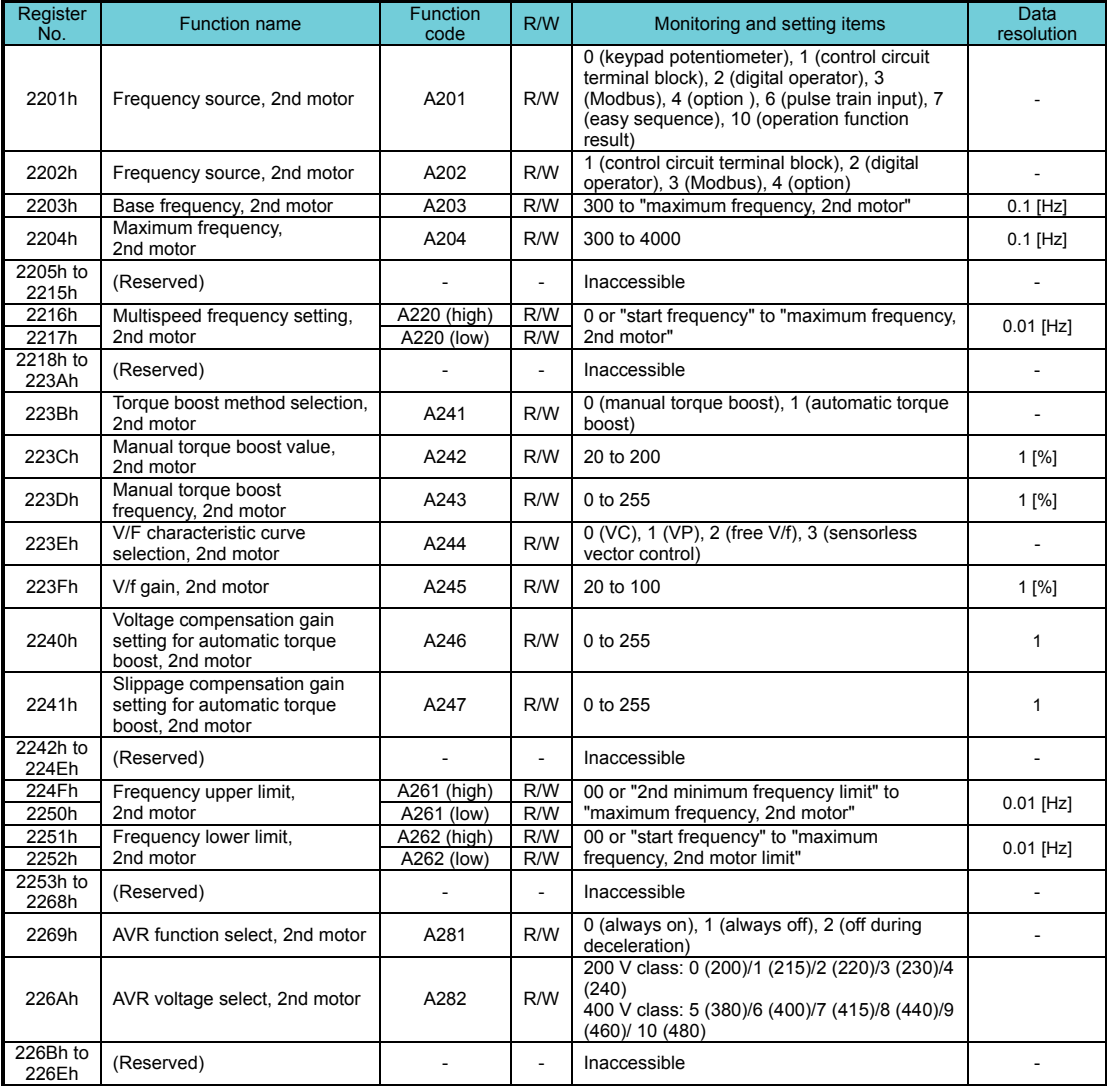

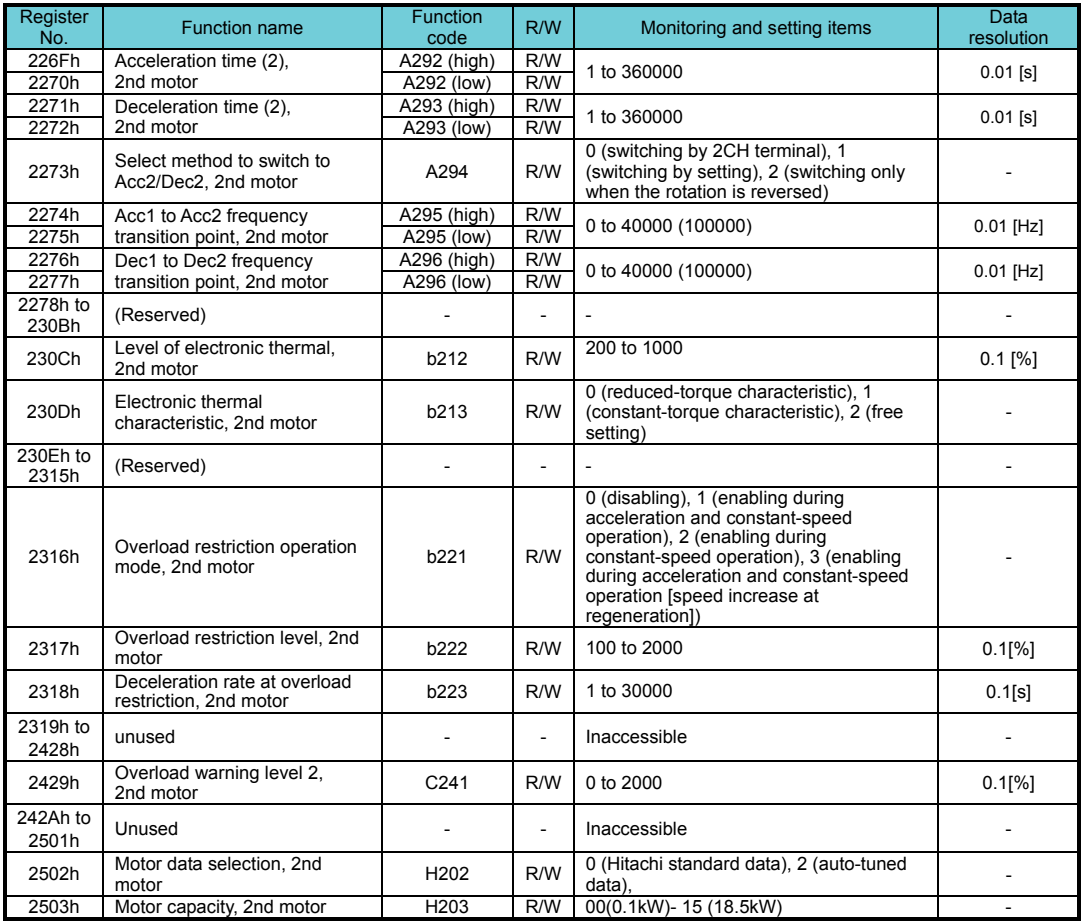

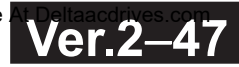

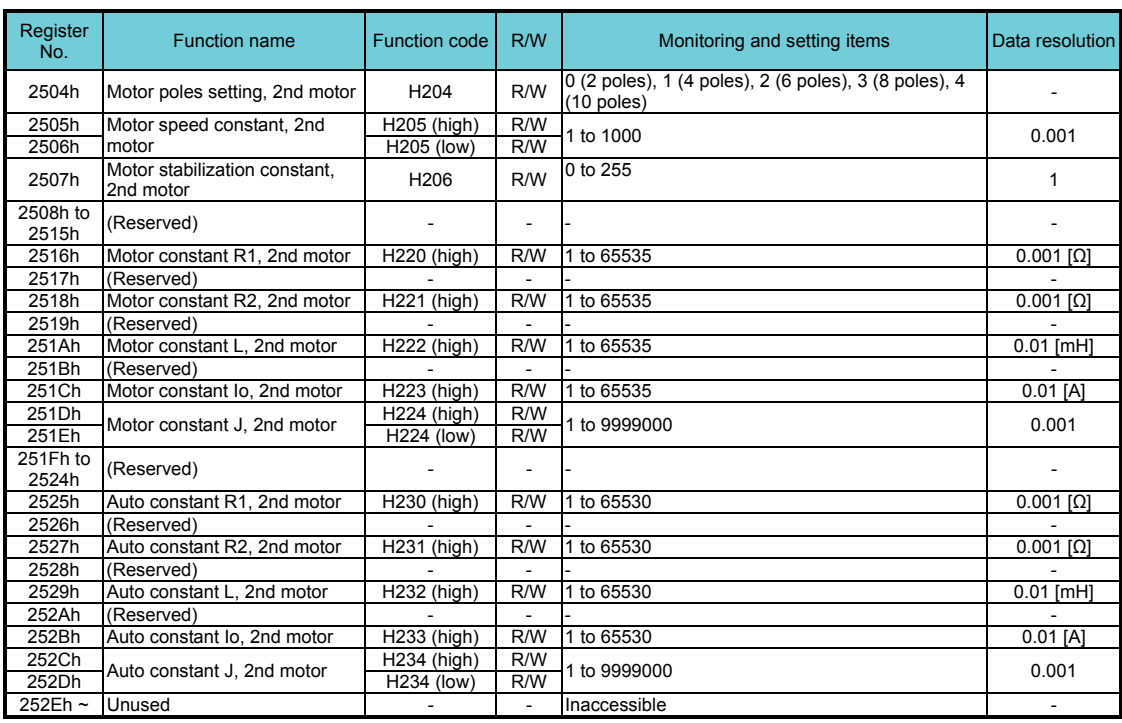

This information is printed on the specification label located on the right side of

the inverter

### **Drive Parameter Setting Tables**

### **Introduction**

**Ver.248** 

This appendix lists the user-programmable parameters for the WJ200 for version2 series inverters and the default values for European and U.S. product types. The right-most column of the tables is blank, so you can record values you have changed from the default. This involves just a few parameters for most applications. This appendix presents the parameters in a format oriented toward the keypad on the inverter.

### **Parameter Settings for Keypad Entry**

WJ200 for version2 series inverters provide many functions and parameters that can be configured by the user. We recommend that you record all parameters that have been edited, in order to help in troubleshooting or recovery from a loss of parameter data.

Inverter model WJ200

MFG. No.

**Main Profile Parameters** 

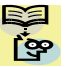

**NOTE:**. Mark " $\checkmark$ " in A line of [ Run Mode Edit] shows the accessible parameters when b031 is not set "10", high level access.

**NOTE**:. Mark " $\checkmark$ " in B line of [ Run Mode Edit] shows the accessible parameters when b031 is set "10", high level access.

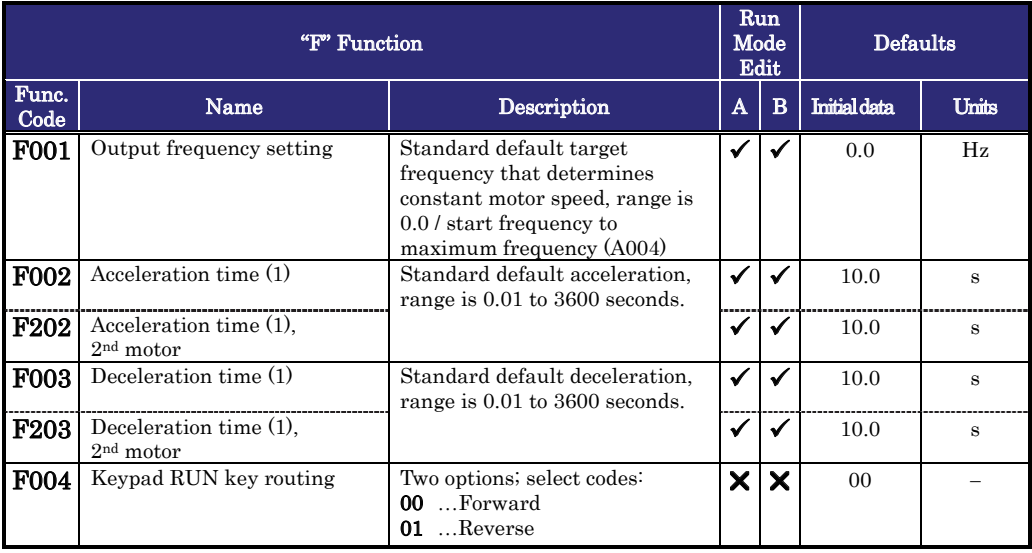

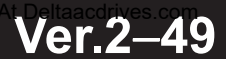

### **Standard Functions**

**NOTE:** Mark " $\checkmark$ " in A line of [Run Mode Edit] shows the accessible parameters when b031 is not set "10", to high level access.

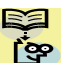

**NOTE:** Mark " $\checkmark$ " in B line of [Run Mode Edit] shows the accessible parameters when b031 is set "10", high level access

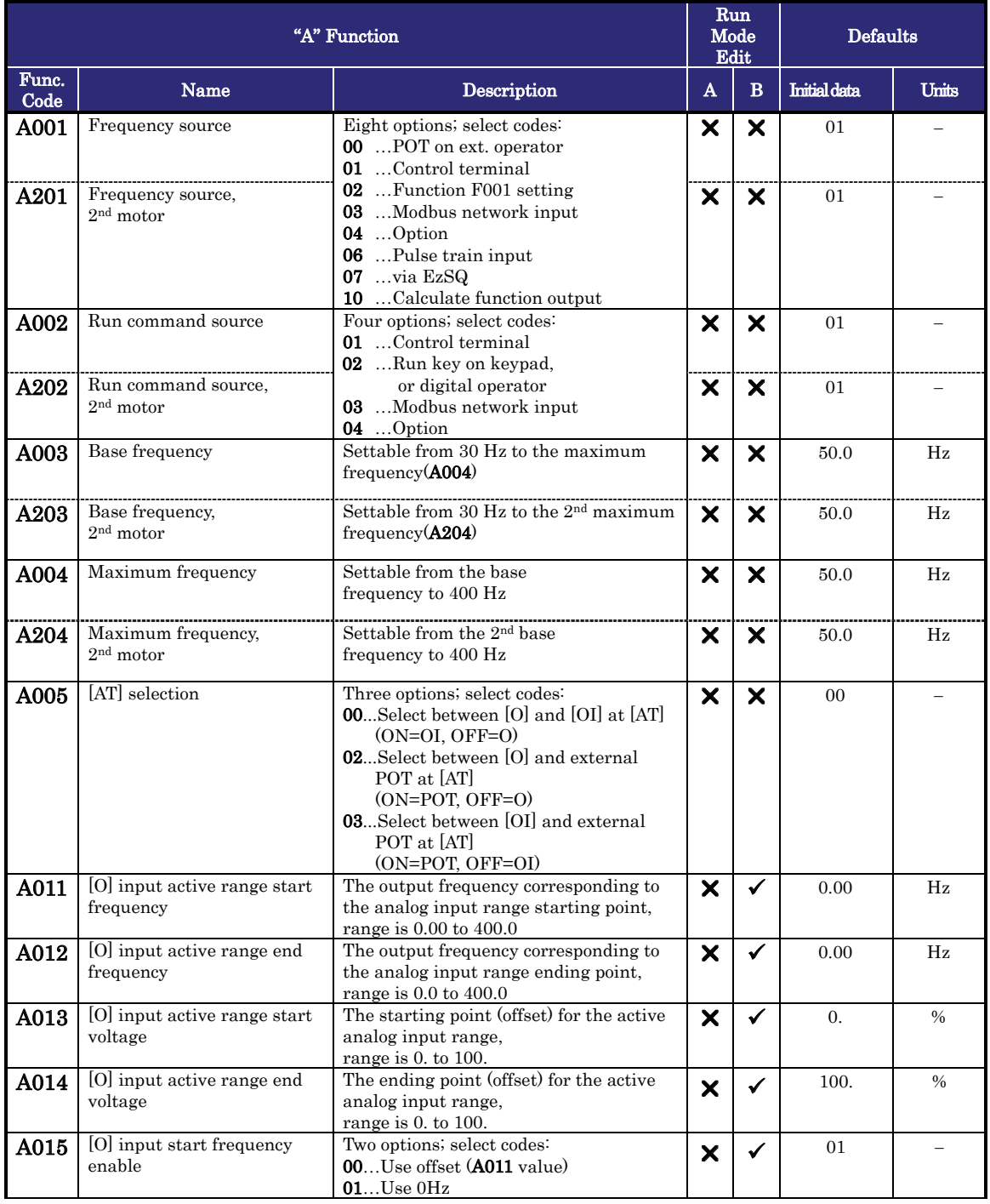

REI I

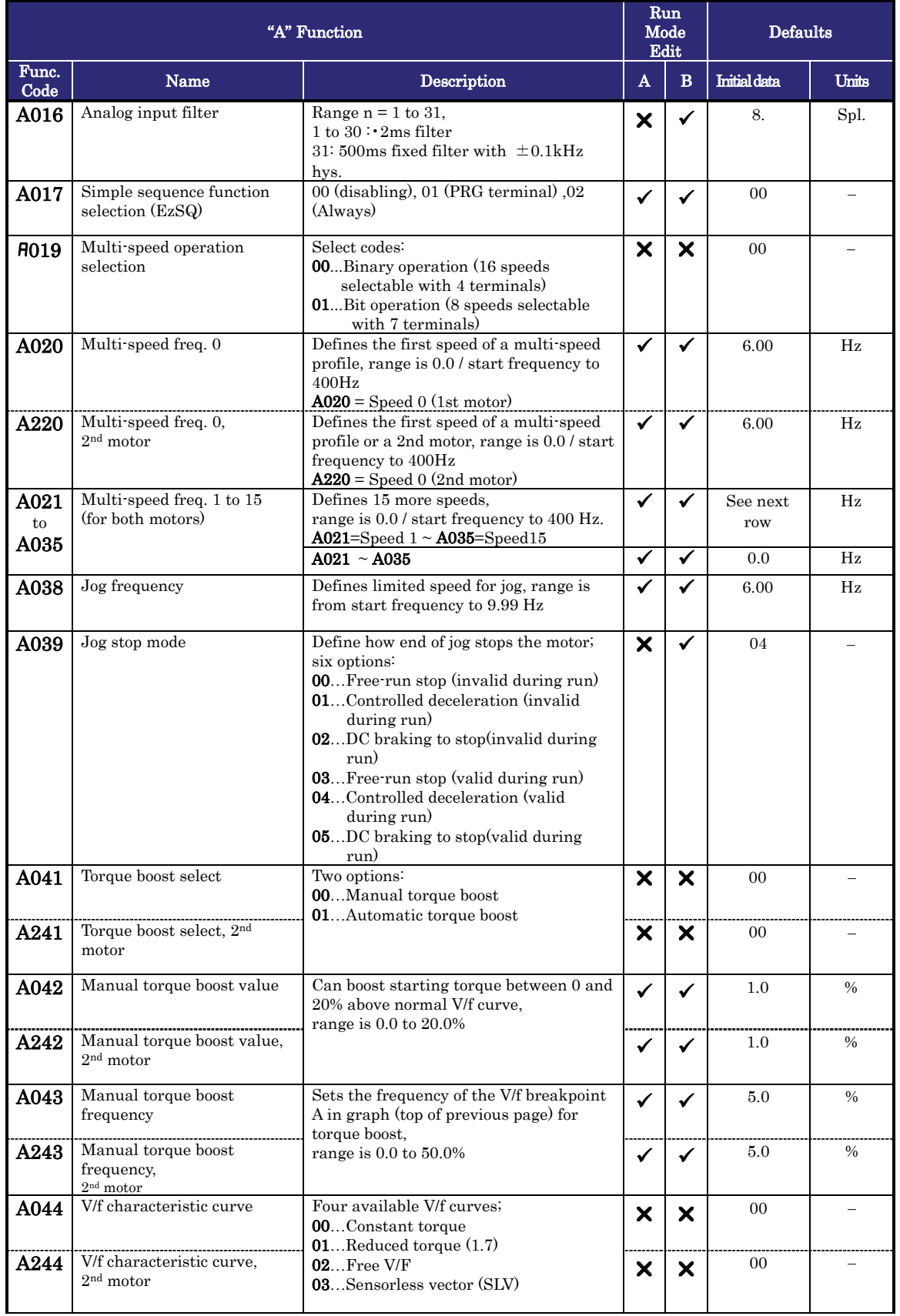

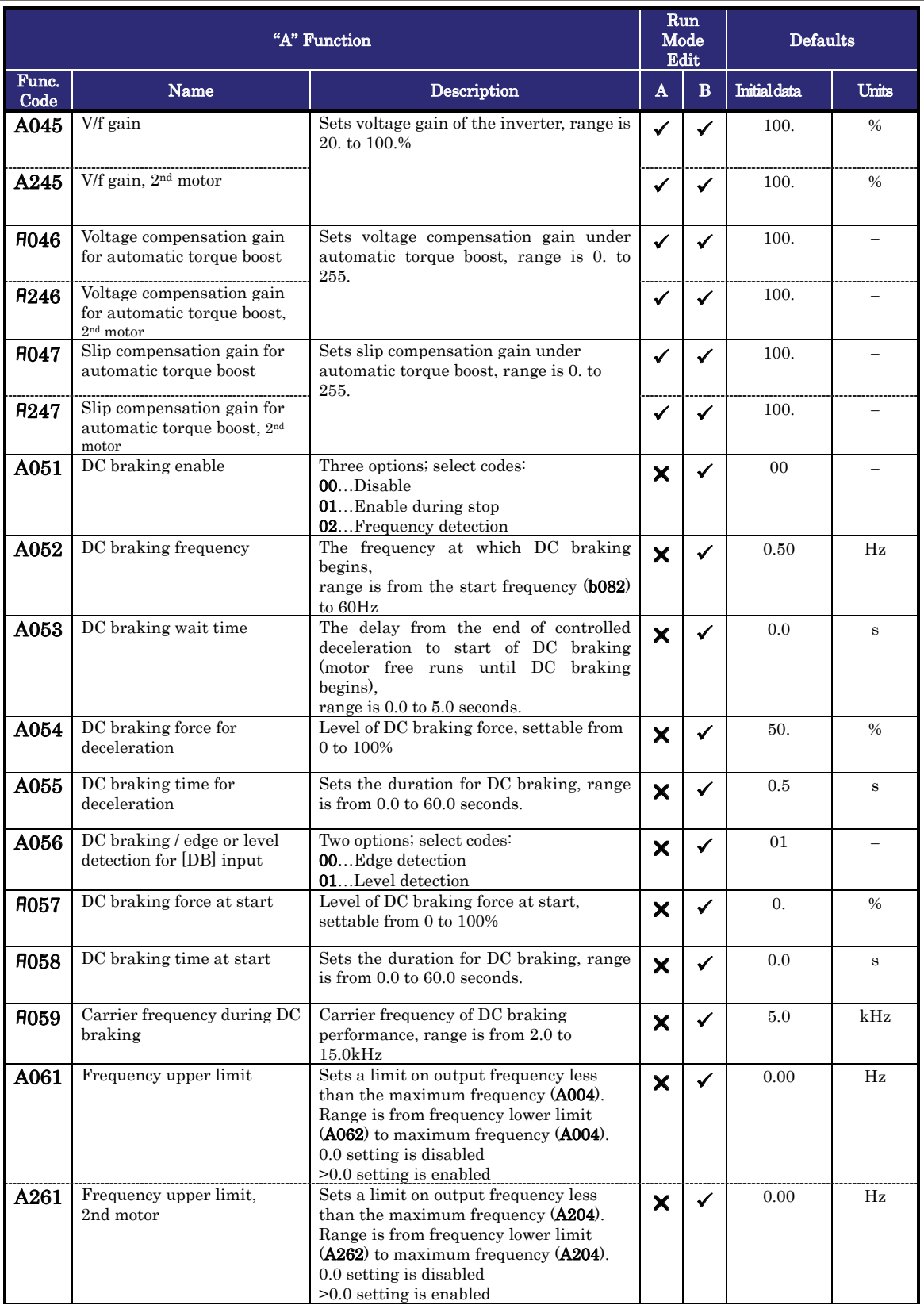

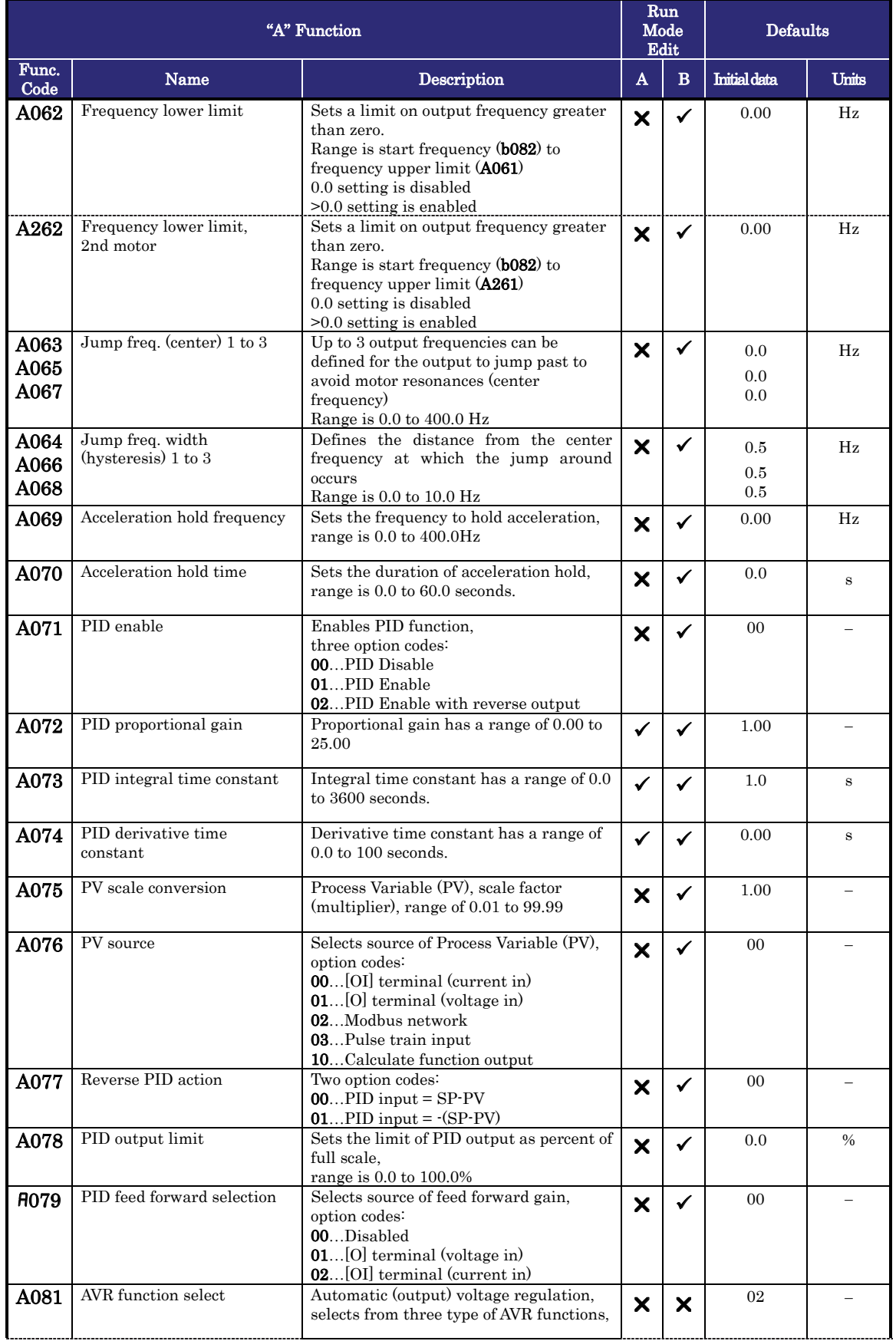

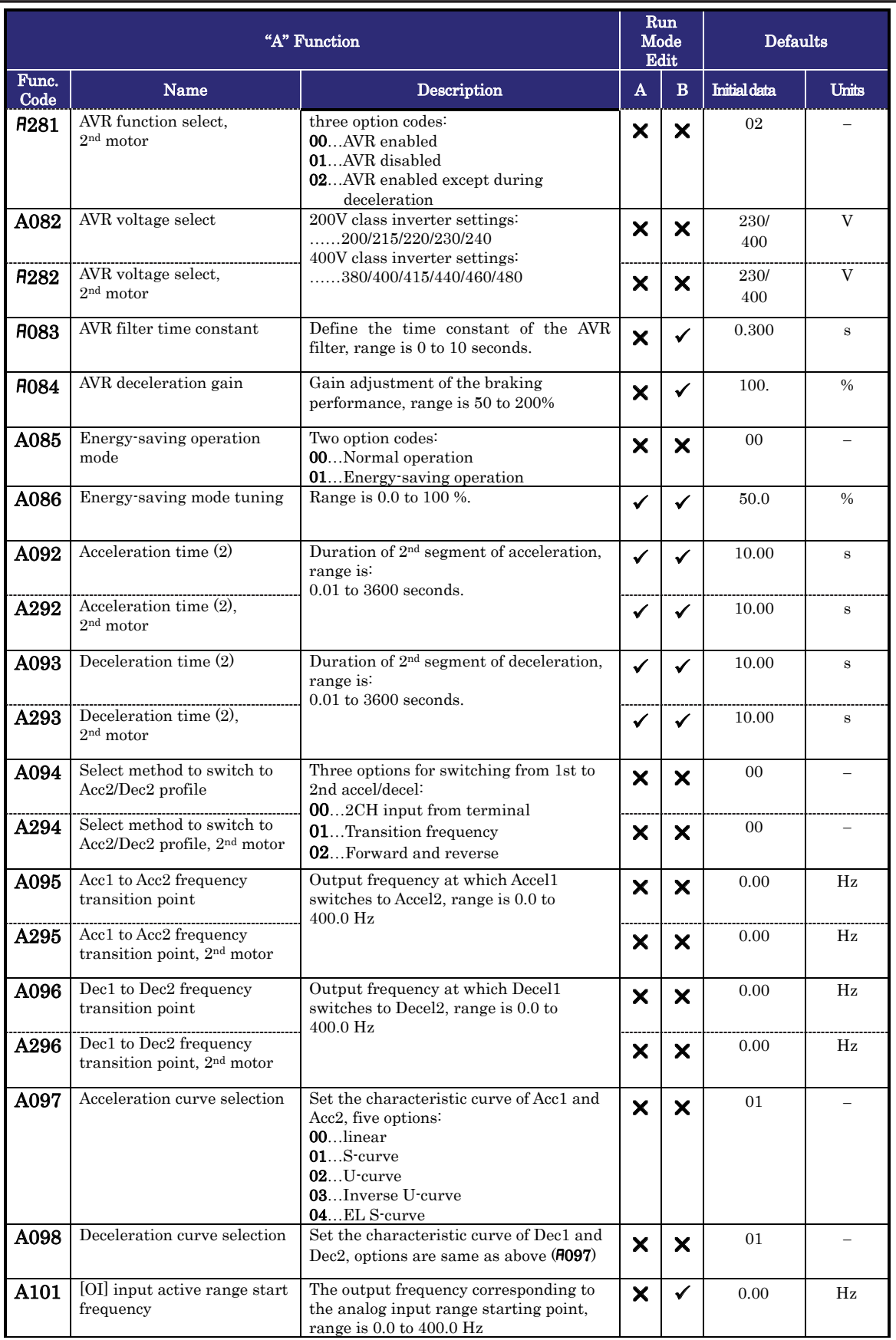

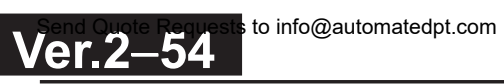

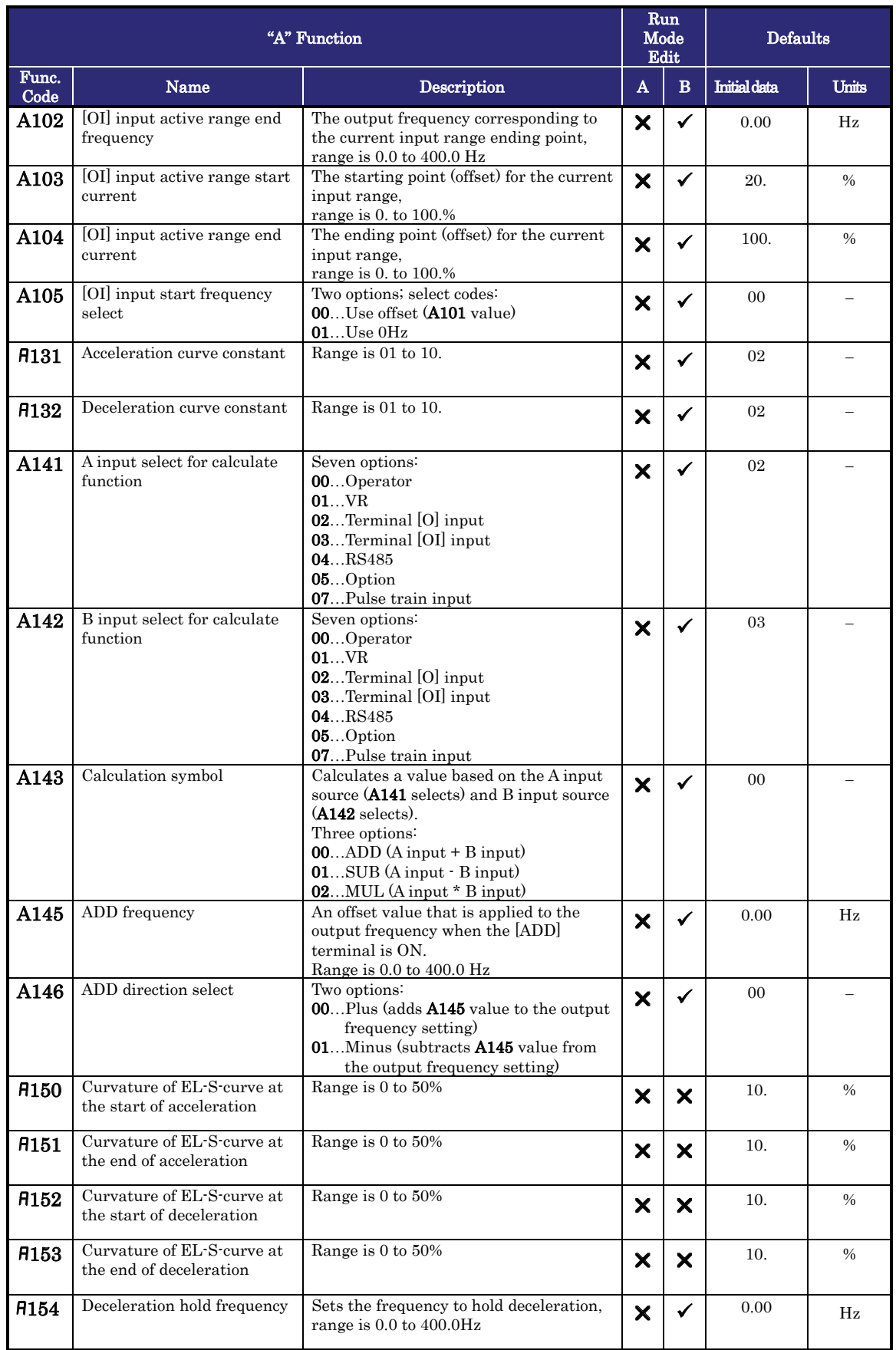

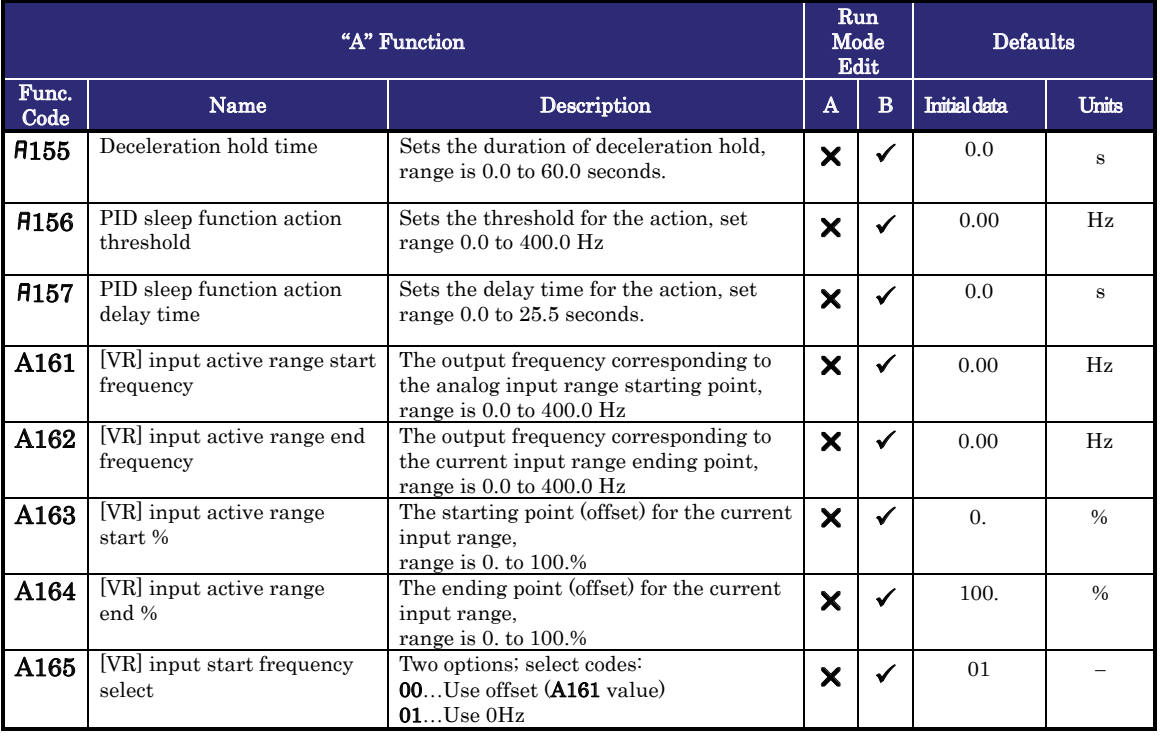

### **Fine Tuning Functions**

**NOTE:**. Mark " $\checkmark$ " in A line of [Run Mode Edit] shows the accessible parameters when b031 is not set "10", NOTE: Mark "V"

**NOTE:** Mark " $\checkmark$ " in B line of [Run Mode Edit] shows the accessible parameters when b031 is set "10", high level access

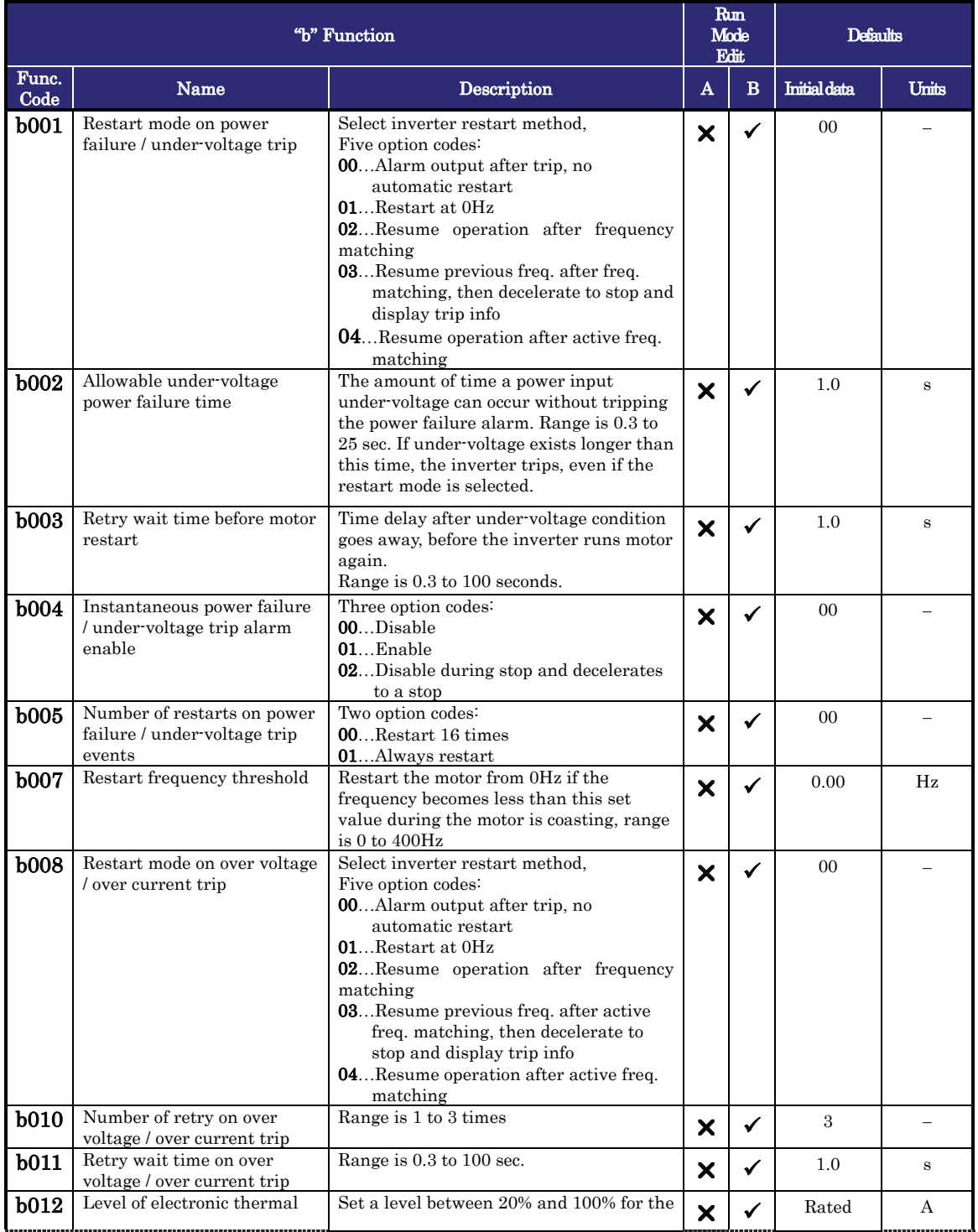

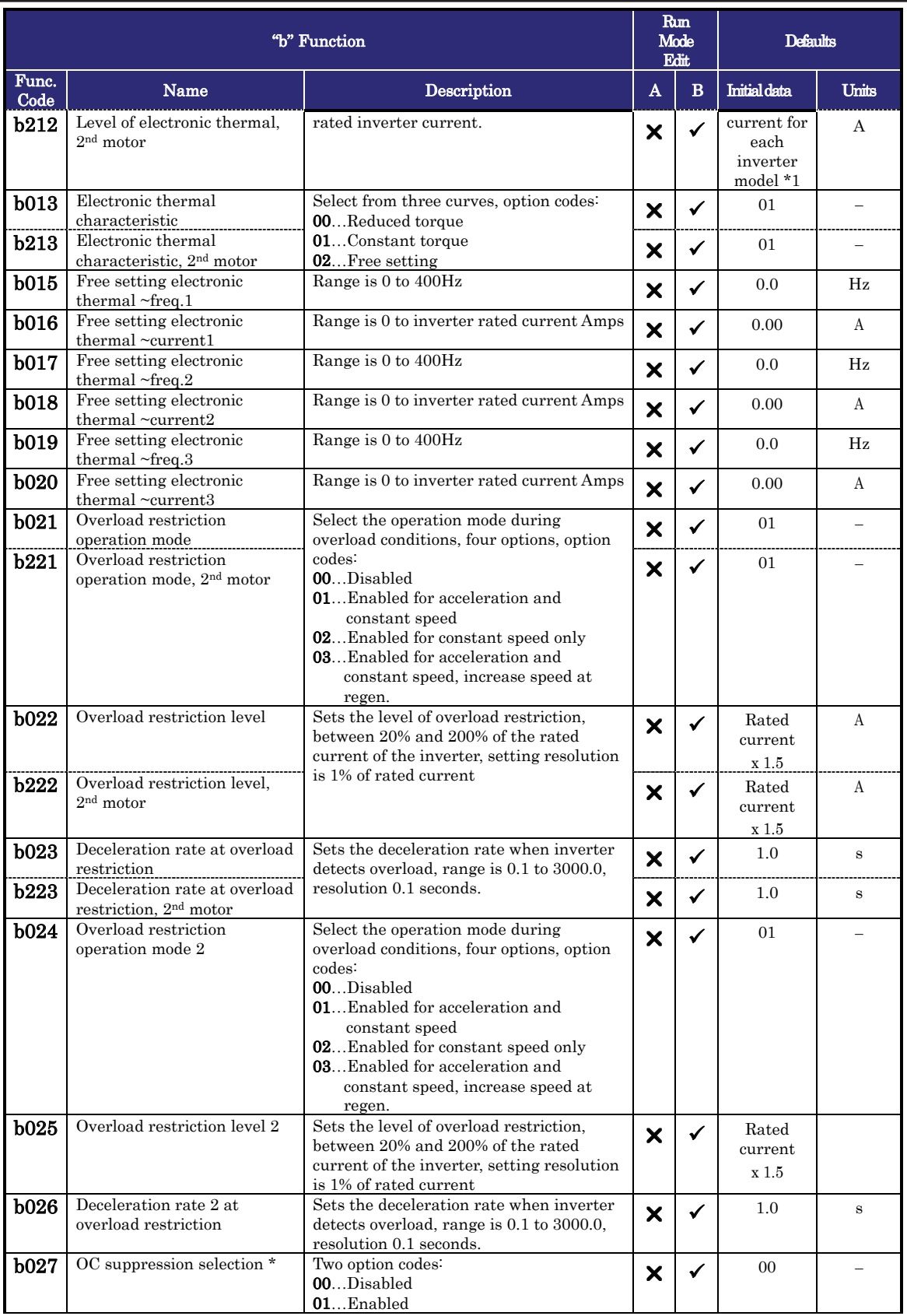

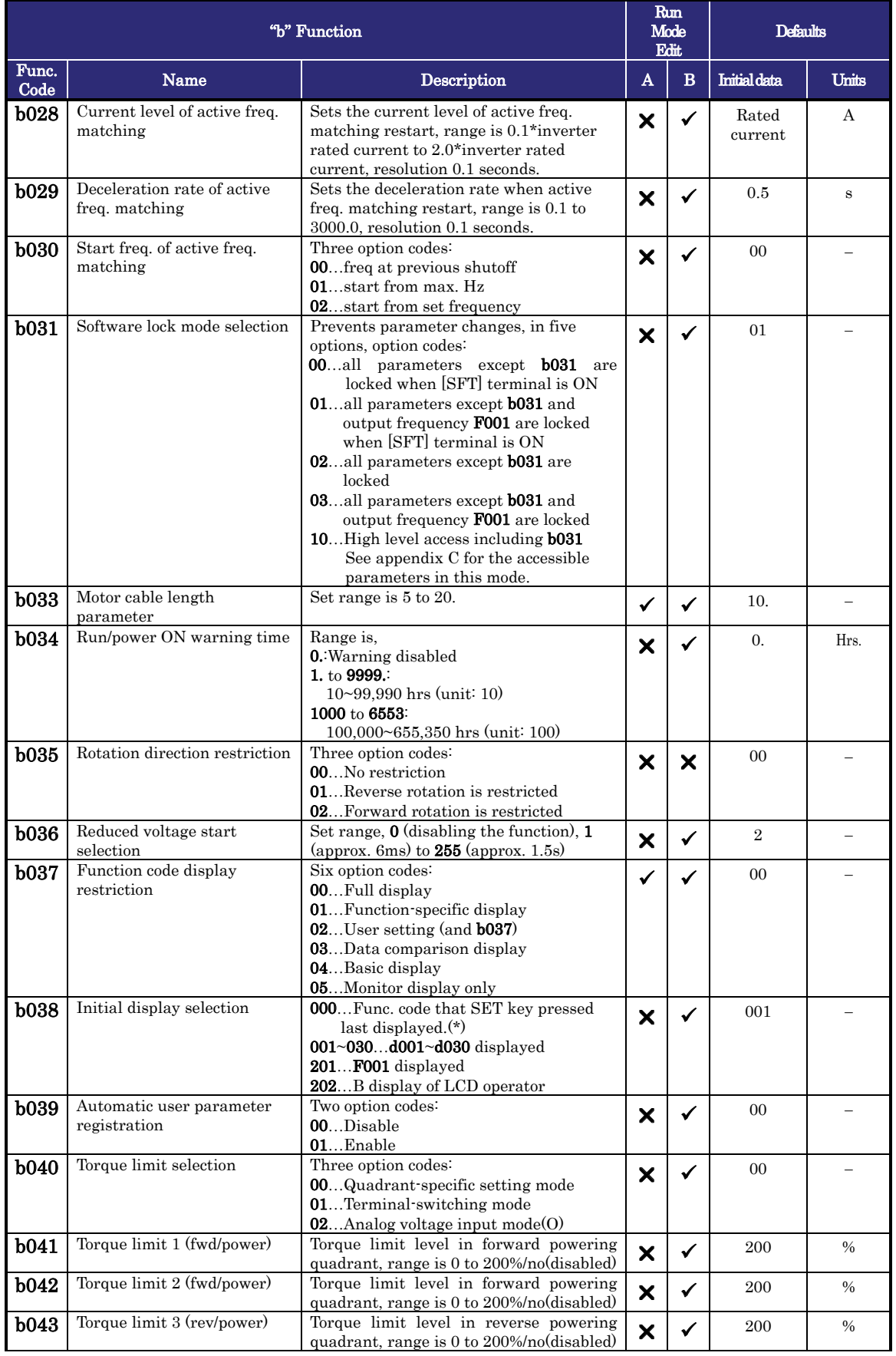

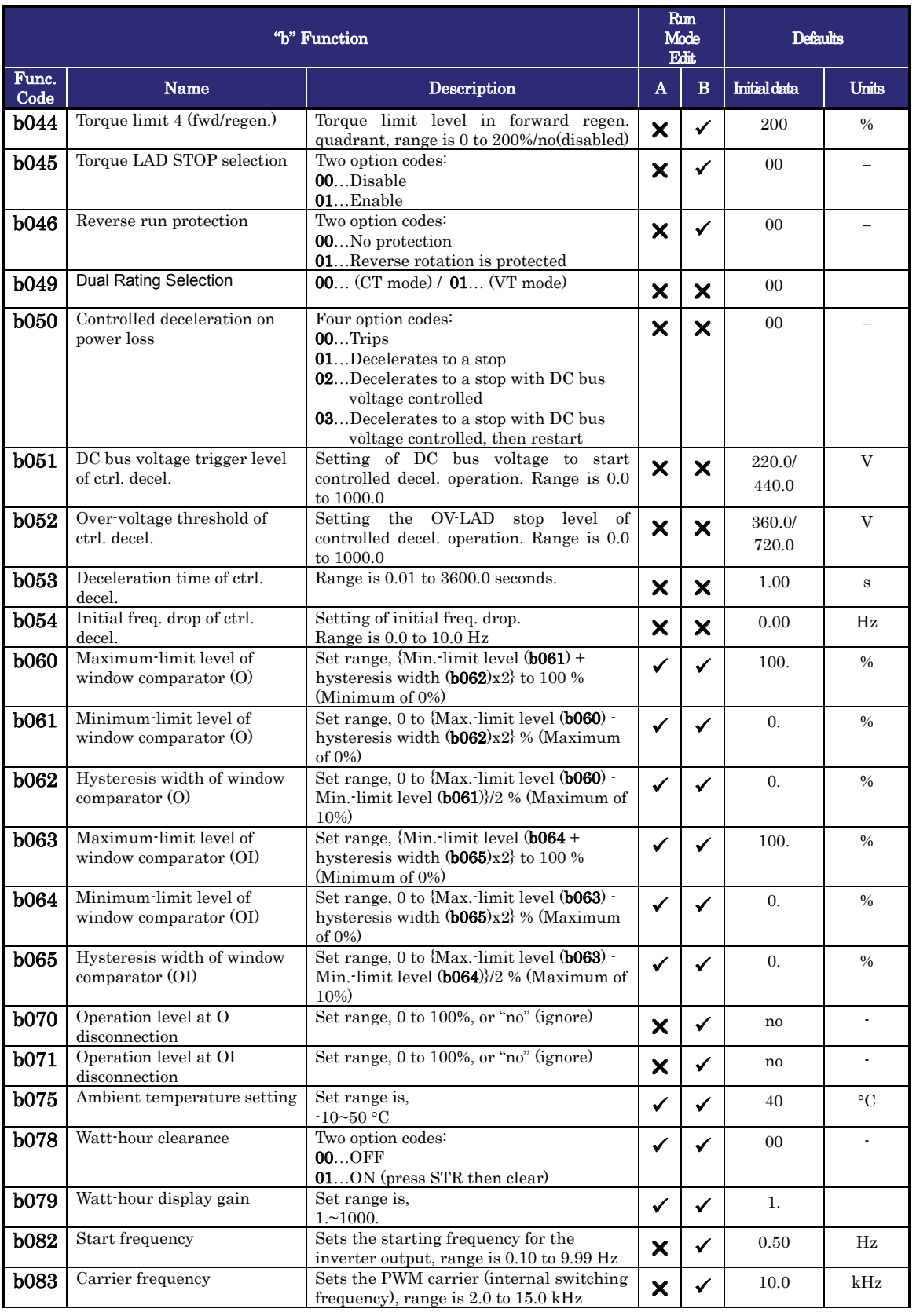

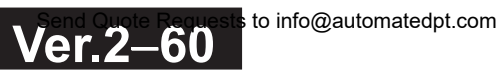

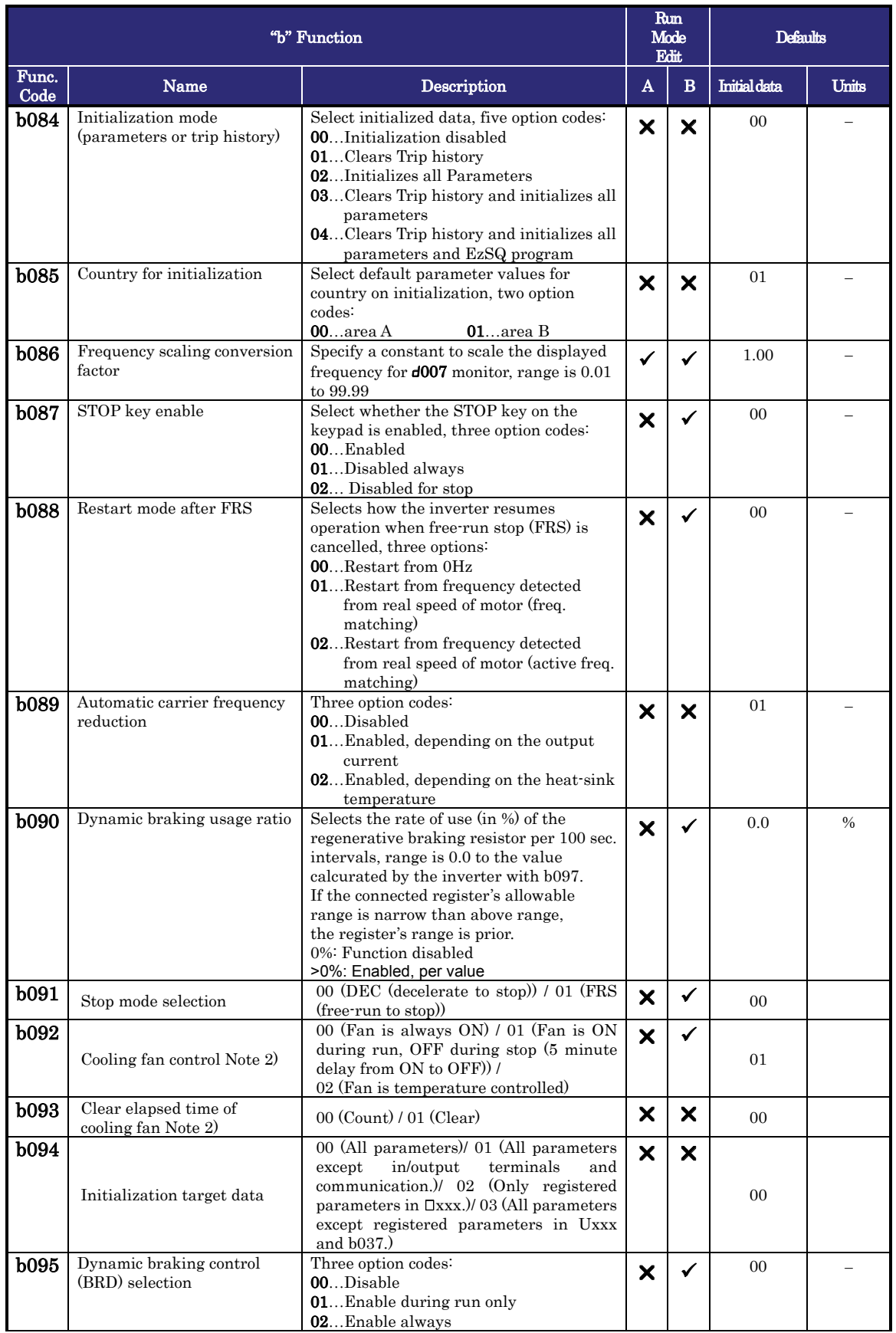

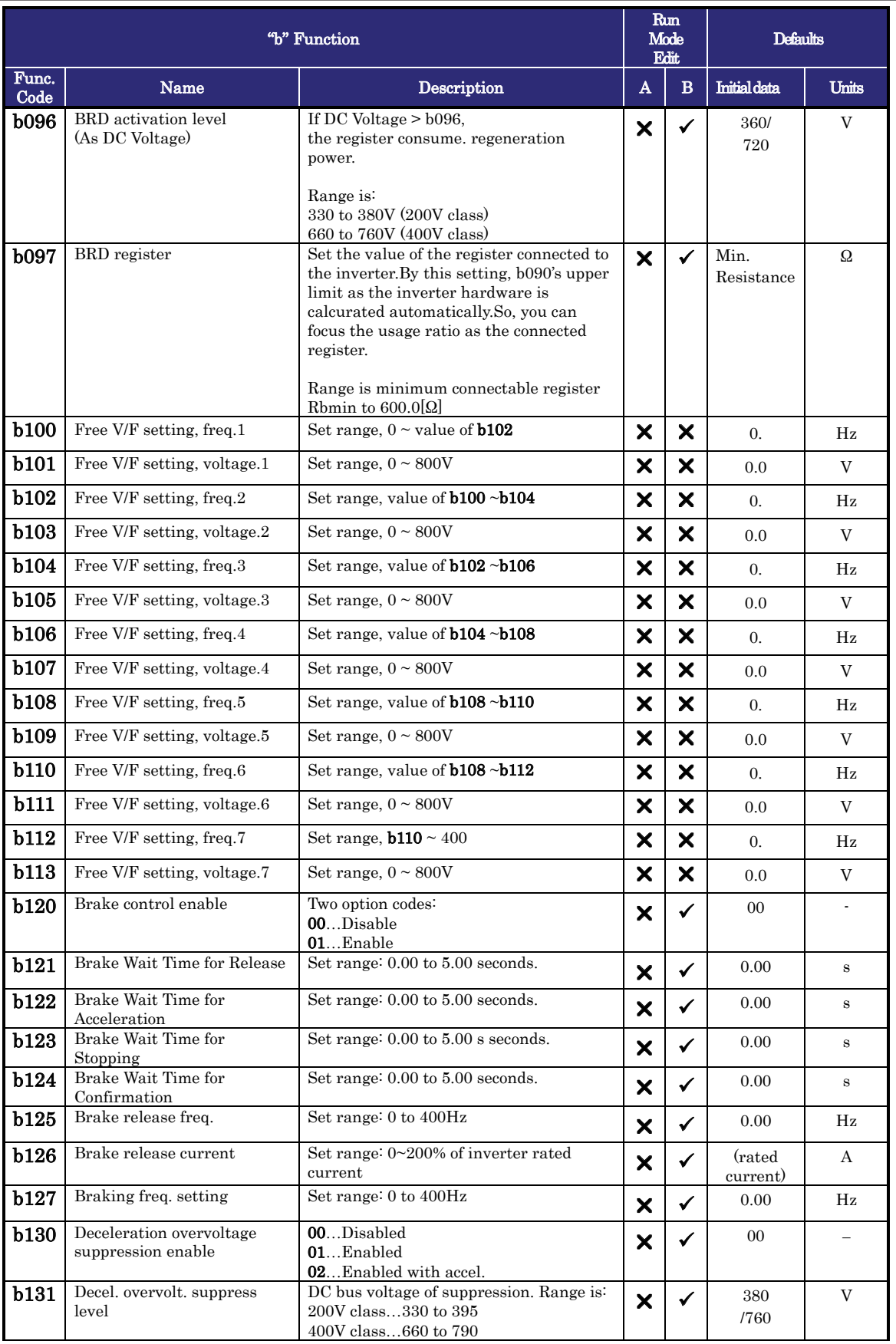

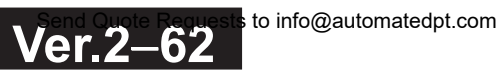

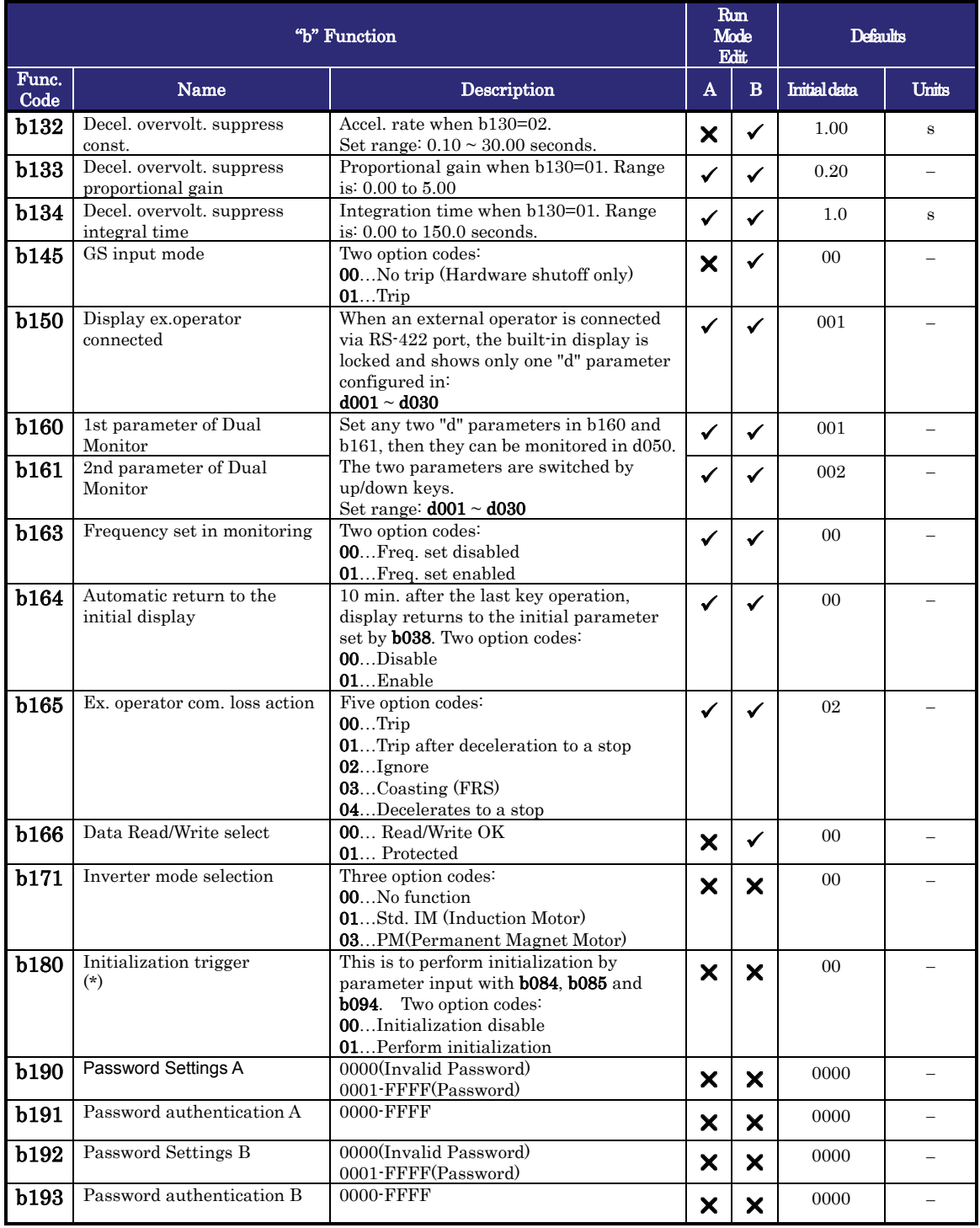

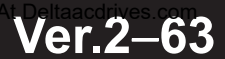

#### **Intelligent Terminal Functions**

**NOTE:**. Mark " $\checkmark$ " in A line of [Run Mode Edit] shows the accessible parameters when b031 is not set "10", high level access.

**NOTE:** Mark " $\checkmark$ " in B line of [Run Mode Edit] shows the accessible parameters when b031 is set "10", high level access

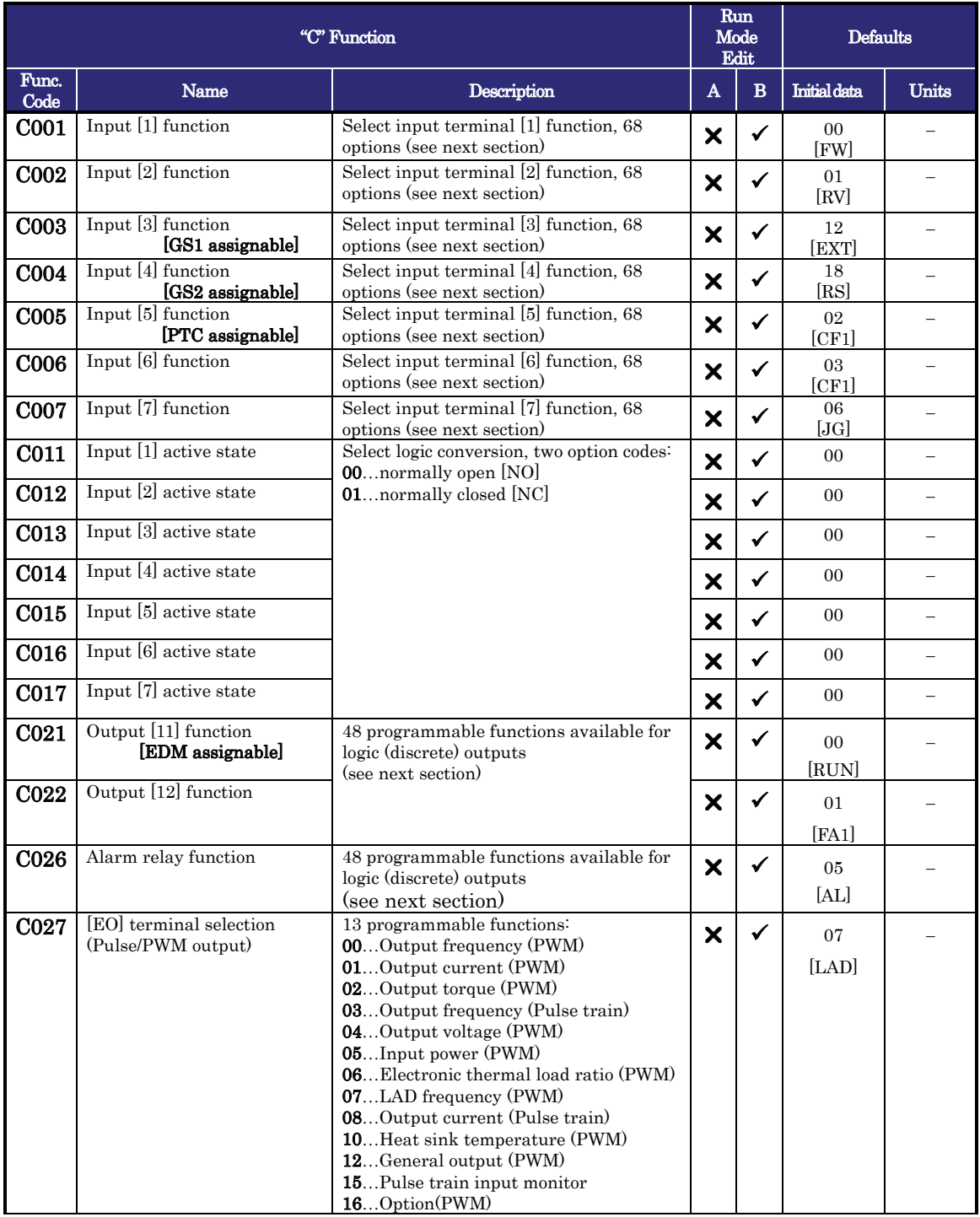

REI I

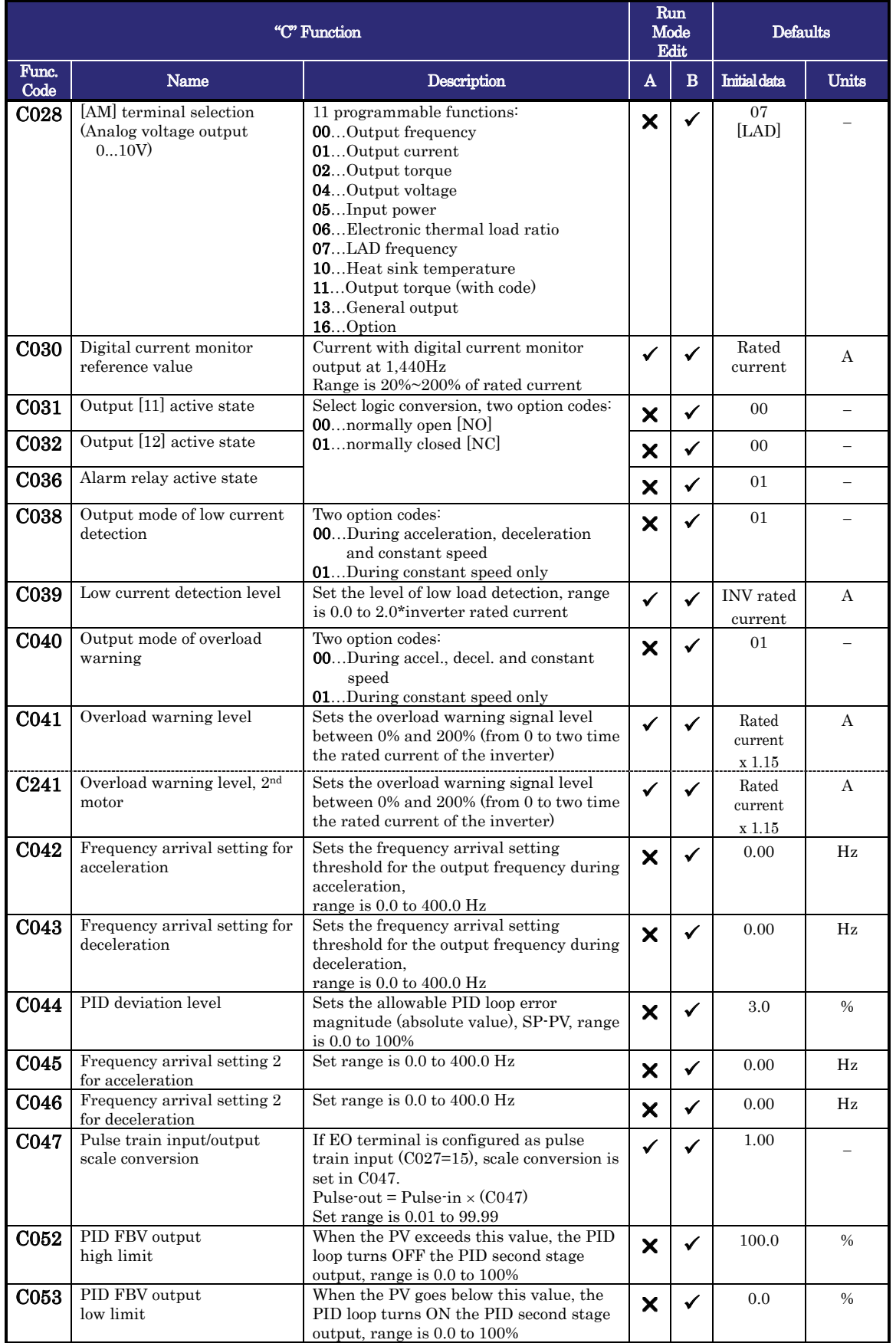

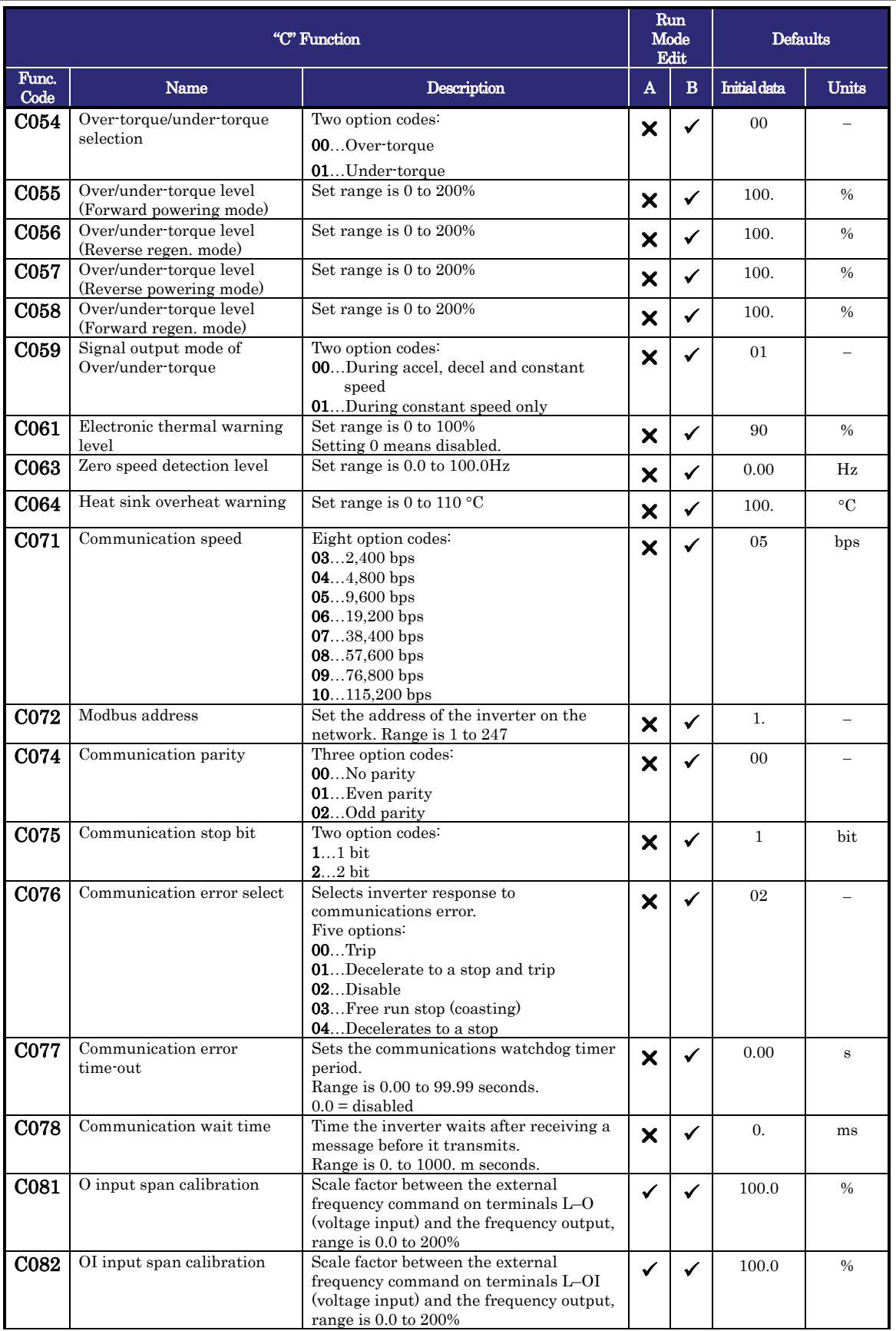

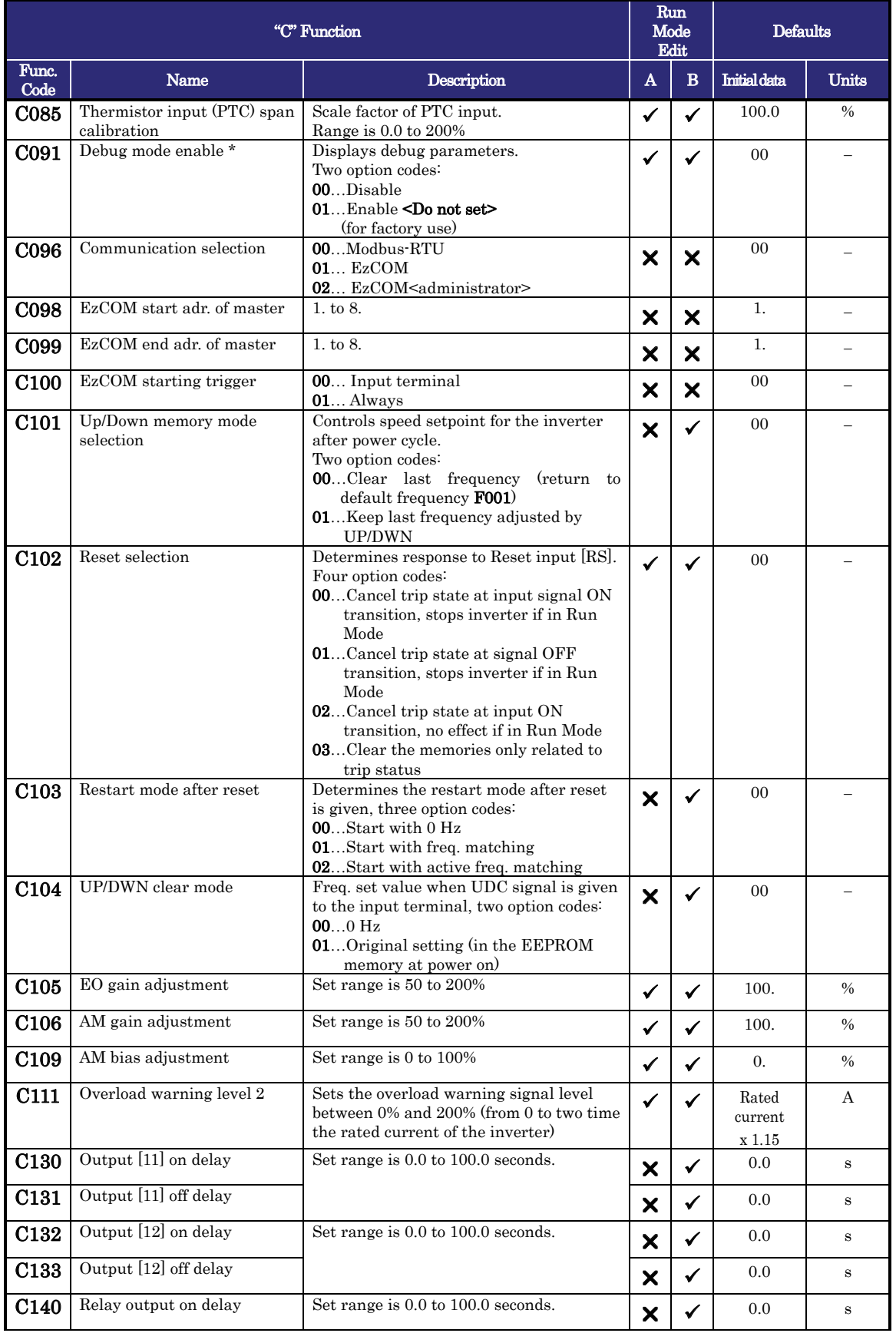

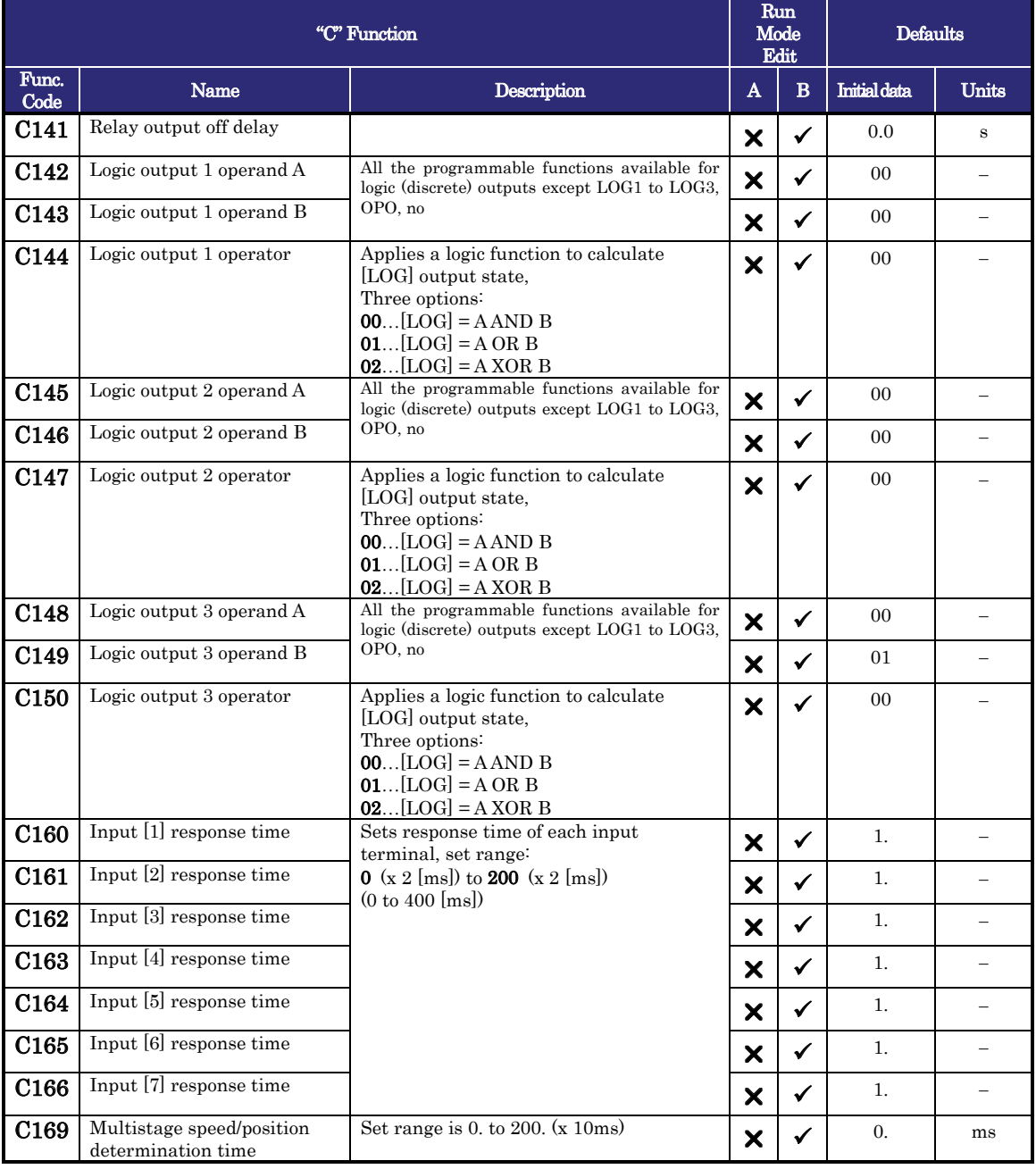

Input Function Summary Table – This table shows all thirty-one intelligent input functions at a glance. Detailed description of these functions, related parameters and settings, and example wiring diagrams are in "Using Intelligent Input Terminals" on page 4-8.

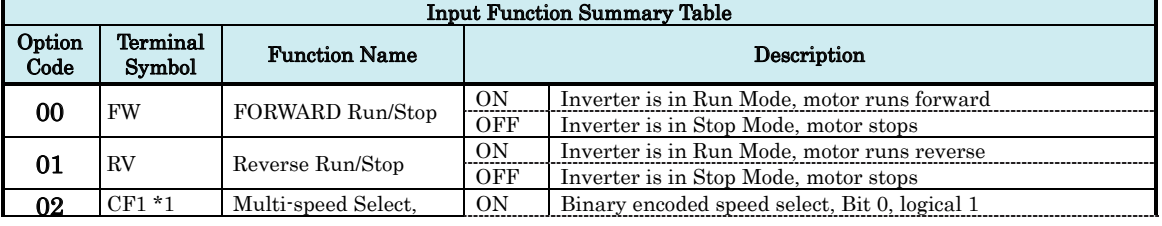

Send Quote Requests to info@automatedpt.com Call +1(800)985-6929 To Order or Order Online At Deltaacdrives.com

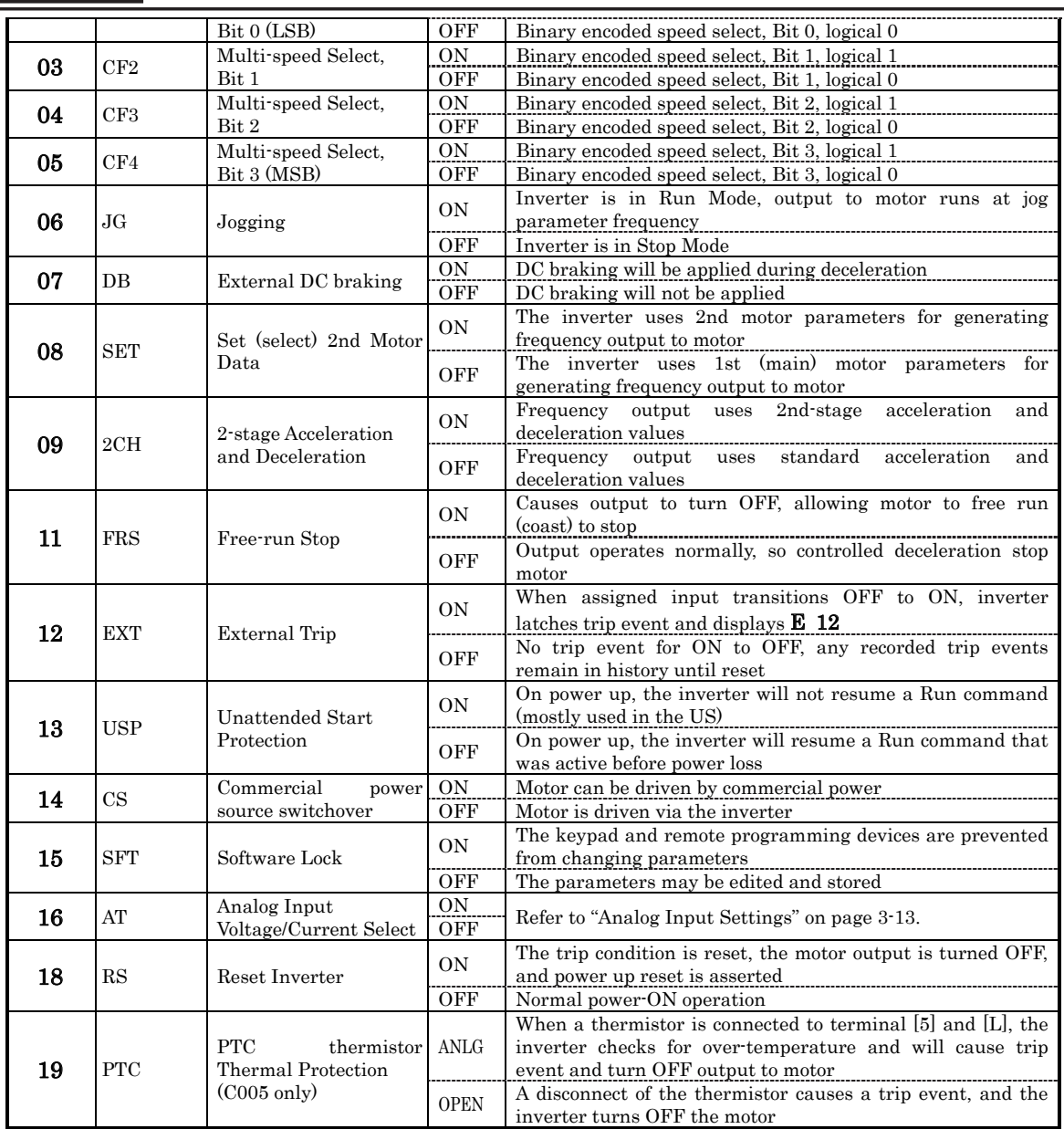

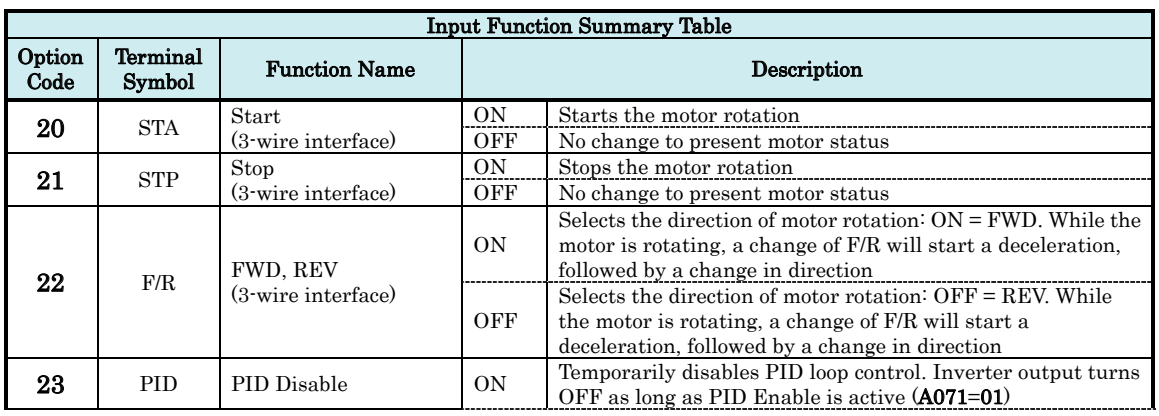

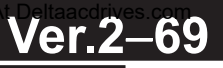

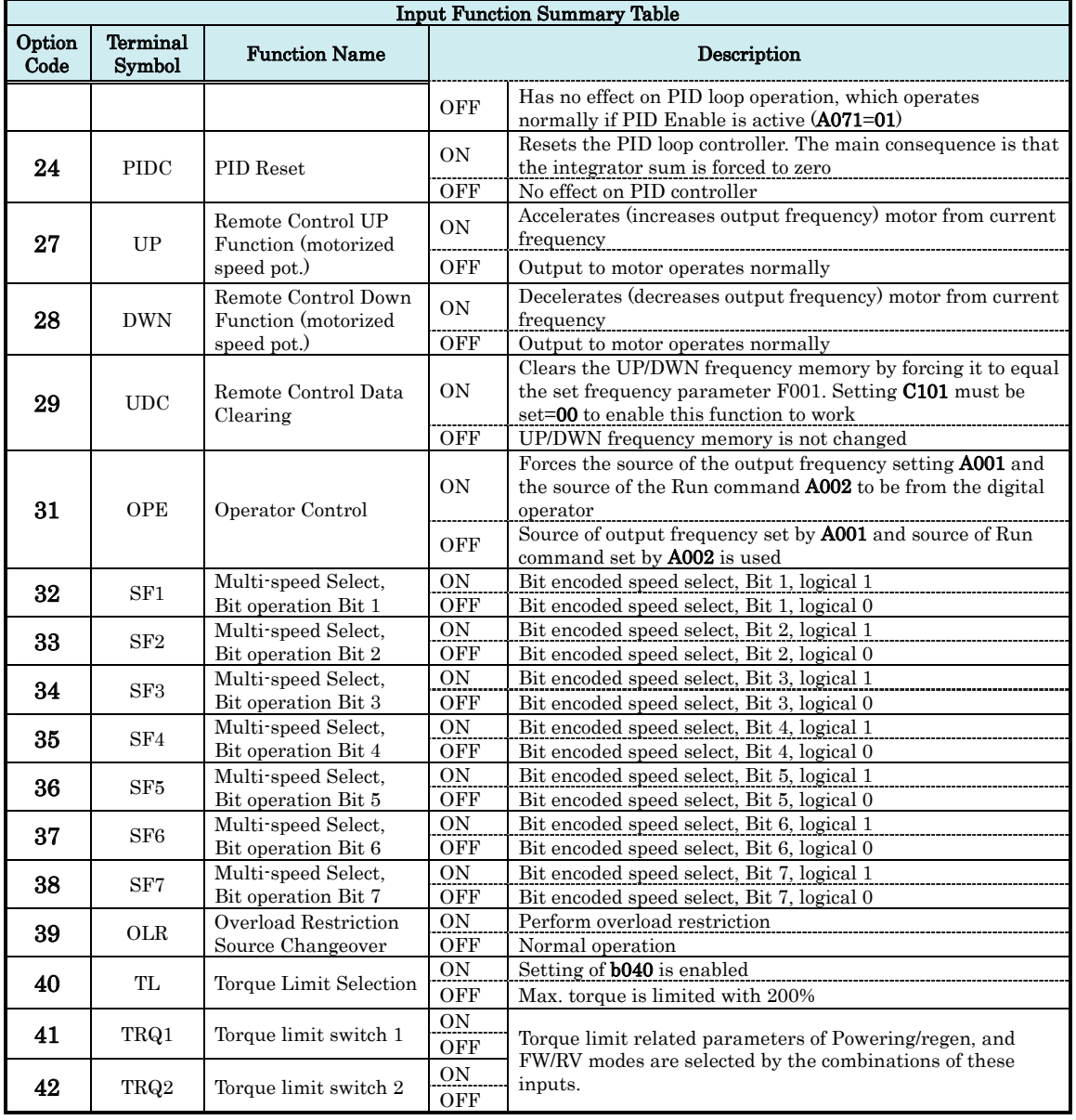

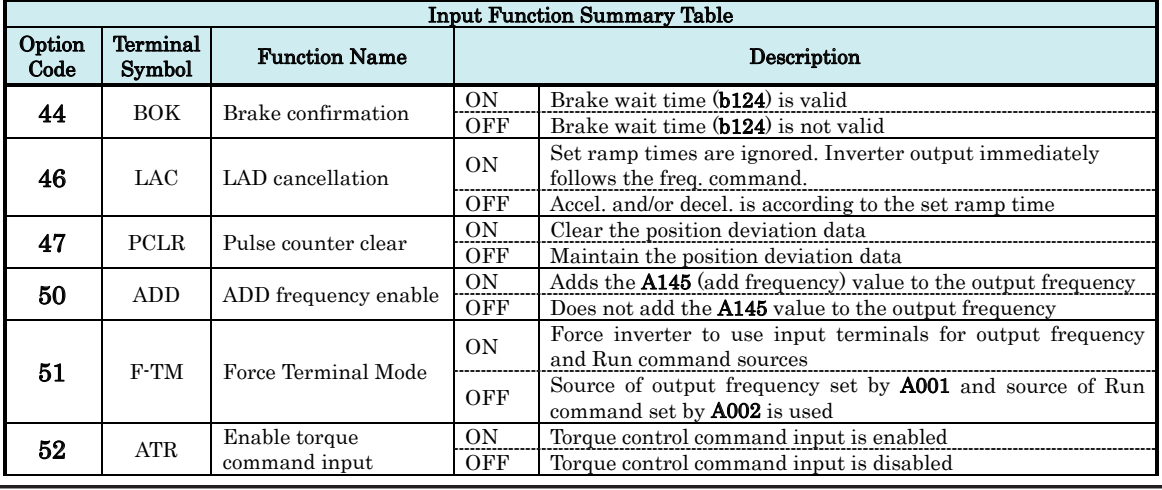

Send Quote Requests to info@automatedpt.com Call +1(800)985-6929 To Order or Order Online At Deltaacdrives.com

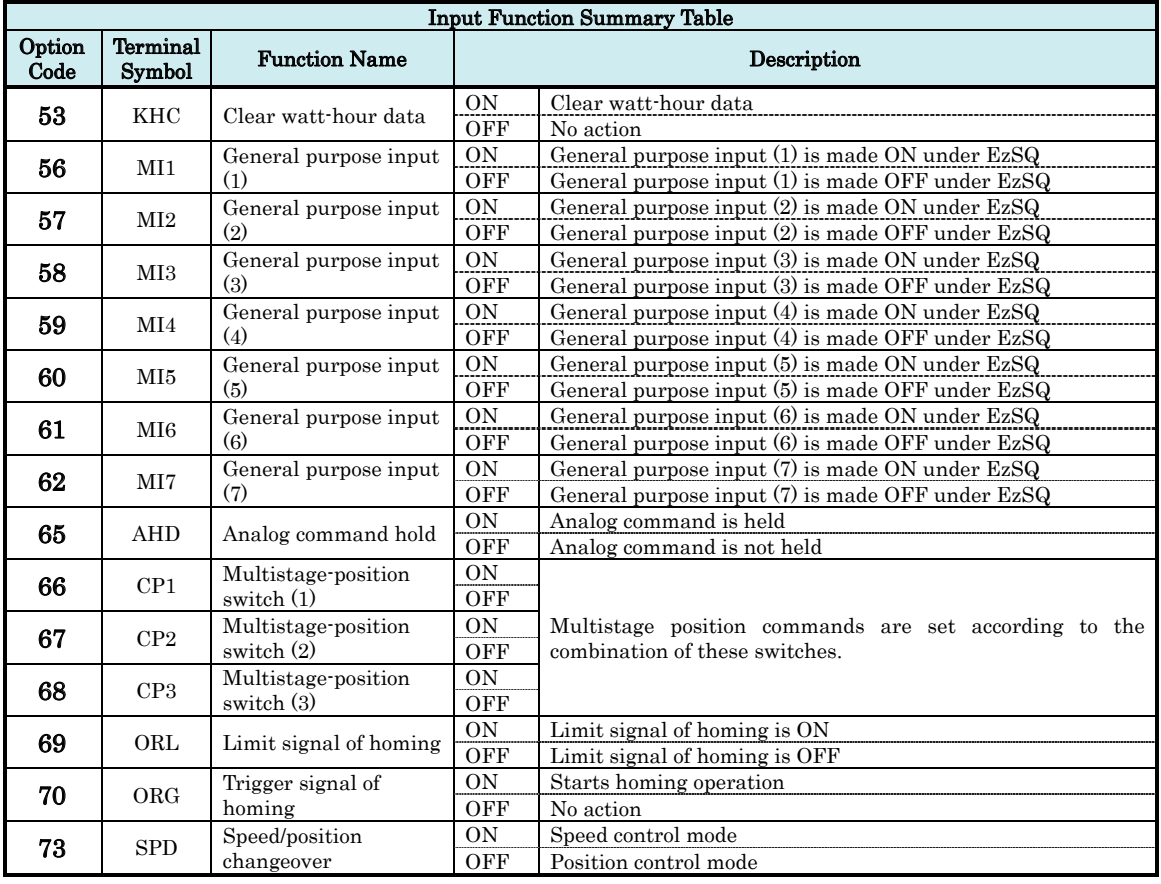

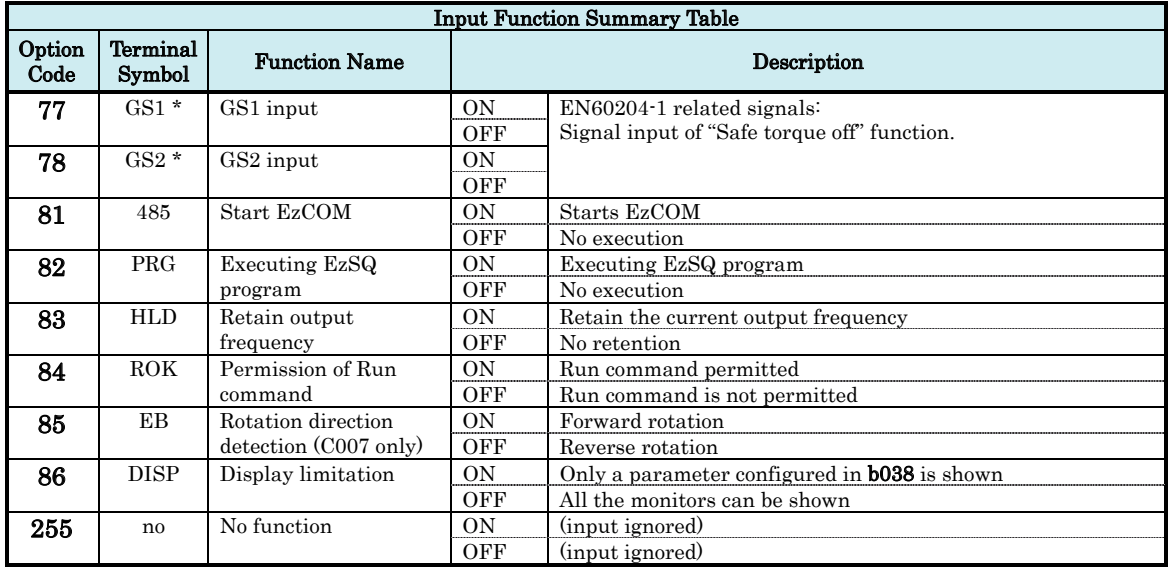

Output Function Summary Table – This table shows all functions for the logical outputs (terminals [11], [12] and [AL]) at a glance. Detailed descriptions of these functions, related parameters and settings, and example wiring diagrams are in "Using Intelligent Output Terminals" in chapter 4.

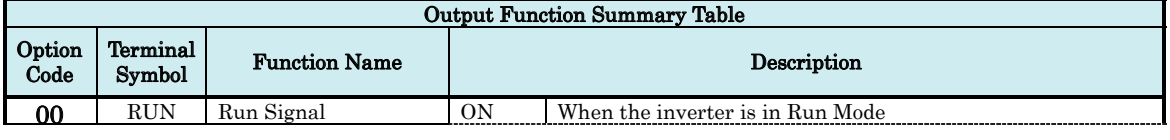

Send Quote Requests to info@automatedpt.com

Call +1(800)985-6929 To Order or Order Online At Deltaacdrives.com

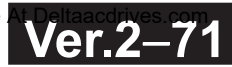

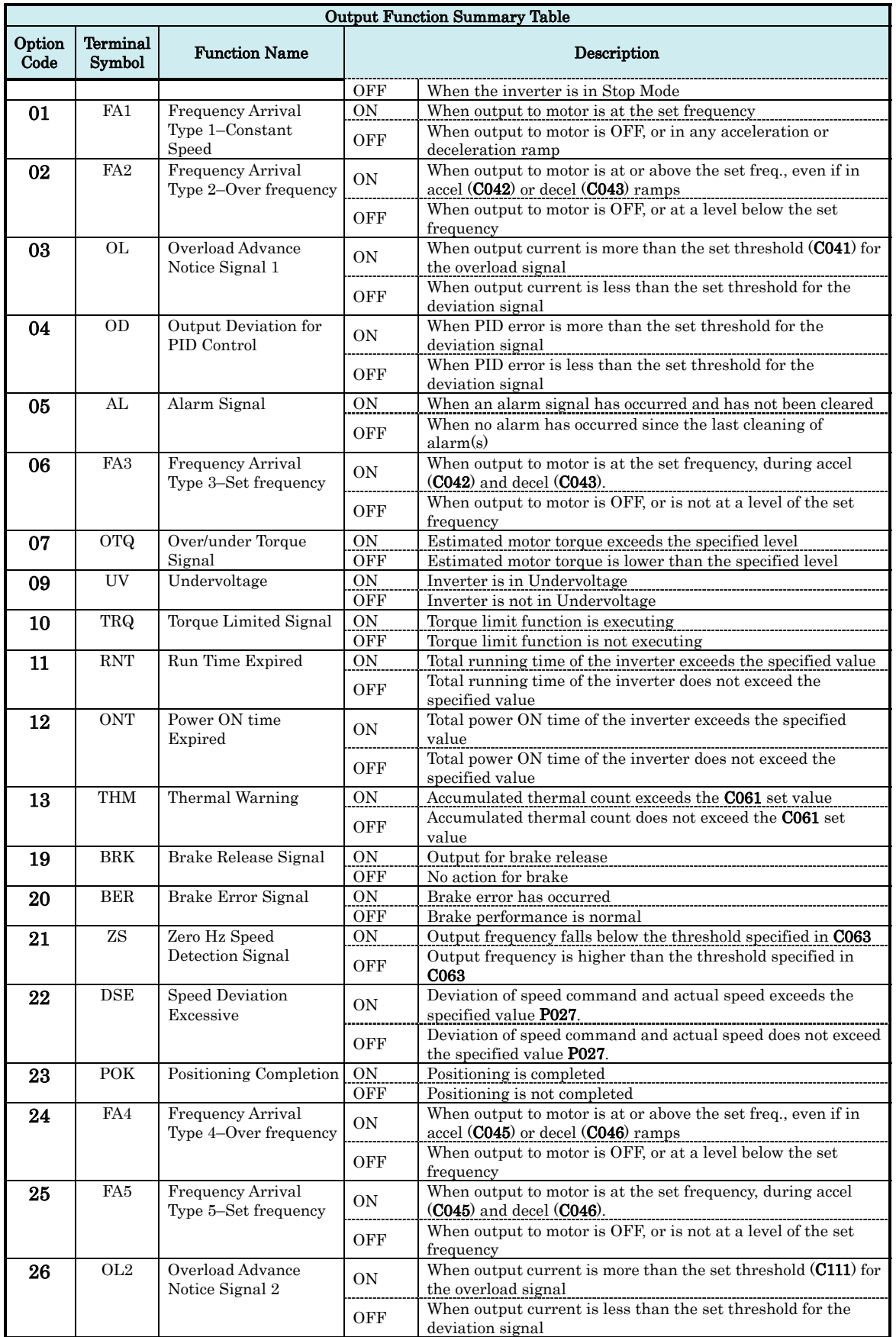

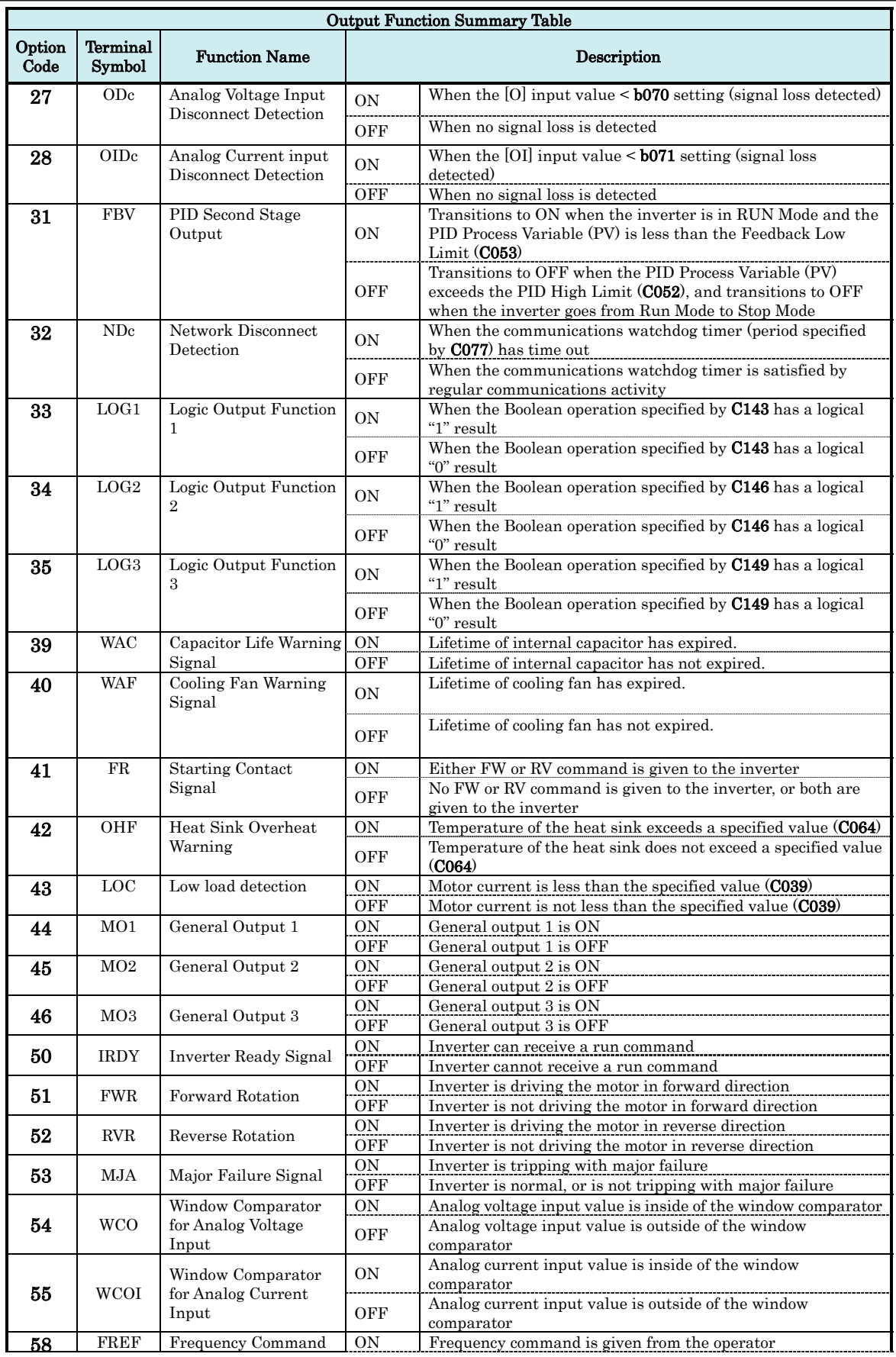

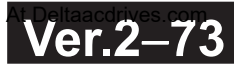

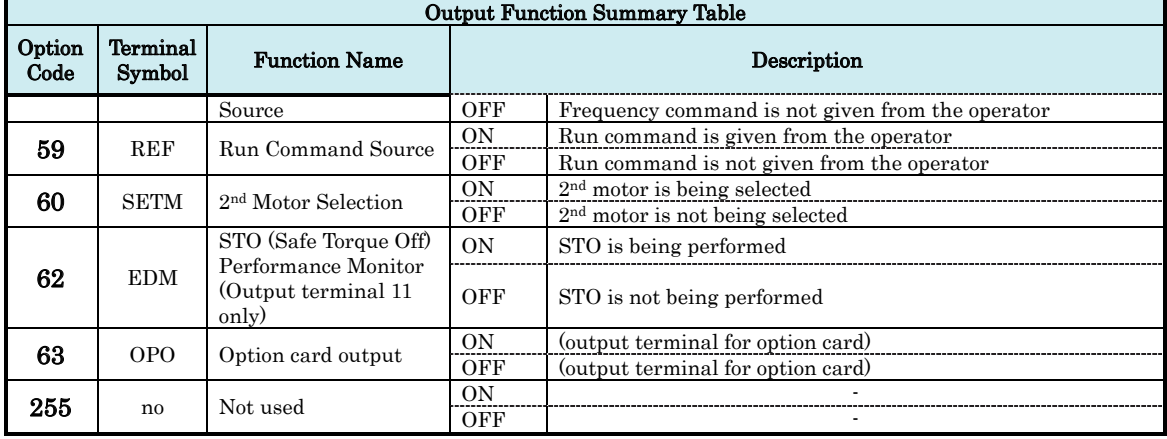

### **Motor Constants Functions**

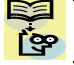

NOTE: Mark " $\checkmark$ " in A line of [ Run Mode Edit] shows the accessible parameters when b031 is not set "10", high level access.

ra NOTE:. Mark " $\checkmark$ " in B line of [Run Mode Edit] shows the accessible parameters when b031 is set "10", high level access

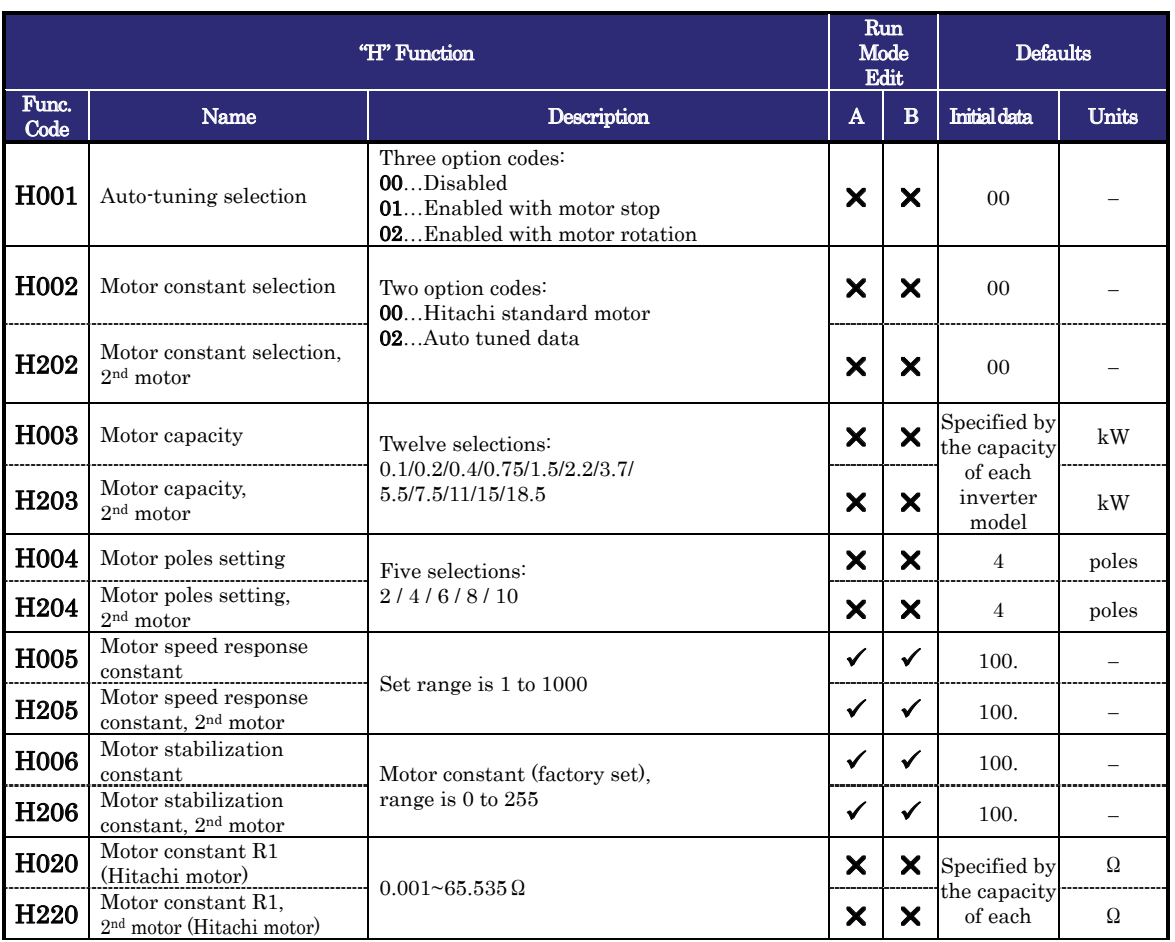

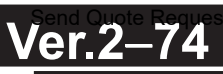

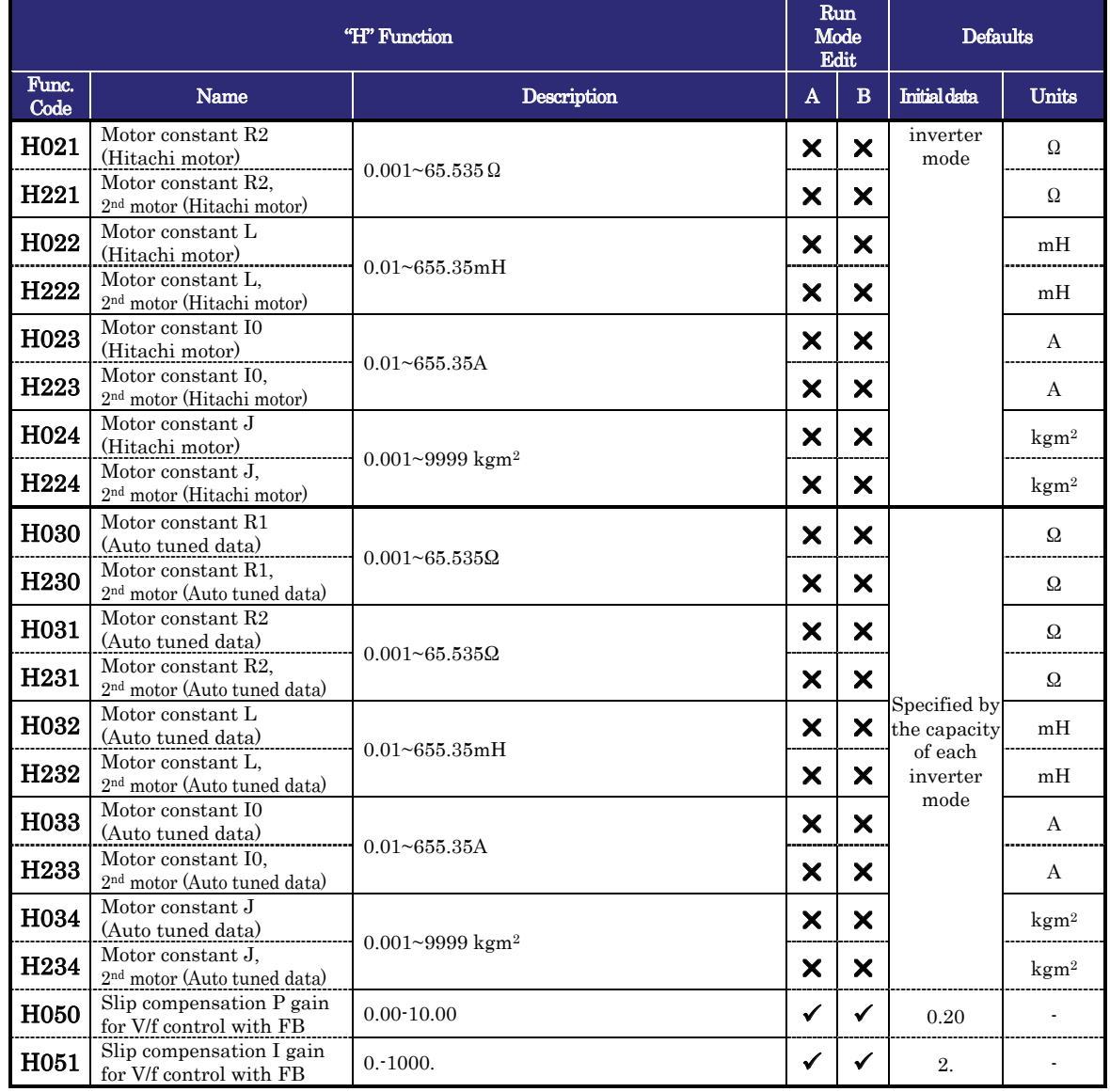

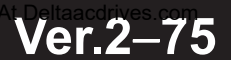

### PM Motor Constants Functions

**NOTE:**. Mark " $\checkmark$ " in A line of [Run Mode Edit] shows the accessible parameters when b031 is not set "10", high level access.

NOTE: Mark " $\checkmark$ " in B line of [ Run Mode Edit] shows the accessible parameters when b031 is set "10",  $\frac{1}{2}$  high level access

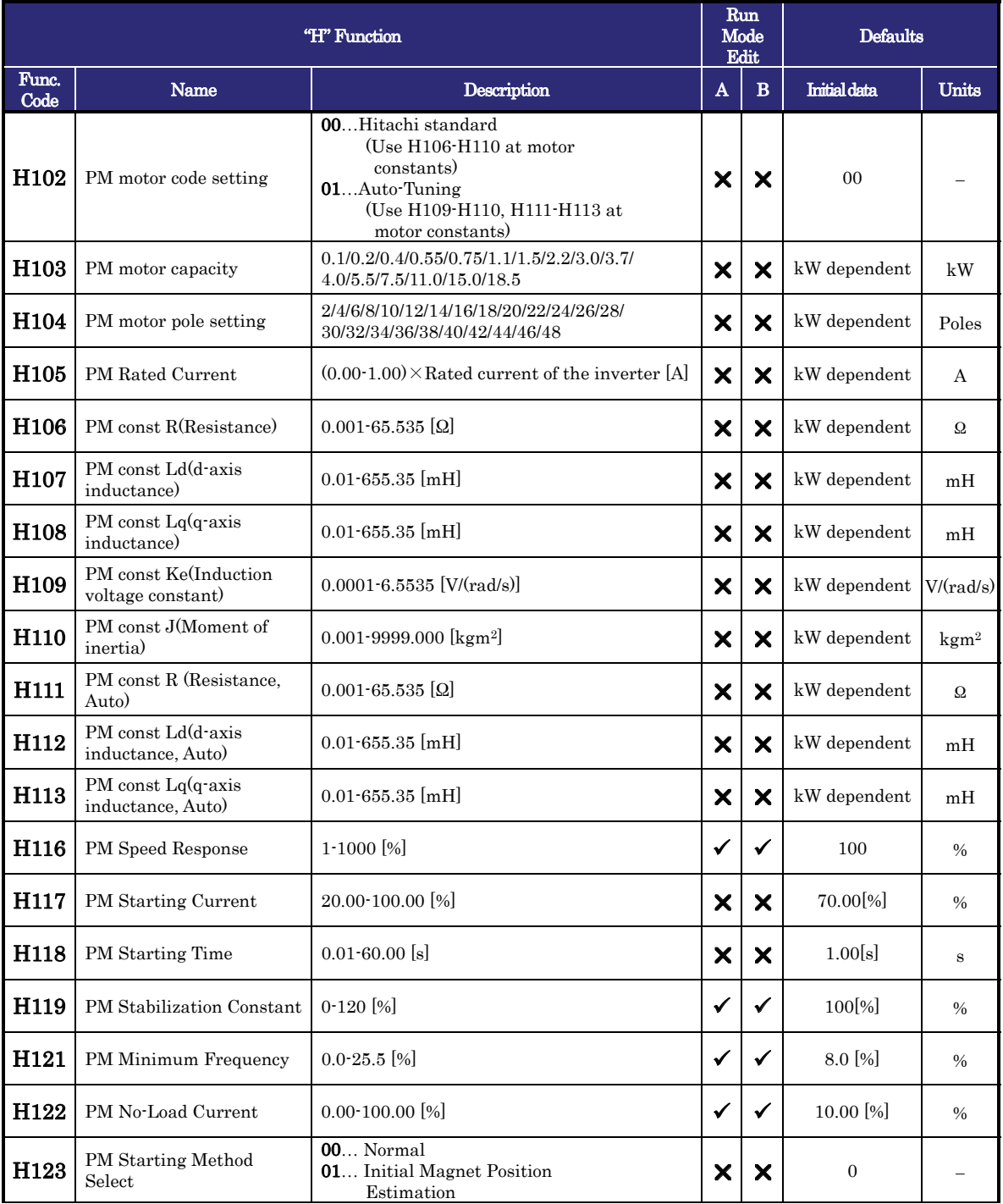

re

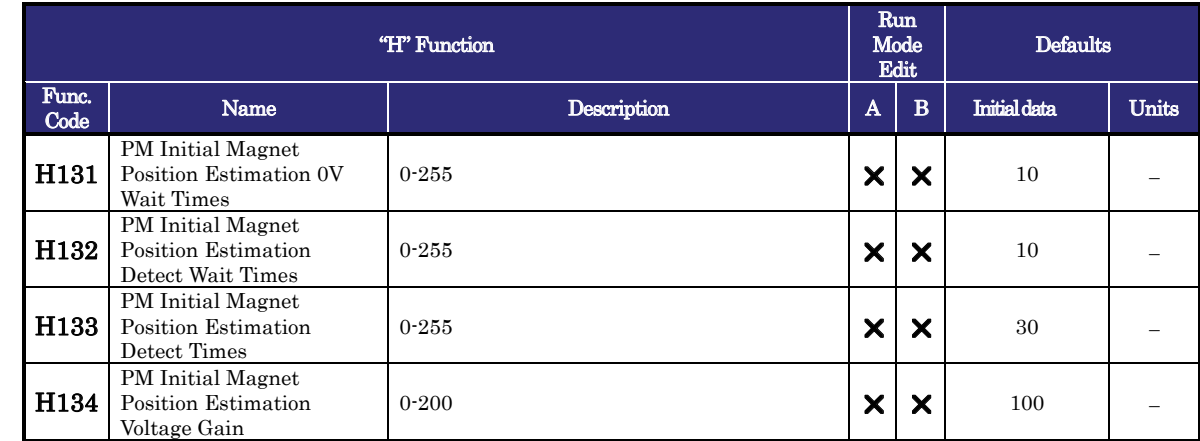

H102 to H134 are displayed only when PM mode. PM mode only.

#### **Expansion Card Functions**

"P" parameters will be appeared when the expansion option is connected.

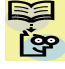

**NOTE:**. Mark " $\checkmark$ " in A line of [Run Mode Edit] shows the accessible parameters when b031 is not set "10", NOTE: Mark "V"

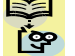

**NOTE:** Mark " $\checkmark$ " in B line of [Run Mode Edit] shows the accessible parameters when b031 is set "10", high level access

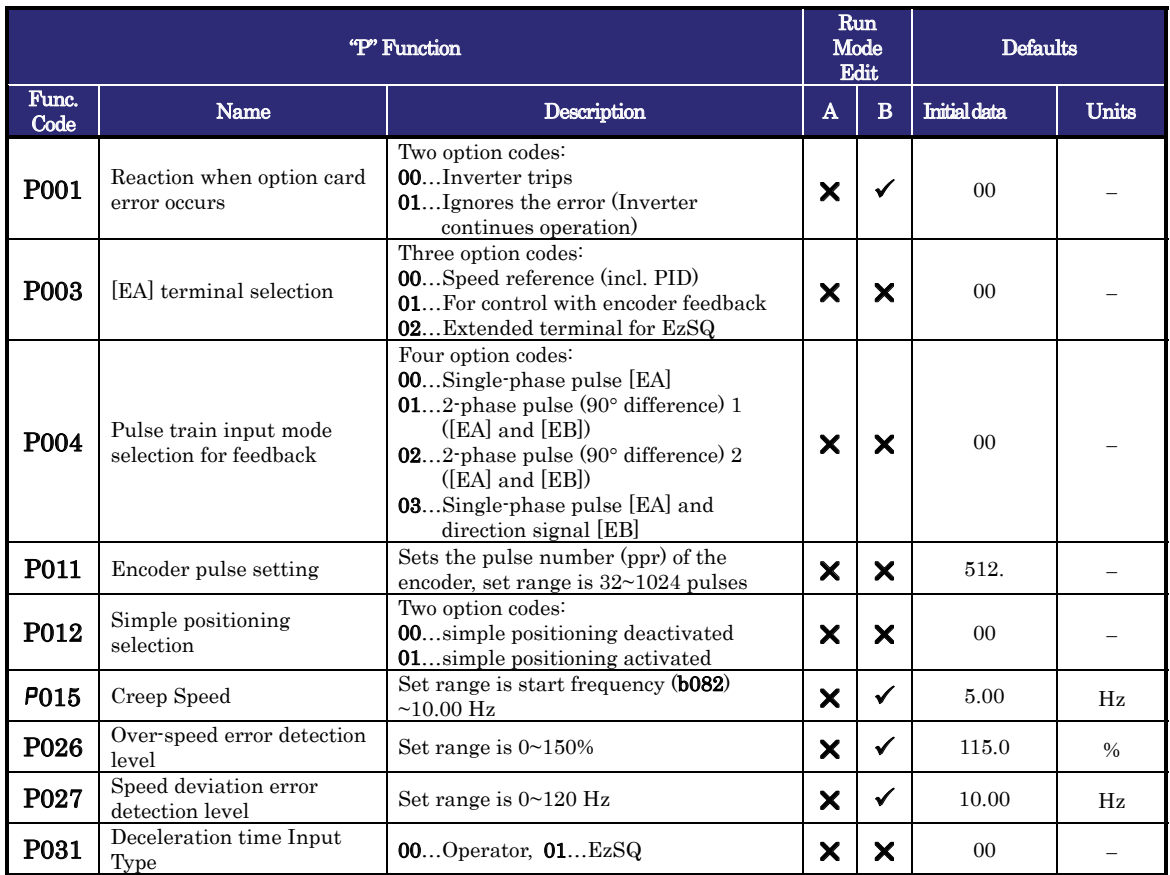

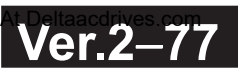

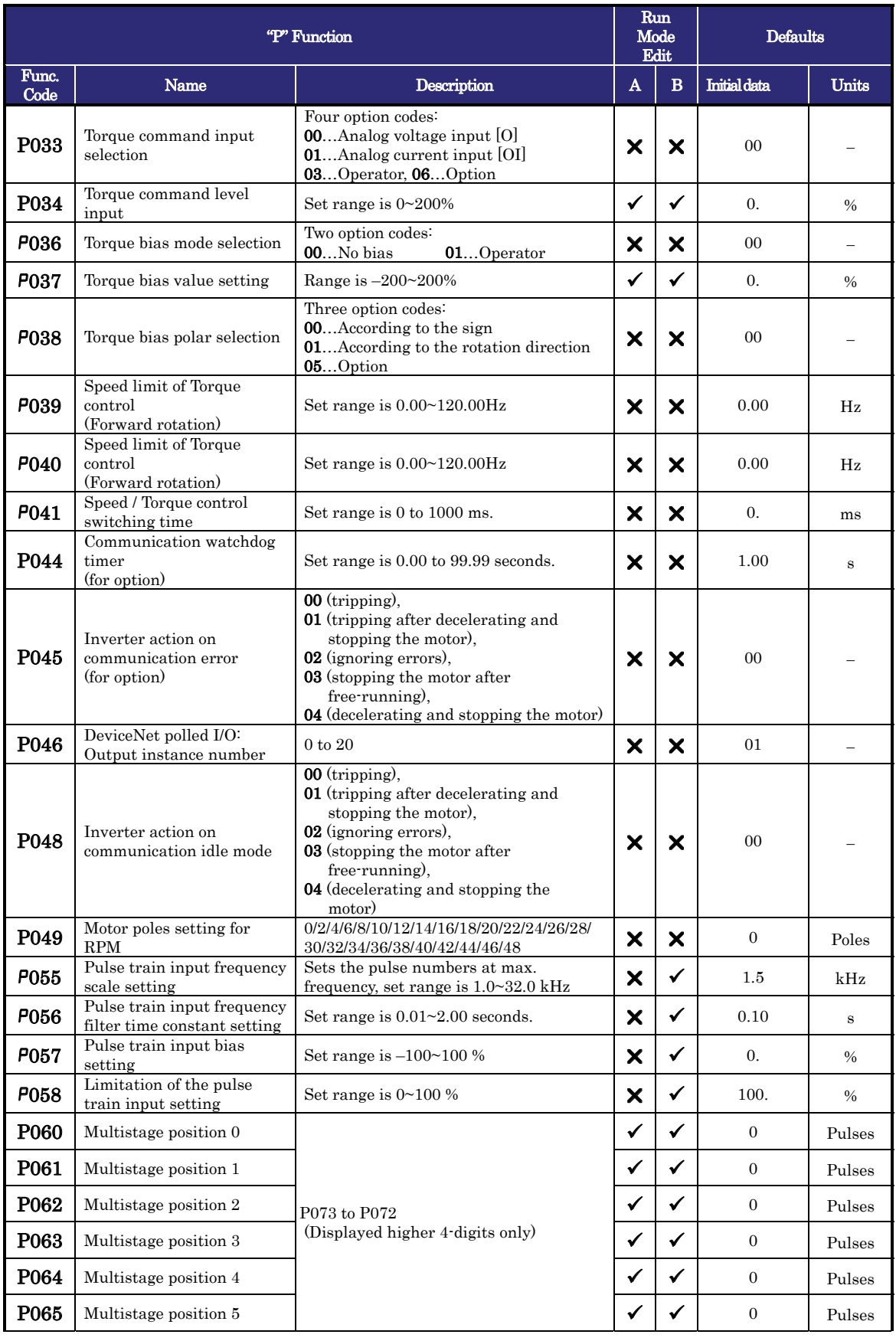
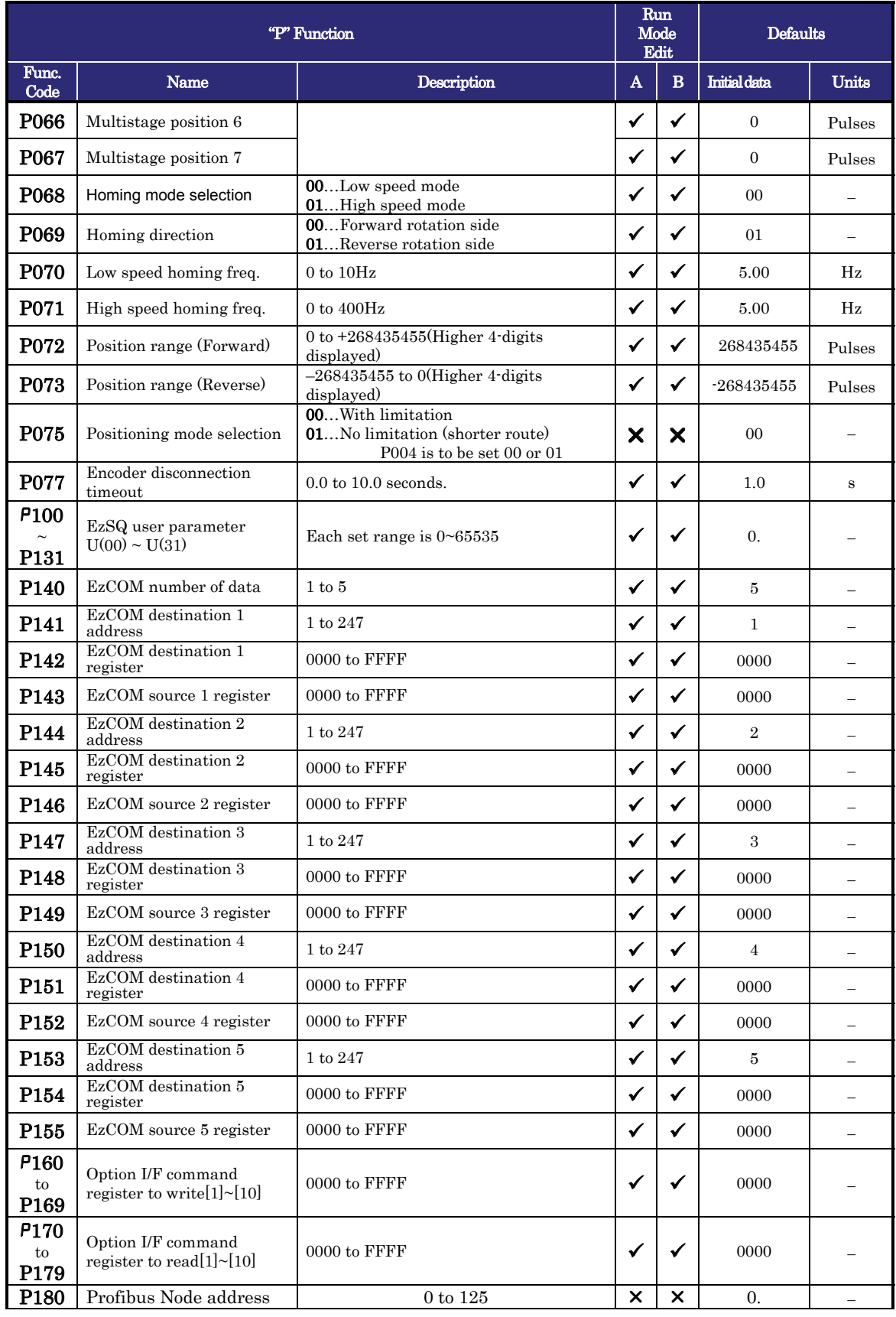

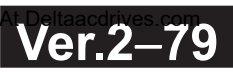

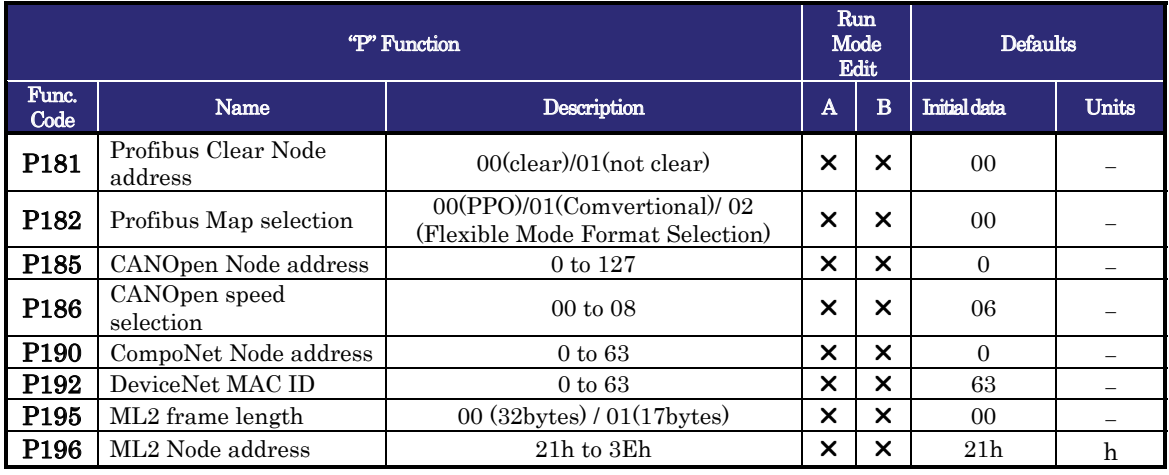

# **Additional function For Version 3**

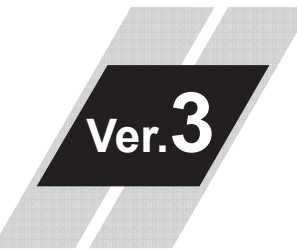

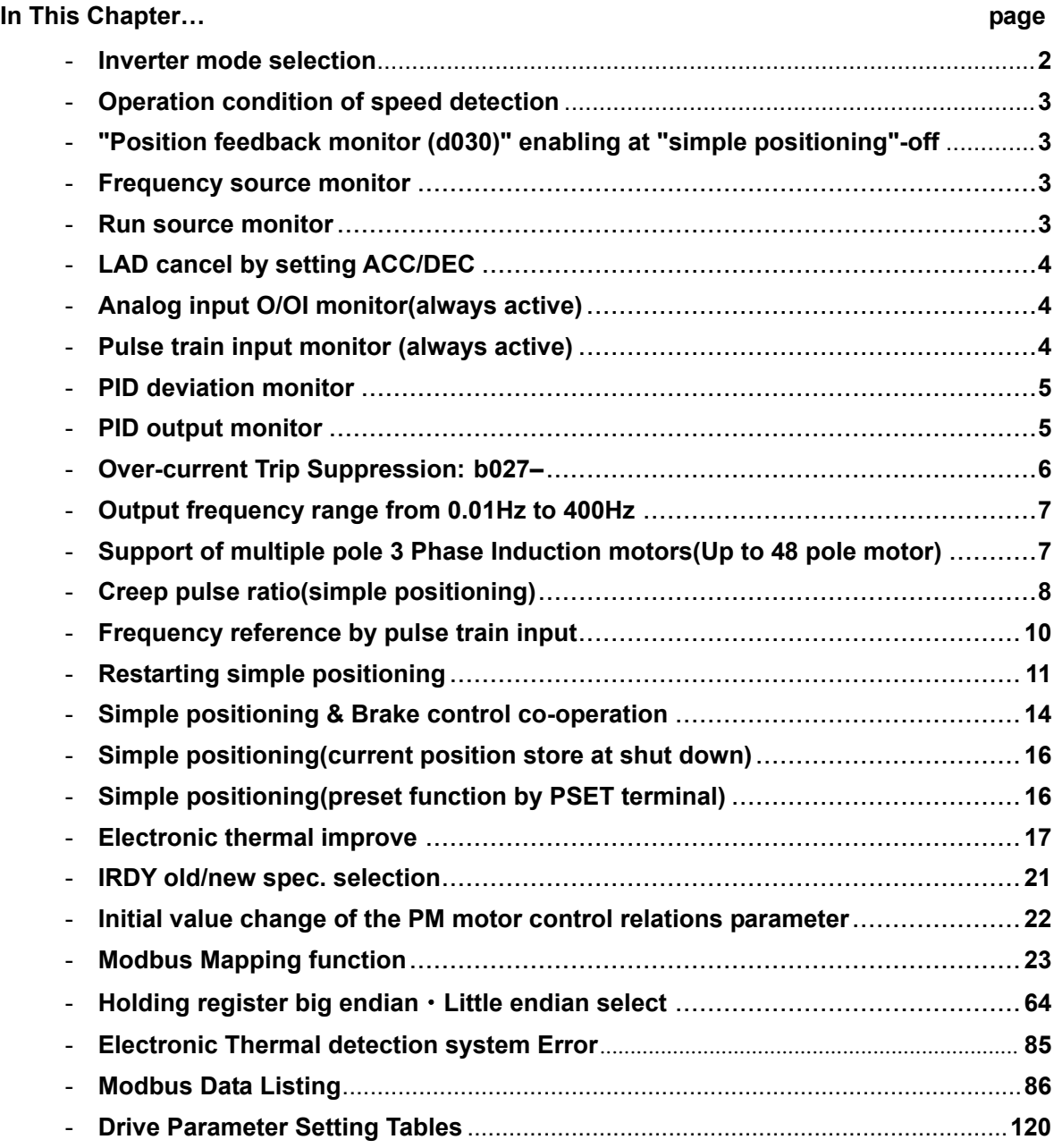

Note :

Sections listed about Ver.2, Ver.3.0, Ver.3.1 and Ver.3.2 are added to this instruction manual. If there is the description about the same item to the plural points, the substance described in the Ver.3.2 section has priority most. The substance described in the Ver.3.1 section takes first priority next. The next priority is the substance described in the Ver.3.0 and other sections. Please refer to the substance described in other sections for the item that is not described in Ver.3.2 section, Ver.3.1 section, Ver.3.0 section and Ver.2 section.

## **Inverter mode selection**

<span id="page-507-0"></span>**Ver.32** 

•Current mode of the inverter is displayed in d060.

•It changes to the PM mode by setting the initialization trigger (b180) to 01 after setting the inverter mode selection (b171) to 03, and initialization is executed.Oppositely, it changes to the IM mode by setting the initialization trigger (b180) to 01 after setting the inverter mode selection (b171) to 01, and initialization is executed.

■When changing inverter mode, observe the following precautions.

- ① The Factory default is IM mode.
- ② When inverter mode changing, b084 setting is not needed.
- ③ When PM mode, "Dual Rating Selection" is only "CT mode".
- ④ When 01 is set on the initialization trigger (b180), and SET key is pressed, initialization starts immediately and there is not any way to restore the previous parameter setting.
- ⑤ All data will be initialized independent of b094.
- ⑥ The settings of "P100" to "P131", running-time data, and power-on time data cannot be cleared.
- ⑦ When display is restricted by the function code display restriction function (b037) or software is locked by the software lock function (b031), you cannot initialize because the function codes of initialization are no-display. If you forget password that restrict setting (b031) and (b037), you cannot cancel it. (So you cannot initialize when software lock is active, you note that the setting password. (See section 7.6.11 the password function.))

**NOTE:** Parameters marked with  $\sqrt{ }$  in A column are accessible even in inverter running. **Parameters marked with "** $\checkmark$ **" in B column are accessible even in inverter running when in the high level** access mode, which means that b031 is set to "10".

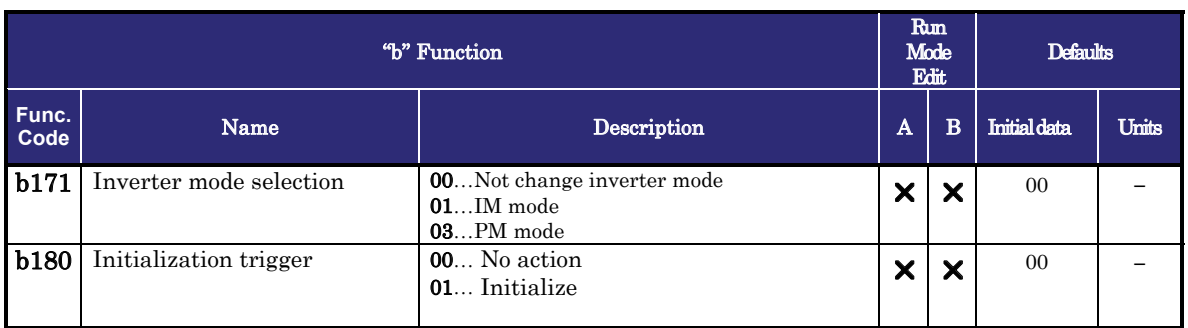

Send Quote Requests to info@automatedpt.com

Call +1(800)985-6929 To Order or Order Online At Deltaacdrives.com

## <span id="page-508-0"></span>**Operation condition of speed detection**

•"Actual-frequency monitor(d008)" is valid, when P003=01, even if both "V/f control with FB" and "simple positioning" are invalid. In a word, That is independent of the setting of A044 and P012.

## **"Position feedback monitor (d030)" enabling at "simple positioning"-off**

•"Position feedback monitor (d030)" for "simple positioning" is valid, when P003=01. That is independent of the setting of P012. d030 is cleared with even P012=00 ("simple positioning" invalidity) and PCLR ON. In the case of P012=00, terminal function PCLR, PSET is valid.

## **Frequency source monitor**

•It displays the frequency source that considered the A001 / A201 and intelligent input selections (CF1 – CF4, JG, SET, AT, OPE, SF1 – SF7, and F-TM).Following are the related parameters for this function.

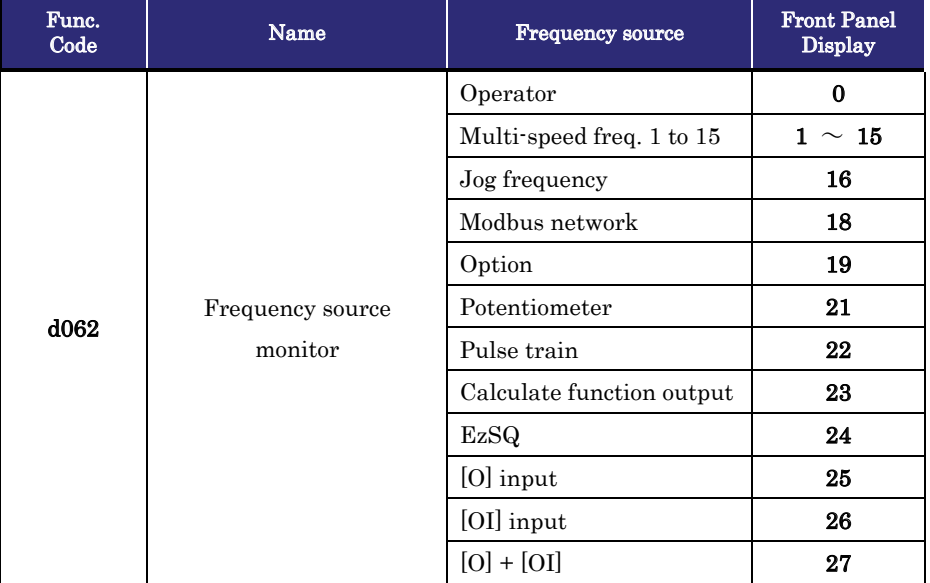

## **Run source monitor**

•It displays the RUN source that considered the A002 / A202 and intelligent input selections (SET, OPE, and F-TM).Following are the related parameters for this function.

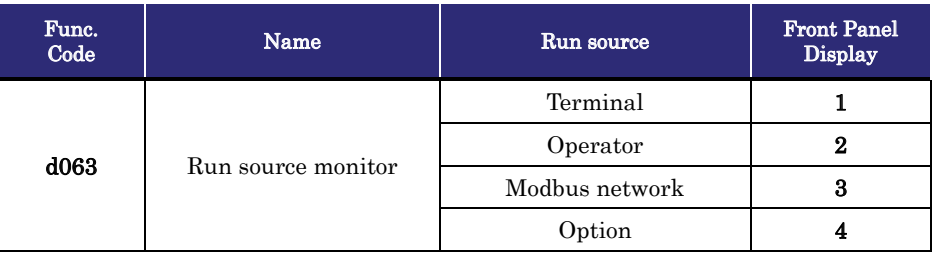

## **LAD cancel by setting ACC/DEC**

•The lower limit of the acceleration/deceleration time's set range,such as F002/F003,is 0.00.

Object parameter:

<span id="page-509-0"></span>**Ver.34** 

F002, F202, F003, F203, A092, A292, A093, A293

•When the applied acceleration/deceleration time is 0.00[s], the inverter operate similar to LAC ON.

•The inverter sets the instruction frequency into the output frequency whenever the driving instruction FW/RV is ON and LAC is ON. And, the inverter sets 0Hz into the output frequency when the driving instruction FW/RV is OFF.

## **Analog input O/OI monitor(always active)**

•About "Analog input O", monitor display (d130) newly added. Its data range is 0-1023 and always active. About "Analog input OI", monitor display(d131) newly added. Its data range is 0-1023 and always active.

## **Pulse train input monitor (always active)**

•The monitor of the pulse train input to the terminal EA is always valid and is independent of any parameter setting. That is displayed in the menu "d133" newly installed. That is the value after the Full Scale(P055) conversion and the filter processing with the time constant(P056), and before bias(P057) processing. The unit of the data is [0.01%(Full Scale(P055) standard)].The data can be read from Modbus and EzSQ.

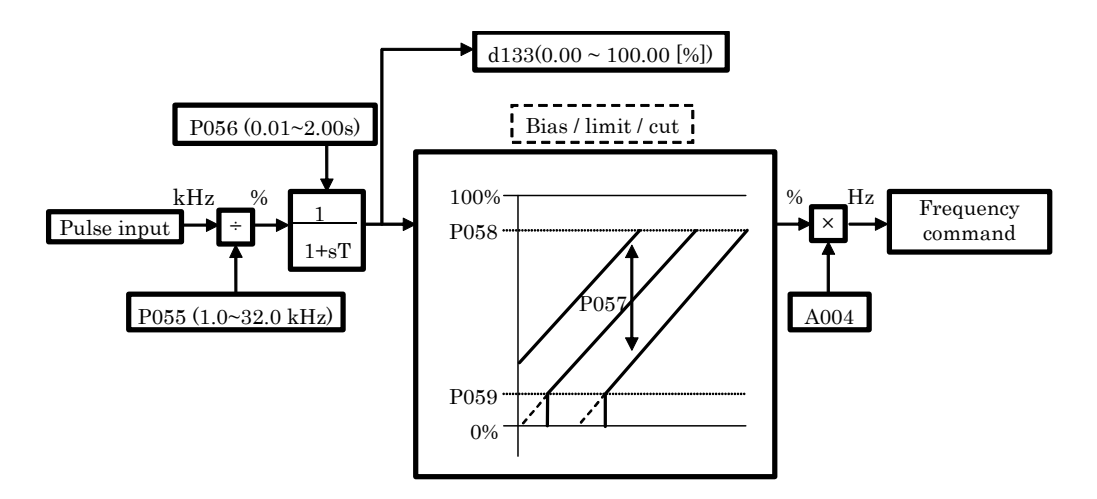

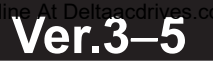

## <span id="page-510-0"></span>**PID deviation monitor**

 $\cdot$ PID deviation monitor added. It is enabled to monitor it only at PID function effective (A071 = 01 or 02).

Following are the related parameters for this function

 $d153 = PID deviation \times PID scale (A075)$ 

Following are the related parameters for this function.

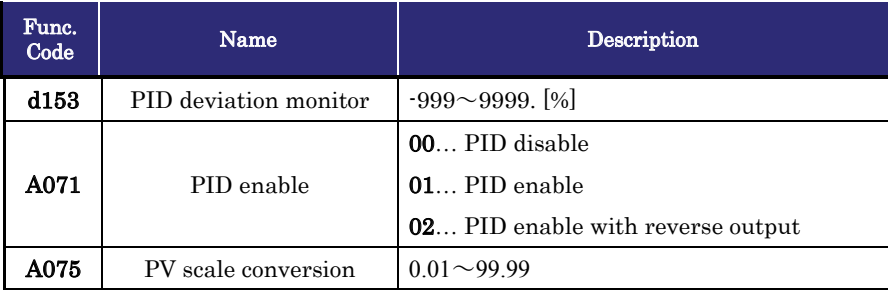

## **PID output monitor**

•It displays the scaled PID output. It is enabled to monitor it only at PID function effective (A071 = 01 or 02).Following are the related parameters for this function.

 $d155 = PID$  output value

\* "PID output value" is a value limited by frequency limit (A061/A261,A062/A262) and PID output limit (A078). d155 displays a value after it was set a limit.

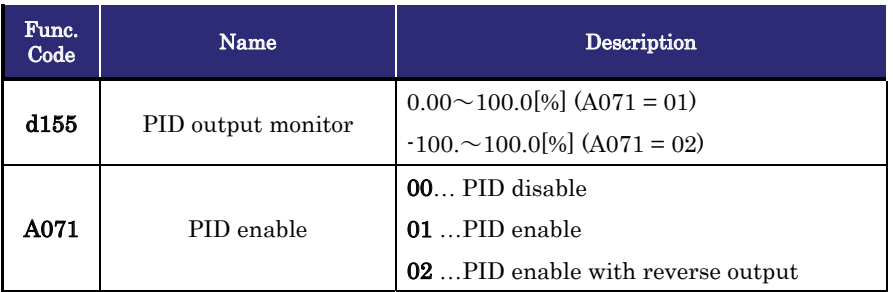

## <span id="page-511-0"></span>**Over-current Trip Suppression: b027–**

The Over-current Trip Suppression function monitors the motor current and actively changes the output frequency profile to maintain the motor current within the limits. Although "LAD" refers to "linear acceleration / deceleration", the inverter only "STOPs" the acceleration and deceleration ramp so that it will not cause an over-current trip event.

The graph at right shows an inverter output profile that starts Output acceleration to a constant speed. At two different points during the acceleration, motor current increases and exceeds the fixed level of Over-current Trip Suppression level.

When the Over-current Trip Suppression feature is enabled by  $b027 = 01/02$ , the inverter stops the acceleration ramp in each case until the motor current level is again less than the threshold value, which is approximately 180% of the rated current of the inverter.

When using the Over-current Trip Suppression feature, please note the following:

- When the feature is enabled  $(b027 = 01/02)$ , the actual acceleration may be longer than the value set by parameters **F002/F202** in some cases.
- The Over-current Trip Suppression feature does not operate by maintaining a constant motor current, so it does not prevent Over-current Trip events completely. Over-current trip event may happen during extreme acceleration or by the short-circuit states for example.
- When  $b027$  set to "02... Enable with voltage reduction", the Over-current Trip Suppression function raises the effect by reducing output voltage after an acceleration and deceleration halt. Following are the related parameters for this function.

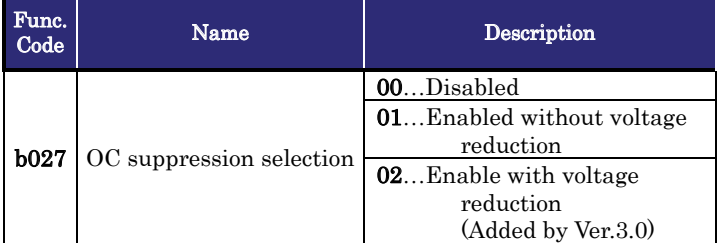

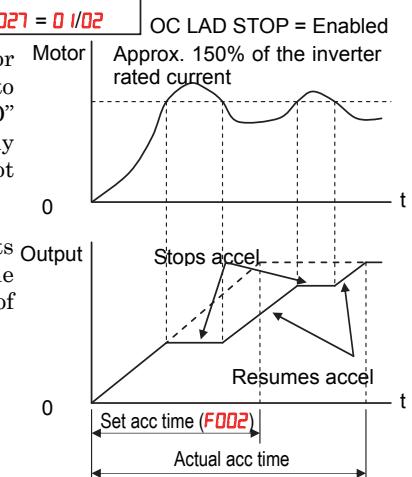

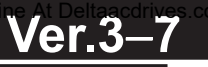

## <span id="page-512-0"></span>**Output frequency range from 0.01Hz to 400Hz**

•Start frequency adjustment – When the inverter starts to run, the output frequency does not ramp from 0Hz. Instead, it steps directly to the "Start frequency" (b082), and the ramp proceeds upward from there. When you set the "Start frequency" to 0.01Hz, the output frequency starts from 0.01Hz. The Following are the related parameters for this function.

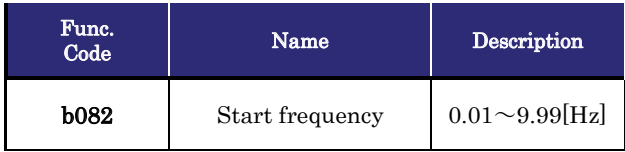

〈Caution〉

If you set the "Set frequency" (F001) to extremely low value, the motor may stall or be unstable rotating. Especially in the simple positioning mode, if you set the "Creep speed" (P015) to low value, the simple positioning may not work properly because of motor stalled.

## **Support of multiple pole 3 Phase Induction motors (Up to 48 pole motor)**

•Following are the related parameters for this function.

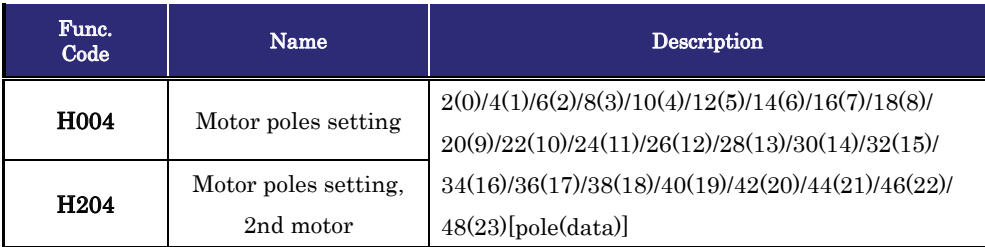

〈Caution〉

In the case of "Motor capacity" (H003/H203) and "motor poles setting" (H004/AH204) are configured to correspond with the motor, the values of "motor constant data" (H020/H220 to H024/H224) are automatically overridden by Hitachi standard motor's value.

With Hitachi inverter, if 8 poles or more poles are set up, 8 poles, which is Hitachi Standard mortar value, are automatically applied. If necessary, manually configure motor constants.

Please note working of motors with 8 poles or more are not guaranteed. Some mortar may work unstable in such cases..

## <span id="page-513-0"></span>**Creep pulse ratio(simple positioning)**

•A parameter to appoint creep interval at the time of the simple position control added. Following is the related parameter for this function.

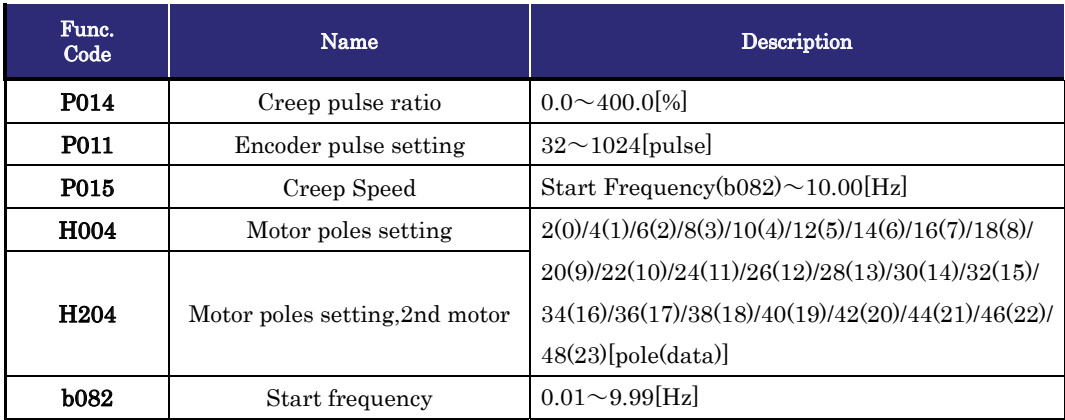

•Here, P014 indicates the "Internal special parameter" for "Creep pulse ratio", that can be set by specifying the address with Debug Mode. It is only one method.

Creep ratio adjustment – The creep driving time is determined by counting the number of pulse during creep driving. "Creep pulse ratio" is possible to set the number of creep pulse as the ratio of the encoder pulse setting. The number of creep pulse (N[pulse]) is calculated as follows.

N(pulse) = P011(pulse: Encoder pulse setting) × 
$$
\frac{P014(\% : Creep Pulse ratio)}{100}
$$

The time during the creep driving (T[s]) is calculated as follows.

$$
T(s) = \frac{1}{P015 \text{(Hz: Creep speed)}} \times \frac{H004 \text{or } H204 \text{(Pole: Motor poles setting)}}{2} \times \frac{N(\text{pulse: Creep pulse})}{P011 \text{(pulse: Encoder pulse setting)}}
$$

Default setting "125%" is equivalent to 5/4 cycle of the motor when counting pulse of one cycle are equivalent to the encoder pulse setting (P011). This is the current spec

〈Caution〉

If you set the "Creep ratio" to extremely low value, the simple positioning may not work properly because of motor overshoot.

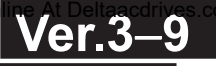

○Example

Settings : P011=1000[pulse]; P015=1.00[Hz]; H004=4[pole] Case1 : P014=50.0[%]; N[pulse]=500[pulse]; T[s]=1.0[s] Case2 : P014=100.0[%]; N[pulse]=1000[pulse]; T[s]=2.0[s]  $Case3: P014=200.0[%]; N[pulse]=2000[pulse]; T[s]=4.0[s]$ 

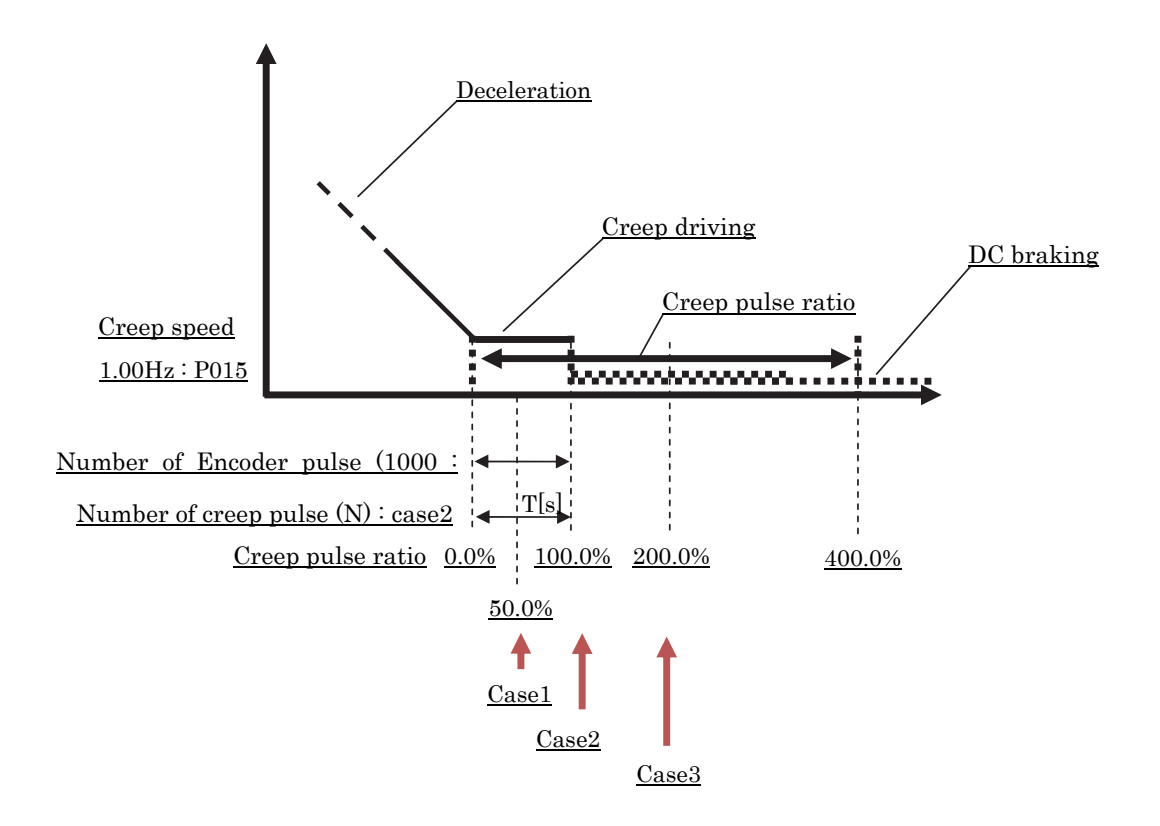

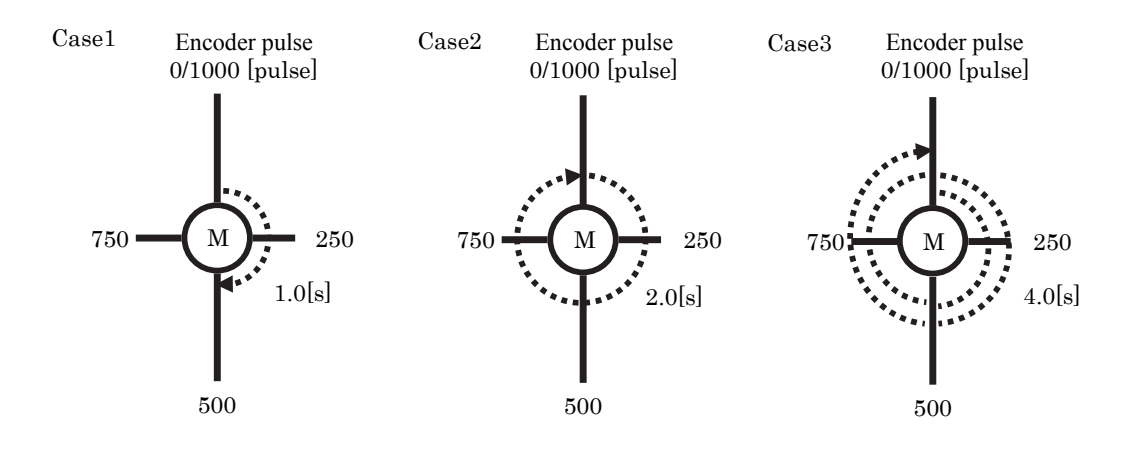

## <span id="page-515-0"></span>**Frequency reference by pulse train input**

•Pulse input trigger at slow speed – The pulse train input frequency detected is 0% less than the Pulse input lower cut setting. If the pulse is not detected, the inverter 's reaction is too slow when the pulse can be detected to low speed. Pulse input lower cut setting can be set the pulse input trigger and the reaction to stop can be quick.

Default setting "1.00%" is 0.5Hz (as the maximum frequency is 50.0Hz) which is equivalent to default setting of the start frequency (b082).

Following are the related parameter for this function.

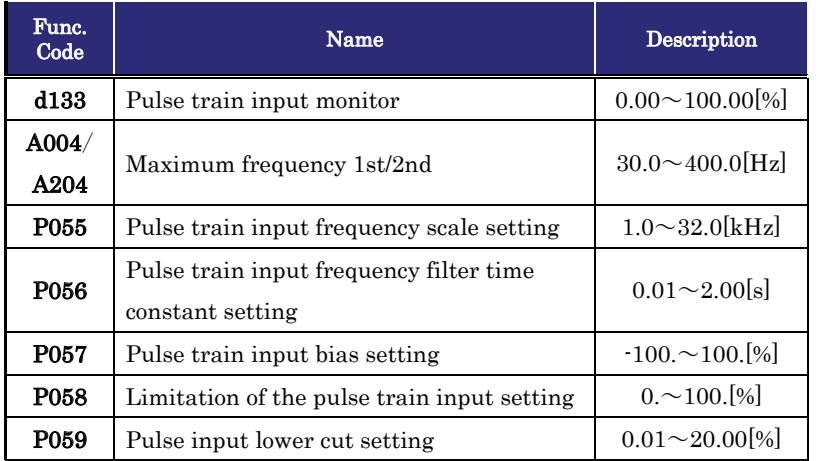

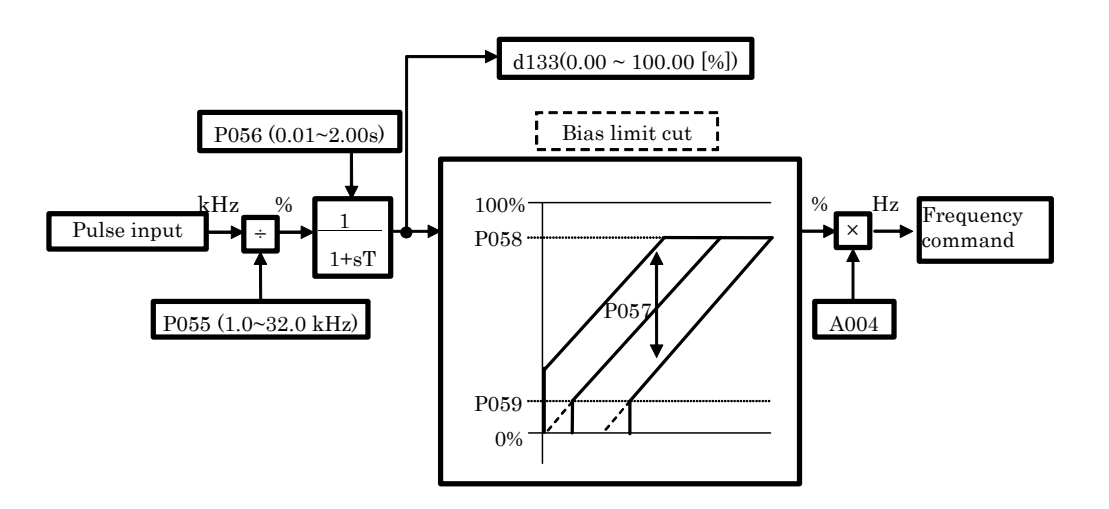

Pulse input block

#### 〈Caution〉

If you set the "Pulse input lower cut setting" to high value, the motor may start to run slowly to cut the input frequency.

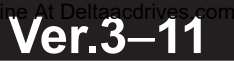

## <span id="page-516-0"></span>**Restarting simple positioning**

•If the new addition parameter P080 is not "0",

when the condition

| Position error | > P080

is TRUE, the inverter cancel DB and restart position management.

To avoid repetition of a stop and the restarting of the position management,

Please set parameter P080 so that condition

P080 > P017

is TRUE.

•In the case of P080=0, the simple positioning function operate same as Step 2-3 and before that. In other words, when the condition

| Position error | <= P017

is TRUE, the inverter stop position management and operate DB.

In this state, as a result of a motor was turned in external force, evenif the condition

| Position error | > P017

is TRUE, the inverter maintain DB, and does not restart position management.

※The inverter handles both values of P017, P080 as 4 multiply value.

And the inverter directly compares these values with a position error inside level and judge.

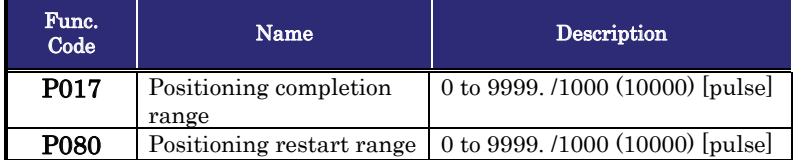

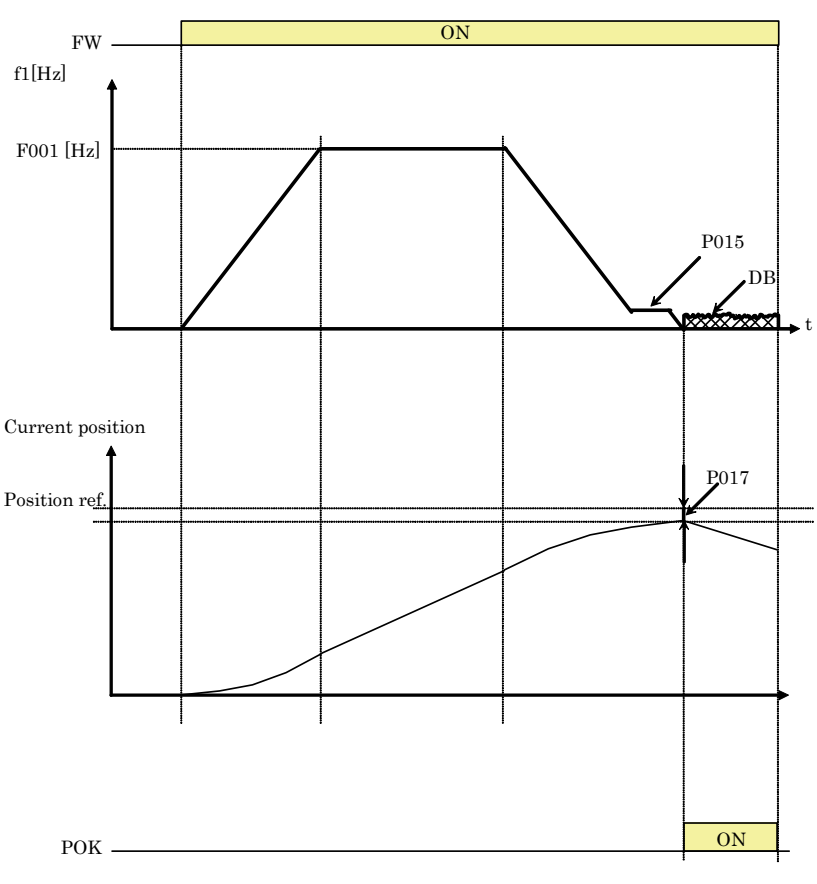

Restarting simple positioning OFF( P080 = 0.)

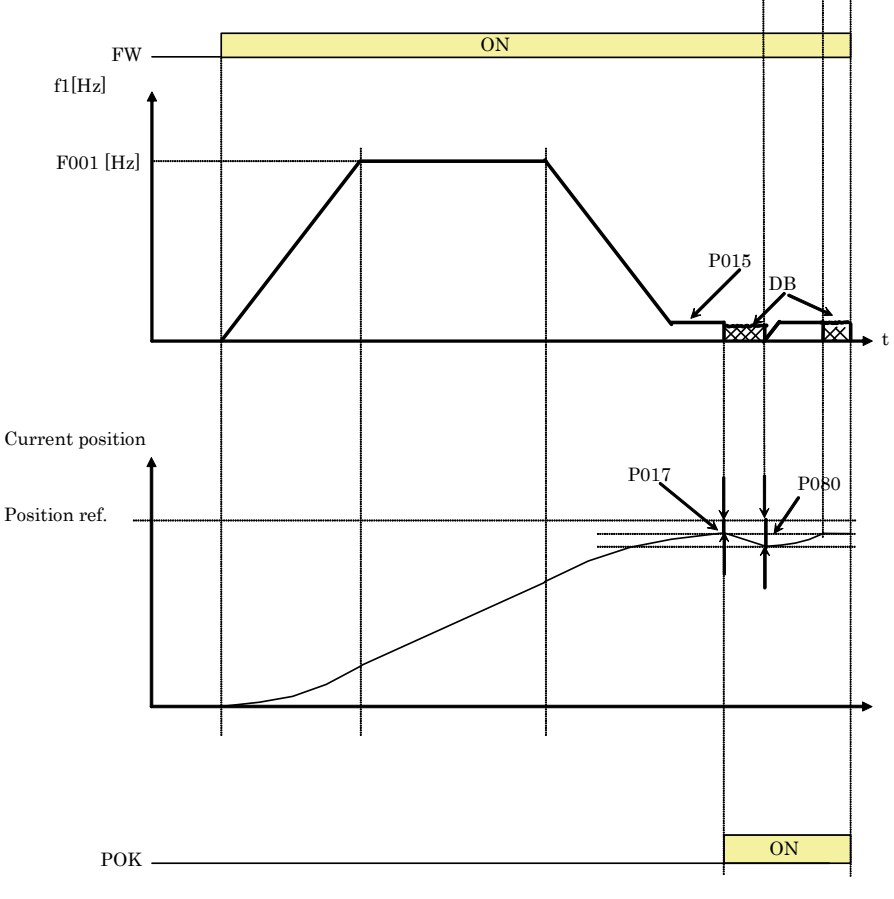

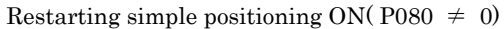

## <span id="page-519-0"></span>**Simple positioning & Brake control co-operation**

• In the case of brake control function is enable(b120=01 or 02) and simple positioning function is enabled(P012=02), the inverter turns Brake ON, when position management was terminated. At this time, the inverter automatically ignores (b127) and applies Creep speed setting(P015) as Brake on frequency. And the inverter automatically ignores (b125) and applies Creep speed setting(P015) as Brake release frequency.

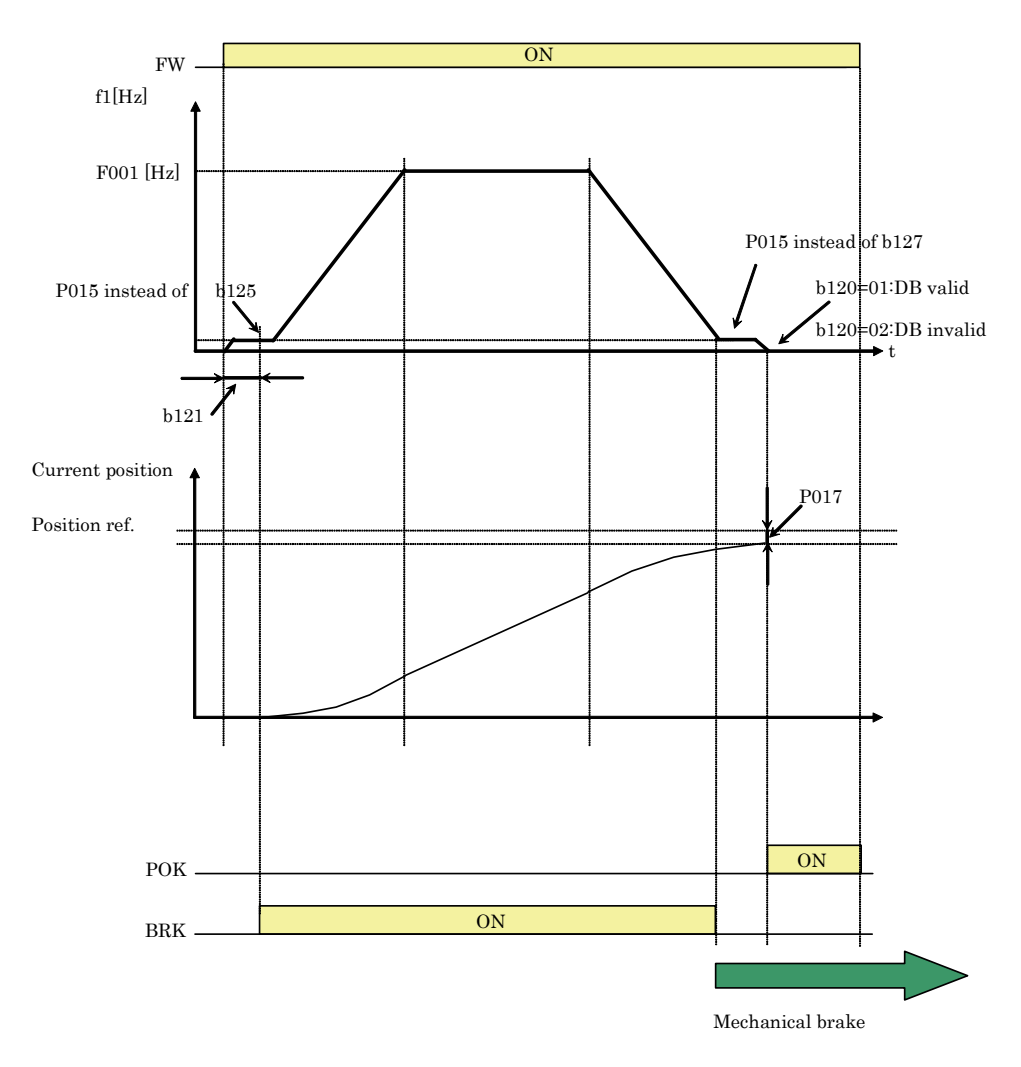

Link operation of Simple positioning and Brake control function(b120=01 or 02, P012=02)

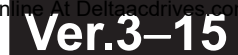

 $\cdot$ In the case of b120 = 01 or 02, it becomes the action of the list shown below about DB (direct current braking) at position control end time. Following are the related parameter for this function.

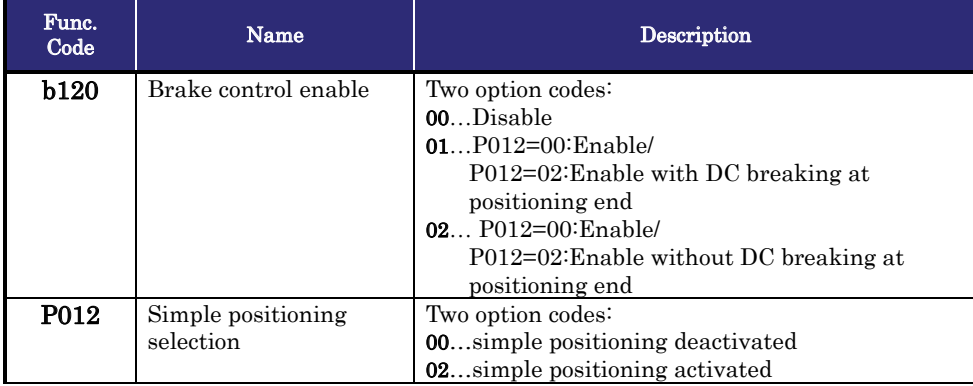

Mode of cooperation of the simple positioning and the braking control

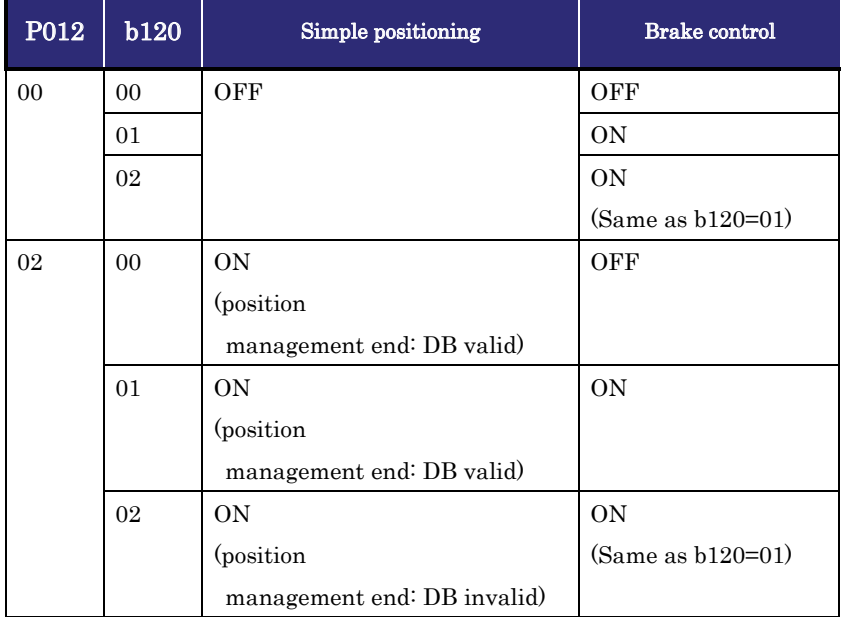

## <span id="page-521-0"></span>**Simple positioning(current position store at shut down)**

•In the case of P081 = 01 of the new addition, the inverter stores a current position (inside 4 multiply data) into P082 on the EEPROM at the time of power supply shut down. And at the time of power activation, the inverter set a value of P082 into a current position inside level.

•Please handle P082 as Read Only parameter

## **Simple positioning(preset function by PSET terminal)**

·When input terminal function, "PSET(91) which added newly as a set range of C001  $\sim$  C007 " is ON, the inverter set a value of (P083 \*4) into a current position inside level. Here, P083 is the value that is not 4 multiply like a position command.

 $\cdot$ This function is effective about P075( Positioning Mode Selection) = 00. In addition, it is effective about both of P012 (simple positioning selection) = 00 (invalid) or 02 (valid).

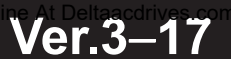

## <span id="page-522-0"></span>**Electronic thermal improve**

•It is with separation action possibility in inverter use and the electronic thermal for the motor when I establish it with b910  $\neq$  00. It depends on plural pattern / rate and becomes able to subtract electronic thermal integrated value from in consideration of the heat production of the motor then.

I establish subtract rate in each pattern in b911/b912. Please establish the large value with enough margins for the characteristic of the application motor.

It becomes b910 = 00 and the conventional action not to separate motor use and inverter use when I establish it. •I establish electronic thermal totalizing gain of b910=01 - 03:00 in b913.

If I establish 100%, it becomes the totalizing same as before. The time to trip gets longer when you establish b913 small, and, please warn him because a protection is a direction becoming late.

Characteristics of electronic thermal protection for inverter according to b910 setting

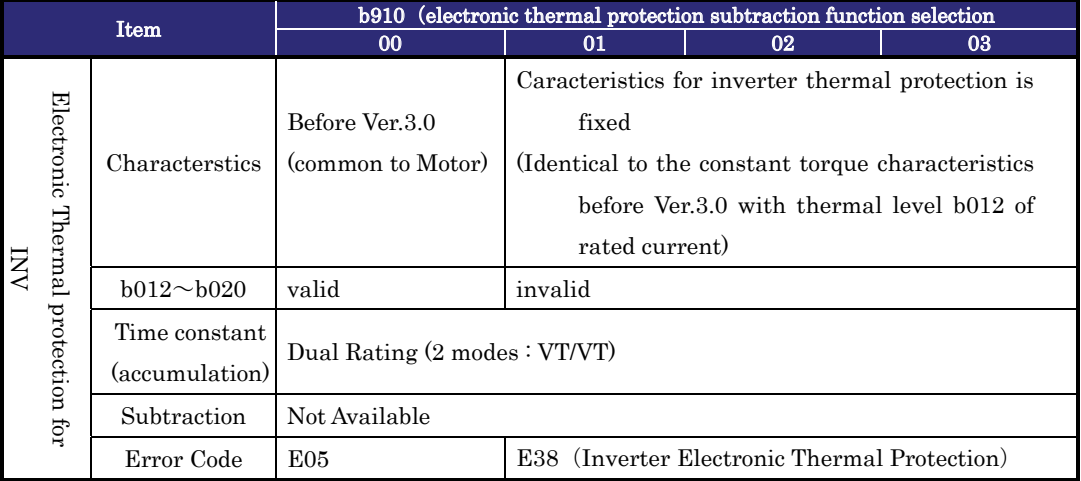

#### Characteristics of electronic thermal protection for motor according to b910 setting

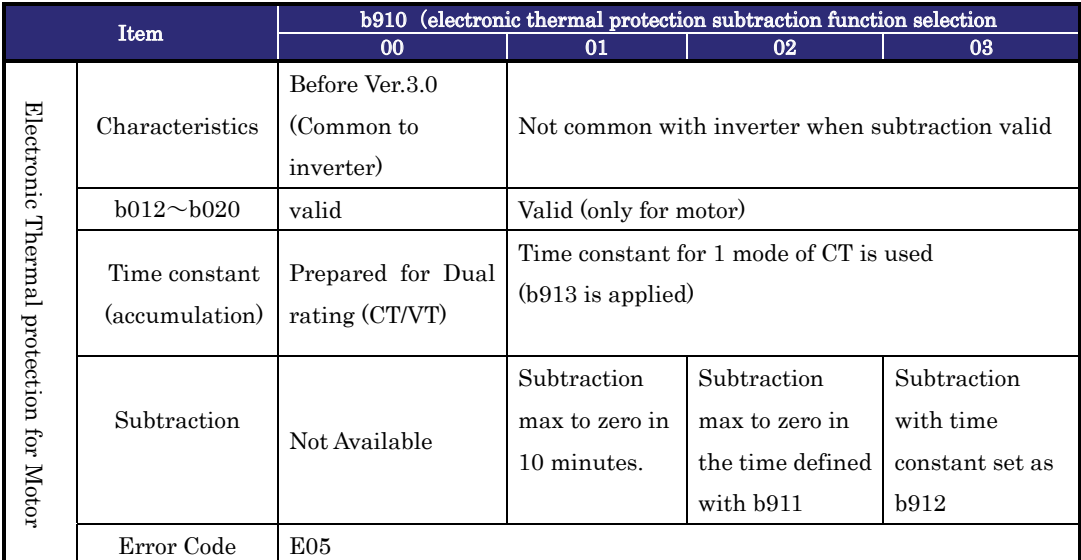

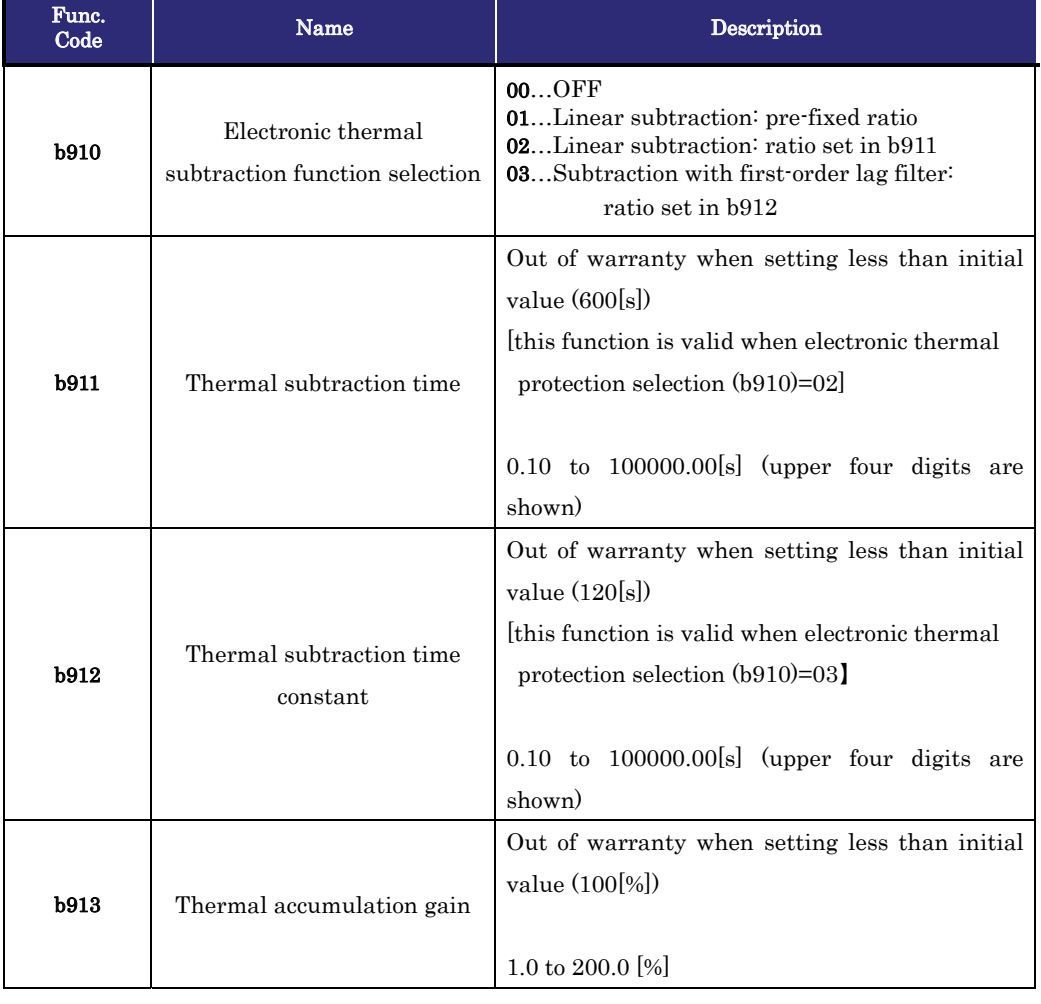

Electronic thermal subtract function association parameter

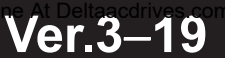

#### (1) Subtraction function of electronic thermal for motor

Electronic thermal protection selection parameter (b910) is prepared to be able to select from 3 patterns. When b090=0 is set, subtraction is invalid and identical to function before Ver.3.0.

 $\Omega$ when b $910 = 01$ 

when output current is less than thermal count level, subtracted constantly with fixed rate as max value thermal counter (trip level) down to 0 in 10 minutes.

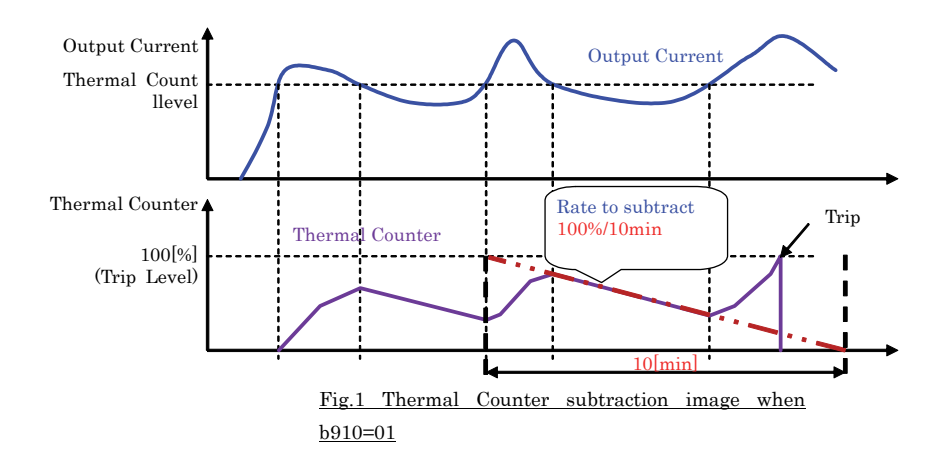

#### ②When b910 = 02

**Ver.320** 

when output current is less than thermal count level, subtracted constantly with fixed rate as max value thermal counter (trip level) down to 0 within the time defined with thermal subtraction time (b911).

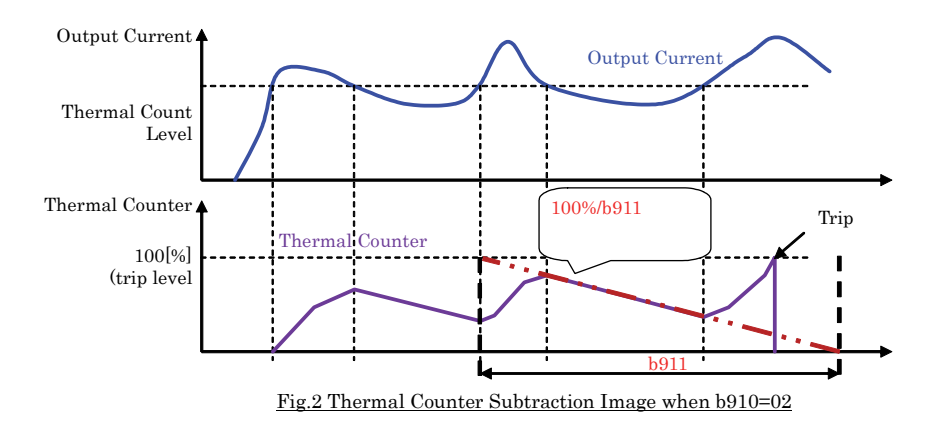

#### $\textcircled{3}$ when b $\textcircled{10} = 0.3$

When output current is less than thermal count level, subtracted with the value equal to thermal counter value multiplied with linear fiilter of time constant (b912) and target as 0. (when output current keeps to be less than thermal count level, thermal counter becomes 0 within a time approximately 5 times b912)

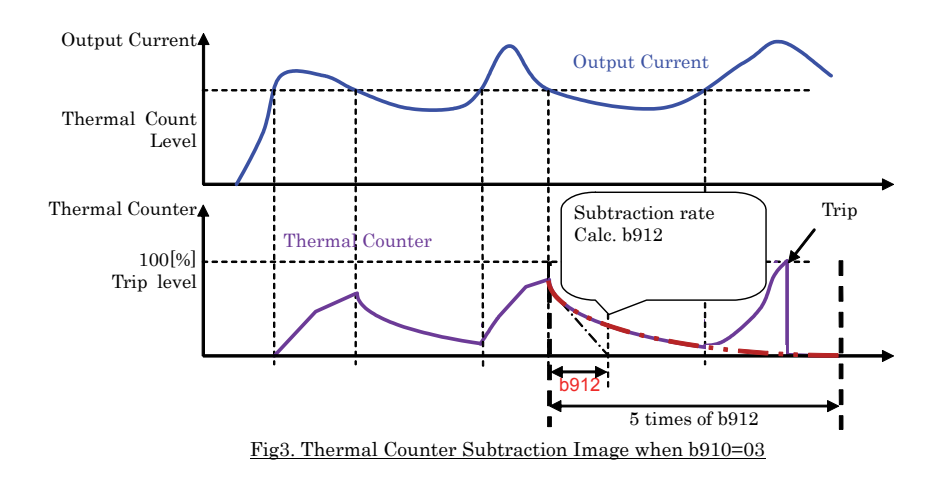

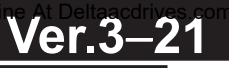

#### <span id="page-526-0"></span>(2) Electronic Thermal Accumulation Gain

Only for accumulation for motor electronic thermal protection, value to accumulate is multiplied with electronic thermal accumulation gain (b913) instead of standard value. When b910=00 and common to inverter protection, b913 is void.

(3) Electronic Thermal Function for inverter

when electronic thermal protection subtraction selection (b910) is set other than 0, electronic thermal protection for inverter and motor are separated. Electronic thermal protection for inverter in this case is as described below.

- ① Thermal protection characteristics for inverter is fixed (Identical to the electronic thermal protection before Ver.3.0 with constant torque characteristics with thermal level b012 with rated current)
- ② Characteristics is independent from b012-b020 setting therefore. (only for electronic thermal protection for Motor is valid)
- ③ To be remarked that dual rating is considered. (it follows to CT/VT time constant)
- ④ Error code for inverter's electronic thermal protection is E38 (inverter thermal protection). (Error code for motor electronic thermal protection remains to be E05) E38 trip cannot be reset for 10 seconds, identical to E05.
- ⑤ Subtraction is invalid for inverter electronic thermal protection. When b910=0, electronic thermal protection for inverter and motor is common. (same before Ver.3.0)

Following Table is summery of electronic thermal protection according to b910 setting

## **IRDY old/new spec. selection**

•With the inverter which there is parameter C900 in ON condition of the IRDY signal,

It can be selected whether GS1/GS2 signal is added by that parameter.

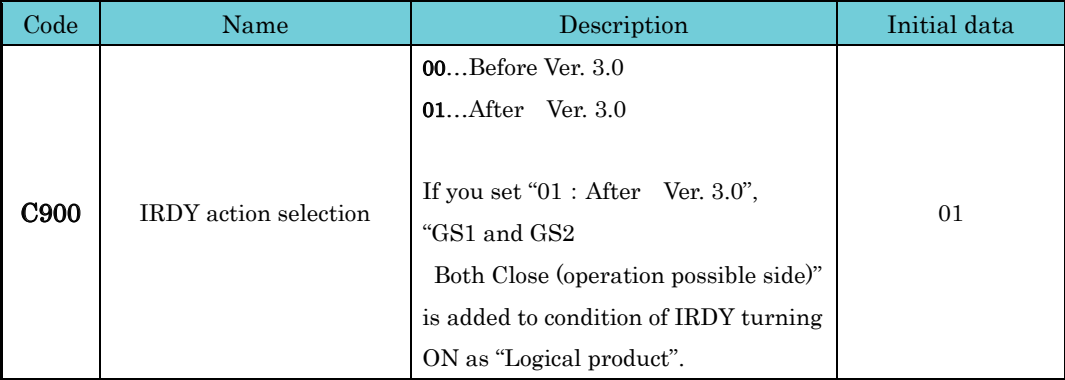

## <span id="page-527-0"></span>**Initial value change of the PM motor control relations parameter**

•Initial value of the parameters listed below will be changed to appropriate values for PM motors when an inverter mode is changed to PM mode.

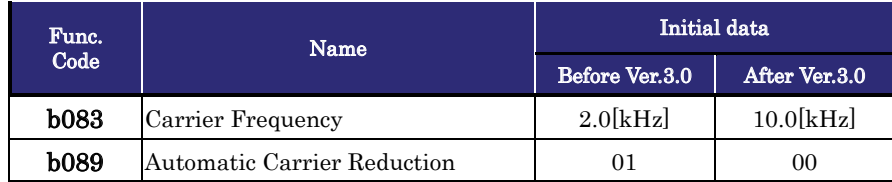

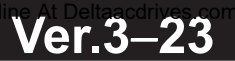

## <span id="page-528-0"></span>**Modbus Mapping function**

With this function, the register numbers that you have been using and any Hitachi register numbers can be linked together.

Although the usages of Modbus register numbers are different from instrument to instrument, those register numbers can be handled in unified way by using Mapping function. EX) You can replace a slave instrument that you have been using with a Hitachi inverter (a slave instrument) without changing, for example, an operation frequency configuration by Modbus of a master instrument.

You can read and write Hitachi register numbers by accessing the register numbers you would like to use, by linking together the register numbers you are going to use (external register number) and Hitachi register numbers (internal register numbers). Scaling (multiplication/division) and format (with/without sign) can be designated when making a link with an external register and an internal register. The following shows examples. (All the explanations use Big Endian.)

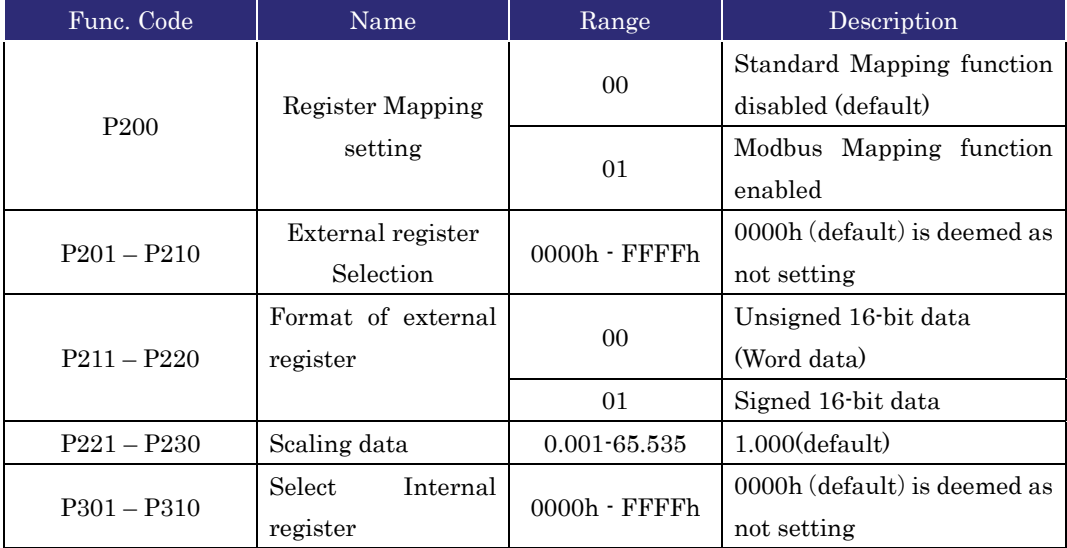

#### [Note]

**Ver.324** 

- Up to ten mappings can be made.
- When you use mapping, please use 16-bit Holding register as an internal register. Do not select 32-bit register neither lower not higher.

It allows a part of the parameter of 2 register length considered that you use it to access it as 1 register length parameter restrictively.

Please refer to "The list of 16-bit registers that originate 32-bit registers" (Page Ver.3-63)

- When you set internal registers and external registers from an operator, please input the address as they are. No need to minus 1 as you do in Query.
- Changes related to register mapping setting requires either power cycle or reset when C102 is not 03, for the change to be reflected. (Enter command cannot validate the change.)
- When you choose Format selection, please select the as Format of an internal register. (Internal and external Format should be linked together with the same Format.)
- If you designate register number by Query in which external register, P201 to P210 are not registered, they work as internal register.

## The conceptual diagram

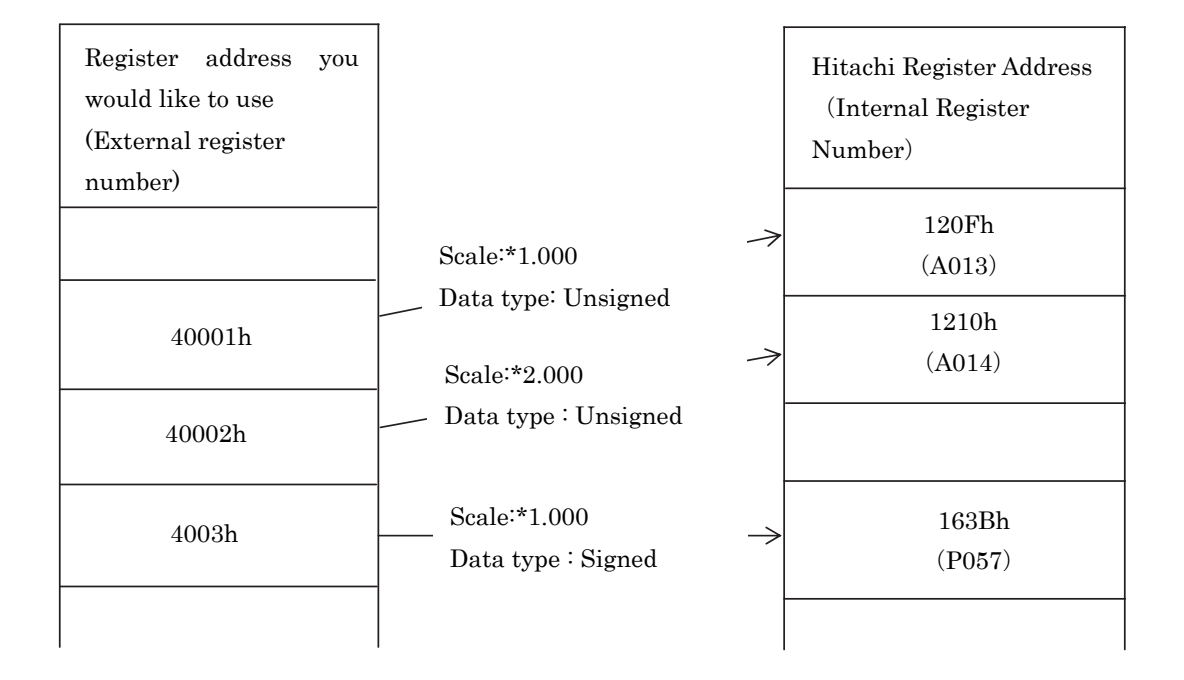

- ① Linking 4001h to 120FH (A013) together with 1:1magnification, Unsigned.
- ② Linking 40002 to 1210h (A014) together with 2:1magnification, Unsigned. (Writing to internal registers is multiplied by 2; reading from internal register is multiplied by 1/2, because of inverse function.
- ③ Linking 4003h to 163Bh (P057) together with 1:1 magnification, Signed.

This explanation document introduces below example.

If you link the register address you have been using (= external register number) with Hitachi Register address (=internal register address), the cases will be roughly divided into three cases and they are further subdivided. But don't worry. Each case will be meticulously examined. The example begins very basic to a bit complicated one.

[1] Hitachi register number list is not included in external register number (No overlapping) (ex1 to ex3)

## Ex1

**Ver.326** 

A case where you use an external register number (16bit) and internal register number (16-bit) with the 1:1magnification(=no magnification),

#### Ex 2

A case where you multiply an external register by n (ex. Multiply 2) written to an internal register.

#### Ex 3

A case where data range includes minus value.

(Suppose the multiplication of external register and internal register is the same, for simple explanation)

[2] Hitachi register address list include external register numbers. (Overlapping occurs,  $ex4 - ex6$ )

#### Ex 4

A case where the register address number (16-bit) you are going to use and the internal register number you need to use overlaps. Let's assume the no multiplication is involved for simple explanation.

### Ex 5

A case occurs that where the external register number overlaps with the high order of Hitachi register number (32-bit).

### Ex 6

A case occurs that where the external register number overlaps with the low order of Hitachi register number (32-bit)

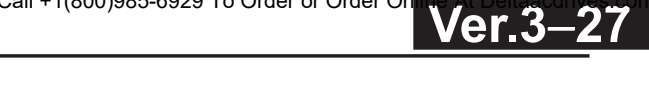

[3] An internal register number (1201h) is shared by an external register number (ex.1201h) and as pair

#### Ex 7

First pair:

The external register you are going to use: 50001h

Hitachi register number (=internal register number = 1201h (A001)

Second pair:

The external register number you are going to use: 1201

Hitachi register number (internal register number) = 1210h (A014)

In the case above, 1201h is share by both as an external register and as an internal register.

1201h used by both internal and external register (Internal register as the first pair、and external register as the second pair.

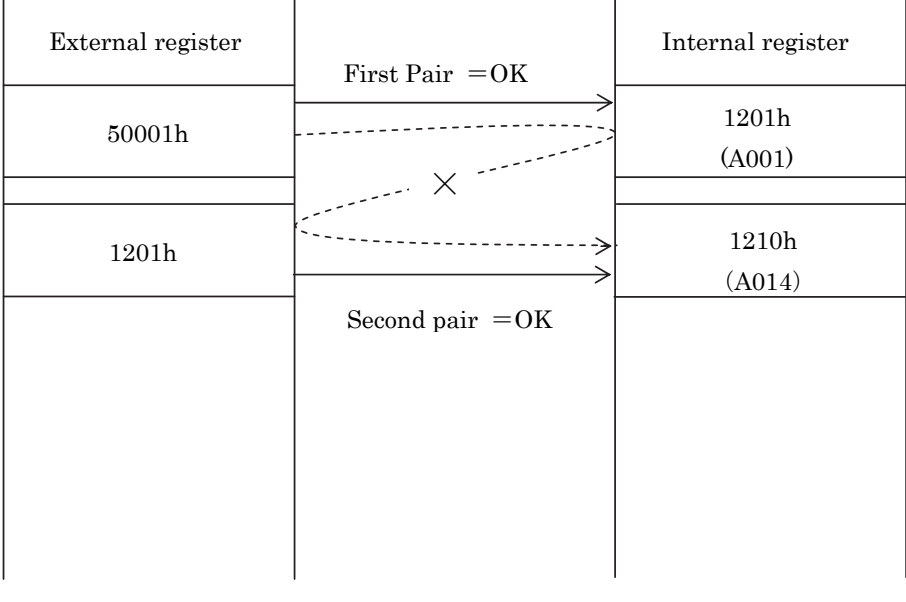

Please refer to Ex.7 page for detail and example

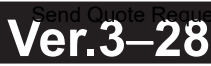

[4]Error judgments

#### Ex 8

Case one: in which internal registers is invalid. (When trying to use internal register numbers that cannot be used)

### Ex 9

Cases where external register is invalid (Two or more different internal register are set for one external register).

**Ex1** A case where you read an external register number (16bit) and internal Holding register (16-bit) without magnification.

\*Below setting must be entered from the operator before Modbus communication, with power cycle.

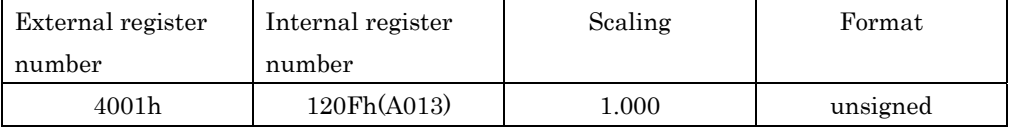

When the value of [O] input active range start voltage(120Fh)=16%

(1) Reading out Holding register [03h]、 Target register: External register

#### Query:

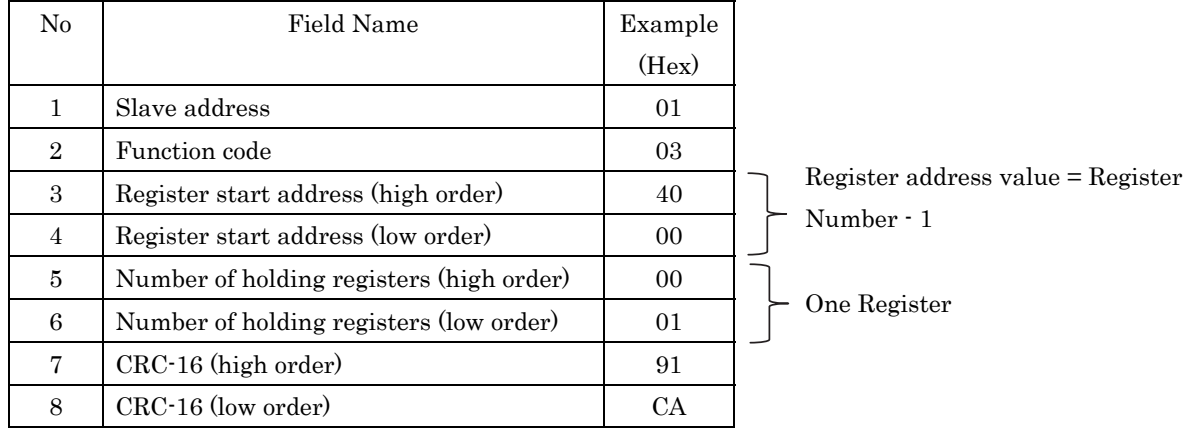

Response:

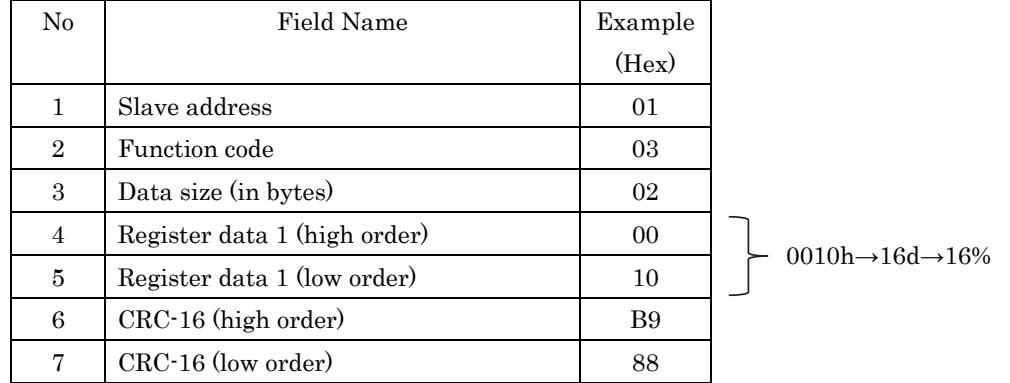

(1) Writing in Holding register [06h]、target register: external register

When writing  $48\%$  (30) as the Holding register *[O] input active range start voltage*. Query:

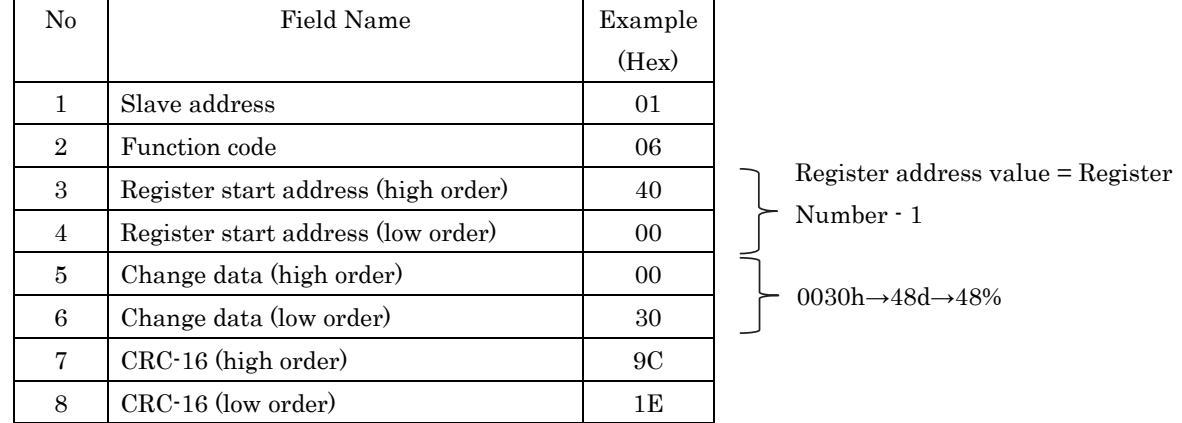

#### Response:

**Ver.330** 

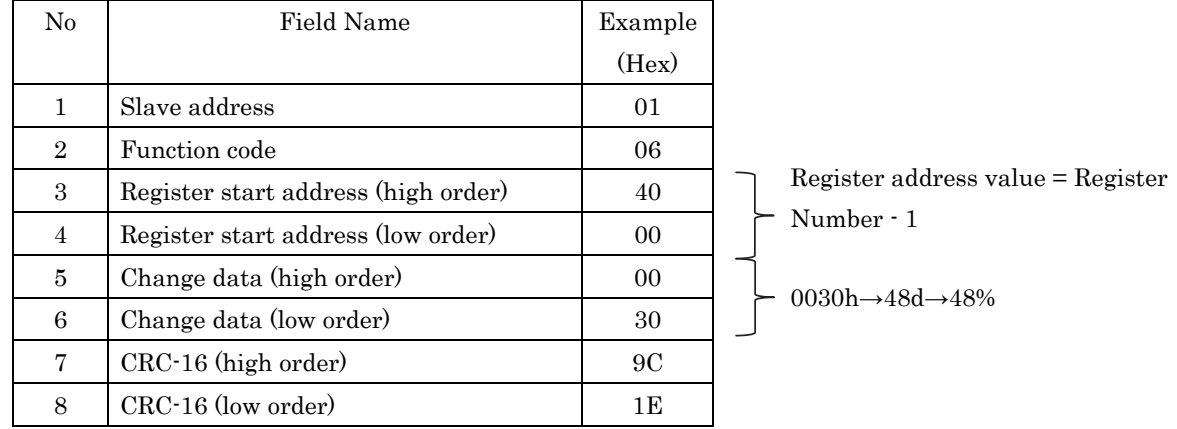

Send Quote Requests to info@automatedpt.com

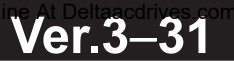

Ex2 A case where you multiply an external register by n (ex. Multiply 2) written to an internal register. \*Below setting must be entered from the operator before Modbus communication, with power cycle.

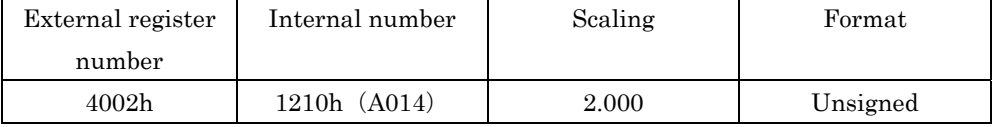

When  $[O]$  input active range end voltage  $(A014) = 16\%$ 

(1) Reading out Holding Register [03h]、Target Register:External Register

Query:

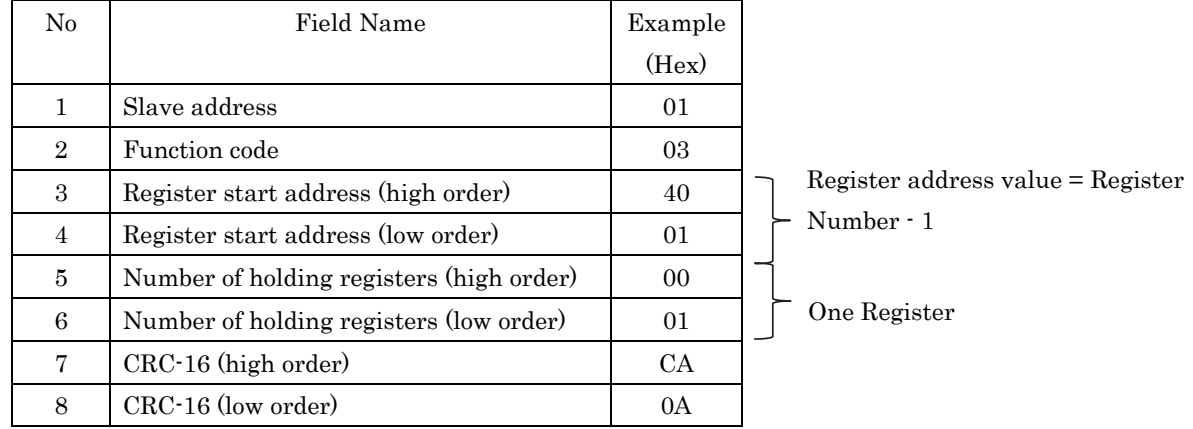

Response:

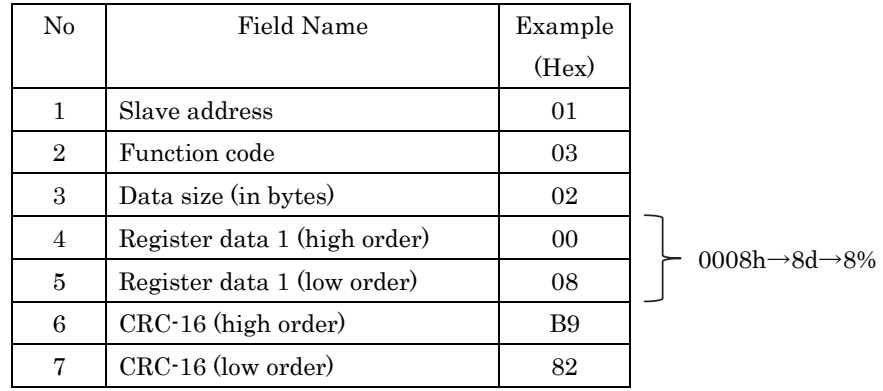

Since writing is doubled to internal register by scaling, two-half of value is read out (08h) from internal register (please refer to the conceptual figure)

(2) Writing Holding Registers [06h]、Target Register: External Register

Query:

**Ver.332** 

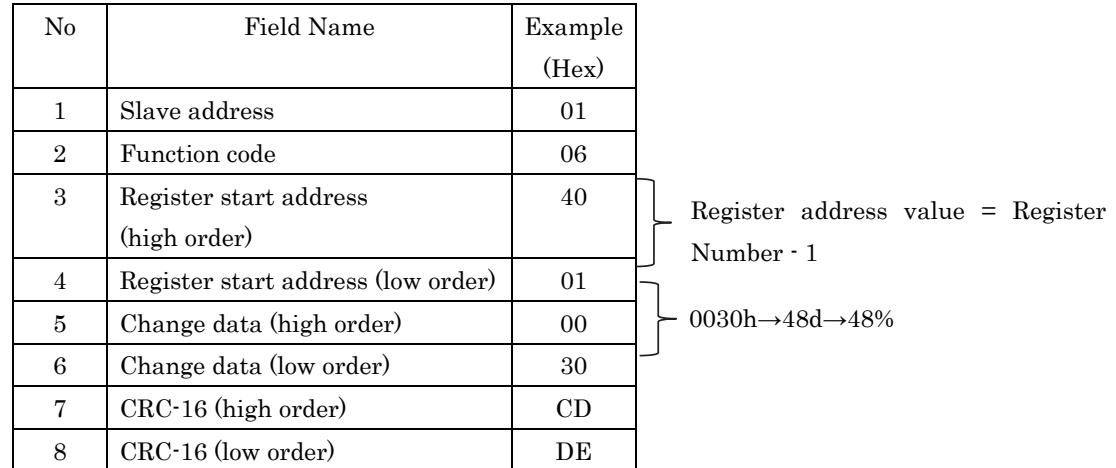

Response:

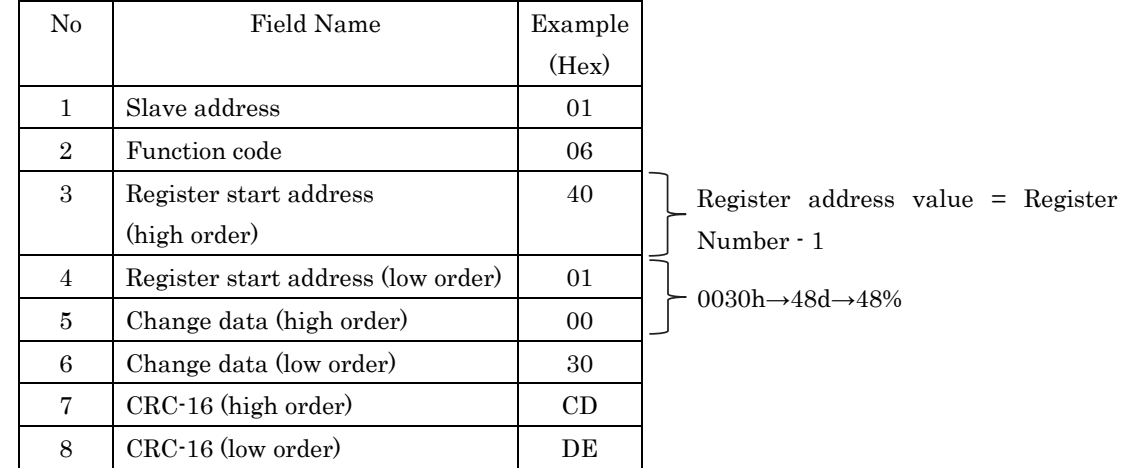

After Mobus communication above, operator show A014 as 96%. Designated value 48 %( 30h) is doubled by scaling, 96 %( 60h) is written in the internal register. (Please refer to the conceptual figure.)

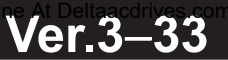

Ex 3 A case where data range includes minus value.

(Suppose the multiplication of external register and internal register is the same)

\*Below setting must be entered from the operator before Modbus communication, with power cycle.

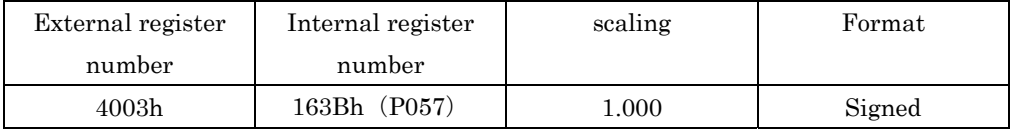

When the value of *Pulse train frequency bias*  $=$  10 (Range of P057: $-100$  to  $+100\%$ )

(1) Reading out Holding Register 03h]、Target Register:External Register

Query:

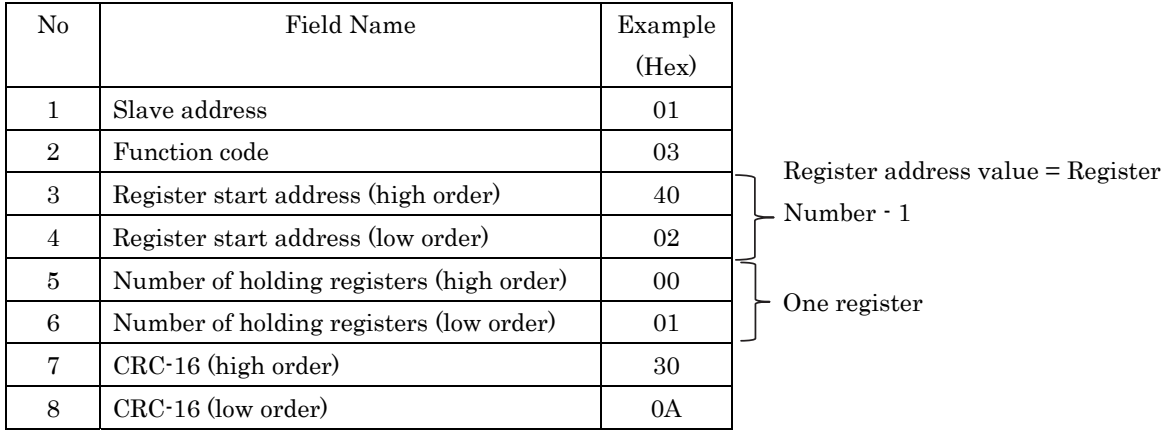

Response:

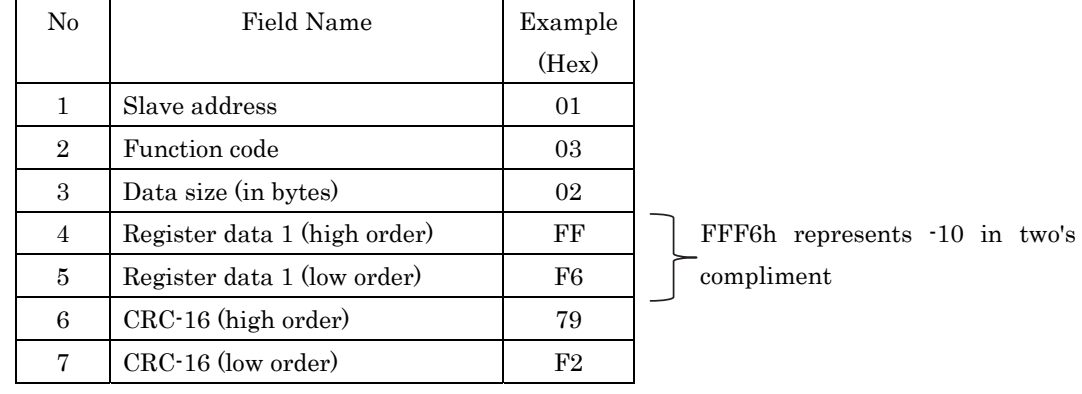

(2) Writing Holding Register [06h] 、Target Register: External Register

Query:

**Ver.334** 

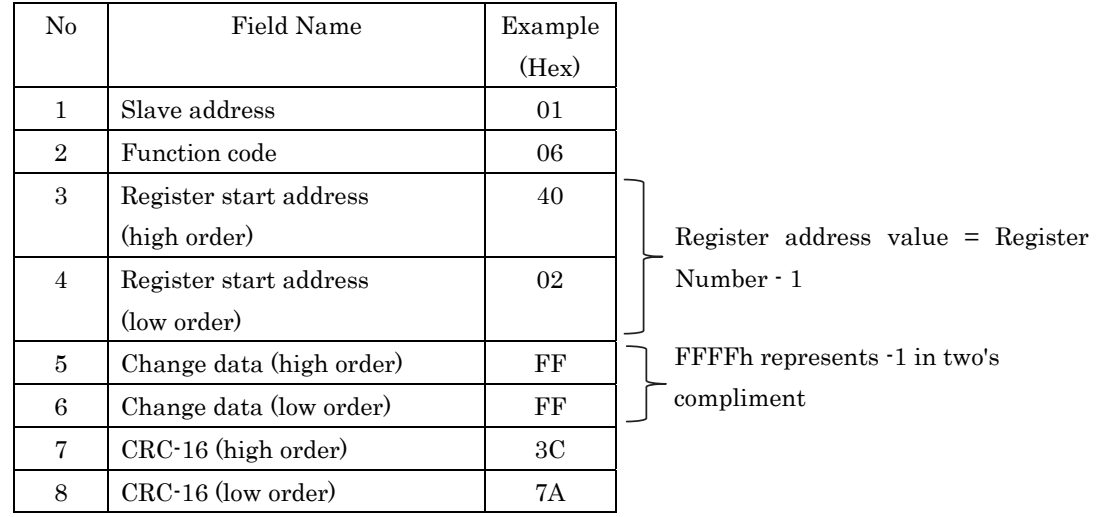

#### Response:

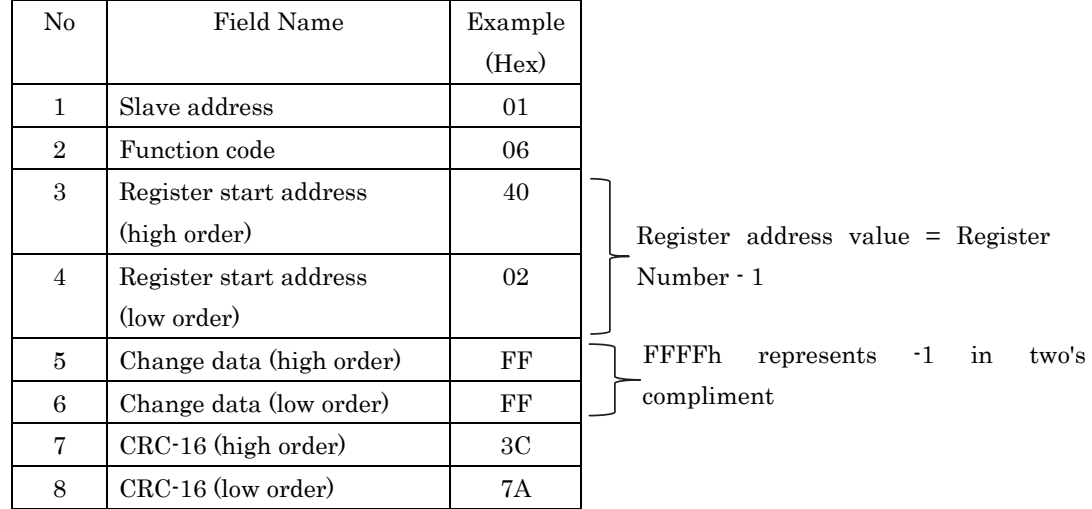

After the Modbus communication above, -1% is observed by the Operator.
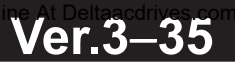

Please use "Signed" format when range of internal register data include minus value, as seen Example 3. If you use "Unsigned" erroneously, you will get exceptional response in some cases.

When value of  $P057 = -10$ 

Reading holding register [03h]、Target Register:External Register Query:

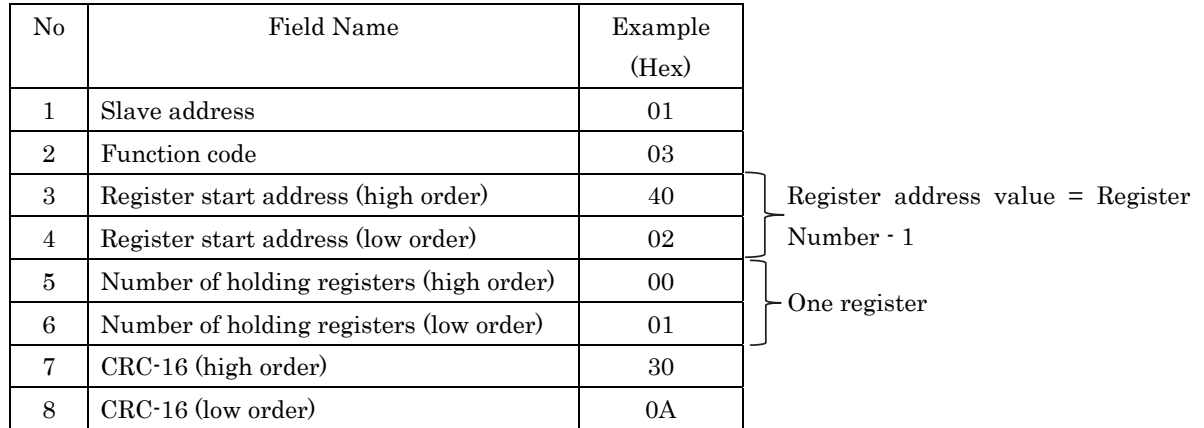

Response:

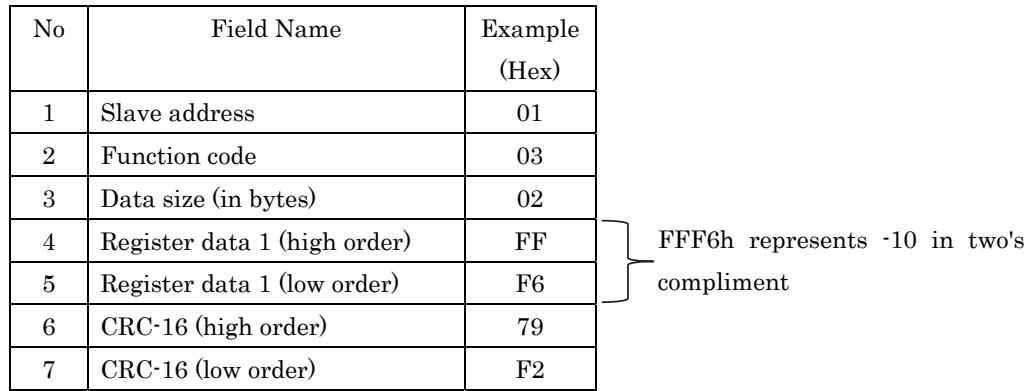

\*No exception occurs when reading out data. The data read correctly.

Writing Holding Register [06h] , Target Register: External Register

Query:

**Ver.336** 

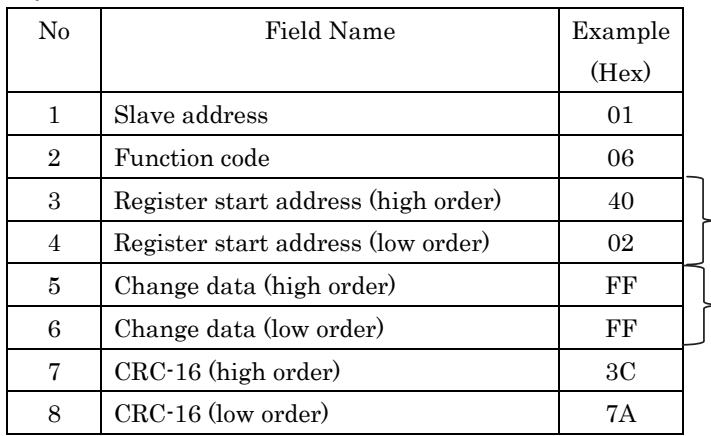

Register address value = Register Number - 1

- Since unsigned is designated, two's compliment is not applied and converted to 65535d

Response:

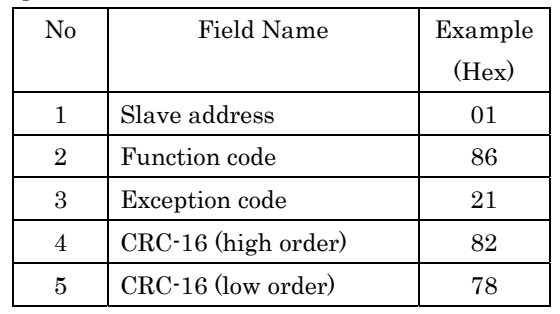

The exception Response above is caused by supposedly writing -1, but by actually writing very big data (65535) because of designating unsigned conversion that exclude range of internal register data. If you properly choose "Signed" format, this Query can be executed without giving exception.

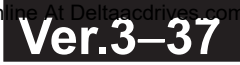

Query:

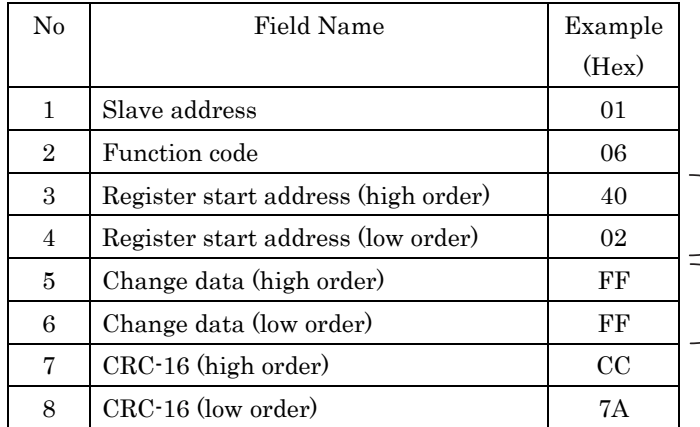

Register address value = Register Number - 1

FFF6h represents -1 in two's compliment in signed conversion

Response:

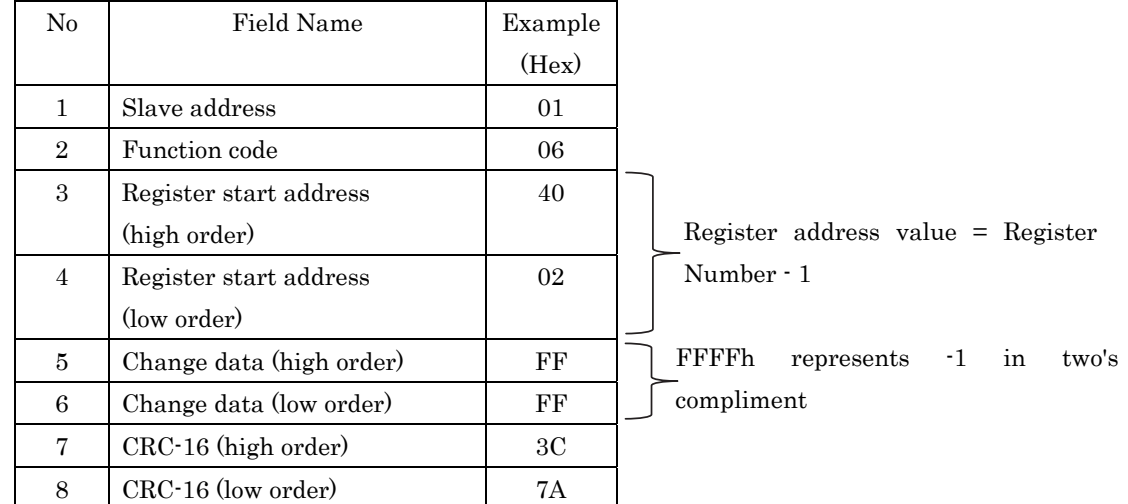

You can confirm P057 value as  $-1\%$  by the operator.

Ex4The external register addresses use and Hitachi register number with the same multiplication.(When external addresses are already included in Hitachi register address list.)

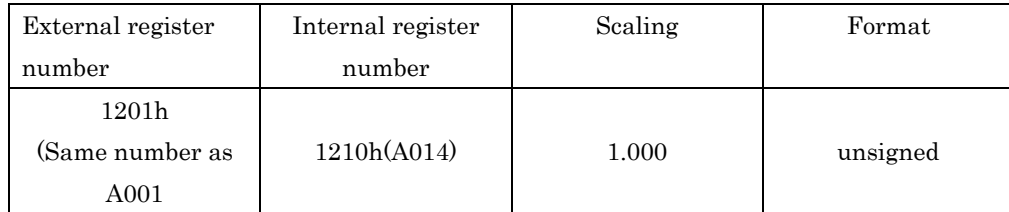

\*Below setting must be entered from the operator before Modbus communication, with power cycle.

When  $[O]$  input active range end voltage  $(A014) = 100\%$   $(64h)$ 

(1) Reading out Holding register [03h] 、Target register: External Register

Query:

**Ver.338** 

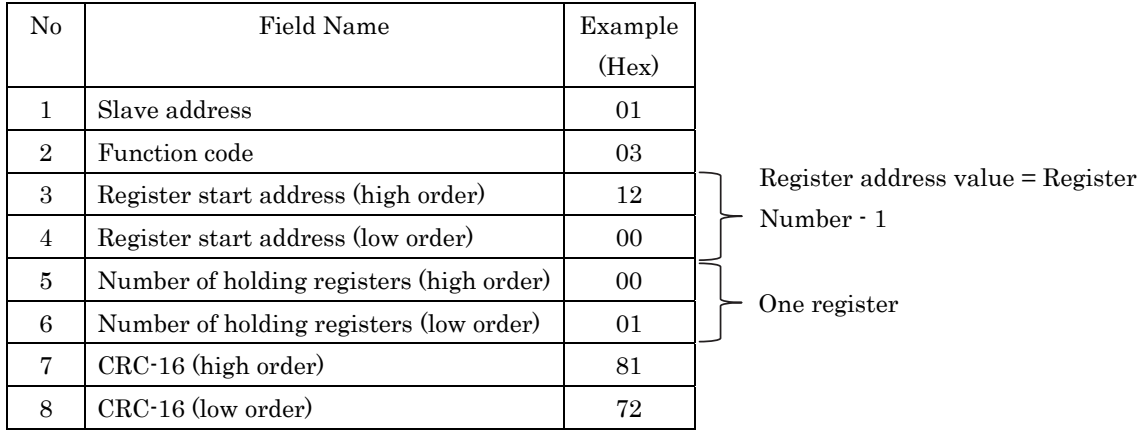

Response:

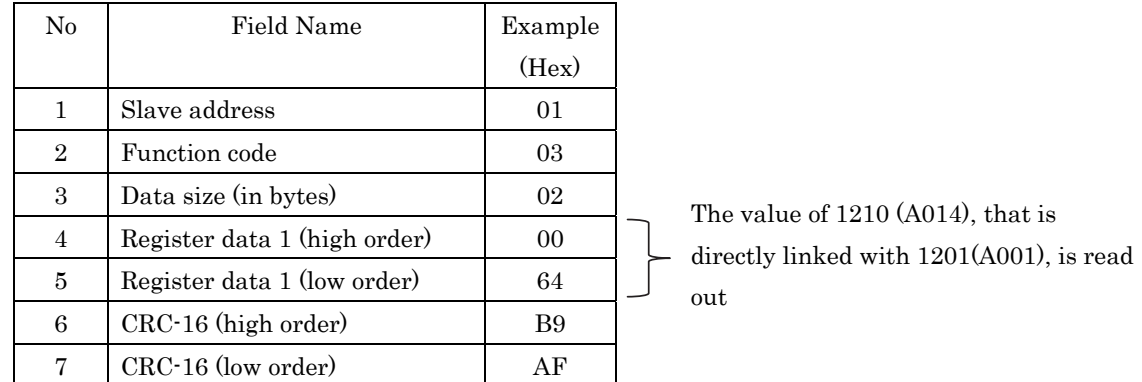

The value of internal register 1210h (A012) is read out.

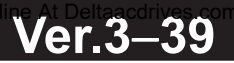

(2) Writing Holing Register[06h]、target register: External register

Query:

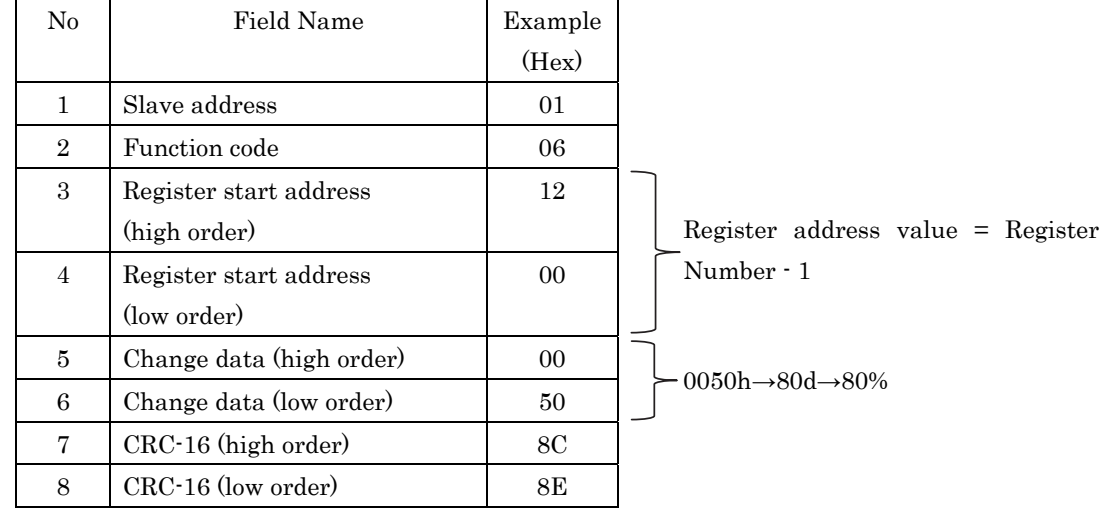

Response:

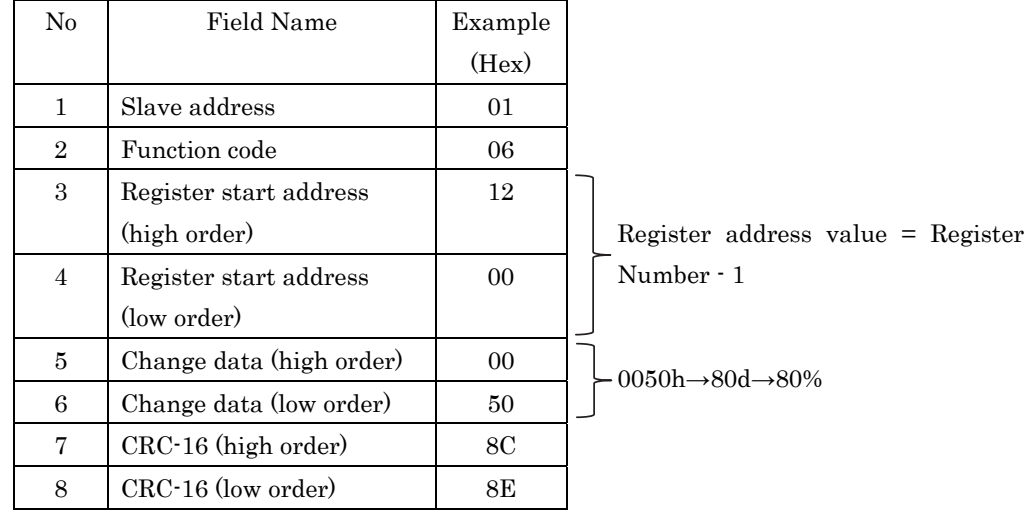

After Modbus communication above, 80% is written as [O] input active range end voltage (A014)

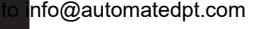

**Ver.340** 

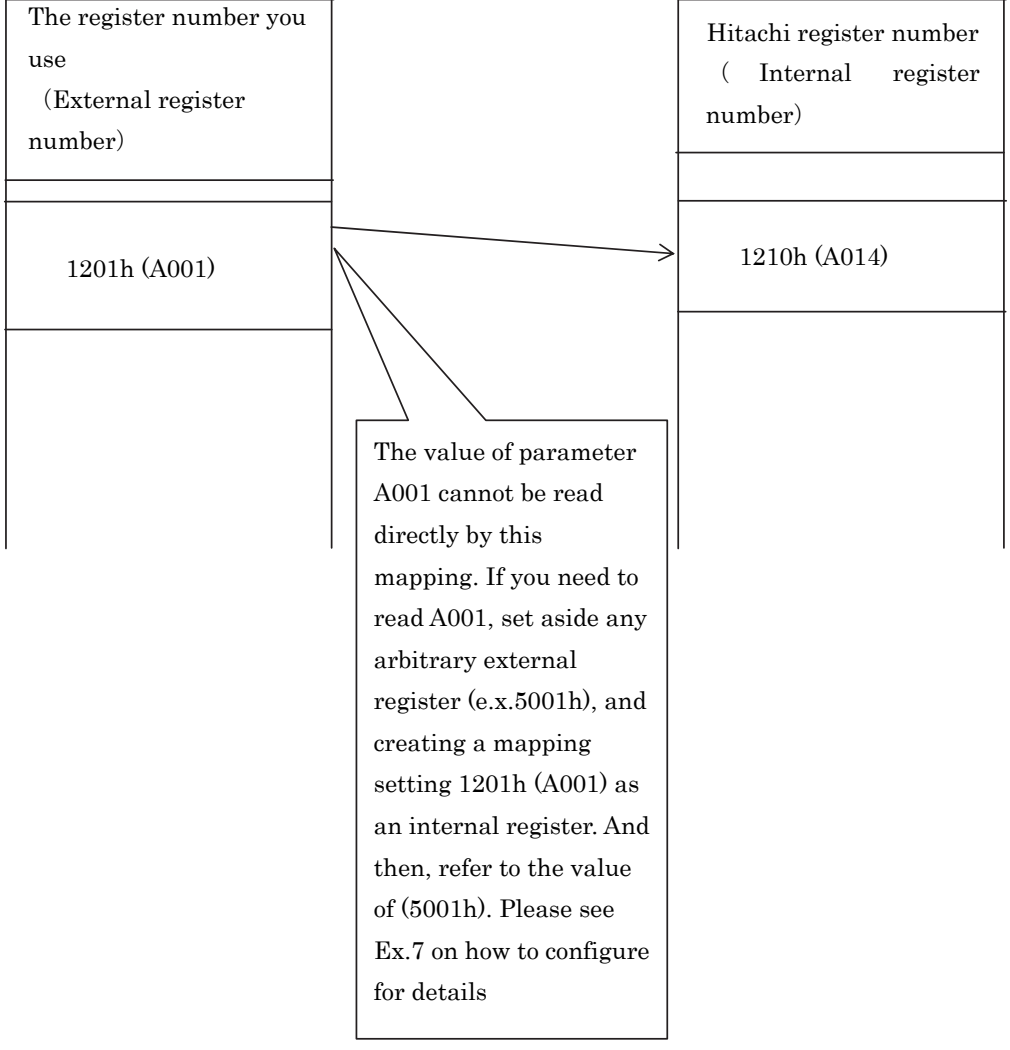

**Ver.3-4** 

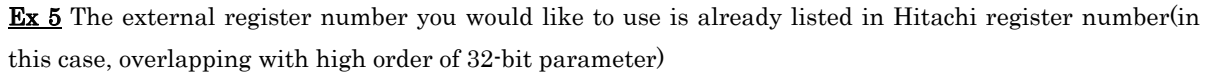

\*Below setting must be entered from the operator before Modbus communication, with power cycle.

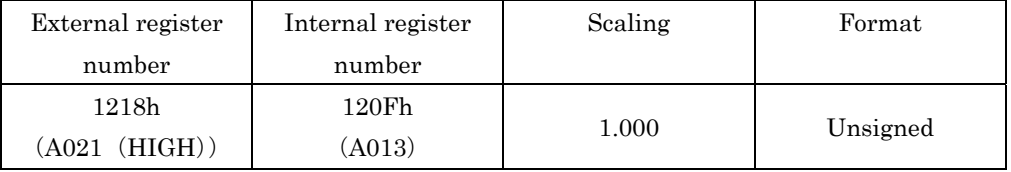

When  $[O]$  input active range start voltage = 33 % (21h)

(1) Reading Holding Register [03h] 、target register:External Register

Query:

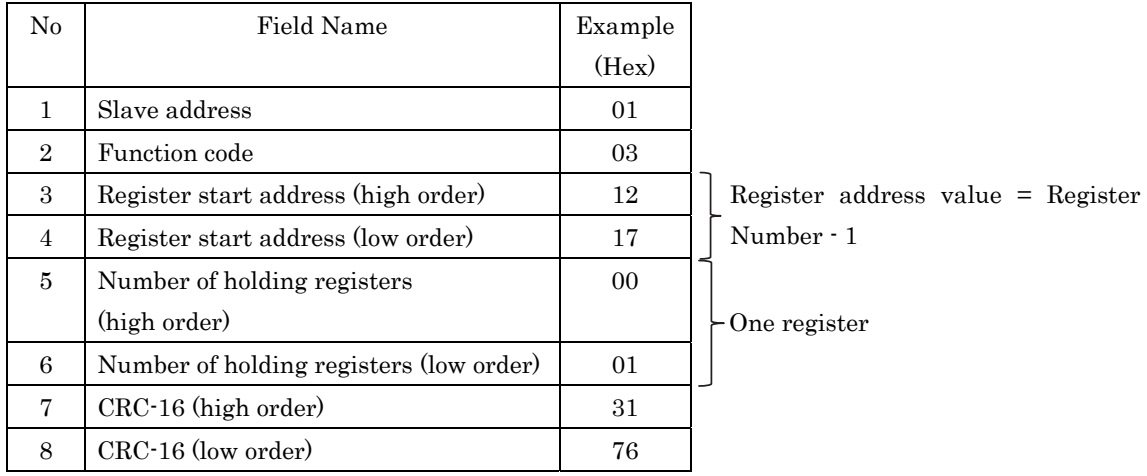

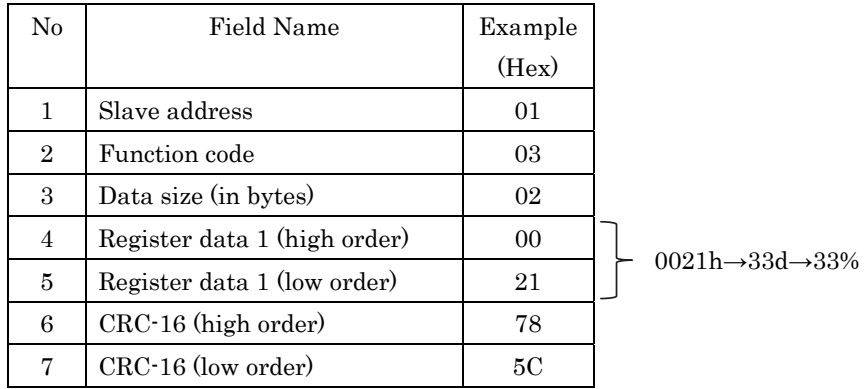

The value of internal register number 120Fh(A013), that is linked to external register, is read out. If you create a mapping like above, access to low order side of register number 1219 (A021) is forbidden. Because 1218h belongs to A021(High), 1218h is used for mapping function. Thus, you are forbidden to use 1218h and 1219h directly as A021. Please refer to the below example.

When an error occurs when reading out

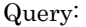

**Ver.342** 

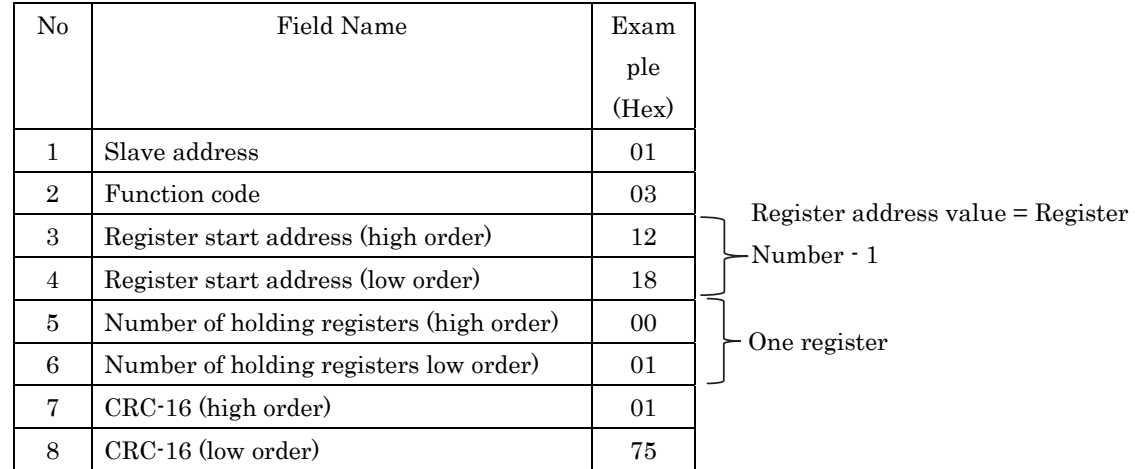

Response:

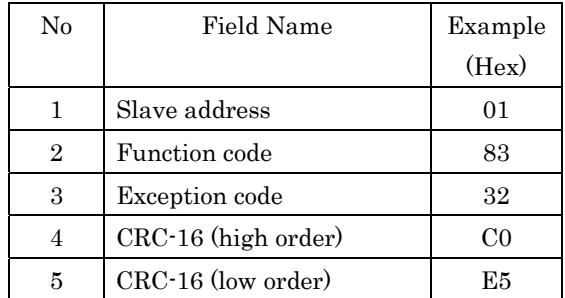

Exception code 31 and 32 represent access error of overlapping register.(Mapping Error)

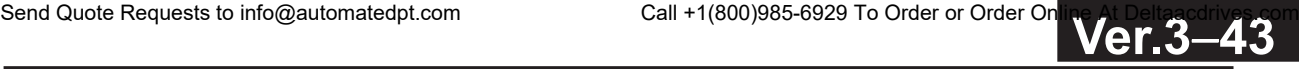

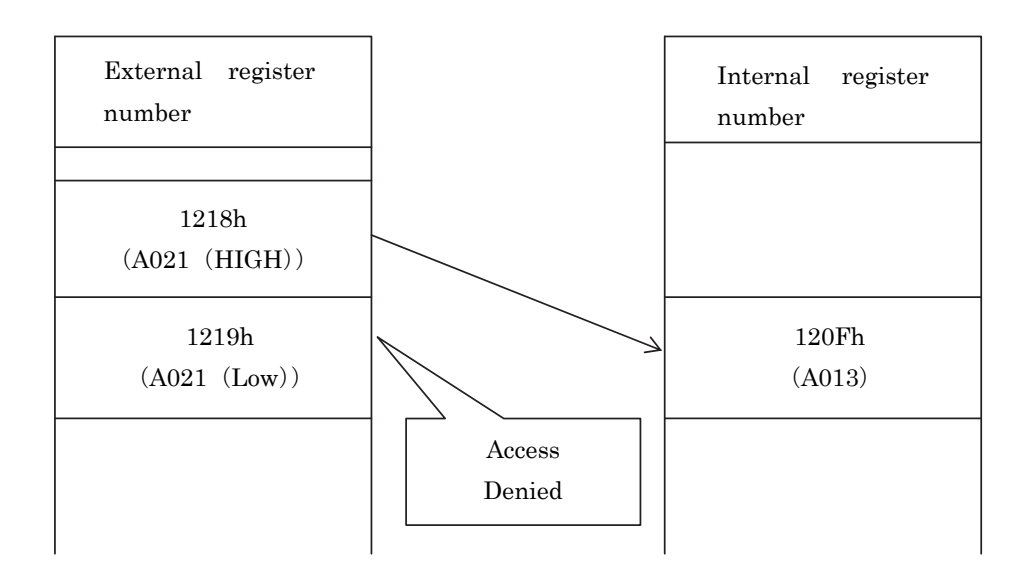

An error occurs with writing data

Query:

**Ver.344** 

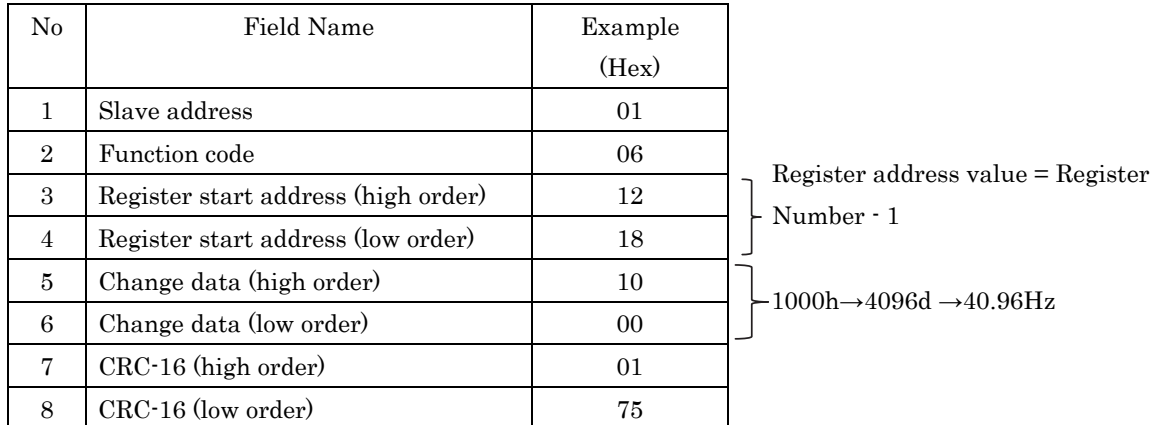

Response:

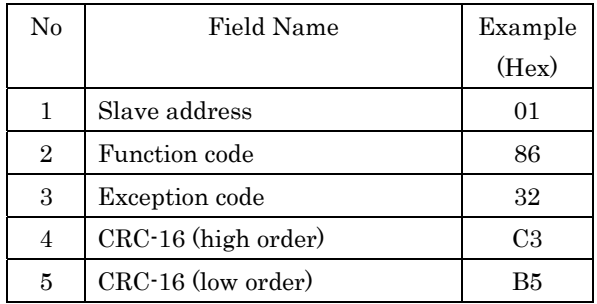

If you create a mapping like above, access to low order side of register number 1219 (A021) is forbidden. Because if use of parameter A021 (Low) is allowed, A012 (High) area might be overridden when very big number is entered in A021. Please refer to the example above.

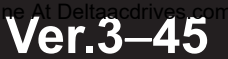

**Ex 6** The external number your would like to use is already listed in Hitachi register number(In this case, low order of 32-bit parameter overlaps.)

\*Below setting must be entered from the operator before Modbus communication, with power cycle.

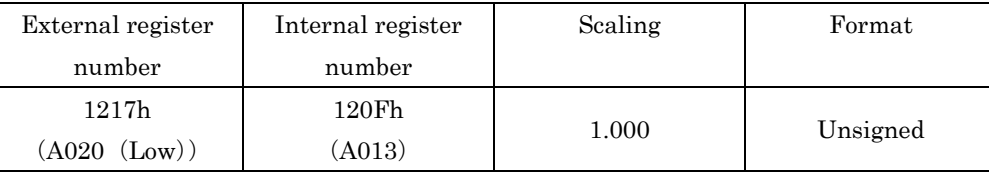

Joint Multi-speed freq. 0(A020, 1216h,1216h, Low order) with [O] input active range start voltage(A013) (1) Reading out Holding Register[03h] 、Target Register: External register

Query:

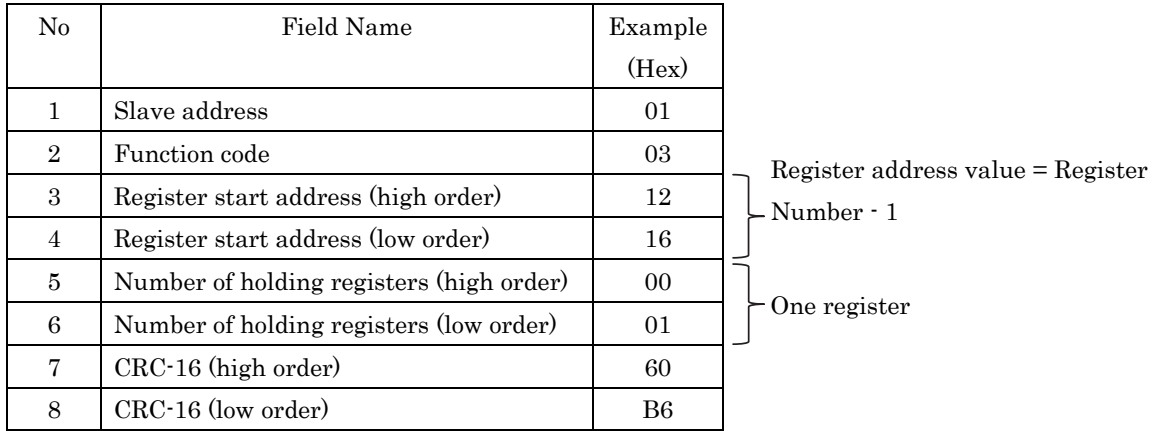

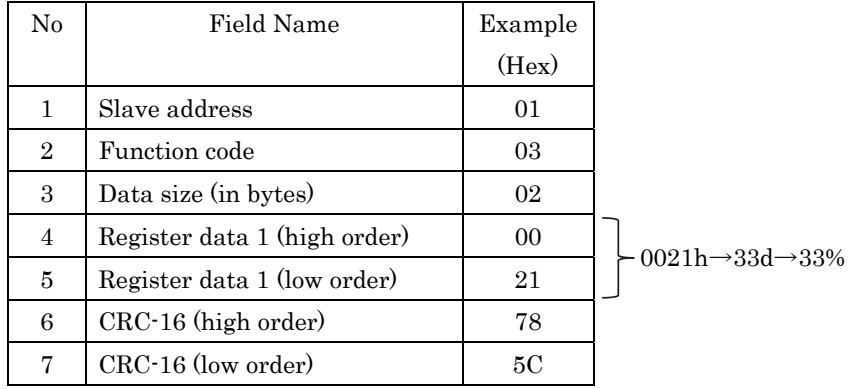

As same as in which an external register number is overlapped with Hitachi register number (High order), access to high order of A020 is forbidden, because only high order of 32-bit register cannot store meaningful information. Please refer to the example below.

Query:

**Ver.346** 

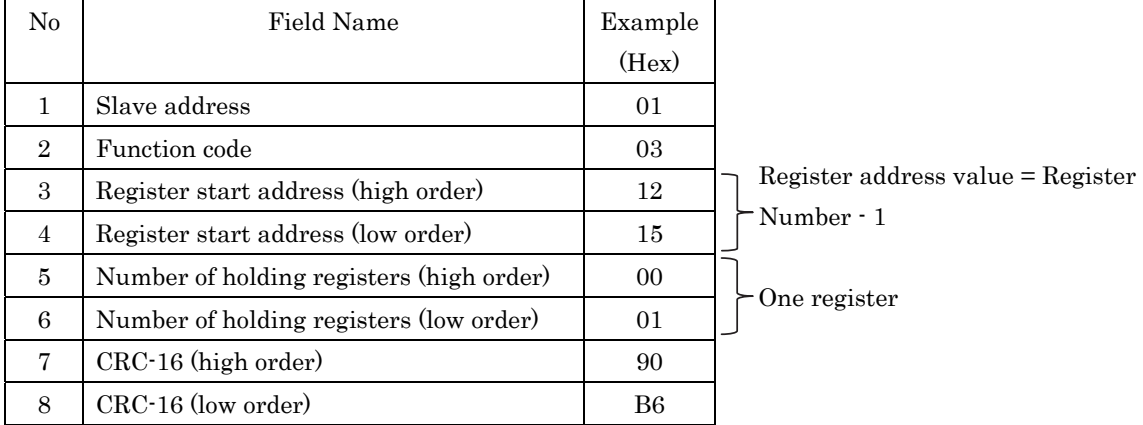

Response:

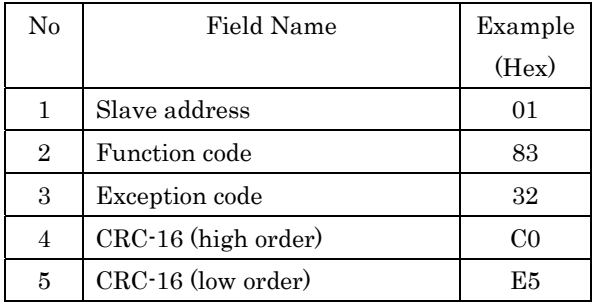

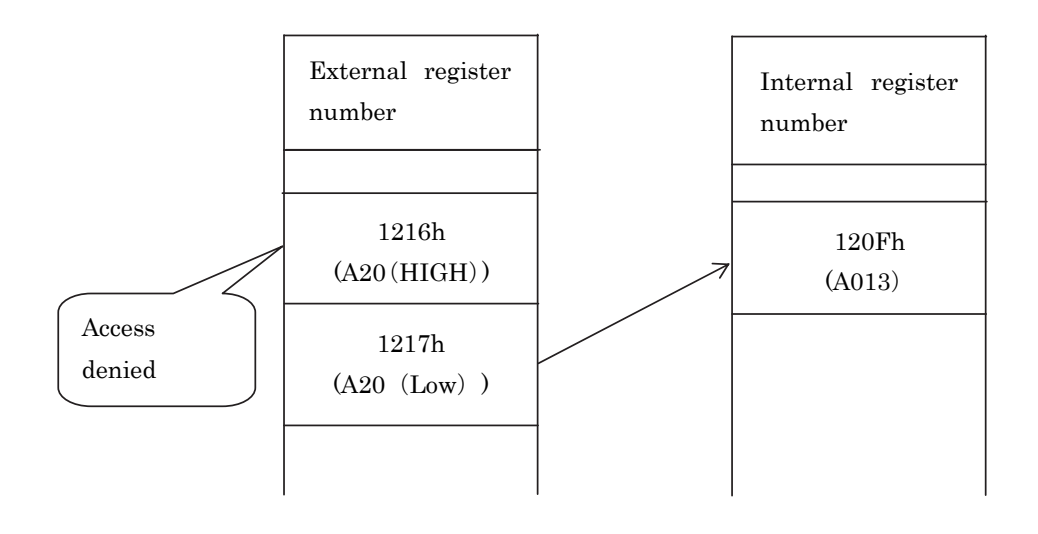

Send Quote Requests to info@automatedpt.com

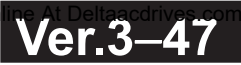

An error occur with writing data

Query:

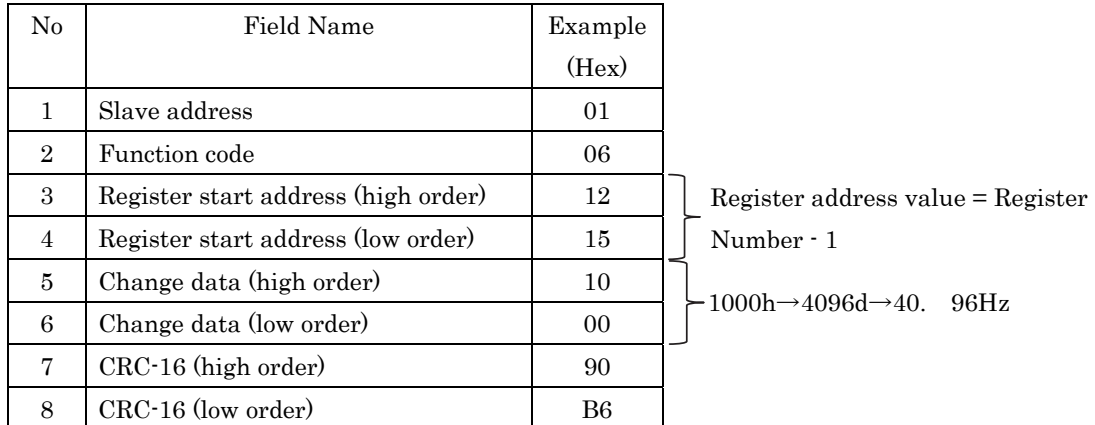

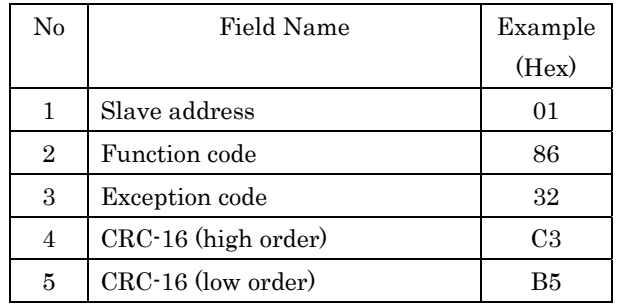

**Ex 7** A Hitachi register number is shared by both external register and internal register.

\*Below setting must be entered from the operator before Modbus communication, with power cycle.

(This example shows only value of direct link is read out, not the value two step further))

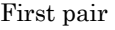

Query:

number

**Ver.348** 

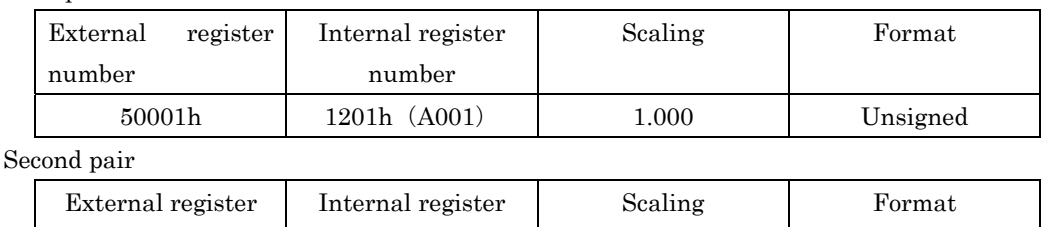

number

1201h(A001) 1210h(A014) 1.000 Unsigned \*In the case above, 1201h is used for both external register number and internal register number. When Frequency source  $(A001) = 1$  (01h) and [O] input active range end voltage  $(A014) = 100\%$ (1) [03h] 、Reading out Holding register:target register (external register)(second pair)

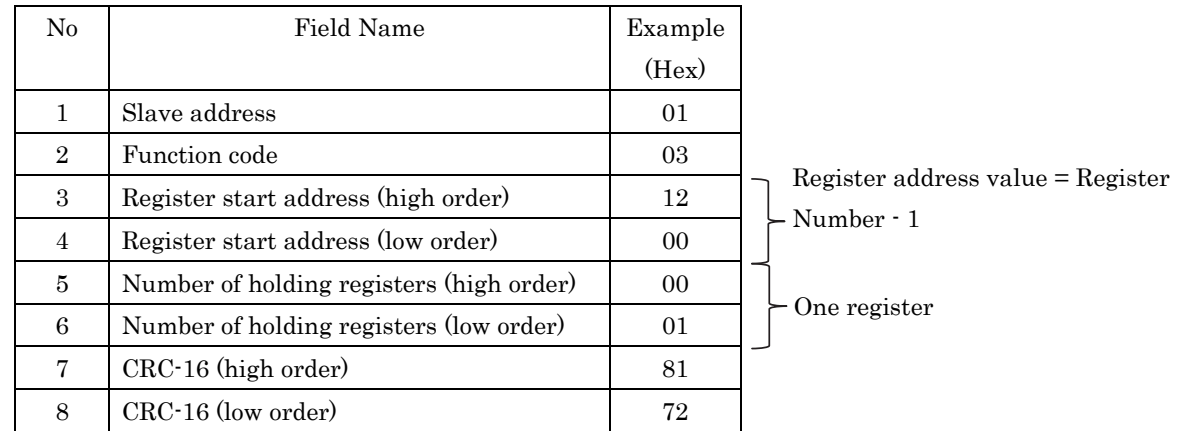

Send Quote Requests to info@automatedpt.com

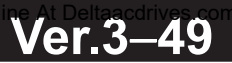

Response:

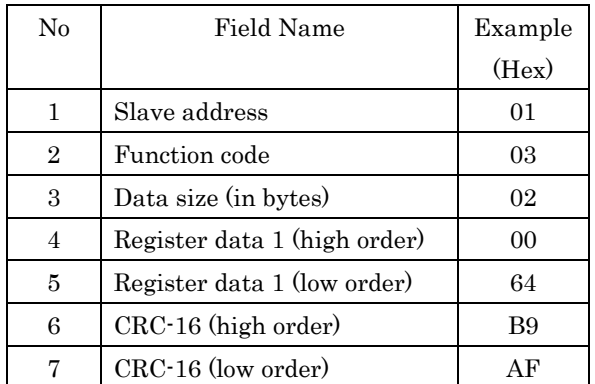

The value of internal register is exactly read out.

The value of internal register 1210h (A014) is read out.

(1) Reading out Holding register[03h] 、Target register: Internal register (second pair)

Query:

**Ver.350** 

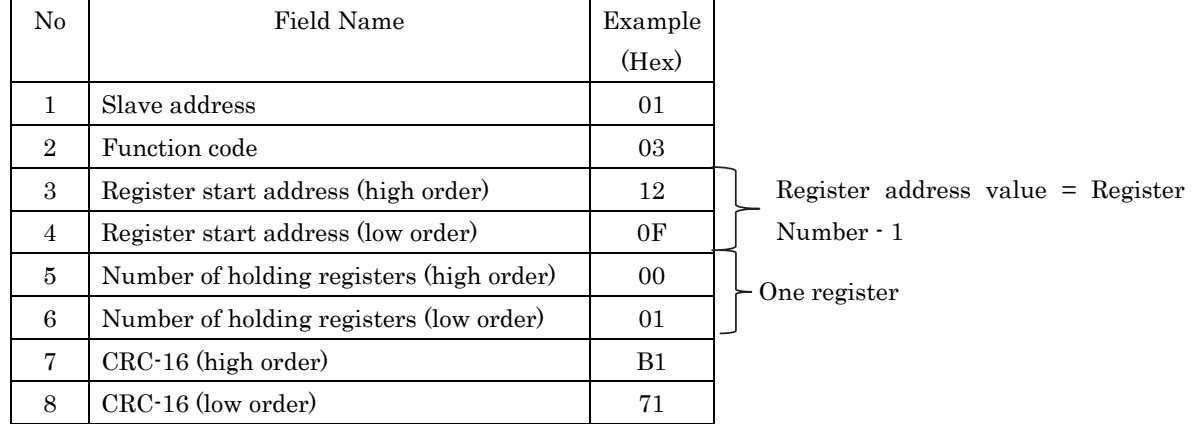

Response:

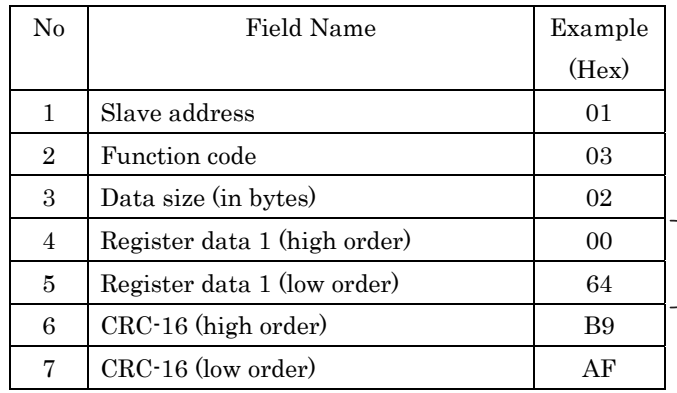

The value of internal register is exactly read out.

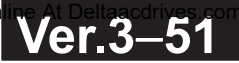

(2) Writing Holding register[06h], Target register: External register (second pair) Query:

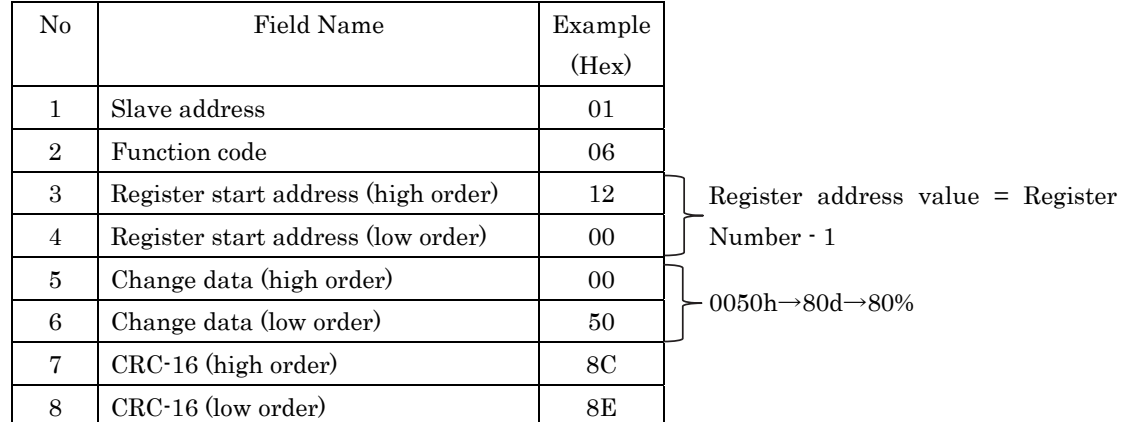

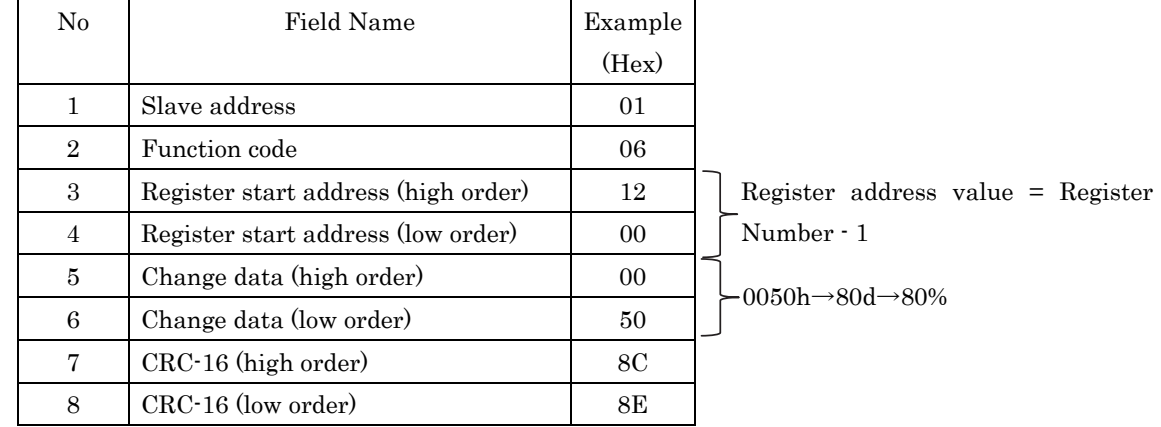

(3) Reading Holing Register [03h],:Target register (Second pair)

Query:

**Ver.352** 

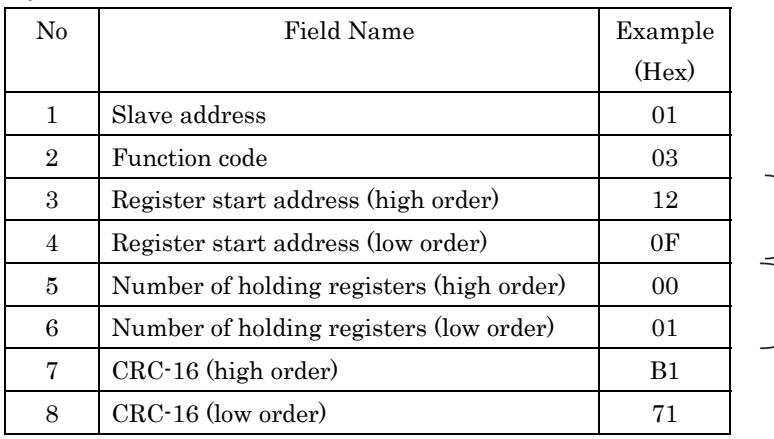

Register address value = Register Number - 1

One register

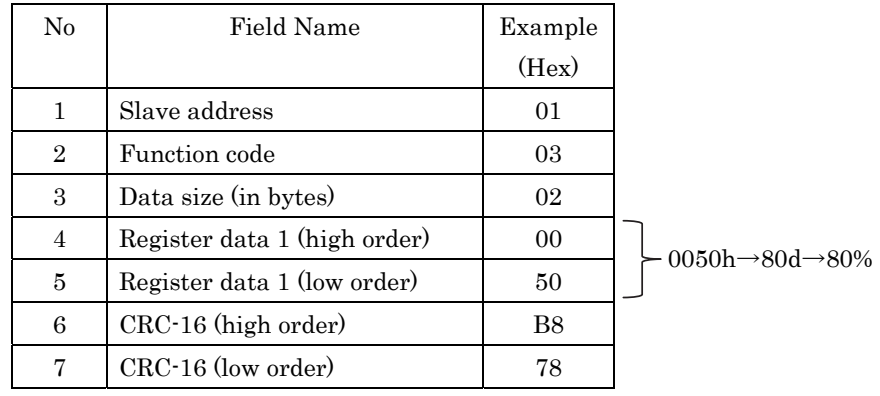

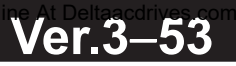

(4) Reading out Holding Register[03h],Target register: External register (First pair)

Query:

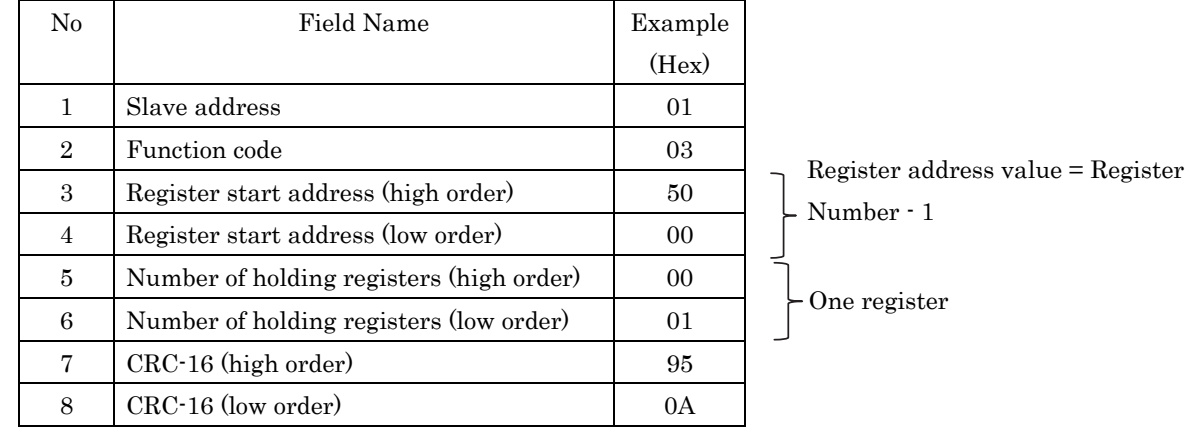

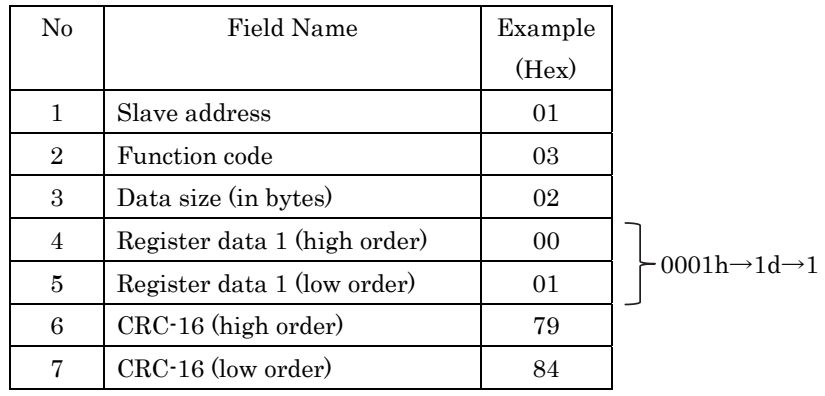

**Ver.354** 

In the description above, when reading out 5001, the value of 1201h (A001), which is directly linked with 1201h (A001), is read out. (Although 1210h (A014) is indirectly connected with 5001, indirect access is disabled and only the value with direct access is available.

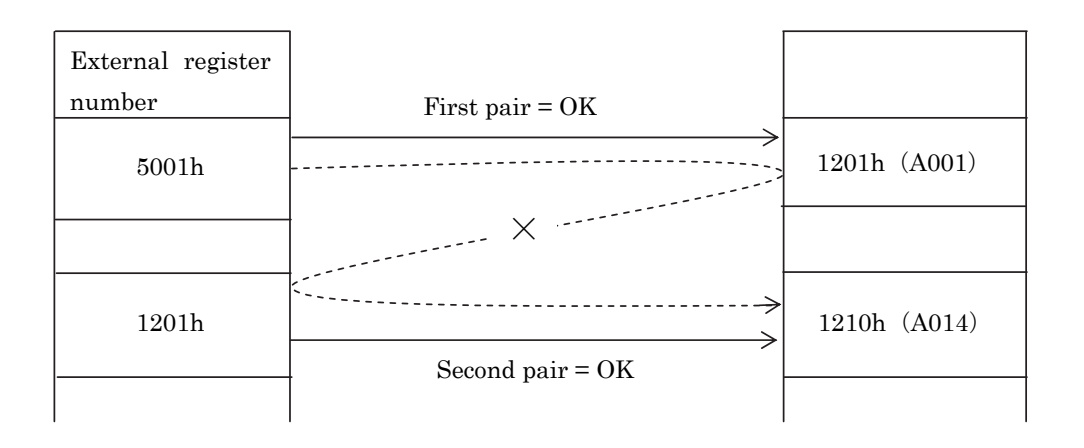

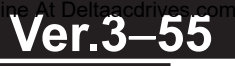

Ex 8 Cases where internal registers are invalid

\*Below setting must be entered from the operator before Modbus communication, with power cycle.

Case 1 A case where internal register not yet is selected (Please refer to document page1 for setting range))

| External register | Internal register | Scaling | Format   |
|-------------------|-------------------|---------|----------|
| number            | number            |         |          |
| 6001h             | 0000h             | L.000   | Unsigned |

Case 2: When selecting 32-bit parameter for an internal register. (Please refer to the page 1 for setting range.

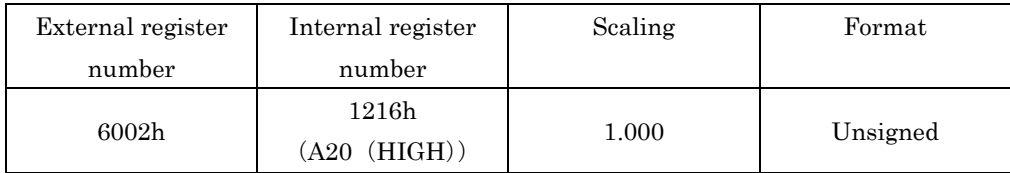

Case 3: When selecting 32-bit parameter for an internal register. (Please refer to the page 1 for setting range.)

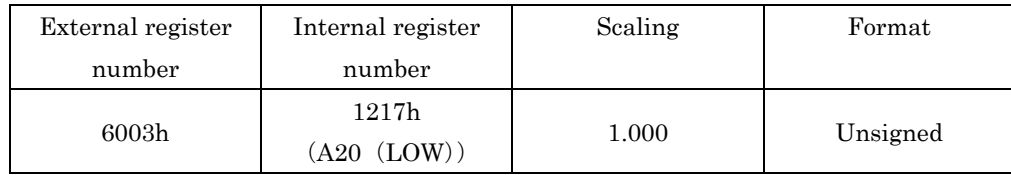

Case 4 When Hitachi register number does not exit.

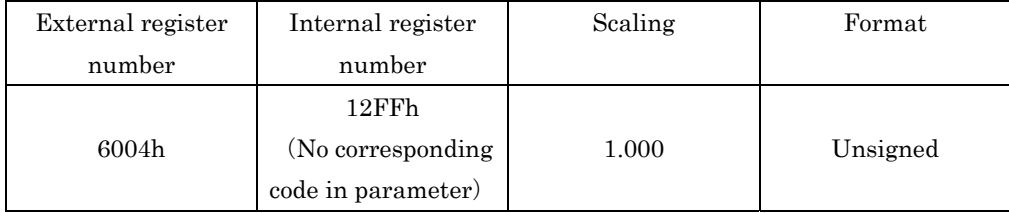

Ex 8 Cases where internal registers are invalid

Case 1 : A case where internal register not yet is selected (Please refer to document page1 for setting range))

Query:

**Ver.356** 

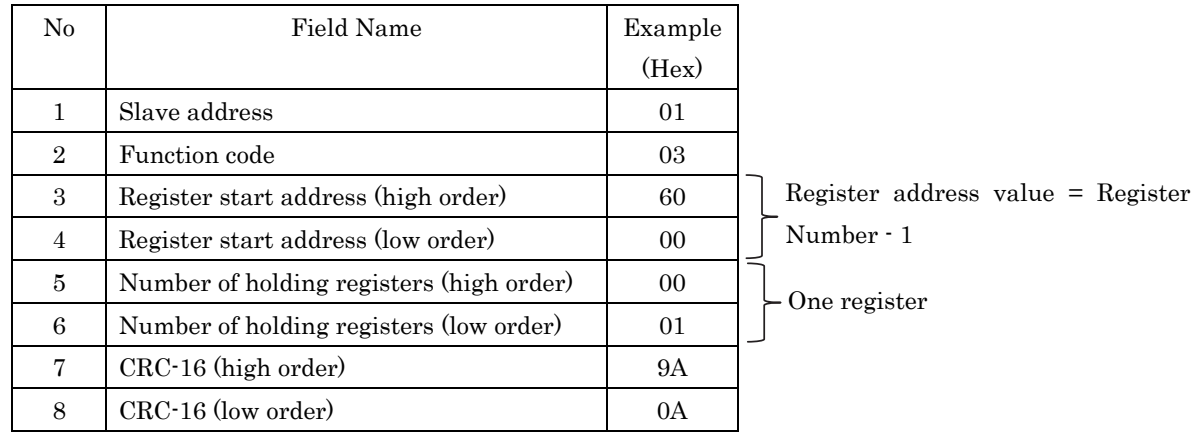

Response:

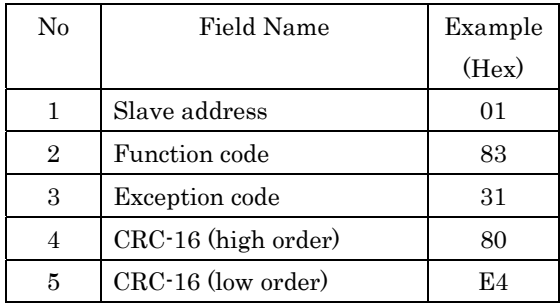

An Exceptional response is given when 0000h is set as internal register because it is interpreted as not yet set.

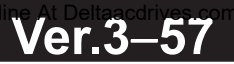

Case 2: When selecting 32-bit parameter for an internal register. (Please refer to the page 1 for setting range.

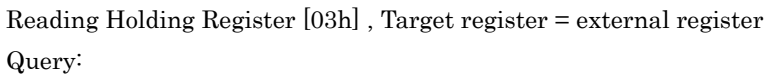

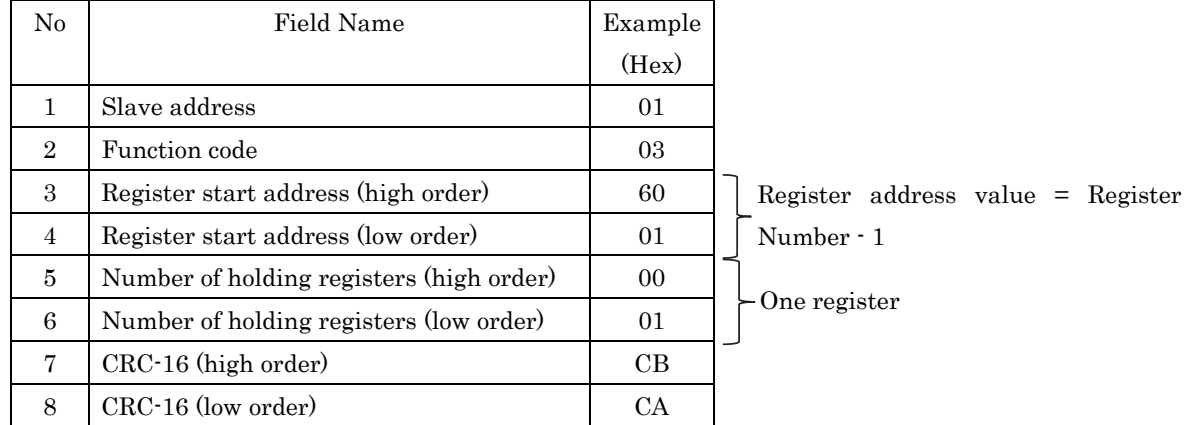

Response:

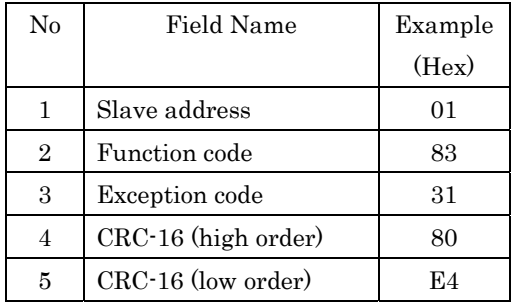

Only 16-bit Holding register can be designated as an internal register. So You will get an exception response if you choose 32-bit register for an internal register.

Case 3: When selecting 32-bit parameter for an internal register. (Please refer to the page 1 for setting range.)

Reading out Holding register [03h], target register=external register

Query:

**Ver.358** 

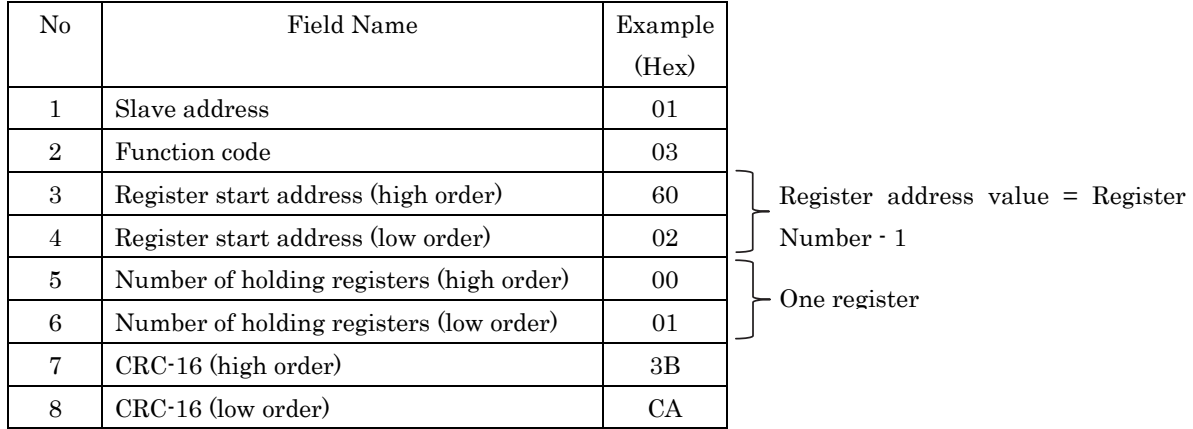

Response:

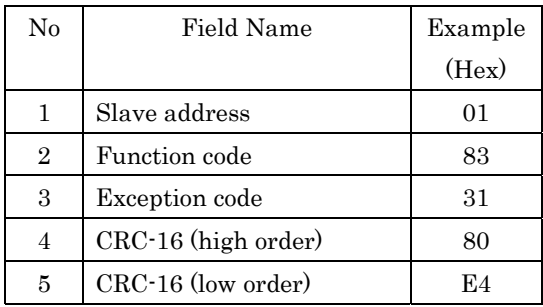

As same as case 2, an exceptional response is given because 32-bit register is designated as an internal register.

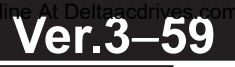

Case 4: A case where Hitachi register numbers do not exist in the list.

Reading out Holding register $[03h]$ , Target register =external register Query:

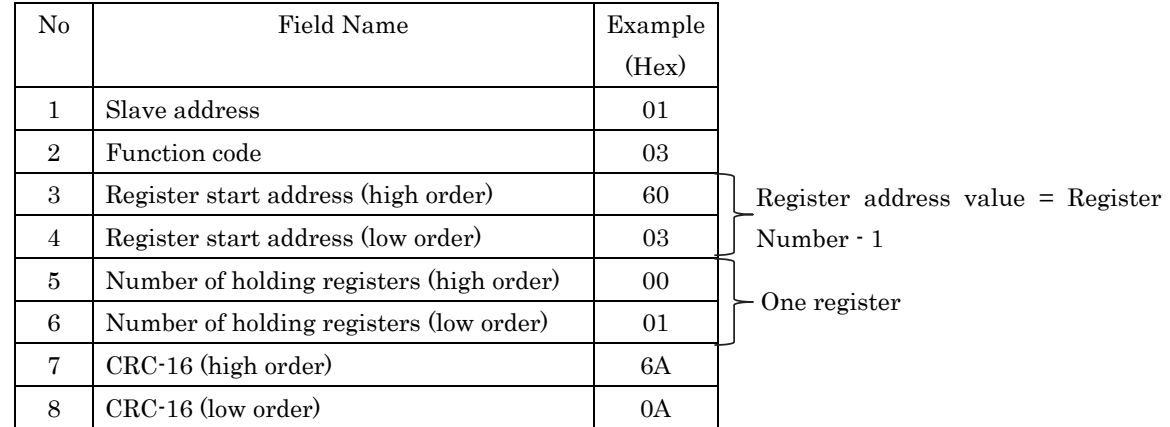

Response:

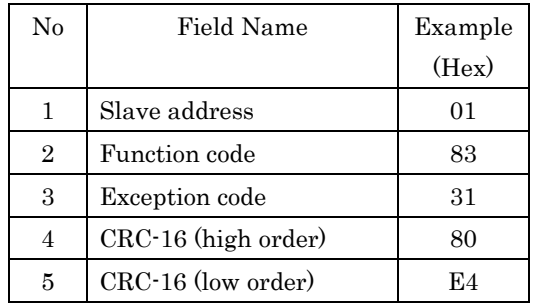

Exceptional response is given because corresponding internal parameter.

Ex 9 A case where an external register is invalid (An external register number is linked together to two or more different internal register number.)

\*Below setting must be entered from the operator before Modbus communication, with power cycle.

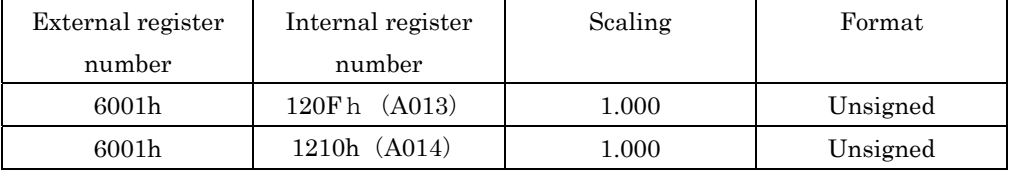

(1) Reading Holding Register [03h] 、Target register = external register

Query:

**Ver.360** 

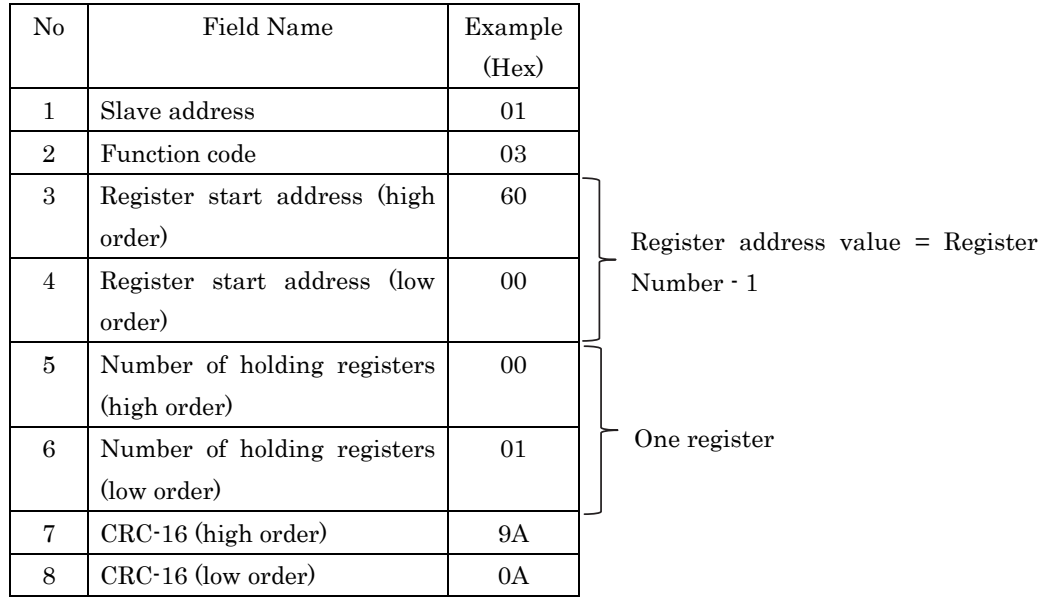

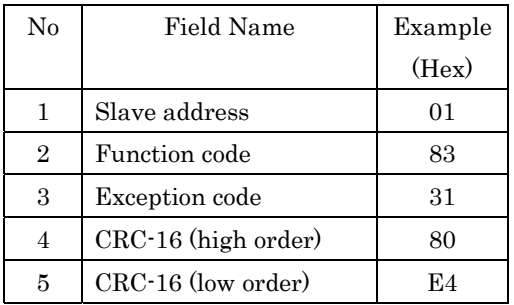

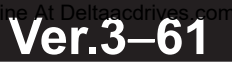

Exceptional response is given because two different internal parameters are set for the same external register number.

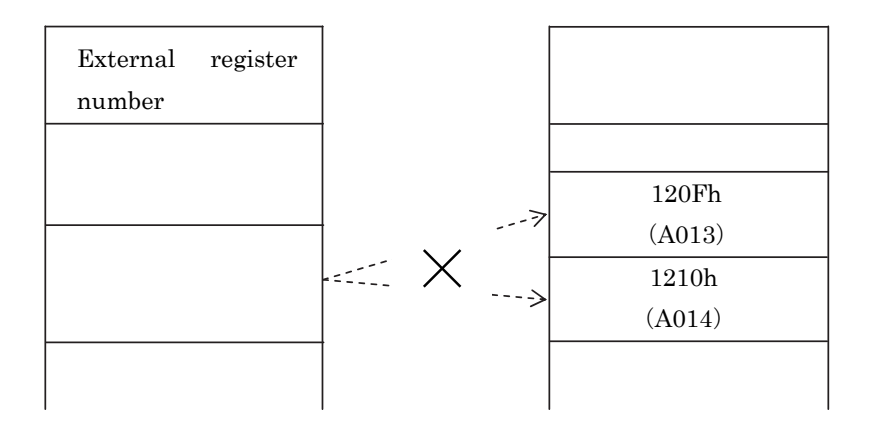

**Ver.362** 

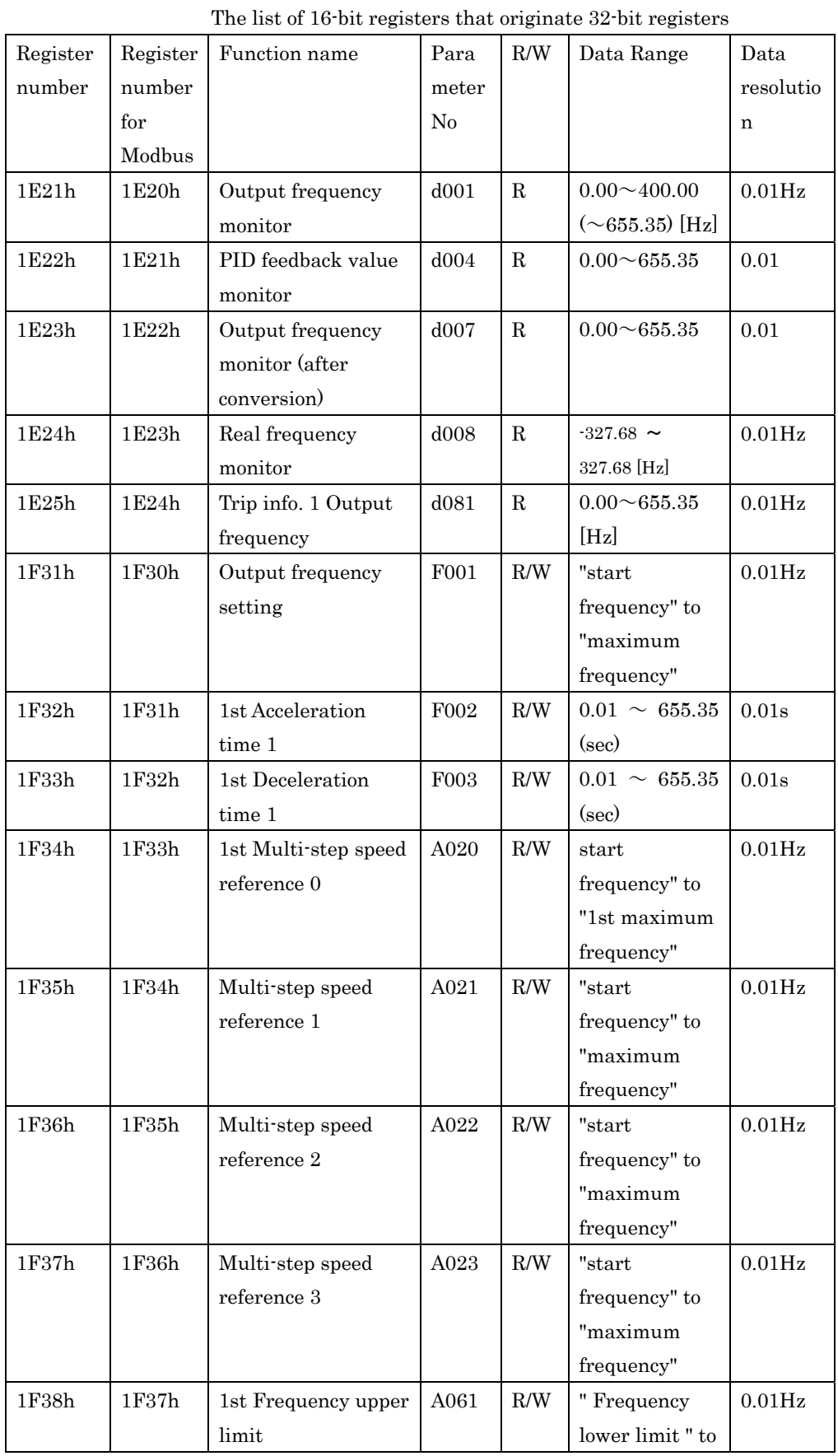

Send Quote Requests to info@automatedpt.com

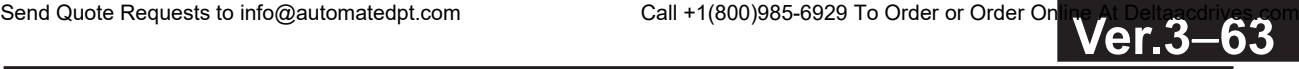

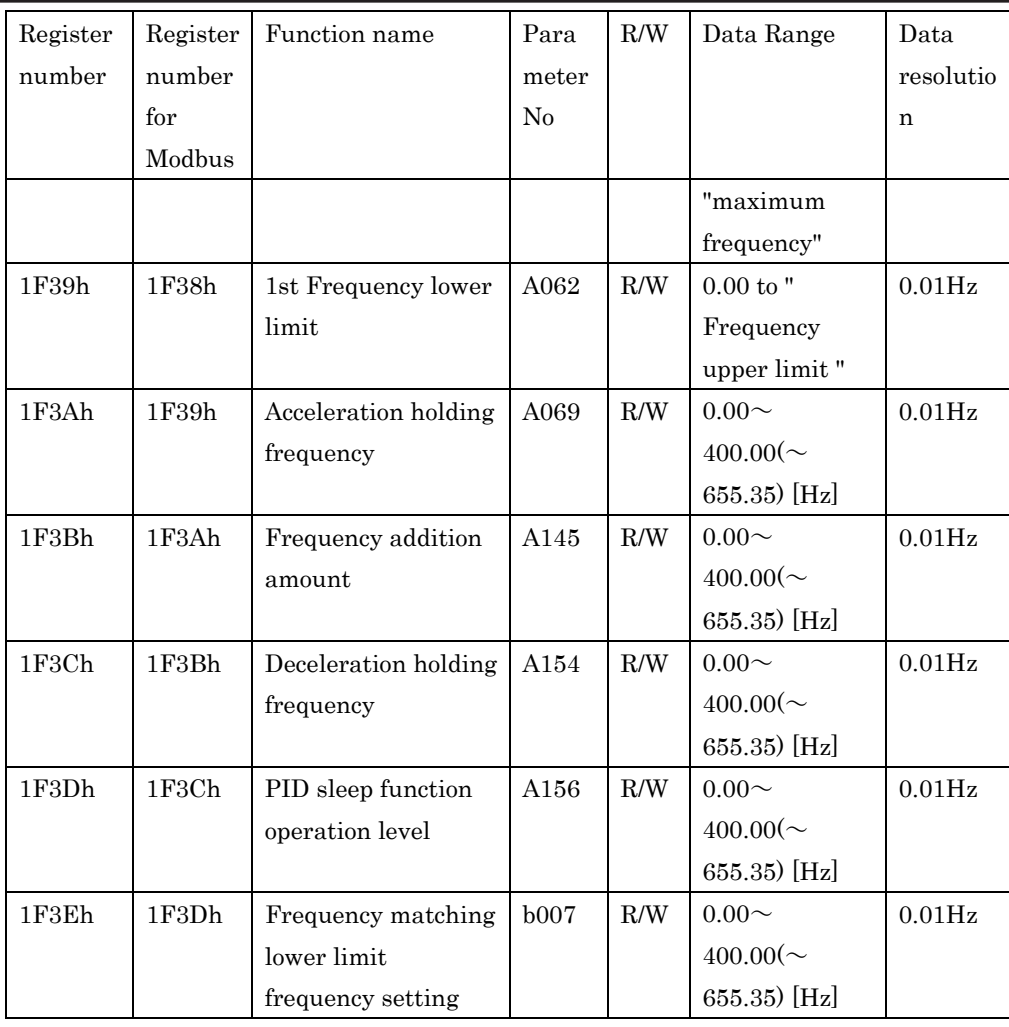

The purpose of this document is to explain what Endians are and how they work. After reading this

document, you can configure the Endian setting for Modbus communications for your purposes.

Endian means how data are arranged in a particular order.

There are three kinds of Endians: Big endian, Little endian and Special endian.

[Setting range]

**Ver.364** 

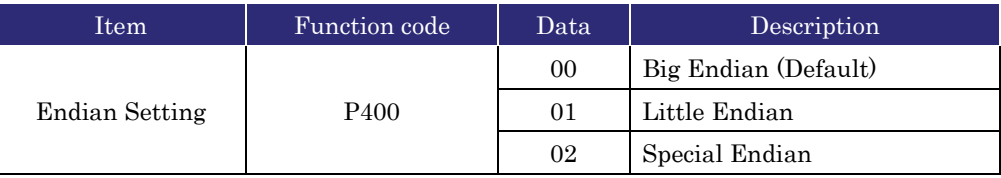

Constraint:

Only data in Queries and Responses are subject to this Endian function.

Therefore Coils, register addresses and function codes are not affected by this function.

When any Endian setting is changed, either power cycle or reset is required for the change to become effective.

[1]Communication command that can be used by this function

The list of the communication that can use this function is shown below.

Table: Modbus communication command (RS485, USB)

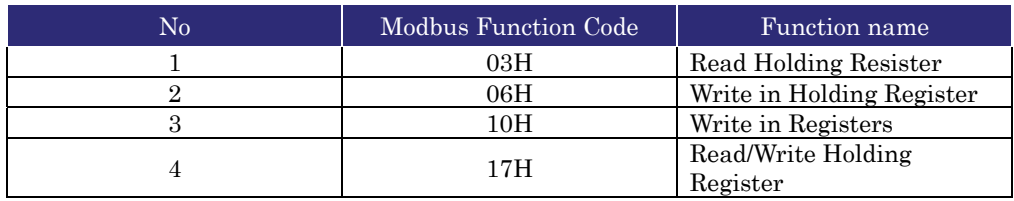

Send Quote Requests to info@automatedpt.com

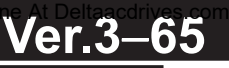

[2] How data are arranged in each endian.

The following charts show example of how Endian works with data in a 16-bit Holding register and in a 32-bit register (=two consecutive Holding registers given the same parameter name)

1) In the case of 16-bit registers

Example)  $16$ -bit data = 0102h

Original sending data

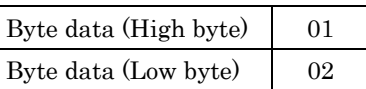

## Table: Endian of 16-bit data

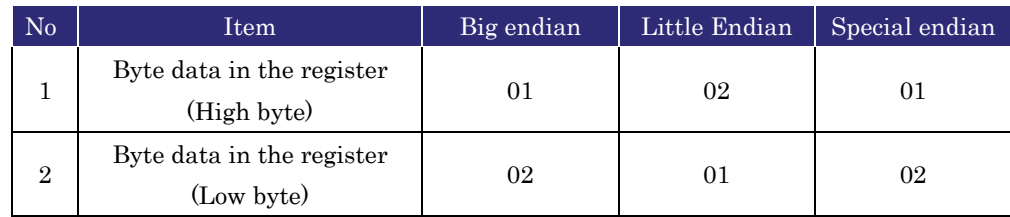

In the case of Big Endian, high order byte of 16-bit data is stored in the Holding register first, followed by low order byte of the 16-bit data.

In the case of Little Endian, low order byte of 16-bit data is stored in the Holding register first, followed by the high order byte of the 16-bit data.

Special Endian works the same as Big Endian does for 16-bit Holding registers. Because Special Endian works in the unit of two bytes, no change involves for data in 16-bit Holding registers.

2) In the case of 32-bit registers (=two consecutive Holding registers given the same parameter name) Example)  $32$ -bit data = 01020304h

Original sending data

**Ver.366** 

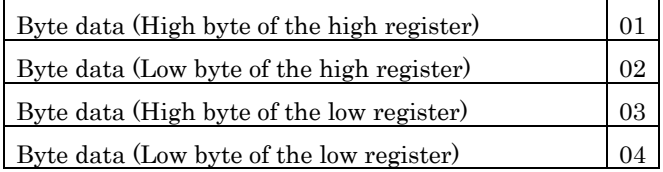

Table: Endian of 32-bit data

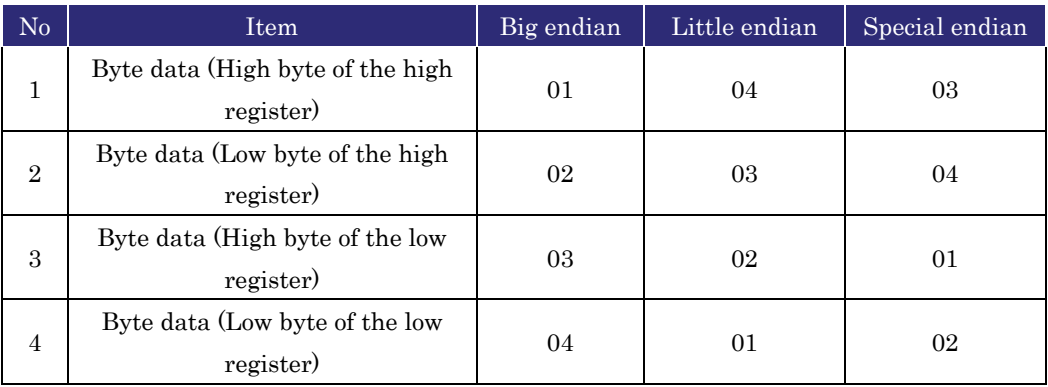

In the case of Big Endian, the "High byte of the high register" is stored first. Other data follow in the order of Number shown in the above table's each column, so the "Low byte of the low register" is stored last. In the case of Little Endian, the "Low byte of the low register" is stored first. Other data follow in reverse order of Number shown in the above table's each column, so "High byte of the high register" is stored last. In the case of Special Endian, those data are stored in an order to show next,

the "High byte of the low register",

the "Low byte of the low register",

the "High byte of the high register",

the "Low byte of the high register".

Note) Special Endian is designed for Hitachi PLC.

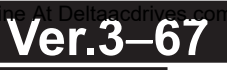

The following provides examples of how to use Big, Little and Special Endian.

(1) Examples of writing data

When you use a function code for writing data, the arrangements of write data in both a query and its response are subject to the Endian setting.

The orders of write data in a query and its response become the same.

Example 1 provides explanations for both a query and its response for your understanding. But since arrangement of data in the response is always the same as that of the query, response examples are omitted in example 2 to 4.

Example1: How arrangements of data in a query and its response change by changing the Endian setting. (Both the query and its response examples are provided)

Example 2: When writing 32-bit data (Double Word Data) (Only query examples are provided.)

Example 3: When writing 16-bit data (Word Data) (Only query examples are provided)

Example 4: When writing several parameters at the same time (16-bit data (Word Data) and 32-bit data (Double Word Data)). (Only query examples are provided.)

(2) An example of reading out data

Example 5: When several parameters are read out at the same time (16-bit data (Word Data) and 32-bit data (Double Word Data)). (Both the query and its response examples are provided.)

**Ver.368** 

Example1: How arrangements of data in a query and its response change by changing the Endian setting. (Both the query and its response examples are provided)

Example 1-1: Writing 16-bit data with Big Endian

Example 1-2: Writing 16-bit data with Little Endian

Example 1-3: Writing 16-bit data with Special Endian

Example 1-4: Writing and reading out 32-bit data at the same time with Special Endian

Since Special Endian works in the unit of two byte, no change involves in the case of 16-bit data. Therefore, Example1-3, which uses 16-bit data, cannot explain how Special Endian really works. So Example 1-4 provides an explanation of how Special Endian works in the query and its response by using 32-bit data.

**Ver.369** 

Example 1-1: When writing 100Hz as 16-bit data to slave one inverter with Big Endian. (The holding register is Base frequency, the parameter is A003, the register  $No = 1203h$ . Since data resolution of Base frequency is 0.1Hz, 1000d need to be written, which are 03E8h.):

Query:

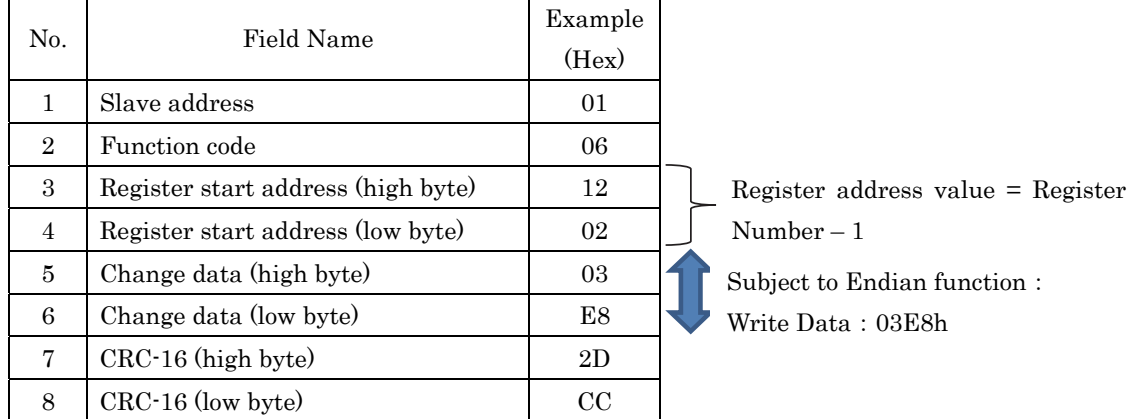

## Response:

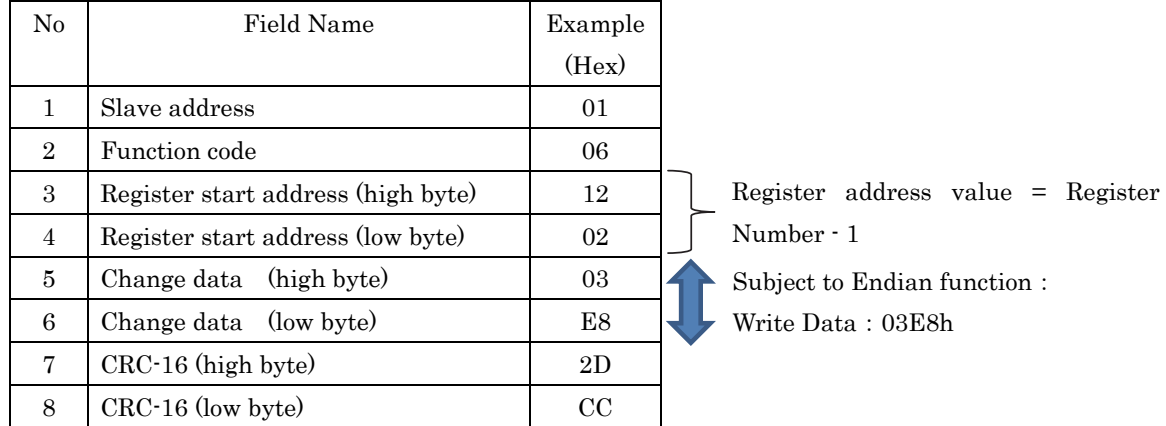

Notice the sixth and seventh data in the query and its response above.

The arrangements of Change data are subject to the Endian Function.

The arrangements of the Write Data (Change data) in Query are kept in the Change data in the Response (A value in high byte of Change data in Query is also written in high byte of Change data in Response.) (As for the data arrangements of Big Endian, please refer to "[2] How data are arranged by each endian.")

The arrangements of the Change data in the query and the response are both Big Endian.

Example 1-2: When writing 100Hz as 16-bit data to slave one inverter with Little Endian. (The holding register is Base frequency, the parameter is A003, the register No = 1203h. Since data resolution of Base frequency is 0.1Hz, 1000d need to be written, which are 03E8h.):

Query:

**Ver.370** 

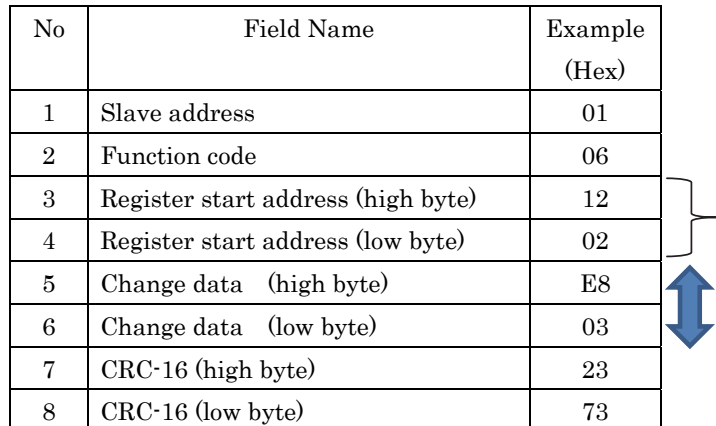

Register address value = Register Number - 1 Subject to Endian function: Write Data:03E8h

## Response:

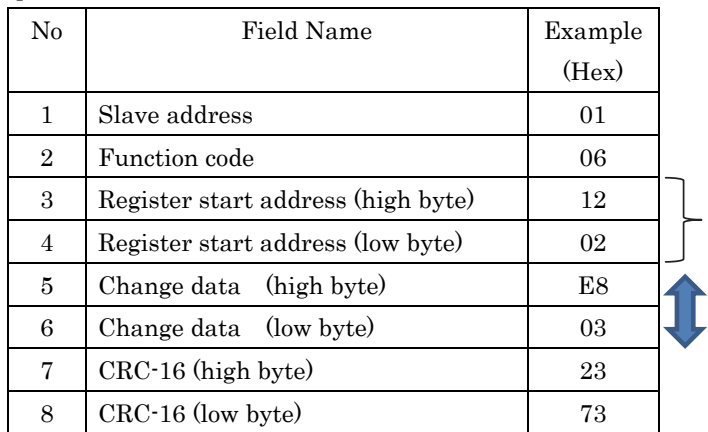

Subject to Endian function: Register address value = Register Number - 1

Write Data:03E8h

Notice the sixth and seventh data in the Query and its Response above.

Write data (Change data) are subject to the Endian function.

 (As for the data arrangements of Little Endian, please refer to "[2] How data are arranged by each endian.")

The arrangements of write data (Change data) of the Query and its Response are both Little Endian.
Subject to Endian function:

Write Data:03E8h

**Ver.371** 

Example 1-3: When writing 100Hz as 16-bit data to slave one inverter with Special Endian. (The holding register is Base frequency, the parameter is A003, the register No = 1203h. Since data resolution of Base frequency is 0.1Hz, 1000d need to be written, which are 03E8h.):

Query:

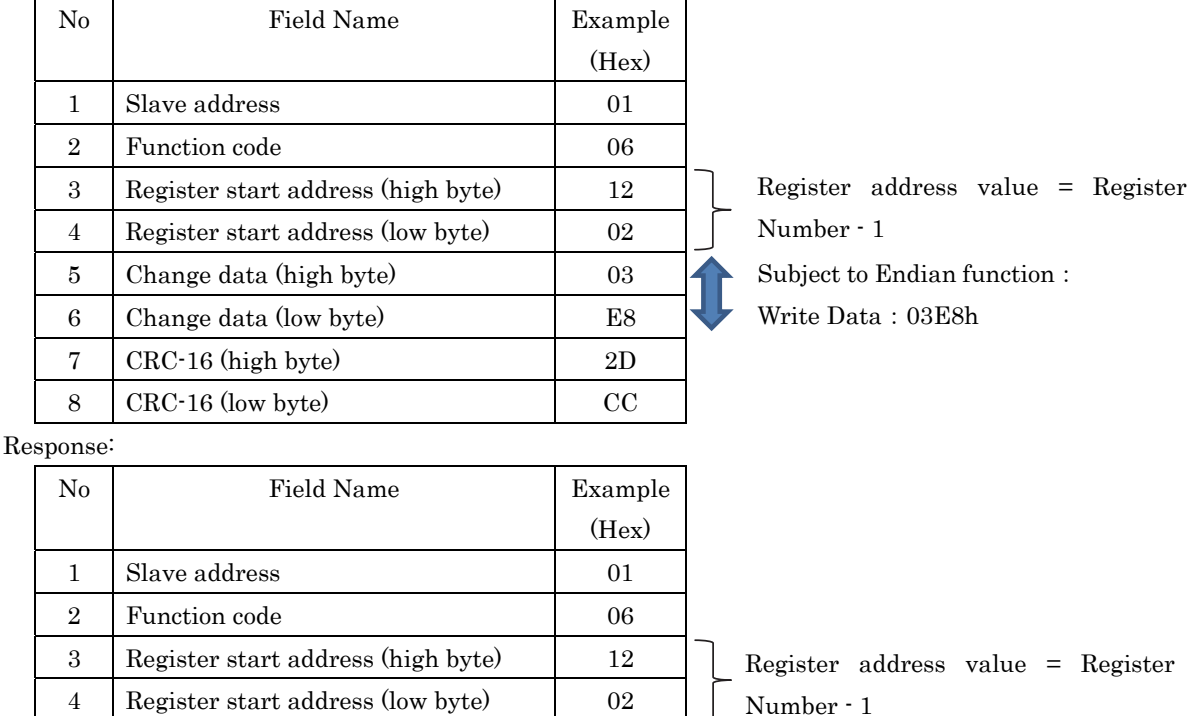

Notice the sixth and seventh data in the Query and its Response above.

Write data (Change data) are subject to the Endian function.

5 Change data (high byte) 03 6 Change data (low byte) E8 7 CRC-16 (high byte) 2D 8 CRC-16 (low byte) CC

The arrangements of the write data (Change data) is kept in the write data (Change data) of the Response. (As for the data arrangements of Special Endian, please refer to "[2] How data are arranged by each endian.")

Note) Since Special Endian works in the unit of two bytes, no change is observed for these 16-bit data. (The data arrangements of the example above are the same as the Example 1-1.)

As a result, the data arrangements above using 16-bit data are the same as that of Big Endian.

To explain how Special Endian really works, Example 1-4 shows how arrangements of Big Endian will be when 32-bit data is involved.

Example 1-4: When reading and writing 32-bit data at the same time with Special Endian. Reading and writing below data from slave one inverter with Special Endian Reading: Acceleration time  $(2)$  (A092, register number = 1274h, 1275h), read data = 1300.14 sec, since the data resolution of Acceleration time (2) Holding register is 0.01sec, 130014d=0001FBDEh Writing: Deceleration time (2) (A093, register number = 1276h, 1277h), write data = 3500.00sec, since the data resolution of Deceleration time (2) Holding register is 0.01sec, 350000d=00055730h

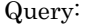

**Ver.372** 

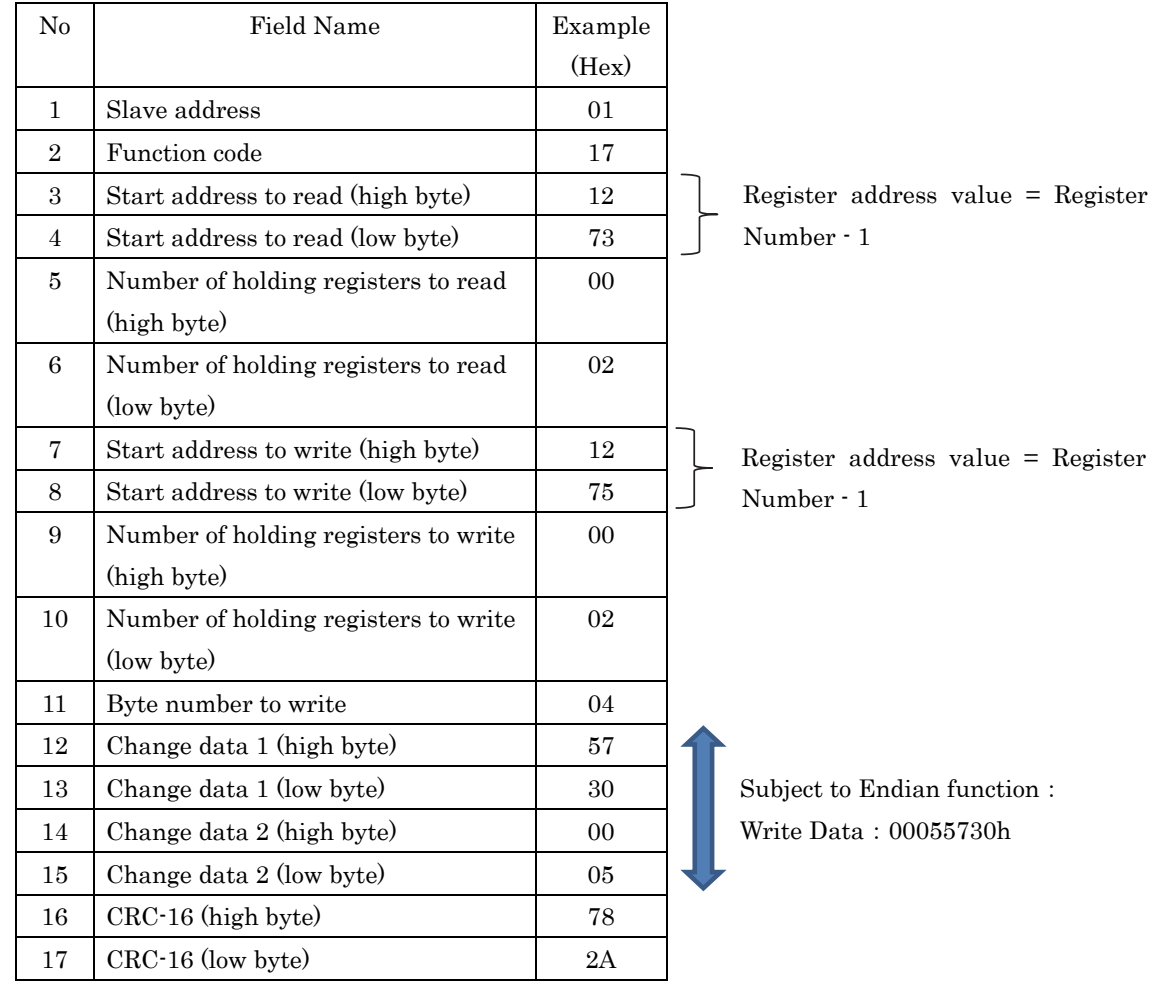

Notice the data from 12th to 15th. Write data (Change data) are subject to Endian function. (As for the data arrangements of Special Endian, please refer to "[2] How data are arranged by each endian.")

Send Quote Requests to info@automatedpt.com

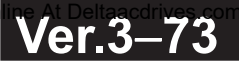

No Field Name Rxample (Hex) 1 Slave address 01 2 Function code 17 3 Byte number n 04 4 Register Data 1 (high byte) FB 5 Register Data 1 (low byte) DE 6 Register Data 2 (high byte)  $\vert$  00 7 Register Data 2 (low byte) 01 8 CRC-16 (high byte) 69 9 CRC-16 (low byte) F9 Subject to Endian function: Read Data:0001FBDEh

Response:

Notice the data from fourth to seventh. The Read data (Register Data 1, 2) are subject to Endian function. (As for the data arrangements of Special Endian, please refer to "[2] How data are arranged by each endian.")

As you have seen in these examples, Endian function is applied not only to the data in Query but also to the data in Response. Therefore, aside from when necessary, Response examples will be left out henceforth. Example 2: When writing 32-bit data

Example 2-1: When writing 32-bit data with Big Endian:

A Query that can write 3000sec as the Acceleration time (1) (F002, register number = 1103h) in an inverter having slave addresses one (the data resolution of this Holding register is 0.01sec, thus 300000d=000493E0h) is:

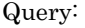

**Ver.374** 

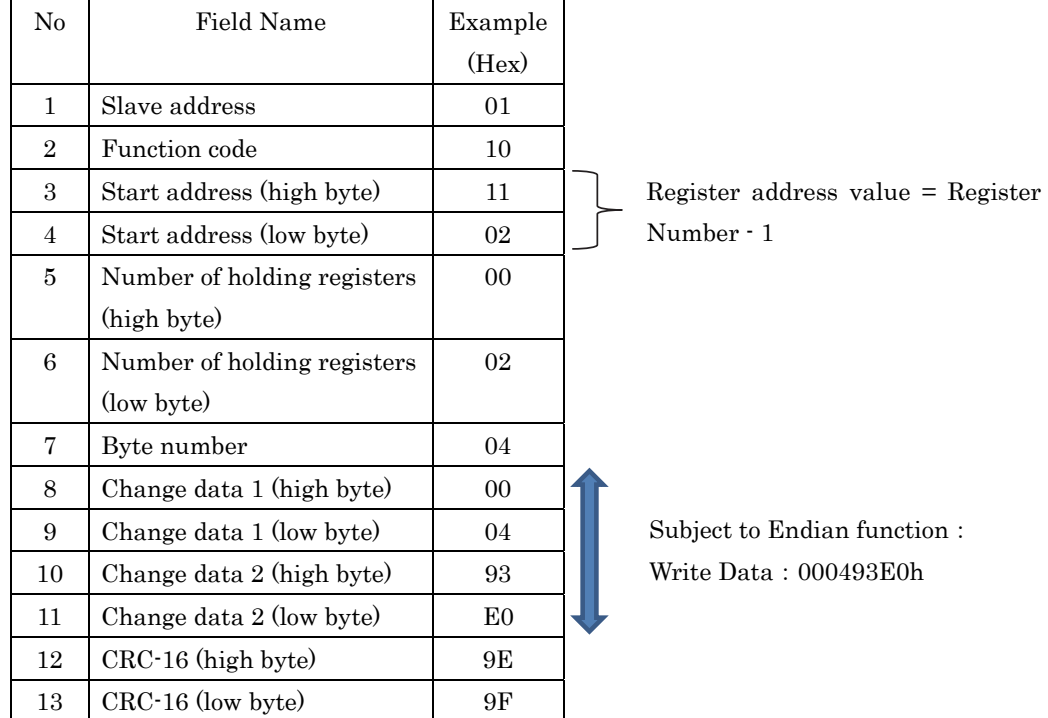

Notice the data from eighth to eleventh.

Write data (Change data1, 2) are subject to the Endian function.

(As for the data arrangements of Big Endian, please refer to "[2] How data are arranged by each endian.")

Example 2-2: When writing 32-bit data with Little Endian : As same as example 2-1, where 3000 sec is written as the Acceleration time  $(1)$  (F002, register number = 1103h) in an inverter having slave address one, the data resolution of the Holding register is 0.01sec, so the data to be written is 300000d=000493E0h. But the arrangement of the data is different from the previous example.

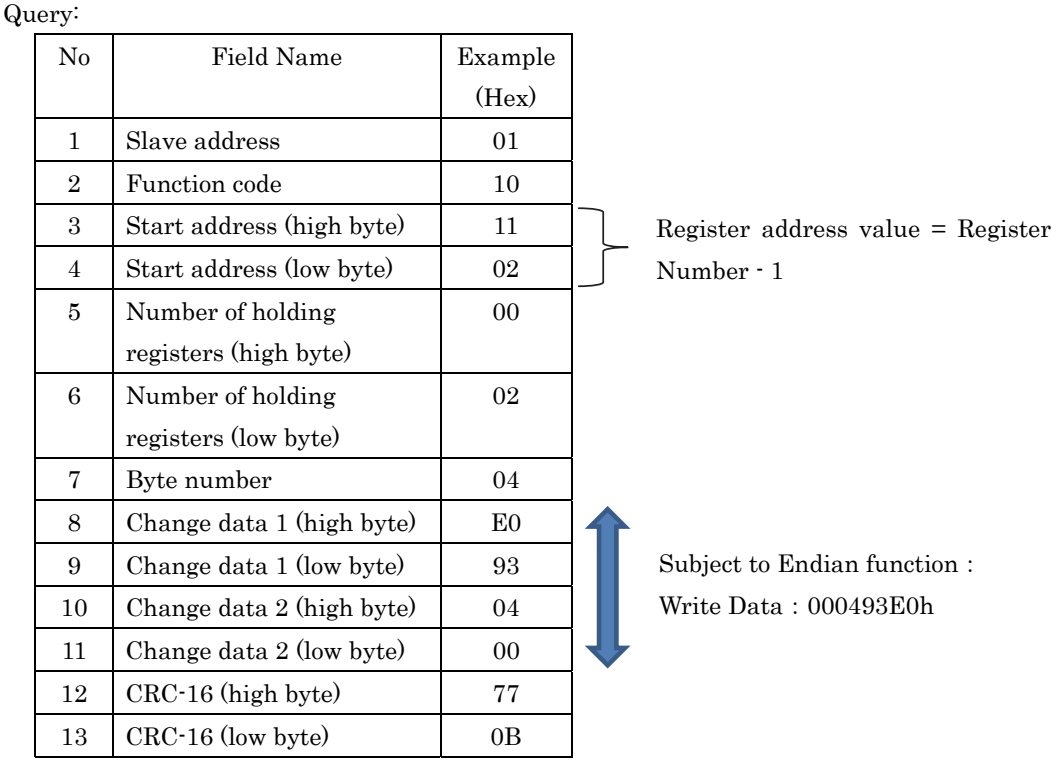

Notice the data from eighth to eleventh.

Write data (Change data 1, 2) are subject to the Endian function.

(As for the data arrangements of Little Endian, please refer to "[2] How data are arranged by each endian.")

Example 2-3: As same as the Query in example 2-1, this query sets 3000sec to Acceleration time (1) (F002, register number = 1103h). But the data resolution of this Holding register is 0.01sec, so the data to be written is 300000d = 000493E0h.

Compared with Example 2-1 in which Big Endian is used, this Special Endian example swaps data in high order (2bytes) and low order (2 bytes).

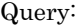

**Ver.376** 

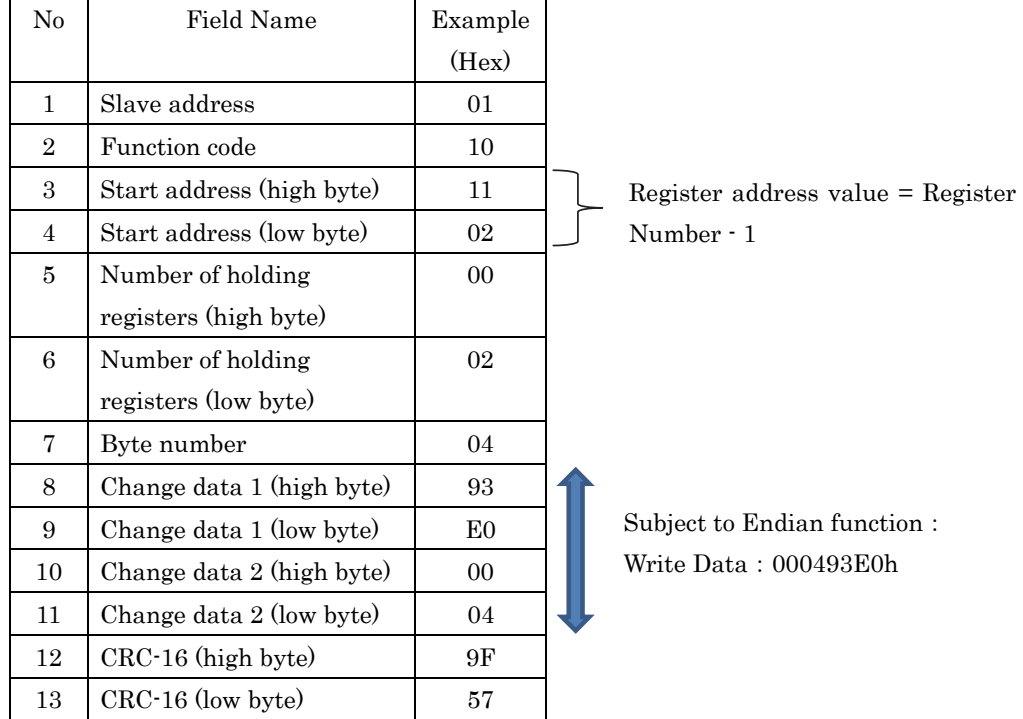

Notice the data from eighth to eleventh.

Write data (Change data 1, 2) are subject to the Endian function.

(As for the data arrangements of Special Endian, please refer to "[2] How data are arranged by each endian.")

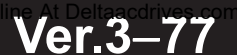

Example3: When writing 16-bit data

This Query sets 50.00Hz to the low byte of Multi-speed freq. 0(A020, register numbers are 1216 and 1217) of slave one inverter.

But the data resolution of the Holding registers is 0.01Hz, so the data to be written is 5000d=1388h. Example3-1:

Query (Big Endian) :

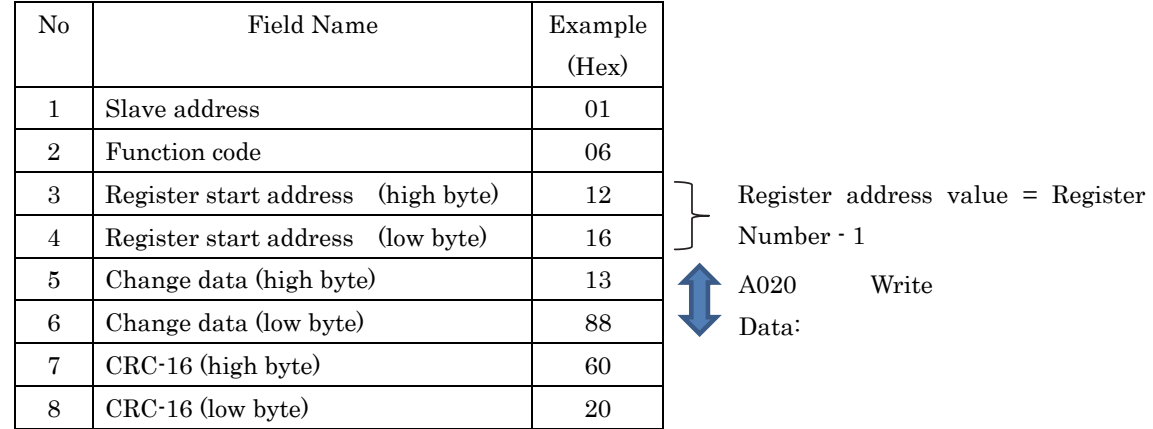

Notice the data from fifth to sixth.

Write data (Change data) are subject to the Endian function.

(As for the data arrangements of Big Endian, please refer to "[2] How data are arranged by each endian.")

## Example3-2:

Query (Little Endian) :

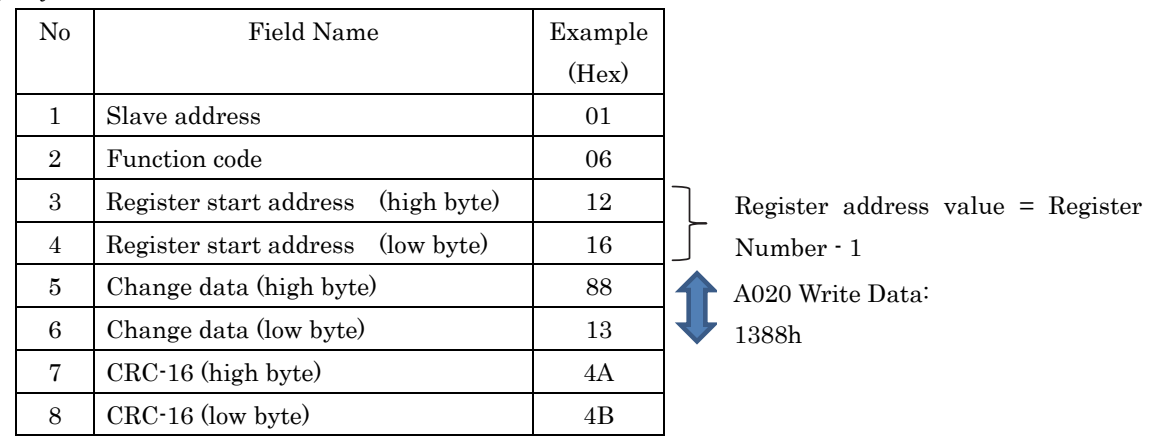

Notice the data from fifth to sixth.

Write data (Change data) are subject to the Endian function.

(As for the data arrangements of Little Endian, please refer to "[2] How data are arranged by each endian.")

Example3-3:

**Ver.378** 

Query (Special Endian) :

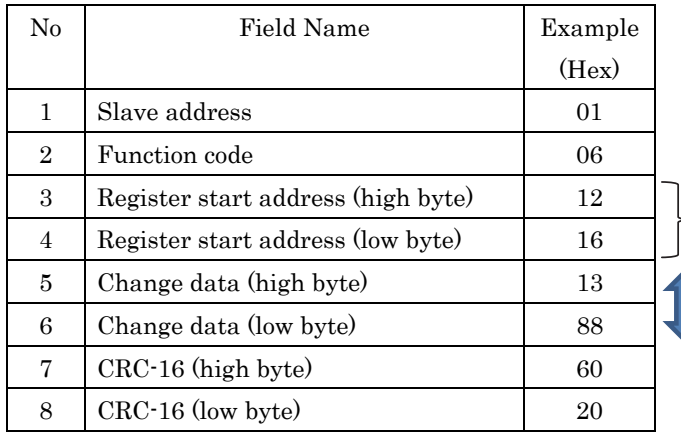

Register address value = Register Number - 1

A020 Write Data: 1388h

Notice the data from fifth to sixth.

Write data (Change data) are subject to the Endian function.

(As for the data arrangements of Special Endian,

please refer to "[2] How data are arranged by each endian.")

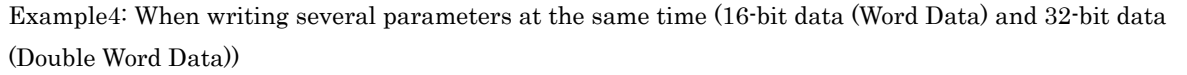

When several parameters are involved, parameter data are sent in order of register address value. (F003 is sent first, followed by F004)

The arrangements of data in each parameter are subject to the Endian setting.

With slave one inverter, if you would like to set 3000.00sec to Deceleration time (1) (F003, register numbers are 1105, 1106), the data resolution of the Holding registers is 0.01sec, so 30000d=000493E0h should be written. And at the same time if you would like to write 01h to Keypad Run key routing (F004, register number is 1107).

Example 4-1:

Query (Big Endian):

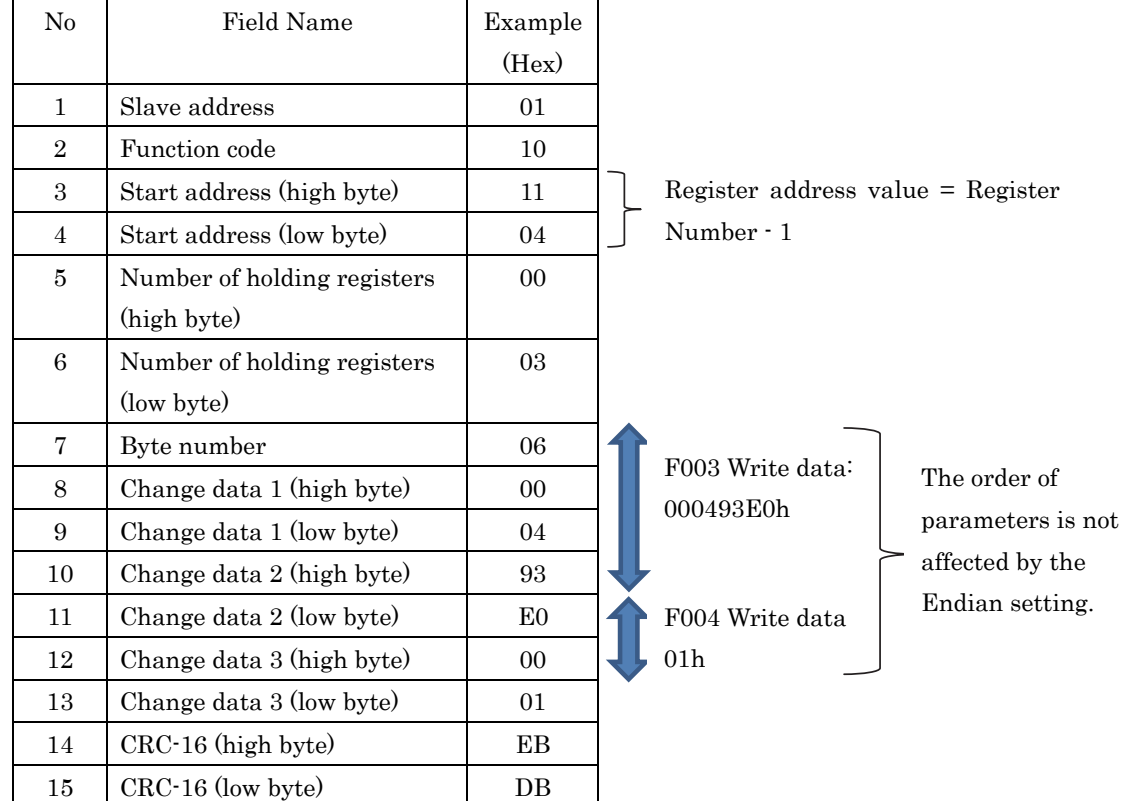

Notice the data from eighth to thirteenth.

Write data (Change data) are subject to the Endian function.

(As for the data arrangements of Big Endian, please refer to "[2] How data are arranged by each endian.")

Note) When several parameters are involved, the order of parameter does not change.

The Endian function is applied to data in each parameter

Example 4-2:

**Ver.380** 

Query (Little Endian):

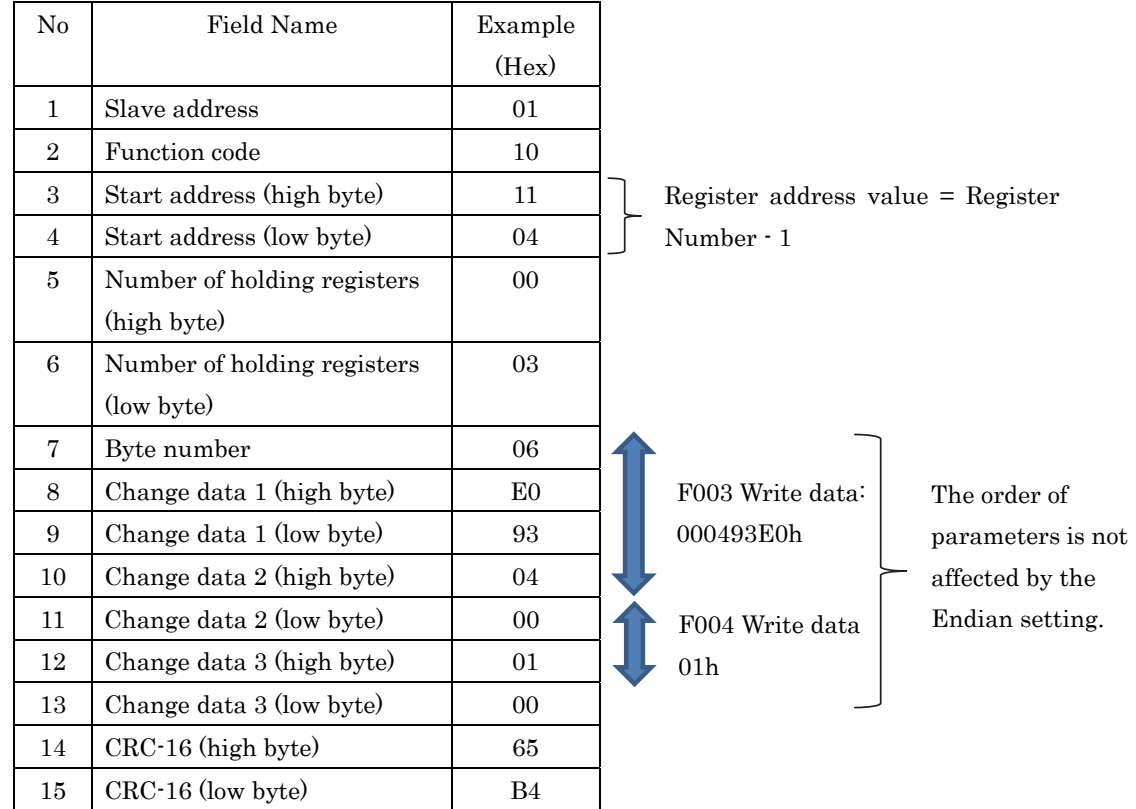

Notice the data from eighth to thirteenth.

Write data (Change data) are subject to the Endian function.

(As for the data arrangements of Little Endian, please refer to "[2] How data are arranged by each endian.")

Note) When several parameters are involved, the order of parameter does not change.

The Endian function is applied to data in each parameter

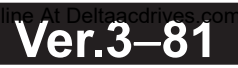

Example 4-3:

Query (Special Endian):

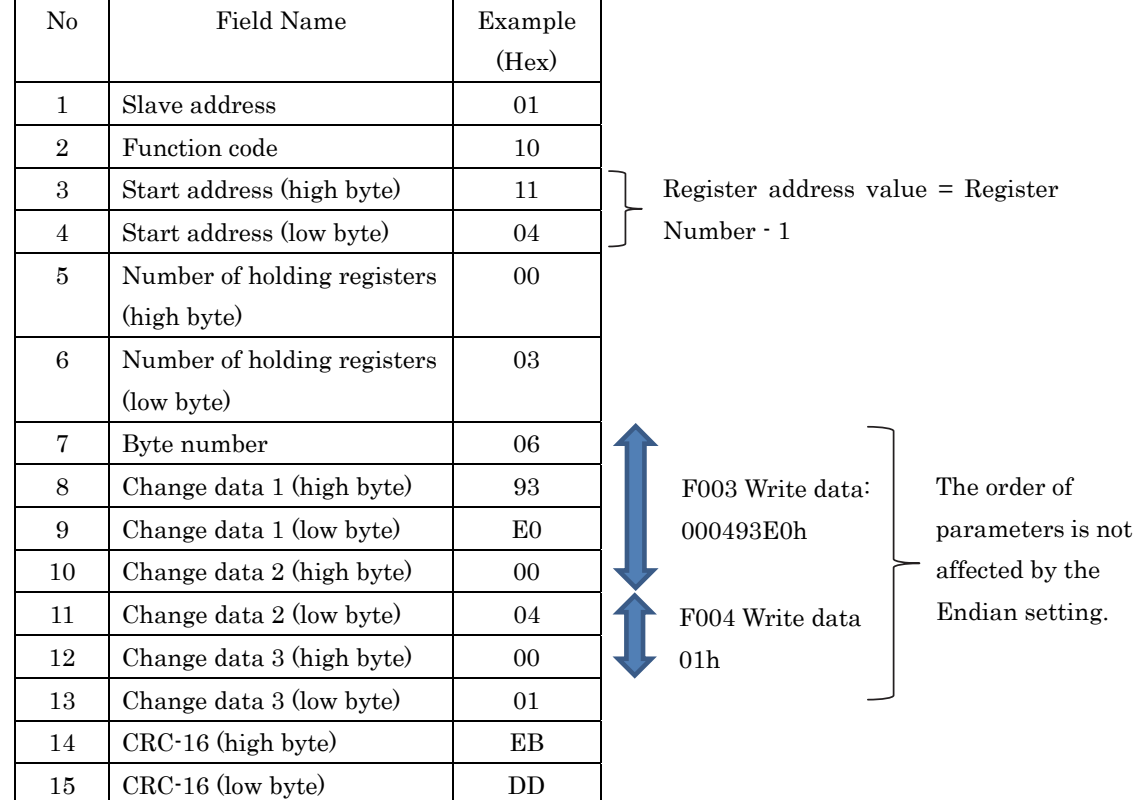

Notice the data from eighth to thirteenth.

Write data (Change data) are subject to the Endian function.

(As for the data arrangements of Special Endian, please refer to "[2] How data are arranged by each endian.")

Note) When several parameters are involved, the order of parameter does not change.

The Endian function is applied to data in each parameter

Example 5: When several parameters are read out at the same time (16-bit data (Word Data) and 32-bit data (Double Word Data))

In the case of several parameters are involved, the parameter whose register address is the smallest is read out first, followed by other register in order of their register address. The order of parameters is not affected by changing the Endian setting. The Endian setting affects only the arrangement of data in each parameter.

With slave address one inverter, read out Deceleration time (1) (F003, register numbers are 1105 and 1106), whose original value is 000493E0h, and Keypad Run key routing (F004, register number is 1107), whose original value is 01h.

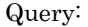

**Ver.382** 

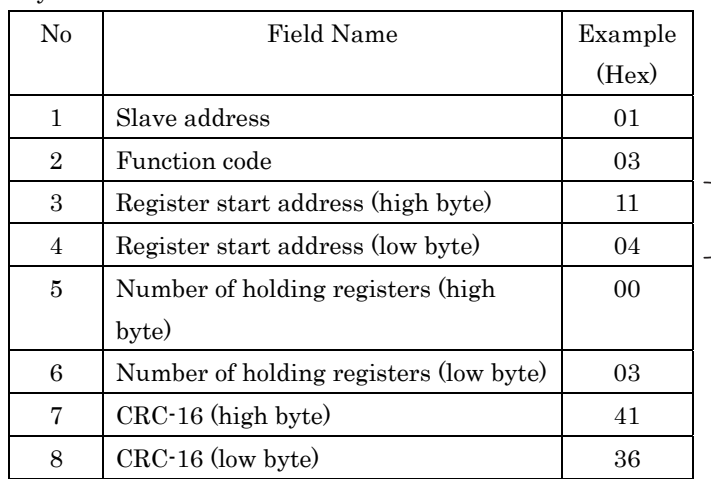

Register address value = Register Number - 1

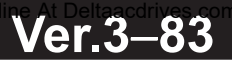

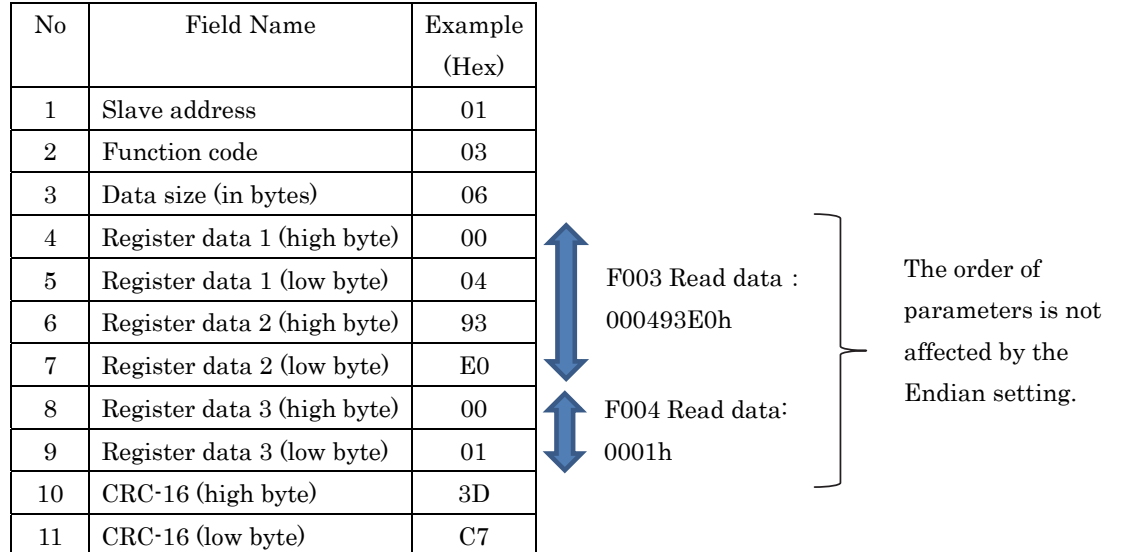

## Example 5-1: Read out with Big Endian

Response:

# Example 5-2: Read out with Little Endian

## Response:

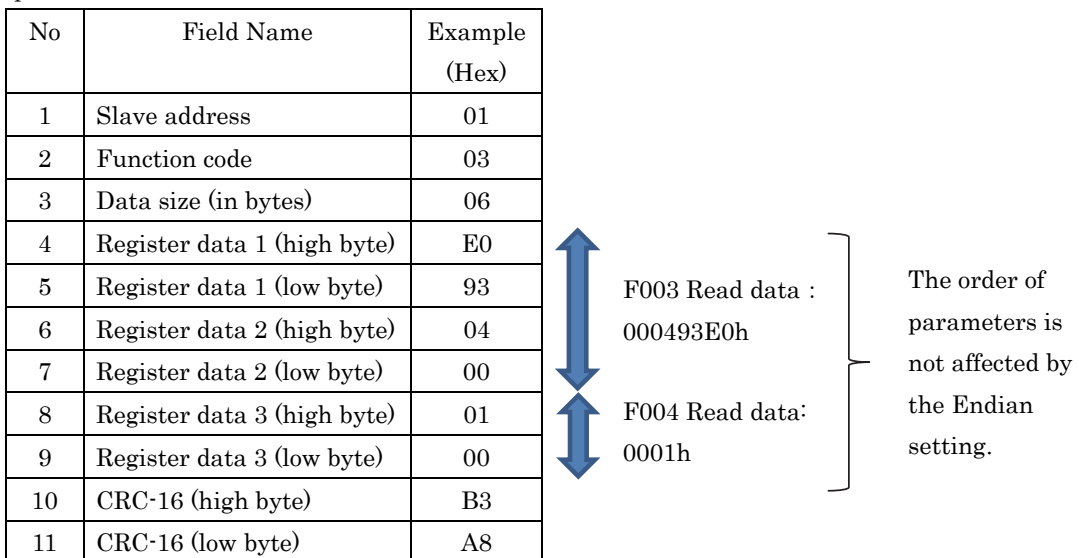

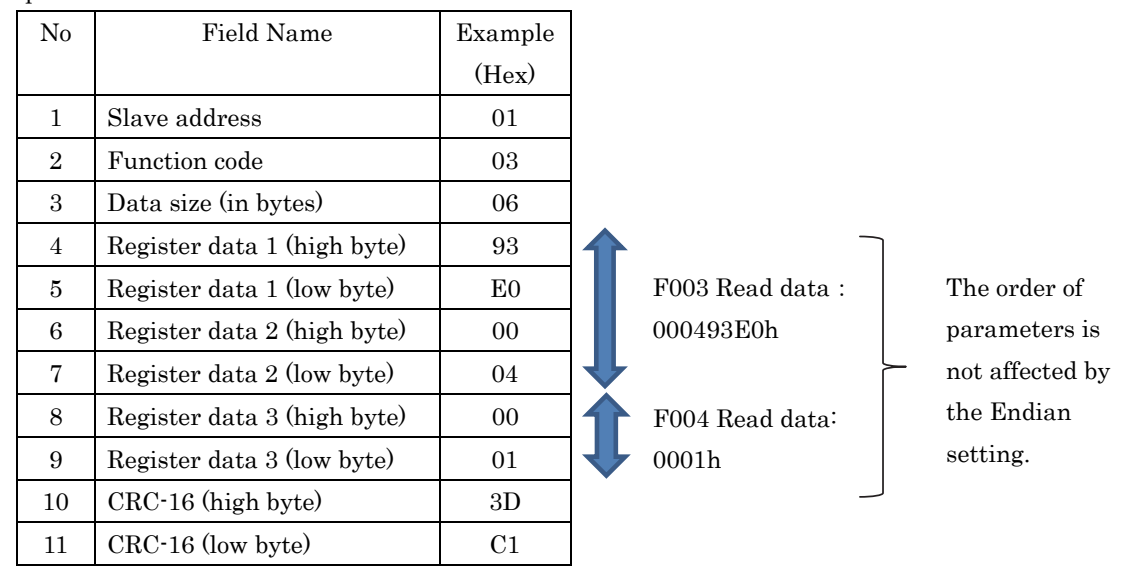

Example 5-3: Read out with Special Endian

Response:

**Ver.384** 

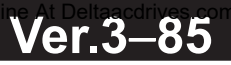

# **Electronic Thermal detection system Error**

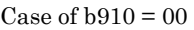

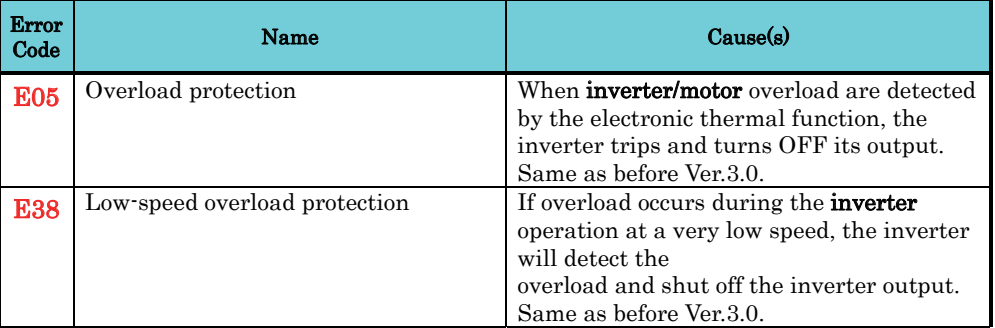

Note:About these trip, reset is not allowed in 10 second after trip.

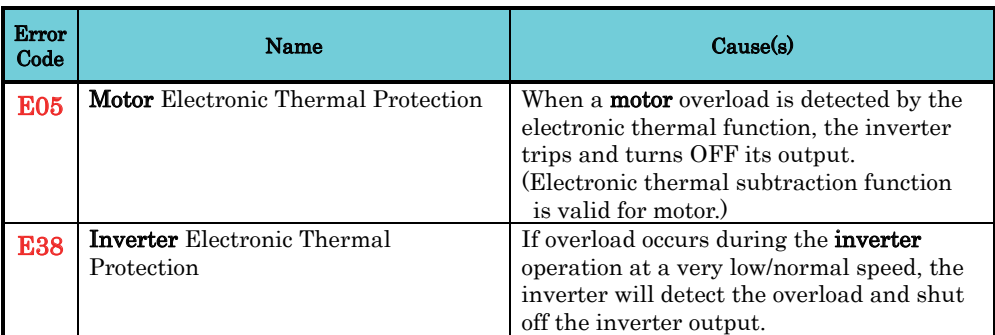

#### Case of  $b910 = 01$  to 03

Note:About these trip, reset is not allowed in 10 second after trip.

# **Modbus Data Listing**

# **Modbus Coil List**

**Ver.386** 

The following tables list the primary coils for the inverter interface to the network. The table legend is given below.

- Coil Number The network *register address offset* for the coil. The coil data is a single bit (binary) value.
- Name The functional name of the coil
- R/W  $\cdot$  The read-only (R) or read-write (R/W) access permitted to the inverter data
- Description The meaning of each of the states of the coils

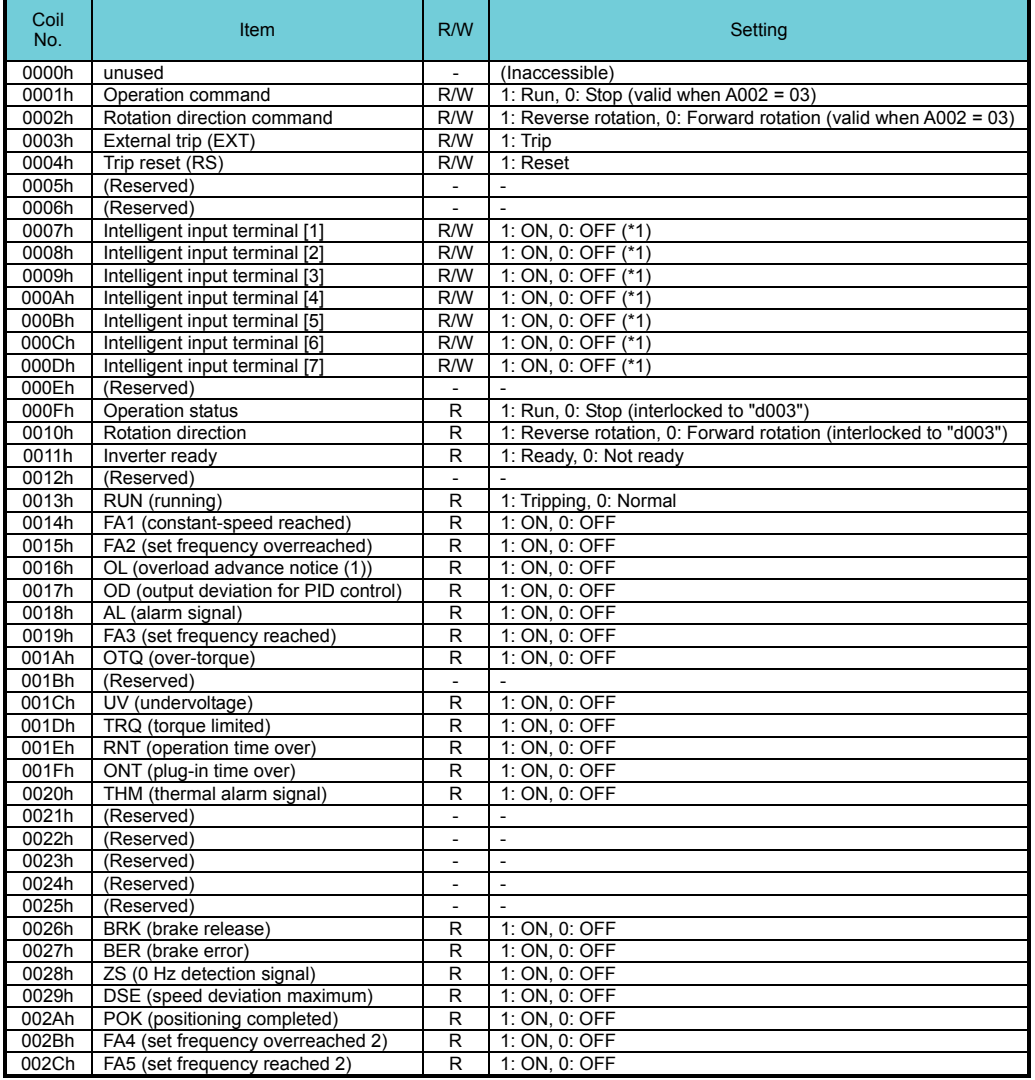

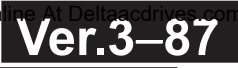

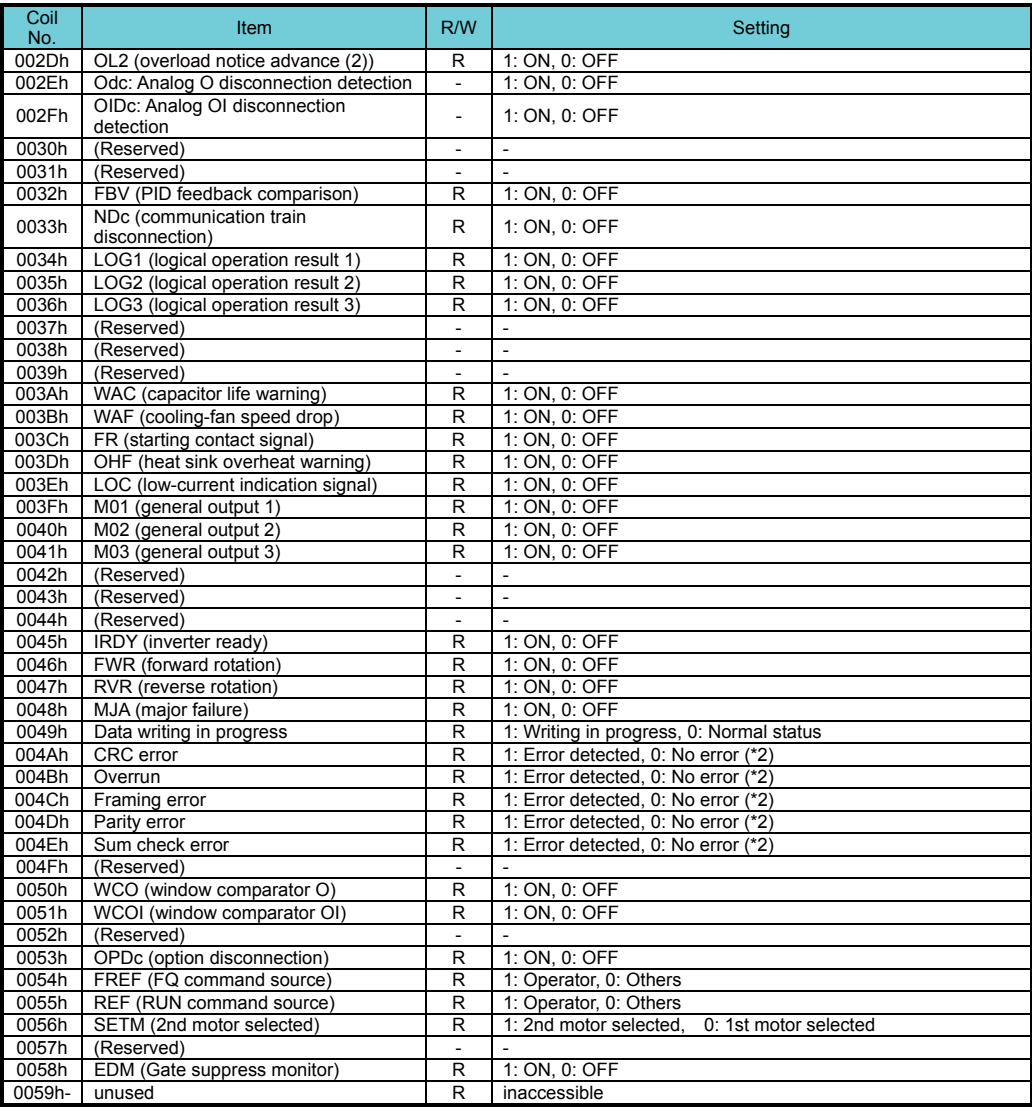

- \*1 Normally, this coil is turned on when the corresponding intelligent input terminal on the control circuit terminal block is turned on or the coil itself is set to on. In this regard, the operation of the intelligent input terminal has priority over the operation of the coil. If disconnection of the communication train has disabled the master system from turning off the coil, turn the corresponding intelligent input terminal on the control circuit block on and off. This operation turns off the coil.
- \*2 Communication error data is retained until an error reset command is input. (The data can be reset during the inverter operation.)

# **Modbus Holding Registers**

The following tables list the holding registers for the inverter interface to the network. The table legend is given below.

- Function Code The inverter's reference code for the parameter or function (same as inverter keypad display)
- Name The standard functional name of the parameter or function for the inverter
- R/W  $\cdot$  The read-only(R) or read-write access(R/W) permitted to the data in the inverter
- Description How the parameter or setting works (same as Chapter 3 description).
- Reg. The network *register address offset* for the value. Some values have a high-byte and low-byte address.
- Range The numerical range for the network value that is sent and/or received

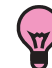

**Ver.388** 

TIP: The network values are binary integers. Since these values cannot have an embedded decimal point, for many parameters it represents the actual value (in engineering units) multiplied by a factor of 10 or 100. Network communications must use the listed range for network data. The inverter automatically divides received values by the appropriate factor in order to establish the decimal point for internal use. Likewise, the network host computer must apply the same factor when it needs to work in engineering units. However, when sending data to the inverter, the network host computer must scale values to the integer range listed for network communications.

 Resolution - This is the quantity represented by the LSB of the network value, in engineering units. When the network data range is greater than the inverter's internal data range, this 1-bit resolution will be fractional.

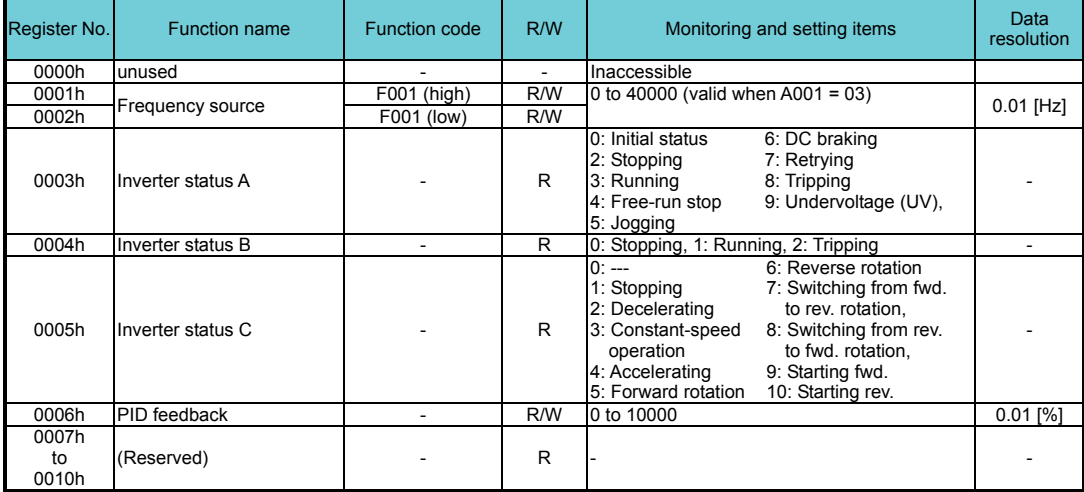

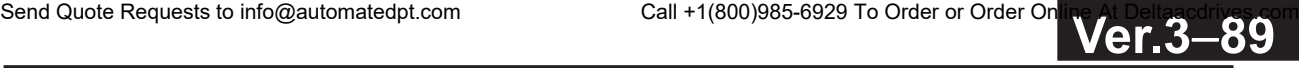

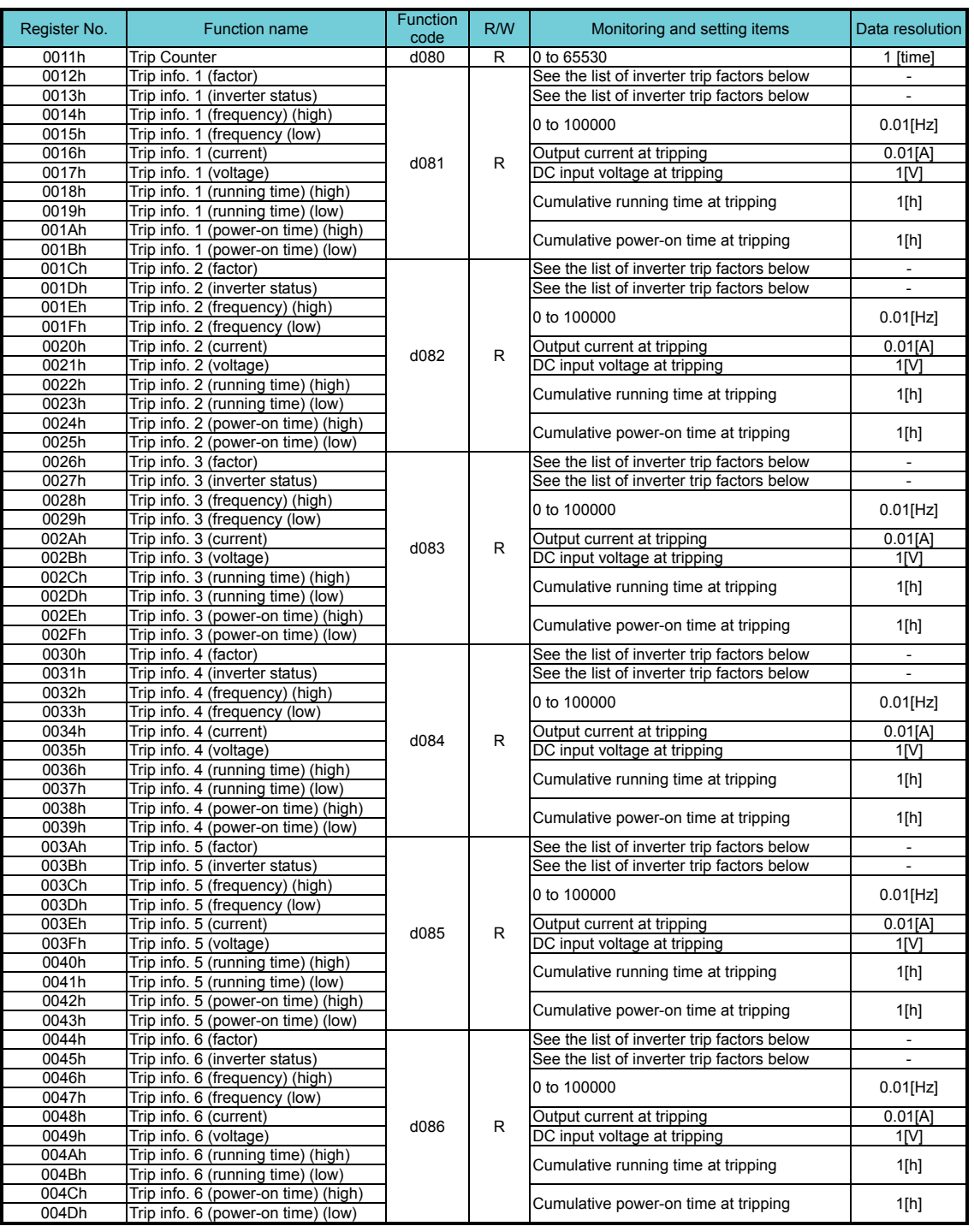

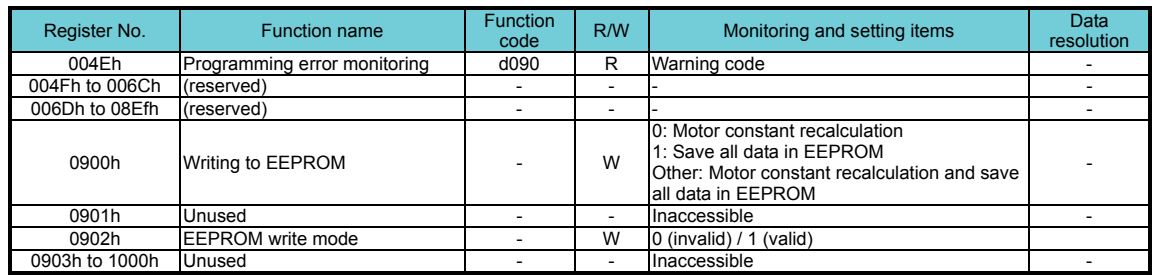

Note 1: Assume that the rated current of the inverter is "1000".

Note 2: If a number not less than "1000" (100.0 seconds) is specified, the second value after the decimal point will be ignored.

Note 3: 0902h setting is referred for one time when following 06H command is executed.

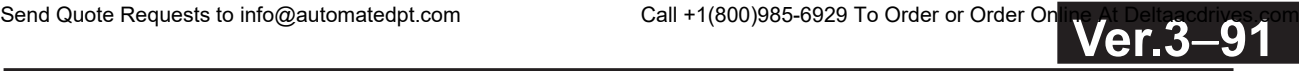

#### List of inverter trip factors

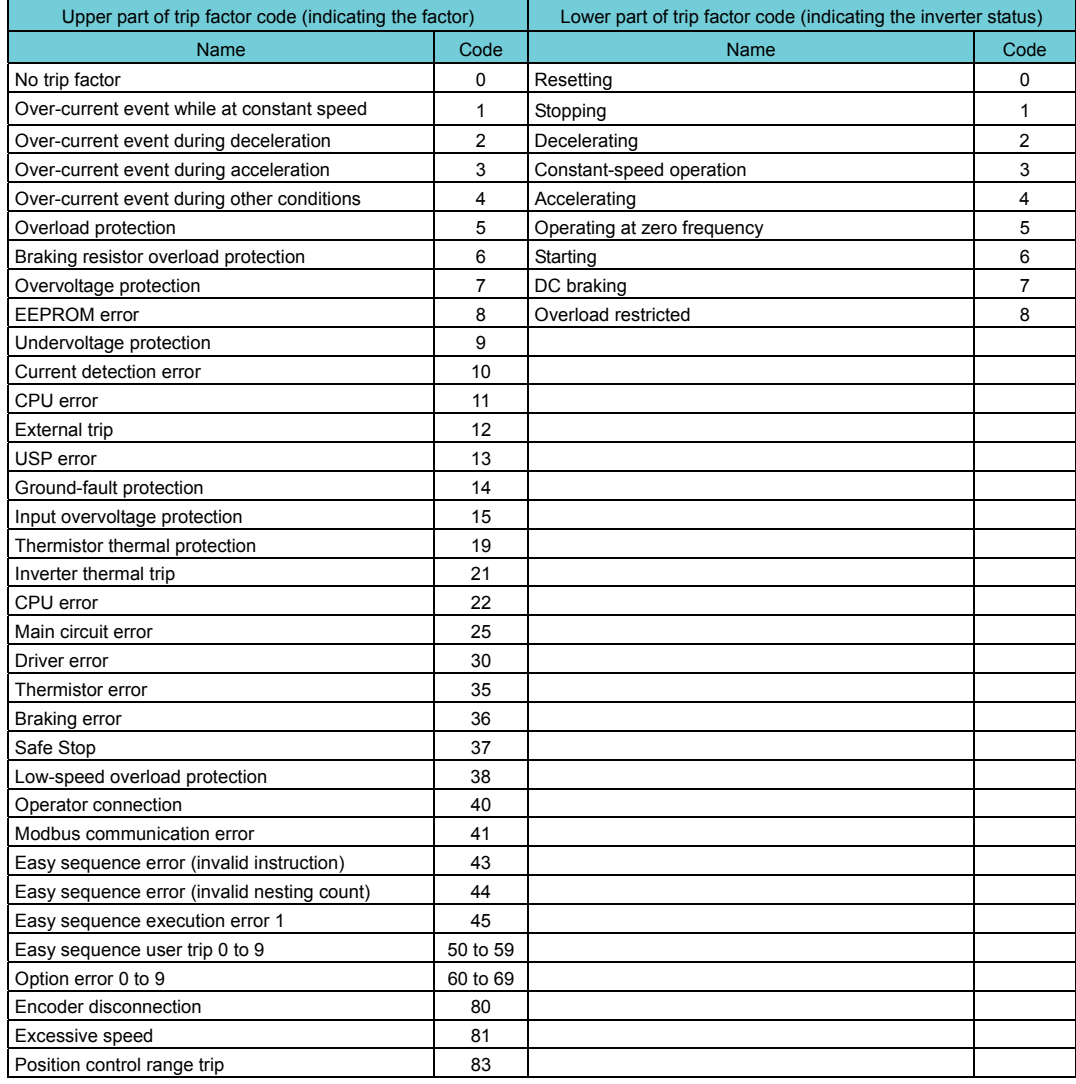

# (iii) List of registers (monitoring)

**Ver.392** 

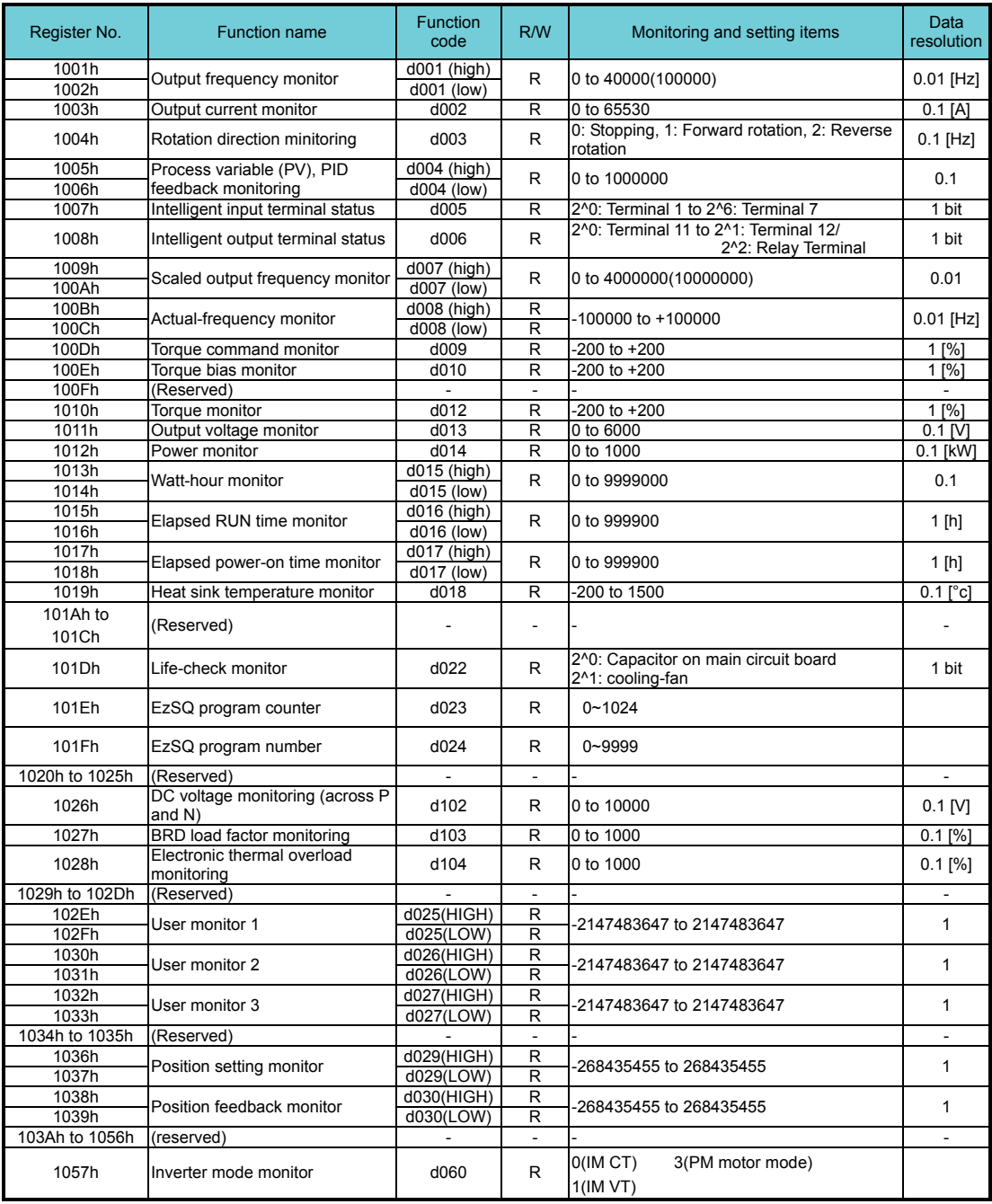

Send Quote Requests to info@automatedpt.com

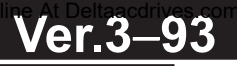

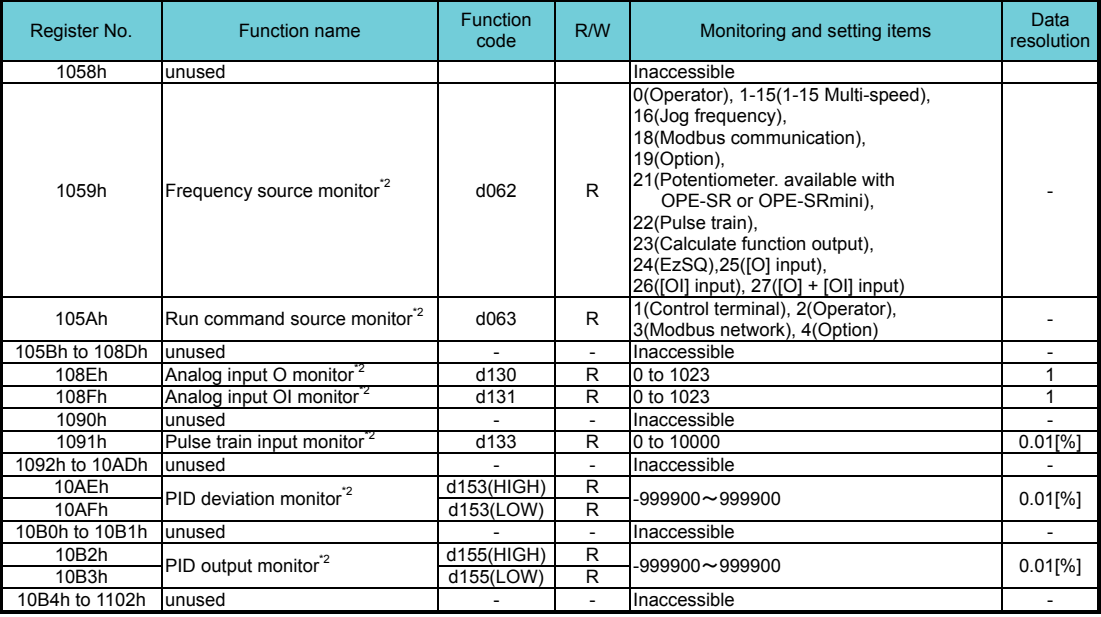

\*1: Range modified from version 3.0

\*2: Available from version 3.0

#### (iv) List of registers

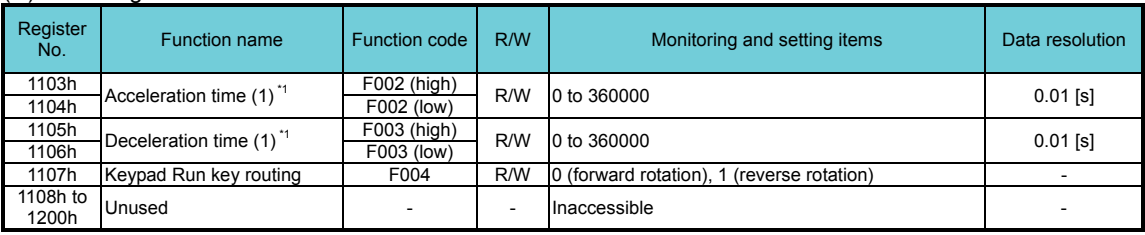

\*1: Range modified from version 3.0

#### (v) List of registers (function modes) Parameter group A

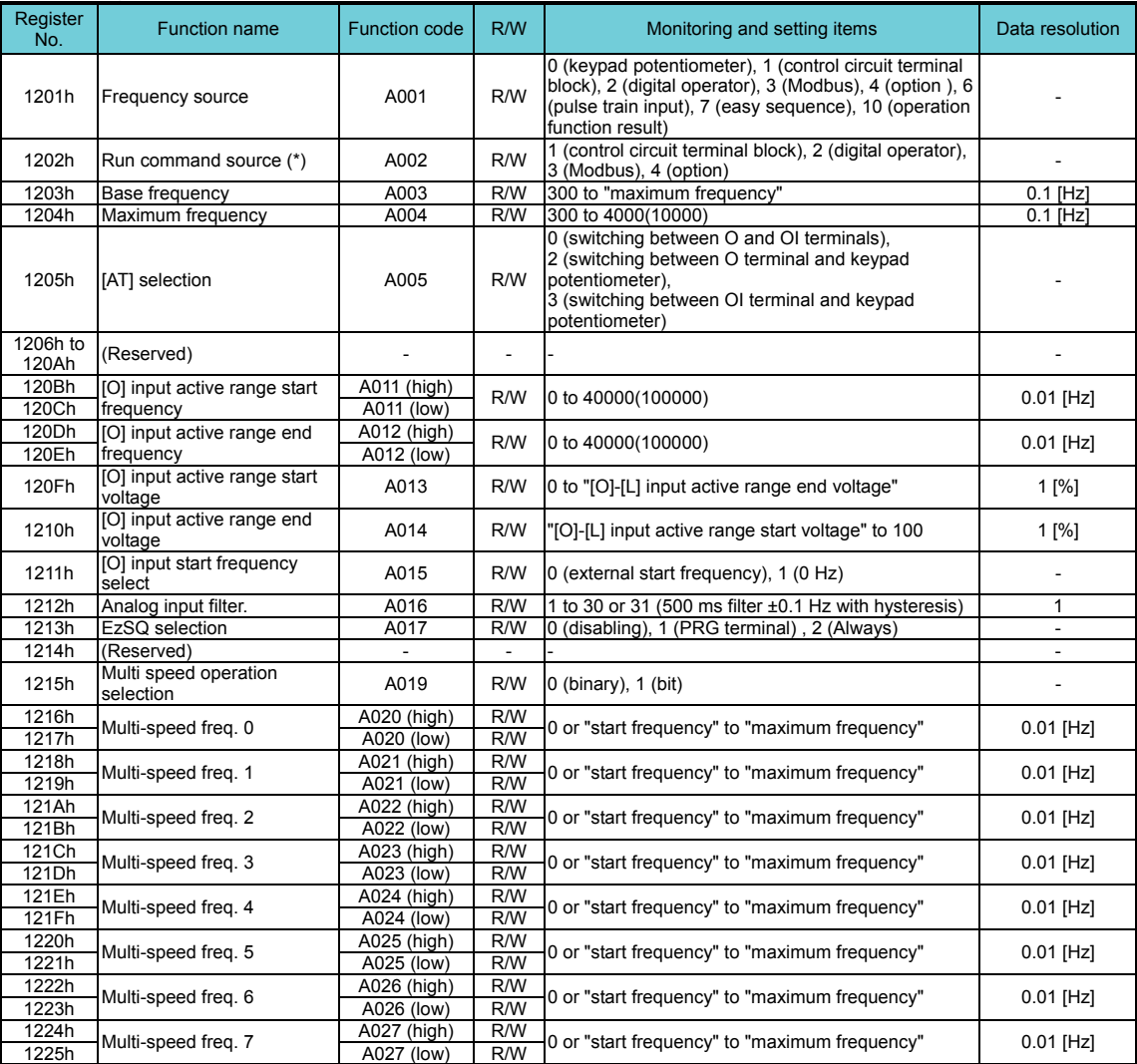

After changing the setting, keep the time 40ms or longer before actually give run command

 $\overline{\phantom{a}}$ 

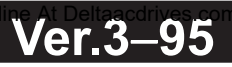

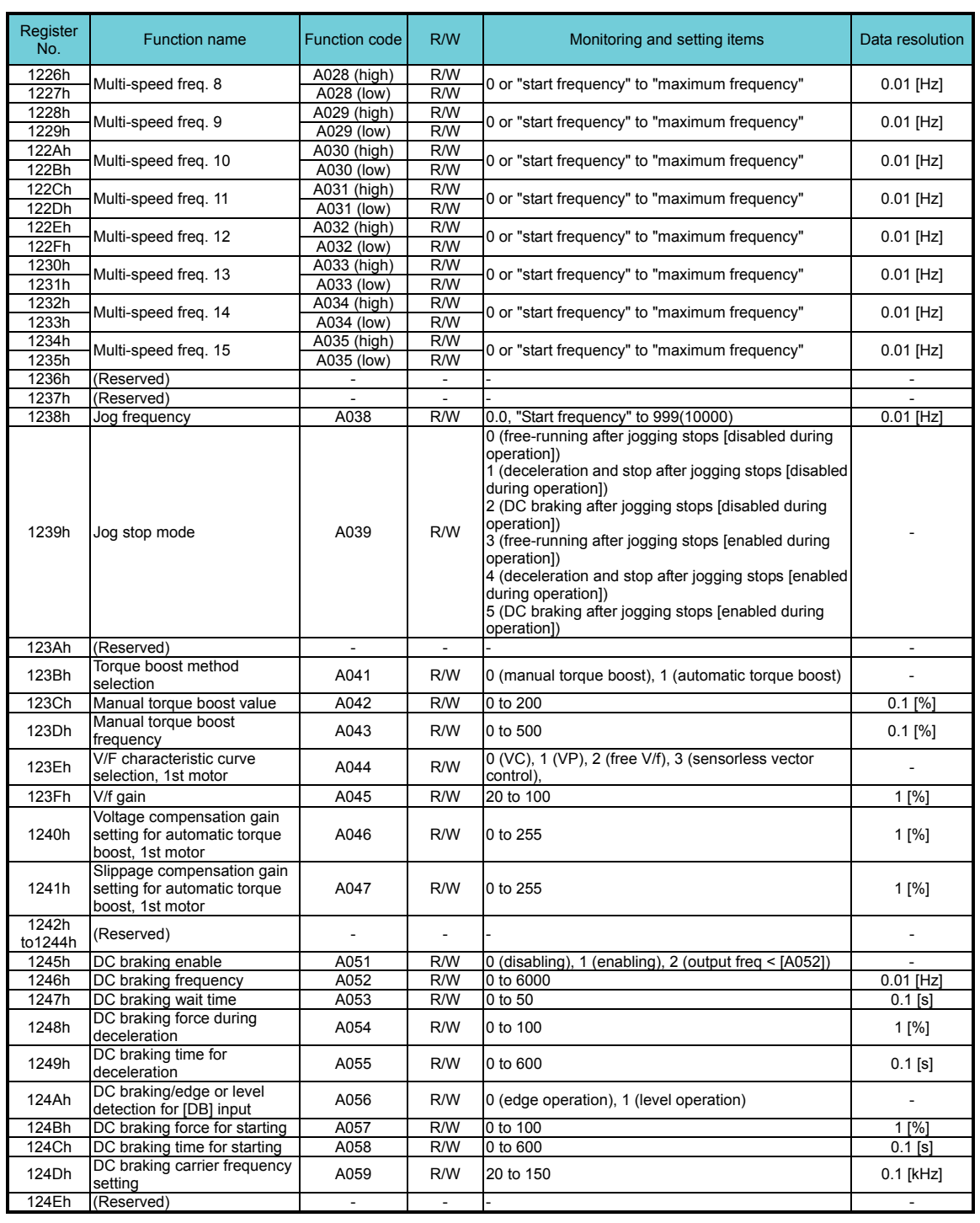

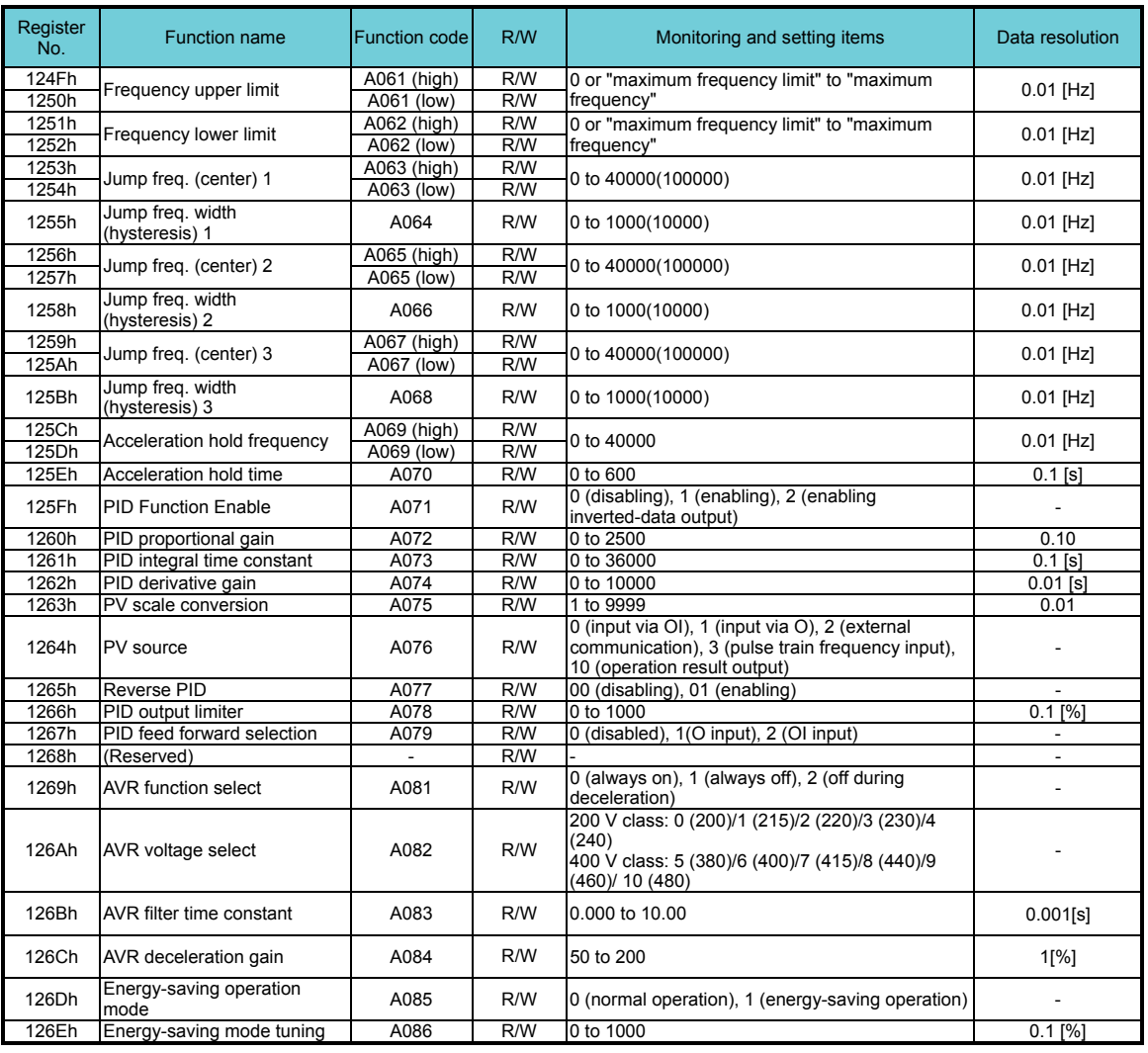

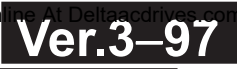

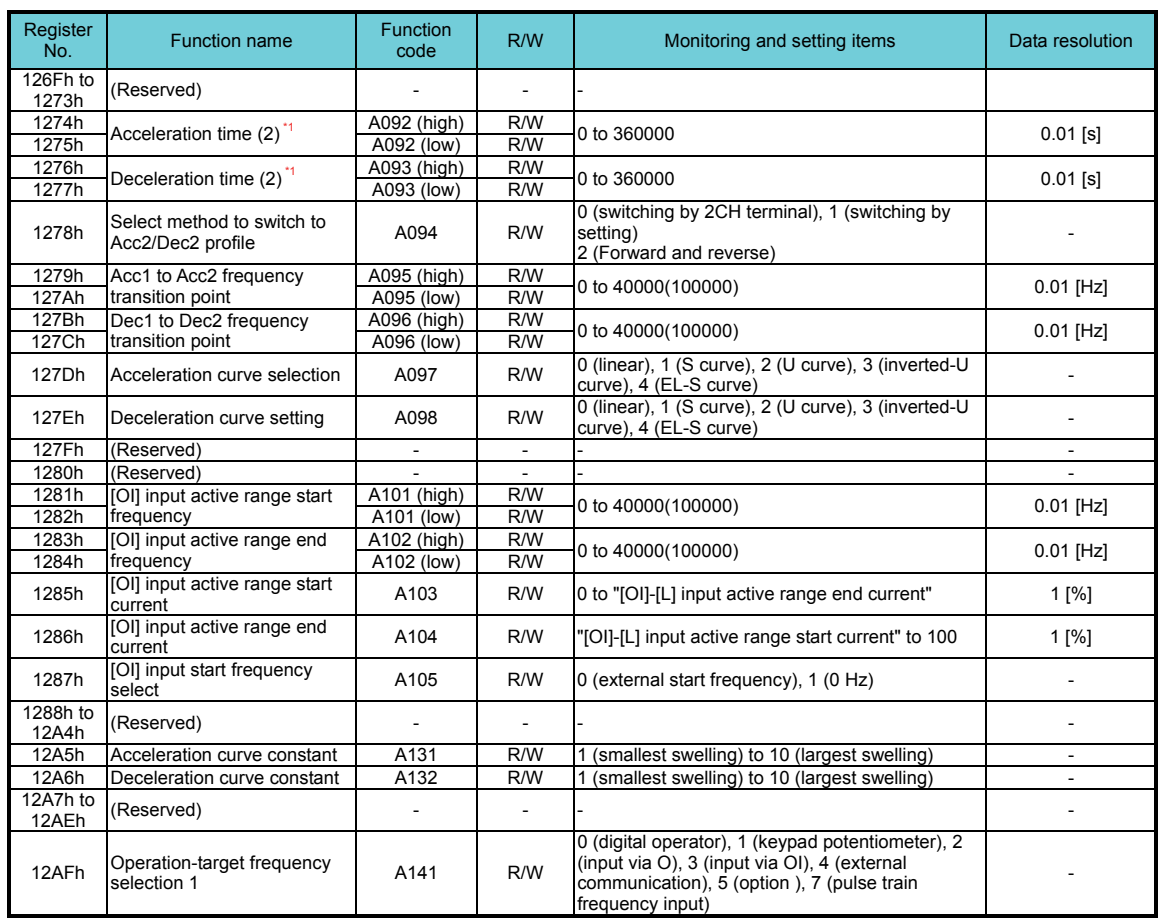

\*1: Range modified from version 3.0

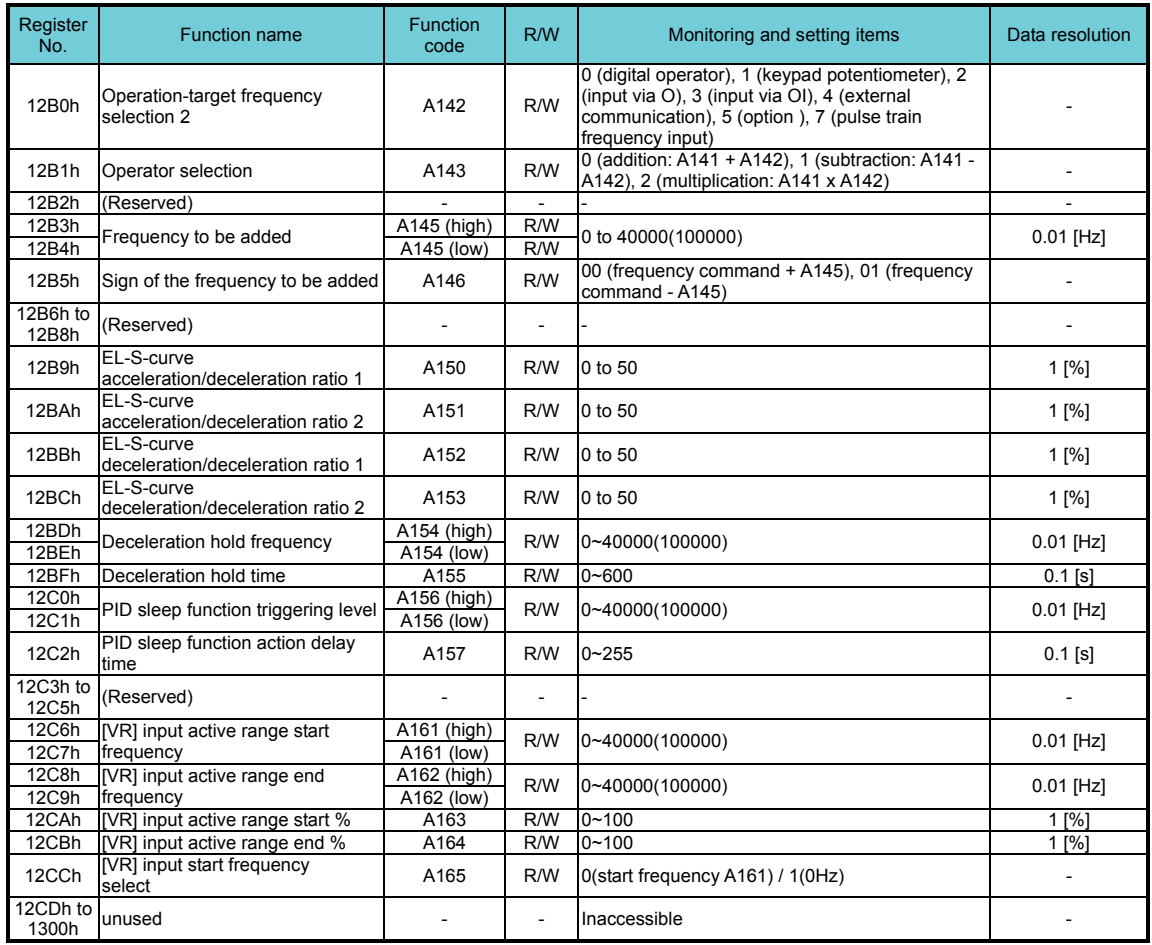

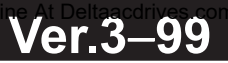

### Parameter group B

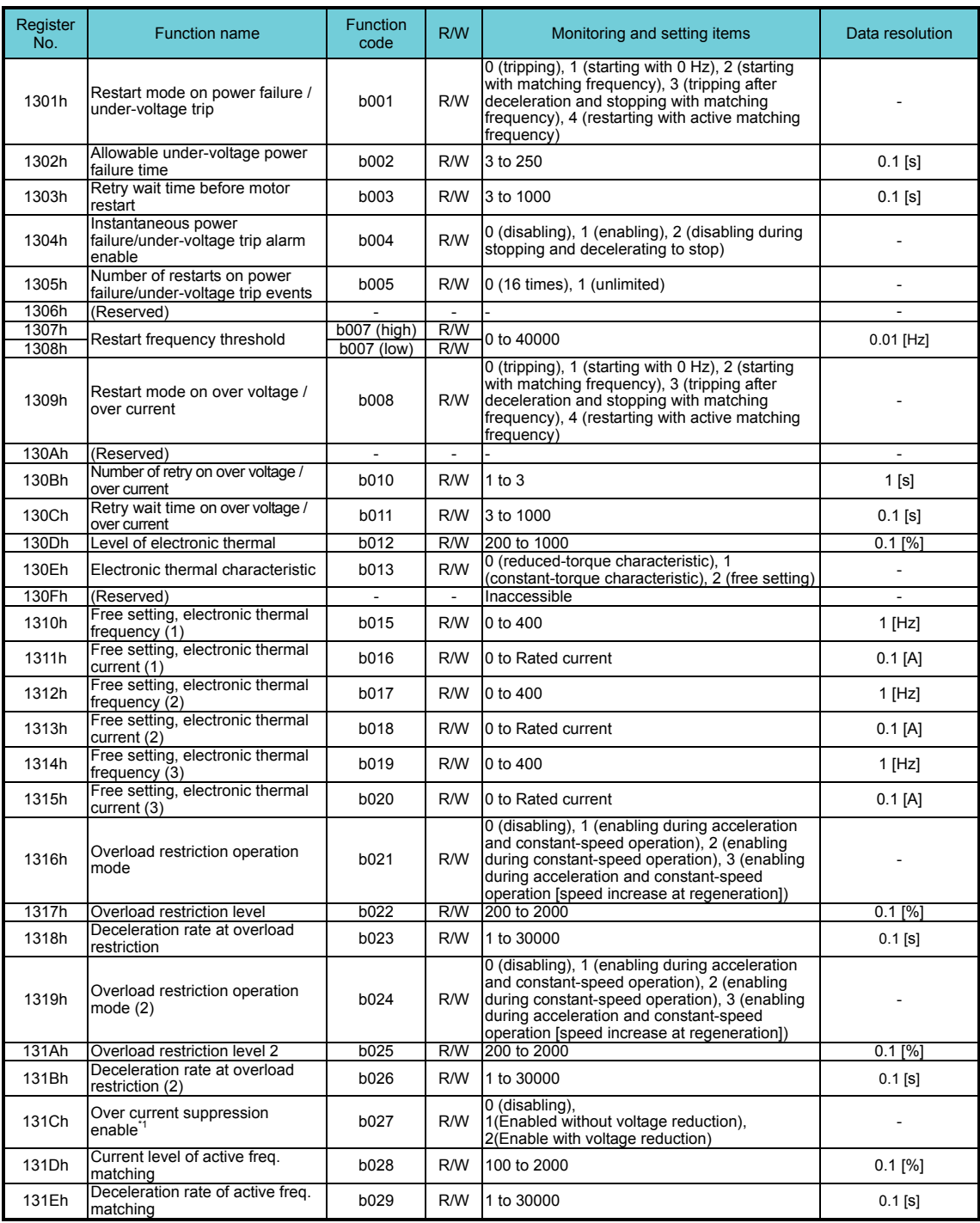

\*1: Range modified from version 3.0

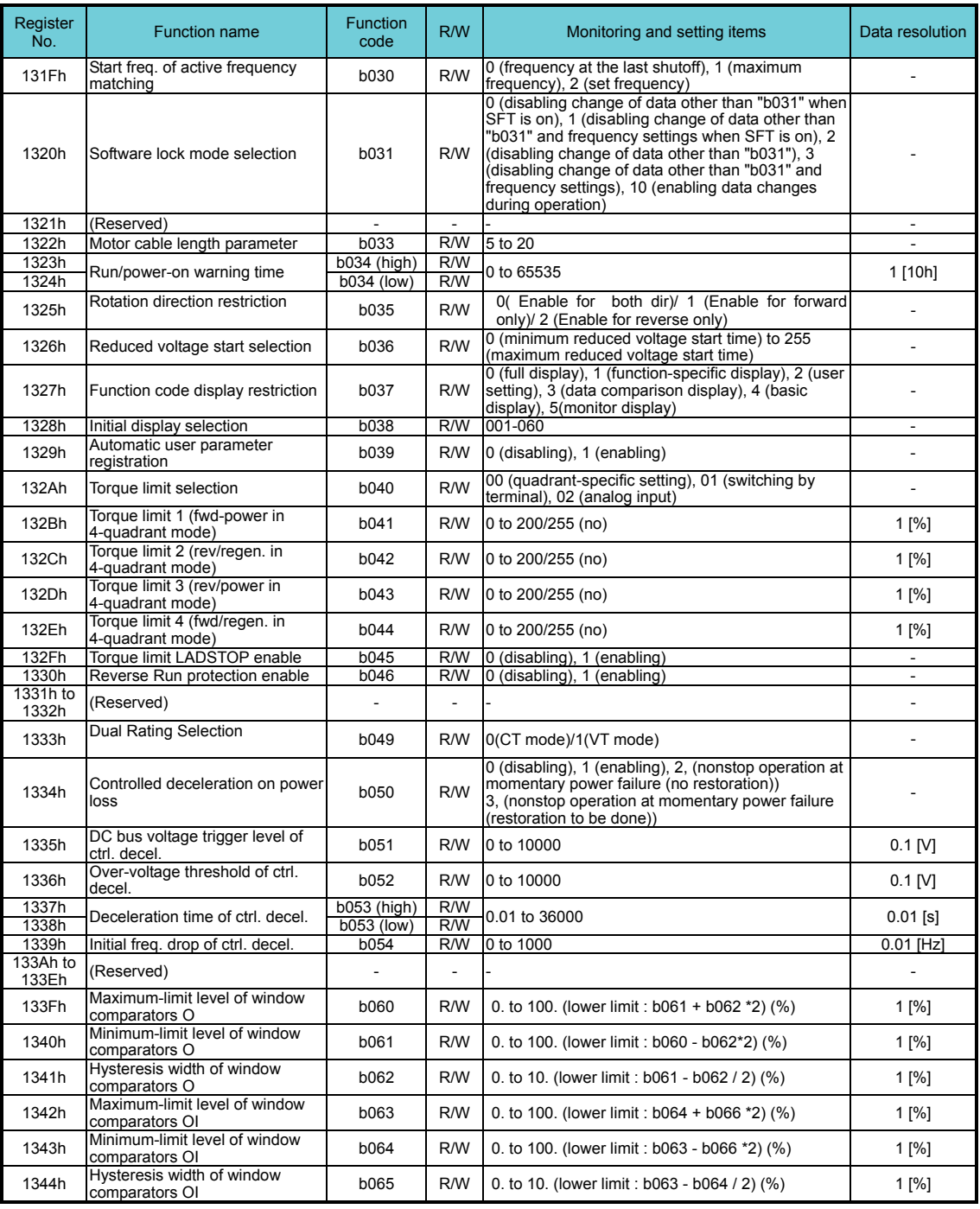

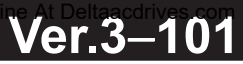

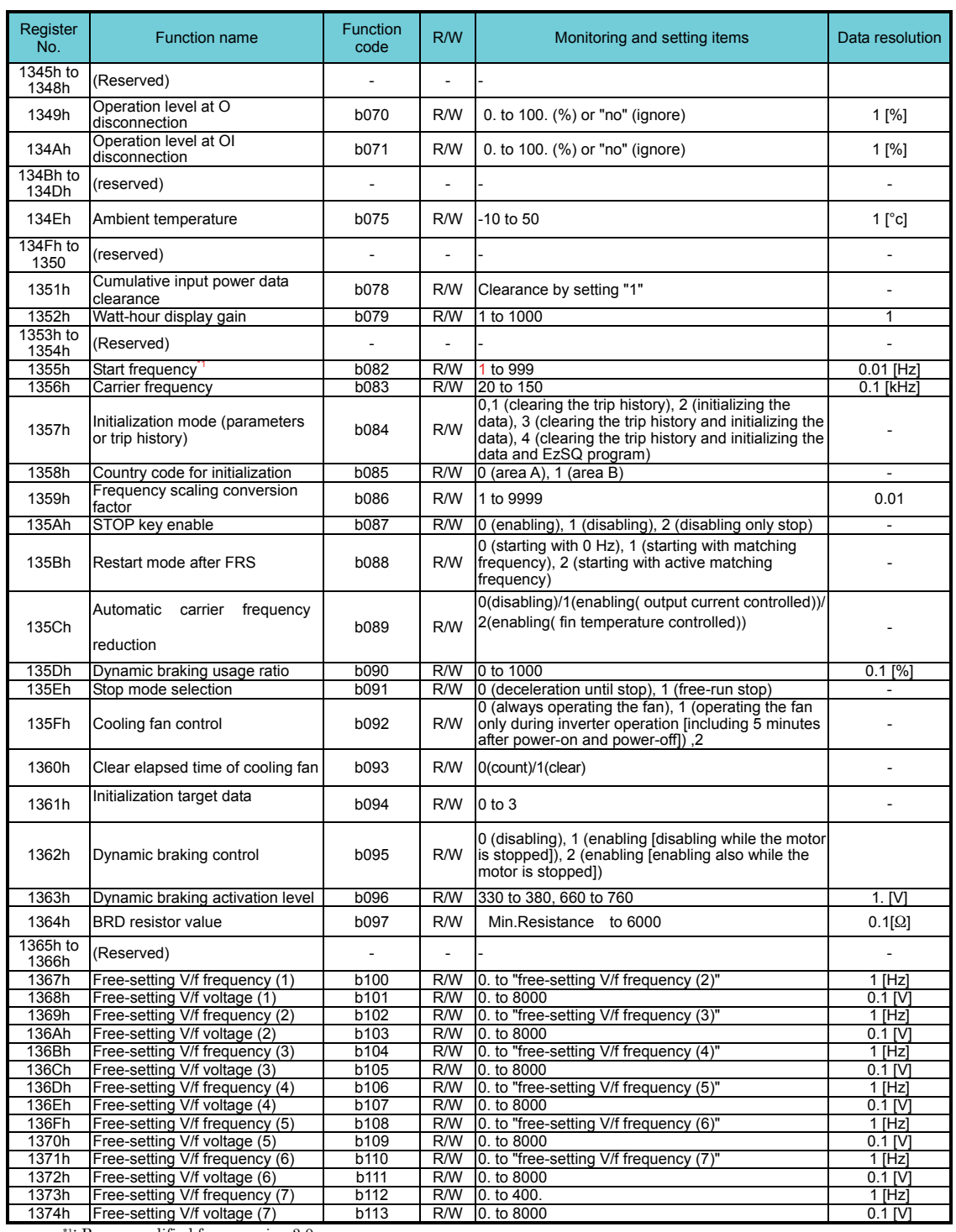

\*1: Range modified from version 3.0

 $\overline{\phantom{a}}$ 

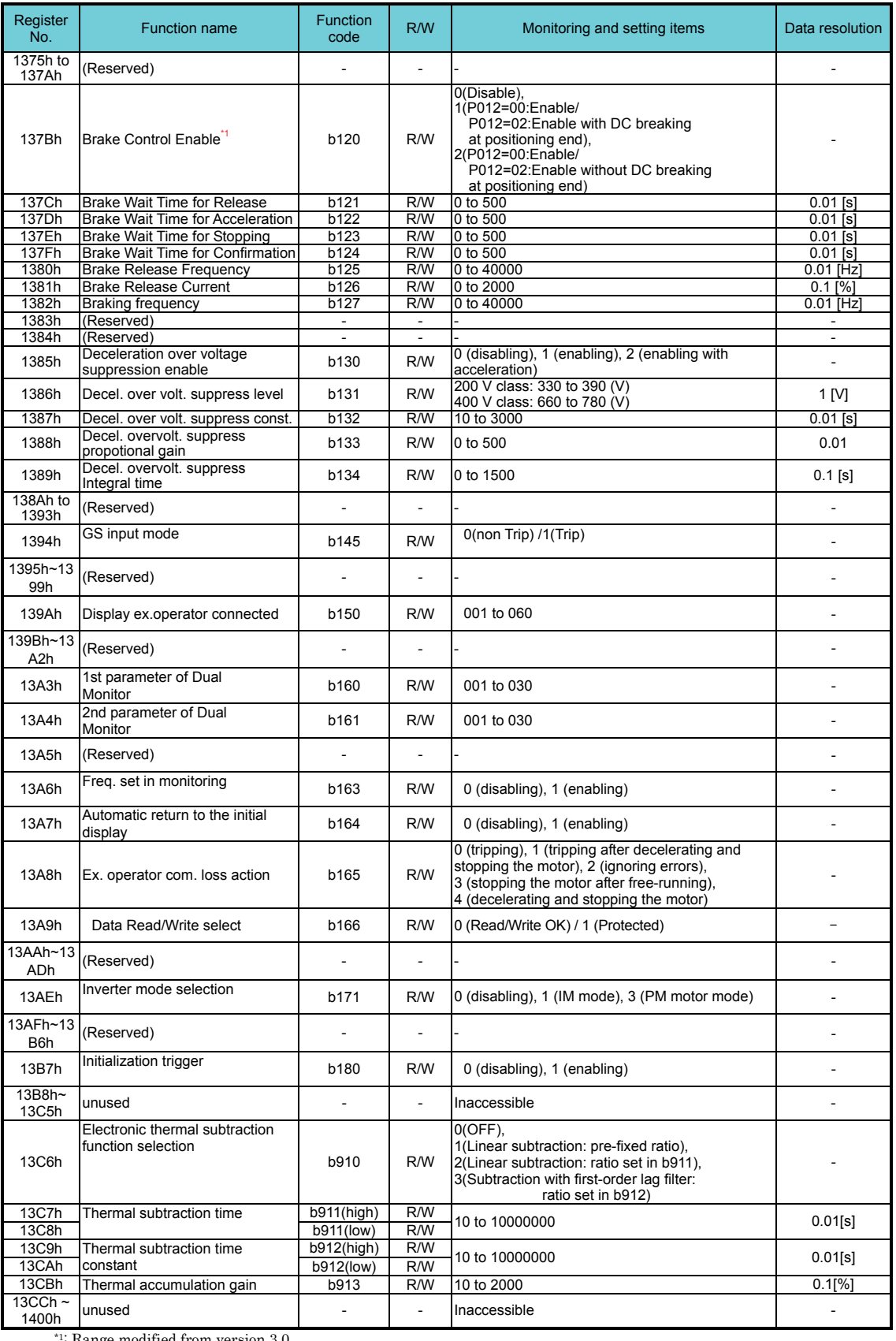

 $\therefore$  Range modified from version 3.0

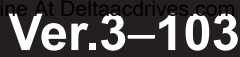

### Parameter group C

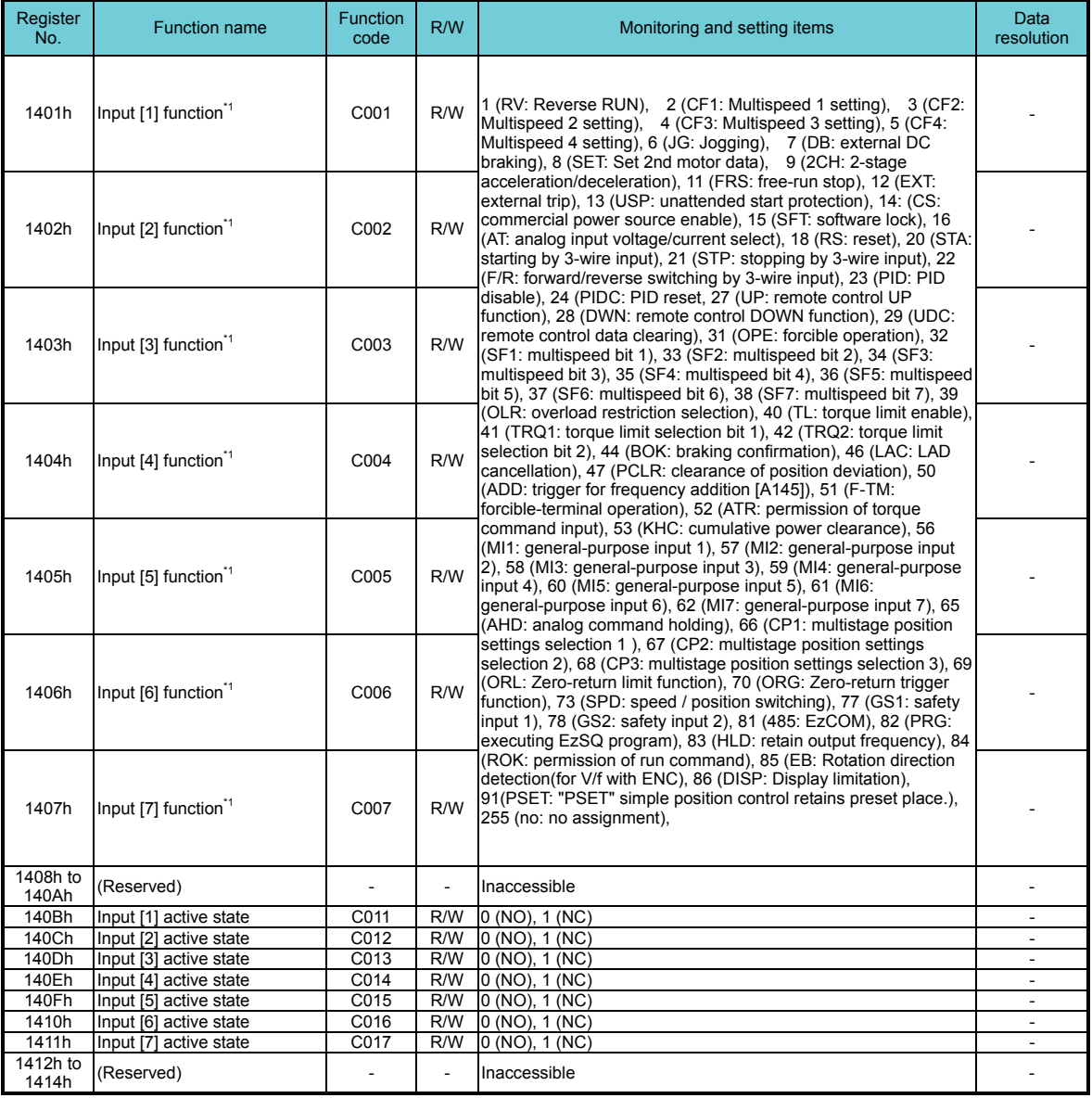

\*1: Range modified from version 3.0

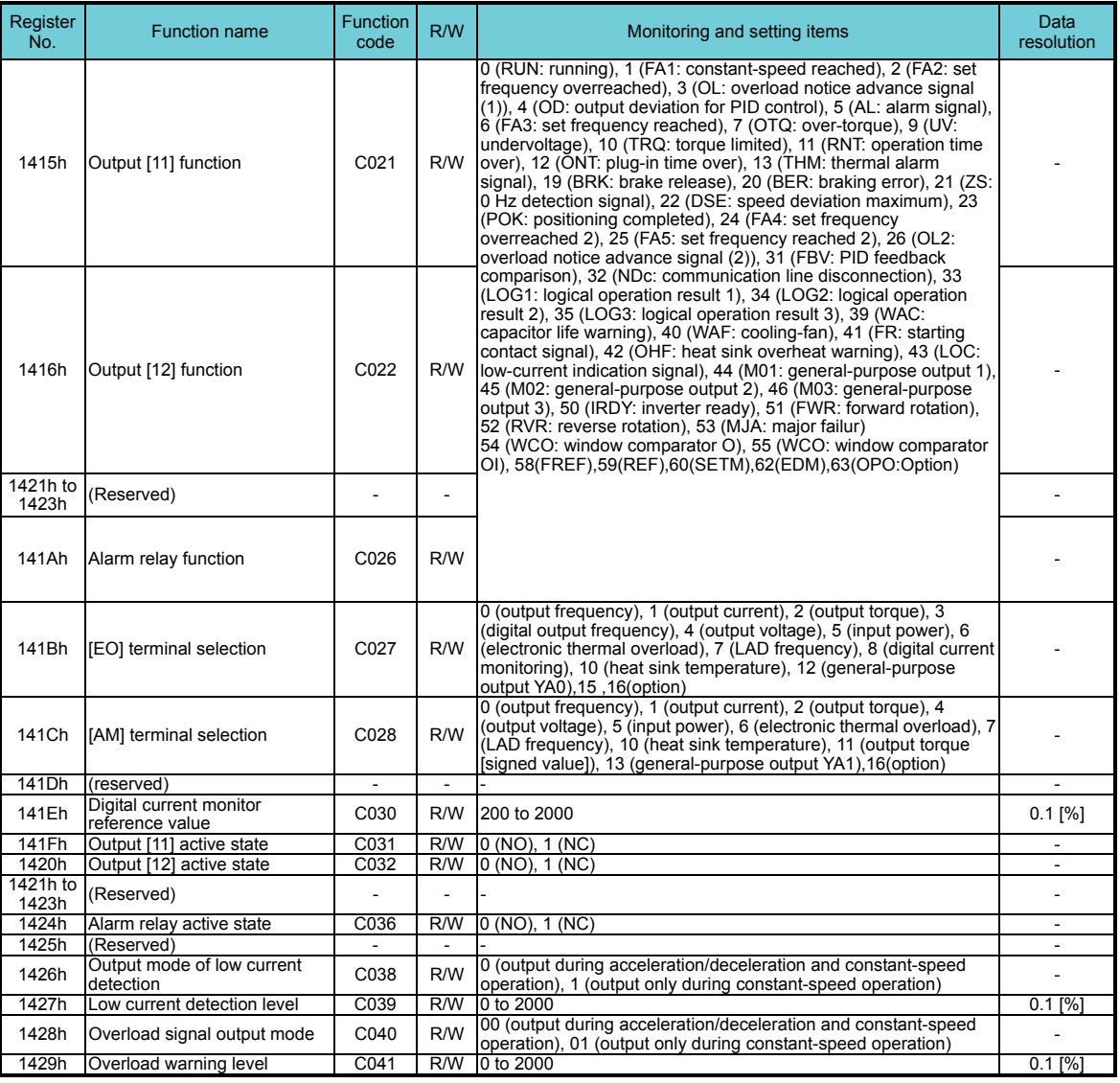

Send Quote Requests to info@automatedpt.com

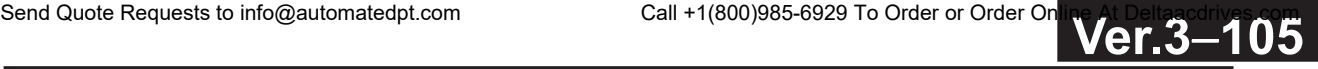

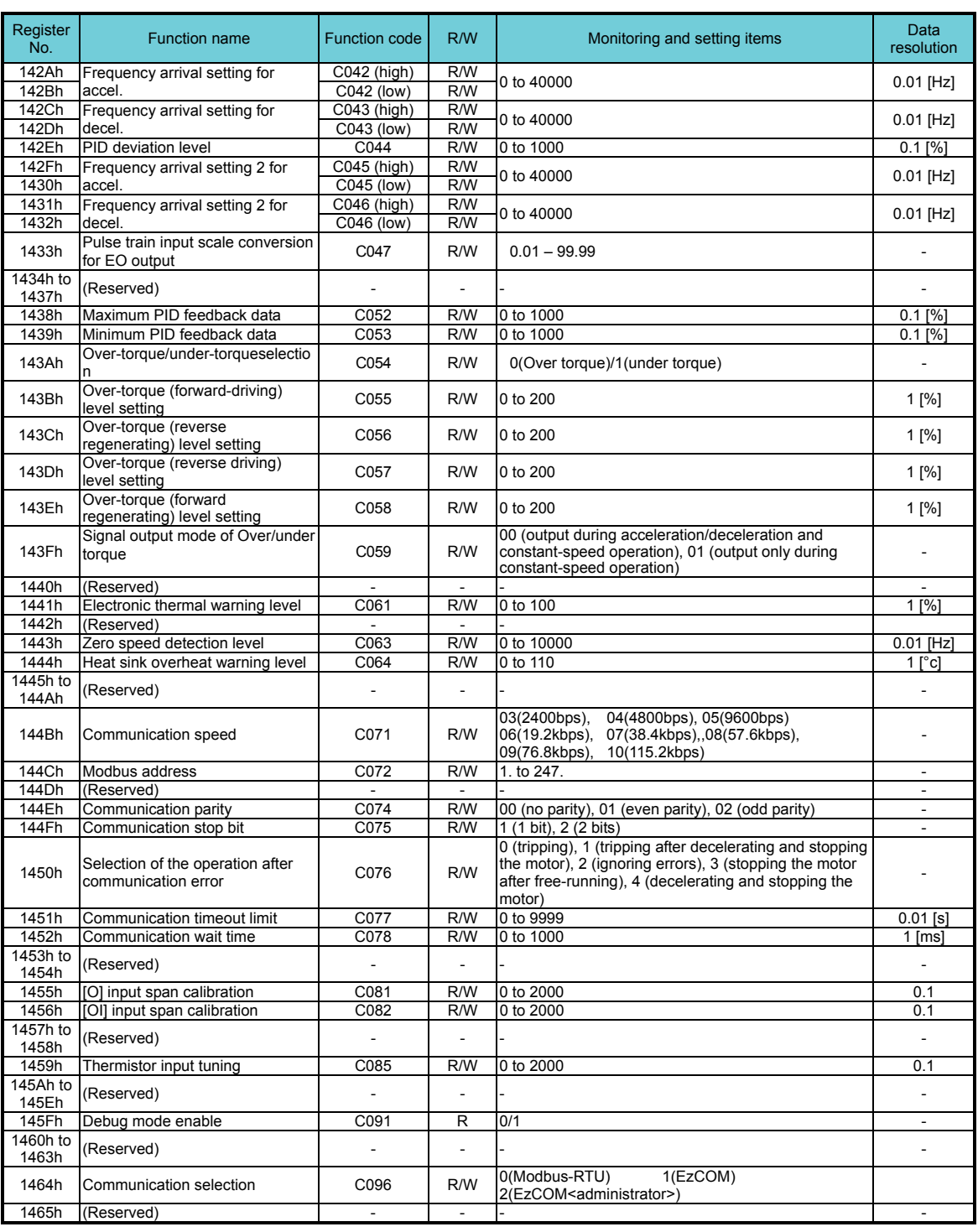

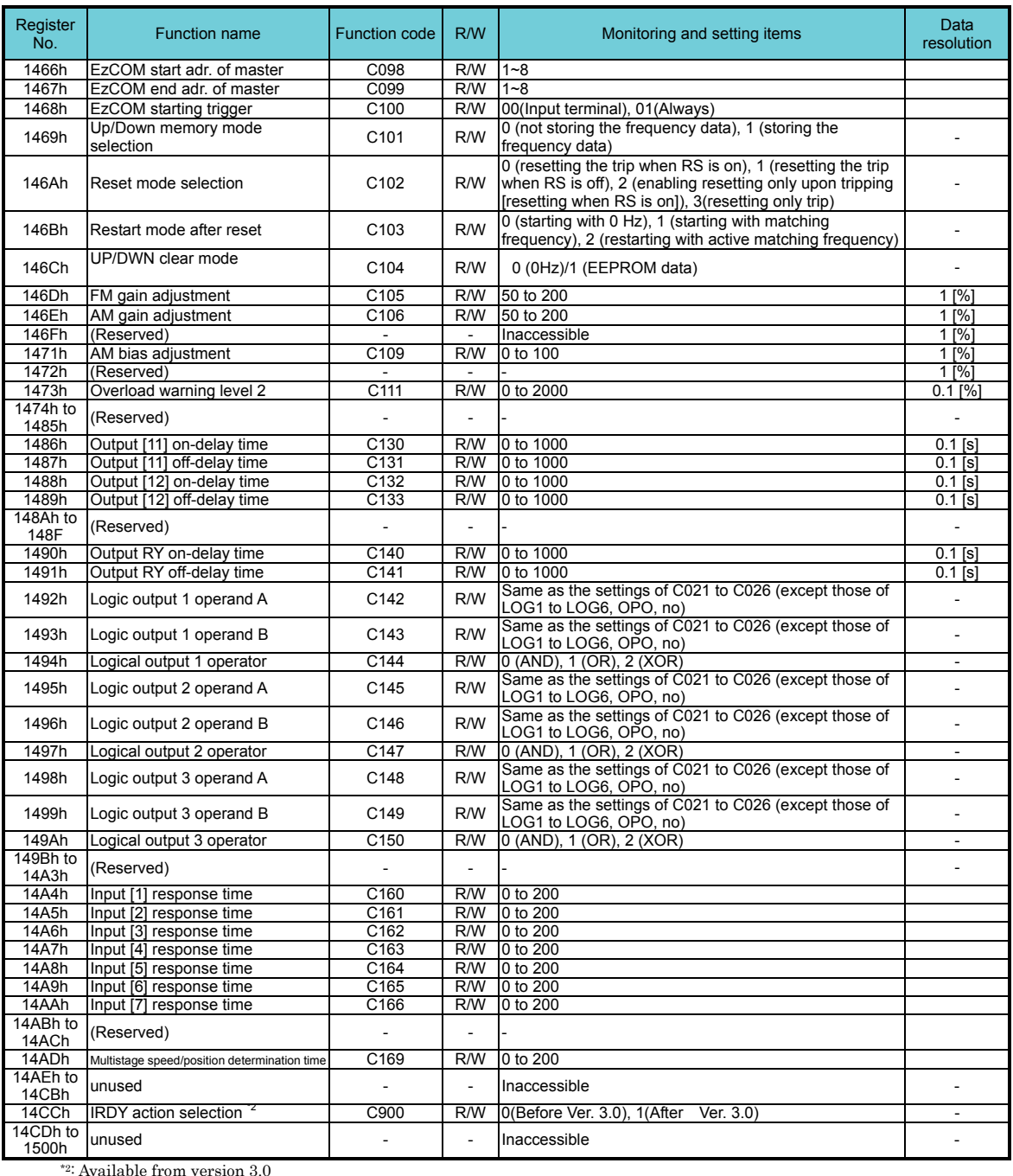

1able
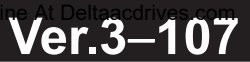

#### Parameter group H

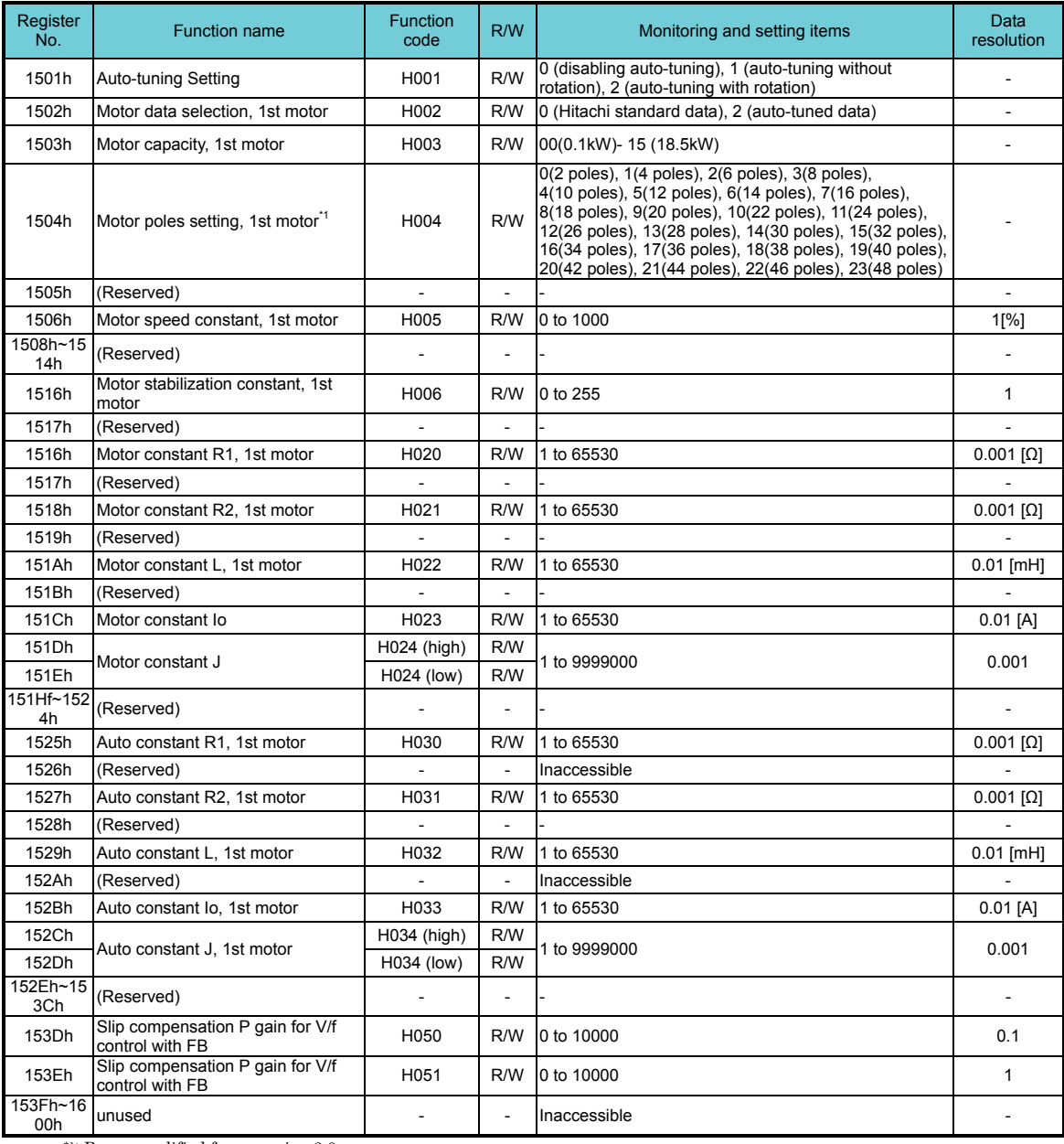

\*1: Range modified from version 3.0

**Ver.3108** 

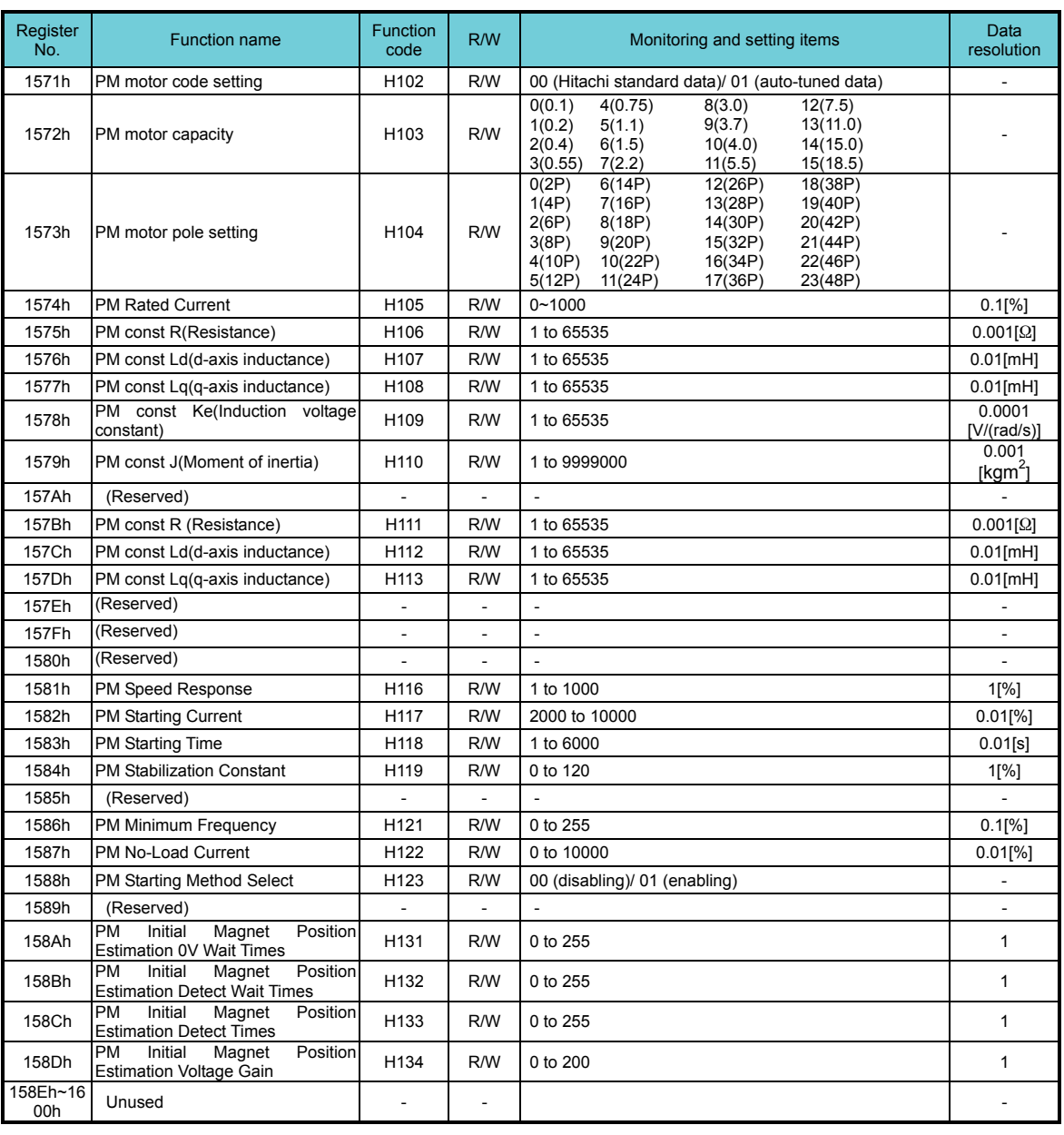

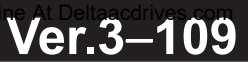

#### Parameter group P

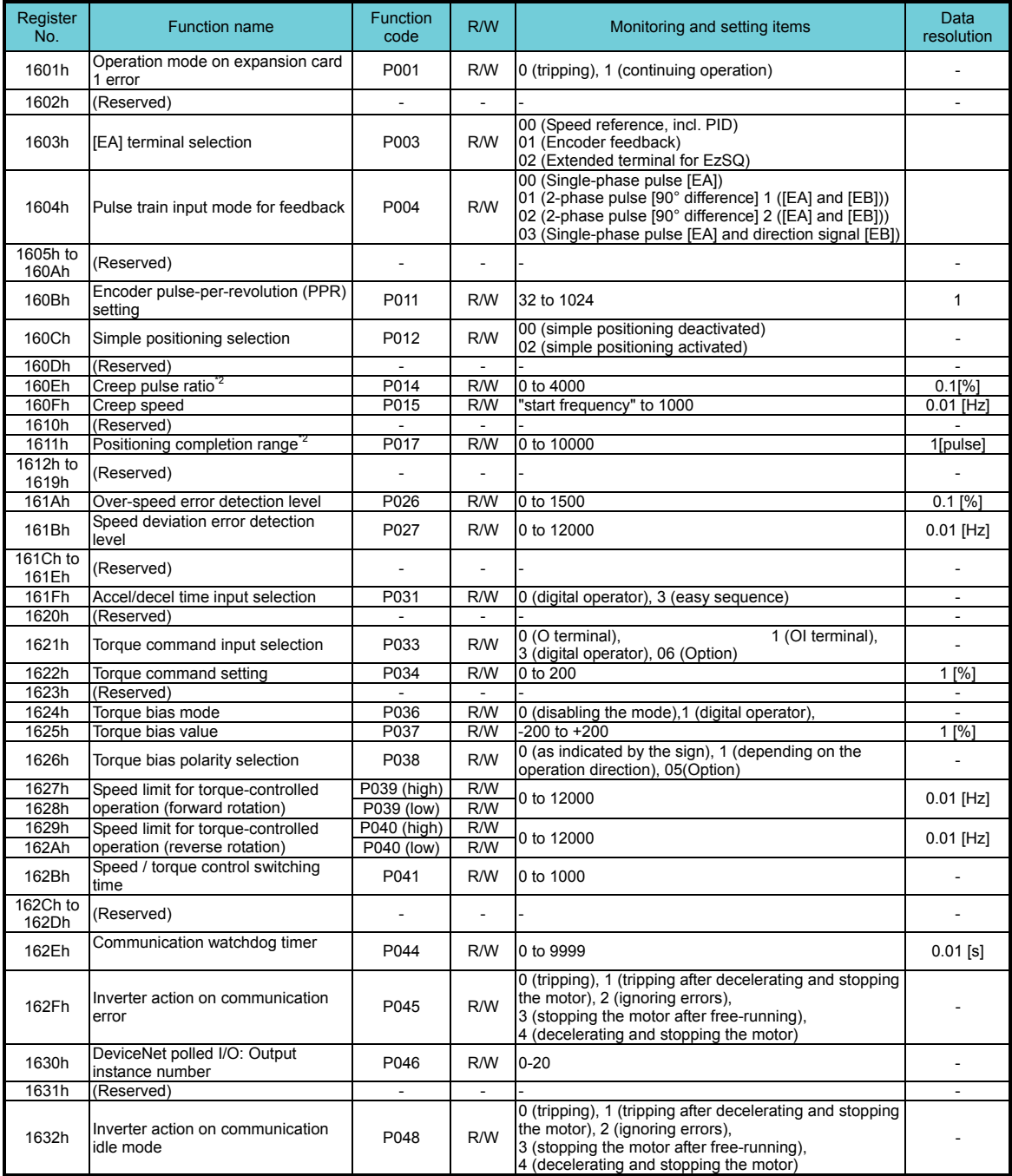

\*2: Available from version 3.0

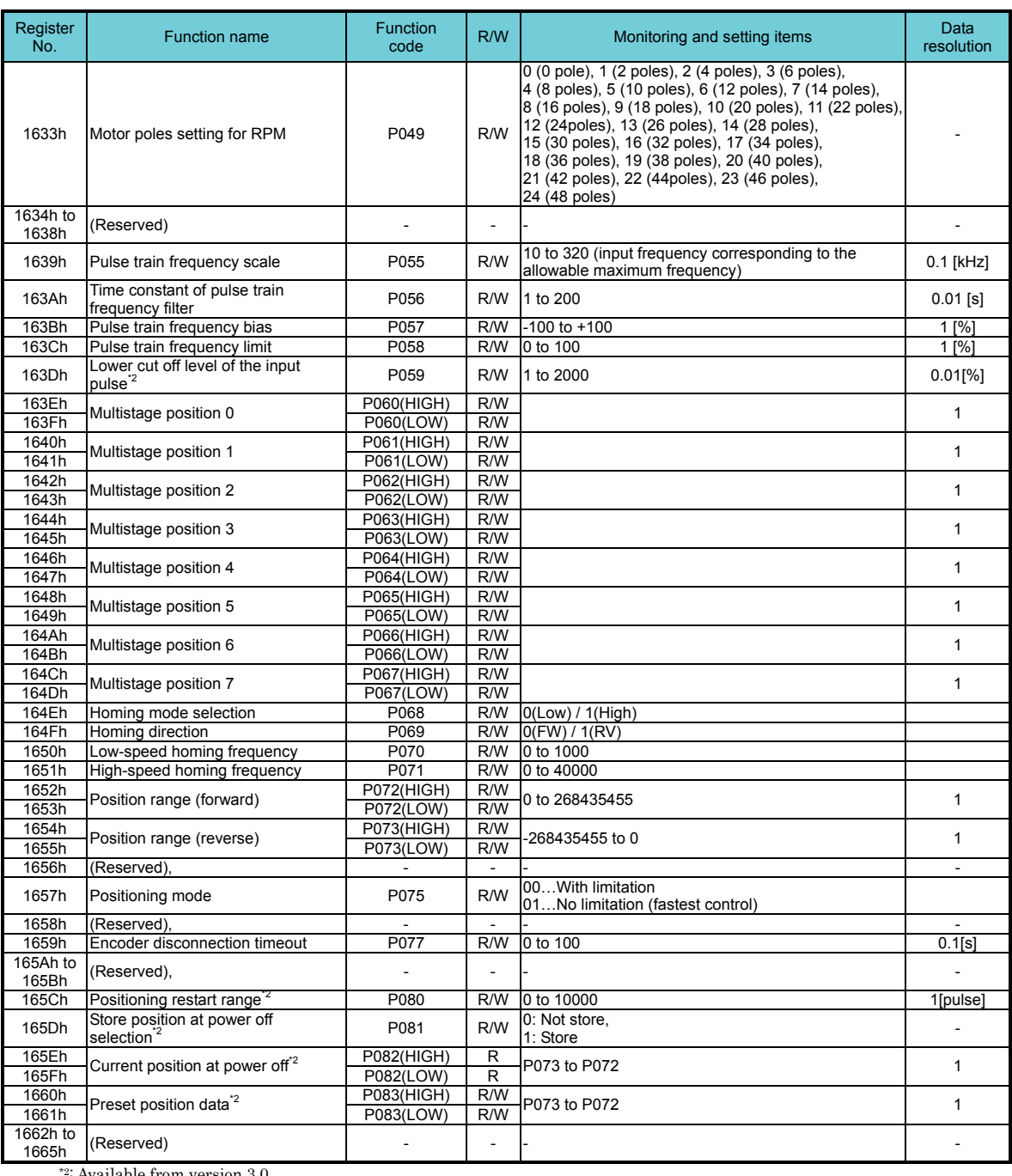

Available from version 3.0

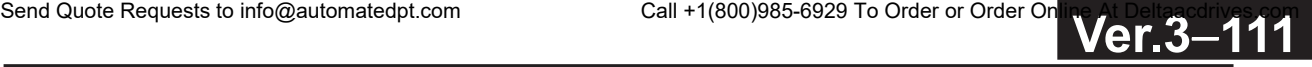

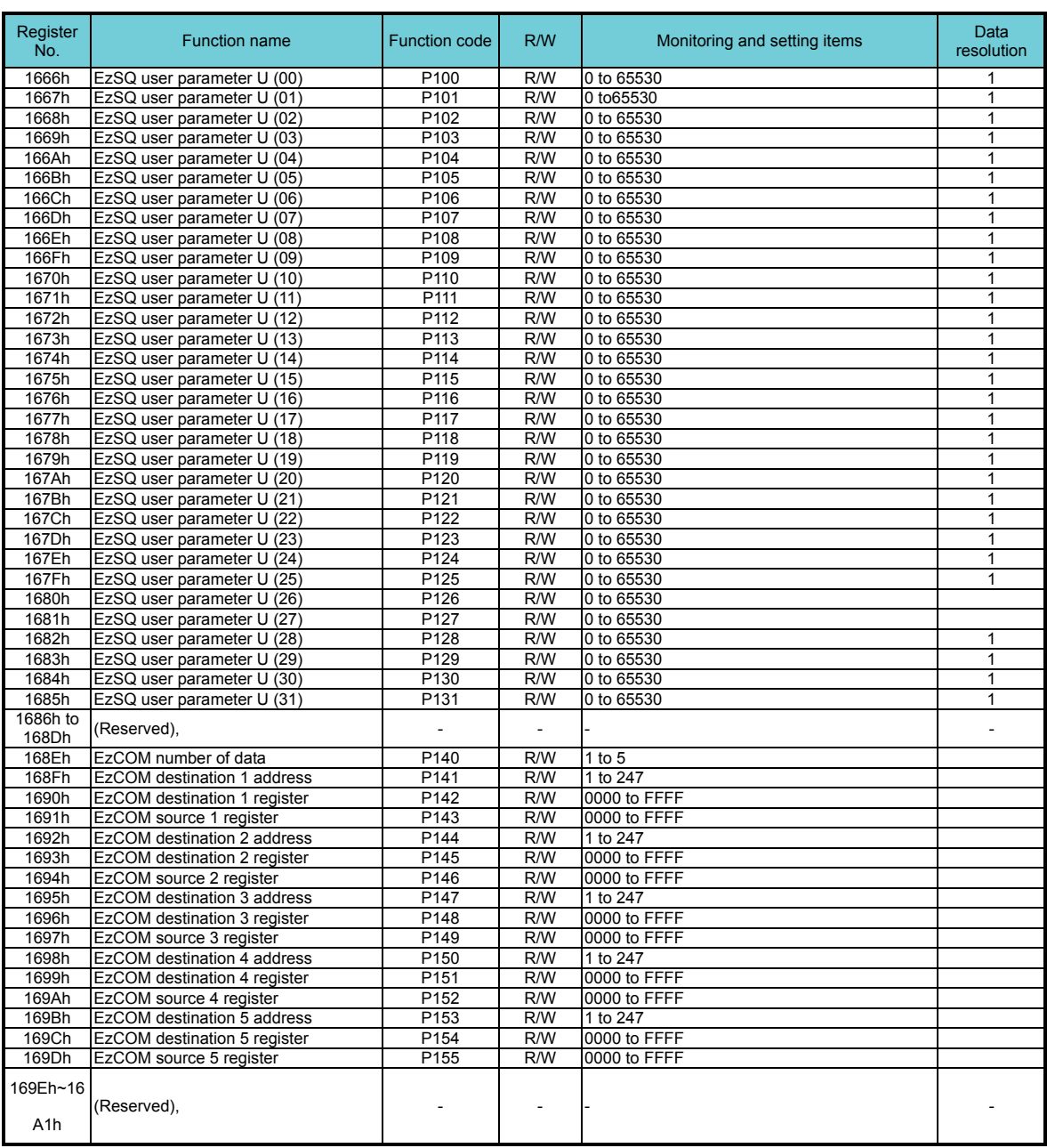

**Ver.3112** 

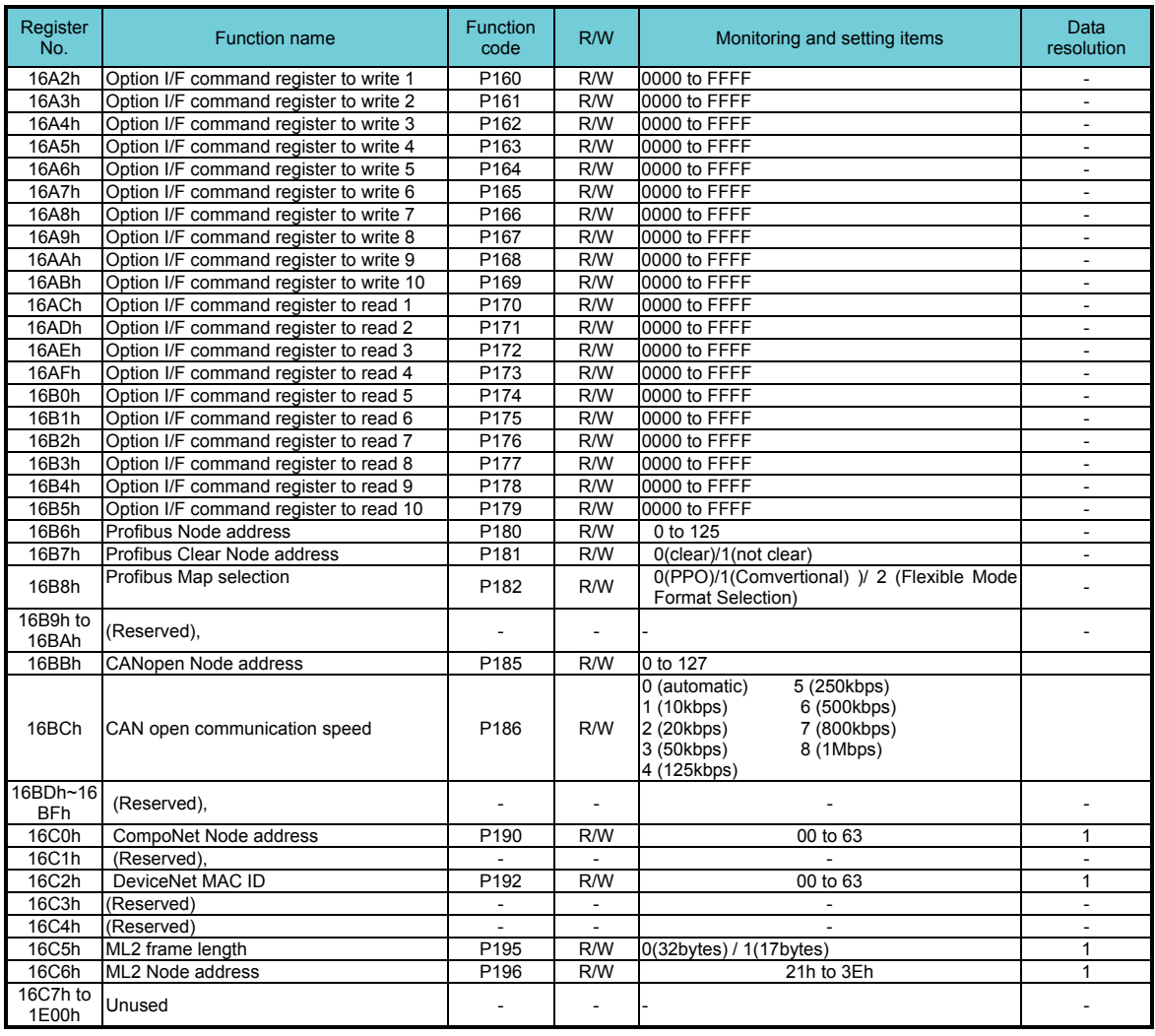

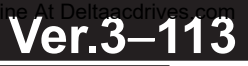

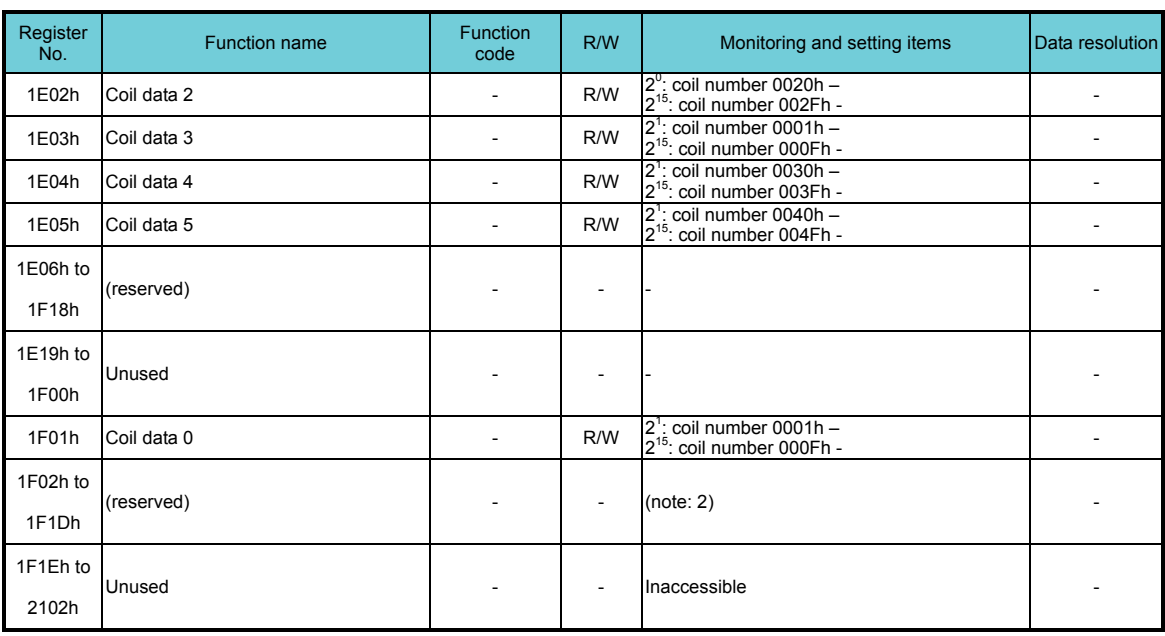

Note 1: above register (coil data 0 to 5) is consisted with 16 coil data. EzCOM communication (inverter to inverter) doesn't support coil, but only register is supporte, in case of need to access coil, please use above registers. Note 2: Be sure not to write into above 1F02h to 1F1Dh.

#### (vi) List of registers (2nd control settings)

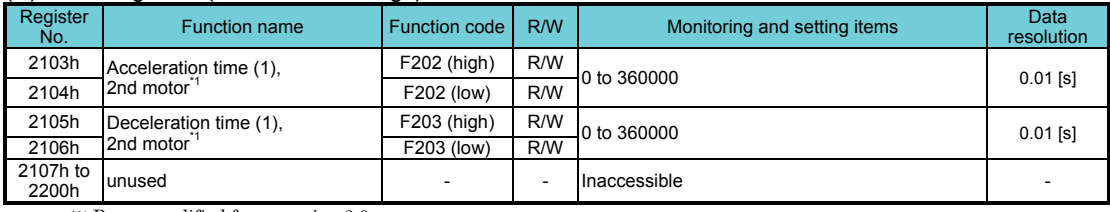

\*1: Range modified from version 3.0

### (vii) List of registers (function modes for the 2nd control settings)

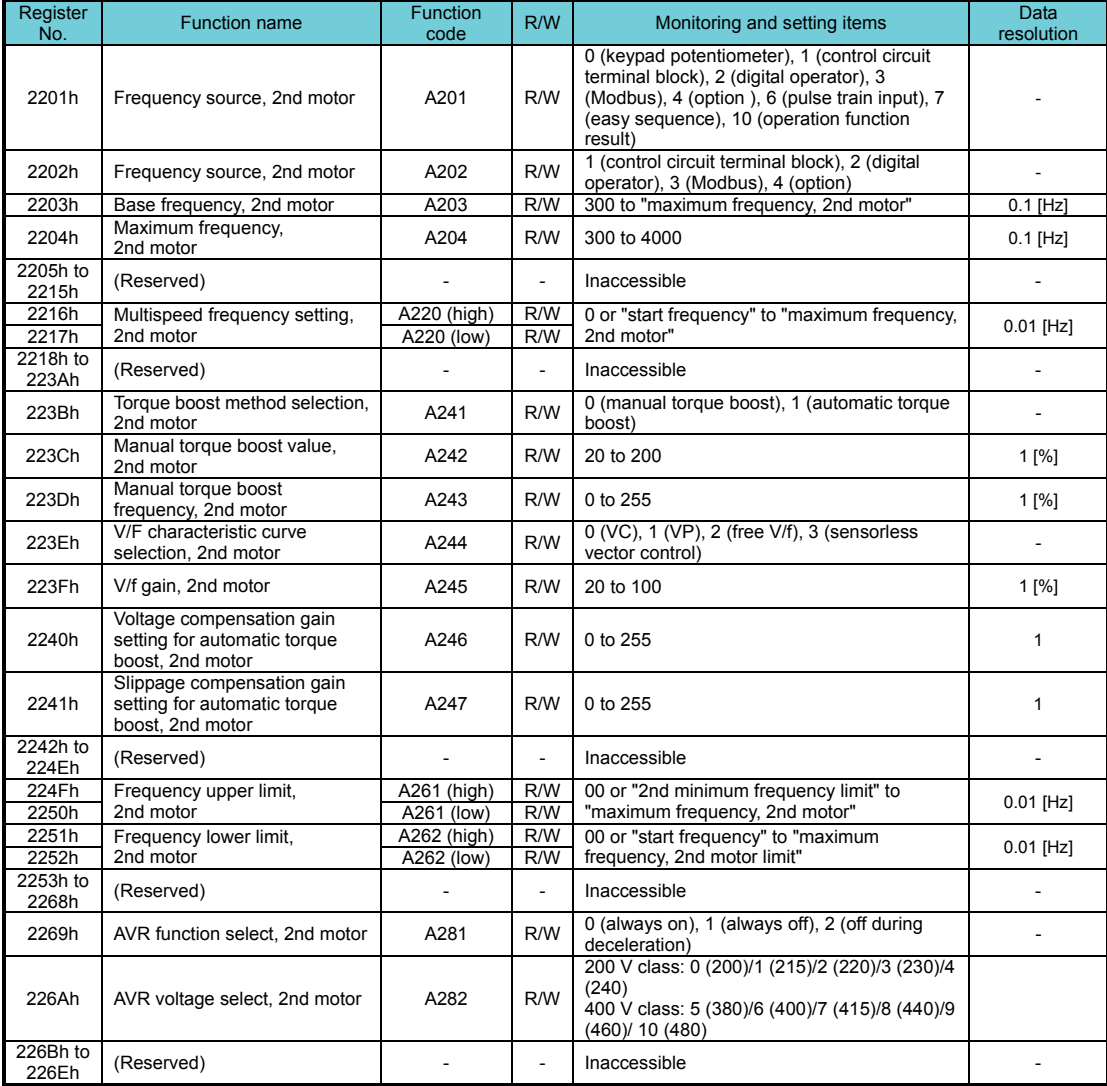

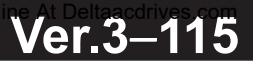

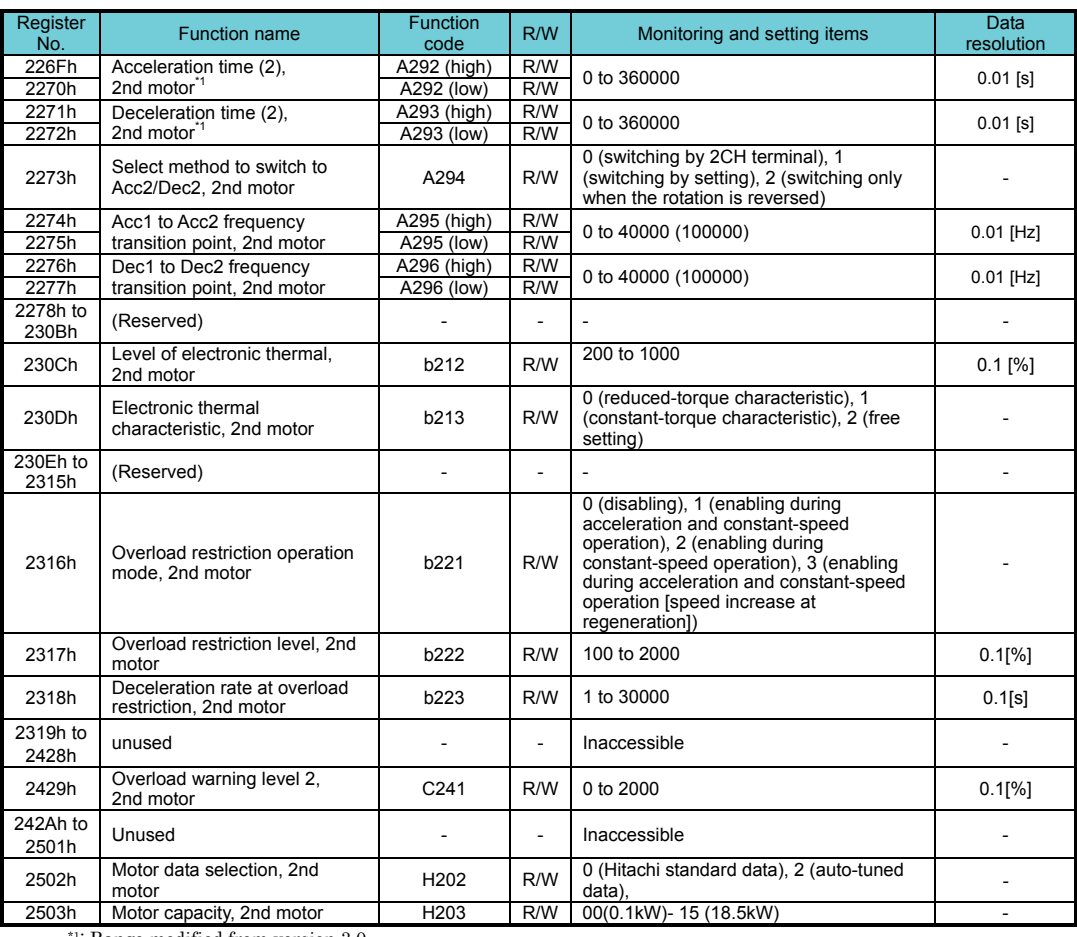

\*1: Range modified from version 3.0

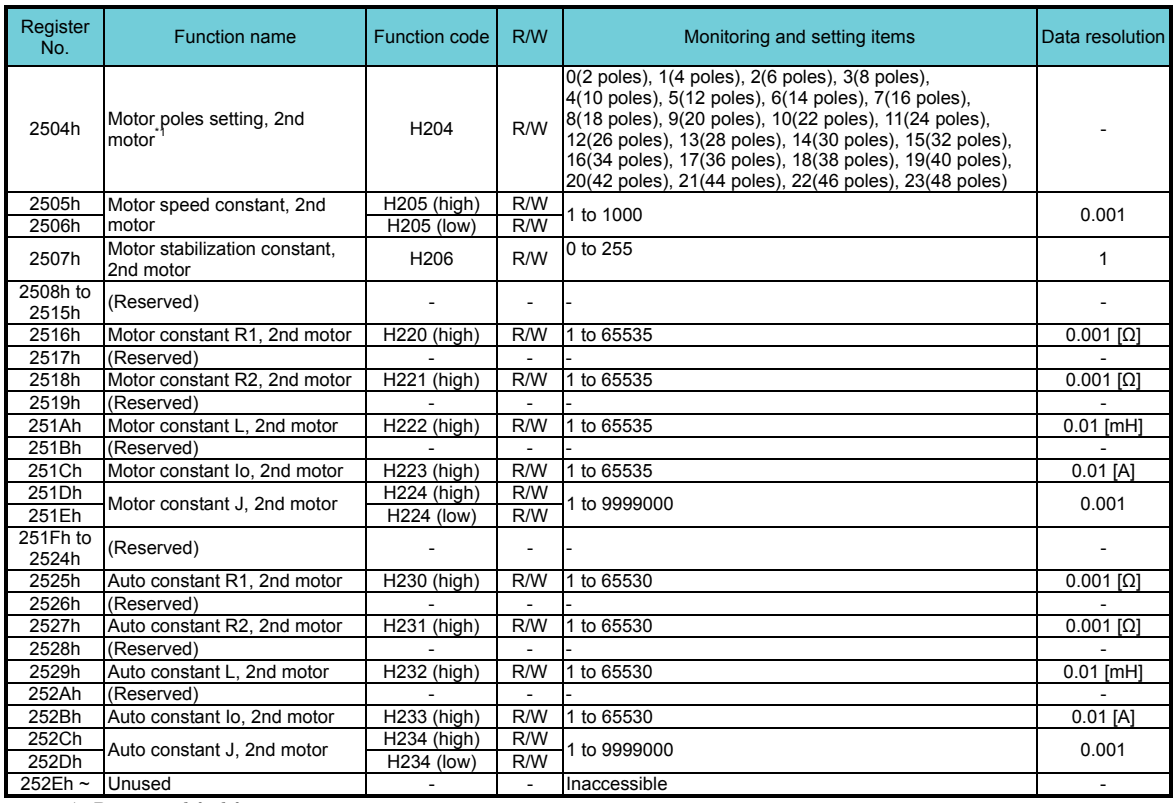

\*1: Range modified from version 3.0

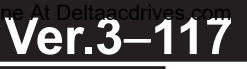

### Monitoring functions

**NOTE:** Parameters marked with " $\checkmark$ " in A column can set even in inverter running and marked with " $\checkmark$ " cannot set in inverter running. Parameters marked with " $\checkmark$ " in B column can set even in inverter running and marked with "X" cannot set in inverter running when in the high level access mode, which means that b031 is set to "10". Parameter marked with "- " in A and B column cannot be set, because that menu is a monitor function.

\* Please change from"<sup>04</sup> (Basic display)" to "<sup>00</sup> (Full display)" in parameter  $b037$  (Function code display restriction), in case some parameters cannot be displayed.

# **IMPORTANT**

Please be sure to set the motor nameplate data into the appropriate parameters

to ensure proper operation and protection of the motor:

- $\bullet$  b012 is the motor overload protection value
- A082 is the motor voltage selection
- H003 is the motor kW capacity
- H004 is the number of motor poles

Please refer to the appropriate pages in this guide and the Instruction Manual for further details.

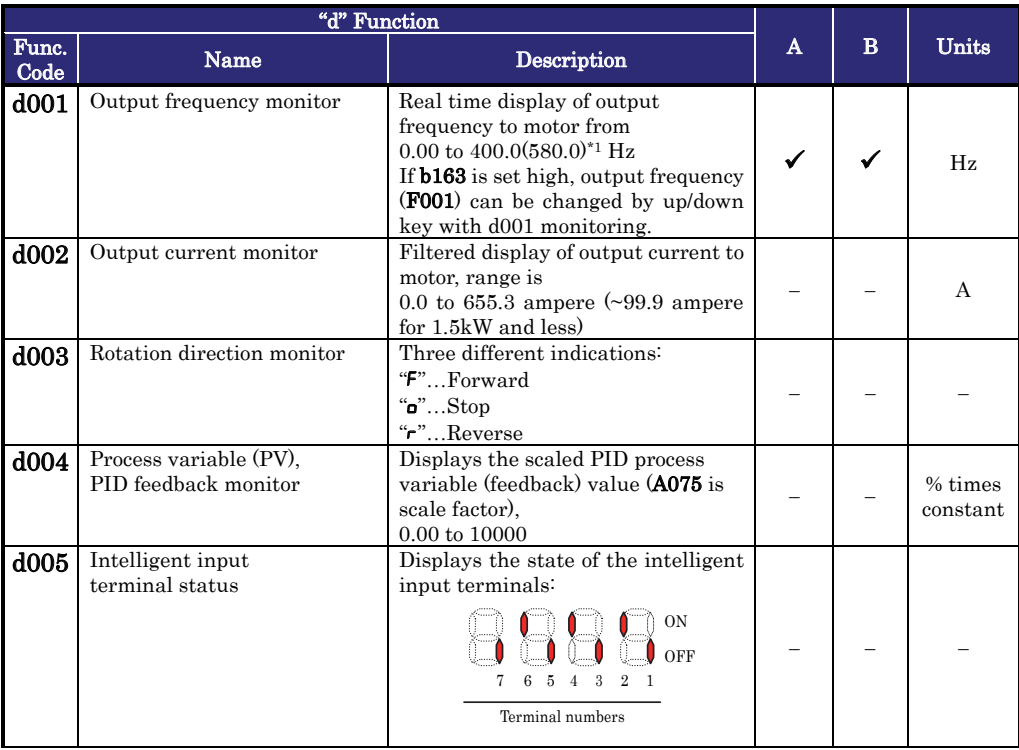

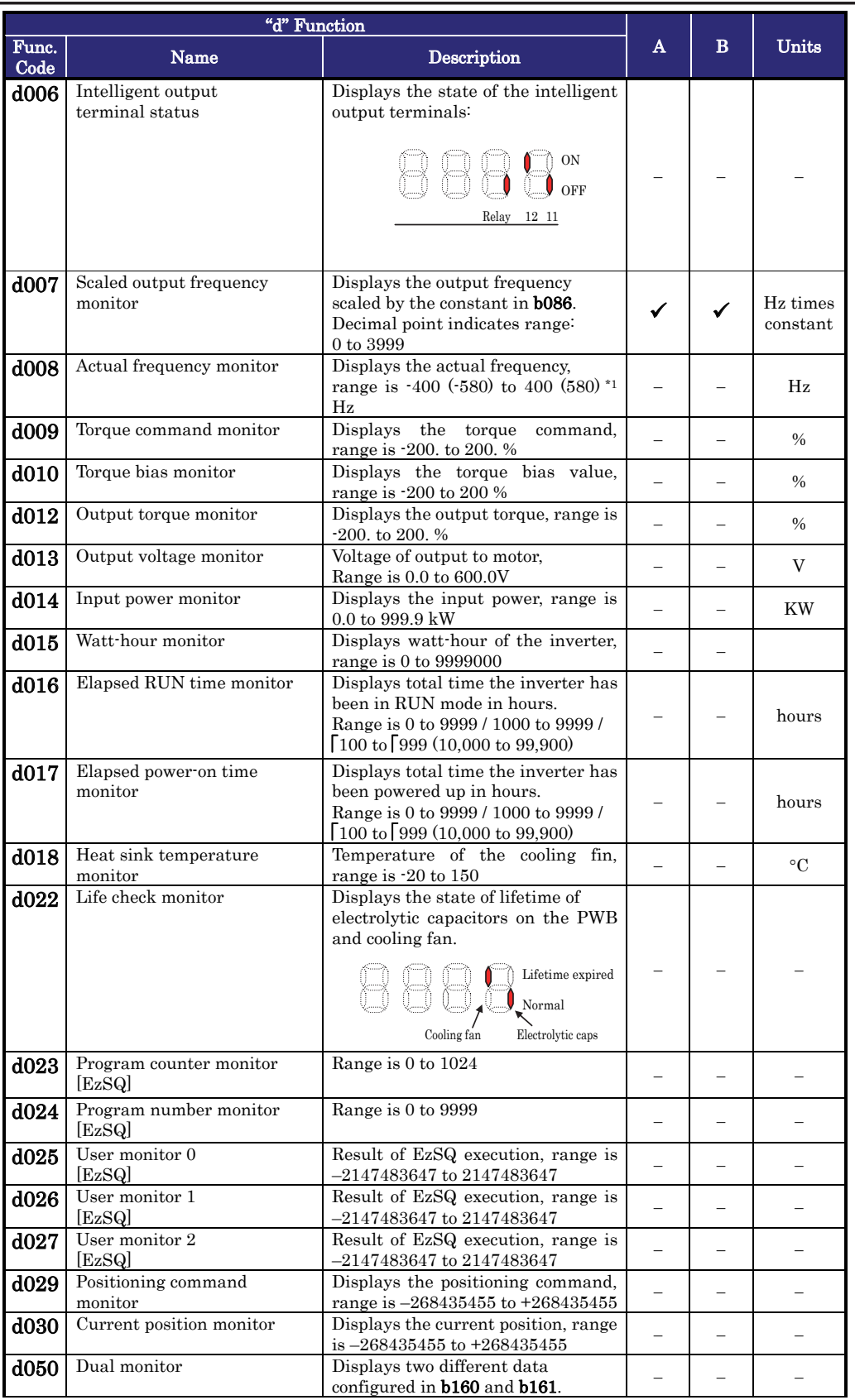

## **Ver.3119** Send Quote Requests to info@automatedpt.com Call +1(800)985-6929 To Order or Order Online At Deltaacdrives.com

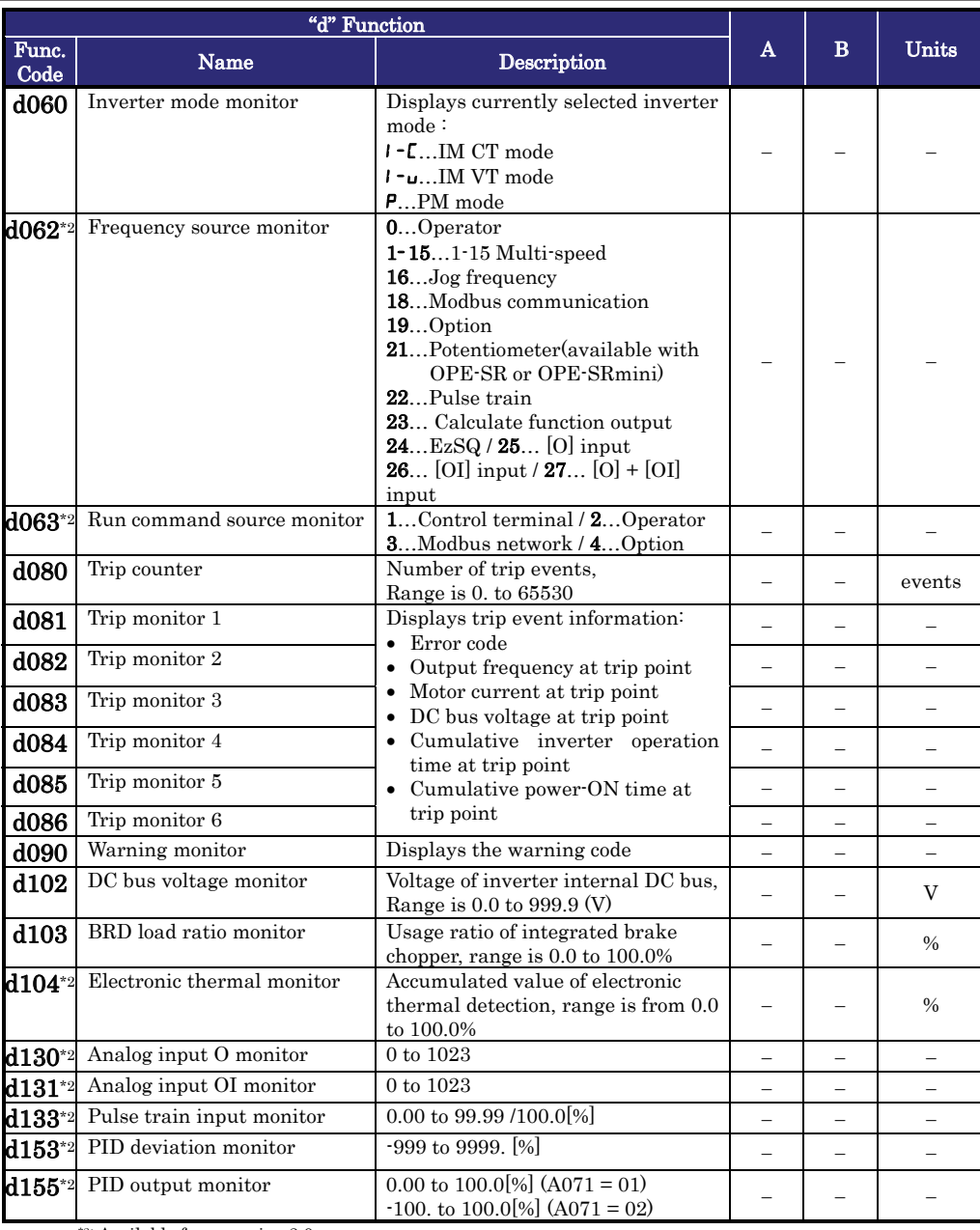

\*2: Available from version 3.0

\*3: Power cycle is required to reflect a change.

### **Drive Parameter Setting Tables**

### **Introduction**

**Ver.3120** 

This appendix lists the user-programmable parameters for the WJ200 for version2 series inverters and the default values for European and U.S. product types. The right-most column of the tables is blank, so you can record values you have changed from the default. This involves just a few parameters for most applications. This appendix presents the parameters in a format oriented toward the keypad on the inverter.

### **Parameter Settings for Keypad Entry**

WJ200 for version2 series inverters provide many functions and parameters that can be configured by the user. We recommend that you record all parameters that have been edited, in order to help in troubleshooting or recovery from a loss of parameter data.

Inverter model WJ200

MFG. No.

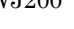

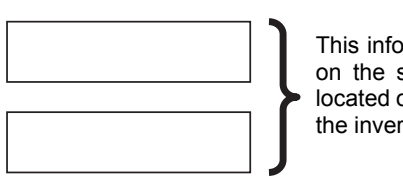

ormation is printed specification label on the right side of rter

### Main Profile Parameters

**NOTE:** Parameters marked with " $\checkmark$ " in A column can set even in inverter running and marked with " $\checkmark$ " cannot set in inverter running. Parameters marked with  $\mathbb{V}$  in B column can set even in inverter running and marked with " $\mathsf{X}$ " cannot set in inverter running when in the high level access mode, which means that b031 is set to "10". Parameter marked with "-" in A and B column cannot be set, because that menu is a monitor function.

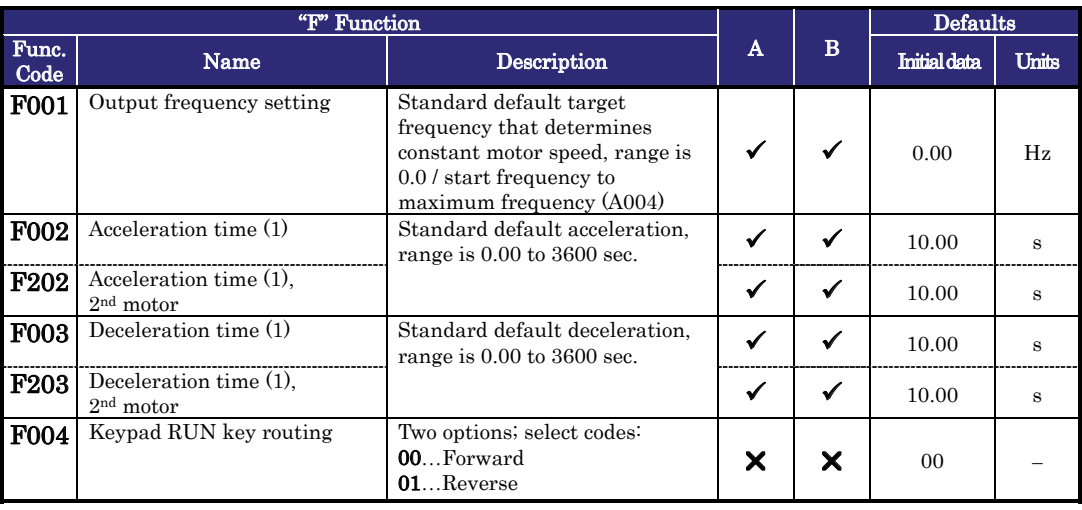

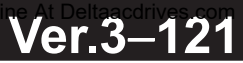

### **Standard Functions**

NOTE: Parameters marked with " $\checkmark$ " in A column can set even in inverter running and marked with " $\checkmark$ " cannot set in inverter running. Parameters marked with " $\checkmark$ " in B column can set even in inverter running and marked with " $\times$ " cannot set in inverter running when in the high level access mode, which means that b031 is set to "10". Parameter marked with "- " in A and B column cannot be set, because that menu is a monitor function.

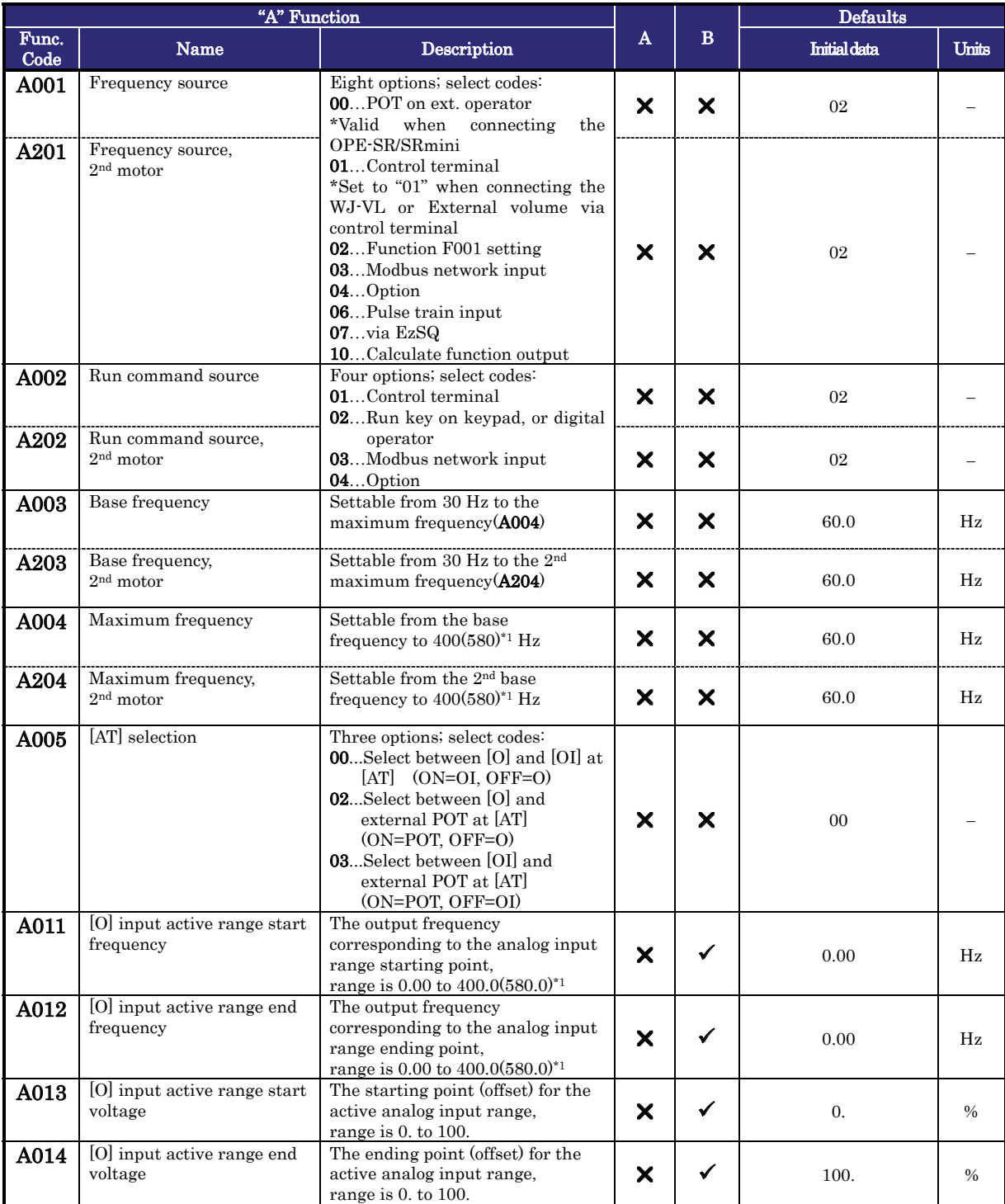

**Ver.3–122 Info@automatedpt.com** 

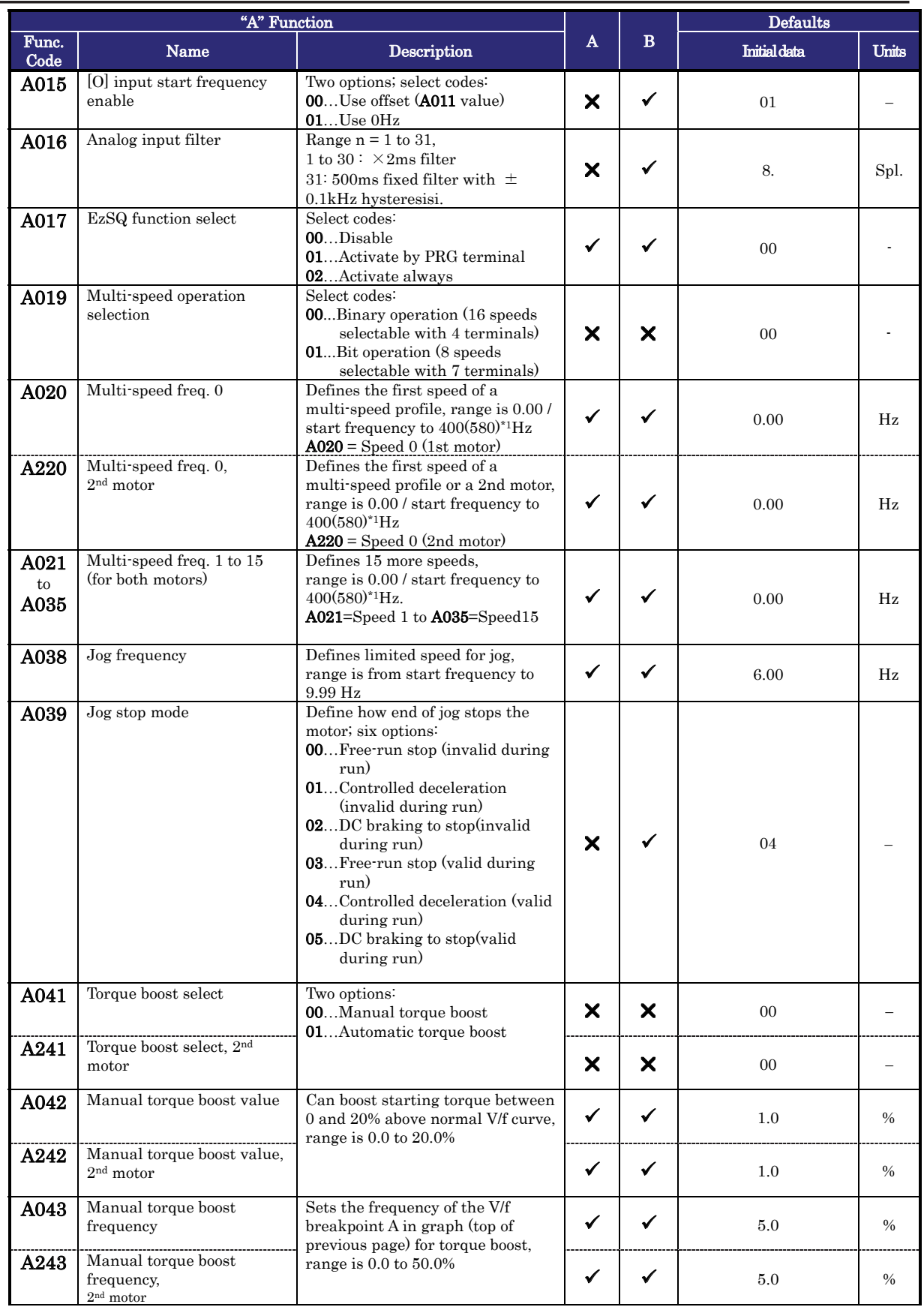

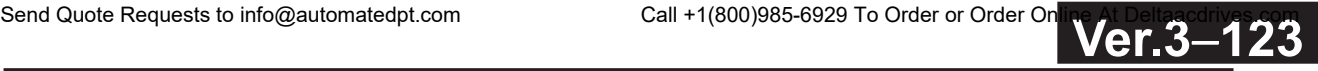

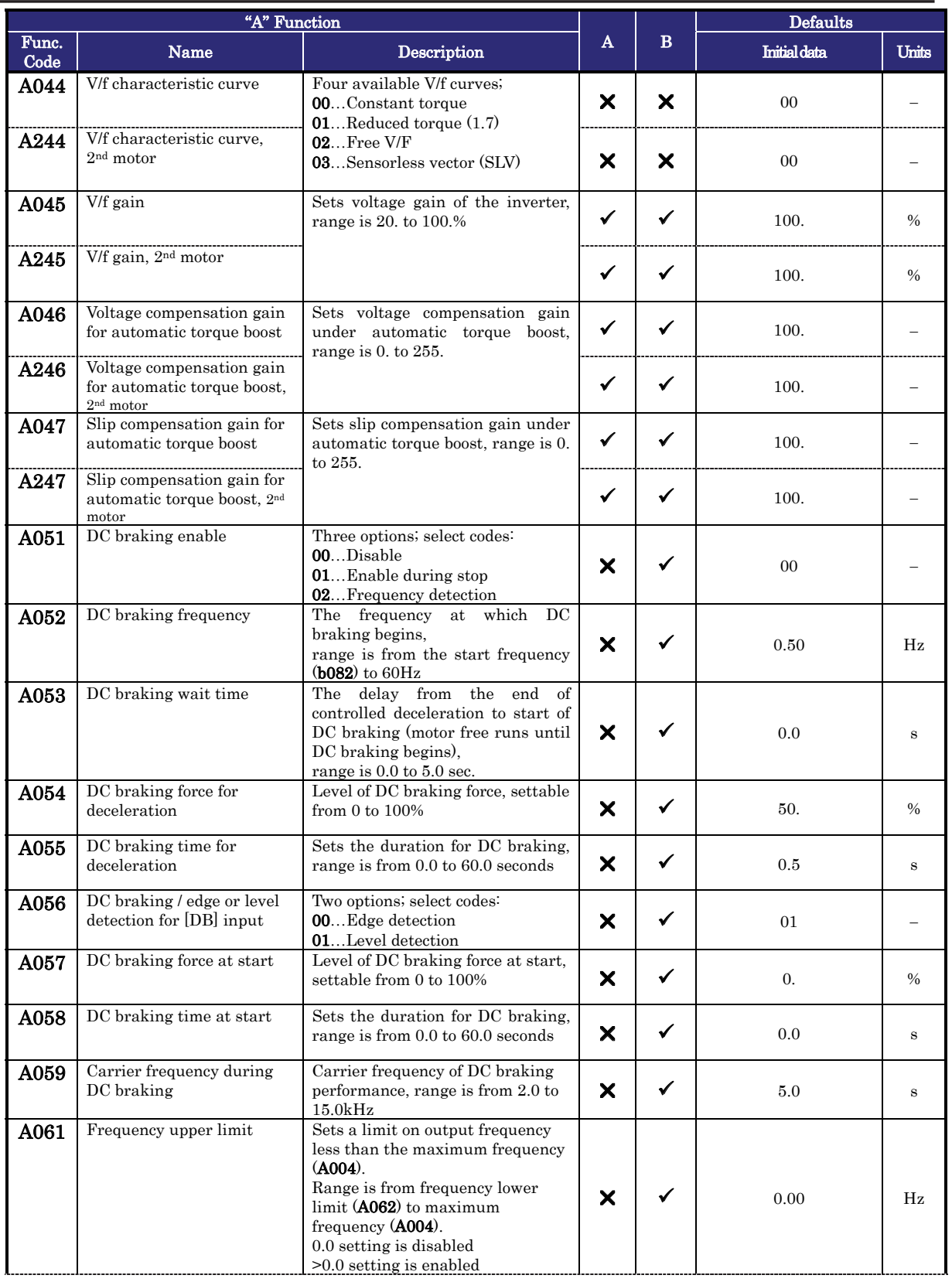

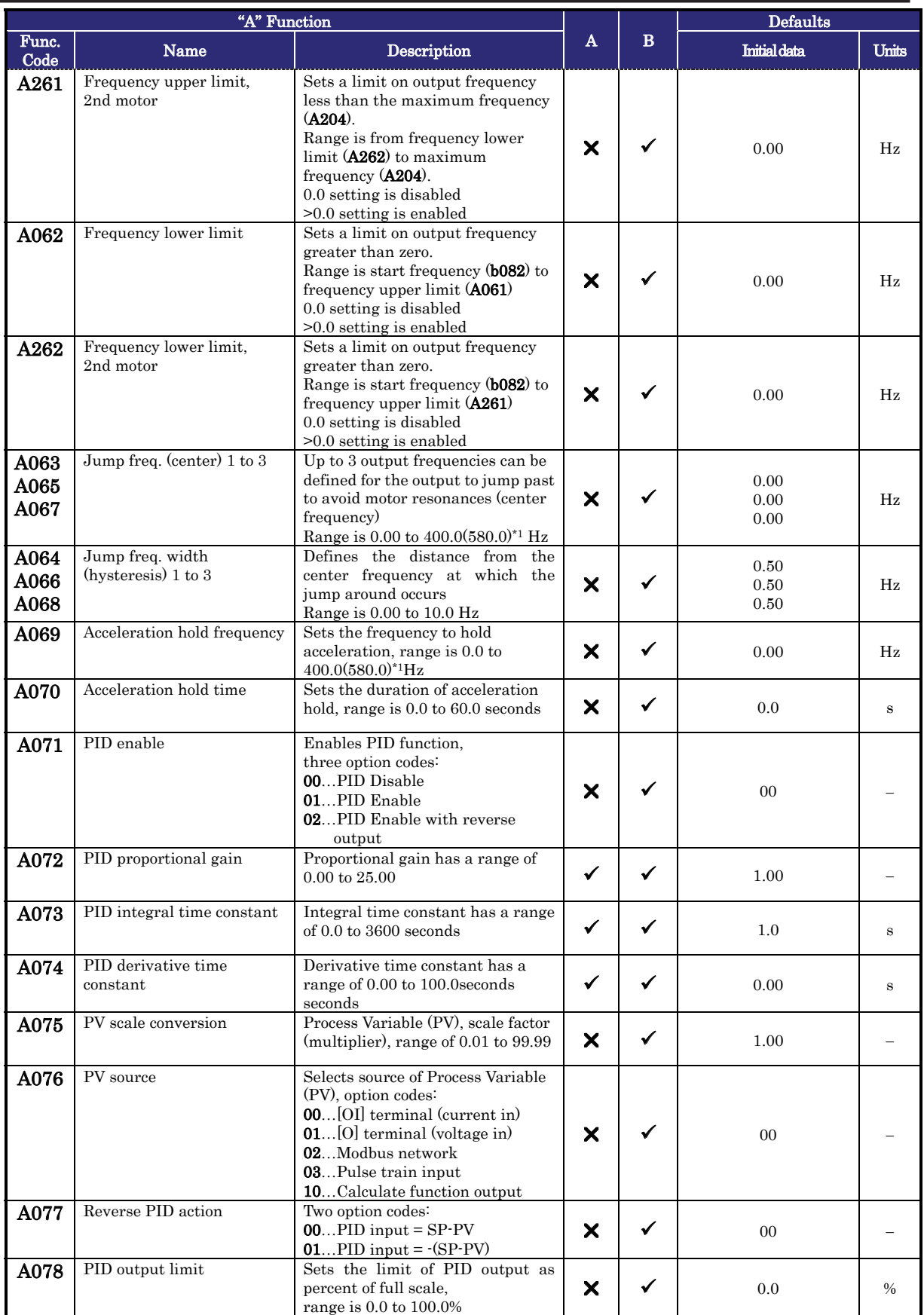

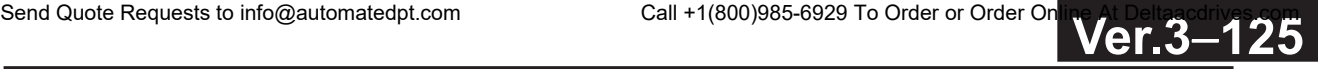

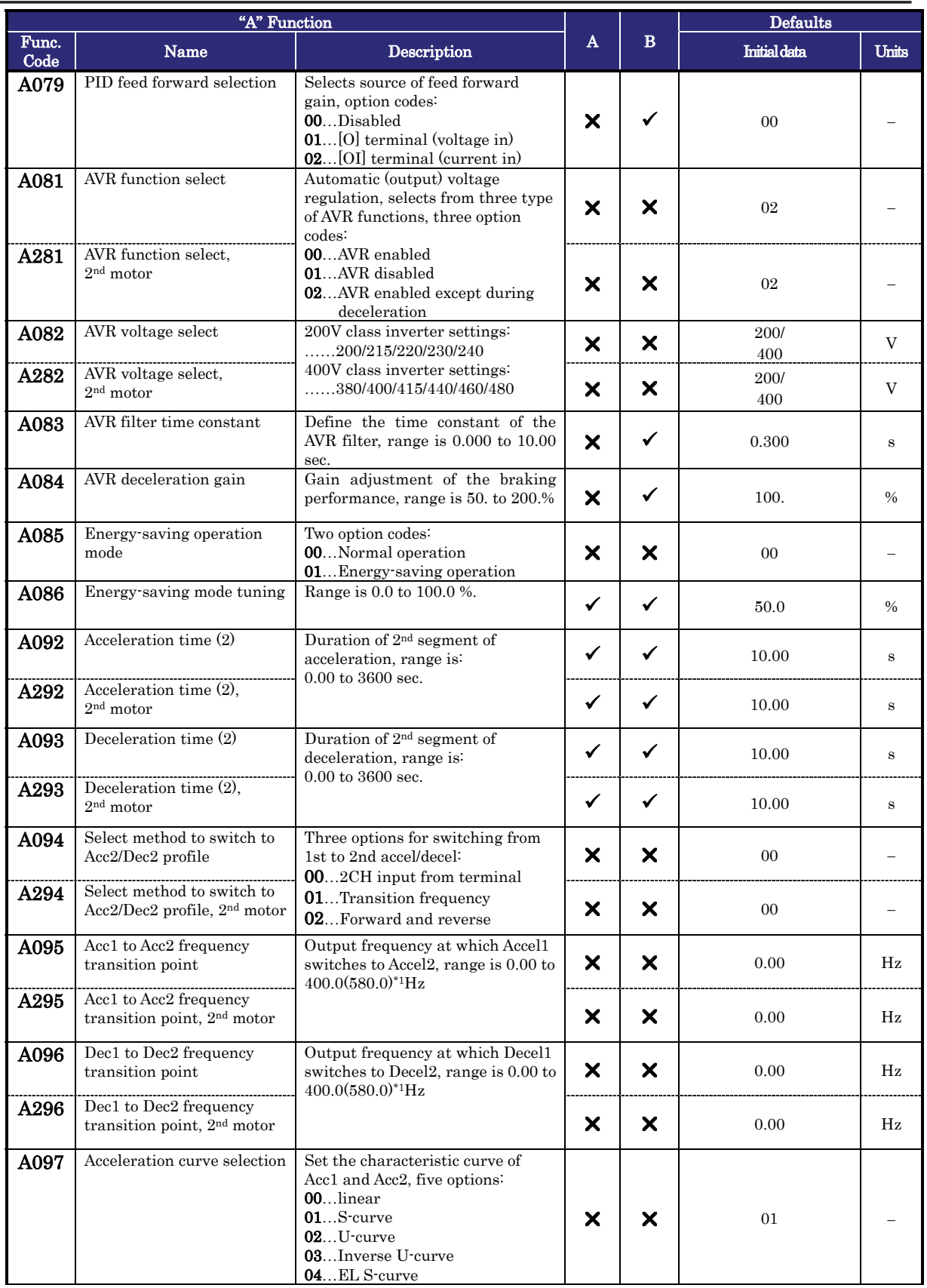

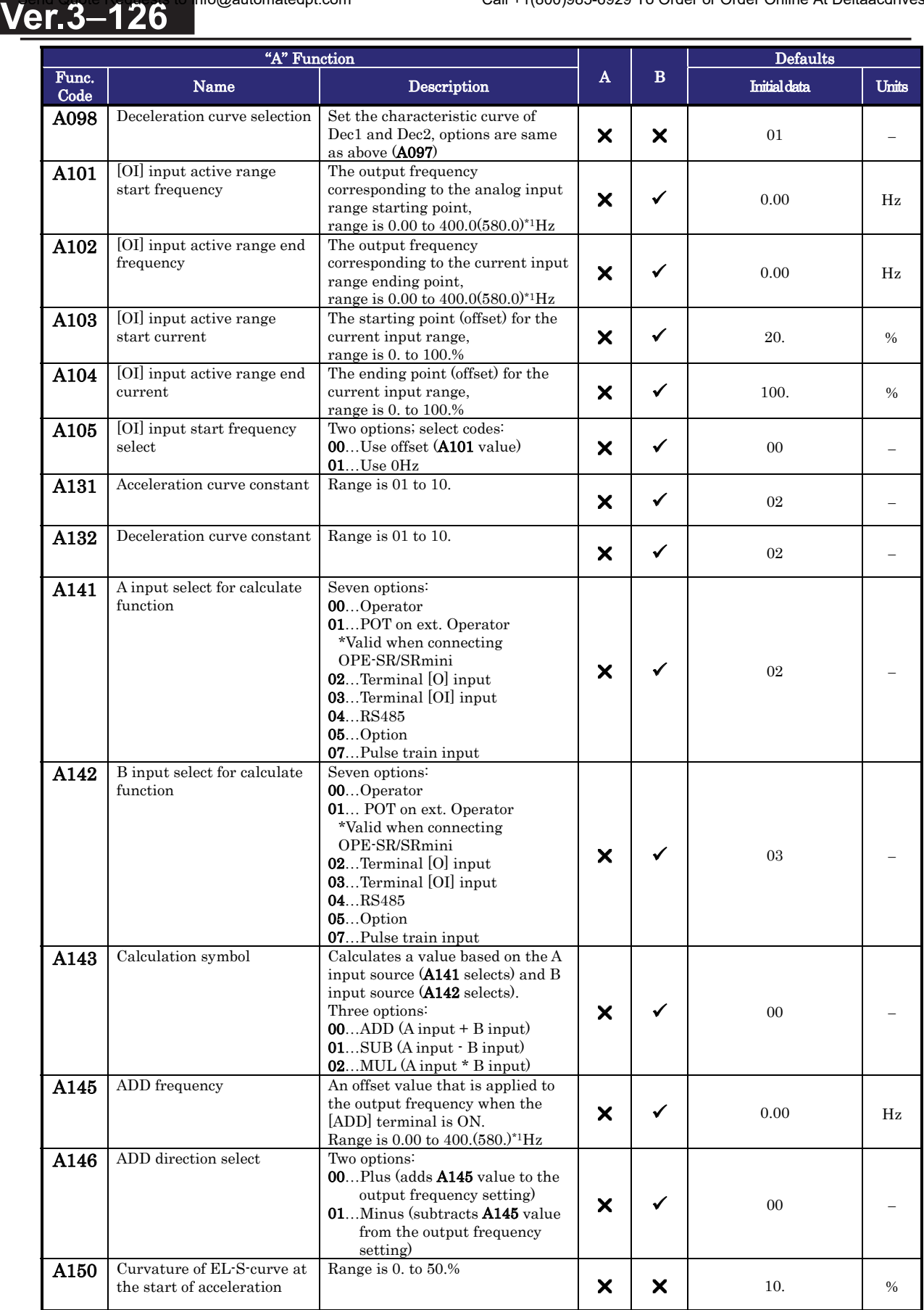

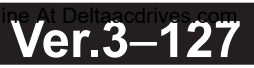

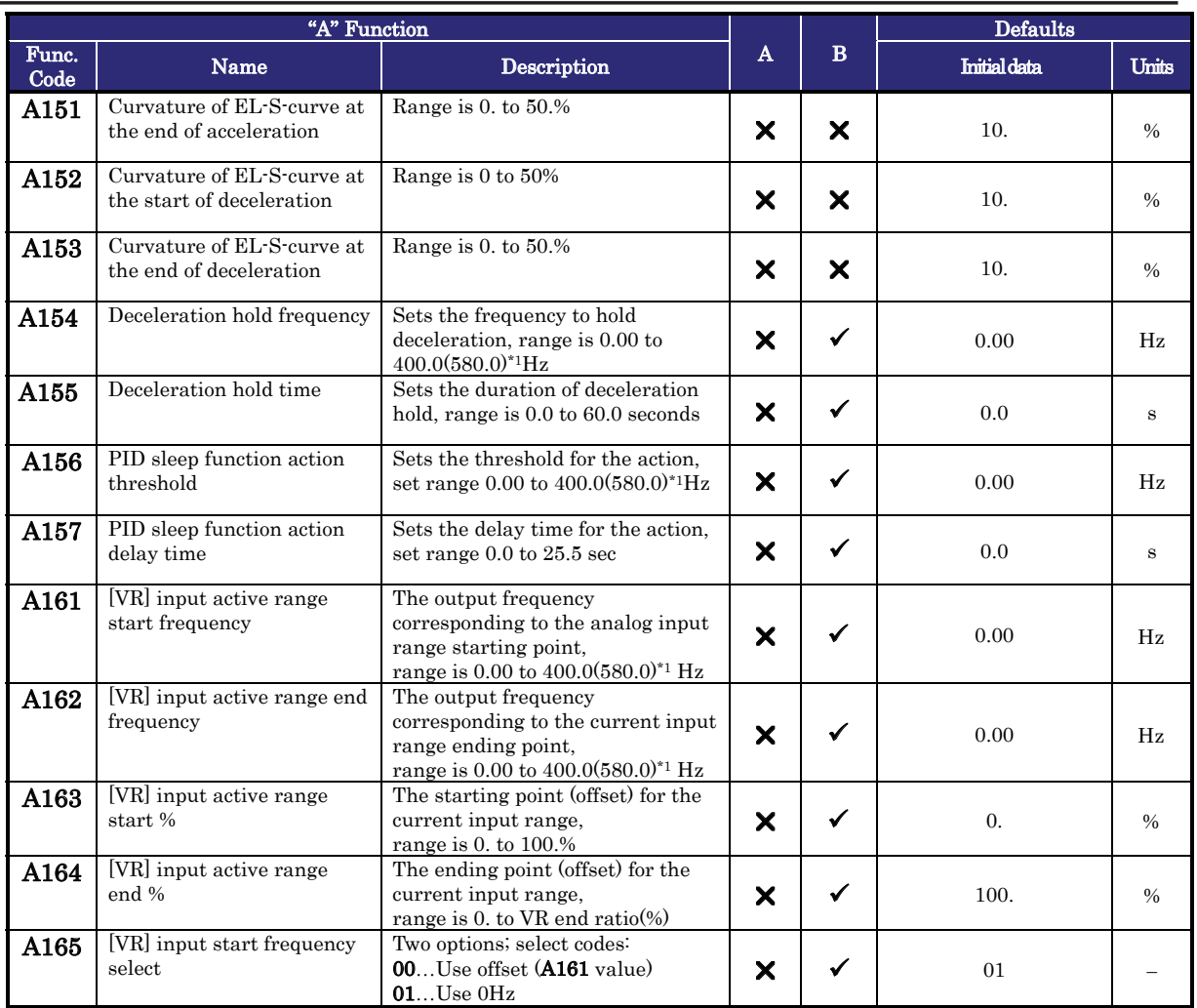

\*2: Available from version 3.0

\*3: Power cycle is required to reflect a change.

### **Fine Tuning Functions**

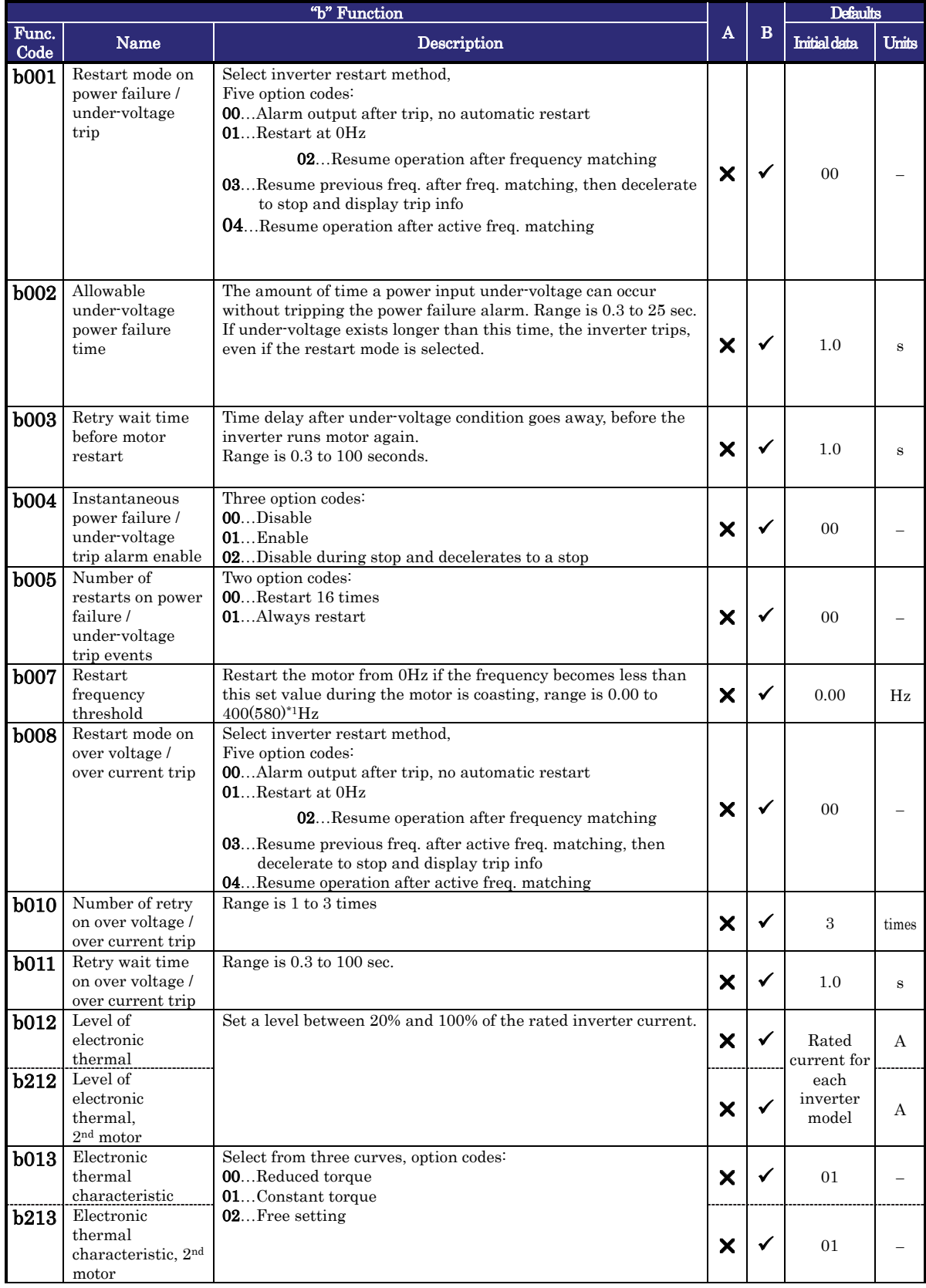

## **Ver.3129** Send Quote Requests to info@automatedpt.com Call +1(800)985-6929 To Order or Order Online At Deltaacdrives.com

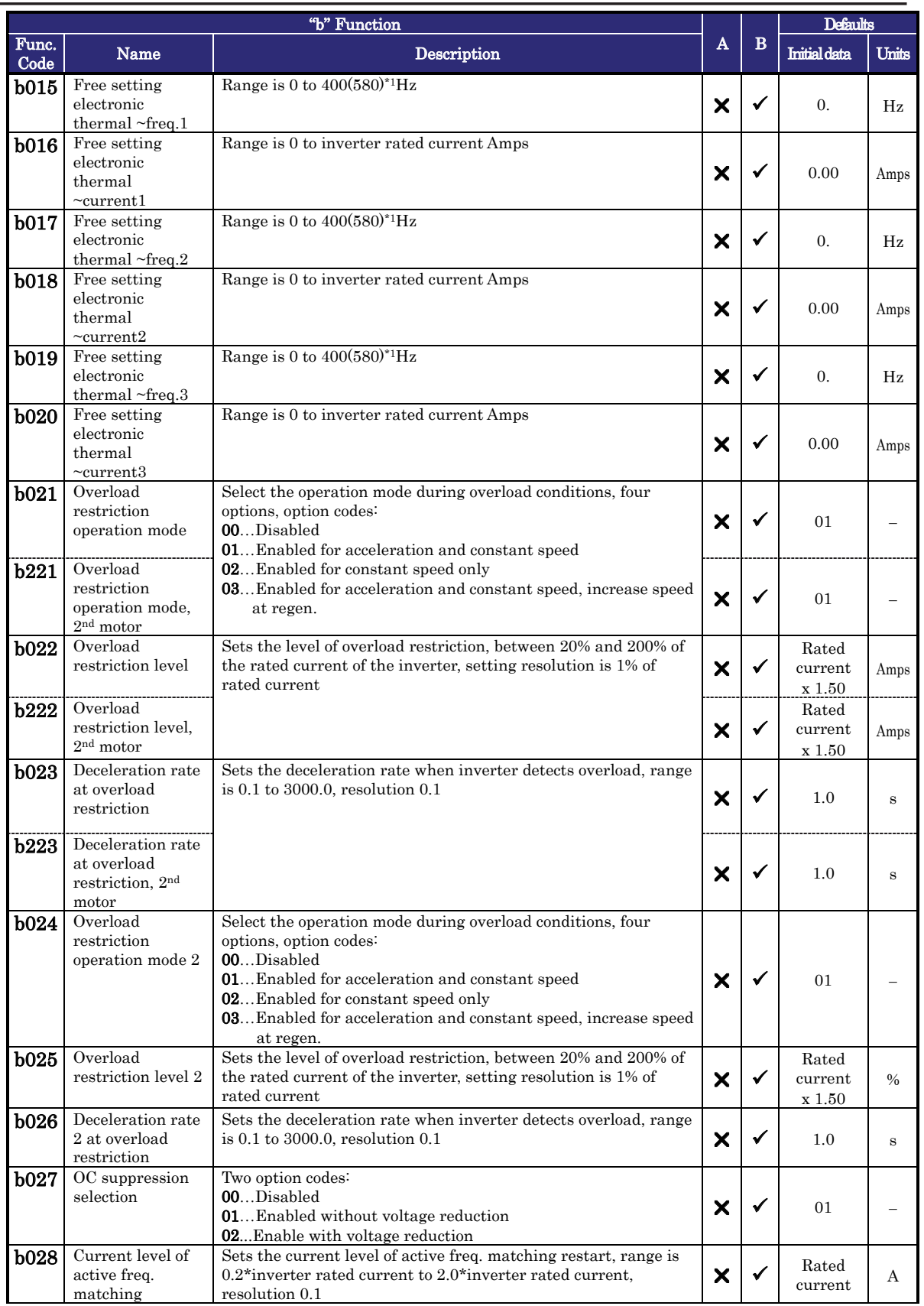

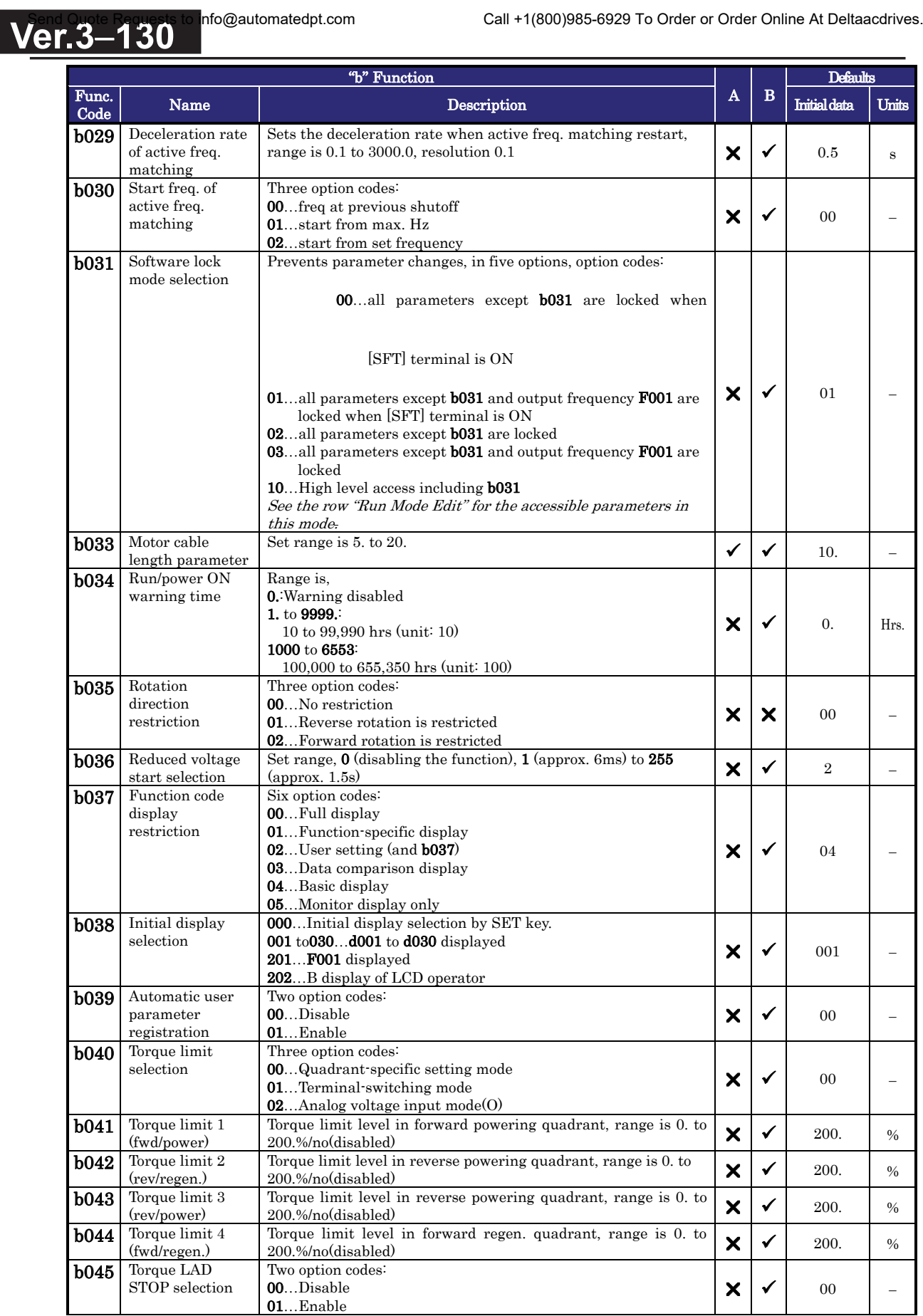

## **Ver.3131** Send Quote Requests to info@automatedpt.com Call +1(800)985-6929 To Order or Order Online At Deltaacdrives.com

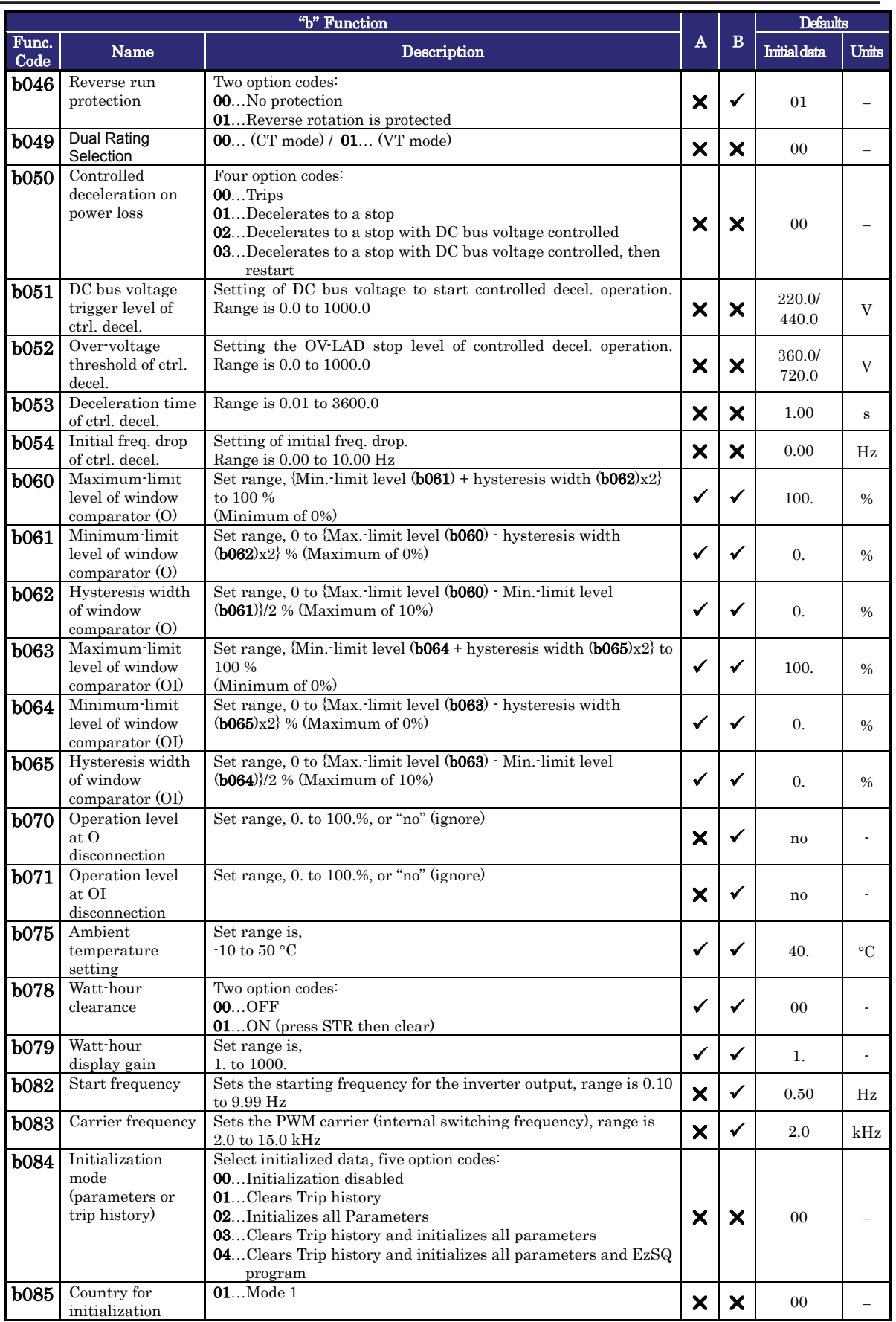

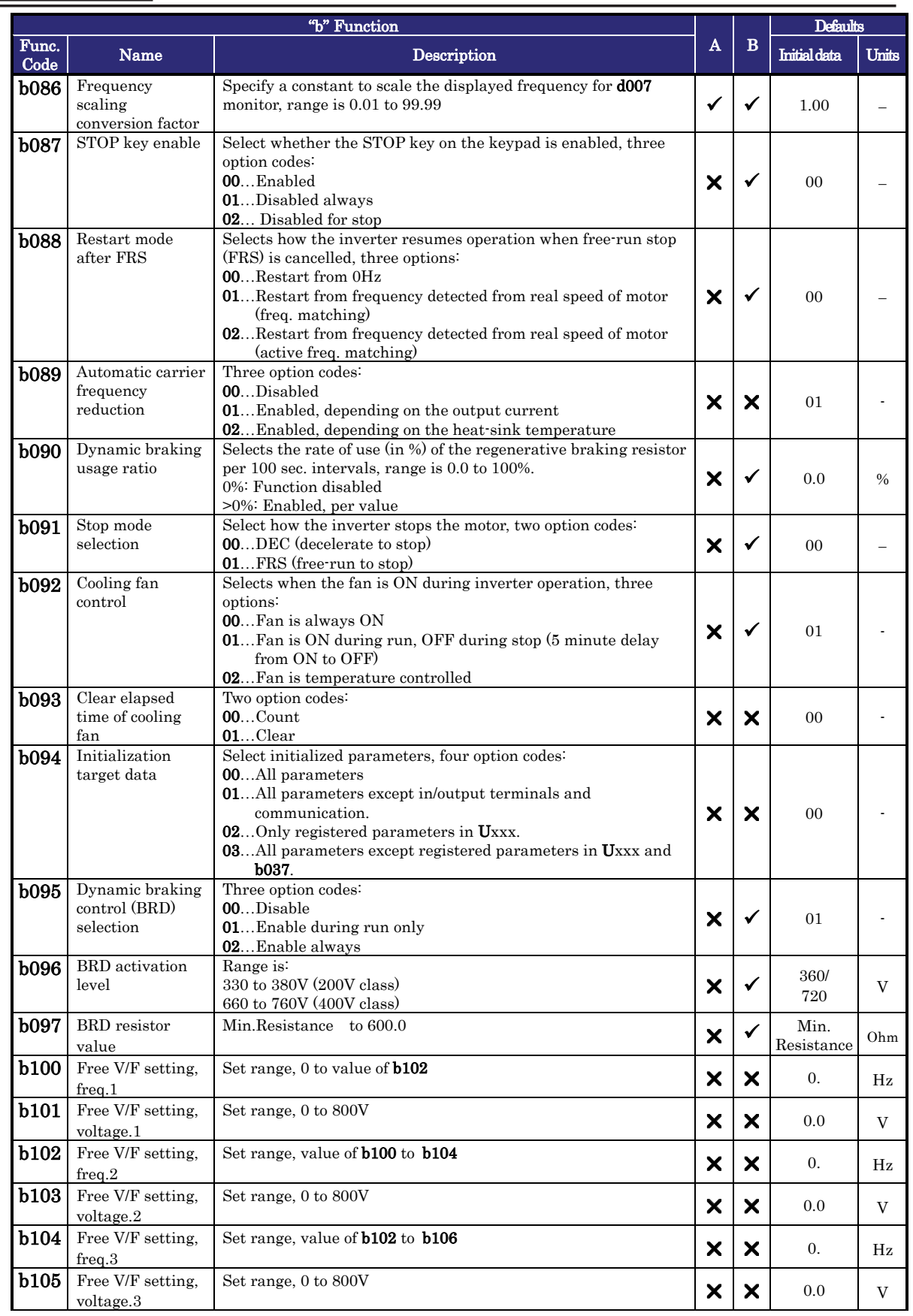

## **Ver.3133** Send Quote Requests to info@automatedpt.com Call +1(800)985-6929 To Order or Order Online At Deltaacdrives.com

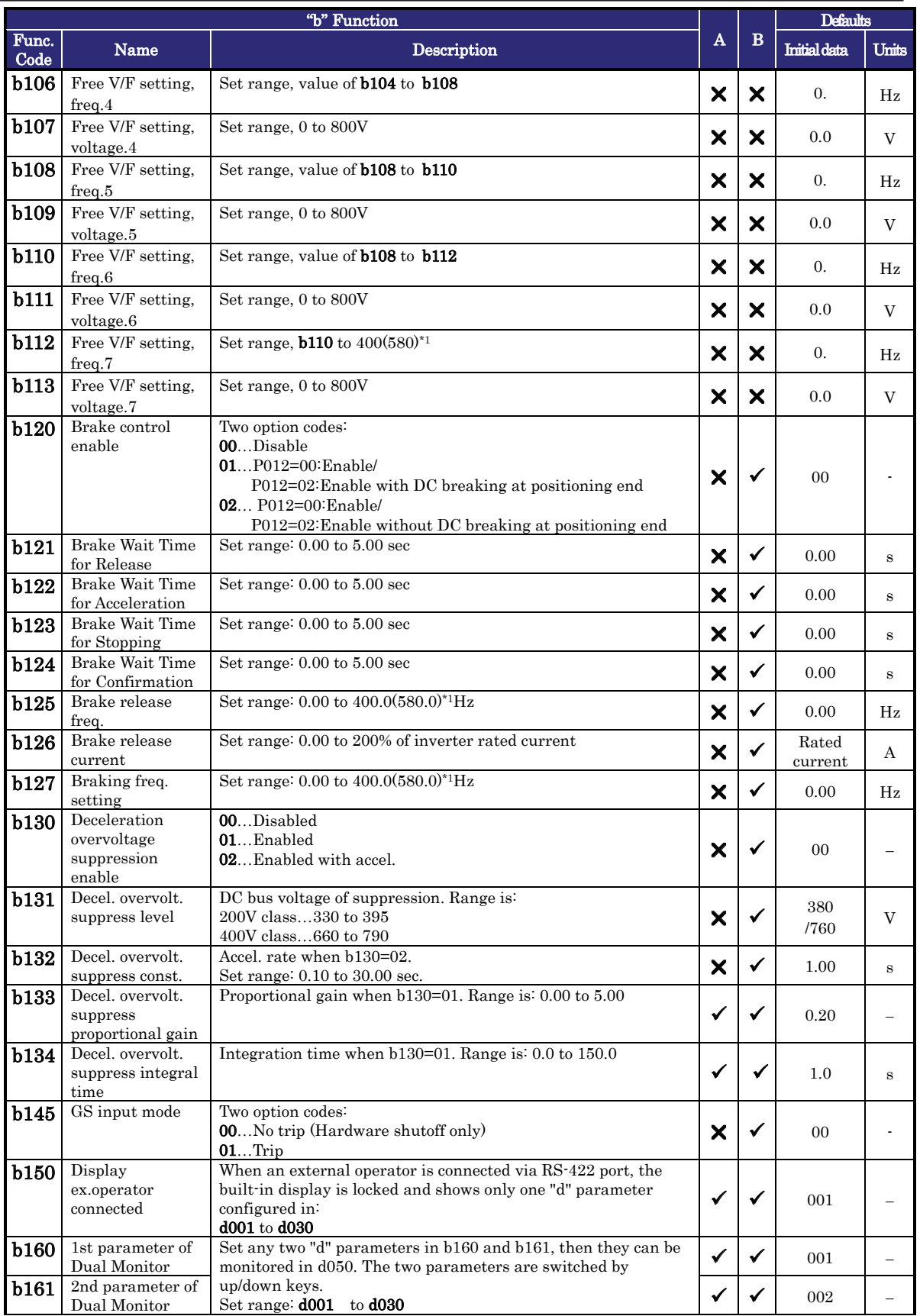

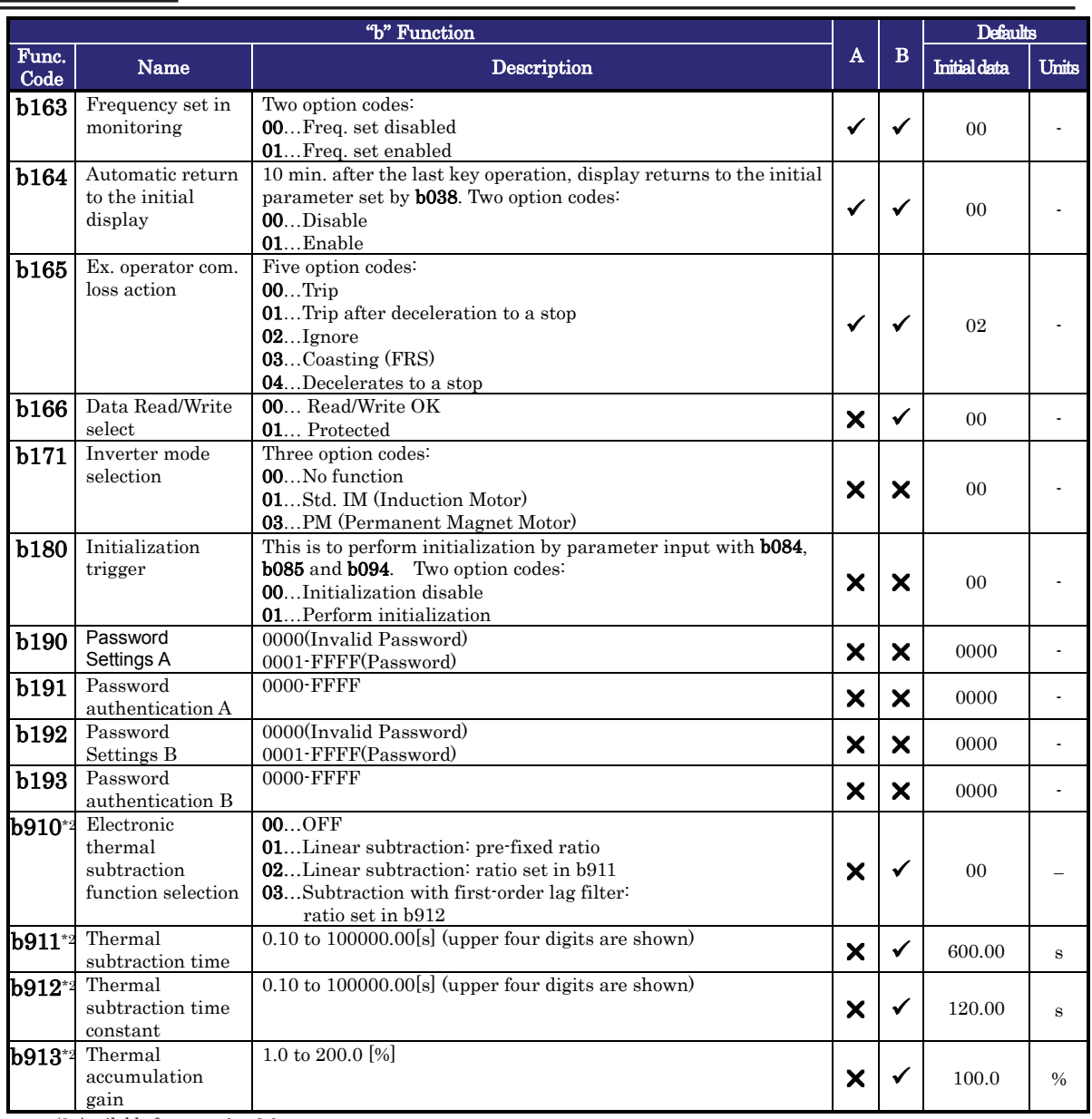

\*2: Available from version 3.0

\*3: Power cycle is required to reflect a change.

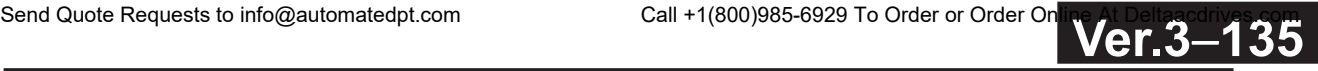

### Intelligent Terminal Functions

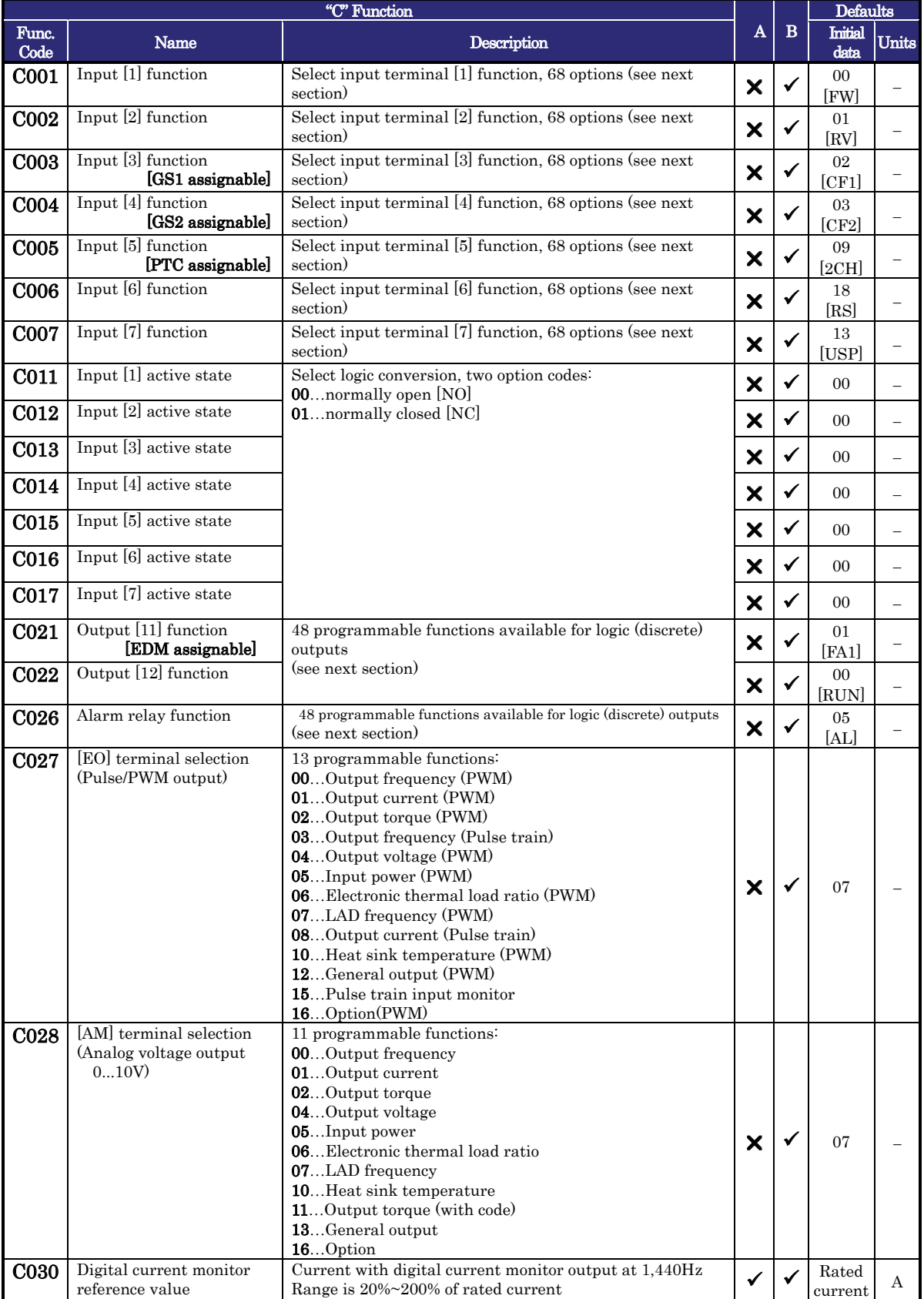

Send Quote Requests to info@automatedpt.com

Call +1(800)985-6929 To Order or Order Online At Deltaacdrives.com

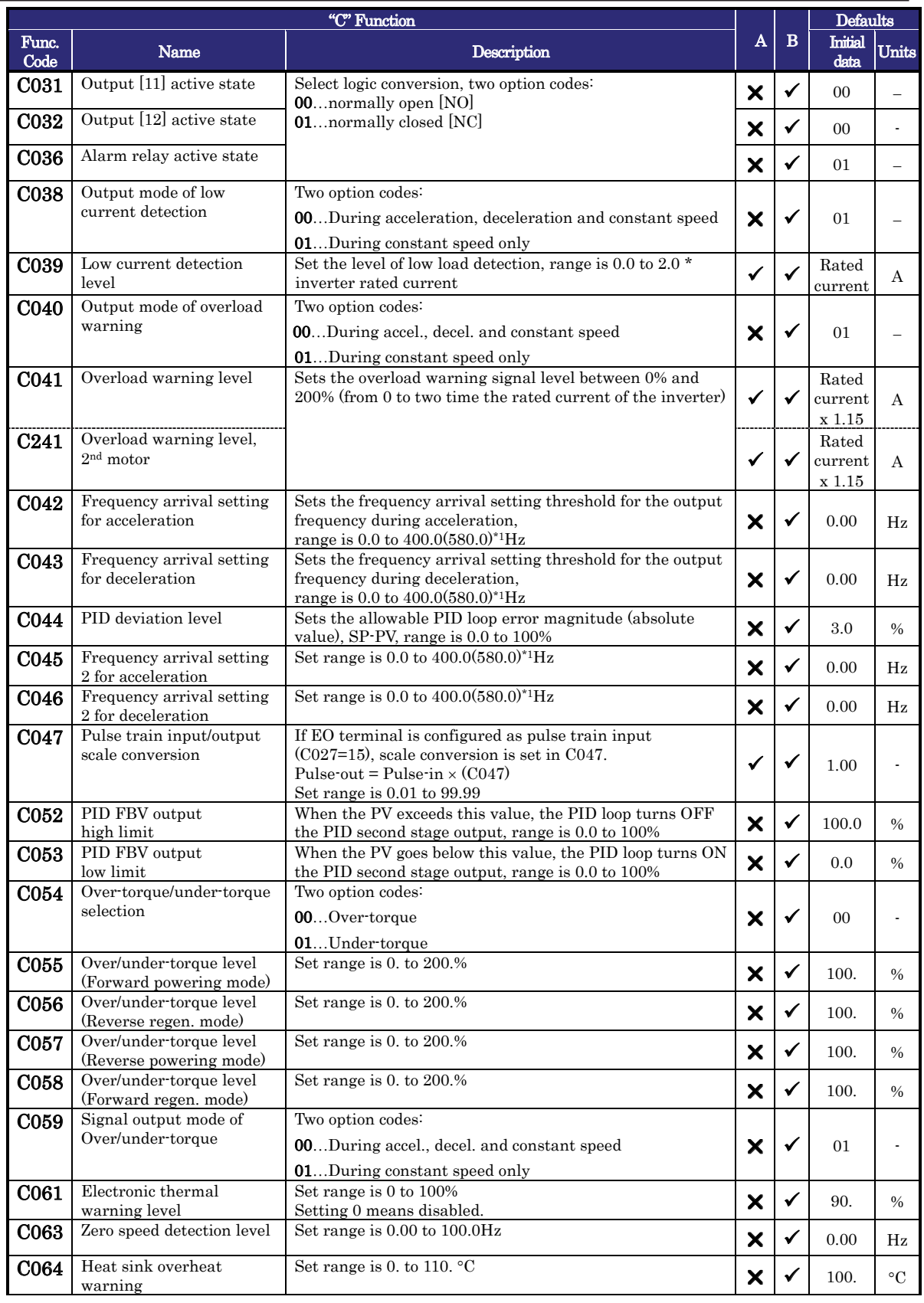

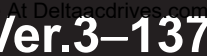

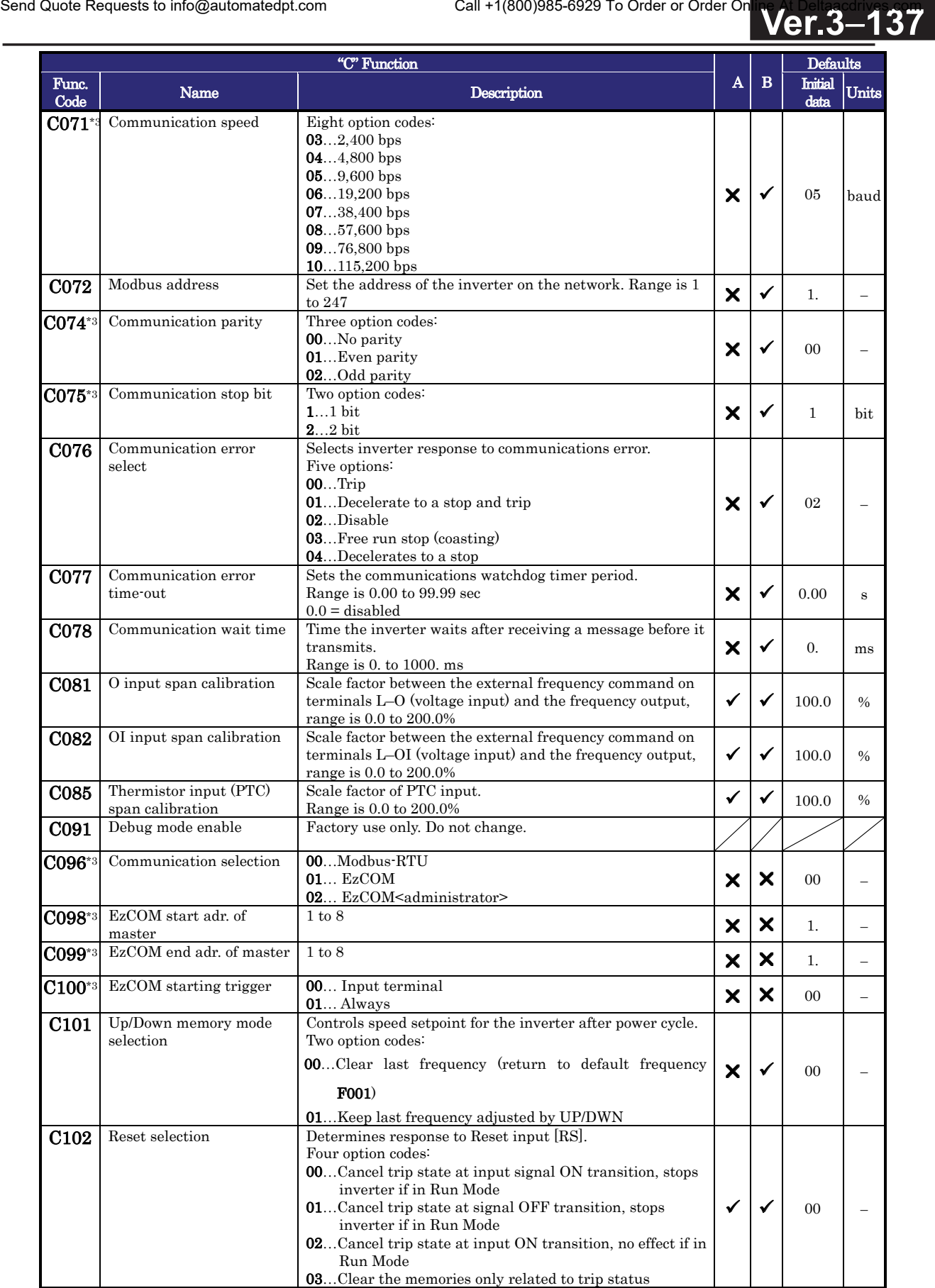

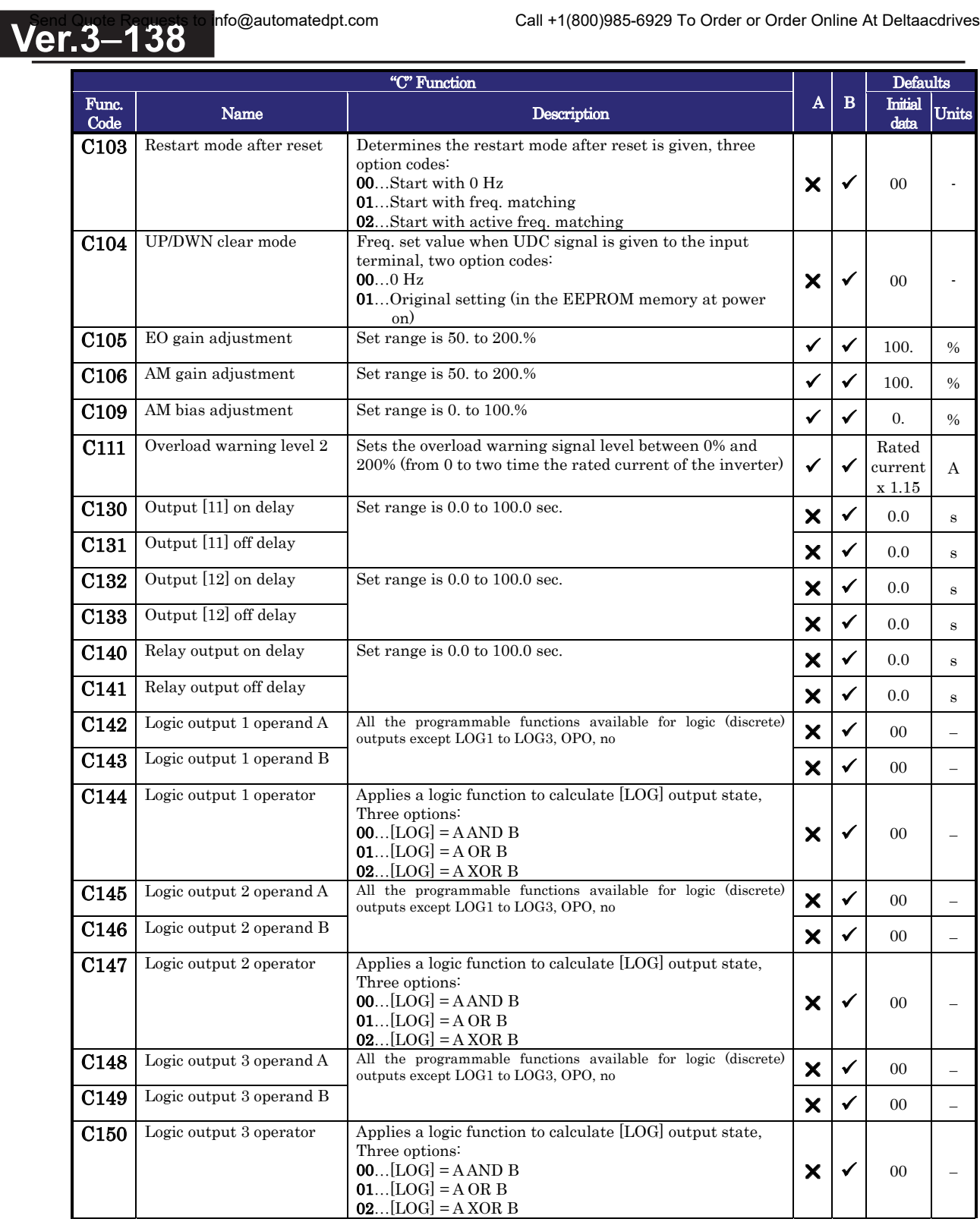

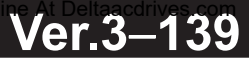

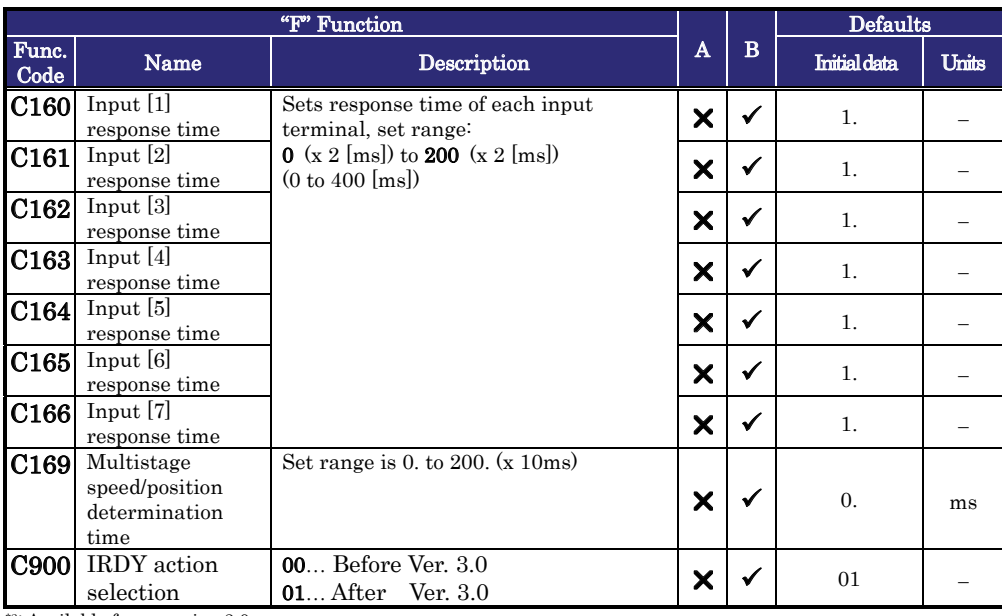

\*2: Available from version 3.0

\*3: Power cycle is required to reflect a change.

**Ver.3140** 

Input Function Summary Table – This table shows all thirty-one intelligent input functions at a glance. Detailed description of these functions, related parameters and settings, and example wiring diagrams are in "Using Intelligent Input Terminals" on page 30.

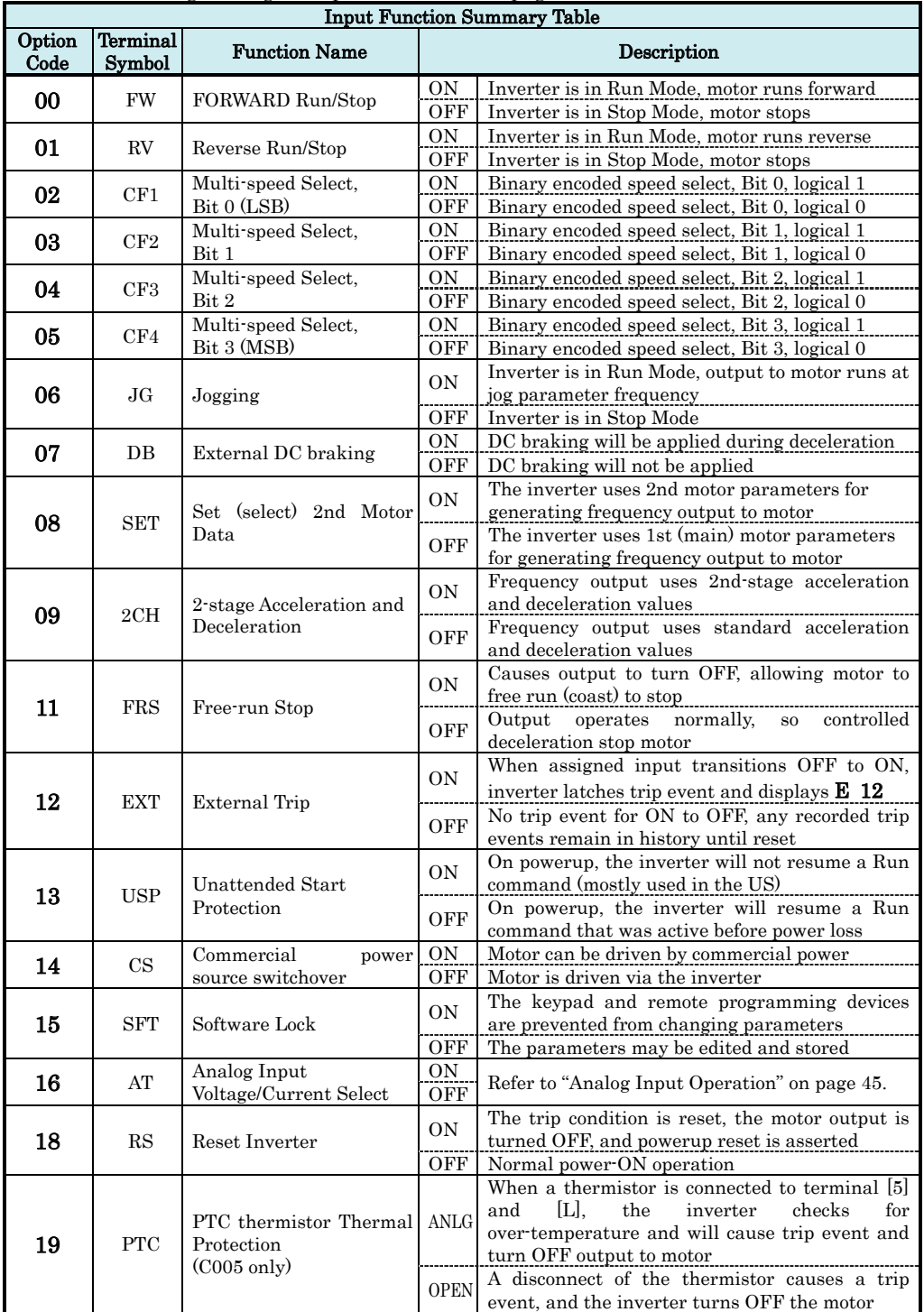

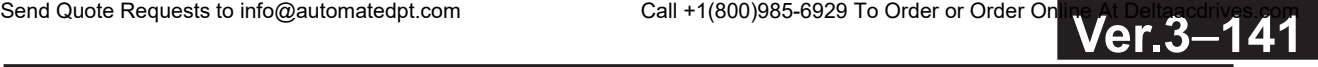

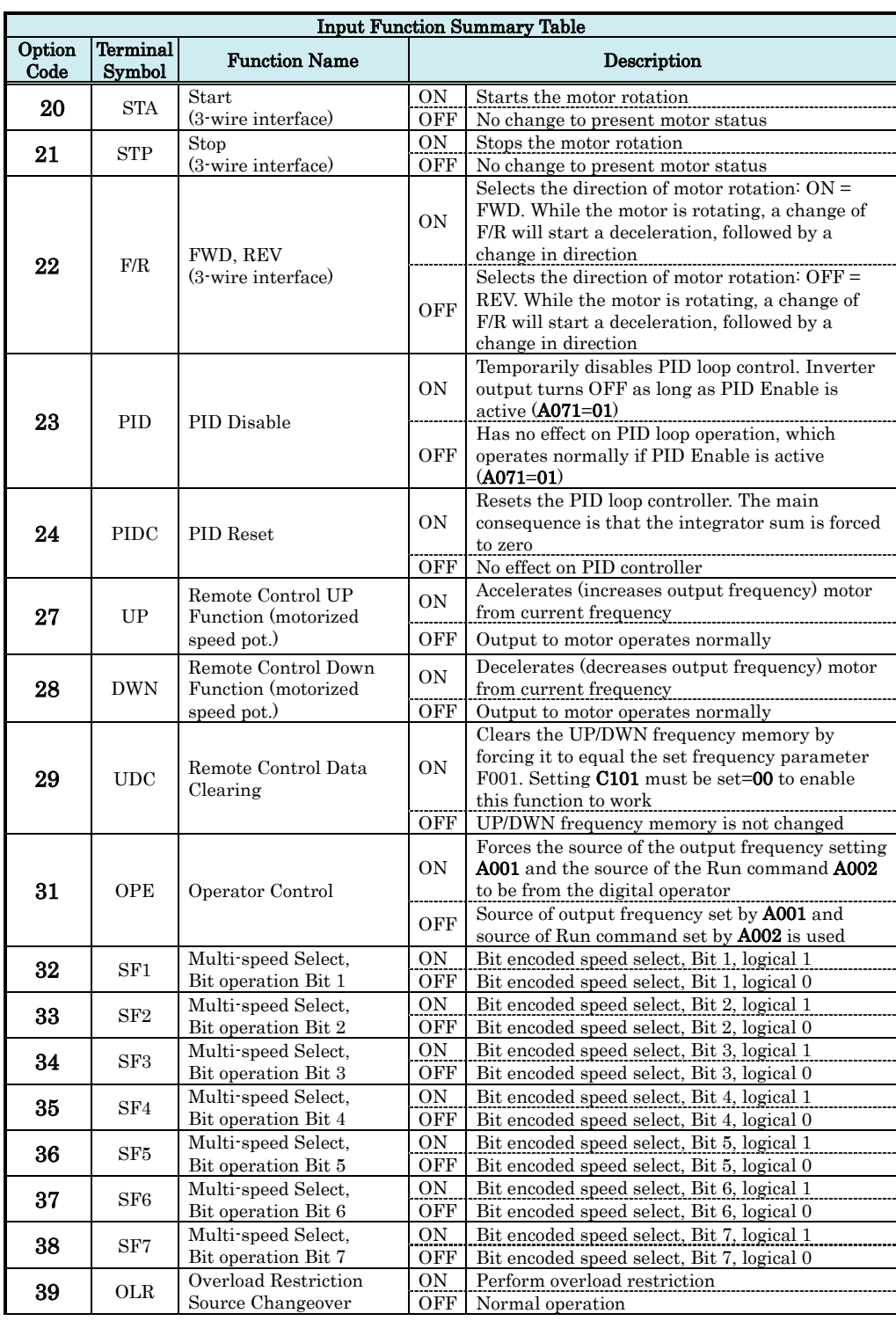

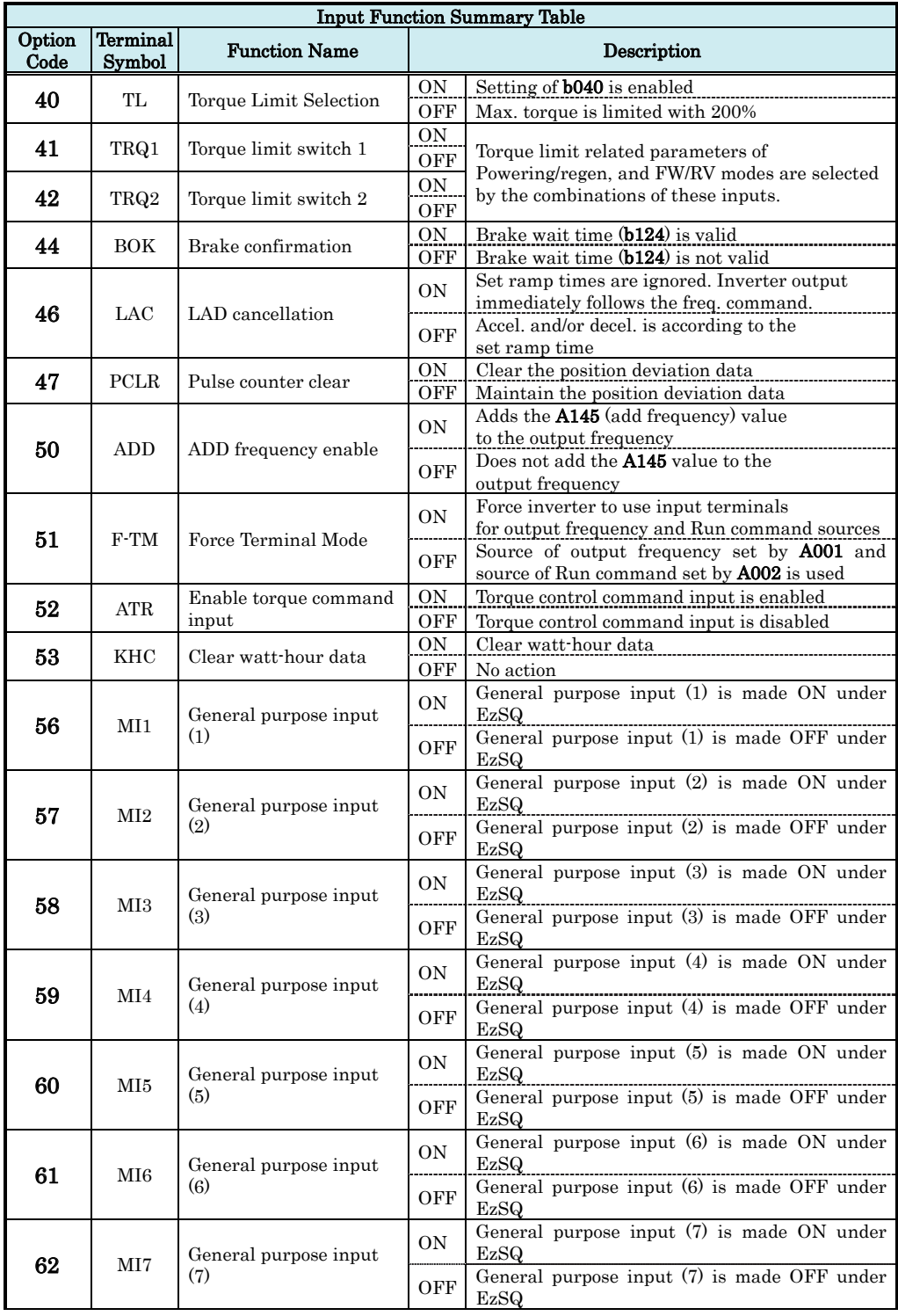
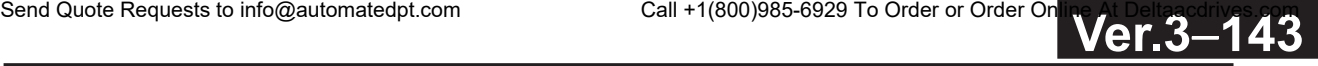

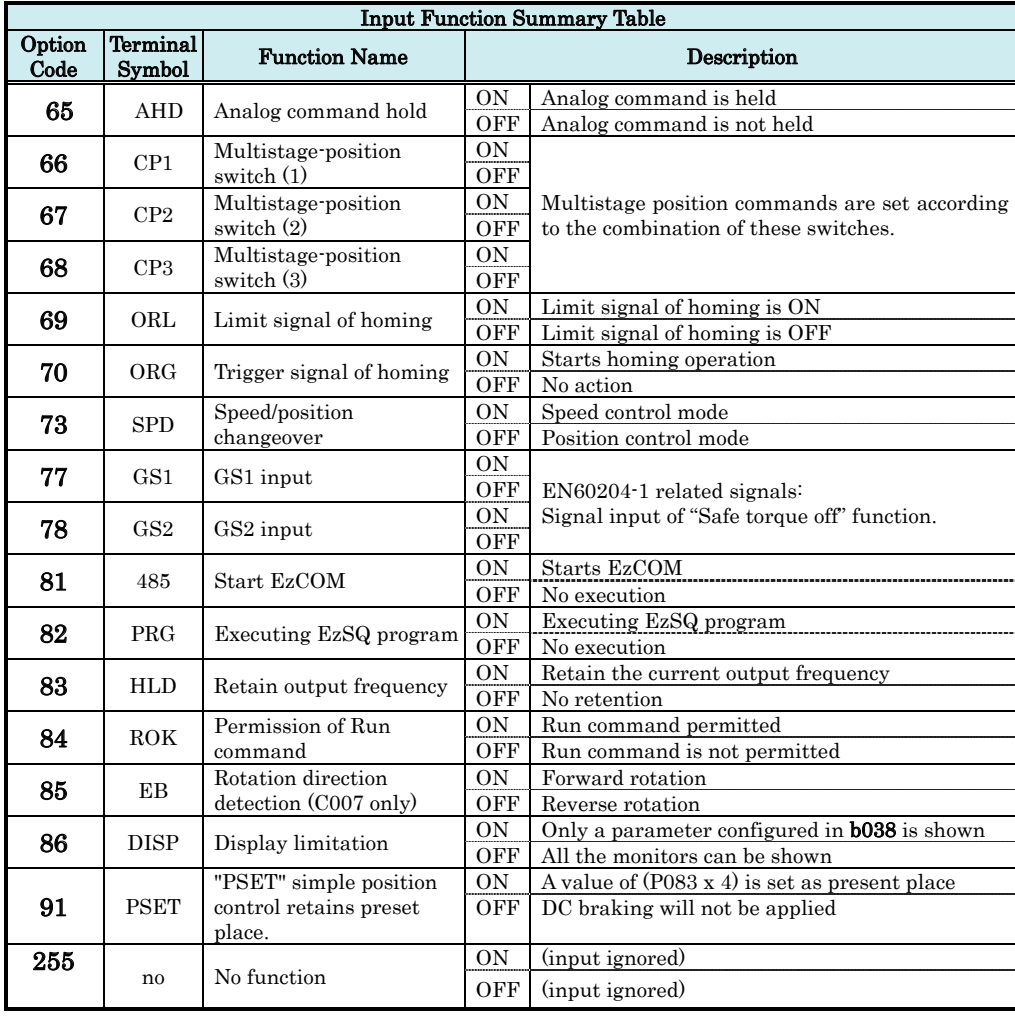

**Ver.3144** 

Output Function Summary Table – This table shows all functions for the logical outputs (terminals [11], [12] and [AL]) at a glance. Detailed descriptions of these functions, related parameters and settings, and example wiring diagrams are in "Using Intelligent Output Terminals" on page 39.

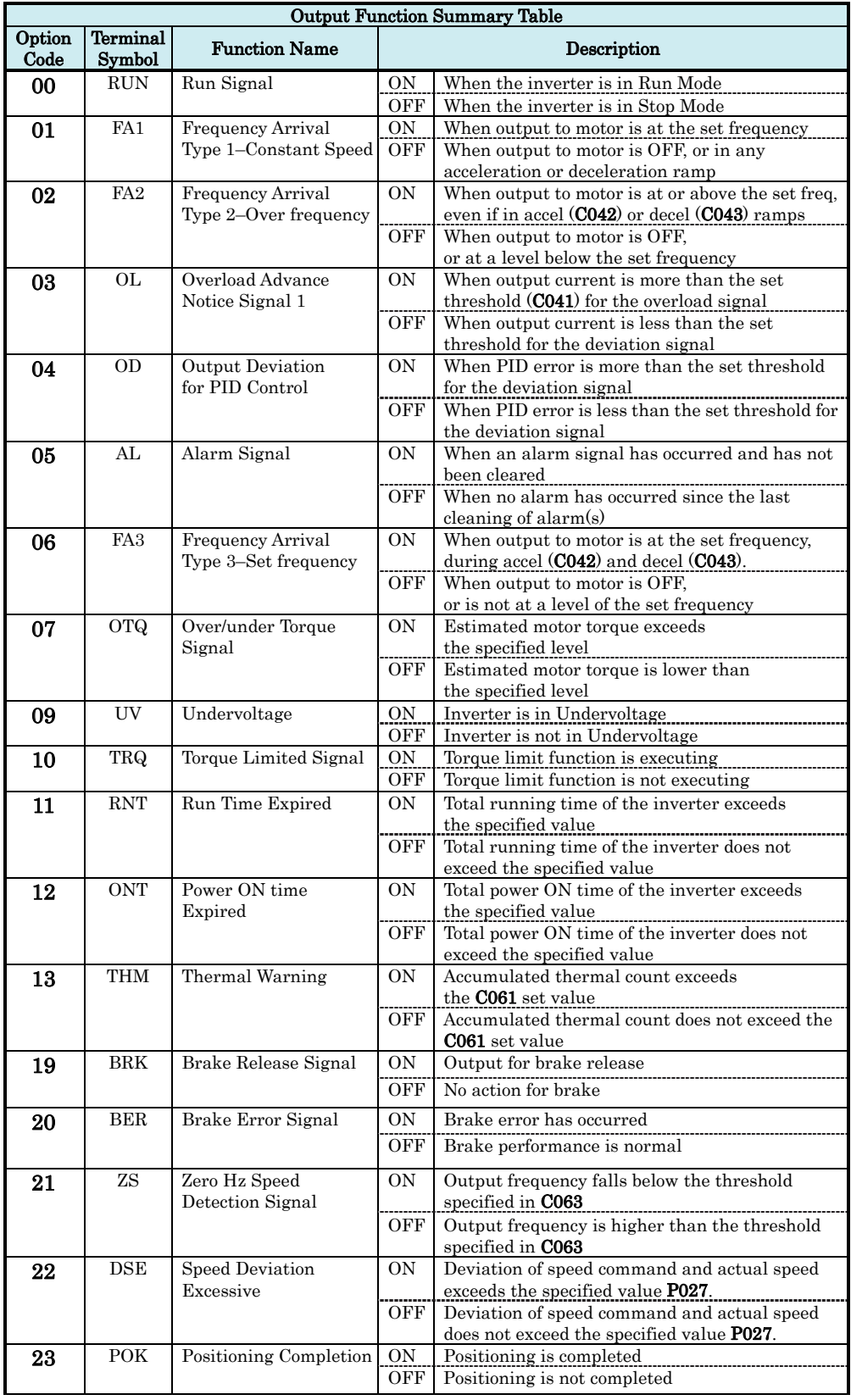

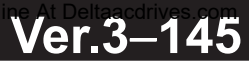

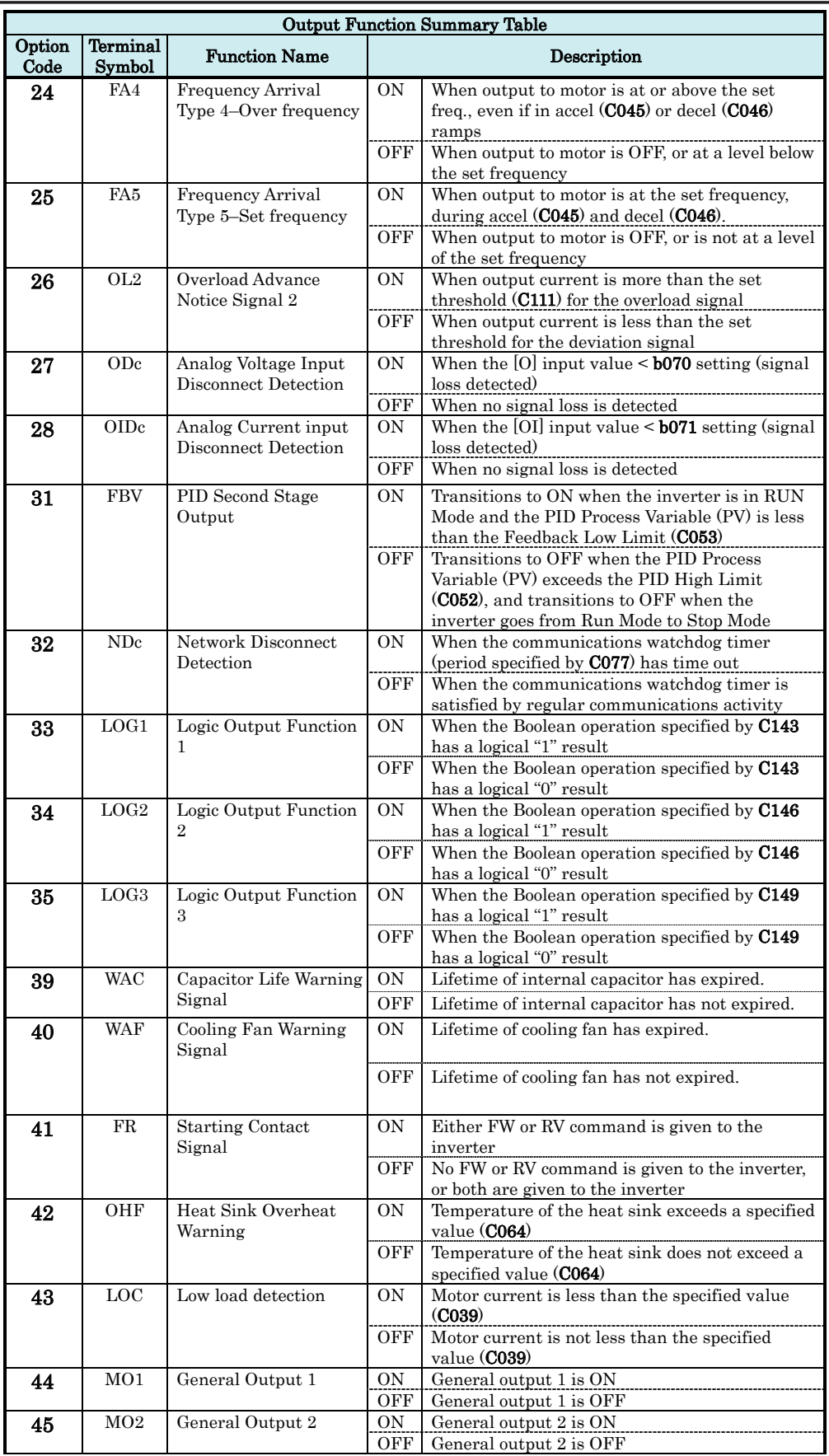

**Ver.3146** 

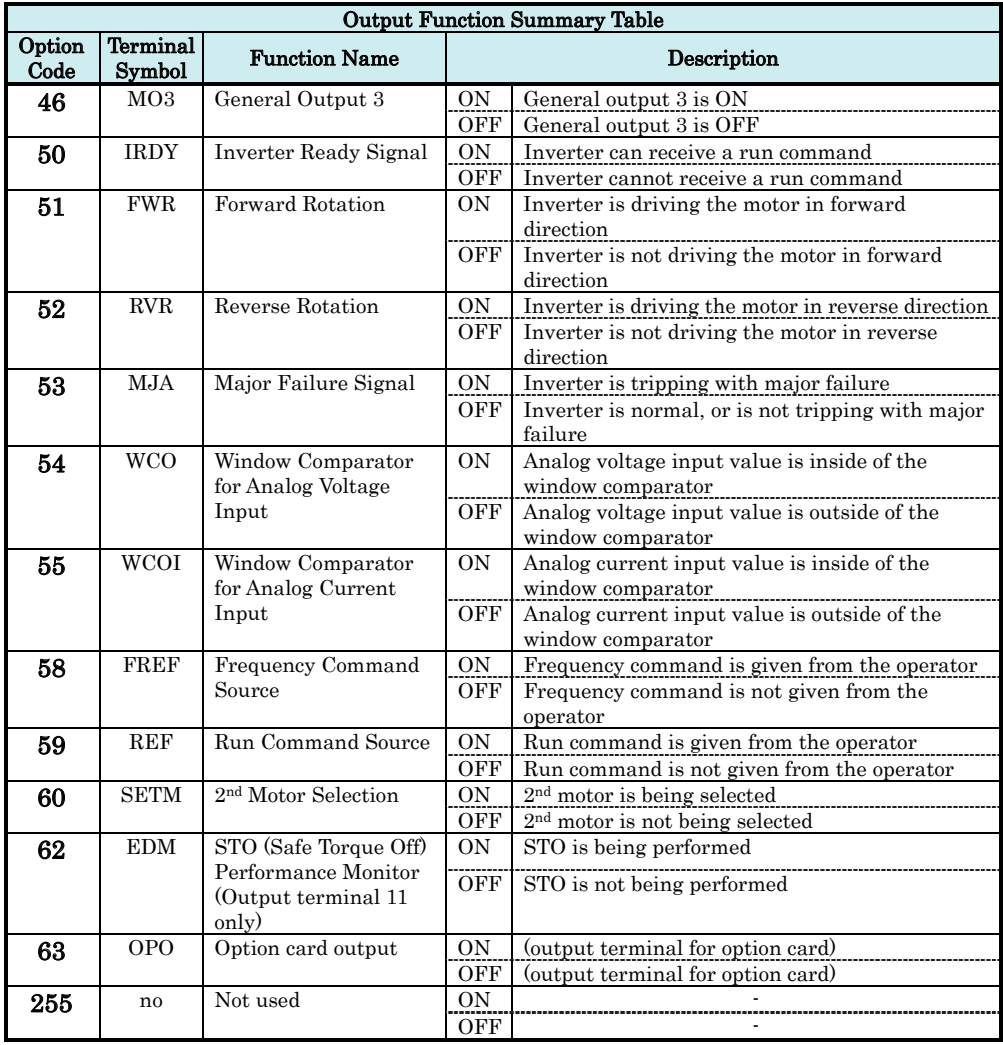

Send Quote Requests to info@automatedpt.com

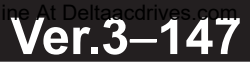

## **Motor Constants Functions**

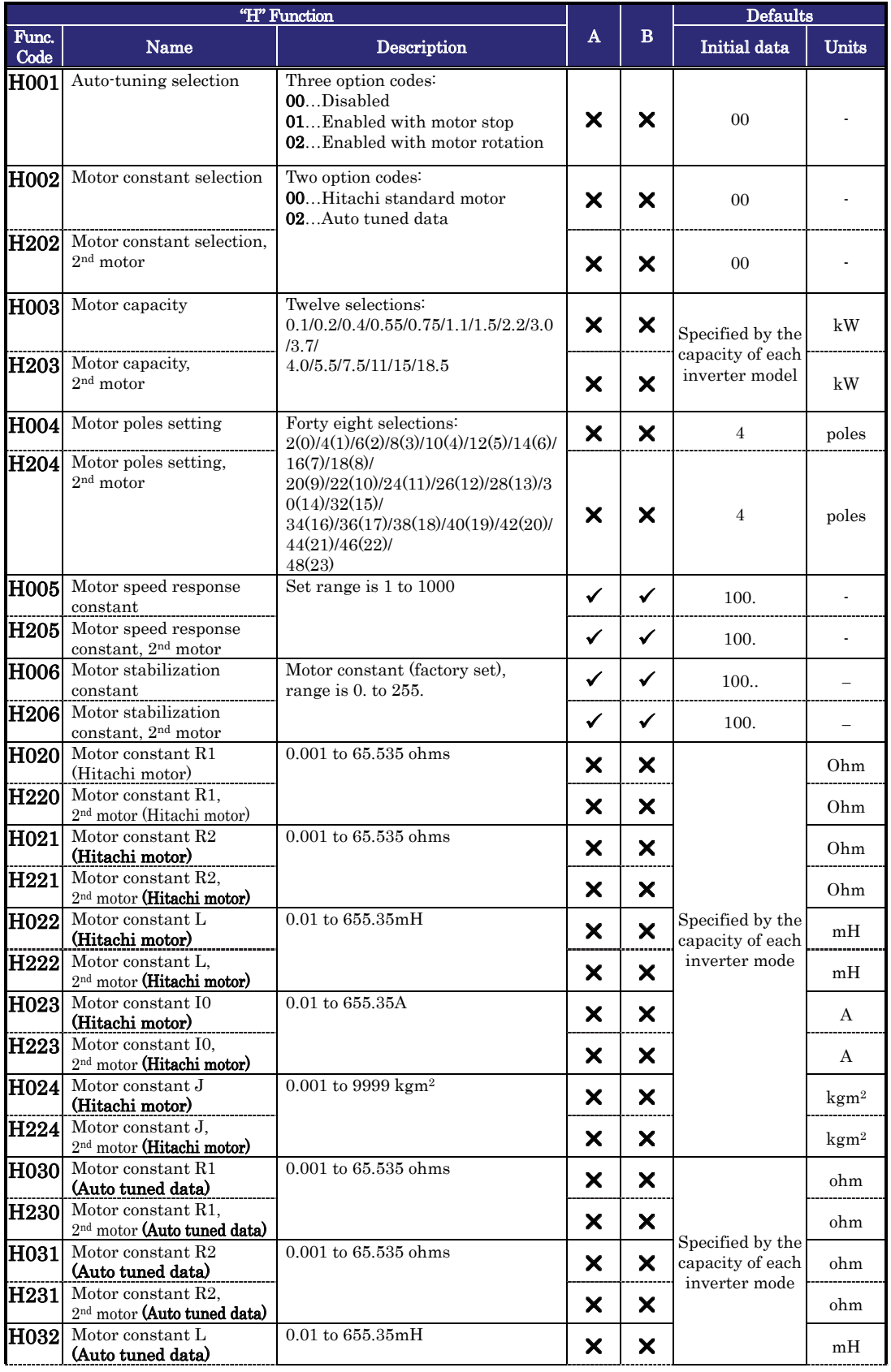

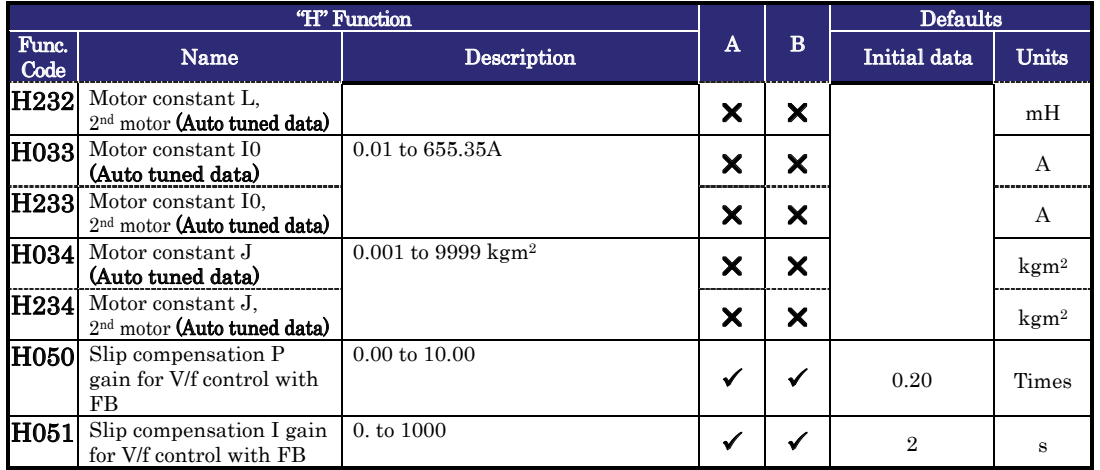

## **PM Motor Constants Functions**

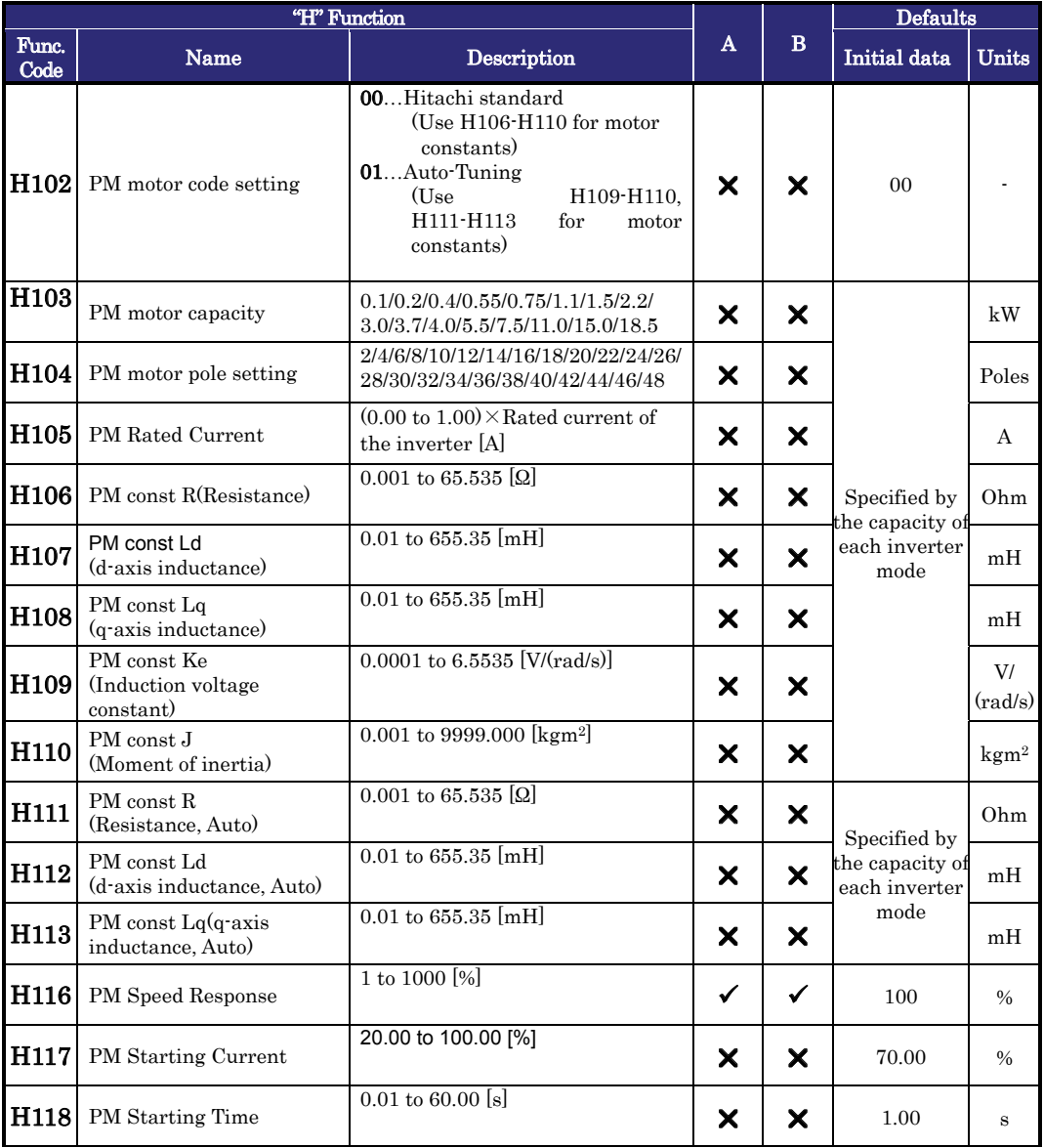

Send Quote Requests to info@automatedpt.com

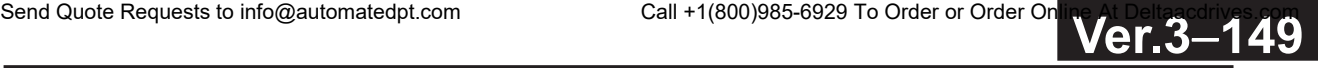

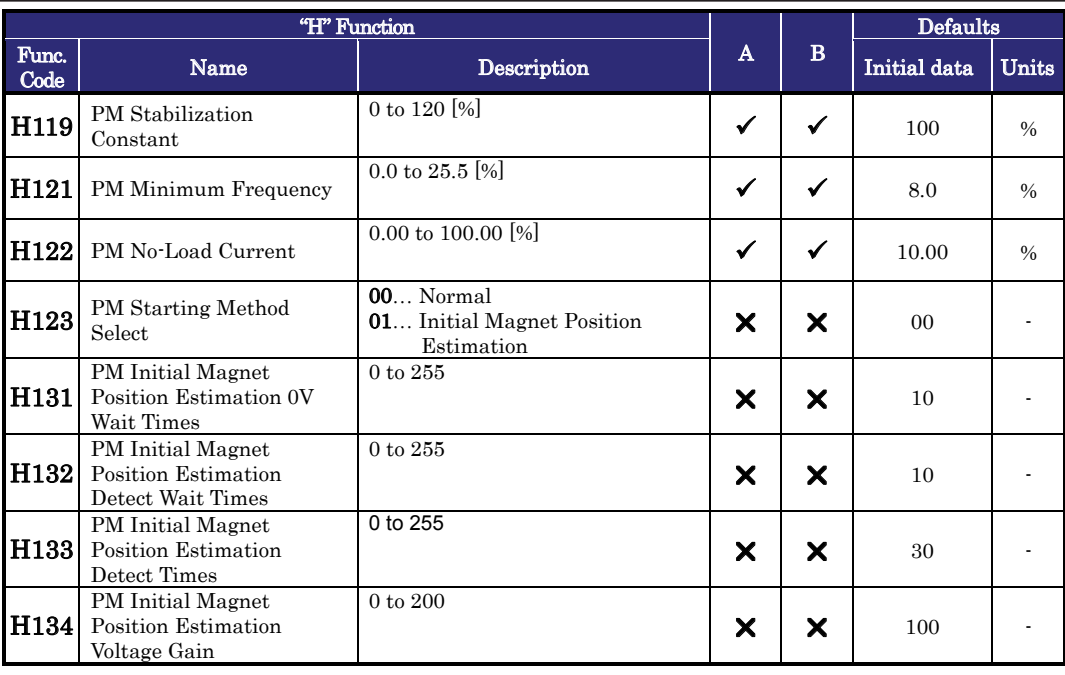

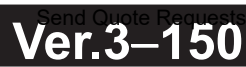

## **Expansion Card Functions**

"P" parameters will be appeared when the expansion option is connected.

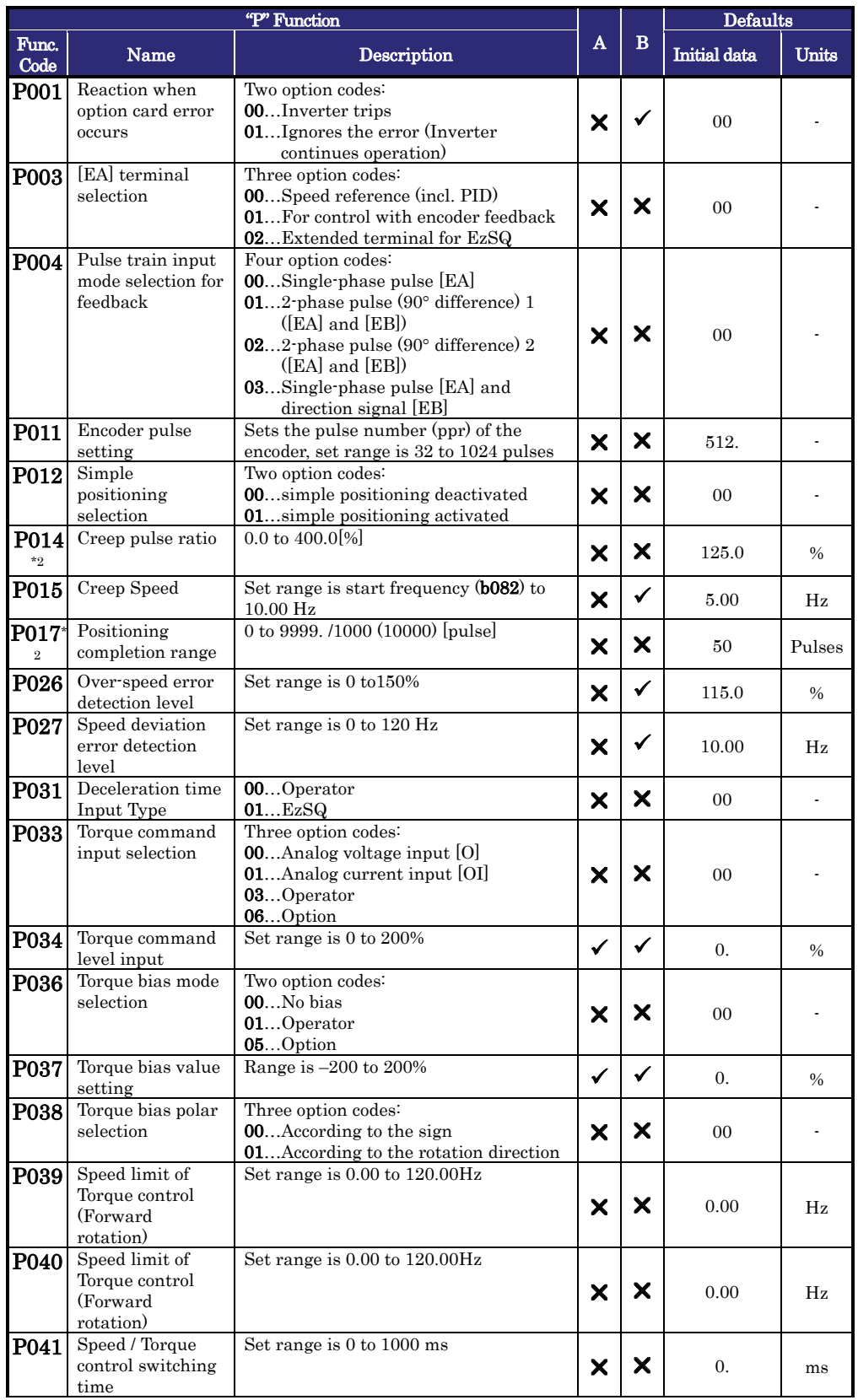

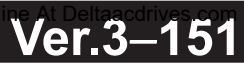

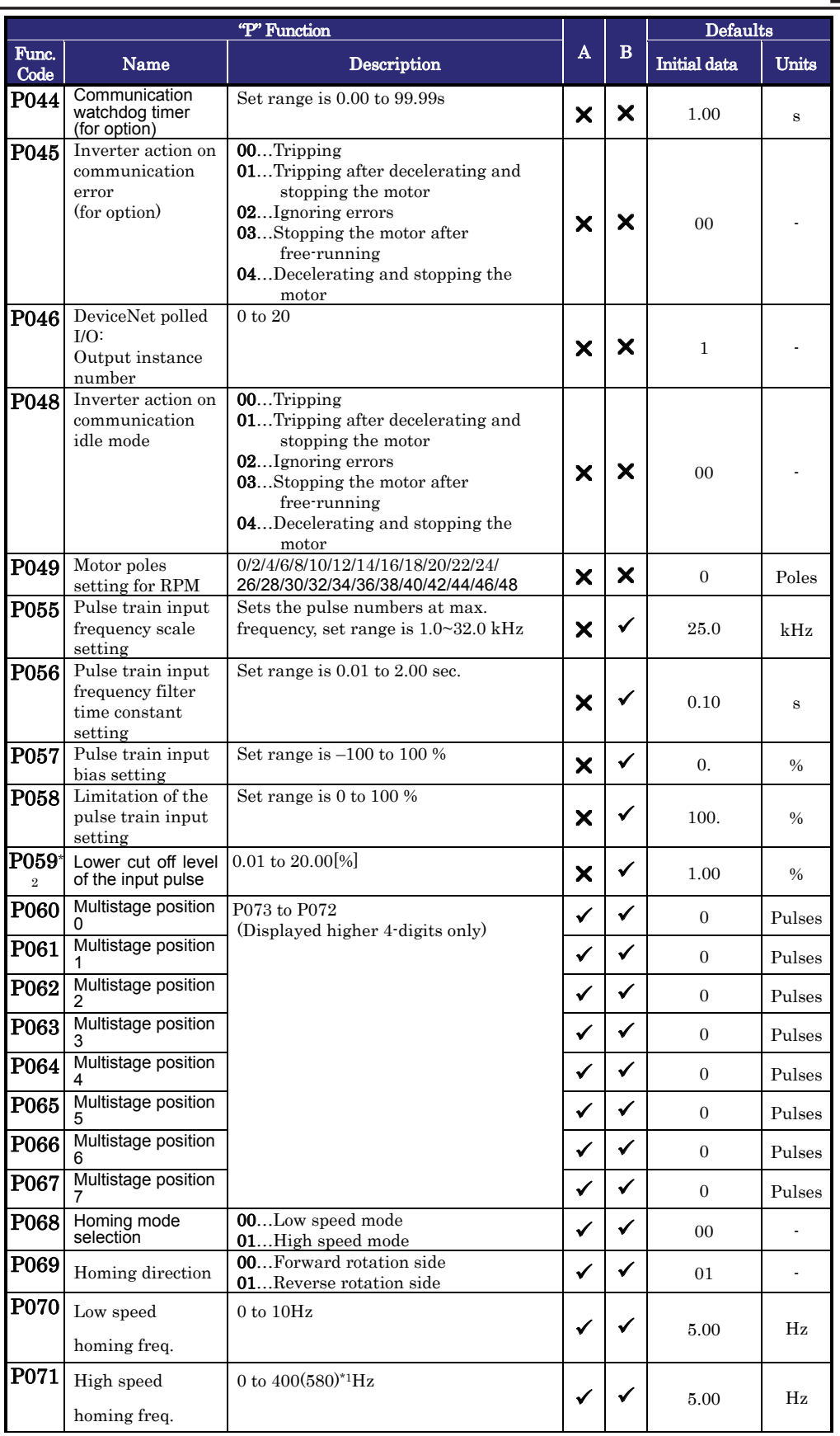

# **Ver.3152**

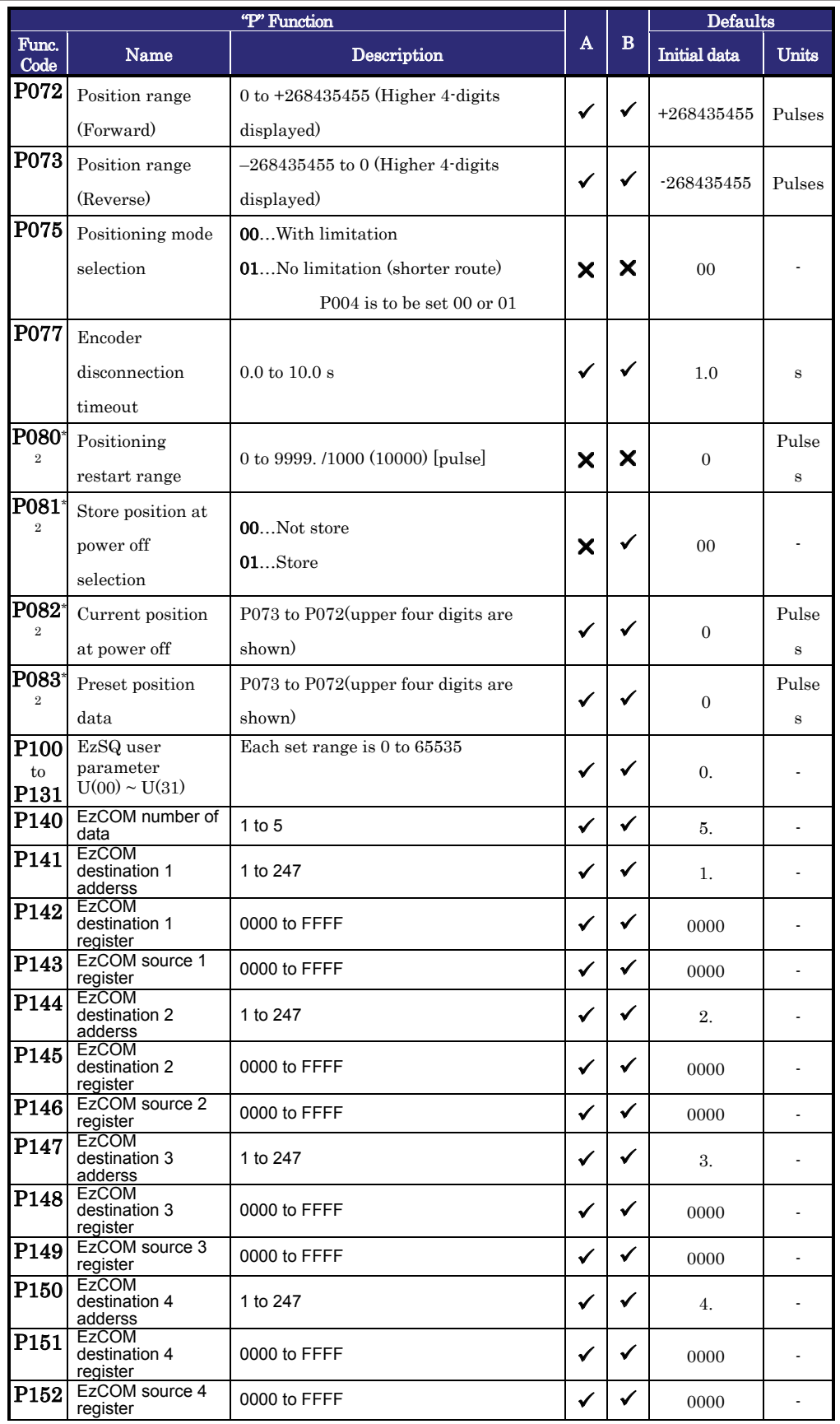

Send Quote Requests to info@automatedpt.com

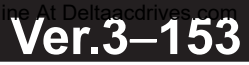

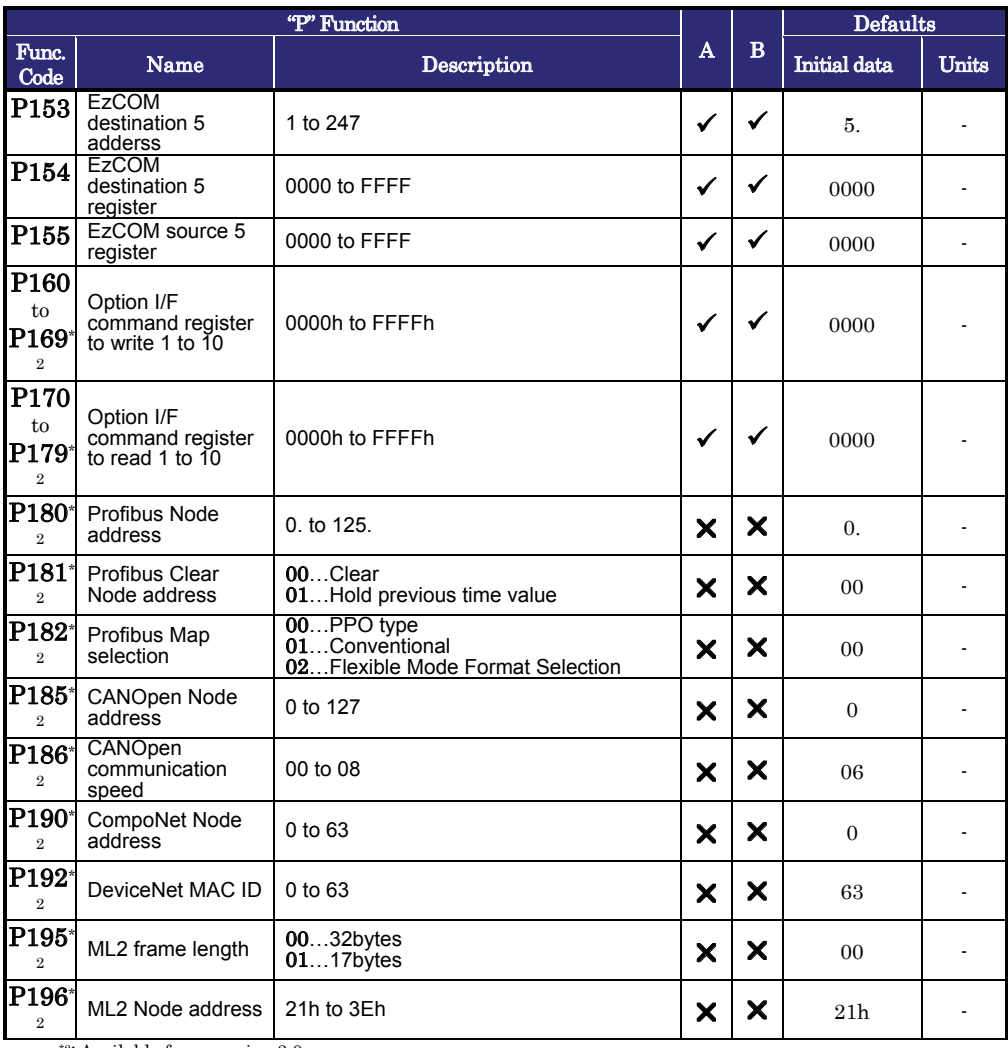

\*2: Available from version 3.0

\*3: Power cycle is required to reflect a change.

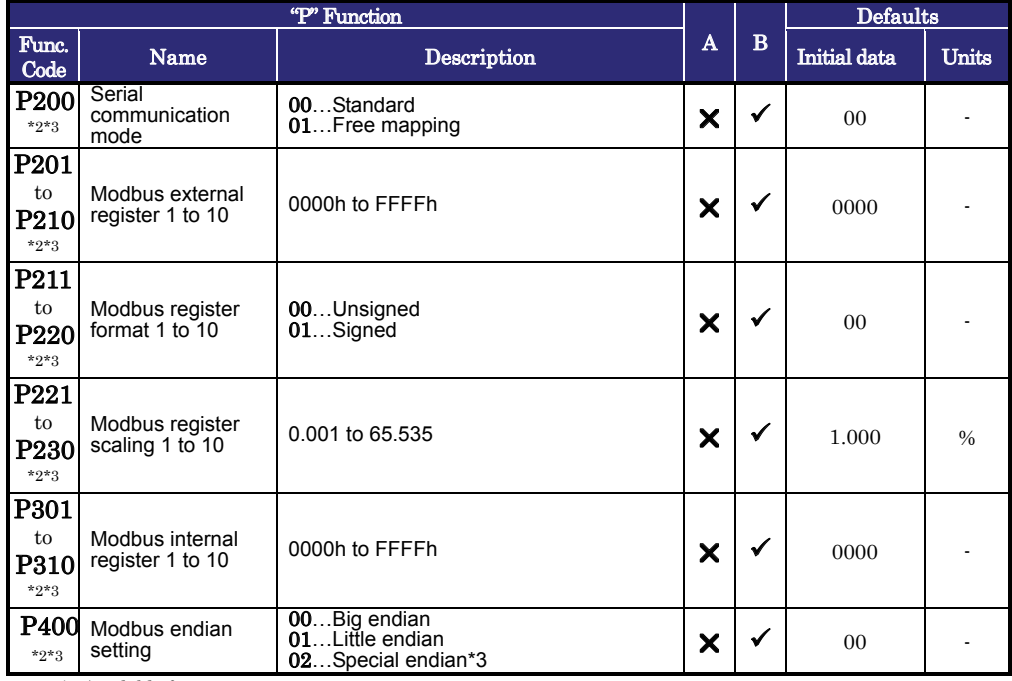

\*2: Available from version 3.0

\*3: Power cycle is required to reflect a change.

# **User setting parameters**

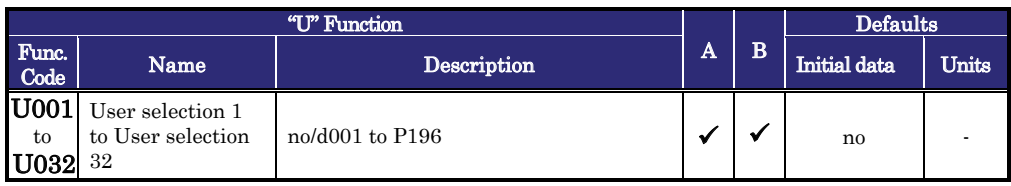

Send Quote Requests to info@automatedpt.com

# **Ver.3.11**

# **Additional function For Version 3.1**

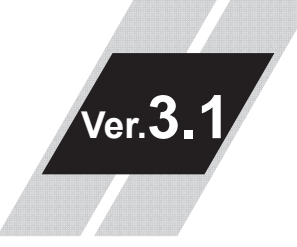

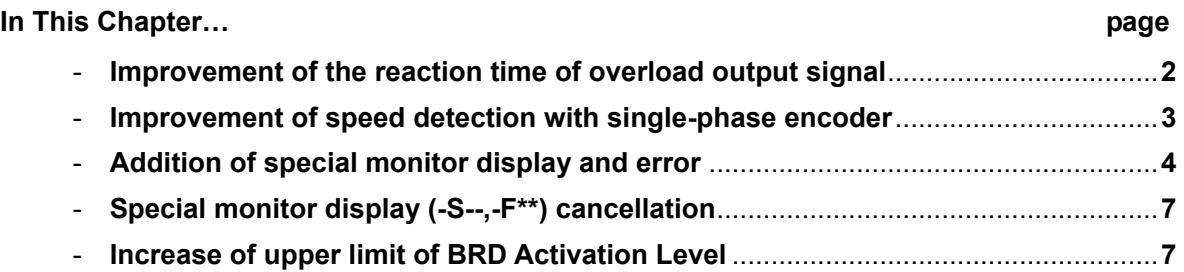

Note :

Sections listed about Ver.2, Ver.3.0, Ver.3.1 and Ver.3.2 are added to this instruction manual. If there is the description about the same item to the plural points, the substance described in the Ver.3.2 section has priority most. The substance described in the Ver.3.1 section takes first priority next. The next priority is the substance described in the Ver.3.0 and other sections. Please refer to the substance described in other sections for the item that is not described in Ver.3.2 section, Ver.3.1 section, Ver.3.0 sectionand Ver.2 section.

# **Improvement of the reaction time of overload output signal**

- Processing cycle of overload advance notice signal (OL, OL2) is selectable from 40ms / 2ms by C901. Please select appropriate processing cycle for your application.
- C902 and C903 are available only when C901 =  $01$ .

<span id="page-661-0"></span>**Ver.3.12** 

- Overload signal is turned off when output current is lower than "overload warning level (C041 / C241, C111), and its hysteresis can be specified by overload advance notice signal hysteresis (C903)". (If C903 is bigger than overload warning level, overload advance notice signal is turned off when motor stops.)
- If overload advance notice signal repeats switching on/off in short time due to the instability of output current, please adjust C902 and C903. Because a response changes depends on C902 and C903 value, please be careful.

**NOTE:**. Parameters marked with " $\checkmark$ " in A column can set even in inverter running and marked with " $\checkmark$ " cannot set in inverter running. Parameters marked with  $\sqrt{ }$  in B column can set even in inverter running and marked with " $\times$ " cannot set in inverter running when in the high level access mode, which means that b031 is set to "10".

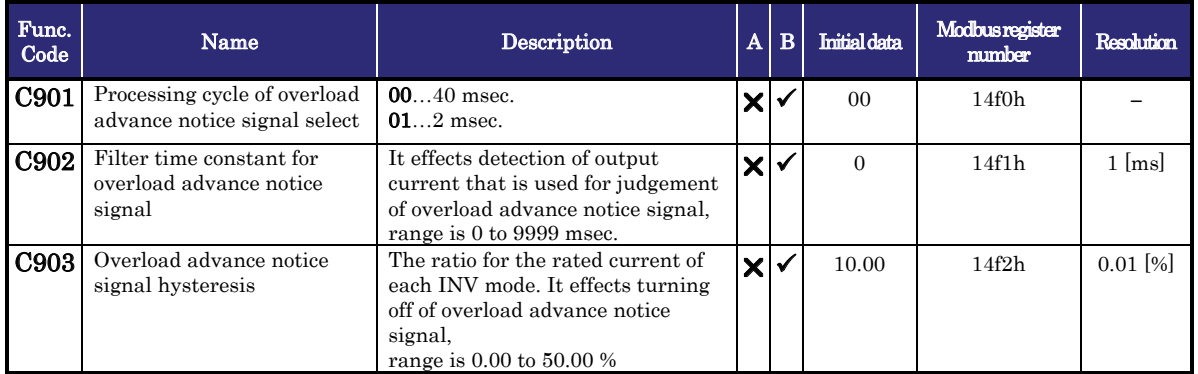

Table Ver.3.1-1

Timing chart of overload advance notice signal (2msec)

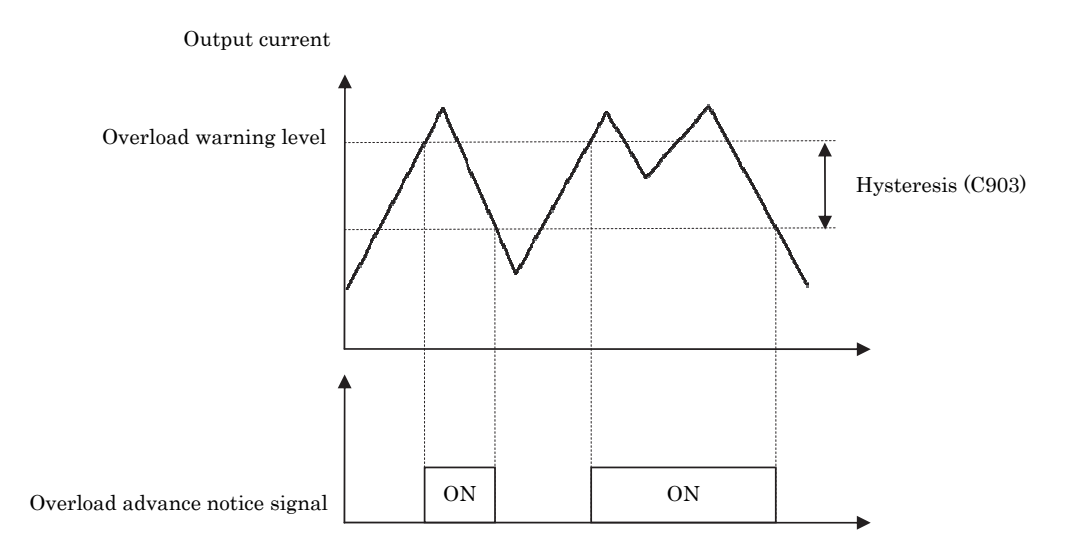

# <span id="page-662-0"></span>**Improvement of speed detection with single-phase encoder**

- ・ P900 can switch half cycle / whole cycle of pulse input at speed detection with single-phase encoder. Please set 01 to P900 if detection precision is not high due to the dispersion of duty ratio of single-phase encoder.
- ・ If the result of speed detection with pulse input of single-phase encoder is not stable even if P900 is set to 01, please adjust P901. Because a response changes depends on P901 value, please be careful.

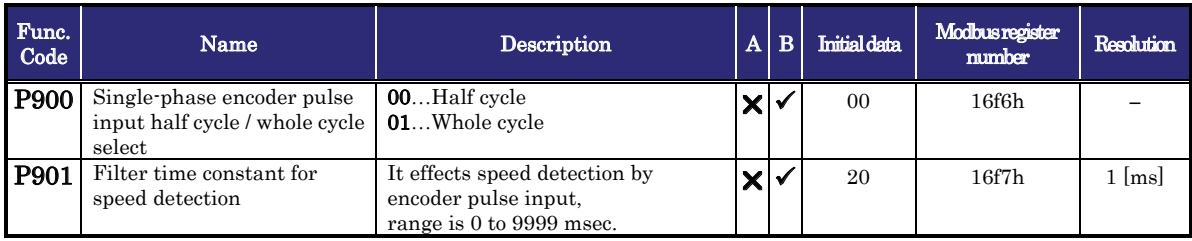

#### Table Ver.3.1-2

# **Addition of special monitor display and error**

The set range of b145 has been expanded to support a new special monitor and error display.

In the expanded setting of b145, the signal states of EDM, GS1 and GS2 are monitored and special monitor display content or error code is showed on keypad in accordance with table Ver.3.1-5.

#### <CAUTION>

<span id="page-663-0"></span>**Ver.3.14** 

・ This additional monitor function is just a supplementary display function. A whole system must be designed and configured in accordance with the instructions in Appendix E.

b146 can adjust the delay time that specifies time to transit from state (4) to state(7) depicted in fig. Ver.3.1-2. This parameter is valid only when b145=05. Once the state transits to state (7) in fig. Ver.3.1-2, it is necessary to active (open) both GS1 and GS2 again (to state (2)), and then deactivate (close) both GS1 and GS2 in order to return to normal operation (state (1)).

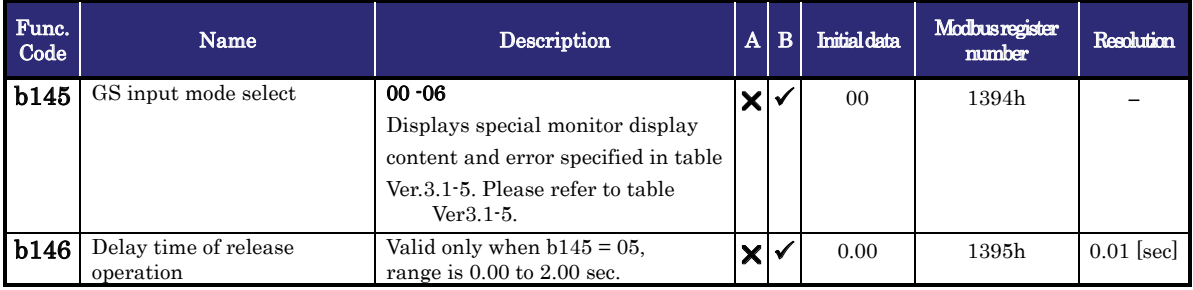

#### Table Ver.3.1-3

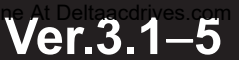

・ The table Ver.3.1-4 below shows the newly supported monitor display content and error codes related to the parameter b145. Refer to table Ver.3.1-5 and fig Ver.3.1-2 together.

#### Table Ver.3.1-4

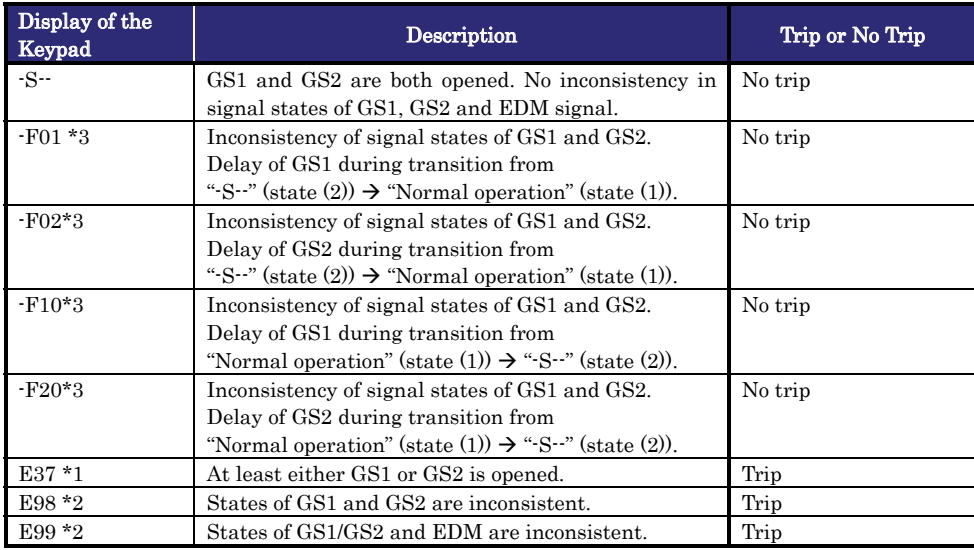

\*1: This trip is canceled by terminal RS(reset) and cycling power, but the reset of keypad is impossible.

\*2: The error E98 and E99 are cleared (reset) only by cycling power.

\*3: Refer to fig. Ver.3.1-2 state transition diagram, for the details of each state.

・ The table Ver.3.1-5 shows signal status of GS1/GS2/EDM and corresponding special monitor display content / error codes according to setting of b145.

| GS1             |        | Close                    | Open                   | Close                  | Open                     | Close           | Open  | Close                    | Open<br>(Shut Act) |
|-----------------|--------|--------------------------|------------------------|------------------------|--------------------------|-----------------|-------|--------------------------|--------------------|
| GS <sub>2</sub> |        | Close                    | Close                  | Open                   | Open                     | Close           | Close | Open                     | Open               |
| <b>EDM</b>      |        | Open                     |                        |                        |                          | Close (Act)     |       |                          |                    |
| <b>b145</b>     | $00\,$ |                          |                        |                        |                          |                 |       |                          |                    |
|                 | 01     |                          | E37                    | E37                    | E37                      |                 | E37   | E37                      | E37                |
|                 | 02     | -                        | E98                    | E98                    | E99                      | E99             | E99   | E99                      | $-S-$              |
|                 | 03     |                          |                        | -                      | E99                      | E99             | E99   | E99                      | $-S-$              |
|                 | 04     | $\overline{\phantom{m}}$ |                        | -                      | $\overline{\phantom{0}}$ | $\qquad \qquad$ |       | $\overline{\phantom{0}}$ | $-S-$              |
|                 | 05     | -                        | $-F01$<br>or<br>$-F20$ | $-F02$<br>or<br>$-F10$ | E99                      | E99             | E99   | E99                      | $-S-$              |
|                 | 06     |                          | $-F01$<br>or<br>$-F20$ | $-F02$<br>or<br>$-F10$ |                          |                 |       |                          | $-S-$              |

Table Ver.3.1-5

・ State transition diagram (b145=05, 06)

**Ver.3.16** 

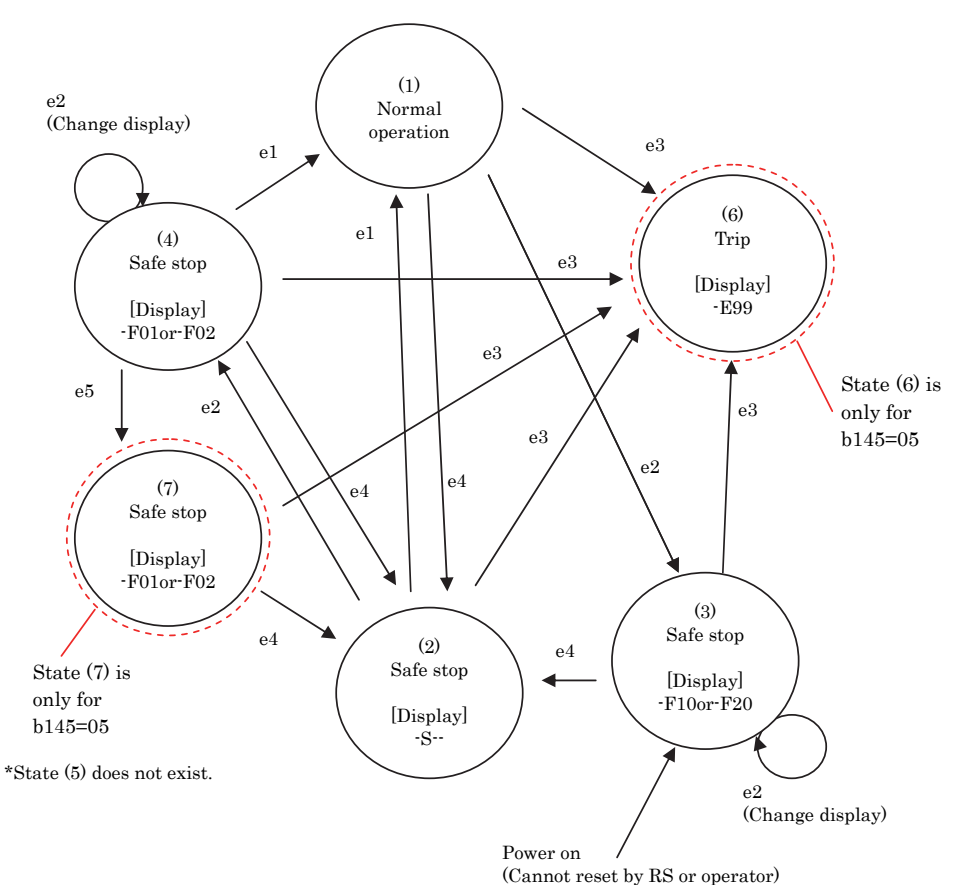

Fig. Ver.3.1-2 State transition diagram

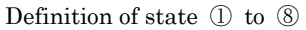

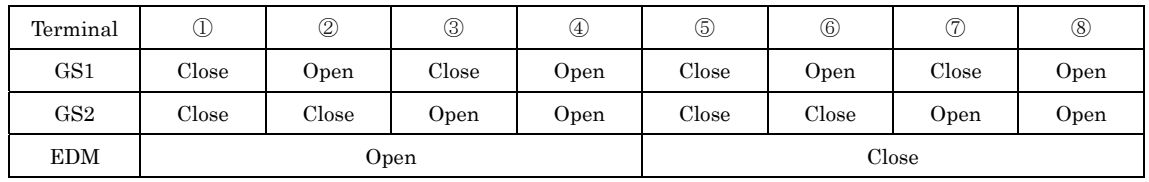

#### Definition of event e1 to e5

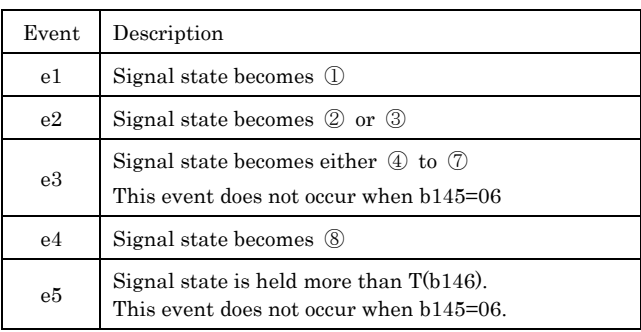

# **Ver.3.17**

# <span id="page-666-0"></span>**Special monitor display (-S--, -F\*\*) cancellation**

- The parameter of b147 can be used to select whether special monitor display is canceled temporarily by pressing down a key on the keypad during special monitor display  $(S^-$ -,  $-F^{**})$  is displayed. Please refer to table Ver.3.1-5 for details of special monitor display.
- In the case of  $b147=00$  (Cancellation of special display is invalid) setting, key operation is not accepted at all, and special monitor display  $(-S^-, -F^{**})$  is kept on being displayed.
- In the case of b147=01 (Cancellation of special display is valid) setting, special monitor display is canceled temporarily by pressing a key on the keypad and then normal display (parameter display) is displayed.
- After having canceled special monitor display, it returns to an original special monitor display content if no key operation has been done for the time specified by b148 (Special monitor display re-display time). If content of special monitor display is changed due to transition of signal status, it displays corresponding special monitor display content immediately regardless of the cancellation time. (e.g.: change into "- $F^{**}$ " state from "-S--" state)
- b148 can adjust the time to re-display special monitor display after it has been cancelled. Special display is displayed again after passing time specified by b148 from the last key operation.

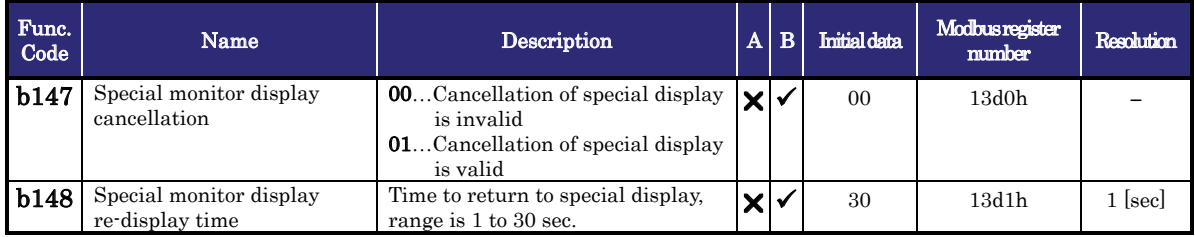

#### Table Ver.3.1-6

# **Increase of upper limit up of BRD Activation Level**

The upper limit of b096 "BRD Activation Level" of 200V and 400V class are increased by 10V and 20V respectively.

#### Table Ver.3.1-7

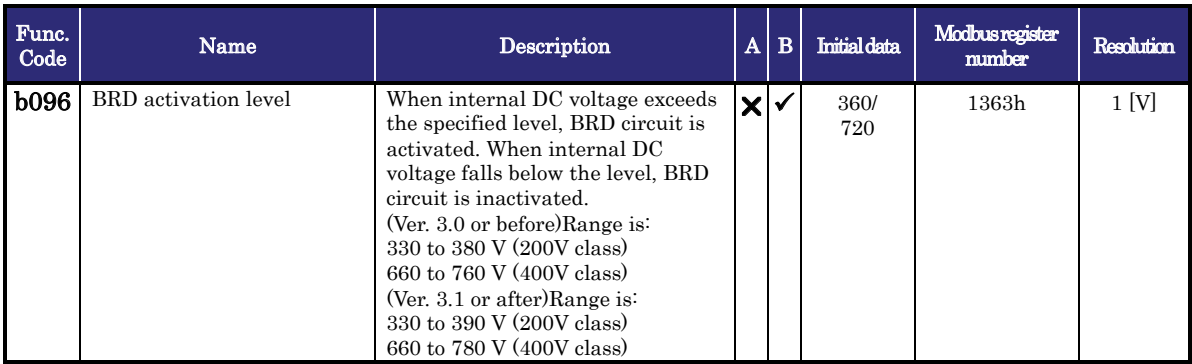

# **Ver.3.21**

# **Additional function For Version 3.2**

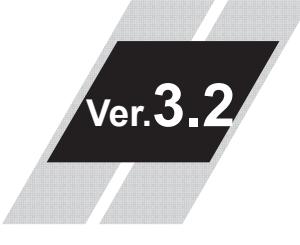

## **In This Chapter…** page

# - **Additional output signal [GSS]** [...................................................................................](#page-668-0) **2**

Note :

Sections listed about Ver.2, Ver.3.0, Ver.3.1 and Ver.3.2 are added to this instruction manual. If there is the description about the same item to the plural points, the substance described in the Ver.3.2 section has priority most. The substance described in the Ver.3.1 section takes first priority next. The next priority is the substance described in the Ver.3.0 and Ver.2.other sections. Please refer to the substance described in other sections for the item that is not described in Ver.3.2 section, Ver.3.1 section, Ver.3.0 section and Ver 2 section

## <span id="page-668-0"></span>**Additional output signal [GSS]**

GS synchronization output signal [GSS] is added as a new output signal of WJ200. The [GSS] signal is deactivated when the inverter is in trip or delay on/off of safety input is detected (-Fxx is displayed). Since the safety input delay on/off detection is available only when b145 is set to 05 or 06, the [GSS] reflects the safety input status only when b145 is set to 05 or 06. Even if b147 is set to 01 and -Fxx display is cancelled, the [GSS] signal remains deactivated. The output signal of [GSS] is judged every 10ms.

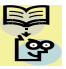

**NOTE:** Parameters marked with " $\checkmark$ " in A column can set even in inverter running and marked with " $\checkmark$ " cannot set in inverter running. Parameters marked with  $\mathbb{V}$  in B column can set even in inverter running and marked with " $\times$ " cannot set in inverter running when in the high level access mode, which means that b031 is set to "10".

Table Ver.3.2-1

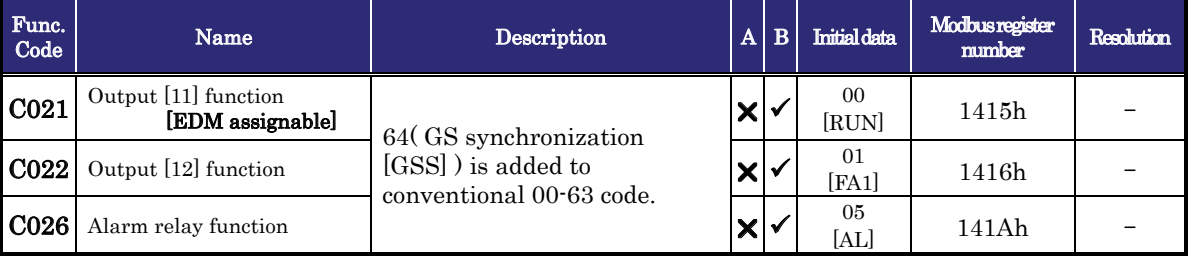

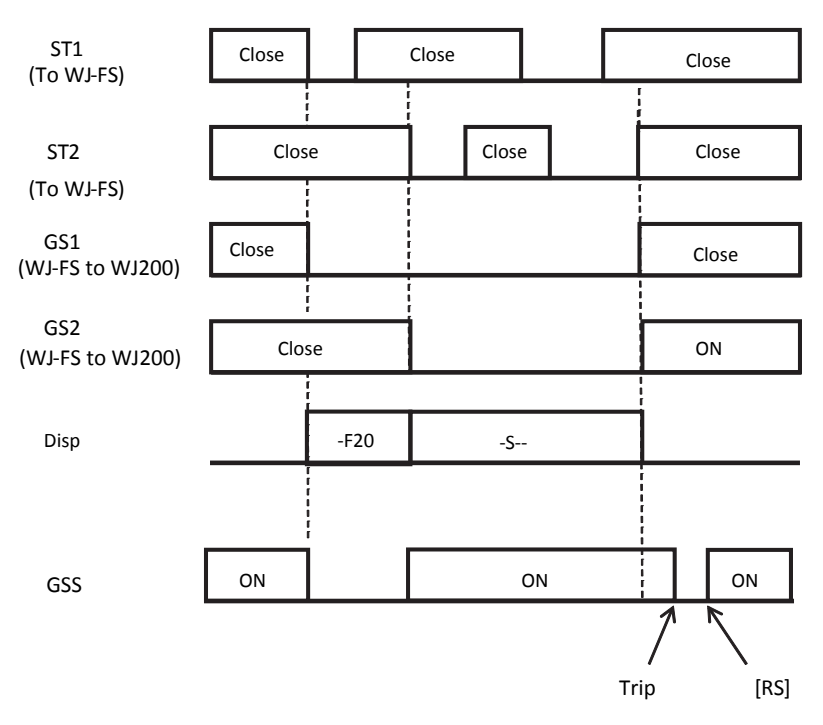

Fig. Ver.3.2-1 GSS time chart [With WJ-FS (b145=05, 06), Auto reset is activated]

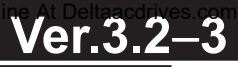

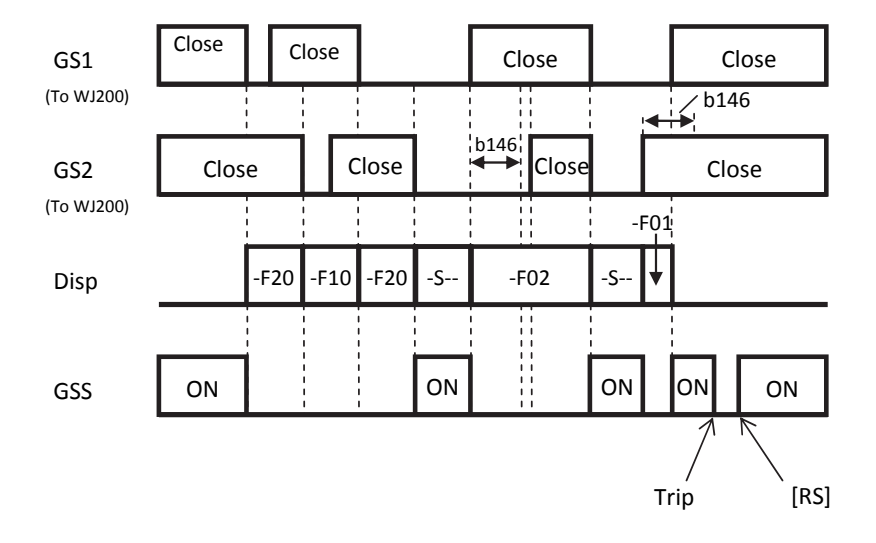

Fig. Ver.3.2-2 GSS time chart [Without WJ‐FS (b145=05)]

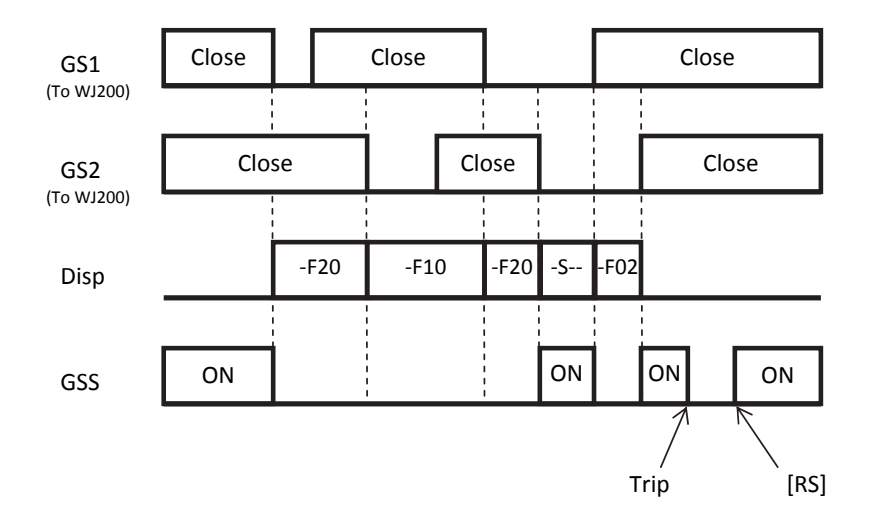

Fig. Ver.3.2-3 GSS time chart [Without WJ‐FS (b145=06)]

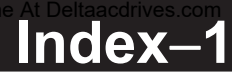

# **Index**

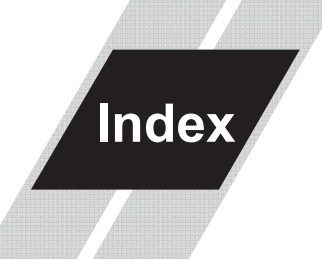

# **Index** page  $\blacksquare$

# **A**

<span id="page-671-0"></span>**Index2** 

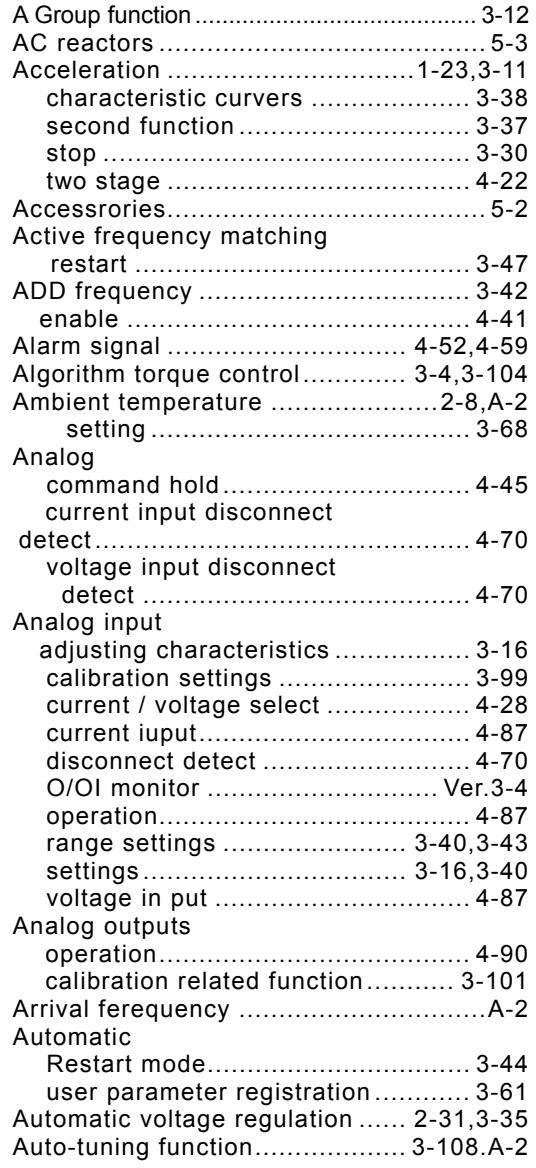

# **B**

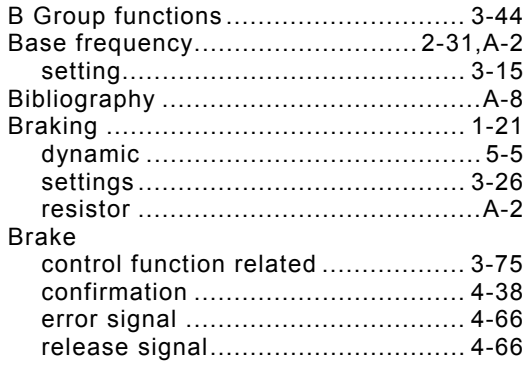

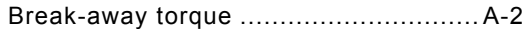

## **C**

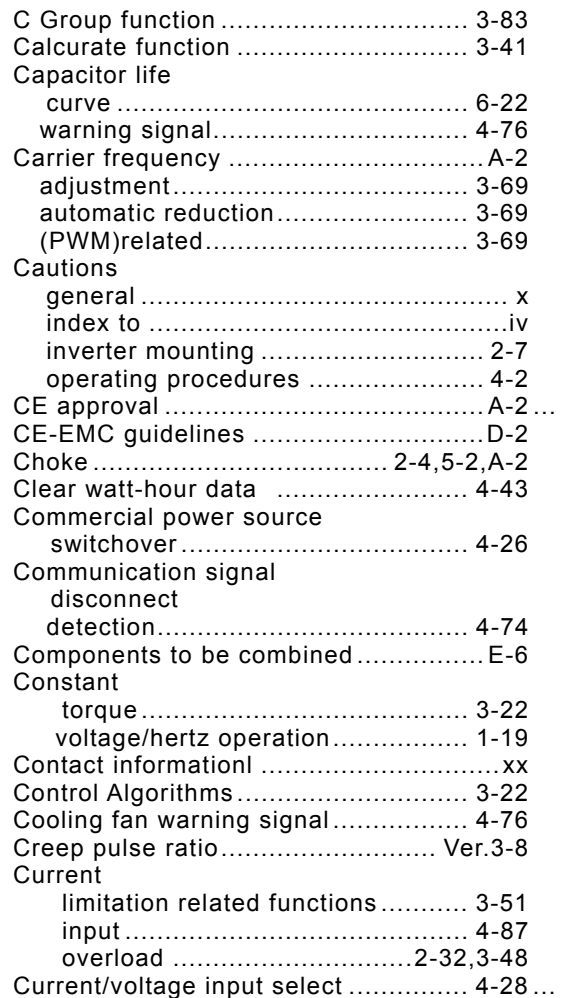

## <span id="page-672-0"></span>**D**

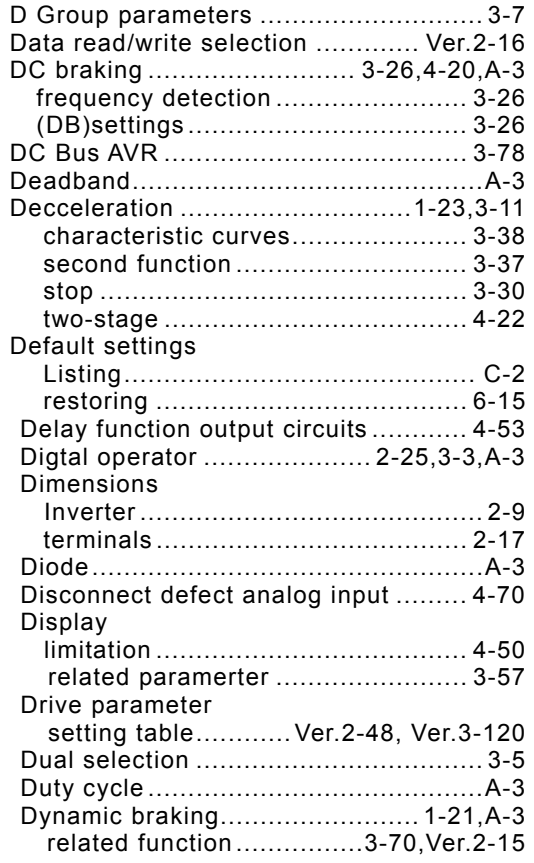

# **E**

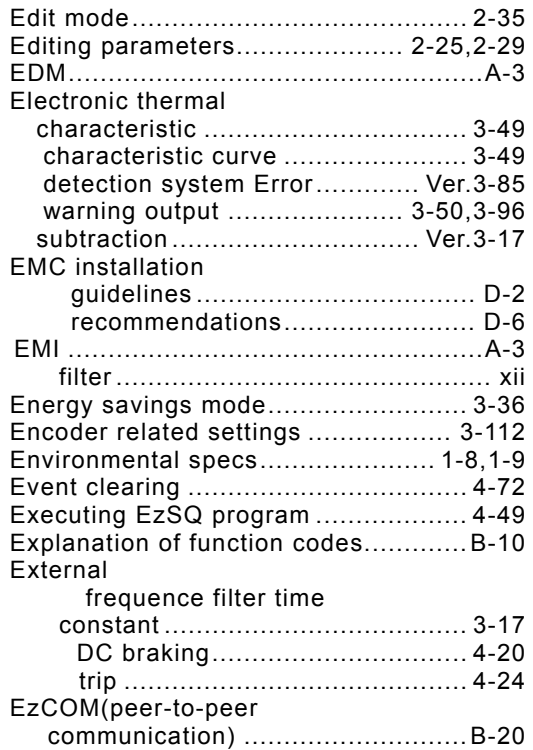

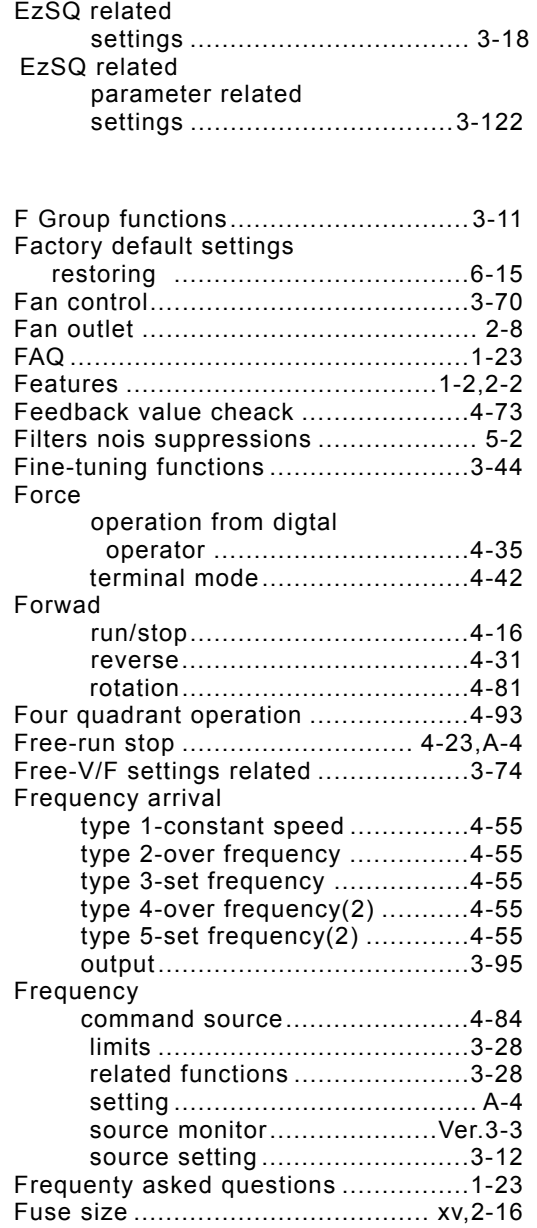

# **G**

**H** 

**F** 

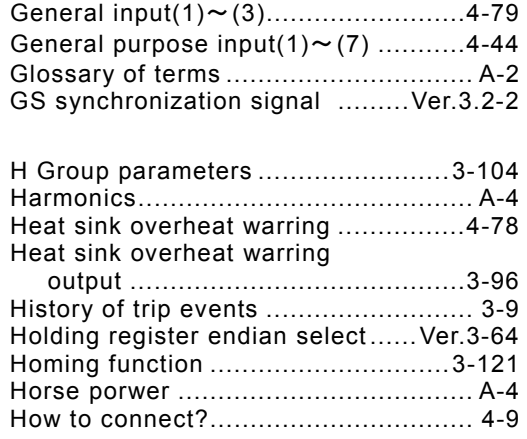

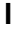

<span id="page-673-0"></span>**Index4** 

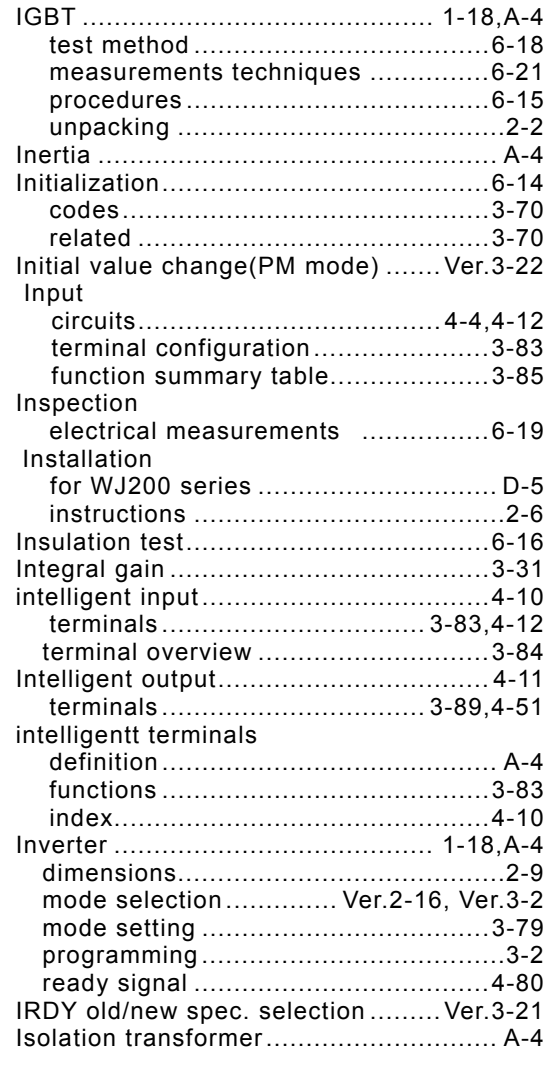

# **J**

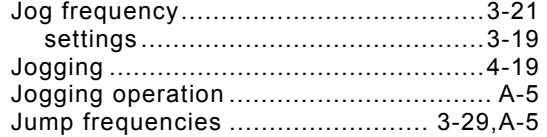

# **K**

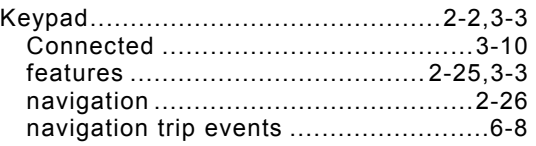

# **L**

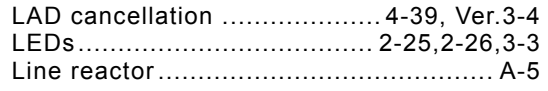

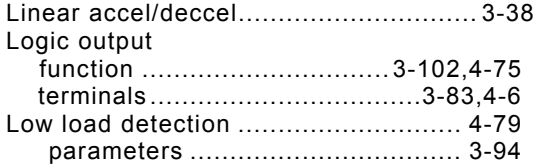

#### **M**

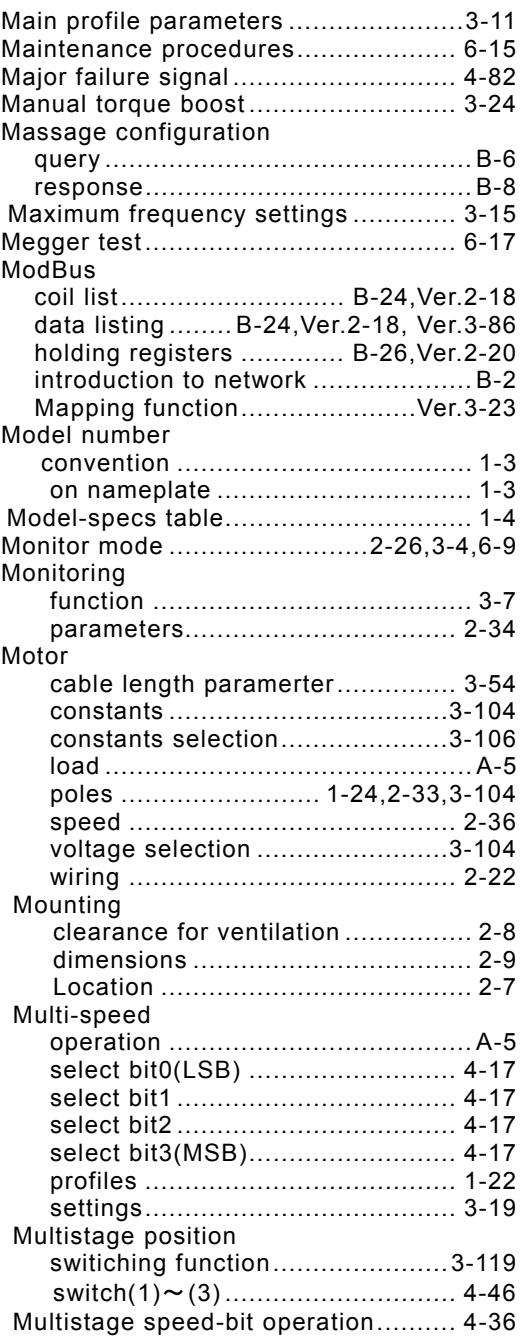

**Index5** 

**N** 

<span id="page-674-0"></span>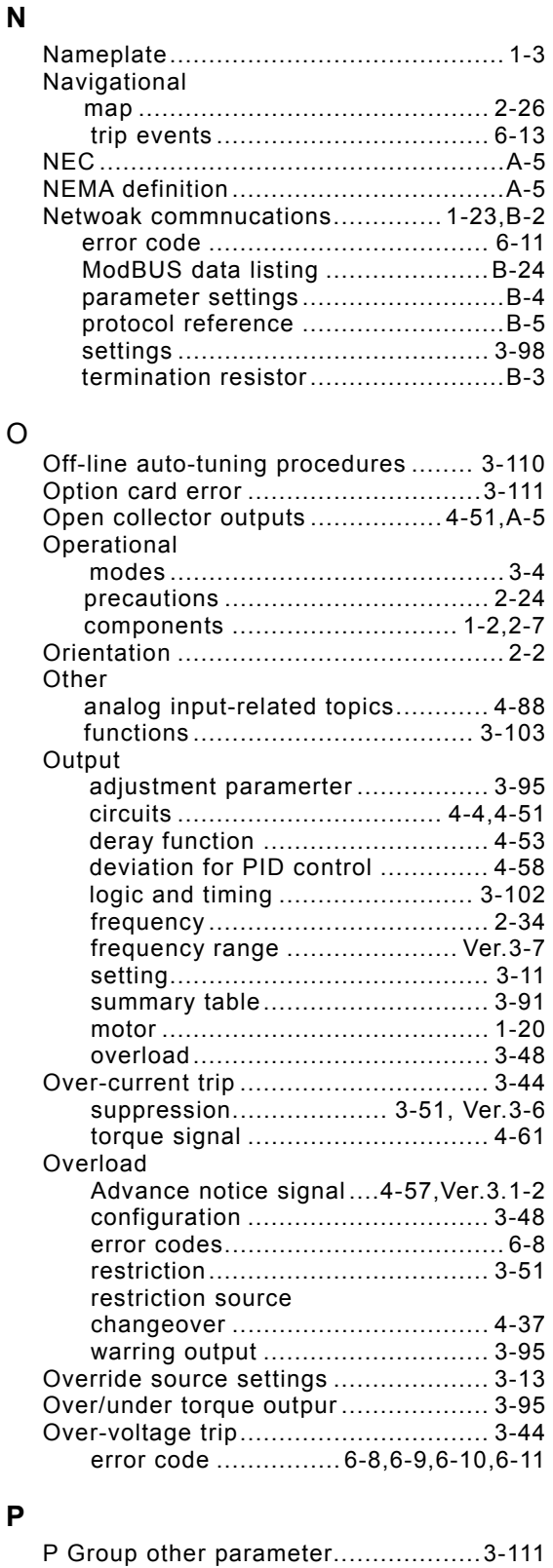

Paramerter editing ..................... 2-25,2-29 setting ................................. 1-21,2-26 listing ........................................... C-2 Password function ............................ 3-81

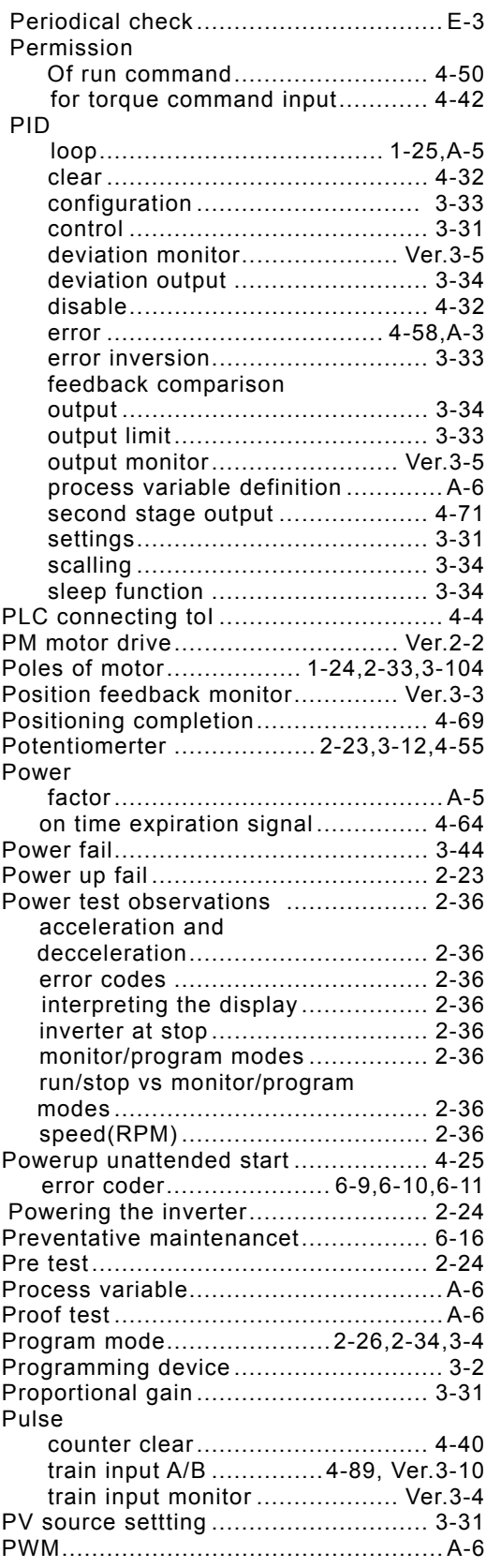

### **Q**

<span id="page-675-0"></span>**Index6** 

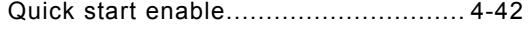

# **R**

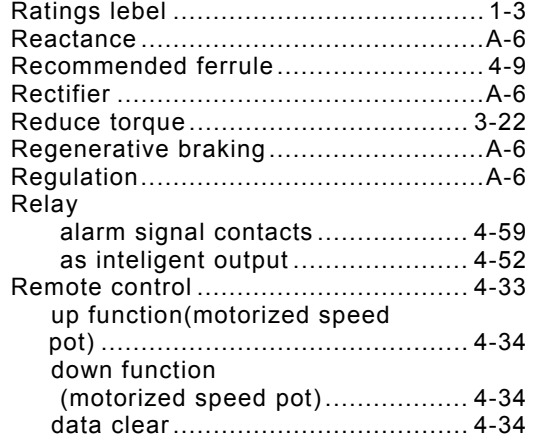

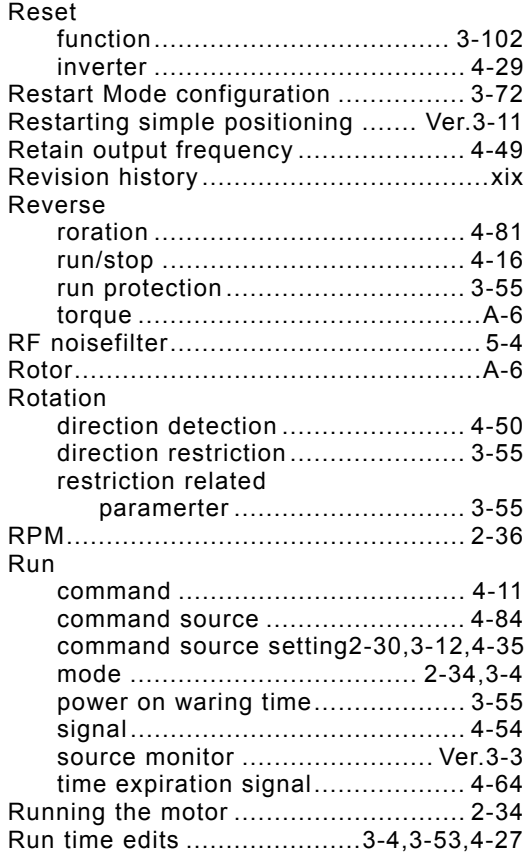

# **S**

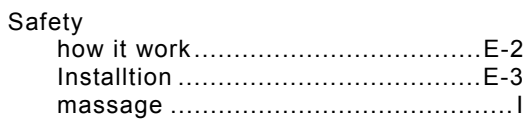

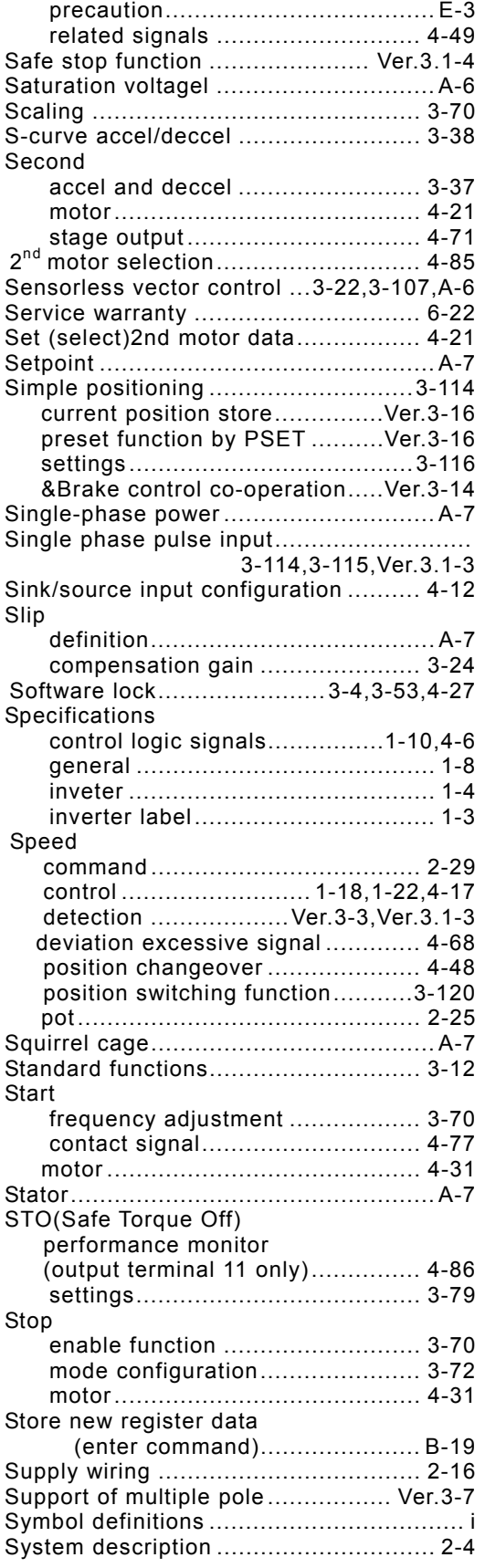

<span id="page-676-0"></span>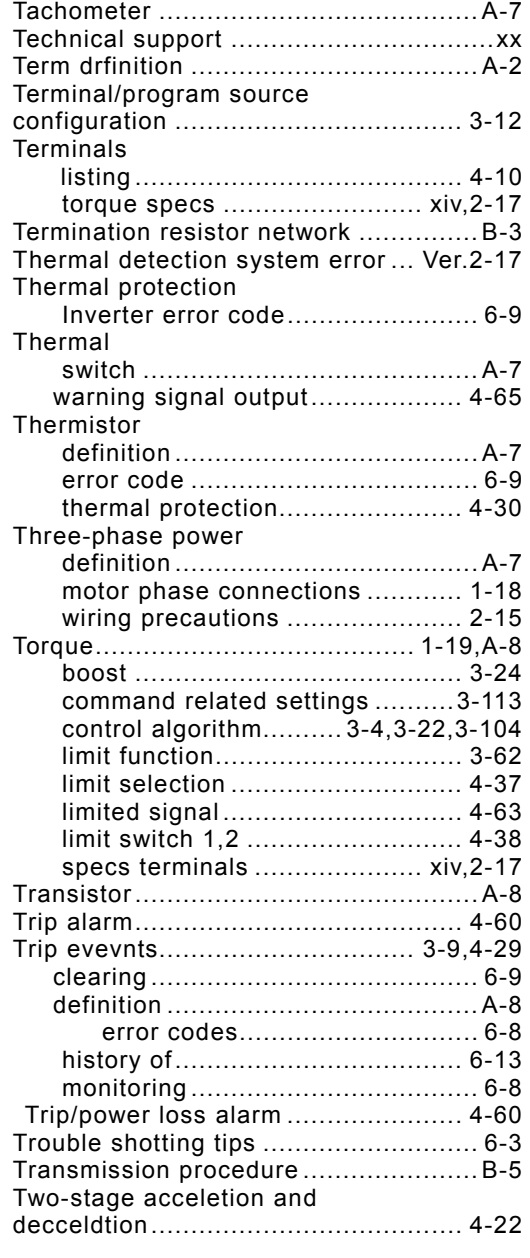

## **U**

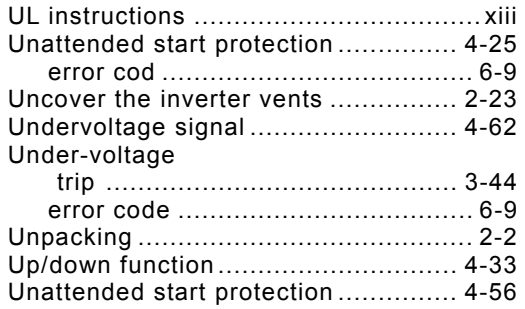

## **V**

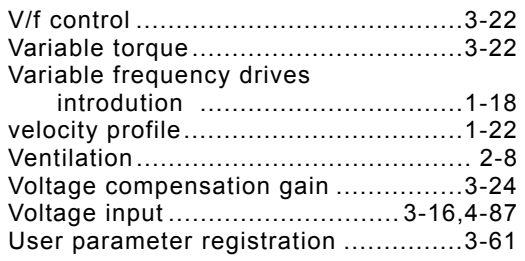

**Index7** 

#### **W**

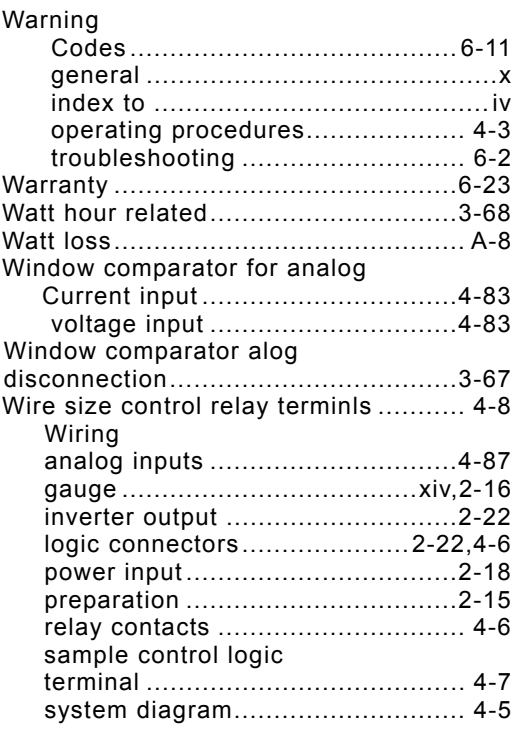

# **Z**

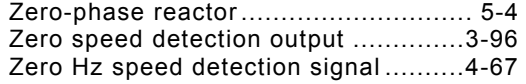